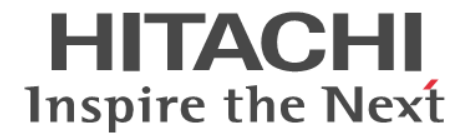

# **RAID Manager** コマンドリファレンス

Hitachi Virtual Storage Platform 5000 シリーズ Hitachi Virtual Storage Platform G1000, G1500 Hitachi Virtual Storage Platform F1500 Hitachi Virtual Storage Platform One Block 23 Hitachi Virtual Storage Platform One Block 26 Hitachi Virtual Storage Platform One Block 28 Hitachi Virtual Storage Platform E390, E590, E790, E990, E1090 Hitachi Virtual Storage Platform E390H, E590H, E790H, E1090H Hitachi Virtual Storage Platform F350, F370, F700, F900 Hitachi Virtual Storage Platform G130, G150, G350, G370, G700, G900 Hitachi Virtual Storage Platform G100, G200, G400, G600, G800 Hitachi Virtual Storage Platform F400, F600, F800

4060-1J-U01-G0

RAID Manager を使ってストレージシステムを操作する場合は、必ずこ のマニュアルを読み、操作手順、および指示事項をよく理解してから操 作してください。また、このマニュアルをいつでも利用できるよう、 RAID Manager を使用するコンピュータの近くに保管してください。

#### 著作権

All Rights Reserved, Copyright (C) 2020, 2024, Hitachi, Ltd.

#### 免責事項

このマニュアルの内容の一部または全部を無断で複製することはできません。 このマニュアルの内容については、将来予告なしに変更することがあります。 このマニュアルに基づいてソフトウェアを操作した結果、たとえ当該ソフトウェアがインストールされているお客様 所有のコンピュータに何らかの障害が発生しても、当社は一切責任を負いかねますので、あらかじめご了承ください。 このマニュアルの当該ソフトウェアご購入後のサポートサービスに関する詳細は、弊社営業担当にお問い合わせくだ さい。

#### 商標類

ESCON は,米国およびその他の国における International Business Machines Corporation の商標です。 FlashCopy は,米国およびその他の国における International Business Machines Corporation の商標です。 IBM, AIX は,世界の多くの国で登録された International Business Machines Corporation の商標です。 IRIX は、Silicon Graphics, Inc.の登録商標です。 Linux は、Linus Torvalds 氏の日本およびその他の国における登録商標または商標です。 Oracle と Java は, Oracle Corporation 及びその子会社,関連会社の米国及びその他の国における登録商標です。 UNIX は、The Open Group の米国ならびに他の国における登録商標です。 Windows は,米国 Microsoft Corporation の米国およびその他の国における登録商標または商標です。

Windows NT は、米国 Microsoft Corporation の米国およびその他の国における登録商標または商標です。 その他記載の会社名,製品名は,それぞれの会社の商標もしくは登録商標です。

#### 輸出時の注意

本製品を輸出される場合には、外国為替及び外国貿易法の規制並びに米国輸出管理規則など外国の輸出関連法規をご 確認の上、必要な手続きをお取りください。 なお、不明な場合は、弊社担当営業にお問い合わせください。

#### 発行

 $2024$  年 3 月 (4060-1J-U01-G0)

## 目次

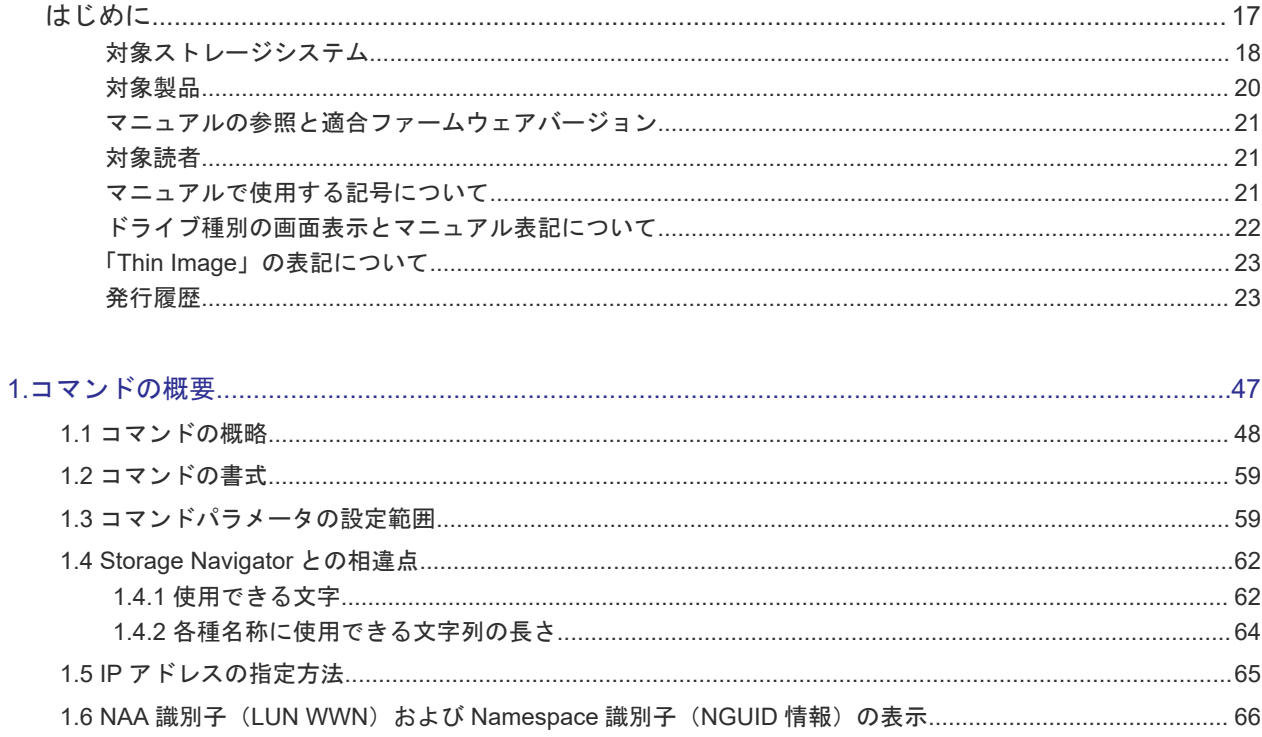

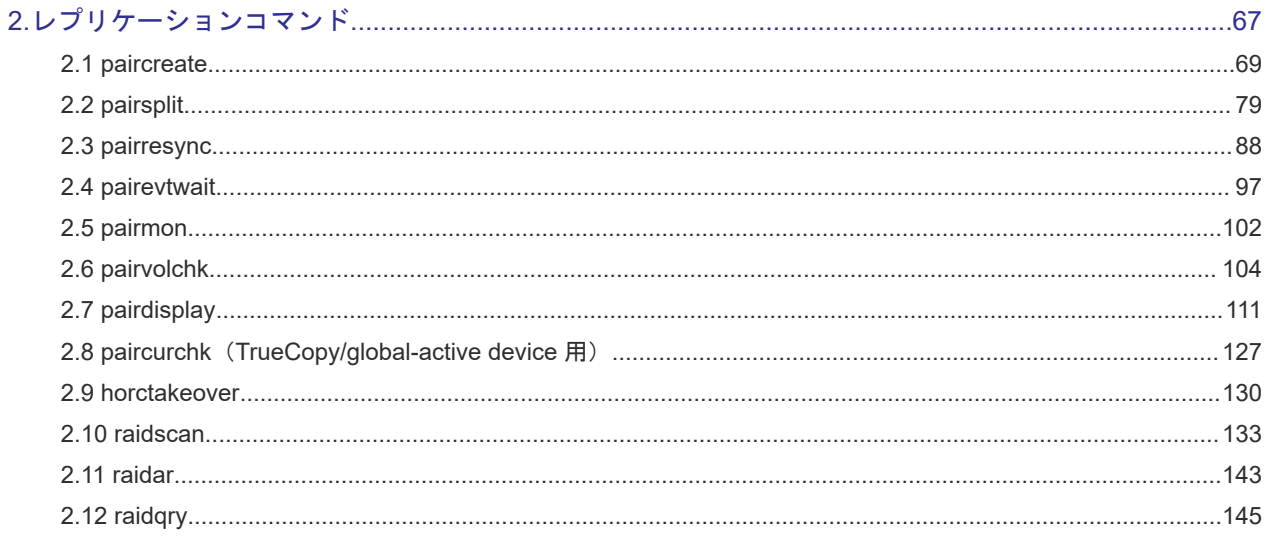

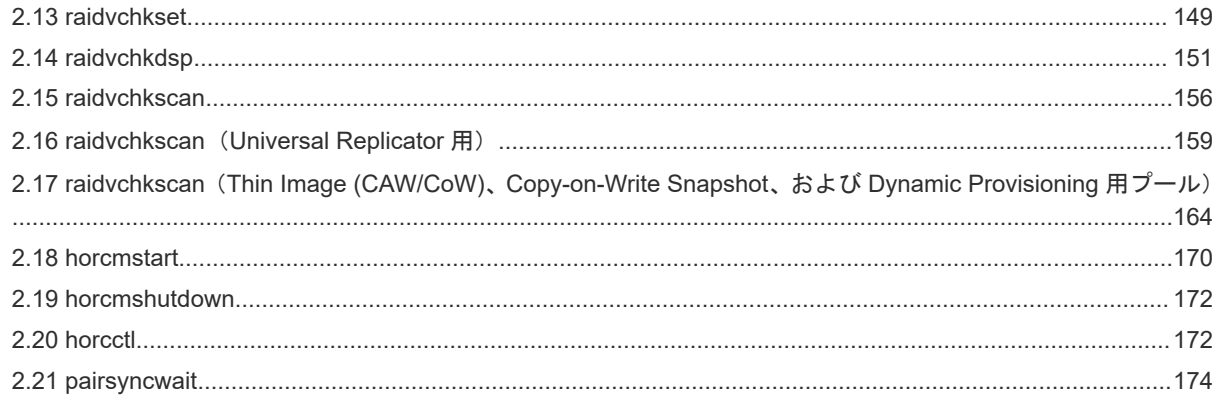

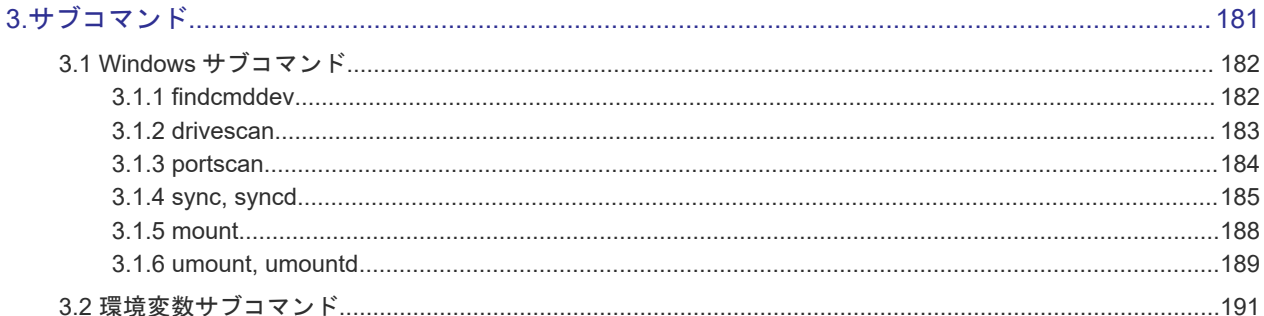

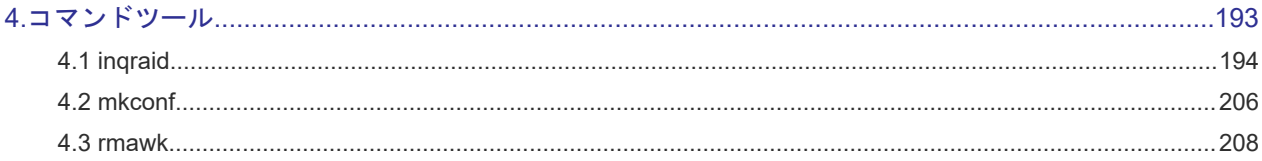

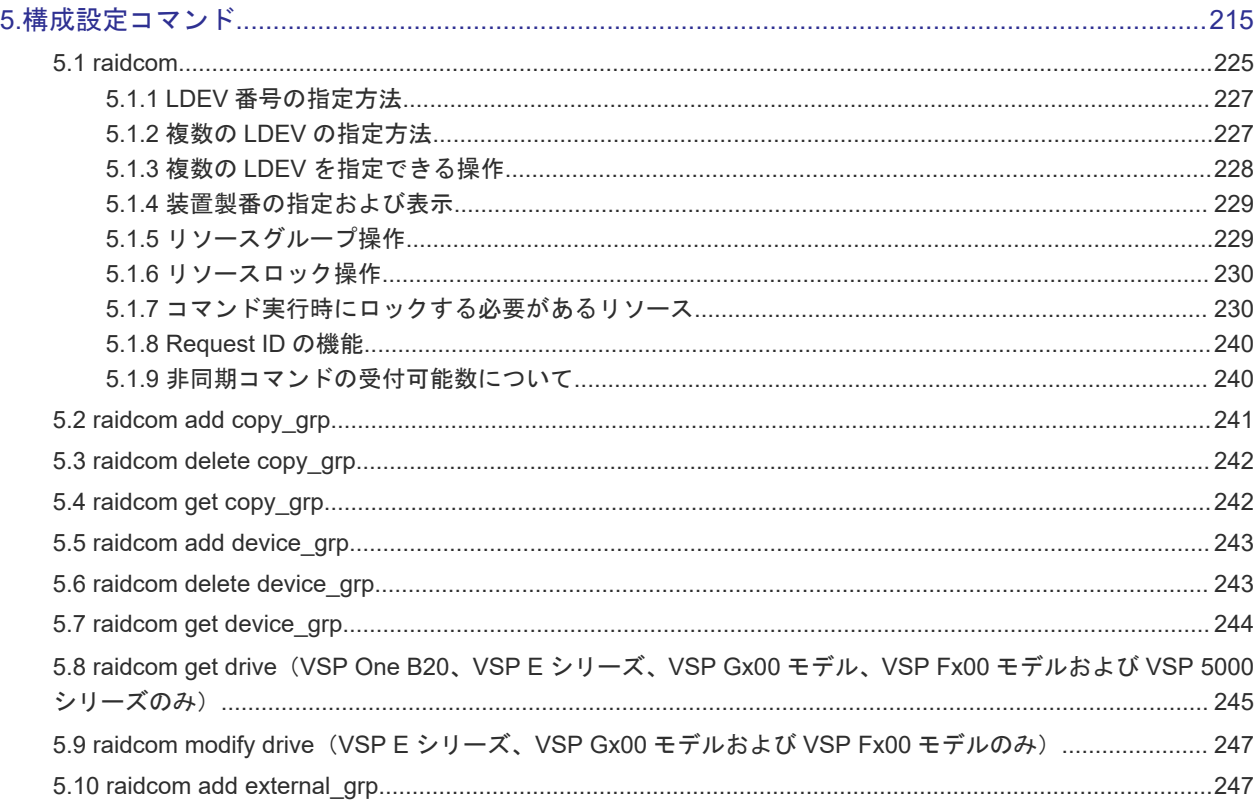

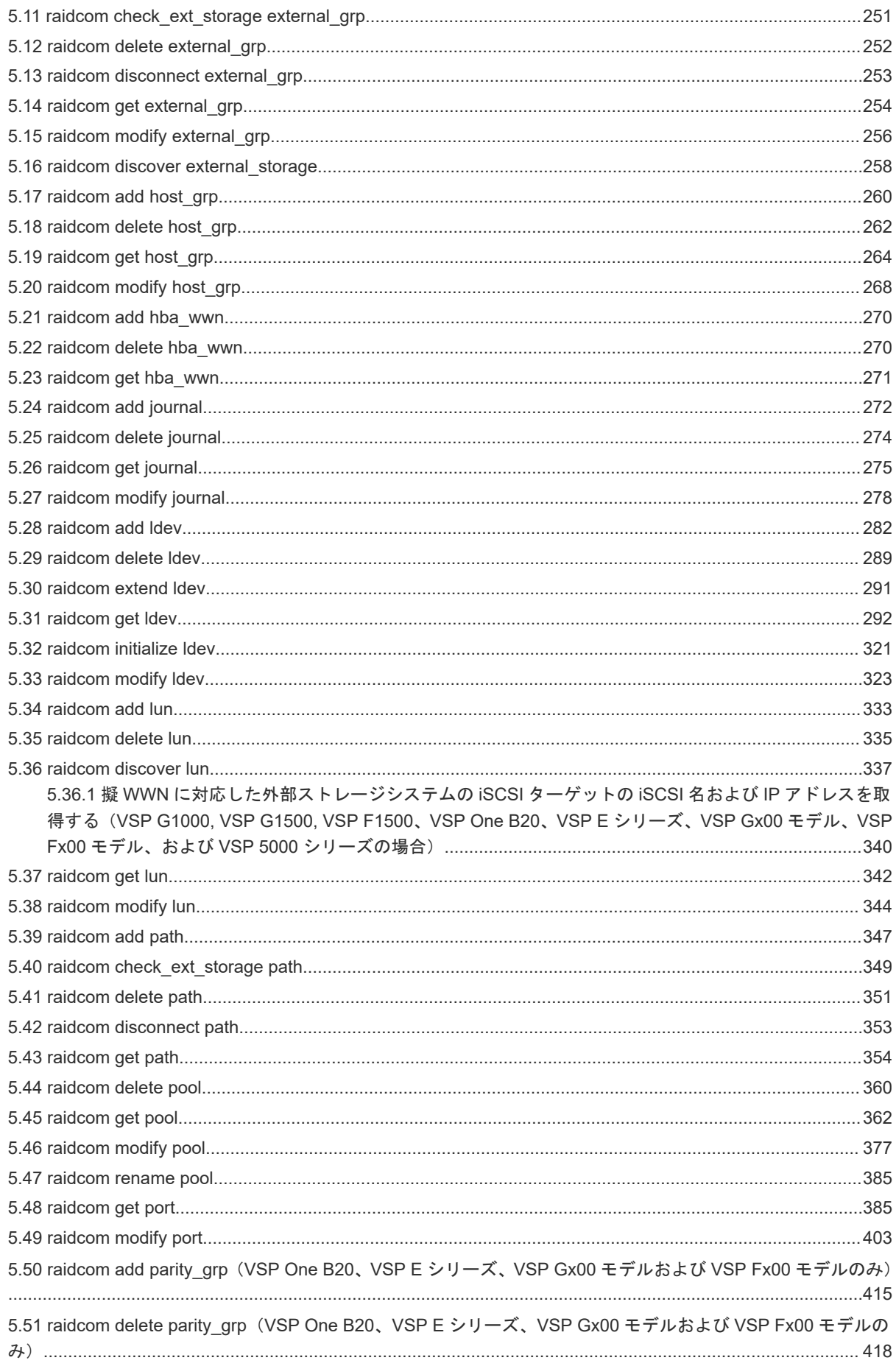

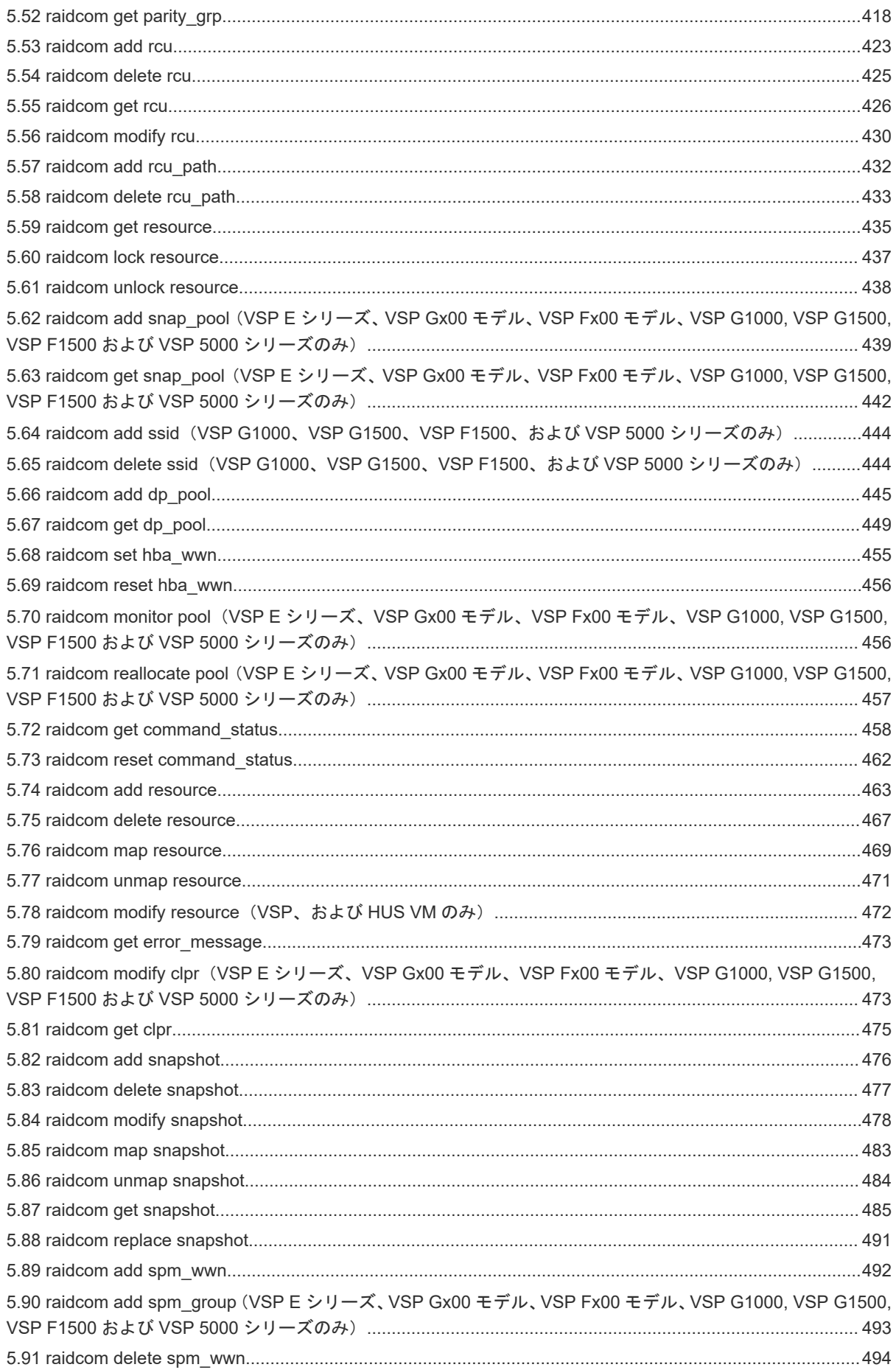

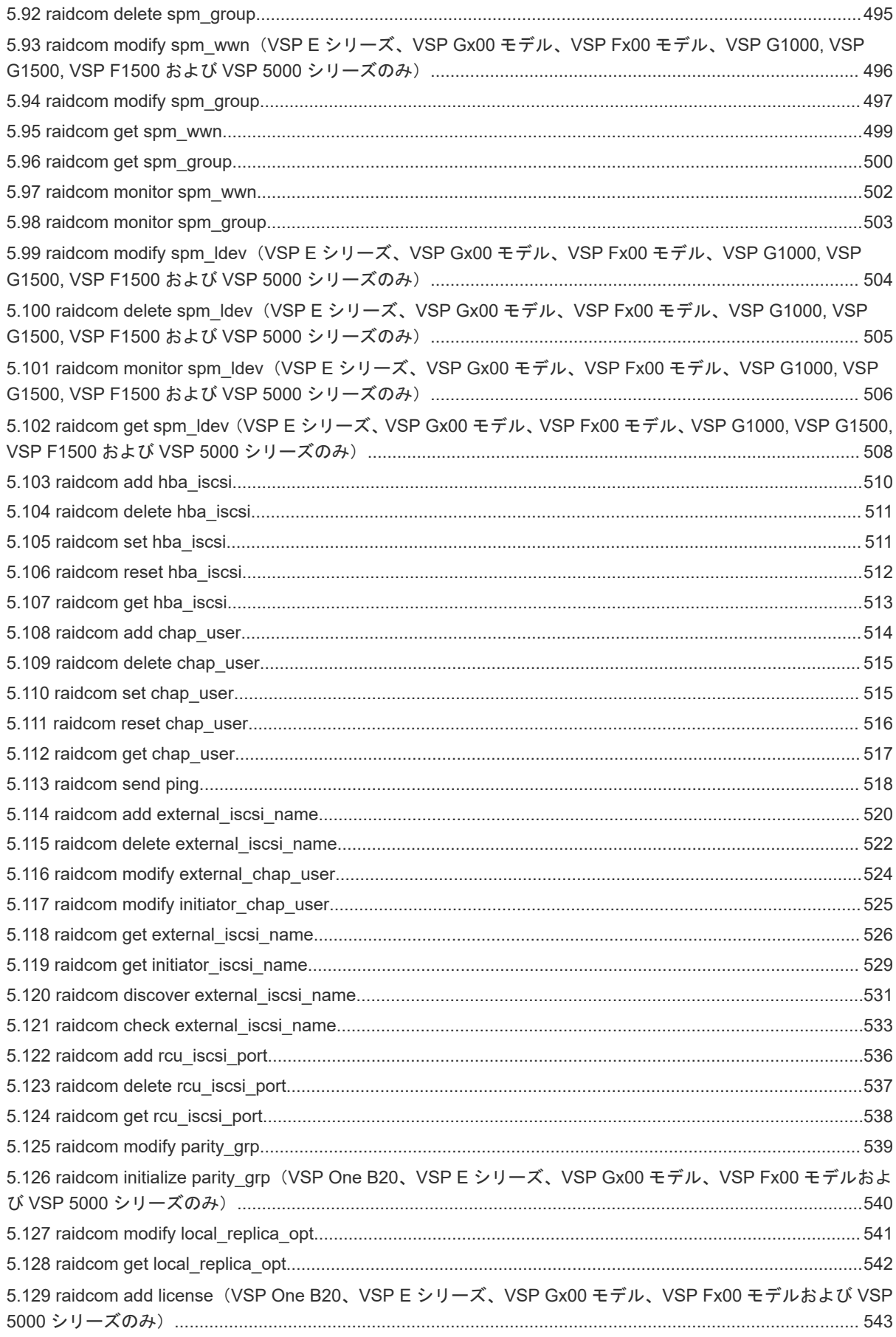

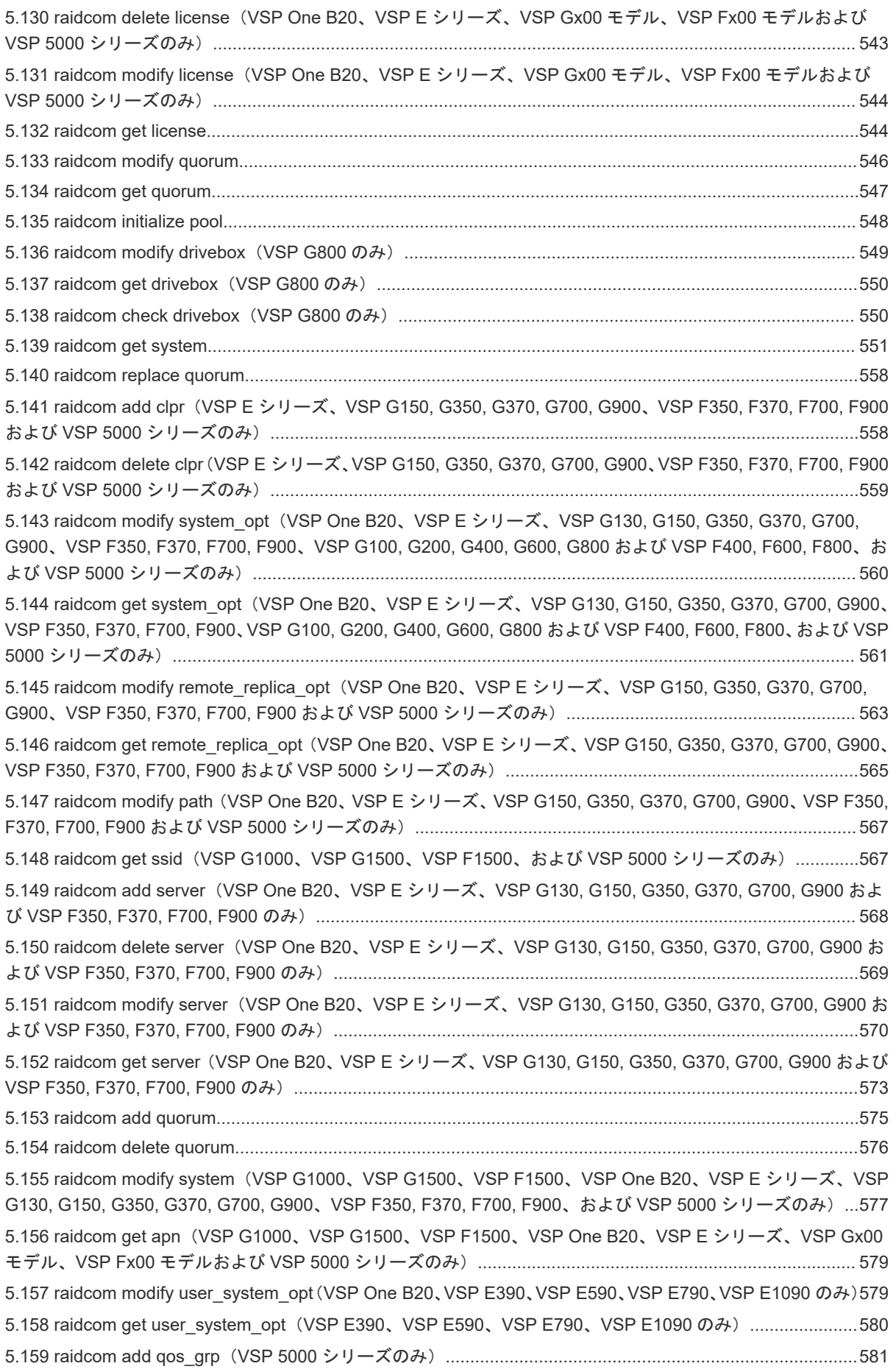

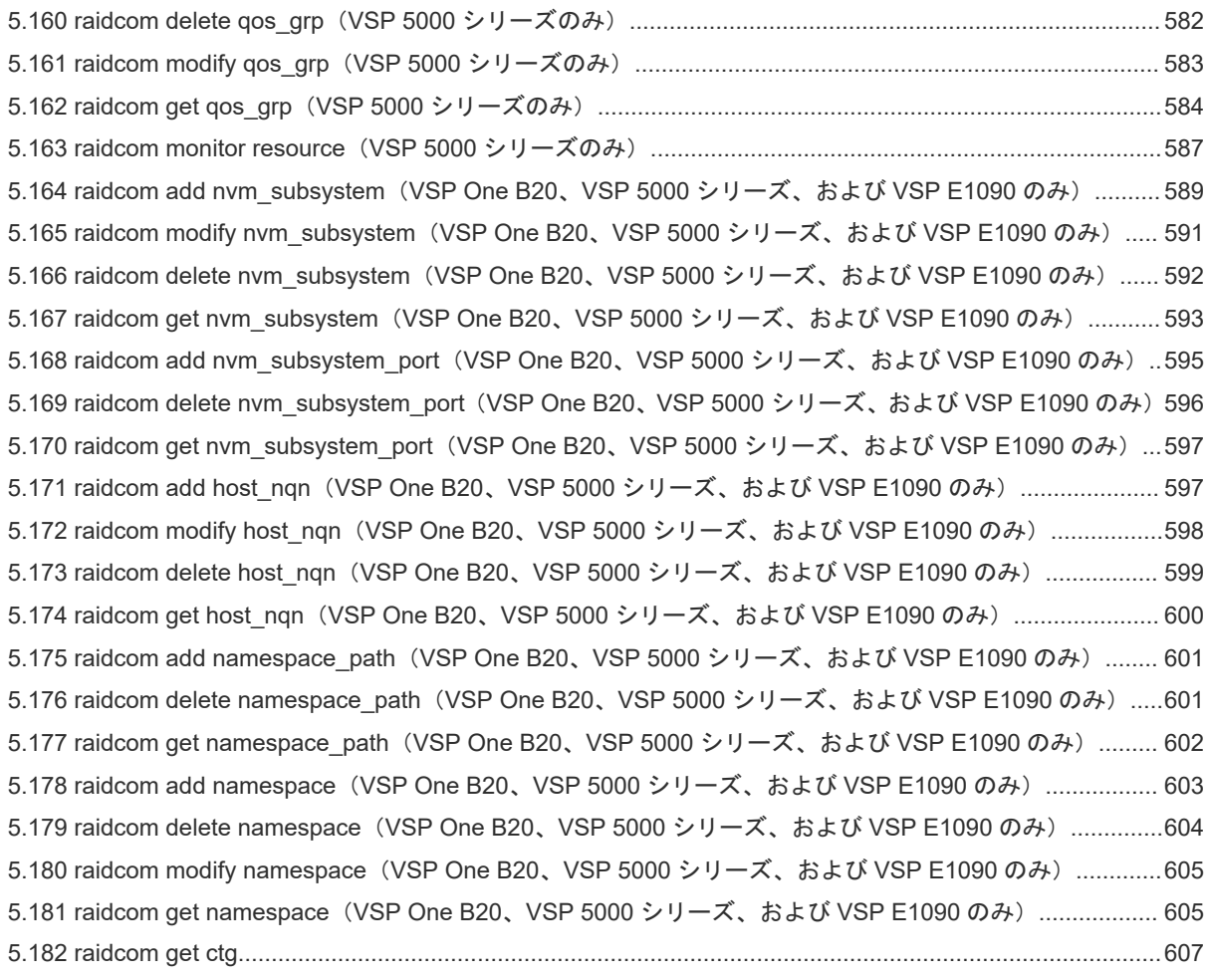

#### 付録 [A Hitachi Storage Navigator Modular 2](#page-608-0)(以降、HSNM2 と表記) CLI と raidcom コマンドの対応 609

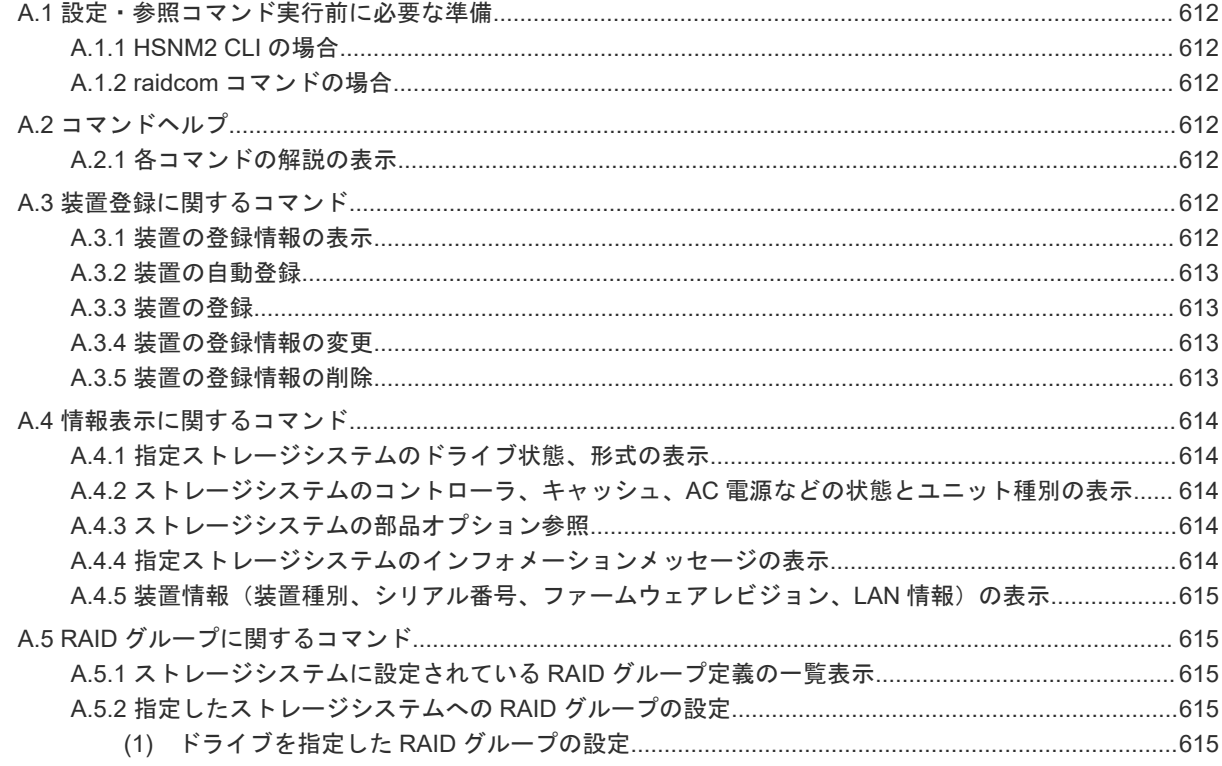

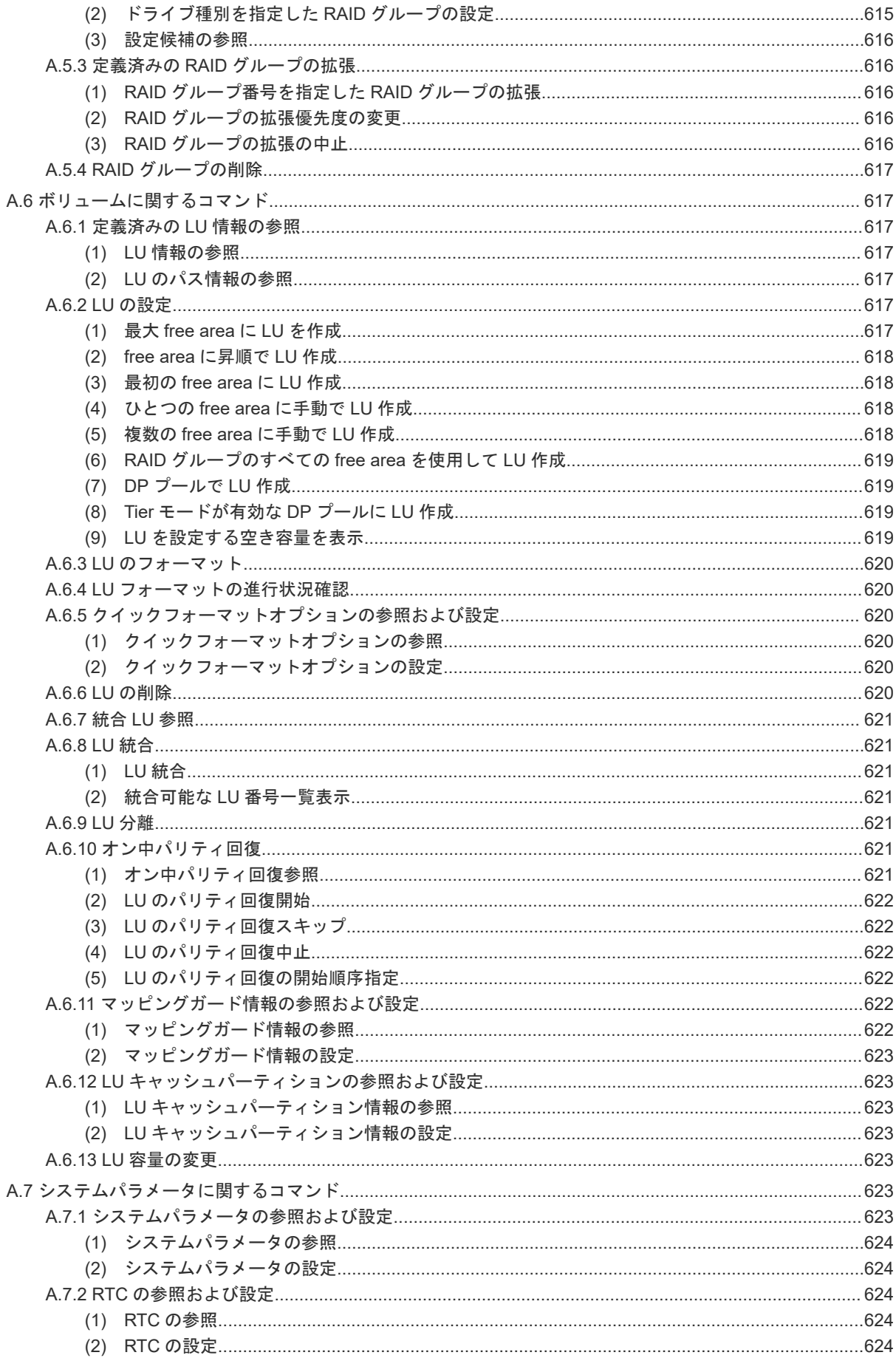

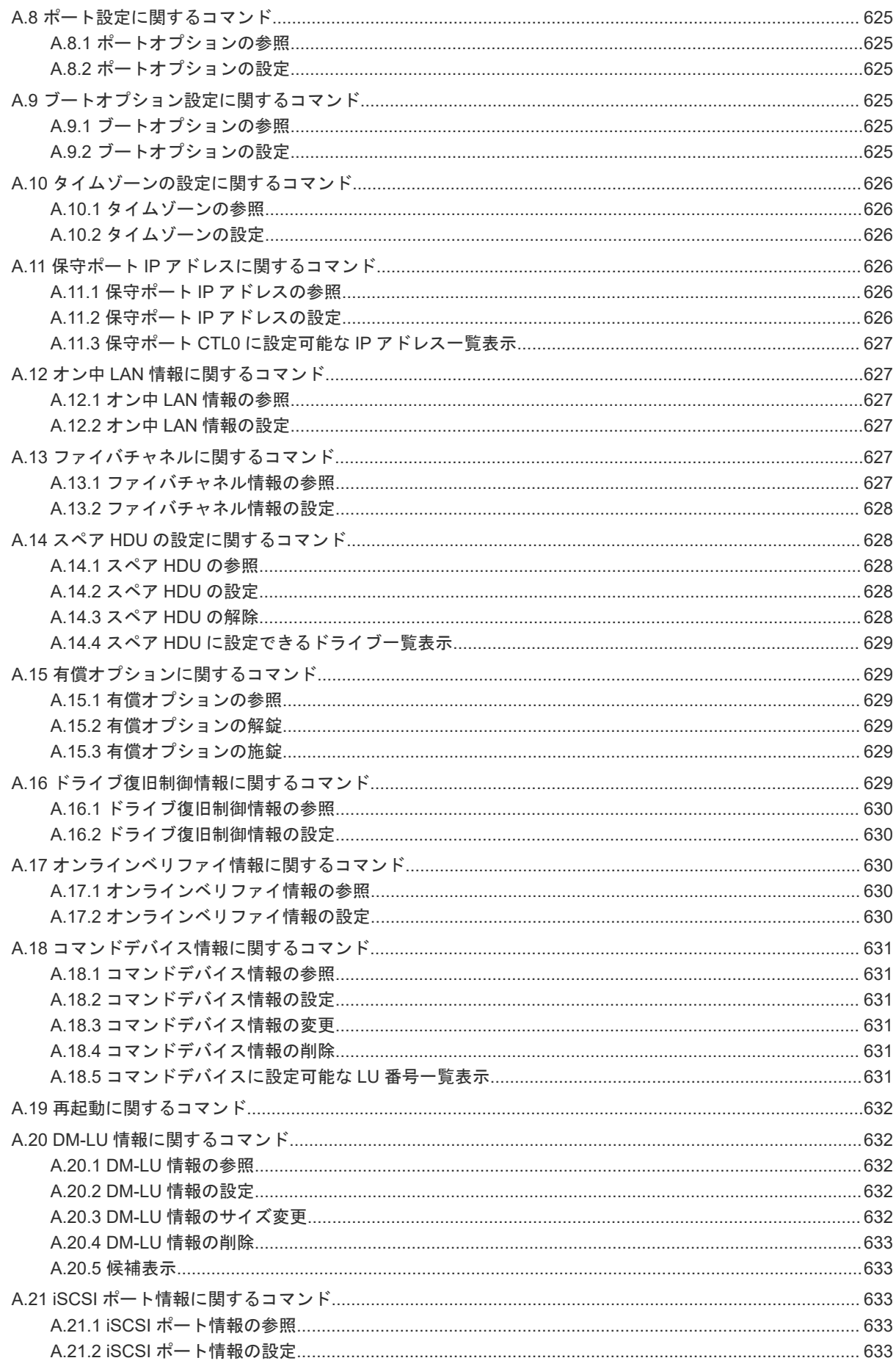

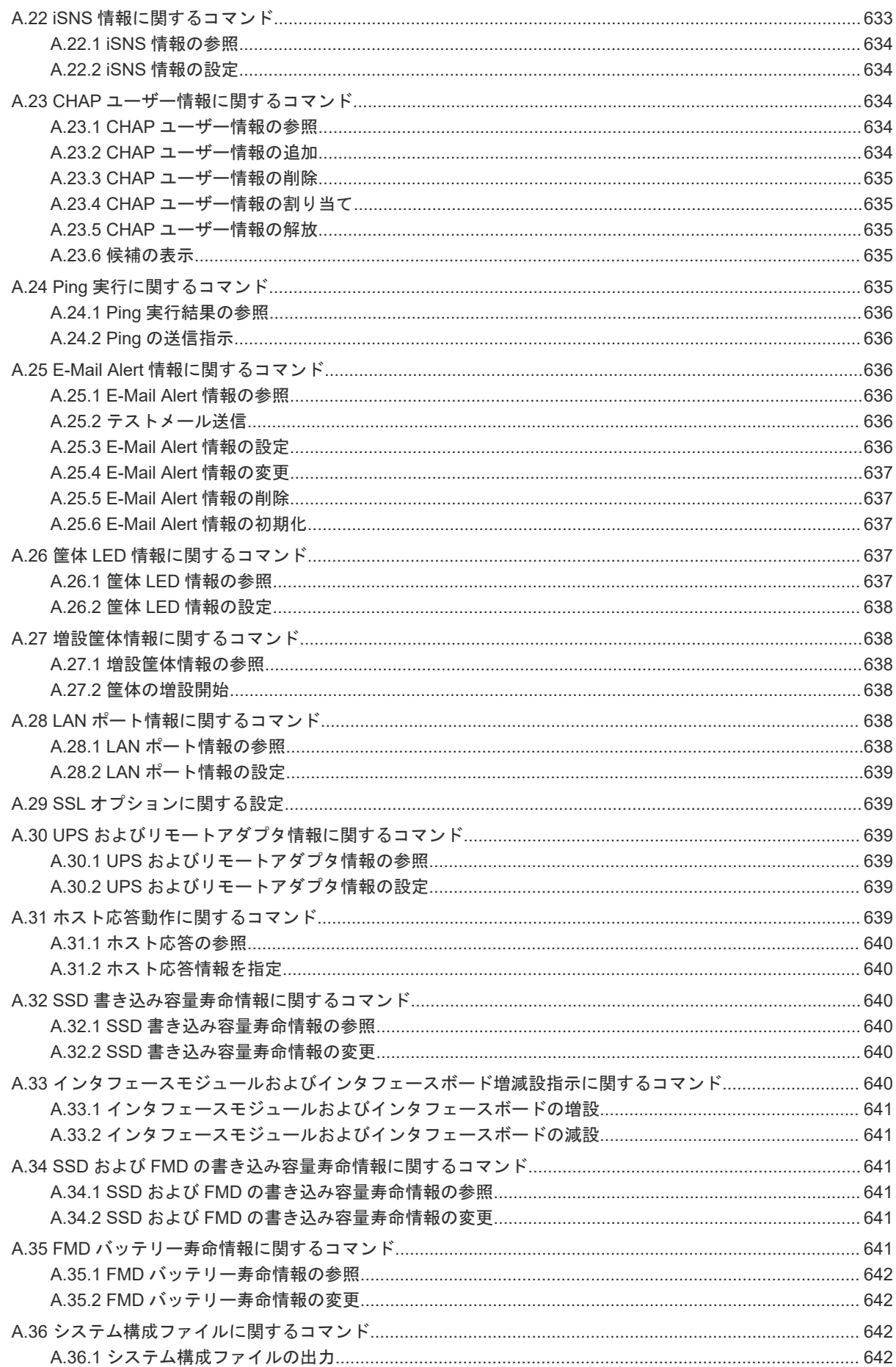

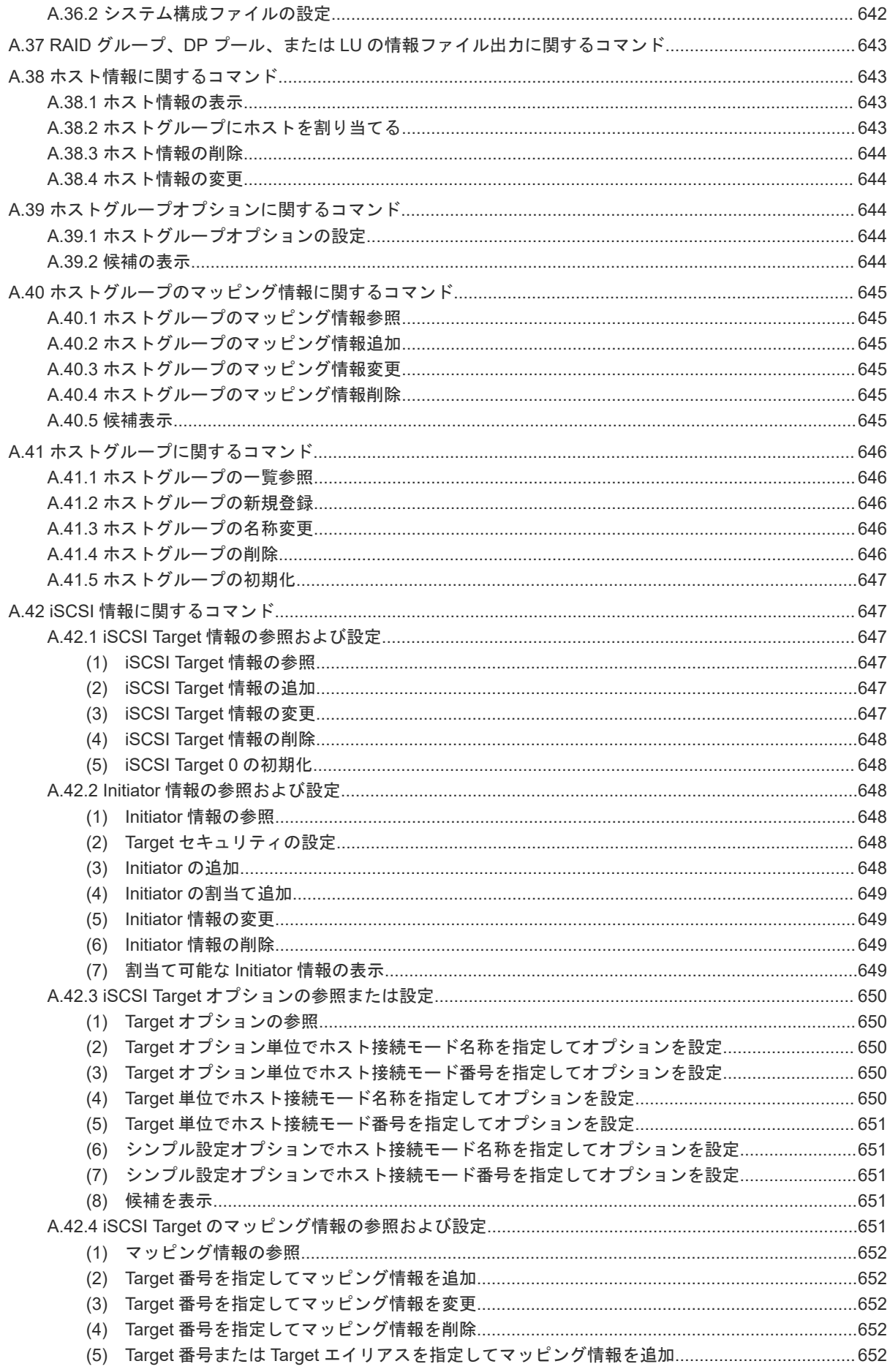

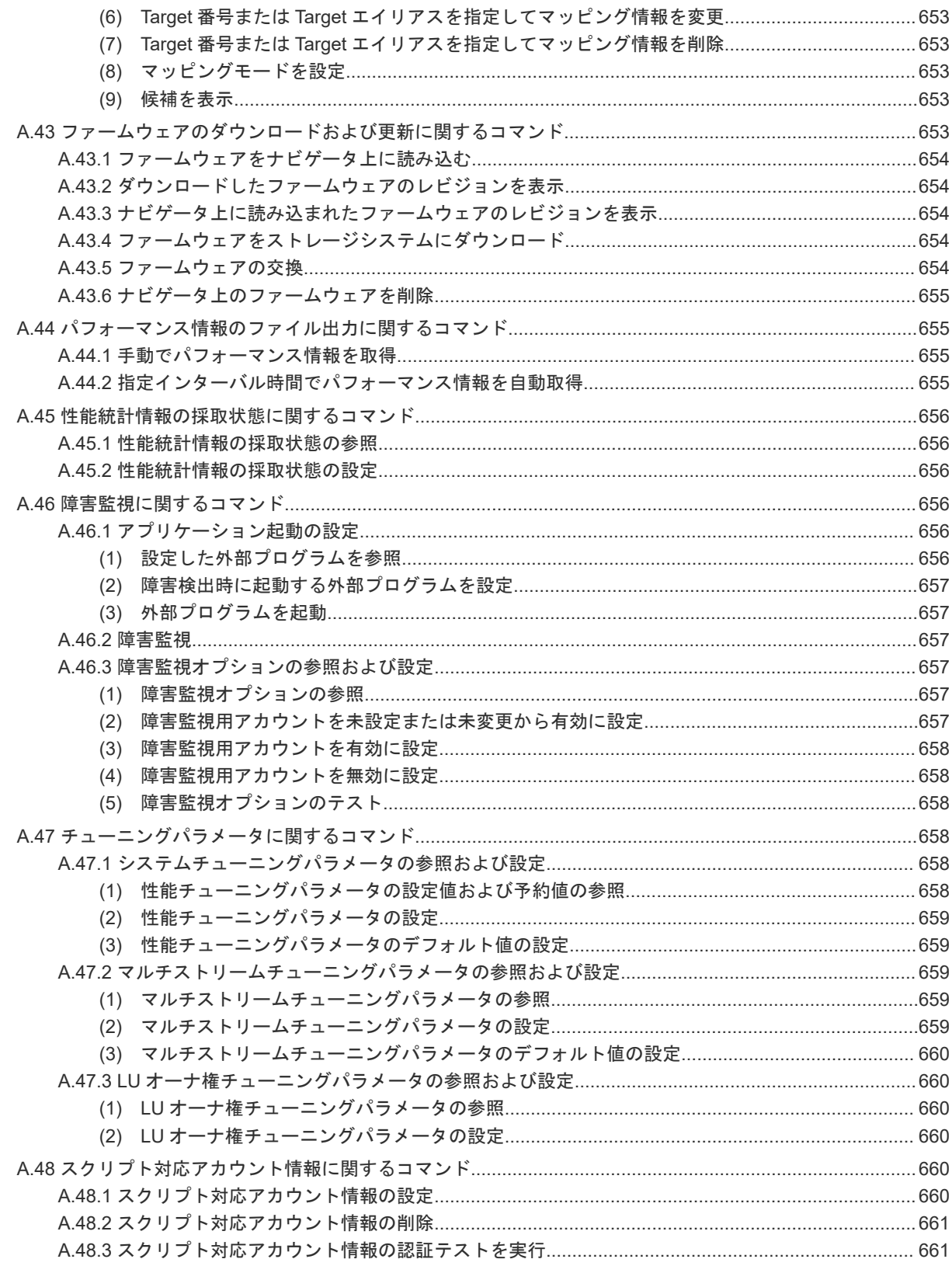

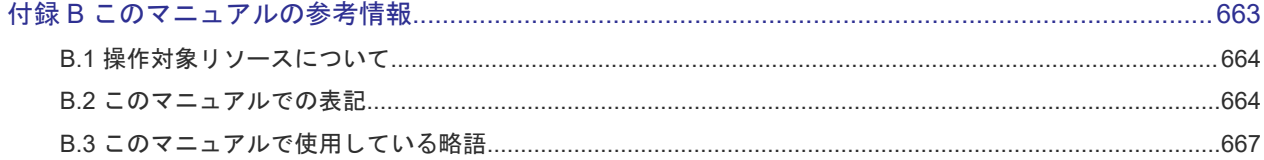

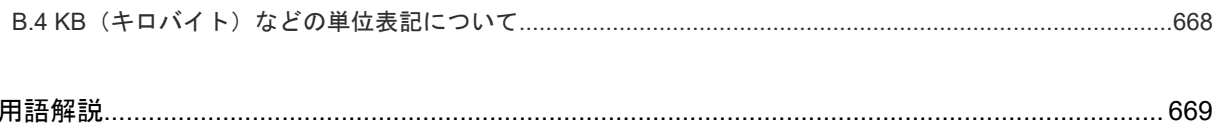

## はじめに

<span id="page-16-0"></span>このマニュアルは、RAID Manager の『コマンドリファレンス』です。このマニュアルでは、レプ リケーションコマンド、サブコマンド、コマンドツール、および構成設定コマンドについて説明し ています。

- [対象ストレージシステム](#page-17-0)
- [対象製品](#page-19-0)
- □ [マニュアルの参照と適合ファームウェアバージョン](#page-20-0)
- □ [対象読者](#page-20-0)
- □ [マニュアルで使用する記号について](#page-20-0)
- □ [ドライブ種別の画面表示とマニュアル表記について](#page-21-0)
- □ 「Thin Image[」の表記について](#page-22-0)
- □ [発行履歴](#page-22-0)

### <span id="page-17-0"></span>対象ストレージシステム

このマニュアルでは、次に示すストレージシステムに対応するプログラムプロダクトを対象として 記述しています。

- A/H-6593
- SANRISE2800
- SANRISE2200
- SANRISE9980V
- SANRISE9970V
- SANRISE9980V-e
- SANRISE9970V-e
- SANRISE USP
- SANRISE NSC
- USP V
- USP VM
- VSP
- HUS VM
- Virtual Storage Platform G1000
- Virtual Storage Platform G1500 および Virtual Storage Platform F1500
- Virtual Storage Platform G100
- Virtual Storage Platform G200
- Virtual Storage Platform G400
- Virtual Storage Platform G600
- Virtual Storage Platform G800
- Virtual Storage Platform F400
- Virtual Storage Platform F600
- Virtual Storage Platform F800
- Virtual Storage Platform G130
- Virtual Storage Platform G150
- Virtual Storage Platform G350
- Virtual Storage Platform G370
- Virtual Storage Platform G700
- Virtual Storage Platform G900
- Virtual Storage Platform F350
- Virtual Storage Platform F370
- Virtual Storage Platform F700
- Virtual Storage Platform F900
- Virtual Storage Platform E390 (VSP E  $\Diamond$   $\forall$  J  $\rightarrow$   $\Diamond$ )
- Virtual Storage Platform E590 (VSP E  $\Diamond \forall$ )  $\neg$   $\forall$ )
- Virtual Storage Platform E790 (VSP E  $\Diamond \forall \neg \forall$ )
- Virtual Storage Platform E990 (VSP E  $\triangleright \cup -\times$ )
- Virtual Storage Platform E1090 (VSP E  $\Diamond \forall$ )  $\neg$   $\forall$ )
- Virtual Storage Platform E390H (VSP E  $\Diamond J \Diamond$ )
- Virtual Storage Platform E590H (VSP E  $\Diamond \forall \exists \neg \forall$ )
- Virtual Storage Platform E790H (VSP E  $\Diamond \forall \exists \neg \forall$ )
- Virtual Storage Platform E1090H (VSP E  $\Diamond \forall \neg \forall$ )
- Virtual Storage Platform One Block 23 (VSP One B20)
- Virtual Storage Platform One Block 26(VSP One B20)
- Virtual Storage Platform One Block 28 (VSP One B20)
- Virtual Storage Platform 5100
- Virtual Storage Platform 5200
- Virtual Storage Platform 5500
- Virtual Storage Platform 5600
- Virtual Storage Platform 5100H
- Virtual Storage Platform 5200H
- Virtual Storage Platform 5500H
- Virtual Storage Platform 5600H

このマニュアルでは、これらのストレージシステムを単に「ストレージシステム」と称することが あります。

このマニュアルでは、特に断りがない場合、「論理ボリューム」を「ボリューム」 と呼びます。ま た、下記に示すストレージシステムを総称して、「エンタープライズストレージ」と呼びます。

- A/H-6593
- SANRISE2800
- H512
- SANRISE2200
- H<sub>48</sub>
- SANRISE9980V
- SANRISE H1024
- SANRISE9970V
- SANRISE H128
- SANRISE9980V-e
- SANRISE9970V-e
- SANRISE USP
- SANRISE H12000
- SANRISE NSC
- SANRISE H10000
- USP V
- **H24000**
- USP VM
- <span id="page-19-0"></span>• VSP
- Virtual Storage Platform G1000
- Virtual Storage Platform G1500 および Virtual Storage Platform F1500
- Virtual Storage Platform 5100
- Virtual Storage Platform 5200
- Virtual Storage Platform 5500
- Virtual Storage Platform 5600
- Virtual Storage Platform 5100H
- Virtual Storage Platform 5200H
- Virtual Storage Platform 5500H
- Virtual Storage Platform 5600H

VSP 5100H, VSP 5200H, VSP 5500H, VSP 5600H は、ハイブリッドフラッシュアレイモデルで す。オールフラッシュアレイモデルとハイブリッドフラッシュアレイモデルの対応関係を次の表に 示します。両方のモデルで、設定可能値や操作は基本的に同じです。このため、このマニュアルで は、両方のモデルを代表して、オールフラッシュアレイモデルの名称を使って説明します。オール フラッシュアレイモデルとハイブリッドフラッシュアレイモデルで、設定可能値や操作が異なる場 合にのみ、それぞれのモデルの名称を使って説明します。

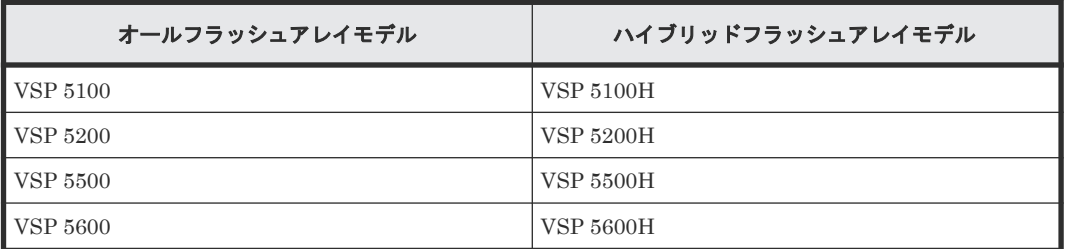

VSP E シリーズの、VSP E390H, VSP E590H, VSP E790H, VSP E1090H は、ハイブリッドフラ ッシュアレイモデルです。オールフラッシュアレイモデルとハイブリッドフラッシュアレイモデル の対応関係を次の表に示します。両方のモデルで、設定可能値や操作は基本的に同じです。このた め、このマニュアルでは、両方のモデルを代表して、オールフラッシュアレイモデルの名称を使っ て説明します。オールフラッシュアレイモデルとハイブリッドフラッシュアレイモデルで、設定可 能値や操作が異なる場合にのみ、それぞれのモデルの名称を使って説明します。

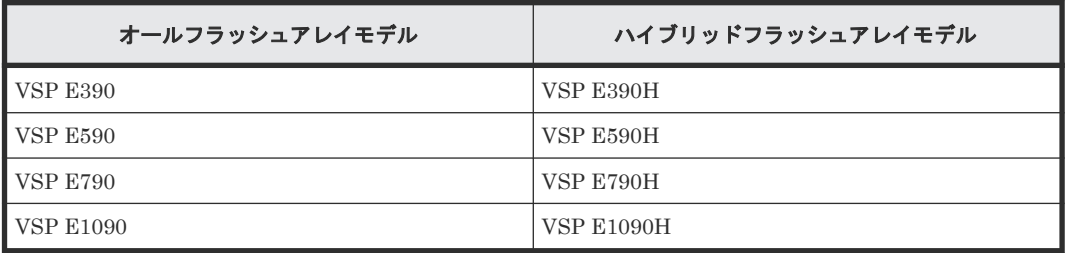

VSP E990 は、オールフラッシュアレイモデルのみです。

### 対象製品

このマニュアルは、次の RAID Manager バージョンを対象にしています。

• VSP 5000 シリーズの場合 01-72-03/xx 以降

- <span id="page-20-0"></span>• VSP G1000, G1500 および VSP F1500 の場合 01-72-03/xx 以降
- VSP E シリーズの場合 01-72-03/xx 以降
- VSP One B20 の場合 01-76-03/xx
- VSP G130, G150, G350, G370, G700, G900 および VSP F350, F370, F700, F900 の場合 01-72-03/xx 以降
- VSP G100, G200, G400, G600, G800 および VSP F400, F600, F800 の場合 01-72-03/xx 以降

### マニュアルの参照と適合ファームウェアバージョン

このマニュアルは、次の DKCMAIN ファームウェアバージョンに適合しています。

- VSP 5000 シリーズの場合 90-09-24-XX
- VSP G1000, G1500 および VSP F1500 の場合 80-06-96-XX
- VSP E シリーズの場合 93-07-23-XX
- VSP One B20 の場合 A3-02-01-XX
- VSP G130, G150, G350, G370, G700, G900 および VSP F350, F370, F700, F900 の場合 88-08-13-XX
- VSP G100, G200, G400, G600, G800 および VSP F400, F600, F800 の場合 83-05-51-XX

#### メモ

- このマニュアルは、上記バージョンのファームウェアをご利用の場合に最も使いやすくなるよう作成されて いますが、上記バージョン未満のファームウェアをご利用の場合にもお使いいただけます。
- 各バージョンによるサポート機能については、発行履歴を参照ください。

#### 対象読者

このマニュアルは、次の方を対象読者として記述しています。

- ストレージシステムを運用管理する方
- UNIX コンピュータ、または Windows コンピュータを使い慣れている方

使用できる OS の種類については、『RAID Manager インストール・設定ガイド』 を参照してくだ さい。

#### マニュアルで使用する記号について

このマニュアルでは、注意書きや補足情報を、次のとおり記載しています。

<span id="page-21-0"></span>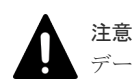

データの消失・破壊のおそれや、データの整合性がなくなるおそれがある場合などの注意を示します。

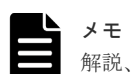

解説、補足説明、付加情報などを示します。

```
ヒント
```
より効率的にストレージシステムを利用するのに役立つ情報を示します。

### ドライブ種別の画面表示とマニュアル表記について

VSP 5000 シリーズに搭載できるドライブ種別に対する、Storage Navigator、RAID Manager で の表示とマニュアル表記を示します。

メモ

DKCMAIN プログラムバージョンが 90-04-04-XX/XX 未満の Storage Navigator、RAID Manager、ストレー ジシステムの構成レポートでの SCM の表示は「SSD」です。画面表示とマニュアル表記が異なることに注意し てください。

Storage Navigator、RAID Manager、ストレージシステムの構成レポートでは、ドライブタイプコードで SCM と SSD を見分けられます。

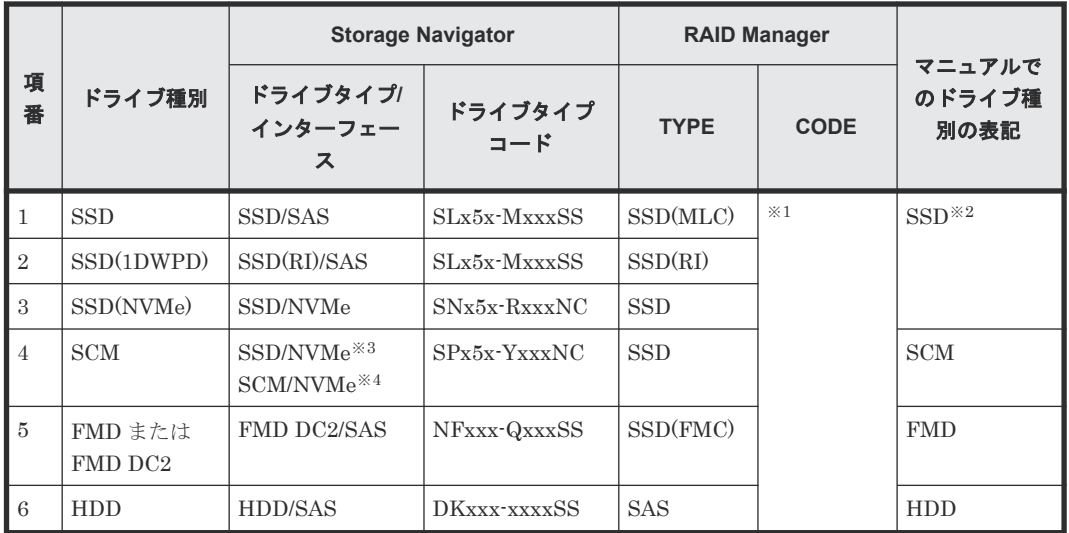

注※1

RAID Manager で表示されるドライブタイプコードは、Storage Navigator と同一です。

注※2

項番 1~3 で操作や仕様が異なる場合は、マニュアルでは「SSD(NVMe)」「SSD(RI)」のよう に表記します。

注※3

DKCMAIN プログラムバージョンが 90-04-04-XX/XX 未満の場合

注※4

DKCMAIN プログラムバージョンが 90-04-04-XX/XX 以降の場合

### <span id="page-22-0"></span>「**Thin Image**」の表記について

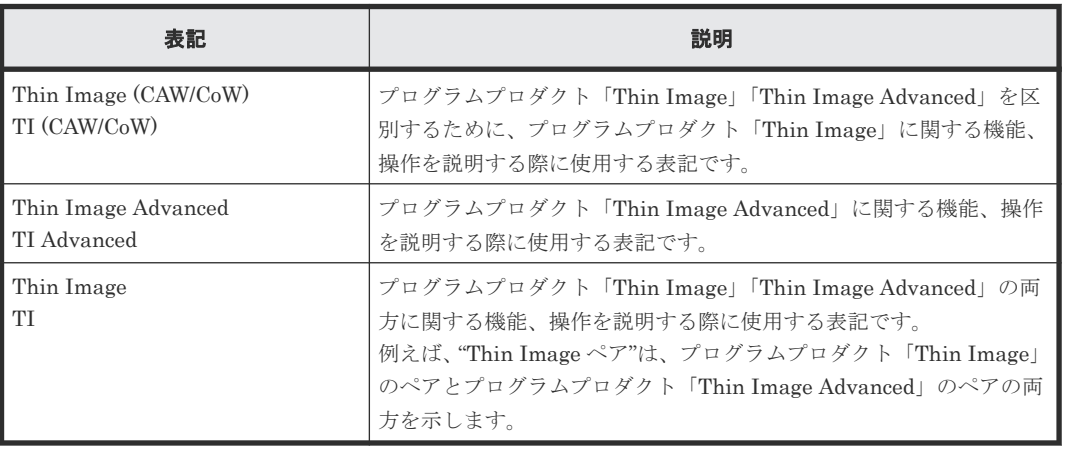

このマニュアルでの「Thin Image」の表記について説明します。

Thin Image Advanced は、VSP 5000 シリーズ、VSP One B20 および VSP E シリーズのプログラ ムプロダクトです。

### 発行履歴

この発行履歴では、次の略記を使用します。

• VSP G/F シリーズ: VSP G130, G150, G350, G370, G700, G900 および VSP F350, F370, F700, F900 の略記。

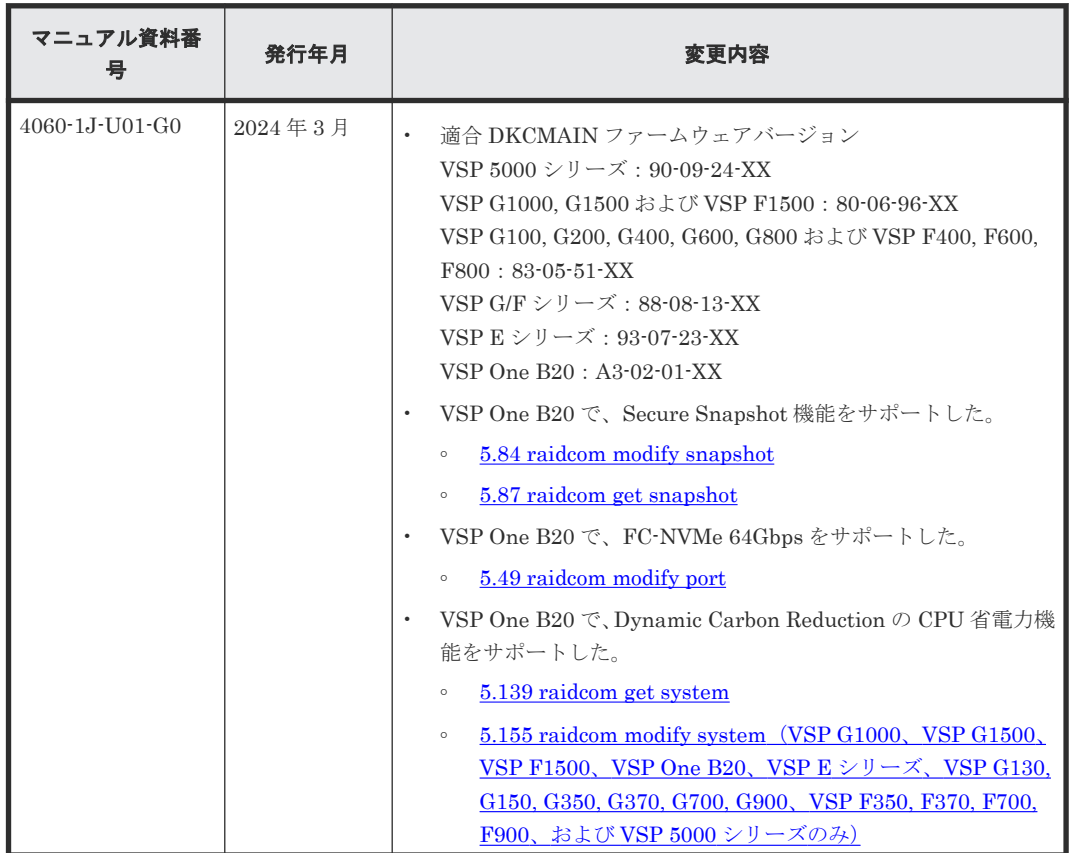

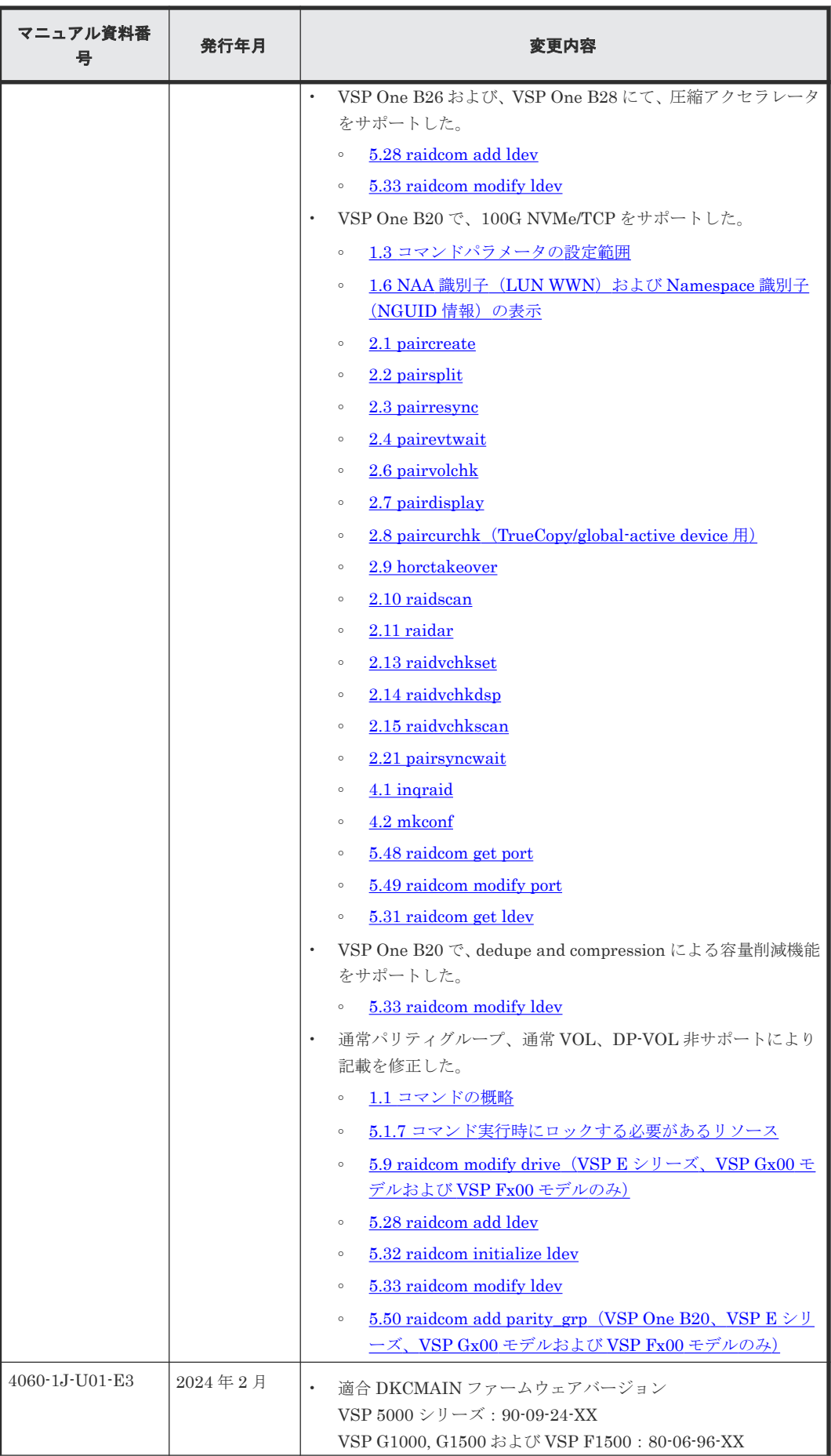

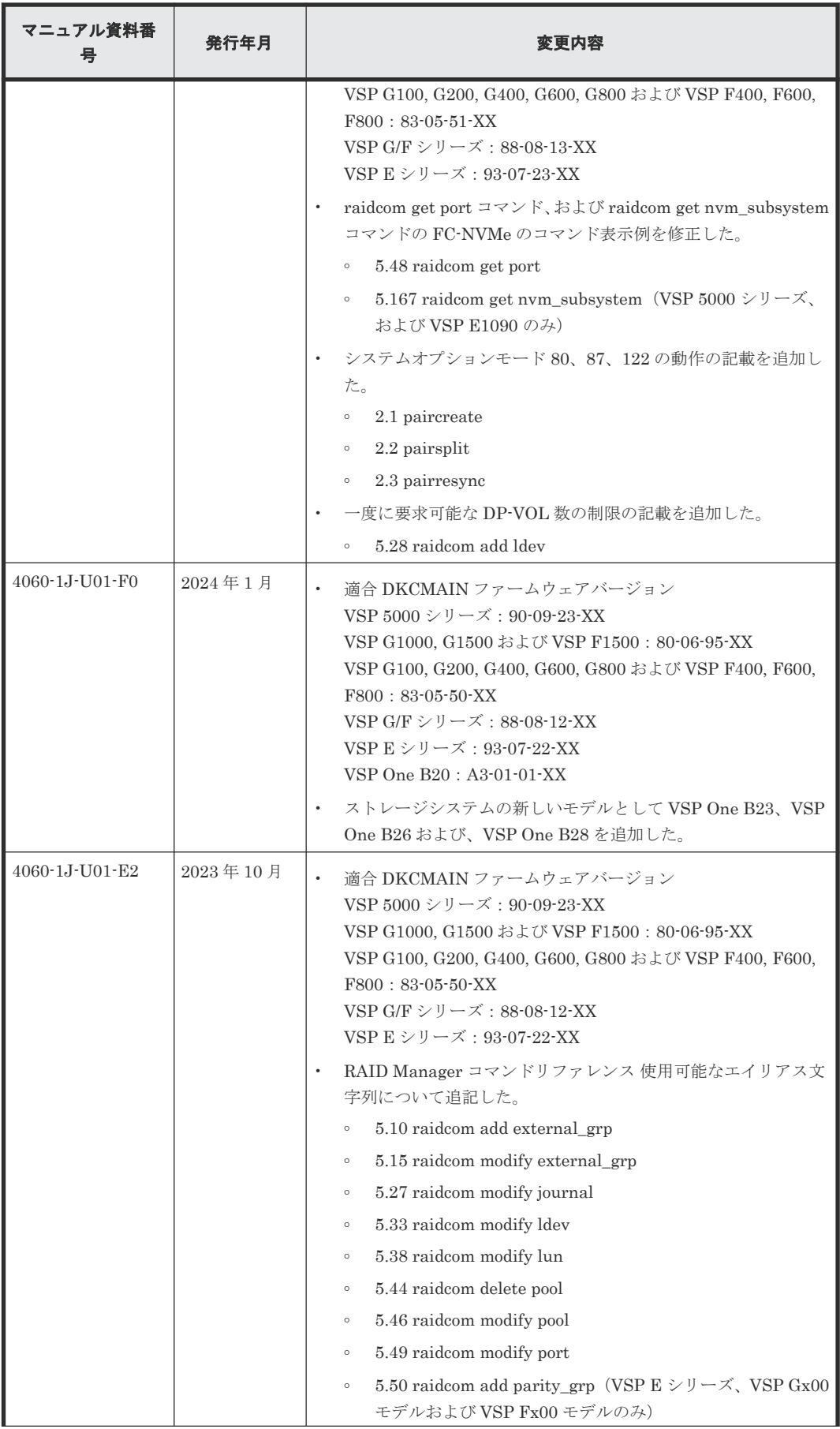

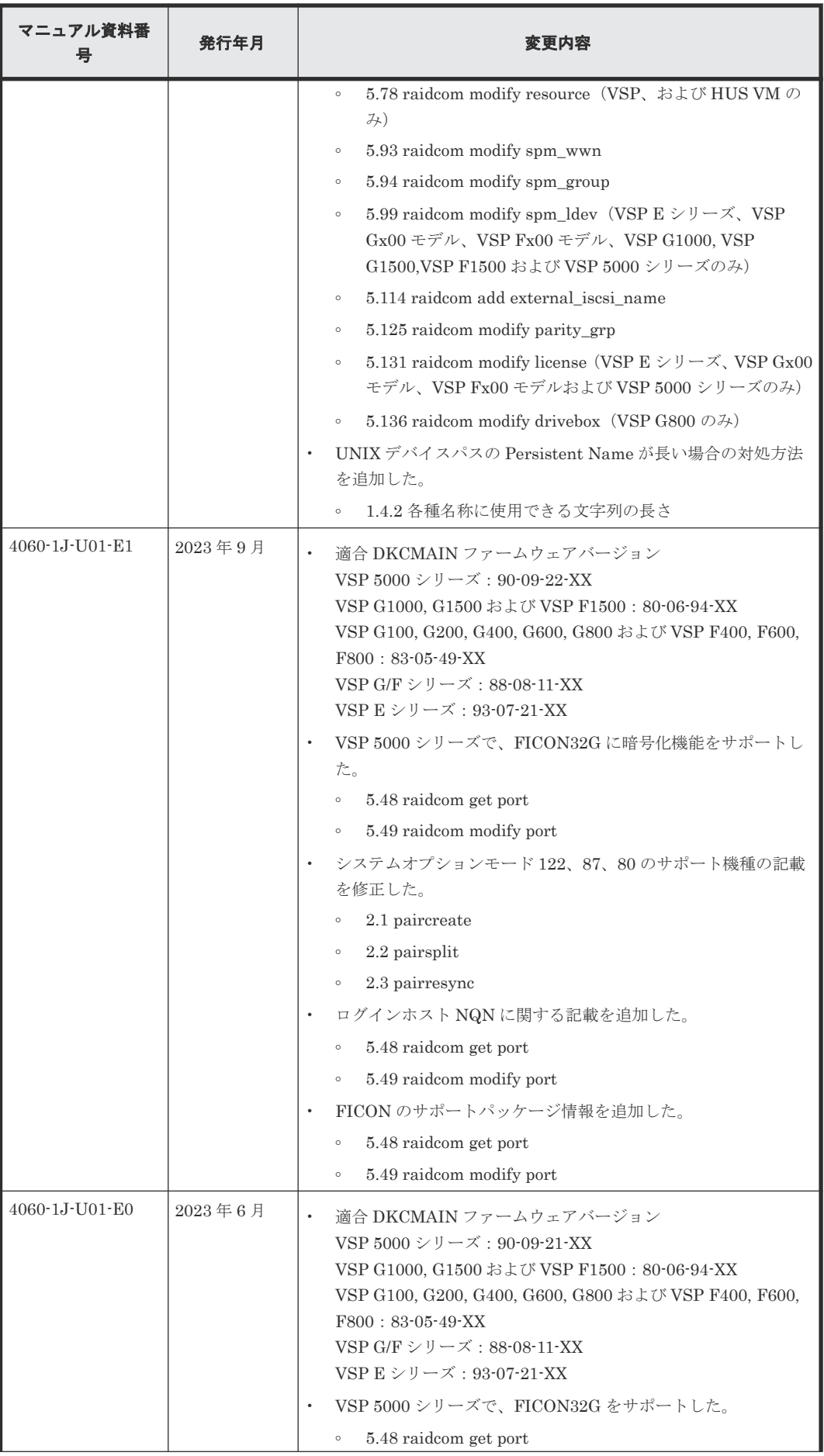

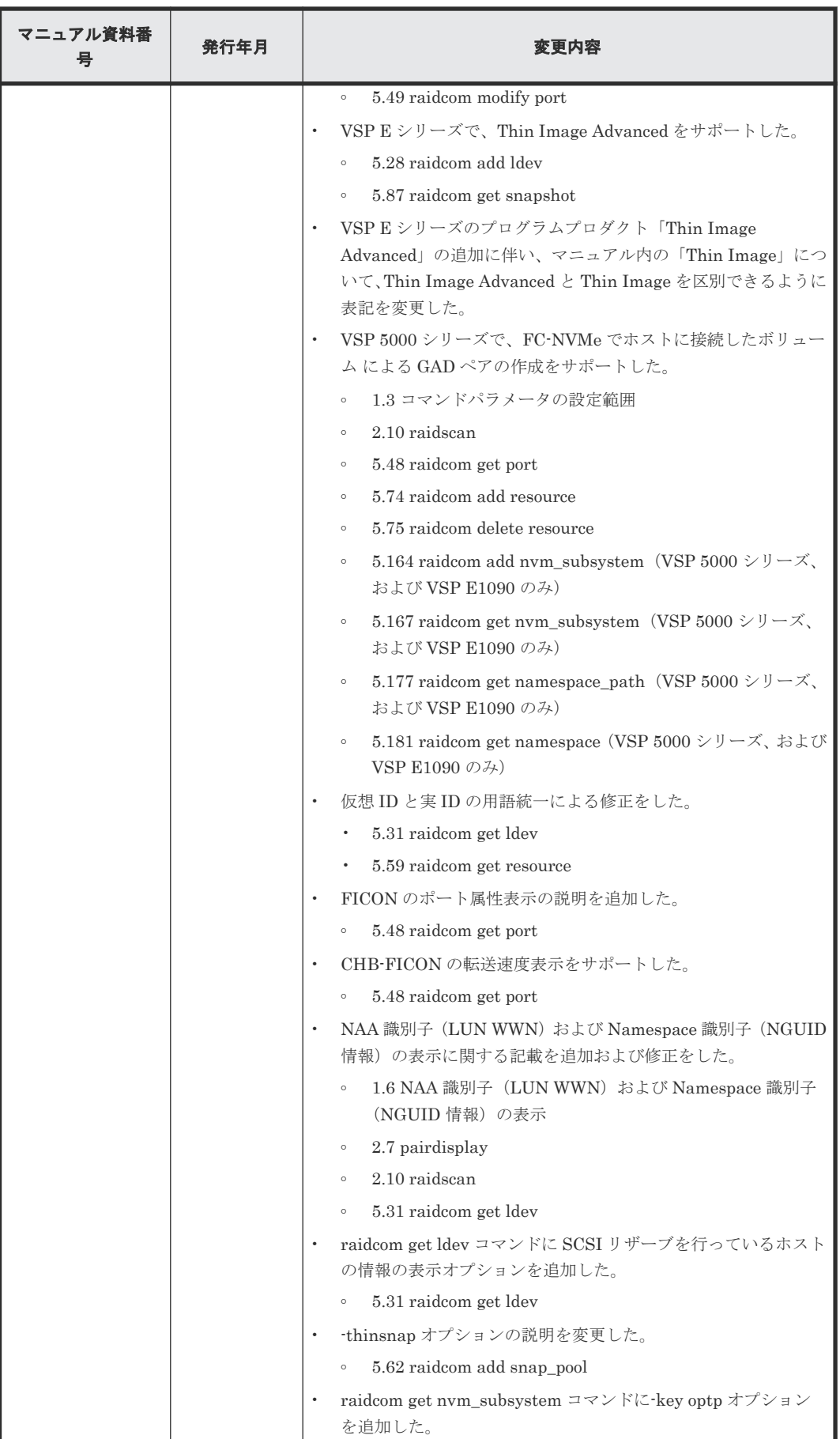

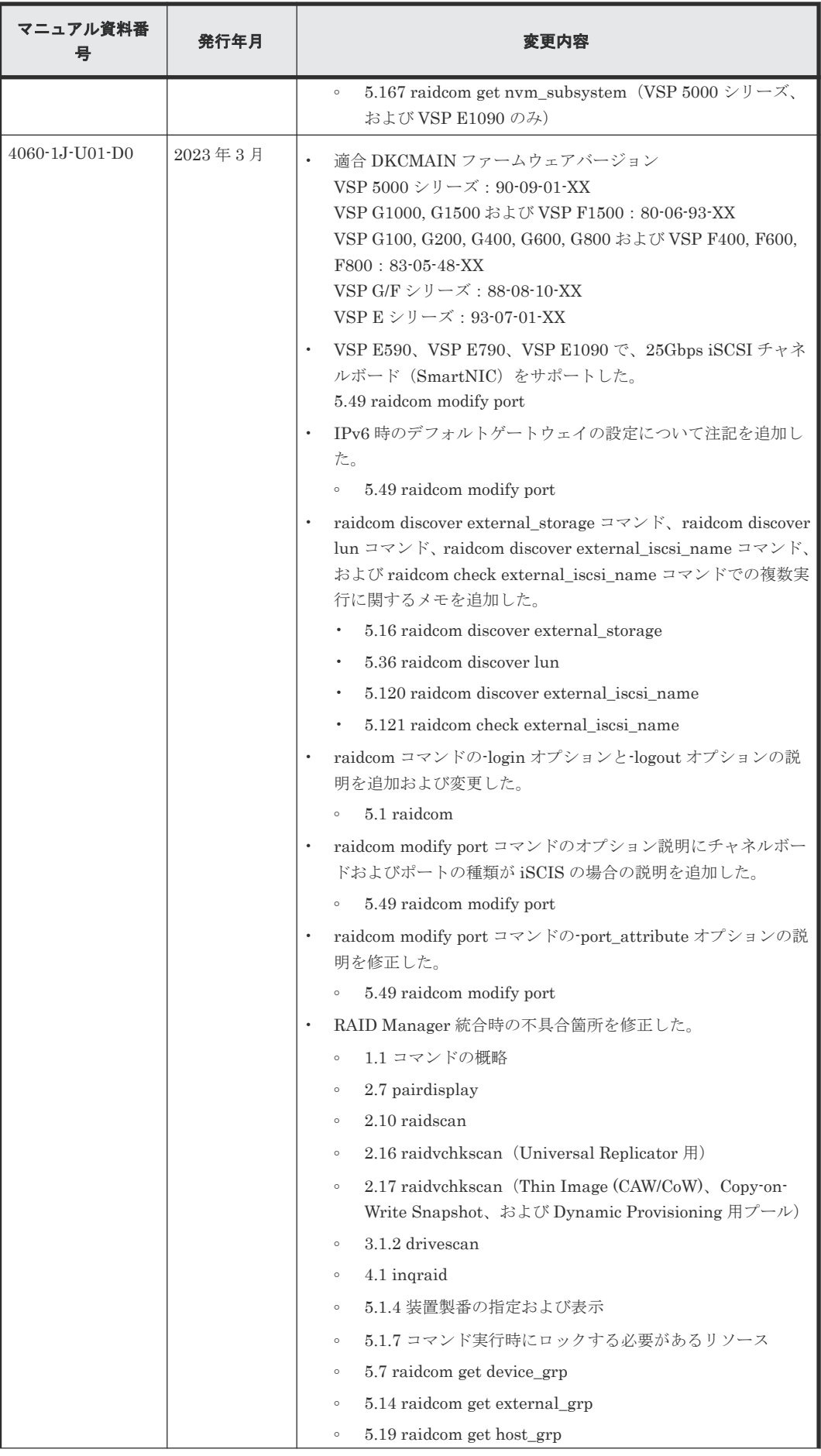

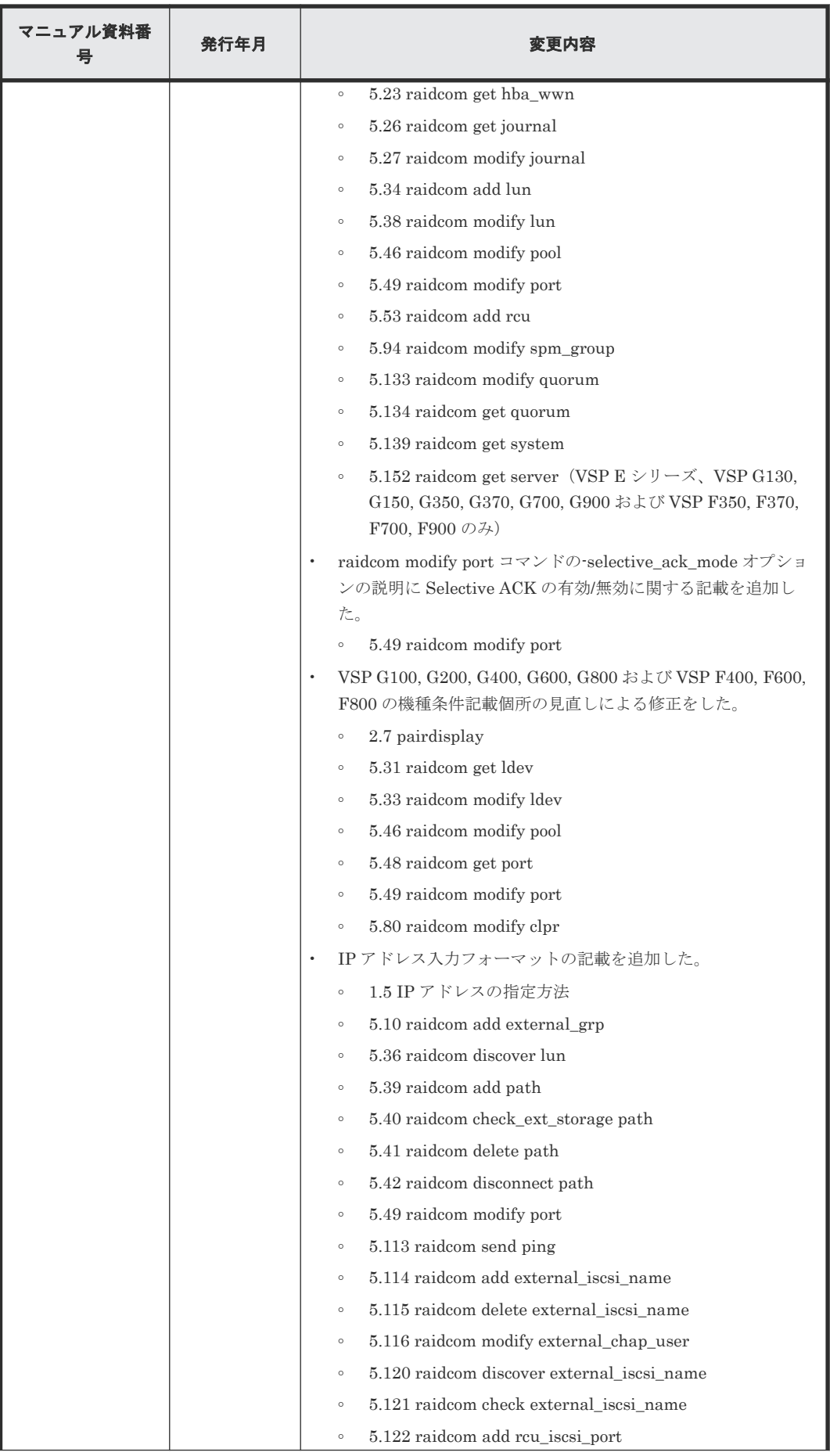

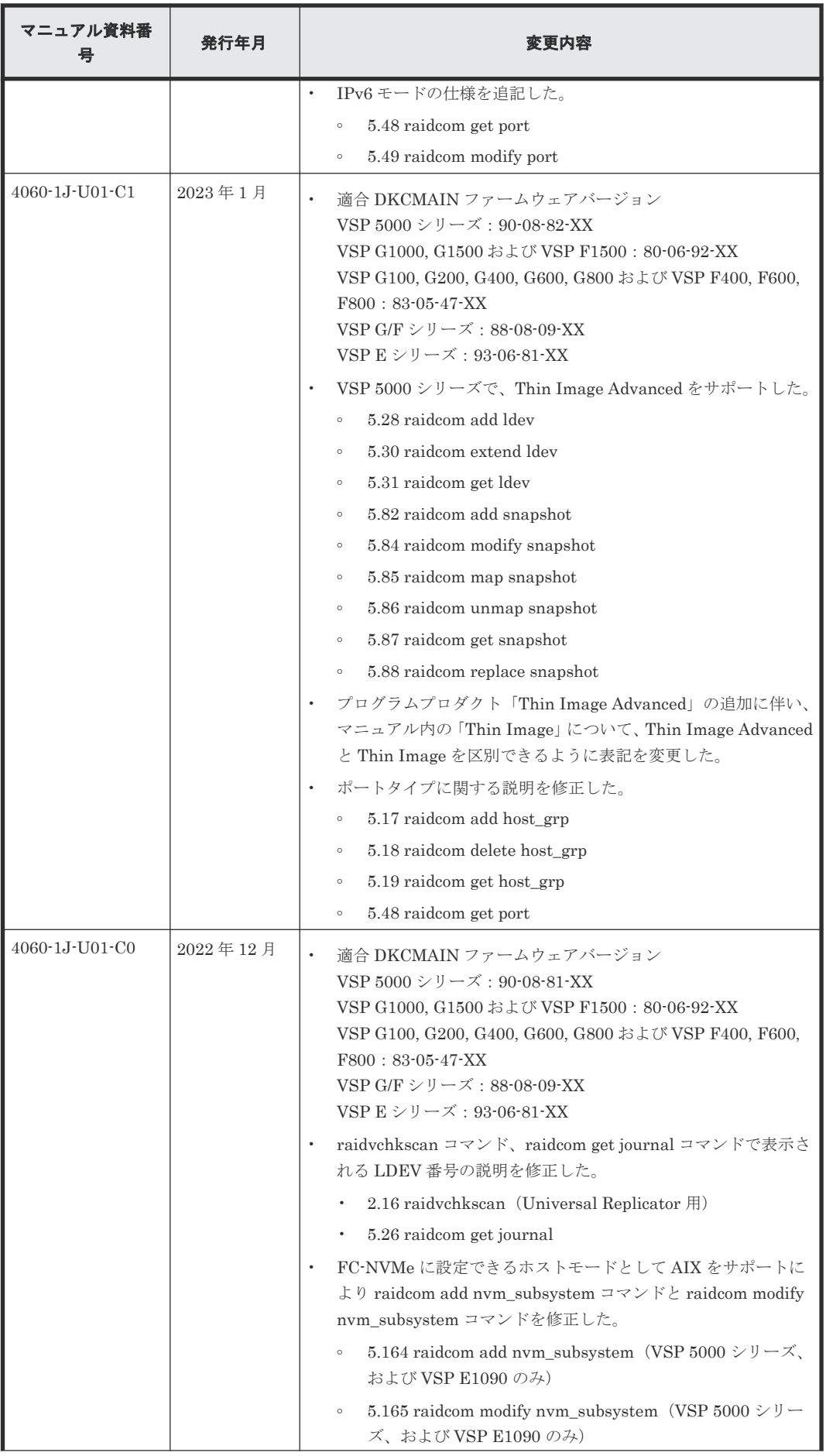

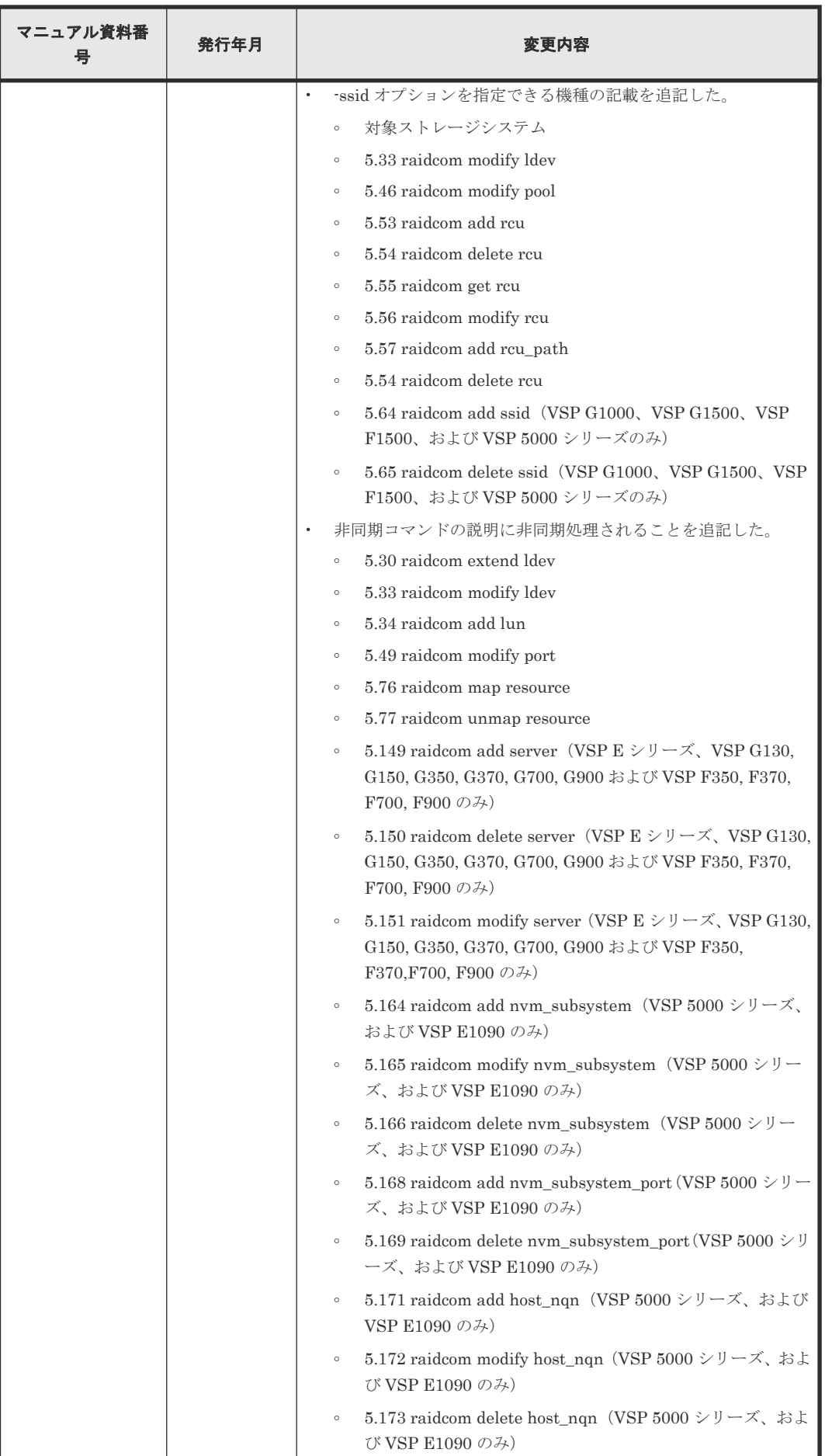

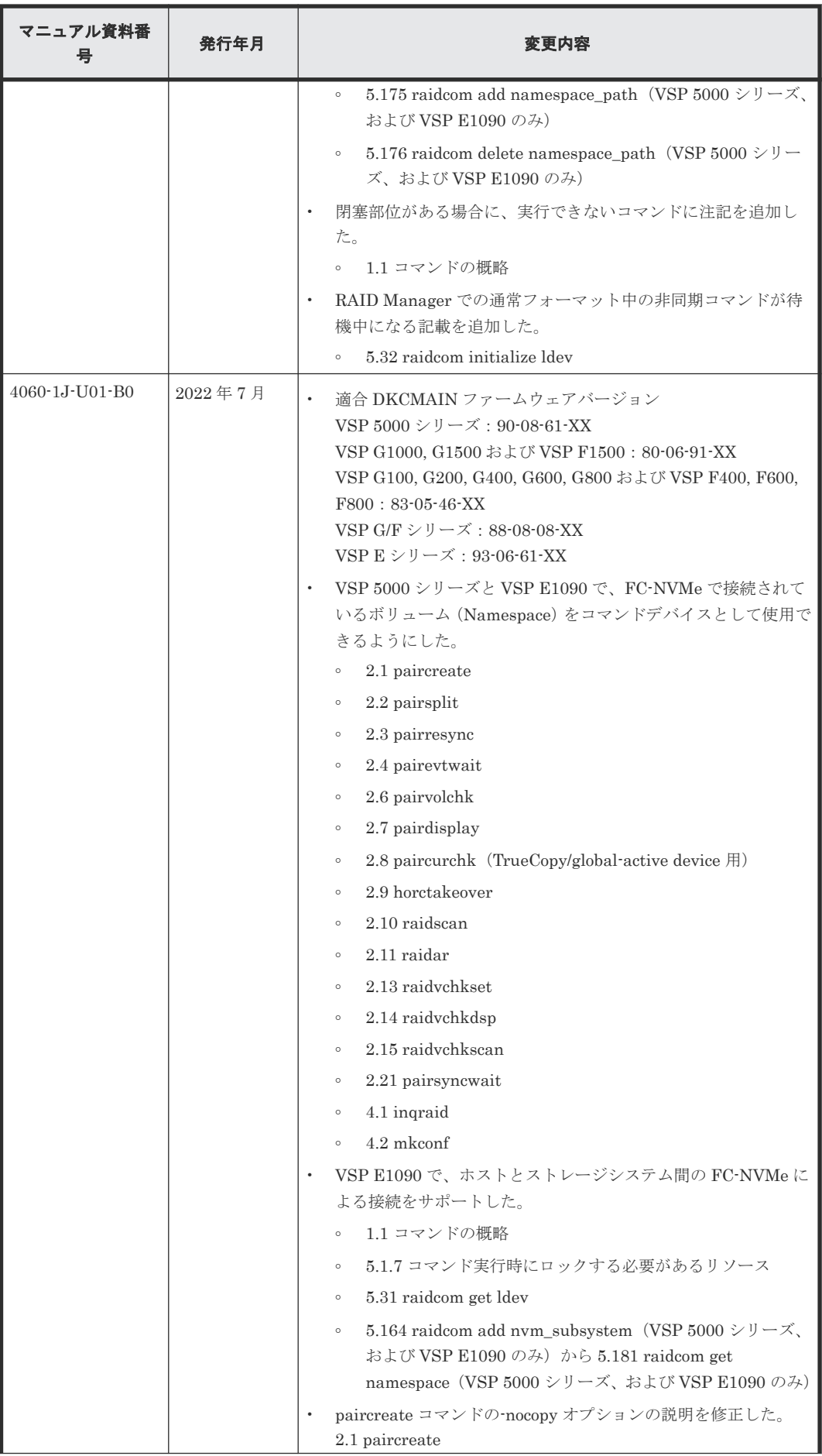

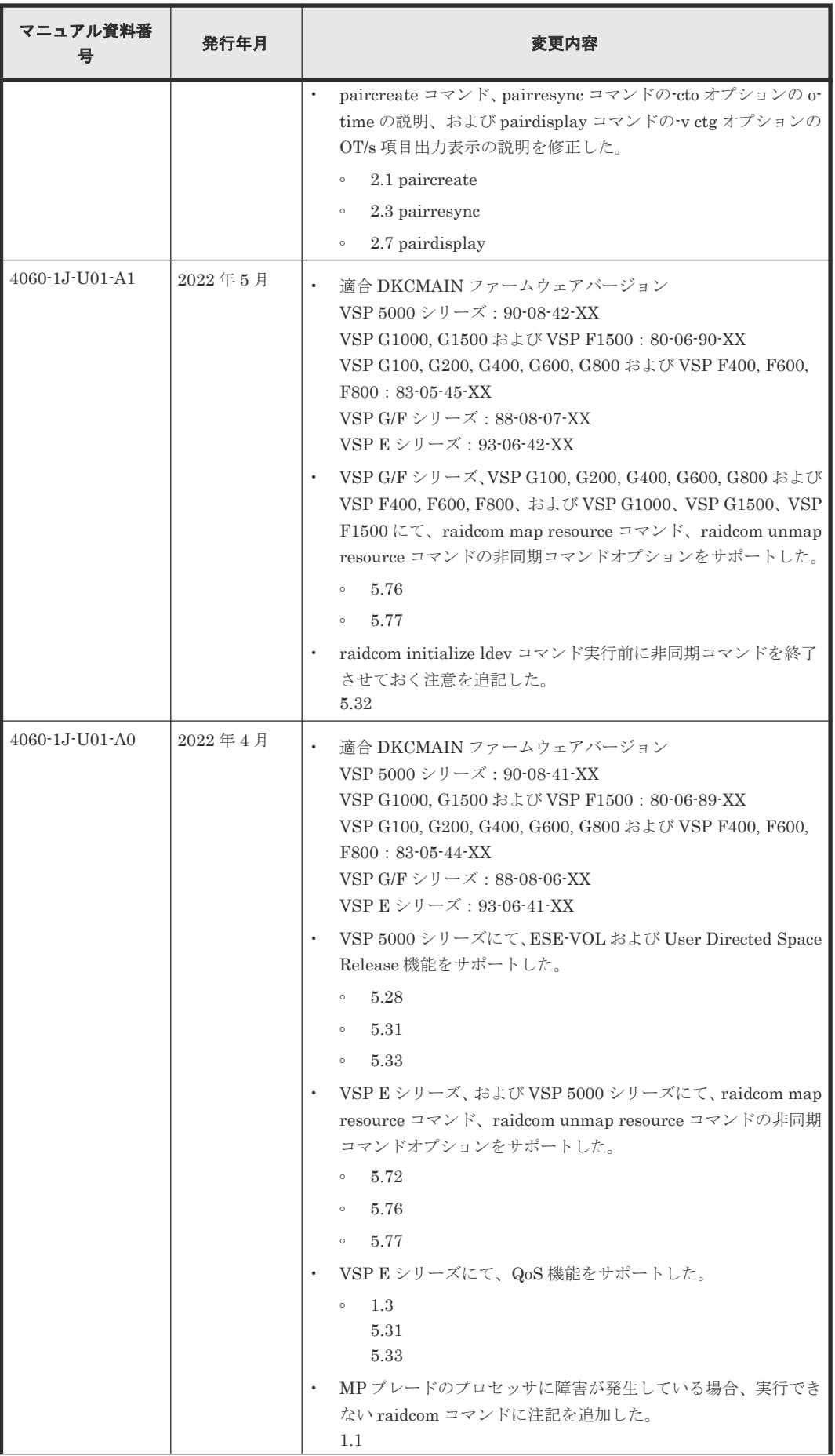

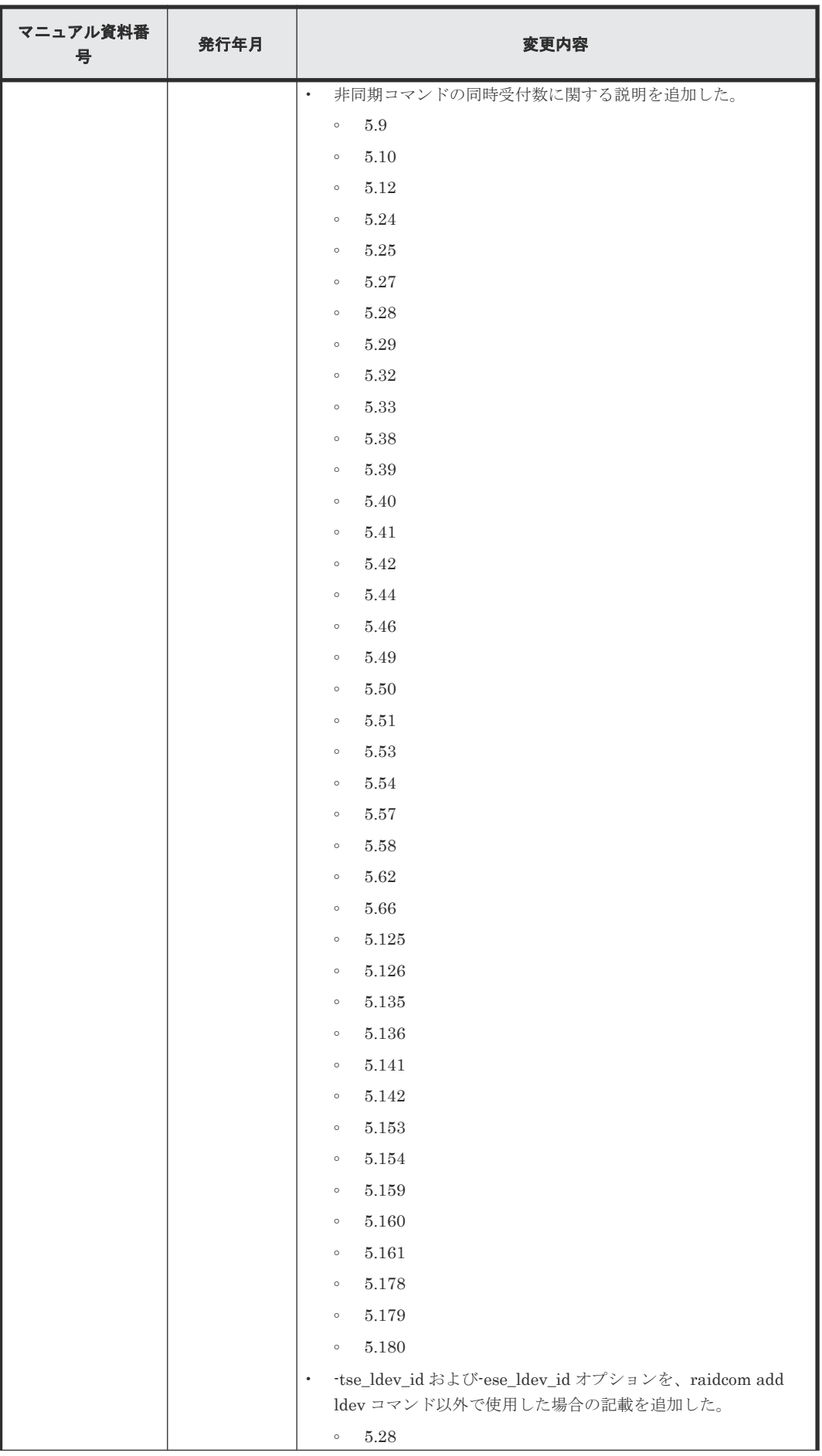

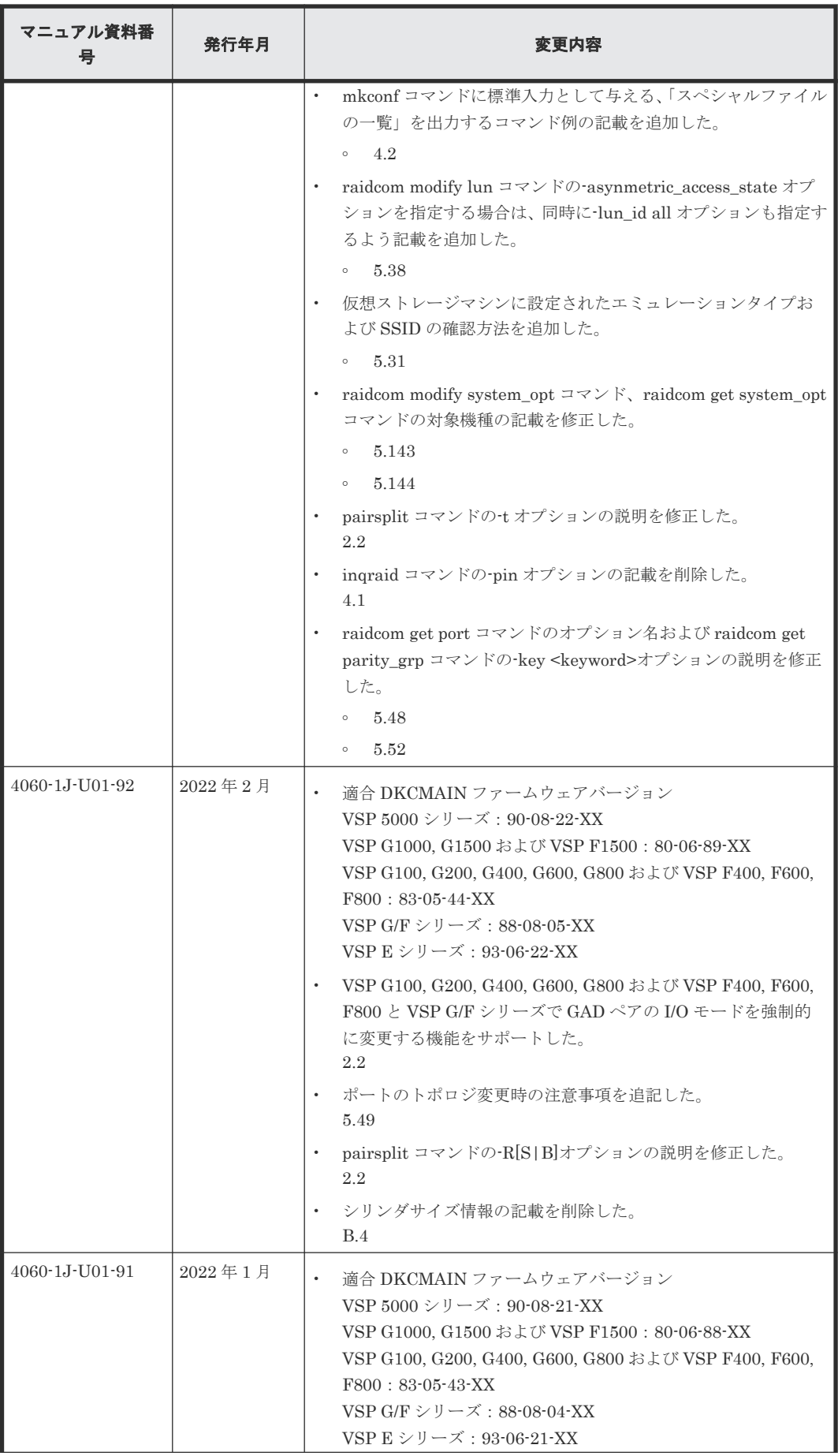

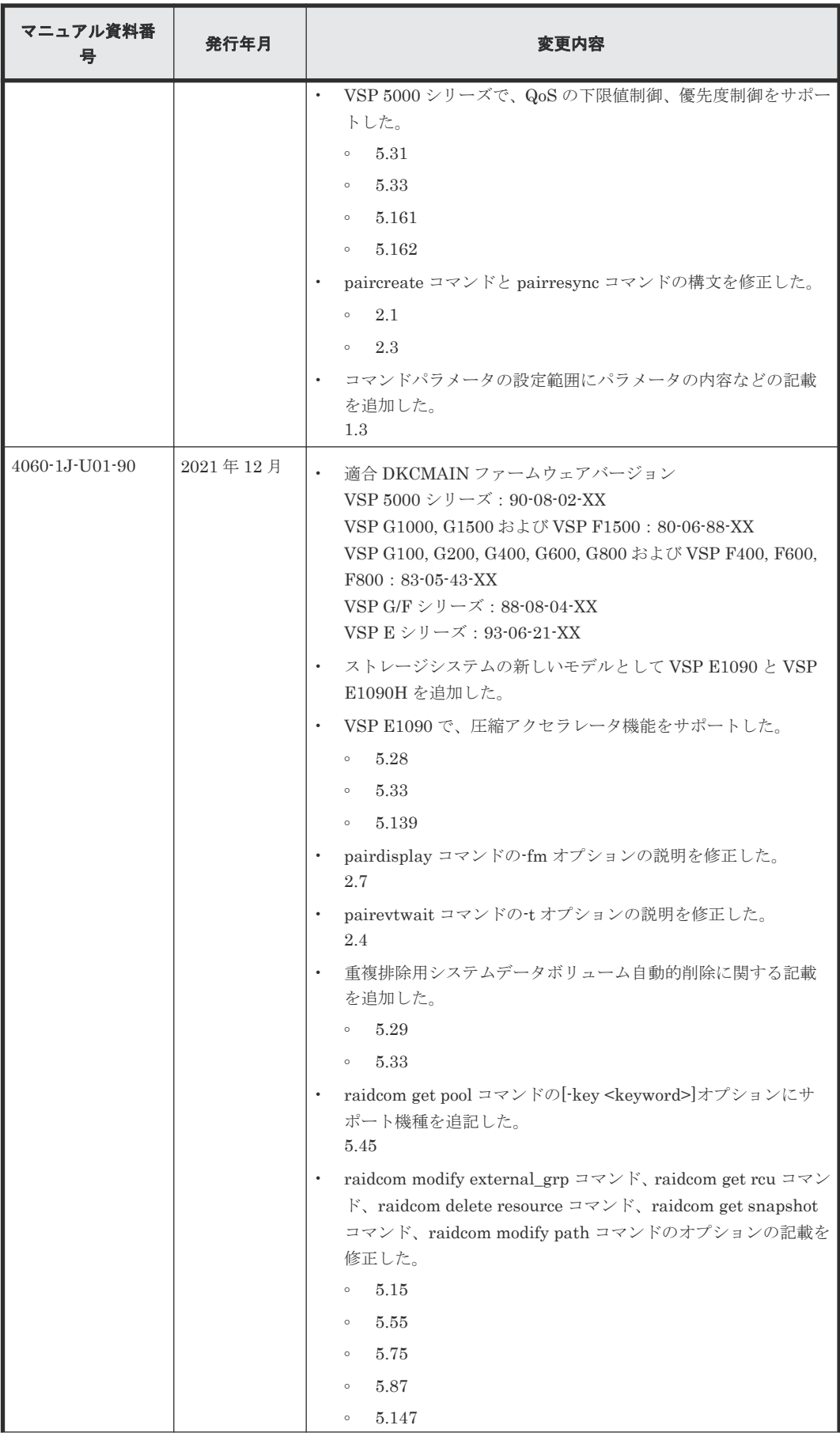
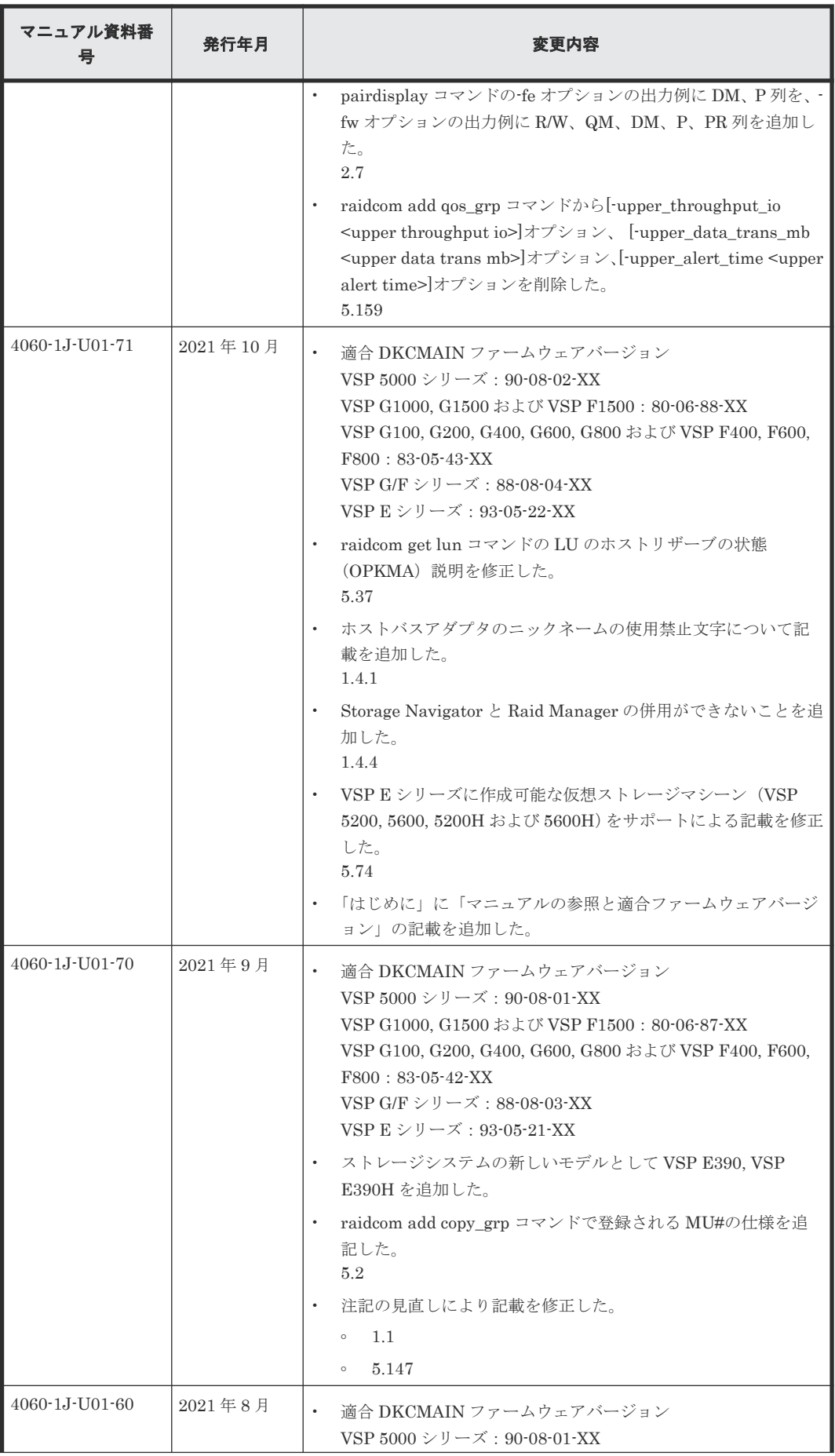

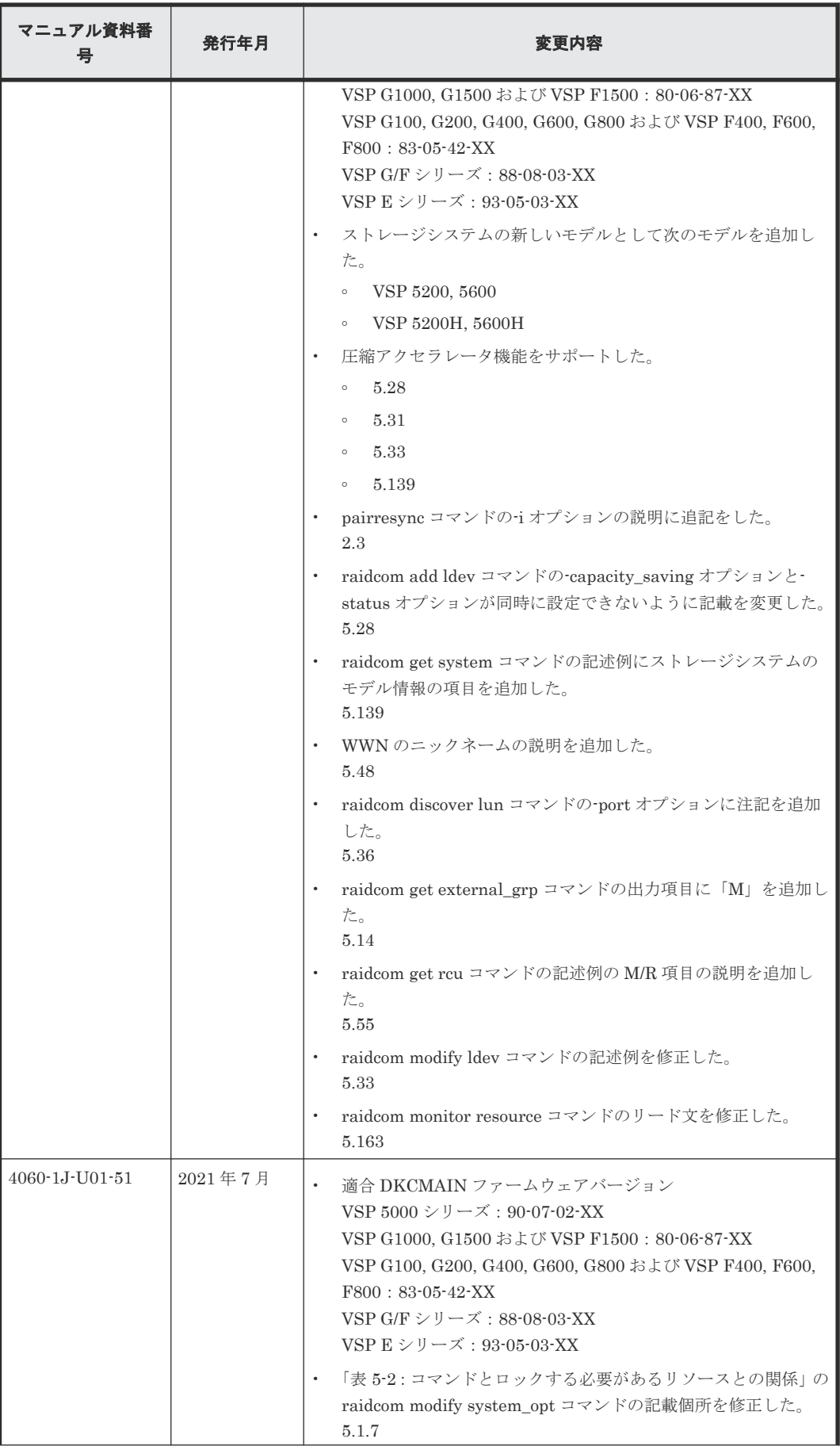

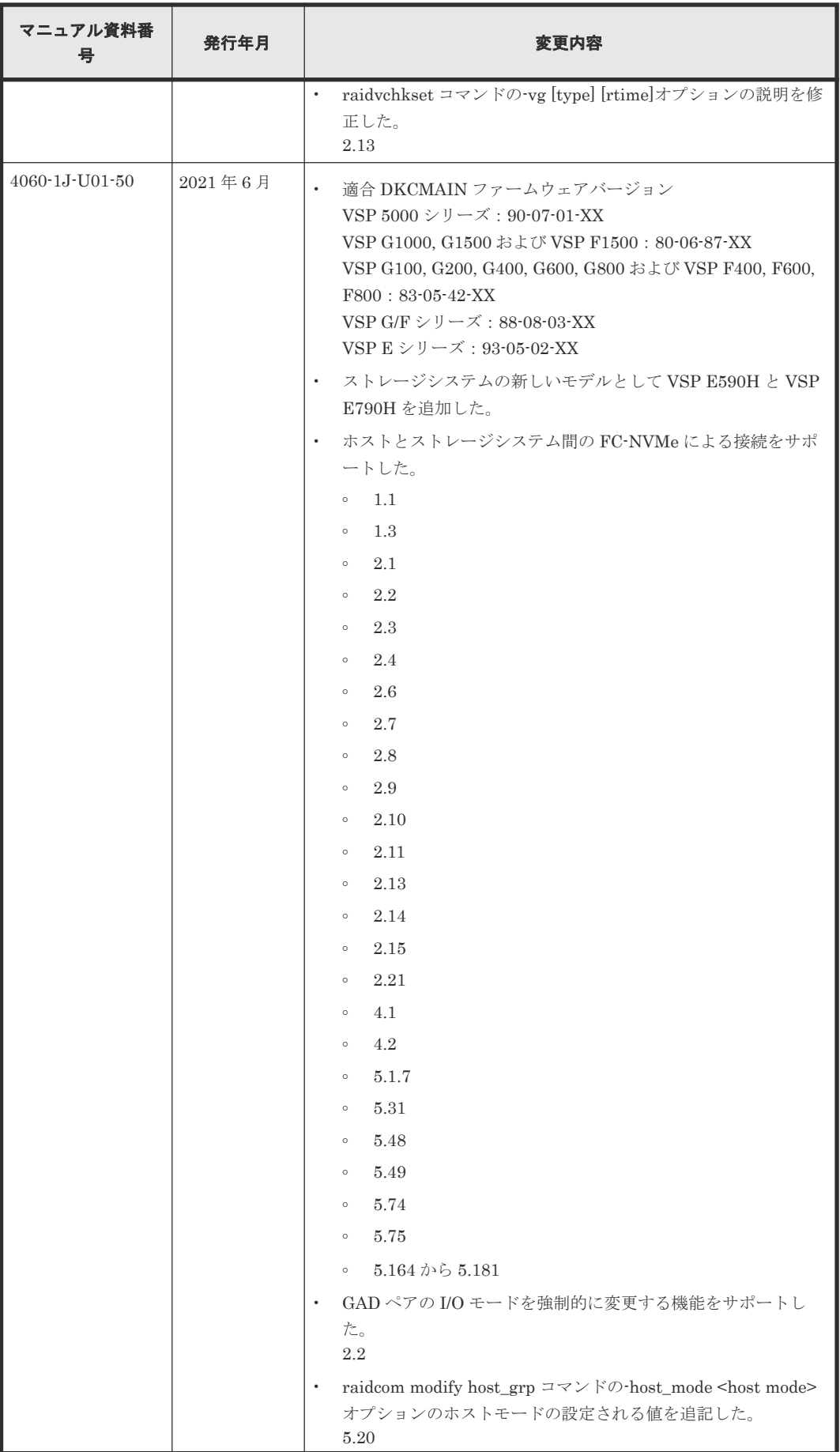

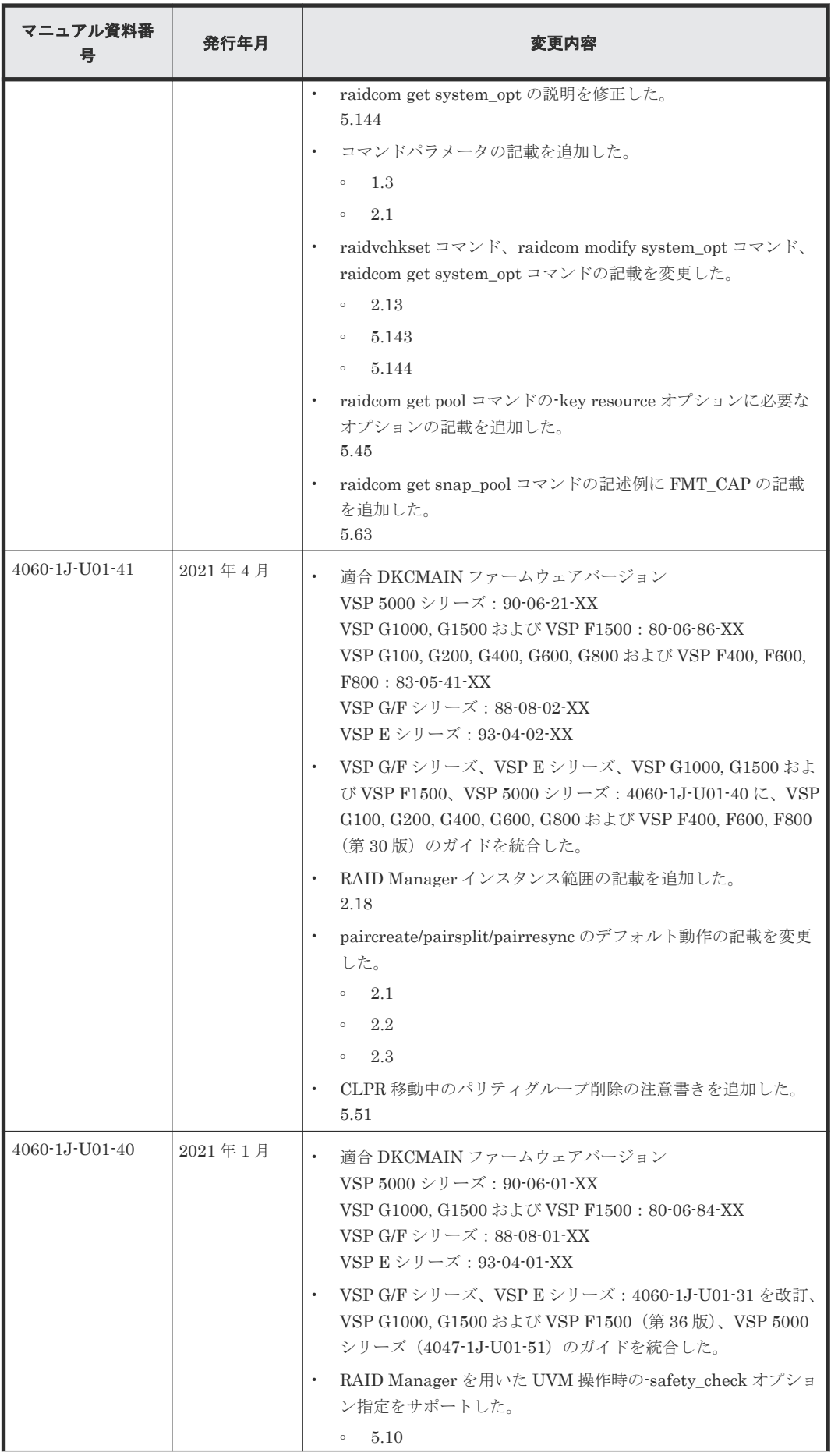

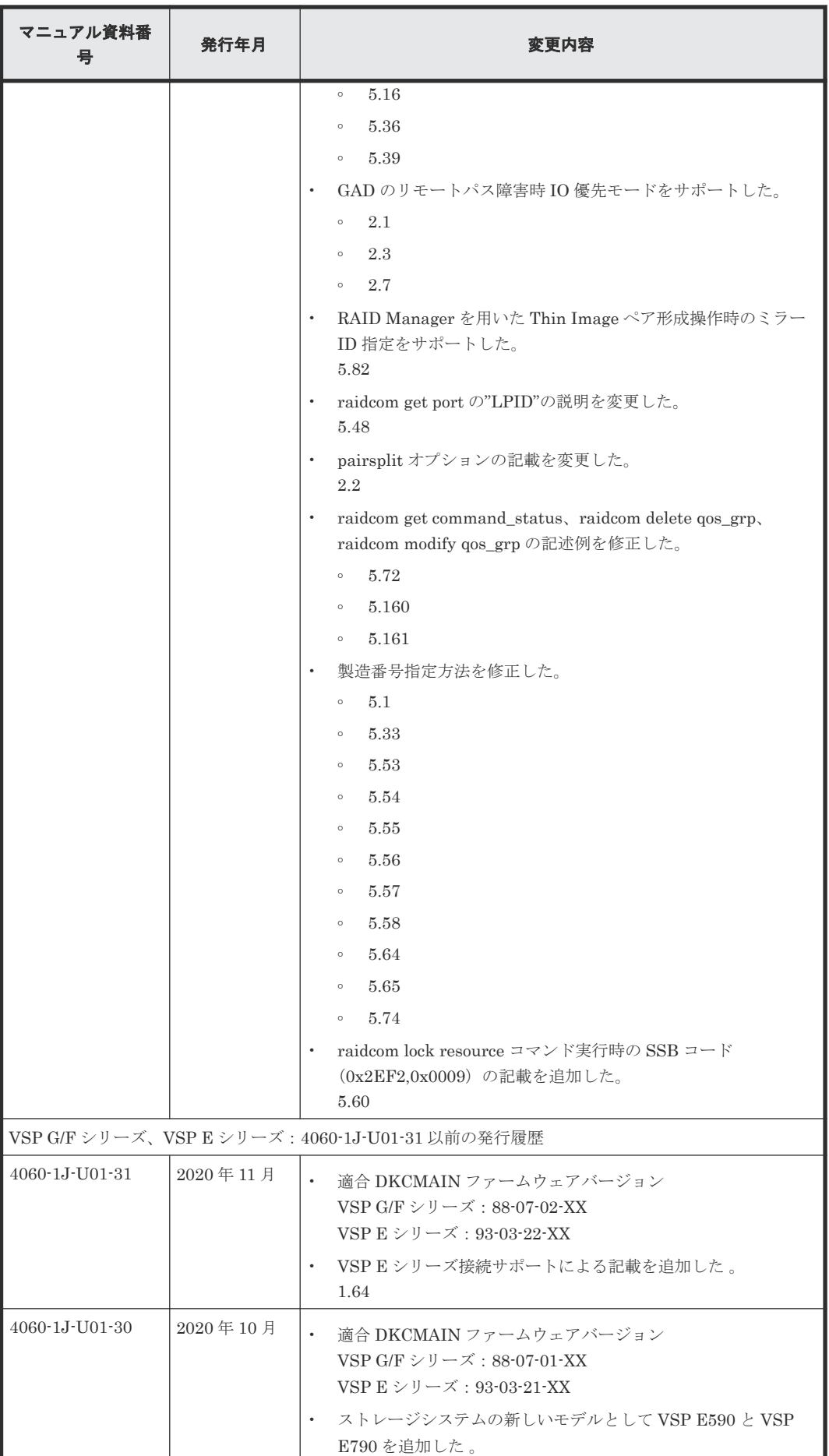

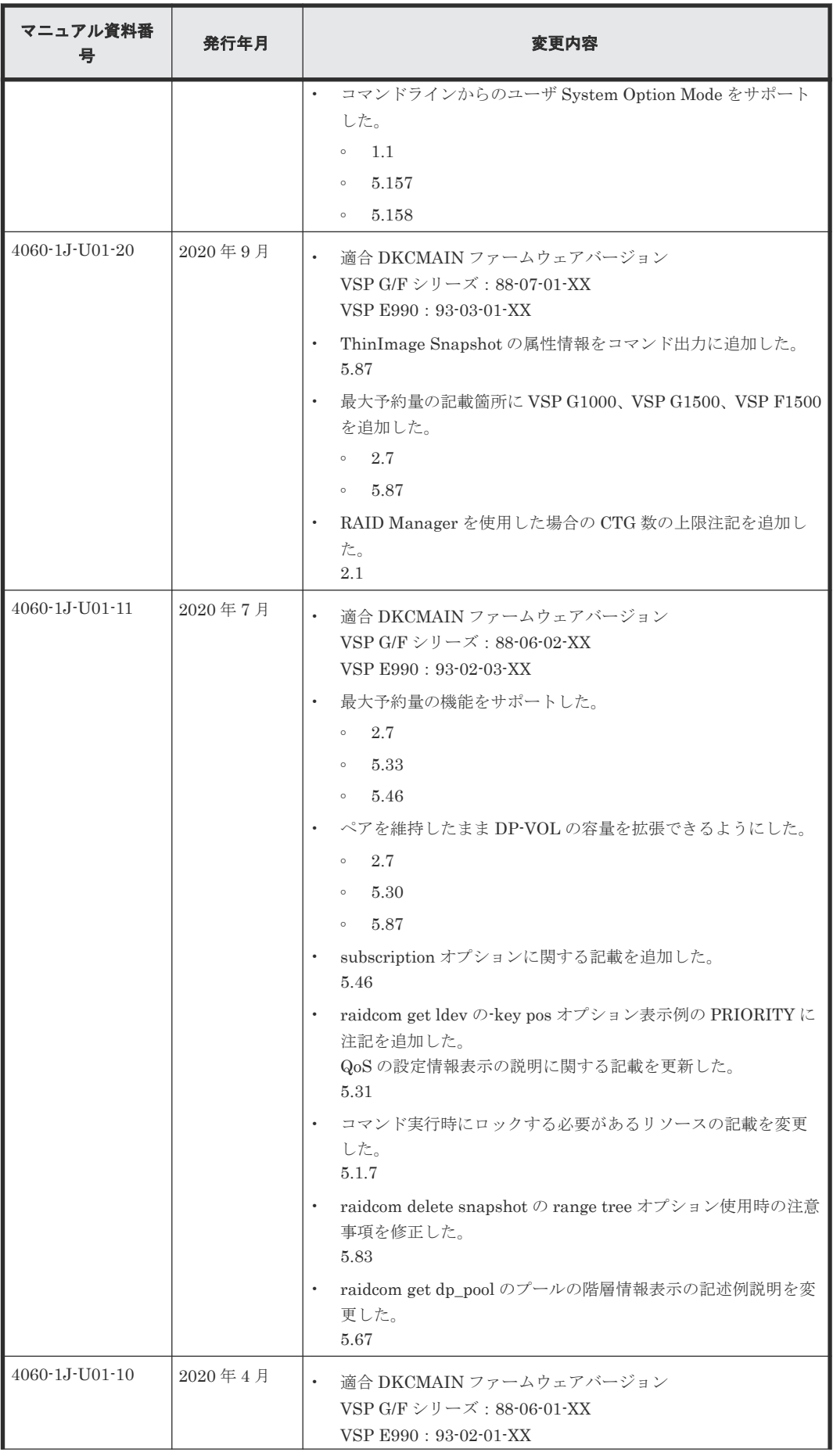

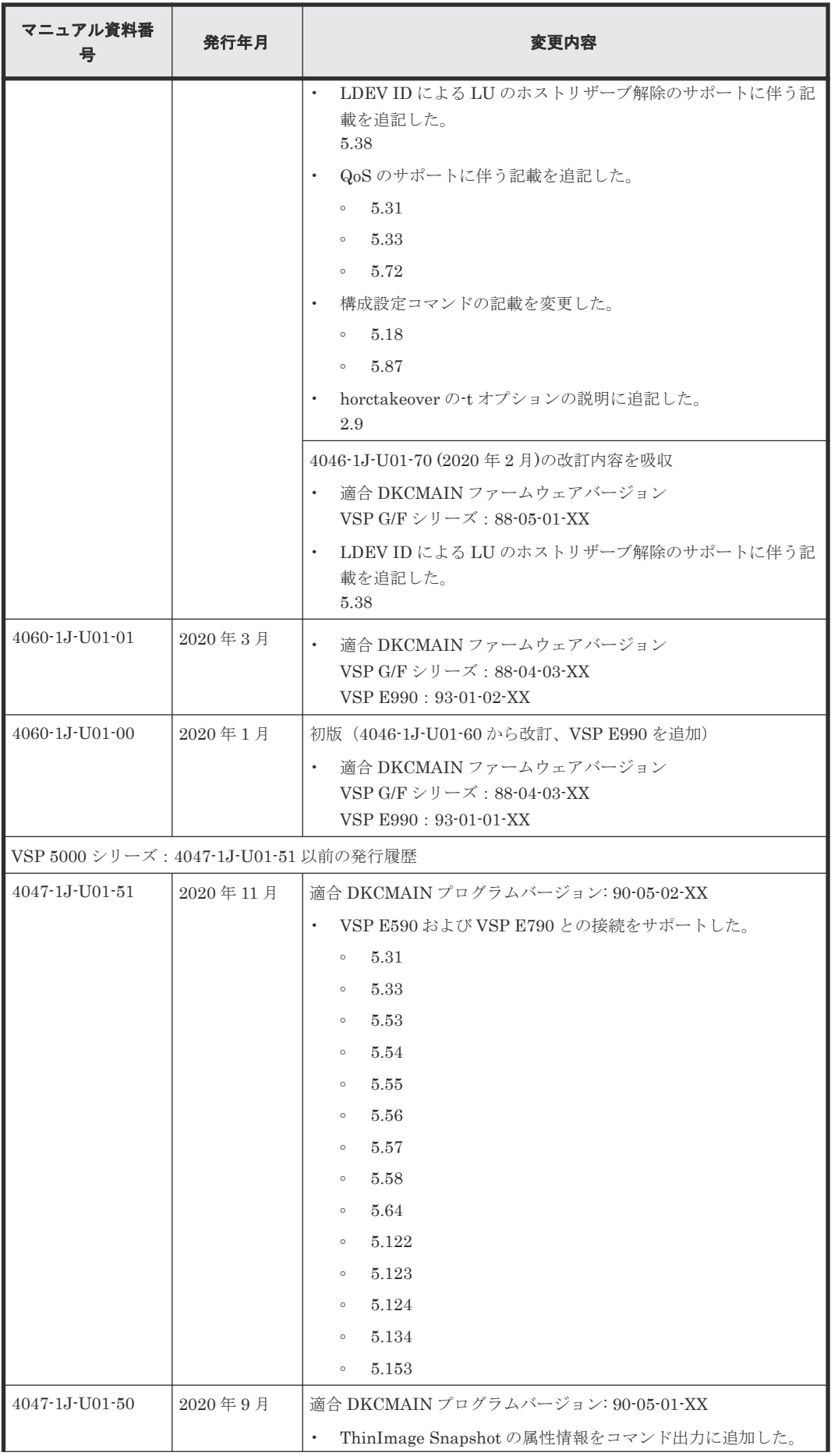

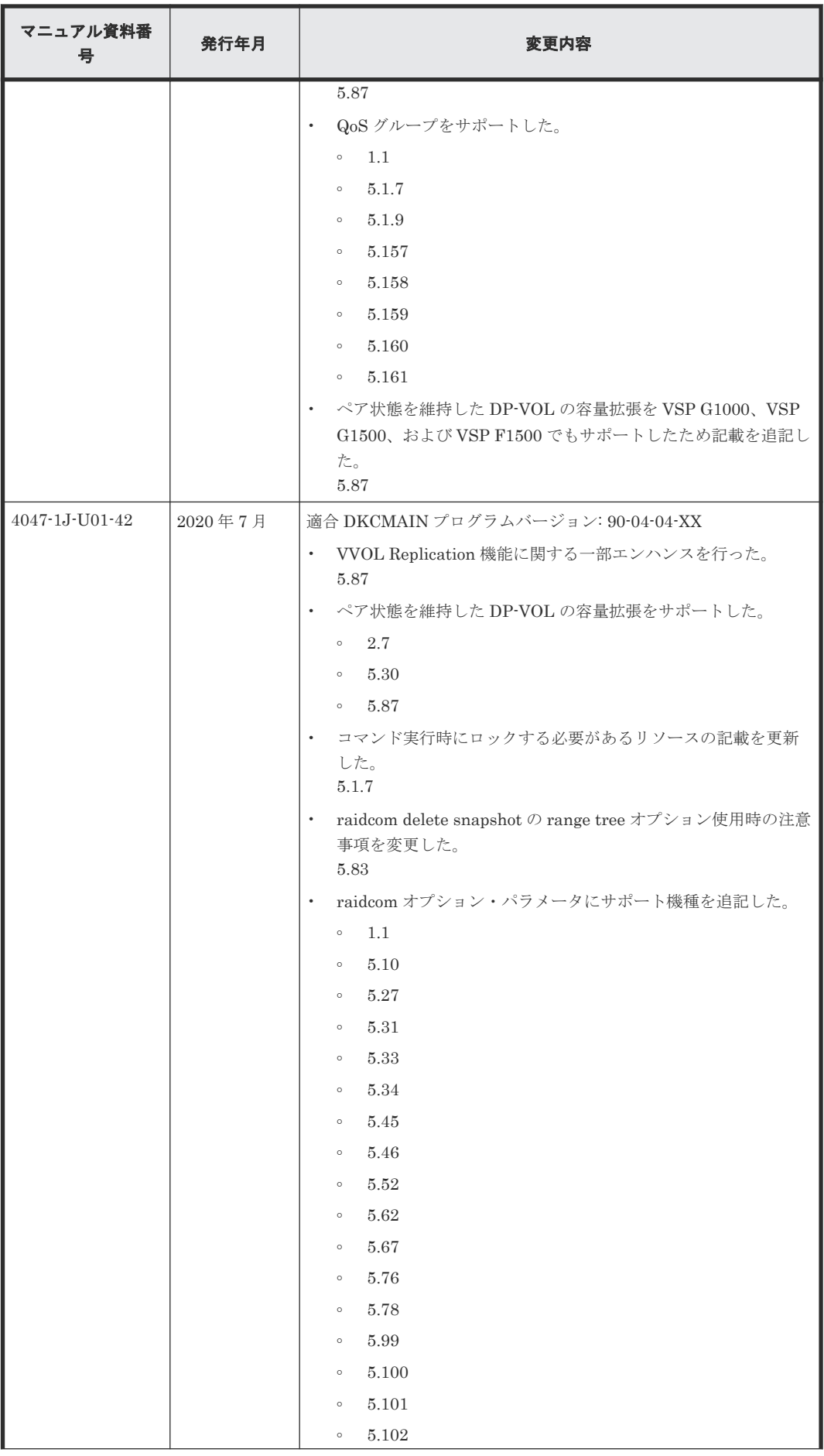

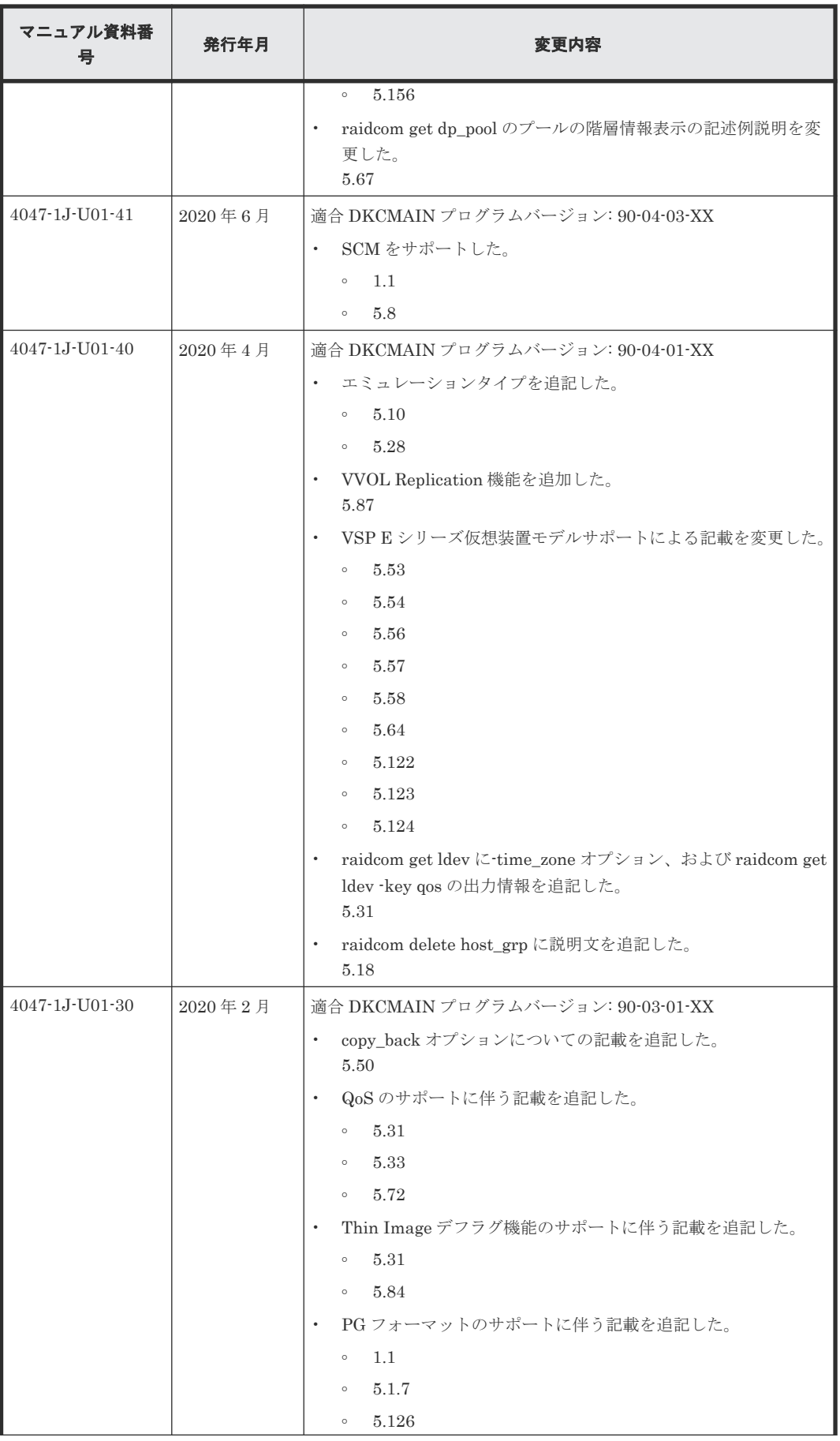

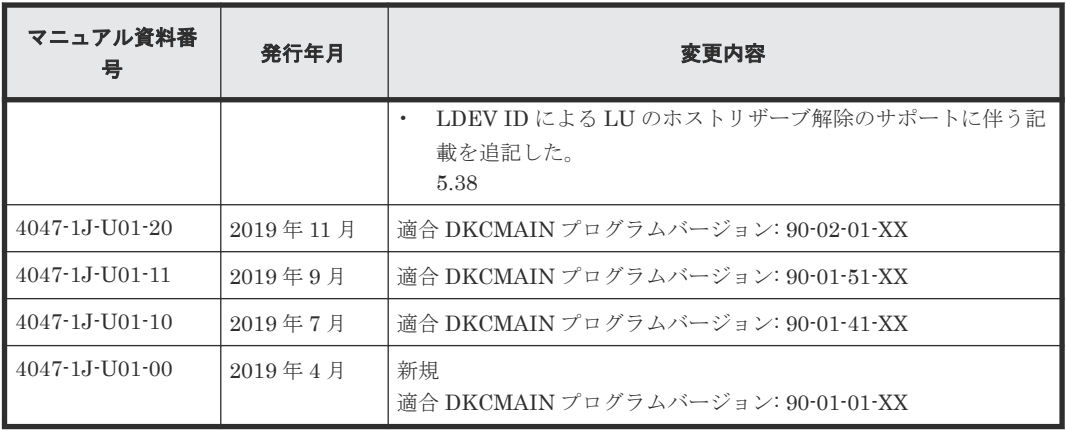

1

# コマンドの概要

この章では、コマンドの概要について説明しています。

- $\Box$  1.1 [コマンドの概略](#page-47-0)
- □ 1.2 [コマンドの書式](#page-58-0)
- □ 1.3 [コマンドパラメータの設定範囲](#page-58-0)
- **□** [1.4 Storage Navigator](#page-61-0) との相違点
- □ 1.5 IP [アドレスの指定方法](#page-64-0)
- □ 1.6 NAA 識別子 (LUN WWN) および Namespace 識別子 (NGUID 情報) の表示

# <span id="page-47-0"></span>**1.1** コマンドの概略

RAID Manager は、ストレージシステムの操作をコマンドラインインターフェースで提供するソフ トウェアです。このマニュアルでは、次のコマンドについて説明します。

• レプリケーションコマンド

RAID Manager で実行できるレプリケーション操作用コマンドです。

- サブコマンド 次の2種類があります。
	- Windows サブコマンド:RAID Manager コマンドのオプションとして実行されます。
	- 環境変数サブコマンド:RAID Manager コマンド内で環境変数を設定、またはキャンセル します。
- コマンドツール RAID Manager のコマンドツールです。
- 構成設定コマンド RAID Manager で実行できる構成設定(プロビジョニング操作)用のコマンドです。

レプリケーションコマンドの一覧を次の表に示します。

表 **1** レプリケーションコマンド

| コマンド                      | 説明                                                                                                    |
|---------------------------|----------------------------------------------------------------------------------------------------|
| paircreate <sup>*</sup>   | ペアになっていない2つのボリュームから、新しい1つのボリュームペアを作成します。                                                                                                    |
| pairsplit <sup>*</sup>    | ボリュームペアを分割、または削除します。                                                                                                    |
| pairresync <sup>*</sup>   | 分割されたペアボリュームを再確立し、副ボリュームに対して更新コピーを再開します。<br>ペアになった論理ボリューム、またはペアボリュームのグループを再同期できます。                                                                              |
| pairevtwait*              | ペアの作成とペアの同期の完了を待ち、ペア操作後の状態を確認します。                                                                                                    |
| pairmon <sup>*</sup>      | 各ボリュームペアのペア状態の遷移を取得し、報告します。エラーまたはユーザの指定<br>コマンドによってペア状態が変更されると、メッセージを発行します。                                                                                     |
| pairvolchk <sup>*</sup>   | ペアボリュームの属性と状態を確認します。ローカルホスト (コマンド発行ホスト)、ま<br>たはリモートホストへ接続されたボリュームまたはグループの属性を取得して報告しま<br>す。ボリュームの属性は、SMPL (simplex)、P-VOL (正ボリューム)、または S-VOL<br>(副ボリューム) のどれかです。 |
| pairdisplay <sup>*</sup>  | ペアの状態を表示します。ペアの状態を表示することで、ペア操作(例: paircreate や<br>pairresync コマンドの実行)の完了を検証できます。ペアボリュームの接続パス(ペア<br>ボリュームとサーバ間の物理リンク)の構成の確認にも使用できます。                             |
| paircurchk <sup>*</sup>   | ペアの状態とフェンスレベルを基にデータの整合性を評価することで、TrueCopy 副ボ<br>リュームの現在の状態を確認します。                                                                                                |
| horctakeover <sup>*</sup> | TrueCopy のテイクオーバ操作を実行するためにスクリプト化されたコマンドです。指<br>定されたボリューム、またはグループの属性を確認し (paircurchk コマンド)、その属<br>性を基にして実行する takeover の機能を決定し、選択した takeover 機能を実行して、<br>結果を返します。 |
| raidscan <sup>*</sup>     | 指定したポート/TID/LUN番号/MU番号と状態の情報を表示します。情報は、構成<br>定義ファイルからではなくストレージシステムから直接取得されます。                                                                                   |
| raidar <sup>*</sup>       | 指定したポート/TID/LUN番号、状態、またはI/Oの情報を、指定された一定の間隔<br>で表示します。構成情報は、構成定義ファイルからではなくストレージシステムから直<br>接取得されます。                                                               |

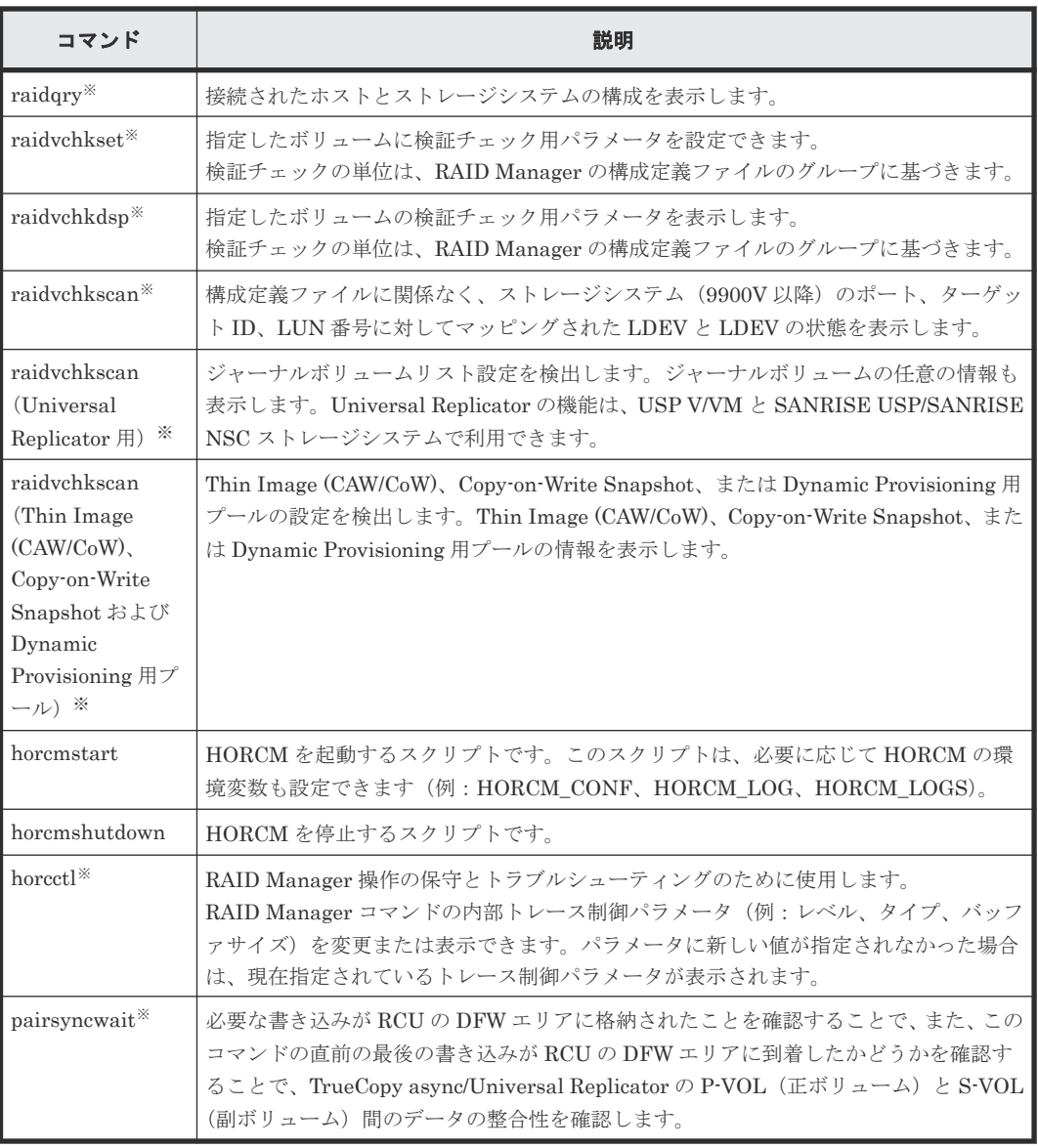

注※

このコマンドは、コマンド実行時に HORCC\_CHECK\_CHARACTER\_CODE 環境変数が設定 されている場合、コマンドオプションおよびパラメータに使用されている文字の文字コードを チェックします。HORCC\_CHECK\_CHARACTER\_CODE 環境変数が設定されている場合 に、コマンドオプションまたはパラメータに 0x1F 以下または 0x7F 以上の文字コードを指定 すると、コマンドは処理を中断し、EX\_INVARG を応答します。

環境変数サブコマンドの一覧を次の表に示します。環境変数が実行環境に設定されていない場合、 環境変数サブコマンドを設定するか、または RAID Manager コマンド内の環境変数をキャンセル します。

# 表 **2** 環境変数サブコマンド

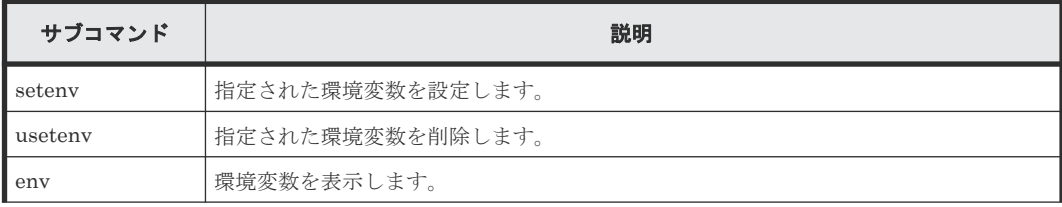

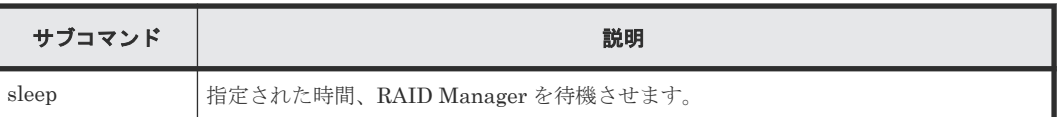

Windows のサブコマンドの一覧を次の表に示します。RAID Manager は、別のコマンドのオプシ ョン(-x <command> <arg>)として実行される Windows プラットフォームにサブコマンドを提供 します。

表 **3 Windows** サブコマンド

| サブコマンド        | 説明                                                                                                    |
|---------------|----------------------------------------------------------------------------------------------------|
| findcmddev    | ディスクドライブ番号によって指定した範囲内でコマンドデバイスを検索します。検索<br>できた場合、コマンドデバイスが構成定義ファイル内と同じ形式で表示されます。この<br>サブコマンドは、コマンドデバイス名がわからないときや、HORCMが起動しないとき<br>に使用します。                                                                                                    |
| drivescan     | Windows システムによって割り当てられたディスク番号とストレージシステム上の<br>LDEV 間の関係を表示します。また、各LDEV の属性や状態の情報についても表示しま<br>す。                                                                                                    |
| portscan      | 指定されたポート上のデバイスを表示します。                                                                                                    |
| sync<br>syncd | svnc(同期)Windows サブコマンドが、Windows サーバに残っている未書き込みのデ<br>ータを、RAID Manager コマンドが実行される前にペアを同期するために指定したデバ<br>イスに送ります。                                                                                                    |
|               | syncd (sync delay) Windows サブコマンドは、"sync"が発行された後、ディスマウント<br>するために遅延した I/O を待ちます。                                                                                                    |
| mount         | ドライブ名を使用して、指定したドライブを指定したドライブ(以降、ハードディスク<br>ドライブ、SSD 、SCM(VSP 5000 シリーズのみ)および FMD を指します)上の指定<br>したパーティションにマウントします。mount サブコマンドが引数なしで実行される<br>と、現在マウントされているすべてのドライブ(ボリュームがマウントされたディレク<br>トリを含む) が表示されます。また、LDM ボリュームをマウントしている論理ドライブ<br>が LDM ボリュームを構成する Harddisk#[n]を表示します。 |

RAID Manager コマンドツールの一覧を次の表に示します。

### 表 **4** コマンドツール

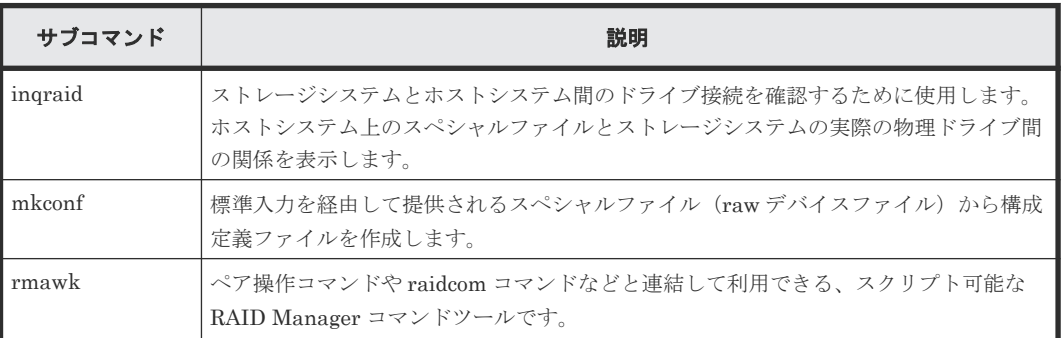

構成設定コマンド(raidcom コマンド)の一覧を次の表に示します。

# 表 **5** 構成設定コマンド

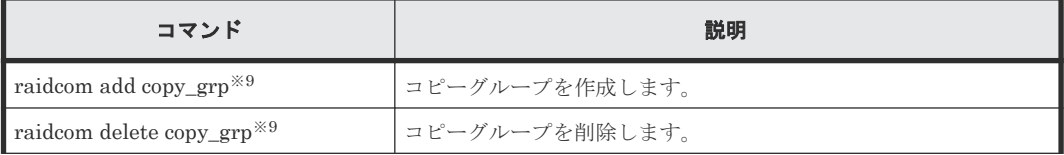

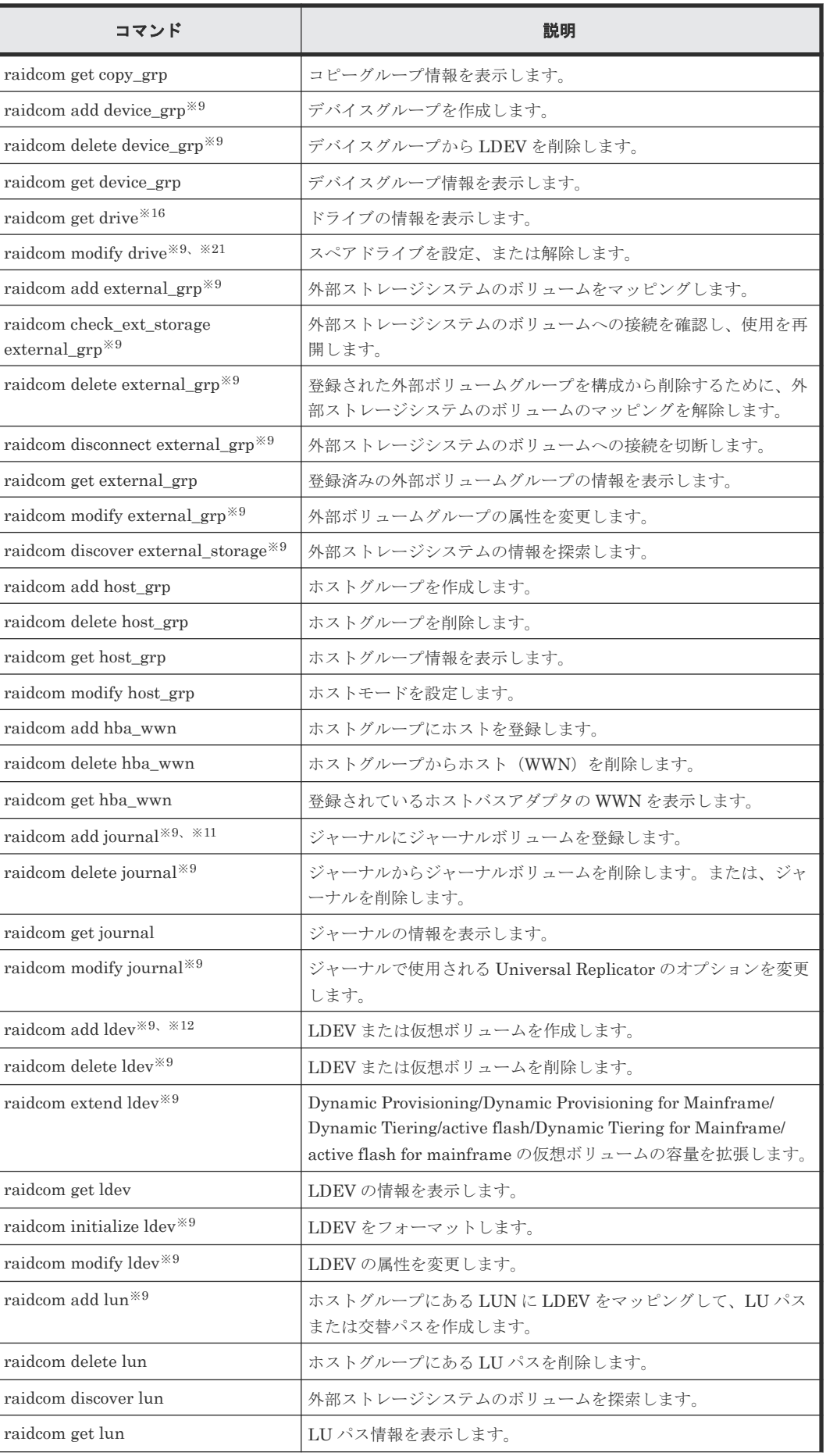

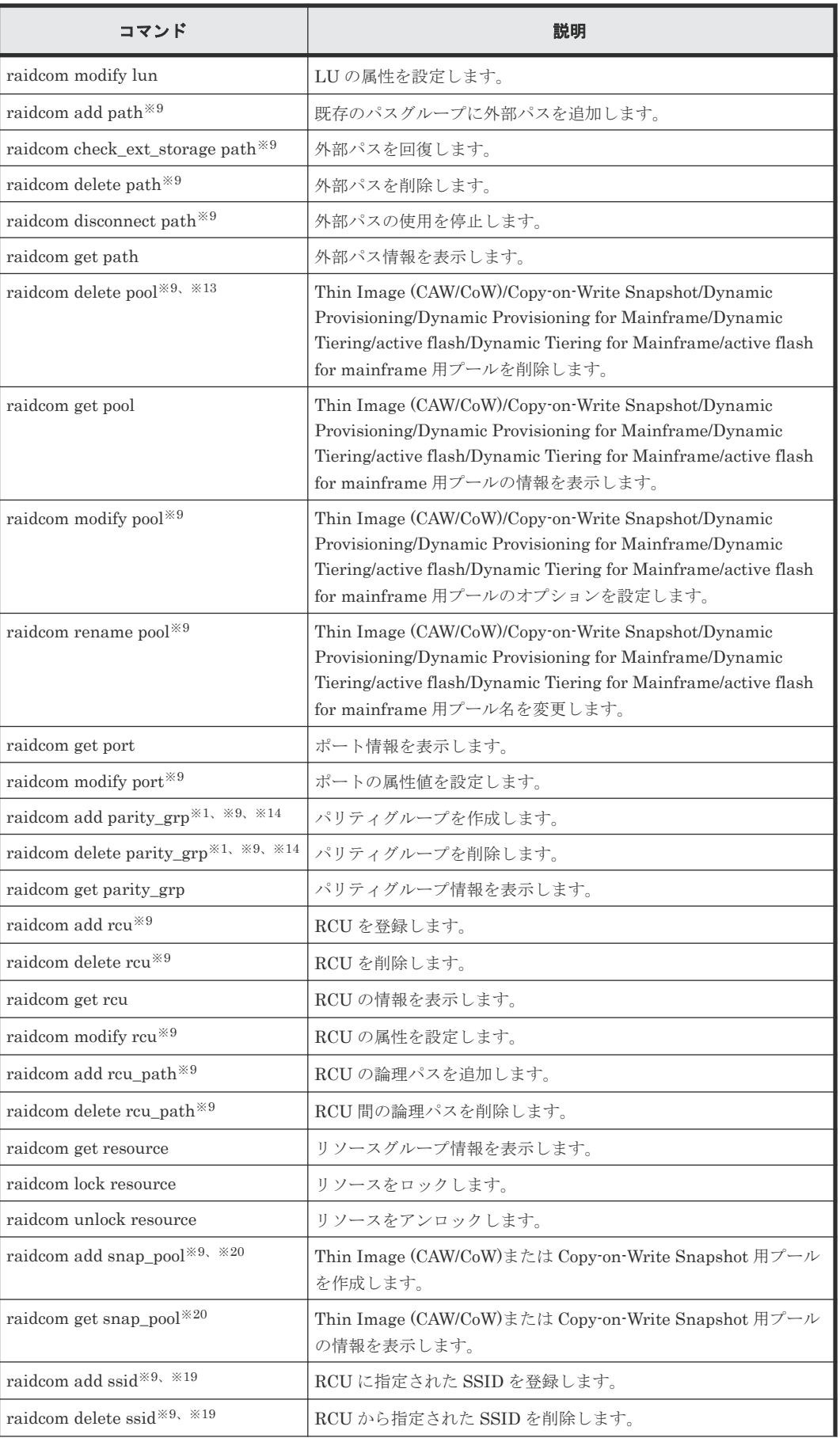

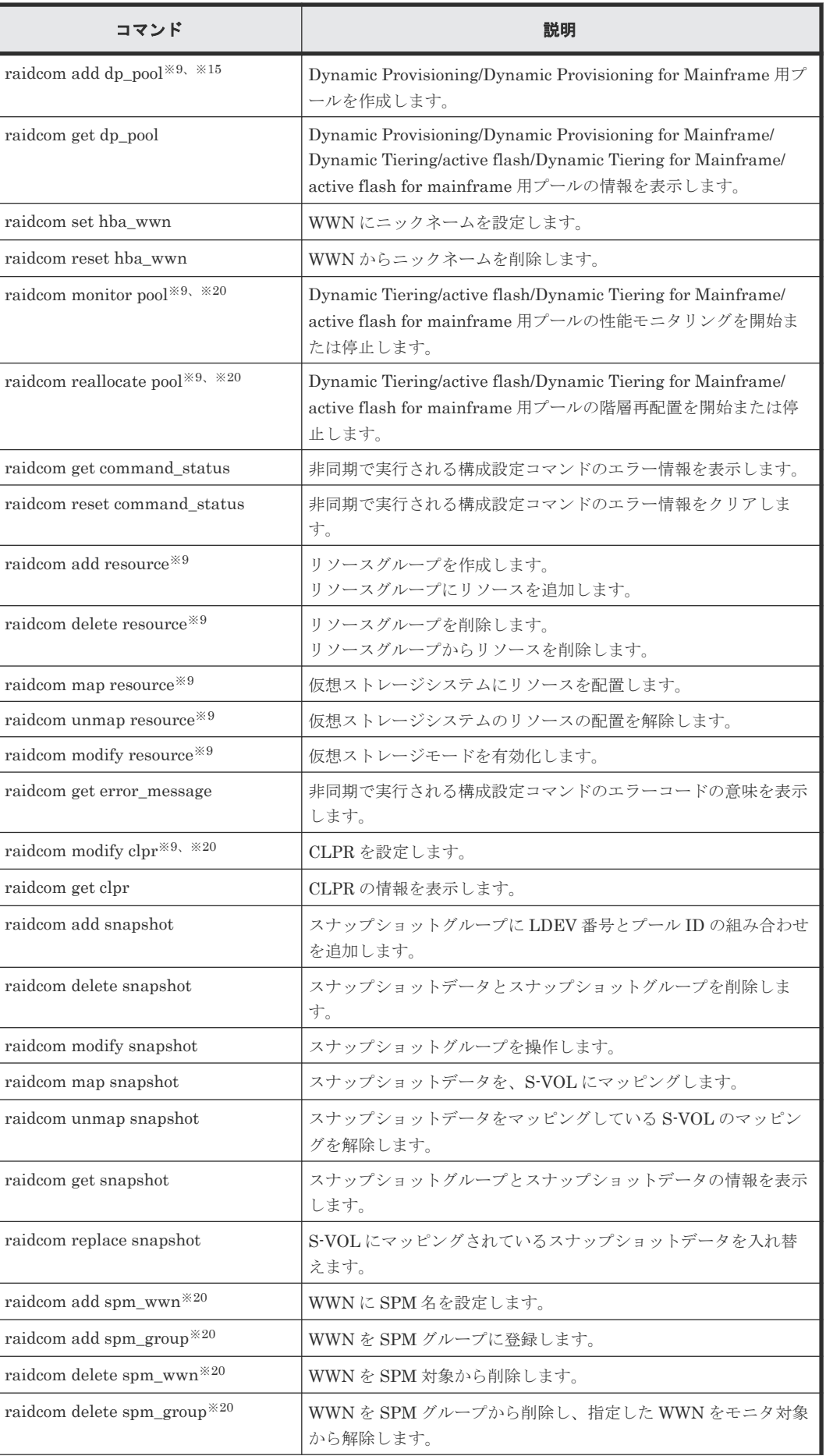

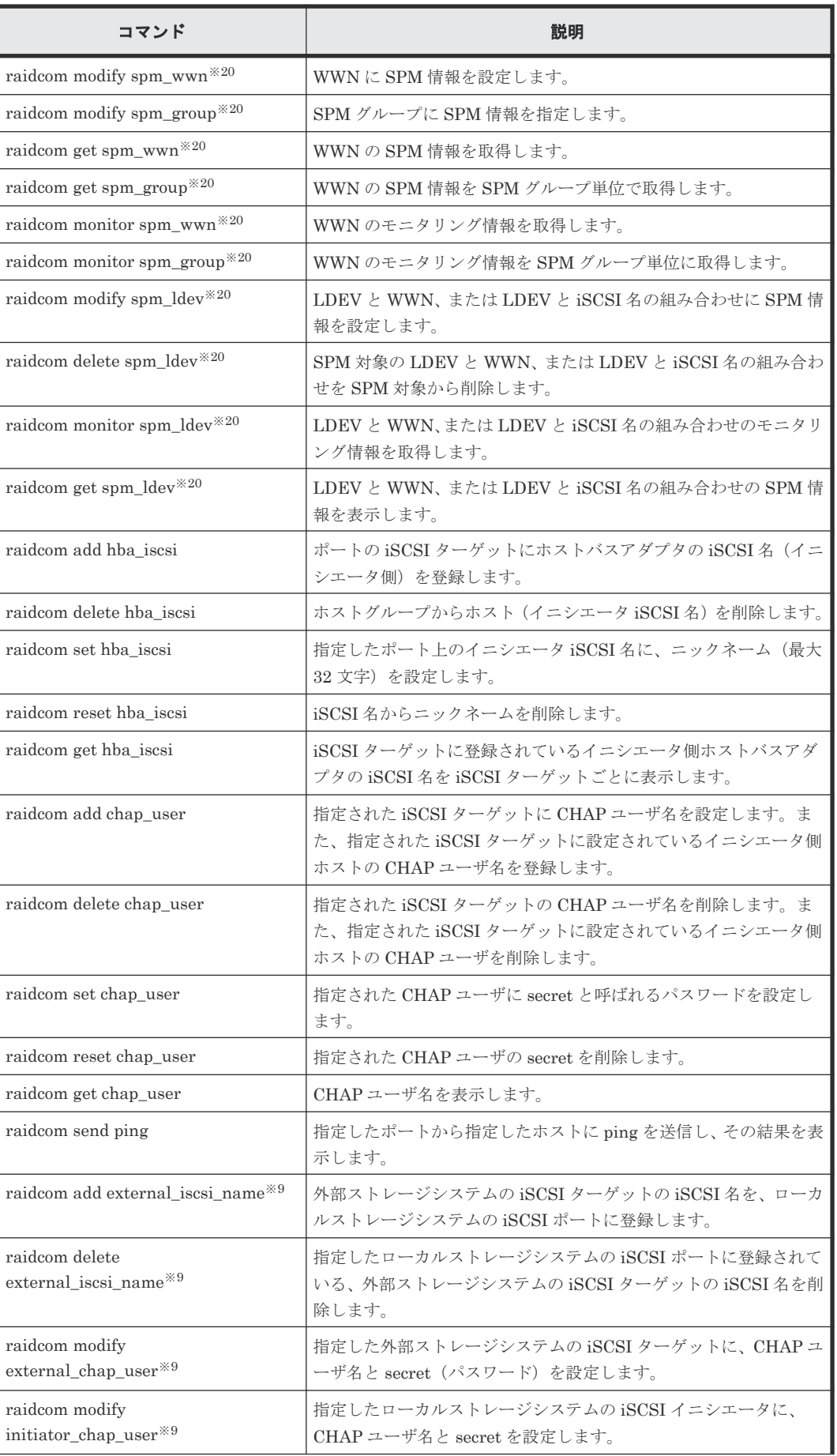

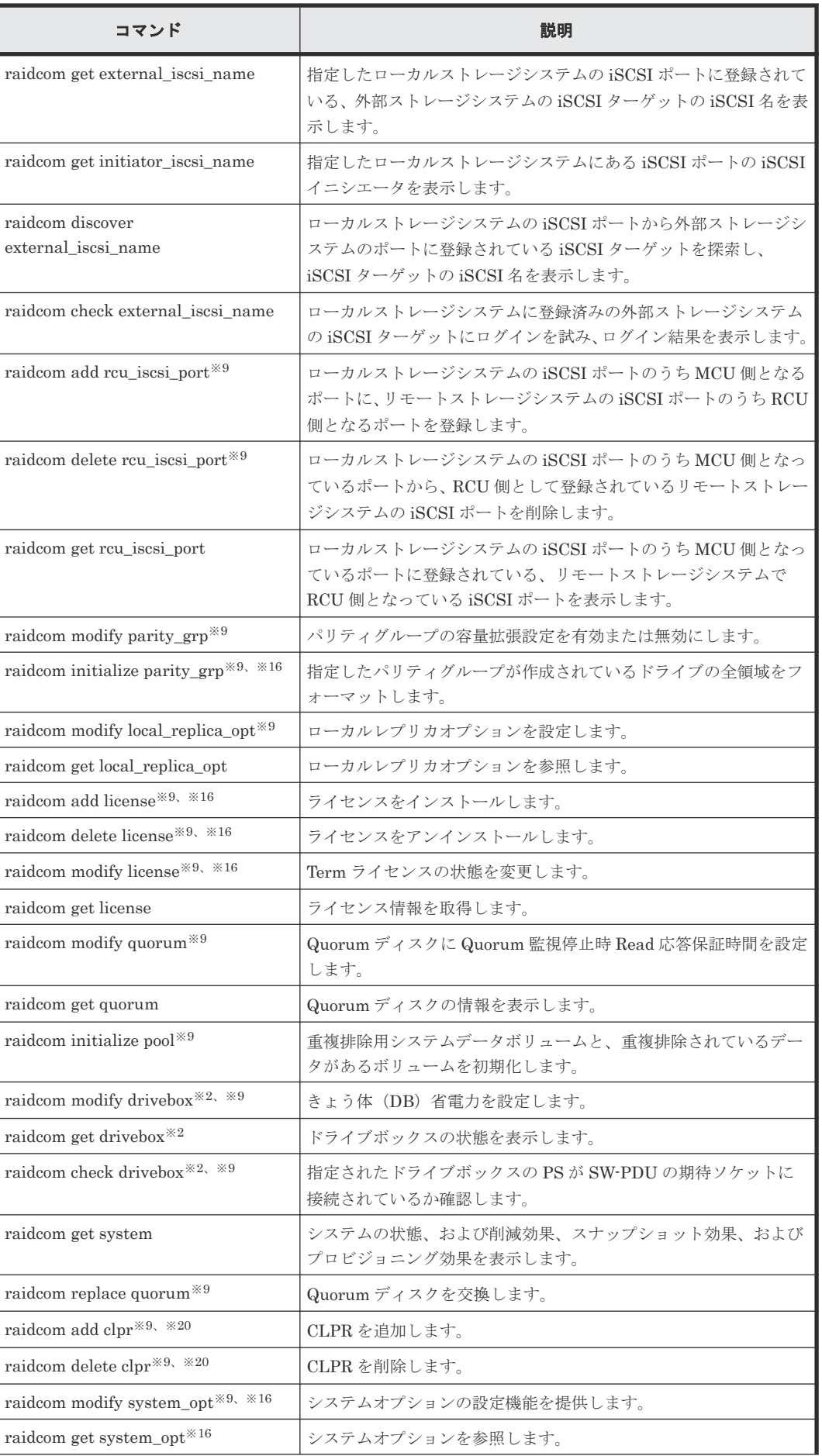

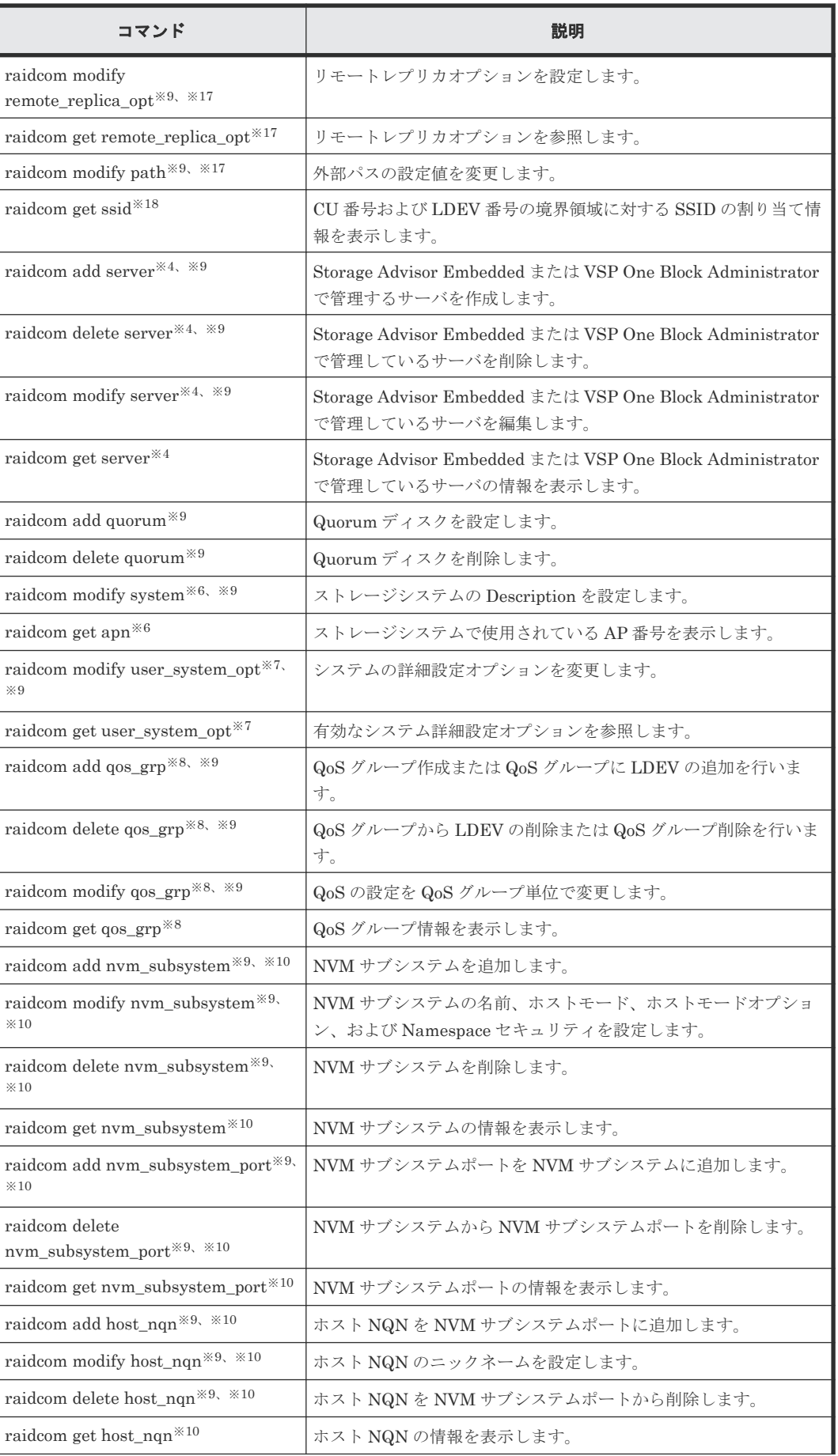

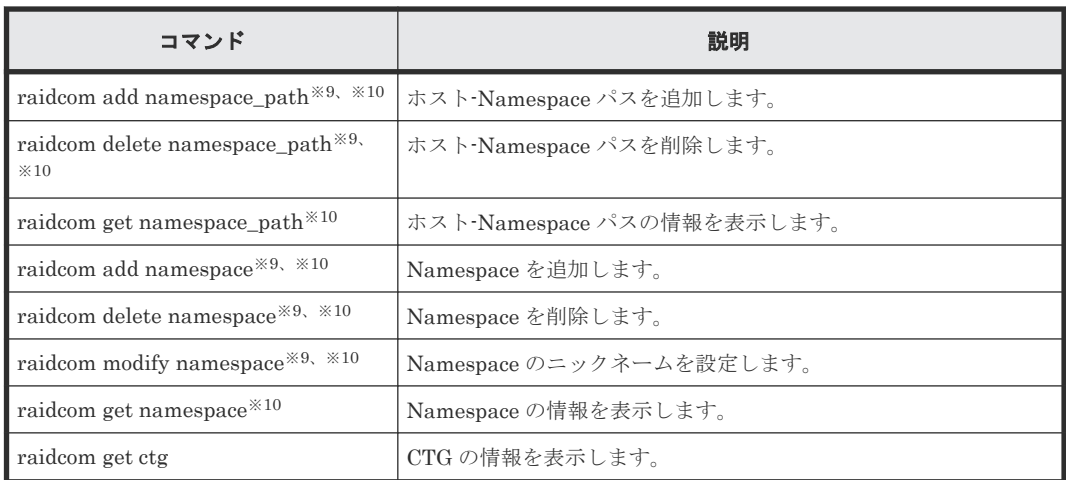

#### 注※1

VSP One B20、VSP E シリーズ、VSP Gx00 モデルおよび VSP Fx00 モデルだけでサポート されるコマンドです。

#### 注※2

VSP G800 だけでサポートされるコマンドです。

### 注※3

VSP One B20、VSP E シリーズ、VSP G150, G350, G370, G700, G900 および VSP F350, F370, F700, F900 だけでサポートされるコマンドです。

#### 注※4

VSP One B20、VSP E シリーズ、VSP G130, G150, G350, G370, G700, G900 および VSP F350, F370, F700, F900 だけでサポートされるコマンドです。

#### 注※5

VSP G1000、VSP G1500、VSP F1500、VSP One B20、VSP E シリーズ、VSP G130, G150, G350, G370, G700, G900、および VSP F350, F370, F700, F900 だけでサポートされるコマン ドです。

#### 注※6

VSP G1000、VSP G1500、VSP F1500、VSP One B20、VSP E シリーズ、VSP G130, G150, G350, G370, G700, G900、VSP F350, F370, F700, F900、および VSP 5000 シリーズだけで サポートされるコマンドです。

### 注※7

VSP One B20、VSP E390、VSP E590、VSP E790、VSP E1090 だけでサポートされるコマ ンドです。

### 注※8

VSP 5000 シリーズだけでサポートされるコマンドです。

#### 注※9

MP ブレードまたはコントローラのプロセッサに障害が発生した場合、障害が発生していない MP ブレードまたはコントローラでも実行できないコマンドです。

また、raidcom extend ldev コマンド、raidcom add lun コマンドおよび raidcom modify port コマンドは、次のコマンドオプションが指定された場合のみ対象です。

- raidcom extend ldev -request id auto
- raidcom add lun -request id auto
- raidcom modify port  $\{\text{-t10pi} \}$  {enable | disable} | -iscsi\_virtual\_port\_mode {enable | disable} | -port\_mode {scsi | nvme} -request\_id auto | -delete\_login\_host\_nqn}

#### 注※10

VSP One B20、VSP 5000 シリーズ、および VSP E1090 だけでサポートされるコマンドです。

#### 注※11

キャッシュメモリが閉塞している場合、操作できません。

#### 注※12

キャッシュメモリが閉塞している場合、DP ボリュームを作成できません。 CHB、DKB、またはキャッシュメモリが閉塞している場合、Thin Image (CAW/CoW)用の仮 想ボリュームを作成できません。

#### 注※13

HIE、またはストレージ内部の論理パスが閉塞している場合、操作できません。

#### 注※14

ドライブ、キャッシュメモリ、HIE、またはストレージ内部の論理パスが閉塞している場合、 操作できません。

#### 注※15

キャッシュメモリ、HIE、またはストレージ内部の論理パスが閉塞している場合、操作できま せん。

#### 注※16

VSP One B20、VSP E シリーズ、VSP Gx00 モデル、VSP Fx00 モデル、および VSP 5000 シリーズだけでサポートされるコマンドです。

#### 注※17

VSP One B20、VSP E シリーズ、VSP G150, G350, G370, G700, G900、VSP F350, F370, F700, F900、および VSP 5000 シリーズだけでサポートされるコマンドです。

#### 注※18

VSP G1000、VSP G1500、VSP F1500、および VSP 5000 シリーズだけでサポートされるコ マンドです。

#### 注※19

VSP 5000 シリーズ、および VSP G800 だけでサポートされるコマンドです。

#### 注※20

VSP E シリーズ、VSP Gx00 モデル、VSP Fx00 モデル、VSP 5000 シリーズ、VSP G1000、 VSP G1500、および VSP F1500 だけでサポートされるコマンドです。

注※21

VSP E シリーズ、VSP G130, G150, G350, G370, G700, G900 および VSP F350, F370, F700, F900 だけでサポートされるコマンドです。

# <span id="page-58-0"></span>**1.2** コマンドの書式

このマニュアルでは、コマンドの書式を次の記述規則に従って説明しています。コマンド構文にな いパラメータを指定すると、そのパラメータは無視されます。

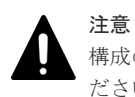

構成の変更に伴うコマンドを実行する場合、指定するパラメータの書式に誤りがないように、慎重に指定してく ださい。コマンド構文にないパラメータの指定やパラメータの不足があると、期待していた構成を構築できない 場合があります。

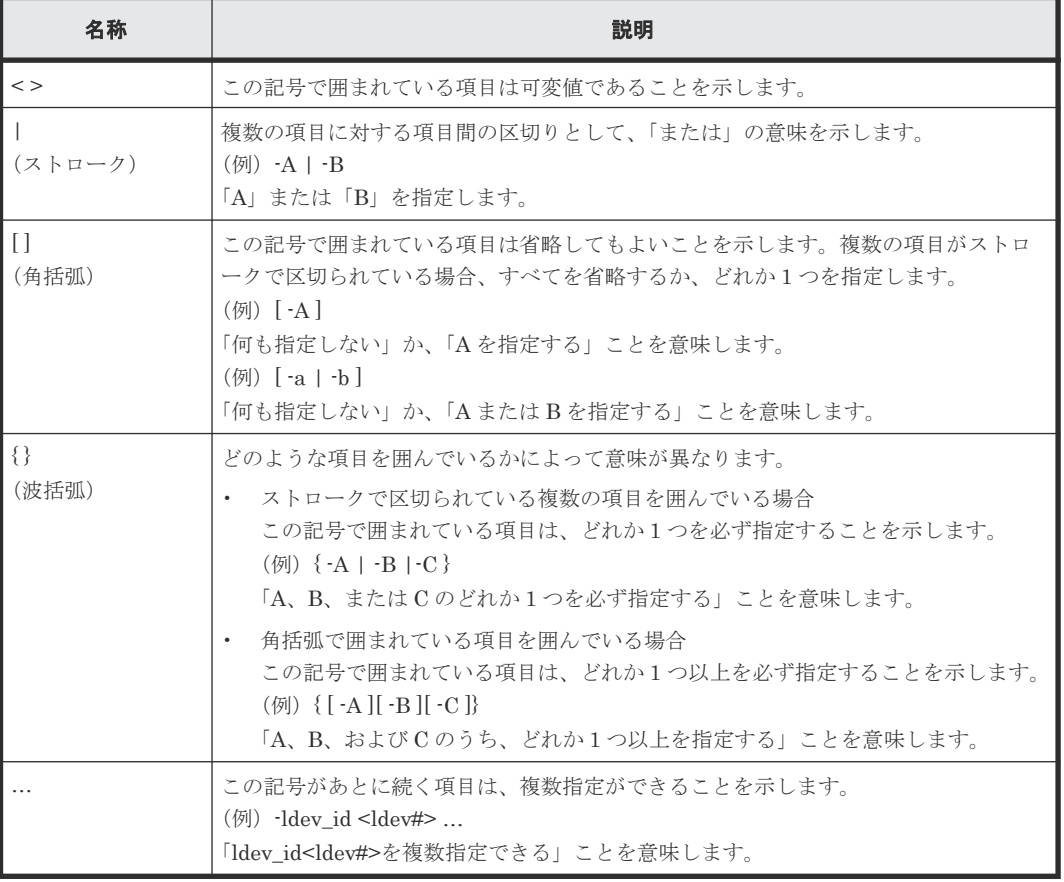

# 表 **6** コマンドの書式の記述規則

# **1.3** コマンドパラメータの設定範囲

ストレージシステムの種類によって、パラメータに設定できる範囲が異なる場合があります。パラ メータの設定範囲の詳細については、次の表の参照先を確認してください。

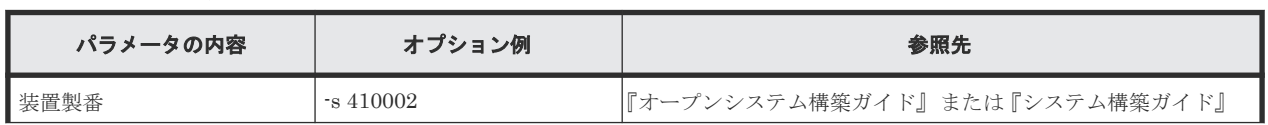

### 表 **7** コマンドパラメータの設定範囲

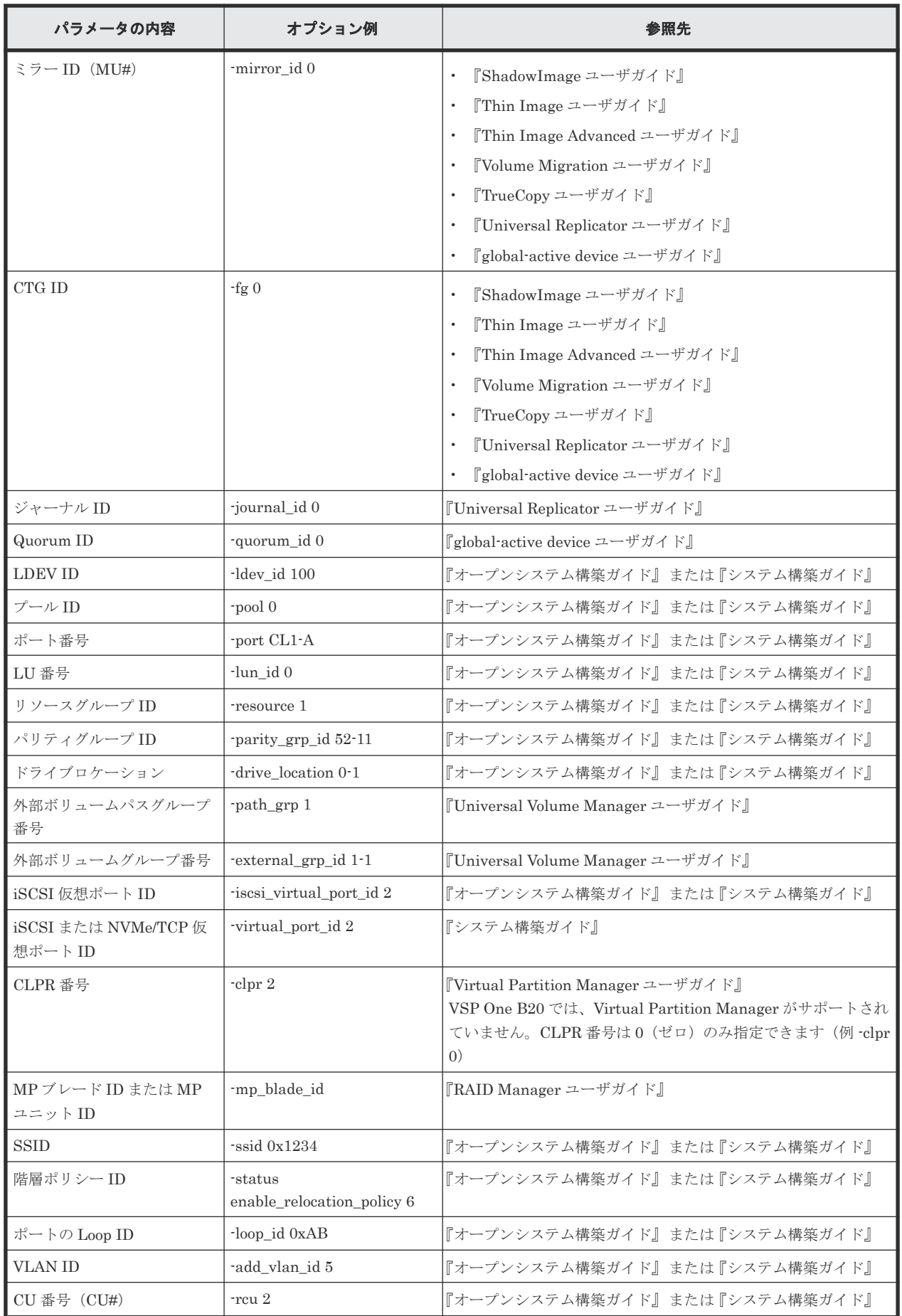

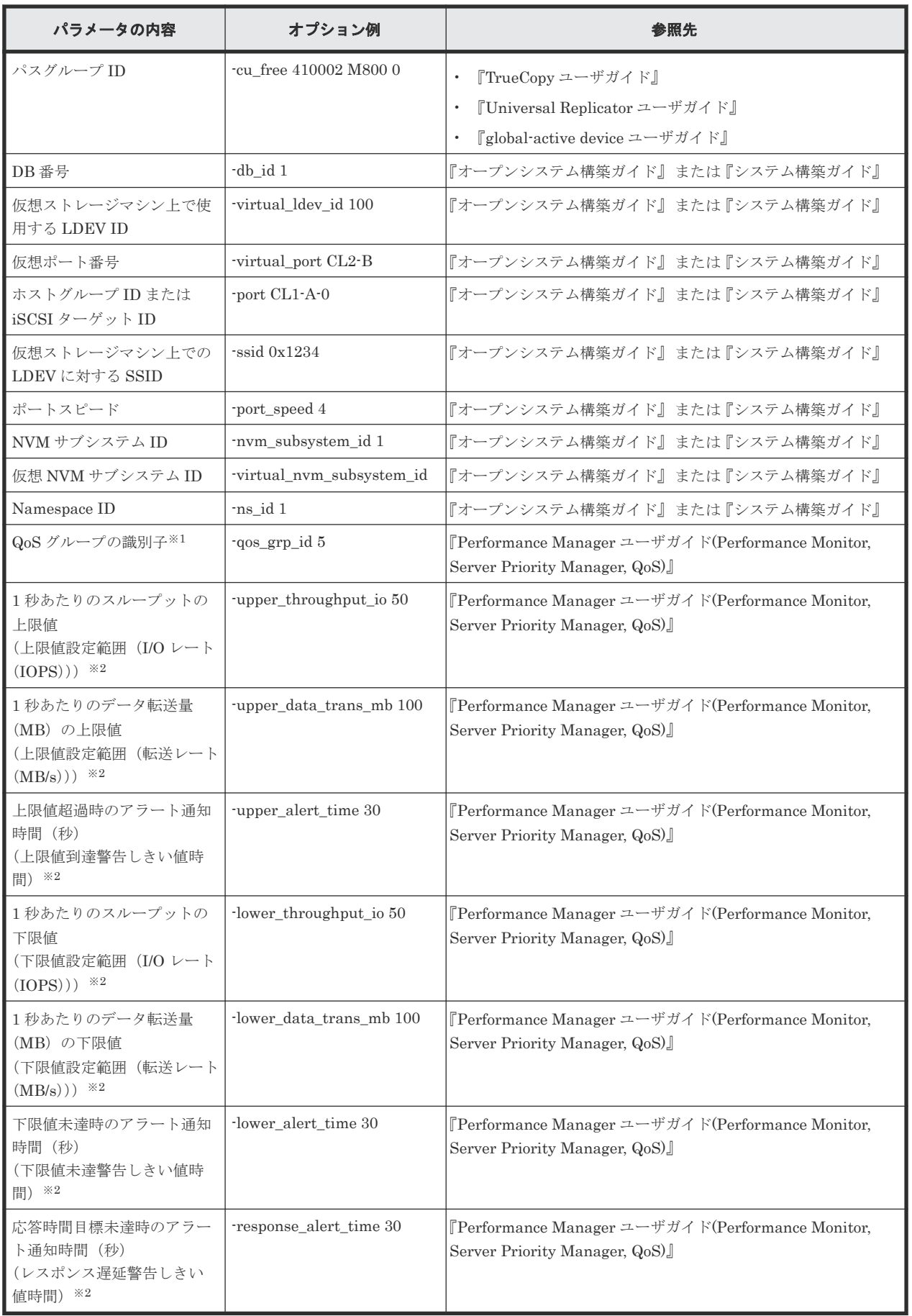

```
注※1
VSP 5000 シリーズのみ
```
注※2

VSP G130, G150, G350, G370, G700, G900、VSP F350, F370, F700, F900、VSP E シリー ズ、VSP One B20、および VSP 5000 シリーズのみ

# **1.4 Storage Navigator** との相違点

RAID Manager のコマンドで実行できる操作の一部に、Storage Navigator からも実行できる操作 があります。ただし、ニックネームなどで使用できる文字に一部差異があります。ここでは、 Storage Navigator との差異について説明します。

# **1.4.1** 使用できる文字

RAID Manager と Storage Navigator を併用する場合は共通で使用できる文字を使用してくださ い。

ASCII コードの文字の中で、RAID Manager のコマンドで使用できる文字を次に示します。なお、 「\」が使用できるのは Windows だけです。「/」が使用できるのは UNIX 系(Windows を除く)だけ です。

| 下位4ビット               | 上位3ビット     |                 |               |                         |               |   |          |                       |  |
|----------------------|------------|-----------------|---------------|-------------------------|---------------|---|----------|-----------------------|--|
|                      | 0          | 1               | 2             | 3                       | 4             | 5 | 6        | 7                     |  |
| 0                    | <b>NUL</b> | DLE             | <b>SP</b>     | 0                       | @             | P | ×.       | p                     |  |
| 1                    | SOH        | DC1             | ı             | 1                       | Α             | Q | a        | q                     |  |
| 2                    | <b>STX</b> | DC <sub>2</sub> | $\mathbf{H}$  | $\overline{\mathbf{2}}$ | в             | R | b        | r.                    |  |
| 3                    | ETX        | DC3             | #             | 3                       | C             | S | c        | $\mathbf S$           |  |
| 4                    | EOT        | DC4             | \$            | $\overline{4}$          | D             | T | d        | t                     |  |
| 5                    | <b>ENQ</b> | <b>NAC</b>      | %             | 5                       | Ε             | U | $\theta$ | $\mathsf{u}$          |  |
| 6                    | <b>ACK</b> | SYN             | &             | 6                       | F             | v | f        | v                     |  |
| 7                    | <b>BEL</b> | ETB             | ٠             | $\overline{7}$          | G             | W | g        | W                     |  |
| 8                    | <b>BS</b>  | CAN             | €             | 8                       | н             | х | h        | x                     |  |
| 9                    | HT         | EM              | )             | 9                       | т             | Y | i.       | У                     |  |
| Α                    | LF/NL      | <b>SUB</b>      | $\star$       | t                       | J             | Z | İ        | z                     |  |
| B                    | VT         | <b>ESC</b>      | $\ddot{}$     | $\frac{1}{3}$           | κ             | ľ | k        | €                     |  |
| C                    | FF         | <b>FS</b>       | $\mathbf{r}$  | ≺                       | L             | V | т        | ı                     |  |
| D                    | <b>CR</b>  | GS              | $\frac{1}{2}$ | $=$                     | M             | 1 | m        | }                     |  |
| Ε                    | SO         | <b>RS</b>       | $\alpha$      | Þ                       | N             | ٨ | n        | $\tilde{\phantom{a}}$ |  |
| F                    | SI         | US              | 7             | ?                       | $\circ$       |   | o        | DEL                   |  |
| (凡例)<br>: 文字を使用できます。 |            |                 |               |                         | : 文字を使用できません。 |   |          |                       |  |

図 **1 RAID Manager** のコマンドで使用できる文字コード一覧

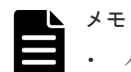

- ハイフン(·)は名前の先頭には使えません。また、コマンドを実行する OS によっては、使用できない文 字コードがあります。
- 名前にスペース(SP)を使用できますが、スペースを使用すると、参照コマンド実行時にフィールドの区 切りが判定できなくなります。
- スペース (SP) は、使用できる文字と文字の間に使用できますが、名前の先頭および末尾に使用すると、 削除されます。また、スペースだけを名前にすることはできません。名前にスペースを使用した例を次に示 します。 スペースを使用できる名前の例
	- "group name"
	- "g r o u p n a m e"
	- スペースを使用できない名前の例
	- " name" " name "
	- "name "
	- $\mathbf{u} = \mathbf{u}$
- Storage Advisor Embedded または VSP One Block Administrator で使用できる文字は、RAID Manager と同じです。

ASCII コードの文字の中で、Storage Navigator で使用できる文字を次に示します。

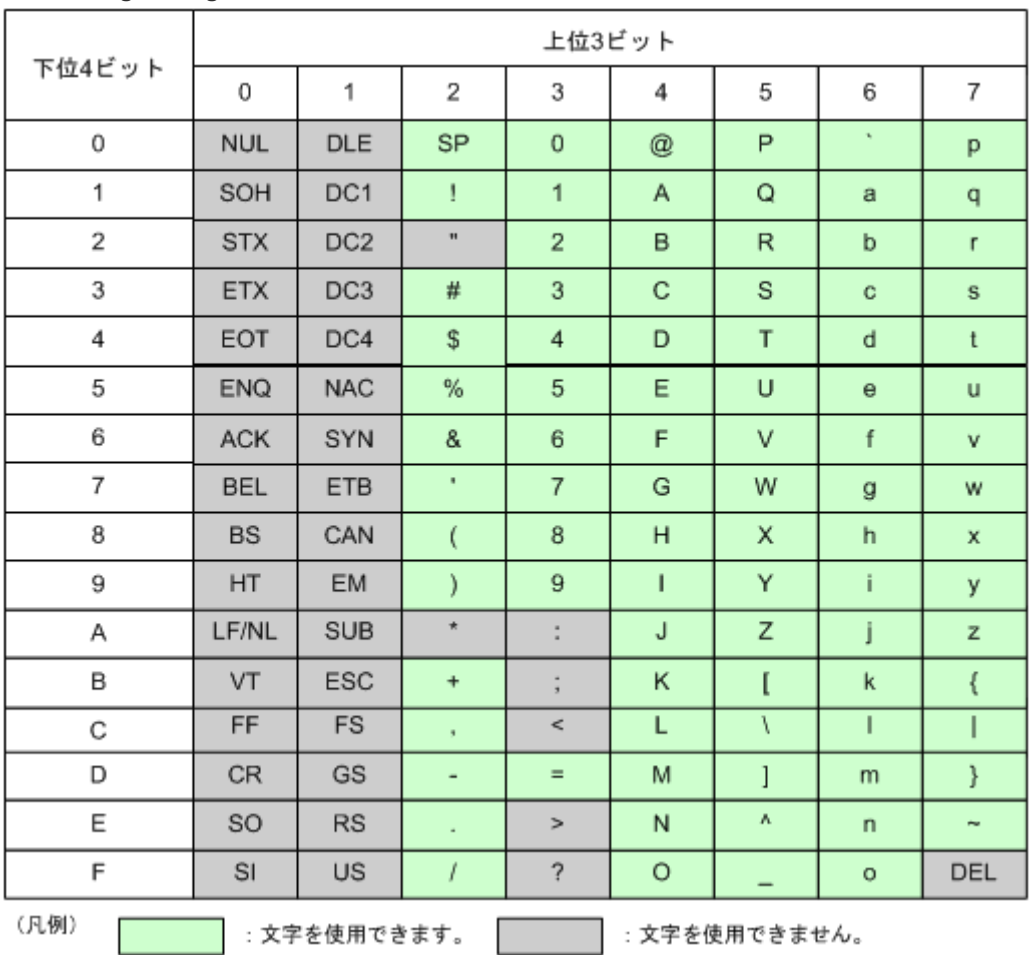

# 図 **2 Storage Navigator** で使用できる文字コード一覧

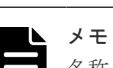

名称ごとに使用できる文字が異なるため、詳細は『Hitachi Device Manager - Storage Navigator ユーザガイ ド』 を参照してください。

RAID Manager から名称を設定する場合、RAID Manager と Storage Navigator を併用する場合 には、次の表に注意して名称を設定してください。

### 表 **8** 各名称に使用できる文字の注意点

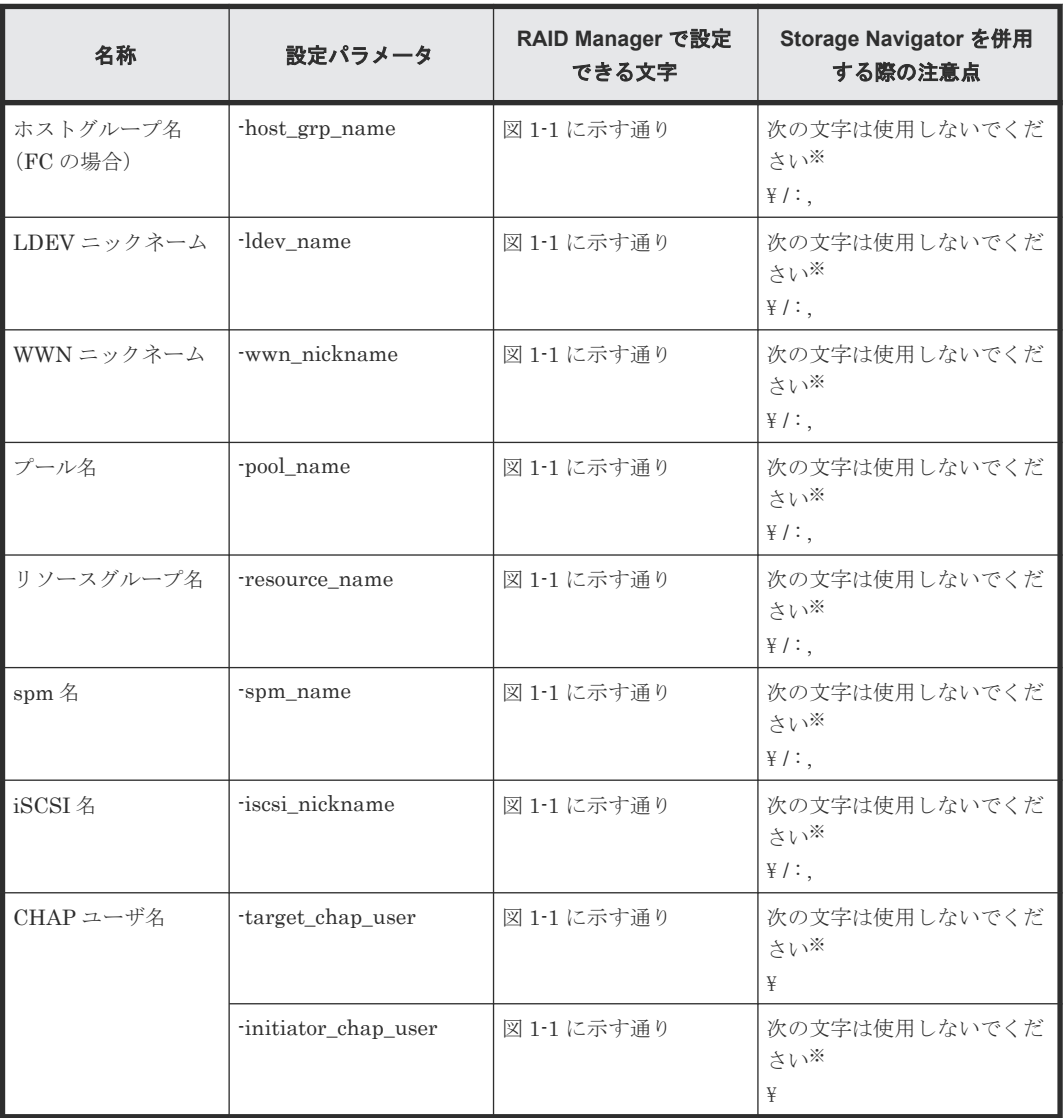

注※

使用すると構成レポートなどの Storage Navigator の一部機能が使用できない場合がありま す。

# **1.4.2** 各種名称に使用できる文字列の長さ

RAID Manager のコマンドと Storage Navigator で、各種名称に使用できる文字列の長さが異なる 場合があります。

RAID Manager と Storage Navigator を併用する場合には、どちらか少ない方の文字数に合わせ て、名称を定義してください。RAID Manager を使用する場合、設定できる文字数を超えて入力す ると、入力文字の先頭から、設定できる文字列の長さ分だけの文字が入力されます。

使用できる文字列の長さの一覧を次の表に示します。

## <span id="page-64-0"></span>表 **9** 使用できる文字列長の一覧

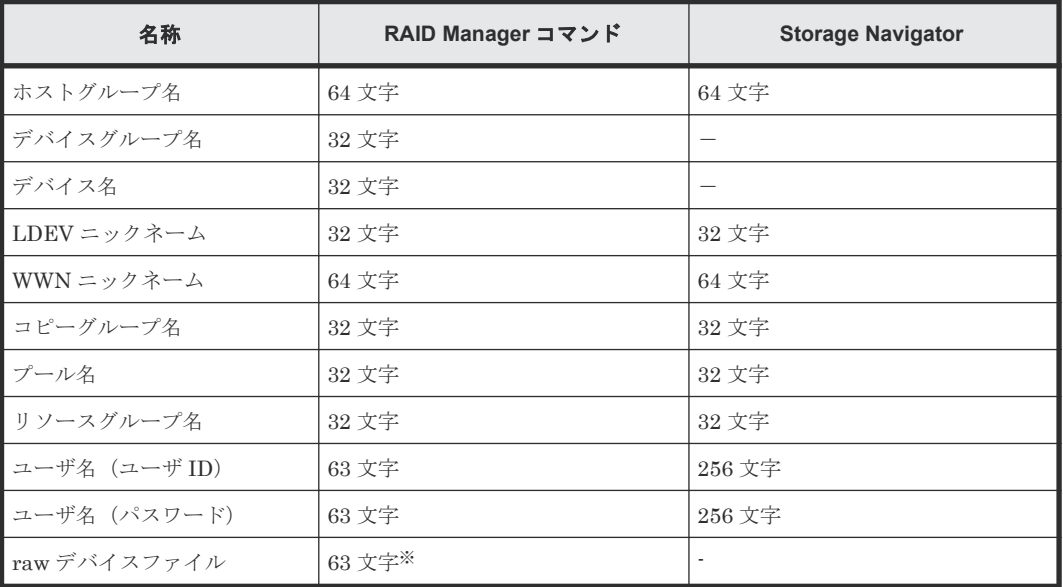

注※

UNIX デバイスパスなどで 64 文字以上の値を指定したい場合、名称に対するシンボリックリ ンクを作成し、指定する値が 63 文字以内になるようにしてください。

# **1.5 IP** アドレスの指定方法

RAID Manager では、次の IP アドレスの指定方法をサポートしています。

### **IPv4** の場合

```
• 指定方法 1 : a.b.c.d
```
IPv4(4Byte)の IP アドレスを、1 バイトずつドットで区切った指定方法(IPv4 dotted-decimal notation)です。最も一般的な指定方法です。 RAID Manager が IPv4 の IP アドレスを表示する場合は、この形式を使用します。 (例) クラス C の IP アドレスをすべて 10 進数で指定する。 192.168.1.1

• 指定方法 2:a.b.c

IPv4(4Byte)の IP アドレスを、1 バイト、1 バイト、2 バイトずつドットで区切った指定方法で す。 (例) クラス C の IP アドレスをすべて 10 進数で指定する。

192.168.257(指定方法 1(10 進数)での表現:192.168.1.1)

- 指定方法 3:a.b IPv4(4Byte)の IP アドレスを、1 バイト、3 バイトずつドットで区切った指定方法です。
	- (例)
	- クラス C の IP アドレスをすべて 10 進数で指定する。

192.11010305(指定方法 1(10 進数)での表現:192.168.1.1)

• 指定方法 4:a IPv4(4Byte)の IP アドレスを、4 バイトの数値で指定する方法です。

<span id="page-65-0"></span>(例) クラス C の IP アドレスをすべて 10 進数で指定する。 3232235777(指定方法 1(10 進数)での表現:192.168.1.1)

上記の a、b、c、d は、先頭に"0"を付加すると 8 進数、"0x"を付加すると 16 進数として扱われま す。

(例)

指定方法 1 でクラス C の IP アドレスをすべて 16 進数で指定する。

0xc0.0xa8.0x01.0x01(指定方法 1(10 進数)での表現:192.168.1.1)

# **IPv6** の場合

RFC2373 で規定されている指定方法が使用できます。

# **1.6 NAA** 識別子(**LUN WWN**)および **Namespace** 識別子(**NGUID** 情報)の表示

RAID Manager のいくつかのコマンドは、NAA 識別子もしくは Namespace 識別子の表示をしま す。

これらのコマンドでは、次の条件のいずれかに合致する場合、ボリュームの NAA 識別子もしくは Namespace 識別子を表示できません。

### **NAA** 識別子を表示できない場合

- ボリュームが SCSI 以外の用途で使用されている。
- ボリュームに LU パスが存在しない。
- ボリュームに仮想 LDEV ID が設定されていない。
- ボリュームに global active device の予約属性が設定されている。

# **Namespace** 識別子を表示できない場合

- ボリュームが FC-NVMe、NVMe/TCP 以外の用途で使用されている。
- ボリュームに仮想 LDEV ID が設定されていない。
- ボリュームに global active device の予約属性が設定されている。

2

# レプリケーションコマンド

この章では、レプリケーションコマンドについて説明します。

- $\Box$  [2.1 paircreate](#page-68-0)
- $\Box$  [2.2 pairsplit](#page-78-0)
- $\Box$  [2.3 pairresync](#page-87-0)
- $\Box$  [2.4 pairevtwait](#page-96-0)
- $\Box$  [2.5 pairmon](#page-101-0)
- $\Box$  [2.6 pairvolchk](#page-103-0)
- $\Box$  [2.7 pairdisplay](#page-110-0)
- $\Box$  2.8 paircurchk ([TrueCopy/global-active device](#page-126-0)  $\boxplus$ )
- $\Box$  [2.9 horctakeover](#page-129-0)
- $\Box$  [2.10 raidscan](#page-132-0)
- $\Box$  [2.11 raidar](#page-142-0)
- $\Box$  [2.12 raidqry](#page-144-0)
- $\Box$  [2.13 raidvchkset](#page-148-0)
- $\Box$  [2.14 raidvchkdsp](#page-150-0)
- $\Box$  [2.15 raidvchkscan](#page-155-0)
- $\Box$  2.16 raidvchkscan ([Universal Replicator](#page-158-0)  $\boxplus$ )
- 2.17 raidvchkscan(Thin Image (CAW/CoW)、[Copy-on-Write Snapshot](#page-163-0)、および Dynamic [Provisioning](#page-163-0) 用プール)

レプリケーションコマンド **67**

- $\Box$  [2.18 horcmstart](#page-169-0)
- $\Box$  [2.19 horcmshutdown](#page-171-0)
- $\Box$  2.20 horcetl
- $\Box$  [2.21 pairsyncwait](#page-173-0)

**68** レプリケーションコマンド

# <span id="page-68-0"></span>**2.1 paircreate**

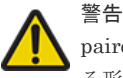

paircreate コマンドは慎重に使用してください。paircreate コマンドでは、副ボリュームに全データを上書きす る形成コピー操作を開始します。 正ボリュームと副のボリュームが正しく識別されなかったり、または間違っ たオプションが指定されると(例:vr の代わりに vl)、データが間違った方向に転送され、転送先のデータが上 書きされます。

paircreate コマンドは、ペアになっていない 2 つのボリュームから 1 つの新しいボリュームのペア を作成するために使用します。paircreate コマンドは、ペア論理ボリュームまたはペアボリューム のグループを作成できます。paircreate コマンドによって、ペア生成(次の図を参照)の方向(正 または副)を指定できます。ローカル (-vl オプション)が指定されると、paircreate コマンドを発 行するサーバが正ボリュームを持ちます。リモート(-vr オプション)が指定されると、リモート サーバが正ボリュームを持ちます。paircreate コマンドの-split オプション(ShadowImage/Copyon-Write Snapshot だけ)では、レプリケーションコマンドだけを使用してペアを同時に作成、分 割できます。 -split が使用されるとき、ペアの状態は、形成コピー操作が完了すると、COPY から (PAIR の代わりに)PSUS へ変わります。

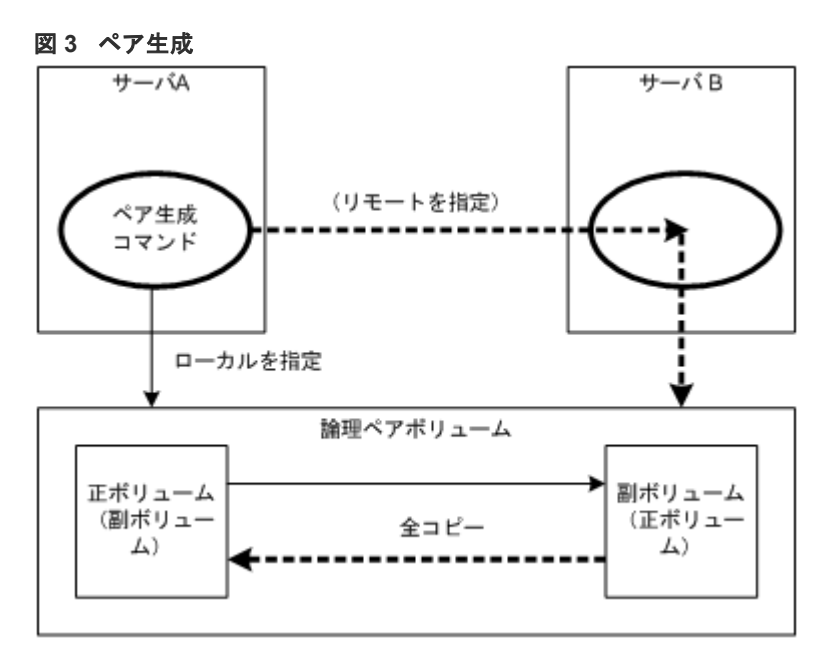

paircreate コマンド発行前に、副ボリュームがどのシステムにもマウントされていないことを確認 してください。paircreate の後でマウントされている副ボリュームがあった場合、ペアを削除し (pairsplit -S)、副ボリュームをアンマウントしてから、paircreate コマンドを再発行してくださ い。

TrueCopy/TrueCopy Async/Universal Replicator/global-active device では、正サイトでの保守作 業を伴う障害(コントローラボード閉塞またはキャッシュ閉塞など)がある場合、paircreate コマ ンドを実行できません。また、global-active device では、副サイトでの保守作業を伴う障害がある 場合も paircreate コマンドを実行できません。

paircreate コマンドは、nocopy オプションが指定されるときを除き、形成コピー操作が完了する前 に終了します。pairevtwait、または pairdisplay コマンドを使用して、形成コピー操作が成功した ことを確認してください。COPY から PAIR へ、または-split 指定されている場合は COPY から PSUS へ、状態が変わります。

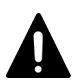

注意

RAID Manager の paircreate または pairresync コマンドを使用して TrueCopy/global-active device/ Universal Replicator の Consistency Group を作成する場合、異なるプログラムプロダクト間で同一の Consistency Group ID を使用できません。

例えば、global-active device の ID 0 の Consistency Group が存在する場合、Universal Replicator の ID 0 の Consistency Group を作成できません。

このため RAID Manager を使用して Consistency Group を利用して複数のプログラムプロダクトの Consistency Group を作成する場合、ストレージシステムがサポートする Consistency Group 数の上限まで Consistency Group を作成できない場合があります。

RAID Manager を使用して複数のプログラムプロダクトの Consistency Group を作成する場合の作成できる Consistency Group の例は以下の通りです。

ストレージシステムがサポートする Consistency Group 数の上限まで Consistency Group を作成する必要があ る場合は、Storage Navigator を使用してください。

/列:

VSP G1000、VSP G1500、および VSP F1500 の 3DC 構成で global-active device および Universal Replicator の Consistency Group を作成する場合、global-active device、Universal Replicator、デルタリシンク用 Universal Replicator の最大 CTG 数は以下の通りとなります。

global-active device  $: 85CTG$   $(CTG#0 - CTG#84*)$ Universal Replicator :85CTG(CTG#85 - CTG#169※) デルタリシンク用 Universal Replicator:85CTG(CTG#170 - CTG#254※)

注※

Consistency Group ID の割り当て例です。

### 構文

paircreate  $\{-h \mid -q \mid -z[x] \mid -I[H][M][instance]]$  or  $-I[TC][SI]$ <br>[instance#]  $\mid -q \leq qroup$   $\mid -d \leq pair Vol$   $\mid -d[g] \leq raw device$  [M  $| -q \langle q \rangle | -d \langle pair \rangle | -d \langle pair \rangle | -d[q] \langle raw \rangle | -d[W]$ | -FHORC [MU#] or -FCA [MU#] | -d[g] <seq#> <ldev#> [MU#] | -f[g] <fence> [<CTG ID> | -startctg <START CTG ID> ] | -v | -c <size> | nocopy | -nomsg | -split | [-m <mode>] | -jp <id> | -jq <id> | -js <id> | -pid <PID> | -fq <mode> | -cto <o-time> [c-time] [r-time] | -pvol(svol) [ldevgrp] | -nocsus | -pr <io preference> | -el <error level> }

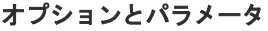

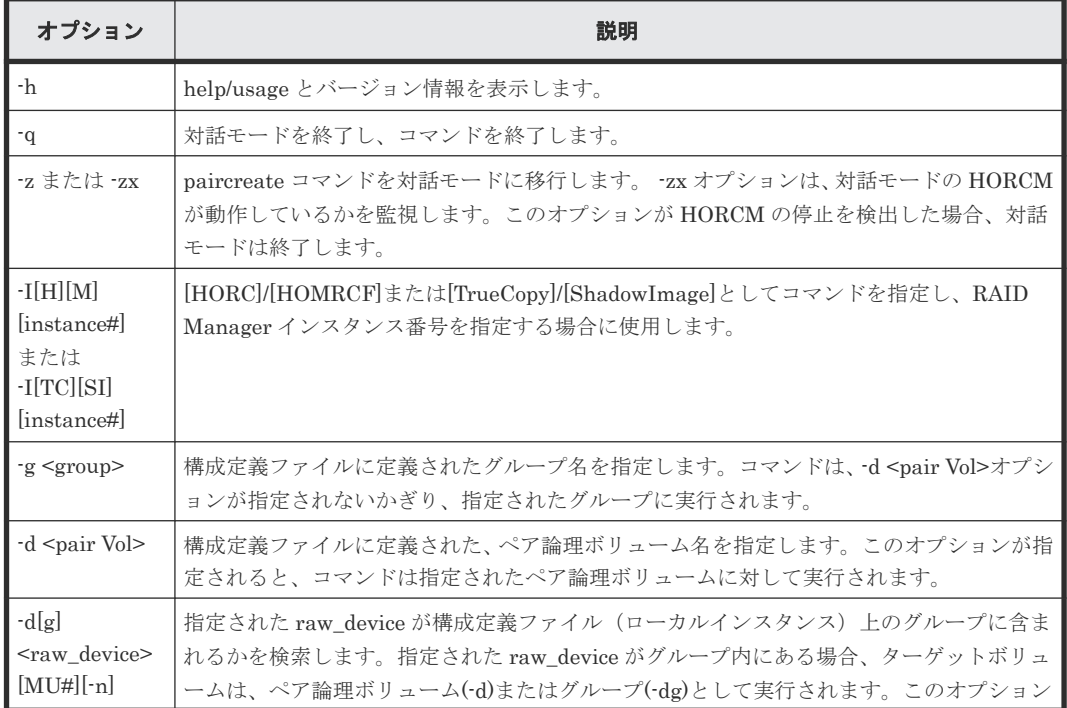

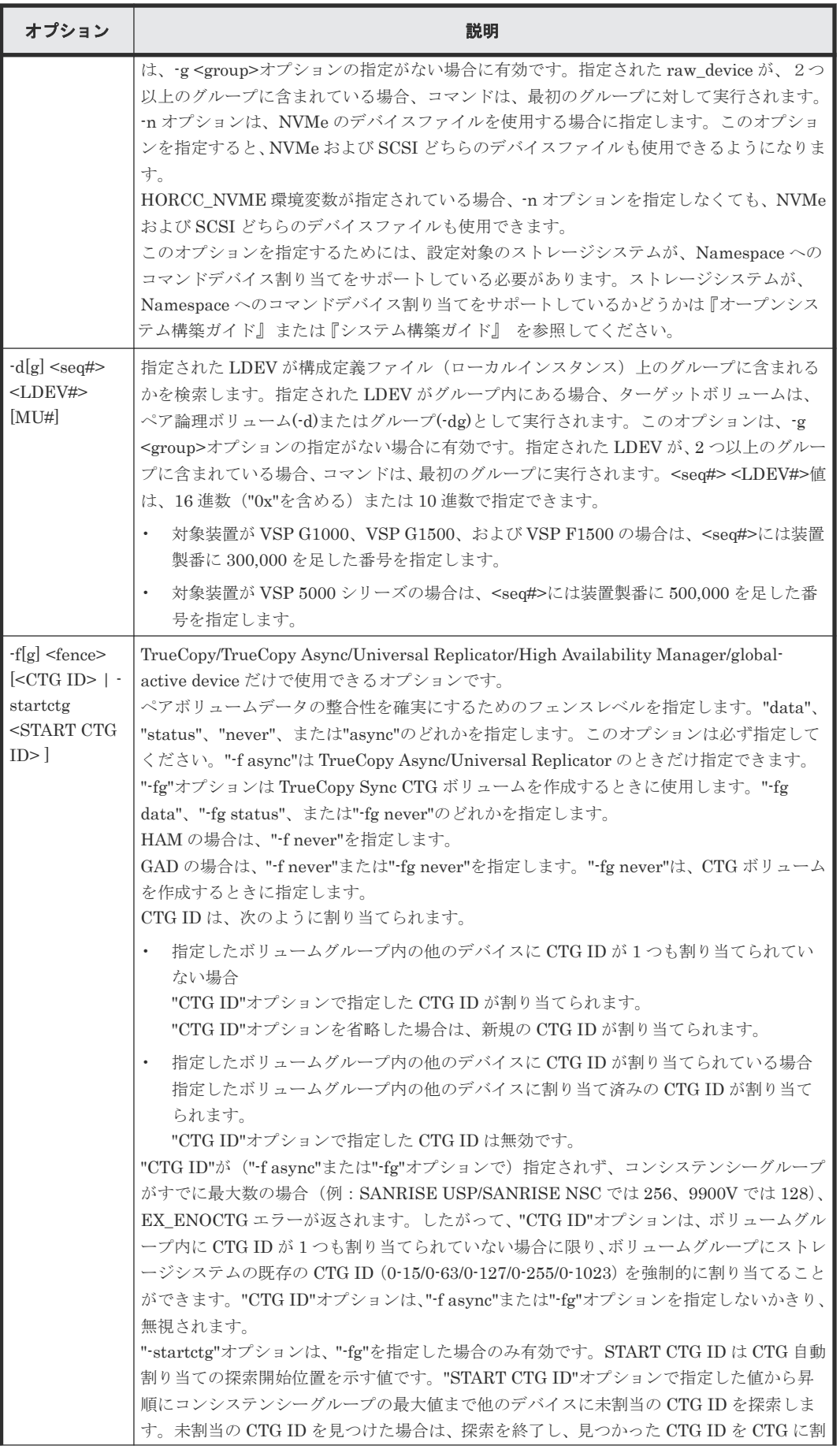

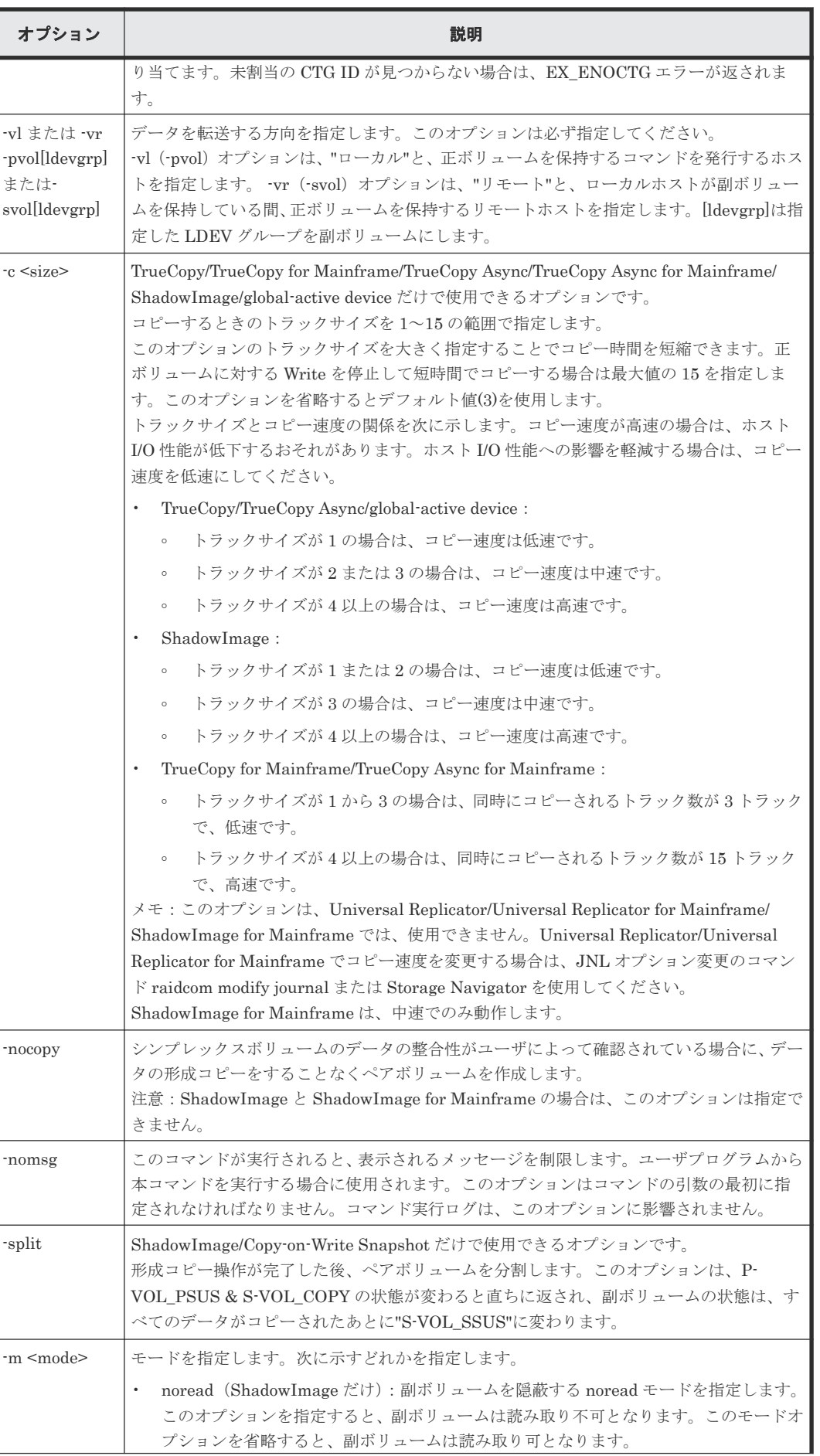

**72** レプリケーションコマンド
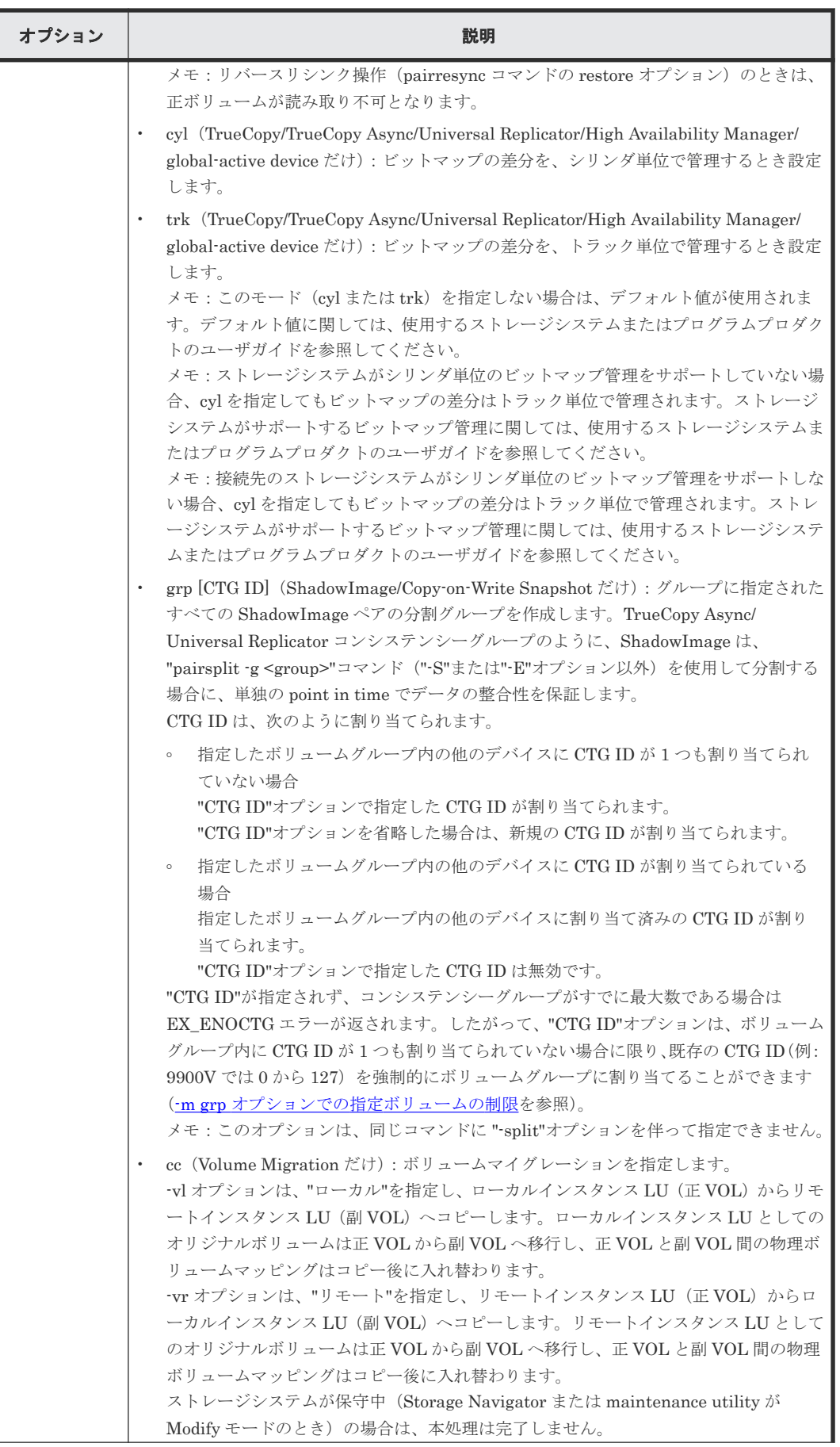

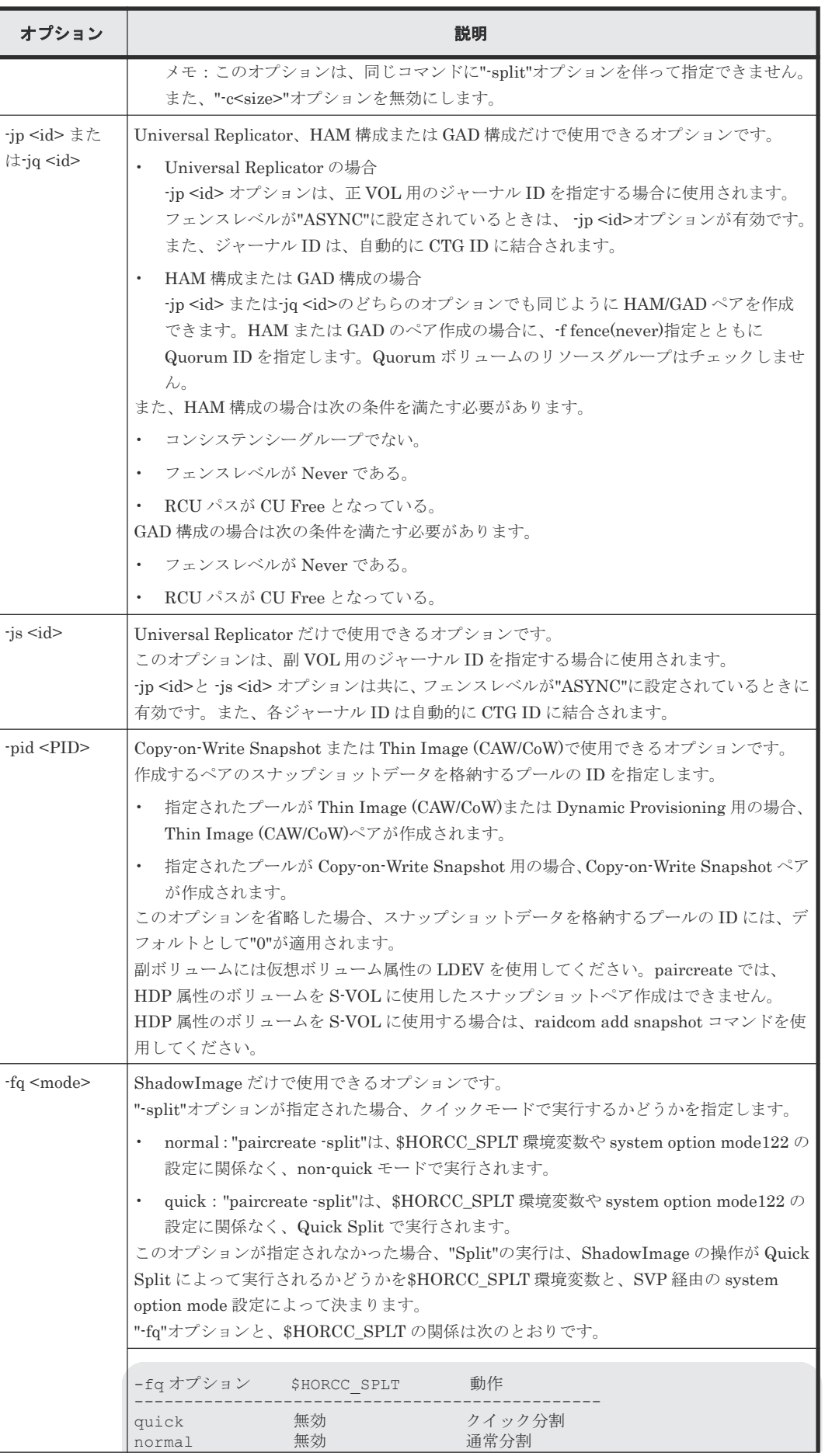

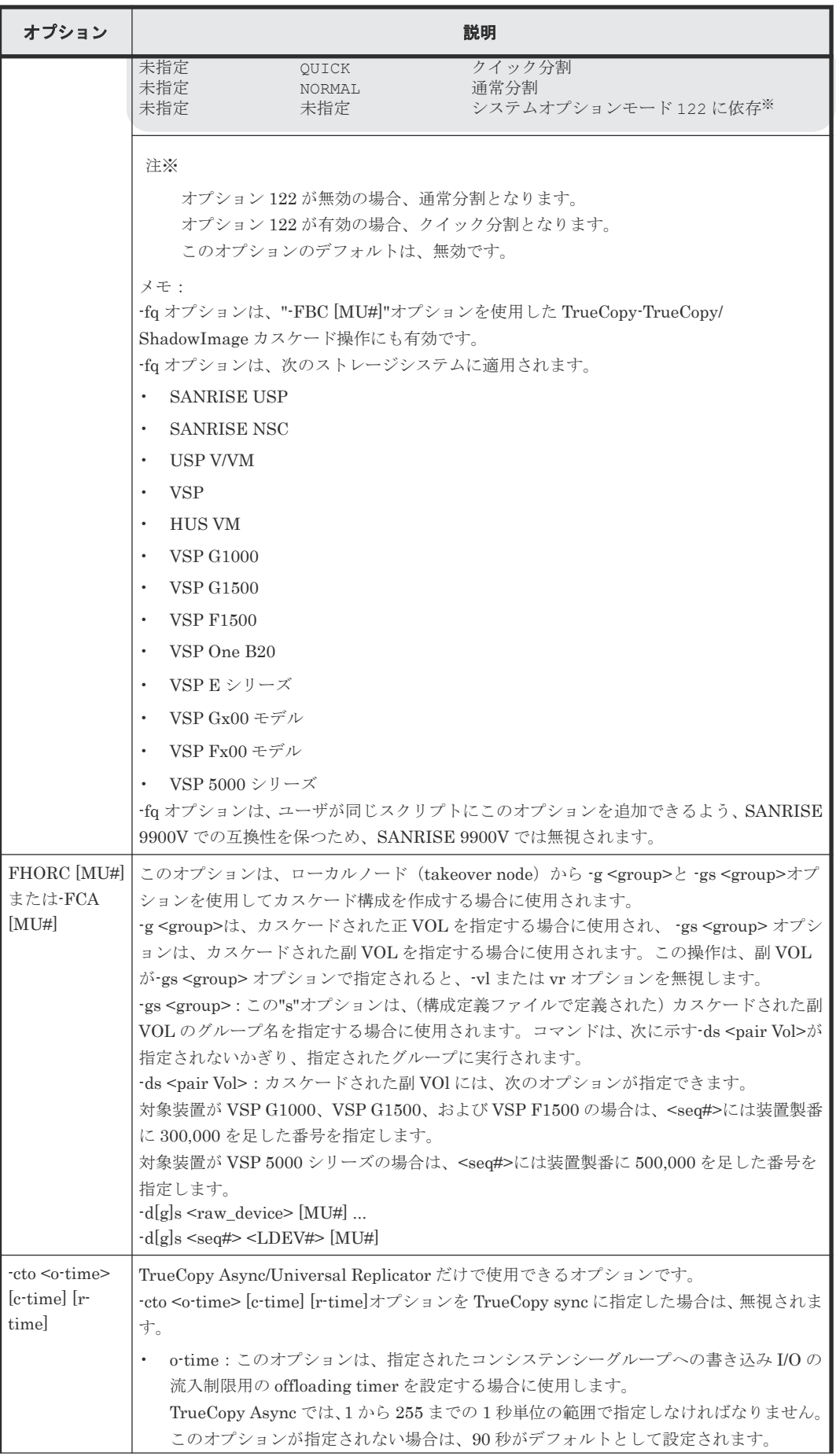

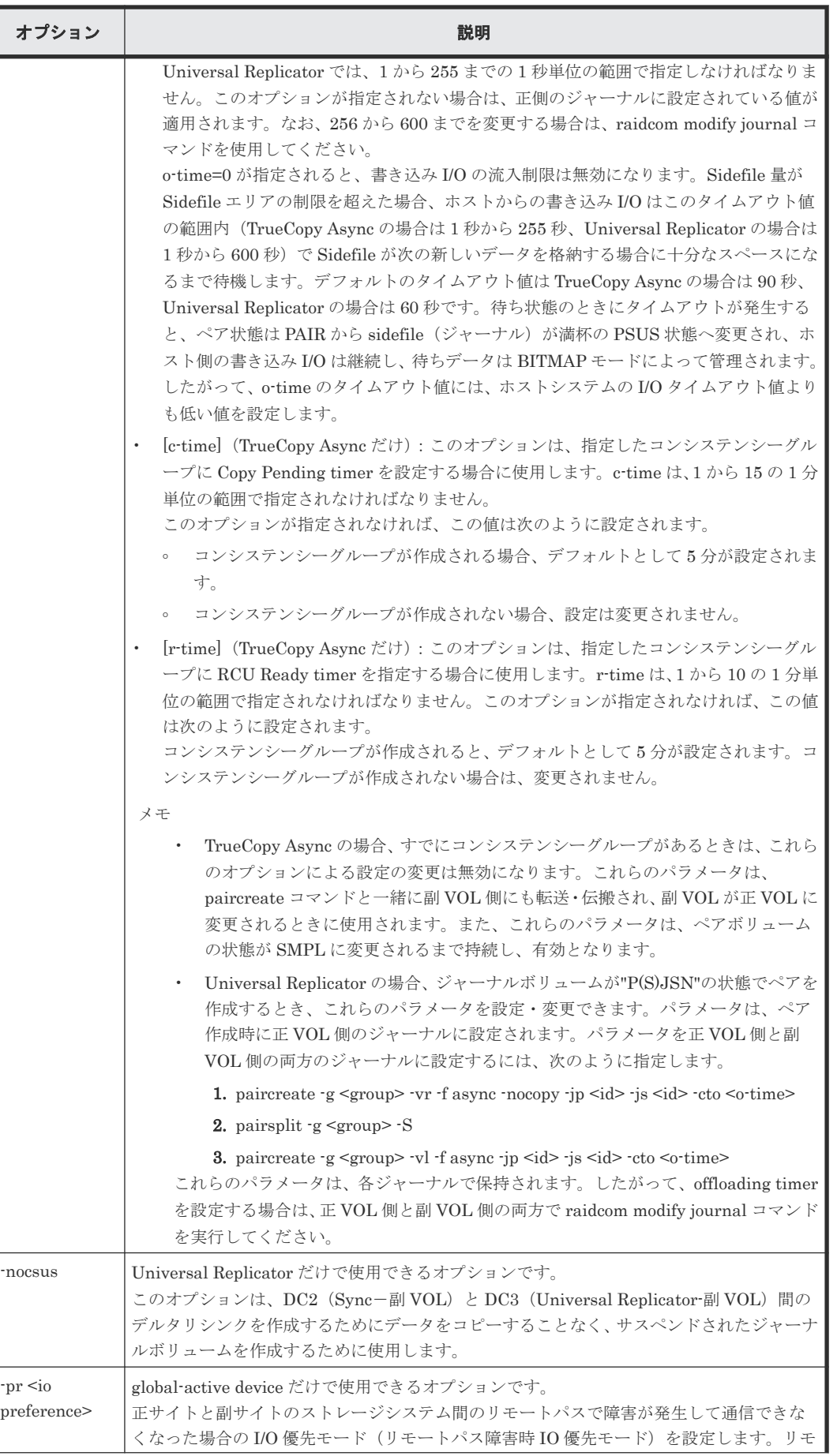

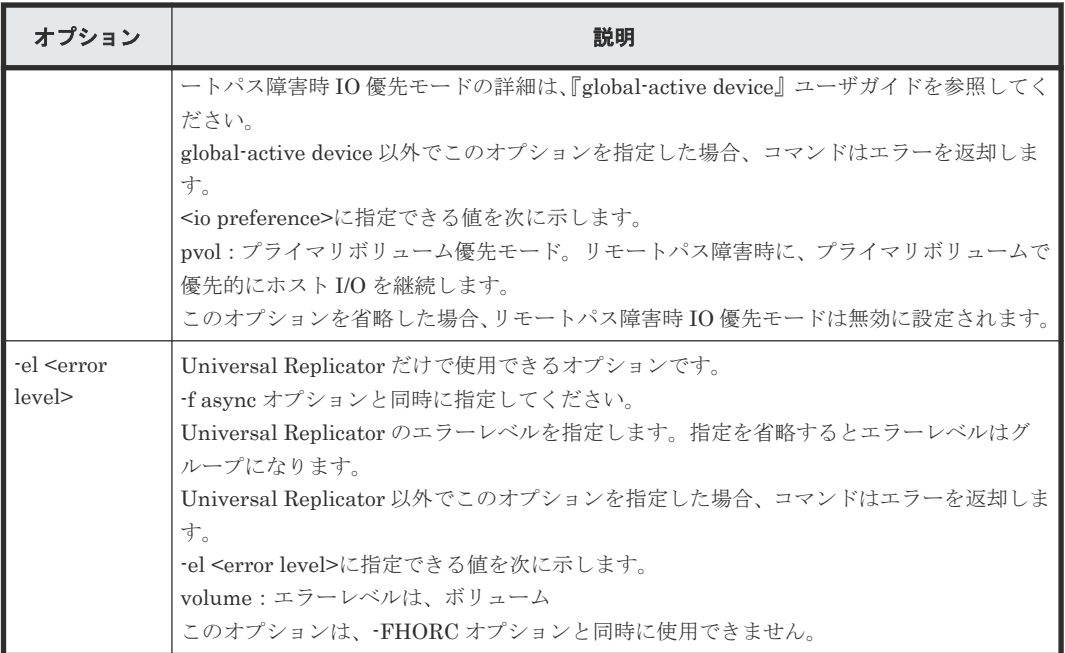

paircreate コマンドは、ユーザプログラムを使用して実行結果を確認できるように exit()に次に示 すどれかの戻り値を設定します。

- 正常終了:0。グループを作成するとき、0 = すべてのペアに対して正常終了。
- 異常終了:0 以外。エラーの詳細についてはエラーコードを参照してください。

#### エラーコード

次の表の「回復不可能」のエラーコードは、コマンドを再実行しても解決しません。コマンドが失 敗した場合、詳細状態は RAID Manager コマンドログ(\$HORCC\_LOG)に記録されます。

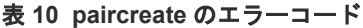

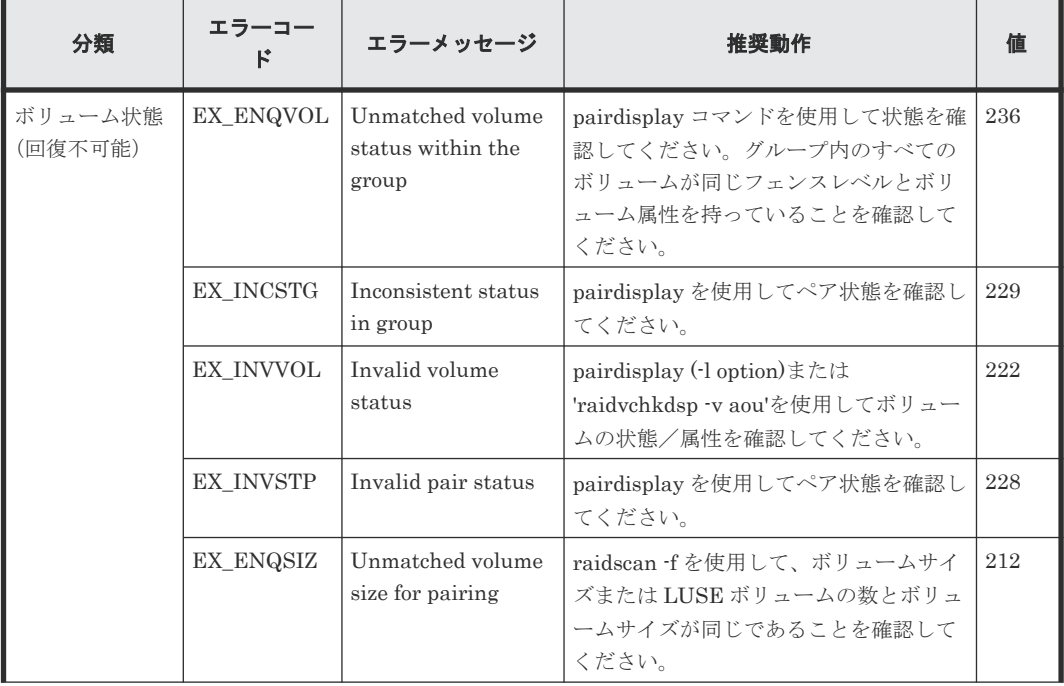

<span id="page-77-0"></span>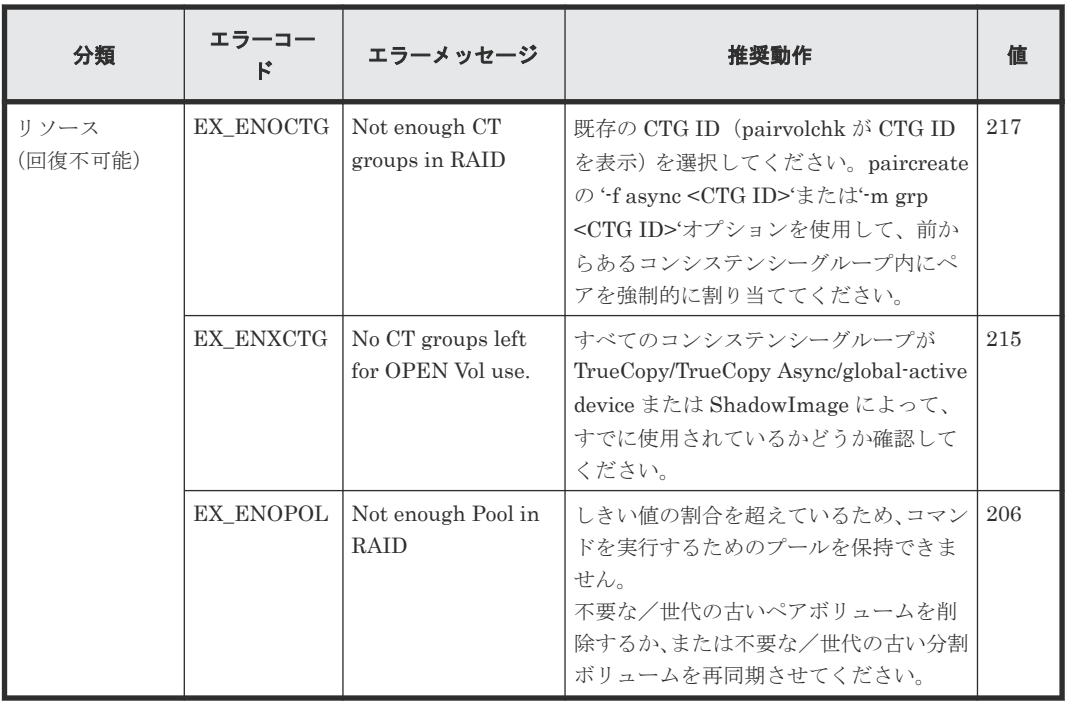

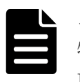

# メモ

特定のボリュームだけに有効なオプションをそのほかのボリュームに指定した場合、エラーコードが EX\_UNWOPT または EX\_UNWCMD となる場合があります。 指定したオプションが、そのボリュームに有効 かどうか確認してください。

#### **-m grp** オプションでの指定ボリュームの制限

- ボリュームのグループ定義
	- -m grp 指定ボリュームはストレージシステムをまたがってグループを定義できません。
	- 同一コンシステンシーグループ(CTG ID)内に RAID Manager の複数のグループを含めた 場合は、グループ指定のペアはコンシステンシーグループ全体で操作されます。
	- ShadowImage/Copy-on-Write Snapshot/Volume Migration ボリュームが TrueCopy/ TrueCopy Async/Universal Replicator/global-active device ボリュームでカスケードされ た場合、I/O 継続中の pairsplit コマンド (pairsplit -FMRCF を含む) によるデータ一貫性 は保証されません。

• CTG ID 数の登録と制限

RAID Manager はペア生成時に構成定義ファイルのグループをストレージシステム装置が管理 する CTG ID にマップして登録します。ストレージシステムに登録できるコンシステンシーグ ループの最大数は、次のとおりです。最大数を超えるコンシステンシーグループを定義すると、 ペア生成は EX\_ENOCTG でエラー終了します。

- HUS VM、VSP、USP V/VM、および SANRISE USP/SANRISE NSC:256 (CTG ID 0 CTG ID 255)
- VSP G1000、VSP G1500、および VSP F1500: 256 (CTG ID 0 CTG ID 255)
- VSP G800 および VSP F800 および 9900V:128 (CTG ID 0 CTG ID 127)
- VSP G600 および VSP F600 および VSP G400 および VSP F400:64 (CTG ID 0 CTG ID 63)
- VSP G200 および VSP G100:16 (CTG ID 0 CTG ID 15)

- VSP One B20、VSP E シリーズ、VSP G130, G150, G350, G370, G700, G900、および VSP F350, F370, F700, F900(ShadowImage):128 (CTG ID 0 - CTG ID 127)
- VSP One B20、VSP E シリーズ、VSP G130, G150, G350, G370, G700, G900、および VSP F350, F370, F700, F900(Thin Image):2048 (CTG ID 0 - CTG ID 2047)
- VSP G150(TrueCopy/Universal Replicator/global-active device):32 (CTG ID 0 CTG ID 31)
- VSP One B20、VSP G350、VSP F350、VSP G370、VSP F370、VSP G700、VSP F700、 VSP E390、VSP E590 および VSP E790(TrueCopy/Universal Replicator/global-active device):128 (CTG ID 0 - CTG ID 127)
- VSP G900、VSP F900、VSP E990 および VSP E1090 (TrueCopy/Universal Replicator/ global-active device):256 (CTG ID 0 - CTG ID 255)
- VSP 5000 シリーズ (global-active device 以外): 256 (CTG ID 0 · CTG ID 255)
- VSP 5000 シリーズ (global-active device): 1024 (CTG ID 0  $\cdot$  CTG ID 1023)

# **2.2 pairsplit**

pairsplit コマンドはボリュームペアを分割または削除します。このコマンドは、ペアの副ボリュー ムへの更新を停止し、ボリュームのペア状態を保持 (status = PSUS) するか削除 (status = SMPL)できます。pairsplit コマンドはペアの論理ボリュームまたはペアボリュームのグループに 適用できます。pairsplit コマンドでは、選択されたオプションによって、副ボリュームへの read アクセスまたは read/write が可能となります。pairsplit コマンドが指定されると、正ボリュームへ の書き込み要求の許可は、ペアのフェンスレベルまたはペア(data、status、never、または async)によって決定します。

Volume Migration の場合、-S オプション以外は拒否され実行できません。

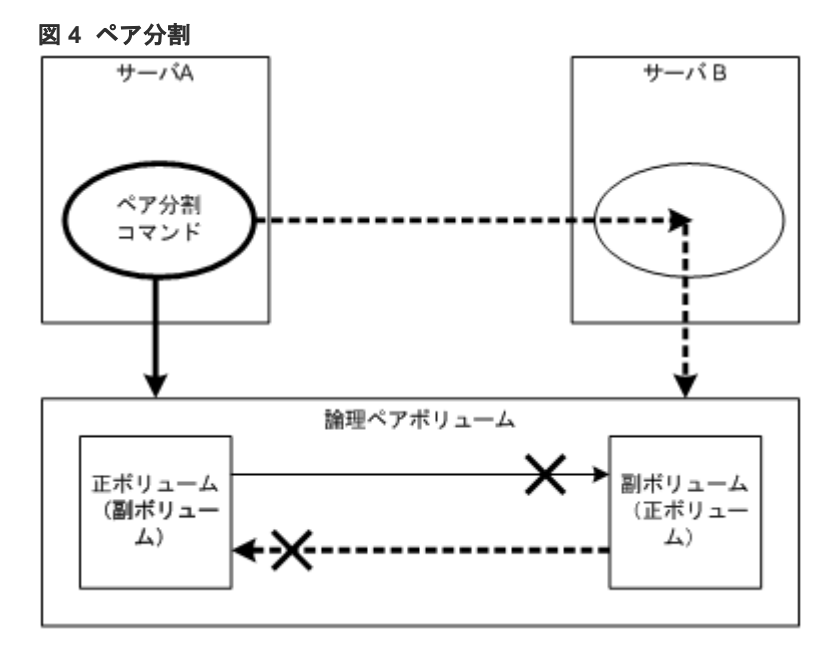

正ボリュームのサーバは、pairsplit コマンドによって自動的に検出されるため、サーバを pairsplit コマンドパラメータに指定する必要はありません。-S オプション(シンプレックス)が使用される と、ボリュームペアは削除され、ボリュームはシンプレックス状態に戻り、正副のボリューム状態 は失われます。ペアボリュームは、pairsplit コマンドが発行され次第、直ちに分割されます。ボリ

ュームを同期させたい場合は、ペアボリュームへの書き込み I/O が完了してから pairsplit コマンド を発行させてください。

paircreate コマンドの-split オプションを使用して ShadowImage ペアを同時に作成、分割できま す ([2.1 paircreate](#page-68-0) を参照)。

pairsplit コマンドの-S オプションを使用してペアを削除できます。pairsplit -S コマンドが発行さ れると、指定したペアは削除され、各ボリュームは SMPL(simplex)モードに変更します。削除 したペアを戻す場合は、(pairresync ではなく)paircreate コマンドを使用してください。

Quick Split でのメモ:次に示すストレージシステムで"\$HORCC\_SPLT=QUICK"環境変数が設定 されている場合、SVP へのシステムオプションモード 122 の設定に関わらず、"pairsplit"と "paircreate -split"操作は Quick Split として実行されます。

- SANRISE USP
- SANRISE NSC
- USP V/VM
- VSP
- HUS VM
- VSP G1000
- VSP G1500
- VSP F1500
- VSP One B20
- VSP E シリーズ
- VSP Gx00 モデル
- VSP Fx00 モデル
- VSP 5000 シリーズ

\$HORCC\_SPLT 環境変数は、9900V では無視されます。

#### 構文

```
pairsplit {-h | -q | -z[x] | -I[H][M][instance#] or -I[TC][SI]
[instance]] | -g \leq group | -d \leq pair Vol | -d[g] \leq raw device> [MU]][-n]| -FHORC [MU#] | -FMRCF [MU#] | -d[g] <seq#> <LDEV#> [MU#] | -r | -rw | -
S | -SF[V] | -R[S|B] | -RF[V] | -P | -l | -t <timeout> | -nomsg | -C 
<size> | -E | -fq <mode> | -iomd <mode>}
```
#### オプションとパラメータ

各オプションの説明に記載がある場合を除き、pairsplit オプション (-r、-rw、-S、-R、-P、-C、 または-E)を1つだけ指定できます。各オプションの説明に記載がある場合を除き、2つ以上のオ プションを選択した場合は、最後に選択したオプションだけが実行されます。

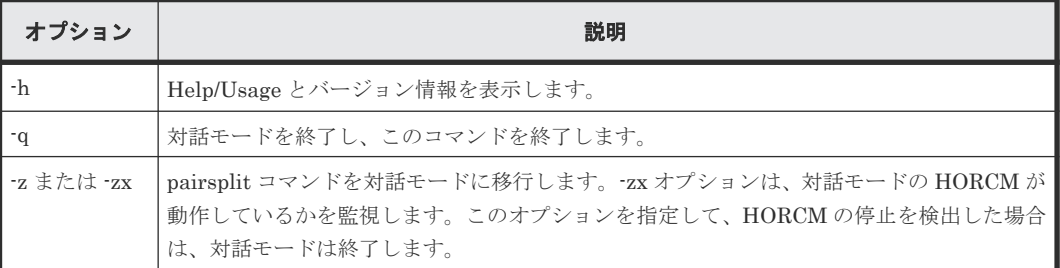

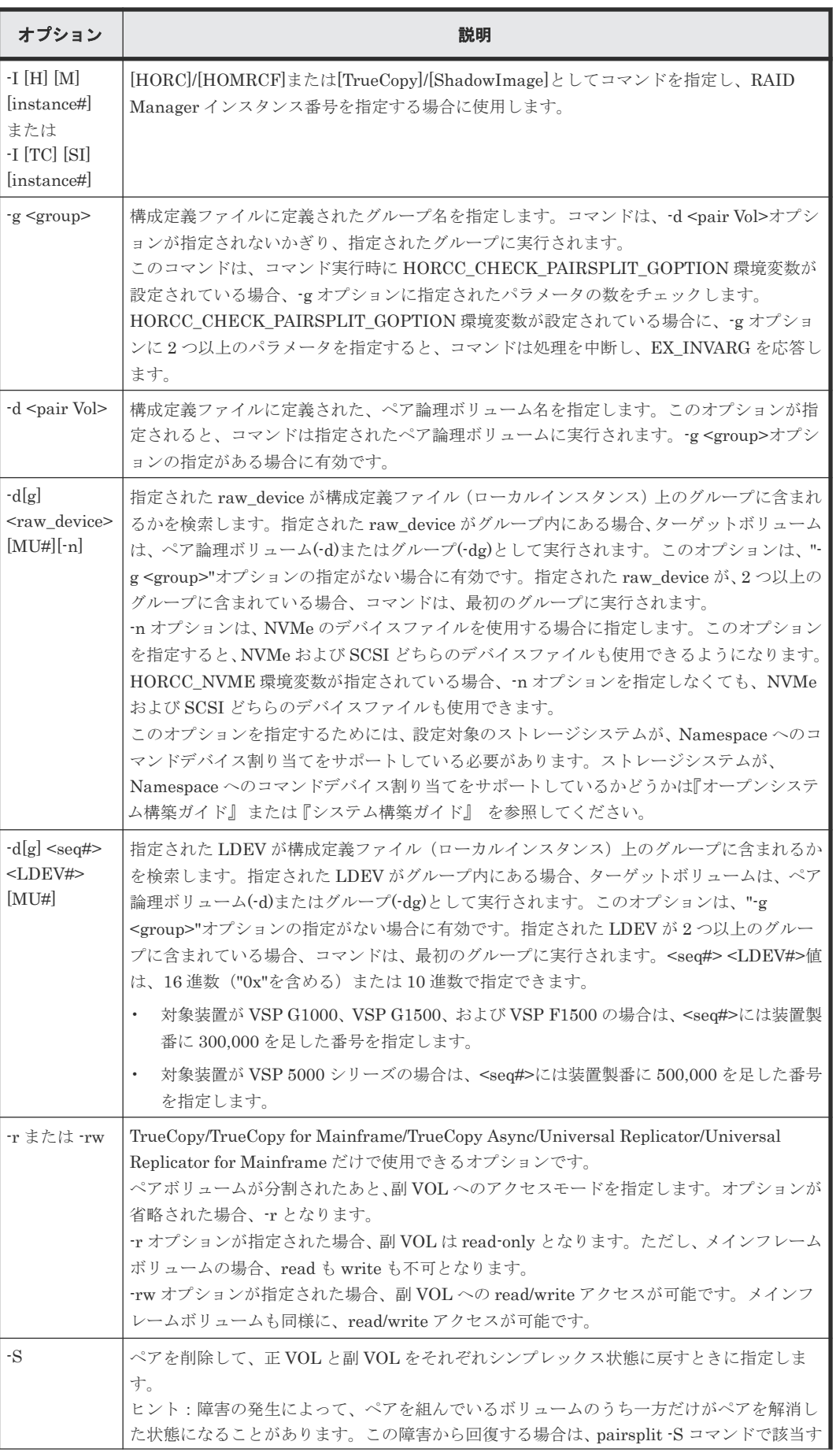

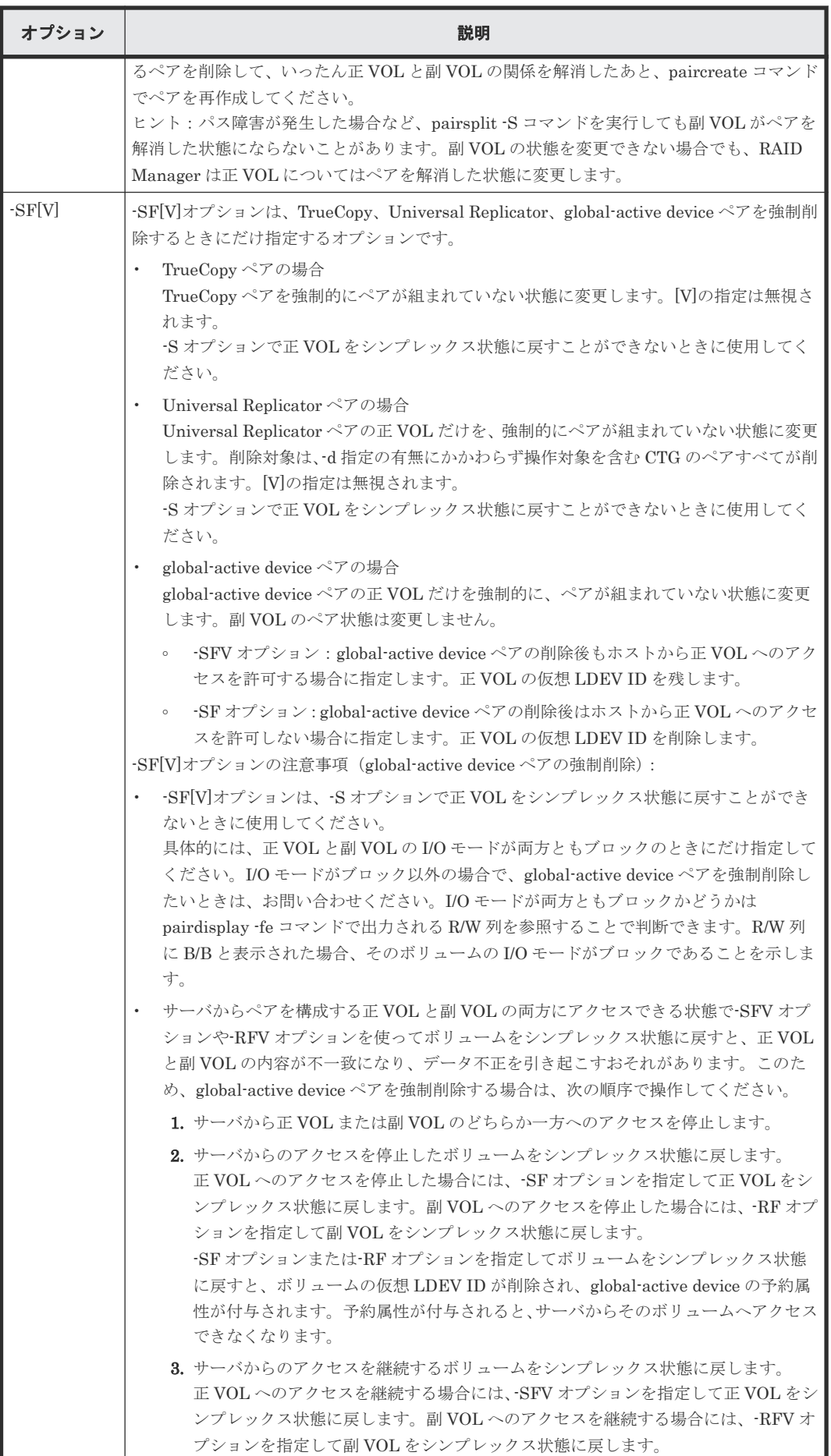

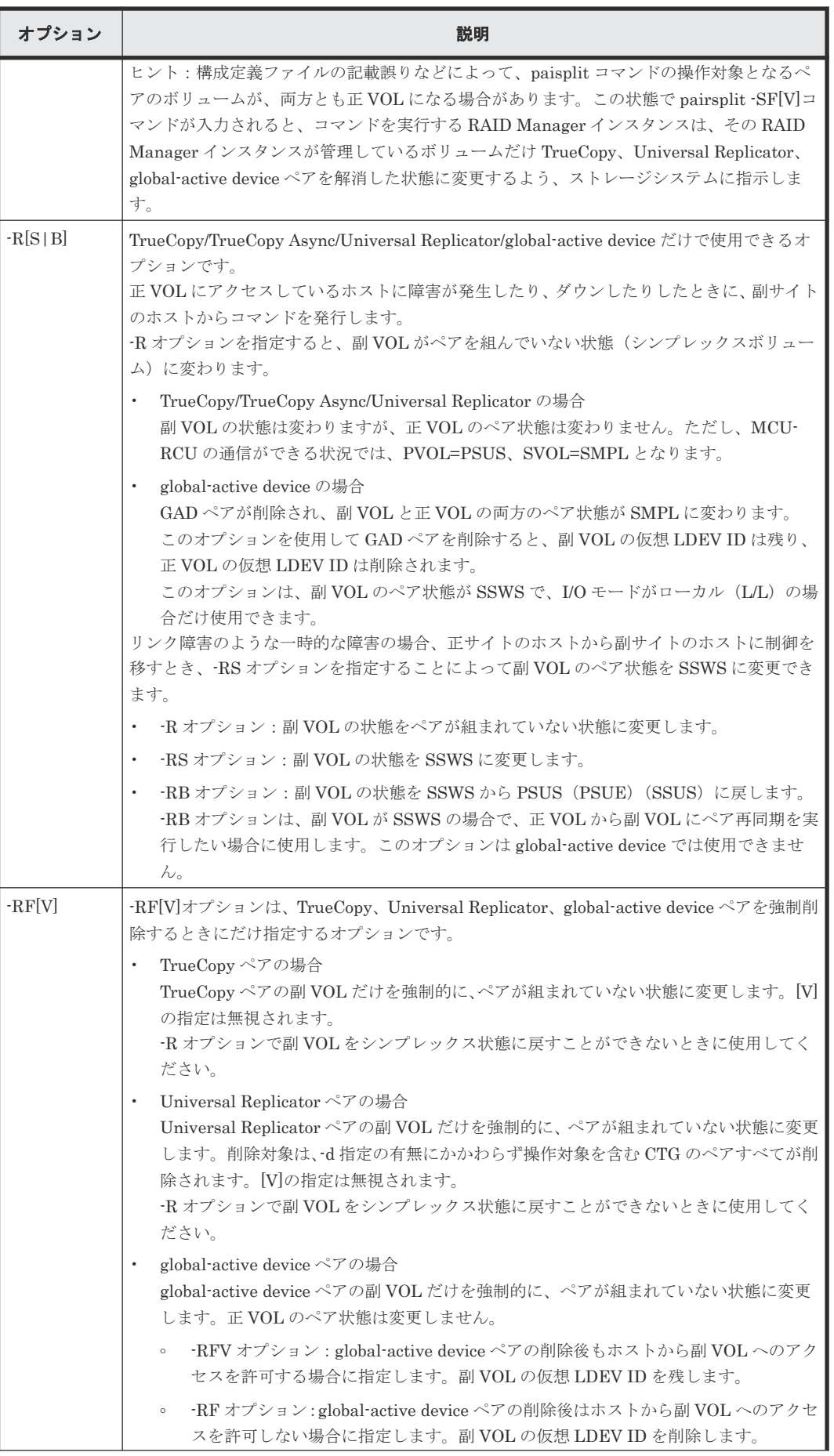

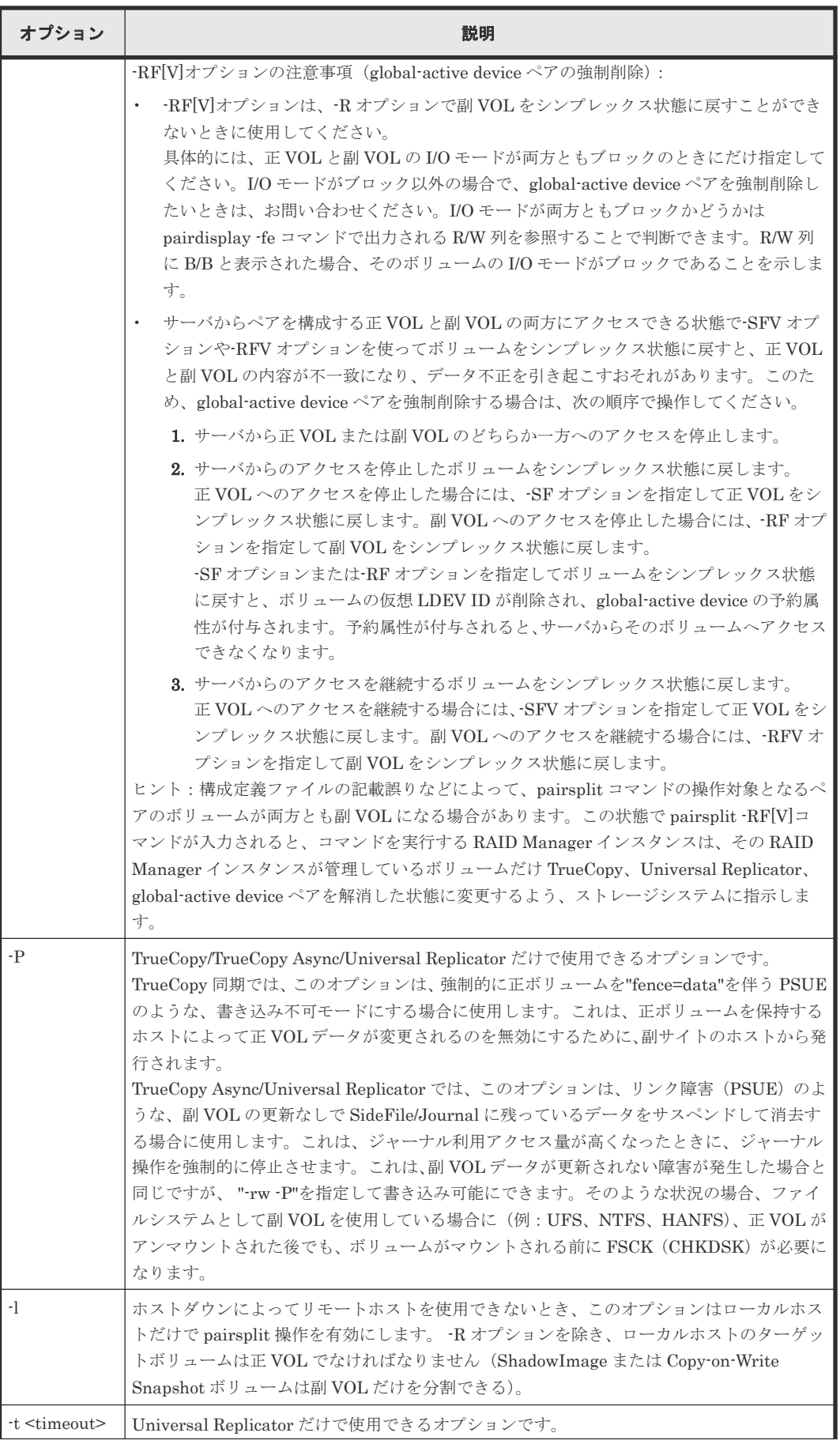

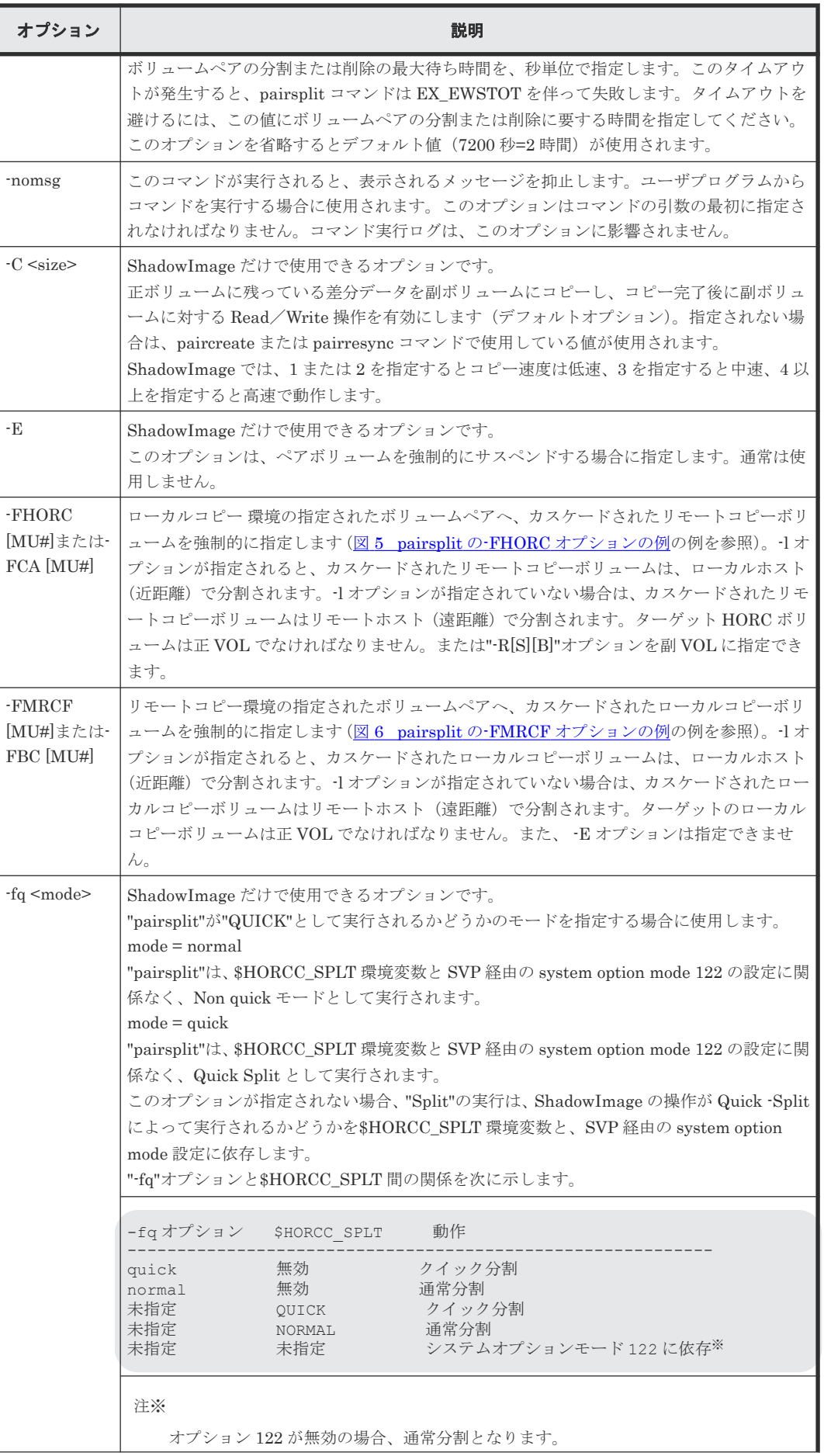

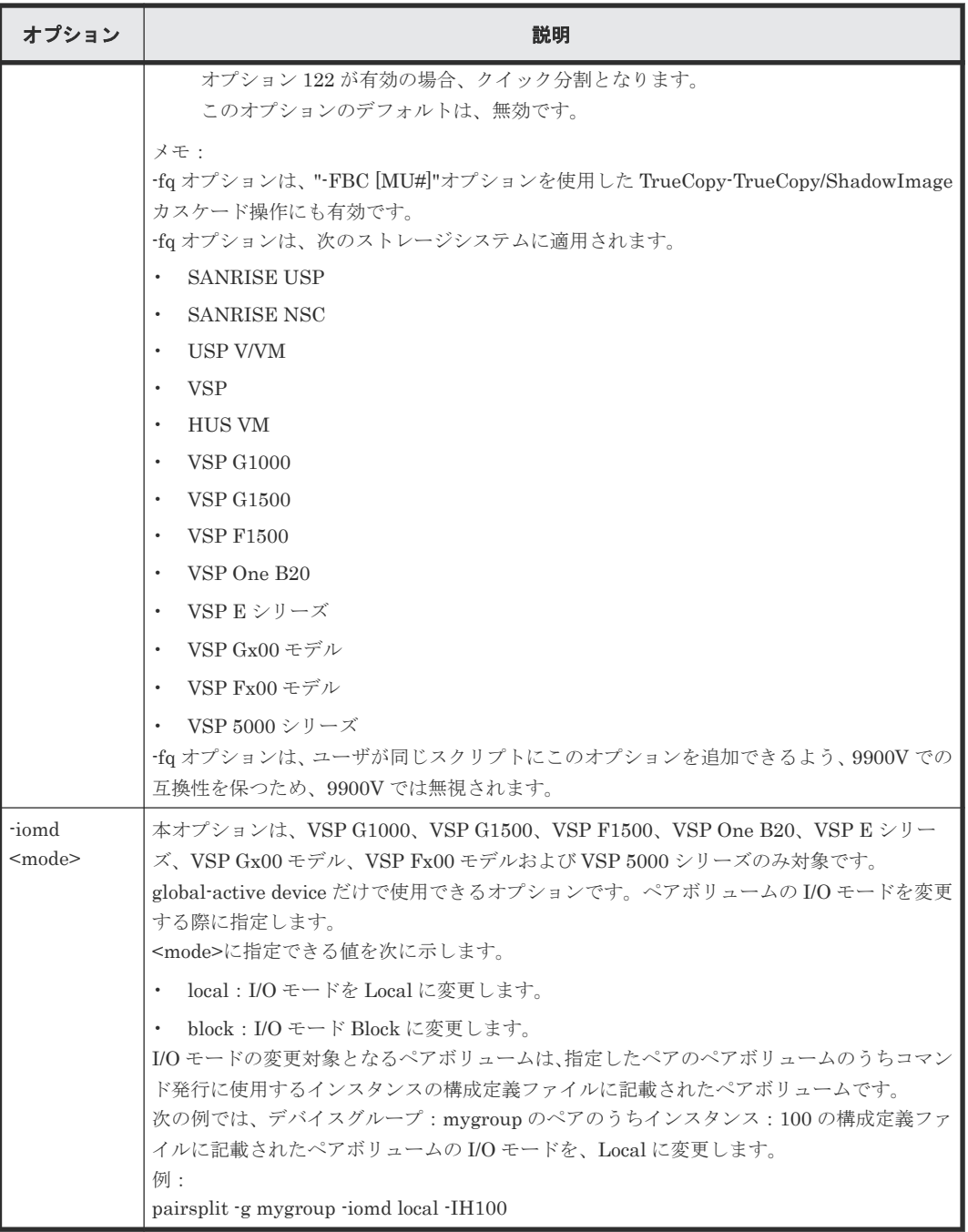

pairsplit コマンドは、exit 中に次の戻り値を設定することで、実行結果を確認できます。

- 正常終了:0。グループを分割するとき、0 = すべてのペアに対して正常終了。
- 異常終了:0 以外。エラーの詳細については、エラーコードを参照してください。

# エラーコード

pairsplit コマンドのエラーコードを次の表に示します。次の表の「回復不可能」のエラーコード は、コマンドを再実行しても、回復しないエラーです。コマンドが失敗した場合は、詳細状況が RAID Manager コマンドログ(\$HORCC\_LOG)に記録されます。

| 分類                 | エラーコード           | エラーメッセージ                                       | 推奨動作                                                                                              | 値   |
|--------------------|------------------|------------------------------------------------|---------------------------------------------------------------------------------------------------|-----|
| ボリューム状態<br>(回復不可能) | <b>EX ENQVOL</b> | Unmatched volume<br>status within the<br>group | pairdisplay コマンドを使用して状態を<br>確認してください。グループ内のすべて<br>のボリュームが同じフェンスレベルとボ<br>リューム属性であることを確認してくだ<br>さい。 | 236 |
|                    | EX INCSTG        | Inconsistent status<br>in group                | pairdisplay を使用してペア状態を確認<br>してください。                                                               | 229 |
|                    | <b>EX INVVOL</b> | Invalid volume<br>status                       | pairdisplay (-l option)または<br>'raidvchkdsp -v aou'を使用してボリュ<br>ームの状態/属性を確認してください。                  | 222 |
|                    | <b>EX EVOLCE</b> | Pair Volume<br>combination error               | pairdisplay を使用してペア状態を確認<br>し、ボリュームの組み合わせを変更して<br>ください。                                           | 235 |
|                    | <b>EX INVSTP</b> | Invalid pair status                            | pairdisplay を使用してペア状態を確認<br>してください。                                                               | 228 |
|                    | <b>EX EWSUSE</b> | Pair suspended at<br>WAIT state                | 障害が発生したと確認されたペアボリュ<br>ームに手動で pairresync を発行してく<br>ださい。それでも回復しない場合、保守<br>員に連絡してください。               | 234 |
| Timer (回復可<br>能)   | <b>EX EWSTOT</b> | Timeout waiting for<br>specified status        | タイムアウトになってもボリュームペア<br>の分割または削除の処理中の可能性があ<br>ります。pairdisplay を使用してペア状<br>態を確認してください。               | 233 |

<span id="page-86-0"></span>表 **11 pairsplit** のエラーコード

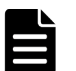

# メモ

特定のボリュームだけに有効なオプションをそのほかのボリュームに指定した場合、エラーコードが EX\_UNWOPT または EX\_UNWCMD となる場合があります。 指定したオプションが、そのボリュームに有効 かどうか確認してください。

例

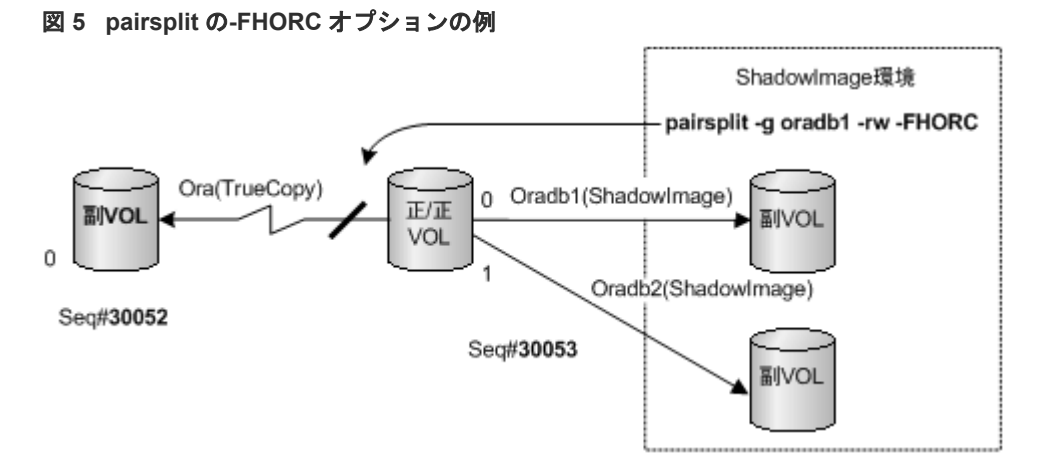

<span id="page-87-0"></span>図 **6 pairsplit** の**-FMRCF** オプションの例

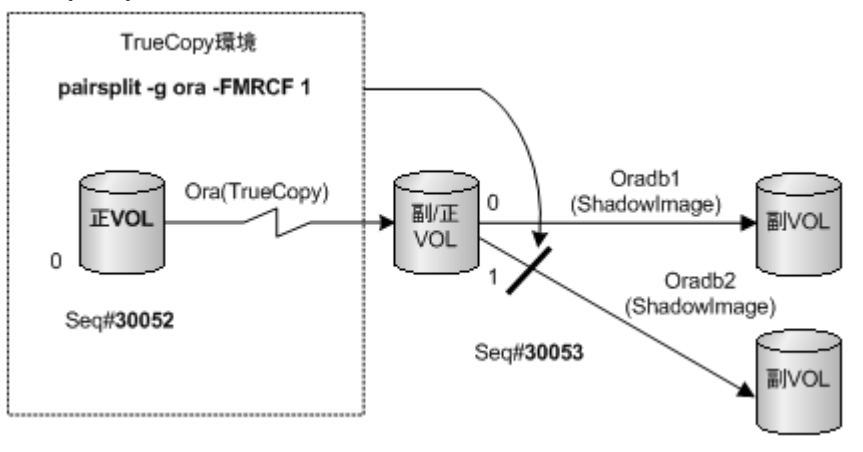

# **2.3 pairresync**

pairresync コマンドは、分割されたペアボリュームを再確立して、副ボリュームに対して更新コピ ー操作を再開します(図 7 [ペア再同期](#page-88-0)を参照)。Volume Migration では、このコマンドは実行で きません。pairresync コマンドは、ペアの論理ボリュームまたはペアボリュームのグループのどち らにも再同期できます。再同期の通常の方向は、正ボリュームから副ボリュームです。 -restore オ プションが指定されると(ShadowImage/Copy-on-Write Snapshot だけ)、ペアは、反対方向(例: 副ボリュームから正ボリュームへ)に再同期されます。「図8 [通常の再同期と](#page-89-0) ShadowImage のリ [ストア再同期](#page-89-0)」に、通常とリストアの再同期操作を示します。正ボリュームは、-restore が指定さ れる場合を除き、pairresync 中にアクセス可能な状態のままとなります。副ボリュームは、 pairresync コマンドが発行されると、書き込み不可となります。

pairresync は、副(または正)ボリュームの再同期が完了する前に終了します。ペアイベント待ち (pairevtwait)または pairdisplay コマンドを使用して、再同期操作が成功したことを確認してく ださい(状態が COPY から PAIR へ変わります)。実行ログファイルも再同期操作の完了を表示し ます。ペアボリュームの状態遷移は、正ボリューム状態によって判断されます。フェンスレベルは 変更されません (TrueCopy/TrueCopy Async/Universal Replicator/global-active device だけ)。

ペアが分割されている間に、副ボリュームへのデータ書き込みがなかった場合は、正ボリュームの 差分データがコピーされます。データが副ボリュームに書き込まれていた場合は、正ボリュームの 差分データと副ボリュームがコピーされます。ShadowImage の-restore オプションが指定される と、このプロセスは逆になります。

pairresync コマンドを発行する前に(通常方向または逆方向)、副ボリュームがマウントされてい ないことを確認してください。逆方向の pairresync コマンドを発行する前に、正ボリュームがマウ ントされていないことを確認してください。

TrueCopy/TrueCopy Async/Universal Replicator/global-active device では、正サイトでの保守作 業を伴う障害(コントローラボード閉塞またはキャッシュ閉塞など)がある場合、pairresync コマ ンドを実行できません。また、global-active device では、副サイトでの保守作業を伴う障害がある 場合も pairresync コマンドを実行できません。

Quick Resync/Restore でのメモ:次に示すストレージシステムで"\$HORCC\_RSYN=QUICK"また は"\$HORCC\_REST=QUICK"環境変数が設定されると、"pairresync"操作は、SVP 経由のシステム オプションモード 87/80 設定に関係なく、Quick Resync として実行されます。

• SANRISE USP

- <span id="page-88-0"></span>• SANRISE NSC
- USP V/VM
- VSP
- HUS VM
- VSP G1000
- VSP G1500
- VSP F1500
- VSP One B20
- VSP E シリーズ
- VSP Gx00 モデル
- VSP Fx00 モデル
- VSP 5000 シリーズ

\$HORCC\_RSYN と\$HORCC\_REST 環境変数は 9900V では無視されます。

TrueCopy/TrueCopy Async/Universal Replicator/global-active device だけ:swaps(p)オプション は、副 VOL(正 VOL)側のサスペンド状態で、副 VOL(正 VOL)から正 VOL(副 VOL)へボリュームを 入れ替えるために使用され、新しい正 VOL を基にした新しい副 VOL を再同期します。この操作の 結果は、自ホスト(ローカルホスト)のボリューム属性は、新しい正 VOL(副 VOL)への属性に なります。

swaps $(p)$ オプション:

- -l オプションを無視します。
- -c size オプションが省略されている場合は、コピートラック数(-c size)のデフォルトである 3 を使用します。
- PSUS/PSUE 状態と同じように PAIR 状態で実行します(COPY や SMPL には適用されませ  $\lambda$ )。
- このオプションは対象ボリューム(-swapp の場合はリモートボリューム)がすでに正ボリューム になっていた場合、ペア操作はスキップされます。

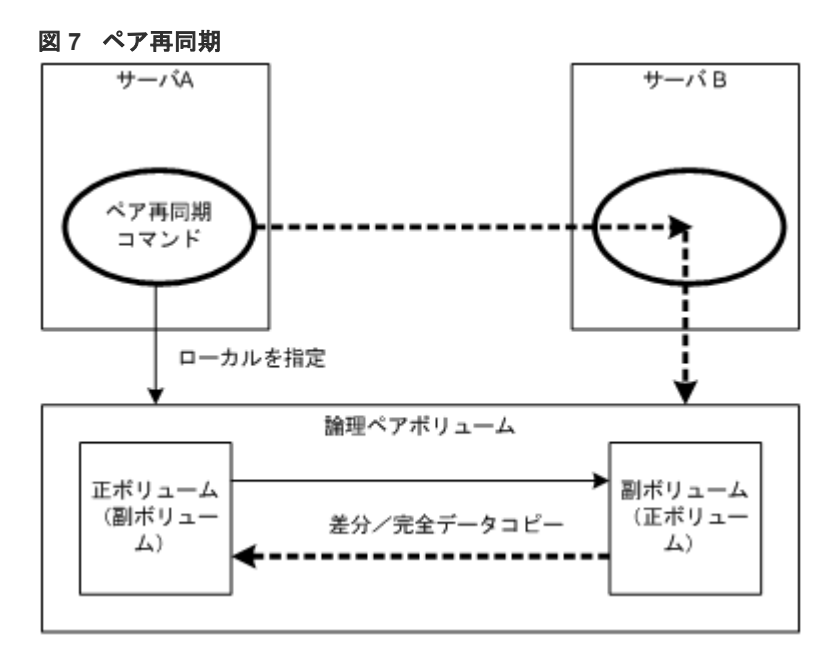

<span id="page-89-0"></span>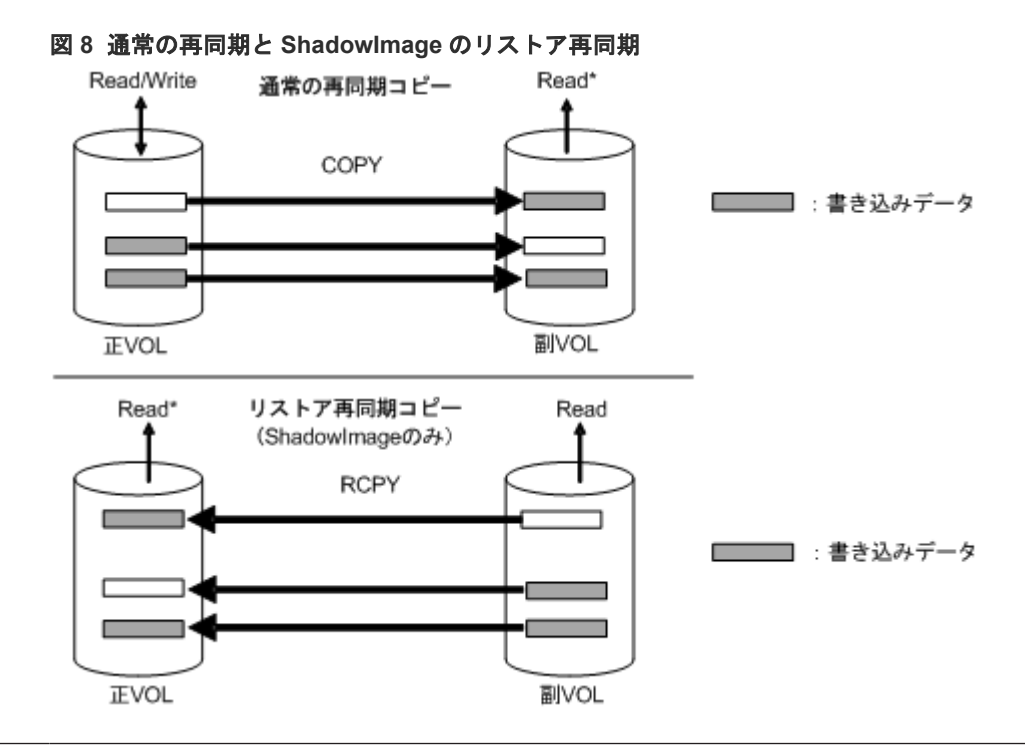

```
メモ
```
Read\*:ペア作成時のオプションで、-m noread を指定した場合は、Read できなくなります。

# 構文

```
pairresync { -h | -q | -z[x] | -I[H][M][instance#] or -I[TC][SI]
[instance]] | -g \leq group | -d \leq pair Vol | -d[g] \leq raw device> [MU]][-n]| -FHORC [MU#] | -FMRCF [MU#] | -d[g] <seq#> <LDEV#> [MU#] |-c <size> | -
nomsg | -l | -restore | -swaps | -swapp | -fq <mode>| -cto <o-time> [c-
time] [r-time] | -f[g] <fence> [CTG ID] | -pr <io preference> | -el 
<error level> }
```
# オプションとパラメータ

正ボリュームのサーバは、pairresync コマンドで自動的に検出されるため、pairresync コマンドオ プションにサーバを指定する必要はありません。

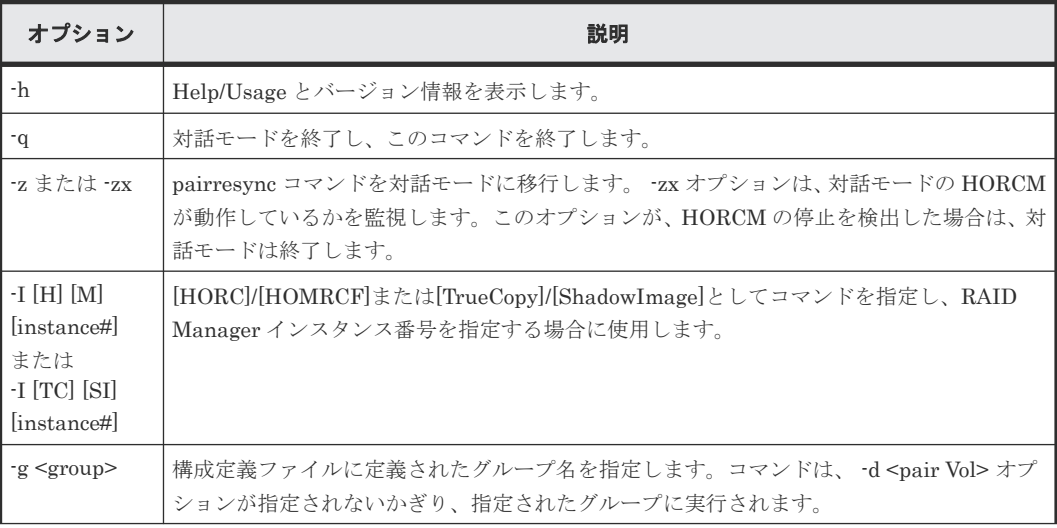

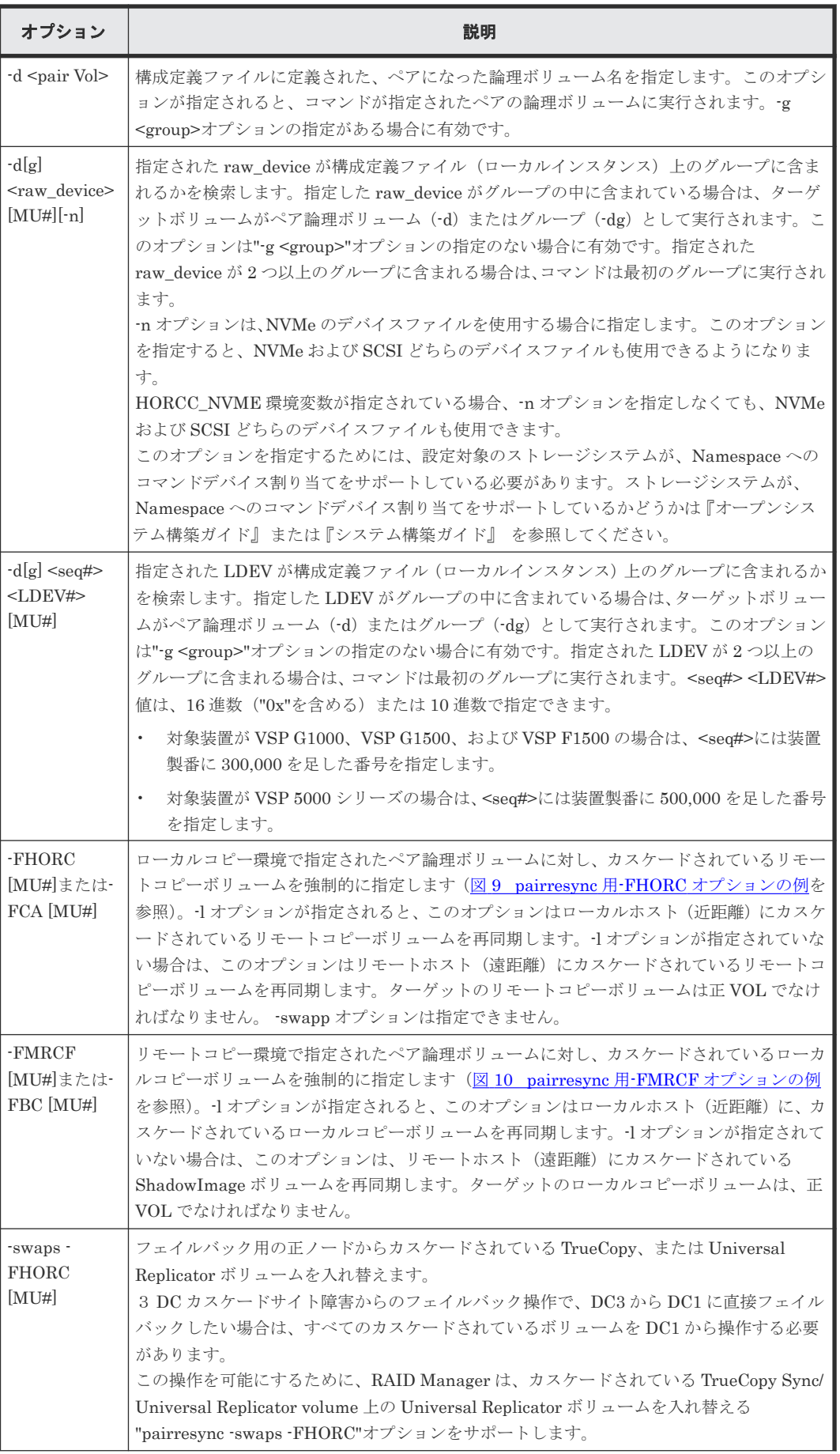

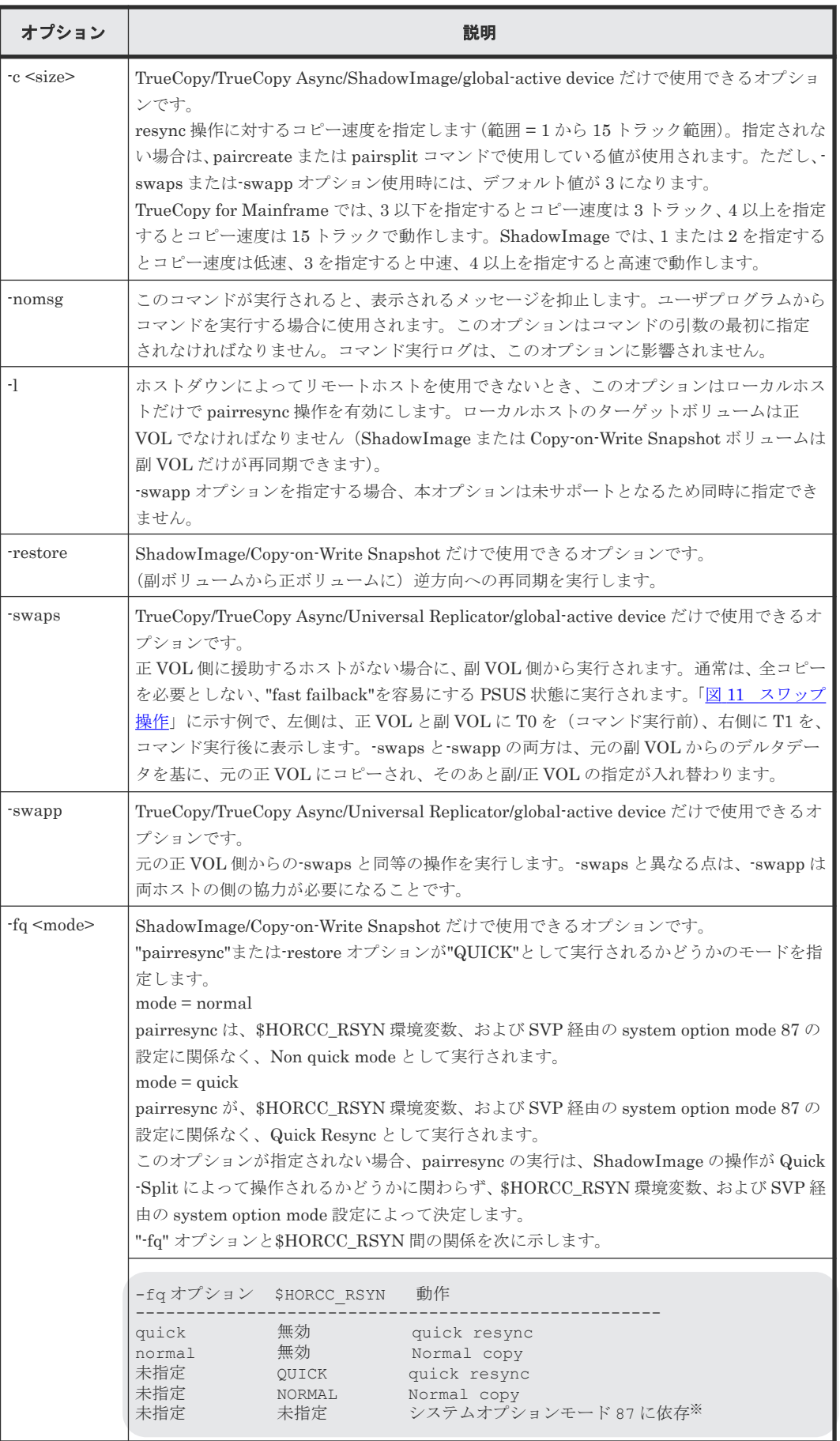

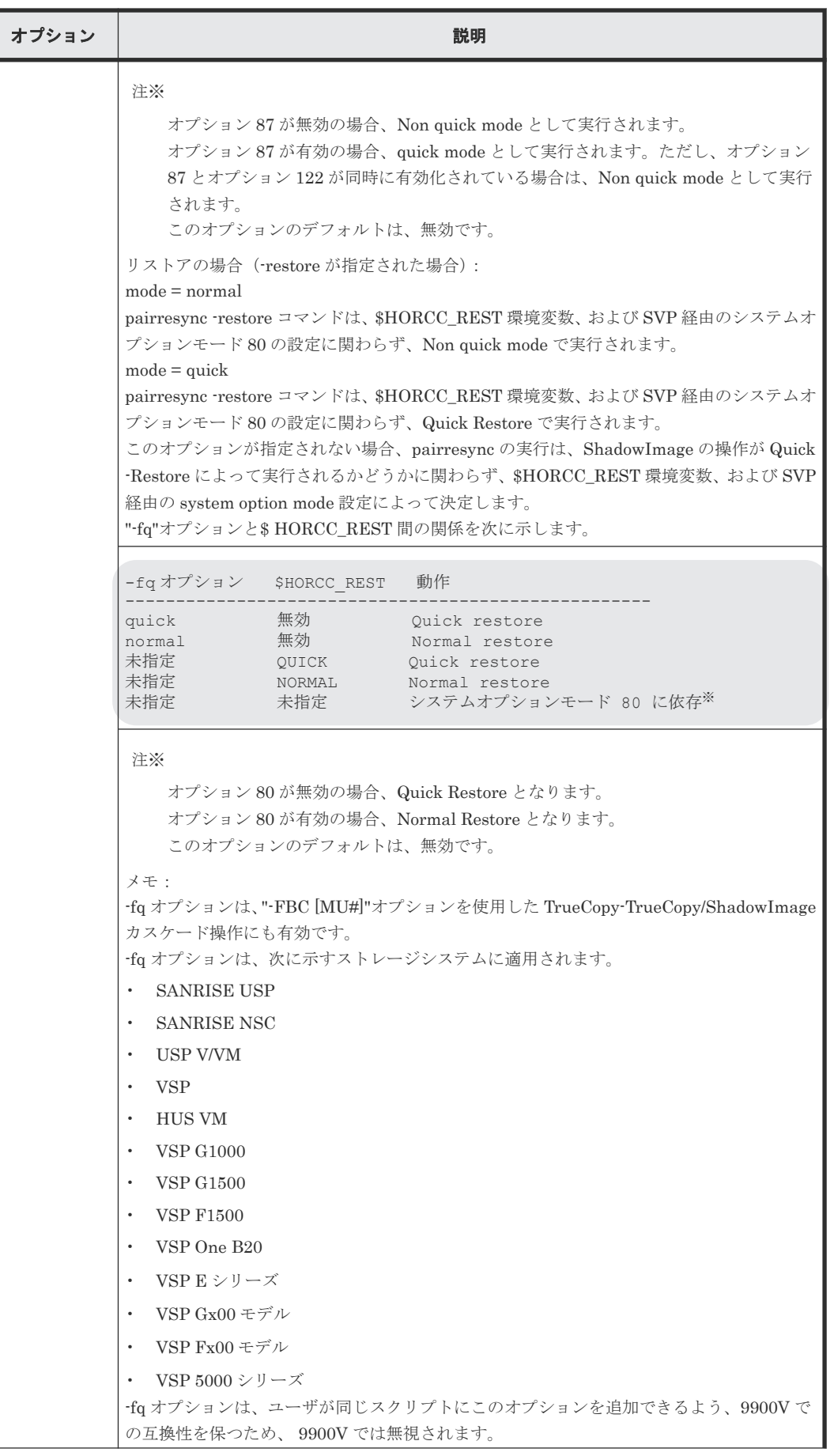

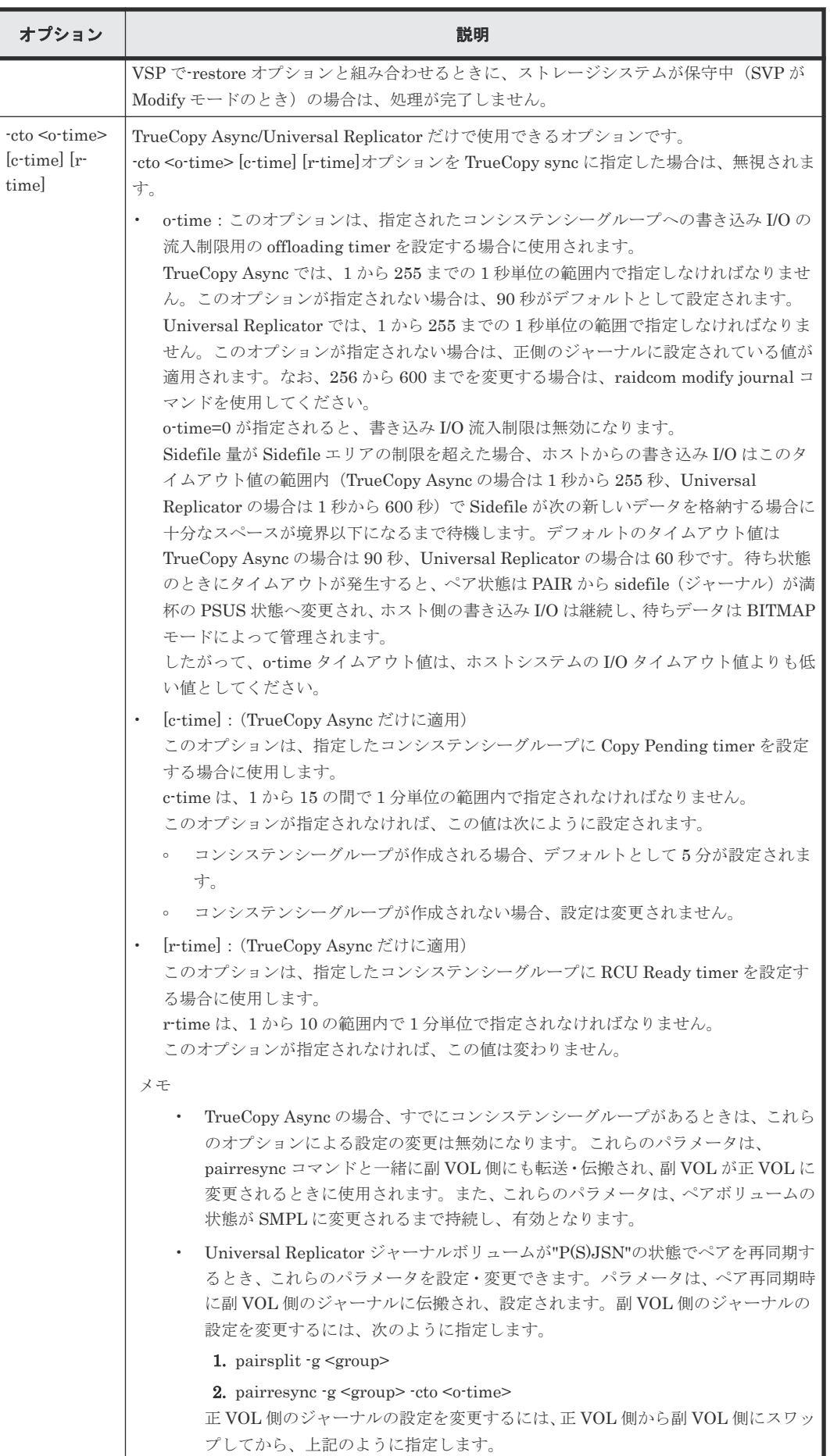

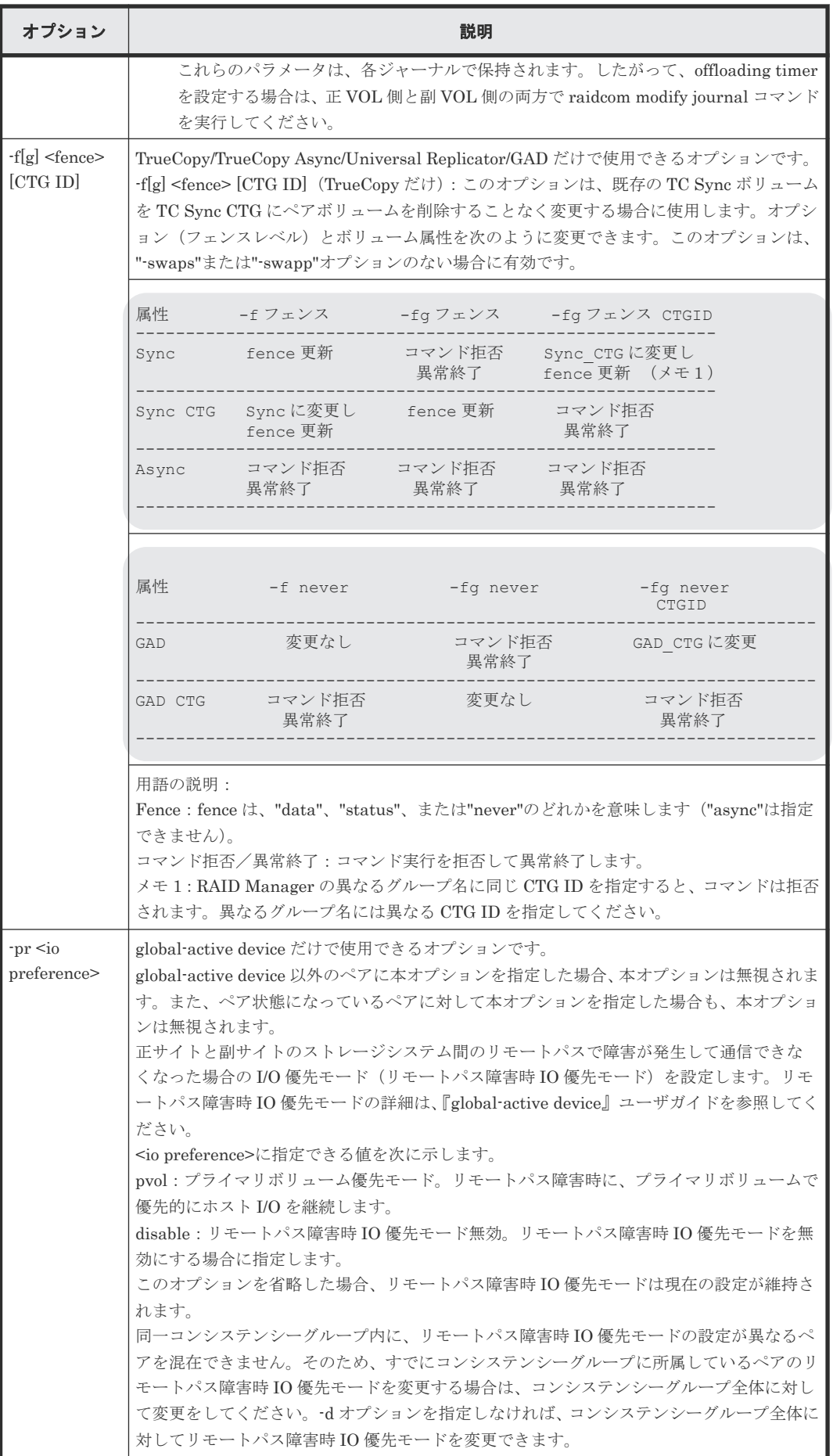

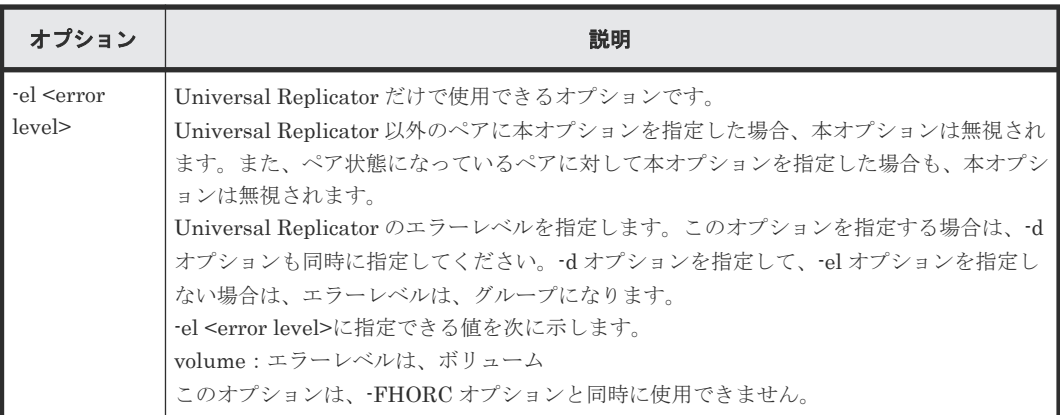

pairresync コマンドは、exit 中に次の戻り値を設定することで、実行結果を確認できるようにしま す。

- 正常終了:0。グループを再同期するとき、0 = すべてのペアに対して正常終了。
- 異常終了:0 以外。エラーの詳細については、エラーコードを参照してください。

#### エラーコード

次の表の「回復不可能」のエラーコードは、コマンドを再実行しても回復しないエラーです。コマ ンドが失敗した場合は、詳細状況が RAID Manager コマンドログ(\$HORCC\_LOG)に記録され ます。

pairresync コマンドは正ボリュームと副ボリュームの両方を更新します。このため、pairresync コ マンドを実行するときは、正ボリュームと副ボリュームのどちらもマウントしていないことを確認 してください。

| 分類                 | エラーコード           | エラーメッセー                                        | 推奨動作                                                                                                 |     |
|--------------------|------------------|------------------------------------------------|----------------------------------------------------------------------------------------------------|-----|
| ボリューム状態<br>(回復不可能) | <b>EX ENQVOL</b> | Unmatched<br>volume status<br>within the group | pairdisplay コマンドを使用して状態を確<br>認してください。グループ内のすべてのボ<br>リュームが同じフェンスレベルとボリュー<br>ム属性を持っていることを確認してくださ<br>い。 | 236 |
|                    | EX INCSTG        | Inconsistent<br>status in group                | pairdisplay を使用してペア状態を確認し<br>てください。                                                                  | 229 |
|                    | EX INVVOL        | Invalid volume<br>status                       | pairdisplay -1 を使用してボリュームの状<br>熊/属性を確認してください。                                                        | 222 |
|                    | <b>EX INVSTP</b> | Invalid pair<br>status                         | pairdisplay を使用してペア状態を確認し<br>てください。                                                                  | 228 |

表 **12 pairresync** のエラーコード

メモ

特定のボリュームだけに有効なオプションをそのほかのボリュームに指定した場合、エラーコードが EX\_UNWOPT または EX\_UNWCMD となる場合があります。 指定したオプションが、そのボリュームに有効 かどうか確認してください。

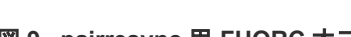

<span id="page-96-0"></span>例

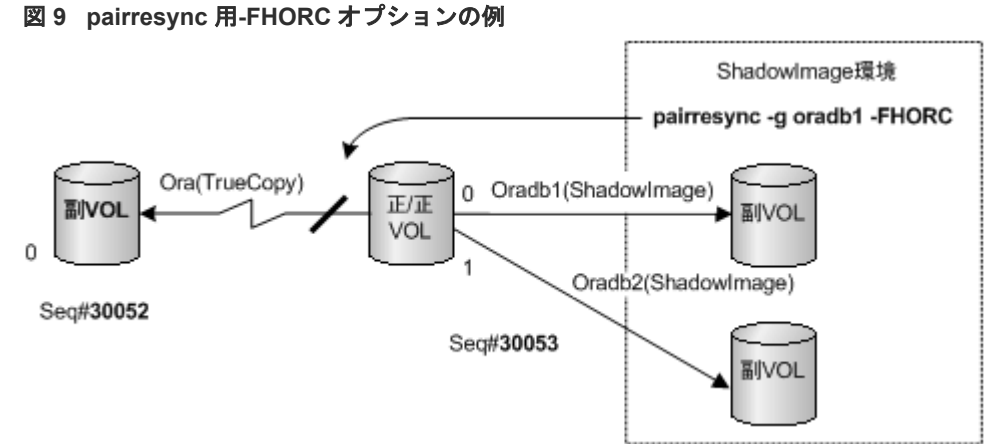

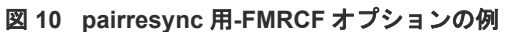

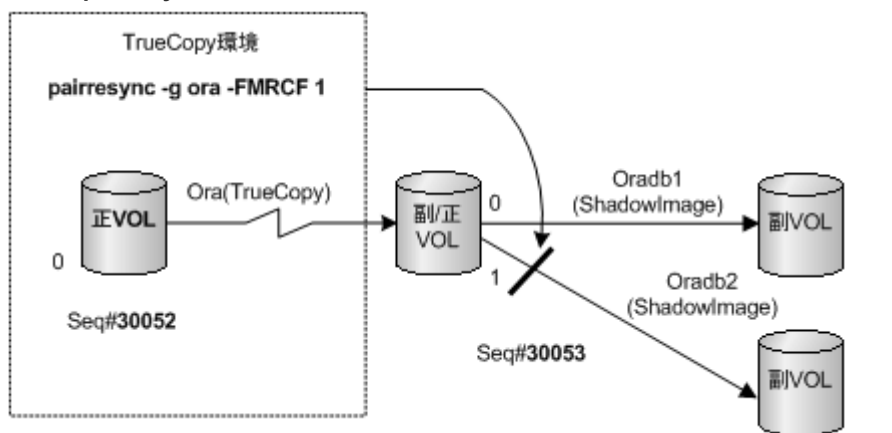

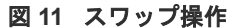

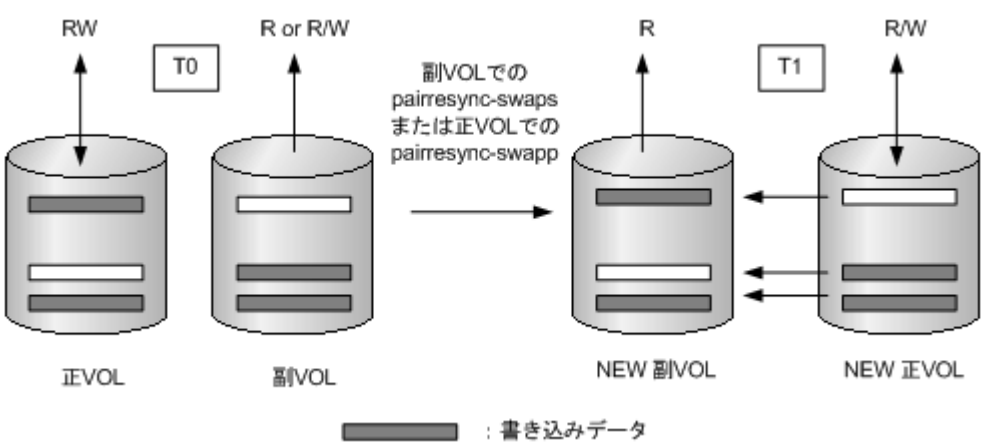

# **2.4 pairevtwait**

pairevtwait (pair event waiting) コマンドは、ペアを操作するほかのコマンドが完了するまで待 って、ペア操作の結果を確認するときに使用します(図 12 [ペアイベント待ち](#page-97-0)を参照)。ペアボリ ュームの状態が指定された状態になるまで待機("sleeps")し、異常な状態を検出すると異常終了 します。ペアボリュームの状態が遷移したかどうかは、自動的に検索されるボリュームの状態によ って判断されます。

<span id="page-97-0"></span>pairevtwait コマンドは、ペア論理ボリュームまたはペアボリュームのグループを指定して実行で きます。グループと状態を指定すると、pairevtwait コマンドはグループに属する各ボリュームが 指定された状態になるまで待機します。グループと-nowait オプションまたはグループと-nowaits オプションを指定すると、pairevtwait コマンドは待機しないで、グループに属する各ボリューム の状態に応じて即座に応答を返します。正/副ボリュームのサーバは、pairevtwait コマンドで自動 的に検索されるため、pairevtwait コマンドのパラメータにサーバを指定する必要はありません。 ShadowImage ペアでは、ペア状態の遷移を確認するため、このコマンドを使用する必要がありま す。

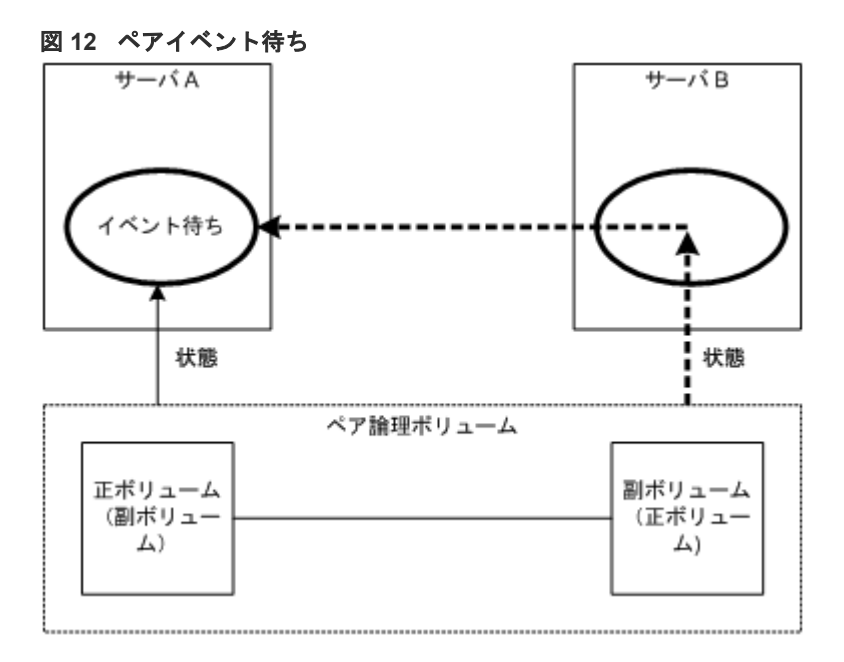

#### 構文

```
pairevtwait{ -h | -q | -z[x] | -I[H] [M][instance#] or -I[TC] [SI][instance]] | -g \leq group | -d \leq pair Vol | -d[g] \leq raw device> [MU]][-n]| -FHORC [MU#] | -FMRCF [MU#] | -d[g] <seq#> <LDEV#> [MU#] | -s [s] 
<status> ... | -t <timeout>[interval] | -nowait[s] | -l | -nomsg }
```
## オプションとパラメータ

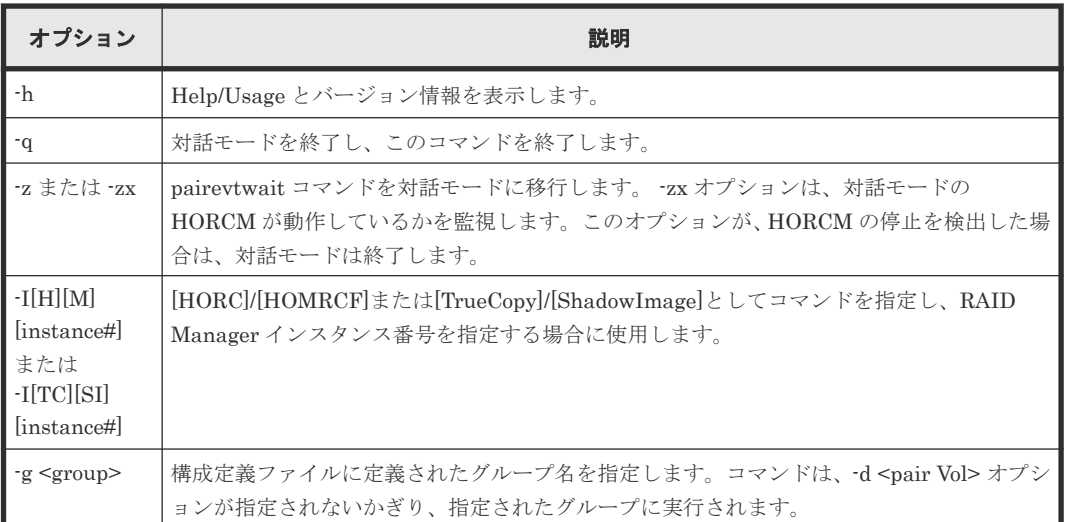

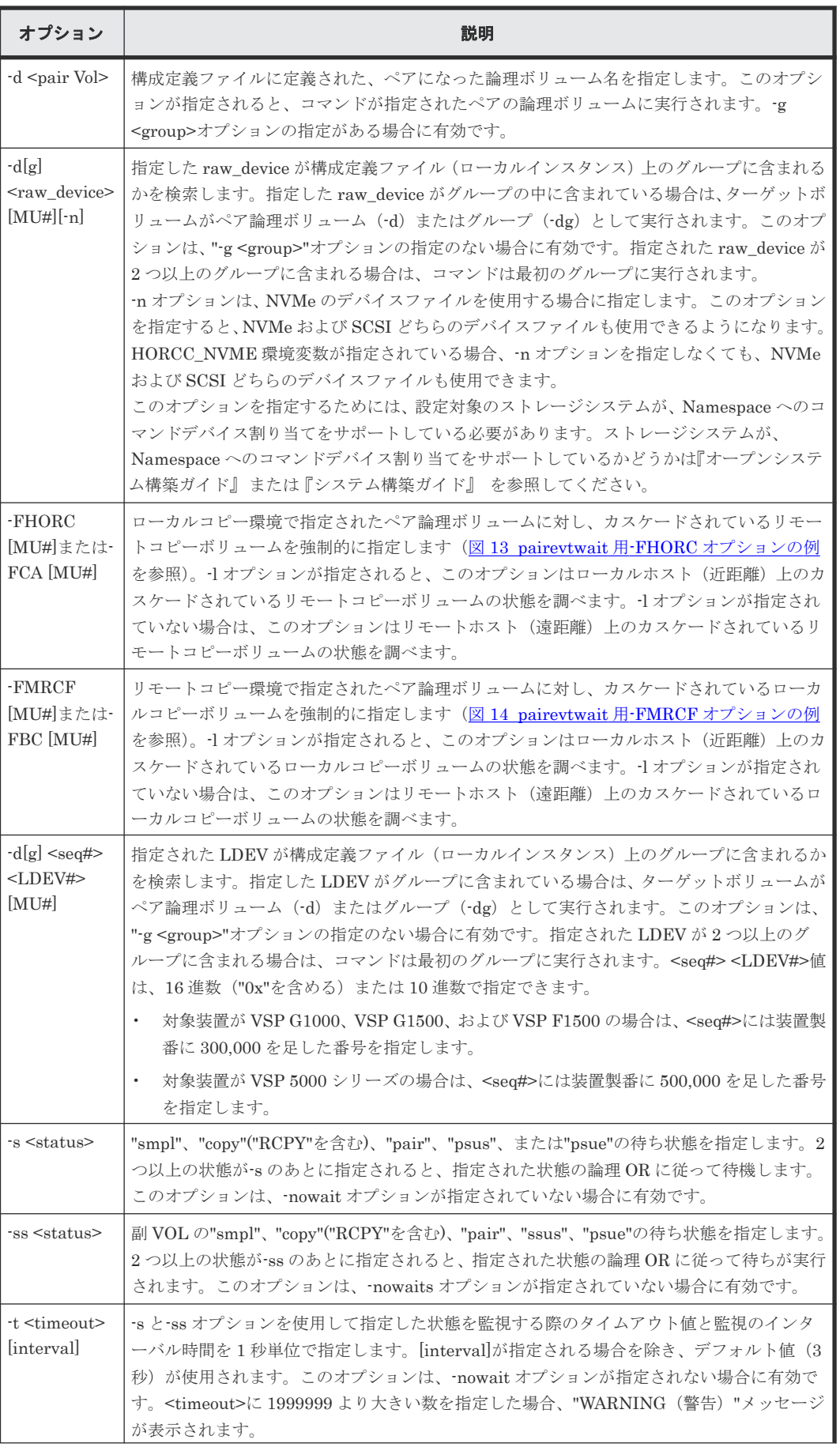

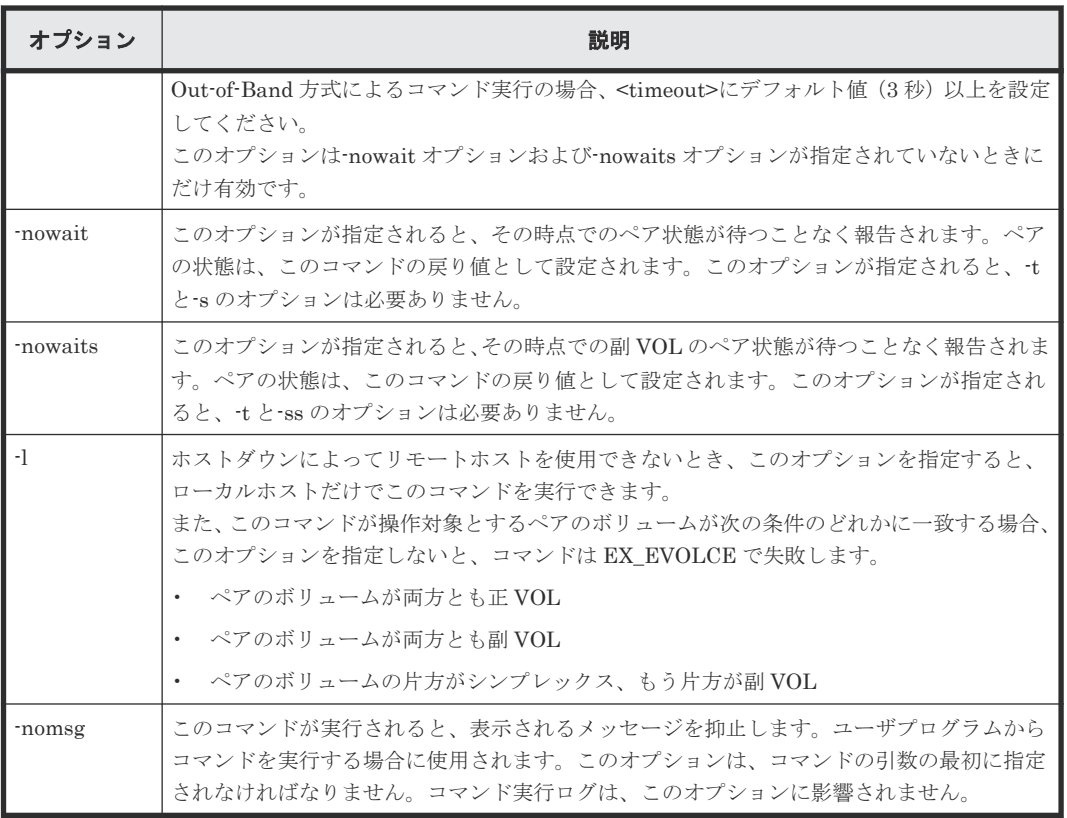

pairevtwait コマンドは、exit 中に次の戻り値を設定することで、実行結果を確認できるようにし ます。

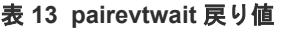

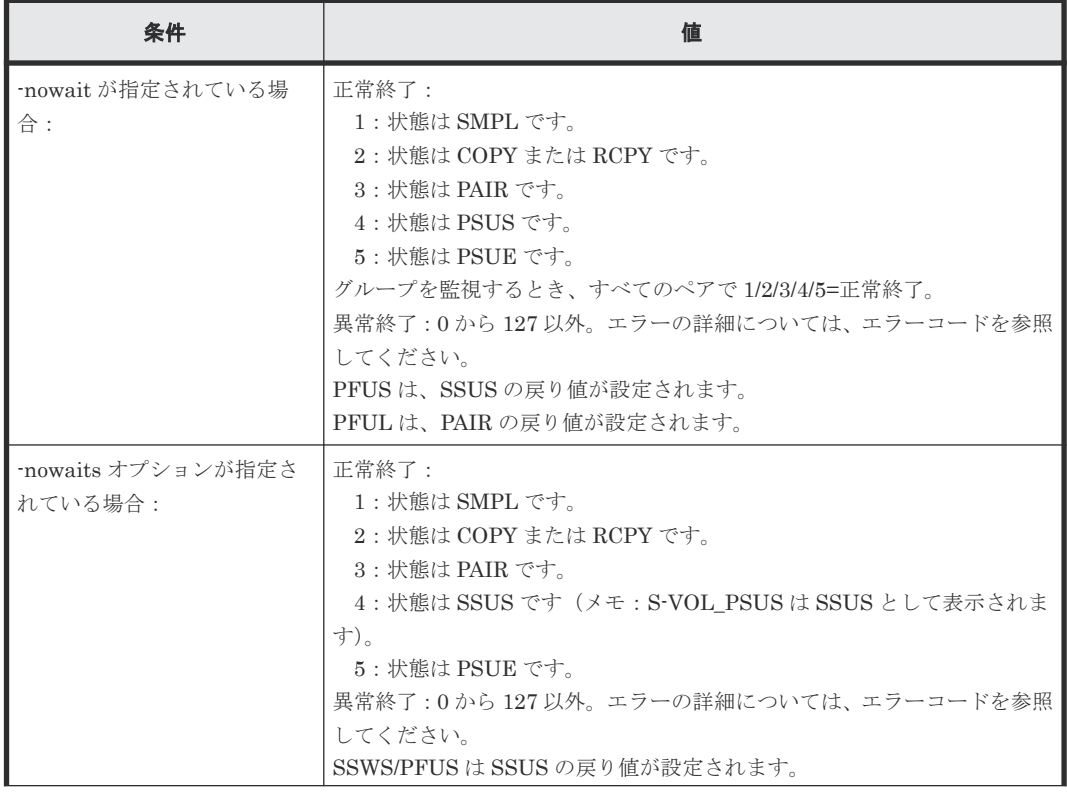

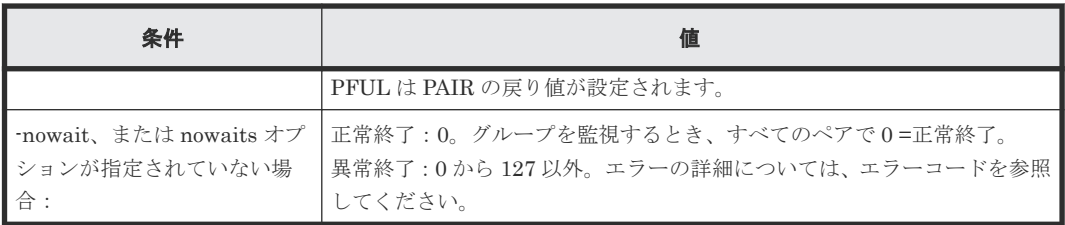

# エラーコード

次の表の「回復不可能」のエラーコードは、コマンドを再実行しても、回復しないエラーです。コ マンドが失敗した場合は、詳細状況が RAID Manager コマンドログ(\$HORCC\_LOG)に記録さ れます。

## 表 **14 pairevtwait** のエラーコード

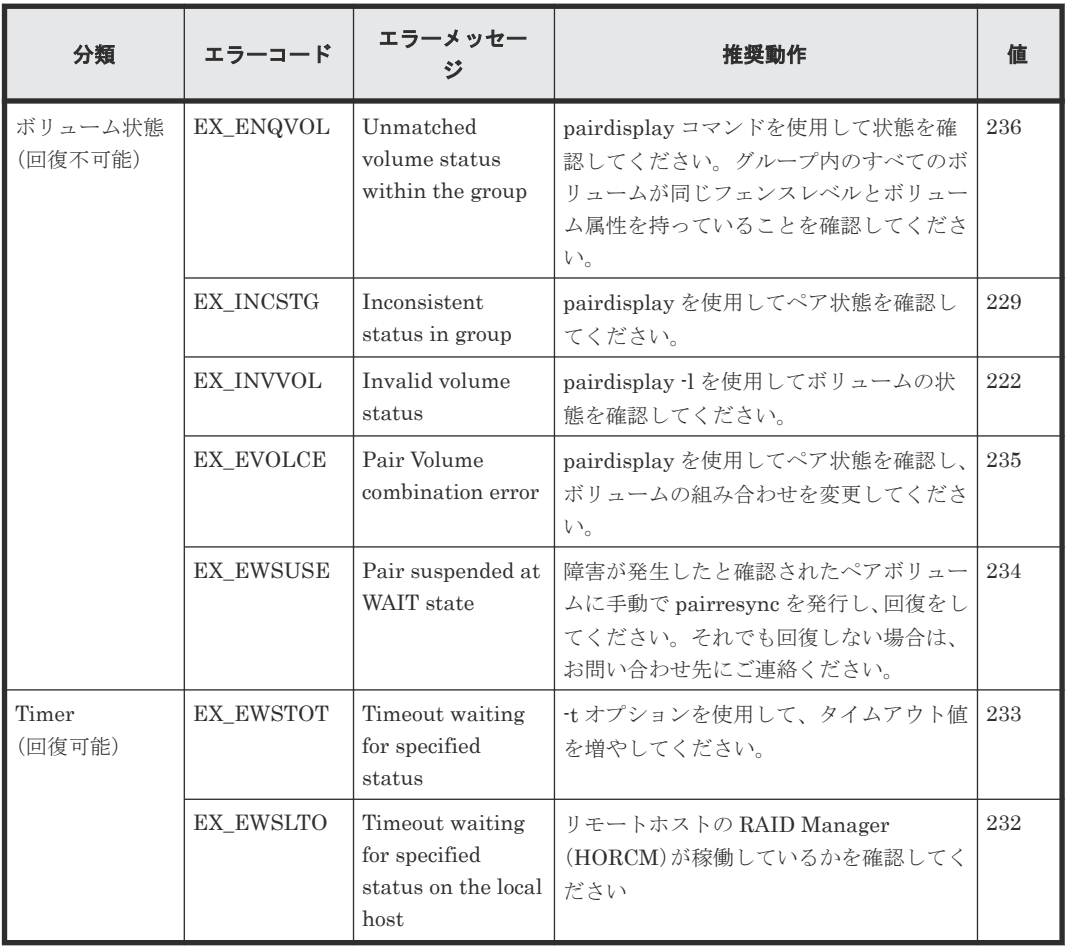

<span id="page-101-0"></span>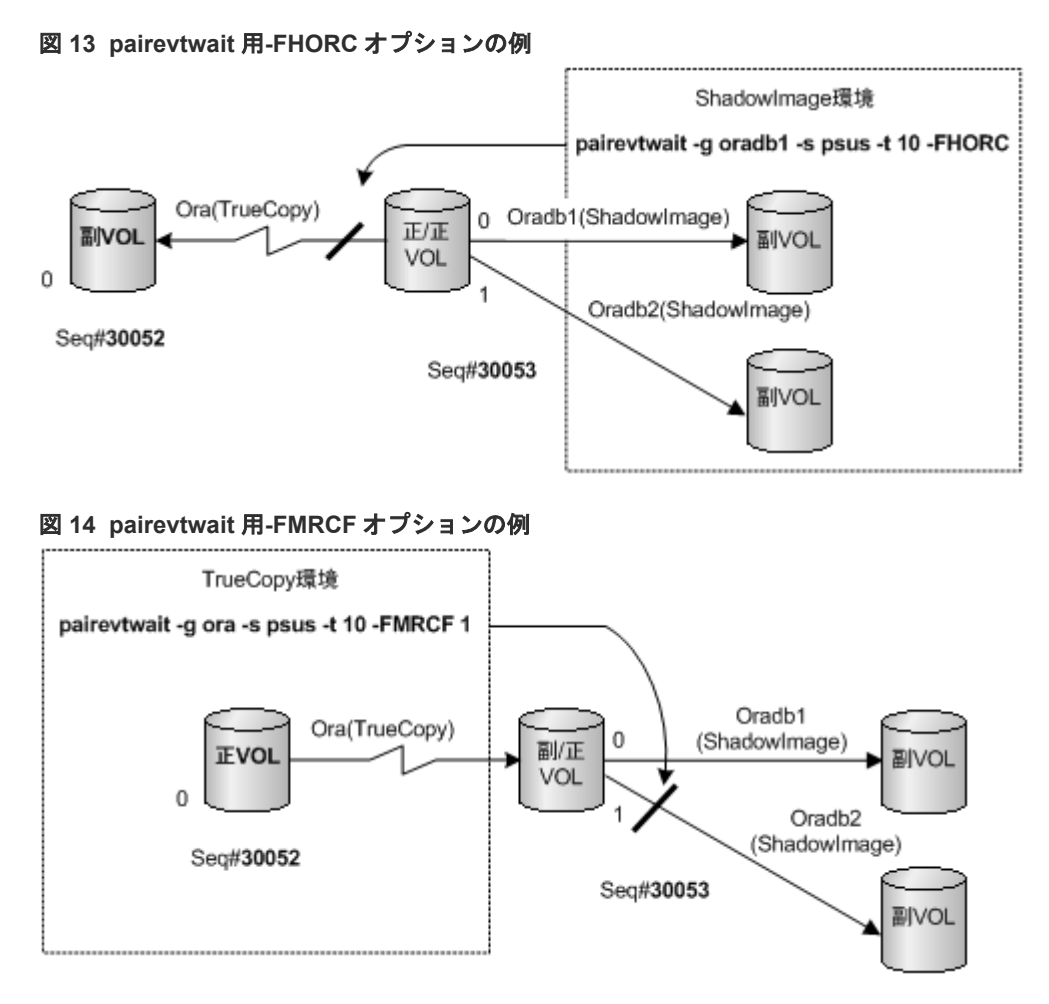

-ss <status>... と-nowaits option を使用

ShadowImage クイックモードの P-VOL\_PSUS & S-VOL\_COPY 状態で、副 VOL が S-VOL\_COPY 状態にあっても、正 VOL がすでに P-VOL\_PSUS 状態にあるため、pairevtwait は、 直ちに返ります。S-VOL\_SSUS 状態まで待機させる場合は、副 VOL 側のペア状態を待つために、ss <status>と-nowaits オプションを使用してください。これは、pairresync -restore または pairsplit -S の操作に必要です。

# **2.5 pairmon**

HORCM daemon に接続される pairmon(pair monitor)コマンドは、各ボリュームペアのペア状 熊遷移を取得し、状熊変化を報告します。(エラーまたはユーザ指定コマンドによって)ペア状態が 変わると、pairmon コマンドはメッセージを表示します。

ペア状態遷移イベントは、HORCM ペア状態キューにあります。-resevt オプション(リセットイ ベント)は、HORCM ペア状態遷移キューから1つ(全部)のイベントを削除します。リセットイ ベントを指定しない場合、ペア状態遷移キューは保持されます。-s オプションを指定しない場合は、 pairmon が HORCM から受け取った情報に対する全イベントを表示します。-s オプションが指定 されると、指定された状態遷移だけが表示されます。

RAID Manager は、エラー監視と UNIX サーバのシステム操作管理へ連携する構成確認コマンドを サポートします。

例

pairmon { -h | -q | -z[x] | -I[H][M][instance#] or -I[TC][SI][instance#] | -D | -allsnd | -resevt | -nowait | -s <status> ... }

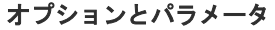

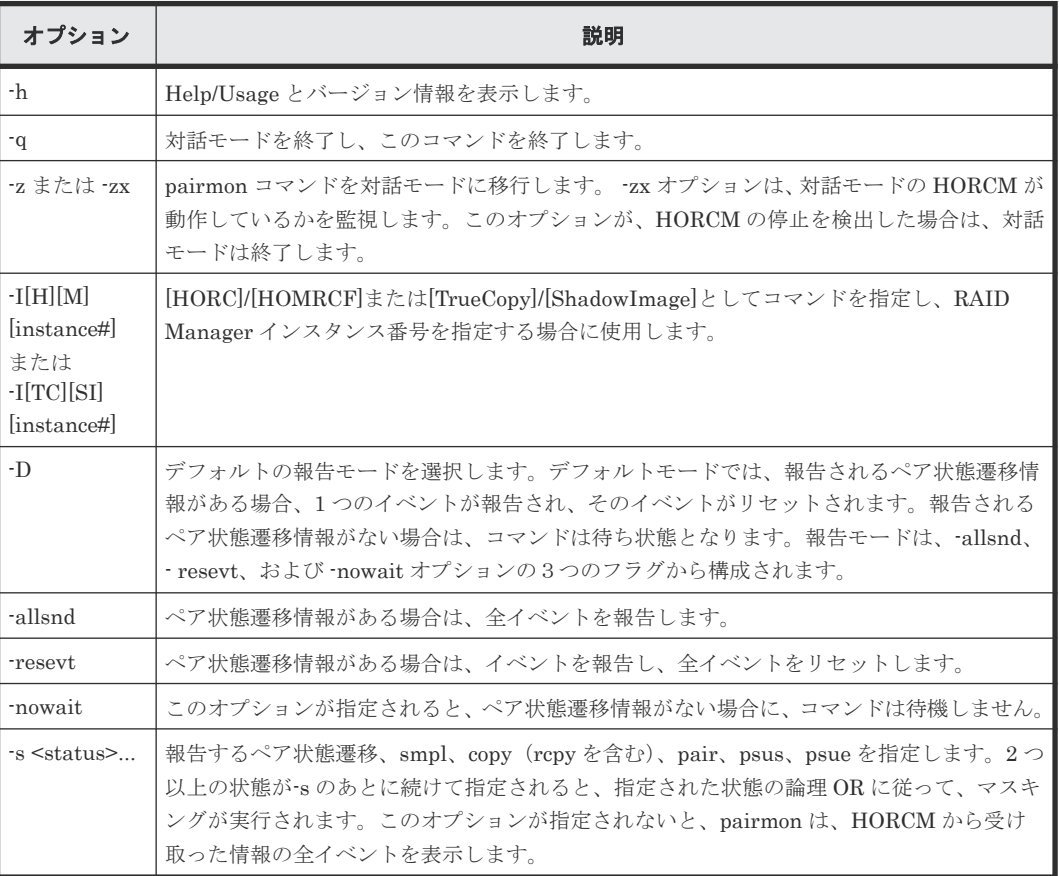

#### 例

pairmon コマンドの例と、その出力を示します。「表 15 pairmon [コマンドオプションの結果」](#page-103-0)に、 pairmon コマンドオプション結果を示します。

#### pairmon コマンド例

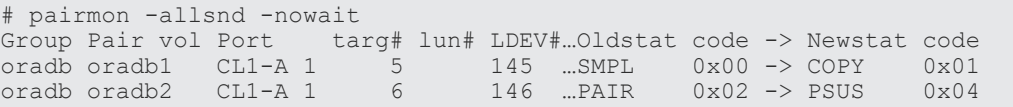

出力例の各項目について説明します。

#### Group

構成定義ファイルに記載されたグループ名(dev\_group)です。

Pair vol

構成定義ファイルに記載されている、指定されたグループのペアボリューム名(dev\_name) です。

Port targ# lun#

構成定義ファイルに記載されたポート ID、TID、および LUN です。fibre-to-SCSI アドレス 変換の詳細については、『RAID Manager インストール・設定ガイド』 を参照してください。

#### <span id="page-103-0"></span>LDEV#

指定したデバイスの LDEV ID です。

#### Oldstat

ボリュームの状態が変更されたときの、変更前のペア状態です。

#### Newstat

ボリュームの状態が変更されたときの、変更後のペア状態です。

code

指定された状態へのストレージシステム-内部コードです。

表 **15 pairmon** コマンドオプションの結果

| -D   | nowait                   | -resevt                  | -allsnd | 動作                                                                                                    |
|------|--------------------------|--------------------------|---------|----------------------------------------------------------------------------------------------------|
| $-D$ | $\overline{\phantom{0}}$ | $\overline{\phantom{0}}$ |         | HORCM がイベントを持っていない場合、このオプションは、イ<br>ベントが発生するまで待機します。1つ以上のイベントがある場<br>合は、1つのイベントを報告し、報告されたイベントはリセット<br>します。 |
| 無効   |                          |                          | -allsnd | HORCM がイベントを持っていない場合、このオプションは、イ<br>ベントが発生するまで待機します。1つ以上のイベントがある場<br>合は、全イベントを報告します。                       |
| 無効   | $\overline{\phantom{0}}$ | resevt <sup>-</sup>      |         | HORCM がイベントを持っていない場合、このオプションは、イ<br>ベントが発生するまで待機します。1つ以上のイベントがある場<br>合は、1つのイベントを報告し、全イベントをリセットします。         |
| 無効   | $\overline{\phantom{0}}$ | resevt <sup>-</sup>      | -allsnd | HORCM がイベントを持っていない場合、このオプションは、イ<br>ベントが発生するまで待ちます。1つ以上のイベントがある場合<br>は、全イベントを報告し、全イベントをリセットします。            |
| 無効   | -nowait                  | $\overline{\phantom{0}}$ |         | HORCM がイベントを持っていない場合、このオプションは、イ<br>ベントなしと報告します。1つ以上のイベントがある場合は、1<br>つのイベントを報告し、報告したイベントをリセットします。          |
| 無効   | nowait                   | $\overline{\phantom{m}}$ | -allsnd | HORCM がイベントを持っていない場合、このオプションは、イ<br>ベントなしと報告します。1つ以上のイベントがある場合は、全<br>イベントを報告します。                           |
| 無効   | nowait                   | -resevt                  |         | HORCM がイベントを持っていない場合、このオプションはイベ<br>ントなしと報告します。1つ以上のイベントがある場合は、1つ<br>のイベントを報告し、全イベントをリセットします。              |
| 無効   | -nowait                  | -resevt                  | -allsnd | HORCM がイベントを持っていない場合、このオプションは、イ<br>ベントなしを報告します。1つ以上のイベントがある場合は、全<br>イベントを報告し、全イベントをリセットします。               |

# **2.6 pairvolchk**

pairvolchk コマンドは、ペアボリュームの属性と状態を確認します。ローカルホスト(コマンド発 行)またはリモートホストに接続されたボリュームまたはグループの属性を取得して報告します。

ボリューム属性は SMPL(simplex)、正 VOL、または副 VOL です。-s[s]オプションは、属性に加 えてペア状態を報告します。

#### 構文

pairvolchk { -h | -q | -z[x] | -I[H][M][instance#] or -I[TC][SI]  $[instance]] | -g \leq group$  | -d  $\leq pair Vol$  | -d[g]  $\leq raw$  device>  $[MU]][-n]$ | -FHORC [MU#] | -FMRCF [MU#] | -d[g] <seq#> <LDEV#> [MU#] | -c | -ss | nomsg }

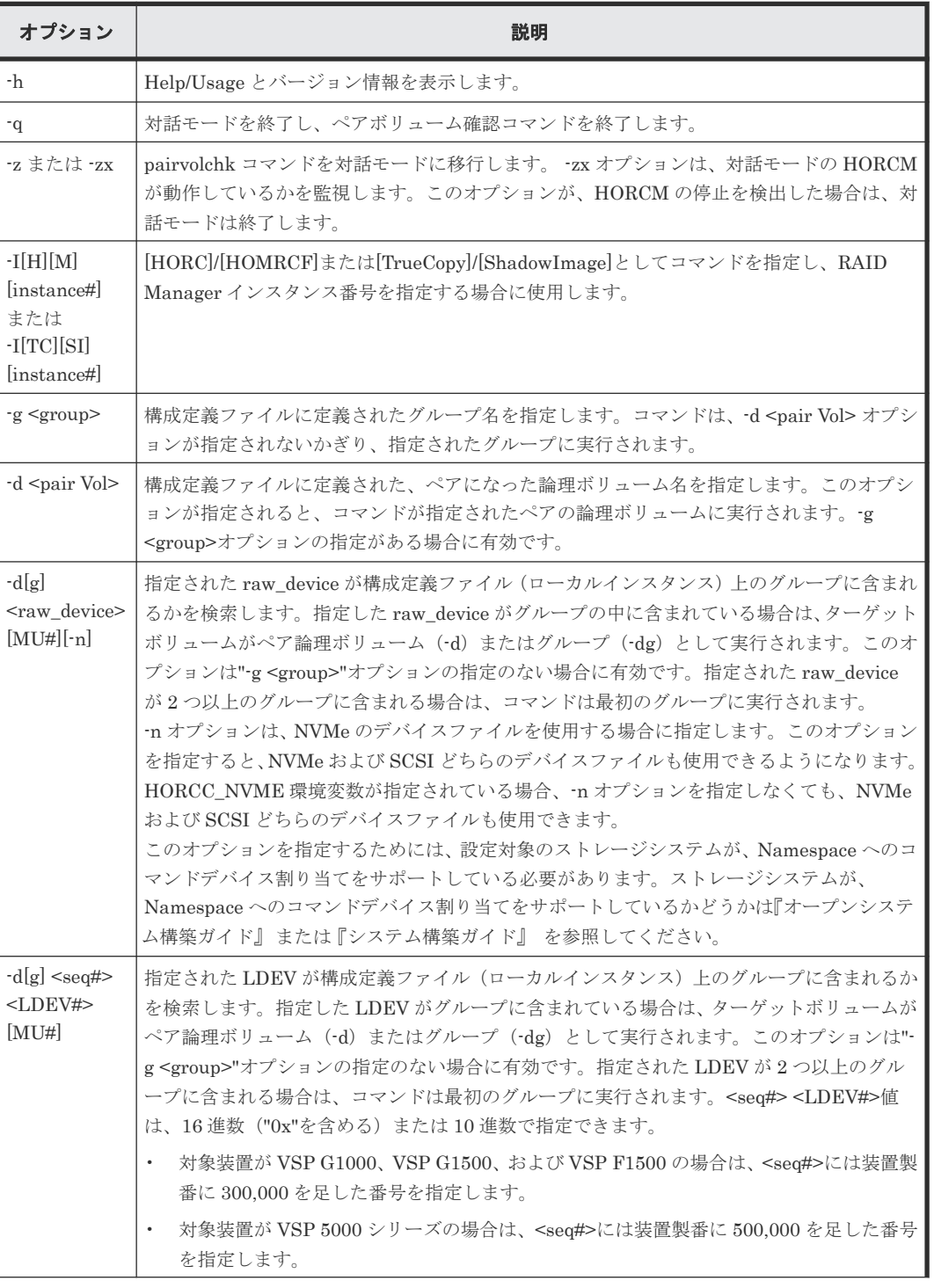

# オプションとパラメータ

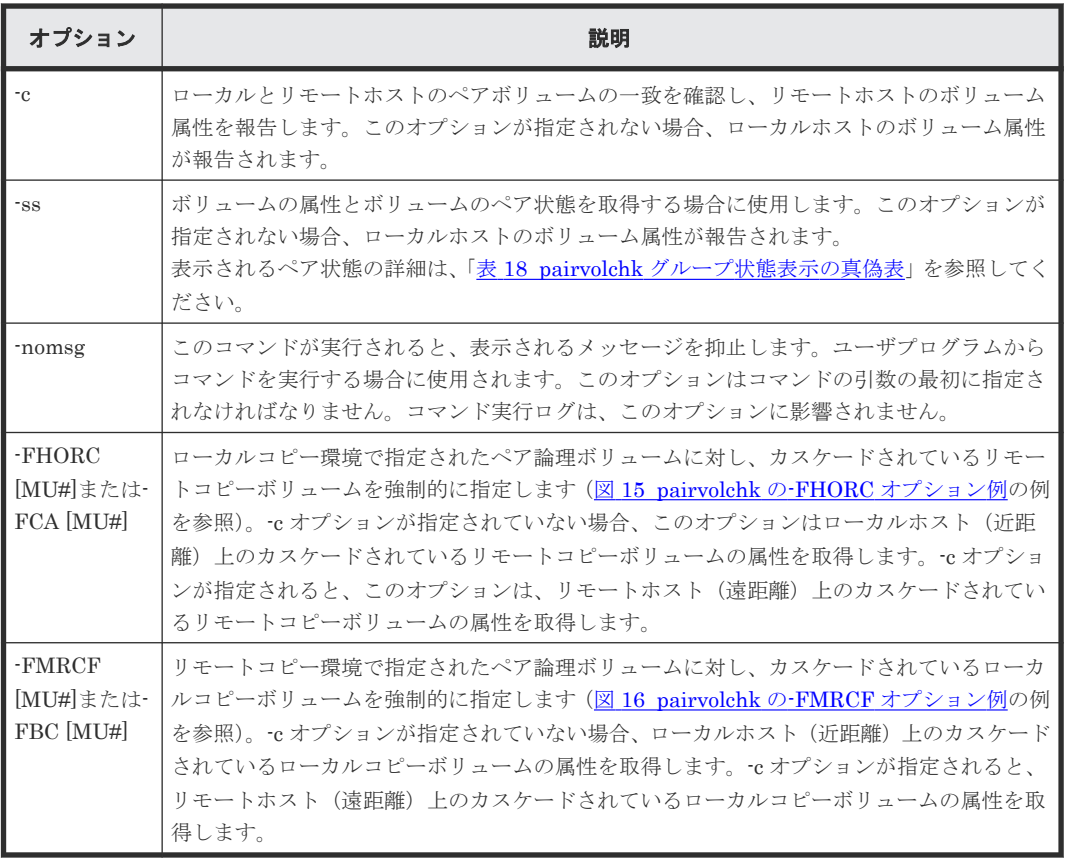

pairvolchk コマンドは、exit 中に次の戻り値を設定することで、実行結果を確認できるようにしま す。

表 **16 pairvolchk** 戻り値

| 条件                 | 値                                                              |
|--------------------|----------------------------------------------------------------|
| -ss オプションが 正常終了:   |                                                                |
|                    | 指定されていな  1:ボリューム属性は SMPL。                                      |
| い場合                | 2:ボリューム属性は正 VOL。                                               |
|                    | 3:ボリューム属性は副 VOL。                                               |
|                    | 異常終了:0から127以外。エラーの詳細については、エラーコードを参照してください。                     |
| -ss オプションが   正常終了: |                                                                |
| 指定されている            | 11:状態は SMPL。                                                   |
| 場合                 | 異常終了:特定のエラーコード(エラーコード参照)と一般エラーコード。                             |
|                    | TrueCopy/ShadowImage/Volume Migration/global-active device の場合 |
|                    | 22 : 状態は P-VOL_COPY または P-VOL_RCPY。                            |
|                    | 23 : 状態は P-VOL PAIR。                                           |
|                    | 24: 状態は P-VOL_PSUS。                                            |
|                    | 25 : 状態は P-VOL PSUE。                                           |
|                    | 26 : 状態は P-VOL_PDUB (LUSE ボリュームだけ)。                            |
|                    | 32 : 状態は S-VOL COPY または S-VOL RCPY。                            |
|                    | 33 : 状態は S-VOL PAIR。                                           |
|                    | 34: 状態は S-VOL_PSUS。                                            |
|                    | 35: 状態は S-VOL_PSUE。                                            |
|                    | 36: 状態は S-VOL_PDUB (LUSE ボリュームだけ)。                             |
|                    | TrueCopy Async と Universal Replicator の場合                      |

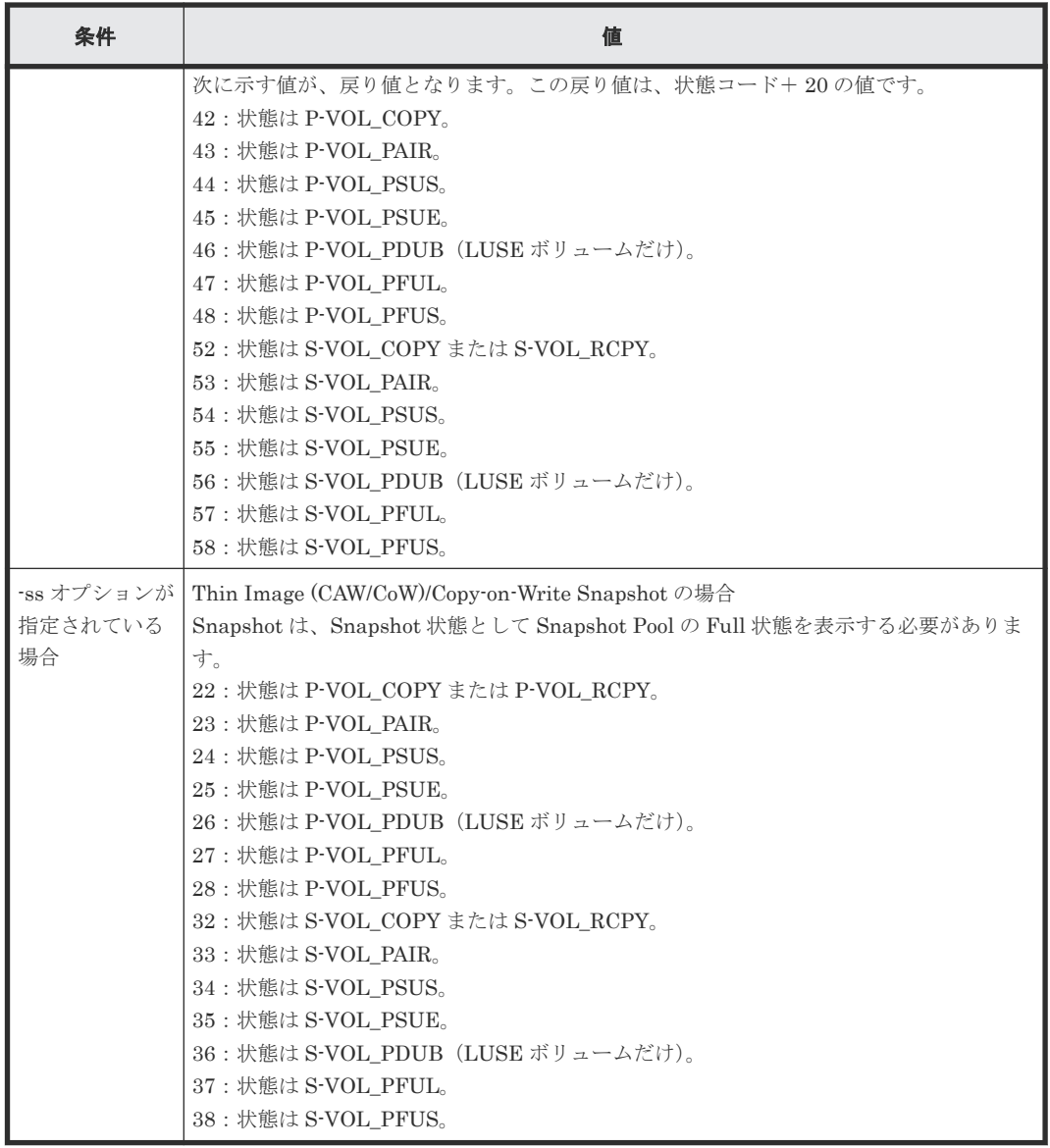

メモ

SSWS 状態のペアの場合、コマンドは S-VOL\_PSUS と同じ戻り値を返却します。

# エラーコード

# 表 **17 pairvolchk** のエラーコード

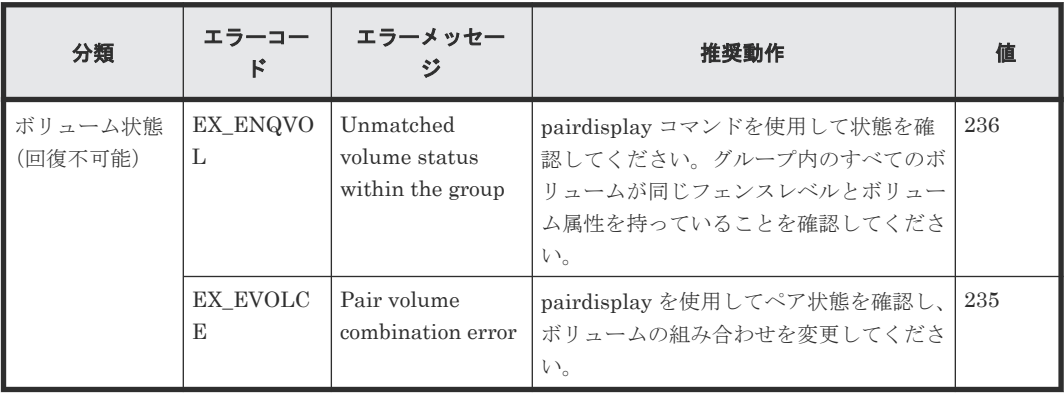

#### 例 **1**

ShadowImage/Copy-on-Write Snapshot の表示例:

```
# pairvolchk -g oradb 
pairvolchk : Volstat is P-VOL.[status = PAIR ]
```

```
ShadowImage の表示例("-m grp"オプションとともに指定):
```

```
# pairvolchk -g oradb 
pairvolchk : Volstat is P-VOL.[status = PAIR CTGID = 1]
```
TrueCopy の表示例:

```
# pairvolchk -g oradb 
pairvolchk : Volstat is P-VOL.[status = PAIR fence = DATA MINAP = 2 ]
```
TrueCopy CTG の表示例:

```
# pairvolchk -g oradb 
pairvolchk : Volstat is P-VOL.[status = PAIR fence = DATA CTGID = 2 
MINAP = 2]
```
TrueCopy Async の表示例:

```
# pairvolchk -g oradb 
pairvolchk : Volstat is P-VOL.[status = PAIR fence = ASYNC CTGID = 2 
MINAP = 2 1
```
MINAP はペア状態に応じて、次の 2 つの条件(状態)を表示します:

• 正 VOL:TrueCopy/TrueCopy Async 内に指定したグループの Active Path の最小を表示しま す。

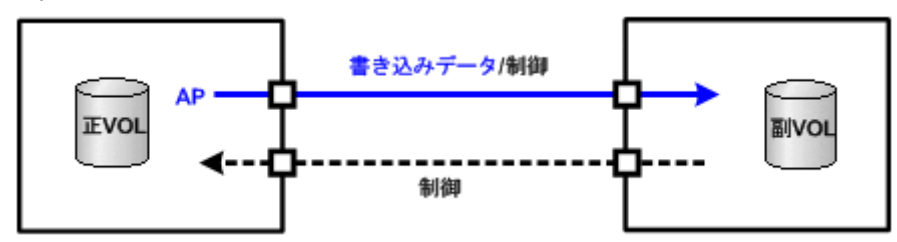

• S-VOL\_ SSUS(SSWS):MINAP は、正 VOL のすべての残りデータが副 VOL に完全に転送さ れたかどうか(同期したか)について、サスペンド操作の結果を表示します。MINAP が"one" の場合、すべてのデータはパスされます。それ以外では、すべてのデータは正 VOL から転送さ れません。

メモ:RAID F/W がアクティブパスをサポートしていない場合、"MINAP"項目は次のように表示さ れません:

pairvolchk : Volstat is P-VOL.[status = PAIR fence = ASYNC CTGID = 2]

#### 例 **2**

Universal Replicator の表示例:

```
# pairvolchk -g oradb
pairvolchk : Volstat is P-VOL.[status = PAIR fence = ASYNC CTGID = 2 
MINAP = 2]
```
MINAP は、ペア状態に応じて次の 2 つの条件(状態)を表示します:

• 正 VOL または S-VOL\_PAIR(SSUS(SSWS)を除く):Universal Replicator 内の指定されたグ ループで Active Path の最小値を表示します。

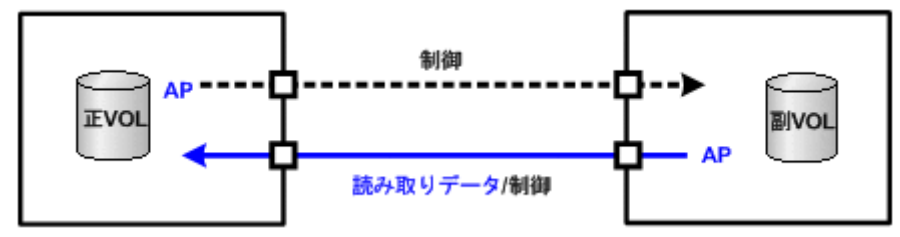

• S-VOL\_ SSUS(SSWS):MINAP は、正 VOL のすべての残りデータが副 VOL に完全に転送さ れたかどうか(同期したか)について、サスペンド操作の結果を表示します。MINAP が"one" の場合、すべてのデータは転送されます。それ以外では、すべてのデータは正 VOL から転送さ れません。

メモ:RAID F/W がアクティブパスをサポートしていない場合、"MINAP"項目は次のように表示さ れません。

```
pairvolchk : Volstat is P-VOL.[status = PAIR fence = ASYNC CTGID = 2]
```
## 例 **3**

LDEV 閉塞の表示例:

```
# pairvolchk -g oradb 
pairvolchk : Volstat is P-VOL.[status = PAIR fence = DATA MINAP = 2 
LDEV = BLOCKED]
```
LDEV = BLOCKED: E-LUN のリンク障害を検出するため、LDEV 閉塞状態を表示します。

## 例 **4**

pairvolchk コマンドとその出力の例を示します。

#### pairvolchk コマンド例

```
# pairvolchk -g oradb
pairvolchk : Volstat is P-VOL.[status = PAIR fence = ASYNC CTGID = 
2] <- TC Async
# pairvolchk -g oradb
pairvolchk : Volstat is P-VOL.[status = PAIR fence = DATA ] <- TrueCopy
# pairvolchk -g oradb
pairvolchk : Volstat is P-VOL.[status = PAIR ] <- ShadowImage
# pairvolchk -g oradb
pairvolchk : Volstat is P-VOL.[status = PAIR CTGID = 1]
 <- ShadowImage コンシステンシーグループ指定ペア分割
```
## 例 **5**

「図 [15 pairvolchk](#page-109-0) の-FHORC オプション例」に、ShadowImage 環境の指定されたペアグループ を通した中間正/正 VOL の状態 (P-VOL\_PSUS)を取得する pairvolchk 例を示します。「[図](#page-109-0) [16 pairvolchk](#page-109-0) の-FMRCF オプション例」に、TrueCopy 環境の指定されたペアグループを通した 中間副/正 VOL (MU#1) の状態 (P-VOL\_PSUS) を取得する pairvolchk 例を示します。「表 18 pairvolchk [グループ状態表示の真偽表」](#page-109-0)に、pairvolchk グループ状態表示の真偽表を示します。

<span id="page-109-0"></span>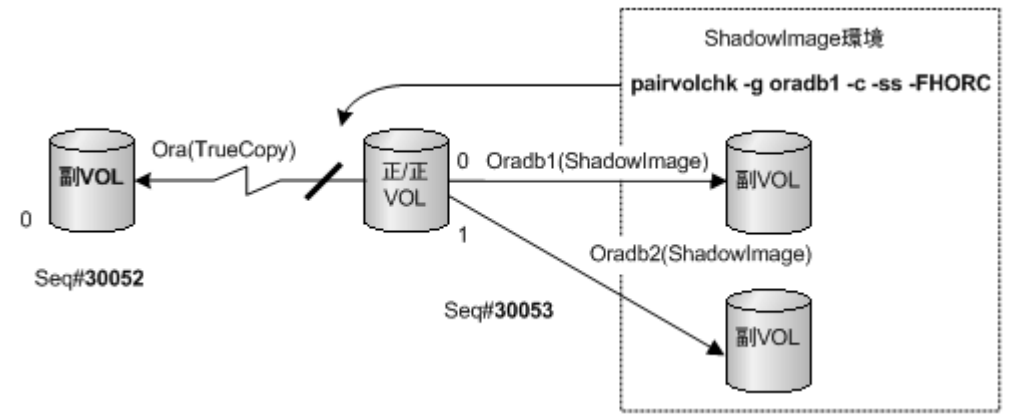

## 図 **16 pairvolchk** の**-FMRCF** オプション例

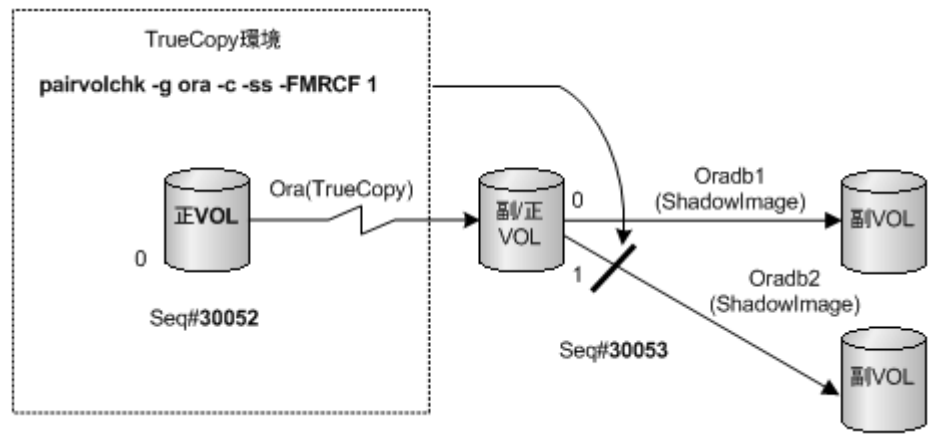

## 表 **18 pairvolchk** グループ状態表示の真偽表

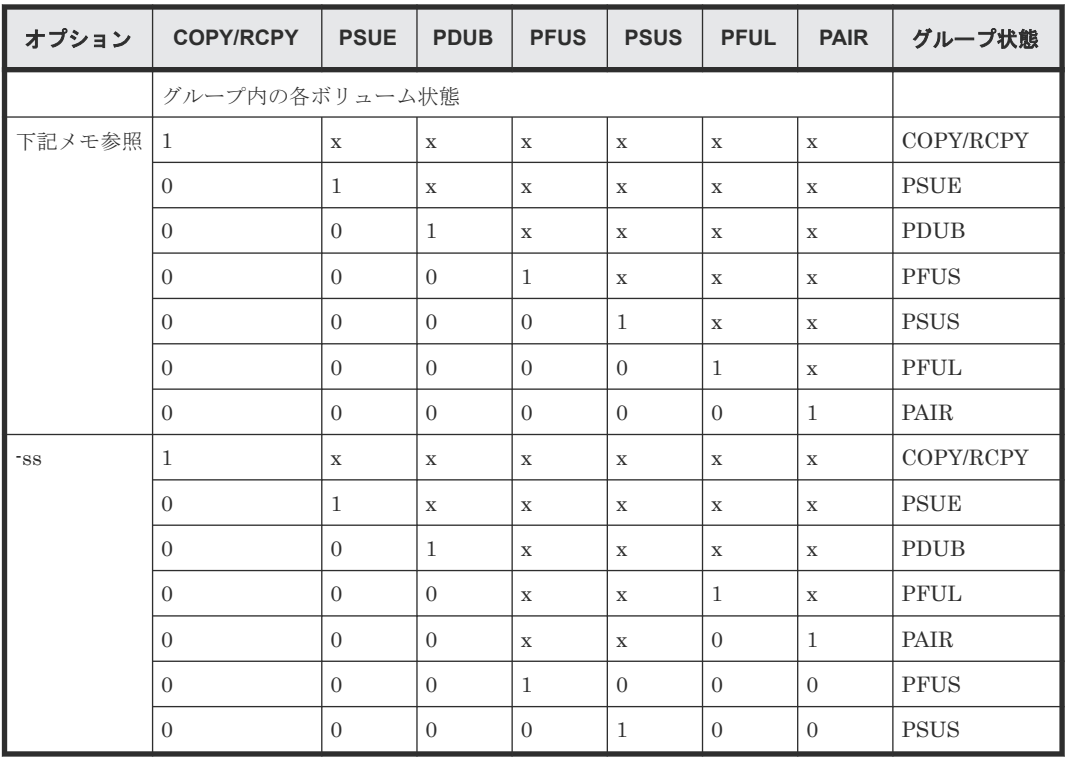

(凡例)

1:グループ中に対象のステータスがある。 0:グループ中に対象のステータスがない。 x:対象のステータスは無視

- PFUL 状態は、PFUL が HWM で sidefile 付きの PAIR 状態を表示するため、(pairdisplay コ マンドの-fc オプションを除く)すべてのコマンドで PAIR として表示します。
- PFUS 状態は、PFUS が sidefile の満杯によって SUSPENDED を表示するため、(pairdisplay コマンドの-fc オプションを除く)すべてのコマンドで PSUS として表示します。
- S-VOL PSUS 状態は、pairdisplay コマンドと他のコマンドで SSUS として表示します。

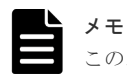

このオプションは、'pairvolchk -s'が"USE OLD VCHK"変数を持っている場合の条件下で使用できます。

# **2.7 pairdisplay**

pairdisplay コマンドがペア状態を表示することで、ペア操作(例: paircreate、pairresync)が完 了したかを確認できます。pairdisplay コマンドは、ペアボリュームの接続パス(ペアボリュームと サーバの物理リンク)の構成を確認するためにも使用されます。pairdisplay コマンドはペアボリュ ームまたはペアボリュームのグループに使用できます。

## 構文

```
pairdisplay{ -h | -q | -z[x] | -I[H][M][instance#] or -I[TC][SI]
[instance]] | -g <group> | -d <pair Vol> | -d[g] <raw device> [MU]][-n]| -FHORC [MU#]| -FMRCF [MU#] | -d[g] <seq#> <LDEV#> [MU#] | -c | -l | -
f[xclmnew] | -CLI | -m <mode> | -v \overline{j}nl[t] | -v ctg | -v pid | -v pidb [-
fp] }
```
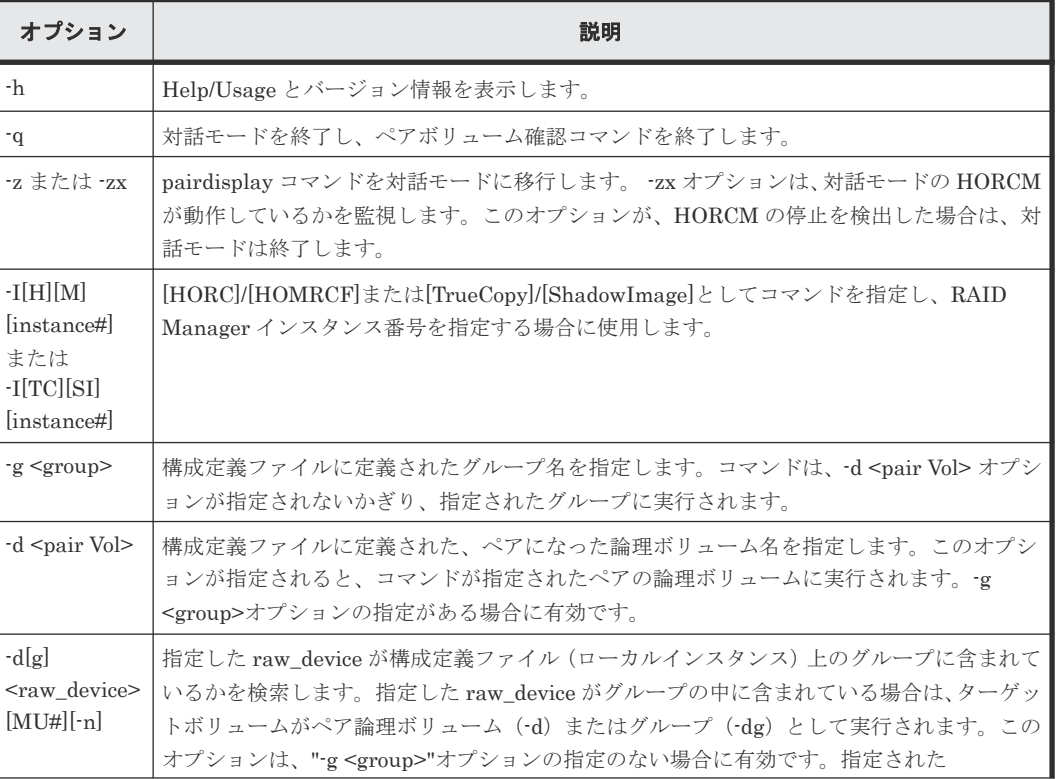

## オプションとパラメータ

レプリケーションコマンド **111**

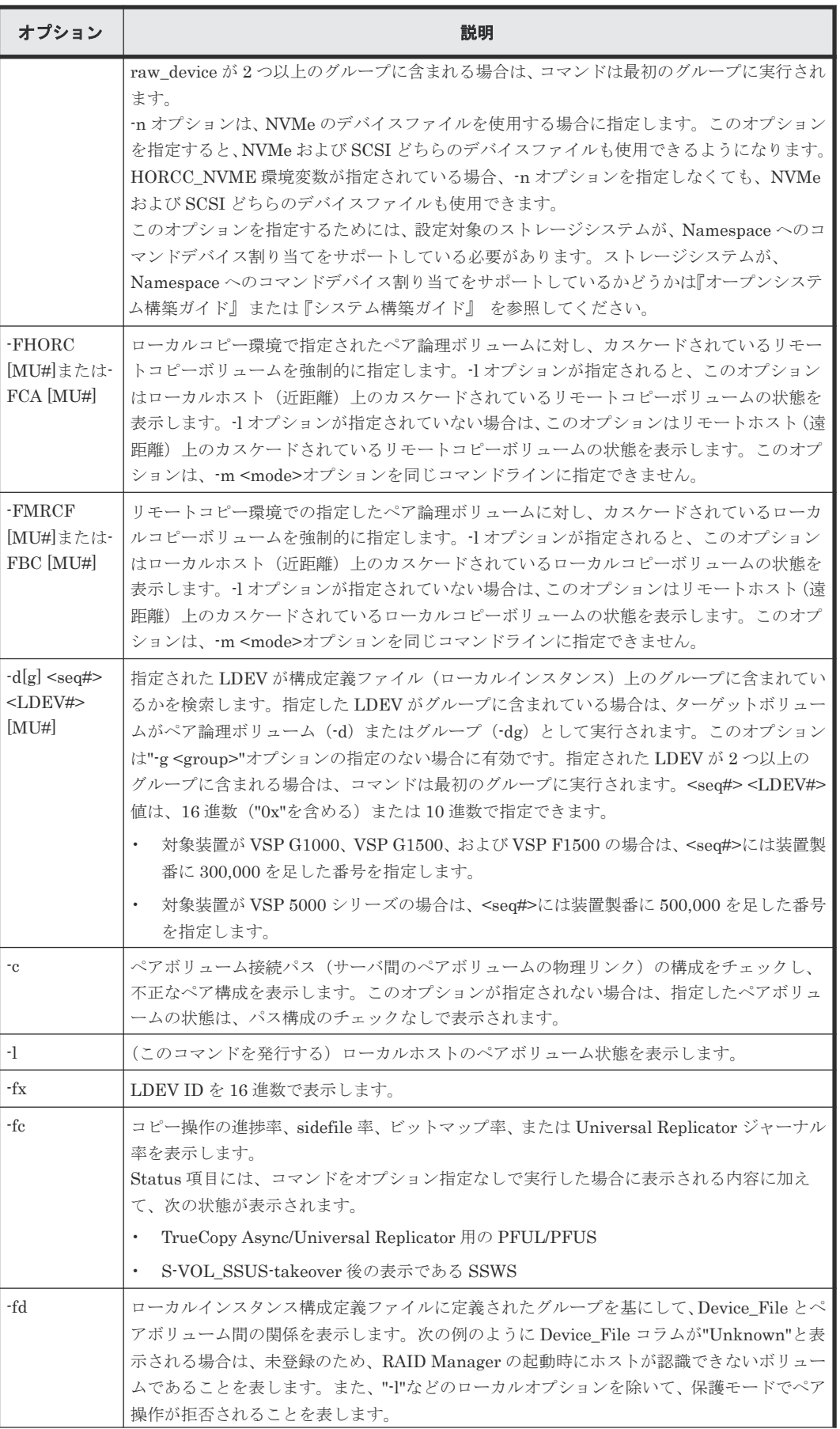

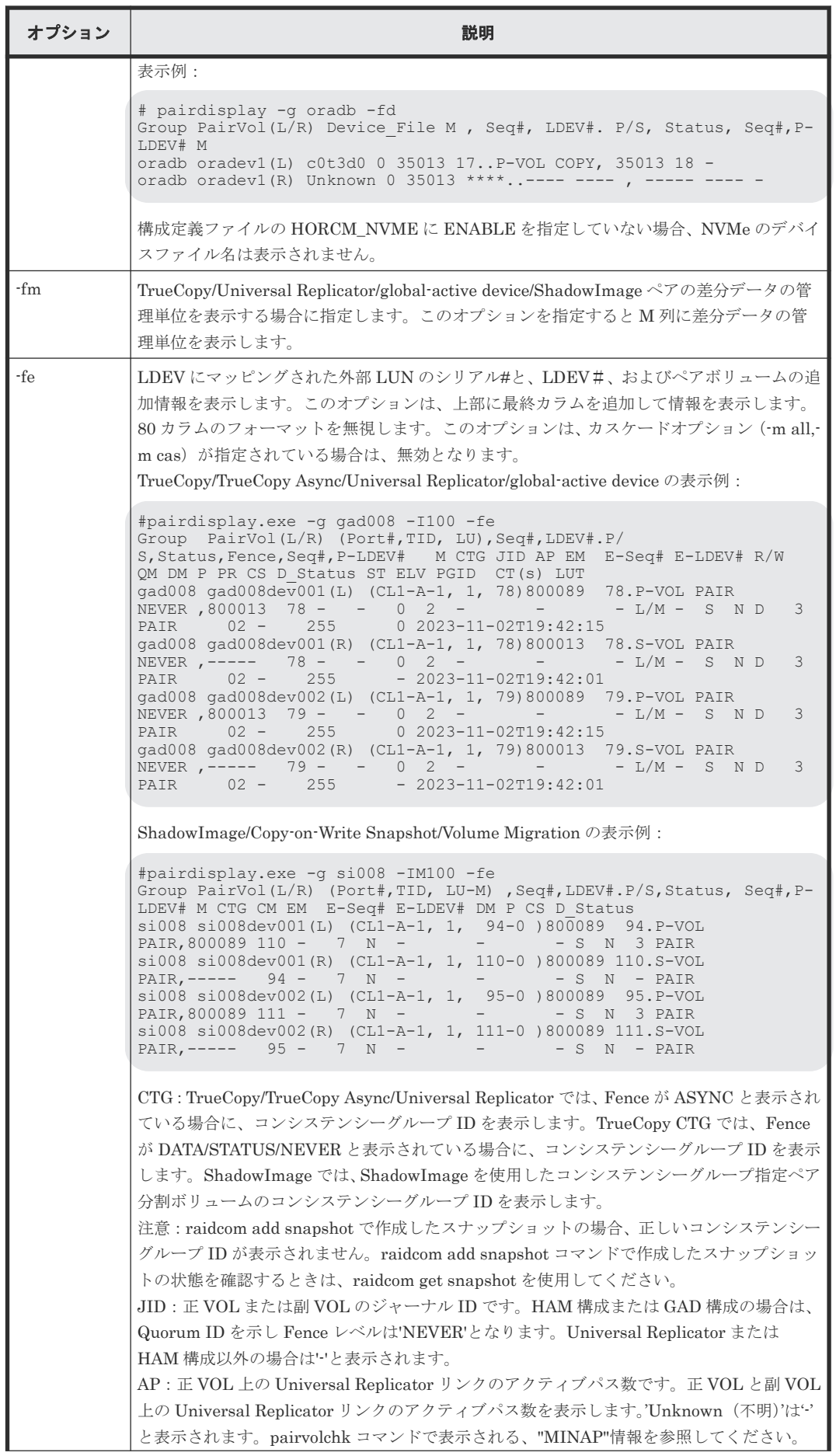

レプリケーションコマンド **113**

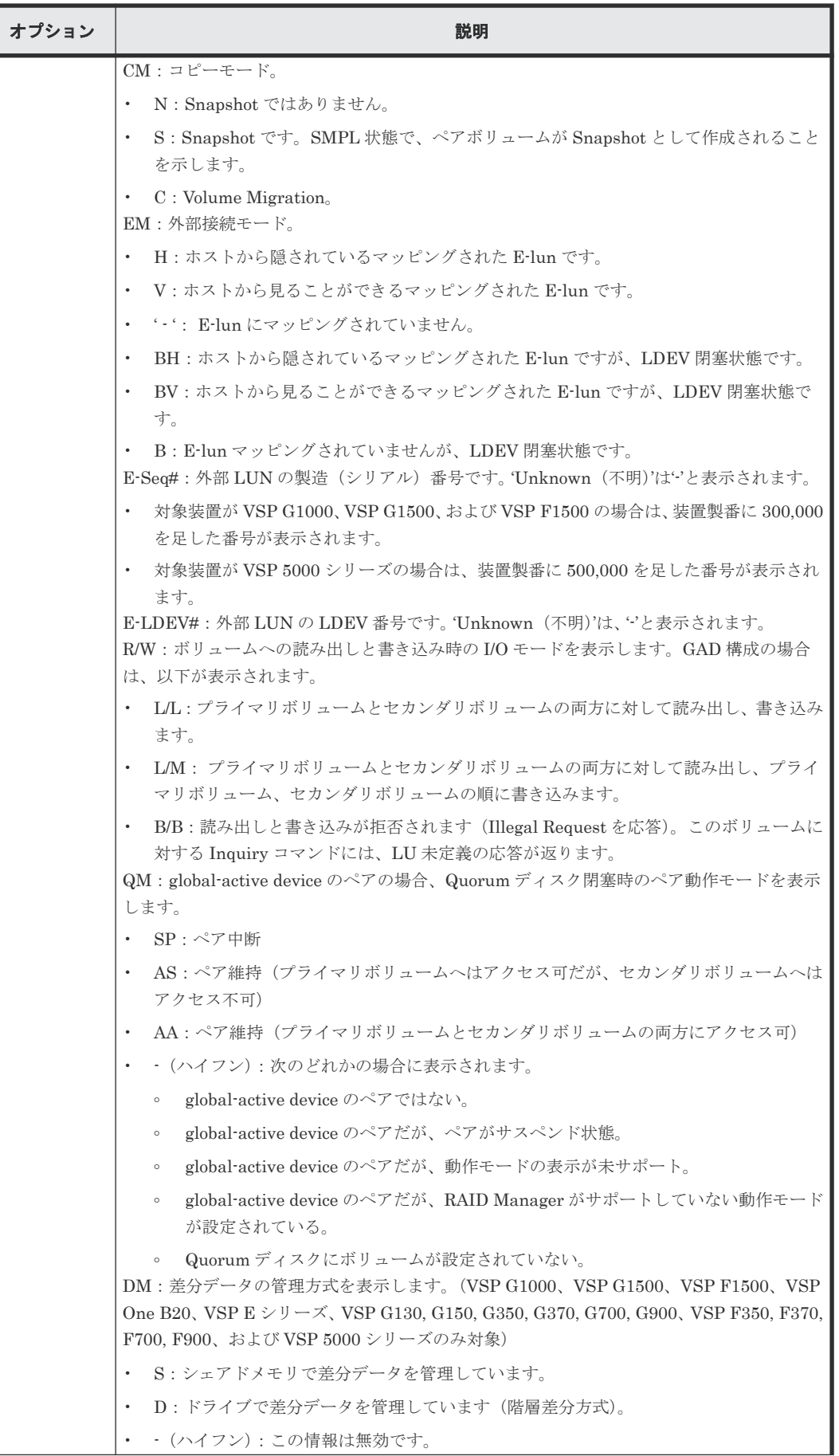

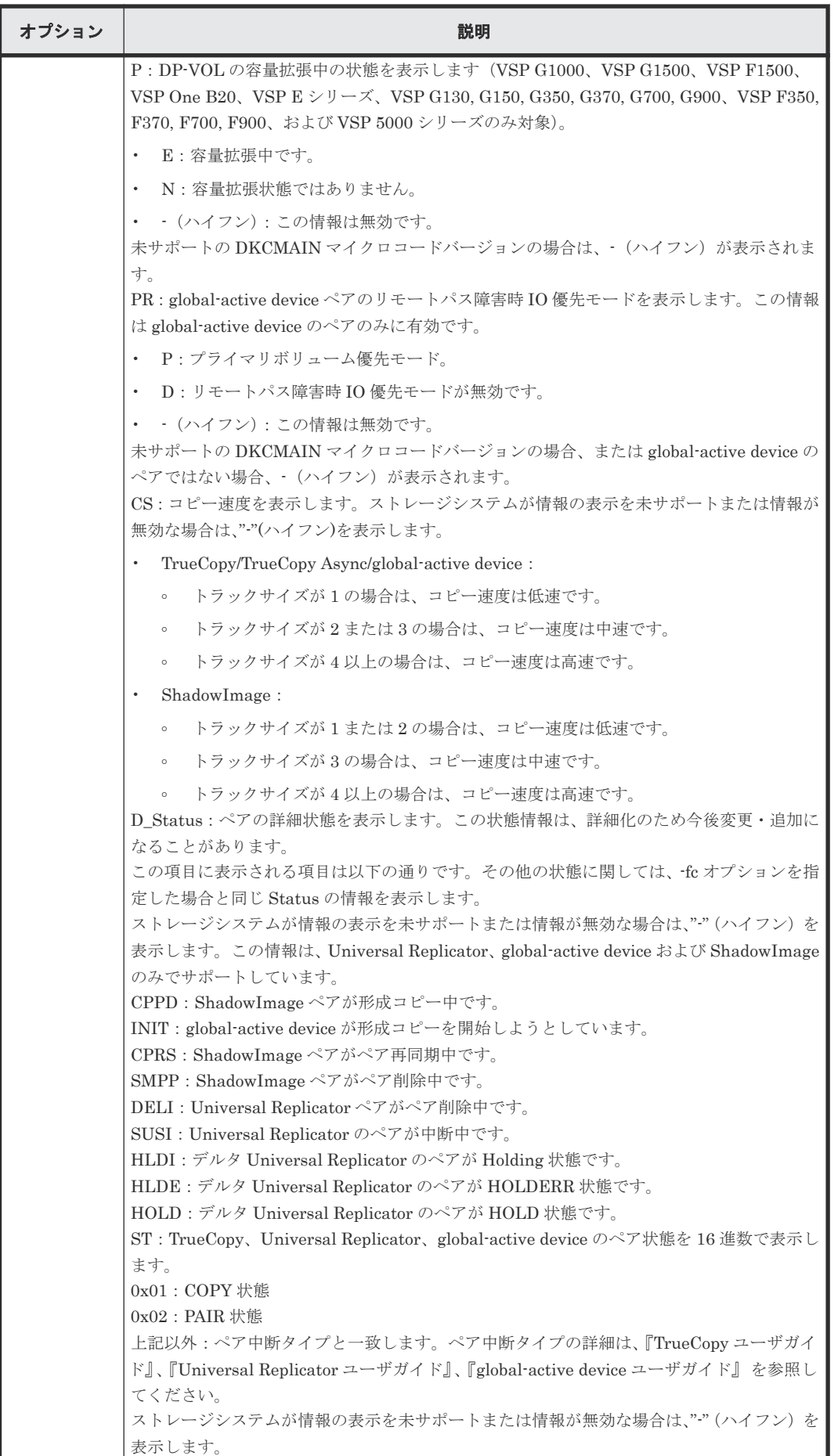

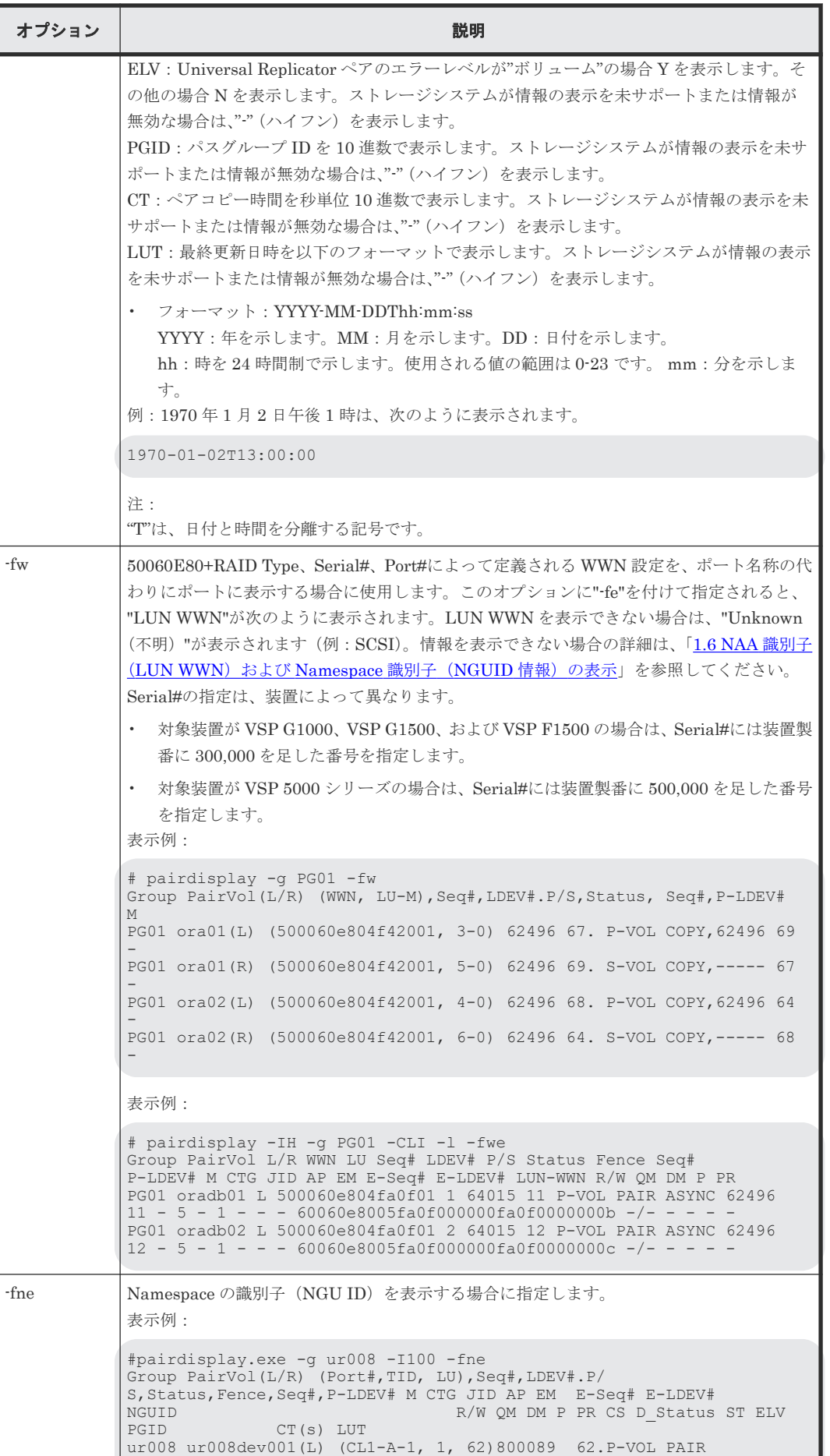

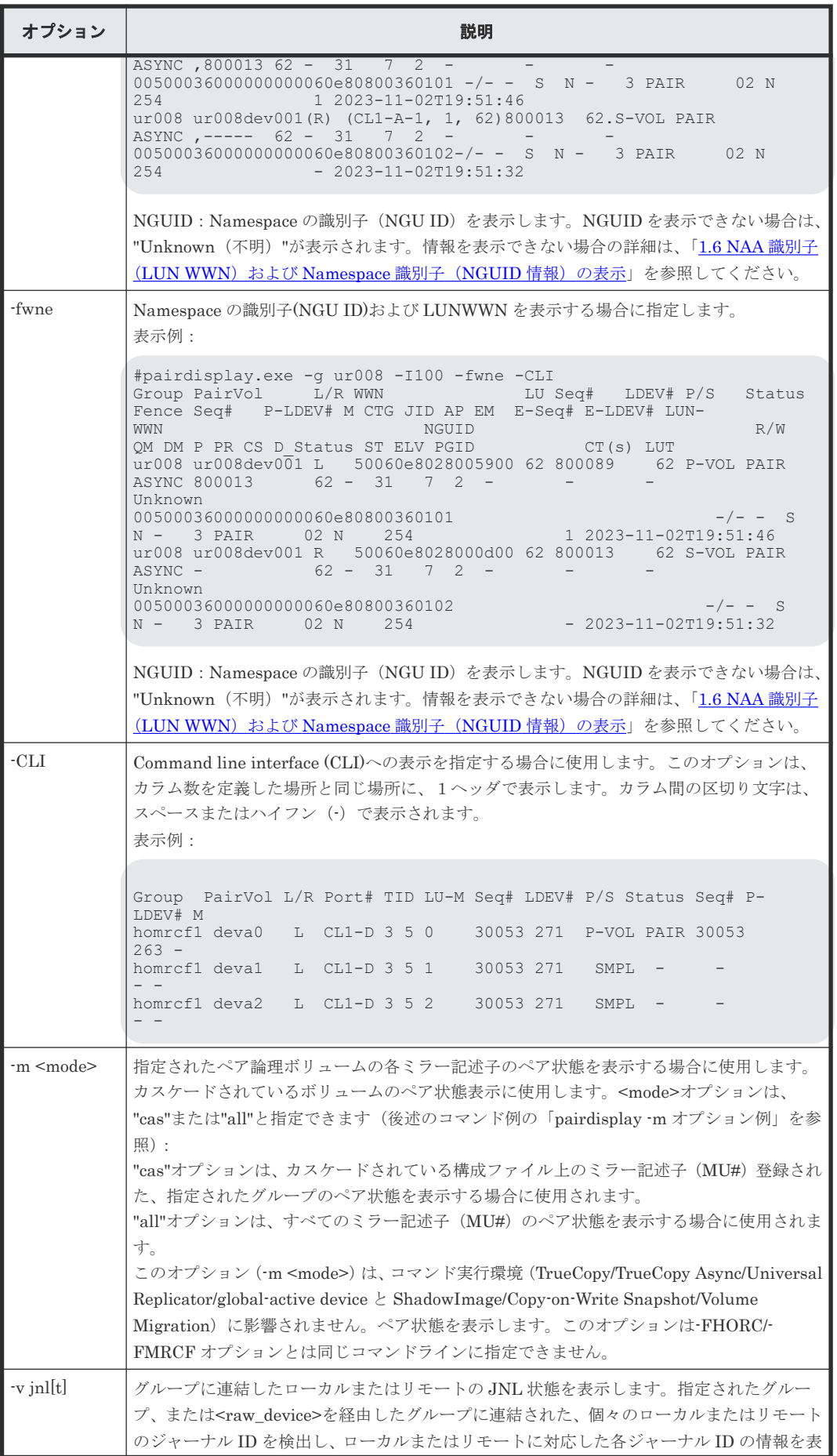

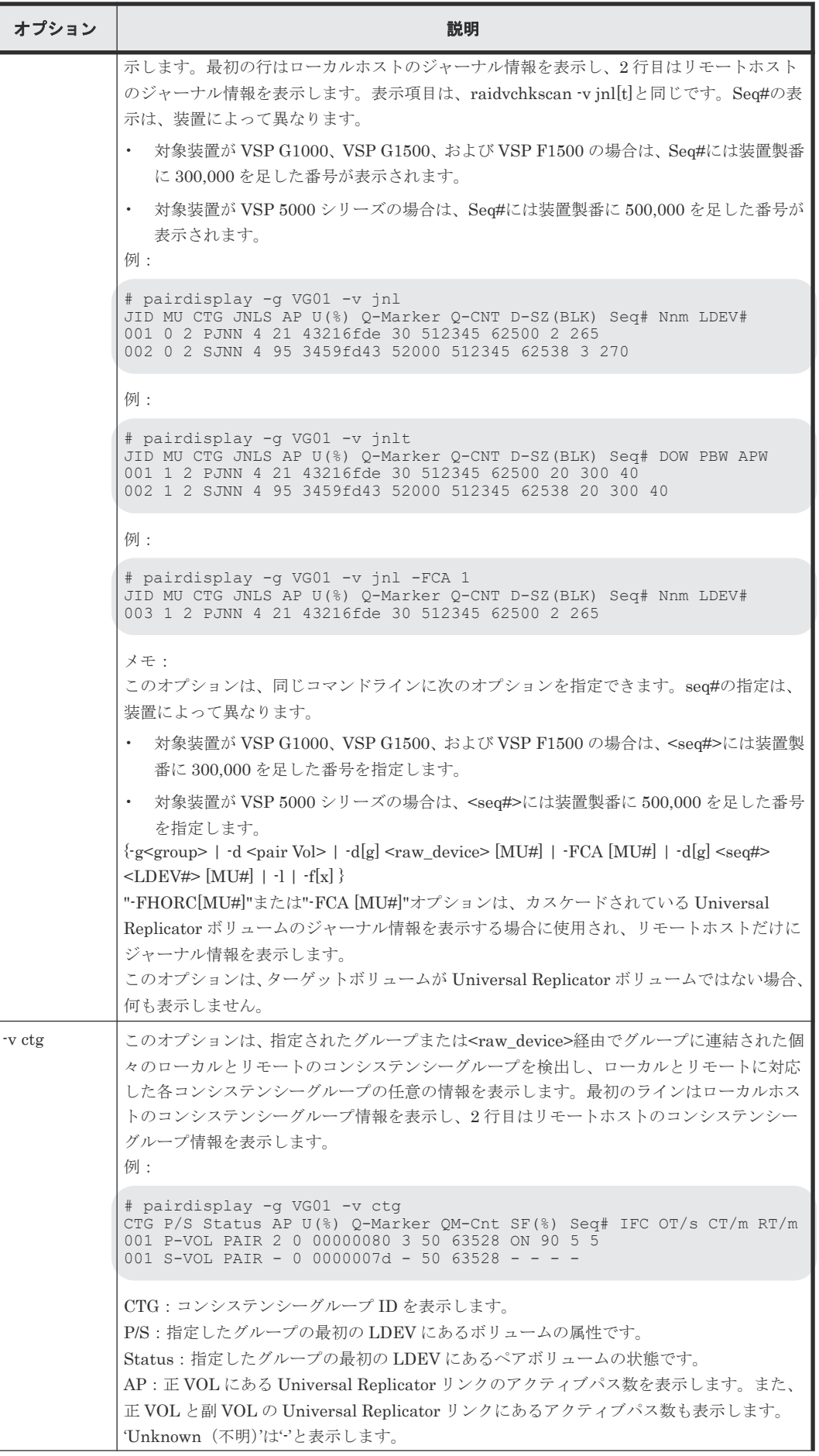

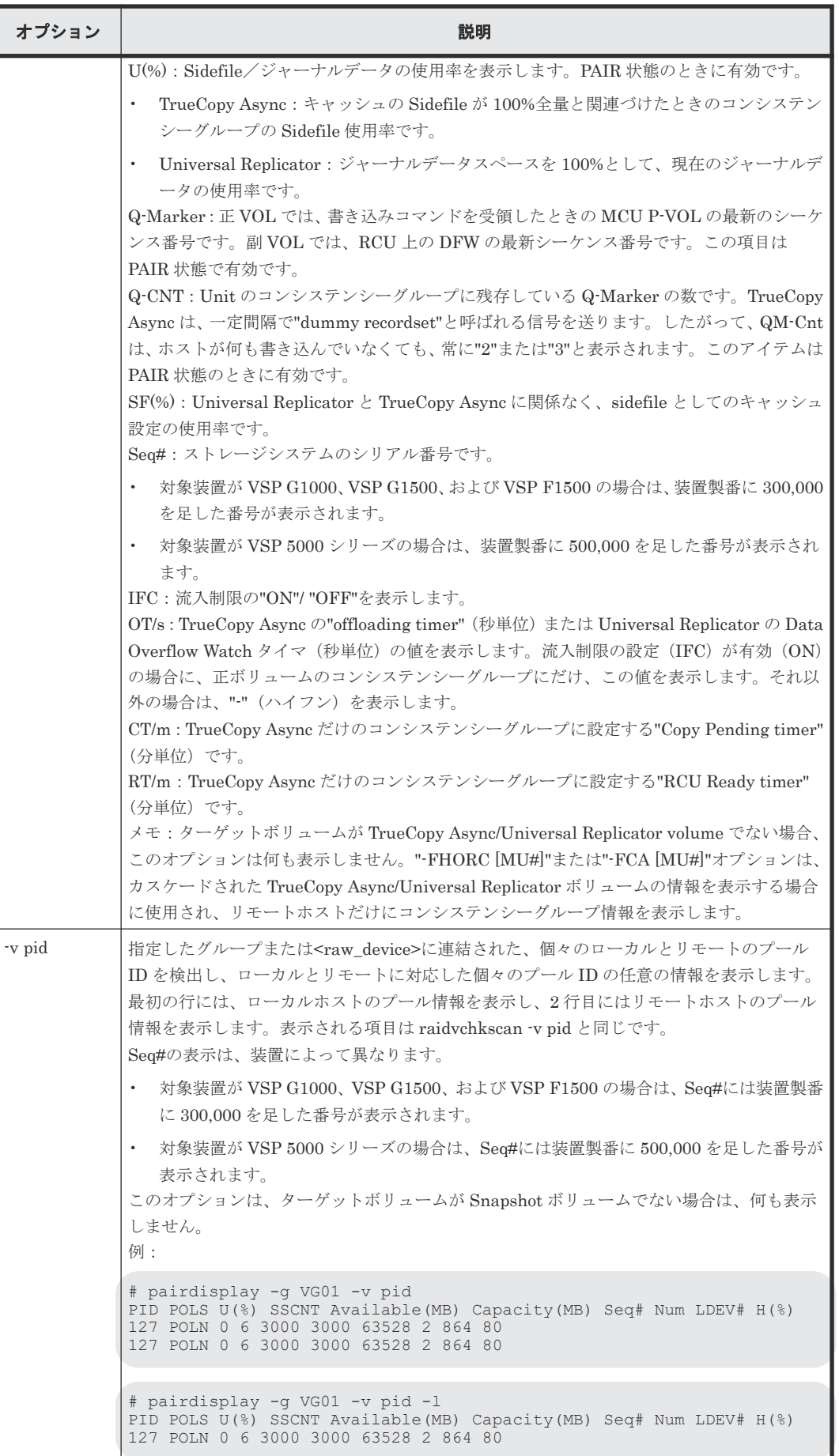

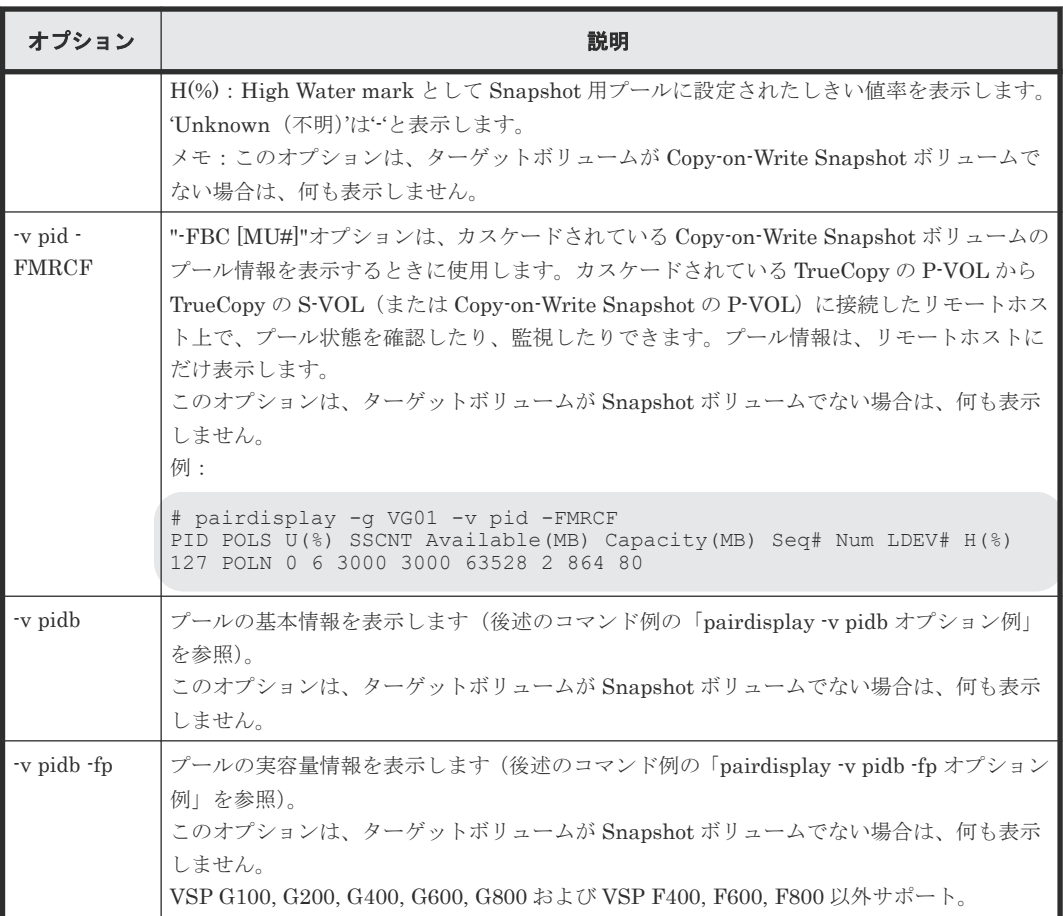

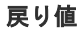

--

エラーコード

--

## 例

pairdisplay コマンドの例を示します。

## TrueCopy/TrueCopy Async/Universal Replicator/global-active device pairdisplay コマンド例

```
# pairdisplay -g oradb -fcx
Group Pair Vol(L/R)(P,T#,L#), Seq#, LDEV#..P/S, Status, Fence, Copy%,
P-LDEV# M<br>oradb oradb1(L)
                  (CL1-B,1,0) 1234 64..P-VOL PAIR Never, 75
C8 -<br>oradb oradb1(R)(CL1-A,1,0) 5678 C8..S-VOL PAIR Never, ----
64 -
```
## ShadowImage/Copy-on-Write Snapshot pairdisplay コマンド例

```
# pairdisplay -g oradb
Group Pair Vol(L/R)(Port#,TID,LU-M), Seq#, LDEV#..P/S, Status, Fence, 
Seq#, P-LDEV# M
                    (CL1-A, 1,0) 30053 18..P-VOL PAIR Never,
\text{oradb} \cdot \text{oradb1 (L)}<br>30053 19 -<br>oradb oradb1(R)
                    (CL1-D, 1,0) 30053 19..S-VOL PAIR Never,
--- 18
```
図 **17 pairdisplay -m** オプション例

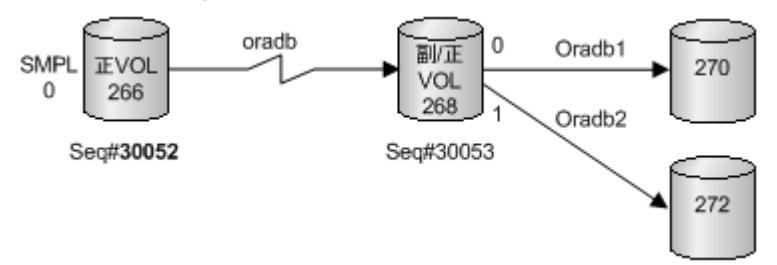

#### pairdisplay -m オプション例

```
Display example for -m cas:
# pairdisplay -g oradb -m cas
Group PairVol(L/R)(Port#,TID,LU-M), Seq#, LDEV#..P/S, Status, Seq#, 
P-LDEV# M
oradb oradev1(L) (CL1-D, 3, 0-0) 30052 266....SMPL ----, -----
---- -
oradb oradev1(L) (CL1-D, 3, 0) 30052 266....P-VOL COPY, 30053 
268 -
oradb1 oradev11(R) (CL1-D, 3, 2-0) 30053 268....P-VOL COPY, 30053 
270oradb2 oradev21(R) (CL1-D, 3, 2-1) 30053 268....P-VOL PSUS, 30053<br>272 M
272 V
oradb oradev1(R) (CL1-D, 3, 2) 30053 268....S-VOL COPY, ----- 
266
Display examples for -m all:
# pairdisplay -g oradb -m all
Group PairVol(L/R)(Port#,TID,LU-M), Seq#, LDEV#..P/S, Status, Seq#, 
P-LDEV# M
oradb oradev1(L) (CL1-D, 3, 0-0) 30052 266....SMPL ----, ---- 
--- - - - - - (L)(CL1-D, 3, 0-1) 30052 266....SMPL ----, ----
---- -
                  (CL1-D, 3, 0-2) 30052 266....SMPL ----, ----
---- -<br>oradb ora
      oradev1(L) (CL1-D, 3, 0) 30052 266....P-VOL PAIR, 30053
268 -
oradb1 oradev11(R) (CL1-D, 3, 2-0) 30053 268....P-VOL COPY, 30053 
270 -
oradb2 oradev21(R) (CL1-D, 3, 2-1) 30053 268....P-VOL PSUS, 30053 
272 W<br>----- ----- (R)
       ---(R) (CL1-D, 3, 2-1) 30053 268....SMPL ----, -----
-11 - 1oradb oradev1(R) (CL1-D, 3, 2) 30053 268....S-VOL COPY, -----
266# pairdisplay -d /dev/rdsk/c0t3d0 -l -m all
Group PairVol(L/R)(Port#,TID,LU-M), Seq#, LDEV#..P/S, Status, Seq#, 
P-T.DEV# Moradb oradev1(L) (CL1-D, 3, 0-0) 30052 266....SMPL ----, ----
--- - - - - - (- \Box)----- (L) (CL1-D, 3, 0-1) 30052 266....SMPL ----, ----<br>-
---- -
                  (CL1-D, 3, 0-2) 30052 266....SMPL ----, ----
---- -
oradb oradev1(L) (CL1-D, 3, 0) 30052 266....P-VOL PAIR, 30053 
268 -
```
出力例の各項目について説明します。

#### Group

構成定義ファイルに記述されるグループ名(dev\_group)です。

Pair Vol(L/R)

構成定義ファイルに記述されるペアボリューム名(dev\_name)です。

- L:ローカルホスト
- R:リモートホスト

## $(P_T \# L \#)$

TrueCopy/TrueCopy Async/Universal Replicator/global-active device の場合に表示されま す。

構成定義ファイルに記述されるポート、TID、および LUN です。fibre-to-SCSI アドレス変換 については、『RAID Manager インストール・設定ガイド』 を参照してください。

#### (Port#,TID,LU-M)

ShadowImage/Copy-on-Write Snapshot の場合に表示されます。

構成定義ファイルに記述されるポート番号、TID、LUN、および MU 番号です。

#### Seq#

ストレージシステムの装置製番です。

- 対象装置が VSP G1000、VSP G1500、および VSP F1500 の場合は、装置製番に 300,000 を足した番号が表示されます。
- 対象装置が VSP 5000 シリーズの場合は、装置製番に 500,000 を足した番号が表示されま す。

### LDEV#

```
論理デバイス番号です。
```
## P/S

```
ボリューム属性です。
```
#### Status

```
ペアボリューム状態です。
表示される内容は、各プログラムプロダクトのマニュアルを参照してください。
```
#### Fence

TrueCopy/TrueCopy Async/Universal Replicator/global-active device の場合に表示されま す。 フェンスレベルです。

 $\%$ 

コピー操作の完了、またはペア同期の割合です。表示される値の意味を次の表に示します。

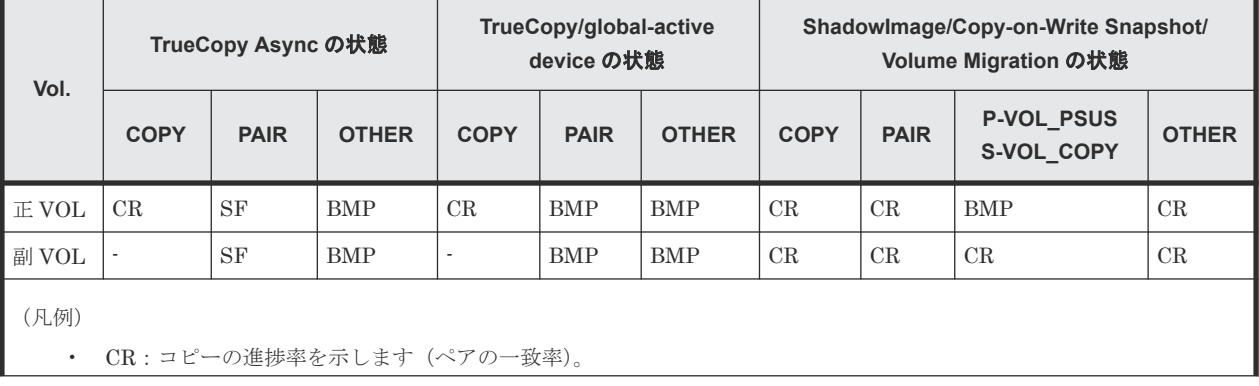

## 表 **19 %**に表示される値の意味(**1/2**)

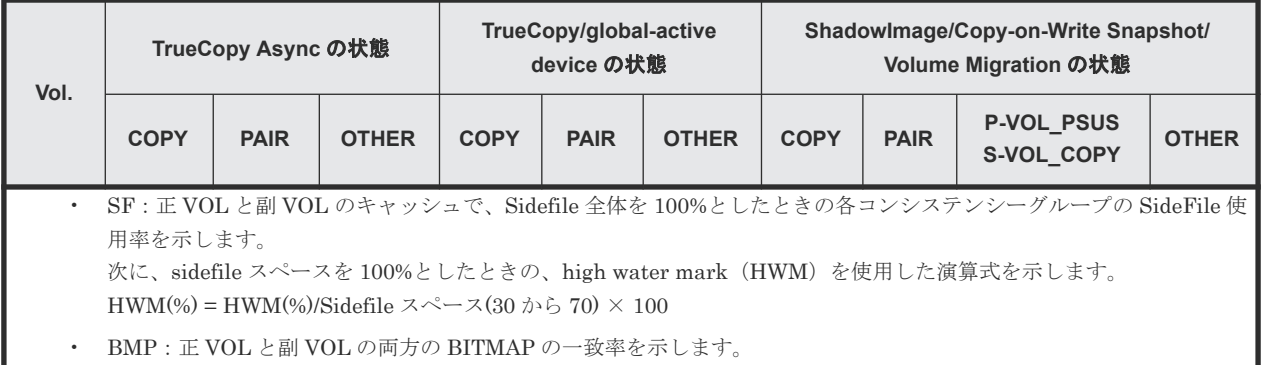

## 表 **20 %**に表示される値の意味(**2/2**)

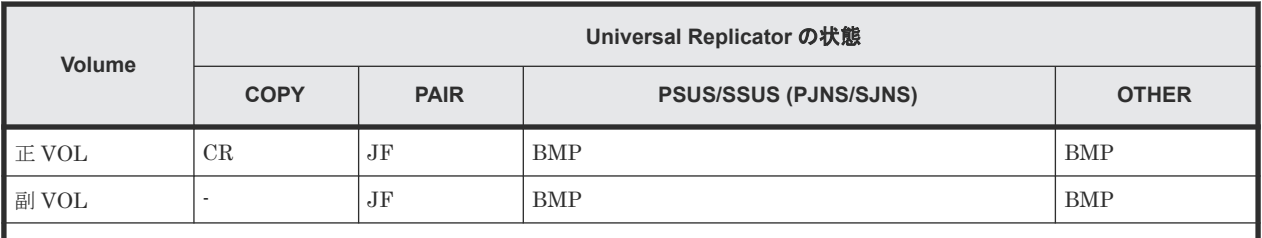

(凡例)

• CR:コピーの進捗率を示します(ペアの一致率)。

- JF:ジャーナルデータスペースを 100%としたときの、現在のジャーナルデータ使用率を示します。
- BMP:正 VOL と副 VOL の両方の BITMAP の一致率を示します。

#### P-LDEV#

ペアになっている相手ボリュームの LDEV 番号です。

#### M

- -fm オプションを指定しない場合:
	- 正 VOL が"PSUS"状態の場合: M が"W"のときは、副 VOL がペア分割を介して、Read/Write 可のサスペンド状態で あることを示します。 M が"-"のときは、副 VOL がペア分割を介して、読み取り専用でサスペンド状態である ことを示します。
	- 副 VOL が"SSUS"状態の場合: M が"W"のときは、SSUS 状態を入力してから、副 VOL が変更されたことを示しま す。 M が"-"のときは、SSUS 状態を入力してから、副 VOL が変更されていないことを示し ます。
	- COPY、RCPY、PAIR、または PSUE 状態の場合: M が"N"のときは、paircreate の'-m noread'を介して、そのボリュームが読み取り不可 であることを示しています。 M が"N"以外のときは、"-"(ハイフン)を表示します。
- -fm オプションを指定した場合: TrueCopy/Universal Replicator/global-active device のペアで差分データの管理単位がト ラックの場合は"T"を、シリンダの場合は"C"を、差分データの表示未サポートの場合は、 "U"を表示します。

ShadowImage/Copy-on-Write Snapshot/Thin Image (CAW/CoW)のペアの場合、"U"を表

示します。

ペアでない場合は、"-"(ハイフン)を表示します。

#### pairdisplay -v pidb オプション例

# pairdisplay -g VG01 -v pidb PID POLS U(%) LCNT SSCNT Available(MB) Capacity(MB) Snap Used(MB) TL CAP(MB) BM TR CAP(MB) RCNT Seq# Num LDEV# W(%) H(%) STIP VCAP(%) TYPE PM PT POOL NAME 001 POLN 0 110 $\overline{0}1$  11001  $\overline{0}0300050$  46998 0<br>2432398 NB 0 0 300050 1 0 70 80 YES 0 70 80 YES OPEN N HDP dp\_ti\_pool<br>001 POLN 0 11001 11001 001 POLN 0 11001 11001 46998 46998 0 0 2432398 NB 0 0 300050 1 0 70 80 YES - OPEN N HDP dp\_ti\_pool

#### pairdisplay -v pidb -fp オプション例

# pairdisplay -g VG01 -v pidb -fp PID POLS U(%) LCNT SSCNT Available(MB) Capacity(MB) Snap\_Used(MB) TL CAP(MB) BM TR CAP(MB) RCNT Seq# Num LDEV#  $W$ (%) H(%) STIP VCAP(%) TYPE PM PT POOL\_NAME 001 POLN 0 11001 11001 46998 46998 - -2432398 NB 0 0 300050 1 0 70 80 YES - OPEN N HDP dp\_ti\_pool 001 POLN 0 11001 11001 46998 46998 - -2432398 NB 0 0 300050 1 0 70 80 YES - OPEN N HDP dp\_ti\_pool

出力例の各項目について説明します。

#### PID

プール ID を表示します。

## POLS

プールの次の状態を表示します。

- POLN = "Pool Normal":プールの状態は正常です。
- POLF = "Pool Full":プールはしきい値を超えたオーバーフロー状態です。
- POLS = "Pool Suspend":プールはしきい値を超えたオーバーフロー状態で閉塞していま す。
- POLE = "Pool failure":プールは障害状態で閉塞しています。この状態では、プールの情 報を表示できません。

#### $U(\%)$

プールの使用率を表示します。-fp オプションが指定された場合は、実使用率を表示します。

#### LCNT

プールにマッピングされた Dynamic Provisioning の仮想ボリュームの合計数を表示します。

• -(ハイフン):このプールでは、この情報は無効です。

#### **SSCNT**

プールにマッピングされたスナップショットデータの合計数を表示します。

• -(ハイフン):このプールでは、この情報は無効です。

#### Available(MB)

プールでボリュームデータに使用可能な容量を表示します。-fp オプションが指定された場合 は、実容量を表示します。

## Capacity(MB)

プールの総容量を表示します。-fp オプションが指定された場合は、実容量を表示します。

#### Snap\_Used(MB)

Thin Image で使用しているプール容量を MB 単位で表示します。1MB 未満の使用量は切り 上げて表示します。-fp オプションが指定された場合は、"-"(ハイフン)を表示します。

• -(ハイフン):このプールでは、この情報は無効です。

#### TL\_CAP(MB)

プールにマッピングされたすべての Dynamic Provisioning の仮想ボリュームおよび Thin Image ペアの合計容量を表示します。

• -(ハイフン):このプールでは、この情報は無効です。

#### BM

プールの I/O Blocking Mode を示します。

- PF(Pool Full):プールが満杯の場合、対象の DP-VOL に対する読み取り、書き込みはで きません。プール VOL が閉塞している場合は、対象の DP-VOL に対する読み取り、書き 込みはできます。
- PB(Pool vol Blockade):プール VOL 閉塞の場合、対象の DP-VOL に対する読み取り、 書き込みはできません。プールが満杯の場合は、対象の DP-VOL に対する読み取り、書き 込みはできます。
- FB (Full or Blockade):プールが満杯の場合またはプール VOL が閉塞している場合、対 象の DP-VOL に対する読み取り、書き込みはできません。
- NB(No Blocking):プールが満杯の場合、プール VOL 閉塞の場合のどちらの場合も、対 象の DP-VOL に対する読み取り、書き込みはできます。
- -(Not supported):I/O Blocking Mode をサポートしていない構成です。

## TR\_CAP(MB)

ページ予約が有効のボリュームまたは Proprietary Anchor 用に予約されているプール容量の 合計を表示します。ページ予約をサポートしていない構成の場合は、·(ハイフン)が表示さ れます。

#### RCNT

プールにマッピングされているページ予約が有効のボリューム数を表示します。ページ予約 をサポートしていない構成の場合は、-(ハイフン)が表示されます。

#### Seq#

装置製番を表示します。

- 対象装置が VSP G1000、VSP G1500、および VSP F1500 の場合は、装置製番に 300,000 を足した番号が表示されます。
- 対象装置が VSP 5000 シリーズの場合は、装置製番に 500,000 を足した番号が表示されま す。

Num

プールを構成する LDEV 数を表示します。

#### LDEV#

```
プールを構成する LDEV の第1の番号を表示します。プール作成中の場合、65535 (ffff) を
表示します。
```
## $W(\%)$

```
プールに設定されている"WARNING"のしきい値を表示します。
```
• -(ハイフン):このプールでは、この情報は無効です。

## $H(\%)$

```
プールに設定されたしきい値を high water mark として表示します。
```
## STIP

high water mark のしきい値を超えた場合の Thin Image (CAW/CoW)ペアの中断設定を表示 します。

- YES:「High water mark」のしきい値を超えた場合に、Thin Image (CAW/CoW)ペアを中 断する。
- NO:「High water mark」のしきい値を超えた場合に、Thin Image (CAW/CoW)ペアを中 断しない。
- -(ハイフン):このプールでは、この情報は無効です。

## $VCAP(\%)$

```
プール容量に対する仮想ボリュームおよび Thin Image ペアの最大予約率を表示します。
VSP G130, G150, G350, G370, G700, G900 および VSP F350, F370, F700, F900 では、無効
を示す「-(ハイフン)」を表示します。
```
- UNLIMITED:無制限を示します。
- -(ハイフン):このプールでは、この情報は無効です。

#### **TYPE**

プールのプラットフォーム種別を示します。

- OPEN: オープンシステム用プールです。
- M/F: メインフレームシステム用プールです。

#### PM

プールは次の状態であることを示します。

- N:通常(Normal)の状態です。
- S:縮小中(Shrink)またはリバランス中です。
- NT: Thin Image (CAW/CoW)用プールは通常 (Normal) の状態です。
- ST:Thin Image (CAW/CoW)用プールは縮小中(Shrink)またはリバランス中です。

## PT

プールの種別を示します。次のどれかが表示されます。

- HDP : Dynamic Provisioning 用プール
- HDT:Dynamic Tiering 用プール
- RT:active flash 用プール
- TI: Thin Image (CAW/CoW)用プール
- CW:Copy-on-Write Snapshot 用プール
- DM:データダイレクトマップ属性の Dynamic Provisioning 用プール

## POOL\_NAME

```
プール名を表示します。
```
## **2.8 paircurchk**(**TrueCopy/global-active device** 用)

paircurchk コマンドは、ペア状態とフェンスレベルを基にして、データの整合性を評価し、 TrueCopy 副ボリュームの通用を確認するために使用されます。

TrueCopy ボリュームのそれぞれの可能な状態に対するデータの整合性を次の表に示します。ペア ボリュームまたはグループを paircurchk コマンドのターゲットとして指定できます。paircurchk コマンドは、ターゲットを副 VOL と見なします。paircurchk コマンドがグループに指定されると、 グループ内の各ボリュームのデータの整合性がチェックされ、整合性がないすべてのボリュームが 実行ログファイルに記録され、表示されます。paircurchk はまた、 horctakeover コマンドの一部 として実行されます ([2.9 horctakeover](#page-129-0) を参照)。

| 対象ボリューム               |                                      |                | 通用         |                |  |
|-----------------------|--------------------------------------|----------------|------------|----------------|--|
| 属性                    | 状態                                   | フェンス           | paircurchk | S-VOL_takeover |  |
| $\operatorname{SMPL}$ | L,                                   | $\overline{a}$ | 要確認        | $\overline{a}$ |  |
| $E$ VOL               | L,                                   | $\overline{a}$ | 要確認        | L.             |  |
| 副 VOL                 | <b>COPY</b>                          | Data           | 矛盾         | 矛盾             |  |
|                       |                                      | <b>Status</b>  |            |                |  |
|                       |                                      | Never          |            |                |  |
|                       |                                      | Async          | 矛盾         | 矛盾             |  |
|                       | PAIR                                 | Data           | OK         | OK             |  |
|                       |                                      | <b>Status</b>  | OK         | OK             |  |
|                       |                                      | Never          | 要調査        | 要調査            |  |
|                       | PAIR                                 | Async          | 要調査        | OK (見込み)       |  |
|                       | ${\rm PFUL}$                         |                | 要調査        | OK (見込み)       |  |
|                       | <b>PSUS</b>                          | Data           | 疑わしい       | 疑わしい           |  |
|                       |                                      | <b>Status</b>  | 疑わしい       | 疑わしい           |  |
|                       |                                      | Never          | 疑わしい       | 疑わしい           |  |
|                       | <b>PSUS</b>                          | Async          | 疑わしい       | 疑わしい           |  |
|                       | <b>PFUS</b>                          |                | 疑わしい       | 疑わしい           |  |
|                       | $\operatorname{PSUE}$<br><b>PDUB</b> | Data           | OK         | OK             |  |
|                       |                                      | <b>Status</b>  | 疑わしい       | 疑わしい           |  |
|                       |                                      | Never          | 疑わしい       | 疑わしい           |  |
|                       |                                      | Async          | 疑わしい       | OK (見込み)       |  |
|                       | <b>SSWS</b>                          | Data           | 疑わしい       | ÷,             |  |
|                       |                                      | <b>Status</b>  | 疑わしい       |                |  |

表 **21 paircurchk** コマンドによるデータ整合性の表示

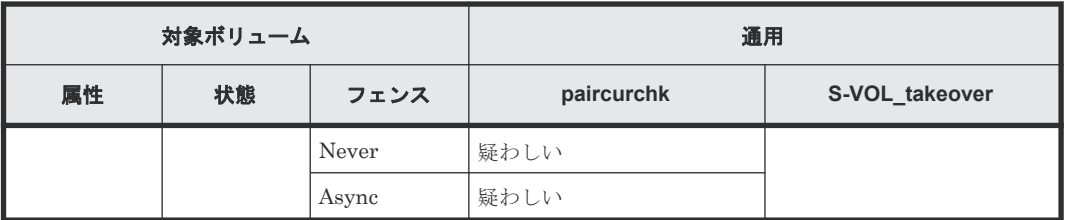

(凡例)

要確認: 対象ボリュームは副 VOL ではないため、確認する必要があります。 矛盾 : ボリューム内のデータは、コピー中であり、データは不一致状態です。 OK (見込み):ミラーの整合性は保証されませんが TrueCopy Async/Universal Replicator の 副 VOL として、書き込みデータのシーケンスは保証されます。 要調査:副 VOL にミラー一貫性があるかどうか副 VOL のステータス では判断できません。 正 VOL のステータス が PAIR であれば OK であり、PSUS または PSUE であれば疑わしい状 態です。

疑わしい:副ボリュームにミラー一貫性がありません。

## 構文

```
paircurchk \{-h \mid -q \mid -z[x] \mid -I[H][M][instance]] or -I[TC][SI][instance]] | -g \leq group | -d \leq pair Vol | -d[g] \leq raw device> [MU]][-n]| -d[g] <seq#> <LDEV#> [MU#] | -nomsg }
```
## オプションとパラメータ

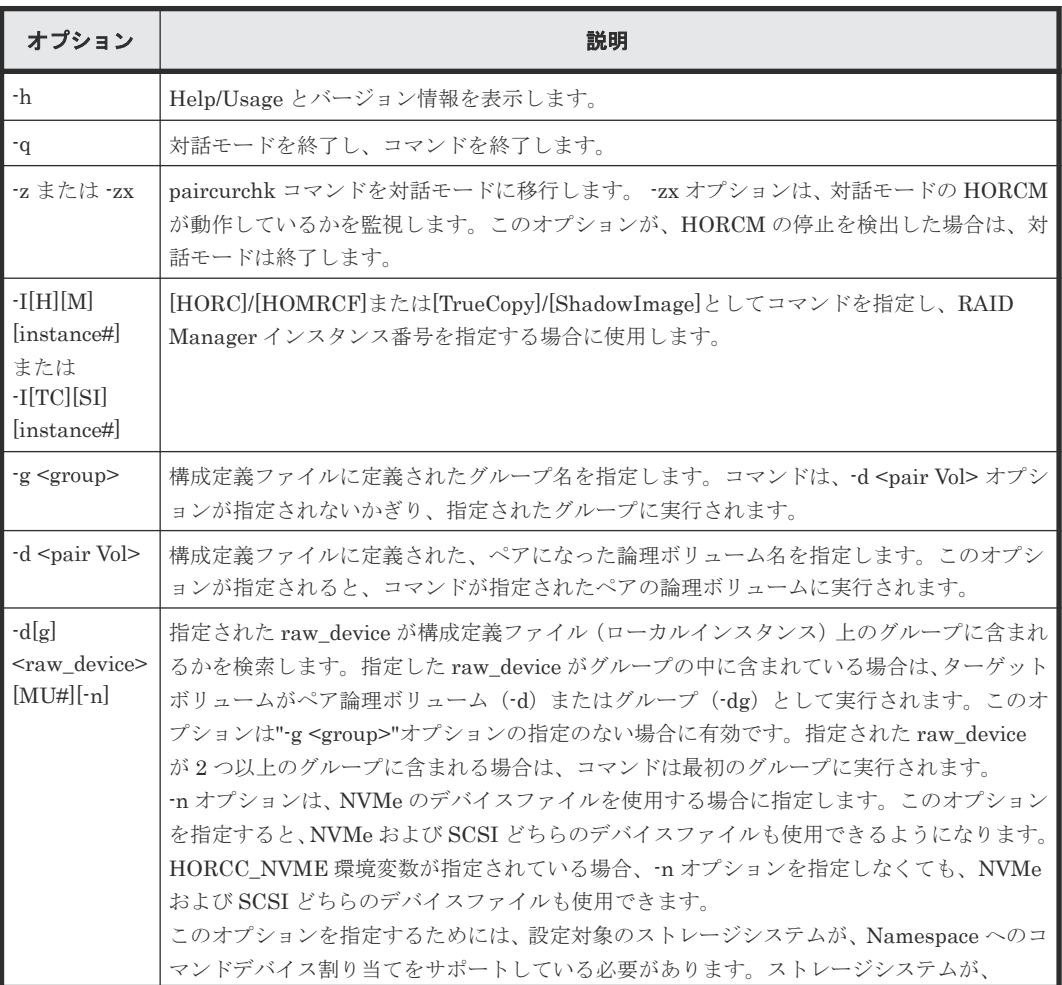

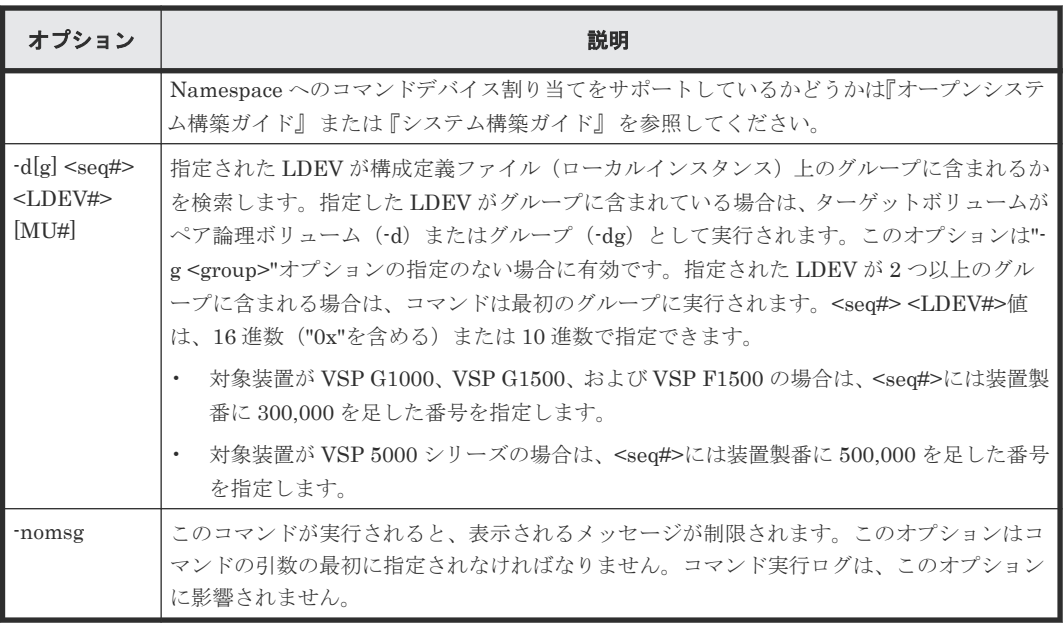

## 戻り値

paircurchk コマンドは、exit 中に次の戻り値を設定することで、実行結果を確認できます。

- 正常終了(データは一致):0
- 異常終了:0 以外。エラーの詳細については、エラーコードを参照してください。

## エラーコード

paircurchk コマンドのエラーコードを次の表に示します。次の表の「回復不可能」のエラーは、コ マンドを再実行しても回復しないエラーです。コマンドが失敗した場合は、詳細状況が RAID Manager コマンドログ(\$HORCC\_LOG)に記録されます。

表 **22 paircurchk** のエラーコード

| 分類                   | エラーコー<br>エラーメッセージ |                               | 推奨動作                                       | 値   |
|----------------------|-------------------|-------------------------------|--------------------------------------------|-----|
| ┃ボリューム状態<br>╹(回復不可能) | R                 | EX VOLCU S-VOL currency error | 操作が誤った副 VOL に実行されたかを<br>ボリュームリストで確認してください。 | 225 |

## 例

グループへの paircurchk コマンドの例と、指定したグループ内で矛盾したボリュームの結果表示を 示します。

#### paircurchk コマンド例

```
# paircurchk -g oradb
Group Pair vol Port targ# lun# LDEV# Volstat Status Fence 
To be...
oradb oradb1 CL1-A 1 5 145 S-VOL PAIR NEVER 
Analyzed
oradb oradb2 CL1-A 1 6 146 S-VOL PSUS STATUS 
Suspected
```

```
出力例の各項目について説明します。
```
<span id="page-129-0"></span>Group

構成定義ファイルに記載されたグループ名(dev\_group)を示します。

Pair vol

構成定義ファイルに記載されたグループのペアボリューム名 (dev\_name) を示します。

#### Port targ# lun#

構成定義ファイルに記載されたポート ID、TID、および LUN を示します。

#### LDEV#

ストレージシステム内の LDEV 番号を示します。

Volstat

ボリューム属性(P-VOL、S-VOL、SMPL)を示します。

Status

ペアボリュームの状態を示します。

## Fence

ペアボリュームのフェンスレベルを示します。

#### To be...

副ボリュームのミラー一貫性チェックの結果から確認した、そのボリュームの通用を示しま す。

## **2.9 horctakeover**

horctakeover コマンドは、幾つかの takeover 操作に対する、スクリプト化されたコマンドです。 horctakeover コマンドは指定されたボリュームの、またはグループの属性(paircurchk)を確認 し、その属性を基に takeover 機能を決定し、選択された takeover 機能を実行して、結果を返しま す。HA ソフトウェア操作に対する設計された4つの takeover 機能は、takeover-switch、swaptakeover、P-VOL-takeover、S-VOL-takeover です。ペアボリュームまたはグループは takeover コマンドのターゲットとして指定できます。S-VOL-takeover がグループに指定されると、データ 整合性チェックはグループ内のすべてのボリュームに対して実行し、矛盾したすべてのボリューム を実行ログファイル内で検出して、表示します(paircurchk コマンドと同じ)。

このコマンドは、リモートコピーだけで有効です。

horctakeover コマンドは、正と副のボリュームの入れ替えを許可します。したがって、正と副のボ リュームがサーバエラーやパッケージ転送などによって入れ替わった場合は、リバースボリューム を使用して複合操作を継続できます。コントロールが現在のノードに手渡されると、ボリュームの 再度入れ替わりでコピーの必要性が取り除かれます。また、horctakeover コマンドは、副ボリュー ムが障害回復操作で分離されるのを許可します。

#### 構文

```
horctakeover \{-h \mid -q \mid -z[x] \mid -I[H][M][instance#] or -I[TC][SI]
[instance]] | -g \leq group | -d \leq pair Vol | -d[g] \leq raw device> [MU]][-n]| -d[g] <seq#> <LDEV#> [MU#] | -S | -l | -t <timeout> | -nomsg }
```
オプションとパラメータ

| オプション                                                           | 説明                                                                                                    |
|-----------------------------------------------------------------|----------------------------------------------------------------------------------------------------|
| -h                                                              | Help/Usage とバージョン情報を表示します。                                                                                                    |
| -q                                                              | 対話モードを終了し、このコマンドを終了します。                                                                                                    |
| -z または -zx                                                      | horctakeover コマンドを対話モードに移行します。 -zx オプションは、対話モードの<br>HORCM が動作しているかを監視します。このオプションが、HORCM の停止を検出した場<br>合は、対話モードは終了します。                                                                                                    |
| $-I[H][M]$<br>[instance#]<br>または<br>$-I[TC][SI]$<br>[instance#] | [HORC]/[HOMRCF]または[TrueCopy]/[ShadowImage]としてコマンドを指定し、RAID<br>Manager インスタンス番号を指定する場合に使用します。                                                                                                    |
| -g <group></group>                                              | 構成定義ファイルに定義されたグループ名を指定します。コマンドは、-d <pair vol=""> オプシ<br/>ョンが指定されないかぎり、指定されたグループに実行されます。</pair>                                                                                                    |
| $-d$ $\leq$ pair Vol $\geq$                                     | 構成定義ファイルに定義された、ペアになった論理ボリューム名を指定します。このオプシ<br>ョンが指定されると、コマンドが指定されたペアの論理ボリュームに実行されます。                                                                                                    |
| $-d[g]$<br><raw_device><br/><math>[MU#]</math>[-n]</raw_device> | 指定された raw device が構成定義ファイル (ローカルインスタンス) 上のグループに含まれ<br>るかを検索します。指定した raw_device がグループの中に含まれている場合は、ターゲット<br>ボリュームがペア論理ボリューム (-d) またはグループ (-dg) として実行されます。このオ<br>プションは、"-g <group>"オプションの指定のない場合に有効です。指定された raw_device<br/>が2つ以上のグループに含まれる場合は、コマンドは最初のグループに実行されます。<br/>-n オプションは、NVMe のデバイスファイルを使用する場合に指定します。このオプション<br/>を指定すると、NVMe および SCSI どちらのデバイスファイルも使用できるようになります。<br/>HORCC_NVME 環境変数が指定されている場合、-n オプションを指定しなくても、NVMe<br/>および SCSI どちらのデバイスファイルも使用できます。</group>                                                              |
|                                                                 | このオプションを指定するためには、設定対象のストレージシステムが、Namespace へのコ<br>マンドデバイス割り当てをサポートしている必要があります。ストレージシステムが、<br>Namespace へのコマンドデバイス割り当てをサポートしているかどうかは『オープンシステ<br>ム構築ガイド』または『システム構築ガイド』を参照してください。                                                                                                    |
| $-d[g] < \text{seq#}$<br>$<$ LDEV#><br>[MU#]                    | 指定された LDEV が構成定義ファイル (ローカルインスタンス) 上のグループに含まれるか<br>を検索します。指定した LDEV がグループに含まれている場合は、ターゲットボリュームが<br>ペア論理ボリューム (-d) またはグループ (-dg) として実行されます。このオプションは、<br>"g <group>"オプションの指定のない場合に有効です。指定された LDEV が2つ以上のグ<br/>ループに含まれる場合は、コマンドは最初のグループに実行されます。<seq#><ldev#>値<br/>は、16進数 ("0x"を含める)または10進数で指定できます。<br/>対象装置が VSP G1000、VSP G1500、および VSP F1500 の場合は、<seq#>には装置製<br/>番に 300,000 を足した番号を指定します。<br/>対象装置が VSP 5000 シリーズの場合は、<seq#>には装置製番に 500,000 を足した番号<br/><math display="inline">\bullet</math></seq#></seq#></ldev#></seq#></group> |
|                                                                 | を指定します。                                                                                                    |
| -S                                                              | S-VOL-takeover を選択して実行します。ローカルホストのターゲットボリュームは副 VOL<br>でなければなりません。このオプションが指定されると、次の"-l"オプションは無効となりま<br>す。                                                                                                    |
| -1                                                              | リモートホストなしの、ローカルホストだけで、正ボリュームへの Read/Write を有効にし、<br>正ボリュームがフェンス (フェンス=DATA または STATUS、状態= PSUE または PDUB、<br>または PSUE または PDUB ボリュームがグループ内に含まれている)されていて使用でき<br>ないとき、P-VOL-takeover を実行します。正ボリュームがアクセス可能な場合、nop-<br>takeover が実行されます。ローカルホストのターゲットボリュームは正 VOL でなければな<br>りません。                                                                                                    |
| -t <timeout></timeout>                                          | 非同期ペアだけに指定し、同期ペアに対しては無視します。正 VOL と副 VOL を同期するた<br>めの、swap-takeover や S-VOL-takeover 操作の最大待ち時間 (秒単位) を指定します。こ                                                                                                    |

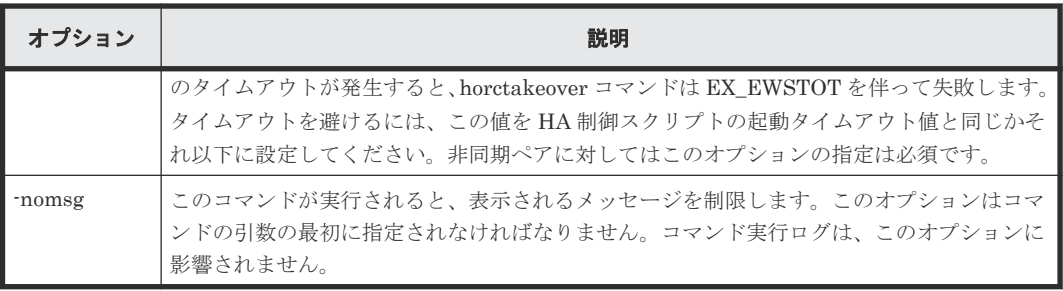

## 戻り値

horctakeover コマンドは、exit 中に次の戻り値を設定することで、実行結果を確認できます。

- 正常終了:
	- 0:Nop-takeover(操作なし)。
	- 1:Swap-takeover の実行に成功しました。
	- 2:S-VOL-SMPL-takeover の実行に成功しました。
	- 3:P-VOL-SMPL-takeover の実行に成功しました。

4:P-VOL-PSUE-takeover の実行に成功しました(この値はマイクロコードレベルに依存しま す)。

5:S-VOL-SSUS-takeover の実行に成功しました(この値はマイクロコードレベルに依存しま す)。

• 異常終了:0 から 5 以外。エラーの詳細についてはエラーコードを参照してください。

## エラーコード

horctakeover コマンドのエラーコードを次の表に示します。次の表の「回復不可能」のエラーコー ドは、コマンドを再実行しても、回復しないエラーです。コマンドが失敗した場合は、詳細状況が RAID Manager コマンドログ(\$HORCC\_LOG)に記録されます。

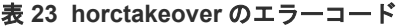

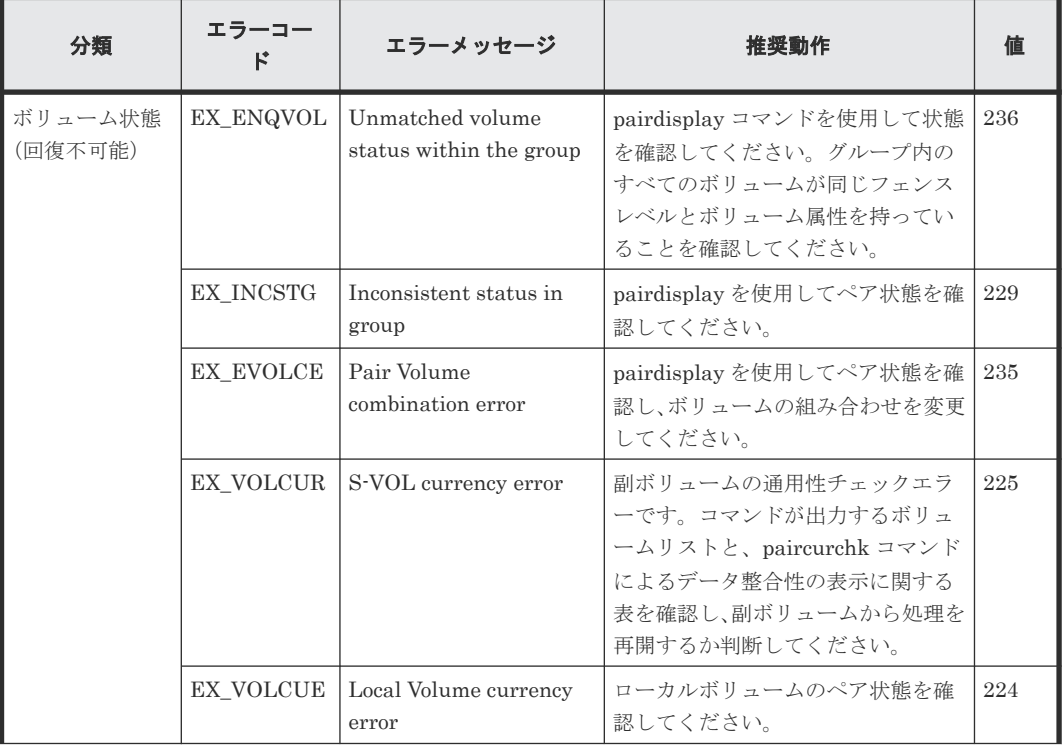

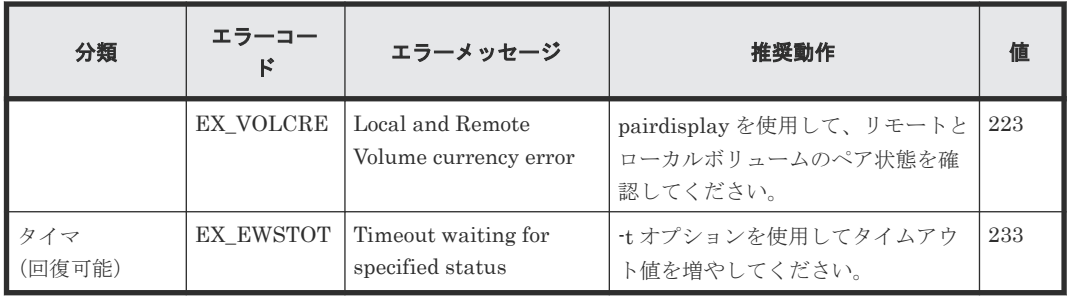

# **2.10 raidscan**

raidscan コマンドは、指定した port/TID(s)/LUN#/MU#に対する構成と状態の情報を表示します。 この情報は、(構成定義ファイルではなく)ストレージシステムより直接取得されます。

## 構文

```
raidscan \{-h \mid -q \mid -z[x] \mid -I[H][M][instance]] or -I[TC][SI][instance#] | -p <port#> [hgrp]|-pd[g] <raw_device> [-n] | -s <Seq#> | -
t <targ> | -l <lun> | [ -f[xfgde] ] | -CLI | -find[g] [op] [MU#][-g 
group][-n] | -pi <strings> | -m <MU#> | -fw | -fn | -nguid[v] <nguid> }
```
## オプションとパラメータ

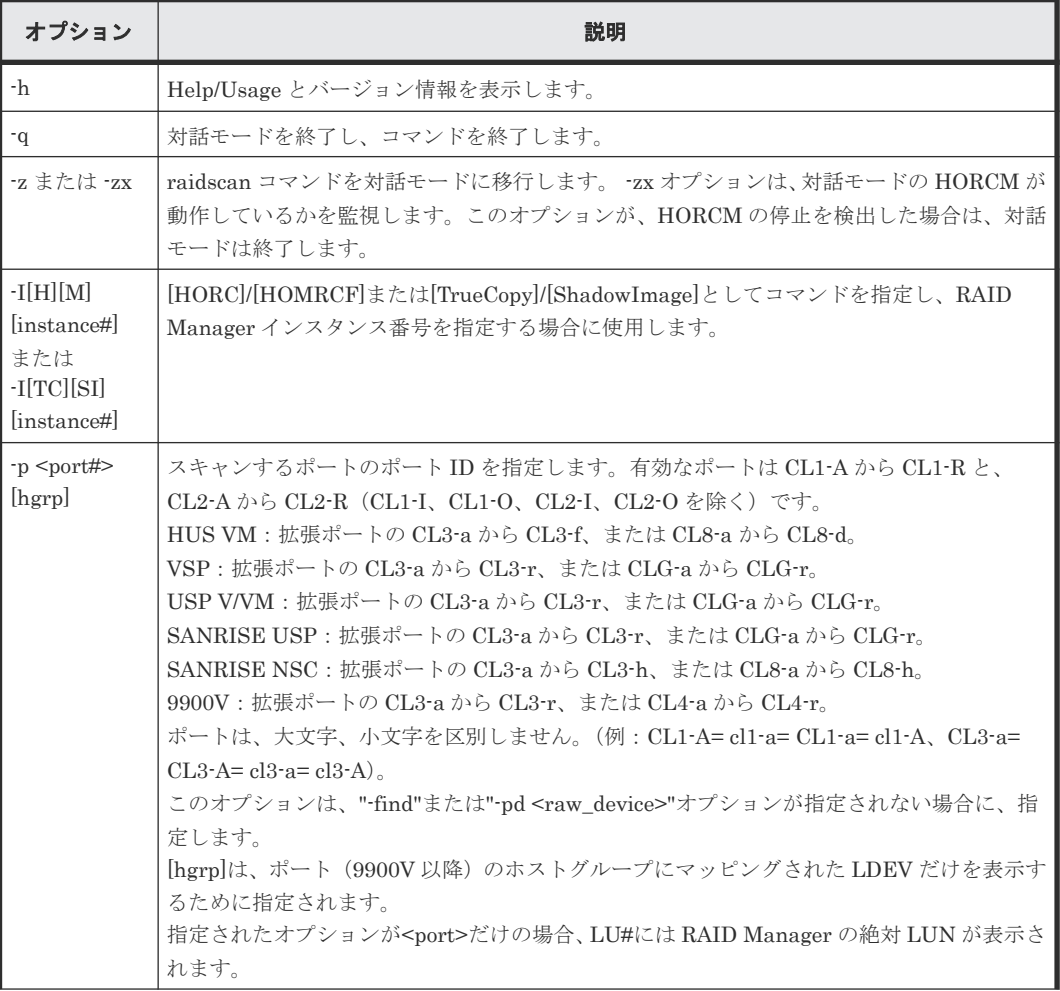

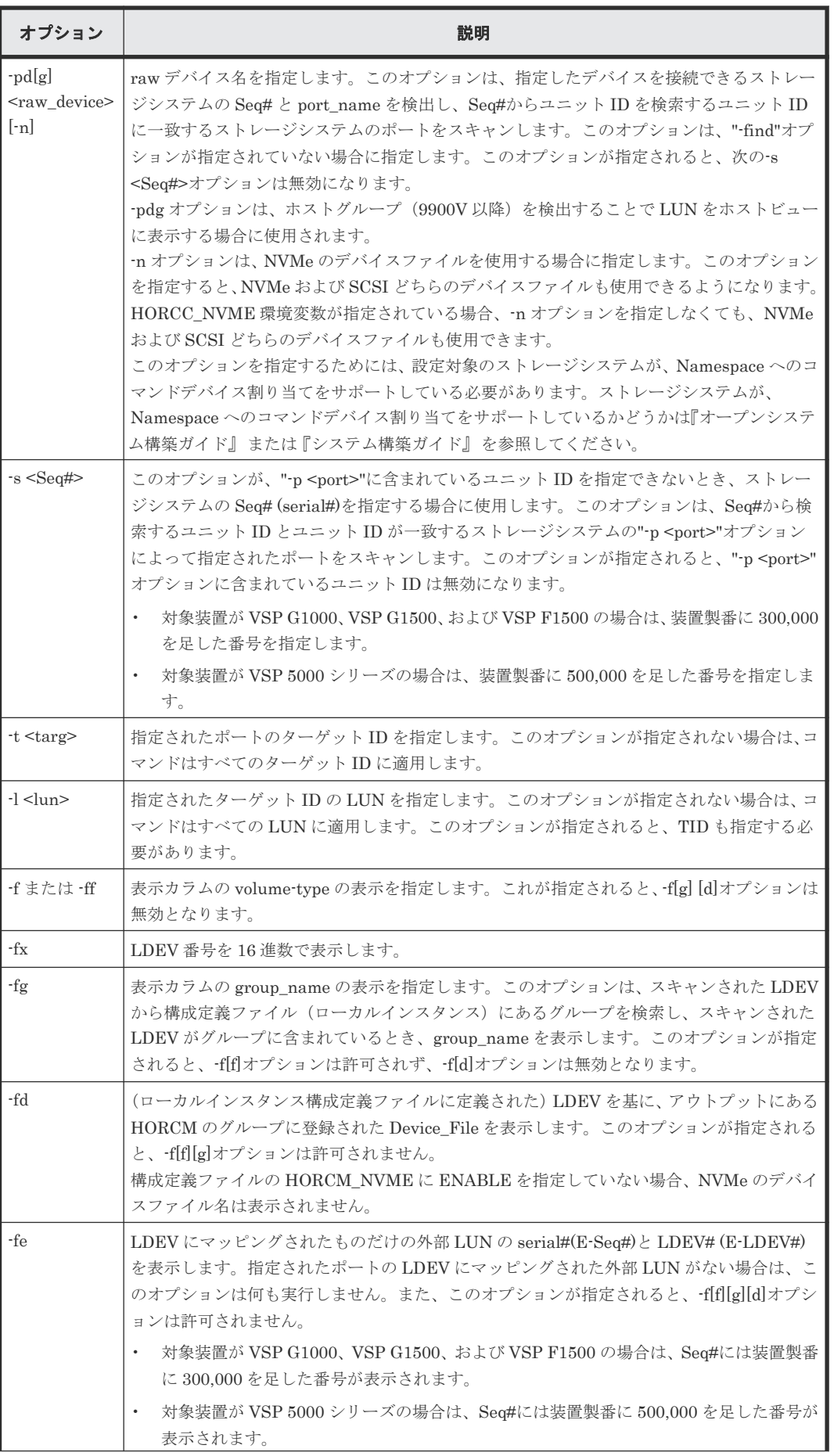

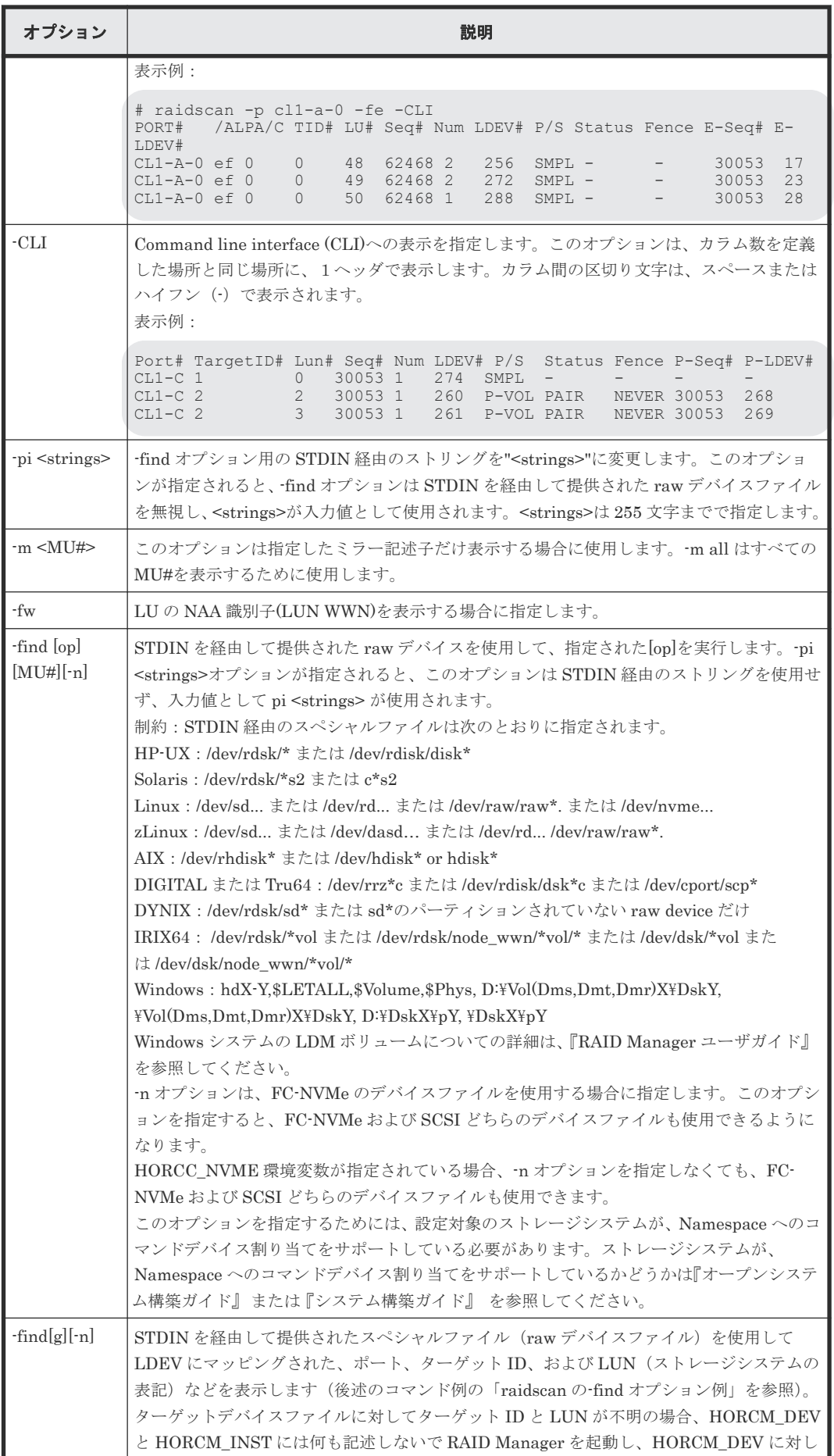

レプリケーションコマンド **135**

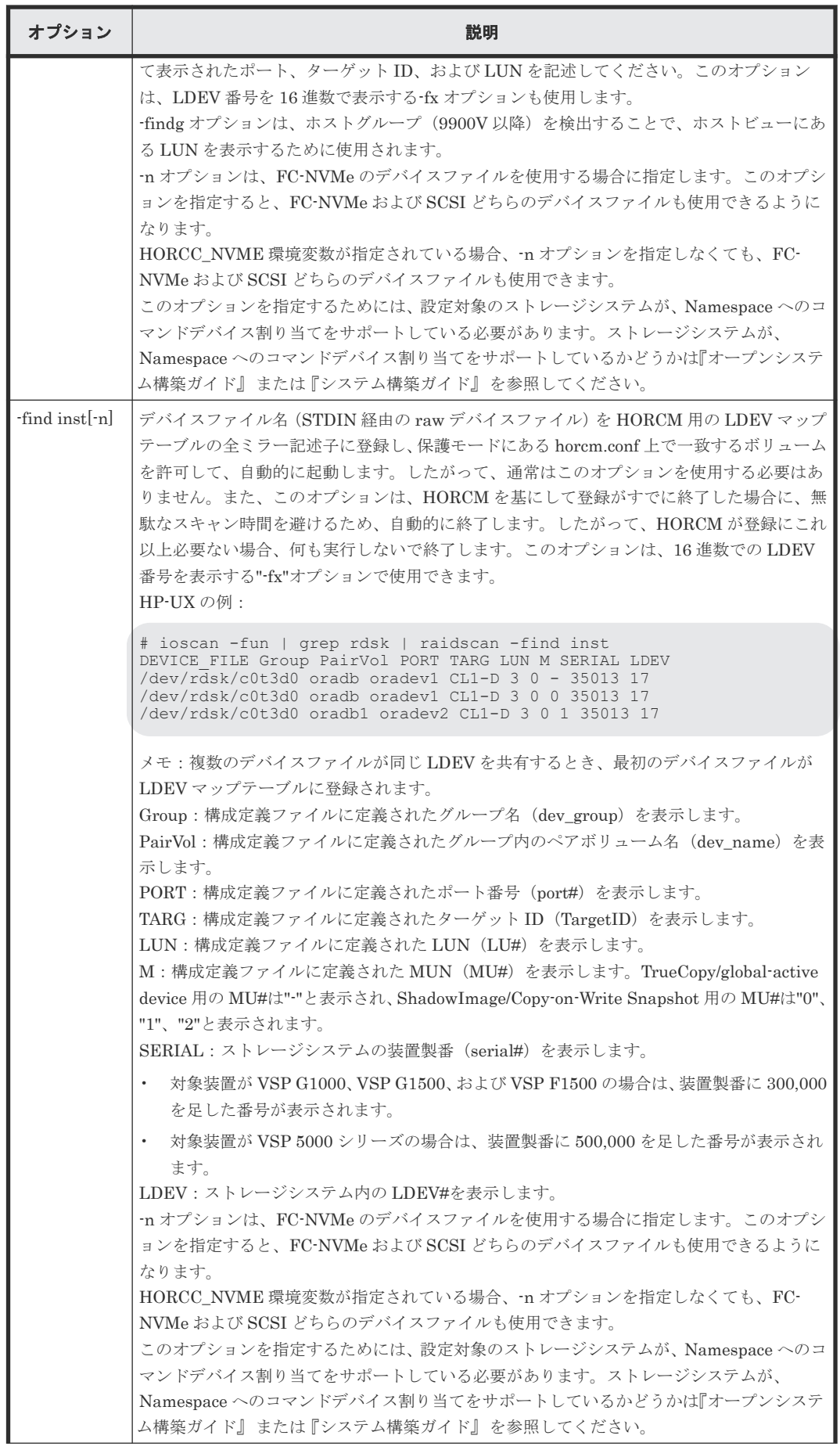

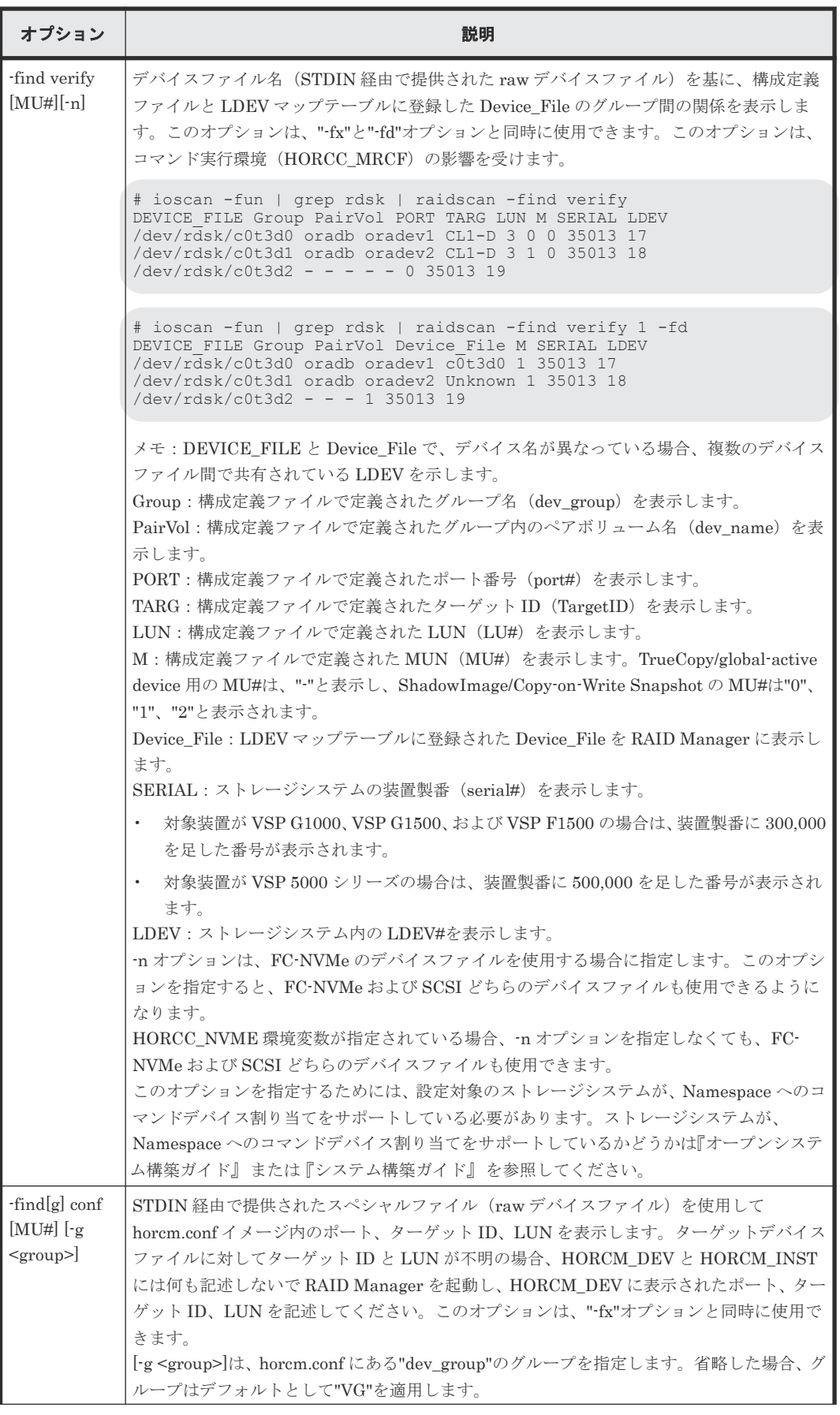

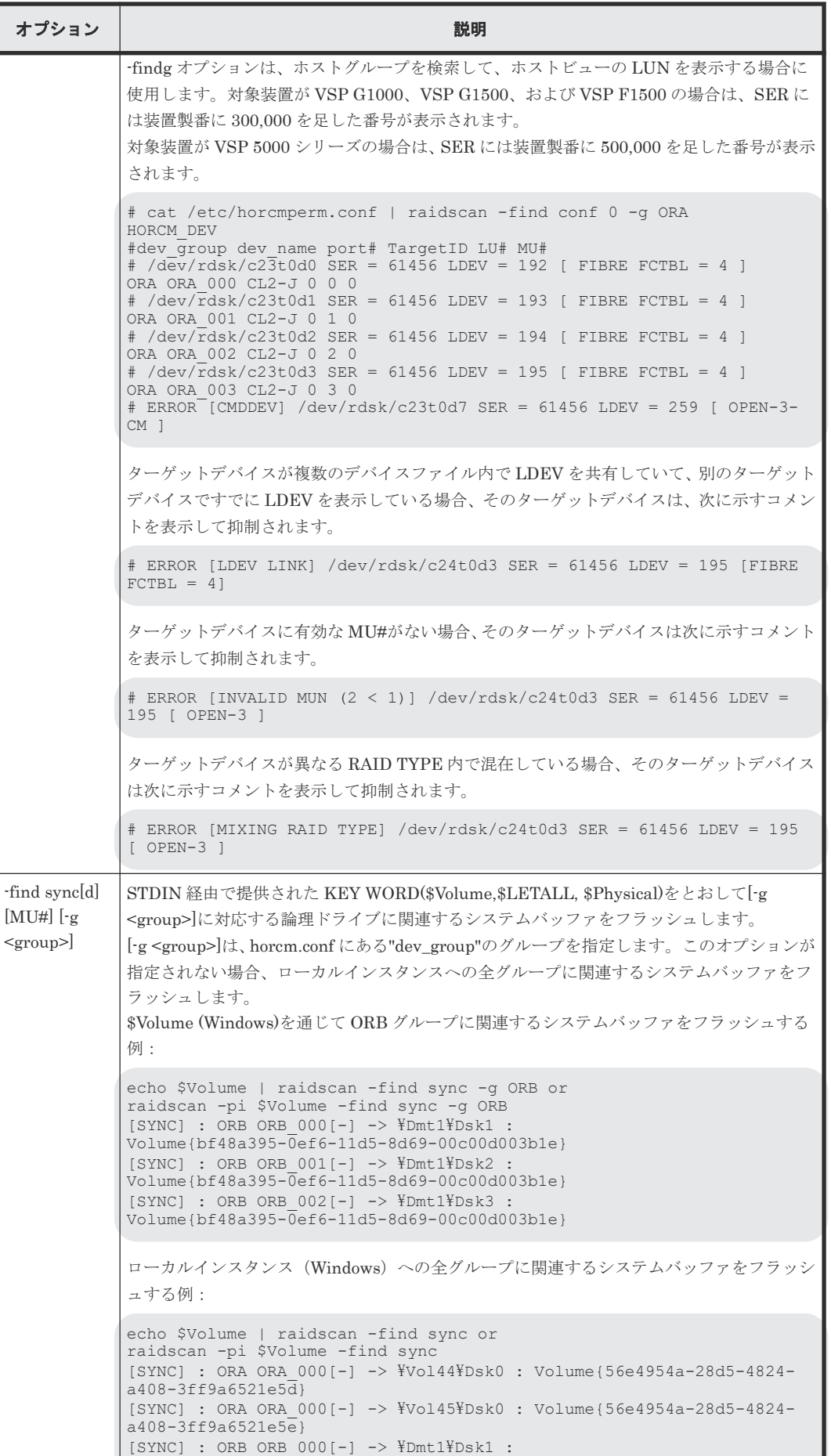

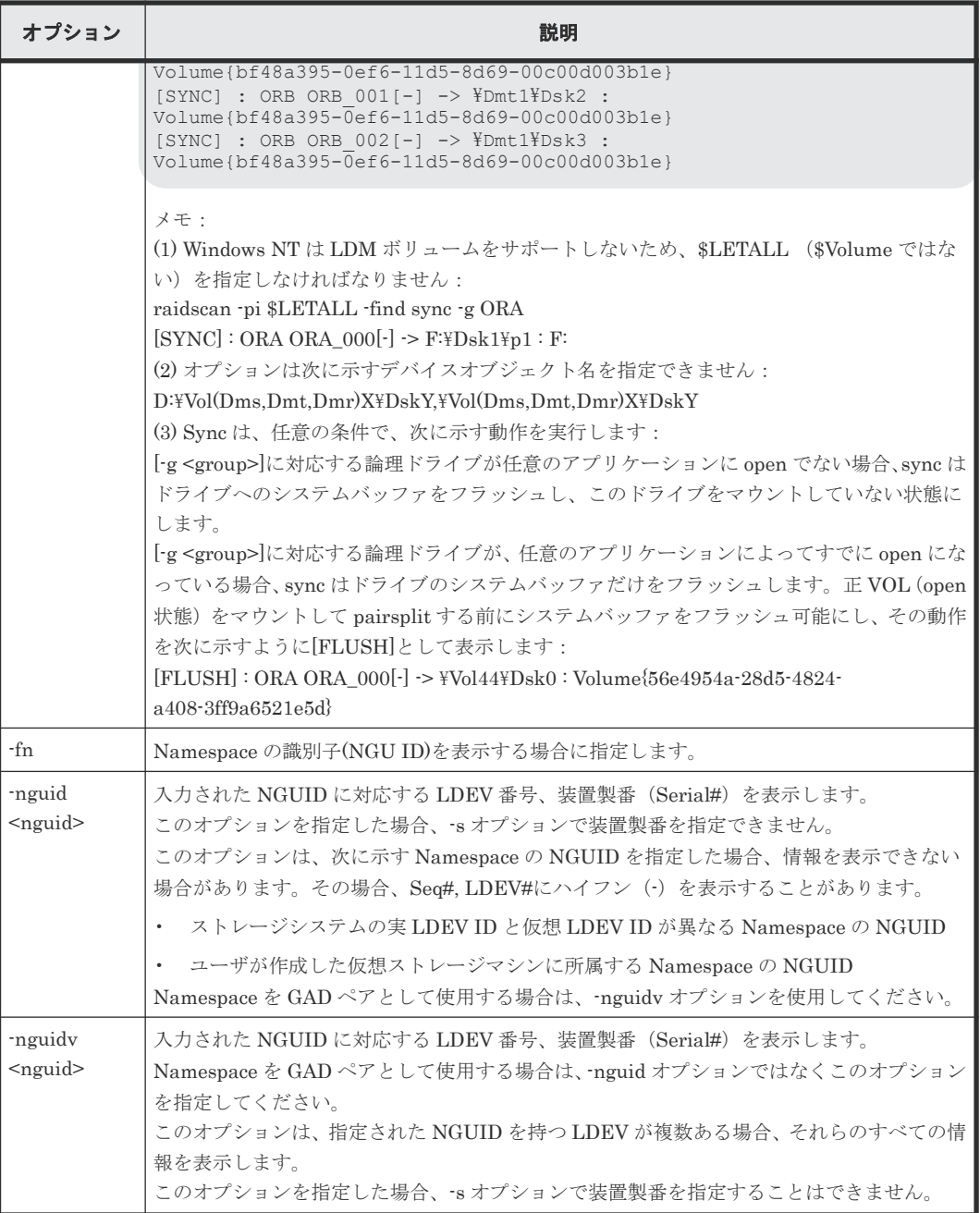

## 例

#### ファイバチャネルポートの raidscan コマンド例

```
# raidscan -p cl1-r
PORT#/ALPA/C,TID#,LU#Num(LDEV#...) P/S, Status,Fence,LDEV#,P-Seq#P-LDEV#
CL1-R/ ce/15,15, 7 5(100,101..)P-VOL PAIR NEVER 100,5678 200
CL1-R/ ce/15,15, 6  5(200,201..)SMPL ---- ---- ---- ---- -----
# raidscan -p cl1-r -f
PORT#/ALPA/C,TID#,LU#Num(LDEV#...) P/S, Status,Fence,LDEV#,Vol.Type
CL1-R/ ce/15,15, 7 5(100,101..)P-VOL PAIR NEVER 100,OPEN-3
CL1-R/ ce/15,15, 6 5(200,201..)SMPL ---- ---- ---- OPEN-3
```
#### raidscan の-find オプション例

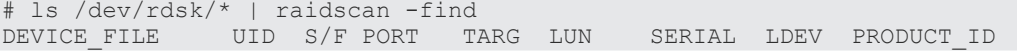

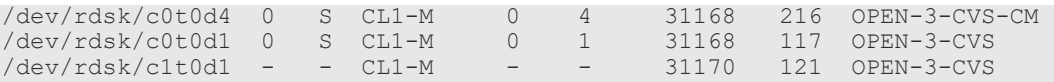

出力例の各項目について説明します。

#### Port#、ALPA/C、TID#、LU#

ポート ID、ループ調整物理アドレス、TID、LUN です。 ShadowImage では、raidscan は、各 LUN に対し MU#を表示します(例:LUN 7-0、7-1、 7-2)。

## Num(LDEV#…)

LUSE ボリュームへの LDEV 数と LDEV ID です。

P/S

ボリューム属性です。

## Status

ペアボリュームの状態です。

## Fence

フェンスレベル(TrueCopy/global-active device だけ)です。

#### P-Seq#

ペアの相手ボリュームを含むストレージシステムの装置製番(serial#)です。

- 対象装置が VSP G1000、VSP G1500、および VSP F1500 の場合は、装置製番に 300,000 を足した番号が表示されます。
- 対象装置が VSP 5000 シリーズの場合は、装置製番に 500,000 を足した番号が表示されま す。

## P-LDEV#

ペアの相手ボリュームの LDEV 番号です。

#### Vol.Type

論理ユニット(LU)の種類です。(例:OPEN-V、OPEN-9)

### Group

構成定義ファイルに記載されたグループ名 (dev\_group) です。

#### UID

複数のストレージシステム構成へのユニット ID を表示します。UID が'-'と表示されている場 合、HORCM\_CMD のコマンドデバイスは検出できません。

## S/F

ポートが SCSI のときは S を、SCSI 以外のときは F を表示します。VSP、および HUS VM 以降の機種では、raidcom get port コマンドの実行結果の TYPE フィールドでポート種別を確 認してください。

## PORT

ストレージシステムのポート番号を表示します。

#### TARG

(ファイバ変換テーブルで変換された)ターゲット ID を表示します。

LUN

(ファイバ変換テーブルで変換された)LUN を表示します。

#### SERIAL

ストレージシステムの装置製番(serial#)を表示します。

- 対象装置が VSP G1000、VSP G1500、および VSP F1500 の場合は、装置製番に 300,000 を足した番号が表示されます。
- 対象装置が VSP 5000 シリーズの場合は、装置製番に 500,000 を足した番号が表示されま す。

#### LDEV

ストレージシステム内の LDEV#を表示します。

#### PRODUCT\_ID

標準 inquiry ページにある product-id 欄を表示します。

#### raidscan の-fw オプション例

```
#raidscan -p cl1-e-0 -l 0 -CLI -fw -IH
PORT# /ALPA/C TID# LU# Seq# Num LDEV# P/S Status Fence LUN-WWN<br>CL1-E-0 cd 4 16 0 493017 1 768 P-VOL PAIR NEVER
         CL1-E-0 cd 4 16 0 493017 1 768 P-VOL PAIR NEVER 
60060e80160164000001016400000893
```

```
#raidscan -p cl1-e-0 -l 0 -fw -IM -CLI
PORT# /ALPA/C TID# LU# Seq# Num LDEV# P/S Status LUN-WWN
CL1-E-0 cd 4 16 0 0 493017 1 768 SMPL - 
60060e80160164000001016400000893
CL1-E-0 cd 4 16 0 1 493017 1 768 SMPL
60060e80160164000001016400000893
CL1-E-0 cd 4 16 0 2 493017 1 768 SMPL
60060e80160164000001016400000893
```
出力例の項目について説明します。

#### LUN-WWN

LUの NAA 識別子 (LUN WWN) を表示します。LUN-WWN を表示できない場合は、-(ハ イフン)が表示されます。情報を表示できない場合の詳細は、「1.6 NAA [識別子\(](#page-65-0)LUN WWN) および Namespace 識別子 (NGUID 情報) の表示」を参照してください。

## raidscan の-fn オプション例

#raidscan -p cl1-e-0 -l 0 -CLI -fn -IH PORT# /ALPA/C TID# LU# Seq# Num LDEV# P/S Status Fence NGUID CL1-E-0 cd 4 16 0 493017 1 768 P-VOL PAIR NEVER 1234…

出力例の項目について説明します。

#### NGUID

Namespace の識別子(NGU ID)を表示します。 NGUID を表示できない場合は、"Unknown (不明)"が表示されます。情報を表示できない場合の詳細は、「1.6 NAA [識別子\(](#page-65-0)LUN WWN) および Namespace 識別子 (NGUID 情報) の表示」を参照してください。

#### -nguid オプションで NGUID を指定した場合の LDEV 番号および装置製番 (Serial#) の表示例

-nguid オプションで、NGUID:12345678901234567890123456789012 を指定して raidscan コマ ンドを実行した場合の出力例を次に示します。

指定した NGUID が見つからない場合は、Seq#および LDEV#に-(ハイフン)を表示します。

#raidscan -nguid 12345678901234567890123456789012 NGUID Seq# LDEV# K 12345678901234567890123456789012 12345 2345 P

出力例の項目について説明します。

#### **NGUID**

Namespace の識別子(NGU ID)を表示します。

#### Seq#

指定した NGUID に対応する装置製番を表示します。

- 指定した NGUID に対応する LDEV が、ユーザが作成した仮想ストレージマシンに所属し ていない場合は、ストレージシステムの実際の装置製番が表示されます。対象装置が VSP 5000 シリーズの場合、装置製番に 500,000 を足した番号が表示されます。
- 指定した NGUID に対応する LDEV が、ユーザが作成した仮想ストレージマシンに所属し ている場合は、仮想ストレージマシンの仮想装置製番を表示します。仮想ストレージマシ ンのモデルが VSP 5000 シリーズの場合、装置製番に 500,000 を足した番号が表示されま す。
- 指定した NGUID に対応する LDEV が見つからない場合は、-(ハイフン)を表示します。

#### LDEV#

指定した NGUID に対応する LDEV 番号を表示します。

- 指定した NGUID に対応する LDEV が、ユーザが作成した仮想ストレージマシンに所属し ていない場合は、ストレージシステムの実 LDEV 番号が表示されます。
- 指定した NGUID に対応する LDEV が、ユーザが作成した仮想ストレージマシンに所属し ている場合は、仮想 LDEV 番号を表示します。
- 指定した NGUID に対応する LDEV が見つからない場合は、-(ハイフン)を表示します。

#### ${\bf K}$

Seq#および LDEV#で表示する情報の種類を表示します。

P:情報がストレージシステムの実際の装置製番、実 LDEV 番号であることを示します。

V:情報が仮想ストレージマシンの装置製番、仮想 LDEV 番号であることを示します。

-(ハイフン):この情報は無効です。

#### -nguidv オプションで NGUID を指定した場合の LDEV 番号および装置製番 (Serial#) の表示例

-nguidv オプションで、NGUID:00500001000000000060e80800360064 を指定して、raidscan コマンドを実行した場合の表示例を次に示します。

指定した NGUID が見つからない場合は、情報を表示しません。

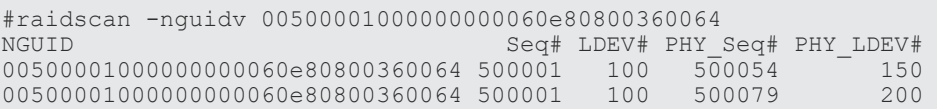

出力例の項目について説明します。

#### NGUID

Namespace の識別子(NGU ID)を表示します。

#### Seq#

指定した NGUID に対応する装置製番を表示します。

- 指定した NGUID に対応する LDEV が、ユーザが作成した仮想ストレージマシンに所属し ていない場合、ストレージシステムの実際の装置製番が表示されます。対象装置が VSP 5000 シリーズの場合、装置製番に 500,000 を足した番号が表示されます。この場合に表示 される装置製番は、PHY\_Seq#に表示される情報と同じです。
- 指定した NGUID に対応する LDEV が、ユーザが作成した仮想ストレージマシンに所属し ている場合、仮想ストレージマシンの仮想装置製番を表示します。仮想ストレージマシン のモデルが VSP 5000 シリーズの場合、装置製番に 500,000 を足した番号が表示されます。

## LDEV#

指定した NGUID に対応する LDEV 番号を表示します。

- 指定した NGUID に対応する LDEV が、ユーザが作成した仮想ストレージマシンに所属し ていない場合、ストレージシステムの実 LDEV 番号が表示されます。この場合に表示され る LDEV 番号は、PHY\_LDEV#に表示される情報と同じです。
- 指定した NGUID に対応する LDEV が、ユーザが作成した仮想ストレージマシンに所属し ている場合、仮想 LDEV 番号を表示します。

## PHY\_Seq#

指定した NGUID に対応するストレージシステムの実際の装置製番を表示します。対象装置 が VSP 5000 シリーズの場合は、装置製番に 500,000 を足した番号が表示されます。

#### PHY\_LDEV#

指定した NGUID に対応するストレージシステムの実 LDEV 番号を表示します。

## **2.11 raidar**

raidar コマンドは、指定された port/TID(s)/LUN#の構成、状態、I/O 活動情報を指定された時間間 隔で表示します。構成情報は、(構成定義ファイルからではなく)ストレージシステムから直接取得 します。

COPY または PAIR 状態にある TrueCopy/TrueCopy Async/Universal Replicator/global-active device 副 VOL の I/O 活動は、ホストからリクエストされた I/O に加えて TrueCopy/TrueCopy Async/Universal Replicator/global-active device リモート I/Os(コピー操作を更新)を含みます。 COPY または PAIR 状態にある ShadowImage /Copy-on-Write Snapshot/Volume Migration 副 VOL の I/O 活動は、ホストから要求された I/O(ShadowImage /Copy-on-Write Snapshot/Volume Migration 更新コピー操作を実行)だけを含みます。正 VOL またはシンプレックスボリュームの I/O 活動は、ホストから要求された I/Os だけを含みます。副 VOL(COPY, PAIR)の I/O 活動内で状 態が SMPL に変更した場合、ペア状態が変更されるまでの I/O 活動は、SMPL 状態として報告され ます。

## 構文

raidar  $\{-h \mid -q \mid -z[x] \mid -I[H][M][instance]]$  or  $-I[TC][SI][instance]]$ | -p <port#> <targ> <lun> [mun]| -pd[g] <raw\_device> [mun][-n] | -s [interval] [count] }

オプションとパラメータ

| オプション                                                                 | 説明                                                                                                    |
|-----------------------------------------------------------------------|----------------------------------------------------------------------------------------------------|
| -h                                                                    | Help/Usage とバージョン情報を表示します。                                                                                                    |
| -q                                                                    | 対話モードを終了し、コマンドを終了します。                                                                                                    |
| -z または -zx                                                            | raidar コマンドを対話モードに移行します。 -zx オプションは、対話モードの HORCM が動<br>作しているかを監視します。このオプションが、HORCMの停止を検出した場合は、対話モ<br>ードは終了します。                                                                                                    |
| $-I[H][M]$<br> instance# <br>または<br>$-I[TC][SI]$<br>[instance#]       | [HORC]/[HOMRCF]または[TrueCopy]/[ShadowImage]としてコマンドを指定し、RAID<br>Manager インスタンス番号を指定する場合に使用します。                                                                                                    |
| $-p$ <port#><br/><targ> <lun><br/>[mun]</lun></targ></port#>          | 1つ以上の (16まで) デバイスを一度に監視します。<br><port#>:報告するポートを指定します: CL1-A から CL1-R と、CL2-A から CL2-R (CL1-<br/>I、CL1-O、CL2-I、CL2-Oを除く)。<br/>HUS VM : 拡張ポートの CL3-a から CL3-f、または CL8-a から CL8-d。<br/>VSP:拡張ポートの CL3-a から CL3-r、または CLG-a から CLG-r。<br/>USP V/VM : 拡張ポートの CL3-a から CL3-r、または CLG-a から CLG-r。<br/>SANRISE USP : 拡張ポートの CL3-a から CL3-r、CLG-a から CLG-r。<br/>SANRISE NSC:拡張ポートの CL3-a から CL3-h、または CL8-a から CL8-h。<br/>9900V:拡張ポートの CL3-a から CL3-r、または CL4-a から CL4-r。<br/>ポートは、大文字、小文字を区別しません。(例: CL1-A= cl1-a= CL1-a= cl1-A, CL3-a= CL3-<br/><math>A = c13 - a = c13 - A</math>.<br/><targ> : 指定されたポートの SCSI TID を指定します。詳細は、『RAID Manager インスト<br/>ール・設定ガイド』を参照してください。<br/><lun>:指定された TID の LUN を指定します。<br/>[mun] : 指定された LUN の MU 番号を 0 から 63 の範囲で指定します (ShadowImage また<br/>は Copy-on-Write Snapshot だけ)。</lun></targ></port#> |
| $-pd[g]$<br><raw_device<br><math>&gt;[mun][-n]</math></raw_device<br> | raw デバイスファイル名による LDEV の定義を許可します。ホストグループを検出してホ<br>ストビュー上にLUNを表示するために、-pdg オプションを使用します。<br>-n オプションは、NVMe のデバイスファイルを使用する場合に指定します。このオプション<br>を指定すると、NVMe および SCSI どちらのデバイスファイルも使用できるようになります。<br>HORCC_NVME 環境変数が指定されている場合、-n オプションを指定しなくても、NVMe<br>および SCSI どちらのデバイスファイルも使用できます。<br>このオプションを指定するためには、設定対象のストレージシステムが、Namespace へのコ<br>マンドデバイス割り当てをサポートしている必要があります。ストレージシステムが、<br>Namespace へのコマンドデバイス割り当てをサポートしているかどうかは『オープンシステ<br>ム構築ガイド』または『システム構築ガイド』を参照してください。                                                                                                    |
| -s lintervall<br>または -sm<br>[interval]                                | 時間間隔を秒単位で定義します。                                                                                                    |
| $\mathbf{^{\circ}S}$                                                  | 時間間隔を秒で解釈します。                                                                                                    |
| -sm                                                                   | 時間間隔を分で解釈します。                                                                                                    |
| [interval]                                                            | 時間間隔の値 (1から60) を定義します。指定されない場合は、デフォルト間隔(3)が使用さ<br>れます。                                                                                                    |
| [count]                                                               | リピート数を定義します。省略する場合は、このコマンドは CNTL-C までリピートします。                                                                                                    |

## 戻り値

--

**144** レプリケーションコマンド
エラーコード

### 例

--

raidar コマンドの例とその出力を次の例に示します。

### raidar コマンド例

```
# raidar -p cl1-a 15 6 -p cl1-b 14 5 -p cl1-a 12 3 -s 3
TIME[03] PORT T L VOL STATUS IOPS HIT(%)W(%)IOCNT
13:45:25 - - - - - - - - - -
13:45:28 CL1-A 15 6 SMPL - 200.0 80.0 40.0 600
 CL1-B 14 5 P-VOL PAIR 133.3 35.0 13.4 400
 CL1-A 12 3 P-VOL PSUS 200.0 35.0 40.6 600
```

```
出力例の各項目について説明します。
```
### IOPS

1 秒当たり (合計 I/O 率) の I/Os (read/write)回数です。

### $HIT(\%)$

read I/Os のヒット率 (read ヒット率)です。

 $W(\%)$ 

合計 I/Os(パーセント記入)への write I/Os の比率です。

### IOCNT

write と read の I/Os の回数です。

## **2.12 raidqry**

raidqry コマンド (RAID query) は、接続されたホストとストレージシステムの構成を表示しま す。

### 構文

```
raidqry { -h | -q | -z[x] | -I[H][M][instance#] or -I[TC][SI][instance#]
| -l[m] | -r <group> | [ -f ] | -g | -c}
```
### オプションとパラメータ

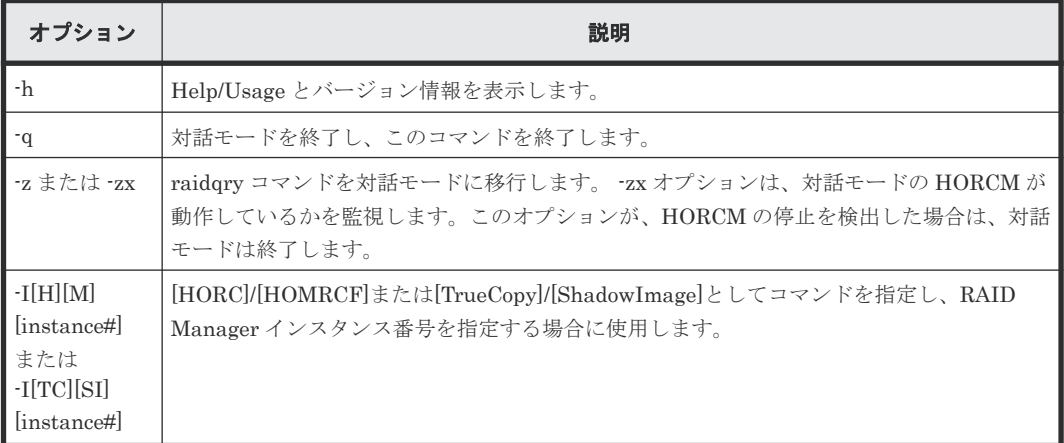

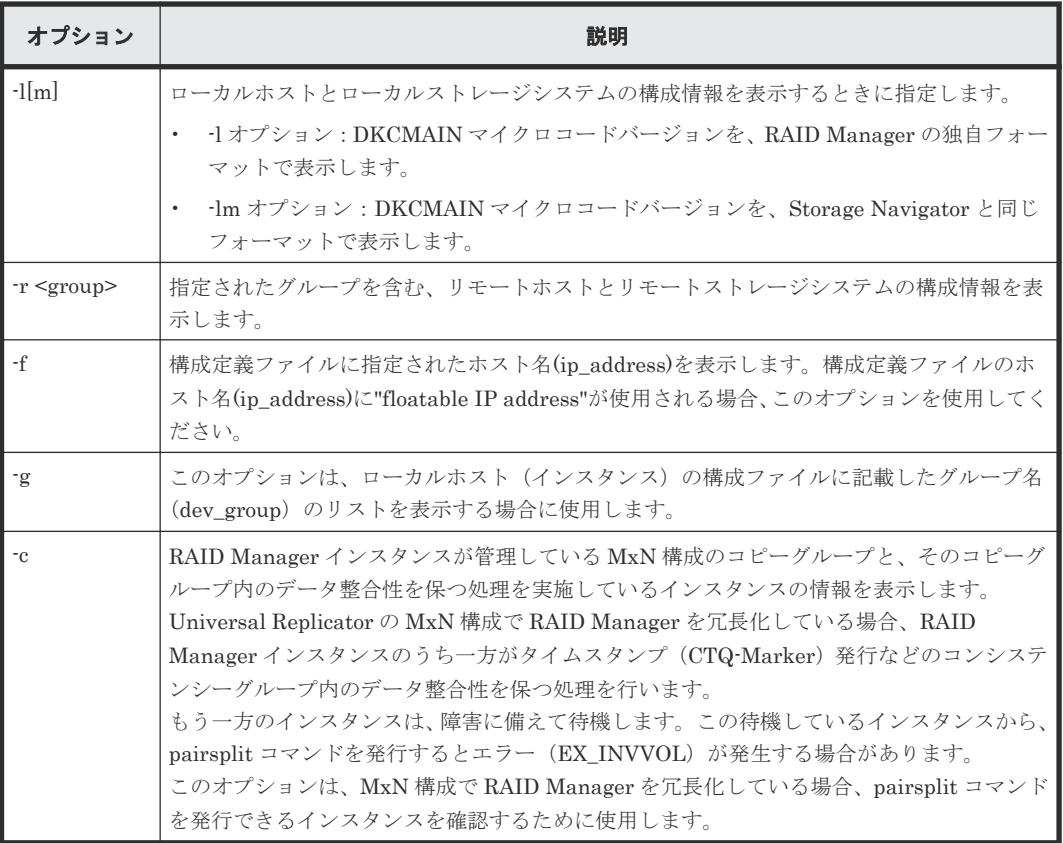

戻り値

--

エラーコード

--

### 例 **1**

raidqry コマンドの例とその出力を次の例に示します。

### raidqry コマンド例

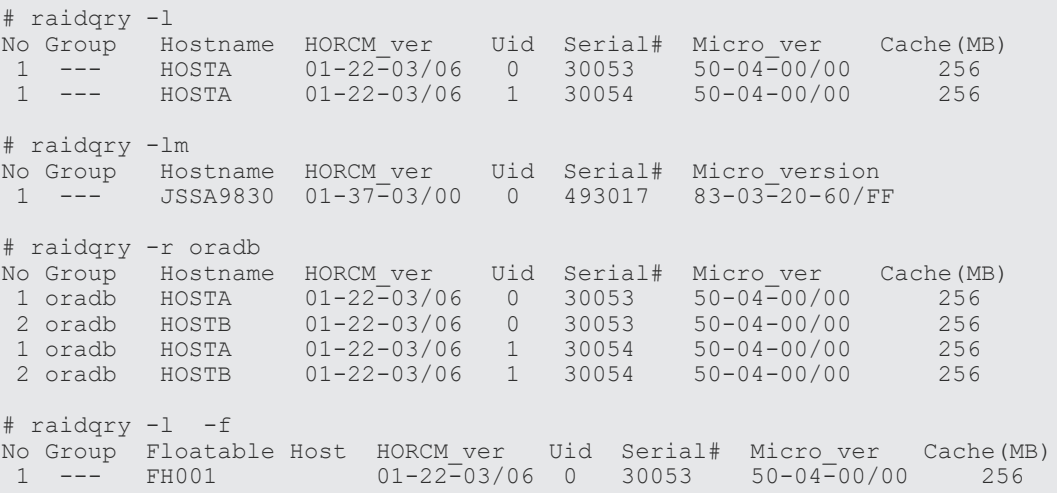

出力例の各項目について説明します。

### No

このカラムは、構成定義ファイルに記載されるグループ名 (dev\_group) に複数のリモートホ ストがある場合にその順番を表示します。

### Group

-r オプションが使用されると、このカラムは、構成定義ファイルに記載されたグループ名 (dev\_group)を表示します。

#### Hostname

ホスト名称を表示します。ただし、ホスト名称の先頭から 30 文字目以降は表示されません。

- -l[m]オプションを指定した場合:ローカルホストのホスト名称
- -r オプションを指定した場合:指定したグループ(dev\_group)に属するリモートホスト のホスト名称

#### Floatable Host

-f オプションが使用されると、このカラムは、構成定義ファイルに記載されるホスト名 (ip\_address)を表示します。ホスト名は 30 個まで表示できます。-f オプションは、ホストへ の活用 floatable IP として、ホスト名を認識します。

### HORCM\_ver

ホスト上の RAID Manager (HORCM) のバージョンを表示します。

- -l[m]オプションを指定した場合:ローカルホスト上の RAID Manager のバージョン
- -r オプションを指定した場合:指定したグループ(dev\_group)に属するリモートホスト 上の RAID Manager のバージョン

### Uid

ストレージシステムのユニット ID を表示します。

- -l[m]オプションを指定した場合:ローカルホストが接続しているローカルストレージシス テムのユニット ID
- -r オプションを指定した場合:指定したグループ(dev\_group)に属するリモートホスト が接続しているリモートストレージシステムのユニット ID

### Serial#

ストレージシステムの装置製番を表示します。

- -l[m]オプションを指定した場合:ローカルホストが接続しているローカルストレージシス テムの装置製番
- rオプションを指定した場合:指定したグループ (dev\_group) に属するリモートホスト が接続しているリモートストレージシステムの装置製番

対象装置が VSP G1000、VSP G1500、および VSP F1500 の場合は、装置製番に 300,000 を 足した番号が表示されます。

対象装置が VSP 5000 シリーズの場合は、装置製番に 500,000 を足した番号が表示されます。

#### Micro\_ver(Micro\_version)

ストレージシステムの DKCMAIN マイクロコードバージョンを表示します。

• -l[m]オプションを指定した場合:ローカルホストが接続しているローカルストレージシス テムの DKCMAIN マイクロコードバージョン

-lm オプションを指定した場合は、Micro\_version と表示されます。

• -r オプションを指定した場合:指定したグループ(dev\_group)に属するリモートホスト が接続しているリモートストレージシステムの DKCMAIN マイクロコードバージョン

### Cache(MB)

ストレージシステムの論理キャッシュ容量を、MB 単位で表示します。

- -l オプションを指定した場合:ローカルホストが接続しているローカルストレージシステ ムの論理キャッシュ容量
- -r オプションを指定した場合:指定したグループ(dev\_group)に属するリモートホスト が接続しているリモートストレージシステムの論理キャッシュ容量

### 例 **2**

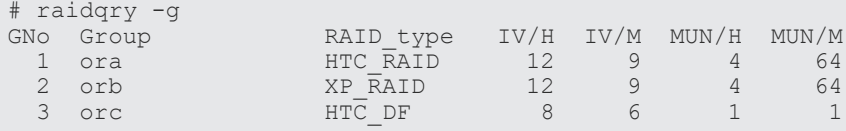

出力例の各項目について説明します。

### GNo

構成定義ファイルに記載されたグループ名(dev\_group)の順序です。

### Group

構成定義ファイルに記載されたグループ名(dev\_group)です。

#### RAID\_type

グループ内に構成された RAID の種類です。

#### IV/H

グループ内の TrueCopy/TrueCopy Async/Universal Replicator/global-active device 用のイ ンターフェースバージョンで、保守用として使用します。

### IV/M

グループ内の ShadowImage/Copy-on-Write Snapshot/Volume Migration 用のインターフェ ースバージョンで、保守用として使用します。

### MUN/H

グループの Universal Replicator 用の最大 MU 数です。

### MUN/M

グループ内の ShadowImage/Copy-on-Write Snapshot 用の最大 MU 数です。

### 例 **3**

```
# raidqry -c
GNo Group S<br>1 ora N
 1 ora N
 2 orb N
  3 orc Y
```
出力例の各項目について説明します。

GNo

構成定義ファイルに記載されたグループ名(dev\_group)の順序です。

Group

構成定義ファイルに記載されたグループ名(dev\_group)です。

S

RAID Manager インスタンスが管理している MxN 構成のコピーグループと、そのコピーグル ープ内のデータ整合性を保つ処理を実施しているインスタンスの情報を表示します。

- Y:このインスタンスはコピーグループ内のデータ整合性を保つ処理を実施しているか、 冗長構成は未サポートです。このインスタンスから pairsplit が実行できます。冗長化の サポート要件については、『RAID Manager ユーザガイド』の RAID Manager の冗長化の 要件を参照してください。
- N:このインスタンス以外のインスタンスがコピーグループ内のデータ整合性を保つ処理 を実施しているか、pairsplit を実行できないペア状態です。このインスタンスからは pairsplit は実行できません。

## **2.13 raidvchkset**

raidvchkset コマンドには、指定したボリュームの検証チェック用パラメータを設定できます。ま た、[type]を設定せずにすべての検証チェックを終了するように使用することもできます。検証チ ェックの単位は、RAID Manager 構成定義ファイルのグループを基にします。

このコマンドは、保護機能として制御されます。このコマンドは、RAID Manager とストレージシ ステム間での接続チェックによって、EX\_ERPERM で拒否されます。

### 構文

raidvchkset  $\{-h \mid -q \mid -z[x] \mid -I[H][M][instance]]$  or  $-I[TC][SI]$  $[instance #]$  | -q <qroup> | -d <pair Vol> | -d[q] <raw device>  $[MU#]$ [-n] | -d[g] <seq#> <LDEV#> [MU#] | -nomsg | -vg [type] [rtime] | -vext  $\langle$ size> }

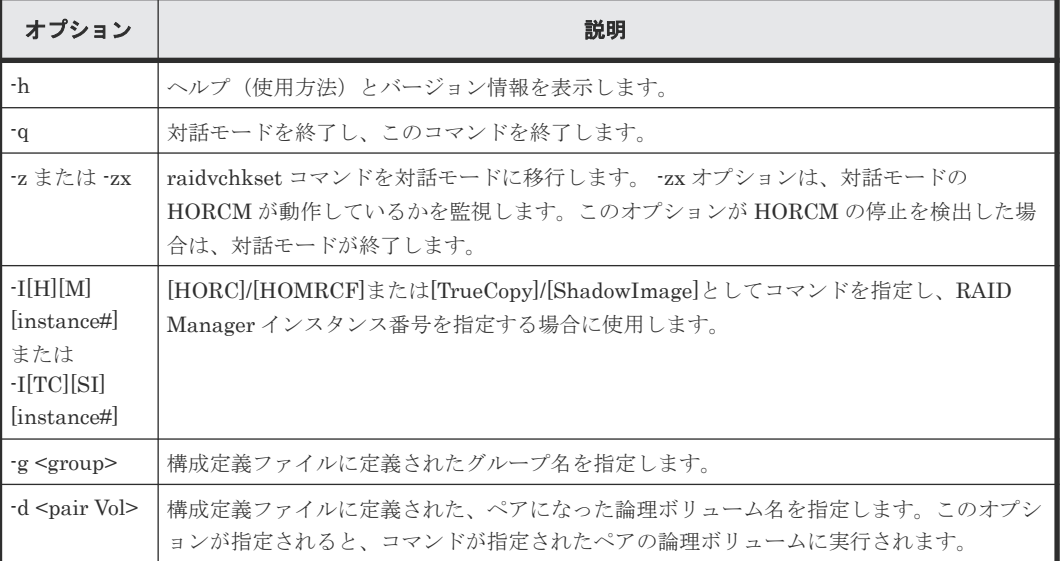

### オプションとパラメータ

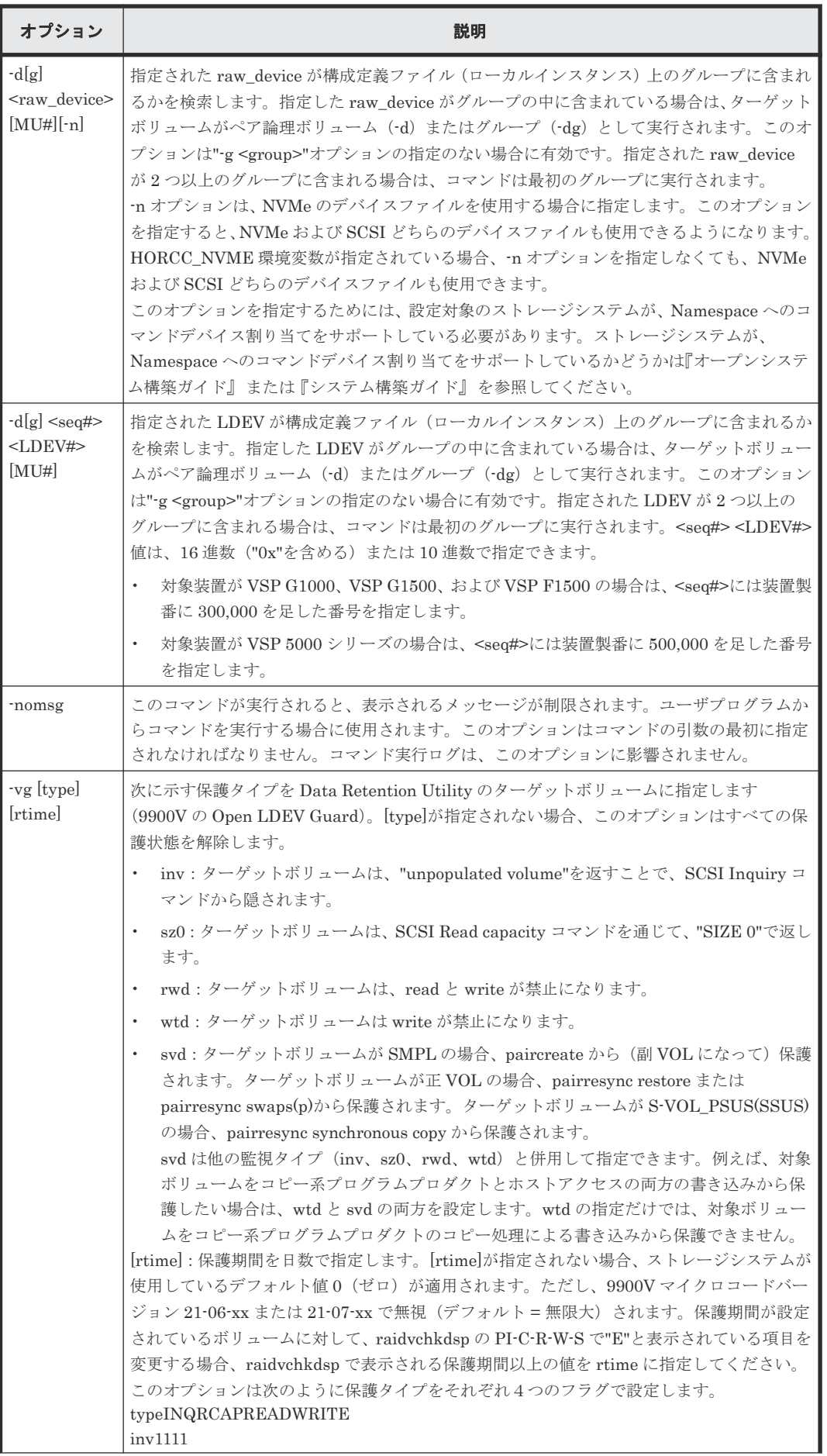

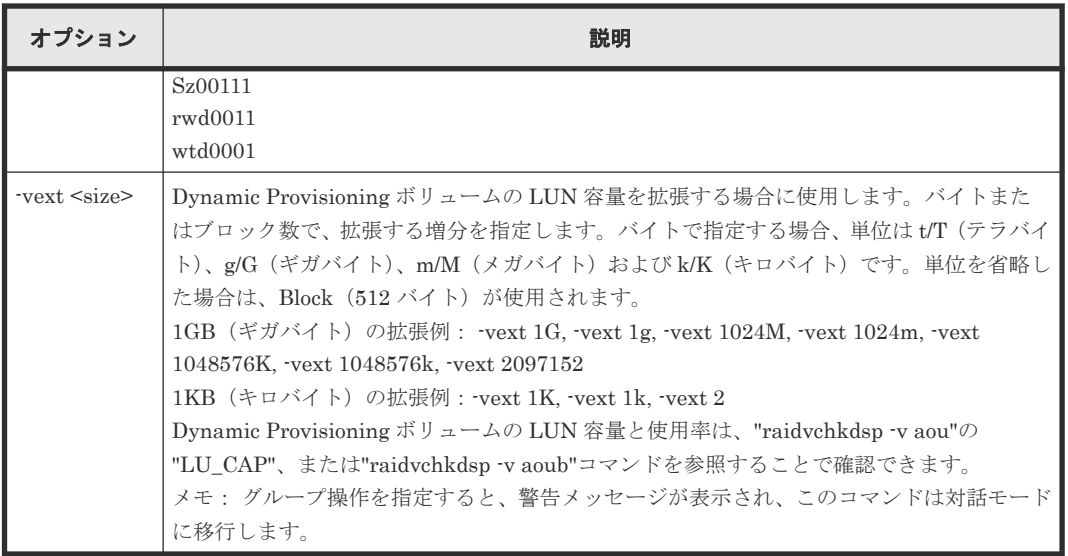

### 戻り値

raidvchkset コマンドは、exit 中に次の戻り値を設定することで、実行結果を確認できます。

- 正常終了:0
- 異常終了:エラーコード参照

raidvchkset -vg オプションコマンドは、一般エラーコードと同じように次のエラーコードを返しま す。

### 表 **24 raidvchkset -vg** オプションのエラーコード

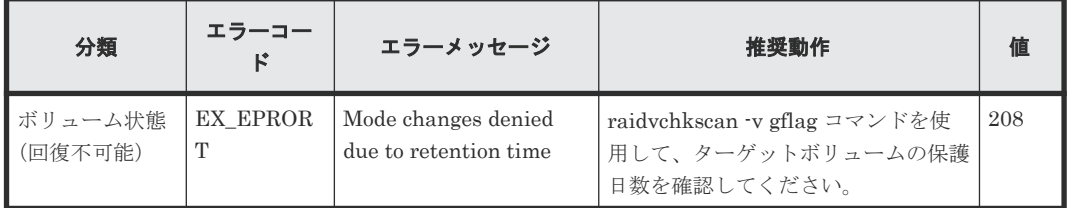

### 例

oralog グループのボリュームへの書き込み無効:

raidvchkset -g oralog -vg wtd

oralog グループのボリュームへの書き込みと保護日数の設定を無効:

raidvchkset -g oralog -vg wtd 365

oralog グループのボリュームへのプロテクション状態を解除:

```
raidvchkset -g oralog -vg
```
## **2.14 raidvchkdsp**

raidvchkdsp コマンドは指定したボリュームの検証チェック用パラメータを表示します。検証のチ ェック単位は RAID Manager 構成定義ファイルのグループを基にします。

raidvchkdsp {  $-h$  |  $-q$  |  $-z[x]$  |  $-I[H][M]$  [instance#] or  $-I[TC][SI]$  $[instance]] | -g \langle group \rangle | -d \langle pair Vol \rangle | -d[g] \langle raw\_device \rangle [MU]][-n]$ | -d[g] <seq#> <LDEV#> [MU#] | -f[xde] | -v <op> | -c }

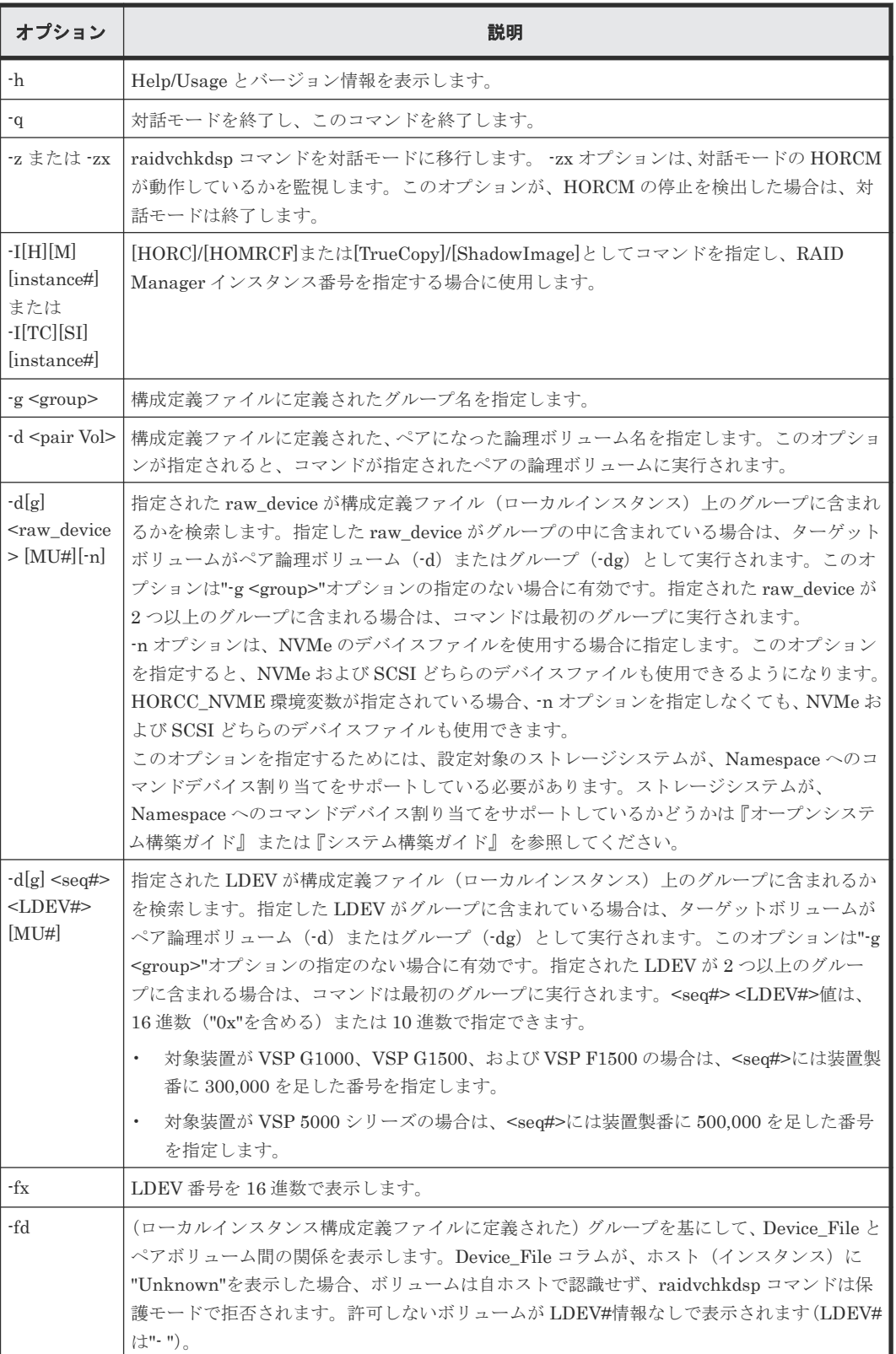

### オプションとパラメータ

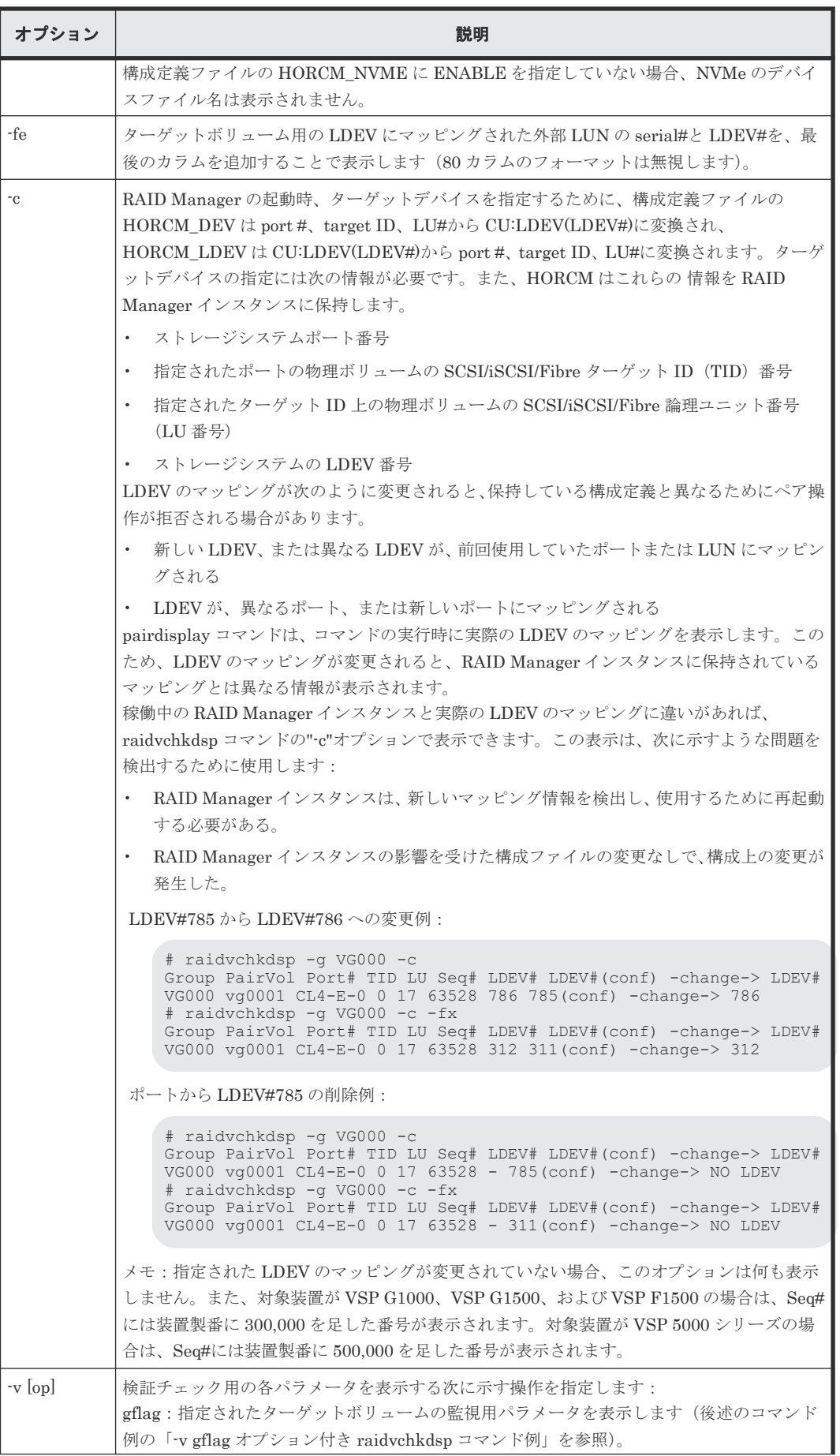

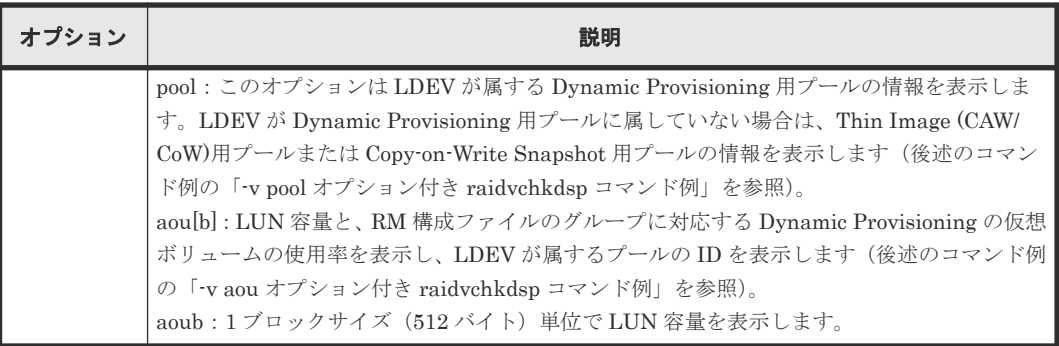

### 戻り値

--

エラーコード

--

### 例 **1 -v gflag** オプション付き **raidvchkdsp** コマンド例

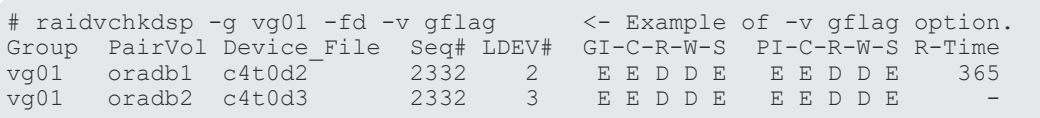

出力例の各項目について説明します。

### GI-C-R-W-S

ターゲットボリュームとしての監視フラグを表示します。

- I が E の場合:Inquiry コマンドに対して有効です。 I が D の場合: Inquiry コマンドに対して無効です。
- C が E の場合:Read 容量コマンドに対して有効です。 CがDの場合: Read 容量コマンドに対して無効です。
- R が E の場合:Read コマンドに対して有効です。 R が D の場合: Read コマンドに対して無効です。
- W が E の場合:Write コマンドに対して有効です。 W が D の場合: Write コマンドに対して無効です。
- S が E の場合:副 VOL になることが許可されています。 SがDの場合:副 VOL になることが禁止されています。

### PI-C-R-W-S

各モードフラグが有効または無効に変更できるかを表示する許可フラグを表示します。

- I が E の場合:"I"フラグを有効に設定変更できます。 I が D の場合: "I"フラグを有効に設定変更できません。
- C が E の場合:"C"フラグを有効に設定変更できます。 C が D の場合:"C"フラグを有効に設定変更できません。
- R が E の場合:"R"フラグを有効に設定変更できます。 R が D の場合:"R"フラグを有効に設定変更できません。
- W が E の場合:"W"フラグを有効に設定変更できます。

W が D の場合: "W"フラグを有効に設定変更できません。

• S が E の場合:"S"フラグを有効に設定変更できます。 SがDの場合:"S"フラグを有効に設定変更できません。

R-Time

Write プロテクト用の保護期間を、日数で表示します。ハイフン(-)は保護日数が無期限である ことを示します。アプリケーションは、ターゲットボリュームが書き込み有効の変更を拒否す るかどうかを、"R-Time"を参照して判断します。

R-time(Rtime)と rtime は同じ意味で、ともに Retention Time を示します。通常、この設定 値は raidvchkdsp で出力される R-time の値(ログ出力上は Rtime=xxxx の形式)として確認 できます。ただし、期限切れロックの設定がされている場合、R-time(Rtime)は"Retention Time + 1000000"の値で表示されます。この状態での raidvchkset コマンドの設定は拒否され ます。

保護日数+1000000 としてオーディットロックが表示されます。

"R-Time + 1000000" はオーディットロック状態であることを示します。

### 例 **2 -v pool** オプション付き **raidvchkdsp** コマンド例

raidvchkdsp -g vg01 -v pool Group PairVol Port# TID LU Seq# LDEV# Bsize Available Capacity Vg01 oradb1 CL2-D 2 7 62500 167 2048 100000 10000000000<br>Vg01 oradb2 CL2-D 2 10 62500 170 2048 100000 10000000000 2 10 62500 170 2048 100000

出力例の各項目について説明します。

Bsize

データブロックサイズ(512 バイト)単位で表示します。

Available(Bsize)

Snapshot 用プールで、ボリュームデータの利用可能な容量を Bsize 単位で表示します。

Capacity(Bsize)

Snapshot 用プールの合計容量を Bsize 単位で表示します。

#### 例 **3 -v aou** オプション付き **raidvchkdsp** コマンド例

```
[Display example]
# raidvchkdsp -v aou -g AOU
Group PairVol Port# TID LU Seq# LDEV# Used(MB) LU CAP(MB) U(%)T(%)PID<br>AOU AOU 001 CL2-D 2 7 62500 167 20050 1100000 10 70 1<br>AOU AOU 002 CL2-D 2 10 62500 170 110000 1100000 10 70 1
AOU AOU_001 CL2-D 2 7 62500 167 20050<br>AOU AOU<sup>-</sup>002 CL2-D 2 10 62500 170 110000
       AOU^-002 CL2-D 2 10 62500
```
出力例の各項目について説明します。

Used(MB)

この LUN に割り当てられたブロックの使用サイズを表示します。 範囲:  $0 \leq$  Used (MB)  $\lt$  LU\_CAP(MB) + 42 MB

LU\_CAP(MB)

SCSI インタフェースとして"Readcapacity"コマンドに返す LUN 容量を表示します。

### LU\_CAP(BLK)

SCSI インターフェースとして"Readcapacity"コマンドに返す LUN の容量(ブロック/512 バ イト)単位で表示します。

 $U(\%)$ 

この LU を含む、Dynamic Provisioning 用プールに割り当てられたブロックの使用率を表示 します。

 $T(\%)$ 

この Dynamic Provisioning 用プールに設定されている"WARNING"のしきい値を表示しま す。

PID

Dynamic Provisioning ボリュームに割り当てられた Dynamic Provisioning 用プールのプー ル ID を表示します。

## **2.15 raidvchkscan**

raidvchkscan コマンドは、構成定義ファイルに関係なく、ストレージシステム (9900V 以降)の ポート、ターゲット ID、LUN#、MU#用にマッピングされた LDEV と LDEV の状態を表示しま す。

メモ:このコマンドは、RAID Manager とストレージシステム間の接続チェックによって、 EX\_ERPERM で拒否されます。

### 構文

```
raidvchkscan { -h | -q | -z[x] | -I[H][M][instance#] or -I[TC][SI]
[instance#] | -p <port#> [hgrp] | -pd[g] <raw_device> [-n] | -s <seq#> |
-t <target> | -l <lun> | [ -f[x] ] | -v <op> }
```
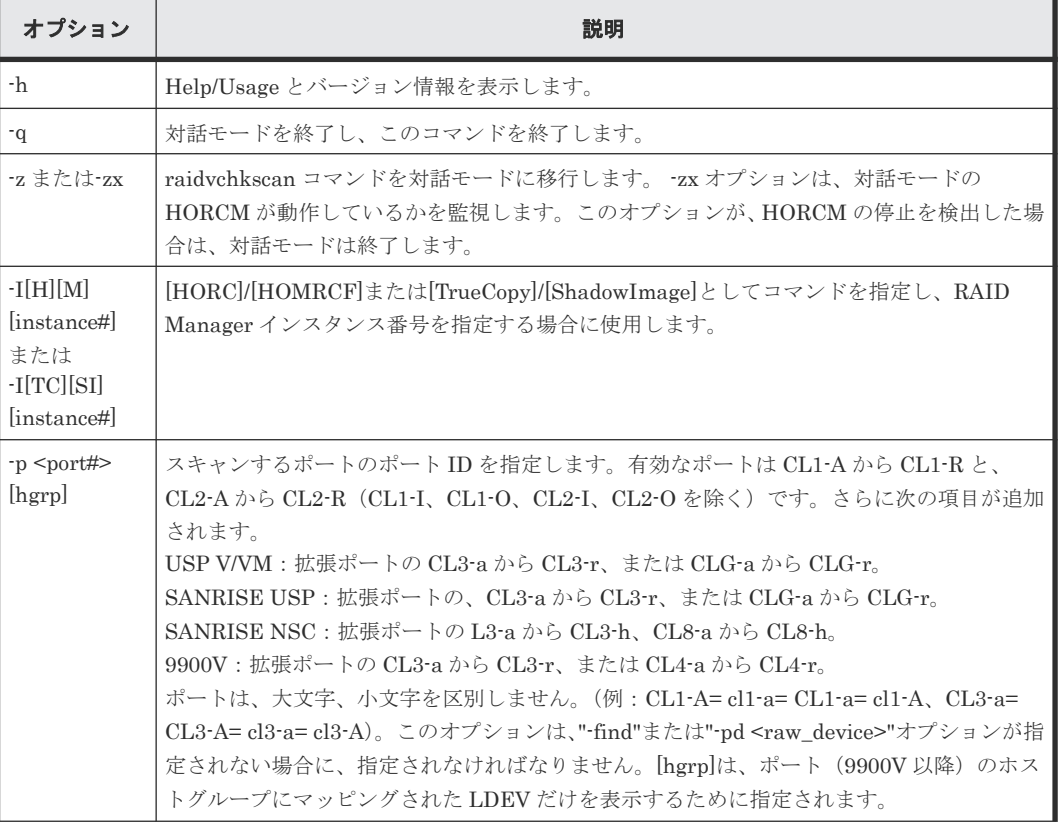

### オプションとパラメータ

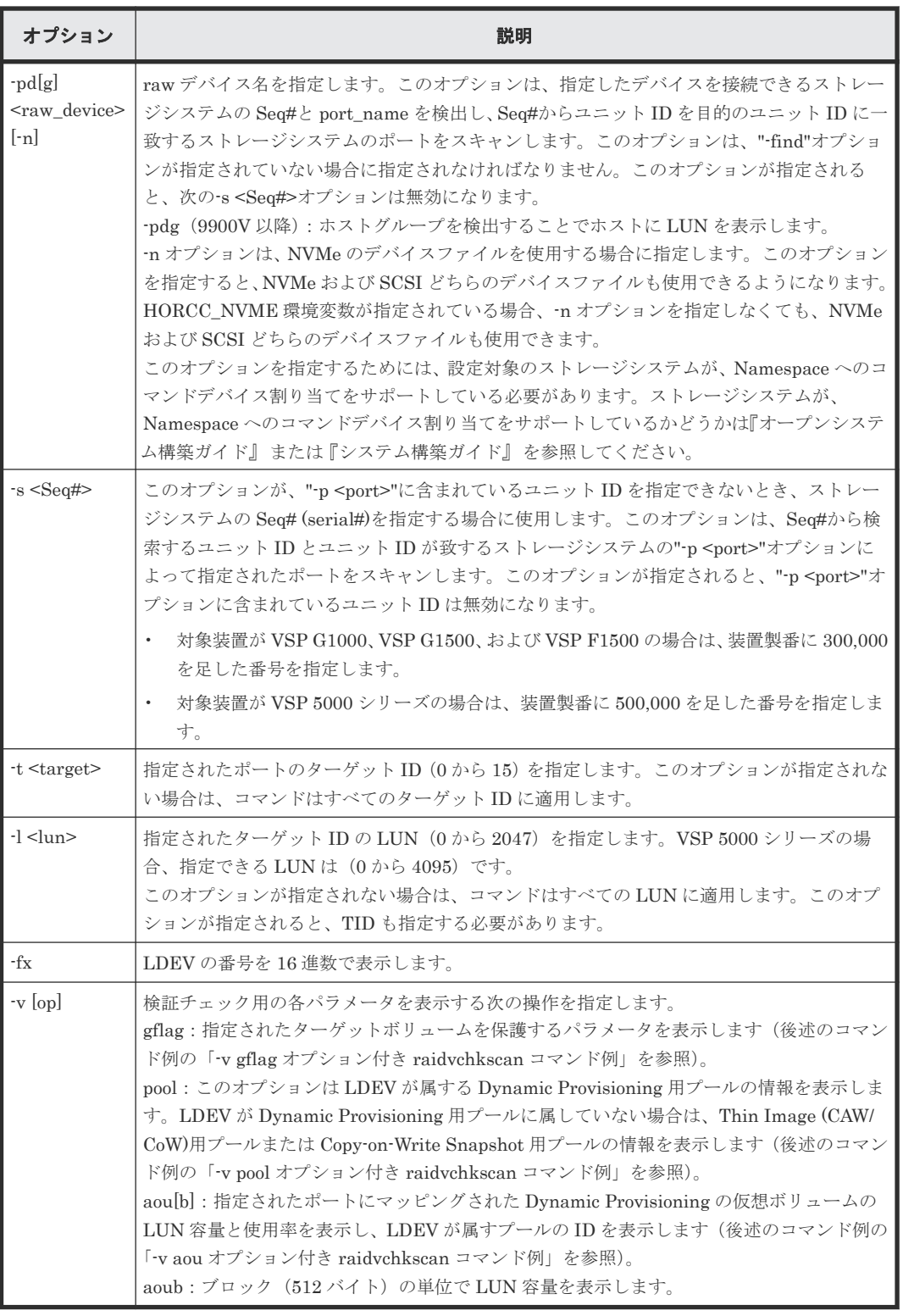

### 戻り値

--

エラーコード

--

#### 例 **1 -v gflag** オプション付き **raidvchkscan** コマンド例

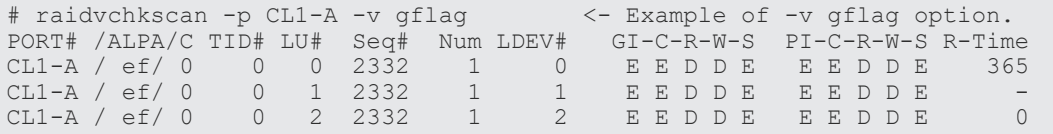

出力例の各項目について説明します。

#### GI-C-R-W-S

ターゲットボリュームとしての監視フラグを表示します。

- I が E の場合:Inquiry コマンドに対して有効です。 IがDの場合: Inquiry コマンドに対して無効です。
- C が E の場合:Read 容量コマンドに対して有効です。 CがDの場合: Read 容量コマンドに対して無効です。
- R が E の場合:Read コマンドに対して有効です。 R が D の場合: Read コマンドに対して無効です。
- W が E の場合:Write コマンドに対して有効です。 W が D の場合: Write コマンドに対して無効です。
- S が E の場合:副 VOL になることが許可されています。 S が D の場合:副 VOL になることが禁止されています。

### PI-C-R-W-S

各モードフラグが有効または無効に変更できるか表示する許可フラグを表示します。

- I が E の場合:"I"フラグを有効に設定変更できます。 I が D の場合: "I"フラグを有効に設定変更できません。
- C が E の場合:"C"フラグを有効に設定変更できます。 C が D の場合:"C"フラグを有効に設定変更できません。
- R が E の場合:"R"フラグを有効に設定変更できます。 R が D の場合:"R"フラグを有効に設定変更できません。
- W が E の場合:"W"フラグを有効に設定変更できます。 W が D の場合:"W"フラグを有効に設定変更できません。
- S が E の場合:"S"フラグを有効に設定変更できます。 SがDの場合:"S"フラグを有効に設定変更できません。

#### R-Time

Write プロテクト用の保護期間を、日数で表示します。ハイフン(-)は保護日数が無期限である ことを示します。アプリケーションは、ターゲットボリュームが書き込み有効の変更を拒否す るかどうかを、"R-Time"を参照して判断します。 保護日数+1000000 としてオーディットロックが表示されます。 "R-Time + 1000000" はオーディットロック状態であることを示します。

#### 例 **2 -v pool** オプション付き **raidvchkscan** コマンド例

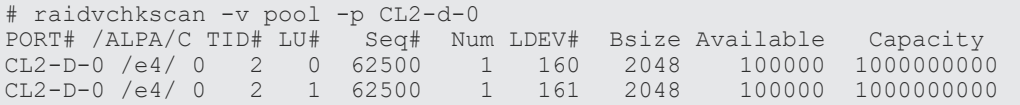

出力例の各項目について説明します。

Bsize

データブロックサイズの512 バイト)単位で表示します。

Available(Bsize)

Snapshot 用プールで、ボリュームデータの利用可能な容量を Bsize 単位で表示します。

#### Capacity(Bsize)

Snapshot 用プールの合計容量を Bsize 単位で表示します。

### 例 **3 -v aou** オプション付き **raidvchkscan** コマンド例

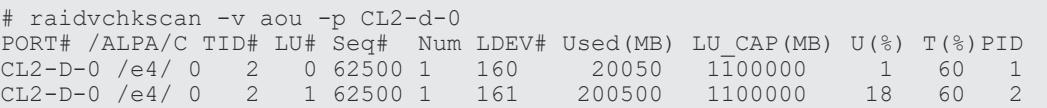

出力例の各項目について説明します。

#### Used(MB)

この LUN に割り当てられたブロックの使用サイズを表示します。

範囲:  $0 \leq$  Used (MB) < LU\_CAP(MB) + 42MB

### LU\_CAP(MB)

SCSI インタフェースとして"Readcapacity"コマンドに返す LUN 容量を表示します。

### LU\_CAP(BLK)

SCSI インターフェースとして"Readcapacity"コマンドに返す LUN の容量(ブロック/512 バ イト)単位で表示します。

#### $U(\%)$

この LU を含む、Dynamic Provisioning 用プールに割り当てられたブロックの使用率を表示 します。

### $T(\%)$

Dynamic Provisioning 用プールに high water mark として設定されているしきい値を表示し ます。

### PID

Dynamic Provisioning ボリュームに割り当てられた Dynamic Provisioning 用プールのプー ル ID を表示します。

## **2.16 raidvchkscan**(**Universal Replicator** 用)

raidvchkscan コマンドは、ジャーナルボリュームのリストを検出するための(-v jnl [t] [unit#])オプ ションをサポートします。ジャーナルボリュームへの任意の情報も表示します。

### 構文

```
raidvchkscan { -h | -q | -z[x] | -I[H][M] [instance#] or -I[TC] [SI]
[instance  # ] | -v jn1 [t] [unit  # ] | -s <a href="#seq#>8-1">Seeq  # &gt;] | [ -f[x] ]
```
オプションとパラメータ

| オプション                                                           | 説明                                                                                                    |
|-----------------------------------------------------------------|----------------------------------------------------------------------------------------------------|
| -h                                                              | Help/Usage とバージョン情報を表示します。                                                                                                    |
| $-a$                                                            | 対話モードを終了し、コマンドを終了します。                                                                                                    |
| $-z$ または-zx                                                     | raidvchkscan コマンドを対話モードに移行します。 -zx オプションは、対話モードの<br>HORCM が動作しているかを監視します。このオプションが、HORCM の停止を検出した場<br>合は、対話モードは終了します。                  |
| $-I[H][M]$<br>[instance#]<br>または<br>$-I[TC][SI]$<br>[instance#] | [HORC]/[HOMRCF]または[TrueCopy]/[ShadowImage]としてコマンドを指定し、RAID<br>Manager インスタンス番号を指定する場合に使用します。                                          |
| $-s Seq#>$                                                      | このオプションは、"-v jnl"に含まれているユニット ID を指定できないとき、ストレージシ<br>ステムの Seq# (serial#)を指定する場合に使用します。このオプションが指定されると、"-v<br>inl"に含まれているユニットIDは無効になります。 |
|                                                                 | 対象装置が VSP G1000、VSP G1500、および VSP F1500 の場合は、装置製番に 300,000<br>$\bullet$<br>を足した番号を指定します。                                              |
|                                                                 | 対象装置が VSP 5000 シリーズの場合は、装置製番に 500,000 を足した番号を指定しま<br>$\bullet$<br>す。                                                                  |
| $-fX$                                                           | LDEV 番号を16進数で表示します。                                                                                                    |
| $-v$ inl                                                        | ジャーナルボリュームの情報を表示します(後述のコマンド例の「-v inl 0 オプション付き<br>raidvchkscan コマンド例」を参照)。                                                            |
| -v jnlt                                                         | ジャーナルを制御する DOW、DPW、および APW タイムアウト値を表示します(後述のコ<br>マンド例の「-v inlt オプション付き raidvchkscan コマンド例」を参照)。                                       |

### 戻り値

--

### エラーコード

--

## 例 **1 -v jnl 0** オプション付き **raidvchkscan** コマンド例

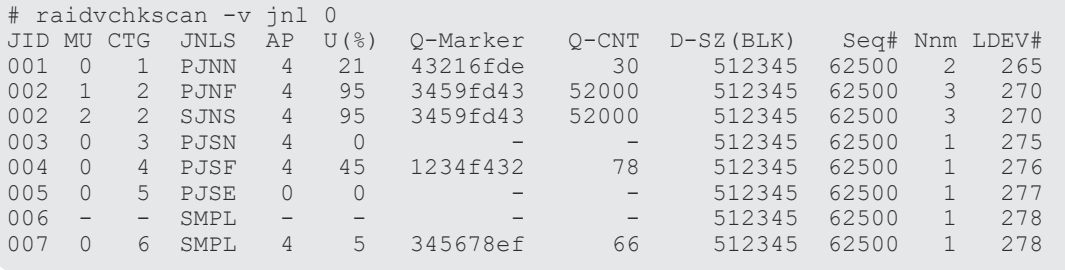

出力例の各項目について説明します。

### JID

ジャーナル ID を表示します。

### MU

Universal Replicator のミラー記述子を表示します。

### CTG

コンシステンシーグループ ID を表示します。

### JNLS

ジャーナルの次の状態を表示します。

- SMPL:ペアを持たない、または削除したジャーナルボリュームを示します。
- P(S)JNN:"正(副)VOL ジャーナルはノーマル状態"であることを示します。
- P(S)JNS:-nocsus オプションで作成された"正(副)VOL ジャーナルは通常のサスペンド 状態"であることを示します。
- P(S)JSN:"正(副)VOL ジャーナルは通常のサスペンド状態"であることを示します。
- P(S)JNF:"正(副)VOL ジャーナルは満杯状態"であることを示します。
- P(S)JSF:"正(副)VOL ジャーナルは満杯状態でサスペンド"であることを示します。
- P(S)JSE: "正(副) VOL ジャーナルは障害要因(リンク障害を含む)でサスペンド"であ ることを示します。
- P(S)JES:-nocsus オプションで作成された"正(副)VOL ジャーナルは障害要因でサスペ ンド"であることを示します。

AP

Universal Replicator リンクの Initiator ポート上のアクティブパス数を表示します。 Unknown (不明)の場合は'-'と表示されます。

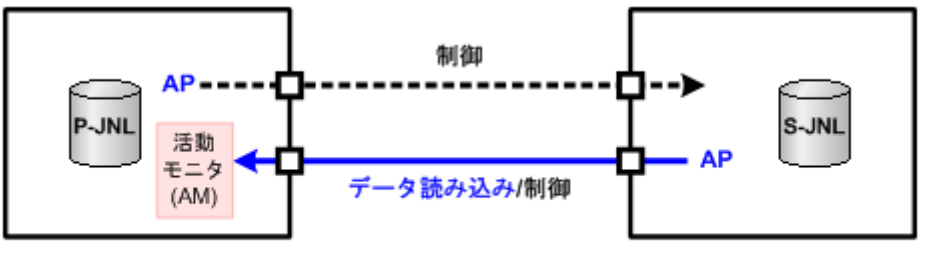

### (凡例)

P-JNL: 正ジャーナルボリューム S-JNL: 副ジャーナルボリューム

活動モニタ (AM) は、Initiator から通常の間隔でデータが要求されているかどうかを監視し ます。活動モニタがタイムアウトを検出すると、正ジャーナルボリュームの状態は PJNN (ノ ーマル状態)から PJSE (障害要因でサスペンド)に変わります。

### メモ

3つのコマンド(pairvolchk、pairdisplay、raidvchkscan)の AP には同じパス情報が使用されます。相 違点としては、pairvolchk と pairdisplay は、SSUS (SSWS)状態を伴って特別の意味を表示します。

### $U(\%)$

ジャーナルデータの使用率を表示します。

### Q-Marker

Q-marker と呼ばれる、ジャーナル ID のシーケンス番号を表示します。P-JNL では、Q-Marker は P-JNL ボリュームの最新シーケンス番号を表示します。S-JNL では、Q-Marker は、キャッシュ (DFW) の最新シーケンス番号を表示します。

### Q-CNT

各ジャーナルボリュームに残っている Q-Marker の個数を示します。

図 **18 Q-Marker** と **Q-CNT** の例 P-JNLのQ-Marker(#9) S-JNLのQ-Marker(#2) **R/W** P-JNL S-JNL 98 7 6 5 4  $7|6|5|4$ 3 þ 非同期転送 Q-CNT Q-CNT **IEVOL 副VOL** 

### D-SZ

ジャーナルボリュームのジャーナルデータ用容量を表示します。 表示される容量の詳細については、『Universal Replicator ユーザガイド』 を参照してくださ い。

### Seq#

ストレージシステムのシリアル番号を表示します。

- 対象装置が VSP G1000、VSP G1500、および VSP F1500 の場合は、装置製番に 300,000 を足した番号が表示されます。
- 対象装置が VSP 5000 シリーズの場合は、装置製番に 500,000 を足した番号が表示されま す。

### Num

ジャーナルボリュームを構成した LDEV 数を表示します。

### LDEV#

リザーブジャーナルボリュームをサポートしているストレージシステムでは、次の LDEV 番 号を表示します。

- マスタジャーナルはマスタジャーナルボリュームの LDEV 番号
- リストアジャーナルはリストアジャーナルボリュームの LDEV 番号

リザーブジャーナルボリュームのサポートは、ストレージシステムの機種によって異なりま す。

サポート状況は、各機種の『Universal Replicator ユーザガイド』 を参照してください。 JNLS 状態と他の情報の構成を使用して、アプリケーションは次の詳細状態を理解します。 異なるジャーナルボリュームについての情報を次の表に示します。QCNT=0 は、残っている Q-Marker の数が'0'であることを示しています。アルファベットの'N'は、ゼロではないことを 示しています。

### 表 **25** ジャーナルボリュームの詳細状態

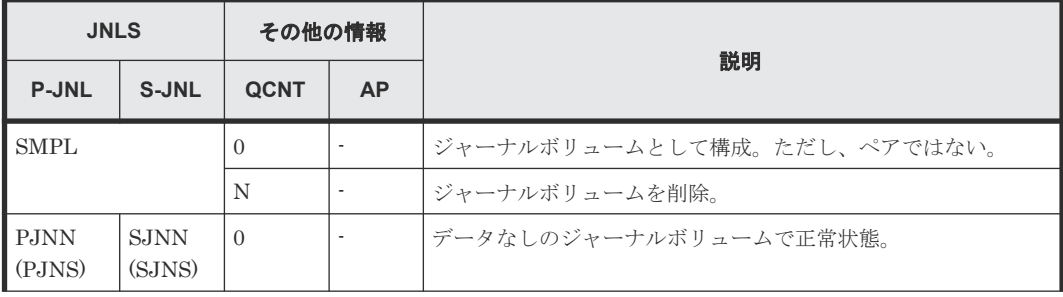

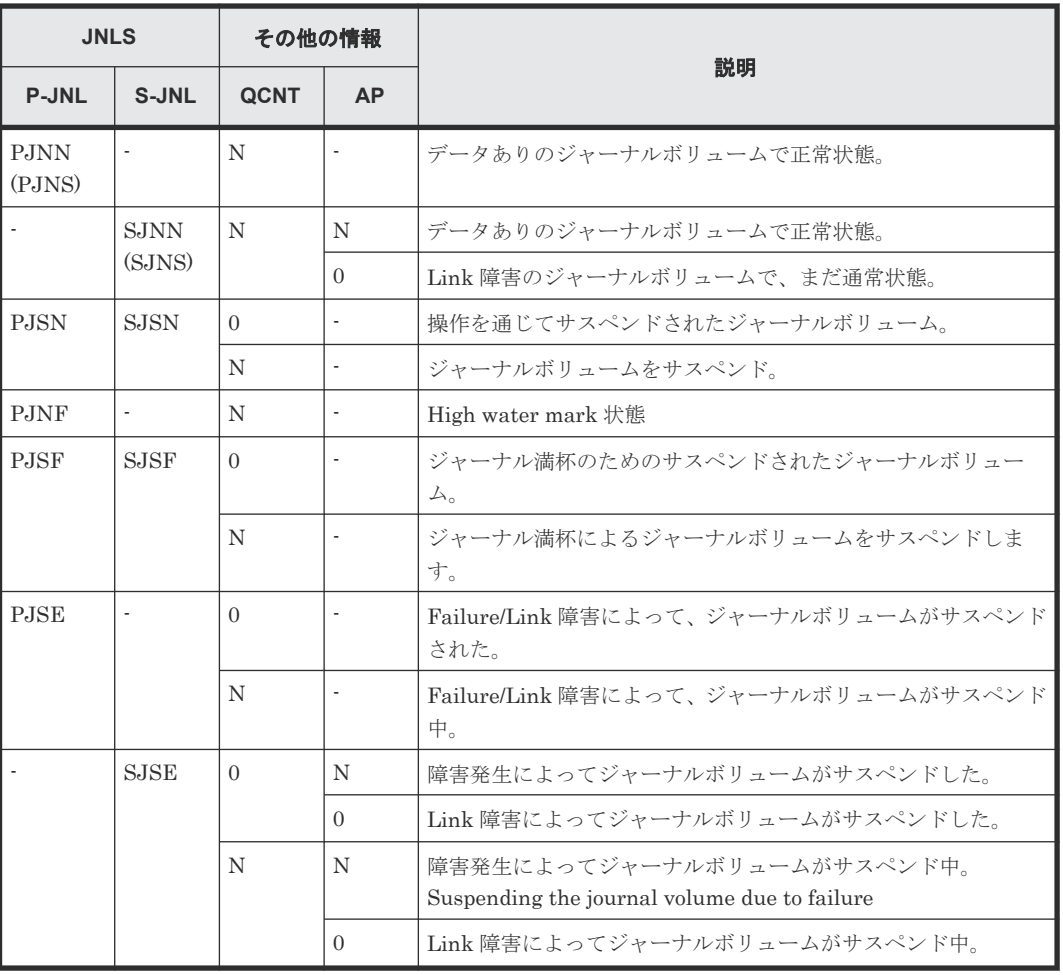

### 例 **2 -v jnlt** オプション付き **raidvchkscan** コマンド例

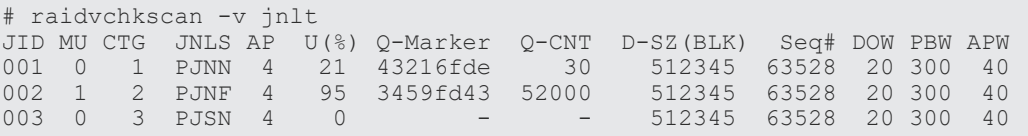

出力例の各項目について説明します。

#### DOW

ジャーナルごとに設定されている"Data Overflow Watch"タイマの値を秒単位で表示します。

### PBW

ジャーナルごとの「パス閉塞監視」タイマ(秒単位)設定を表示します。3600 秒より大きな 設定の場合は、6000 秒を表示します。

### APW

リンク障害を検出するための"Active Path Watch"タイマの値を秒単位で表示します。

# **2.17 raidvchkscan**(**Thin Image (CAW/CoW)**、**Copy-on-Write Snapshot**、および **Dynamic Provisioning** 用プール)

raidvchkscan コマンドは、Thin Image (CAW/CoW)、Copy-on-Write Snapshot、または Dynamic Provisioning 用プールの設定を検出するために、(-vpid[a] [unit#])オプションをサポートし、Thin Image (CAW/CoW)、Copy-on-Write Snapshot、または Dynamic Provisioning 用プールの情報を 表示します。

### 構文

```
raidvchkscan { -h | -q | -z[x] | -I[H] [M] [instance#] or -I[TC][SI]
[instance]] | -v pid[a][s][b] [-fp] [unit]] | -s <Seq#>] | [-f[x] ]
```
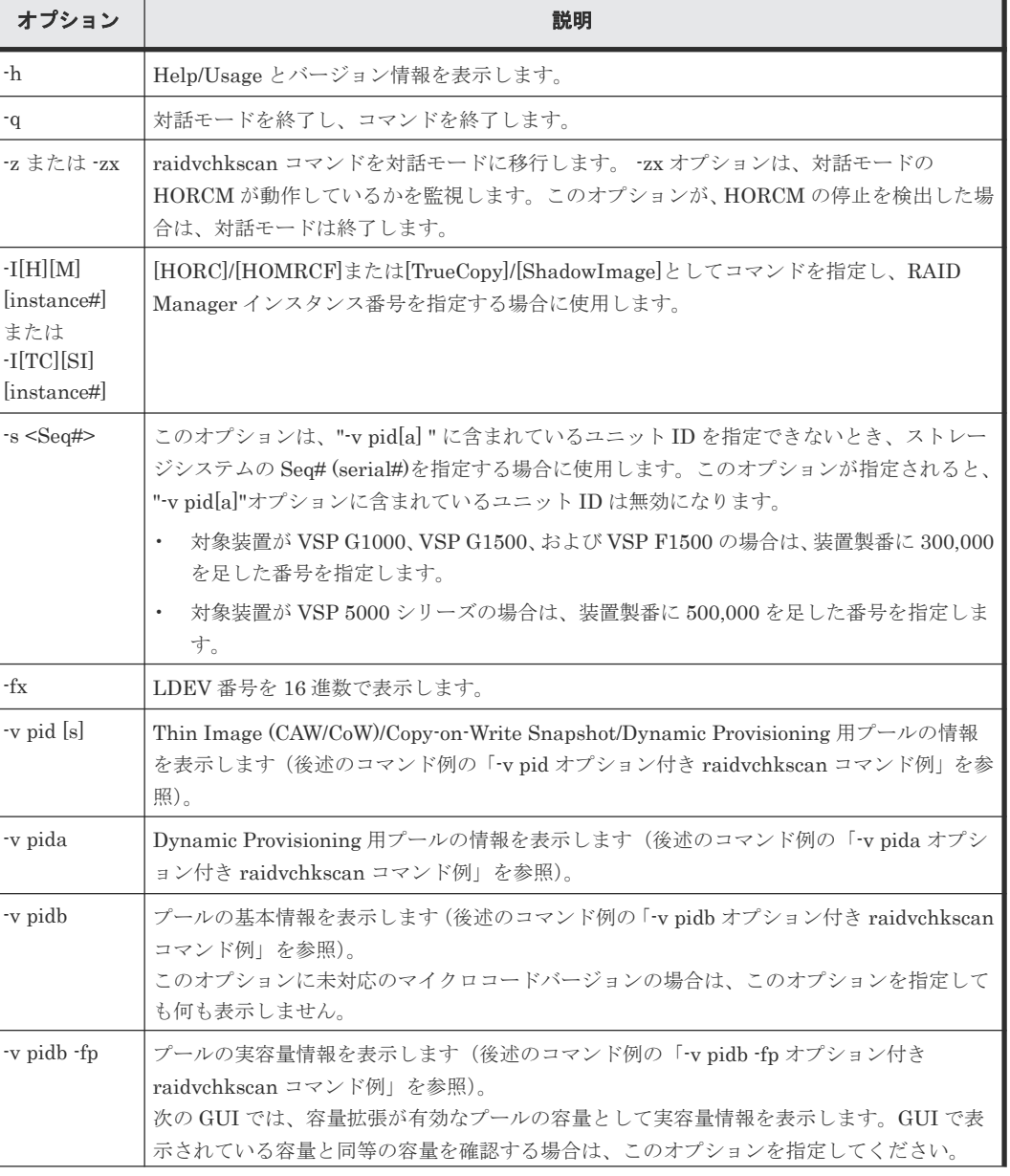

### オプションとパラメータ

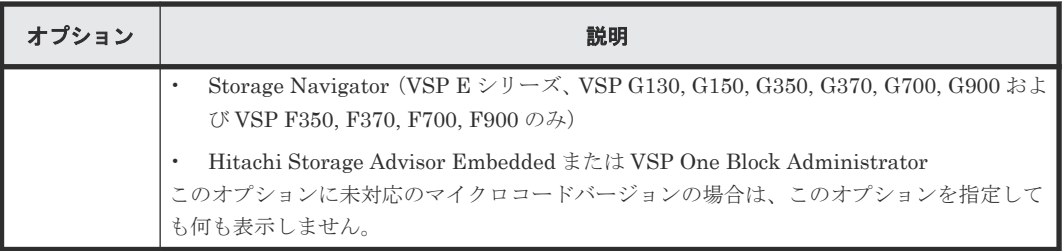

### 例

### -v pid オプション付き raidvchkscan コマンド例

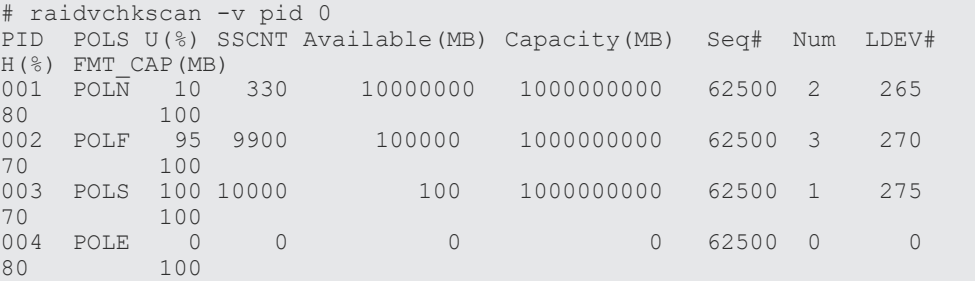

出力例の各項目について説明します。

### PID

Thin Image (CAW/CoW)/Copy-on-Write Snapshot/Dynamic Provisioning 用プールのプール ID を表示します。

### POLS

Thin Image (CAW/CoW)/Copy-on-Write Snapshot/Dynamic Provisioning 用プールの次の状 態を表示します。

- POLN:"Pool Normal" プールは正常状態です。
- POLF:"Pool Full" プールはしきい値を超えたオーバーフロー状態です。
- POLS:"Pool Suspend" プールはしきい値を超えたオーバーフロー状態でサスペンドです。
- POLE:"Pool failure" プールは障害サスペンド状態です。この状態では、プール情報は意味を持たず"0"として表 示されます。

### $U(\%)$

Thin Image (CAW/CoW)/Copy-on-Write Snapshot/Dynamic Provisioning 用プールの使用率 を表示します。

### **SSCNT**

Thin Image (CAW/CoW)/Copy-on-Write Snapshot 用プール中の Thin Image (CAW/CoW)/ Copy-on-Write Snapshot ボリューム数、または Dynamic Provisioning 用プールにマッピング された Dynamic Provisioning の仮想ボリュームの合計数を表示します。

### Available(MB)

Thin Image (CAW/CoW)/Copy-on-Write Snapshot/Dynamic Provisioning 用プールのボリュ ームデータ使用可能容量を表示します。

### Capacity(MB)

Thin Image (CAW/CoW)/Copy-on-Write Snapshot/Dynamic Provisioning 用プール内の合計 容量を表示します。

#### Seq#

ストレージシステムの装置製番を表示します。

- 対象装置が VSP G1000、VSP G1500、および VSP F1500 の場合は、装置製番に 300,000 を足した番号が表示されます。
- 対象装置が VSP 5000 シリーズの場合は、装置製番に 500,000 を足した番号が表示されま す。

### Num

Thin Image (CAW/CoW)/Copy-on-Write Snapshot/Dynamic Provisioning 用プールを構成す る LDEV 数を表示します。

#### LDEV#

Thin Image (CAW/CoW)/Copy-on-Write Snapshot/Dynamic Provisioning 用プールを構成す る LDEV 数の最初の番号を表示します。

### $H(\%)$

Thin Image (CAW/CoW)/Copy-on-Write Snapshot/Dynamic Provisioning 用プールに設定し ているしきい値を High water mark として表示します。'Unknown(不明)'は'-'と表示します。

### FMT\_CAP(MB)

プールのフォーマット済み容量を表示します。 -(ハイフン):このプールでは、この情報は無効です。

### -v pida オプション付き raidvchkscan コマンド例

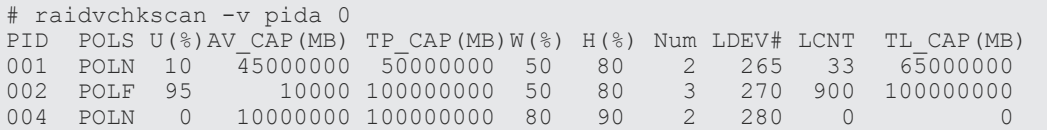

出力例の各項目について説明します。

### PID

Dynamic Provisioning 用プールのプール ID を表示します。

### POLS

Dynamic Provisioning 用プールの次の状態を表示します。

- POLN:"Pool Normal" プールは正常状態です。
- POLF:"Pool Full" プールはしきい値を超えたオーバーフロー状態です。
- POLS:"Pool Suspend" プールはしきい値を超えたオーバーフロー状態で閉塞状態です。
- POLE:"Pool failure"

プールは障害状態で閉塞状態です。この状態では、プールの情報は意味を持たず"0"として 表示されます。

### $U(\%)$

Dynamic Provisioning 用プールの使用率を表示します。

### AV\_CAP(MB)

このプールにマッピングされた Dynamic Provisioning の仮想ボリュームの使用可能容量を表 示します。

### TP\_CAP(MB)

Dynamic Provisioning 用プールの合計容量を表示します。

### $W(\%)$

この Dynamic Provisioning 用プールに設定されている"WARNING"のしきい値を表示しま す。

### $H(\%)$

Dynamic Provisioning 用プールに設定されたしきい値を high water mark として表示しま す。

### Num

Dynamic Provisioning 用プールを構成している LDEV 数を表示します。

### LDEV#

Dynamic Provisioning 用プールを構成している LDEV 数の最初の番号を表示します。

### LCNT

Dynamic Provisioning 用プールにマッピングされた Dynamic Provisioning の仮想ボリュー ムの合計数を表示します。

### TL\_CAP(MB)

この Dynamic Provisioning 用プールにマッピングされたすべての Dynamic Provisioning の 仮想ボリュームの合計容量を表示します。

### -v pidb オプション付き raidvchkscan コマンド例

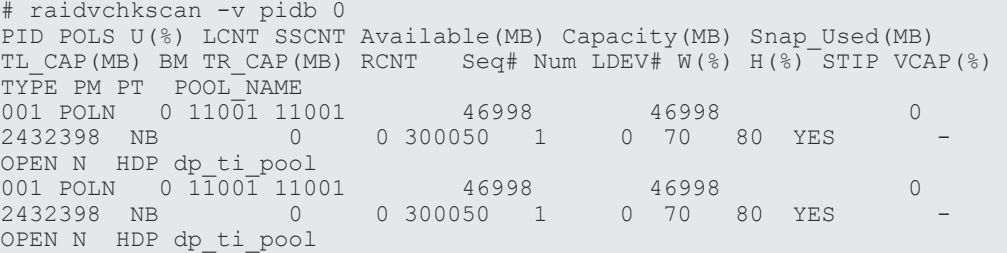

### -v pidb -fp オプション付き raidvchkscan コマンド例

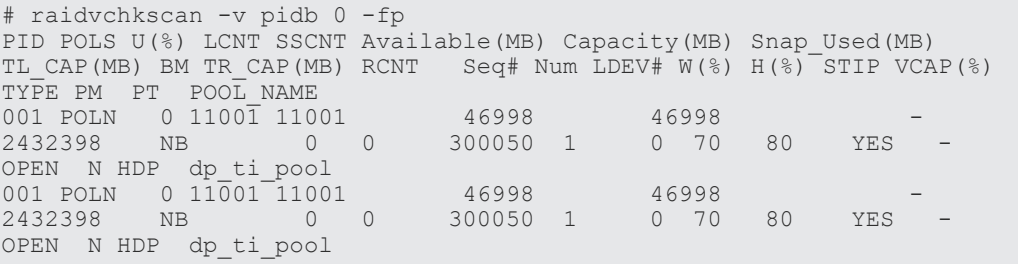

出力例の各項目について説明します。

### PID

プール ID を表示します。

### POLS

プールの次の状態を表示します。

- POLN = "Pool Normal":プールの状態は正常です。
- POLF = "Pool Full":プールはしきい値を超えたオーバーフロー状態です。
- POLS = "Pool Suspend":プールはしきい値を超えたオーバーフロー状態で閉塞していま す。
- POLE = "Pool failure":プールは障害状態で閉塞しています。この状態では、プールの情 報を表示できません。

### $U(\%)$

プールの使用率を表示します。-fp オプションが指定された場合は、実使用率を表示します。

#### LCNT

プールにマッピングされた Dynamic Provisioning の仮想ボリュームの合計数を表示します。

• -(ハイフン):このプールでは、この情報は無効です。

### **SSCNT**

プールにマッピングされたスナップショットデータの合計数を表示します。

• -(ハイフン):このプールでは、この情報は無効です。

### Available(MB)

プールでボリュームデータに使用可能な容量を表示します。-fp オプションが指定された場合 は、実容量を表示します。

### Capacity(MB)

プールの総容量を表示します。-fp オプションが指定された場合は、実容量を表示します。

#### Snap\_Used(MB)

Thin Image で使用しているプール容量 MB 単位で表示します。1MB 未満の使用量は切り上 げて表示します。-fp オプションが指定された場合は、"-"(ハイフン)を表示します。

• -(ハイフン):このプールでは、この情報は無効です。

### TL\_CAP(MB)

プールにマッピングされたすべての Dynamic Provisioning の仮想ボリュームおよび Thin Image ペアの合計容量を表示します。

• -(ハイフン):このプールでは、この情報は無効です。

### BM

プールの I/O Blocking Mode を示します。

• PF(Pool Full):プールが満杯の場合、対象の DP-VOL に対する読み取り、書き込みはで きません。プール VOL が閉塞している場合は、対象の DP-VOL に対する読み取り、書き 込みはできます。

- PB(Pool vol Blockade):プール VOL 閉塞の場合、対象の DP-VOL に対する読み取り、 書き込みはできません。プールが満杯の場合は、対象の DP-VOL に対する読み取り、書き 込みはできます。
- FB (Full or Blockade):プールが満杯の場合またはプール VOL が閉塞している場合、対 象の DP-VOL に対する読み取り、書き込みはできません。
- NB(No Blocking):プールが満杯の場合、プール VOL 閉塞の場合のどちらの場合も、対 象の DP-VOL に対する読み取り、書き込みはできます。
- -(Not supported):I/O Blocking Mode をサポートしていない構成です。

### TR\_CAP(MB)

ページ予約が有効のボリュームまたは Proprietary Anchor 用に予約されているプール容量の 合計を表示します。ページ予約をサポートしていない構成の場合は、-(ハイフン)が表示さ れます。

### RCNT

プールにマッピングされているページ予約が有効のボリューム数を表示します。ページ予約 をサポートしていない構成の場合は、-(ハイフン)が表示されます。

#### Seq#

装置製番を表示します。

- 対象装置が VSP G1000、VSP G1500、および VSP F1500 の場合は、装置製番に 300,000 を足した番号が表示されます。
- 対象装置が VSP 5000 シリーズの場合は、装置製番に 500,000 を足した番号が表示されま す。

### Num

プールを構成する LDEV 数を表示します。

### LDEV#

プールを構成する LDEV の第1の番号を表示します。プール作成中の場合、65535 (ffff) を 表示します。

### $W(\%)$

プールに設定されている"WARNING"のしきい値を表示します。

• -(ハイフン):このプールでは、この情報は無効です。

### $H(\%)$

プールに設定されたしきい値を high water mark として表示します。

### STIP

high water mark のしきい値を超えた場合の Thin Image (CAW/CoW)ペアの中断設定を表示 します。

- YES:「High water mark」のしきい値を超えた場合に、Thin Image (CAW/CoW)ペアを中 断する。
- NO:「High water mark」のしきい値を超えた場合に、Thin Image (CAW/CoW)ペアを中 断しない。
- -(ハイフン):このプールでは、この情報は無効です。

### $VCAP(%)$

プール容量に対する仮想ボリュームおよび Thin Image ペアの最大予約率を表示します。 VSP G130, G150, G350, G370, G700, G900 および VSP F350, F370, F700, F900 では、無効 を示す「-(ハイフン)」を表示します。

- UNLIMITED:無制限を示します。
- -(ハイフン):このプールでは、この情報は無効です。

### **TYPE**

プールのプラットフォーム種別を示します。

- OPEN:オープンシステム用プールです。
- M/F:メインフレームシステム用プールです。

### PM

プールは次の状態であることを示します。

- N:通常(Normal)の状態です。
- S:縮小中(Shrink)またはリバランス中です。
- NT: Thin Image (CAW/CoW)用プールは通常 (Normal) の状態です。
- ST:Thin Image (CAW/CoW)用プールは縮小中(Shrink)またはリバランス中です。

### PT

プールの種別を示します。次のどれかが表示されます。

- HDP: Dynamic Provisioning 用プール
- HDT: Dynamic Tiering 用プール
- RT:active flash 用プール
- TI: Thin Image (CAW/CoW)用プール
- CW:Copy-on-Write Snapshot 用プール
- DM:データダイレクトマップ属性の Dynamic Provisioning 用プール

#### POOL\_NAME

プール名を表示します。

## **2.18 horcmstart**

horcmstart コマンドは、HORCM を起動するスクリプトです。このスクリプトは HORCM の環境 変数(例:HORCM\_CONF、HORCM\_LOG、HORCM\_LOGS)も必要に応じて設定します。

HORCMINST 環境変数を指定してインスタンス番号を設定する場合、環境変数の設定値が 0 以上 2047 以下であることを確認してから、horcmstart を実行してください。

### 構文

```
horcmstart.sh { inst ... } (UNIX systems)
horcmstart.exe { inst ... } (Windows systems)
```
オプションとパラメータ

| オプション | 説明                                                                                                    |
|-------|----------------------------------------------------------------------------------------------------|
| inst  | HORCM インスタンス番号 (範囲=0から2047) を指定します。このオプションが指定され<br>ると、horcmstart スクリプトは、インスタンス番号に対応した環境変数(HORCMINST、<br>HORCM_CONF、HORCM_LOG、HORCM_LOGS)を設定し、指定した HORCM インス<br>タンスを起動します (ユーザから設定された環境変数は無効となります)。このオプションが<br>指定されない場合、horcmstart スクリプトは、1 つの HORCM が起動され、ユーザより設定<br>された環境変数を使用します。すでに全環境変数を指定した場合は、引数なしの<br>horcmstart.sh を使用してください。環境変数 (HORCM_CONF、HORCM_LOG、<br>HORCM LOGS) を指定しない場合は、このスクリプトが環境変数を次のように設定しま<br>す。<br>UNIX-ベースプラットフォーム :                                                                                                    |
|       | HORCMINST の指定がある場合 :                                                                                                    |
|       | HORCM CONF = /etc/horcm*.conf (*はインスタンス番号)<br>$HORCM$ LOG = $/HORCM/log*/curlog$<br>$HORCM LOGS = /HORCM/log* /tmplog$                                                                                                    |
|       | HORCMINST の指定がない場合 :                                                                                                    |
|       | HORCM $CONF = /etc/horem.com$<br>$HORCM$ LOG = $/HORCM/log/curlog$<br>$HORCM LOGS = /HORCM/log /tmplog)$                                                                                                    |
|       | Windows プラットフォーム :<br>HORCMINST の指定がある場合:                                                                                                    |
|       | HORCM CONF = %windir%\horcm*.conf (*はインスタンス番号)<br>HORCM LOG = $\text{HORCM}\$ log * $\text{Fcurlog}$<br>HORCM LOGS = $\texttt{HORCMH}$ log*\\tmplog                                                                                                    |
|       | HORCMINST の指定がない場合:                                                                                                    |
|       | HORCM CONF = $\text{windir}\$ horcm.conf<br>HORCM $LOG = \frac{1}{2}HORCM*Log(1)$<br>$HORCM$ LOGS = ¥HORCM¥log¥tmplog                                                                                                    |
|       | [環境変数]<br>HORCM LOGS 環境変数は、自動保存のログファイルディレクトリを指定する場合に使用し<br>ます。HORCM が起動すると、操作に作成されたログファイルは自動的に直接<br>HORCM_LOGS ディレクトリに保存されます。このログディレクトリは、HORCM_LOG<br>と同等の階層にしなければなりません。<br>HORCMSTART_WAIT (起動してRM インスタンスを待つ)。horcmgr は、デーモンプロセ<br>スとして fork/exec() horcmd XX を実行し、HORCM が準備状態になるまで検証/待機状態に<br>なります。タイムアウトは、無限ループを避けるためだけに使用され、最大 LDEV 数を考慮<br>した現在のデフォルト時間は 200 秒です。<br>しかし、サーバが高負荷状況での HORCM の起動時、またはリモートコマンドデバイスの場<br>合には、デフォルトのタイムアウト値を変更する必要がある場合があります。そのような場<br>合、この環境変数は、現在のデフォルト値(200 秒)からタイムアウト値(秒単位)を変更する<br>場合に使用し、5秒以上の5の倍数で指定されなければなりません。例えば、500秒を設定<br>する場合: |
|       | HORCMSTART WAIT=500<br>Export HORCMSTART WAIT                                                                                                    |

注意

Windows の場合、HORCM\_LOG と HORCM\_LOGS ディレクトリ下のファイルを開いた状態でこのコマンド を起動するとエラー終了します。この場合、ファイルを削除または移動できない旨のメッセージが出力されるた め、次のように対処してください。

- HORCM LOG と HORCM LOGS ディレクトリ下のファイルを開いている場合、このファイルを閉じて起 動してください。
- ドライブ内のディレクトリとファイルを追跡するプログラムがサービス (CI、DLC サービスなど)からバ ックグラウンドで動作していないか調べます。衝突するおそれがある場合、時間を調整して起動してくださ い。

## **2.19 horcmshutdown**

horcmshutdown コマンドは、HORCM を停止するスクリプトです。

### 構文

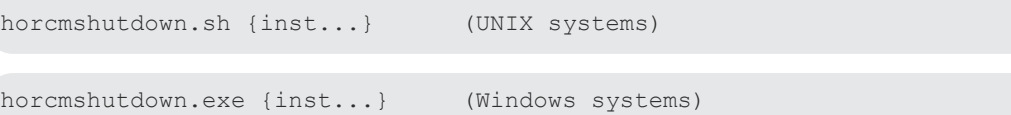

### オプションとパラメータ

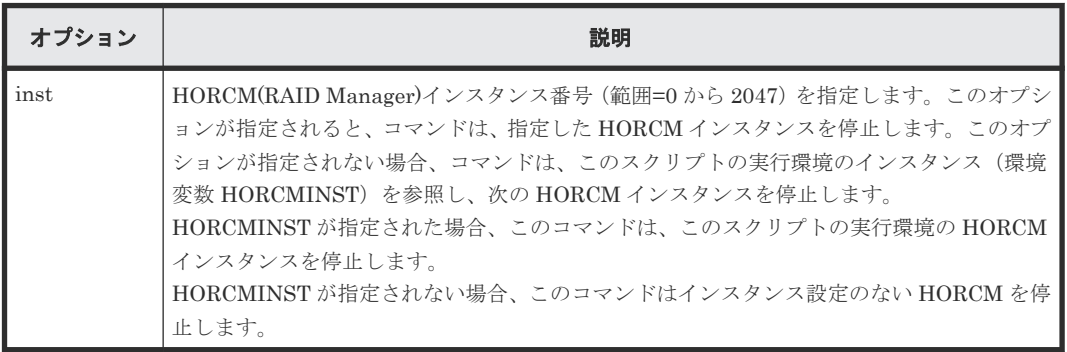

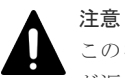

このコマンドは、HORCM インスタンスに停止指示をしたあと、HORCM インスタンスが停止する直前で応答 が返ります。したがって、このコマンドの応答が返ったことは、HORCM インスタンスが消滅したことを意味 する訳ではありません。

## **2.20 horcctl**

HORCM には、エラーを調査するための追跡機能と同様の、ソフトウェア/ハードウェアエラーの原 因を特定するログがあります。ログファイルの場所は、ユーザのコマンド実行環境と、HORCM の 実行環境に依存します。コマンドトレースファイルとコアファイルは、HORCM の実行環境に指定 したディレクトリにあります。

horcctl コマンドは、保守とトラブルシューティングの両方に使用できます。horcctl コマンドは、 RAID Manager の内部コントロールパラメータ(例:レベル、タイプ、バッファサイズ)を変更し たり、表示したりできます。パラメータへの新しい値が指定されないと、現在のトレースコントロ ールパラメータが表示されます。

## 注意

特別な指示のないかきり、トレースレベルを変更しないでください。レベル 4 が通常のトレースレベル設定で す。レベル 0 から 3 は、トラブルシューティング用です。4 以外のトレースレベルを設定すると、問題解決に影 響を与えることがあります。horcctl -l <level>コマンドを使用してトレースレベルの変更を要求すると、警告メ ッセージが表示され、このコマンドは対話モードに移行します。

horcctl { -h | -q | -z[x] | -I[H][M][instance#] or -I[TC][SI][instance#] | -d | -c | -l <level> | -b <y/n> | -s <size(KB)> | -t <type> | -S | - D[I] | -C | [-u <-unitid>] | -ND | -NC | -g <group> }

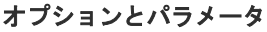

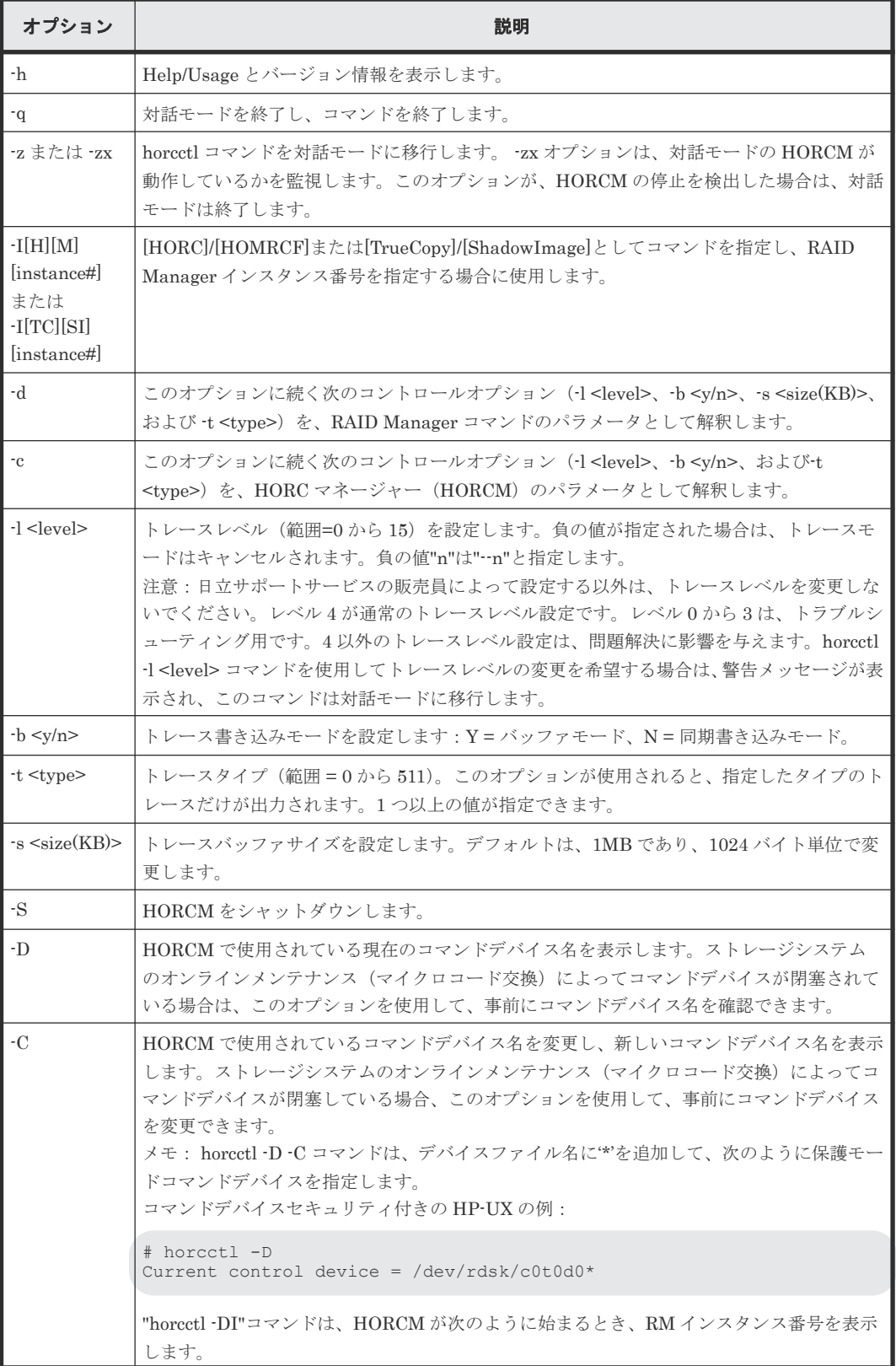

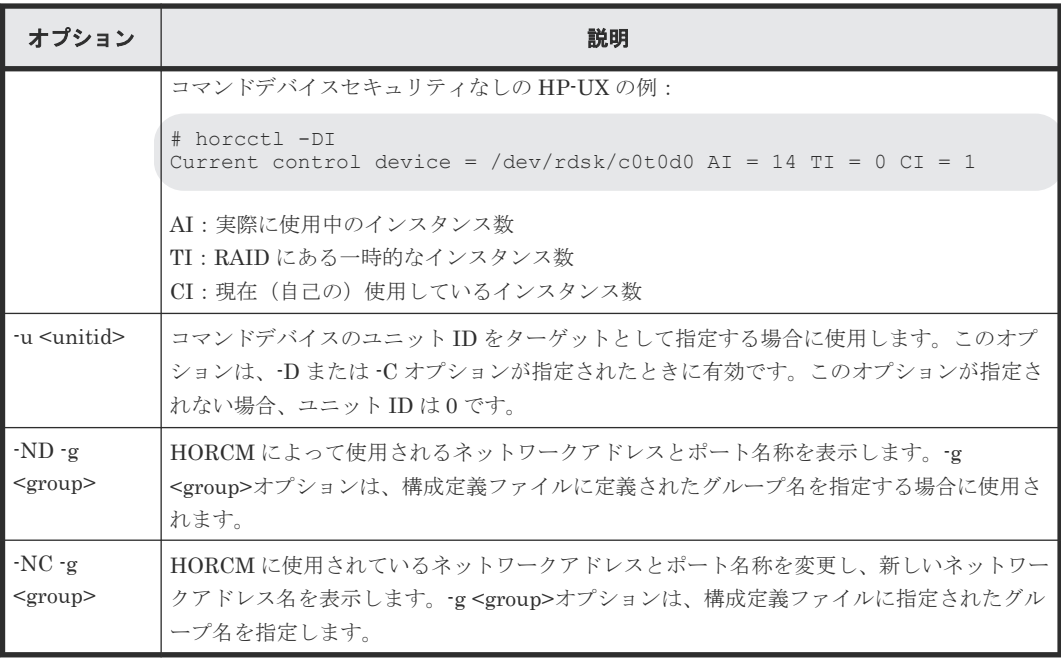

## **2.21 pairsyncwait**

pairsyncwait コマンドは、必要な書き込みが RCU の DFW エリアに格納されたか確認することで TrueCopy Async/Universal Replicator 正 VOL と副 VOL 間のデータの一貫性を確認するために使 用され、また、このコマンドの直前に書き込まれた記述が RCU DFW エリアに届いているかを確認 します。

このコマンドは、コマンド受領時点で MCU sidefile のシーケンス番号(コンシステンシーグルー プ ID 内の正 VOL のシーケンス番号)と、pairsyncwait から指定された<group>または <raw\_device>に対応するコンシステンシーグループ ID 内 RCU DFW のシーケンス番号の、最新値 を取得します。その後、取得した時点での MCU と RCU のシーケンス番号を一定の間隔で比較し ます。RCU シーケンス番号が、pairsyncwait で指定された期間内で MCU シーケンス番号を超え ている場合は、同期が完了していることを示すリターンコード 0 が表示されます。-nowait オプシ ョンは、MCU 正 Vol と CTG ID のコマンド受領時点で取得した最新シーケンス番号(Q-marker) を表示します。Marker は、10 桁の 16 進数で表示されます。

クライアントが pairsyncwait コマンドを発行すると、このコマンドは HORCM daemon 内でコマ ンド要求として待機するために、キューバッファに置かれます。HORCM は、MCU sidefile のコ マンド受領時点で取得した最新シーケンス番号とデータの整合性とともに RCU の DFW エリア内 に転送または格納されたブロックのシーケンス番号を取得して、同じ期間内の MCU sidefile のシ ーケンス番号と RCU DFW エリアのシーケンス番号を比較します。HORCM は、MCU sidefile の 書き込みが RCU DFW エリアに格納されたとき、このコマンドにリターンコードを返します。

この機能を使用して、クライアントは、commit()がリモートサイトに届いたかを確認でき、また、 リモートサイトのバックアップユーティリティが TrueCopy Async/Universal Replicator を分割す ることなく、カスケードされている ShadowImage ボリューム(TrueCopy Async/Universal Replicator から TrueCopy Async/ShadowImage/Universal Replicator)を分割できることを確認で きます。

TrueCopy Async/Universal Replicator の正 VOL と副 VOL 間のデータ整合性を確認するために強 固なシステムが必要です。データベース操作(例:Oracle)では、ローカルサイトの commit()への 最後の書き込みが RAID Manager-固有 API コマンドを使用してリモートサイトに届くことを確認 するために、データベーストランザクションの commit() (次の図を参照) が必要です。

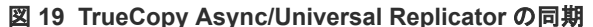

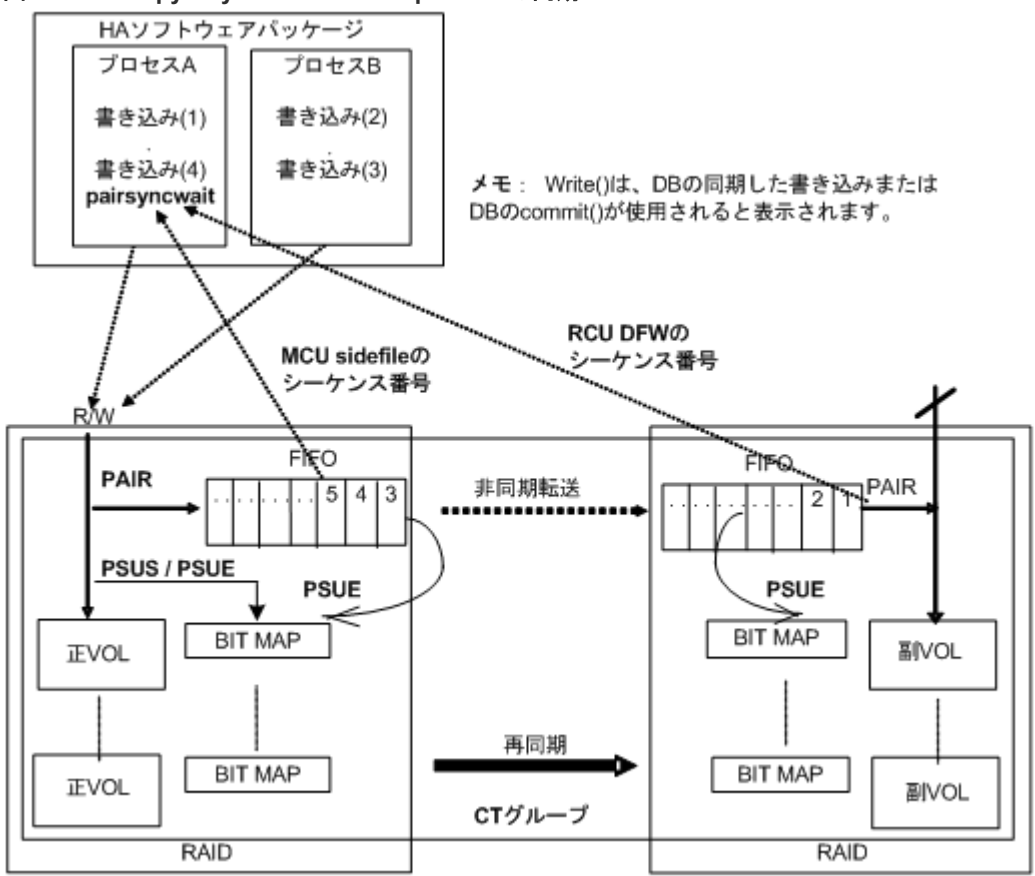

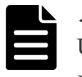

### メモ

Universal Replicator で拡張コンシステンシーグループを使用する構成の場合、pairsyncwait コマンドは使用 できません。

### 構文

```
pairsyncwait{ -h | -q | -z[x] | -I[H][M][instance#] or -I[TC][SI]
[instance]] | -g \leq group | -d \leq pair Vol | -d[g] \leq raw device> [MU]][-n]| -d[g] <seq#> <LDEV#> [MU#] | -m <marker> | -t <timeout> | -nowait | -
nomsg | -fq
```
### オプションとパラメータ

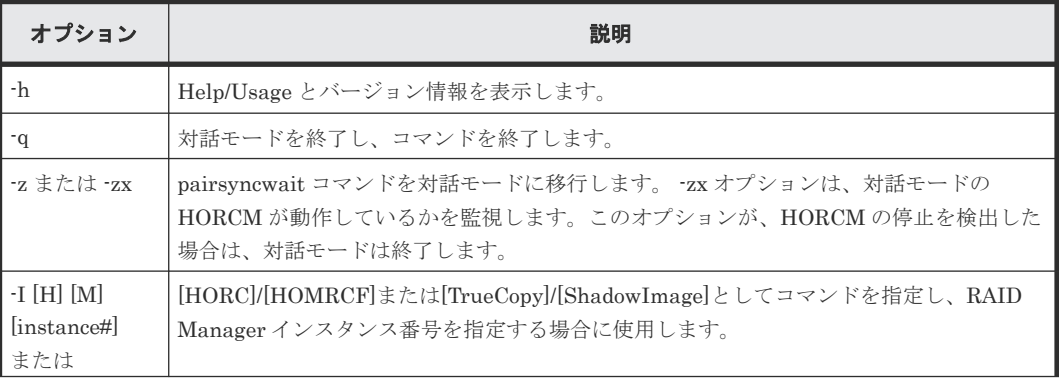

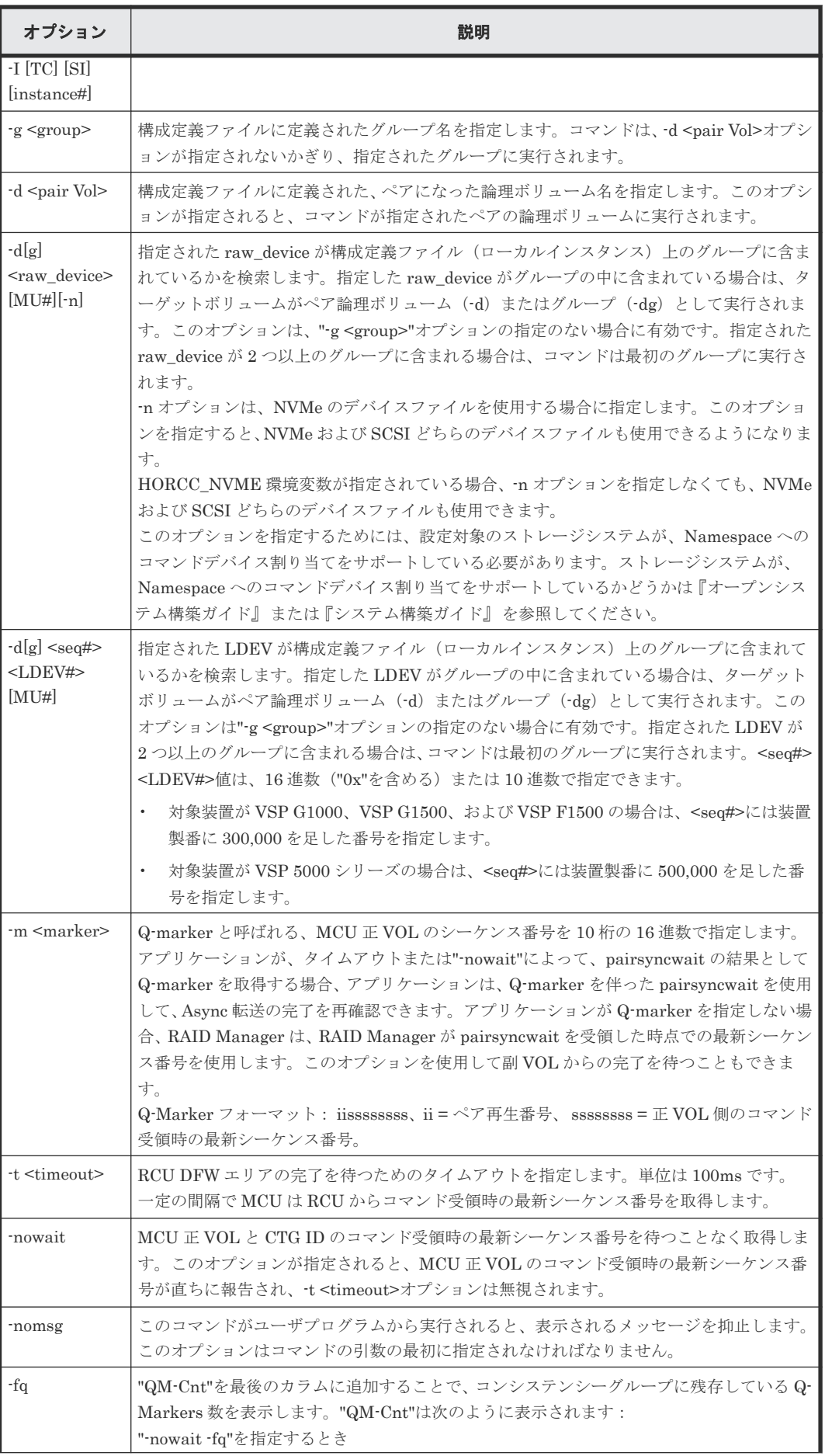

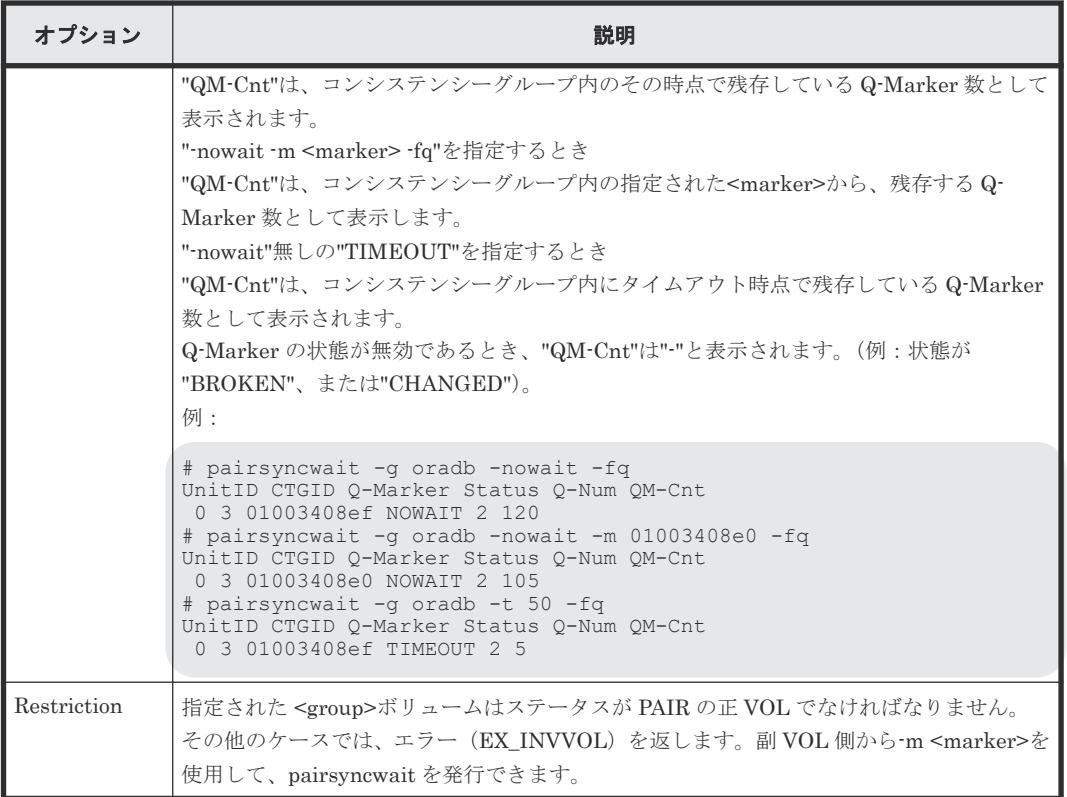

pairsyncwait コマンドは、exit 中に次の戻り値を設定することで、実行結果を確認できます。

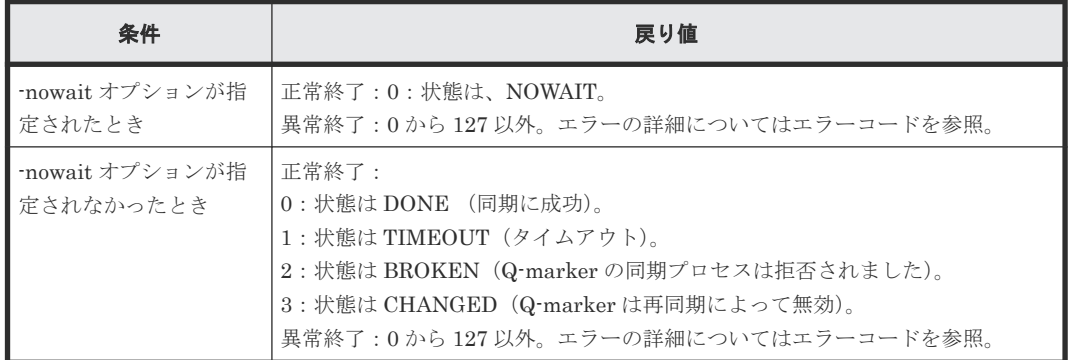

### エラーコード

次の表の「回復不可能」のエラーコードは、コマンドを再実行しても、回復しないエラーです。コ マンドが失敗した場合は、その詳細状況が RAID Manager コマンドログ(\$HORCC\_LOG)に記録さ れます。

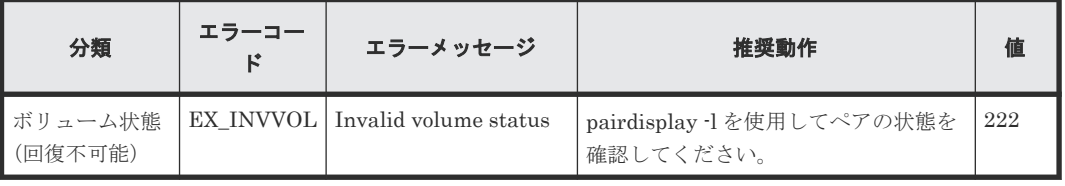

例

コマンド受領時点の最新シーケンス番号が、10秒以内に同期しなかった場合:

# pairsyncwait -g oradb -t 100 UnitID CTGID Q-Marker Status Q-Num<br>0 3 01003408ef TIMEOUT 3 01003408ef TIMEOUT 3

コマンド受領時点の最新シーケンス番号が、10 秒以内に同期された(セカンダリボリュームにリス トアされた)場合:

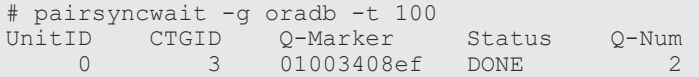

特定のチェックポイントに対して同期状態を確認する場合、-nowait で取得した Q-Marker の値をm オプションで指定し、Status を確認します。

コマンド受領時点の最新シーケンス番号を取得する場合:

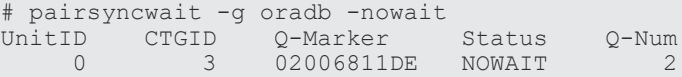

指定したシーケンス番号(02006811DE)が、10 秒以内に同期しなかった場合:

```
# pairsyncwait -g oradb -t 100 -m 02006811DE
            Unit Communic Communications Communications of the Communications Communications Communications Communications<br>Communications Communications Communications Communications Communications Communications Communications Commu<br>
                                                  0 200682000 TIMEOUT 3
```
指定したシーケンス番号 (02006811DE) が、10 秒以内に同期された場合:

# pairsyncwait -g oradb -t 100 -m 02006811DE UnitID CTGID Q-Marker Status Q-Num<br>0 3 0200682F8D DONE 0 0200682F8D

出力例の各項目について説明します。

### UnitID

複数のストレージシステム接続の場合の Unit ID です。

#### **CTGID**

ユニット ID 内のコンシステンシーグループ ID です。

#### Q-Marker

コマンド受領時の MCU 正 VOL (Marker)の最新シーケンス番号です。

### Status

コマンド実行後の状態です。

#### Q-Num

コンシステンシーグループ内で同期待ちしているプロセスキュー数です。

### QM-Cnt

Unit のコンシステンシーグループ内に残存している Q-Marker 数です。TrueCopy Async/ Universal Replicator は一定間隔で、"dummy recordset"と呼ばれるトークンを送信するため、 Host には書き込みがまったくない場合も、QM-Cnt は常に"2"または"3"を表示します。 コンシステンシーグループの残存データ決定の計算式を次に示します。 コンシステンシーグループ内の残存データ = Sidefile 容量 \* Sidefile 率 / 100

Sidefile 率は、"%"カラムに pairdisplay コマンドによる"PAIR"とともに表示される率です。 Sidefile 容量は、sidefile として 30%から 70%のキャッシュ設定された容量です。 コンシステンシーグループ内の Q-Marker ごとの平均データ決定の計算式を次に示します。 Q-Marker ごとのデータ = コンシステンシーグループの残存データ/ QM-Cnt
3

# サブコマンド

この章では、サブコマンドについて説明します。

- $\Box$  [3.1 Windows](#page-181-0) サブコマンド
- $\Box$  3.2 [環境変数サブコマンド](#page-190-0)

# <span id="page-181-0"></span>**3.1 Windows** サブコマンド

RAID Manager は、OS が Windows の場合でも UNIX と同様の運用ができるよう、Windows 用の サブコマンドを提供しています。このサブコマンドは RAID Manager に内蔵されており、コマン ドのオプション(-x <command> <arg>...)として実行できます。RAID Manager コマンドのオプシ ョンからサブコマンドだけを実行する場合、HORCM を起動する必要はありません。RAID Manager コマンドのほかのオプションとサブコマンドを同時に指定した場合、サブコマンドから順 番に実行されます。

Windows サブコマンドを次に示します。

- findcmddev
- drivescan
- portscan
- sync
- syncd
- mount
- umount.
- umountd

## **3.1.1 findcmddev**

findcmddev サブコマンドは、指定されたディスクドライブ番号の範囲内にコマンドデバイスがあ るか確認します。コマンドデバイスがあるとき、構成定義ファイルに記述する形式でコマンドデバ イスを表示します。

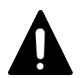

findcmddev サブコマンドは、HORCM が稼働しているときに使用してください。

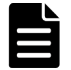

findcmddev サブコマンドは、コマンドデバイスに関連する物理ドライブと論理ドライブを検索します。コマン ドデバイスが物理ドライブに加えて論理ドライブで表示されると、コマンドデバイスにドライブ文字が割り当て られます。一般ユーザからの使用を避けるために、コマンドデバイスのドライブ文字は削除してください。

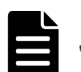

メモ

注意

メモ

"Volume{GUID}"は、ディスク管理を使用してパーティションを設定したときに作成されます。フォーマットは しないでください。SAN 環境では、起動するたびに物理ドライブ番号が変更されることがあります。この場合、 同じ名前で維持される Volume{GUID}を使用します。

#### 構文

-x findcmddev drive#(0-N)

#### 引数

drive#(0-N):Windows システムのディスクドライブ番号の範囲を指定します。

#### 例

raidscan コマンドのオプションとして findcmddev サブコマンドを使用する例を示します。ディ スクドライブ番号が 0 から 20 までの範囲でコマンドデバイスを検索する例です。

#### findcmddev サブコマンド例

D:\HORCM\tetc> raidscan -x findcmddev hdisk0, 20 cmddev of Ser#  $62496 = \text{FF.FPhysicalDirive0}$ cmddev of Ser#  $62496 = \text{FF.FE:}$ cmddev of Ser#  $62496 = \frac{11}{24}$ . Yvolume{b9b31c79-240a-11d5-a37f-00c00d003b1e}

### **3.1.2 drivescan**

drivescan サブコマンドは、Windows システムによって割り当てられたディスク番号とストレージ システム上の LDEV の関係を表示し、各 LDEV の属性と状態情報を表示します。

#### 構文

-x drivescan drive#(0-N)

#### 引数

drive#(0-N):Windows システムのディスクドライブ番号の範囲を指定します。

#### 例

raidscan コマンドのオプションとして drivescan サブコマンドを使用する例を示します。ディス クドライブ番号が 0 から 20 までの範囲でデバイスを表示する例です。

#### drivescan サブコマンド例

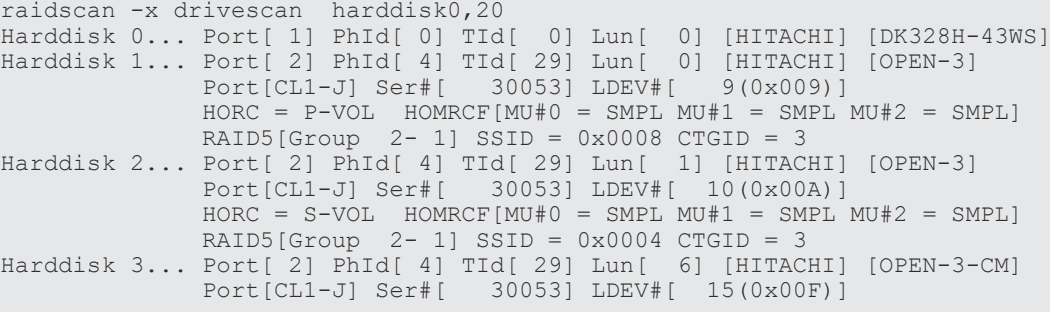

出力例の各項目について説明します。

#### Harddisk #

Windows システムで認識されるハードディスクを表示します。

#### Port

Windows システムで認識されるデバイスアダプタのポート番号を表示します。

#### PhId

Windows システムで認識されるデバイスアダプタポート内のバス番号を表示します。

TId

デバイスアダプタポートに接続されているドライブのターゲット ID を表示します。fibre-to-SCSI アドレス変換については、『RAID Manager インストール・設定ガイド』 を参照してく ださい。

Lun

デバイスアダプタポートに接続されているドライブ LU 番号を表示します。

#### $Port[CLX-Y]$

ストレージシステムのポート番号を示します。

#### Ser#

ストレージシステム装置製番(シリアル番号)を表示します。

- 対象装置が VSP G1000、VSP G1500、および VSP F1500 の場合は、装置製番に 300,000 を足した番号が表示されます。
- 対象装置が VSP 5000 シリーズの場合は、装置製番に 500,000 を足した番号が表示されま す。

#### LDEV#

指定されたボリュームの LDEV ID (16 進数)を表示します。

#### **HORC**

指定されたボリュームの TrueCopy/global-active device 属性(正 VOL、副 VOL、または SMPL)を表示します。

#### HOMRCF

指定されたボリュームの ShadowImage/Copy-on-Write Snapshot 属性(正 VOL、副 VOL、 または SMPL) と MU 番号 (0-2) を表示します。

#### $RAIDX$ [Group]

指定されたボリュームの物理的ロケーション(フレーム番号·パリティグループ番号)と、こ のパリティグループの RAID レベルを表示します。

#### **SSID**

指定されたボリュームの SSID を表示します。

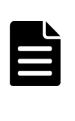

SSID は、エンタープライズストレージで使用されるパラメータです。HUS VM、VSP One B20、VSP E シリーズ、VSP Gx00 モデルおよび VSP Fx00 モデルでは使用されませんが、設定された値が表示されま す。

#### CTGID

メモ

指定されたボリュームのコンシステンシーグループ ID を表示します(TrueCopy Async/ Universal Replicator だけ)。

#### **3.1.3 portscan**

portscan サブコマンドは、指定されたポートのデバイスを表示します。

#### 構文

-x portscan port#(0-N)

#### 引数

port#(0-N):Windows システムのポート番号の範囲を指定します。

#### 例

raidscan コマンドのオプションとして portscan サブコマンドを使用する例を示します。ポート番 号が 0 から 20 までの範囲でデバイスを表示する例です。

```
portscan サブコマンド例
```

```
raidscan -x portscan port0,20
PORT[ 0] IID [ 7] SCSI Devices
    PhId[ 0] TId[ 3] Lun[ 0] [MATSHIT] [CD-ROM CR-508 ] ...Claimed<br>PhId[ 0] TId[ 4] Lun[ 0] [HP ] [C1537A ] ...Claimed
    PhId[0] TId[4] Lun[0] [HP]PORT[ 1] IID [ 7] SCSI Devices
                     0] Lun[ 0] [HITACHI] [DK328H-43WS ] ...Claimed
PORT[ 2] IID [ 7] SCSI Devices<br>PhId[ 0] TId[ 5] Lun[ 0]
 PhId[ 0] TId[ 5] Lun[ 0] [HITACHI] [OPEN-3 ] ...Claimed
 PhId[ 0] TId[ 5] Lun[ 1] [HITACHI] [OPEN-3 ] ...Claimed
    PhId[ 0] TId[ 5] Lun[ 2] [HITACHI] [OPEN-3 ] ...Claimed<br>PhId[ 0] TId[ 6] Lun[ 0] [HITACHI] [3390-3A ] ...Claimed
    PhId[ 0] TId[ 6] Lun[ 0] [HITACHI] [3390-3A
```
出力例の各項目について説明します。

#### PORT

Windows システムで認識されたデバイスアダプタのポート番号を表示します。

#### IID

指定したデバイスアダプタポートのイニシエータ ID を表示します。

#### PhId

指定したデバイスアダプタポートの BUS 番号を表示します。

#### TId

デバイスアダプタポートに接続されているドライブのターゲット ID を表示します。fibre-to-SCSI アドレス変換については、『RAID Manager インストール・設定ガイド』 を参照してく ださい。

#### Lun

デバイスアダプタポートに接続されているドライブの LU 番号を表示します。この項目は、ス トレージシステム間でペアになった相手側の LDEV 番号を表示します。

#### **3.1.4 sync, syncd**

sync(同期)サブコマンドは、Windows サーバに残存している書き込み前のデータを指定したデバ イスに送り、RAID Manager コマンドが実行される前にペアを同期します。

syncd(同期の遅延)サブコマンドは、"sync"の発行後にディスマウントのために遅延した I/O を待 ちます。

#### 構文

```
-x sync[d] A: B: C: ...
-x sync[d] all
-x sync[d] drive#(0-N)
-x sync[d] Volume# ...
-x sync[d] D:\ディレクトリまたはディレクトリパターン
```
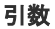

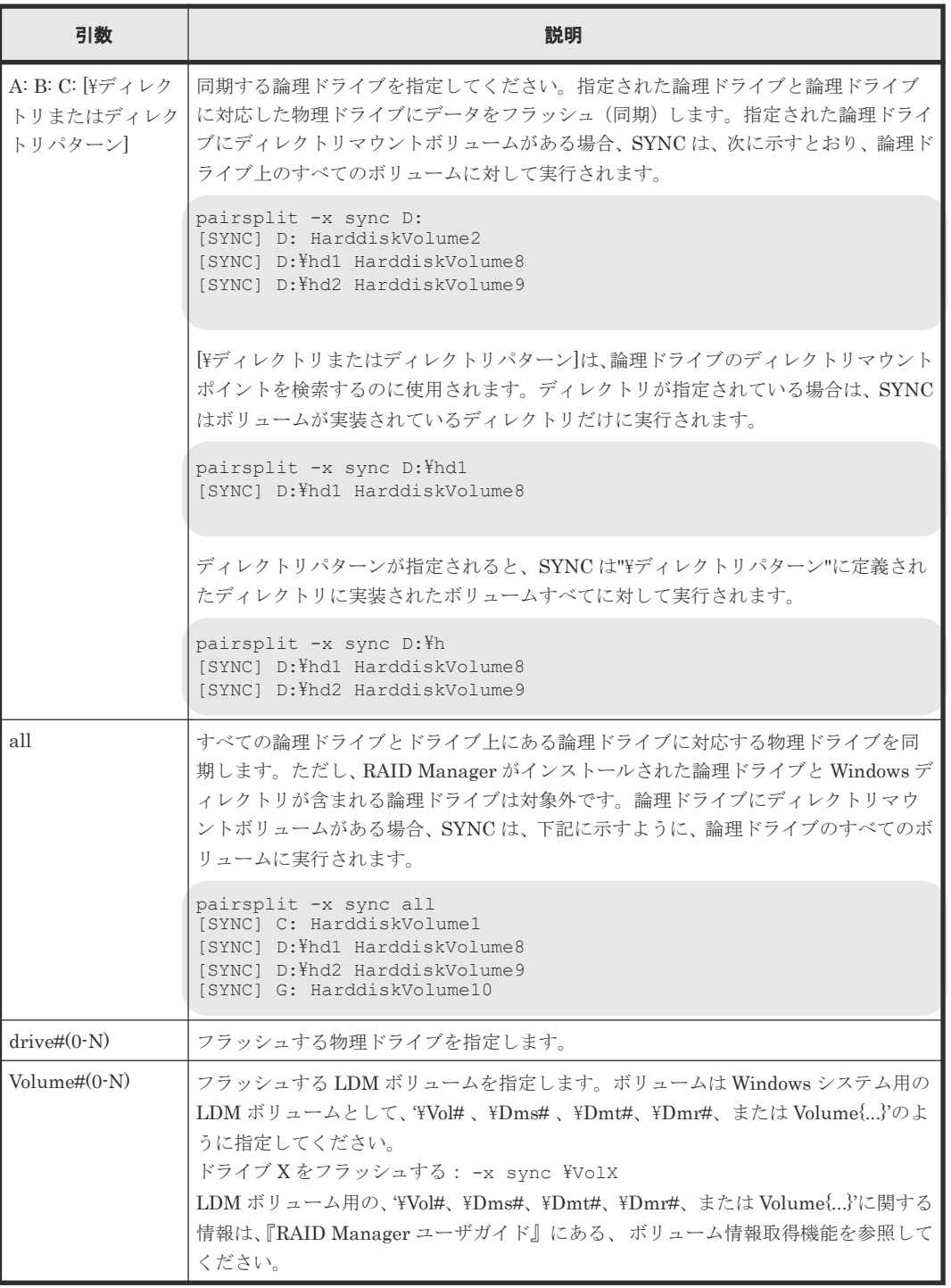

#### 例

pairsplit コマンドのオプションとして sync サブコマンドを使用する例を示します。

次の例では、論理ドライブ C:と D:に残っているデータがディスクに書き込まれ、指定されたグル ープのすべてのペアが分割され(status = PSUS)、指定されたグループのすべての副ボリュームへ の read/write アクセスが有効になります。

#### sync サブコマンド例 - pairsplit

pairsplit -x sync C: D: -g oradb -rw

次の例では、ドライブ 2 とドライブ 3 の物理デバイスに残っているデータがディスクに書き込ま れ、指定されたグループのすべてのペアが削除され(status = SMPL)、すべての副ボリュームへの read/write アクセスが有効になります。

#### sync サブコマンド例 - pairsplit -S

pairsplit -x sync hdisk2 hdisk3 -g oradb -S

sync サブコマンドは、次のように動作します。

- 対象として指定された論理ドライブがすべてのアプリケーションに対してクローズされている 場合、sync サブコマンドはシステムバッファをドライブにフラッシュし、このドライブをディ スマウント状態にします。
- 対象として指定された論理ドライブが何らかのアプリケーションに対してオープンになってい る場合、sync サブコマンドはシステムバッファのドライブへのフラッシュだけを実行します。 この場合、正ボリュームはアンマウントしないで(オープン状態で)、pairsplit の前にシステム バッファをフラッシュして、次のように WARNING を表示します。

```
pairsplit -x sync C:
WARNING: Only flushed to [\,\Psi,\,\Psi C:\,] drive due to be opening
[SYNC] C: HarddiskVolume3
```
syncd サブコマンドは、次のように動作します。

- 対象として指定された論理ドライブがすべてのアプリケーションに対してクローズされている 場合、syncd サブコマンドはシステムバッファをドライブにフラッシュし、このドライブをディ スマウント状態にしたあと、ディスマウントの遅延 I/O を 30 秒間待ちます。
- 対象として指定された論理ドライブが何らかのアプリケーションに対してオープンになってい る場合、syncd サブコマンドはシステムバッファのドライブへのフラッシュ後、30 秒間待ちま す。

30 秒間待つことによって、Windows2003 がディスマウントの I/O を遅らせるため、正ボリュ ームの NTFS が矛盾した状態で分割される問題を回避します。

sync サブコマンドが失敗した場合は、次のことを確認してください。

- sync サブコマンドの対象として指定された論理ドライブと物理ドライブがアプリケーションに 対してオープンになっていないことを確認してください。例えば、エクスプローラーが対象ド ライブにポイントされていないことを確認してください。エクスプローラーが対象ドライブに ポイントされている場合、対象ドライブはオープンになっています。
- sync サブコマンドは NT ファイルシステムで検出されたエラーを無視しません。このため、NT ファイルシステムが正常な場合(ERROR のないケース)にだけ、sync コマンドを正常に実行 できます。例えば、対象ドライブに異常がないことをイベントビューアで確認してください。 異常があれば、システムを再起動するか、パーティションを削除して、ターゲットドライブを 再構成しなければいけません。

## **3.1.5 mount**

mount サブコマンドは、指定されたドライブを指定されたドライブの指定されたパーティションに マウントします。mount サブコマンドを引数なしで実行すると、現在マウントされているすべての ドライブ(ディレクトリがマウントされたボリュームを含む)が表示され、論理ドライブが LDM ボリュームをマウントしたあとに、LDM ボリュームが構成されている Harddisk#[n]が表示されま す。

#### 構文

```
-x mount
-x mount drive: Volume#(0-N) (for Windows)
-x mount drive: [\ディレクトリ] Volume#(0-N) (for Windows)
```
#### 引数

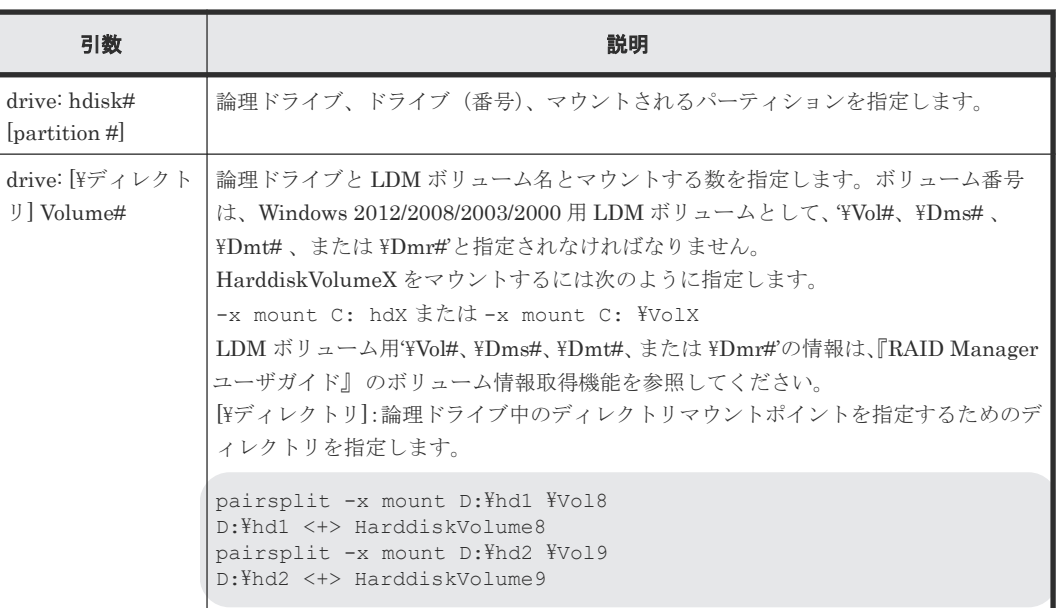

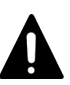

注意

指定されたドライブのパーティションは、Windows システムに認識されている必要があります。 mount サブコマンドの[¥ディレクトリ]には、スペース文字を含まない連続した文字を指定しなければなりませ ん。スペース文字が含まれたマウントポイント(例: aaa bbb)が検出された場合、ディレクトリは、次に示す ように、最初のストリングに"..."が追加されて表示されます。

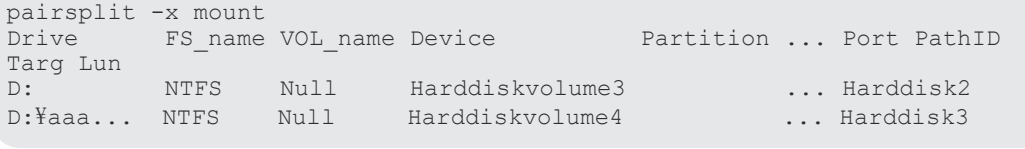

同じメソッドが"inqraid \$LETALL"と"raidscan -pi \$LETALL -find"コマンドに使用されます。

#### 例

pairsplit コマンドのオプションとして mount サブコマンドを使用する例を示します。

次の例では、F:ドライブを harddiskvolume2 にマウントし、そのあと、現在マウントされているす べてのドライブを表示しています。

#### Windows 用 mount サブコマンド例

```
pairsplit -x mount F: hdisk2
pairsplit -x mount<br>Drive FS name VOL name Device
                                          Partition ... Port PathID Targ
Lun
C: NTFS Null Harddiskvolume1 ... Harddisk0<br>F: NTFS Null Harddiskvolume2 ... Harddisk1
F: NTFS Null Harddiskvolume2 ... Harddisk1<br>D: NTFS Null Harddiskvolume3 ... Harddisk2
                         Harddiskvolume3<br>Harddiskvolume4
D:\hd1 NTFS Null Harddiskvolume4 ... Harddisk3
D:\hd2 NTFS Null Harddiskvolume5 ... Harddisk4
G: NTFS Null HarddiskDmVolumes\... YVolume1 ... Harddisk5[3]
```
出力例の各項目について説明します。

#### Drive

Windows システムに認識された論理ドライブを表示します。

#### FS\_name

論理ドライブをフォーマットしたファイルシステムの名称を表示します。

#### VOL\_name

論理ドライブのボリュームラベル名を表示します。

#### Device、Partition

マウントされた論理ドライブのデバイス名とパーティションを表示します。

#### Port、PathID、Targ、Lun

マウントされた論理ドライブに対応するデバイスアダプタのポート番号、パスグループ ID(バ ス)、ターゲット ID、および LUN を表示します。fibre-to-SCSI アドレス変換については、 『RAID Manager インストール・設定ガイド』 を参照してください。

#### **3.1.6 umount, umountd**

umount サブコマンドは、指定した論理ドライブのマウントを解除し、ドライブ名を削除します。 ドライブ名を削除する前に、umount サブコマンドは指定した論理ドライブに内部的に sync サブコ マンドを実行し、書き込み前のデータをフラッシュ(同期)します。

umountd サブコマンドは、ディスマウントの遅延 I/O を待ったあと、論理ドライブのマウントを解 除します。

#### 構文

```
-x umount[d] drive: [time]
-x umount[d] drive:[\ディレクトリ] [time] (for Windows)
```
#### 引数

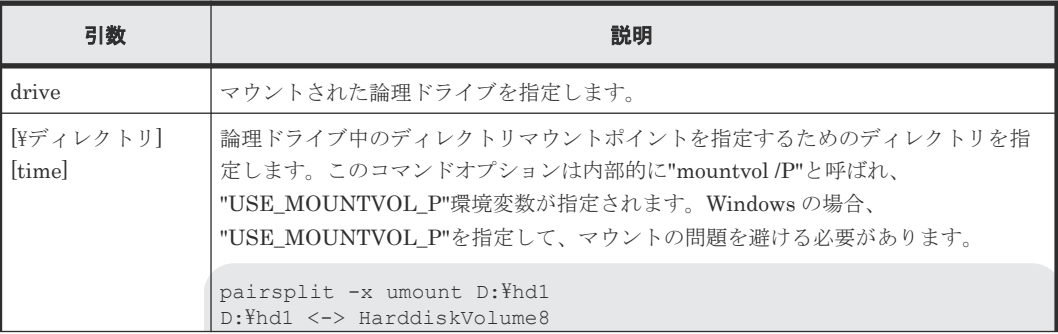

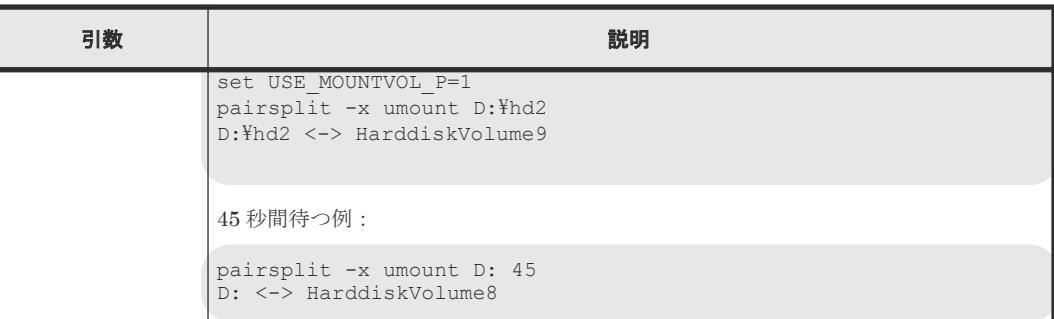

### 注意

umount サブコマンドおよび umountd サブコマンドの対象になる論理ドライブと対応する物理ドライブは、ア プリケーションに対してクローズされていなければなりません。

umountd サブコマンドは、論理ドライブをディスマウント状態にしたあと、ディスマウントの遅延 I/O を促し、 完了するまで 30 秒間待ってからマウントポイントを解除します。30 秒間待つことによって、Windows2003 の ディスマウント書き込み遅延問題(EventID51,57)を回避します。

#### 例

pairsplit コマンドのオプションとして umount サブコマンドを使用する例を示します。

次の例では、F:ドライブと G:ドライブのマウントを解除し、指定したグループのすべてのペアを分 割し(状態= PSUS)、指定したグループのすべての副ボリュームへの read/write アクセスを有効 にして、そのあと、マウントされたすべてのドライブを表示しています。

#### umount サブコマンド例

pairsplit -x umount F: -x umount G: -g oradb -rw pairsplit -x mount Drive FS name VOL name Device Partition ... Port PathID Targ Lun C: FAT Null Harddisk0 Partition1 ... 1 0 0 0 0<br>Z: Unknown Unknown CdRom0 ... Unknown Unknown Unknown CdRom0

出力例の各項目について説明します。

#### Drive

Windows に認識された論理ドライブを表示します。

#### FS\_name

論理ドライブをフォーマットしたファイルシステムの名称を表示します。

#### VOL\_name

論理ドライブのボリュームラベル名を表示します。

#### Device、Partition

マウントされた論理ドライブのデバイス名とパーティションを表示します。

#### Port、PathID、Targ、Lun

マウントされた論理ドライブに対応するデバイスアダプタのポート番号、パスグループ ID(バ ス)、ターゲット ID、および LUN を表示します。fibre-to-SCSI アドレス変換については、 『RAID Manager インストール・設定ガイド』 を参照してください。

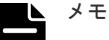

umount サブコマンドは、ドライブ名を削除する前に、関連するドライブのシステムバッファをフラッシ ュ(同期)します。 umount サブコマンドが失敗した場合は、次のことを確認してください。

- <span id="page-190-0"></span>• unount サブコマンドの対象として指定された論理ドライブと物理ドライブが、アプリケーションに対 してオープンになっていないことを確認してください。例えば、エクスプローラーが対象ドライブに ポイントされていないことを確認してください。エクスプローラーが対象ドライブにポイントされて いる場合、対象ドライブはオープンになっています。
- umount サブコマンドは NT ファイルシステムで検出されたエラーを無視しません。このため、NT フ ァイルシステムが正常な場合(ERROR のないケース)にだけ、umount サブコマンドを正常に実行 できます。例えば、対象ドライブに異常がないことをイベントビューアで確認してください。異常が あれば、システムを再起動するか、パーティションを削除して、ターゲットドライブを再構成しなけ ればいけません。

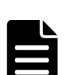

メモ

umountd サブコマンドは、次のように動作します。

- システムバッファをドライブにフラッシュした後で、ディスマウントの遅延(paging)I/O を 30 秒間 待ってから、論理ドライブのマウントを解除します。
- 30 秒間待つことによって、Windows2003(SP1)がディスマウントの I/O を遅らせるため、正ボリュー ムの NTFS が矛盾した状態で分割される Windows2003 の問題を回避します。また、30 秒間待つこと によって、rescan によって PAIR(書き込み不可)状態の S-VOL にディスマウント用の遅延 (paging)I/O が書き込まれ Windows イベント(Event ID51,57)として記録される問題を回避しま す。

これらの問題は、Windows2008 システムでは発生しません。

# **3.2** 環境変数サブコマンド

ユーザの実行環境に環境変数が設定されていない場合、RAID Manager コマンドの対話モード内で 環境変数を一時的に設定または解除します。

#### **setenv**

指定された環境変数を設定するサブコマンドです。

#### **usetenv**

指定された環境変数を削除するサブコマンドです。

#### **env**

環境変数を表示するサブコマンドです。

#### **sleep**

指定された時間 RAID Manager を待機させるサブコマンドです。

#### 構文

```
-x setenv vaname value
-x usetenv vaname
-x env
-x sleep time
```
#### 引数

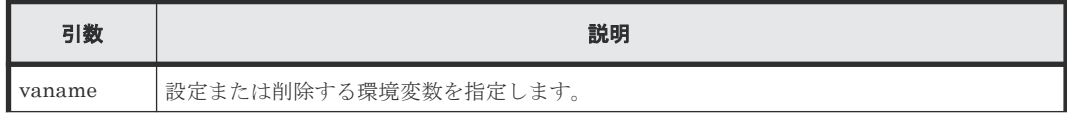

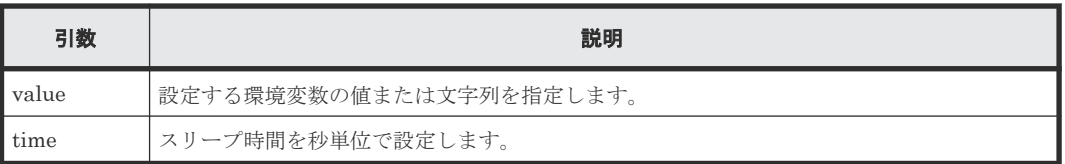

# 注意

環境変数は HORCM に接続する前に設定しなければなりません。また、対話モードで指定する必要があります。 対話モード以外で指定しても、環境変数は有効になりません。 RAID Manager コマンドの実行エラーが発生した後での環境変数の変更は無効です。

#### 例

raidscan コマンドのオプションとして setenv サブコマンドおよび usetenv サブコマンドを使用す る例を次に示します。この例では、環境変数"HORCC\_MRCF"を設定することによって、raidscan コマンドの実行環境を"HORC"から"HOMRCF"に変更しています。

#### 環境変数サブコマンド例

```
raidscan[HORC]: -x setenv HORCC_MRCF 1
raidscan[HOMRCF]:
raidscan[HOMRCF]: -x usetenv HORCC_MRCF 
raidscan[HORC]:
```
4

# コマンドツール

この章では、RAID Manager のコマンドツールについて説明します。

- $\Box$  [4.1 inqraid](#page-193-0)
- $\Box$  [4.2 mkconf](#page-205-0)
- $\Box$  [4.3 rmawk](#page-207-0)

# <span id="page-193-0"></span>**4.1 inqraid**

inqraid コマンドは、ストレージシステムとホストのドライブ接続を確認するために使用する RAID Manager コマンドツールです。inqraid コマンドは、ストレージシステムの物理ドライブとホスト のスペシャルファイルとの関係を表示します。

#### 構文

/HORCM/usr/bin/inqraid [-h | quit | -inqdump | -fx[p][l][g][c][h][n] | find[c] |  $\leq$   $\leq$ 

```
¥HORCM¥etc¥inqraid [-h | quit | -inqdump | -fx[p][l][g][c][h][n] | -
find[c] | \lepecial file> | -CLI[W][P][N][B] | -sort [-CM] | -gvinf | -
svinf | -gplba | -fv | -export]
```
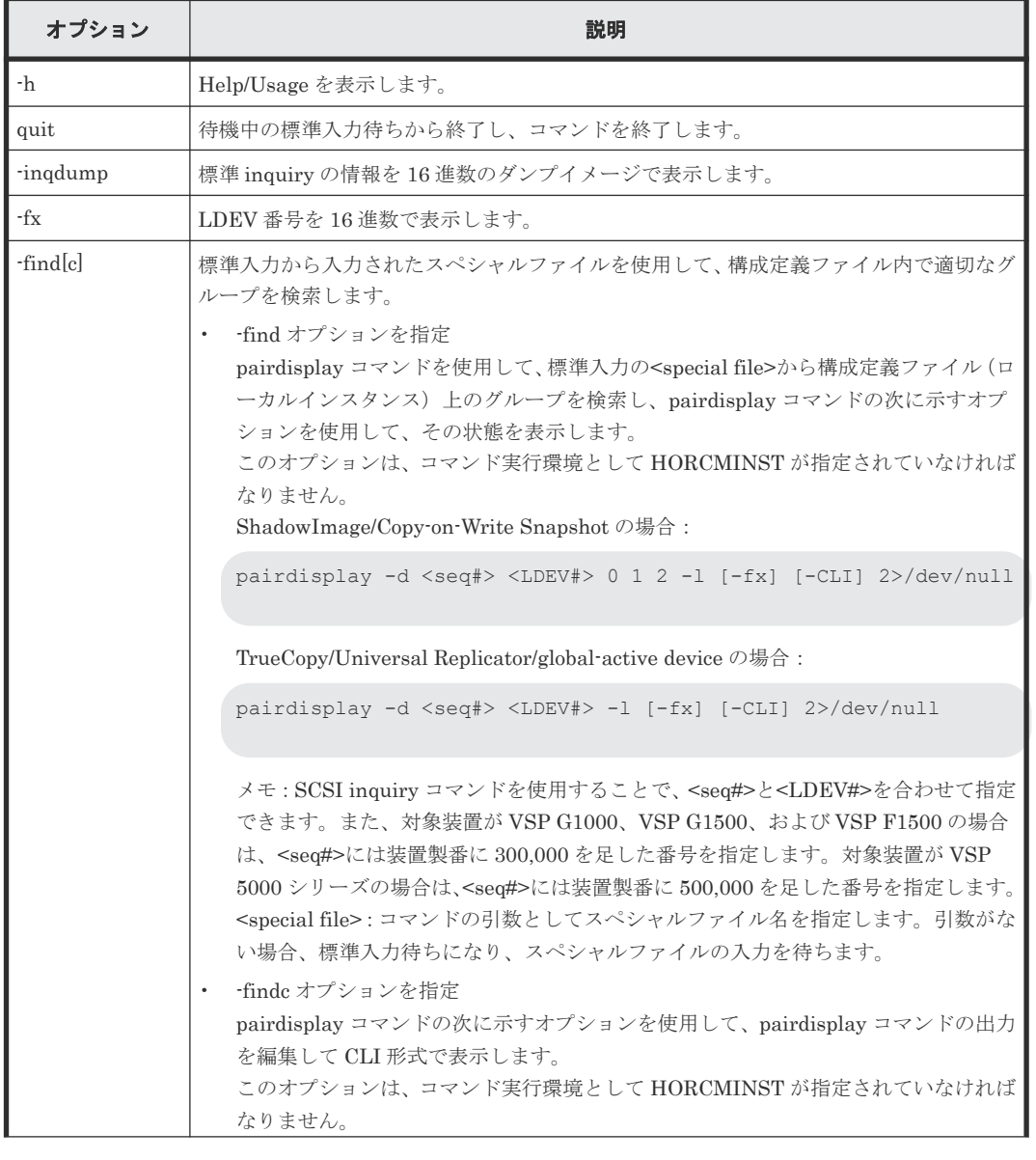

#### オプションとパラメータ

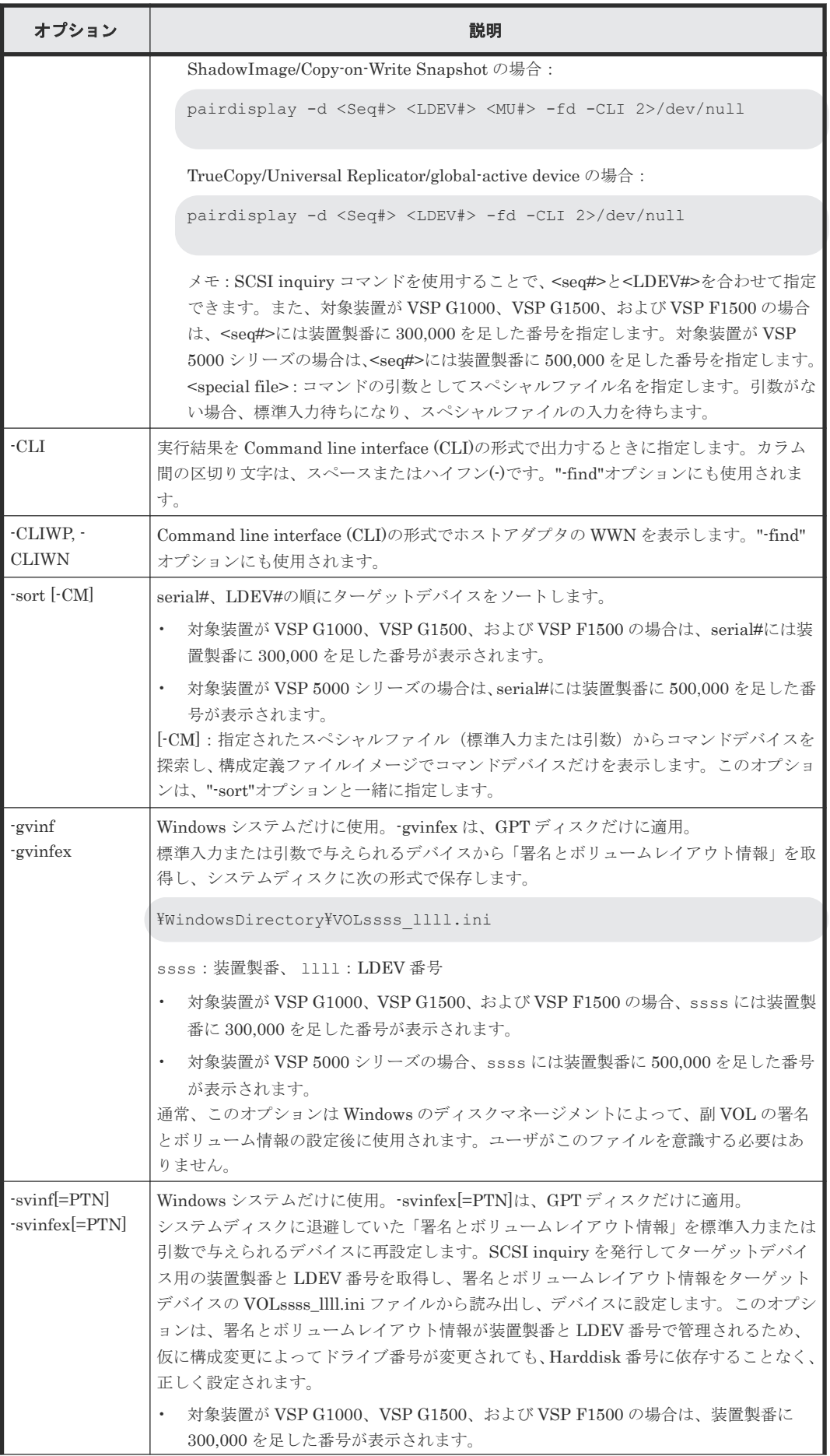

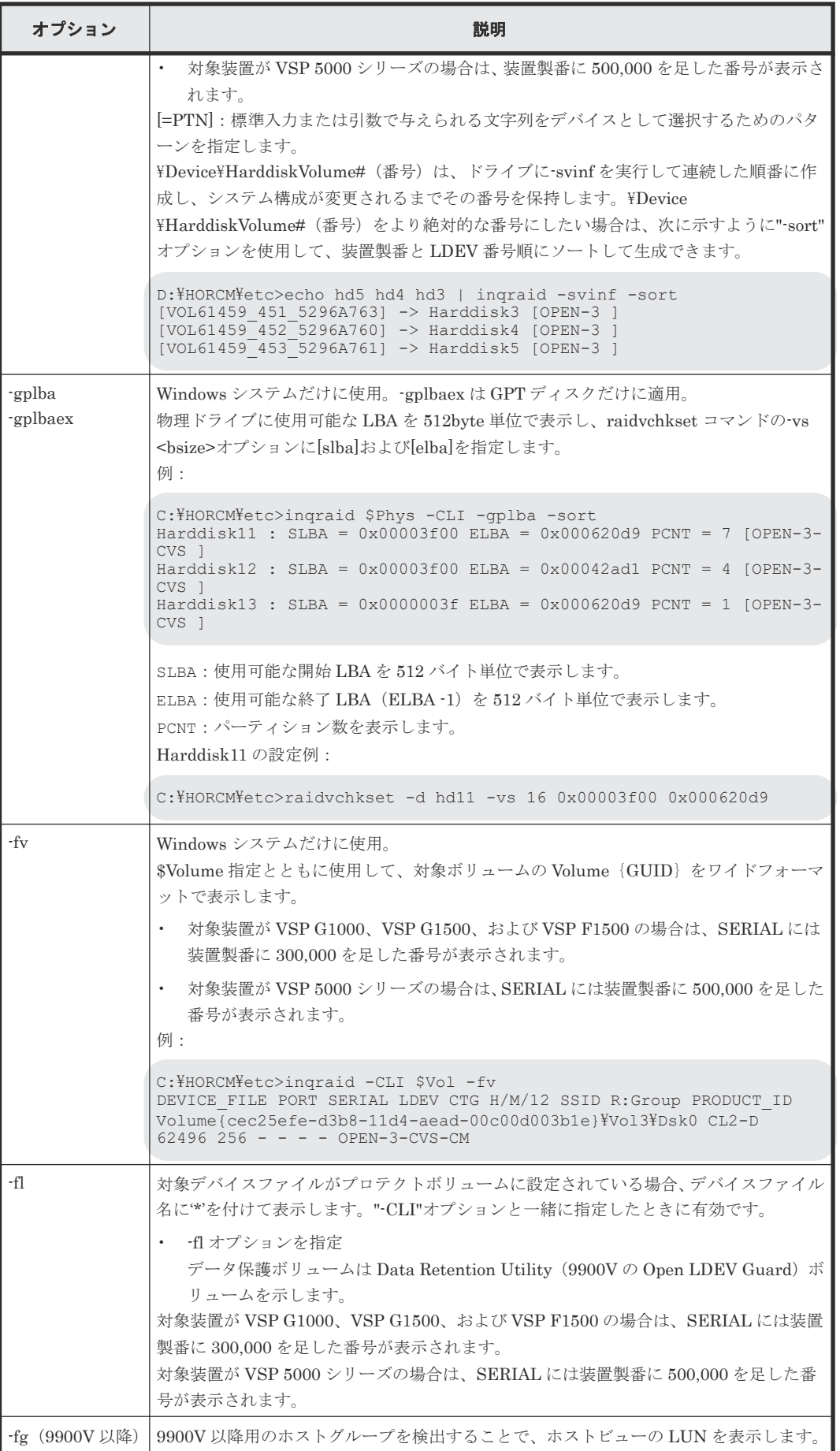

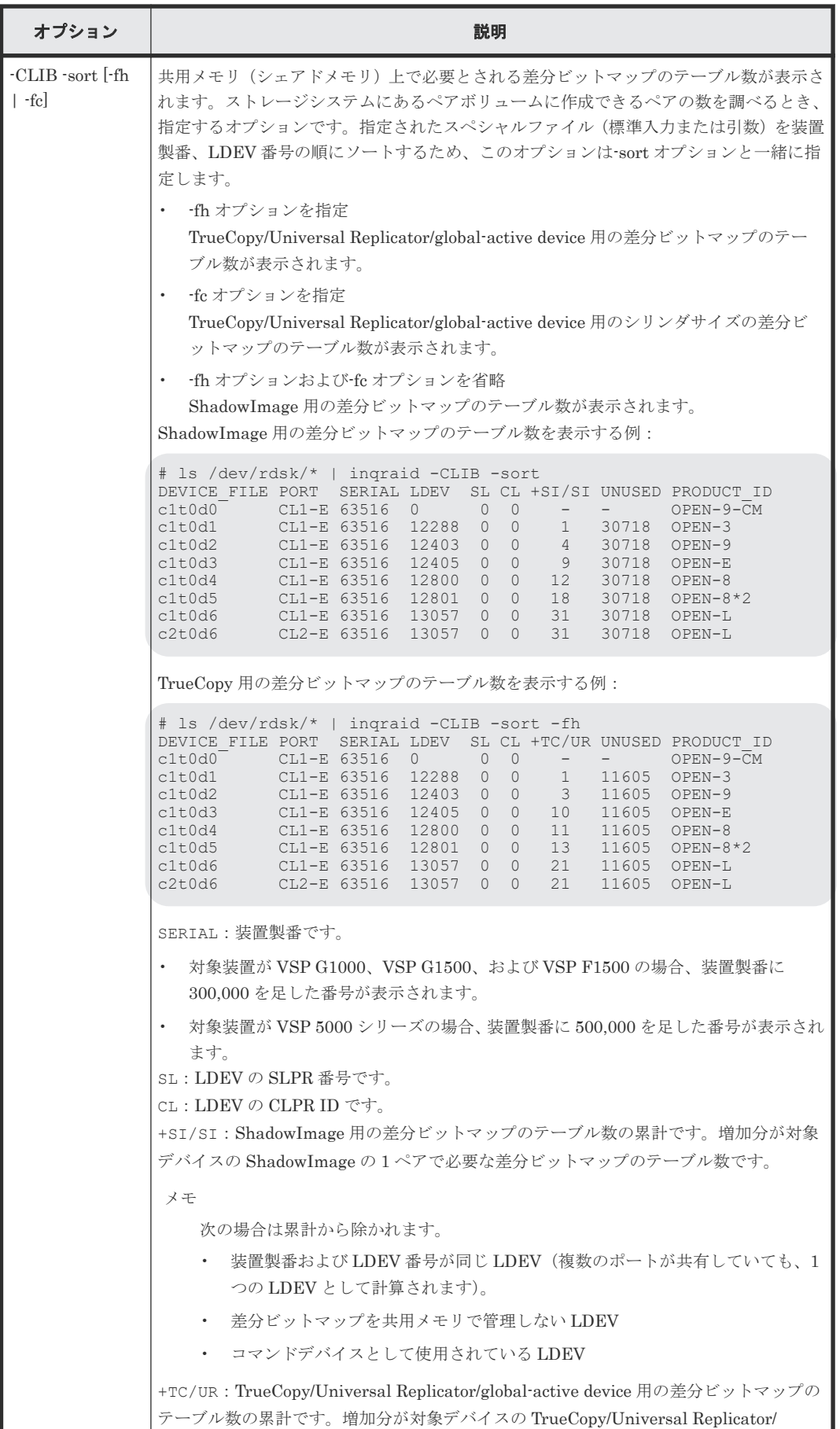

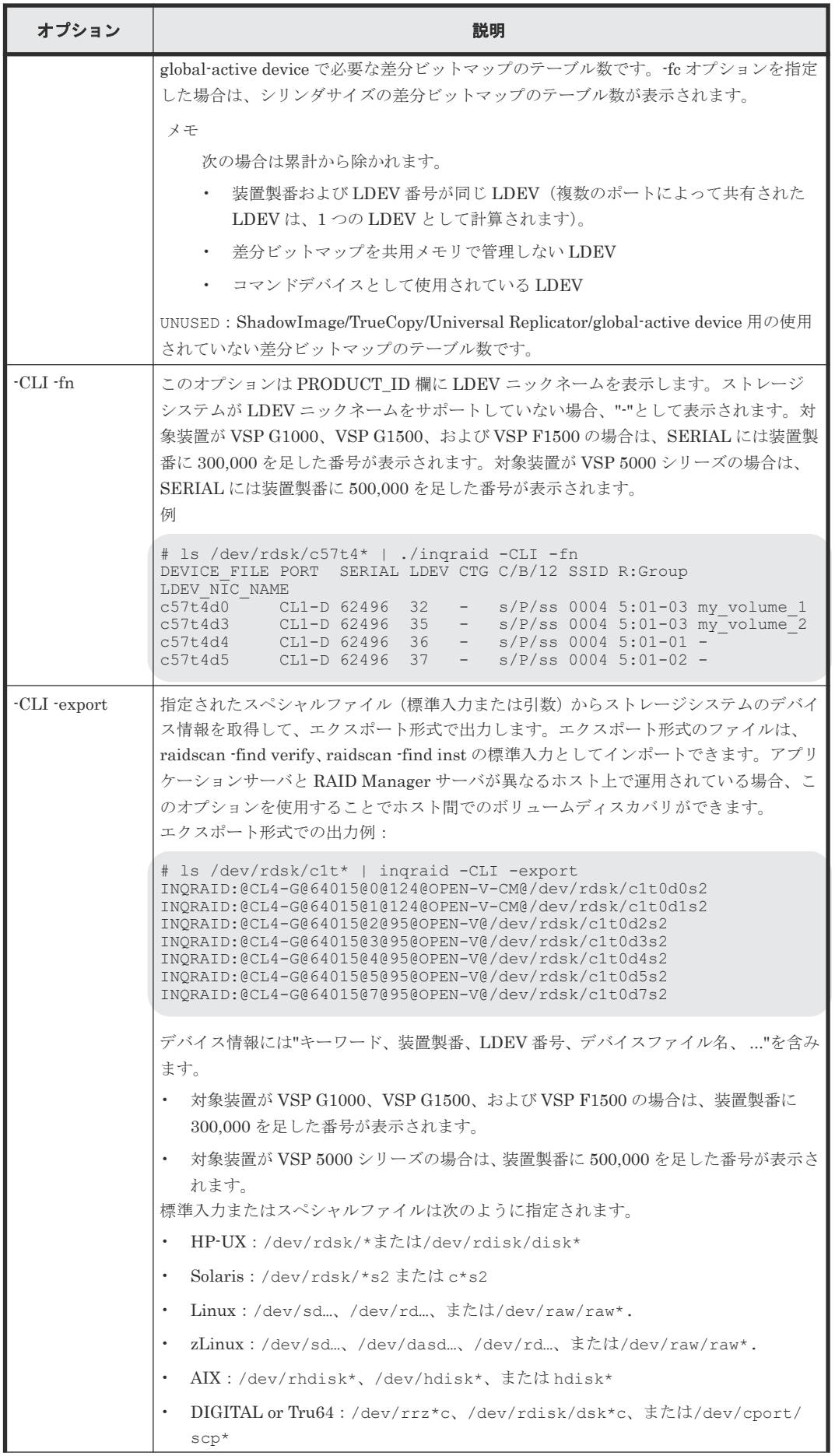

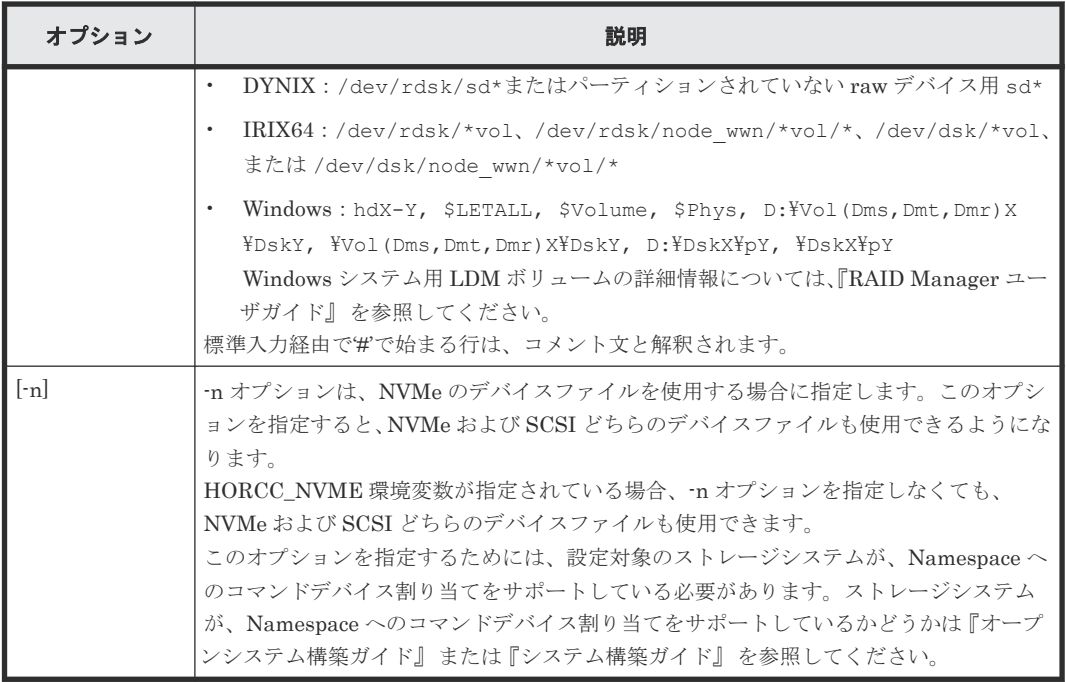

#### 例

スペシャルファイル(標準入力)とストレージシステムの物理ドライブとの間の接続を表示する、 inqraid コマンドの例を示します。

#### inqraid コマンドの例

HP-UX システム:

```
# ioscan -fun | grep rdsk | ./inqraid
/dev/rdsk/c0t2d1 -> [HP] CL2-D Ser = 30053 LDEV= 9 [HP ] [OPEN-3 ]
 HORC = P-VOL HOMRCF[MU#0 = SMPL MU#1 = SMPL MU#2 = SMPL]
     RAID5[Group 2-1] SSID = 0x0008 CTGID = 3
/dev/rdsk/c0t4d0 -> [HP] CL2-D Ser = 30053 LDEV=14 [HP ] [OPEN-3-CM]
     RAID5[Group 2-1] SSID = 0x0008
```
Linux と zLinux システム:

```
# ls /dev/sd* | ./inqraid
/\text{dev/sdh} -> CHNO = 0 TID = 1 LUN = 7
     [HP] CL2-B Ser = 30053 LDEV=23 [HP ] [OPEN-3 ]
 HORC = P-VOL HOMRCF[MU#0 = SMPL MU#1 = SMPL MU#2 = SMPL]
 RAID5[Group 1- 2] SSID = 0x0004 CTGID = 2
/dev/sdi -> CHNO = 0 TID = 4 LUN = 0
 [HP] CL2-B Ser = 30053 LDEV=14 [HP ] [OPEN-3-CM]
 RAID5[Group 1- 2] SSID = 0x0004
```
Linux システム (FC-NVMe の Namespace の場合):

```
Namespace の場合、"Namespace = Y"が表示されます。
[root@localhost ~]# ls /dev/nvme4n1 | /HORCM/usr/bin/inqraid -n
/dev/nvme4n1 -> [ST] CL1-D Ser = 500054 LDEV =1536 [HITACHI ] [OPEN-V-
CM 1
               A-LUN[PoolID 0002] SSID = 0x0011 Namespace = Y
```
Solaris システム:

```
# ls /dev/rdsk/* | ./inqraid
/dev/rdsk/c0t2d1 -> [HP] CL2-D Ser = 30053 LDEV= 9 [HP ] [OPEN-3
```

```
CA = P-VOL BC[MU#0 = SMPL MU#1 = SMPL MU#2 = SMPL]RAID5[Group 2-1] SSID = 0x0008 CTGID = 3
/dev/rdsk/c0t4d0 -> [HP] CL2-D Ser = 30053 LDEV=14 [HP ] [OPEN-3-CM]
     RAID5[Group 2-1] SSID = 0x0008
```
AIX システム:

```
# lsdev -C -c disk | grep hdisk | ./inqraid
hdisk1 -> [SQ] CL2-D \nSer = 30053 \nLDEV = 9 \n[HITACHI] [OPEN-3] HORC = P-VOL HOMRCF[MU#0 = SMPL MU#1 = SMPL MU#2 = SMPL]
      RAID5[Group 2-1] SSID = 0x0008 CTGID = 3
hdisk2 -> [SQ] CL2-D Ser = 30053 LDEV=14 [HTRCHI] [OPEN-3-CM]RAID5[Group 2-1] SSID = 0x0008
```
Windows システム:

```
C:\HORCM\{etc> echo hd1-2 | inqraid ( or inqraid hd1-2 )
Harddisk 1 -> [SQ] CL2-D Ser = 30053 LDEV= 9 [HITACHI] [OPEN-3 ]
     HORC = P-VOL HOMRCF [MU#0 = SMPL MU#1 = SMPL MU#2 = SMPL]RAID5[Group 2-1] SSID = 0x0008 CTGID = 3
Harddisk 2 -> [SQ] CL2-D Ser = 30053 LDEV=14 [HITACHI] [OPEN-3-CM]
     RAID5[Group 2-1] SSID = 0x0008
```
Tru64 UNIX システム:

```
# ls /dev/rdisk/dsk* | ./inqraid
\text{dev/rdisk/dsk10c} \rightarrow \text{[SQ]} \text{CI-D Ser} = 30053 \text{ LDEV} = 9 \text{ [HTACHI]} \text{[OPEN-3]} HORC = P-VOL HOMRCF[MU#0 = SMPL MU#1 = SMPL MU#2 = SMPL]
      RAID5[Group 2-1] SSID = 0x0008 CTGID = 3/dev/rdisk/dsk11c -> [SQ] CL2-D Ser = 30053 LDEV=14 [HITACHI] [OPEN-3-CM]
 RAID5[Group 2- 1] SSID = 0x0008
```
DYNIX システム:

```
# dumpconf -d | grep sd | ./inqraid
sd1-> [SQ] CL2-D Ser = 30053 LDEV= 9 [HITACHI] [OPEN-3 ]
 HORC = P-VOL HOMRCF[MU#0 = SMPL MU#1 = SMPL MU#2 = SMPL]
 RAID5[Group 2- 1] SSID = 0x0008 CTGID = 3
Sd2-> [SQ] CL2-D Ser = 30053 LDEV=14 [HITACHI] [OPEN-3-CM]
      RAID5[Group 2- 1] SSID = 0x0008
```
FC\_AL 付き IRIX システム:

```
# ls /dev/rdsk/*vol | ./inqraid
/dev/rdsk/dks1d6vol -> [SQ] CL2-D Ser=30053 LDEV= 9 [HITACHI] [OPEN-3 ]
      HORC = P-VOL HOMRCF[MU#0 = SMPL MU#1 = SMPL MU#2 = SMPL]
     RAID5[Group 2-1] SSID = 0x0008 CTGID = 3
/dev/rdsk/dks1d7vol -> [SQ] CL2-D Ser=30053 LDEV=14 [HITACHI] [OPEN-3-CM]
     RAID5[Group 2-1] SSID = 0x0008
```
fabric 付き IRIX システム:

```
# ls /dev/rdsk/*/*vol/* | ./inqraid
/dev/rdsk/50060e8000100262/lun3vol/c8p0 -> [SQ] CL2-D Ser=30053 LDEV= 9 
[HITACHI] [OPEN-3 ]
 HORC = P-VOL HOMRCF[MU#0 = SMPL MU#1 = SMPL MU#2 = SMPL]
 RAID5[Group 2- 1] SSID = 0x0008 CTGID = 3
/dev/rdsk/50060e8000100262/lun4vol/c8p0 -> [SQ] CL2-D Ser=30053 LDEV=14 
[HITACHI] [OPEN-3-CM]
   RAID5[Group 2-1] SSID = 0x0008
```
出力例の各項目について説明します。

 $CLX-Y$ 

ストレージシステムのポート番号を表示します。

#### Ser

ストレージシステムの装置製番を表示します。

- 対象装置が VSP G1000、VSP G1500、および VSP F1500 の場合は、装置製番に 300,000 を足した番号が表示されます。
- 対象装置が VSP 5000 シリーズの場合は、装置製番に 500,000 を足した番号が表示されま す。

#### LDEV

ストレージシステム LDEV 番号を表示します。

#### HORC

ストレージシステム内のボリュームの属性("正 VOL/副 VOL/SMPL")を表示します。

#### HOMRCF

ストレージシステム内の ShadowImage/Copy-on-Write Snapshot の MU#0-2 としてボリュ ームの属性("正 VOL/副 VOL/SMPL")を表示します。

#### Group

```
LDEV にマップされている物理ボリュームの関係を表示します。
```
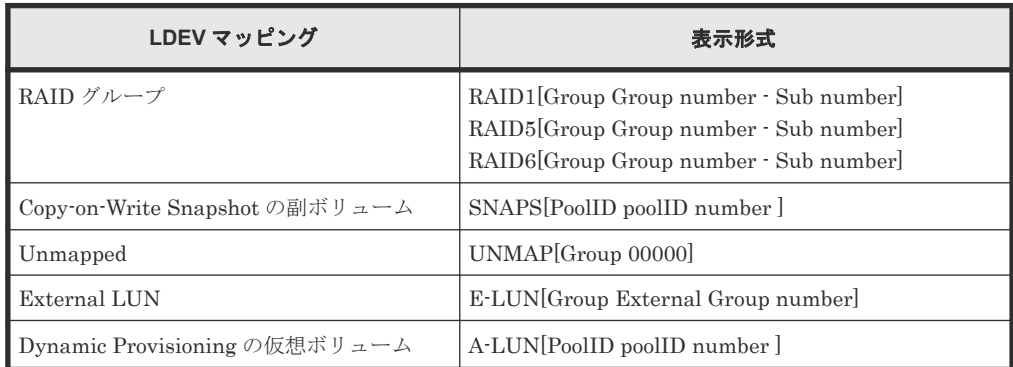

#### **SSID**

ストレージシステム内の LDEV のサブシステム ID を表示します。

# メモ

SSID は、エンタープライズストレージで使用されるパラメータです。HUS VM、VSP One B20、VSP E シリーズ、VSP Gx00 モデルおよび VSP Fx00 モデルでは使用されませんが、設定された値が表示されま

#### CTGID

す。

LDEV が TrueCopy Async/Universal Replicator の正 VOL または副 VOL として定義されて いるとき、TrueCopy Async/Universal Replicator のコンシステンシーグループ ID を表示し ます。

#### TID

デバイスアダプタポートに接続されるドライブのターゲット ID を表示します。Linux システ ム用だけ表示します。

#### LUN

デバイスアダプタポートに接続されるドライブの論理ユニット番号を表示します。Linux シ ステム用だけ表示します。

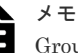

Group、SSID、および CTGID の表示は、ストレージシステムのマイクロコードレベルによって決定しま す。CHNO、TID、および LUN 項目は、Linux システム用だけ表示されます。

以降に、inqraid コマンドの代表的なオプションの例を示します。

#### inqraid:-find オプションの例(Linux 表示例)

ls /dev/sd\* | inqraid -find /dev/sdb -> No such on the group Group PairVol(L/R) (Port#,TID,LU),Seq#,LDEV#.P/S,Status,Fence, Seq#,P-LDEV# M oradb oradev2(L) (CL2-N, 3, 2) 8071 22..SMPL ---- ------, ------- - ->/dev/sdc

#### inqraid:-find オプションの例(HP-UX 表示例)

# echo /dev/rdsk/c23t0d0 /dev/rdsk/c23t2d3 | ./inqraid -find Group PairVol(L/R) (Port#,TID,LU-M),Seq#,LDEV#.P/S,Status, Seq#,P-LDEV# M<br>horcl dev00(L) (CL2-J, 0, 0-0)61456 192..S-VOL SSUS,----- 193 -(CL2-J, 0, 0-0)61456 192..S-VOL SSUS,------>/dev/rdsk/c23t0d0 Group PairVol(L/R) (Port#,TID,LU-M),Seq#,LDEV#.P/S,Status, Seq#,P-LDEV# M<br>horcl dev10(L) (CL2-J, 2, 3-0)61456 209..S-VOL SSUS,----- 206 - $(CL2-J, 2, 3-0)61456 209..S-VOL SSUS, ---$ ->/dev/rdsk/c23t2d3

#### inqraid:-findc オプションの例(HP-UX 表示例)

# echo /dev/rdsk/c23t0d0 /dev/rdsk/c23t2d3 | ./inqraid -findc DEVICE\_FILE M Group PairVol P/S Stat R\_DEVICE M P/S Stat LK c23t0d0 0 horc1 dev00 S-VOL SSUS c23t0d1 0 P-VOL PSUS OK /dev/rdsk/c23t0d0[1] -> No such on the group /dev/rdsk/c23t0d0[2] -> No such on the group DEVICE\_FILE M Group PairVol P/S Stat R\_DEVICE M P/S Stat LK c23t2d3 0 horc1 dev10 S-VOL SSUS c23t2d2 0 P-VOL PSUS OK /dev/rdsk/c23t2d3[1] -> No such on the group /dev/rdsk/c23t2d3[2] -> No such on the group

# echo /dev/rdsk/c23t0d0 /dev/rdsk/c23t2d3 | ./inqraid -findc -CLI DEVICE\_FILE M Group PairVol P/S Stat R\_DEVICE M P/S Stat LK c23t0d0 0 horc1 dev00 S-VOL SSUS c23t0d1 0 P-VOL PSUS OK c23t2d3 0 horc1 dev10 S-VOL SSUS c23t2d2 0 P-VOL PSUS OK

出力例の各項目について説明します。

#### DEVICE\_FILE

デバイスファイル名を表示します。

#### M

ローカルとリモートの MU#を表示します。

#### Group

構成ファイルに定義されたグループ名(dev\_group)を表示します。

#### PairVol

構成ファイルに定義されたグループ内のペアボリューム名 (dev\_name) を表示します。

#### P/S

ボリューム属性(正 VOL、副 VOL、または simplex)を表示します。

#### Stat

ペアボリュームの状態を表示します。

#### R\_DEVICE

リモートサイトのデバイスファイル名を表示します。

LK

ペアボリューム接続パスの確認結果を表示します。

#### inqraid:-CLI オプションの例(Linux 表示例)

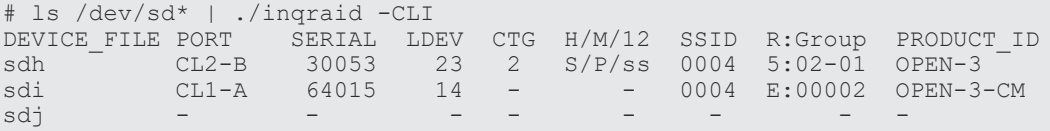

出力例の各項目について説明します。

#### DEVICE FILE

デバイスファイル名だけを表示します。

#### PORT

ストレージシステムのポート番号を表示します。

#### **SERIAL**

ストレージシステムの装置製番を表示します。

- 対象装置が VSP G1000、VSP G1500、および VSP F1500 の場合は、装置製番に 300,000 を足した番号が表示されます。
- 対象装置が VSP 5000 シリーズの場合は、装置製番に 500,000 を足した番号が表示されま す。

#### LDEV

ストレージシステム内の LDEV 番号を表示します。

#### CTG

LDEV が TrueCopy Async/Universal Replicator 正 VOL または副 VOL として定義している ときの TrueCopy Async/Universal Replicator のコンシステンシーグループ ID を表示しま す。

#### H/M/12

リモートコピー(TrueCopy/Universal Replicator/global-active device)のボリューム、ロー カルコピー(ShadowImage/Thin Image/Copy-on-Write Snapshot)のボリューム、およびロ ーカルコピーの MU#1 と MU#2 の使用状況を表示します("P"は正 VOL、"S"は副 VOL、"s" は SMPL)。

- H:リモートコピーの MU#0 の使用状況
- M:ローカルコピーの MU#0 の使用状況
- 1:ローカルコピーの MU#1 の使用状況
- 2:ローカルコピーの MU#2 の使用状況

#### SSID

ストレージシステム内の LDEV のサブシステム ID を表示します。

#### メモ

SSID は、エンタープライズストレージで使用されるパラメータです。HUS VM、VSP One B20、VSP E シリーズ、VSP Gx00 モデルおよび VSP Fx00 モデルでは使用されませんが、設定された値が表示されま す。

#### R:Group

ストレージシステム内で、LDEV のマッピングに応じた LDEV の物理ポジションを表示しま す。

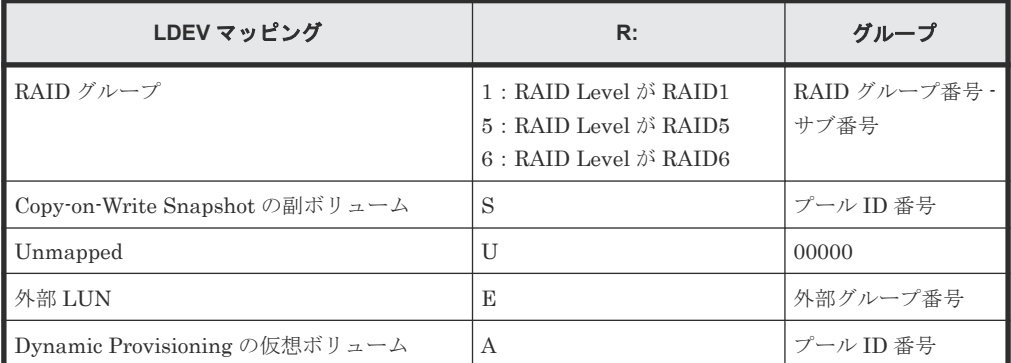

#### PRODUCT\_ID

標準 inquiry ページ内の product-id フィールドを表示します。

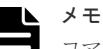

コマンドデバイスでは、コマンドデバイスが ELUN(R: =E)としてマッピングされている場合、PORT/ SERIAL/LDEV/PRODUCT\_ID は外部コマンドデバイス用の SCSI inquiry 情報です。

#### inqraid:-CLIWP と-CLIWN オプションの例(HP-UX 表示例)

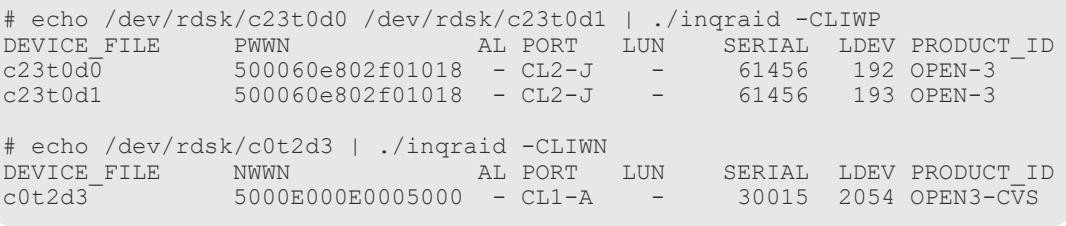

出力例の各項目について説明します。

#### DEVICE\_FILE

デバイスファイル名だけ表示します。

#### PWWN

-CLIWP オプションを指定したとき、標準 inquiry ページに含まれるホストアダプタの Port\_WWN を表示します。

#### NWWN

-CLIWN オプションを指定したとき、標準 inquiry ページに含まれるホストアダプタの Node\_WWN を表示します。

#### AL

常に"-"を表示します。

#### PORT

ストレージシステムのポート番号を表示します。

LUN

常に"-"を表示します。

#### SERIAL

ストレージシステムの装置製番を表示します。

- 対象装置が VSP G1000、VSP G1500、および VSP F1500 の場合は、装置製番に 300,000 を足した番号が表示されます。
- 対象装置が VSP 5000 シリーズの場合は、装置製番に 500,000 を足した番号が表示されま す。

#### LDEV

ストレージシステム内の LDEV 番号を表示します。

#### PRODUCT\_ID

標準 inquiry 内の product-id フィールドを表示します。

#### inqraid:-sort -CM オプションの例(HP-UX 表示例)

```
#ioscan -fun | grep rdsk | ./inqraid -sort -CM -CLI
HORCM_CMD<br>#dev_name
                        dev name dev_name
#UnitID 0 (Serial# 30012)
/dev/rdsk/c0t3d0 /dev/rdsk/c1t2d1
#UnitID 1 (Serial# 30013)
/dev/rdsk/c2t3d0
```
#### inqraid:-gvinf オプションの例

```
D:\HORCM\etc>inqraid $Phys -qvinf -CLI
\\.\PhysicalDrive0:
                -> [VOL61459_448_DA7C0D91] [OPEN-3 ]
\\.\PhysicalDrive1:
# Harddisk1 -> [VOL61459_449_DA7C0D92] [OPEN-3 ]
\\.\PhysicalDrive2:
                -> [VOL61459_450_DA7C0D93] [OPEN-3 ]
                      S/N LDEV Signature
```
#### inqraid:-svinf[=PTN]オプションの例

D:\HORCM\etc>pairdisplay -1 -fd -g URA Group PairVol(L/R) Device\_File M ,Seq#,LDEV#.P/S,Status,Seq#,P-LDEV# M URA URA\_000(L) Harddisk3 0 61459 451..S-VOL SSUS,----- 448 - URA URA\_001(L) Harddisk4 0 61459 452..S-VOL SSUS,----- 449 - URA URA\_002(L) Harddisk5 0 61459 453..S-VOL SSUS,----- 450 - D:\HORCM\etc>pairdisplay -l -fd -g URA | inqraid -svinf=Harddisk<br>[VOL61459 451 5296A763] -> Harddisk3 [OPEN-3 ] [VOL61459\_451\_5296A763] -> Harddisk3 [OPEN-3 ] [VOL61459\_452\_5296A760] -> Harddisk4 [OPEN-3 ] [VOL61459\_453\_5296A761] -> Harddisk5 [OPEN-3 ]

# 注意

副ボリュームが"noread"オプション(ShadowImage だけ)でペア作成されているとき、システムがリブートさ れると、システムは、副ボリューム用のデバイスオブジェクト(\Device\HarddiskVolume#)と Volume{GUID} を作成できませんが、デバイスオブジェクト (¥Device¥HarddiskVolume#) と Volume{GUID}は、副ボリュー ムを分割したあとに-svinf オプションを使用することによって作成されます。

# <span id="page-205-0"></span>**4.2 mkconf**

mkconf コマンドは、標準入力で与えられた「スペシャルファイルの一覧」から構成定義ファイル を作成します。

#### 構文

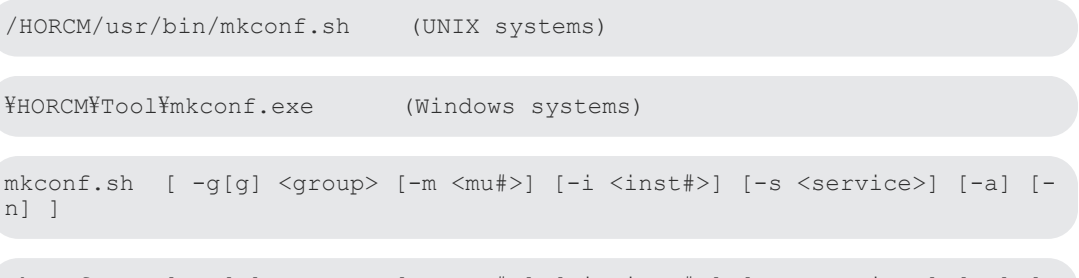

```
mkconf.exe [ -g[g] <group> [-m <mu#>] [-i <inst#>] [-s <service>] [-a] [-
c <drive#>] ]
```
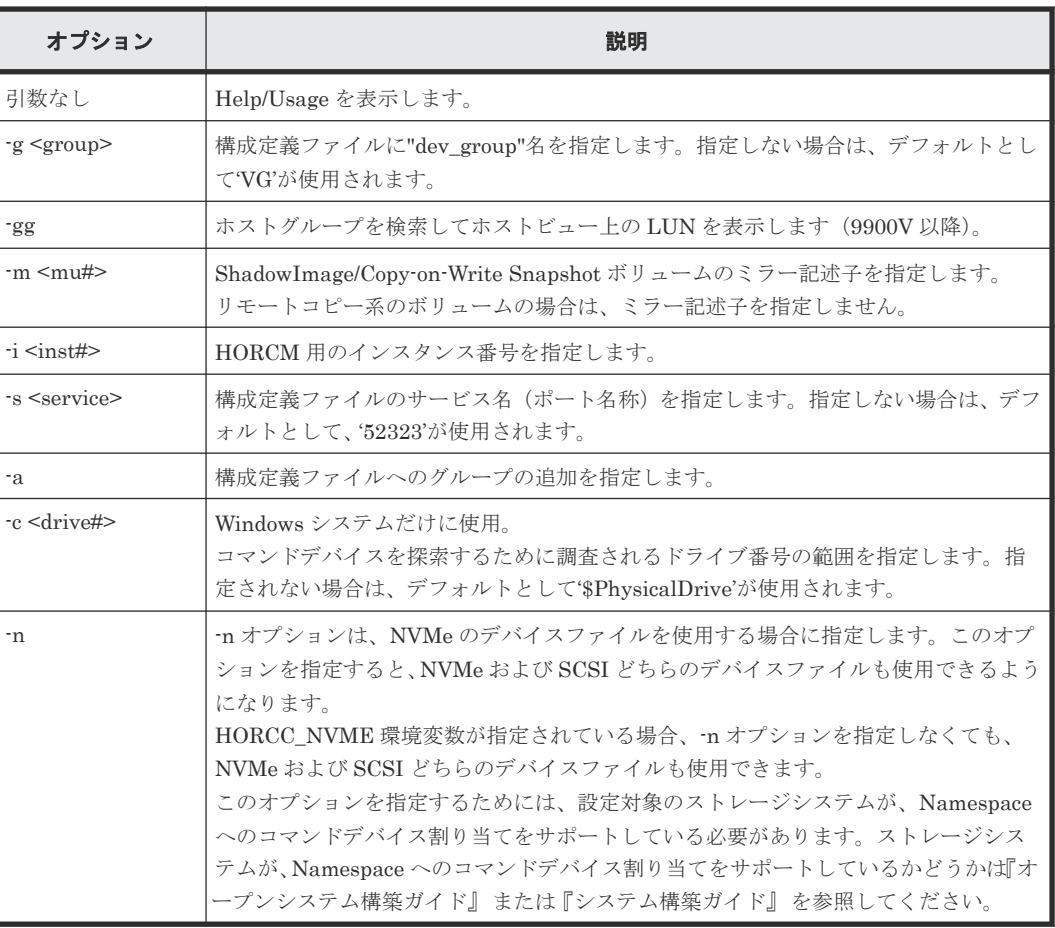

#### オプションとパラメータ

#### 例

mkconf コマンドの入力となる「スペシャルファイルの一覧」の作成例と、mkconf コマンドの実行 例を次に示します。構成ファイルは"horcm\*.conf"として現在のディレクトリに作成されます。

HORCM のログディレクトリは、現在のディレクトリに"log\*"として指定されます。ユーザは作成 された構成定義ファイルを必要に応じて修正(ip\_address、service など)して使用します。

mkconf コマンドに標準入力として与える、「スペシャルファイルの一覧」を出力するコマンド例を 次に示します。

「スペシャルファイルの一覧」には、スペシャルファイルの名称だけでなく、ヒントパスも含める必 要があります。

#### 入力ファイル作成コマンド例

Windows の場合:

c:\HORCM\etc\inqraid \$Phys -CLI

LINUX の場合:

ls /dev/sd\*

unix の場合:

ls /<デバイスファイル格納ディレクトリパス>/\*

#### mkconf コマンドツール例 (HP-UX 表示例)

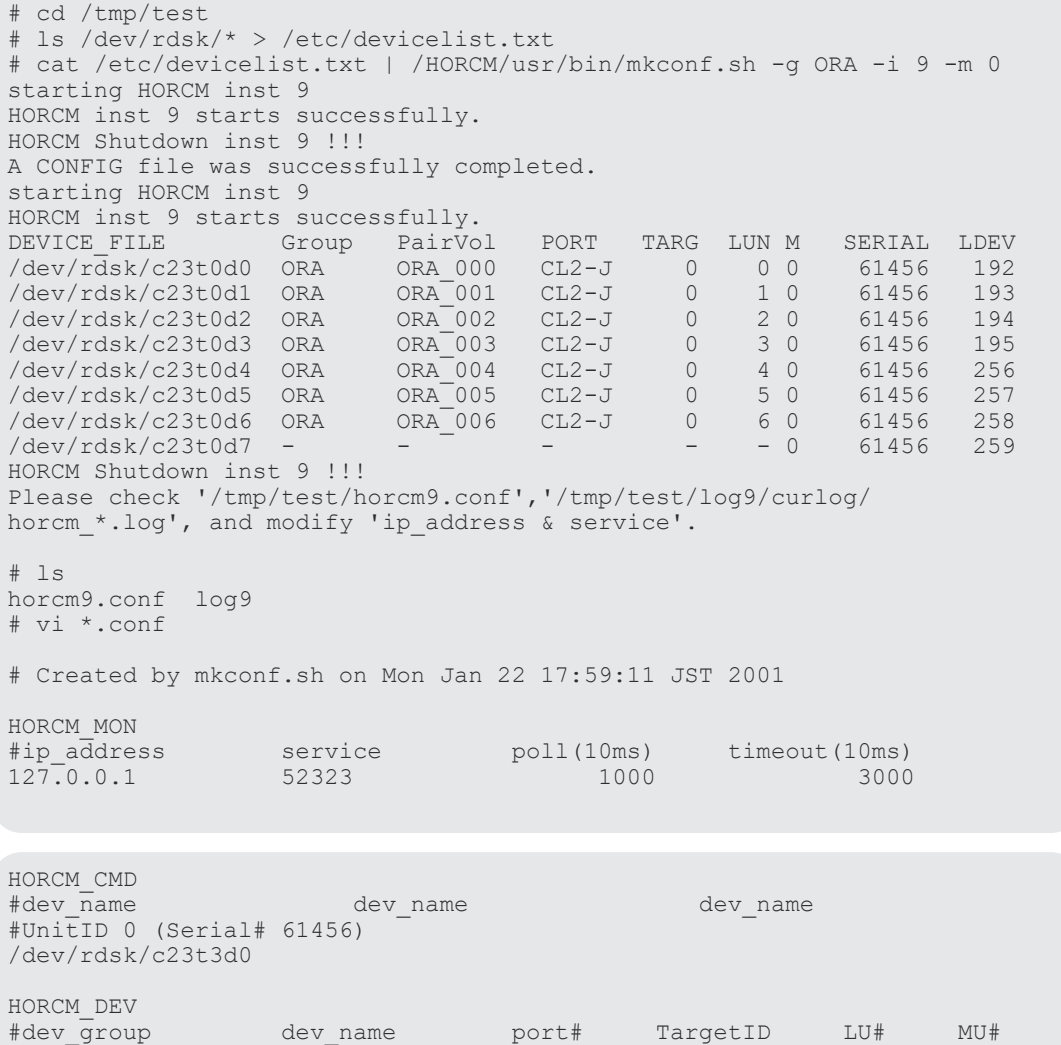

<span id="page-207-0"></span>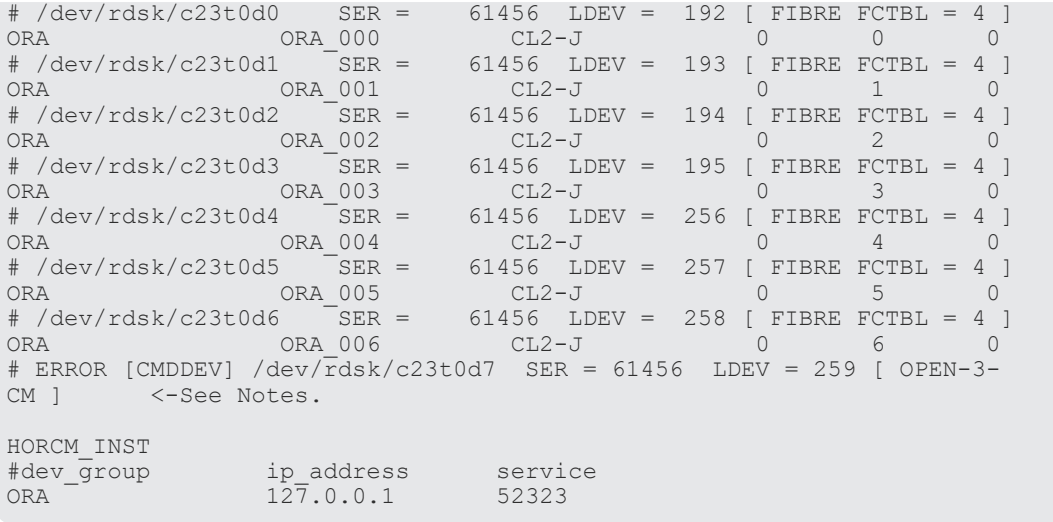

```
メモ
```
- ユニット ID は装置製番の順に追加されます。ストレージシステムに 2 つ以上のコマンドデバイスがある 場合は、ストレージシステムのポート間で共有されたデバイスファイルを優先して選び、交替用コマンドデ バイスとして扱います。対象装置が VSP G1000、VSP G1500、および VSP F1500 の場合は、装置製番に 300,000 を足した番号が表示されます。対象装置が VSP 5000 シリーズの場合は、装置製番に 500,000 を足 した番号が表示されます。
- 標準入力のデバイスにコマンドデバイスが含まれている場合、次のように対象デバイスはコメントとして表 示され除かれます。

```
# ERROR [CMDDEV] /dev/rdsk/c23t0d7 SER = 61456 LDEV = 259 [ OPEN-3-
CM ]
```
• 標準入力のデバイスが複数のデバイスファイルで共有され、すでに対象デバイスとして表示されている場 合、次のように対象デバイスはコメントとして表示され除かれます。

# ERROR [LDEV LINK] /dev/rdsk/c24t0d3 SER = 61456 LDEV = 195 [FIBRE  $FCTBL = 4$ ]

• 標準入力のデバイスが適切なミラー記述子(MU#)を持っていない場合、次のように対象デバイスはコメ ントとして表示され除かれます。

```
# ERROR [INVALID MUN (2 < 1)] /dev/rdsk/c24t0d3 SER = 61456 LDEV = 
195 [ OPEN-3 ]
```
• 標準入力からのデバイスが異なるミラー制御のストレージシステム間に混在する場合、次のように対象デバ イスはコメントとして表示され除かれます。

```
# ERROR [MIXING RAID TYPE] /dev/rdsk/c24t0d3 SER = 61456 LDEV = 195 
[OPTN-3]
```
# **4.3 rmawk**

rmawk コマンドは、ペア操作コマンドや raidcom コマンドなどと連結して利用できる、スクリプ ト可能な RAID Manager コマンドツールです。

標準入力を指定の条件と式で認識して、次の 3 つの機能を実行します。

• 指定した条件で標準入力をフィルターして出力します。

Command line | rmawk @1-eq:PAIR -a @2-ne:0

• 指定した条件で標準入力を認識して、指定した変数パラメータでコマンドを実行します。

Command line | rmawk @3-eq:TAR exe="Command line @1"

• 指定コマンドを実行して、そのコマンド出力を指定条件で認識し、テストまたは条件が成立す るまでウエイトします。

```
rmawk exe="Command line" @2-eq:PAIR -o @2-eq:PSUS
rmawk exe="Command line" @2-eq:COPY timeout=300
```
#### 構文

```
/HORCM/usr/bin/rmawk [-h | exe="…" | sys="…" | timeout=value | 
interval=value | -BL | -AT | -EC[VAL] | @variable | operators ]
```

```
\HORCM\etc\rmawk [-h | exe="…" | sys="…" | timeout=value | 
interval=value | -BL | -AT | -EC[VAL] | @variable | operators ]
```
#### オプションとパラメータ

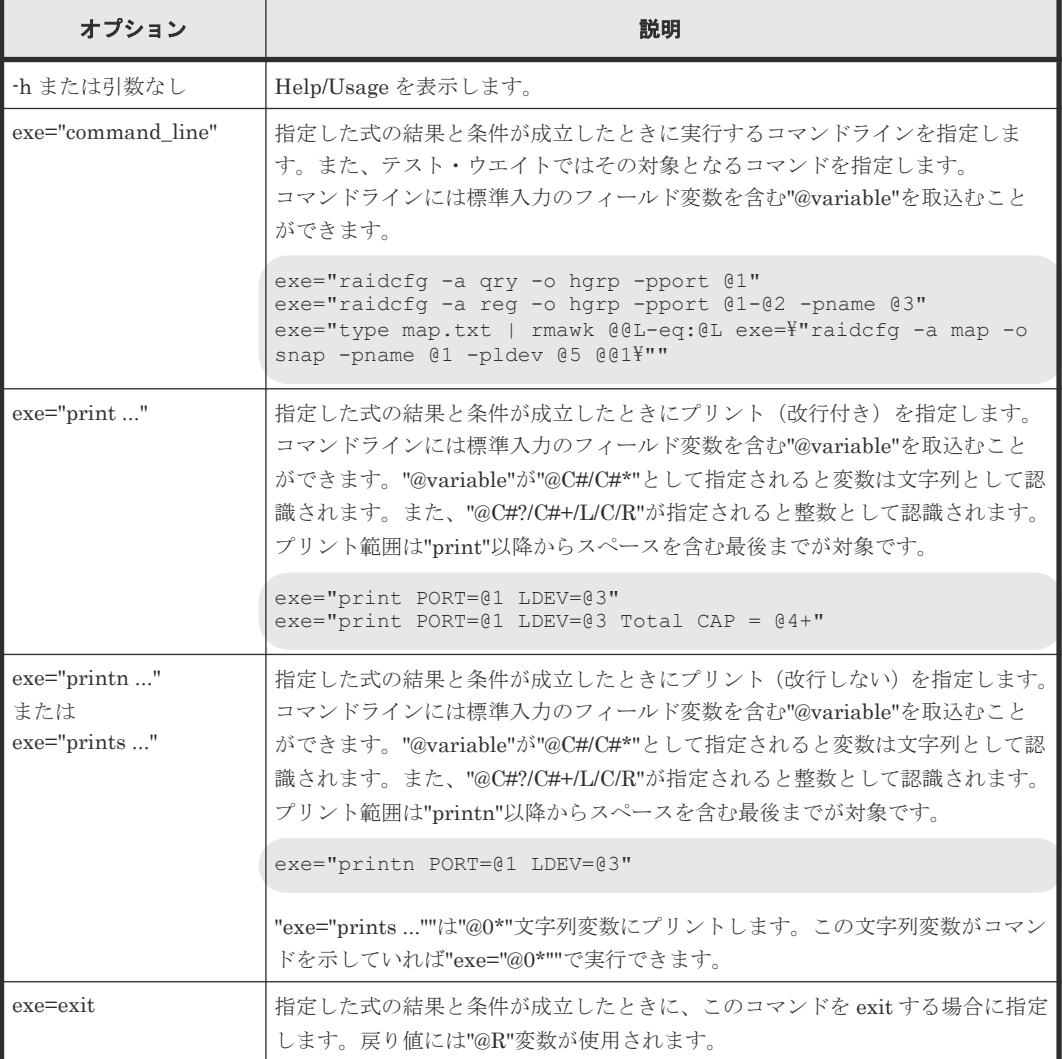

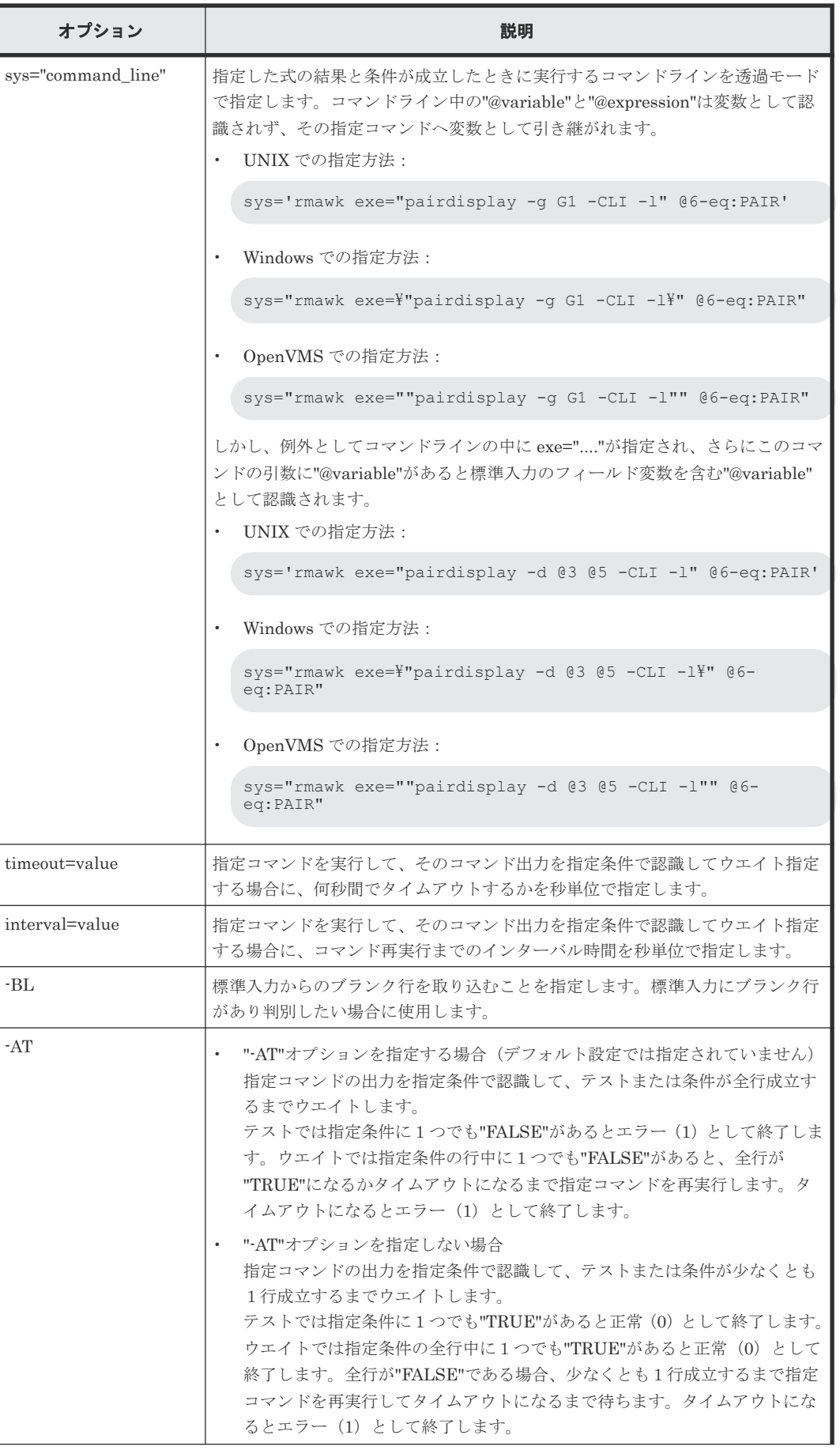

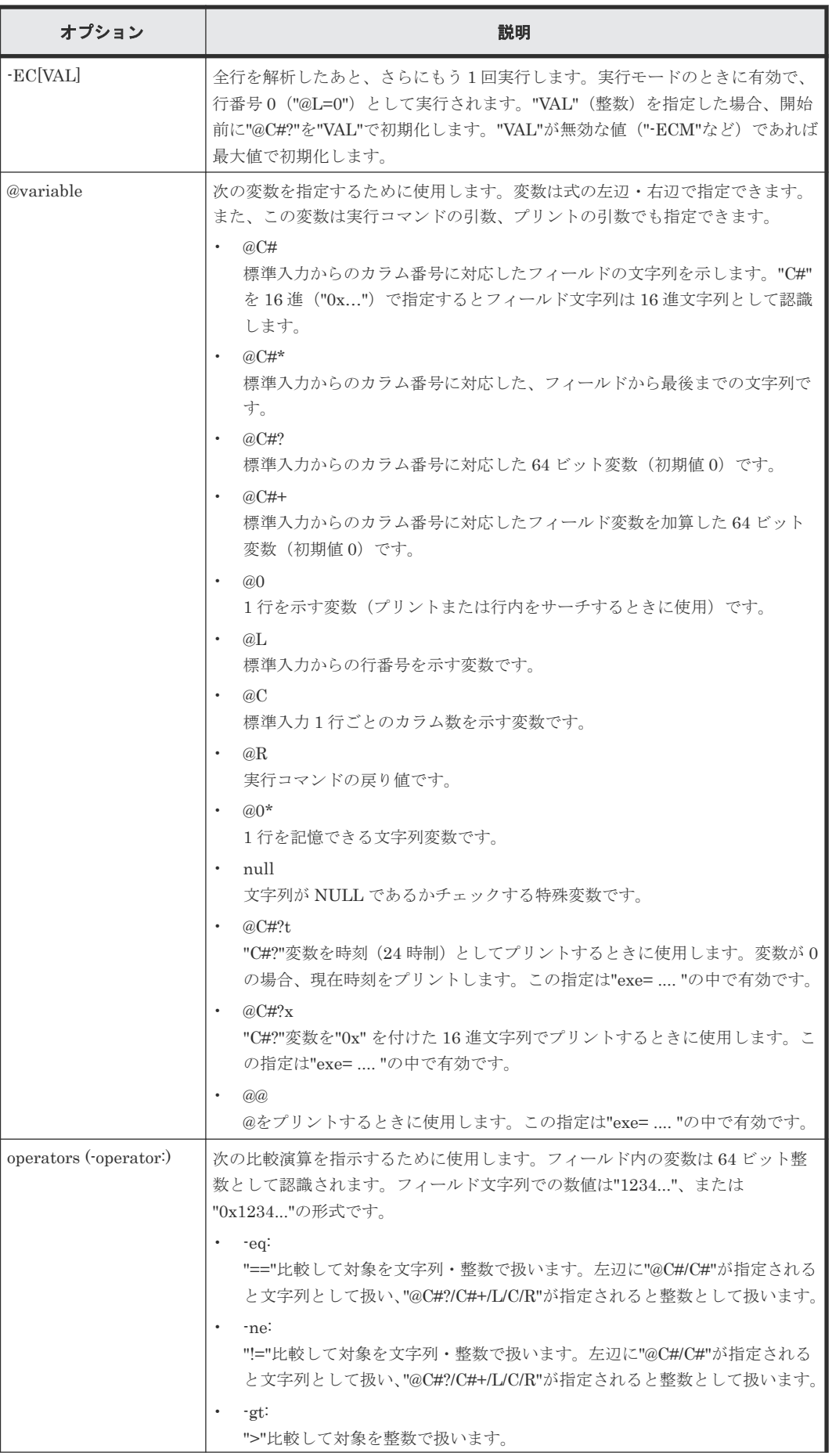

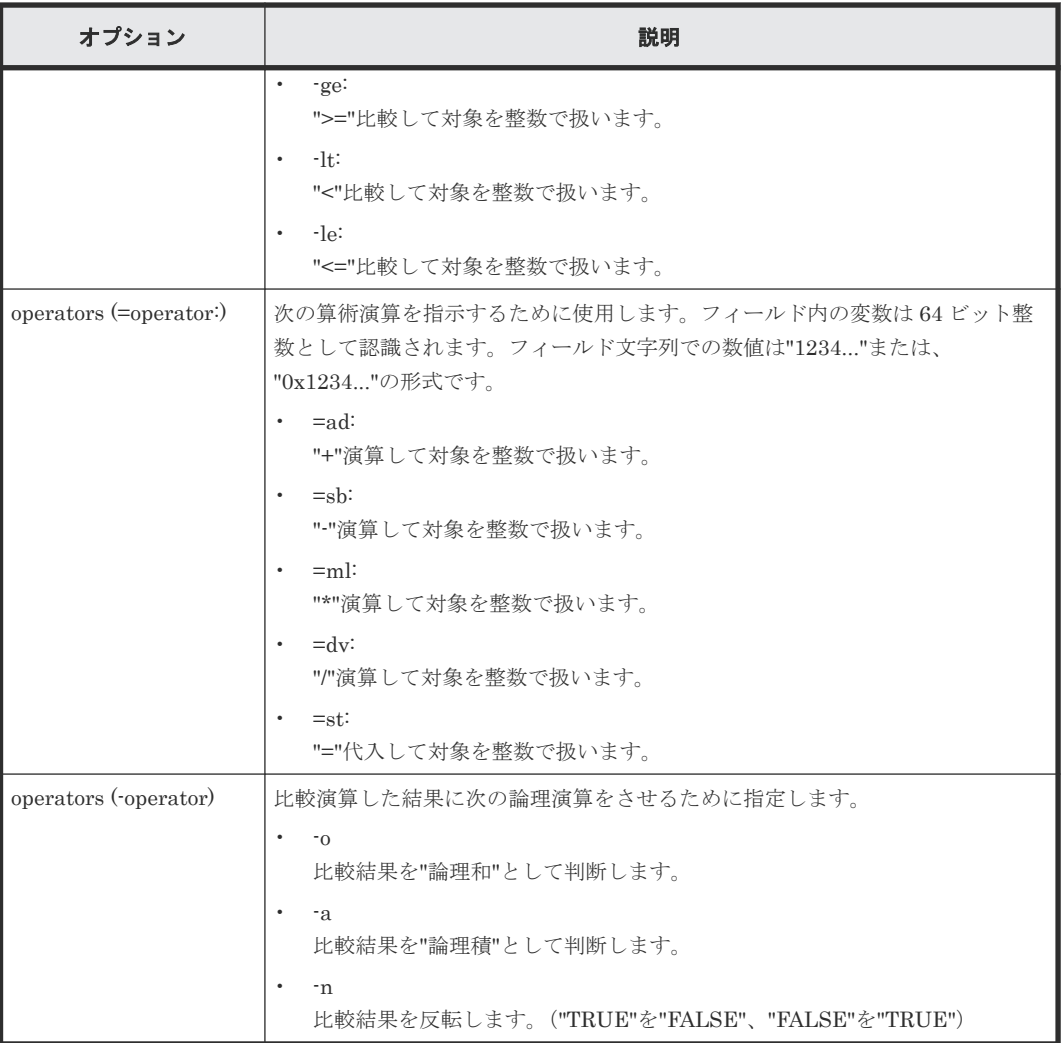

#### 戻り値

rmawk コマンドは、exit 中に次の戻り値を設定することで、実行結果を確認できるようにします。

- 正常終了: 0:指定された条件で正常終了。 1:
	- テスト時:指定された条件は、条件外で終了。
	- ウエイト時:指定された条件は、タイムアウトで終了。
- 異常終了: 125:構文エラーで異常終了。 126:システムエラーで異常終了。

#### 例

表示例については、「[5.31 raidcom get ldev](#page-291-0)」の記述例を参照してください。

#### 比較式の使用例

• @20-eq:PAIR 標準入力からのカラム#20 の文字列が"PAIR"であるか一致比較します。

- @20-eq:PSU\* 標準入力からのカラム#20 の文字列に"PSU"が含まれるか比較します。
- @0-eq:PSU\* 標準入力からの1行に"PSU"が含まれるか比較します。これは"grep PSU"と同じです。
- @20-eq:@21 標準入力からのカラム#20 の文字列と、カラム#21 の文字列を一致比較します。
- @20-ge:50 標準入力からのカラム#20 の値が、"値>= 50"であるか比較します。
- $@L$ -ge:20 標準入力からの現在の行数が、"行数>= 20"であるか比較します。
- $@C$ -ge:20 標準入力からの現在の行のカラム数が、"カラム数>= 20"であるか比較します。
- $@R-gt:0$ 指示したコマンドの戻り値が、"戻り値> 0"であるか比較します。

#### 演算式の使用例

•  $@8? = ad:@8$ "@8?=@8?+@8"を実行します。これは"@8+"と同じです。

```
Command line | rmawk @8?=ad:@8 exe="print Total = @8?"
Command line | rmawk exe="print Total = @8+"
```
- $@8 = ad:@5$ "@8?=@8+@5"を実行します。
- @8=ad:@5? "@8?=@8+@5?"を実行します。
- $@8 = ad:30$ "@8?=@8+30?"を実行します。
- @8=st:30 "@8?=30?"を実行します。
- $@5=st:@5$ "@5?=@5"を実行します。

#### コマンドオプションの形式

このコマンドは指定されたオプションの形式を認識して、次の 3 つの機能に分類して実行します。

1. 指定したオプションに"exe="...""がなければフィルターとして実行します。

```
Command | rmawk [@expression1] Logical operator [@expression2] …
```
記述例:

Command | rmawk @1-eq:PAIR -a @2-ne:0

```
2. テストとウエイト
```
• 指定したオプション内に 1 つの"exe="...""があり、さらにそのコマンド内に"@variable"がな ければテストとして実行します。

```
rmawk exe="Command line" [@expression1] Logical operator 
[@expression2]
```
記述例:

rmawk exe="Command line" @2-eq:PAIR -o @2-eq:PSUS

• "timeout=value"オプション指定があればウエイトコマンドとして実行します。

```
rmawk exe="Command line" [@expression1] Logical operator 
[@expression2] timeout=6
```
記述例:

rmawk exe="Command line" @2-eq:COPY timeout=300

3. 上記以外であれば標準入力を認識して、複数の式と変数パラメータを含む複数の"exe="..."" コマ ンドを実行します。

```
Command | rmawk [@expression1] Logical operator [@expression2] 
exe="Command line"
```
記述例:

```
Command | rmawk @3-eq:TAR exe="Command line @1"
Command | rmawk @3-eq:TAR exe="Command line(true) @1" -n exe="Command 
line(false) @1"
```
コマンドは判定結果が"TRUE"のとき実行されるので、続けて記述すれば複数の実行ができま す。

Command | rmawk [@expression1] Logical operator [@expression2] exe="Command line1" exe="Command line2" exe="Command line3"

記述例:

Command | rmawk @3-eq:TAR exe="Command line @1" exe="Command line2 @1" Command | rmawk @3-eq:TAR exe="Command line(true) @1" exe="Command line2(true) @1" -n exe="Command line(false) @1"

5

# 構成設定コマンド

この章では、構成設定コマンドについて説明します。

- $\Box$  [5.1 raidcom](#page-224-0)
- [5.2 raidcom add copy\\_grp](#page-240-0)
- $\Box$  [5.3 raidcom delete copy\\_grp](#page-241-0)
- [5.4 raidcom get copy\\_grp](#page-241-0)
- [5.5 raidcom add device\\_grp](#page-242-0)
- $\Box$  5.6 raidcom delete device grp
- [5.7 raidcom get device\\_grp](#page-243-0)
- [5.8 raidcom get drive](#page-244-0)(VSP One B20、VSP E シリーズ、VSP Gx00 モデル、VSP Fx00 モデ ルおよび VSP 5000 [シリーズのみ\)](#page-244-0)
- [5.9 raidcom modify drive](#page-246-0)(VSP E シリーズ、VSP Gx00 モデルおよび VSP Fx00 モデルのみ)
- [5.10 raidcom add external\\_grp](#page-246-0)
- [5.11 raidcom check\\_ext\\_storage external\\_grp](#page-250-0)
- [5.12 raidcom delete external\\_grp](#page-251-0)
- $\Box$  5.13 raidcom disconnect external grp
- [5.14 raidcom get external\\_grp](#page-253-0)
- [5.15 raidcom modify external\\_grp](#page-255-0)
- [5.16 raidcom discover external\\_storage](#page-257-0)
- $\Box$  [5.17 raidcom add host\\_grp](#page-259-0)

構成設定コマンド **215**

- [5.18 raidcom delete host\\_grp](#page-261-0)
- [5.19 raidcom get host\\_grp](#page-263-0)
- $\Box$  [5.20 raidcom modify host\\_grp](#page-267-0)
- [5.21 raidcom add hba\\_wwn](#page-269-0)
- [5.22 raidcom delete hba\\_wwn](#page-269-0)
- [5.23 raidcom get hba\\_wwn](#page-270-0)
- [5.24 raidcom add journal](#page-271-0)
- [5.25 raidcom delete journal](#page-273-0)
- [5.26 raidcom get journal](#page-274-0)
- [5.27 raidcom modify journal](#page-277-0)
- $\Box$  [5.28 raidcom add ldev](#page-281-0)
- $\Box$  [5.29 raidcom delete ldev](#page-288-0)
- $\Box$  [5.30 raidcom extend ldev](#page-290-0)
- $\Box$  [5.31 raidcom get ldev](#page-291-0)
- $\Box$  [5.32 raidcom initialize ldev](#page-320-0)
- [5.33 raidcom modify ldev](#page-322-0)
- $\Box$  [5.34 raidcom add lun](#page-332-0)
- [5.35 raidcom delete lun](#page-334-0)
- [5.36 raidcom discover lun](#page-336-0)
- $\Box$  [5.37 raidcom get lun](#page-341-0)
- [5.38 raidcom modify lun](#page-343-0)
- [5.39 raidcom add path](#page-346-0)
- [5.40 raidcom check\\_ext\\_storage path](#page-348-0)
- [5.41 raidcom delete path](#page-350-0)
- [5.42 raidcom disconnect path](#page-352-0)
- $\Box$  [5.43 raidcom get path](#page-353-0)
- [5.44 raidcom delete pool](#page-359-0)
- [5.45 raidcom get pool](#page-361-0)
- [5.46 raidcom modify pool](#page-376-0)
- [5.47 raidcom rename pool](#page-384-0)
- [5.48 raidcom get port](#page-384-0)
- [5.49 raidcom modify port](#page-402-0)
- □ [5.50 raidcom add parity\\_grp](#page-414-0) (VSP One B20、VSP E シリーズ、VSP Gx00 モデルおよび VSP Fx00 [モデルのみ\)](#page-414-0)
- □ [5.51 raidcom delete parity\\_grp](#page-417-0) (VSP One B20、VSP E シリーズ、VSP Gx00 モデルおよび VSP Fx00 [モデルのみ\)](#page-417-0)
- [5.52 raidcom get parity\\_grp](#page-417-0)
- $\Box$  [5.53 raidcom add rcu](#page-422-0)
- $\Box$  [5.54 raidcom delete rcu](#page-424-0)
- $\Box$  [5.55 raidcom get rcu](#page-425-0)
- [5.56 raidcom modify rcu](#page-429-0)
- [5.57 raidcom add rcu\\_path](#page-431-0)
- [5.58 raidcom delete rcu\\_path](#page-432-0)
- [5.59 raidcom get resource](#page-434-0)
- [5.60 raidcom lock resource](#page-436-0)
- [5.61 raidcom unlock resource](#page-437-0)
- [5.62 raidcom add snap\\_pool](#page-438-0)(VSP E シリーズ、VSP Gx00 モデル、VSP Fx00 モデル、VSP [G1000, VSP G1500, VSP F1500](#page-438-0) および VSP 5000 シリーズのみ)
- □ [5.63 raidcom get snap\\_pool](#page-441-0) (VSP E シリーズ、VSP Gx00 モデル、VSP Fx00 モデル、VSP [G1000, VSP G1500, VSP F1500](#page-441-0) および VSP 5000 シリーズのみ)
- $\Box$  [5.64 raidcom add ssid](#page-443-0) (VSP G1000, VSP G1500, VSP F1500, および VSP 5000 シリーズ [のみ\)](#page-443-0)
- □ [5.65 raidcom delete ssid](#page-443-0) (VSP G1000、VSP G1500、VSP F1500、および VSP 5000 シリー [ズのみ\)](#page-443-0)
- [5.66 raidcom add dp\\_pool](#page-444-0)
- $\Box$  [5.67 raidcom get dp\\_pool](#page-448-0)
- [5.68 raidcom set hba\\_wwn](#page-454-0)
- [5.69 raidcom reset hba\\_wwn](#page-455-0)
- [5.70 raidcom monitor pool](#page-455-0)(VSP E シリーズ、VSP Gx00 モデル、VSP Fx00 モデル、VSP [G1000, VSP G1500, VSP F1500](#page-455-0) および VSP 5000 シリーズのみ)
- [5.71 raidcom reallocate pool](#page-456-0)(VSP E シリーズ、VSP Gx00 モデル、VSP Fx00 モデル、VSP [G1000, VSP G1500, VSP F1500](#page-456-0) および VSP 5000 シリーズのみ)
- [5.72 raidcom get command\\_status](#page-457-0)
- $\Box$  5.73 raidcom reset command status
- $\Box$  [5.74 raidcom add resource](#page-462-0)
- [5.75 raidcom delete resource](#page-466-0)
- [5.76 raidcom map resource](#page-468-0)
- [5.77 raidcom unmap resource](#page-470-0)
- $\Box$  [5.78 raidcom modify resource](#page-471-0) (VSP、および HUS VM のみ)
- $\Box$  5.79 raidcom get error message
- [5.80 raidcom modify clpr](#page-472-0)(VSP E シリーズ、VSP Gx00 モデル、VSP Fx00 モデル、VSP [G1000, VSP G1500, VSP F1500](#page-472-0) および VSP 5000 シリーズのみ)
- $\Box$  [5.81 raidcom get clpr](#page-474-0)
- [5.82 raidcom add snapshot](#page-475-0)
- [5.83 raidcom delete snapshot](#page-476-0)
- [5.84 raidcom modify snapshot](#page-477-0)
- [5.85 raidcom map snapshot](#page-482-0)
- [5.86 raidcom unmap snapshot](#page-483-0)
- $\Box$  [5.87 raidcom get snapshot](#page-484-0)
- [5.88 raidcom replace snapshot](#page-490-0)
- [5.89 raidcom add spm\\_wwn](#page-491-0)
- [5.90 raidcom add spm\\_group](#page-492-0)(VSP E シリーズ、VSP Gx00 モデル、VSP Fx00 モデル、VSP [G1000, VSP G1500, VSP F1500](#page-492-0) および VSP 5000 シリーズのみ)
- $\Box$  [5.91 raidcom delete spm\\_wwn](#page-493-0)
- [5.92 raidcom delete spm\\_group](#page-494-0)
- $\Box$  [5.93 raidcom modify spm\\_wwn](#page-495-0)(VSP E  $\vee$  J  $-\times$ , VSP Gx00 モデル、VSP Fx00 モデル、 [VSP G1000, VSP G1500, VSP F1500](#page-495-0) および VSP 5000 シリーズのみ)
- [5.94 raidcom modify spm\\_group](#page-496-0)
- [5.95 raidcom get spm\\_wwn](#page-498-0)
- [5.96 raidcom get spm\\_group](#page-499-0)
- [5.97 raidcom monitor spm\\_wwn](#page-501-0)
- $\Box$  [5.98 raidcom monitor spm\\_group](#page-502-0)
- [5.99 raidcom modify spm\\_ldev](#page-503-0)(VSP E シリーズ、VSP Gx00 モデル、VSP Fx00 モデル、 [VSP G1000, VSP G1500, VSP F1500](#page-503-0) および VSP 5000 シリーズのみ)
- [5.100 raidcom delete spm\\_ldev](#page-504-0)(VSP E シリーズ、VSP Gx00 モデル、VSP Fx00 モデル、 [VSP G1000, VSP G1500, VSP F1500](#page-504-0) および VSP 5000 シリーズのみ)
- □ [5.101 raidcom monitor spm\\_ldev](#page-505-0)(VSP E シリーズ、VSP Gx00 モデル、VSP Fx00 モデル、 [VSP G1000, VSP G1500, VSP F1500](#page-505-0) および VSP 5000 シリーズのみ)
- [5.102 raidcom get spm\\_ldev](#page-507-0)(VSP E シリーズ、VSP Gx00 モデル、VSP Fx00 モデル、VSP [G1000, VSP G1500, VSP F1500](#page-507-0) および VSP 5000 シリーズのみ)
- [5.103 raidcom add hba\\_iscsi](#page-509-0)
- [5.104 raidcom delete hba\\_iscsi](#page-510-0)
- $\Box$  5.105 raidcom set hba iscsi
- [5.106 raidcom reset hba\\_iscsi](#page-511-0)
- [5.107 raidcom get hba\\_iscsi](#page-512-0)
- [5.108 raidcom add chap\\_user](#page-513-0)
- [5.109 raidcom delete chap\\_user](#page-514-0)
- $\Box$  [5.110 raidcom set chap\\_user](#page-514-0)
- [5.111 raidcom reset chap\\_user](#page-515-0)
- [5.112 raidcom get chap\\_user](#page-516-0)
- $\Box$  [5.113 raidcom send ping](#page-517-0)
- [5.114 raidcom add external\\_iscsi\\_name](#page-519-0)
- [5.115 raidcom delete external\\_iscsi\\_name](#page-521-0)
- $\Box$  5.116 raidcom modify external chap user
- $\Box$  5.117 raidcom modify initiator chap user
- [5.118 raidcom get external\\_iscsi\\_name](#page-525-0)
- $\Box$  5.119 raidcom get initiator iscsi name
- $\Box$  5.120 raidcom discover external iscsi name
- [5.121 raidcom check external\\_iscsi\\_name](#page-532-0)
- [5.122 raidcom add rcu\\_iscsi\\_port](#page-535-0)
- [5.123 raidcom delete rcu\\_iscsi\\_port](#page-536-0)
- [5.124 raidcom get rcu\\_iscsi\\_port](#page-537-0)
- [5.125 raidcom modify parity\\_grp](#page-538-0)
- $\Box$  [5.126 raidcom initialize parity\\_grp](#page-539-0) (VSP One B20, VSP E  $\triangleright \cup \neg \nearrow$ , VSP Gx00  $\pm \nearrow \vee$ ). VSP Fx00 モデルおよび VSP 5000 [シリーズのみ\)](#page-539-0)
- [5.127 raidcom modify local\\_replica\\_opt](#page-540-0)
- [5.128 raidcom get local\\_replica\\_opt](#page-541-0)
- $\Box$  [5.129 raidcom add license](#page-542-0) (VSP One B20, VSP E  $\lor$  J  $\rightarrow$  X, VSP Gx00  $\div \overrightarrow{r}$ ). VSP Fx00 モデルおよび VSP 5000 [シリーズのみ\)](#page-542-0)
- $\Box$  [5.130 raidcom delete license](#page-542-0) (VSP One B20, VSP E  $\lor$   $\lor$   $\lor$   $\lor$  VSP Gx00  $\div$   $\neq$   $\lor$  VSP Fx00 モデルおよび VSP 5000 [シリーズのみ\)](#page-542-0)
- [5.131 raidcom modify license](#page-543-0)(VSP One B20、VSP E シリーズ、VSP Gx00 モデル、VSP Fx00 モデルおよび VSP 5000 [シリーズのみ\)](#page-543-0)
- [5.132 raidcom get license](#page-543-0)
- [5.133 raidcom modify quorum](#page-545-0)
- $\Box$  [5.134 raidcom get quorum](#page-546-0)
- [5.135 raidcom initialize pool](#page-547-0)
- $\Box$  [5.136 raidcom modify drivebox](#page-548-0) (VSP G800  $\oslash$   $\oslash$   $\oslash$
- [5.137 raidcom get drivebox](#page-549-0) (VSP G800  $\oslash$   $\neg$ )
- $\Box$  [5.138 raidcom check drivebox](#page-549-0) (VSP G800  $\oslash$   $\Im$ )
- $\Box$  [5.139 raidcom get system](#page-550-0)
- [5.140 raidcom replace quorum](#page-557-0)
- $\Box$  5.141 raidcom add clpr (VSP E  $\lor$   $\lor$   $\lor$   $\lor$  [VSP G150, G350, G370, G700, G900](#page-557-0), VSP F350, [F370, F700, F900](#page-557-0) および VSP 5000 シリーズのみ)
- $\Box$  5.142 raidcom delete clpr(VSP E  $\lor$  J  $\rightarrow$   $\times$ , [VSP G150, G350, G370, G700, G900](#page-558-0), VSP [F350, F370, F700, F900](#page-558-0) および VSP 5000 シリーズのみ)
- $\Box$  [5.143 raidcom modify system\\_opt](#page-559-0) (VSP One B20, VSP E  $\lor$  J  $\rightarrow$   $\times$ , VSP G130, G150, G350, G370, G700, G900、VSP F350, F370, F700, F900、[VSP G100, G200, G400, G600, G800](#page-559-0) お よび [VSP F400, F600, F800](#page-559-0)、および VSP 5000 シリーズのみ)
- $\Box$  [5.144 raidcom get system\\_opt](#page-560-0) (VSP One B20, VSP E  $\lor$  J  $-\times$ , VSP G130, G150, G350, G370, G700, G900、VSP F350, F370, F700, F900、[VSP G100, G200, G400, G600, G800](#page-560-0) お よび [VSP F400, F600, F800](#page-560-0)、および VSP 5000 シリーズのみ)
- [5.145 raidcom modify remote\\_replica\\_opt](#page-562-0)(VSP One B20、VSP E シリーズ、VSP G150, G350, G370, G700, G900、[VSP F350, F370, F700, F900](#page-562-0) および VSP 5000 シリーズのみ)
- $\Box$  [5.146 raidcom get remote\\_replica\\_opt](#page-564-0) (VSP One B20, VSP E  $\triangleright \bigcup \neg \overrightarrow{X}$ , VSP G150, G350, G370, G700, G900、[VSP F350, F370, F700, F900](#page-564-0) および VSP 5000 シリーズのみ)
- $\Box$  5.147 raidcom modify path (VSP One B20, VSP E  $\Diamond$  J  $\Box$   $\Diamond$ , [VSP G150, G350, G370, G700,](#page-566-0) G900、[VSP F350, F370, F700, F900](#page-566-0) および VSP 5000 シリーズのみ)
- $\Box$  [5.148 raidcom get ssid](#page-566-0) (VSP G1000, VSP G1500, VSP F1500, および VSP 5000 シリーズ [のみ\)](#page-566-0)
- $\Box$  5.149 raidcom add server (VSP One B20, VSP E  $\Diamond$  J  $-\Diamond$ , [VSP G130, G150, G350, G370,](#page-567-0) G700, G900 および [VSP F350, F370, F700, F900](#page-567-0) のみ)
- $\Box$  5.150 raidcom delete server (VSP One B20, VSP E  $\triangleright \bigcup \bigcup \bigcup \bigtriangleup$ , [VSP G130, G150, G350, G370,](#page-568-0) G700, G900 および [VSP F350, F370, F700, F900](#page-568-0) のみ)
- $\Box$  [5.151 raidcom modify server](#page-569-0) (VSP One B20, VSP E  $\triangleright \cup -\times$ , VSP G130, G150, G350, G370, G700, G900 および [VSP F350, F370, F700, F900](#page-569-0) のみ)
- $\Box$  5.152 raidcom get server (VSP One B20, VSP E  $\triangleright \bigtriangledown \bigtriangledown \bigtriangleup \bigtriangleup$ , [VSP G130, G150, G350, G370,](#page-572-0) G700, G900 および [VSP F350, F370, F700, F900](#page-572-0) のみ)
- [5.153 raidcom add quorum](#page-574-0)
- [5.154 raidcom delete quorum](#page-575-0)
- [5.155 raidcom modify system](#page-576-0)(VSP G1000、VSP G1500、VSP F1500、VSP One B20、VSP E シリーズ、[VSP G130, G150, G350, G370, G700, G900](#page-576-0)、VSP F350, F370, F700, F900、お よび VSP 5000 [シリーズのみ\)](#page-576-0)
- $\Box$  [5.156 raidcom get apn](#page-578-0) (VSP G1000, VSP G1500, VSP F1500, VSP One B20, VSP E  $\triangleright$ リーズ、VSP Gx00 モデル、VSP Fx00 モデルおよび VSP 5000 [シリーズのみ\)](#page-578-0)
- [5.157 raidcom modify user\\_system\\_opt](#page-578-0)(VSP One B20、VSP E390、VSP E590、VSP E790、[VSP E1090](#page-578-0) のみ)
- $\Box$  [5.158 raidcom get user\\_system\\_opt](#page-579-0) (VSP E390, VSP E590, VSP E790, VSP E1090  $\oslash \lambda$ )
- [5.159 raidcom add qos\\_grp](#page-580-0) (VSP 5000 シリーズのみ)
- [5.160 raidcom delete qos\\_grp](#page-581-0) (VSP 5000 シリーズのみ)
- 5.161 raidcom modify gos\_grp(VSP 5000 シリーズのみ)
- [5.162 raidcom get qos\\_grp](#page-583-0)(VSP 5000 シリーズのみ)
- [5.163 raidcom monitor resource](#page-586-0) (VSP 5000 シリーズのみ)
- **□** [5.164 raidcom add nvm\\_subsystem](#page-588-0) (VSP One B20, VSP 5000 シリーズ、および VSP E1090 [のみ\)](#page-588-0)
- $\Box$  5.165 raidcom modify nym\_subsystem (VSP One B20、VSP 5000 シリーズ、および VSP [E1090](#page-590-0) のみ)
- $\Box$  [5.166 raidcom delete nvm\\_subsystem](#page-591-0) (VSP One B20, VSP 5000 シリーズ、および VSP [E1090](#page-591-0) のみ)
- [5.167 raidcom get nvm\\_subsystem](#page-592-0)(VSP One B20、VSP 5000 シリーズ、および VSP E1090 [のみ\)](#page-592-0)
- $\Box$  5.168 raidcom add nym\_subsystem\_port(VSP One B20, VSP 5000 シリーズ、および VSP [E1090](#page-594-0) のみ)
- [5.169 raidcom delete nvm\\_subsystem\\_port](#page-595-0)(VSP One B20、VSP 5000 シリーズ、および [VSP E1090](#page-595-0) のみ)
- [5.170 raidcom get nvm\\_subsystem\\_port](#page-596-0)(VSP One B20、VSP 5000 シリーズ、および VSP [E1090](#page-596-0) のみ)
- □ [5.171 raidcom add host\\_nqn](#page-596-0) (VSP One B20、VSP 5000 シリーズ、および VSP E1090 のみ)
- $\Box$  5.172 raidcom modify host ngn (VSP One B20, VSP 5000  $\Diamond$   $\forall$   $\forall$   $\forall$   $\forall$ ,  $\forall$   $\exists$  t  $\forall$  VSP E1090  $\Diamond$ [み\)](#page-597-0)
- $\Box$  5.173 raidcom delete host ngn (VSP One B20, VSP 5000  $\lor$   $\forall$   $\forall$   $\forall$ , および VSP E1090  $\circ$ [み\)](#page-598-0)
- **コ** 5.174 raidcom get host ngn (VSP One B20、VSP 5000 シリーズ、および VSP E1090 のみ)
- $\Box$  [5.175 raidcom add namespace\\_path](#page-600-0) (VSP One B20, VSP 5000  $\vee$   $\forall$   $\forall$   $\neg$   $\forall$ ,  $\forall$   $\forall$  VSP E1090 [のみ\)](#page-600-0)
- [5.176 raidcom delete namespace\\_path](#page-600-0)(VSP One B20、VSP 5000 シリーズ、および VSP [E1090](#page-600-0) のみ)
- [5.177 raidcom get namespace\\_path](#page-601-0) (VSP One B20, VSP 5000 シリーズ、および VSP E1090 [のみ\)](#page-601-0)
- [5.178 raidcom add namespace](#page-602-0) (VSP One B20, VSP 5000 シリーズ、および VSP E1090 の [み\)](#page-602-0)
- [5.179 raidcom delete namespace](#page-603-0)(VSP One B20、VSP 5000 シリーズ、および VSP E1090 [のみ\)](#page-603-0)
- $□$  [5.180 raidcom modify namespace](#page-604-0) (VSP One B20、VSP 5000 シリーズ、および VSP E1090 [のみ\)](#page-604-0)
- [5.181 raidcom get namespace](#page-604-0) (VSP One B20, VSP 5000 シリーズ、および VSP E1090 の [み\)](#page-604-0)
- $\Box$  [5.182 raidcom get ctg](#page-606-0)

**224** 構成設定コマンド

# **5.1 raidcom**

構成変更を指示します。

「[5.2 raidcom add copy\\_grp](#page-240-0)」以降で説明している各パラメータと値を指定して実行します。

## 構文

ヘルプの表示

raidcom [-h]

ログインとログアウト

```
raidcom {-login [<user_name> <password>] | -logout} [-I[H][M] 
<instance#>] [-I[TC][SI] <instance#>]
```
構成変更の指示(Line by Line モード)

```
raidcom <action> <object> [<param> <value>...] [-fx] [-checkmode <check
mode>] [-store <filename>] [-nomsg] [-login [<user_name> <password>] [-
resource <resource_grp_id>…] | -logout] [-s <seq#> | -u <unit#>] [-I[H]
[M] <instance#>] [-I[TC][SI] <instance#>]
```

```
構成変更の指示(Transaction モード)
```
raidcom -zt <filename> [-load <work\_filename>] [-checkmode <check mode>]

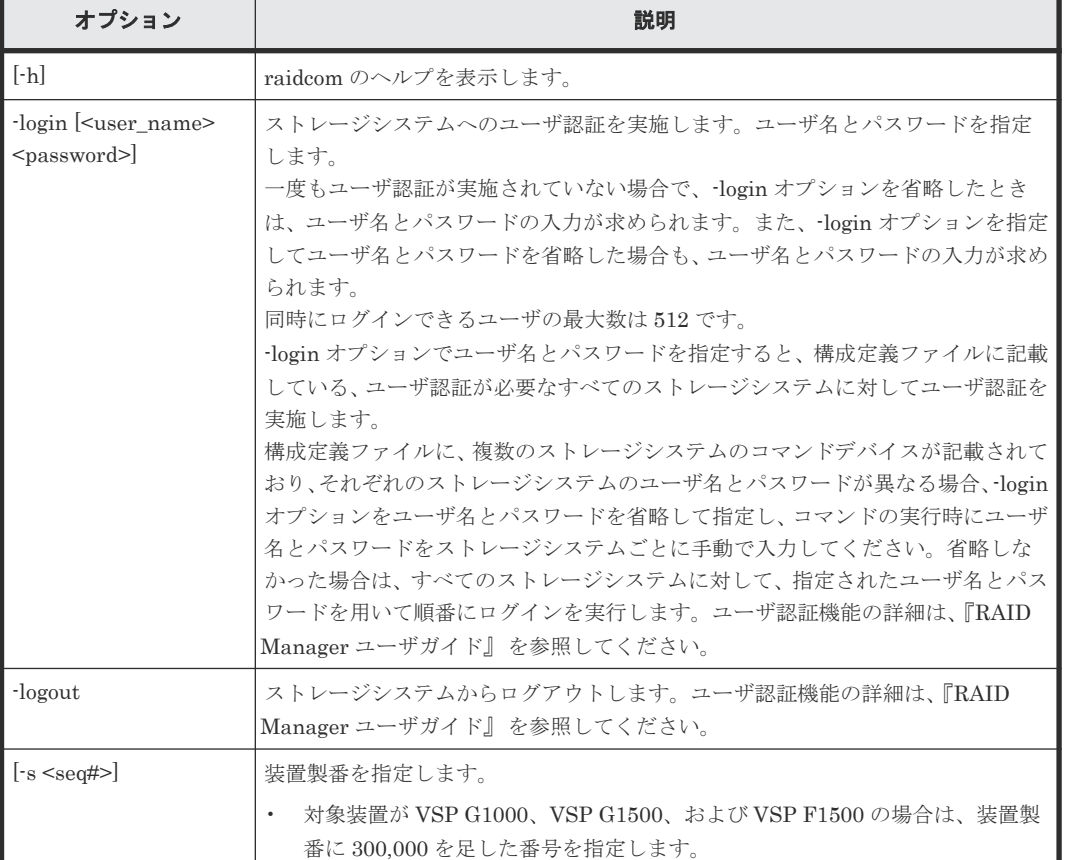

#### オプションとパラメータ

構成設定コマンド **225**

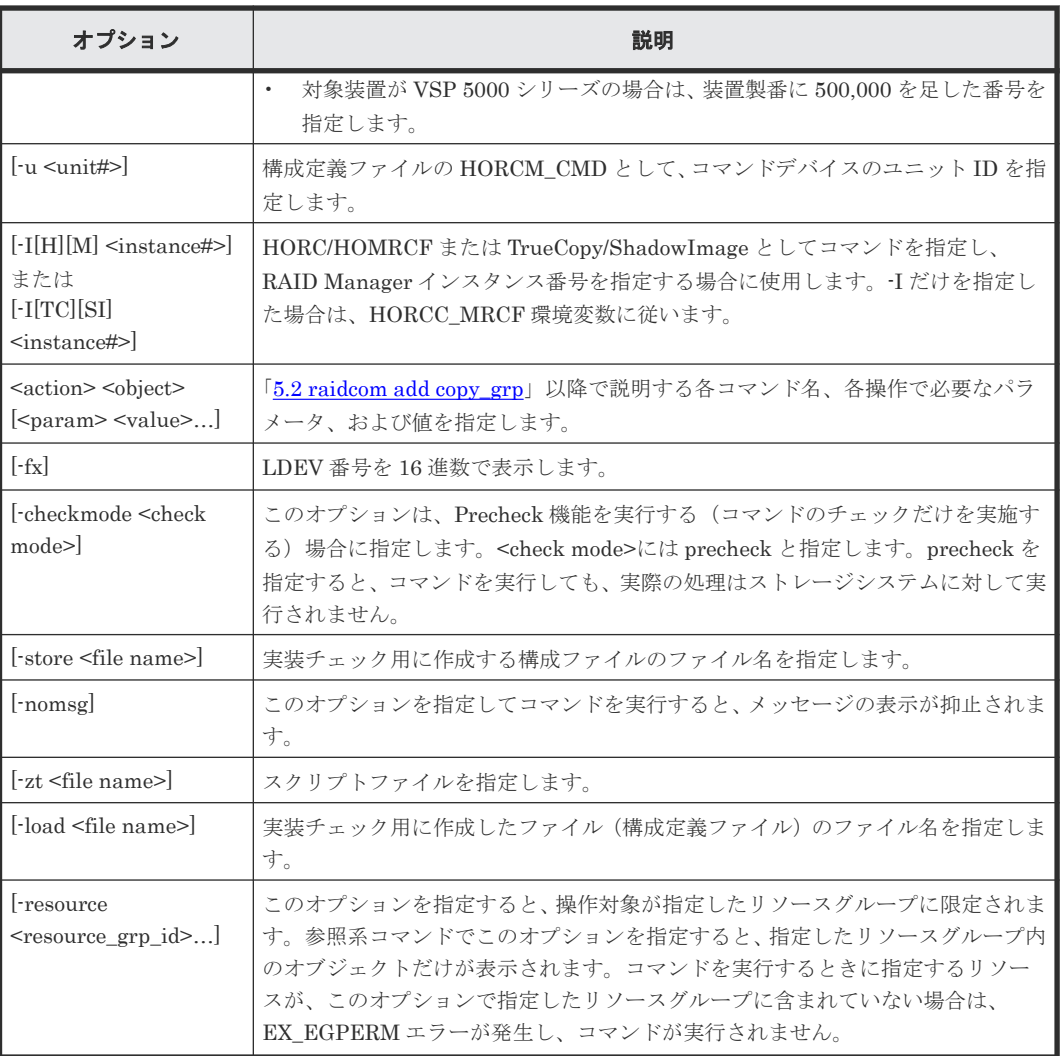

## 記述例

ユーザ ID:USER01、パスワード:PASS01 でユーザ認証(login)を実施する。

```
# raidcom -login USER01 PASS01
```
ログアウト(logout)を実施する。

# raidcom -logout

スクリプトファイルの文法チェックと文脈チェックを実施する(実際の処理は実行しない)。

```
# raidcom -zt <script file> -checkmode precheck
```
ユーザ ID: USER01、パスワード: PASS01 で HORCM インスタンス 99 にユーザ認証 (login) を実施する。

```
# raidcom -login USER01 PASS01 -I99
```

```
スクリプトファイルの文法チェック、文脈チェック、および実装チェックを実施する(実際の処理
は実行しない)。
```
# raidcom -zt <script file> -load <work file> -checkmode precheck

### 戻り値

raidcom コマンドを実行した時の戻り値は、特に記載のないかきり、下記に示すとおりです。

- 0:正常終了しました。
- 0 以外:異常終了しました。

詳細は『RAID Manager ユーザガイド』のコマンドエラーメッセージについての項を参照してくだ さい。

## メモ

HORCM ディレクトリ、および HORCM 内のディレクトリへの書き込み権限がないユーザが raidcom コマンド を実施した場合、次の WARNING が出力されることがあります。この WARNING が出力された場合は、 HORCM ディレクトリ、および HORCM 内のディレクトリへの書き込み権限があるかを確認してから、コマン ドを再実行してください。またこの WARNING だけが発生した場合は、戻り値は0(正常終了)となります。 raidcom : [WARNING] Couldn't create User file for Serial#(<XXXXX>). Serial#:装置製番を表します。

## **5.1.1 LDEV** 番号の指定方法

LDEV 番号を指定する方法を次の表に示します。

### 表 **26 LDEV** 番号の指定方法

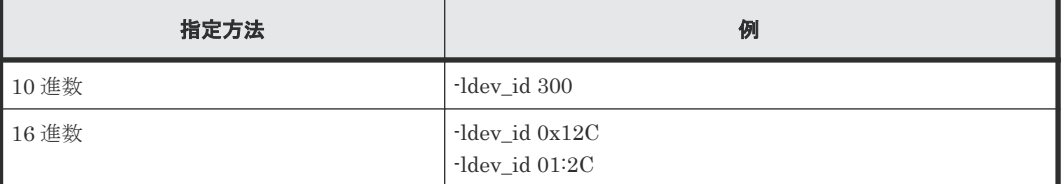

## **5.1.2** 複数の **LDEV** の指定方法

#### **LDEV** を直接指定する方法

一回の操作で複数の LDEV 番号を指定する方法を次に示します。

操作によっては、一部の指定方法ができない場合があります。

-ldev\_id 300-305 -ldev\_id 0x12C-0x131 -ldev\_id 01:2C-01:31 -ldev\_id 300 -cnt 6 -ldev\_id 300 301 302 303 304 305

## デバイスグループを定義して指定する方法

プールとジャーナルを構成する LDEV に対して操作(例えばリソースグループの変更)する場合 は、プールとジャーナルを構成する個々の LDEV に対して指示を出す必要があります。

しかし、プールとジャーナルを構成する LDEV をデバイスグループとして定義すると、デバイスグ ループに定義されたすべての LDEV に対して一度に指示を出すことができます。

構成設定コマンド **227**

デバイスグループを指定して操作した場合、デバイスグループに登録されているそれぞれの LDEV で処理が実行されます。各 LDEV での処理中にエラーが発生した場合、エラーが発生した LDEV で処理が止まり、それ以降の LDEV では処理が実行されません。

エラーが発生した場合は、エラーを解決したあとに、エラーとなった LDEV 以降の個々の LDEV に対して指示を出してください。

• プール作成

# raidcom add device\_grp -device\_grp\_name dg\_pool1 data1 -ldev\_id 512 513 514 515

# raidcom add dp\_pool -pool id 2 -grp\_opt ldev -device grp\_name dg\_pool1

• ジャーナル作成

# raidcom add device\_grp -device\_grp\_name dg\_jnl1 data1 -ldev\_id 512 513 514 515

```
# raidcom add journal -journal_id 2 -grp_opt ldev -device_grp_name 
dg_jnl1
```
## **5.1.3** 複数の **LDEV** を指定できる操作

1回の操作の"-ldev\_id <ldev#>"で、複数の LDEV を指定できる操作を次に示します。

#### (**a**)**LDEV** 情報の表示

指定された LDEV の情報を表示します。

# raidcom get ldev -ldev\_id 100-103

# raidcom get ldev -ldev\_id 100 -cnt 4

注意:次のような LDEV の複数指定はできません。

# raidcom get ldev -ldev\_id 100 101 103

## (**b**)ジャーナル作成

指定された LDEV でジャーナルを作成します。

# raidcom add journal -journal\_id 1 -ldev\_id 265 266 # raidcom add journal -journal\_id 1 -ldev\_id 265-266 # raidcom add journal -journal\_id 1 -ldev\_id 265 -cnt 2

## (**c**)プール作成

指定された LDEV で Copy-on-Write Snapshot 用プールを作成します。

# raidcom add snap\_pool -pool 1 -ldev\_id 365 366 367 # raidcom add snap pool -pool 1 -ldev id 365-367 # raidcom add snap\_pool -pool 1 -ldev\_id 365 -cnt 3

指定された LDEV で Dynamic Provisioning/Dynamic Provisioning for Mainframe 用プールを作 成します。

# raidcom add dp pool -pool 1 -ldev id 465 466 467

```
# raidcom add dp pool -pool 1 -ldev id 465-470
```
# raidcom add dp\_pool -pool 1 -ldev\_id 465 -cnt 5

#### (**d**)デバイスグループ作成

デバイスグループを作成します。

```
# raidcom add device_grp -device_grp_name DevG2 dev101 -ldev_id 101 105 
201
# raidcom add device grp -device grp name DevG2 dev101 -ldev id 101-105
# raidcom add device_grp -device_grp_name DevG2 dev101 -ldev_id 101 -cnt 
5
```
#### (**e**)デバイスグループ削除

デバイスグループを削除します。

```
# raidcom delete device_grp -device_grp_name DevG3 -ldev_id 200 201 204
# raidcom delete device_grp -device_grp_name DevG3 -ldev_id 200-204
# raidcom delete device_grp -device_grp_name DevG3 -ldev_id 200 -cnt 5
```
## **5.1.4** 装置製番の指定および表示

次に示す装置では、各コマンドの実行時の装置製番指定、または出力結果での装置製番表示につい て注意してください。

- 対象装置が VSP G1000、VSP G1500、および VSP F1500 の場合は、装置製番に 300,000 を足 した番号を指定します。また、出力結果には、装置製番に 300,000 を足した番号が表示されま す。
- 対象装置が VSP 5000 シリーズの場合は、装置製番に 500,000 を足した番号を指定します。ま た、出力結果には、装置製番に 500,000 を足した番号が表示されます。

## **5.1.5** リソースグループ操作

ユーザが複数のリソースグループの権限を持つ場合、特定のリソースグループの情報を知りたいと きには、-resource オプションを使用します。

#### コマンド実行例

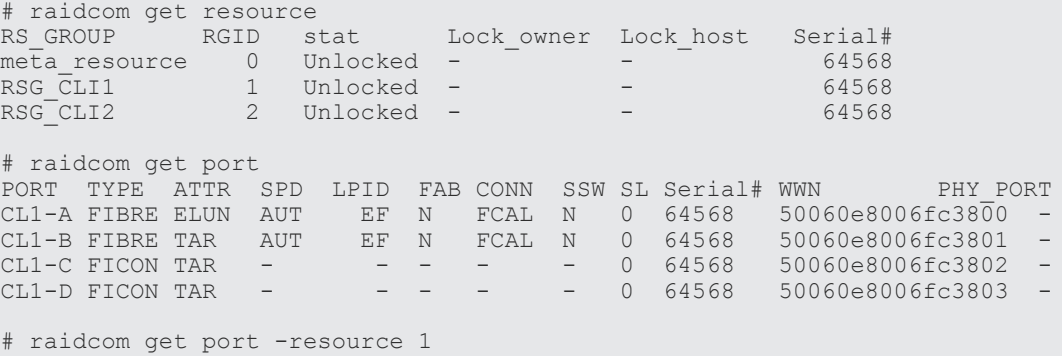

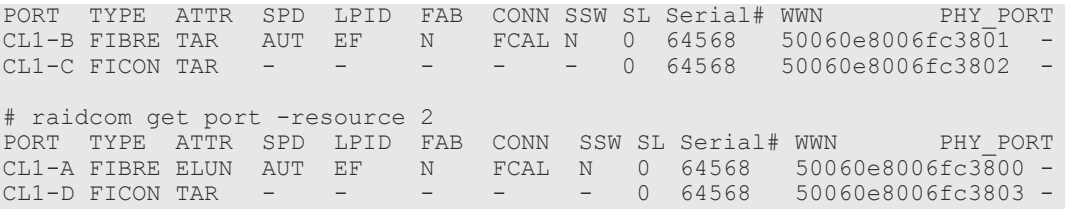

## **5.1.6** リソースロック操作

複数ユーザで同一のリソースに対して操作を実行する場合は、設定系、参照系のどちらの操作でも、 実行する前に操作対象のリソースが割り当てられているリソースグループをロックしてください。

リソースグループをロックしたあとに操作を実行し、リソースグループをアンロックする例を次に 示します。

### コマンド実行例

ユーザ ID:USER01、パスワード:PASS01 でユーザ認証を実施する。

# raidcom -login USER01 PASS01

リソースグループ:rsg001 をロックする。

# raidcom lock resource -resource name rsg001

LDEV#100、#101 を作成する。

# raidcom add ldev -parity\_grp\_id 5-2 -ldev\_id 100 -capacity 10g

# raidcom add ldev -parity\_grp\_id 5-2 -ldev\_id 101 -capacity 10g

リソースグループ:rsg001 をアンロックする。

# raidcom unlock resource -resource name rsg001

## **5.1.7** コマンド実行時にロックする必要があるリソース

コマンドを実行する場合に、対象となるリソースをロックして実行すると、指定したリソースグル ープがほかのユーザによって使用できなくなります。なお、対象となるリソースをロックしていな い場合でも、コマンドは実行できますが、ほかのユーザがリソースをロックするとコマンドがエラ ーとなります。各コマンドとロックの必要があるリソースの関係を次の表に示します。各コマンド で必須となるオプションについては省略しています。

| リソー<br>スグル<br>$ \tau$ | ポート                      | ホスト<br>グルー<br>プ          | <b>NVM</b><br>サブシ<br>ステム | パリテ<br>ィグル<br>ープ         | 外部术<br>リュー<br>ムグル<br>ープ<br><b>VDEV</b> | <b>LDEV</b> | コマンド                    | 個別に対象となるオプ<br>ション |
|-----------------------|--------------------------|--------------------------|--------------------------|--------------------------|----------------------------------------|-------------|-------------------------|-------------------|
|                       | ٠                        | $\overline{\phantom{a}}$ | $\sim$                   | $\overline{\phantom{a}}$ |                                        | C           | raidcom add copy_grp    |                   |
|                       | $\overline{\phantom{a}}$ | $\overline{\phantom{a}}$ | $\sim$                   | $\overline{\phantom{a}}$ | ٠                                      | C           | raidcom delete copy_grp |                   |
| $\sim$                | $\overline{\phantom{a}}$ | $\overline{\phantom{a}}$ | $\sim$                   | $\overline{\phantom{a}}$ | ٠                                      | Δ           | raidcom get copy_grp    |                   |
| $\sim$                | ٠                        | $\overline{\phantom{a}}$ | $\sim$                   | $\overline{\phantom{a}}$ | ٠                                      | С           | raidcom add device_grp  |                   |

表 **27** コマンドとロックする必要があるリソースとの関係

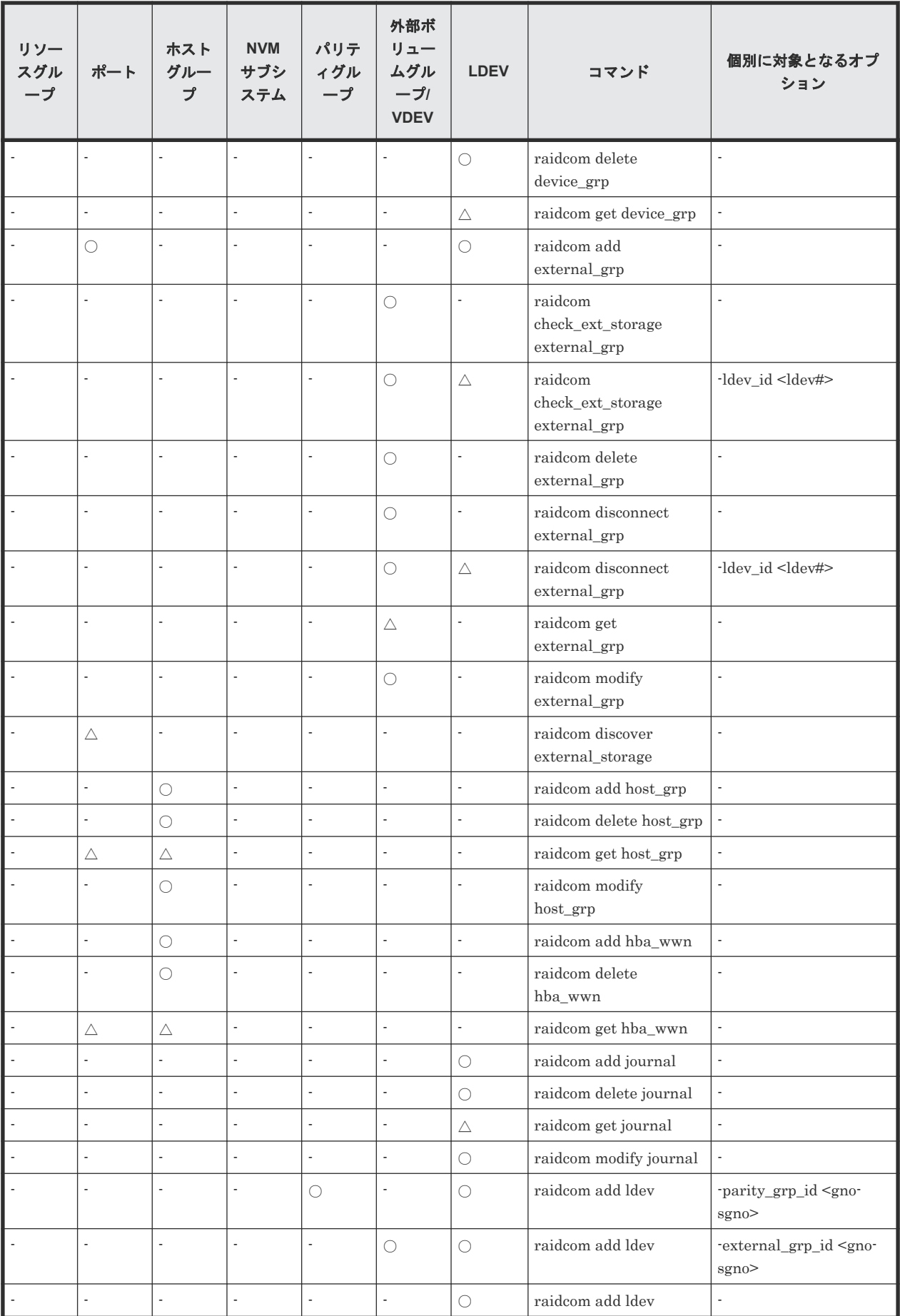

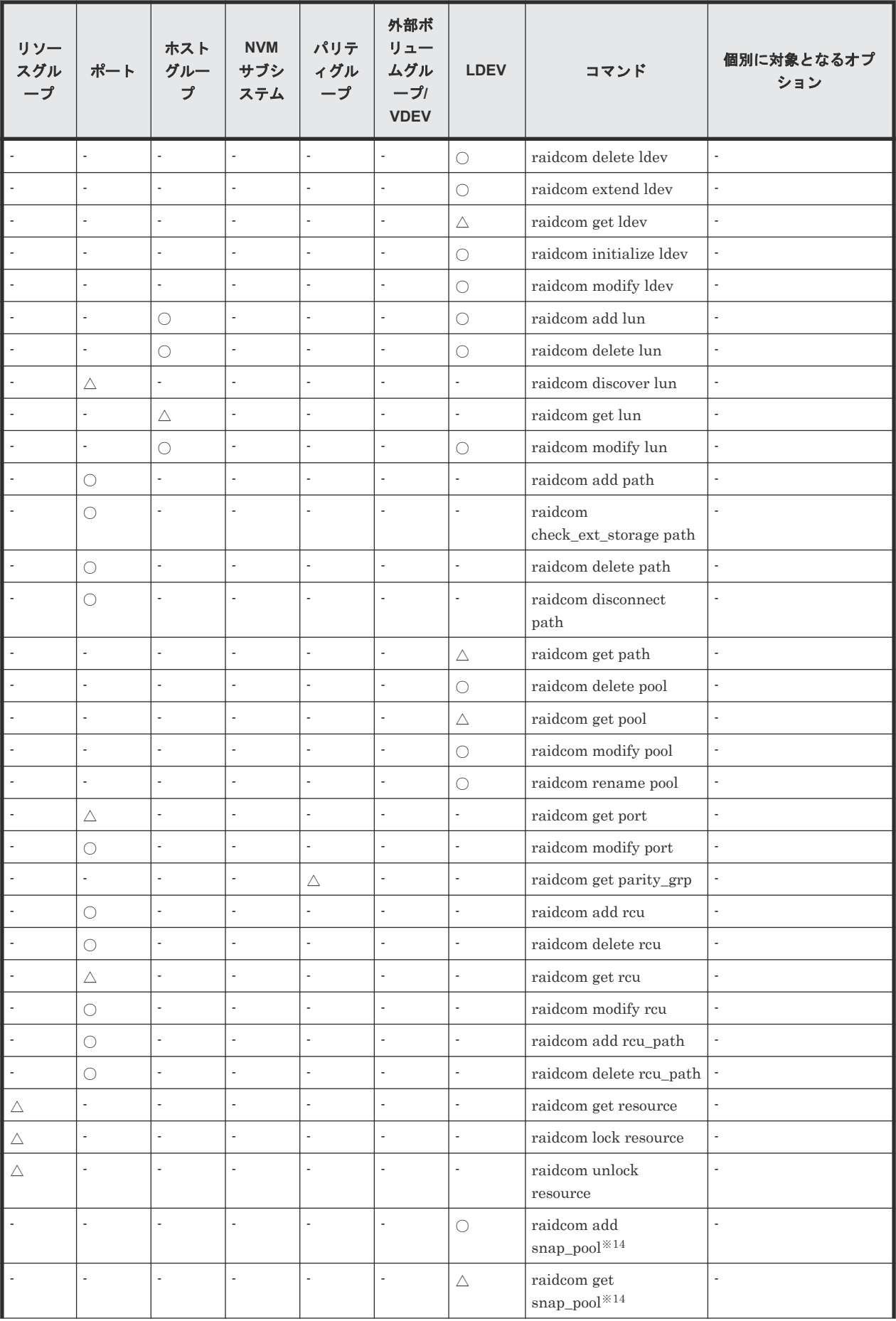

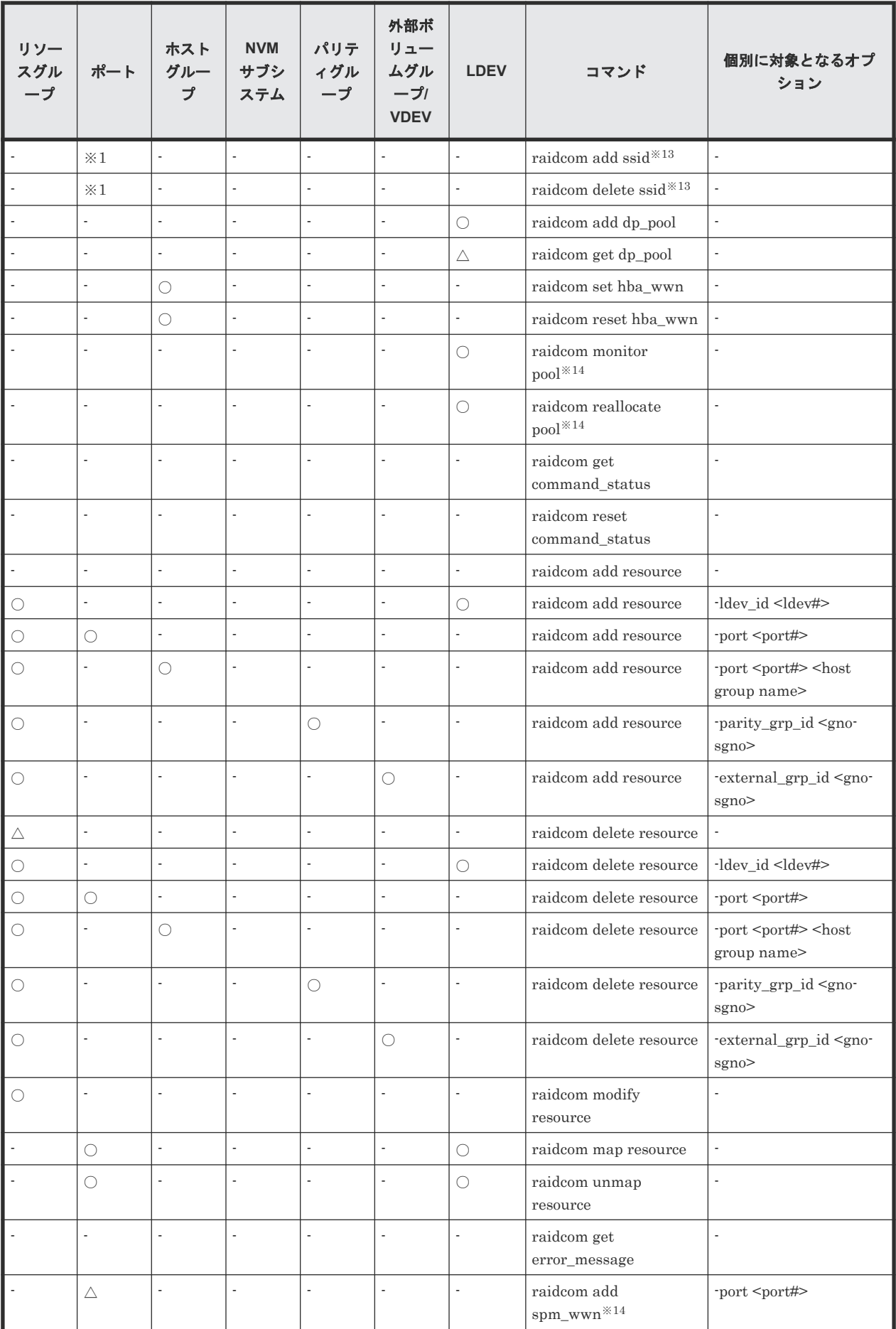

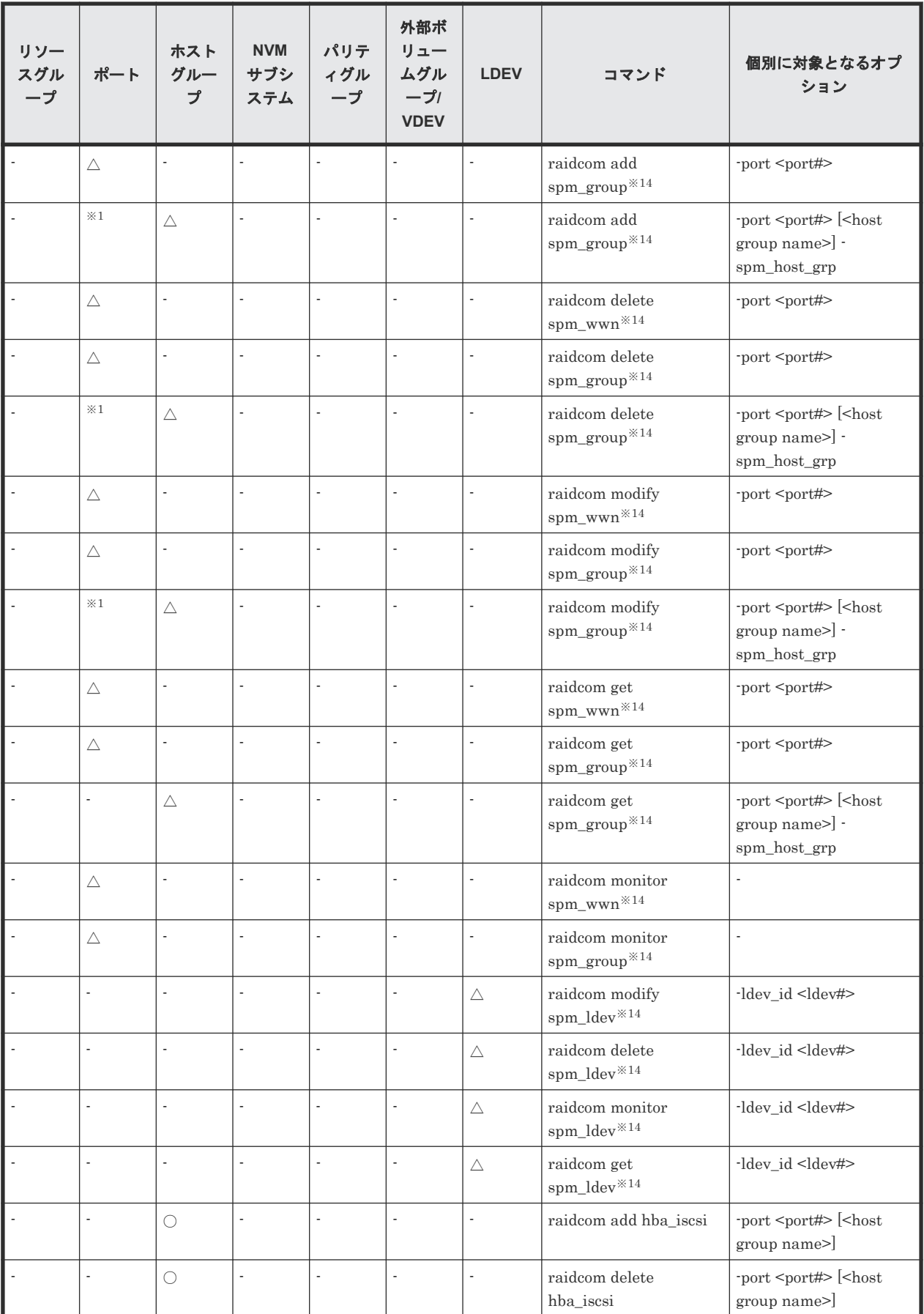

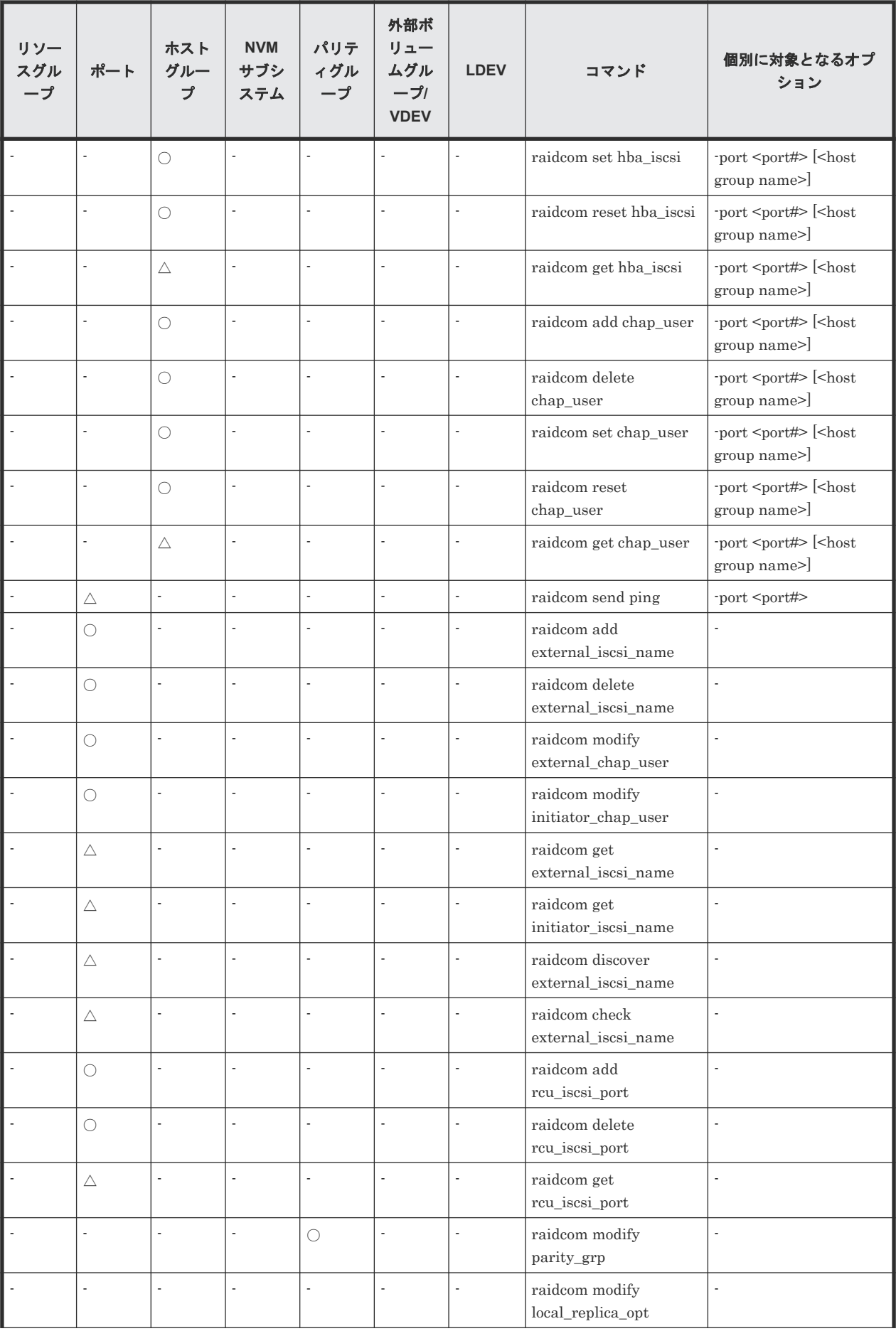

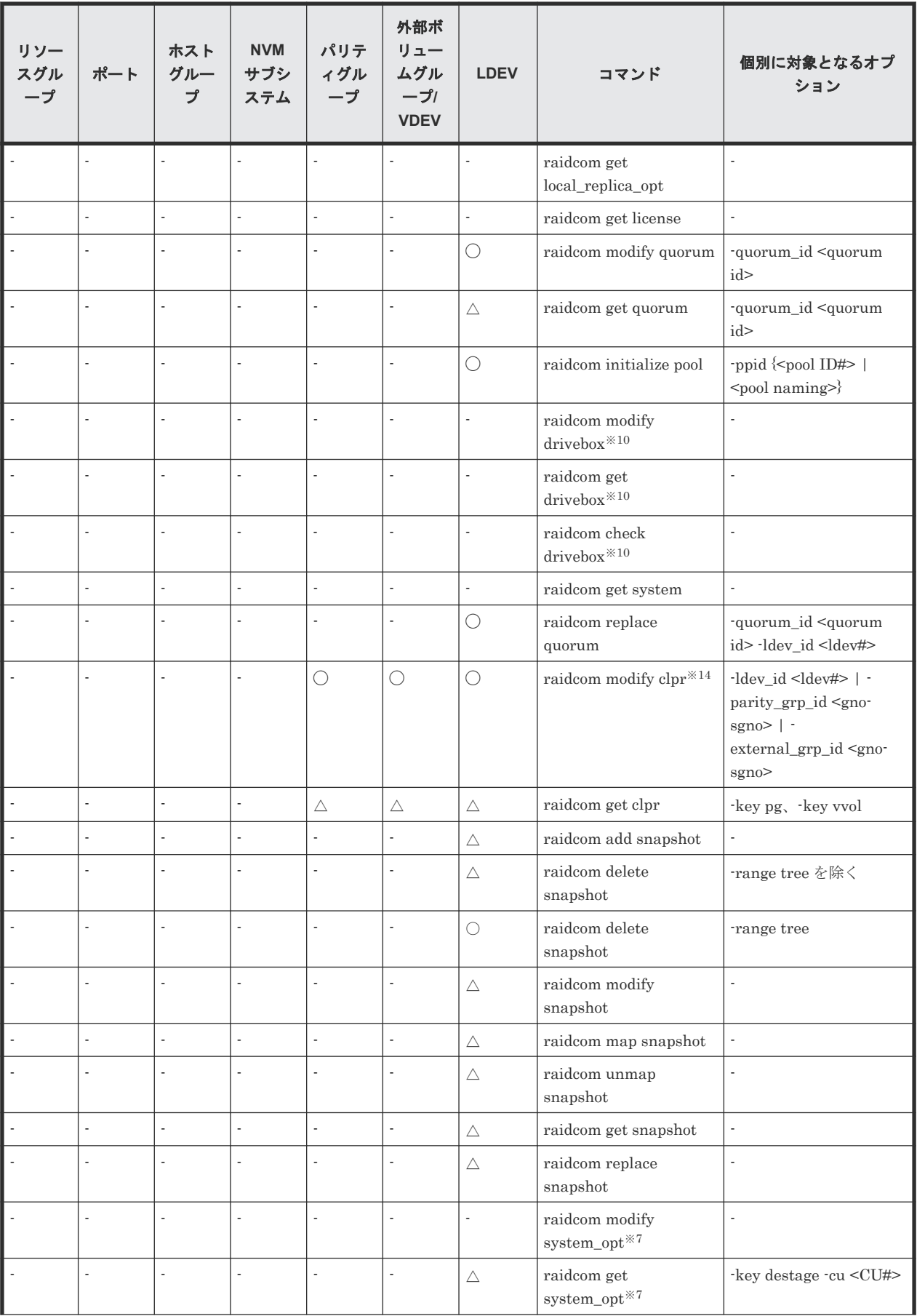

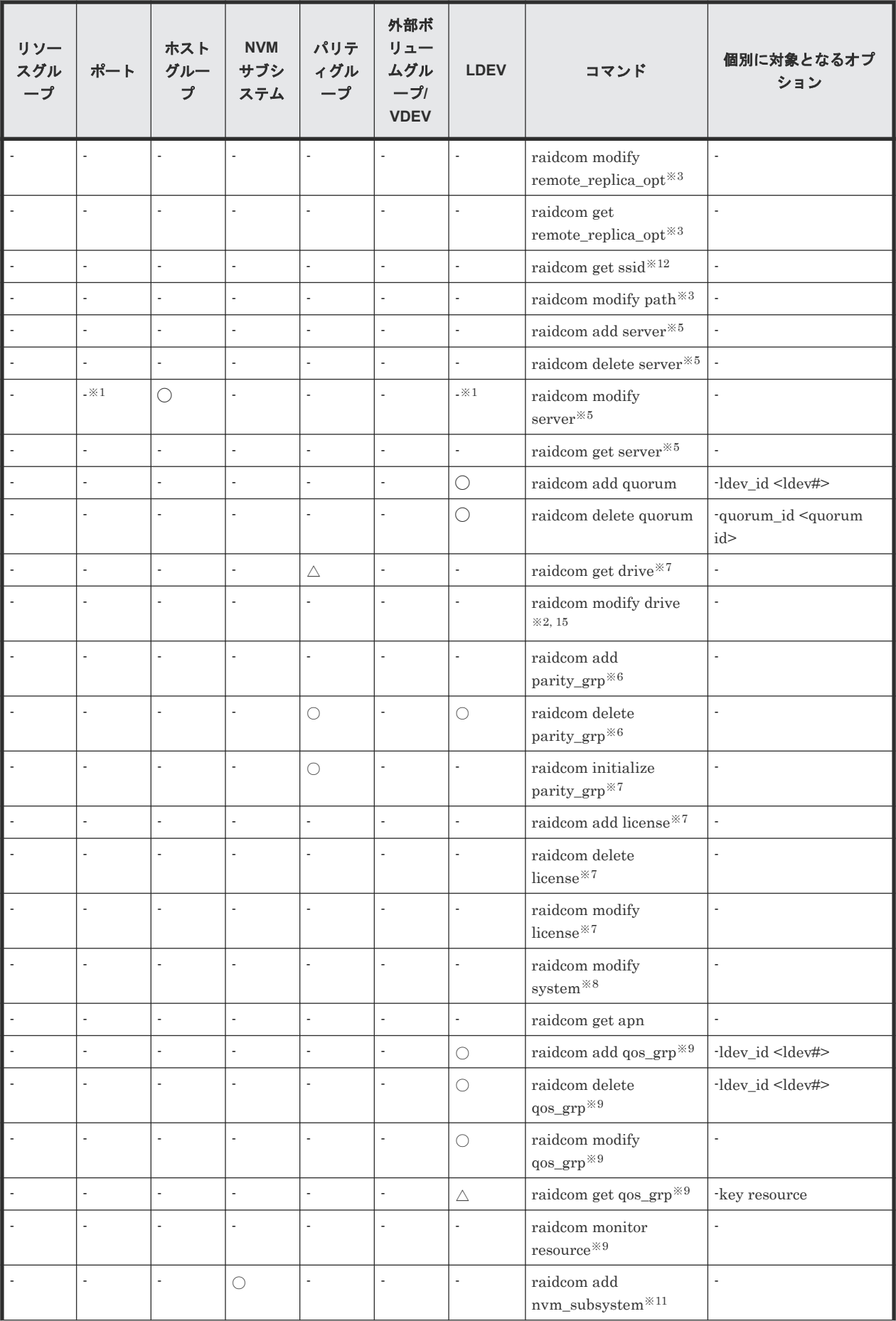

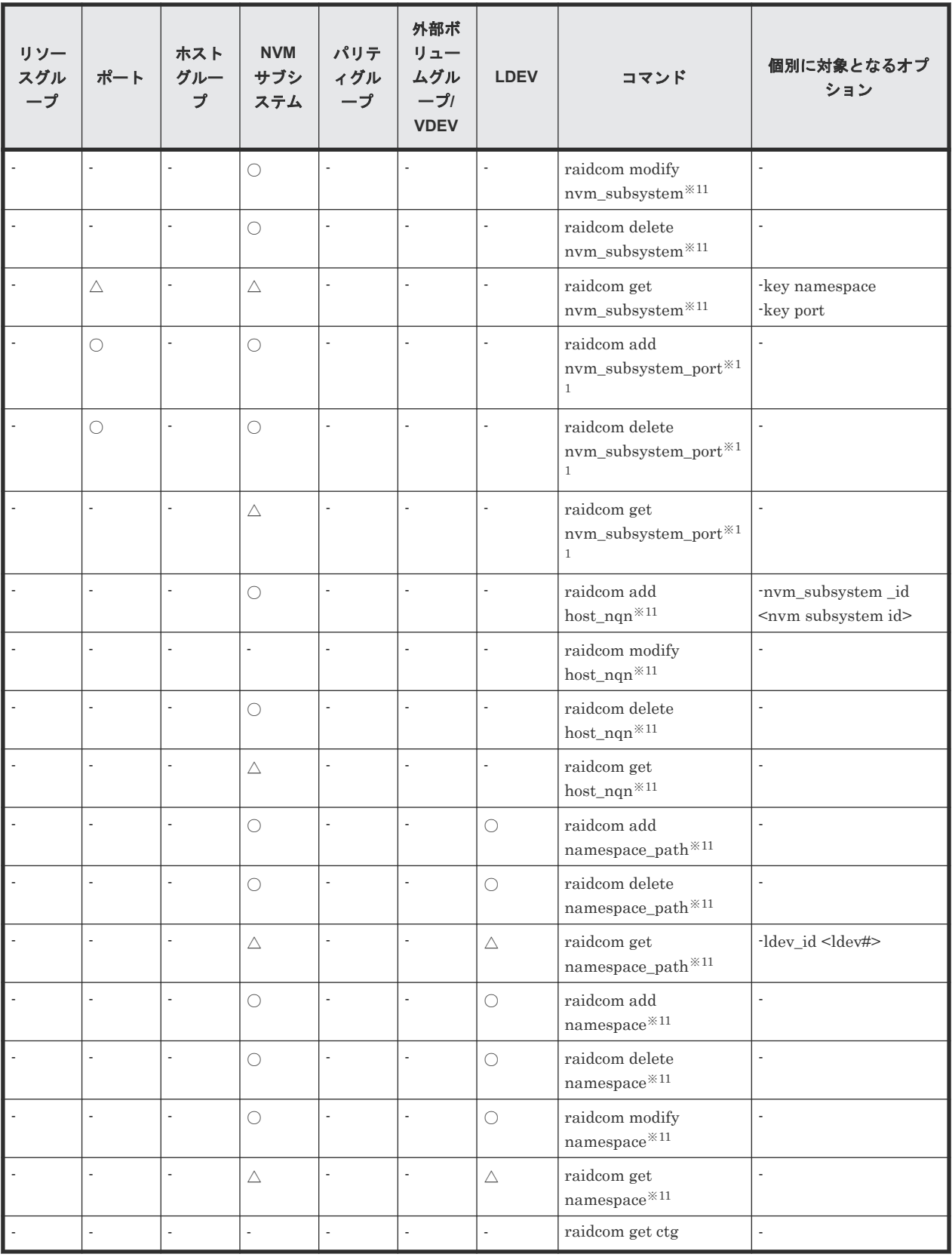

(凡例)

○:リソースのロックとリソースの権限が必要。

△:リソースの権限のチェックだけを実施する。

-:ロックする必要がない。

注※1

ほかのユーザが該当するリソースをロックしている場合、コマンドは失敗します。コマンドの 実行には該当するリソースの権限が必要ありません。

#### 注※2

ほかのユーザがどれかのリソースをロックしている場合、コマンドは失敗します。

#### 注※3

VSP One B20、VSP E シリーズ、VSP G150, G350, G370, G700, G900、VSP F350, F370, F700, F900 および VSP 5000 シリーズだけでサポートされるコマンドです。

#### 注※4

VSP One B20、VSP E シリーズ、VSP G130, G150, G350, G370, G700, G900、VSP F350, F370, F700, F900 および VSP 5000 シリーズだけでサポートされるコマンドです。

#### 注※5

VSP One B20、VSP E シリーズ、VSP G130, G150, G350, G370, G700, G900 および VSP F350, F370, F700, F900 だけでサポートされるコマンドです。

#### 注※6

VSP One B20、VSP E シリーズ、VSP Gx00 モデルおよび VSP Fx00 モデルだけでサポート されるコマンドです。

#### 注※7

VSP One B20、VSP E シリーズ、VSP Gx00 モデル、VSP Fx00 モデルおよび VSP 5000 シ リーズだけでサポートされるコマンドです。

#### 注※8

VSP G1000、VSP G1500、VSP F1500、VSP One B20、VSP E シリーズ、VSP G130, G150, G350, G370, G700, G900、VSP F350, F370, F700, F900、および VSP 5000 シリーズだけで サポートされるコマンドです。

### 注※9

VSP 5000 シリーズだけでサポートされるコマンドです。

#### 注※10

VSP G800 だけでサポートされるコマンドです。

#### 注※11

VSP One B20、VSP 5000 シリーズ、および VSP E1090 だけでサポートされるコマンドです。

#### 注※12

VSP G1000、VSP G1500、VSP F1500、および VSP 5000 シリーズだけでサポートされるコ マンドです。

#### 注※13

VSP 5000 シリーズ、VSP G800 だけでサポートされるコマンドです。

注※14

VSP E シリーズ、および VSP Gx00 モデル、VSP Fx00 モデル、VSP 5000 シリーズ、VSP G1000、VSP G1500、および VSP F1500 だけでサポートされるコマンドです。

注※15

VSP E シリーズ、VSP G130, G150, G350, G370, G700, G900 および VSP F350, F370, F700, F900 だけでサポートされるコマンドです。

## <span id="page-239-0"></span>**5.1.8 Request ID** の機能

Request ID は、-request\_id auto オプションを指定できる非同期コマンドの実行結果を管理する識 別番号です。非同期コマンドに-request id auto オプションを指定すると、Request ID が自動で割 り当てられます。-request\_id auto オプションを指定できる非同期コマンドの詳細は、各非同期コ マンドを参照してください。

非同期コマンドの実行が失敗しても、Request ID が割り当てられて Request ID が出力される場合 があります。Request ID が出力されるごとに、raidcom get command\_status コマンドでコマンド の実行結果を確認してください。

1 台のストレージシステムあたりに割り当てられる Request ID は、65,280 個までです。利用でき る Request ID がない場合、コマンドは EX\_IDEXHA で失敗します。EX\_IDEXHA で失敗した場 合は、次の手順で不要になった Request ID を解放してから、コマンドを再実行してください。ま たは、Request ID を使用しているほかのユーザが Request ID を解放してから、コマンドを再実行 してください。

- 1. コマンドの実行結果を確認していない Request ID を指定して、raidcom get command\_status コマンドで実行結果を確認します。
- 2. 実行結果を確認した Request ID を、raidcom reset command\_status -request\_id <request#>※<sup>1</sup> コマンド、または raidcom reset command\_status -request\_id all※<sup>2</sup> コマンドで 解放します。

注※1

特定の Request ID を解放する場合に使ってください。

注※2

すべての Request ID を解放する場合に使ってください。

## ヒント

raidcom reset command\_status コマンドに-request\_id all を指定すると、実行結果を確認していないコマンド の Request ID も削除されます。

## **5.1.9** 非同期コマンドの受付可能数について

ストレージシステムが受付可能な非同期コマンドの数を次に示します。

大量の非同期コマンドを連続実行するときは、受付可能数を超えないようにコマンドを実行する必 要があります。詳細は、『RAID Manager ユーザガイド』の非同期コマンドに関する項目を参照し てください。

次の数を超える場合は、ストレージシステムが受付可能な実行数を超えないよう、分割して実行し てください。

- VSP G1000, G1500 および VSP F1500: 1280
- VSP 5000 シリーズ: 2560
- VSP Gx00 モデルおよび VSP Fx00 モデル:2560
- VSP One B20、VSP E シリーズ: 2560

# <span id="page-240-0"></span>**5.2 raidcom add copy\_grp**

コピーグループを作成します。

#### 構文

```
raidcom add copy_grp -copy_grp_name <copy group name> <device group 
name> [<device group name>] [-mirror_id <mu#>] [-journal_id <journal 
ID#>]
```
## オプションとパラメータ

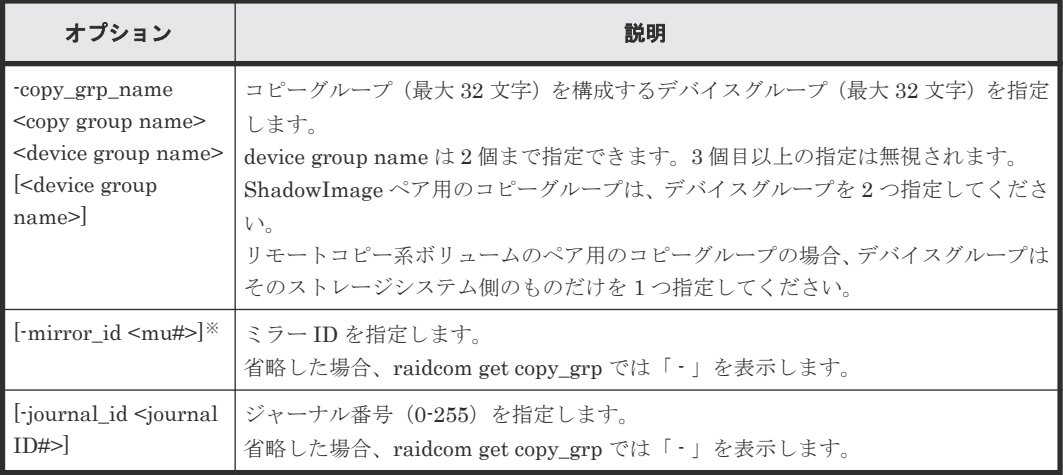

#### 注※

登録されるミラー ID は環境変数の設定有無およびオプションの指定有無によって以下のよう になります。

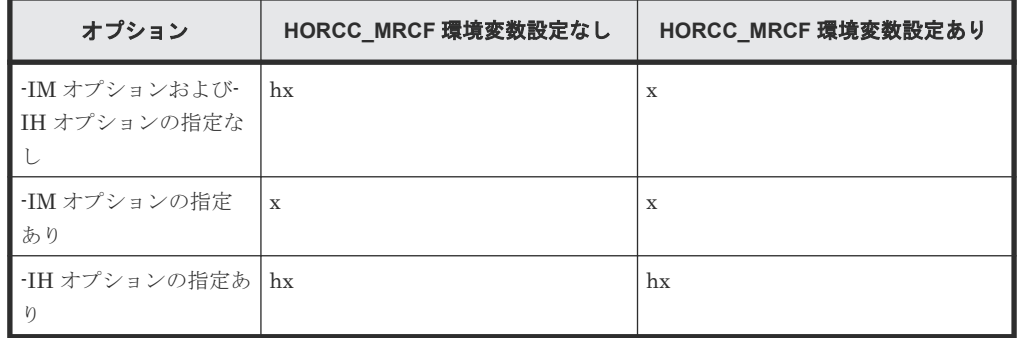

x:<mu#>に指定したミラー ID

## 記述例

デバイスグループ (grp1、grp2) で、コピーグループ (ora) を作成する。

# raidcom add copy\_grp -copy\_grp\_name ora grp1 grp2

# **5.3 raidcom delete copy\_grp**

指定されたコピーグループを削除します。

## 構文

raidcom delete copy\_grp -copy\_grp\_name <copy group name>

### オプションとパラメータ

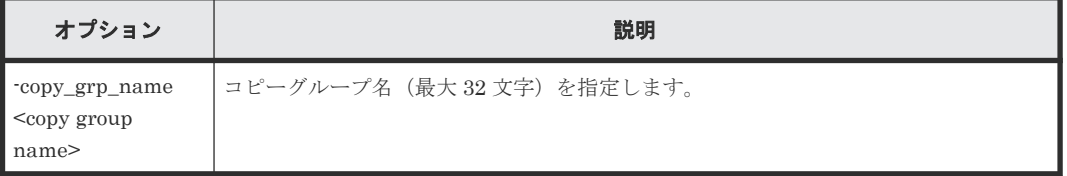

## 記述例

```
コピーグループ:ora を削除する。
```
# raidcom delete copy\_grp -copy\_grp\_name ora

# **5.4 raidcom get copy\_grp**

定義されているコピーグループの情報を表示します。

#### 構文

raidcom get copy\_grp

### 記述例

コピーグループ情報を表示する。

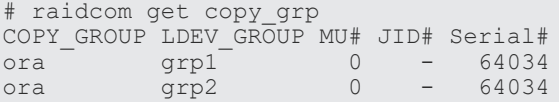

出力例の各項目について説明します。

#### COPY\_GROUP

コピーグループ名を表示します。

#### LDEV\_GROUP

コピーグループを構成するデバイスグループ名を表示します。

### MU#

デバイスグループが属するミラー ID を表示します。 作成時に-mirror\_id を指定しなかった場合は、- (ハイフン)が表示されます。

#### $\mathrm{JID} \#$

デバイスグループが属するジャーナル番号を表示します。

作成時に-journal\_id を指定しなかった場合は、- (ハイフン)が表示されます。

#### Serial#

装置製番を表示します。装置製番の表示は、装置によって異なります。

- 対象装置が VSP G1000、VSP G1500、および VSP F1500 の場合は、装置製番に 300,000 を足した番号が表示されます。
- 対象装置が VSP 5000 シリーズの場合は、装置製番に 500,000 を足した番号が表示されま す。

## **5.5 raidcom add device\_grp**

指定した LDEV にデバイス名を付けて、デバイスグループを作成します。

すでにグループがある場合、LDEV がそのグループに追加されます。

指定したデバイスグループにすでに LDEV もある場合、指定された LDEV 名を設定します。

#### 構文

```
raidcom add device_grp -device_grp_name <device group name> <device 
name> -ldev id <ldev#>... [-cnt <count>]
```
## オプション しゅうしゃ しゅうしゃ こうしゅう 説明 -device\_grp\_name <device group name> <device name> デバイスグループ名(最大 32 文字)とデバイスグループ内でのデバイス名(最大 32 文字)を指定します。 複数の LDEV を指定した場合は、すべて同じデバイス名を設定します。 -ldev\_id <ldev#> ... |LDEV 番号 (0-65279) を指定します。 LUSE を構成する LDEV を指定した場合は、該当する LUSE を構成するすべての LDEV が同じ名称になります。 (例)  $\cdot$  -ldev id 200 • -ldev\_id 100-110 • -ldev\_id 100 -cnt 10 複数の LDEV を指定する場合は、64 個まで指定できます。 LUSE を構成する LDEV を指定した場合は、LUSE を構成している LDEV の個数が 含まれます。 [-cnt <count>] | カウント (2-64) を指定します。 指定を省略した場合は、単数になります。

#### オプションとパラメータ

### 記述例

LDEV:400 にデバイス名:data1 を与え、かつデバイスグループ:grp1 に追加する。

# raidcom add device\_grp -device\_grp\_name grp1 data1 -ldev\_id 400

## **5.6 raidcom delete device\_grp**

デバイスグループから LDEV を削除します。

構成設定コマンド **243**

指定されたグループから、指定された LDEV を削除します。

最後の LDEV が削除されると、デバイスグループが削除されます。

構文

raidcom delete device\_grp -device\_grp\_name <device group name> -ldev\_id <ldev#>… [-cnt <count>]

### オプションとパラメータ

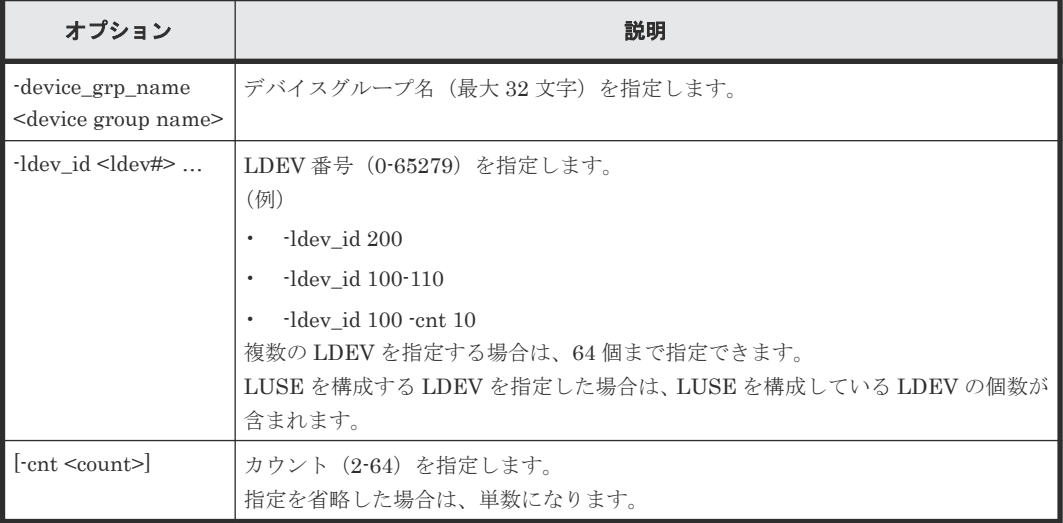

## 記述例

デバイスグループ:grp1 から LDEV400 を削除する。

```
# raidcom delete device_grp -device_grp_name grp1 -ldev_id 400
```
# **5.7 raidcom get device\_grp**

デバイスグループの情報を表示します。

### 構文

raidcom get device\_grp [-device\_grp\_name <device group name>]

#### オプションとパラメータ

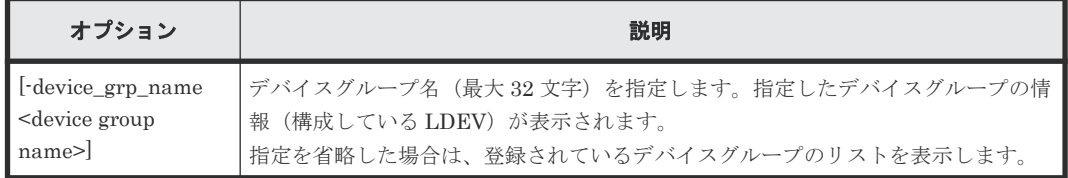

### 記述例

デバイスグループ情報を表示する。

```
# raidcom get device_grp
LDEV_GROUP Serial#
```
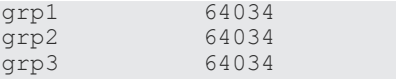

デバイスグループ情報:grp1 を表示する。

```
# raidcom get device_grp -device_grp_name grp1
LDEV_GROUP LDEV_NAME LDEV# Serial#
\begin{array}{ccc}\n\text{grp1} & \text{data}\overline{1} & 400 & 64034 \\
\text{arp1} & \text{data2} & 401 & 64034\n\end{array}grp1 data2 401 64034
```
出力例の各項目について説明します。

### LDEV\_GROUP

デバイスグループ名を表示します。

#### LDEV\_NAME

デバイスグループ内でのデバイス名を表示します。

#### LDEV#

LDEV 番号を表示します。

#### Serial#

装置製番を表示します。

- 対象装置が VSP G1000、VSP G1500、および VSP F1500 の場合は、装置製番に 300,000 を足した番号が表示されます。
- 対象装置が VSP 5000 シリーズの場合は、装置製番に 500,000 を足した番号が表示されま す。

# **5.8 raidcom get drive**(**VSP One B20**、**VSP E** シリーズ、**VSP Gx00** モデル、**VSP Fx00** モデルおよび **VSP 5000** シリーズのみ)

ドライブの情報を表示します。

### 構文

raidcom get drive [-parity\_grp\_id <gno-sgno> | -usage <usage>]

### オプションとパラメータ

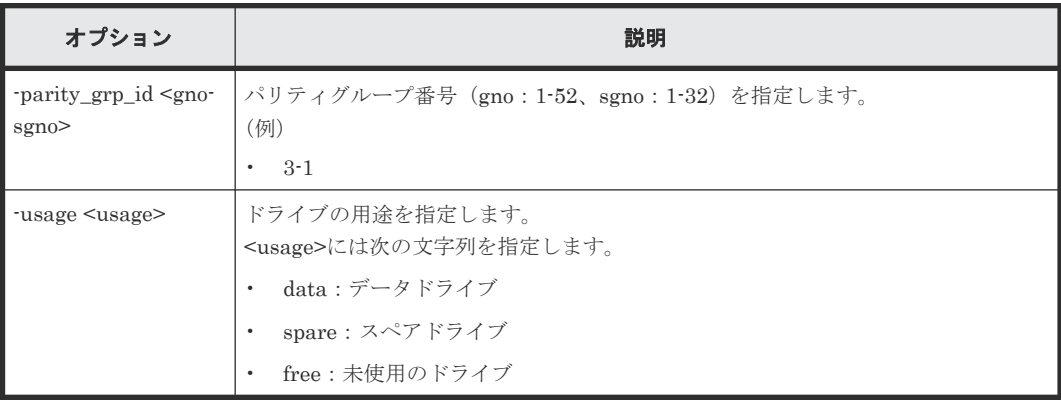

### 記述例

ドライブの情報を表示する。

#raidcom get drive<br>LOCATION TYPE LOCATION TYPE RPM TOTAL\_CAP(GB) CODE USAGE STS GROUP<br>1-1 SAS 15000 300 DKS5C-K300SS DATA NML 1-1 SAS 15000  $\overline{1}$  300 DKS5C-K300SS DATA NML 1-1

出力例の各項目について説明します。

#### LOCATION

ドライブのロケーションを xx-yy のフォーマットで表示します。Storage Navigator ではドラ イブのロケーションは HDDxx-yy と表示されます。

#### TYPE

ドライブ種別を表示します。

ドライブ種別のコード (CODE) が"SPx5x-YxxxNC" (x は任意の文字列または数値) のドラ イブは、ドライブ種別に"SSD"または"SCM"が表示されます。 表示文字列は DKCMAIN マイ クロコードバージョンにより変わることがあります(VSP 5000 シリーズのみ)。

#### RPM

ドライブの回転数を rpm 単位で表示します。SSD の場合、回転数に-(ハイフン)を表示しま す。

#### TOTAL\_CAP(GB)

ドライブの容量を GB 単位で表示します。

## **CODE**

ドライブ種別のコードが表示されます。

#### USAGE

ドライブの用途が表示されます。

- DATA:データドライブです。
- SPARE:スペアドライブです。
- FREE:未使用のドライブです。

#### STS

ドライブの状態が表示されます。

- NML:正常です。
- WAR:閉塞部位があります。
- CPY:コピー中です。
- CPI:コピー不完全です。
- RSV:スペアディスク使用不能です。
- FAI:障害閉塞状態です。
- BLK:保守閉塞状態です。
- UNK:不明な状態です。

#### GROUP

ドライブがパリティグループを構成している場合、ドライブのパリティグループ番号を表示し ます。ドライブがパリティグループを構成していない場合-(ハイフン)を表示します。

# **5.9 raidcom modify drive**(**VSP E** シリーズ、**VSP Gx00** モデル および **VSP Fx00** モデルのみ)

スペアドライブの設定、または解除を行います。

このコマンドはコマンド入力とは非同期で処理が実行されます。raidcom get command\_status コ マンドで処理の完了を確認してください。

非同期コマンドは同時に受付可能な数に制限があります。非同期コマンドの受付可能数については 「5.1.9 [非同期コマンドの受付可能数について](#page-239-0)」を確認してください。

## 構文

raidcom modify drive -drive location <drive location> -spare {enable | disable}

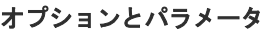

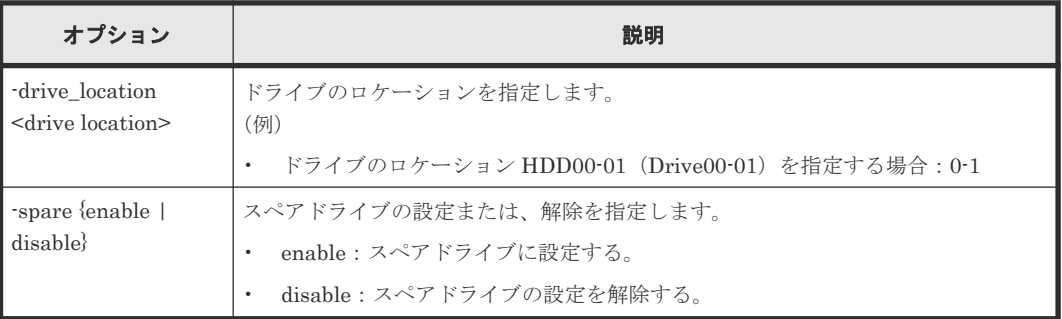

### 記述例

ドライブロケーション:HDD00-01 のドライブをスペアドライブに設定する。

# raidcom modify drive -drive location 0-1 -spare enable

## **5.10 raidcom add external\_grp**

外部ストレージシステムのボリュームをローカルストレージシステムの外部ボリュームグループに マッピングします。1 回の操作で、1 つのボリュームだけをマッピングできます。

指定したローカルストレージシステムのポートと、WWN で指定された外部ストレージシステムの ポートを接続するパスを使用して、指定した外部ストレージシステムのボリュームを、指定した外 部ボリュームグループにマッピングします。指定したパスグループが既に存在する場合、外部ボリ ュームグループをそのパスグループに追加します。指定したパスグループが存在しない場合、新規 にパスグループを作成します。

このコマンドはコマンド入力とは非同期で処理が実行されます。raidcom get command\_status コ マンドで処理の完了を確認してください。

非同期コマンドは同時に受付可能な数に制限があります。非同期コマンドの受付可能数については 「5.1.9 [非同期コマンドの受付可能数について](#page-239-0)」を確認してください。

指定した iSCSI ポートがない場合、または iSCSI 仮想ポートモードが有効で iSCSI 仮想ポート ID の指定が正しくない場合は、EX\_ENOOBJ で拒否される場合があります。 この場合は、ポートお よび iSCSI 仮想ポート ID の指定を確認してください。

## メモ

ローカルストレージシステムのポートがファイバチャネルの Bidirectional ポートの場合は、ユーザガイドに指 示がある場合を除き、常に-safety\_check enable オプションを指定してコマンドを実行することを推奨します。 -safety\_check enable オプションを指定しない場合は、次のトラブルが発生することがあります。詳細は、 『Universal Volume Manager ユーザガイド』 の外部パスに関する注意事項を参照してください。

• 外部ストレージシステムが他社製の場合: 指定したローカルストレージシステムのポートと外部ストレージシステムのポート間の経路を使用する、外 部ストレージシステムからローカルストレージシステムへの I/O パスが切断されることがあります。

• 外部ストレージシステムが日立製の場合: 指定したローカルストレージシステムのポートと外部ストレージシステムのポート間の経路を使用する、外 部パスまたはリモートパスの接続が一時的に切断されることがあります(直ちに再接続されるため、外部パ スまたはリモートパスの閉塞は発生しません)。

### 構文

raidcom add external\_grp -path\_grp <path group#> -external\_grp\_id <gnosgno> -port <port#> {-external\_wwn <wwn strings> | -external\_iscsi\_name <external iscsi name> -external address <IP address> [iscsi\_virtual\_port\_id <iSCSI virtual port ID>]} -lun\_id <lun#> [-emulation <emulation type>] [-clpr <clpr#>] [-external\_attribute migration] [-data direct mapping enable] [-command device y -ldev id <ldev#>] [-safety\_check enable]

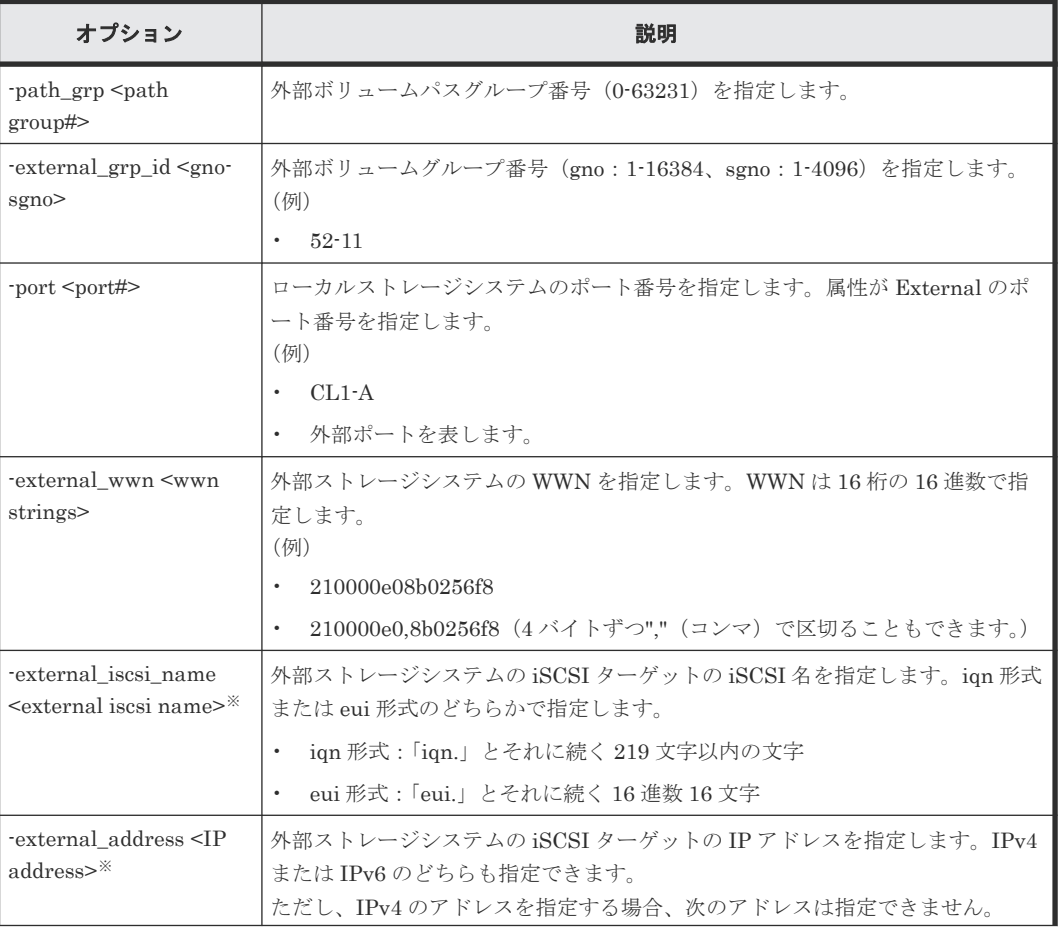

## オプションとパラメータ

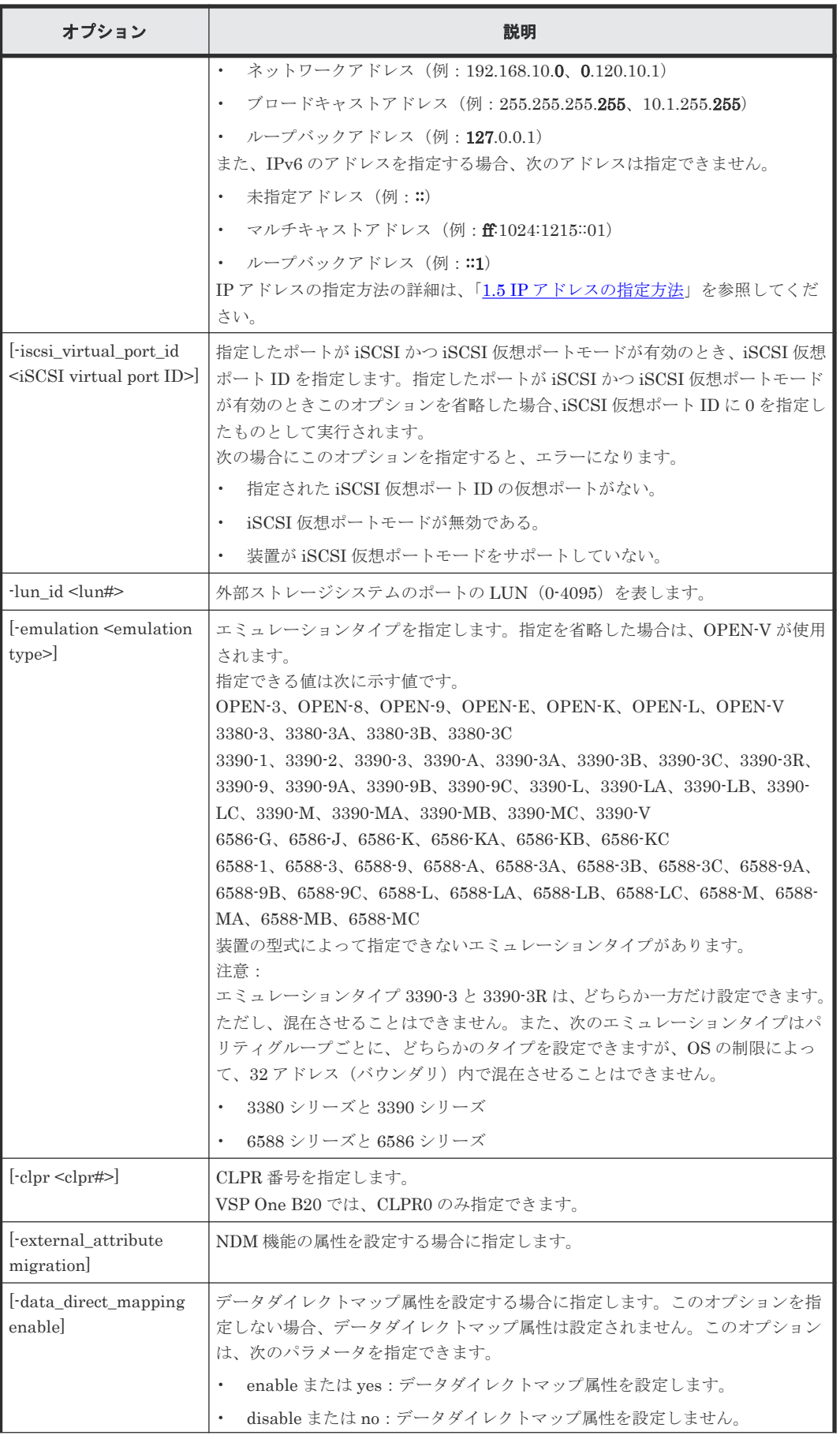

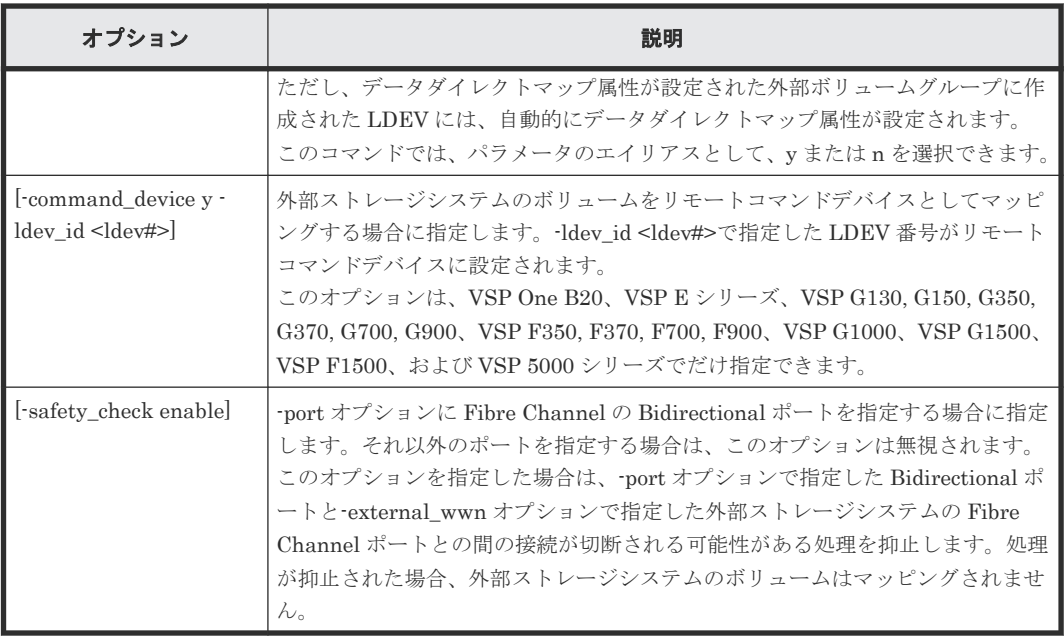

注※

-external\_iscsi\_name オプションと-external\_address オプションを使用して iSCSI ターゲッ トを指定する代わりに、-external\_wwn オプションに iSCSI ターゲットの擬 WWN を指定で きます。擬 WWN は、外部ストレージシステムの iSCSI ターゲットの iSCSI 名と IP アドレス に対応しています。擬 WWN と外部ストレージシステムの iSCSI ターゲットの iSCSI 名およ び IP アドレスとの対応は、raidcom get external\_iscsi\_name コマンドで確認できます。

#### 記述例

External (ELUN) ポート: CL1-A に接続されている外部ストレージシステムのポート: 50060e80,05fa0f36 に定義されている LU:0 を、外部ボリュームグループ#1-1、パスグループ#1 でマッピングする。

# raidcom add external\_grp -path\_grp 1 -external\_grp\_id 1-1 -port CL1-A external\_wwn 50060e80,05fa0f36 -lun\_id 0 -safety\_check enable

ローカルストレージシステムの iSCSI ポート:CL1-A に接続されている外部ストレージシステムの iSCSI ターゲット (iSCSI 名: iqn.z2、IP アドレス: 158.214.135.100)に定義されている LU:0 を、外部ボリュームグループ#1-1、パスグループ#1 でマッピングする。

# raidcom add external\_grp -path\_grp 1 -external\_grp\_id 1-1 -port CL1-A -external\_iscsi\_name iqn.z2 -external\_address 158.214.135.100 -lun\_id 0

External (ELUN) ポート: CL1-A に接続されている外部ストレージシステムのポート: 50060e80,05fa0f36 に定義されている LU:0 を、外部ボリュームグループ#1-1 パスグループ#1 で マッピングし、NDM 機能の属性とデータダイレクトマップ属性を設定する。

# raidcom add external\_grp -path\_grp 1 -external\_grp\_id 1-1 -port CL1- A -external wwn 50060e80,05fa0f36 -lun id 0 -external attribute migration -data direct mapping enable -safety check enable

ローカルストレージシステムの iSCSI ポート:CL1-A、iSCSI 仮想ポート ID:2 に接続されている 外部ストレージシステムの iSCSI ターゲット (iSCSI 名:ign.z2、IP アドレス: 158.214.135.100) に定義されている LU:0 を、外部ボリュームグループ#1-1、パスグループ#1 でマッピングする。

```
# raidcom add external_grp -path_grp 1 -external_grp_id 1-1 -port CL1-A 
-iscsi_virtual_port_id 2 -external_iscsi_name iqn.z2 -external address
158.21\overline{4}.135.10\overline{0} -lun id 0
```
External (ELUN) ポート: CL1-A に接続されている外部ストレージシステムのポート: 50060e80,05fa0f36 に定義されている LU:0 を、外部ボリュームグループ#1-1、パスグループ#1 でリモートコマンドデバイスとしてマッピングし、LDEV 番号:1 を設定する。

```
# raidcom add external_grp -path_grp 1 -external_grp_id 1-1 -port CL1-A 
-external_wwn 50060e80,05fa0f36 -lun_id 0 -command_device y -ldev_id 1 -
safety check enable
```
## **5.11 raidcom check\_ext\_storage external\_grp**

外部ボリュームグループを指定して、外部ストレージシステムのボリュームへの接続を確認し、使 用を再開します。1回の操作で1つの外部ボリュームグループに対して操作します。

外部ボリュームグループの代わりに LDEV、デバイスグループを指定できます。LDEV が指定され た場合、その LDEV が属する外部ボリュームグループが検索され、その結果がコンソールに表示さ れます。

デバイスグループが指定された場合、そのデバイスグループに所属する LDEV が含まれる外部ボリ ュームグループが検索され、その結果がコンソールに表示されます。

外部ボリュームグループに LDEV がない場合、EX\_ENOOBJ で拒否されます。

### 構文

raidcom check\_ext\_storage external\_grp {-external\_grp\_id <gno-sgno> | ldev\_id <ldev#> | -grp\_opt <group option> -device\_grp\_name <device group name> [<device name>]}

### オプションとパラメータ

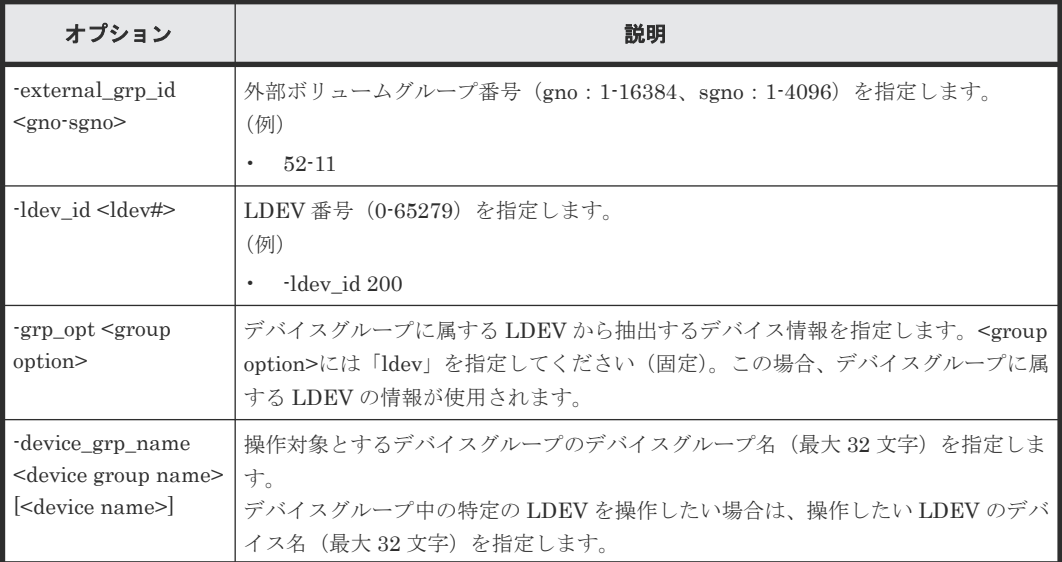

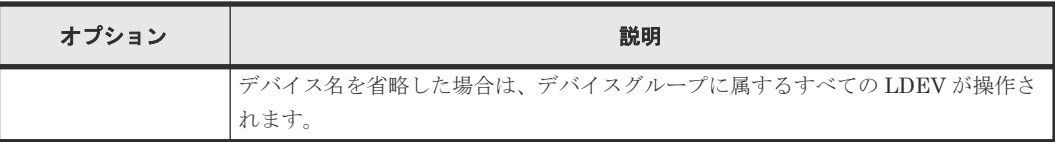

#### 記述例

```
外部ボリュームグループ#1-1 に対して、接続確認と LDEV 回復を実施する。
```

```
# raidcom check ext storage external grp -external grp id 1-1
```
外部ボリューム (LDEV: 200) が含まれる外部ボリュームグループに対して、接続確認と LDEV 回復を実施する。

```
# raidcom check_ext_storage external_grp -ldev_id 200
```
デバイスグループ:grp1 に所属する LDEV が含まれる外部ボリュームグループに対して、接続確 認と LDEV 回復を実施する。

```
# raidcom check ext storage external grp -grp opt ldev -device grp name
grp1
```
# **5.12 raidcom delete external\_grp**

登録された外部ボリュームグループを構成から削除するために、外部ストレージシステムのボリュ ームのマッピングを解除します。1回の操作では1つの外部ボリュームグループを削除します。パ スグループは、最後の外部ボリュームグループが削除されたときに削除されます。

このコマンドはコマンド入力とは非同期で処理が実行されます。raidcom get command\_status コ マンドで処理の完了を確認してください。

非同期コマンドは同時に受付可能な数に制限があります。非同期コマンドの受付可能数については 「5.1.9 [非同期コマンドの受付可能数について](#page-239-0)」を確認してください。

#### 構文

raidcom delete external\_grp -external\_grp\_id <gno-sgno> [-forcible]

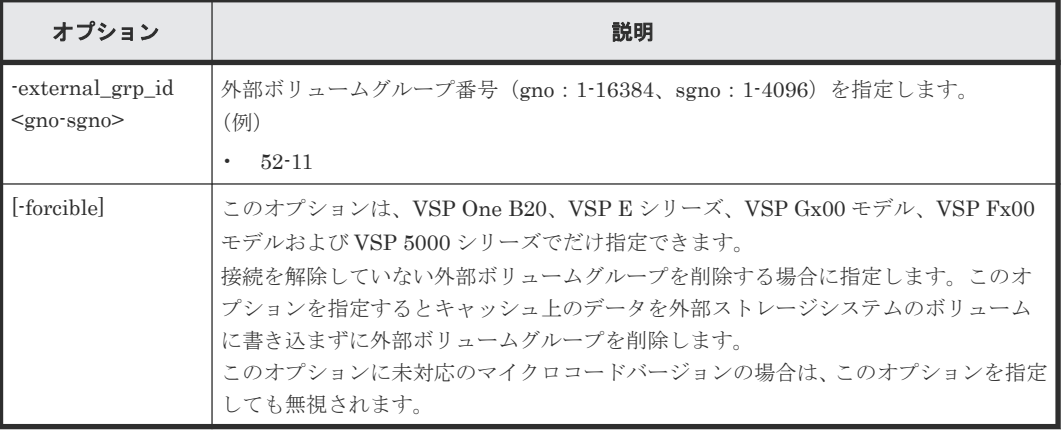

### オプションとパラメータ
```
外部ボリュームグループ#1-1 を削除する。
```
# raidcom delete external\_grp -external\_grp\_id 1-1

接続を解除していない外部ボリュームグループ#1-1 をキャッシュ上のデータを外部ストレージシ ステムのボリュームに書き込まずに削除する。(VSP One B20、VSP E シリーズ、VSP Gx00 モデ ル、VSP Fx00 モデルおよび VSP 5000 シリーズだけ)

```
# raidcom delete external_grp -external_grp_id 1-1 -forcible
```
# **5.13 raidcom disconnect external\_grp**

外部ストレージシステムのボリュームへの接続を切断します。1回の操作は1つの外部ボリューム グループに対して操作します。

外部ボリュームグループの代わりに、外部ボリュームグループ内に定義されている LDEV や、外部 ボリュームグループ内に定義されている LDEV が割り当てられているデバイスグループを指定で きます。LDEV が指定された場合、その LDEV が属する外部ボリュームグループが検索され、その 結果がコンソールに表示されます。

デバイスグループが指定された場合、該当するデバイスグループに所属する LDEV が含まれる外部 ボリュームグループが検索され、その結果がコンソールに表示されます。

外部ボリュームグループに LDEV がない場合、EX\_ENOOBJ で拒否されます。raidcom disconnect external\_grp コマンドの処理は、キャッシュから外部ストレージシステムのボリューム への書き込みが完了する前に終了します。raidcom get path コマンドでステータス(STS)を参照 し、書き込み処理(デステージ処理)の完了を確認してください。raidcom disconnect external\_grp コマンド入力後の STS が示す状態を次に示します。

- NML : raidcom disconnect external\_grp コマンドの要求受け付け前
- SYN:書き込み処理(デステージ処理)実施中
- DSC:書き込み処理(デステージ処理)完了
- BLK:書き込み処理(デステージ処理)失敗

詳細については、「[5.43 raidcom get path](#page-353-0)」を参照してください。

## 構文

```
raidcom disconnect external_grp {-external_grp_id <gno-sgno> | -ldev_id 
<ldev#> | -grp_opt <group option> -device_grp_name <device group name> 
[\langledevice name\rangle]}
```
## オプションとパラメータ

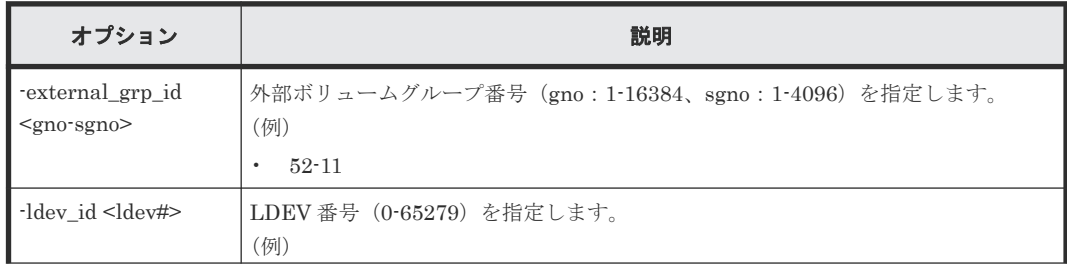

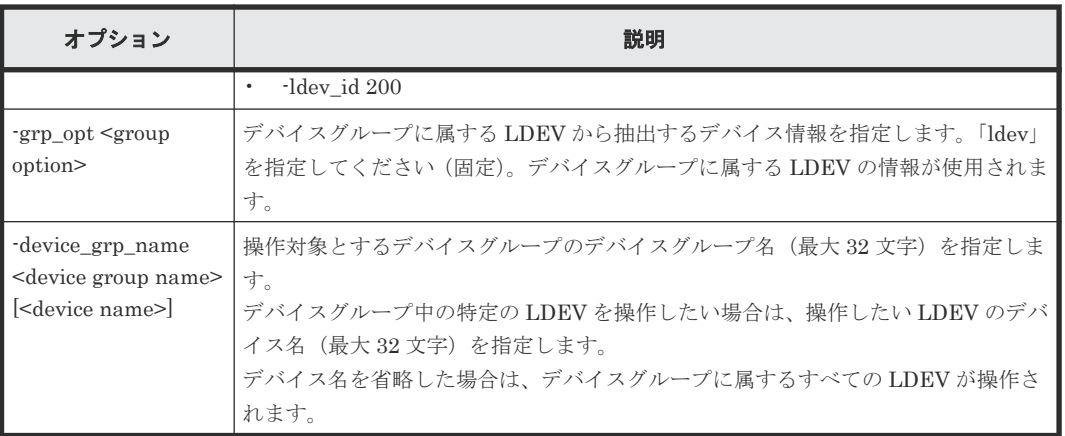

外部ボリュームグループ#1-1 への接続を切断する。

# raidcom disconnect external\_grp -external\_grp\_id 1-1

外部ボリューム (LDEV:200) が含まれる外部ボリュームグループへの接続を切断する。

```
# raidcom disconnect external_grp -ldev_id 200
```

```
デバイスグループ:grp1 に所属する LDEV が含まれる外部ボリュームグループへの接続を切断す
る。
```

```
# raidcom disconnect external_grp -grp_opt ldev -device_grp_name grp1
```
# **5.14 raidcom get external\_grp**

登録済みの外部ボリュームグループの情報を表示します。

# 構文

raidcom get external\_grp [-external\_grp\_id <gno-sgno>]

# オプションとパラメータ

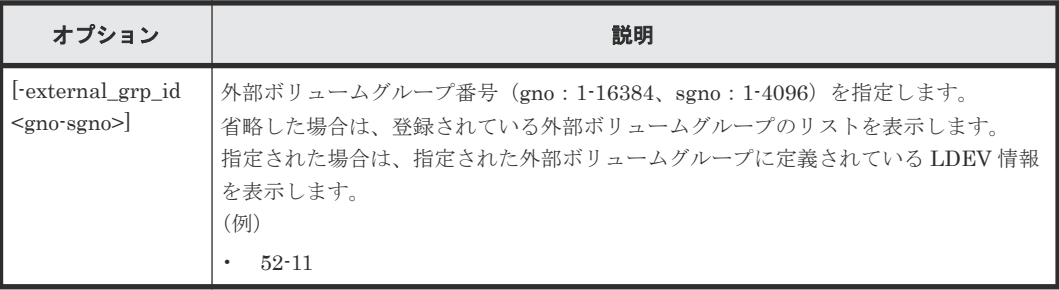

# 記述例

外部ボリュームグループの情報を表示する(表示の順番は、昇順でない場合があります)。

```
#raidcom get external_grp
```

```
T GROUP Num LDEV U(%) AV CAP(GB) R LVL E TYPE SL CL DRIVE TYPE M
```
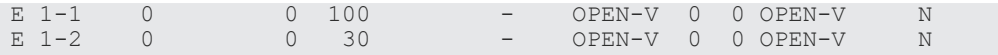

出力例の各項目について説明します。

#### T

ボリュームグループ種別を表示します。

- R:パリティグループ
- E:外部ボリュームグループ

### **GROUP**

外部ボリュームグループ番号を表示します。

## Num\_LDEV

この外部ボリュームグループに割り当てられた LDEV の数を表示します。

### $U(\%)$

この外部ボリュームグループの使用率を表示します。

#### AV\_CAP(GB)

この外部ボリュームグループが使用可能な容量(空き領域)を表示します。

#### R\_LVL

パリティグループの RAID レベルを表示します。外部ボリュームグループは該当しないため、 常に-(ハイフン)になります。

### E\_TYPE

外部ボリュームグループのベースエミュレーションタイプを表示します。

### SL

外部ボリュームグループが所属する SLPR を表示します(常に 0 を表示します)。

# CL

外部ボリュームグループが所属する CLPR を表示します。

#### DRIVE\_TYPE

外部ストレージシステムのボリュームの SCSI Inquiry コマンド応答に含まれる Product ID を表示します。

### M

CLPR 割り当てによる変更の有無を表示します。

- Y:割り当てによる変更中です。
- N:割り当てによる変更はありません。
- -(ハイフン):無効です(サポートされていません)。

外部ボリュームグループを指定して、外部ボリュームグループの情報を表示する。

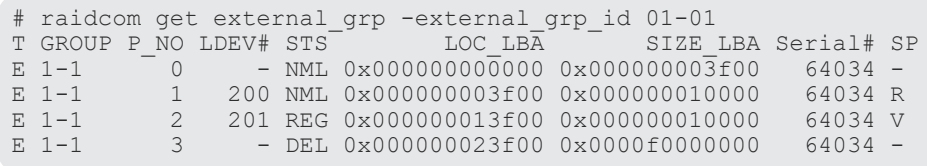

出力例の各項目について説明します。

構成設定コマンド **255**

# T

ボリュームグループ種別を表示します。

- R:パリティグループ
- E:外部ボリュームグループ

### GROUP

外部ボリュームグループ番号を表示します。

## P\_NO

この外部ボリュームグループ内の LDEV の追い番を表示します。

### LDEV#

この外部ボリュームグループに割り当てられた LDEV 番号を表示します。

### STS

次の状態を表示します。

- NML:LDEV は実装されています。
- REG:LDEV を作成中です。
- DEL:LDEV を削除中です。

## LOC\_LBA

この外部ボリュームグループのパーティションの LBA の開始位置を 512 バイト単位で表示し ます。

### SIZE\_LBA

この外部ボリュームグループパーティションのサイズを 512 バイト単位で表示します。

### Serial#

装置製番を表示します。

- 対象装置が VSP G1000、VSP G1500、および VSP F1500 の場合は、装置製番に 300,000 を足した番号が表示されます。
- 対象装置が VSP 5000 シリーズの場合は、装置製番に 500,000 を足した番号が表示されま す。

### SP

LDEV がパリティグループの拡張領域を使用しているかどうかを表示します。

- V:LDEV が拡張領域を使用しています。
- R:LDEV が拡張領域を使用していません。
- -:LDEV が実装されていないことを示します。

# **5.15 raidcom modify external\_grp**

外部ボリュームグループの属性(キャッシュモード/キャッシュ流入制御/MP ブレード ID)を変 更します。

raidcom modify external\_grp -external\_grp\_id <gno-sgno> {-cache\_mode {y| n|through|sync} | -cache\_inflow {y|n} | -mp\_blade\_id <mp#> | load\_balance <mode> |-alua\_switch {y|n}}

# オプションとパラメータ

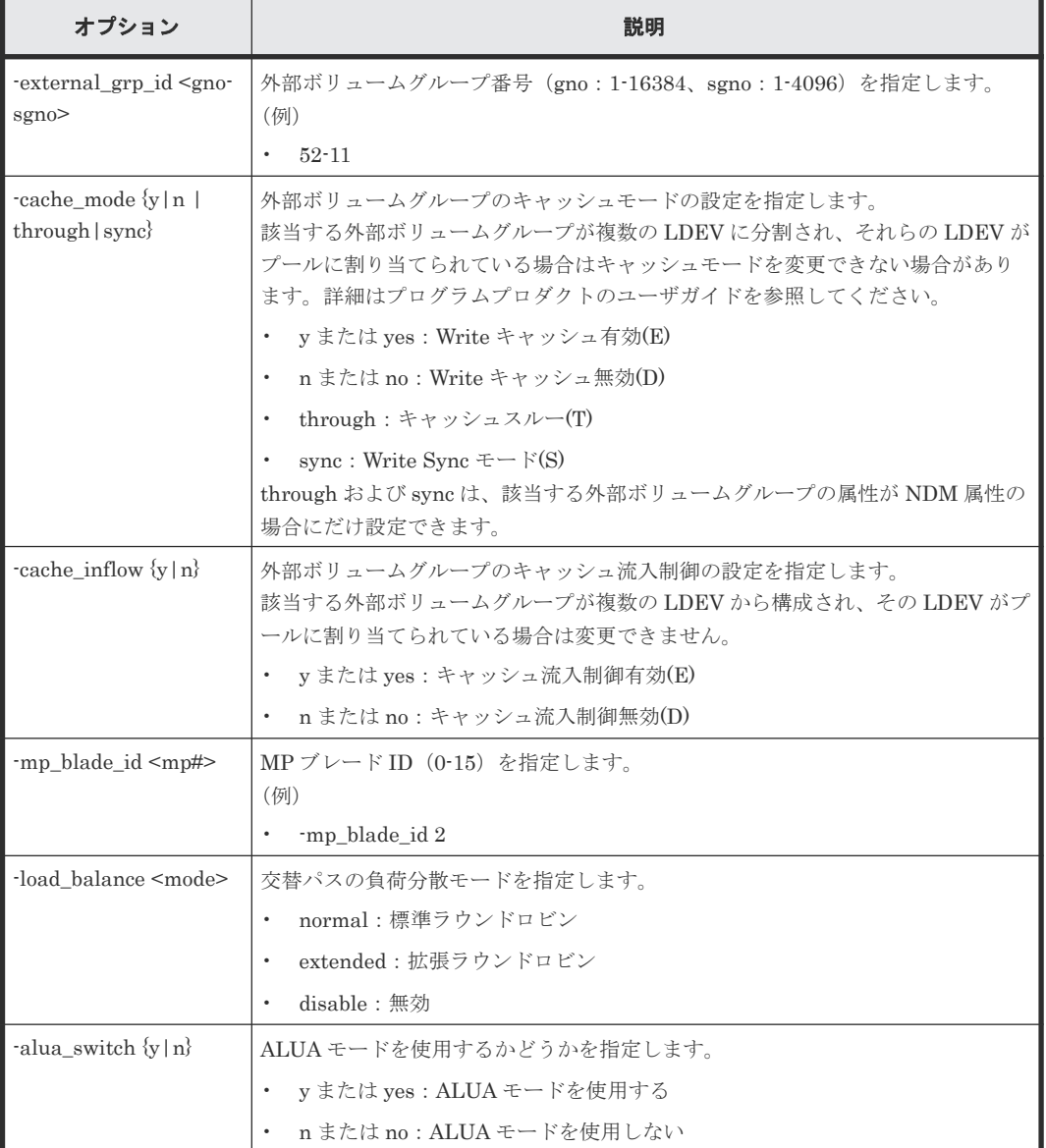

## 記述例

外部ボリュームグループ番号 01-01 のキャッシュモードを有効にする。

# raidcom modify external grp -external grp id 01-01 -cache mode y

外部ボリュームグループ番号 01-01 のキャッシュ流入制御を有効にする。

# raidcom modify external\_grp -external\_grp\_id 01-01 -cache\_inflow y

外部ボリュームグループ番号 01-01 の MP ブレード ID を 3 に変更する。

# raidcom modify external\_grp -external\_grp\_id 01-01 -mp\_blade\_id 3

# **5.16 raidcom discover external\_storage**

External (ELUN) ポートに接続されている外部ストレージシステムのポート情報を探索します。

raidcom discover external\_storage コマンドまたは raidcom discover lun コマンドを実行中に、 raidcom discover external\_storage コマンドを実行すると外部ストレージシステムが表示されない 場合があります。この場合、コマンド実行中のストレージシステムと外部ストレージシステムが正 しく接続されているか、または外部ストレージシステムの LU が正しく設定されているかを確認し てください。

これらが正しい場合は、しばらく待ってからコマンドを一つずつ再度実行してください。

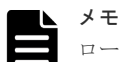

ローカルストレージシステムのポートがファイバチャネルの Bidirectional ポートの場合は、ユーザガイドに指 示がある場合を除き、常に-safety\_check enable オプションを指定してコマンドを実行することを推奨します。 -safety\_check\_enable オプションを指定しない場合は、次のトラブルが発生することがあります。詳細は、 『Universal Volume Manager ユーザガイド』 の外部パスに関する注意事項を参照してください。

- 外部ストレージシステムが他社製の場合: 指定したローカルストレージシステムのポートと探索された外部ストレージシステムのポート間の経路を 使用する、外部ストレージシステムからローカルストレージシステムへの I/O パスが切断されることがあり ます。
- 外部ストレージシステムが日立製の場合: 指定したローカルストレージシステムのポートと探索された外部ストレージシステムのポート間の経路を 使用する、外部パスまたはリモートパスの接続が一時的に切断されることがあります(直ちに再接続される ため、外部パスまたはリモートパスの閉塞は発生しません)。
- raidcom discover external\_storage  $\exists \forall \forall Y \xi$ , raidcom discover lun  $\exists \forall \forall Y \xi$ , raidcom check external\_iscsi\_name コマンド、または raidcom discover external\_iscsi\_name コマンドは、同時に複数実 行した場合、EX\_CMDIOE エラーになる場合があります。EX\_CMDIOE エラーになる場合は、しばらく 待ってからもう一度、順番にコマンドを実行してください。 詳細は、『Universal Volume Manager ユーザガイド』 を参照してください。

## 構文

raidcom discover external storage -port <port#> [-safety check enable] [discovery external wwn <wwn strings>]

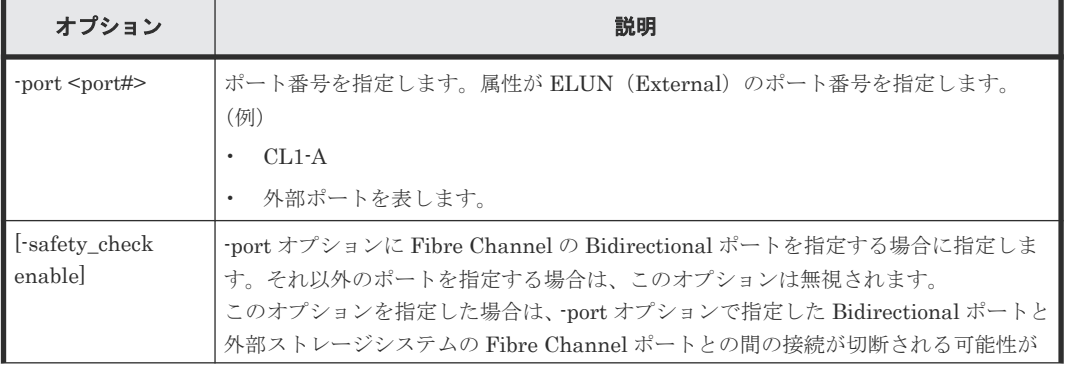

## オプションとパラメータ

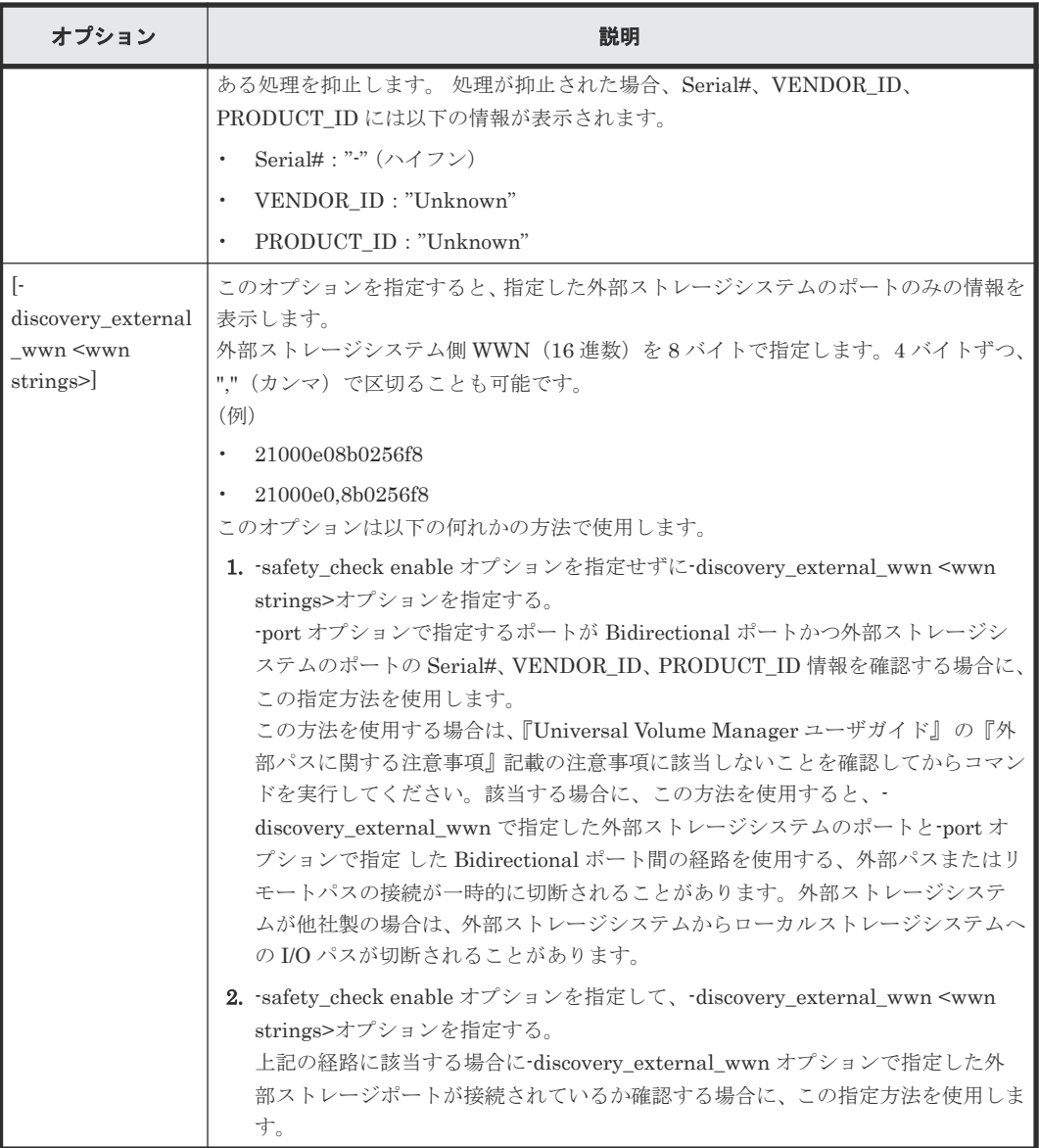

ポート:CL1-A から外部ストレージシステム側ポートを表示する。

# raidcom discover external\_storage -port CL1-A PM USED Serial# VENDOR ID PRODUCT ID CL1-A 50060e8005fa0f36 M YES 60010 HITACHI VSP CL1-A 50060e8005fa0f38 M YES 60010 HITACHI VSP

ポート:CL1-A から外部ストレージシステム側ポートを-safety\_check enable オプションを指定し て表示する。

```
# raidcom discover external_storage -port CL1-A -safety_check enable
PORT WWN PM USED Serial# VENDOR_ID PRODUCT_ID
CL1-A 50060e8005fa0f36 M No - Unknown Unknown
CL1-A 50060e8005fa0f38 M YES 60010 HITACHI VSP
```
ポート:CL1-A から外部ストレージシステム側ポート 50060e8005fa0f36 の Serial#、 VENDOR\_ID、 PRODUCT\_ID を確認する。

```
# raidcom discover external storage -port CL1-A -discovery external wwn
50060e8005fa0f36
```
PORT WWN PM USED Serial# VENDOR ID PRODUCT ID CL1-A 50060e8005fa0f36 M YES 60010 HITACHI VSP

ポート:CL1-A から外部ストレージシステム側ポート 50060e8005fa0f36 が接続されていることを 確認する。

# raidcom discover external storage -port CL1-A -safety check enable discovery\_external\_wwn 50060e8005fa0f36<br>PORT WWN PM USED Serial# PM USED Serial# VENDOR ID PRODUCT ID CL1-A 50060e8005fa0f36 M No - Unknown Unknown

出力例の各項目について説明します。

### PORT

ポート番号を表示します。

### WWN

ポートから参照できた WWN を表示します。

### PM

外部パスのパスモードを表示します。

- M:マルチ
- S:シングル
- A:APLB

### USED

この対象 WWN が使用中かどうかを表示します。

- YES:使用している
- NO:使用していない

### Serial#

外部ストレージシステムの装置製番を表示します。 -safety\_check enable オプションを指定した場合、接続が切断される可能性がある処理が抑止 されると"-"(ハイフン)を表示します。

### VENDOR\_ID

外部ストレージシステムのベンダー名を表示します。 サポートしていない外部ストレージシステムが接続された場合は、「OTHER」を表示します。 -safety\_check enable オプションを指定した場合、接続が切断される可能性がある処理が抑止 されると"Unknown"を表示します。

### PRODUCT\_ID

外部ストレージシステムの装置名を表示します。 サポートしていない外部ストレージシステムが接続された場合は、「OTHER」を表示します。 -safety\_check enable オプションを指定した場合、接続が切断される可能性がある処理が抑止 されると"Unknown"を表示します。

# **5.17 raidcom add host\_grp**

指定されたポートにホストグループまたは iSCSI ターゲットを作成します。

ポートタイプが FIBRE、または FCoE(ファイバチャネルオーバイーサネット)の場合はホストグ ループを作成します。

ポートタイプが iSCSI の場合は、iSCSI ターゲット(ホストグループに相当)と iSCSI 名を作成し ます。

指定されたポートがない場合は、EX\_ENOOBJ で拒否されます。

指定されたポート/ホストグループがすでにある場合は、指定されたホストグループ名によって更 新されます。

指定されたポート/iSCSI ターゲット/iSCSI 名がすでにある場合は、指定された情報に更新され ます。

指定されたホストグループの名前はポート中で唯一でなければなりません。

# 構文

raidcom add host grp -port <port#> -host\_grp\_name <host group name> [iscsi\_name <target iscsi name>]

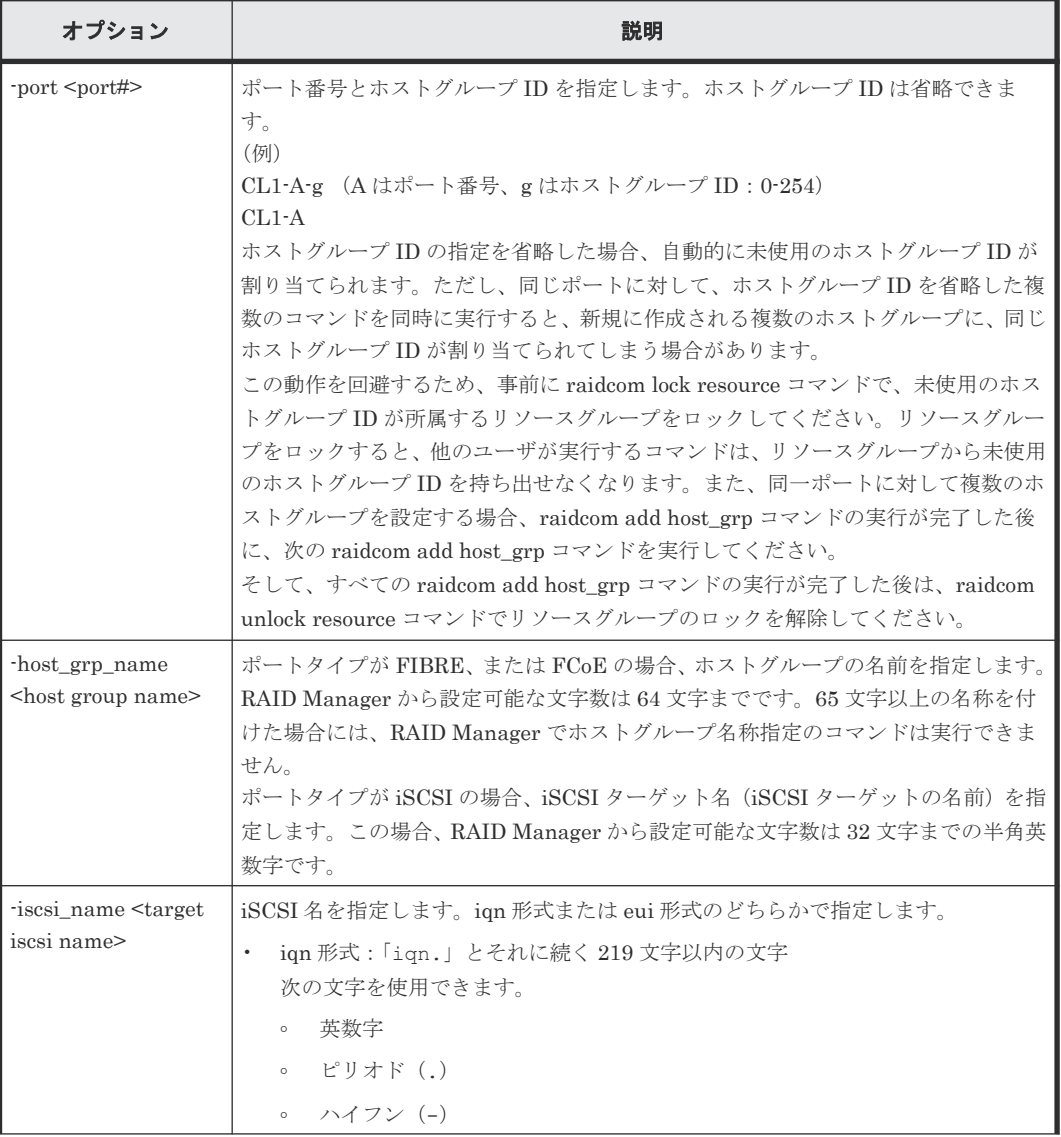

## オプションとパラメータ

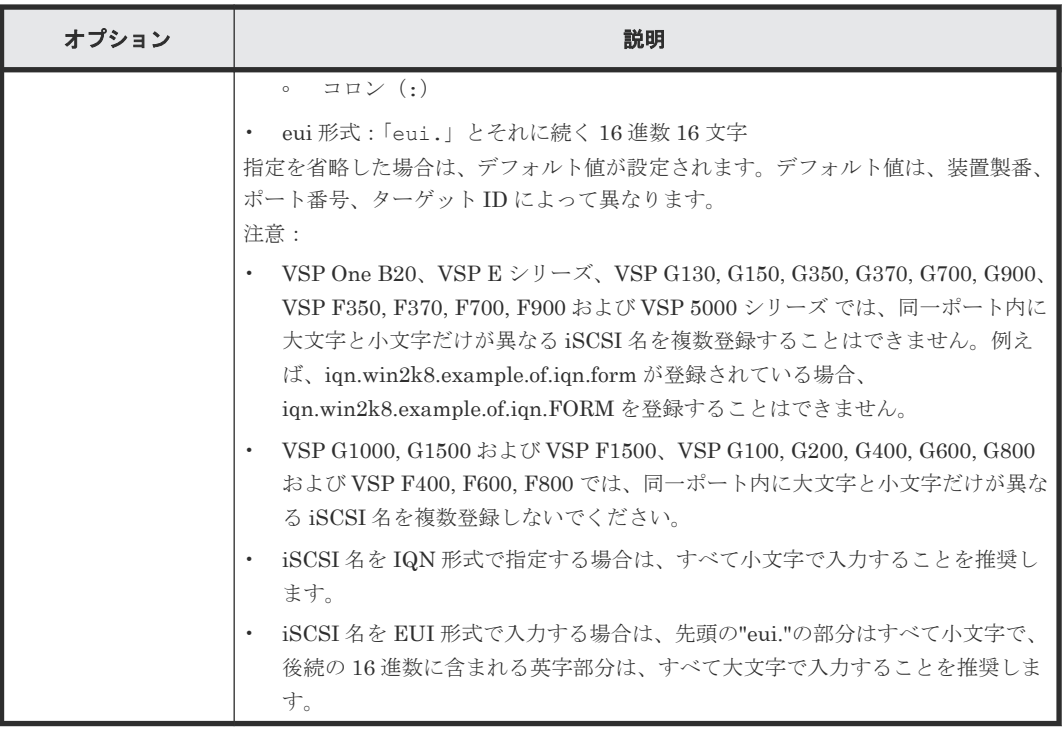

ポート:CL4-E に、ホストグループ ID:3、ホストグループの名前:Win\_export のホストグルー プを作成する。

# raidcom add host grp -port CL4-E-3 -host grp name Win export

ポート: CL4-E に、ホストグループ ID: 自動割付、ホストグループの名前: Win\_export のホスト グループを作成する。

# raidcom add host\_grp -port CL4-E -host\_grp\_name Win\_export

ポート:CL4-E に、iSCSI 名:iqn.2014-04.jp.co.hitachi:xxx.h70.i.62510.1A.FF、iSCSI ターゲッ ト名:Target00 を作成する。

```
# raidcom add host grp -port CL4-E -host grp name Target00 -iscsi name
iqn.2014-04.jp.co.hitachi:xxx.h70.i.62510.1A.FF
```
# **5.18 raidcom delete host\_grp**

指定されたホストグループまたは iSCSI ターゲットを削除します。さらに、ホストグループまたは iSCSI ターゲットに登録されているホストの WWN/IQN や LUN の設定を削除します。

指定されたホストグループがあるポートのポートタイプが FIBRE、または FCoE(ファイバチャネ ルオーバイーサネット)の場合、ホストグループを削除し、ホストグループに登録されているホス トの WWN や LUN の設定を削除します。ただし、指定されたホストグループが SPM グループに 関連づけられている場合、ホストグループが削除されたあと、次の 3 つの情報が削除されます。

1. SPM グループとホストグループの関連

2. ホストグループに登録されていた WWN の SPM 設定

3. SPM グループへの WWN の登録

SPM グループに登録された WWN がない場合、SPM グループも削除されます。

指定された iSCSI ターゲットがあるポートのポートタイプが iSCSI の場合、iSCSI ターゲットを削 除し、iSCSI ターゲットに登録されているホスト(イニシエータ)の WWN や LUN の設定を削除 します。ただし、指定されたホストグループまたは iSCSI ターゲットのホストグループ ID/ターゲ ット ID が 0 の場合は、設定をデフォルトに戻します。 LUSE の構成が定義されている場合は、 LUSE を解除します。

指定されたポートがない場合、EX\_ENOOBJ で拒否されます。

指定されたホストグループに特定のホストモードオプションが設定されている場合、コマンドが EX\_CMDRJE で拒否されることがあります。特定のホストモードオプションの詳細は、『オープン システム構築ガイド』 または『システム構築ガイド』 のホストグループを削除するを参照してくだ さい。

## 構文

raidcom delete host grp -port <port#> [<host group name>]

### オプションとパラメータ

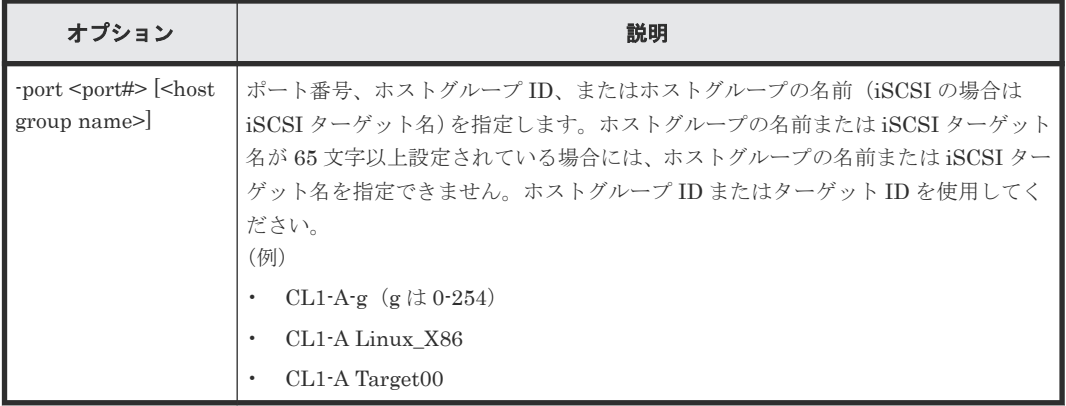

## 記述例

ポート:CL4-E、ホストグループ ID:7 のホストグループを削除する。

# raidcom delete host\_grp -port CL4-E-7

ポート:CL4-E、ホストグループの名前:Win\_export のホストグループを削除する。

# raidcom delete host\_grp -port CL4-E Win\_export

ポート:CL4-E、iSCSI ターゲットの名前:Target01 のターゲットを削除する。

# raidcom delete host\_grp -port CL4-E Target01

# **5.19 raidcom get host\_grp**

指定されたポートに設定されている、すべてのホストグループ/iSCSI ターゲットの情報を表示しま す。

## 構文

raidcom get host\_grp {-port <port#> [<host group name> ]| -allports}[key <keyword>]

# オプションとパラメータ

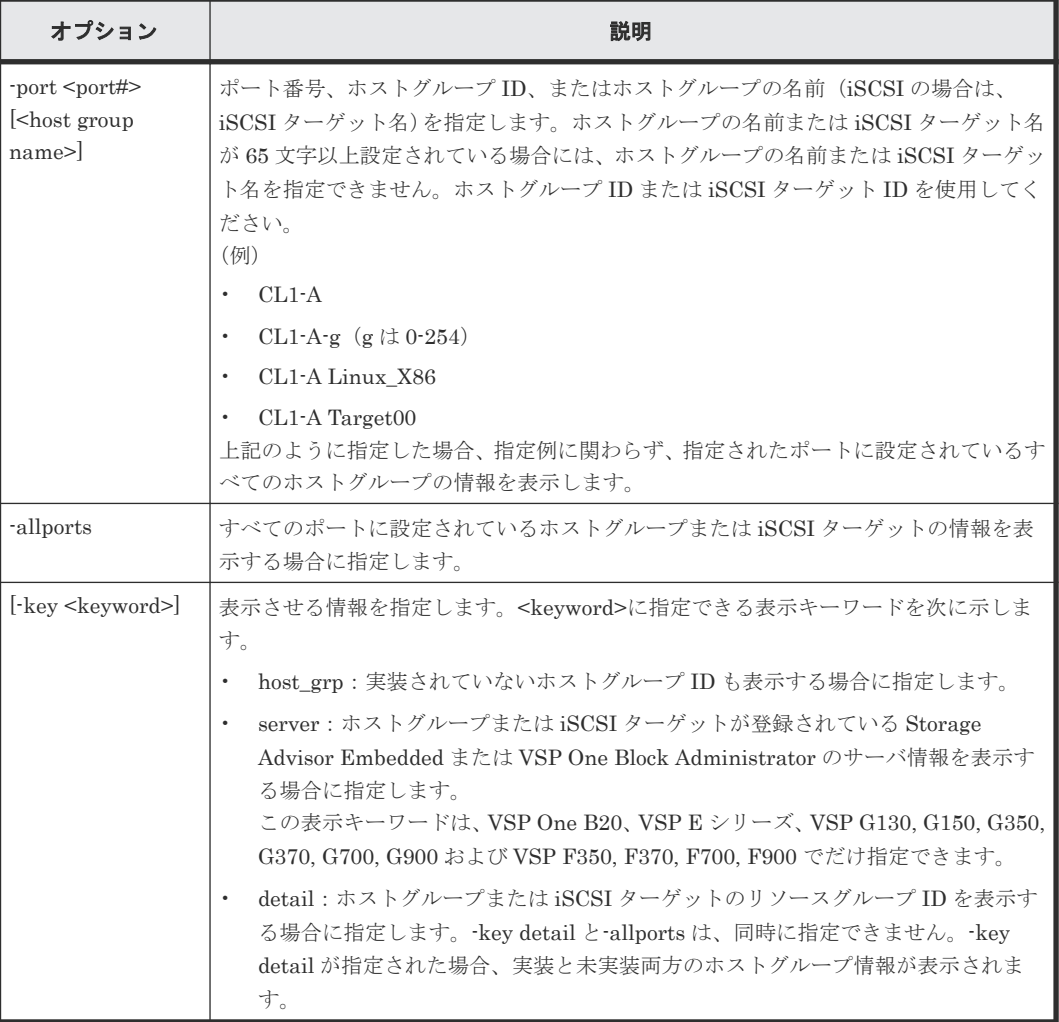

# 記述例

ポート:CL4-E に設定されているホストグループの情報を表示する(FIBRE、FCoE(ファイバチ ャネルオーバイーサネット)、HNASS、または HNASU の場合)。

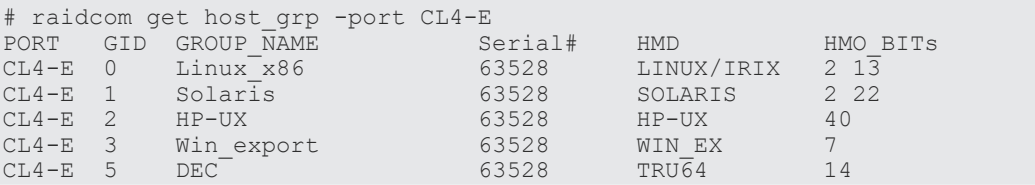

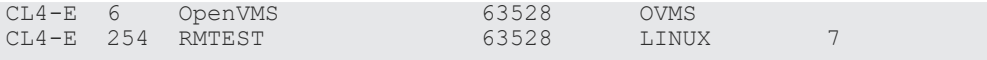

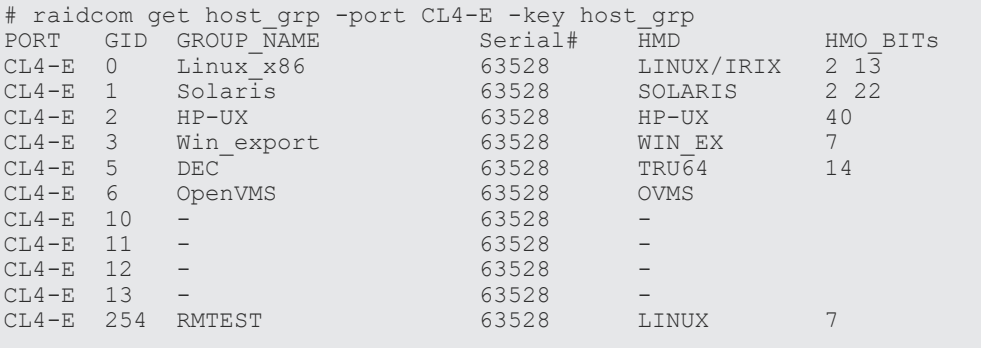

ポート: CL4-E に設定されている iSCSI ターゲットの情報を表示する(iSCSIの場合)。

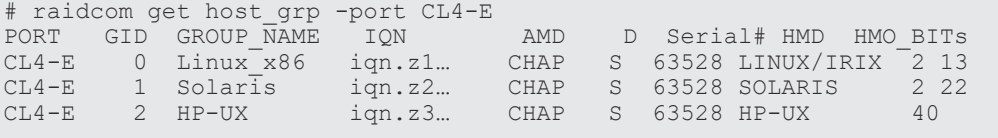

ポート:CL4-E に設定されているホストグループまたは iSCSI ターゲットのサーバの情報を表示す る(iSCSI、Fibre Channel の場合)。(VSP One B20、VSP E シリーズ、VSP G130, G150, G350, G370, G700, G900 および VSP F350, F370, F700, F900 だけ)

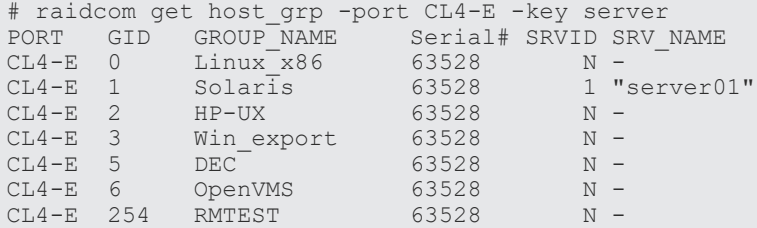

ポート:CL4-E に設定されているホストグループまたは iSCSI ターゲットのリソースグループ情報 を表示する (iSCSI、Fibre Channel の場合)。

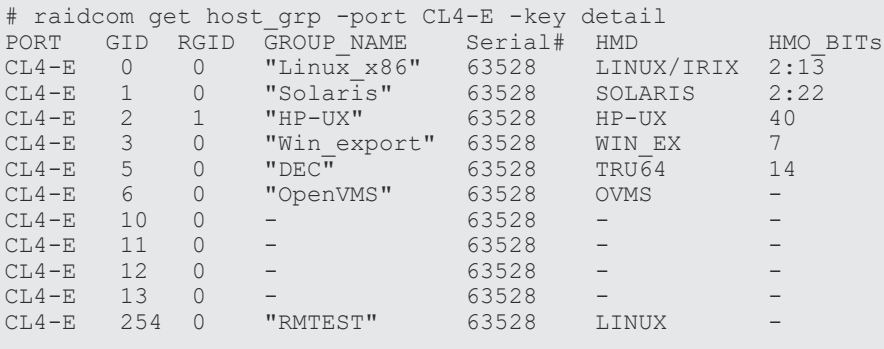

構成設定コマンド **265**

すべてのポートに設定されているホストグループまたは iSCSI ターゲットの情報を表示する。( key server オプションは VSP One B20、VSP E シリーズ、VSP G150, G350, G370, G700, G900 および VSP F350, F370, F700, F900 だけ)

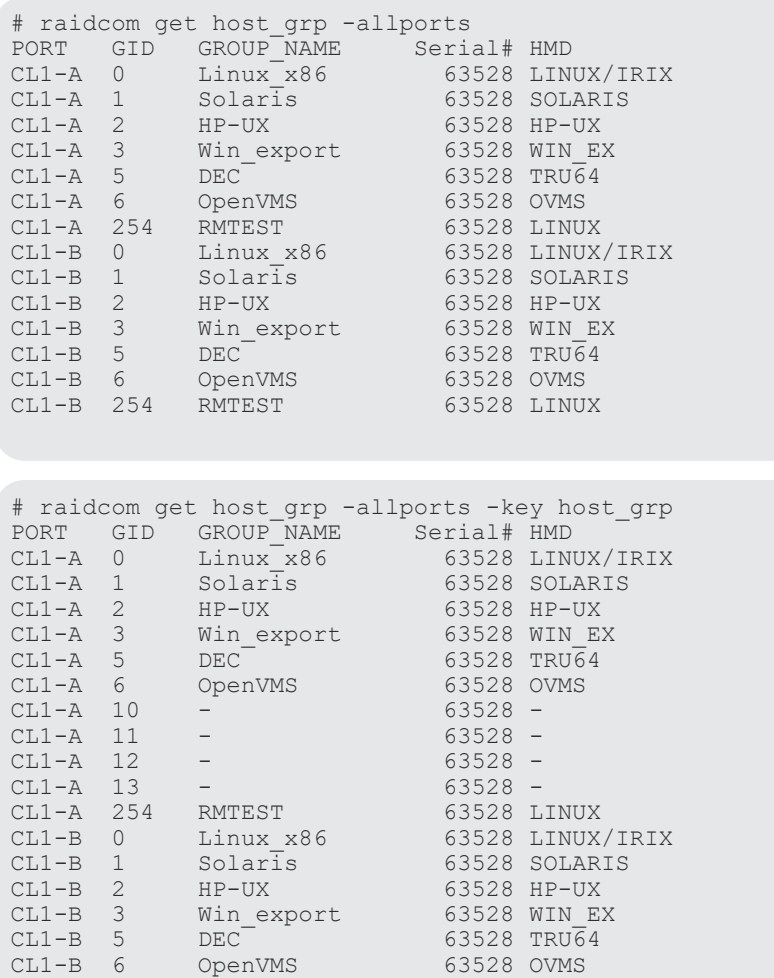

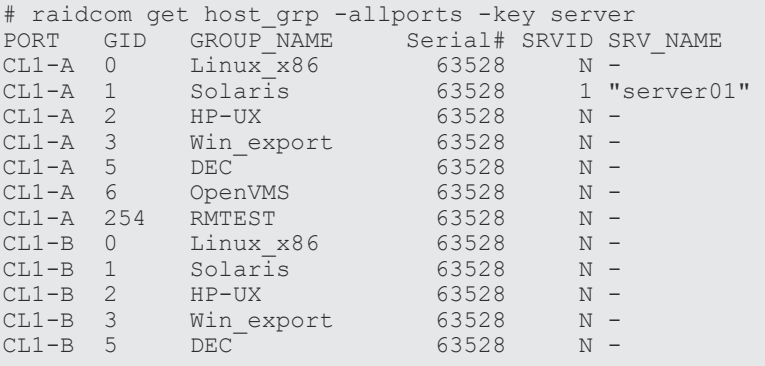

CL1-B 10 - 63528 -CL1-B 11 - 63528 -CL1-B 12 - 63528 -CL1-B 13 - 63528 -CL1-B 254 RMTEST 63528 LINUX

ユーザが使用できるリソースグループに割り当てられているホストグループ ID だけが表示されま す。

出力例の各項目について説明します。

PORT

ポート番号を表示します。

### GID

ポートのホストグループ ID を表示します。

# GROUP NAME

ポートのホストグループ名またはターゲットエイリアスを表示します。未実装のホストグル ープまたはターゲットエイリアスの場合、-(ハイフン)が表示されます。-key detail オプシ ョンが指定された場合は、実装されているホストグループまたはターゲットエイリアスの名前 の先頭と末尾には"(ダブルクオーテーション)が付加されます。

#### IQN

ポートの iSCSI ターゲットの名前 (iSCSI Qualified Name) を表示します。

### AMD

iSCSI ターゲットの認証モードを表示します。

- CHAP:CHAP 認証が有効
- NONE:認証が無効
- BOTH:CHAP 認証および無認証による接続のどちらも有効

### D

iSCSI ターゲットの認証モードの方向性を表示します。

- S:単方向(Target 側が Initiator を認証する)
- D:双方向(Target 側が Initiator を認証し、Initiator 側が Target を認証する)

#### Serial#

装置製番を表示します。

- 対象装置が VSP G1000、VSP G1500、および VSP F1500 の場合は、装置製番に 300,000 を足した番号が表示されます。
- 対象装置が VSP 5000 シリーズの場合は、装置製番に 500,000 を足した番号が表示されま す。

### HMD

ホストグループのホストアダプタ設定用に次のホストモードを表示します。 HP-UX, SOLARIS, AIX, WIN, LINUX/IRIX, TRU64, DYNIX, OVMS, NETWARE, HI-UX

VMWARE, HP-XP, VMWARE EX, WIN\_EX, UVM

### HMO\_BITs

ホストグループのホストモードオプション設定用に BIT (ホストモードオプションの番号)を 表示します。

BIT の意味については、マニュアル『オープンシステム構築ガイド』または『システム構築ガ イド』のファイバチャネル環境でホストグループを作成し、ホストを登録する項を参照してく ださい。

設定されているホストモードオプションが複数ある場合に、-key detail オプションが指定され ると設定されているホストモードオプションは、:(コロン)で区切って表示されます。-key detail オプションが指定されているが、設定されているホストモードオプションがない場合 は、-(ハイフン)が表示されます。

### SRVID

ホストグループまたは iSCSI ターゲットが登録されている Storage Advisor Embedded また は VSP One Block Administrator のサーバの ID を 10 進数で表示します。サーバに登録され ていない場合は、"N"を表示します。マイクロコードがサーバの ID の表示を未サポートの場 合、-(ハイフン)を表示します。

### SRV\_NAME

SRVID で識別されるサーバのニックネームを表示します。サーバのニックネームの先頭と末 尾には"(ダブルクオーテーション)が付加されます。SRVID が"N"または、-(ハイフン)の 場合、-(ハイフン)を表示します。

### RSGID

ホストグループまたは iSCSI ターゲットのリソースグループ ID を表示します。

# **5.20 raidcom modify host\_grp**

指定されたポートのホストグループまたは iSCSI ターゲットにホストモードを設定します。

指定したホストグループがない場合は、無視します。

また、iSCSIの場合は CHAP 認証を設定(有効/無効および単方向認証/双方向認証)します。

### 構文

raidcom modify host\_grp -port <port#> [<host group name>] -host\_mode <host mode> [-host mode opt <host mode option>… | -set host mode opt <host mode option>... | -reset\_host\_mode\_opt] [-authmethod {CHAP|NONE| BOTH}] [-mutual {enable|disable}]

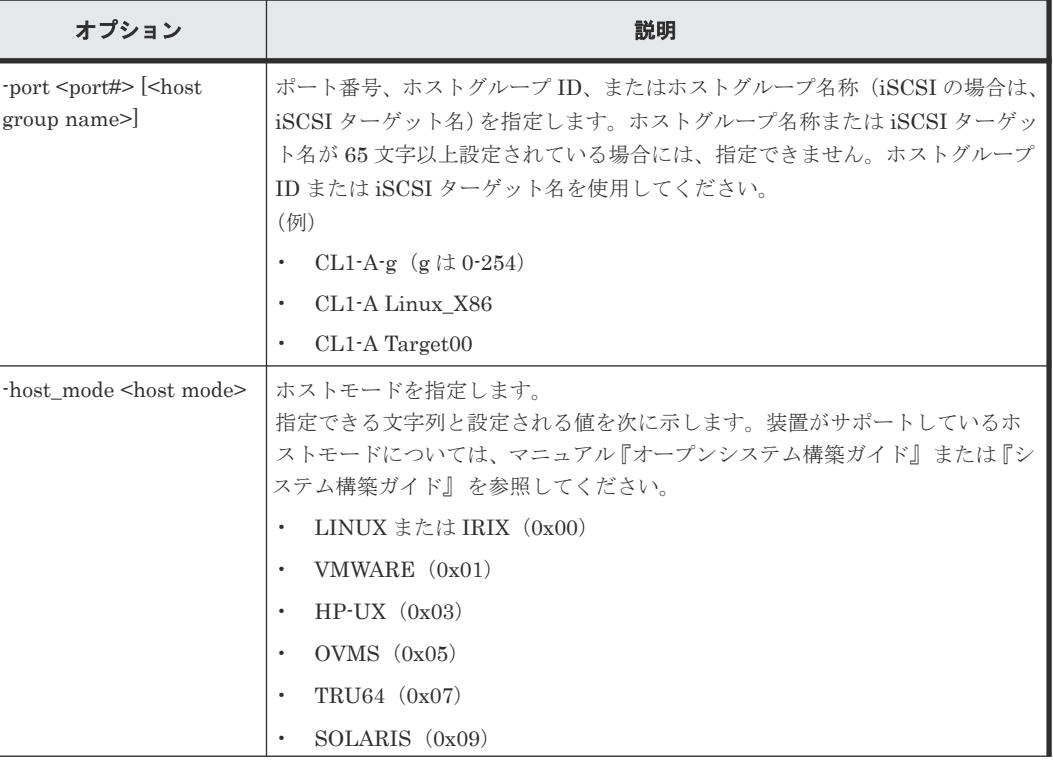

## オプションとパラメータ

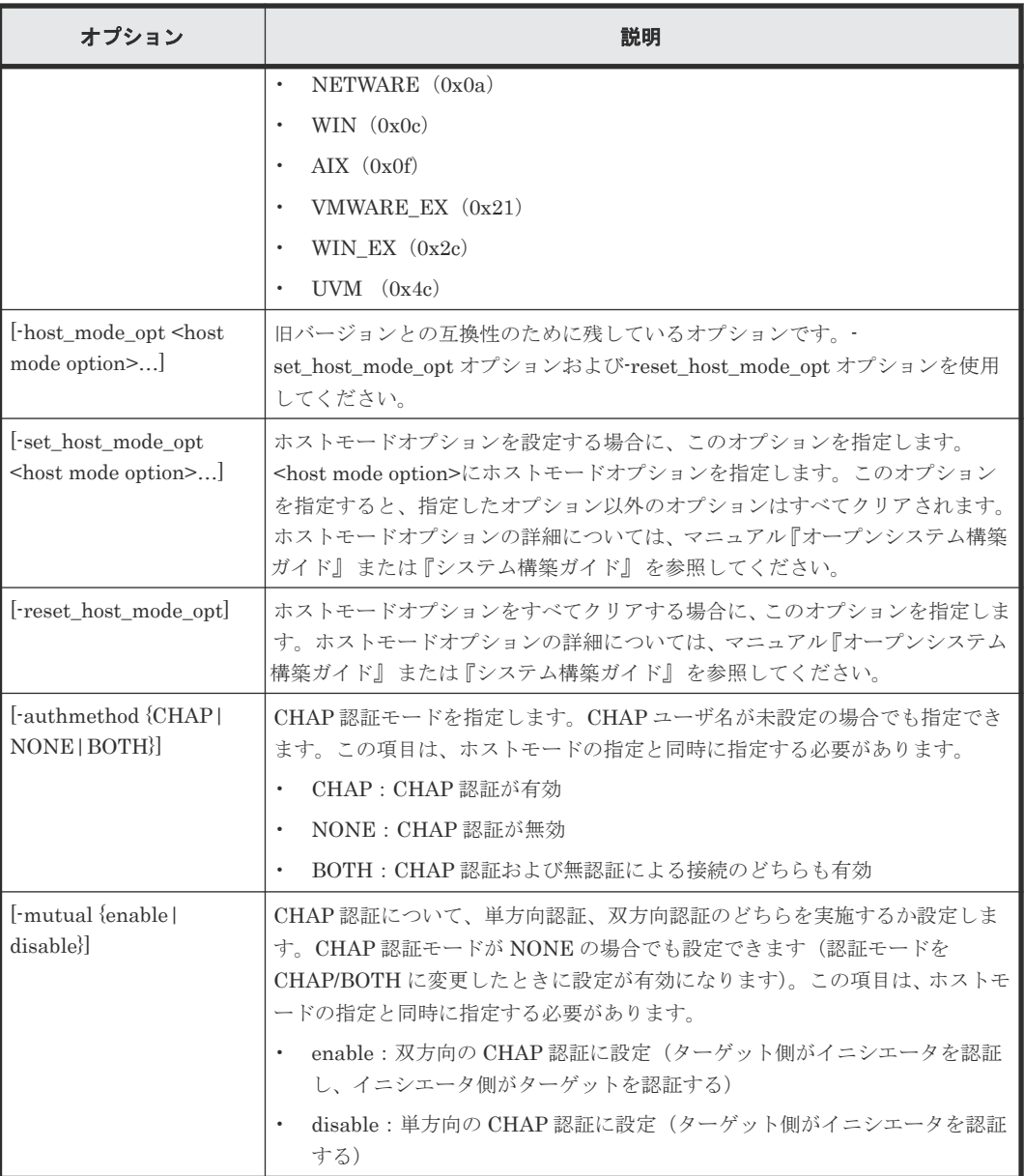

ポート:CL4-E、ホストグループ#2 にホストモード:HP-UX を設定する。

# raidcom modify host\_grp -port CL4-E-2 -host\_mode HP-UX

ポート:CL4-E、ホストグループ#2 にホストモード:HP-UX、ホストモードオプション 12、60 を 設定する。

# raidcom modify host\_grp -port CL4-E-2 -host\_mode HP-UX set\_host\_mode\_opt 12 60

ポート:CL4-E、ホストグループ#2、ホストモード:HP-UX のホストモードオプションをすべて クリアする。

```
# raidcom modify host_grp -port CL4-E-2 -host_mode HP-UX -
reset host mode opt
```

```
ポート:CL4-E、ホストグループ#2 にホストモード:HP-UX、CHAP 認証有効、双方向認証を設
定する。
```

```
# raidcom modify host grp -port CL4-E-2 -host mode HP-UX -authmethod
CHAP -mutual enable
```
# **5.21 raidcom add hba\_wwn**

ホストを追加するために、指定されたポートのホストグループにホストバスアダプタの WWN を登 録します。

指定された WWN がすでにある場合は、このコマンドを入力しても無視されます。また、指定され たホストグループが SPM グループに関連づけられている場合、ホストバスアダプタの WWN が登 録されたあと、SPM グループへの WWN が登録され、WWN に SPM 情報が設定されます。(VSP G1000、VSP G1500、および VSP F1500 のみ)

## 構文

raidcom add hba\_wwn -port <port#> [<host group name>] -hba\_wwn <WWN strings>

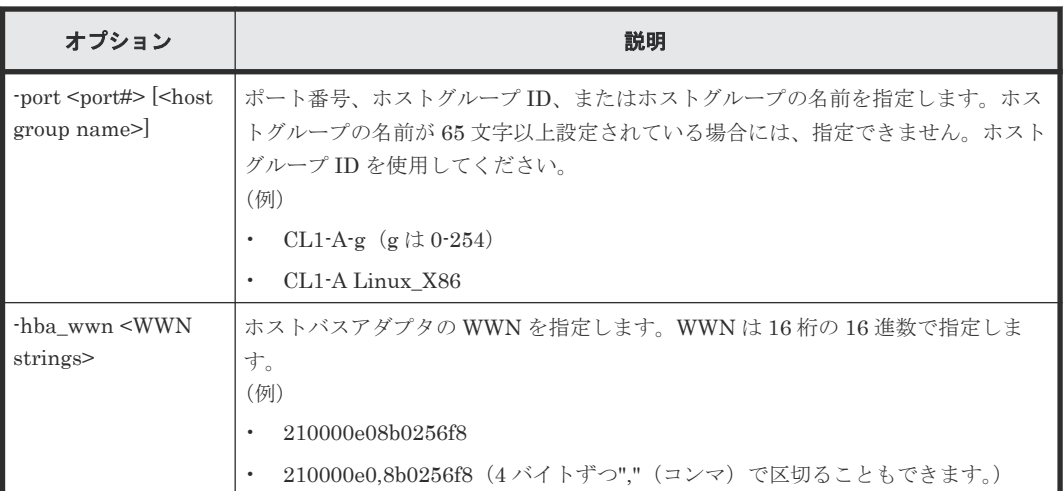

## オプションとパラメータ

## 記述例

ポート CL4-E、ホストグループ#0 にホストバスアダプタの WWN:210000e0,8b0256f8 を設定す る。

# raidcom add hba\_wwn -port CL4-E-0 -hba\_wwn 210000e0,8b0256f8

# **5.22 raidcom delete hba\_wwn**

ホストグループからホスト(WWN)を削除します。

指定された WWN がない場合は、このコマンドを入力しても無視されます。また、指定されたホス トグループが SPM グループに関連づけられている場合、WWN が削除されたあと、WWN の SPM 設定、および SPM グループへの WWN の登録が削除されます。(VSP G1000、VSP G1500、およ び VSP F1500 のみ)

### 構文

raidcom delete hba\_wwn -port <port#> [<host group name>] -hba\_wwn <WWN strings>

# オプションとパラメータ

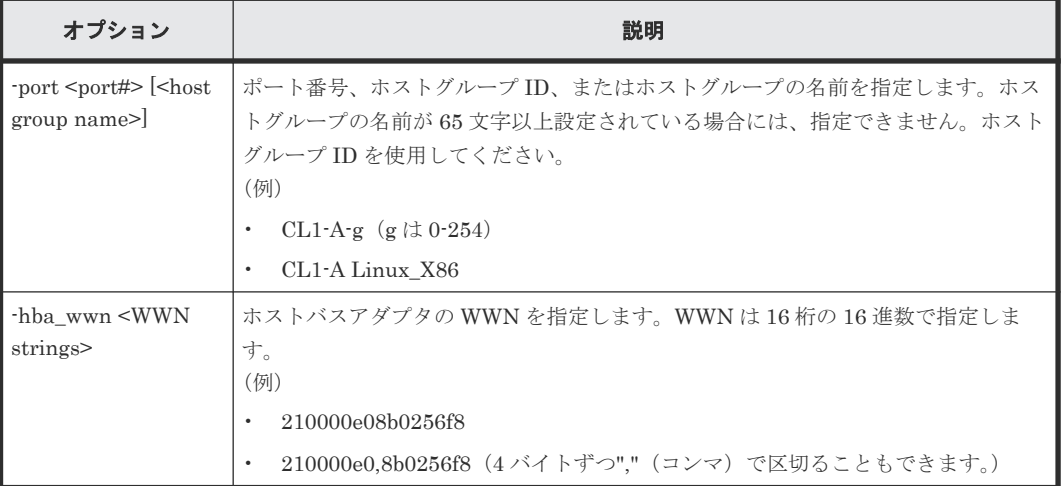

# 記述例

ポート:CL4-E、ホストグループ#0 に設定されているホストバスアダプタの WWN: 210000e0,8b039800 を削除する。

# raidcom delete hba\_wwn -port CL4-E-0 -hba\_wwn 210000e0,8b039800

# **5.23 raidcom get hba\_wwn**

ホストグループに登録されているホストバスアダプタの WWN を表示します。

# 構文

raidcom get hba wwn -port <port#> [<host group name>]

# オプションとパラメータ

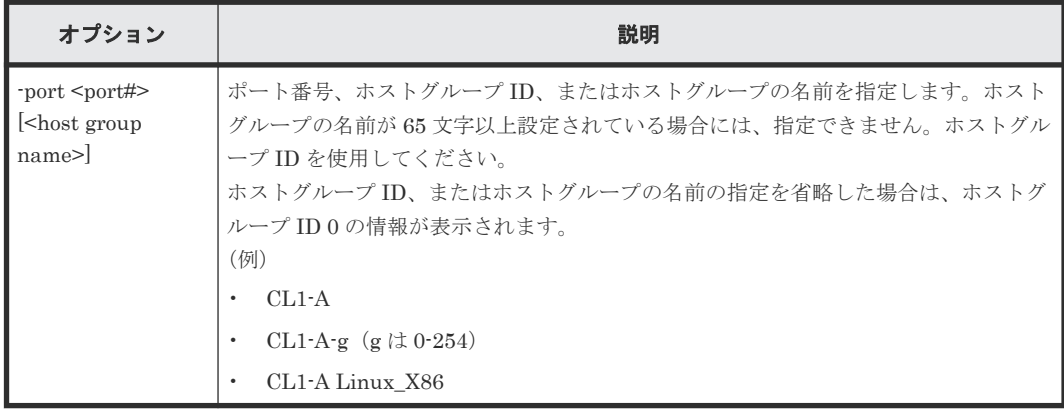

ポート:CL4-E、ホストグループ#0 に設定されているホストバスアダプタの WWN を表示する。

# raidcom get hba\_wwn -port CL4-E-0 PORT GID GROUP NAME HWWN Serial# NICK NAME CL4-E 0 Linux\_x86 210000e08b0256f8 63528 ORA NODE0 CTL 0  $CL4-E 0$   $Linux$  $X86 210000e08b039c15 63528$   $ORA$ NODE1 $CTL$ <sup>0</sup>

出力例の各項目について説明します。

## PORT

ポート番号を表示します。

### GID

ポートのホストグループ ID を表示します。

#### GROUP\_NAME

ポートのホストグループの名前を表示します。

### HWWN

登録されているホストバスアダプタの WWN を表示します。

#### Serial#

装置製番を表示します。

- 対象装置が VSP G1000、VSP G1500、および VSP F1500 の場合は、装置製番に 300,000 を足した番号が表示されます。
- 対象装置が VSP 5000 シリーズの場合は、装置製番に 500,000 を足した番号が表示されま す。

# NICK\_NAME

ホストバスアダプタの WWN のニックネームを表示します。

# **5.24 raidcom add journal**

ジャーナルにジャーナルボリュームを登録します。ジャーナルが未作成の場合は新規に作成し、 LDEV を追加します。既存ジャーナルが指定されている場合は、そのジャーナルの LDEV を追加し ます。

指定された LDEV に、「Open System」または「M/F System」用ジャーナルを作成します。すで にジャーナルがある場合、指定された LDEV はそのジャーナルに追加されます。-timer\_type オプ ションが指定されると、「M/F System」としてジャーナルを作成し、指定されない場合は「Open System」としてジャーナルを作成します。

LDEV の代わりに、デバイスグループも指定できます。

このコマンドはコマンド入力とは非同期で処理が実行されます。raidcom get command\_status コ マンドで処理の完了を確認してください。

非同期コマンドは同時に受付可能な数に制限があります。非同期コマンドの受付可能数については 「5.1.9 [非同期コマンドの受付可能数について](#page-239-0)」を確認してください。

raidcom add journal -journal\_id <journal ID#> {-ldev\_id <ldev#> …[-cnt <count>] | -grp\_opt <group option> -device\_grp\_name <device group name> [<device name>]} [-mp\_blade\_id <mp#> | -timer\_type <timer type> ]

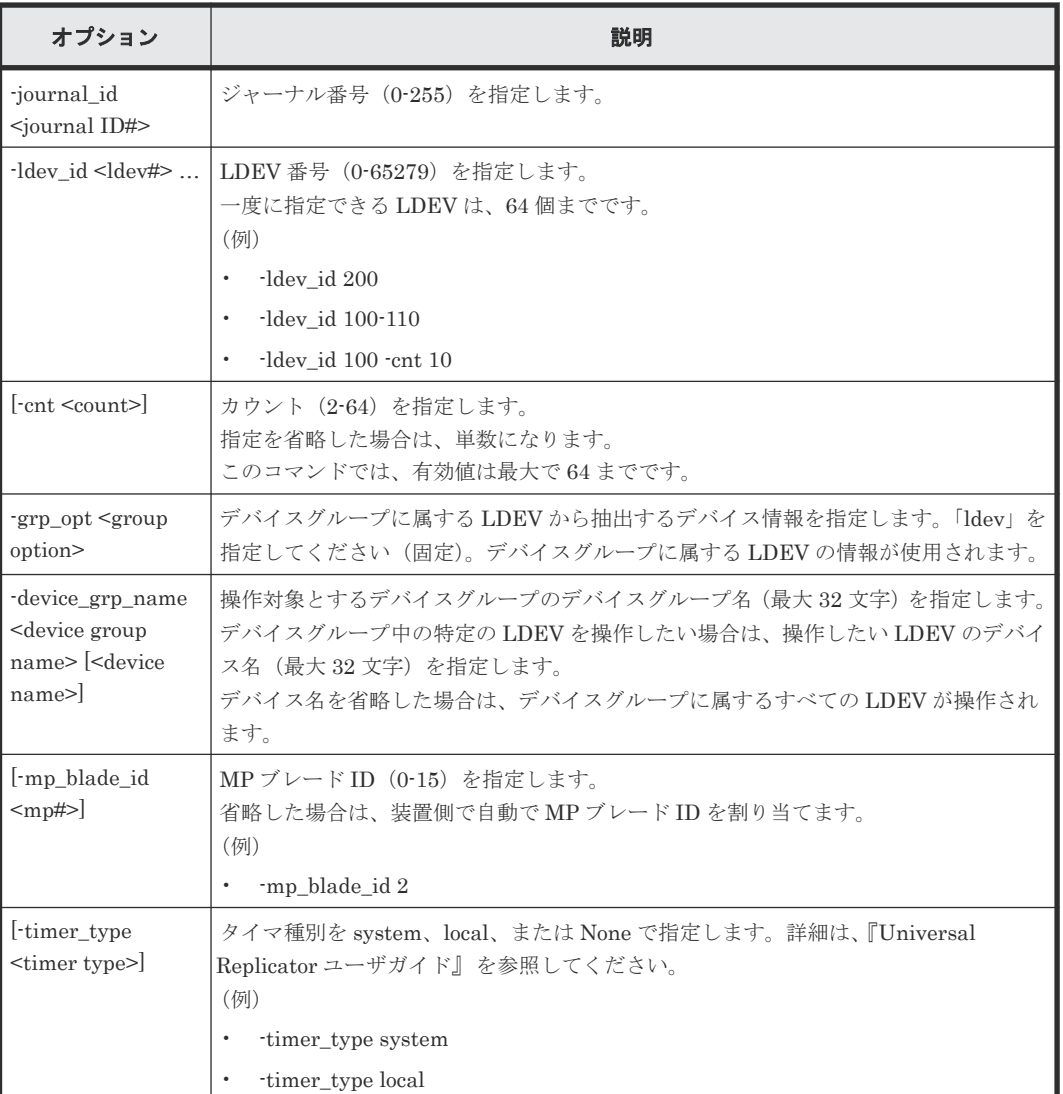

# オプションとパラメータ

### 記述例

オープンでの例:

LDEV:265、266 でジャーナル#1 を作成する。

# raidcom add journal -journal\_id 1 -ldev\_id 265 266

デバイスグループ:grp1 に属する LDEV でジャーナル#1 を作成する。

# raidcom add journal -journal id 1 -grp opt ldev -device grp name grp1

メインフレームでの例:

LDEV:265、266 でジャーナル#1 を作成する。タイマ種別はメインフレームホストのシステムク ロックを使用する(メインフレームのジャーナルに LDEV を追加する際は、タイマ種別にメインフ レームホストのシステムクロックを指定することが必須である)。

# raidcom add journal -journal id 1 -ldev id 265 266 -timer type system

# **5.25 raidcom delete journal**

指定されたジャーナルからジャーナルボリュームを削除します。

LDEV の代わりに、デバイスグループも指定できます。LDEV とデバイスグループともに指定がな い場合は、ジャーナルを削除します。

このコマンドはコマンド入力とは非同期で処理が実行されます。raidcom get command\_status コ マンドで処理の完了を確認してください。

非同期コマンドは同時に受付可能な数に制限があります。非同期コマンドの受付可能数については 「5.1.9 [非同期コマンドの受付可能数について](#page-239-0)」を確認してください。

# 構文

raidcom delete journal -journal\_id <journal ID#> [-ldev\_id <ldev#> | grp\_opt <group option> -device\_grp\_name <device group name> [<device name>]]

# オプションとパラメータ

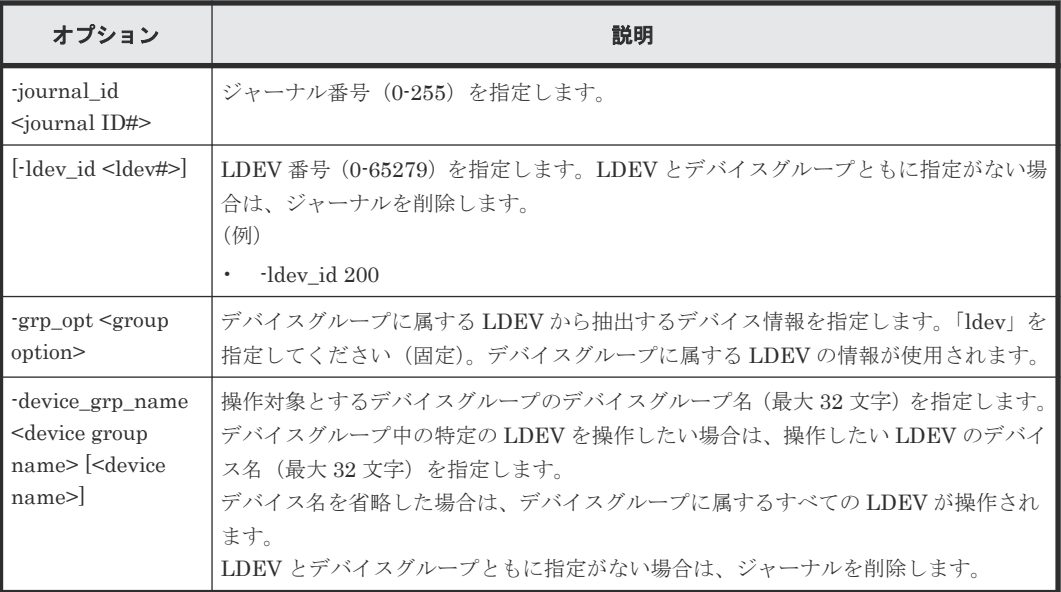

# 記述例

指定されたジャーナルを削除します。

# raidcom delete journal -journal\_id 6

```
指定された LDEV をジャーナルから削除します。
# raidcom delete journal -journal_id 6 -ldev_id 265
デバイスグループ:grp1 に属する LDEV をジャーナルから削除します。
# raidcom delete journal -journal id 6 -grp opt ldev -device grp name
grp1
```
# **5.26 raidcom get journal**

登録されているジャーナルの情報を表示します。

### 構文

ジャーナル情報の表示

raidcom get journal [-key <keyword>]

タイマ関連情報の表示

raidcom get journalt

#### オプションとパラメータ

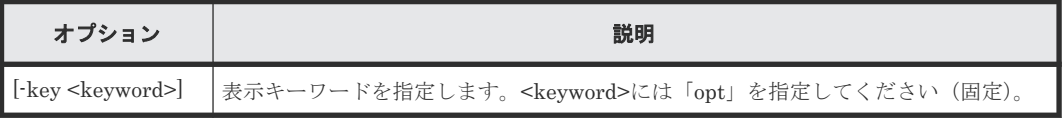

#### 記述例

ジャーナル情報を表示する。

```
# raidcom get journal
JID MU CTG JNLS AP U(%) Q-Marker Q-CNT D-SZ(BLK) Seq# Num LDEV#
001 0 1 PJNN 4 21 43216fde 30 512345 62500 4 265
002 1 2 PJNF 4 95 3459fd43 52000 512345 62500 3 270
002 2 2 SJNS 4 95 3459fd43 52000 512345 62500 3 270<br>003 0 3 PJSN 4 0 - - 512345 62500 1 275
003 0 3 PJSN 4 0 - - 512345 62500 1 275<br>004 0 4 PJSF 4 45 1234f432 78 512345 62500 1 276
004 0  4  PJSF  4  45  1234f432  78  512345  62500  1  276<br>005  0  5  PJSE  0  0  0  -  -  512345  62500  1  277
                                            - 512345 62500
```
ジャーナルのタイマ関連情報を表示する。

```
# raidcom get journalt
JID MU CTG JNLS AP U(%) Q-Marker Q-CNT D-SZ(BLK) Seq# DOW PBW APW
001 0 1 PJNN 4 21 43216fde 30 512345 63528 20 300 40
002 1 2 PJNF 4 95 3459fd43 52000 512345 63528 20 300 40
003 0 3 PJSN 4 0 - - 512345 63528 20 300 40
```
ジャーナルのオプション情報を表示する。

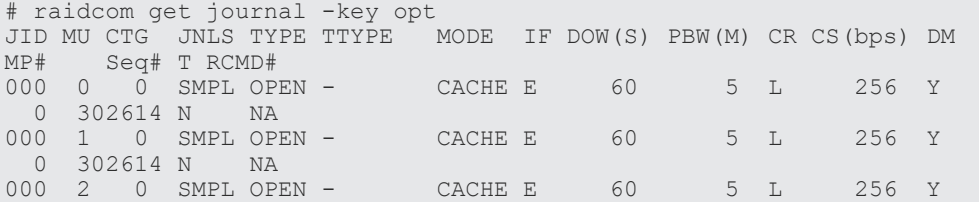

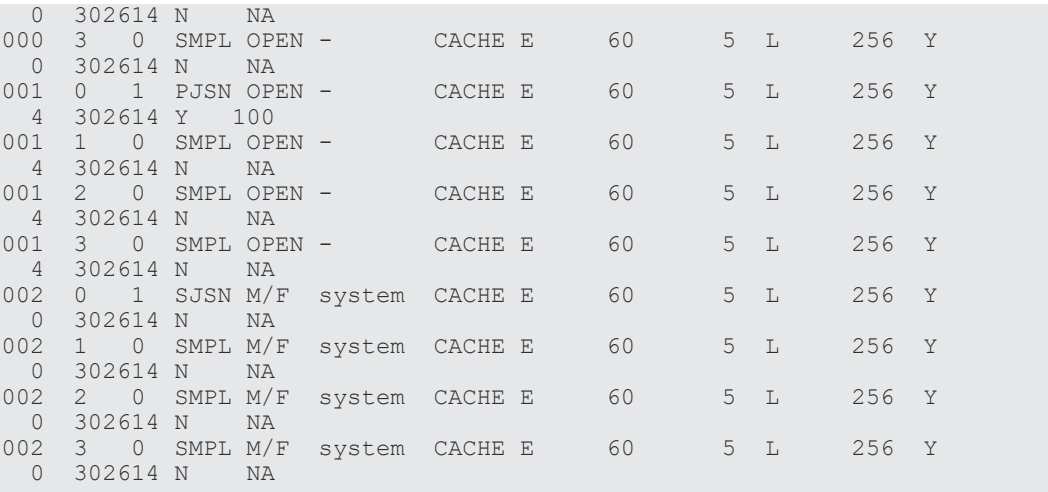

出力例の各項目について説明します。

#### JID

ジャーナル番号を表示します。

### MU

Universal Replicator のミラー ID を表示します。

### CTG

コンシステンシーグループ ID を表示します。

### JNLS

ジャーナルの次の状態を表示します。

- SMPL:ペアを持たない、または削除したジャーナルボリュームを示します。
- P(S)JNN: "正(副) VOL ジャーナルはノーマル状能"であることを示します。
- P(S)JNS:-nocsus オプションで作成された"正(副)VOL ジャーナルは通常のサスペンド 状態"であることを示します。
- P(S)JSN:"正(副)VOL ジャーナルは通常のサスペンド状態"であることを示します。
- P(S)JNF:"正(副)VOL ジャーナルは満杯状態"であることを示します。
- P(S)JSF:"正(副)VOL ジャーナルは満杯状態でサスペンド"であることを示します。
- P(S)JSE:"正(副)VOL ジャーナルは障害要因(リンク障害を含む)でサスペンド"であ ることを示します。
- P(S)JES:-nocsus オプションで作成された"正(副)VOL ジャーナルは障害要因でサスペ ンド"であることを示します。

### AP

Universal Replicator のアクティブなリンクパス数を示します。

### $U(\%)$

そのジャーナルボリューム全体を 100%としてジャーナルデータの使用率を示します。

### Q-Marker

正 VOL ジャーナルボリュームでは、WRITE データ受領時の最新シーケンス番号(Qmarker)を示します。副 VOL ジャーナルボリュームでは、キャッシュに書き込んだ最新シー ケンス番号(Q-marker)を示します。

### Q-CNT

正 VOL ジャーナルボリュームに残存している Q-marker の個数を示します。

### D-SZ(BLK)

```
ジャーナルボリュームのデータブロックサイズの容量を 512 バイトの単位で示します。
表示される容量の詳細については、『Universal Replicator ユーザガイド』 を参照してくださ
い。
```
### Seq#

装置製番を表示します。

- 対象装置が VSP G1000、VSP G1500、および VSP F1500 の場合は、装置製番に 300,000 を足した番号が表示されます。
- 対象装置が VSP 5000 シリーズの場合は、装置製番に 500,000 を足した番号が表示されま す。

#### Num

ジャーナルボリュームを構成している LDEV の数を示します。

### LDEV#

リザーブジャーナルボリュームをサポートしているストレージシステムでは、次の LDEV 番 号を表示します。

- マスタジャーナルはマスタジャーナルボリュームの LDEV 番号
- リストアジャーナルはリストアジャーナルボリュームの LDEV 番号
- リザーブジャーナルボリュームのサポートは、ストレージシステムの機種によって異なりま す。

サポート状況は、各機種の『Universal Replicator ユーザガイド』 を参照してください。

#### DOW

ジャーナルごとの「データあふれ監視」タイマ(秒単位)設定を表示します。

#### PBW

ジャーナルごとの「パス閉塞監視」タイマ(秒単位)設定を表示します。3600 秒より大きな 設定の場合は、6000 秒を表示します。

#### APW

リンク障害を検出するための「アクティブパス監視」タイマ(秒単位)設定を表示します。

### **TYPE**

オープンシステム用か M/F システム用かの種別を表示します。

### **TTYPE**

M/F 用のタイマ種別を表示します。

- system:システムタイマを使用。
- local:ローカルタイマを使用。

### MODE

ジャーナルの状態を表示します。

- HDD:ジャーナルデータをジャーナルボリュームに格納する(キャッシュモード無効)。
- CACHE:ジャーナルデータをキャッシュに格納する(キャッシュモード有効)。

構成設定コマンド **277**

### IF

ジャーナル用流入制御を表示します。

- E:有効にする。
- D:無効にする。

## DOW(S)

ジャーナルごとの「データあふれ監視」タイマ(秒単位)設定を表示します。

### PBW(M)

ジャーナルごとの「パス閉塞監視」タイマ(分単位)設定を表示します。60分より大きな設 定の場合は、100 分を表示します。

CR

コピーレートを「L(低)」、「M(中)」、または「H(高)」で表示します。

CS(bps)

コピー速度を「3/10/100/256」で表示します。それぞれコピー速度が 3Mbps、10Mbps、 100Mbps、256Mbps であることを示します。

#### DM

デルタ再同期失敗時のコピーモードを「Y/N」で表示します。

- Y:全データをコピー。
- N:コピーを実行しない。

### MP#

MP ブレード ID を表示します。

## T

マスタジャーナルのパス監視時間をミラーの副側(RCU 側)に転送するかどうかが表示され ます。

- Y: ミラーの副側 (RCU 側) にパス監視時間を転送します。
- N:ミラーの副側(RCU 側)にパス監視時間を転送しません。
- -(ハイフン):このジャーナルでは、この情報は無効です。

### RCMD#

リモートコマンドデバイスの LDEV 番号を表示します。

リモートコマンドデバイスが割り当てられていない場合は"NA"が、LDEV 番号を指定せずに リモートコマンドデバイスが割り当てられている場合は"NU"が表示されます。リモートコマ ンドデバイスの表示をサポートしていない場合、-(ハイフン)が表示されます。また、-fx オ プションを指定した場合は、LDEV 番号が 16 進数で表示されます。

# **5.27 raidcom modify journal**

ジャーナルで使用される Universal Replicator のオプションを変更します。

ジャーナルに、指定された制御パラメータを設定します。

-mp\_blade\_id オプションを指定した場合、他のオプション (-data\_overflow\_watch、path\_blocked\_watch、-cache\_mode、-timer\_type)は指定できません。

-timer\_type オプションは、「M/F System」上のジャーナルに指定しなければなりません。これは、 このオプションが「Open System」から「M/F System」への変更に使用できないことを意味して います。

# 構文

ジャーナルデータ領域の満杯監視時間、またはタイマ種別を変更する場合

raidcom modify journal -journal\_id <journal ID#> {[-data\_overflow\_watch <time>] [-cache\_mode {y | n}] [-timer\_type <timer type>]}

ミラー ID を指定して、パス閉塞監視の設定、パス監視時間の転送の設定、コピー速度の設定、転 送速度の設定、デルタリシンク失敗時の動作の設定する場合

```
raidcom modify journal -journal id <journal ID#> [-mirror id <mu#>] {[-
path blocked watch <time>] [-path blocked watch transfer \{y|n\}] [-
copy size \langle s\bar{i}ze\rangle [-transfer speed \langle s\bar{j}z\rangle [-entire copy \{y|n\}]}
```
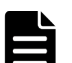

# メモ

このコマンドはコマンド入力とは非同期で処理が実行されます。raidcom get command\_status コマンドで処 理の完了を確認してください。

非同期コマンドは同時に受付可能な数に制限があります。非同期コマンドの受付可能数については「[5.1.9](#page-239-0) 非同 [期コマンドの受付可能数について](#page-239-0)」を確認してください。

リモートコマンドデバイスを設定・解除する場合

raidcom modify journal -journal id <journal ID#> [-mirror id <mu#>] {command device y  $[-$ ldev id <ldev#>]  $|$  -command device n}

MP ブレード ID を変更する場合

raidcom modify journal -journal id <journal ID#> -mp\_blade\_id <mp#>

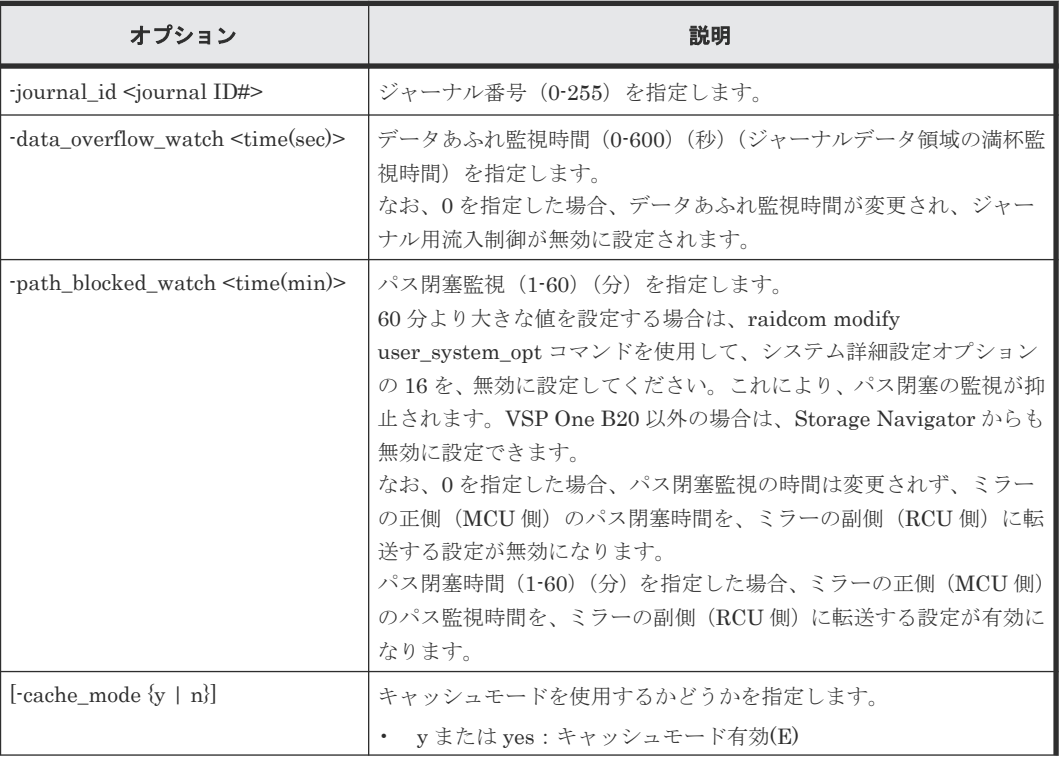

## オプションとパラメータ

構成設定コマンド **279**

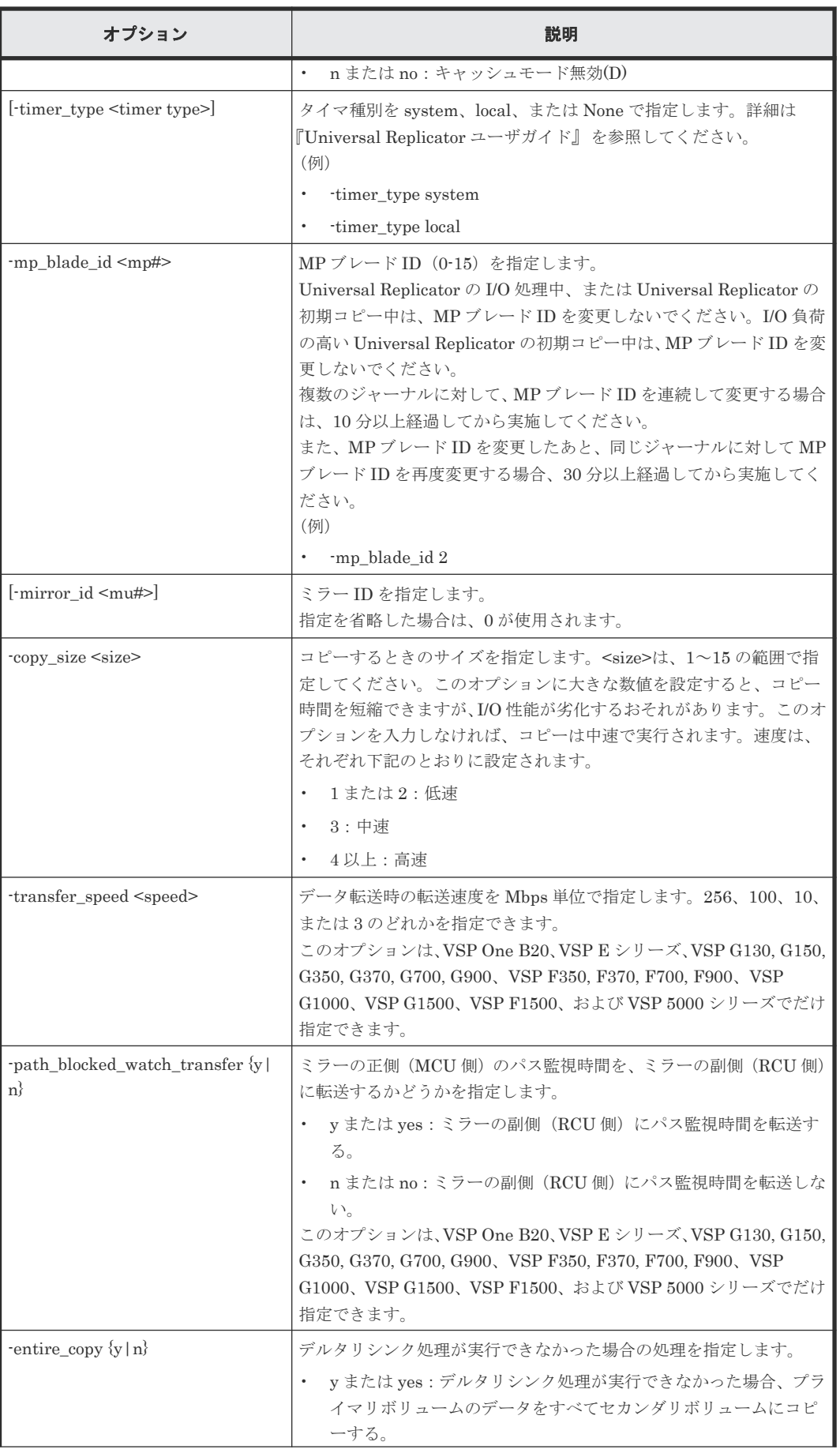

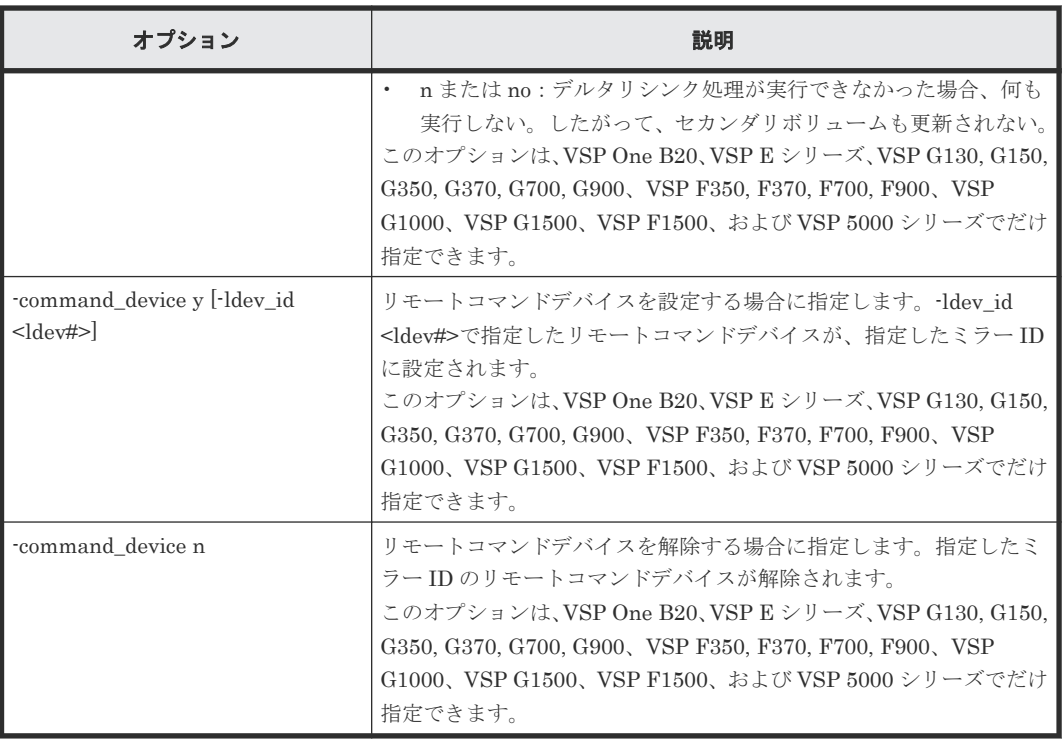

ジャーナル:6 の設定を変更する。データあふれ監視時間を 15 秒に変更する。

# raidcom modify journal -journal id 6 -data overflow watch 15

ジャーナル:6 の設定を変更する。データあふれ監視時間を 15 秒に変更する。タイマ種別はメイン フレームホストのシステムクロックに変更する。

```
# raidcom modify journal -journal id 6 -data overflow watch 15 -
timer_type system
```
ジャーナル:6 の設定を変更する。ジャーナルの MP ブレード ID を 2 に変更する。

# raidcom modify journal -journal\_id 6 -mp\_blade\_id 2

ジャーナル:6 の設定を変更する。副ジャーナル内のジャーナルデータをキャッシュに格納するこ とを指示する。

# raidcom modify journal -journal\_id 6 -cache\_mode y

ジャーナル:6 の設定を変更する。ミラー ID:1 のパス閉塞監視時間を 59 分に変更する。

# raidcom modify journal -journal\_id 6 -path\_blocked\_watch 59 -mirror\_id 1

ジャーナル:6 の設定を変更する。ミラー ID:1 に LDEV 番号:1 のリモートコマンドデバイスを 設定する。

```
# raidcom modify journal -journal id 6 -mirror id 1 -command device y -
ldev_id 1
```

```
ジャーナル:6 の設定を変更する。ミラー ID:1 のリモートコマンドデバイスを解除する
```

```
# raidcom modify journal -journal id 6 -mirror id 1 -command device n
```
# **5.28 raidcom add ldev**

指定したパリティグループまたは外部ボリュームグループに LDEV を作成します。または、指定し たプールに Dynamic Provisioning/Dynamic Provisioning for Mainframe/Dynamic Tiering/active flash/Dynamic Tiering for Mainframe/active flash for mainframe/Thin Image (CAW/CoW)/ Copy-on-Write Snapshot/Thin Image (CAW/CoW)の仮想ボリュームを作成します。

または、データダイレクトマップ属性のプールボリュームに関連づけて Dynamic Provisioning の 仮想ボリュームを作成します。

DDP 用のパリティグループを指定して、LDEV を作成すると、パリティグループの全利用可能領 域が LDEV に割り当てられます(LDEV 数、容量は自動設定)。作成された LDEV はプールボリュ ーム専用です。

このコマンドはコマンド入力とは非同期で処理が実行されます。raidcom get command\_status コ マンドで処理の完了を確認してください。

非同期コマンドは同時に受付可能な数に制限があります。非同期コマンドの受付可能数については 「5.1.9 [非同期コマンドの受付可能数について](#page-239-0)」を確認してください。

# メモ

VSP E790、VSP E790H、VSP E990、VSP E1090、VSP E1090H、VSP 5000 シリーズ、および VSP One B28 では、一度に作成するオープンシステムの仮想ボリュームのキャッシュの初期化容量の合計が大きいとタイムア ウトする可能性があります。

このコマンドでは、作成する仮想ボリューム数が 256 個を超えるとき、ストレージシステム内部では 256 個ず つ作成します。

この処理がタイムアウトしないように、作成する最大 256 個の仮想ボリュームのキャッシュの初期化容量の合 計は最大で 8PB を目安としてください。8PB を超える場合は、一度に作成する仮想ボリュームのキャッシュの 初期化容量の合計を 8PB 未満に抑え、raidcom get command\_status コマンドで処理の完了を確認してから、 次の仮想ボリュームを作成するコマンドを実行してください。

キャッシュの初期化容量の求め方については、『オープンシステム構築ガイド』 または『システム構築ガイド』 を参照してください。

# 指定したパリティグループ、外部ボリュームグループ、またはプールに、**LDEV** または仮想ボリュ ームを作成するときの構文

raidcom add ldev {-parity\_grp\_id <gno-sgno>| -external\_grp\_id <gno-sgno> | -pool  $\{\text{pool ID#} > | \text{pool mining} > | \text{snap}} \$   $\{-\text{ldev}_id \text{cldeg#} > |$ tse ldev id <ldev#> | -ese ldev id <ldev#> | -ldev id auto -request id auto [-resource\_id <resource group id>] [-ldev\_range <range>]} {capacity <size> | -offset\_capacity <size> | -cylinder <size>} [ emulation <emulation type>][-location <lba>][-mp\_blade\_id <mp#>][-clpr <clpr#>] [-t10pi\_enable] [-status {enable\_fullallocation |  $-capacity$  saving {compression | deduplication compression}  $[-capacity\; saving\; mode <$ saving mode>]  $[-]$ 

# データダイレクトマップ属性のプールボリュームに関連づけて **Dynamic Provisioning** の仮想ボリ ュームを作成するときの構文

raidcom add ldev -ldev id <ldev#> -mapping ldev id <ldev id>

## **DDP** 用のパリティグループに **LDEV** を作成し、**LDEV ID** を自動的に割り当てるときの構文

raidcom add ldev -parity\_grp\_id <gno-sgno> -ldev\_id auto [-resource\_id <resource group id>] [-ldev\_range <range>] [-emulation <emulation type>] [-mp\_blade\_id <mp#>] -ddp\_ldev -request\_id auto

# オプションとパラメータ

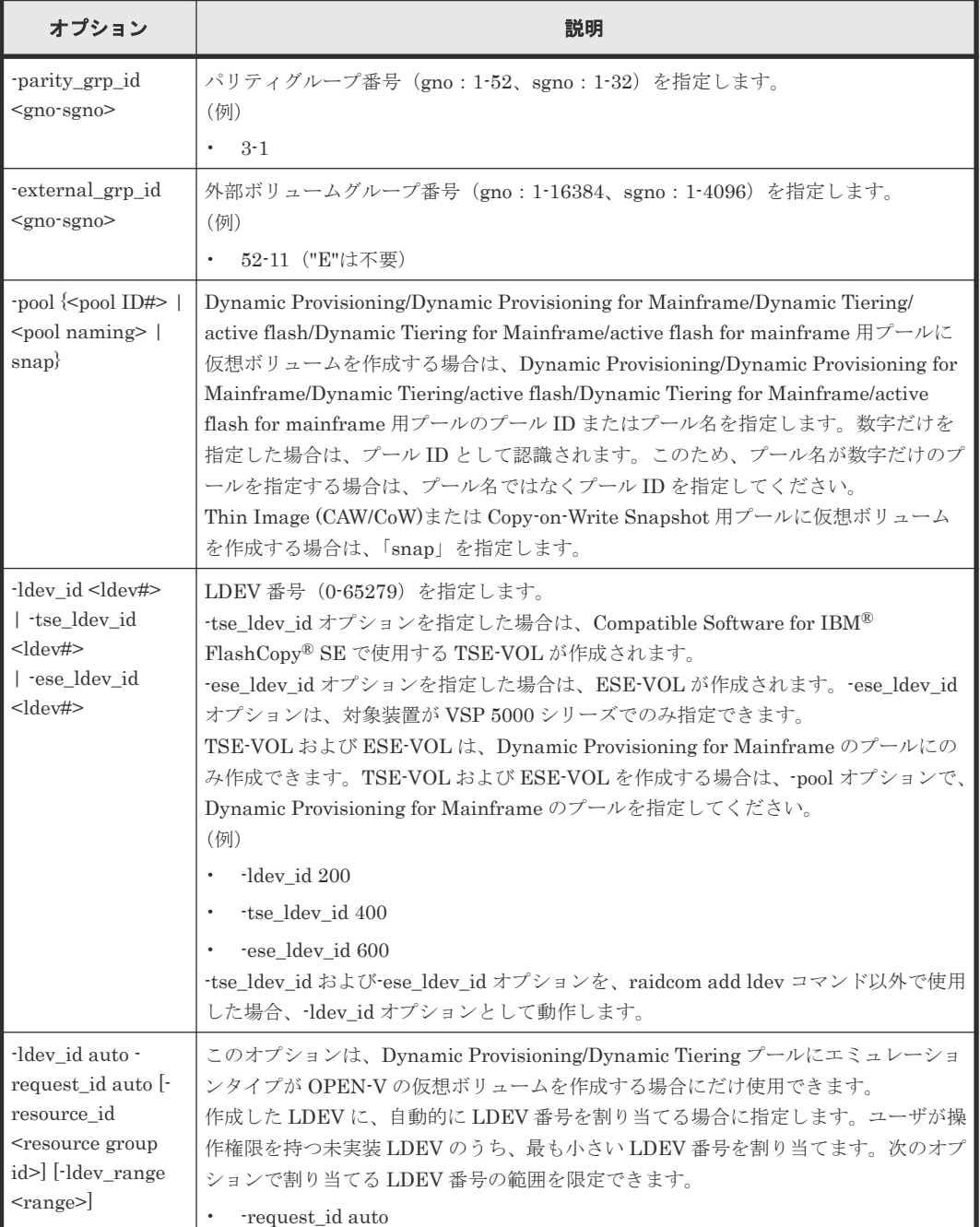

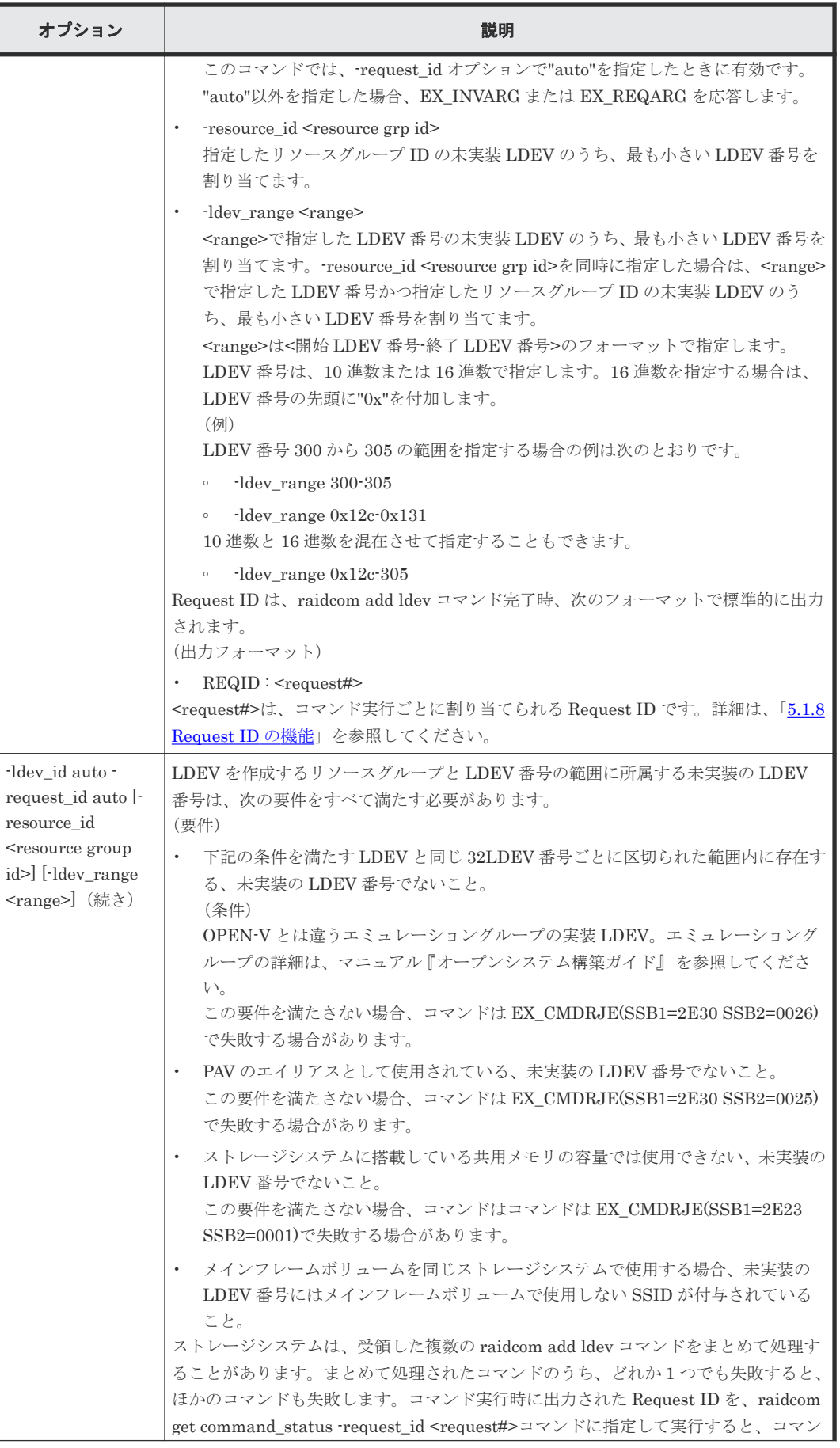

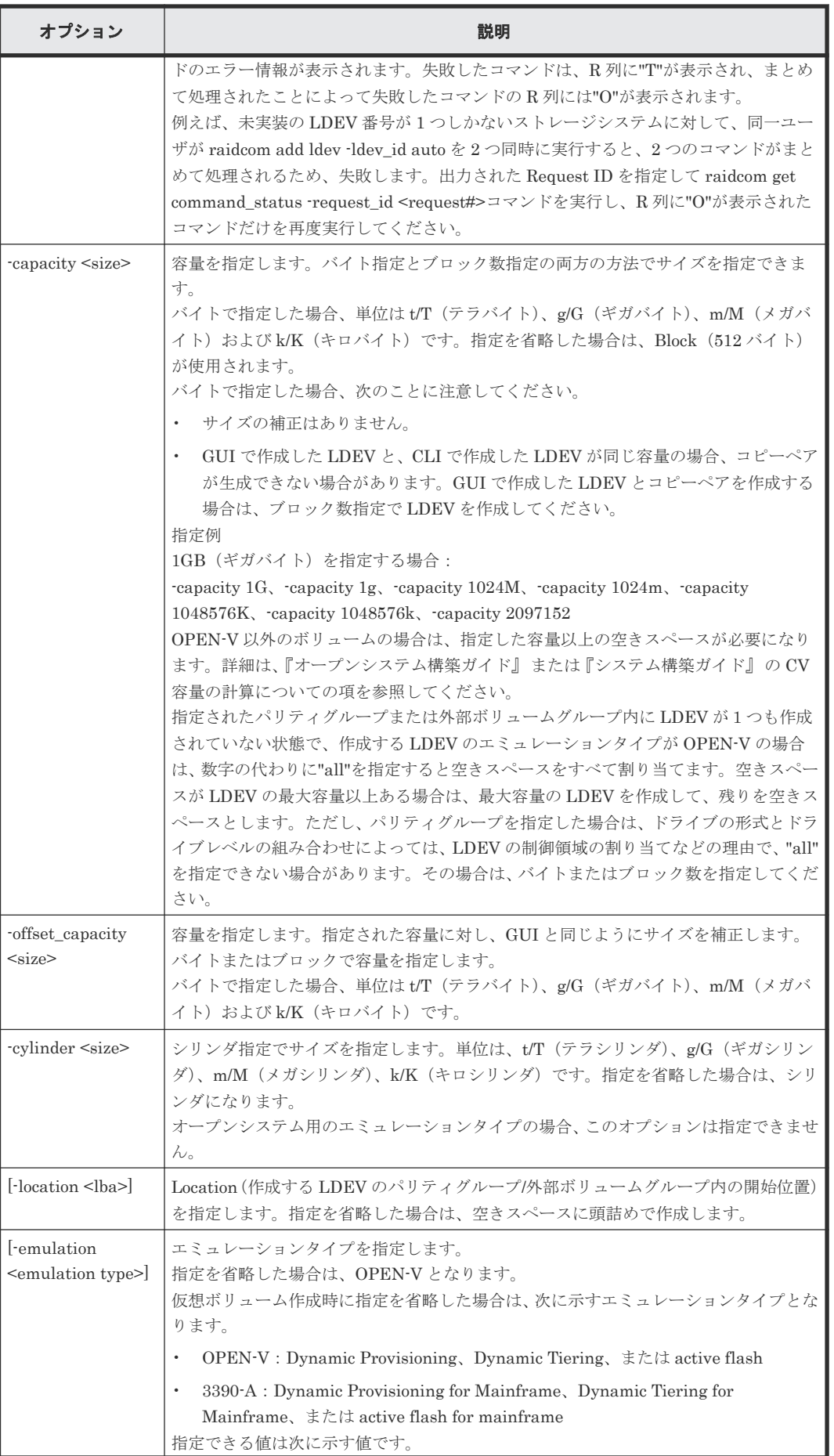

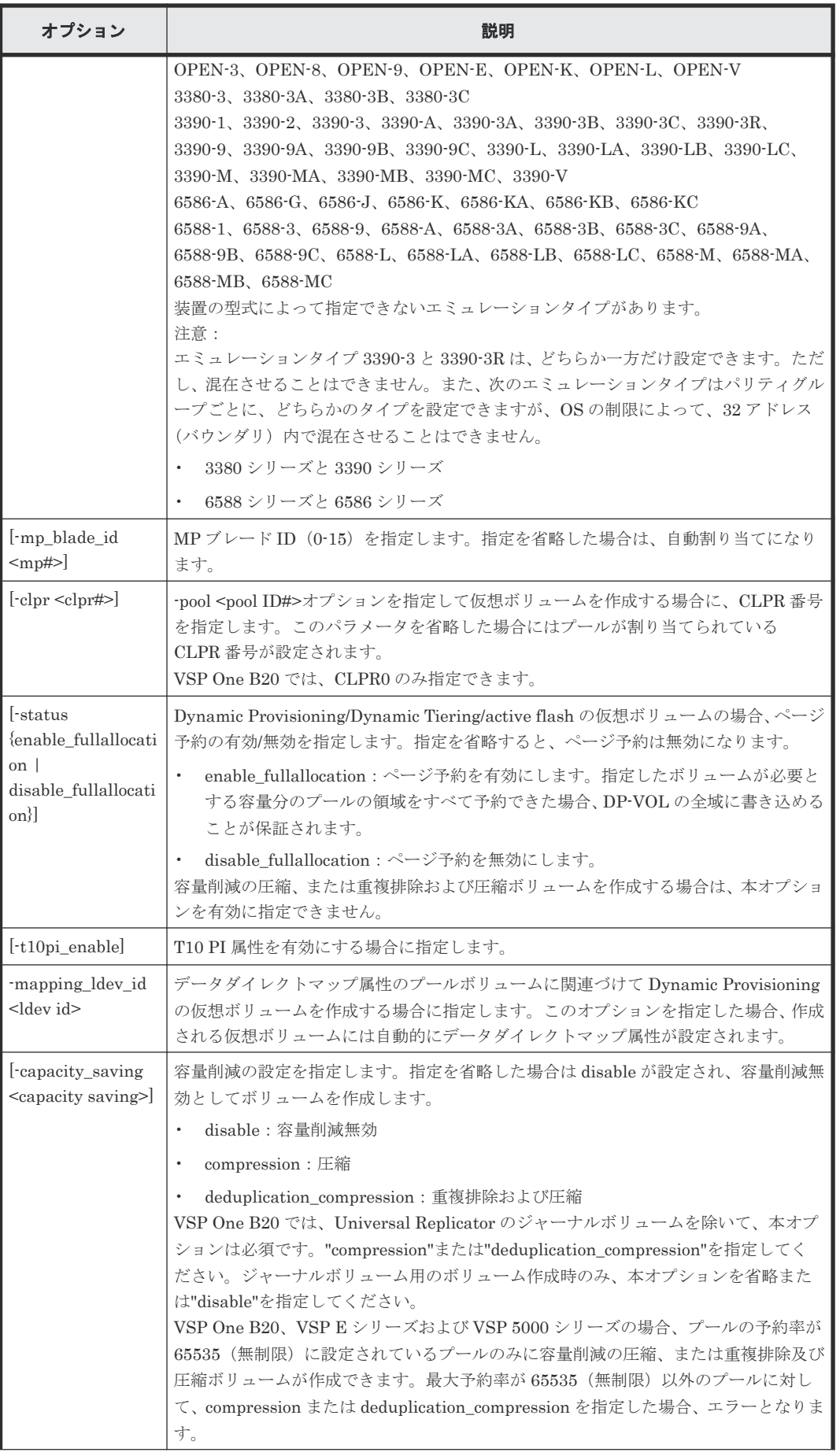

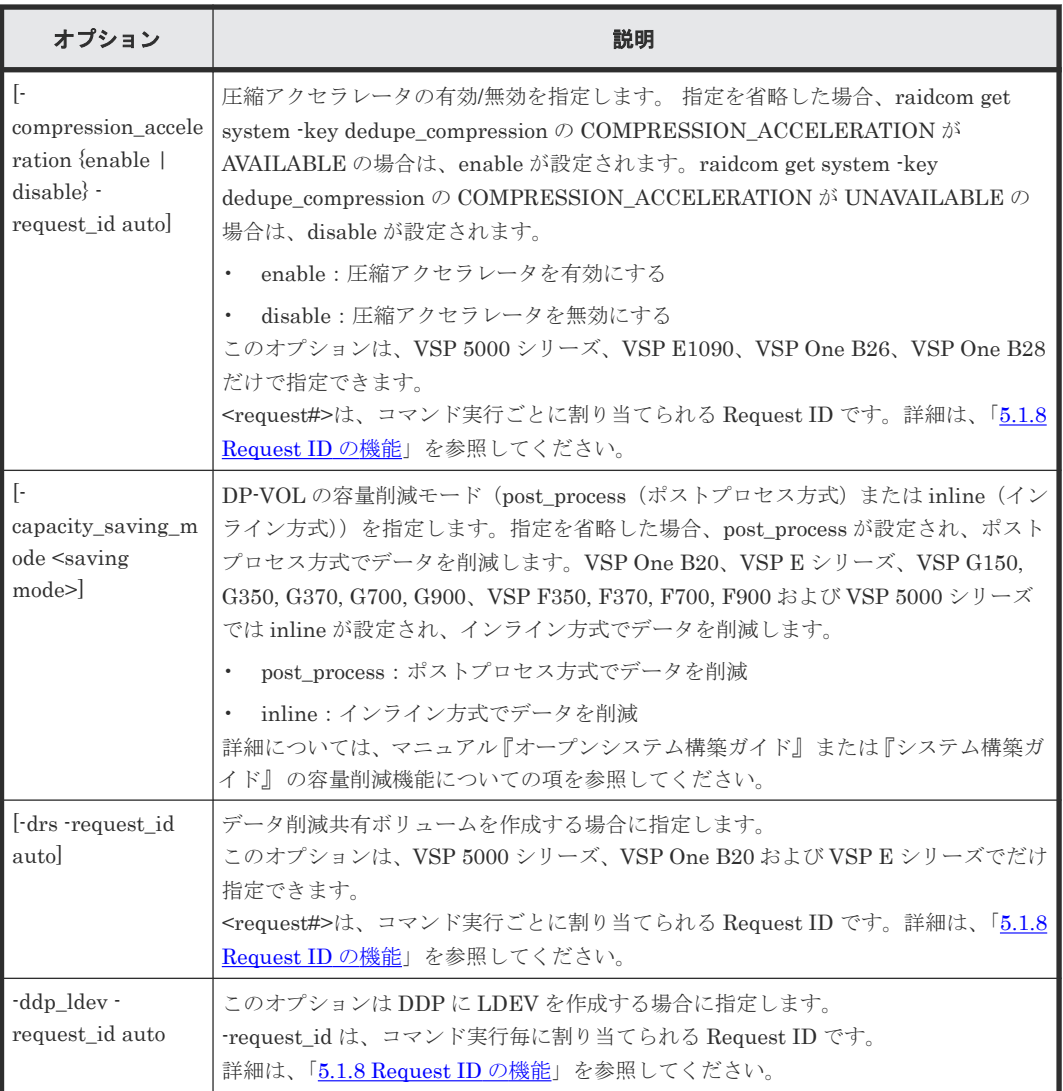

パリティグループ:5-2、パリティグループ内の位置:自動割り当て、エミュレーションタイプ: OPEN-V、サイズ:10GB、LDEV 番号:100 の LDEV を作成する。

# raidcom add ldev -parity\_grp\_id 5-2 -ldev\_id 100 -capacity 10G

パリティグループ:5-3、パリティグループ内の位置:自動割り当て、 エミュレーションタイプ: 3390-3、サイズ:10M シリンダ(シリンダ指定)、LDEV 番号:120 の LDEV を作成する。

```
# raidcom add ldev -parity_grp_id 5-3 -ldev_id 120 -cylinder 10m -
emulation 3390-3
```
DDP 用のパリティグループ:1-2 に LDEV を作成し未実装の LDEV 番号を自動的に割り当てる。

```
# raidcom add ldev -parity grp id 1-2 -ldev id auto -ddp ldev -
request_id auto
```
外部ボリュームグループ内の位置:自動割り当て、エミュレーションタイプ:OPEN-V、外部ボリ ュームグループ:01-02、容量:200MB、LDEV 番号:200 の LDEV を作成する。

# raidcom add ldev -external\_grp\_id 01-02 -ldev\_id 200 -capacity 200m

外部ボリュームグループ:01-03、外部ボリュームグループ内の位置:自動割り当て、エミュレー ションタイプ:OPEN-V、外部ボリュームサイズ:引き継ぎ、LDEV 番号:220 の LDEV を作成す る。

# raidcom add ldev -external\_grp\_id 01-03 -ldev\_id 220 -capacity all

 $\mathcal{I} \rightarrow \mathcal{I}$  ID:4  $\mathcal{O}$  Dynamic Provisioning/Dynamic Provisioning for Mainframe/Dynamic Tiering/ active flash/Dynamic Tiering for Mainframe/active flash for mainframe 用プールに、容量: 300MB、LDEV 番号:300 の仮想ボリュームを作成する。

# raidcom add ldev -pool 4 -ldev\_id 300 -capacity 300m

Thin Image (CAW/CoW)または Copy-on-Write Snapshot 用プールに、容量:300MB、LDEV 番 号:400 の仮想ボリュームを作成する。

# raidcom add ldev -pool snap -ldev\_id 400 -capacity 300m

プール ID:4 の Dynamic Provisioning 用プールに、容量:300MB、LDEV 番号:300 の仮想ボリ ュームを、ページ予約を有効にして作成する。

# raidcom add ldev -pool 4 -ldev\_id 300 -capacity 300m -status enable fullallocation

データダイレクトマップ属性の Dynamic Provisioning 用プールのプールボリューム:22:22 に関連 づけて Dynamic Provisioning の仮想ボリューム:44:44 を作成する。

#raidcom add ldev -ldev id 44:44 -mapping ldev id 22:22

 $\mathcal{P} \rightarrow \mathcal{P}$  ID: 4  $\mathcal{D}$  Dynamic Provisioning/Dynamic Provisioning for Mainframe/Dynamic Tiering/ active flash/Dynamic Tiering for Mainframe/active flash for mainframe 用プールに、容量: 300MB、LDEV 番号:300、T10 PI 属性が有効の仮想ボリュームを作成する。

# raidcom add ldev -pool 4 -ldev\_id 300 -capacity 300m -t10pi\_enable

プール ID:4 の Dynamic Provisioning 用プールに、容量:300MB、LDEV 番号:300、容量削減 の設定:圧縮の仮想ボリュームを作成する。

# raidcom add ldev -pool 4 -ldev id 300 -capacity 300m -capacity saving compression

プール ID:4 の Dynamic Provisioning 用プールに、容量:300MB、LDEV 番号:300 、容量削減 の設定:圧縮、圧縮アクセラレータ:有効の仮想ボリュームを作成する。

# raidcom add ldev -pool 4 -ldev id 300 -capacity 300m -capacity saving compression -compression acceleration enable -request id auto
プール ID:4 の Dynamic Provisioning 用プールに、容量:300MB、LDEV 番号:300、容量削減 の設定:圧縮および重複排除、容量削減モード:インライン方式の仮想ボリュームを作成する。

#raidcom add ldev -pool 4 -ldev id 300 -capacity 300m -capacity saving deduplication compression -capacity saving mode inline

プール ID:4 の Dynamic Provisioning/Dynamic Tiering 用プールに、容量:10GB の仮想ボリュ ームを作成し未実装の LDEV 番号を自動的に割り当てる。

# raidcom add ldev -pool 4 -ldev id auto -request id auto -capacity 10G REQID : 1

プール ID:4 の Dynamic Provisioning 用プールに、容量:300MB、LDEV 番号:300、容量削減 の設定:圧縮および重複排除のデータ削減共有ボリュームを作成する。

#raidcom add ldev -pool 4 -ldev id 300 -capacity 300m -capacity saving deduplication compression -drs -request id auto

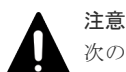

次のメッセージは、4TB を超える LDEV サイズを指定した場合に必ず表示されます。必ずしも問題があること を示すものではありません。

raidcom : Please check if LDEV over 4TB will be used for Replication Products, and then check the supported capacity.

# **5.29 raidcom delete ldev**

指定された LDEV または仮想ボリュームを削除します。LDEV の代わりに、デバイスグループも指 定できます。

このコマンドはコマンド入力とは非同期で処理が実行されます。raidcom get command\_status コ マンドで処理の完了を確認してください。

非同期コマンドは同時に受付可能な数に制限があります。非同期コマンドの受付可能数については 「5.1.9 [非同期コマンドの受付可能数について](#page-239-0)」を確認してください。

#### **DDP** に属さない **LDEV** の場合の構文

raidcom delete ldev {-ldev\_id <ldev#> | -grp\_opt <group option> device grp name <device group name> [<device name>]} [-operation initialize\_capacity\_saving]

# **DDP** に属する **LDEV** の場合の構文

raidcom delete ldev -parity\_grp\_id <gno-sgno> -ddp\_ldev -request\_id auto

#### オプションとパラメータ

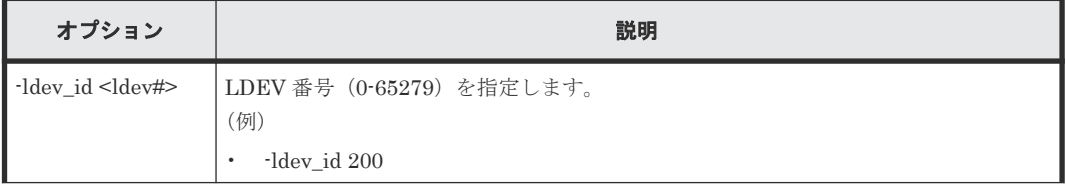

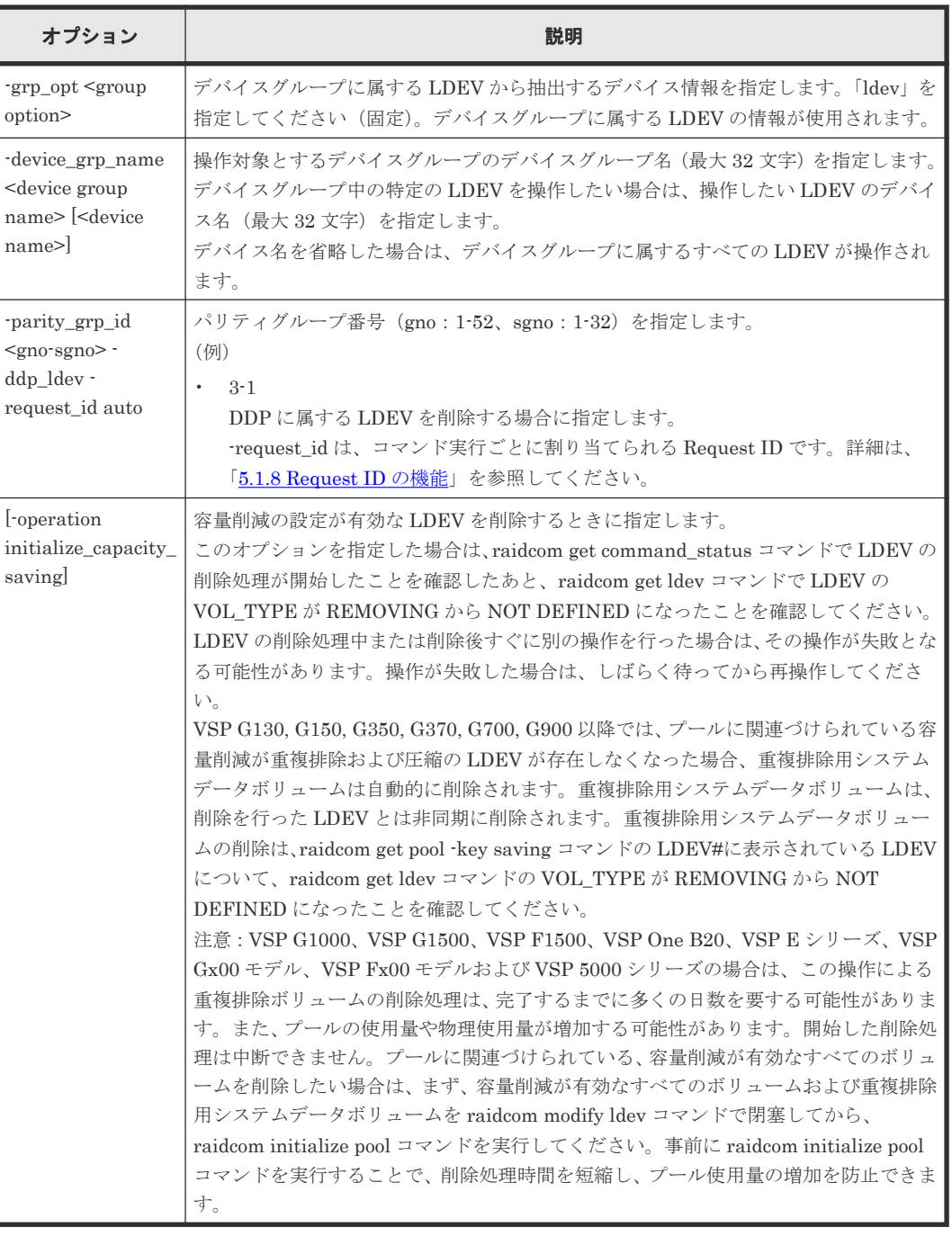

# 記述例

```
LDEV:200 を削除する。
```

```
# raidcom delete ldev -ldev_id 200
```
デバイスグループ:grp1 に属する LDEV を削除する。

```
# raidcom delete ldev -grp_opt ldev -device_grp_name grp1
```

```
DDP 用のパリティーグループ:1-2 に属する LDEV を削除する。
```

```
# raidcom delete ldev -parity_grp_id 1-2 -ddp_ldev -request_id auto
```
容量削減の設定が有効な LDEV:200 を削除する。

# raidcom delete ldev -ldev id 200 -operation initialize capacity saving

# **5.30 raidcom extend ldev**

Dynamic Provisioning/Dynamic Provisioning for Mainframe/Dynamic Tiering/active flash/ Dynamic Tiering for Mainframe/active flash for mainframe の仮想ボリュームの容量を拡張しま す。

指定された LDEV が Dynamic Provisioning/Dynamic Provisioning for Mainframe/Dynamic Tiering/active flash/Dynamic Tiering for Mainframe/active flash for mainframe の仮想ボリュー ムではない場合、EX\_ENOOBJ で拒否されます。

LDEV の代わりに、デバイスグループも指定できます。

-request\_id オプションを指定した場合は、コマンド入力とは非同期で処理が実行されます。 raidcom get command\_status コマンドで処理の完了を確認してください。

非同期コマンドは、同時に受付可能な数に制限があります。非同期コマンドの受付可能数について は「5.1.9 [非同期コマンドの受付可能数について」](#page-239-0)を確認してください。

# 構文

raidcom extend ldev {-ldev\_id <ldev#> | -grp\_opt <group option> device\_grp\_name <device group name> [<device name>]} {-capacity <size> | -offset capacity <size> | -cylinder <size>} [-request id auto]

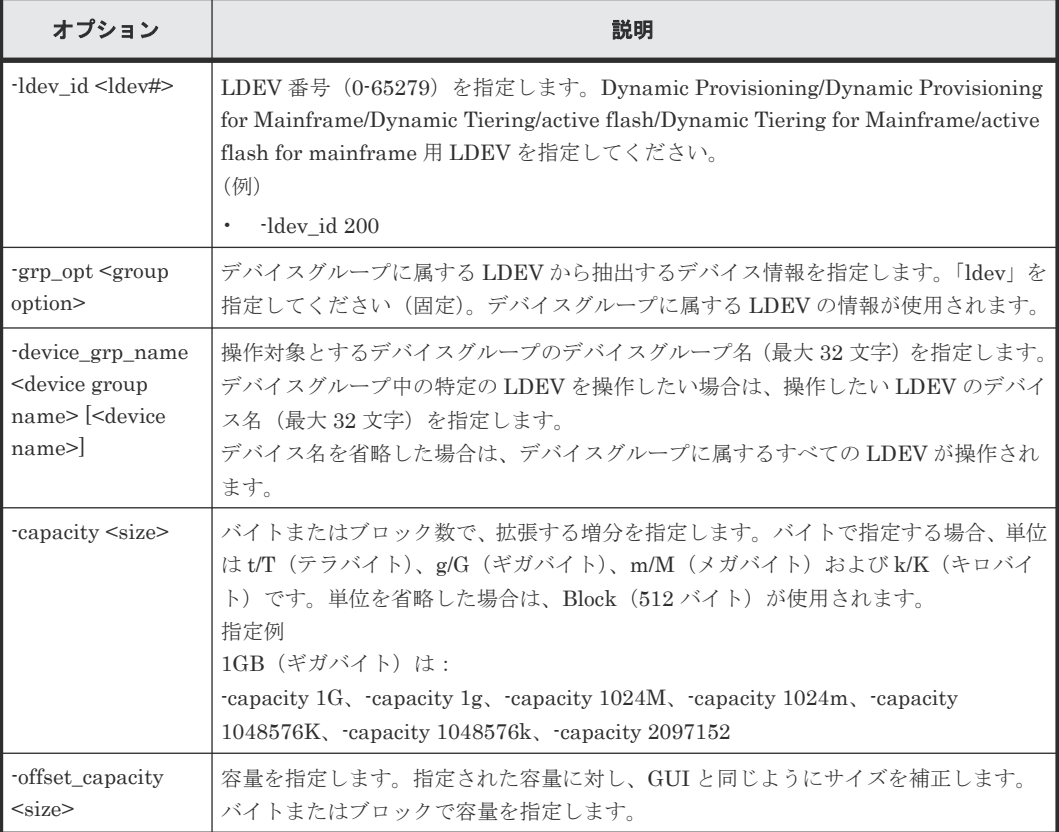

# オプションとパラメータ

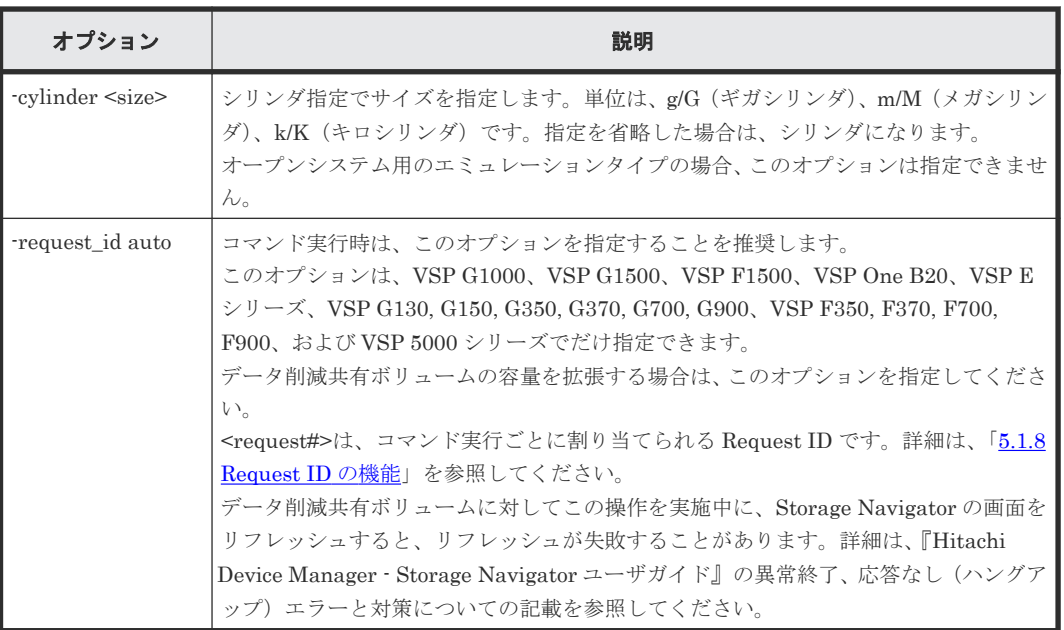

# 記述例

Dynamic Provisioning/Dynamic Provisioning for Mainframe の仮想ボリューム:200 を 10GB 容 量拡張する。

# raidcom extend ldev -ldev\_id 200 -capacity 10G

Dynamic Provisioning/Dynamic Provisioning for Mainframe の仮想ボリューム:201 を 200MB 容量拡張する。

# raidcom extend ldev -ldev\_id 201 -capacity 200M

デバイスグループ:grp1 に属する Dynamic Provisioning/Dynamic Provisioning for Mainframe の仮想ボリュームを 200MB 容量拡張する。

# raidcom extend ldev -grp\_opt ldev -device\_grp\_name grp1 -capacity 200M

Dynamic Provisioning/Dynamic Provisioning for Mainframe の仮想ボリューム:201 を 200MB 容量拡張する。

```
# raidcom extend ldev -ldev id 201 -capacity 200M -request id auto
REQID : 1
```
# **5.31 raidcom get ldev**

LDEV の情報を表示します。

指定された LDEV またはデバイスファイルの情報を表示します。LDEV の代わりに、デバイスグル ープも指定できます。

# 構文

raidcom get ldev {-ldev\_id <ldev#> … [-cnt <count>] | -grp\_opt <group option> -device\_grp\_name <device group name> [<device name>] | ldev\_list <ldev list option>} [-key <keyword>][{-check\_status | check\_status\_not} <string>... [-time <time>]] [-time\_zone <time zone>]

# オプションとパラメータ

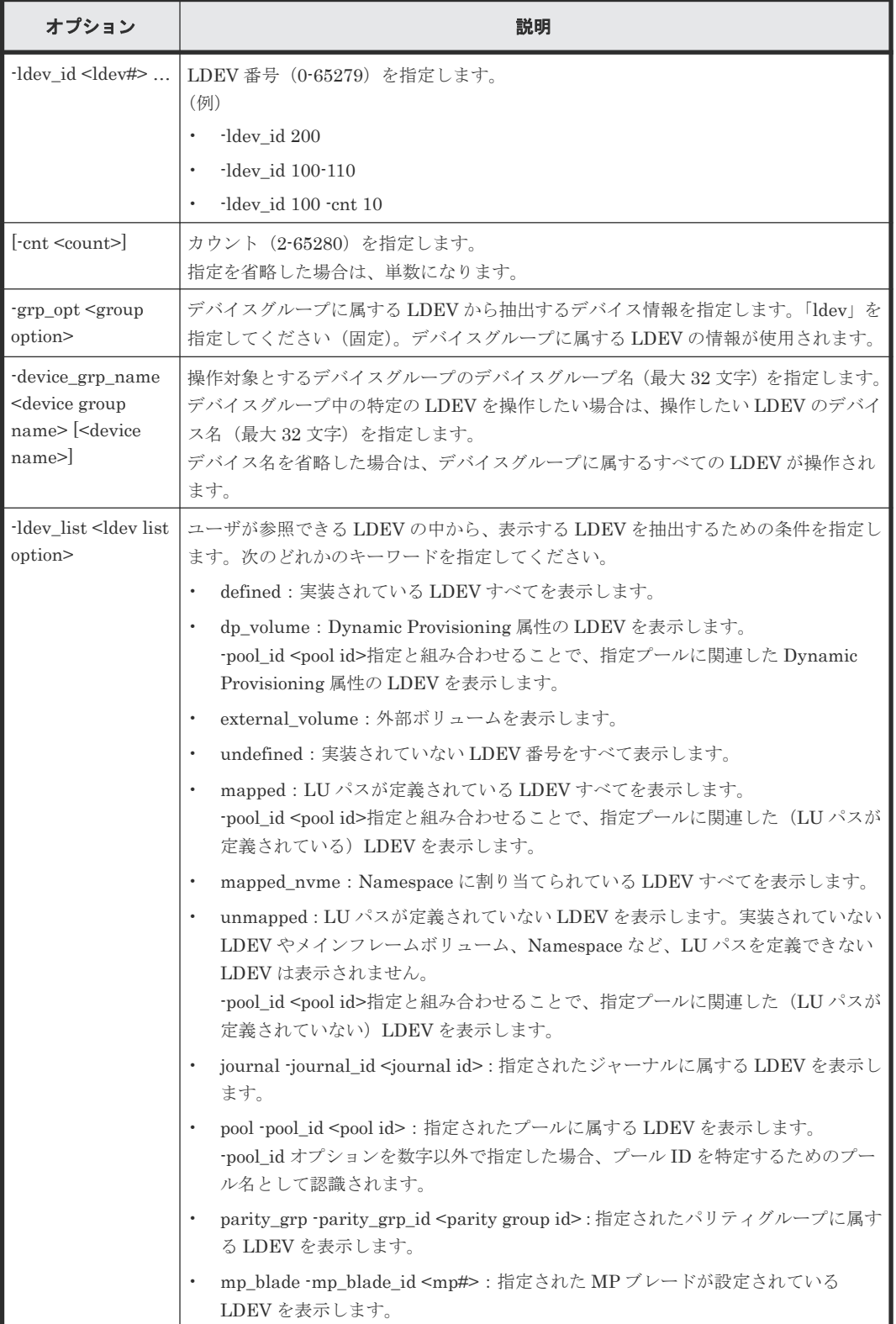

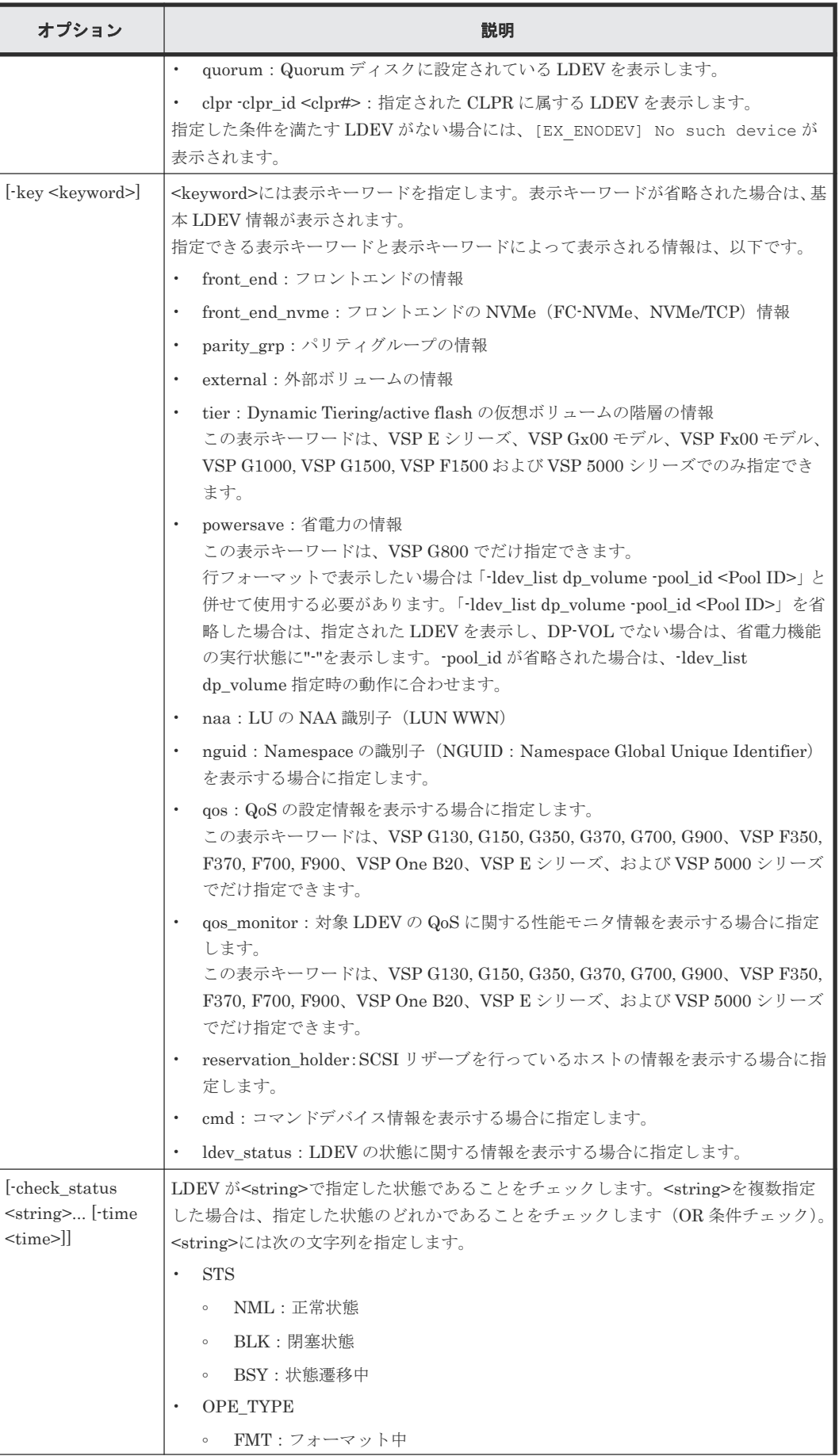

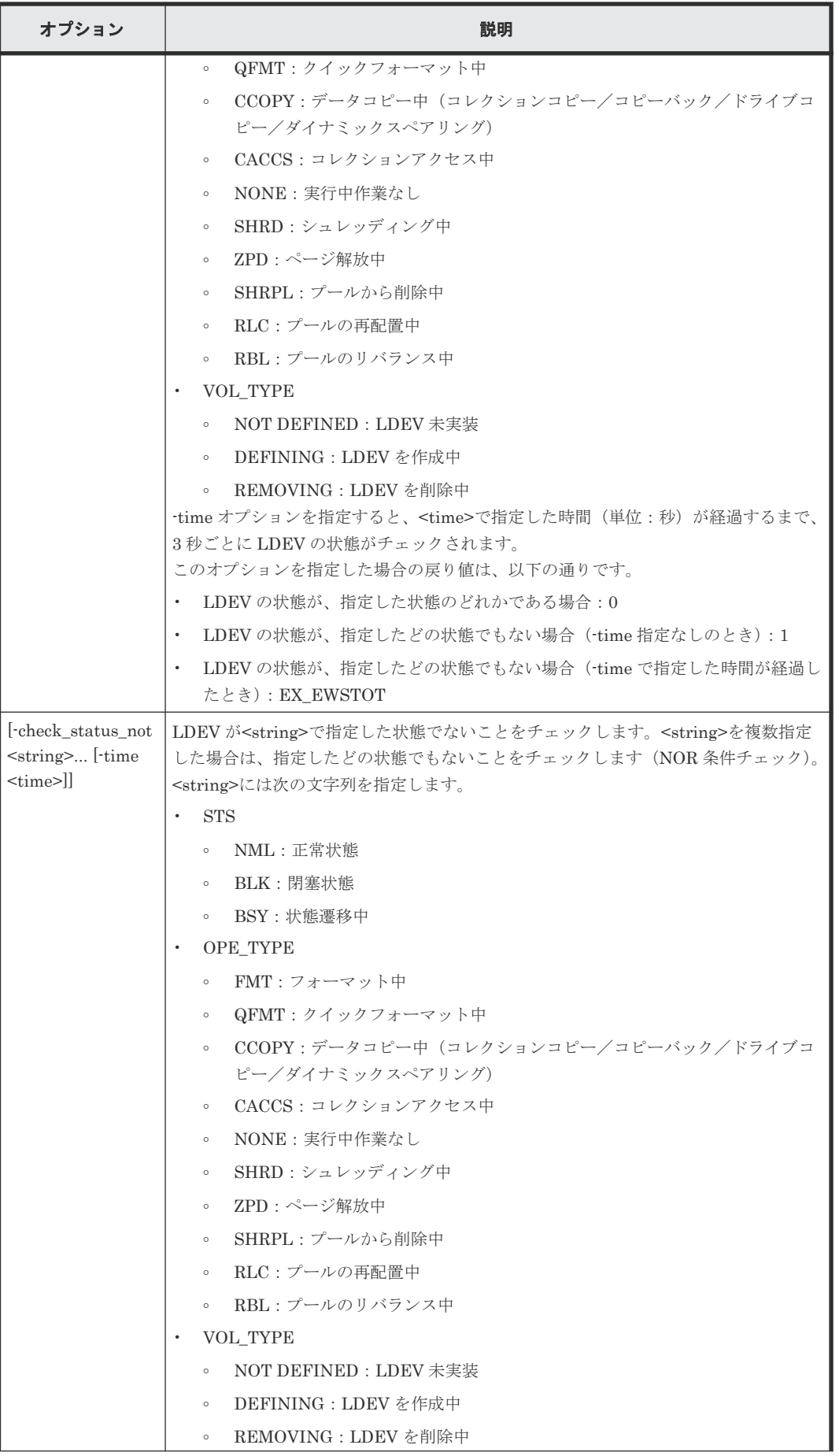

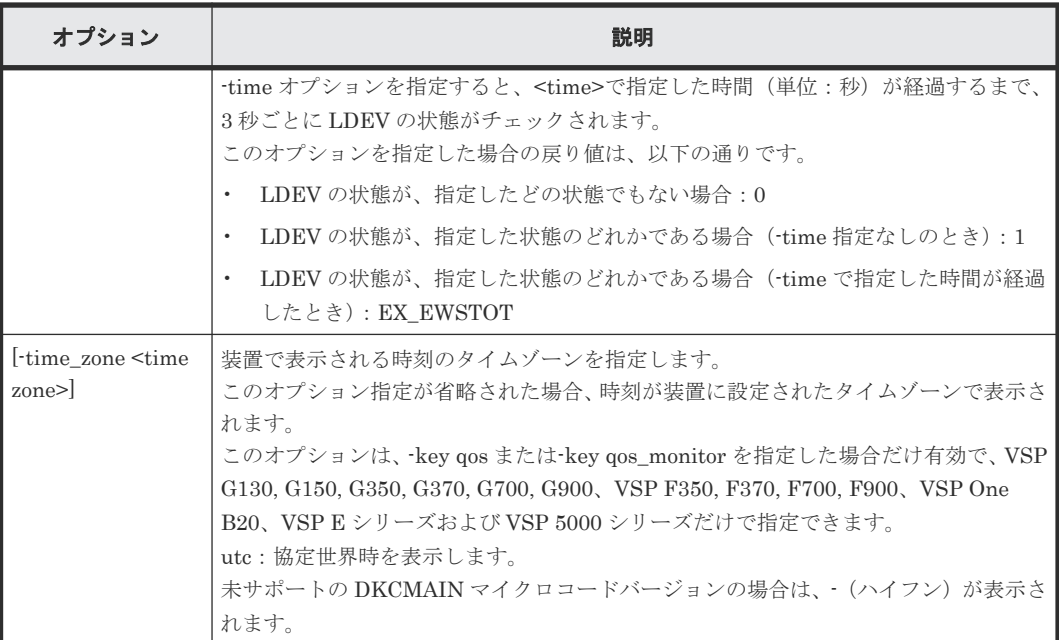

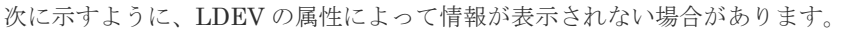

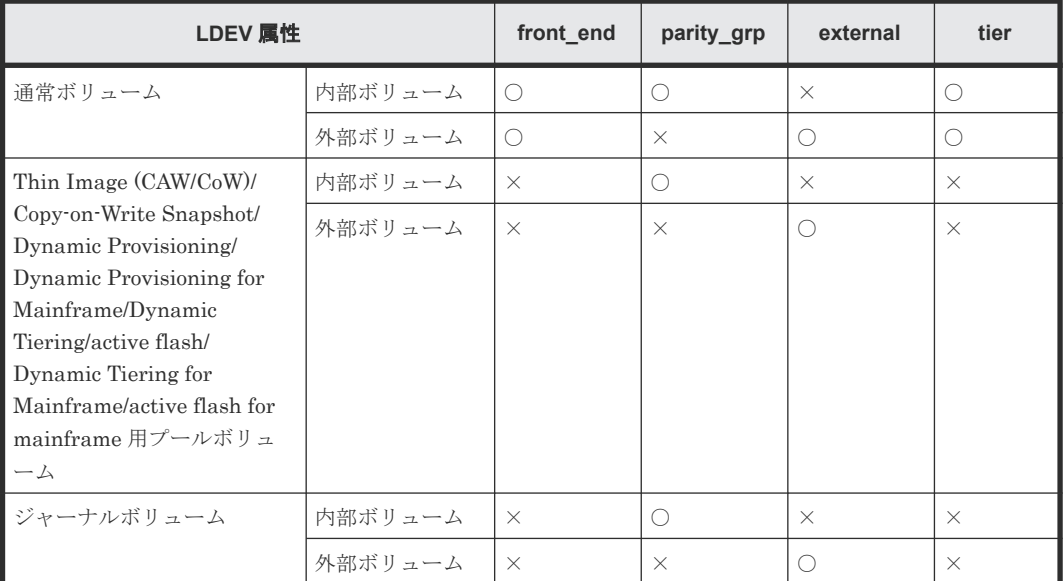

# (凡例)

○: 表示される ×:表示されない

# 記述例

LDEV 番号 577 (内部ボリューム)の情報を表示する。

```
# raidcom get ldev -ldev_id 577
Serial# : 63502 PHY_Serial# : 302594
LDEV : 577 PHY_LDEV : 600
SL : 0
CL : 0
VOL_TYPE : OPEN-V-CVS
VOL_Capacity(BLK) : 2181120
VOL_Capacity(cyl) : 22720 (表示されるのは、メインフレームボリュームの場合だけです)
NUM_LDEV : 1
```
 $LDFVs$   $\cdot$  577 NUM\_PORT : 2 PORTS : CL2-E-0 1 Linux X86 : CL2-E-1 1 Solaris F\_POOLID : NONE VOL\_ATTR : CVS RAID LEVEL : RAID1 RAID\_TYPE : 2D+2D NUM\_GROUP : 1 RAID GROUPs : 02-01 CMP : Enable EXP\_SPACE : V DRIVE TYPE : DKS2C-K072FC DRIVE\_Capa : 141822798 LDEV NAMING : Oracle data 1 STS : NML OPE\_TYPE : QFMT OPE\_RATE : 100 FMT\_STS : QFMT MP# : 2 ASSIGNED\_MP# : 2 SSID:001F ALUA : Enable RSGID : 0 PWSV S : -CL\_MIG : Y

LDEV 番号 577(内部ボリューム)の NAA 識別情報を表示する。

# raidcom get ldev -ldev\_id 577 -key naa Serial# : 63502 PHY\_Serial# : 302594 LDEV : 577 PHY\_LDEV : 600 SL : 0 CL : 0 VOL\_TYPE : OPEN-V-CVS VOL\_Capacity(BLK) : 2181120 VOL\_Capacity(cyl) : 22720 (表示されるのは、メインフレームボリュームの場合だけで す) NUM\_LDEV : 1 LDEVs : 577 NUM\_PORT : 2 PORTs : CL2-E-0 1 Linux\_X86 : CL2-E-1 1 Solaris LUN WWN : 60060e80160164000001016400000893 F\_POOLID : NONE VOL\_ATTR : CVS RAID\_LEVEL : RAID1 RAID\_TYPE : 2D+2D NUM\_GROUP : 1 RAID GROUPs : 02-01 CMP : Enable EXP SPACE : V DRIVE TYPE : DKS2C-K072FC DRIVE\_Capa : 141822798 LDEV\_NAMING : Oracle\_data\_1 STS : NML OPE\_TYPE : QFMT OPE\_RATE : 100 FMT\_STS : QFMT  $MP#^{-}$ : 2 ASSIGNED\_MP# : 2  $SSID : 001F$ ALUA : Enable RSGID : 0 PWSV S : CL\_MIG : Y

出力例の各項目について説明します。

#### Serial#

装置製番を表示します。

- 対象装置が VSP G1000、VSP G1500、および VSP F1500 の場合は、装置製番に 300,000 を足した番号が表示されます。
- 対象装置が VSP 5000 シリーズの場合は、装置製番に 500,000 を足した番号が表示されま す。

コマンド入力時に、global storage virtualization で仮想化したボリュームを仮想 LDEV 番号 で指定した場合は、仮想ストレージマシンの装置製番を表示します。

#### PHY\_Serial#

コマンド入力時に global storage virtualization で仮想化したボリュームを仮想 LDEV 番号 で指定した場合、ストレージシステムの実際の装置製番を表示します。

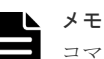

コマンド入力時に、global storage virtualization で仮想化したボリュームを仮想 LDEV 番号で指定した 場合にだけ、この項目が表示されます。

LDEV

LDEV の番号を表示します。

#### PHY LDEV

ストレージシステムの実 LDEV 番号を表示します。

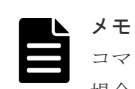

コマンド入力時に、global storage virtualization で仮想化したボリュームを仮想 LDEV 番号で指定した 場合にだけ、この項目が表示されます。

# VIR\_LDEV

コマンド入力時に global storage virtualization で仮想化したボリュームをストレージシステ ムの実 LDEV 番号で指定した場合、指定した実 LDEV 番号と仮想 LDEV 番号が異なっている ときは、仮想 LDEV 番号を表示します。仮想 LDEV 番号が設定されていないときは、"FF:FE (65534)"を表示します。global-active device の予約属性に設定されているときには、"FF:FF (65535)"を表示します。

この項目が表示されるときは、出力例上の PHY LDEV の位置に表示されます。この項目と PHY\_LDEV が同時に表示されることはありません。

# メモ

コマンド入力時に global storage virtualization で仮想化したボリュームをストレージシステムの実 LDEV 番号で指定した場合にだけ、この項目が表示されます。

SL

SLPR の情報を表示します (USP V/VM 以外の装置は、0固定です)。

CL

CLPR の情報を表示します。

#### VOL\_TYPE

その LDEV のエミュレーションタイプを表示します。LDEV がオープンシステムのボリュー ムの場合、エミュレーションタイプの末尾に LDEV 属性を示す文字列が追加されます。LDEV の属性とエミュレーションタイプの末尾に追加される文字列を次に示します。LDEV が複数 の属性を持つ場合、文字列は表の#1 から順に追加されます。

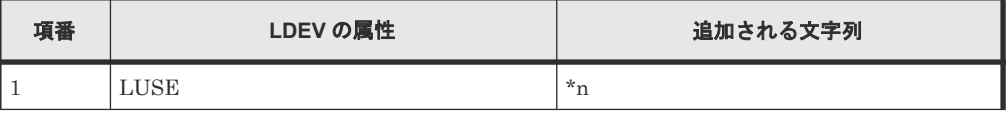

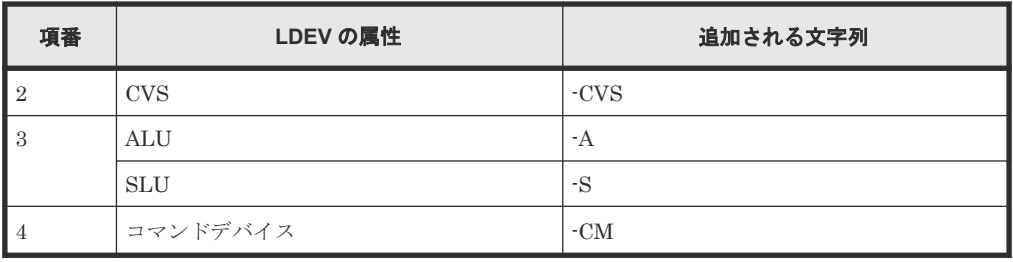

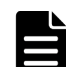

# メモ

- global storage virtualization で仮想化したボリュームのエミュレーションタイプは、次に示すインスタン スでコマンドを実行することで確認できます。
- 構成定義ファイルの HORCM\_CMD に、仮想化したボリュームと同じ仮想ストレージマシンに属する コマンドデバイスを指定したインスタンス
- 構成定義ファイルの HORCM\_VCMD に、仮想化したボリュームが属する仮想ストレージマシンの装 置製番を定義したインスタンス

LDEV が実装されていない場合、または LDEV を作成/削除中の場合は、状態に応じて次の項 目が表示されます。

- NOT DEFINED: LDEV が実装されていません。
- DEFINING:LDEV を作成中です。
- REMOVING:LDEV を削除中です。

#### VOL Capacity (BLK)

LDEV の容量をブロックサイズで表示します。

#### VOL Capacity (cyl)

LDEV の容量をシリンダサイズで表示します。シリンダサイズが表示されるのは、メインフレ ームボリュームの場合だけです。

#### NUM\_LDEV

指定された LDEV が属する LU を構成する LDEV 数を表示します。

# LDEVs

LU を構成する LDEV の番号を表示します。

#### NUM\_PORT

その LDEV にパス定義されているポートの数を表示します。その LDEV がメインフレームボ リュームまたは LU パス定義なしの中間ボリュームの場合、ダミー LU のポート数を表しま す。ダミー LU については、『RAID Manager ユーザガイド』 を参照してください。

#### PORTs

その LDEV にパス定義されているポート番号を列挙します。表示は、<Port-ホストグループ 番号 LUN# ホストグループ名称>を列挙します。その LDEV がメインフレームボリュームま たは LU パス定義なしの中間ボリュームの場合、ダミー LU のポート番号が表示されます。 ホストグループ名称が 17 文字以上の場合、16 文字まで表示されます。17 文字以上のホスト グループ名称を表示する場合は、raidcom get host\_grp コマンドを実行してください。

# LUN\_WWN

LDEVに定義された一番目の LU の NAA 識別子(LUN WWN)を表示します。LUN\_WWN を表示できない場合は、-(ハイフン)が表示されます。情報を表示できない場合の詳細は、 「1.6 NAA 識別子(LUN WWN) および Namespace 識別子(NGUID [情報\)の表示](#page-65-0)」を参照 してください。この情報は、-key naa オプションを指定したときのみ表示されます。

# F\_POOL ID

```
LDEV がプールの構成要素の場合、そのプール ID を表示します。プールではない場合は、
"NONE"を表示します。
```
# VOL\_ATTR

次の LDEV の属性を列挙します。

- CMD:コマンドデバイス(メインフレーム用のコマンドデバイスは含まれません)
- CLUN: Cache LUN (DCR)
- CVS:CVS ボリューム
- LUSE:LUSE ボリューム
- ALUN: Volume Migration ボリューム
- ELUN:外部ボリューム
- OLG:OpenLDEV Guard ボリューム
- VVOL:仮想ボリューム
- HORC:リモートコピー(TrueCopy/TrueCopy for Mainframe/Universal Replicator/ Universal Replicator for Mainframe/global-active device) のペアボリューム (正 VOL ま たは副 VOL)
- MRCF : ShadowImage ボリューム (正 VOL または副 VOL)
- QS:Copy-on-Write Snapshot /Thin Image ボリューム(正 VOL または副 VOL)
- JNL:ジャーナルボリューム
- HDP: Dynamic Provisioning/Dynamic Provisioning for Mainframe の仮想ボリューム
- HDT: Dynamic Tiering/active flash/Dynamic Tiering for Mainframe/active flash for mainframe の仮想ボリューム
- POOL:プールボリューム
- QRD:Quorum ディスク
- ENCD:暗号化ディスク
- SYSD:システムディスク
- TSE:Compatible Software for IBM® FlashCopy® SE で使用する Dynamic Provisioning for Mainframe の仮想ボリューム
- ESE:User Directed Space Release 機能によるページ解放が可能な仮想ボリューム
- GAD:GAD 構成のボリューム
- HNASS : NAS プラットフォームでシステム LU として使用されているボリューム (VSP G400, G600, G800 および VSP F400, F600, F800 のみ)
- HNASU : NAS プラットフォームでユーザ LU として使用されているボリューム (VSP G400, G600, G800 および VSP F400, F600, F800 のみ)
- MG:データマイグレーション用のボリューム
- T10PI:T10 PI が有効のボリューム
- DSD:重複排除用システムデータボリューム(フィンガープリント)
- DS:重複データを保持する重複排除用システムデータボリューム(データストア)
- RCMD:リモートコマンドデバイス
- DRS:データ削減共有ボリューム

# RAID\_LEVEL

RAID レベルを表示します。 RAID1、RAID5、または RAID6 が表示されます。

# RAID\_TYPE

ドライブの構成を表示します。

#### NUM\_GROUP

その LDEV が属するパリティグループの数を表示します。

# RAID\_GROUPs

その LDEV が属するパリティグループを列挙します。

# CMP

LDEV が属するパリティーグループの容量拡張設定を表示します。

- Enable:容量拡張設定が有効である。
- Disable:容量拡張設定が無効である。
- NA:容量拡張設定が未サポートです。
- -(ハイフン):この LDEV では、この情報は無効です。

#### EXP\_SPACE

LDEV がパリティグループの容量拡張領域を使用しているかどうかを表示します。

- V:LDEV が容量拡張領域を使用している。
- R:LDEV が容量拡張領域を使用していない。
- -(ハイフン):この LDEV では、この情報は無効です。

# DRIVE\_TYPE

その LDEV が属するパリティグループが、パリティグループ設定時に設定されるドライブ種 別のコードを表示します。このコードは、パリティグループを構成するドライブの、互換ドラ イブの代表的なコードです。このため、パリティグループを構成するドライブのコードと一致 しない場合があります。

パリティグループを構成するドライブ種別のコードを表示させる場合は、raidcom get drive コ マンドを実行してください。

# DRIVE\_Capa

その HDD の容量をブロック (512 バイト) 数で表示します (10 進数)。

# LDEV\_NAMING

LDEV のニックネームを表示します。

# STS

LDEV のステータスを表示します。

- NML:正常状態
- BLK:閉塞状態
- BSY:状態遷移中
- NONE:状態不明(未サポート)

# OPE\_TYPE

現在操作中の作業を表示します。

- FMT:フォーマット中
- QFMT:クイックフォーマット中
- CCOPY:データコピー中(コレクションコピー/コピーバック/ドライブコピー/ダイナ ミックスペアリング)
- CACCS:コレクションアクセス中
- NONE:実行中作業なし
- SHRD:シュレッディング中
- ZPD:ページ解放中
- SHRPL:プールから削除中
- RLC:プールの再配置中
- RBL:プールのリバランス中

# OPE\_RATE

フォーマット中とシュレッディング中の場合の進捗を表示します。フォーマットとシュレッ ディング中以外の場合は、100 が表示されます。処理が異常終了した場合、「STS」に「BSY」 が表示されます。

# FMT\_STS

LDEV のフォーマット、クイックフォーマット、シュレッディングの状態を表示します。 ストレージシステムが本情報の表示未サポートの場合はこの項目は表示されません。 OPE TYPE は、非同期コマンドとして実行待機中の作業の情報も含まれているため、LDEV の実際の状態は判断できません。この情報は、LDEV の実際の状態を判断したい場合に使用し ます。

- FMT:フォーマット中
- QFMT:クイックフォーマット中
- QFMTP:クイックフォーマット準備中
- SHRD:シュレッディング中
- "-"(ハイフン):上記のいずれの状態でもない。

# MP#

MP ブレード ID を表示します。

# ASSIGNED\_MP#

設定された MP ブレード ID を表示します。

# **SSID**

SSID を表示します。

# メモ

- SSID は、エンタープライズストレージで使用されるパラメータです。HUS VM、VSP One B20、 VSP E シリーズ、VSP Gx00 モデルおよび VSP Fx00 モデルでは使用されませんが、設定された値が 表示されます。
- global storage virtualization で仮想化したボリュームの SSID は、次に示すインスタンスでコマンド を実行することで確認できます。
	- 構成定義ファイルの HORCM\_CMD に、仮想化したボリュームと同じ仮想ストレージマシンに属 するコマンドデバイスを指定したインスタンス
	- 構成定義ファイルの HORCM\_VCMD に、仮想化したボリュームが属する仮想ストレージマシン の装置製番を定義したインスタンス

#### ALUA

LDEV の ALUA モードを表示します。

- Enable:ALUA モードが有効である。
- Disable:ALUA モードが無効である。

# RSGID

LDEV が所属するリソースグループのリソースグループ ID を表示します。

#### PWSV\_S

DP-VOL である場合に省電力機能の実行状態を表示します。通常ボリューム、外部ボリューム では"-"を表示します。

- PS:省電力状態であることを示します。省電力機能が有効で、スピンダウン状態です。
- N:通常状態であることを示します。省電力機能が有効で、スピンアップ状態です。
- -:省電力機能が無効、または省電力機能をサポートしていない DKCMAIN マイクロコー ドバージョンであることを示します。

#### CL\_MIG

CLPR 割り当てによる変更があるかどうかを表示します。

- Y:割り当てによる変更中です。
- N:割り当てによる変更はありません。

LDEV 番号 577 の front\_end 情報を表示する。

```
# raidcom get ldev -ldev id 577 -key front end
Serial# LDEV# SL CL VOL TYPE VOL Cap(BLK) PID ATTRIBUTE Ports
PORT_No:LU#:GRPNAME …
63502 577 0 0 OPEN-V-CVS 2181120 - CVS 2 CL2-
E-0:1:Linux_X86 CL2-E-1:1:Solaris
```
出力例の各項目について説明します。

#### PID

仮想ボリュームの場合、プール ID を表示します。仮想ボリュームでない場合は、「-」を表示 します。

#### **ATTRIBUTE**

LDEV の属性を表示します。VOL\_ATTR の項目で説明している内容と同様です。

LDEV 番号 577 の front\_end\_nvme (FC-NVMe) 情報を表示する。

```
# raidcom get ldev -ldev id 577 -key front end nvme
Serial# LDEV# SL CL VOL TYPE   VOL Cap(BLK) PID ATTRIBUTE NVMSS ID
NS_ID Ports PORT_No
63502   577 0 0 OPEN-V-CVS 2181120 - CVS    1 
1 2 CL2-E CL2-F
```
出力例の各項目について説明します。

#### NVMSS\_ID

NVM サブシステム ID を表示します。

NSID

Namespace ID を表示します。

PORT\_No

NVM サブシステムポート番号を表示します。 NVM サブシステムポート番号が割り当てられていない場合は、「-」を表示します。

LDEV 番号 577 の back\_end (パリティグループ)情報を表示する。

```
# raidcom get ldev -ldev_id 577 -key parity_grp
Serial# LDEV# SL CL PID ATTRIBUTE R_LVL RAID_TYPE DRV TYPE DRV Cap
GRPs RAID_GRP …
63502 \overline{577} 0 0 - CVS RAID1 2D+2D DKS2C-K072FC 141822798
   02 - 01
```
LDEV 番号 577 の LDEV が、正常状態であるかを確認する。

# raidcom get ldev -ldev\_id 577 -check\_status NML

LDEV 番号 577 の LDEV が、閉塞状態であるかを確認する。

# raidcom get ldev -ldev\_id 577 -check\_status BLK

LDEV 番号 577 の LDEV の状態が、フォーマットが完了になるまで 30 秒間 Wait させる (30 秒 待っても FMT が変わらなかった(完了しなかった)場合、コマンドは失敗となります)。

```
# raidcom get ldev -ldev id 577 -check status not FMT -time 30
raidcom : [EX EWSTOT] Timeout waiting for specified status
Refer to the command log(/HORCM/log0/horcc_rmhost.log) for details.
```
LDEV 番号 160(外部ボリューム)の情報を表示する。

```
# raidcom get ldev -ldev_id 160
Serial# : 63502
LDEV : 160
SL : 0
CL : 0
VOL_TYPE : OPEN-V
VOL_Capacity(BLK) : 4385280
NUM_PORT : 0
PORTs :F_POOLID : NONE
VOL_ATTR : ELUN : RCMD
E VendorID : HITACHI
E_ProductID : OPEN-V
E_VOLID : 
484954414348492052353030463830453030364100000000000000000000000000000000
E_VOLID_C : HITACHI R500F80E006A..............
NUM E PORT : 1
E_PORTs : CL2-G-0 0 50060e8004f80e34
LDEV NAMING : Oracle data 1
STS : NML
OPE TYPE : QFMT
OPE_RATE : 70
FMT STS : QFMT
    \cdot 2
ASSIGNED_MP# : 2
SSTD:001\overline{F}ALUA : Enable
RSGID : 0
CL_MIG : Y
```
出力例の各項目について説明します。

#### E\_VendorID

外部ストレージシステムのボリュームがホストに通知するベンダー名を表示します。

#### E\_ProductID

外部ストレージシステムのボリュームがホストに通知する装置名を表示します。

#### E\_VOLID

外部ストレージシステムのボリュームを識別するための番号を表示します (16 進数表示)。

#### E\_VOLID\_C

外部ストレージシステムのボリュームを識別するための番号を表示します (ASCII 表示)。

## NUM\_E\_PORT

交替パス数を表示します。

#### E\_PORTs

定義されている交替パスを列挙します。

LDEV 番号 160 が外部ボリュームの場合、その back-end(ストレージ間接続)情報を表示する。

```
# raidcom get ldev -ldev_id 160 -key external
Serial# LDEV# SL CL PID ATTRIBUTE E VendorID E ProductID
E_VOLID<br>"E VOLID C"
 "E_VOLID_C" E_PORTs PORT_NO:LU#:WWN ...
         160 0 0 - ELUN
484954414348492052353030463830453030364100000000000000000000000000000000 
"HITACHI R500F80E006A................"
```
LDEV 番号 39320 (Quorum ディスク)の情報を表示する。

```
# raidcom get ldev -ldev_id 39320
Serial# : 302656
LDEV : 39320
SL : 0
CL : 0
VOL_TYPE : OPEN-V-CVS
VOL_Capacity(BLK) : 31457280
NUM_PORT : 0
PORTs :
F_POOLID : NONE
VOL ATTR : CVS : ELUN : QRD
E_VendorID : HITACHI
E_ProductID : OPEN-V
E_VOLID : 
484954414348492035303330304135363132303000000000000000000000000000000000
E VOLID C : HITACHI 50300A561200...............
NUM E PORT : 1
E PORTs : CL1-B-0 0 50060e80070a5630
LDEV NAMING :
STS \overline{S} \overline{B} \overline{B}OPE TYPE : NONE
OPE_RATE : 100
FMT_STS : -
MP#^-: 0ASSIGNED_MP# : 2
SSID : 0\overline{0}4DQRDID : 31
QRP Serial# : 302646
QRP ID : R8
ALUA : Disable
RSGID : 0
CL_MIG : Y
```
出力例の項目について説明します。

QRDID

HAM または GAD の Quorum ディスクの場合、その ID を表示します。

QRP\_Serial#

外部ボリュームが HAM または GAD の Quorum ディスクの場合、装置製番を表示します。

# QRP\_ID

外部ボリュームが HAM または GAD の Quorum ディスクの場合、装置識別用の ID を表示し ます。

- SANRISE USP/SANRISE NSC の場合: R5
- USP V/VM の場合:R6
- VSP の場合:R7
- VSP G1000、VSP G1500、および VSP F1500 の場合: R8
- HUS VM の場合:M7
- VSP One B20、VSP E シリーズ、VSP Gx00 モデルおよび VSP Fx00 モデルの場合: M8
- VSP 5000 シリーズの場合:R9

LDEV 番号 4368 (Dynamic Provisioning の仮想ボリューム)の情報を表示する。

```
# raidcom get ldev -ldev_id 4368
Serial# : 302614
LDEV : 4368
SL : 0
CL : 0
VOL_TYPE : OPEN-V-CVS
VOL_Capacity(BLK) : 16777216
NUM_PORT : 0
PORTs :
F_POOLID : NONE
VOL_ATTR : CVS : HDP
B_POOLID : 0
S_POOLID : 6
LDEV NAMING :
STS : BLK
OPE TYPE : NONE
OPE_RATE : 100
FMT STS : -
MP#^-: 0ASSIGNED_MP# : 2
SSID : 0006Used_Block(BLK) : 0
FLA(MB) : Disable
RSV(MB) : 0
CSV_Status : ENABLING
CSV_PROGRESS(%): 60
CSV_Mode : DEDUP+COMPRESS
COMPRESSION_ACCELERATION : ENABLED
COMPRESSION_ACCELERATION_STATUS : ENABLED
CSV_PROCESS_MODE : POST_PROCESS
DEDUPLICATION DATA : ENABLED
ALUA : Disable
RSGID : 0
DM_LDEV:4096
PWSV_S:PS
CL_MIG : Y
```
出力例の各項目について説明します。

#### B\_POOLID

LDEV が関連づけられているプール ID を表示します。

**306 またのは おおやし おおや おおや おおや おおおお 構成設定コマンド** 

# S\_POOLID

LDEV が関連づけられている Snapshot 用のプールの ID を表示します。 この項目は、LDEV の属性が HDP かつ QS である、S-VOL の場合にだけ表示されます。 S\_POOLID が表示された場合、B\_POOL ID は Dynamic Provisioning/Dynamic Tiering/ active flash プールの ID を示します。

# Used\_Block(BLK)

プール内で使用しているブロック数を表示します。このブロック数には、ページ予約によって 予約されているブロック数が含まれます。ページ予約を無効から有効に変更した場合、 Used\_Block(BLK)はページ予約で予約されるブロック数だけ増加します。

# FLA(MB)

ページ予約が有効の場合、ページ予約または Proprietary Anchor によって予約されている容 量を表示します。ページ予約が無効の場合、Disable と表示されます。

# RSV(MB)

ページ予約または Proprietary Anchor によって予約されている容量を表示します。

# CSV\_Status

容量削減の状態を表示します。

- DISABLED:容量削減は無効です。
- ENABLED:容量削減は有効です。
- ENABLING:容量削減を有効にしています。
- REHYDRATING:容量削減を無効にしています。
- DELETING:容量削減有効のボリュームを削除しています。
- FAILED:重複排除用システムデータボリューム内のデータの整合性が保証できていませ  $h<sub>o</sub>$
- CONVERTING:圧縮方式を変更しています。

# CSV\_PROGRESS(%)

容量削減の状態が ENABLING、REHYDRATING、または DELETING の場合、その進捗率 を表示します。ただし、REHYDRATING の場合、後処理に時間が掛かり、しばらく-(ハイ フン)が表示されることがあります。その他の場合は、-(ハイフン)を表示します。

# CSV\_Mode

容量削減の設定を表示します。

- DISABLED:容量削減無効
- COMPRESS · 圧縮
- DEDUP+COMPRESS:重複排除および圧縮

# COMPRESSION\_ACCELERATION

圧縮アクセラレータの有効/無効の設定を表示します。圧縮アクセラレータをサポートしてい ない DKCMAIN マイクロコードバージョンは、-(ハイフン)を表示します。

- ENABLED:圧縮アクセラレータが有効です。
- DISABLED:圧縮アクセラレータが無効です。
- -(ハイフン):この LDEV では、この情報は無効です。

# COMPRESSION\_ACCELERATION\_STATUS

ボリューム内のデータに圧縮アクセラレータが適用されているかが表示されます。圧縮アク セラレータをサポートしていない DKCMAIN マイクロコードバージョンは、-(ハイフン)を 表示します。

- ENABLED:圧縮アクセラレータは、ボリューム内のすべてのデータに適用されます。
- DISABLED:圧縮アクセラレータは、ボリューム内のデータには適用されません。
- HYBRID:ボリューム内には、圧縮アクセラレータで圧縮されたデータと、圧縮アクセラ レータを使用せずに圧縮されたデータが含まれます。
- -(ハイフン):この LDEV では、この情報は無効です。

# CSV\_PROCESS\_MODE

容量削減モード「ポストプロセス方式」または「インライン方式」を表示します。

- POST\_PROCESS:ポストプロセス方式でデータを削減します。
- INLINE:インライン方式でデータを削減します。
- -(ハイフン):この LDEV では、この情報は無効です。

# DEDUPLICATION\_DATA

重複排除機能の適用状態を表示します。

- DISABLED:仮想ボリュームに重複排除機能が適用されていません。
- ENABLED:仮想ボリュームに重複排除機能が適用されています。
- -(ハイフン):仮想ボリューム以外、または重複排除機能をサポートしていない DKCMAIN マイクロコードバージョンであることを示します。

仮想ボリュームの容量削減の設定が DEDUP+COMPRESS の場合、使用容量が 0 でも ENABLED を表示します。 また、容量削減設定の無効化中で仮想ボリュームの容量削減の状 態が DISABLED でも、重複排除済みのデータが残っている場合は、ENABLED を表示しま す。

# DM\_LDEV

データダイレクトマップ属性の Dynamic Provisioning の仮想ボリュームに関連づけられた、 プールボリュームの LDEV 番号を表示します。Dynamic Provisioning の仮想ボリュームの すべての LBA は、プールボリュームの LBA と 1 対 1 でマッピングされます。DM\_LDEV は、 ボリュームにデータダイレクトマップ属性が設定されているときだけ表示されます。

# PWSV\_S

DP-VOL である場合に省電力機能の実行状態を表示します。通常ボリューム、外部ボリューム では"-"を表示します。

- PS:省電力状態であることを示します。省電力機能が有効で、スピンダウン状態です。
- N:通常状態であることを示します。省電力機能が有効で、スピンアップ状態です。
- -(ハイフン):省電力機能が無効、または省電力機能をサポートしていない DKCMAIN マ イクロコードバージョンであることを示します。

LDEV 番号 4368(重複排除用システムデータボリューム)の情報を表示する。

```
# raidcom get ldev -ldev_id 4368
Serial# : 302614
LDEV : 4368
SL : 0
CL : 0
```
VOL\_TYPE : OPEN-V-CVS VOL\_Capacity(BLK) : 16777216 NUM\_PORT : 0 PORTs : F\_POOLID : NONE VOL\_ATTR : CVS : HDP : DSD B\_POOLID : 0 LDEV NAMING : STS : BLK OPE TYPE : NONE OPE\_RATE : 100  $ENT$  $STS$  : - $MP#^{-}$ : 0 ASSIGNED\_MP# : 2 SSID :  $0\overline{0}06$ Used\_Block(BLK) : 0 FLA(MB) : Disable RSV(MB) : 0 CSV\_Status : DISABLED CSV<sup>T</sup>PROGRESS(%): -CSV\_Mode : DISABLED COMPRESSION\_ACCELERATION : -COMPRESSION\_ACCELERATION\_STATUS : - CSV PROCESS MODE : -DEDUPLICATION DATA : DISABLED ALUA : Disable RSGID : 0 CL\_MIG : Y

LDEV 番号 640 (Dynamic Tiering の仮想ボリューム)の階層情報を表示する。

# raidcom get ldev -ldev\_id 640 Serial# : 63502 LDEV : 640 SL : 0 CL : 0 VOL\_TYPE : OPEN-V-CVS VOL\_Capacity(BLK) : 2181120 NUM\_LDEV : 1  $LDEVs : 640$ NUM\_PORT : 1 PORTs : CL2-E-0 14 Linux\_X86 F\_POOLID : NONE VOL ATTR : CVS : HDP : HDT B\_POOLID : 5 LDEV NAMING : Oracle data 1 STS : NML OPE TYPE : NONE OPE\_RATE : 100  $FMT_STS$  : -MP# : 2 ASSIGNED\_MP# : 2 SSID :  $0\overline{0}1F$ Used Block(BLK) : 218112 TIER\_Relocation : Enable TIER\_LEVEL: 6 TIER#1(MB) : 1120 TIER#2(MB) : 3000 : : 11 TIER\_Alloc\_level : H TIER#1 Alloc rate : MAX : 50 : MIN : 30 TIER#3\_Alloc\_rate : MAX : 50 : MIN : 30 FLA(MB) : 980 RSV(MB) : 980 CSV\_Status : DISABLED CSV<sup>T</sup>PROGRESS(%): -CSV\_Mode : DISABLED COMPRESSION ACCELERATION : -COMPRESSION\_ACCELERATION\_STATUS : - CSV PROCESS MODE : -DEDUPLICATION DATA : DISABLED

```
ALUA : Enable
RSGID : 0
CL_MIG : Y
```
出力例の各項目について説明します。

# TIER\_Relocation

再配置設定の状態を表示します。

- Enable:再配置有効状態
- Disable :再配置停止状態

## TIER\_LEVEL

再配置の場合に使用している階層割り当てポリシーのレベルを表示します。

- all:該当する LDEV が関連づけられているプールのすべての階層を使用していることを示 します。
- 1~5:該当する LDEV に設定されている階層割り当てポリシーのレベルを示します。
- 6~31:該当する LDEV に設定されている階層割り当てポリシー(カスタムポリシー(1~ 26))を示します。詳細は『オープンシステム構築ガイド』 または『システム構築ガイド』 を参照してください。

#### TIER# n(MB)

各階層に割り当てている容量(MB)を表示します。

# TIER\_Alloc\_level

新規割り当てページの階層を表示します。

- $\cdot$  H: High
- M: Middle
- L:Low

#### TIER#1\_Alloc\_rate

設定されている階層割り当てポリシーの階層 1 の最大値(MAX)と最小値(MIN)を表示し ます。

#### TIER#3\_Alloc\_rate

設定されている階層割り当てポリシーの階層 3 の最大値(MAX)と最小値(MIN)を表示し ます。

LDEV 番号 640 (Dynamic Tiering の仮想ボリューム)の階層情報を表示する。

```
# raidcom get ldev -ldev_id 640 -key tier
Serial# LDEV# SL CL VOL_TYPE VOL_Cap(BLK) PID ATTRIBUTE 
VOL_Used(BLK) TR TL T#1(MB) T#2(MB)<br>63502 640 0 0 OPEN-V-CVS 2181
63502 640 0 0 OPEN-V-CVS 2181120 - CVS|VVOL|HDT 
218112 E 6 1120 3000
```
出力例の各項目について説明します。

#### TR

再配置の有効・無効を表示します。

- E:有効
- D:無効

TL

階層レベルを表示します。

- $0:$  ALL
- $1-5$ : Level  $(1-5)$
- 6-31:カスタムポリシー(1-26)

T#x(MB)

階層 x にある、その LDEV の割り当て容量を表示します。5 階層分を表示します。階層がない 場合は 0 表示になります。

LDEV 番号 1000(Thin Image のプライマリボリューム)の情報を表示する。

```
# raidcom get ldev -ldev_id 1000
Serial# : 64568
LDEV : 1000
SL : 0
CL : 0
VOL_TYPE : OPEN-V-CVS
VOL_Capacity(BLK) : 204800
NUM_PORT : 2
PORTs : CL1-A-0 0 1A-G00 : CL5-B-0 1 5B-G00
F_POOLID : NONE
VOL_ATTR : CVS : QS
RAID LEVEL : RAID1
RAID_TYPE : 2D+2D
NUM_GROUP : 1
RAID GROUPs : 01-02
DRIVE TYPE : DKR2G-K146SS
DRIVE_Capa : 285177528
LDEV NAMING :
STS : NML
OPE_TYPE : NONE
OPE_RATE : 100
FMT STS : -
MP#^{-}: 2
ASSIGNED_MP# : 2
SSID : 0009ALUA : Enable
RSGID : 0
Snap Used Pool(MB) : 100
CL MIG : \overline{Y}SNAP_USED(MB) : 126
SNAP_GARBAGE(MB) : -
DELETING SNAP GARBAGE : -DELETING_SNAP_GARBAGE(%) : -
```
出力例の項目について説明します。

#### Snap\_Used\_Pool(MB)

Thin Image のルートボリュームの場合、ルートボリュームのスナップショット使用量※を MB 単位で表示します。1MB 未満の使用量は切り上げて表示します。

注※

プールから割り当てているスナップショットの容量のうち、データとして使用している容 量です。

#### SNAP\_USED(MB)

Thin Image のルートボリュームの場合、ルートボリュームのスナップショットデータ領域の 容量を MB 単位で表示します。1MB 未満の使用量は切り上げて表示します。

この項目は、VSP G1000、VSP G1500、VSP F1500、および VSP 5000 シリーズのみで、表 示されます。

Thin Image Advanced のペアの場合、常に-(ハイフン)を表示します。

#### SNAP\_GARBAGE(MB)

指定した Thin Image (CAW/CoW)ルートボリュームのスナップショットデータ領域のガベー ジ量を MB 単位で表示します。1MB 未満のガベージ量は切り上げて表示します。スナップシ ョットガベージデータの削除処理中(デフラグ処理中)は、·(ハイフン)が表示されます。 この項目は、VSP 5000 シリーズのみで、表示されます。そのほかの機種の場合、項目が表示 されないか、常に-(ハイフン)を表示します。

Thin Image Advanced のペアの場合、常に-(ハイフン)を表示します。

# DELETING\_SNAP\_GARBAGE

スナップショットガベージデータの削除処理(デフラグ処理)の実行状態を表示します。 この項目は、VSP 5000 シリーズのみで、表示されます。そのほかの機種の場合、項目が表示 されないか、常に-(ハイフン)を表示します。

- NONE:処理が実行されていません。
- PROCESSING:処理が実行中です。処理が一時停止している場合も、実行状態は PROCESSING です。処理が一時停止する条件については、『Thin Image ユーザガイド』 を参照してください。

• STOPPING:デフラグ処理の停止中(PROCESSING から NONE へ遷移中)です。 Thin Image Advanced のペアの場合、常に-(ハイフン)を表示します。

#### DELETING\_SNAP\_GARBAGE(%)

スナップショットガベージデータの削除処理(デフラグ処理)の進捗率を示します。 この項目は、VSP 5000 シリーズのみで、表示されます。そのほかの機種の場合、項目が表示 されないか、常に-(ハイフン)を表示します。 Thin Image Advanced のペアの場合、常に-(ハイフン)を表示します。

LDEV 番号 4096(プールボリューム)の情報を表示する。

```
# raidcom get ldev -ldev_id 4096
Serial# : 64568
LDEV : 4096
SL : 0
CL : 0
VOL_TYPE : OPEN-V-CVS
VOL_Capacity(BLK) : 16777216
NUM LDEV : 1
LDEVs : 4096
NUM_PORT : 0
PORTs :
F POOLID : 127
VOL_ATTR : CVS : POOL
RAID LEVEL : RAID5
RAID<sup>TYPE</sup> : 3D+1P
NUM_GROUP : 1
RAID GROUPs : 01-01
DRIVE TYPE : DKR2G-K146SS
DRIVE_Capa : 285177528
LDEV NAMING :
STS : BLK
OPE TYPE : NONE
OPE_RATE : 100
FMT_STS : -
MP#^{-}: 0
ASSIGNED_MP# : 2
SSID : 0005
```
ALUA : Disable RSGID : 0 DM\_LDEV:640 CL\_MIG : Y MAPPED PAGE CAP(PAGE) : 470

出力例の項目について説明します。

#### DM\_LDEV

データダイレクトマップ属性のプールボリュームに関連づけられた Dynamic Provisioning の 仮想ボリュームの LDEV 番号を表示します。プールボリュームに Dynamic Provisioning の 仮想ボリュームが関連づけられていないときは、NONE が表示されます。DM\_LDEV は、ボ リュームにデータダイレクトマップ属性が設定されているときだけ表示されます。

#### MAPPED\_PAGE\_CAP(PAGE)

プールボリュームの割り当て済み容量をページ単位で補正した値をページ数単位で表示しま す。この項目は、プールボリュームの時のみ表示されます。ストレージシステムが本情報の表 示未サポートの場合はこの項目は表示されません。

rmawk コマンドを併用して、プール ID:73 の Dynamic Tiering ボリュームの階層 1 の使用容量 を表示する。

# raidcom get ldev -ldev\_list dp\_volume -pool\_id 73 -key tier |rmawk -EC  $@L-ne:0 @12? = ad:@12 -n exe=" print\ \text{Total} = @12?$ 

```
Total = 8064
```
ヒント

rmawk コマンドについては、「[4.3 rmawk](#page-207-0)」を参照してください。

rmawk コマンドを併用して、プール ID:73 の階層ごとの使用容量について表示する。

# raidcom get ldev -ldev\_list dp\_volume -pool\_id 73 -key tier |rmawk -EC @L-ne:0 @12=ad:@12? @13=ad:@13? @14=ad:@14? exe="print @0" -n exe="print " exe="print Total = T#1(MB):  $(012? T#2(MB): 013? T#3(MB):$ @14?"

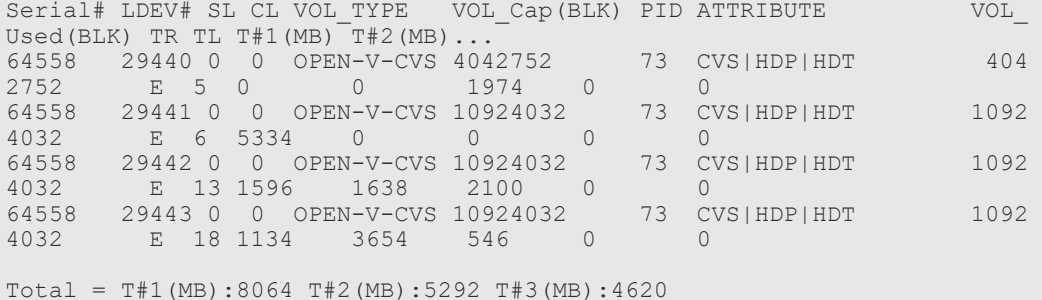

削除中の LDEV 情報(VOL\_ATTR が HDP 以外)を表示する。

```
# raidcom get ldev -ldev_id 4096
Serial# : 64568
LDEV : 4096
SL : -
CL : -VOL_TYPE : REMOVING
SSID : 0005
RSGID : 0
```
raidcom delete ldev コマンドで-operation initialize\_capacity\_saving を指定しないで、削除中の LDEV 情報 (VOL\_ATTR が HDP) を表示する。

```
# raidcom get ldev -ldev_id 4096
Serial# : 64568
LDEV : 4096
SL : -CL : -VOL_TYPE : REMOVING
CSV_Status : DISABLED
CSV_PROGRESS(%) : -
SSI\overline{D}: 0005
RSGID : 0
```
raidcom delete ldev コマンドで-operation initialize\_capacity\_saving を指定して、削除中の LDEV 情報(VOL\_ATTR が HDP)を表示する。

```
# raidcom get ldev -ldev_id 4096
Serial# : 64568
LDEV : 4096
SL : -
CL : -VOL_TYPE : REMOVING
CSV_Status : DELETING
CSV_PROGRESS(%) : 30
SSI\overline{D}: 0005
RSGID : 0
```
プール ID:73 の DP-VOL 省電力機能の実行状態について表示する。省電力機能をサポートしてい ない DKCMAIN マイクロコードバージョンの場合、タイトルを含めて情報は表示されない。(VSP G800 だけ)

#raidcom get ldev -key powersave -ldev\_list dp\_volume -pool\_id 73 Serial# LDEV# PID PWSV\_S<br>64558 100 73 PS 64558 100 73 PS 64558 101 73<br>64558 102 73 64558 102 73 PS

LDEV 番号 200 の QoS 設定情報を表示する(VSP G130, G150, G350, G370, G700, G900、VSP F350, F370, F700, F900、VSP One B20、VSP E シリーズ、および VSP 5000 シリーズだけ)。

QoS が設定されていない場合は、何も表示されません。QoS 設定情報の取得に失敗した場合は、 LDEV#以外の項目に"NA"が表示されます。

```
# raidcom get ldev –ldev_id 200 –key qos
LDEV# UPPER_THROUGHPUT(IOps) UPPER_DATA_TRANS(MBps) UPPER_ALERT(s) 
UPPER ALERT NOTICE LOWER THROUGHPUT(IOps) LOWER DATA TRANS(MBps)
LOWER_ALERT(s) LOWER ALERT NOTICE PRIORITY RESPONS TARGET(ms)
RESPONSE_ALERT(s) RESPONSE_ALERT_NOTICE<br>200
 200 80 100 30 
2019-07-31T10:15:20 20 
- 0 2019-07-31T10:15:20 1<br>80 100 2019-07-31T10:15:20
               80 100 2019-07-31T10:15:20
```
出力例の各項目について説明します。

#### UPPER\_THROUGHPUT(IOps)

スループットの上限値※を表示します。

注※

1 秒あたりのスループットの上限値については、『Performance Manager ユーザガイド (Performance Monitor, Server Priority Manager, QoS)』 を参照してください。

#### UPPER\_DATA\_TRANS(MBps)

データ転送量の上限値※を表示します。

注※

1秒あたりのデータ転送量(MB)の上限値については、『Performance Manager ユーザ ガイド(Performance Monitor, Server Priority Manager, QoS)』 を参照してください。

# UPPER\_ALERT(s)

上限値超過時のアラート通知時間(秒)を表示します。 次のどちらかの条件がアラート通知時間以上継続した場合、アラートが通知されます。 受領コマンド数が 1 秒あたりのスループットの上限値を継続的に超過した時間(秒)。 受領コマンド転送量が 1 秒あたりのデータ転送量の上限値を継続的に超過した時間(秒)。

# UPPER\_ALERT\_NOTICE

次のアラートの最終発生時刻を表示します。

受領コマンド数が 1 秒あたりのスループットの上限値を継続的に超過した場合のアラート。 受領コマンド転送量が 1 秒あたりのデータ転送量の上限値を継続的に超過した場合のアラー ト。

アラートの最終発生時刻が存在しない場合は、-(ハイフン)が表示されます。

#### LOWER\_THROUGHPUT(IOps)

スループットの下限値※を表示します。

注※

1 秒あたりのスループットの下限値については、『Performance Manager ユーザガイド (Performance Monitor, Server Priority Manager, QoS)』 を参照してください。

#### LOWER\_DATA\_TRANS(MBps)

データ転送量の下限値※を表示します。

注※

1 秒あたりのデータ転送量の下限値については、『Performance Manager ユーザガイド (Performance Monitor, Server Priority Manager, QoS)』 を参照してください。

#### LOWER\_ALERT(s)

下限値未達時のアラート通知時間(秒)を表示します。 1 秒あたりのスループットまたはデータ転送量の下限値未達がアラート通知時間以上継続した 場合、アラートを通知します。

#### LOWER\_ALERT\_NOTICE

1 秒あたりのスループットおよびデータ転送量の下限継続未達時のアラートの最終発生時刻を 表示します。

アラートの最終発生時刻が存在しない場合は、-(ハイフン)が表示されます。

## PRIORITY

I/O 処理の優先度※を表示します。

注※

優先度は 1 が最も低く、数字が大きいほど優先度が高くなります。

# RESPONSE\_TARGET(ms)

応答時間の目標値を表示します。

#### RESPONSE\_ALERT(s)

応答時間目標未達時のアラート通知時間(秒)を表示します。 応答時間目標値の未達がアラート通知時間以上継続した場合、アラートを通知します。

#### RESPONSE\_ALERT\_NOTICE

応答時間の目標継続未達時のアラートの最終発生時刻を表示します。 アラートの最終発生時刻が存在しない場合は、-(ハイフン)が表示されます。

対象 LDEV の入出力のモニタリング情報を表示する(VSP G130, G150, G350, G370, G700, G900、VSP F350, F370, F700, F900、VSP One B20、VSP E シリーズ、および VSP 5000 シリー ズだけ)。

モニタ情報が全て無効の場合は、何も表示されません。QoS モニタ情報の取得に失敗した場合は、 LDEV#以外の項目に"NA"が表示されます。

# raidcom get ldev -ldev\_id 200 -key qos\_monitor LDEV# RCV\_CMD(IOps) RCV\_CMD\_TRANS(KBps) THROUGHPUT(IOps) DATA\_TRANS(KBps) RESPONSE(us) MONITOR\_TIME 200 3840 15 2650 10 5 2019-07-31T10:15:20

出力例の各項目について説明します。

#### RCV\_CMD(IOps)

受領コマンド数を表示します。

## RCV\_CMD\_TRANS(KBps)

受領コマンド転送量を表示します。

#### THROUGHPUT(IOps)

スループットを表示します。

#### DATA\_TRANS(KBps)

データ転送量を表示します。

#### RESPONSE(us)

応答時間を表示します。

#### MONITOR\_TIME

モニタ採取時刻を表示します。

LDEV 番号 4368(Dynamic Provisioning の仮想ボリュームの Namespace)の情報を表示する (VSP 5000 シリーズ、および VSP E1090 だけ)。

```
# raidcom get ldev -ldev_id 4368
Serial# : 302614
LDEV : 4368
SL : 0
CL : 0
VOL_TYPE : OPEN-V-CVS
VOL_Capacity(BLK) : 16777216
NUM_PORT : 0
PORTS :NVM_NUM_PORT : 2
NVM_PORTs : CL1-A CL2-B
NSID : 2NVMSS_ID : 1
F_POOLID : NONE
```
VOL\_ATTR : CVS : HDP B\_POOLID : 0  $S$ POOLID : 6 LDEV NAMING : STS : BLK OPE\_TYPE : NONE OPE\_RATE : 100  $FMT\_STS$  : - $MP#$ : 0 ASSIGNED\_MP# : 2 SSID :  $0\overline{0}06$ Used\_Block(BLK) : 0 FLA(MB) : Disable RSV(MB) : 0 CSV\_Status : ENABLING CSV\_PROGRESS(%): 60 CSV\_Mode : DEDUP+COMPRESS COMPRESSION\_ACCELERATION : ENABLED COMPRESSION\_ACCELERATION STATUS : ENABLED CSV PROCESS MODE : POST<sup>T</sup>PROCESS DEDUPLICATION DATA : ENABLED ALUA : Disable RSGID : 0 DM\_LDEV:4096 PWSV S : PS CL MIG : Y

LDEV 番号 4368 (Dynamic Provisioning の仮想ボリュームの Namespace) の NGUID を表示す る(VSP 5000 シリーズ、および VSP E1090 だけ)。

# raidcom get ldev -ldev\_id 4368 -key nguid Serial# : 302614 LDEV : 4368 SL : 0 CL : 0 VOL\_TYPE : OPEN-V-CVS VOL\_Capacity(BLK) : 16777216 NUM\_PORT : 0 PORTs : - NVM\_NUM\_PORT : 2 NVM\_PORTs : CL1-A CL2-B  $NSID : 2$ NVMSS\_ID : 1 LDEV  $\overline{N}$ GUID : 12345... F\_POOLID : NONE VOL ATTR : CVS : HDP B\_POOLID : 0 S\_POOLID : 6 LDEV\_NAMING : STS : BLK OPE TYPE : NONE OPE\_RATE : 100  $FMT_STS$  : -MP# : 0 ASSIGNED\_MP# : 0 SSID :  $0\overline{0}06$ Used\_Block(BLK) : 0  $FLA(\overline{MB})$  : Disable RSV(MB) : 0 CSV\_Status : ENABLING CSV\_PROGRESS(%): 60 CSV\_Mode : DEDUP+COMPRESS COMPRESSION\_ACCELERATION : ENABLED COMPRESSION\_ACCELERATION\_STATUS : ENABLED CSV PROCESS MODE : POST\_PROCESS DEDUPLICATION DATA : ENABLED ALUA : Disable RSGID : 0 DM\_LDEV:4096 PWSV\_S : PS CL\_MIG : Y

出力例の各項目について説明します。

# NVM\_NUM\_PORT

その LDEV が定義されている NVM サブシステムポートの数を示します。

#### NVM\_PORTs

その LDEV が定義されている NVM サブシステムポート番号を列挙します。

#### LDEV\_NGUID

Namespace の識別子(NGU ID)を表示します。指定した LDEV が FC-NVMe、NVMe/TCP 以外の用途で使用されている場合は、·(ハイフン)を表示します。その他の場合で NGUID が 表示できないときは、"Unknown(不明)"が表示されます。情報を表示できない場合の詳細 は、「1.6 NAA 識別子(LUN WWN)および Namespace 識別子 (NGUID [情報\)の表示](#page-65-0)」を 参照してください。 FC-NVMe、NVMe/TCP をサポートしていない DKCMAIN マイクロコードバージョンでは、

この項目は表示されません。

#### NSID

Namespace ID を表示します。

# NVMSS\_ID

NVM サブシステム ID を表示します。

LDEV 番号 4368 の LU に対して SCSI リザーブを行っているホストの情報を表示する。

次の場合、SCSI リザーブを行っているホストの情報は表示しません。

- LDEV のどの LU に対しても SCSI リザーブが行われていない場合
- DKCMAIN マイクロコードバージョンが、SCSI リザーブを行っているホスト情報の表示を未 サポートの場合

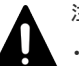

注意 • SCSI リザーブが行われているかどうかについては、raidcom get lun コマンドで確認してください。リザー ブ状態であるにもかかわらず、SCSI リザーブを行っているホストの情報が表示されない場合は、 DKCMAIN マイクロコードバージョンを確認してください。SCSI リザーブを行っているホスト情報の表 示(-key reservation holder オプション)をサポートしている DKCMAIN マイクロコードバージョンは、 次のとおりです。

◦ VSP One B20 の場合:

A3-01-01-XX/XX 以降

◦ VSP E シリーズの場合:

```
93-07-21-XX/XX 以降
93-07-02-XX/XX 以降、93-07-21-XX/XX 未満
93-06-83-XX/XX 以降、93-07-01-XX/XX 未満
93-06-64-XX/XX 以降、93-06-81-XX/XX 未満
```
- VSP G130, G150, G350, G370, G700, G900 および VSP F350, F370, F700, F900 の場合: 88-08-11-XX/XX 以降
- VSP G100, G200, G400, G600, G800 および VSP F400, F600, F800 の場合:

83-06-21-XX/XX 以降、および 83-05-49-XX/XX 以降、83-06-01-XX/XX 未満

◦ VSP 5000 シリーズの場合:

```
90-09-21-XX/XX 以降
90-09-02-XX/XX 以降、90-09-21-XX/XX 未満
```
90-08-84-XX/XX 以降、90-09-01-XX/XX 未満

90-08-64-XX/XX 以降、90-08-81-XX/XX 未満

◦ VSP G1000, G1500 および VSP F1500 の場合:

80-06-94-XX/XX 以降

- GAD ペアを構成するボリュームにホストが SCSI リザーブを行った場合、ホストが SCSI リザーブコマン ドを発行したボリューム、およびホストが SCSI リザーブコマンドを発行したボリュームのペアボリューム がリザーブ状態となります。
- GAD ペアのボリュームの場合、このコマンドはホストが SCSI リザーブコマンドを発行したボリュームを 指定した場合のみ情報を表示します。
- GAD ペアのボリュームの情報を参照する場合は、ホストが SCSI リザーブコマンドを発行したボリューム を指定して、このコマンドを実行してください。
- ホストが SCSI リザーブコマンドを発行したボリュームが特定できない場合は、GAD ペアのプライマリボ リュームとセカンダリボリュームの両方のボリュームに対してこのコマンドを実行してください。
- キャッシュモードがキャッシュスルーモードの外部ボリュームに、ホストが SCSI リザーブを行った場合、 このコマンドは、SCSI リザーブを行ったホストの情報を表示しません。

#raidcom get ldev -ldev\_id 4368 -key reservation\_holder Serial# LDEV# PORT LUN WWN RSV KEY 400007 4368 CL1-A-1 1 1234567890123456 1234567890123456

出力例の各項目について説明します。

#### PORT

SCSI リザーブが行われている LU のホストグループをポート-ホストグループ ID の形式で表 示します。

#### LUN.

SCSI リザーブが行われている LU の ID を表示します。

#### WWN

SCSI リザーブを行っているホストの WWN を表示します。ホストが iSCSI を使用して SCSI リザーブを行っている場合、-(ハイフン)を表示します。

#### RSV\_KEY

SCSI リザーブの種類がパーシステントリザーブの場合、リザーブを行っているホストのキー 情報を表示します。 次の場合は、 - (ハイフン) を表示します。

- SCSI リザーブの種類がパーシステントリザーブでない場合
- パーシステントリザーブを実行途中の場合

SCSI リザーブの種類に関しては、「[5.37 raidcom get lun](#page-341-0)」の出力項目の説明を参照してくだ さい。

LDEV 番号 4368 の LDEV の状態に関する情報を表示する。

```
#raidcom get ldev -ldev_id 4368 -key ldev_status
Serial# LDEV# FMT_STS<br>400007 4368 OFMT
 400007 4368
```
出力例の各項目について説明します。

#### FMT\_STS

LDEV のフォーマット、クイックフォーマット、シュレッディングの状態を表示します。

- FMT:フォーマット中
- QFMT:クイックフォーマット中
- QFMTP:クイックフォーマット準備中
- SHRD:シュレッディング中
- "-"(ハイフン):上記のいずれの状態でもない、もしくはストレージシステムが本情報を表 示しません。

LDEV 番号 16 (Dynamic Provisioning の仮想ボリューム)のコマンドデバイス情報を表示する。

#raidcom get ldev -ldev\_id 16 -I1 -key cmd Serial# : 800089 LDEV : 16 SL : 0 CL : 0 VOL\_TYPE : OPEN-V-CVS VOL\_Capacity(BLK) : 2097152 NUM\_PORT : 2 PORTs : CL1-A-1 16 allhosts : CL2-A-1 16 allhosts F\_POOLID : NONE VOL\_ATTR : CVS : HDP CMD\_SECURITY : - CMD USER AUTHENTICATION : -CMD\_DEVICE\_GROUP\_DEFINITION : -  $CMP$ : -EXP SPACE : -B\_POOLID : 1 LDEV NAMING : STS : NML OPE TYPE : NONE OPE\_RATE : 100  $FMT_STS$  : -MP# : 0 ASSIGNED\_MP# : 0 SSID :  $0\overline{0}04$ Used\_Block(BLK) : 0 FLA(MB) : Disable RSV(MB) : 0 CSV\_Status : DISABLED CSV\_PROGRESS(%) : -CSV\_Mode : DISABLED COMPRESSION\_ACCELERATION : COMPRESSION ACCELERATION STATUS : -CSV\_PROCESS<sup>T</sup>MODE : DEDUPLICATION DATA : DISABLED ALUA : Disable RSGID : 0 PWSV\_S : - CL  $M\overline{1}G$  : N

出力例の各項目について説明します。

# CMD\_SECURITY

コマンドデバイスセキュリティを表示します。ストレージシステムがこの情報の表示を未サ ポートの場合は、この項目は表示されません。

- ENABLED:コマンドデバイスセキュリティが有効です。
- DISABLED:コマンドデバイスセキュリティが無効です。
- "-"(ハイフン):このボリュームはコマンドデバイスではありません。(リモートコマンド デバイス属性の場合も"-"(ハイフン)を表示します。)

#### CMD\_USER\_AUTHENTICATION

コマンドデバイスのユーザ認証設定を表示します。ストレージシステムがこの情報の表示を 未サポートの場合は、この項目は表示されません。

- ENABLED:コマンドデバイスのユーザ認証が有効です。
- DISABLED:コマンドデバイスのユーザ認証が無効です。
- "-"(ハイフン):このボリュームはコマンドデバイスではありません。(リモートコマンド デバイス属性の場合も"-"(ハイフン)を表示します。)

#### CMD\_DEVICE\_GROUP\_DEFINITION

コマンドデバイスのデバイスグループ定義設定を表示します。ストレージシステムがこの情 報の表示を未サポートの場合は、この項目は表示されません。

- ENABLED:コマンドデバイスの定義設定が有効です。
- DISABLED:コマンドデバイスの定義設定が無効です。
- "-"(ハイフン):このボリュームはコマンドデバイスではありません。(リモートコマンド デバイス属性の場合も"-"(ハイフン)を表示します。)

# **5.32 raidcom initialize ldev**

LDEV をクイックフォーマット、通常フォーマット、またはシュレッディングします。

LDEV の代わりに、デバイスグループも指定できます。

このコマンドはコマンド入力とは非同期で処理が実行されます。raidcom get command\_status コ マンドで処理の完了を確認してください。

非同期コマンドは同時に受付可能な数に制限があります。非同期コマンドの受付可能数については 「5.1.9 [非同期コマンドの受付可能数について](#page-239-0)」を確認してください。

注意

VSP G1000、VSP G1500、VSP F1500、VSP One B20、VSP E シリーズ、VSP Gx00 モデル、VSP Fx00 モ デル、および VSP 5000 シリーズの場合は、重複排除ボリュームのフォーマット処理は、完了するまでに多くの 日数を要する可能性があります。また、プールの使用量や物理使用量が増加する可能性があります。開始したフ ォーマット処理は中断できません。プールに関連づけられている、容量削減が有効なすべてのボリュームをフォ ーマットしたい場合は、まず、重複排除用システムデータボリュームを raidcom modify ldev コマンドで閉塞し てから、raidcom initialize pool コマンドを実行してください。事前に raidcom initialize pool コマンドを実行 することで、フォーマット処理時間を短縮し、プール使用量の増加を防止できます。

# 注意

• raidcom initialize ldev コマンドは、raidcom initialize ldev コマンドを含め、他の非同期コマンド※が完了 した後に実行してください。非同期コマンドの状態は、raidcom get command status コマンドで確認でき ます。

```
非同期コマンドが完了していない状態で raidcom initialize ldev コマンドを実行すると、フォーマット、ま
たはシュレッディングが完了しない場合があります。
```
注※

各コマンドが同期/非同期のどちらで実行されるかは、各コマンドの説明を参照してください。

- RAID Manager から通常フォーマットを実行すると、フォーマットが完了するまで、次の実行を待機する 場合があります。
	- 他の非同期コマンドの実行
	- VSP One Block Administrator の操作

# 構文

```
raidcom initialize ldev {-ldev_id <ldev#> | -grp_opt <group option> -
device_grp_name <device group name> [<device name>]} -operation <type>
```
# 実行中のフォーマット中断するときの構文

raidcom initialize ldev -operation stop\_fmt

# オプションとパラメータ

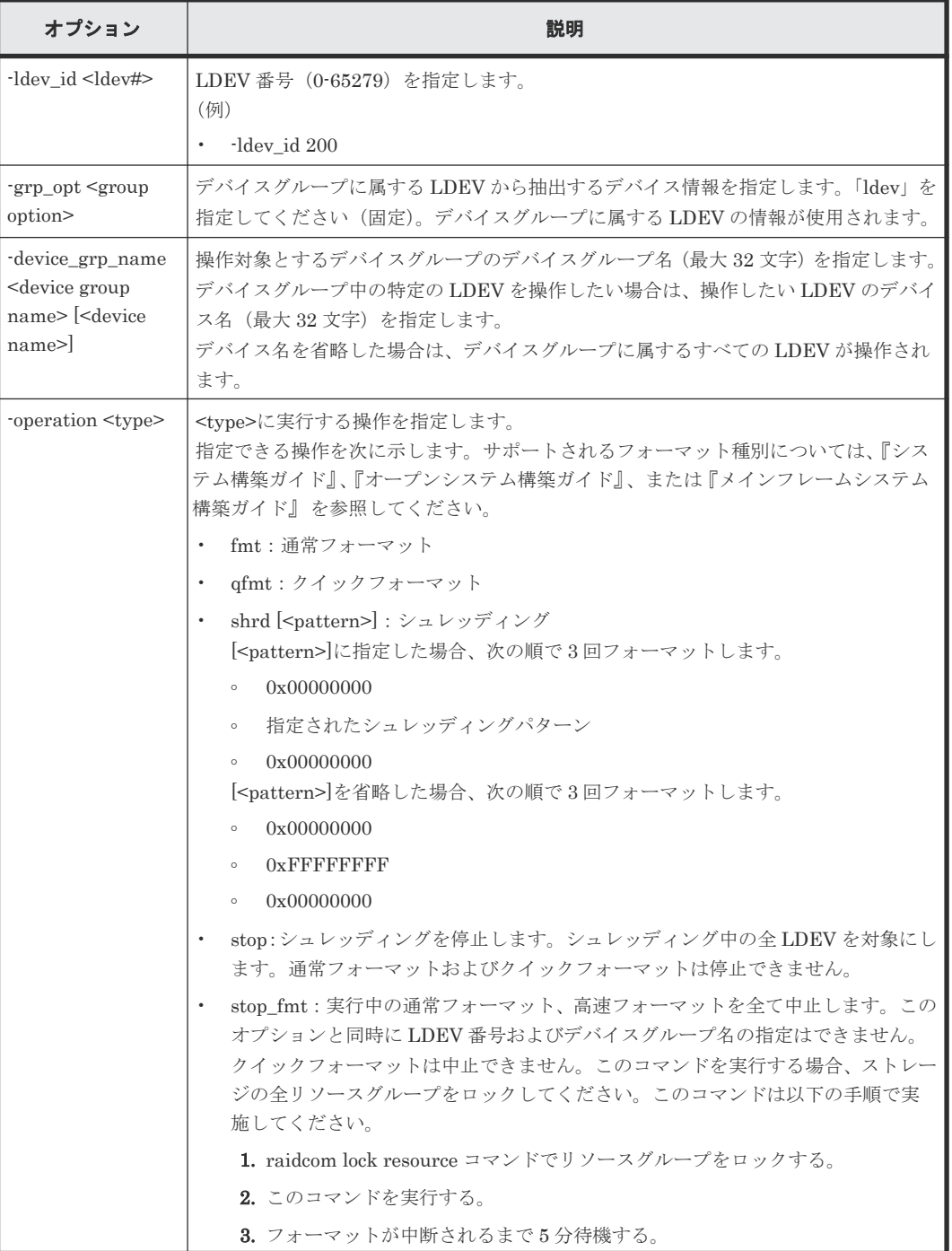

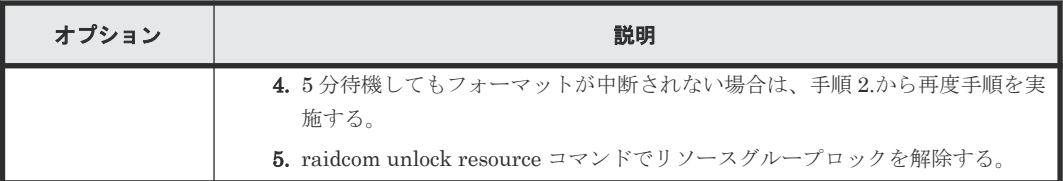

# 記述例

```
LDEV:200 をクイックフォーマットする。
```
# raidcom initialize ldev -operation qfmt -ldev\_id 200

デバイスグループ:grp1 に属する LDEV をクイックフォーマットする。

```
# raidcom initialize ldev -operation qfmt -grp_opt ldev -device_grp_name 
grp1
```
LDEV:200 を通常フォーマットする。

# raidcom initialize ldev -operation fmt -ldev\_id 200

LDEV:200 をシュレッディング(パターン:0x55aa55aa)する。

# raidcom initialize ldev -operation shrd 0x55aa55aa -ldev\_id 200

シュレッディングを停止する。

# raidcom initialize ldev -operation stop -ldev\_id 200

実行中の全ての LDEV のフォーマットを中止する。

```
# raidcom lock resource
# raidcom initialize ldev -operation stop_fmt
# rmawk exe="raidcom get ldev -ldev_list defined -key ldev_status " @3-
ne:FMT -AT timeout=300
# raidcom unlock resource
```
# **5.33 raidcom modify ldev**

LDEV の属性を変更します。操作できる内容を次に示します。

- LDEV 閉塞と LDEV 回復
- LDEV ニックネームの設定
- LDEV の MP ブレード ID の設定
- Dynamic Tiering/active flash/Dynamic Tiering for Mainframe/active flash for mainframe  $\oslash$ 仮想ボリュームの階層割り当てポリシー/新規ページ割り当て階層/階層再配置の有効・無効の設 定(VSP E シリーズ、VSP Gx00 モデル、VSP Fx00 モデル、VSP G1000, VSP G1500, VSP F1500 および VSP 5000 シリーズのみ)
- Dynamic Provisioning/Dynamic Provisioning for Mainframe/Dynamic Tiering/active flash/ Dynamic Tiering for Mainframe/active flash for mainframe の仮想ボリュームのページ解放 指示

- SSID の設定
- コマンドデバイス属性の設定
- Quorum ディスクの設定、設定解除
- 容量削減の設定
- 容量削減モード(ポストプロセス方式/インライン方式)の設定
- 圧縮アクセラレータ(有効/無効)の設定(VSP 5000 シリーズ、VSP E1090、VSP One B26、 および VSP One B28 だけ)
- QoS 設定(VSP G130, G150, G350, G370, G700, G900、VSP F350, F370, F700, F900、VSP E シリーズ、VSP One B20、および VSP 5000 シリーズだけ)
- ESE-VOL の設定を変更する場合

LDEV 閉塞、LDEV 回復、Quorum ディスクの設定、Quorum ディスクの設定解除、容量削減の設 定、圧縮アクセラレータ設定、または QoS 設定をする場合、このコマンドはコマンド入力とは非同 期で処理が実行されます。raidcom get command\_status コマンドで処理の完了を確認してくださ い。

非同期コマンドは同時に受付可能な数に制限があります。非同期コマンドの受付可能数については 「5.1.9 [非同期コマンドの受付可能数について](#page-239-0)」を確認してください。

# **LDEV ID** を指定するときの構文

raidcom modify ldev -ldev id <ldev#> {-status <status> [<level>] [forcible -password <One Time Password>] | -ldev\_name <ldev naming> | mp\_blade\_id <mp#> | -ssid <value> | -command\_device {y | n}[Security value] | -quorum\_enable <serial#> <id> -quorum\_id <quorum id>| quorum\_disable | -alua {enable|disable} | -capacity\_saving <capacity saving>  $|$  -capacity saving mode <saving mode>  $|$  compression\_acceleration {enable | disable} -request\_id auto | upper throughput io <upper throughput io> -request id auto | upper data trans mb <upper data trans mb> -request id auto | upper alert time <upper alert time> -request id auto | lower\_throughput\_io <lower throughput io> -request\_id auto | lower\_data\_trans\_mb <lower data trans mb> -request\_id auto | lower<sup>alert</sup> time<sup></a></a></a>tert time> -request id auto | -</sup> response\_priority <priority> -request\_id auto | -response\_alert\_time <response alert time> -request\_id auto | -ese {enable|disable} request\_id auto}

# プール **ID** を指定するときの構文

raidcom modify ldev -pool {<pool ID#> | <pool naming>} compression acceleration {enable | disable} -request id auto

# オプションとパラメータ

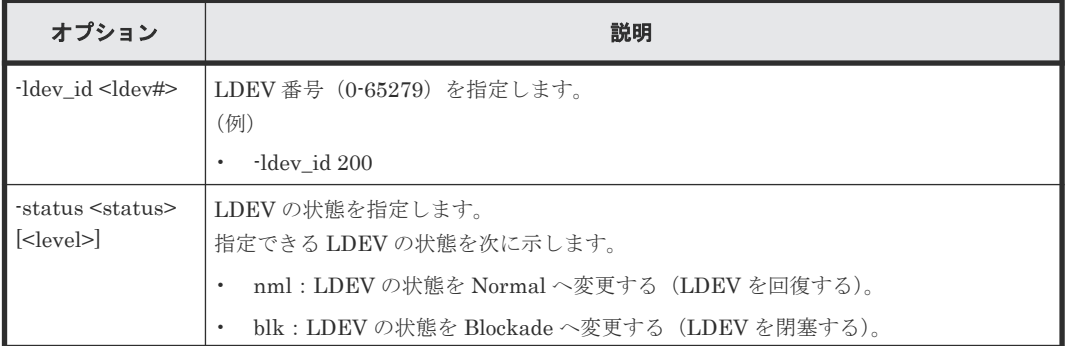
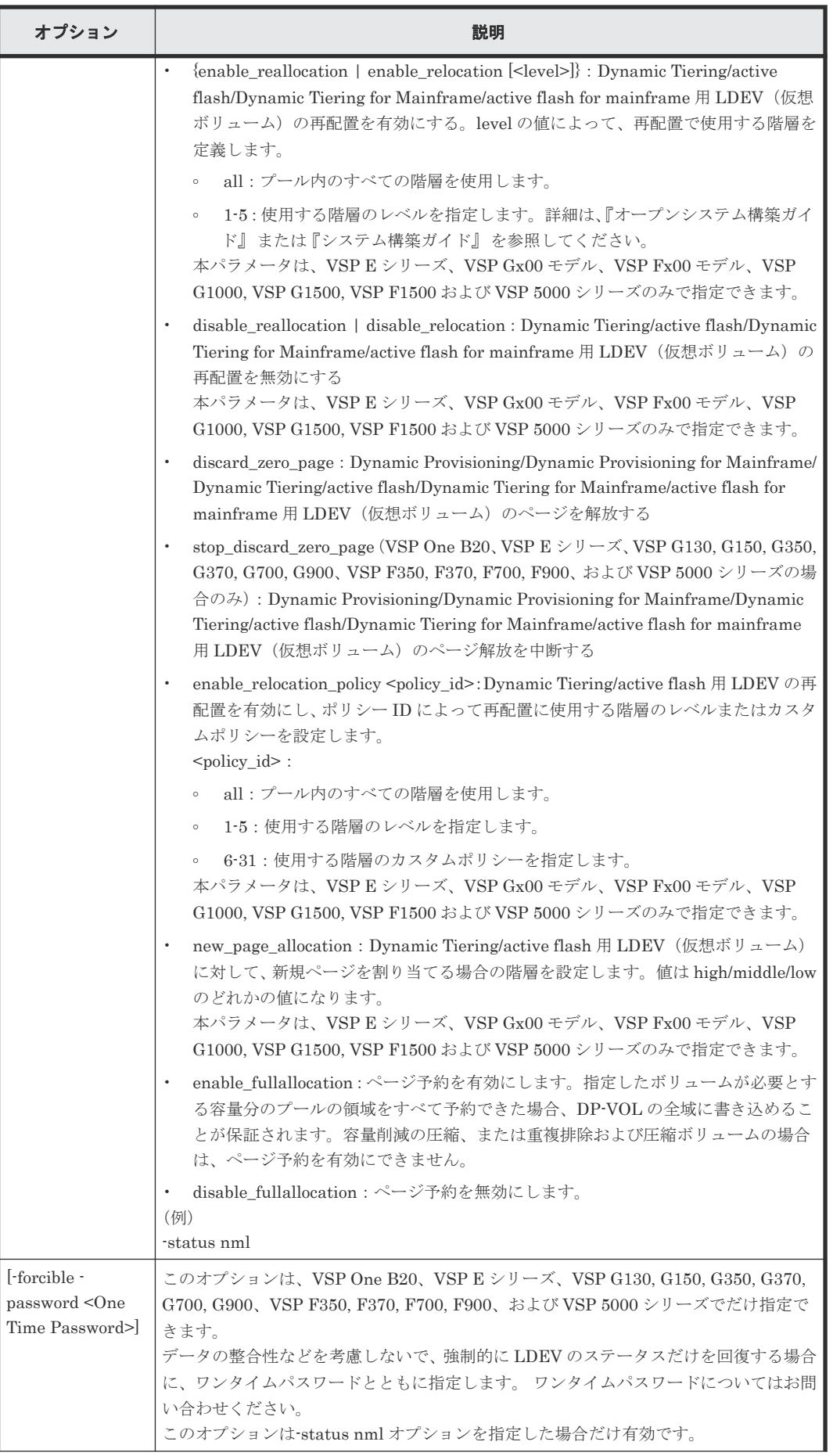

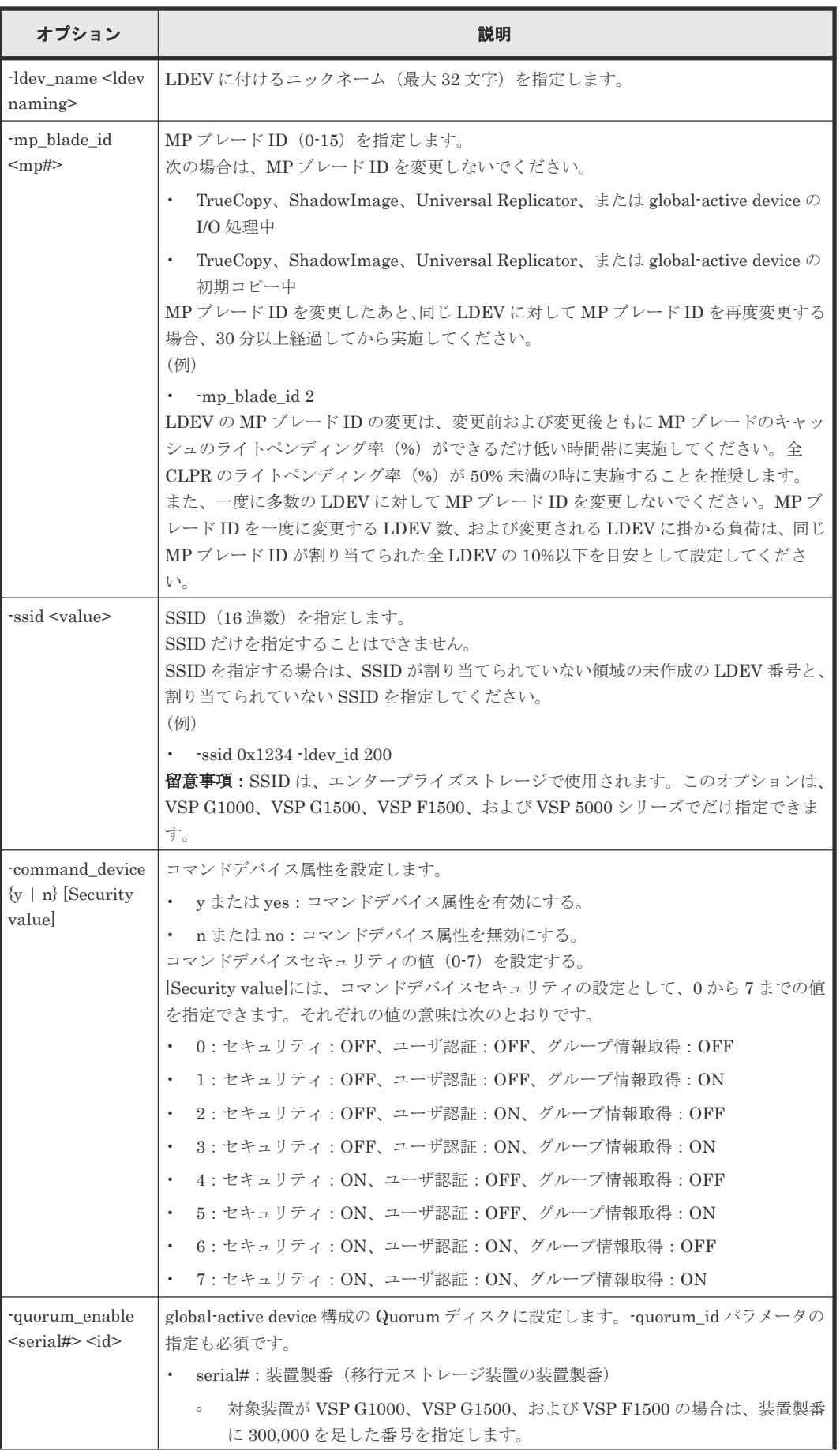

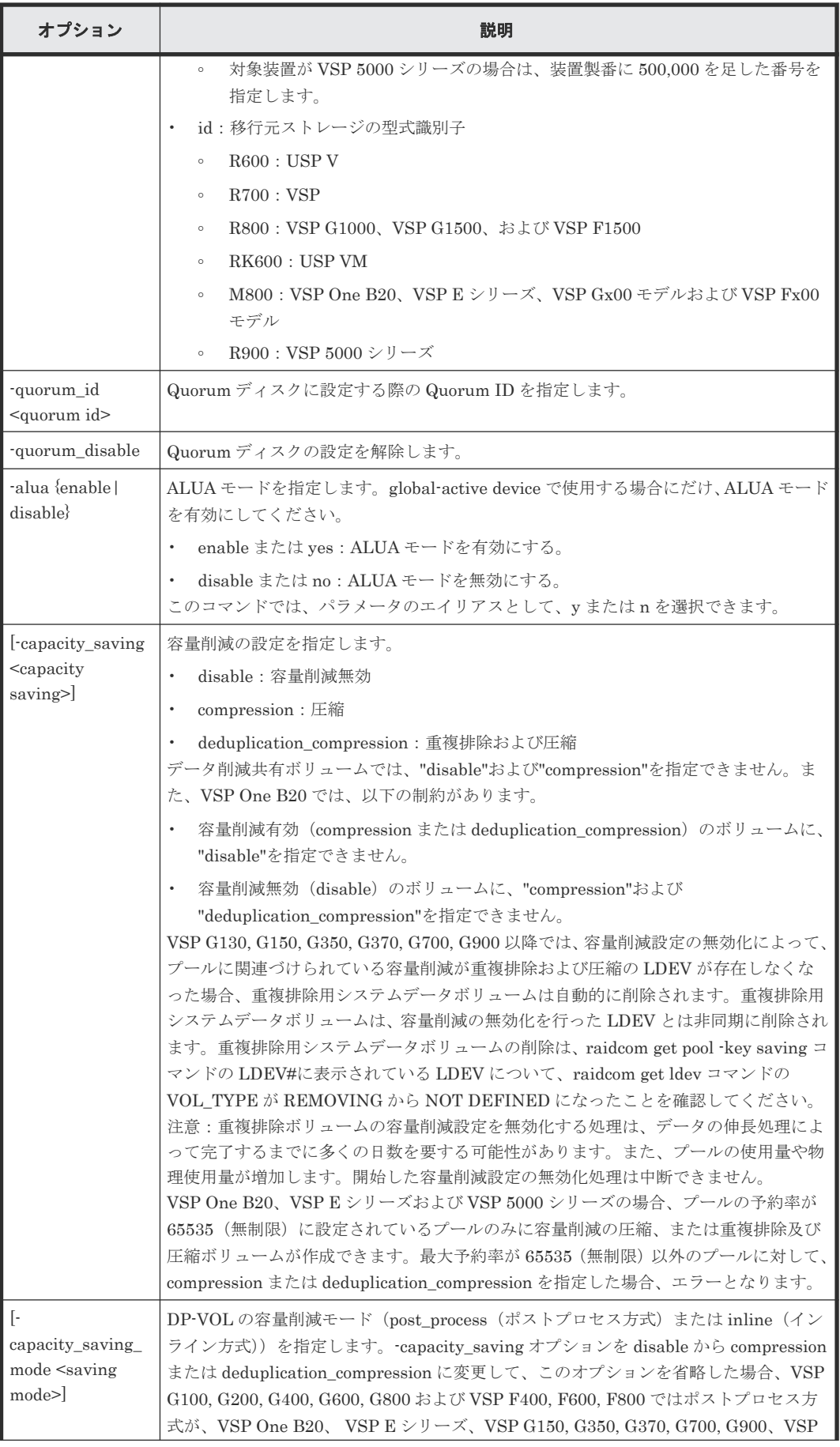

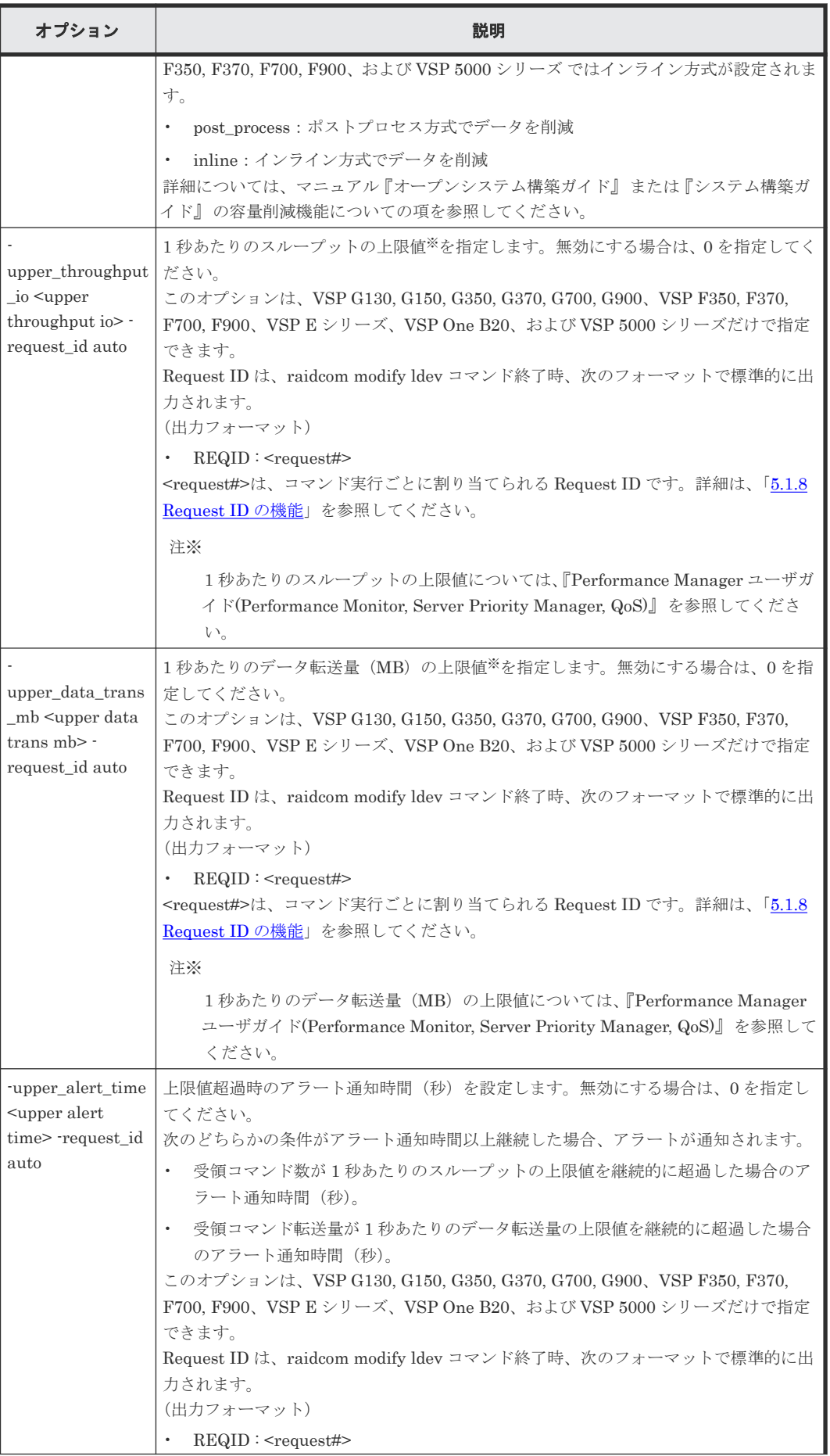

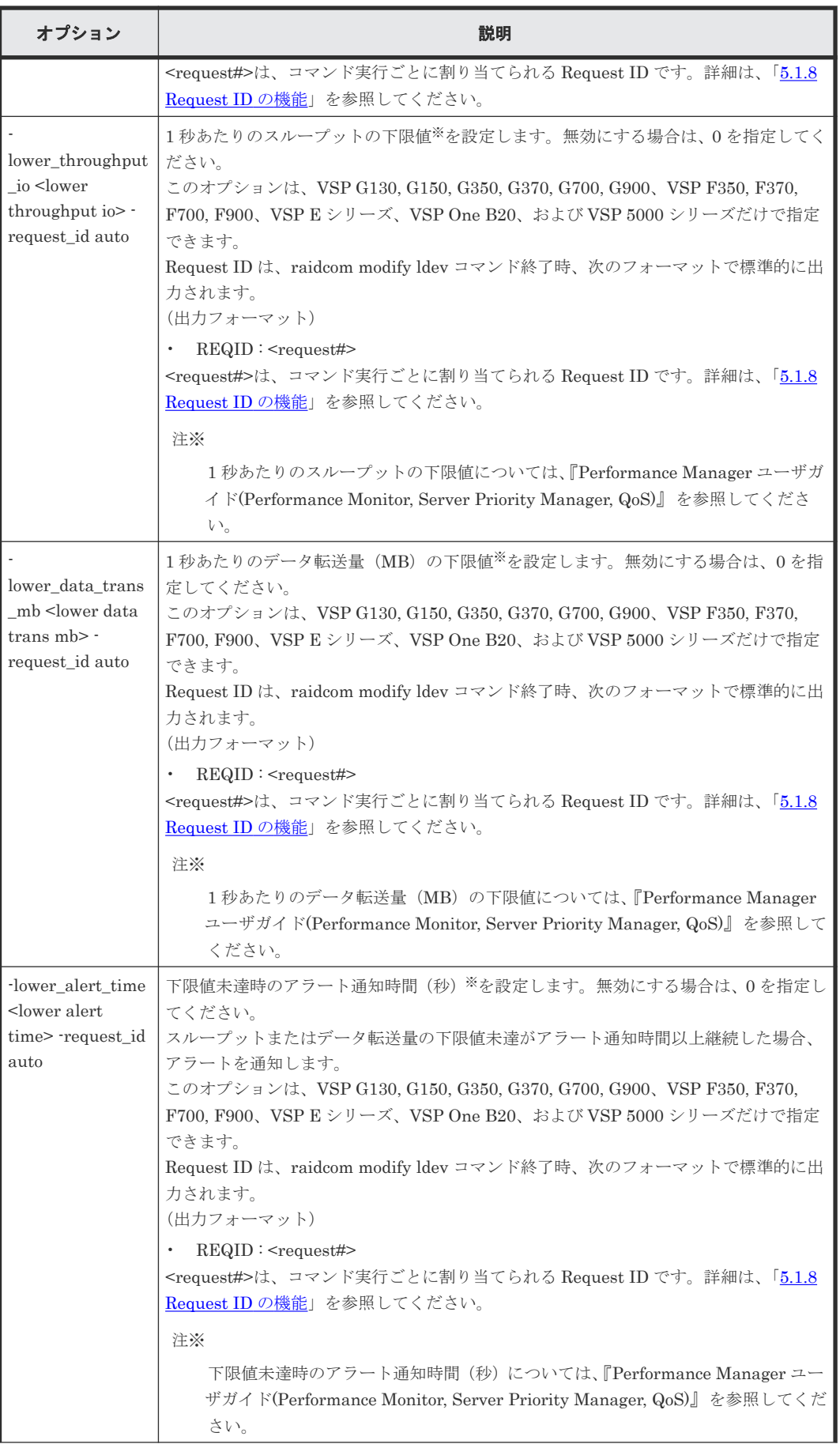

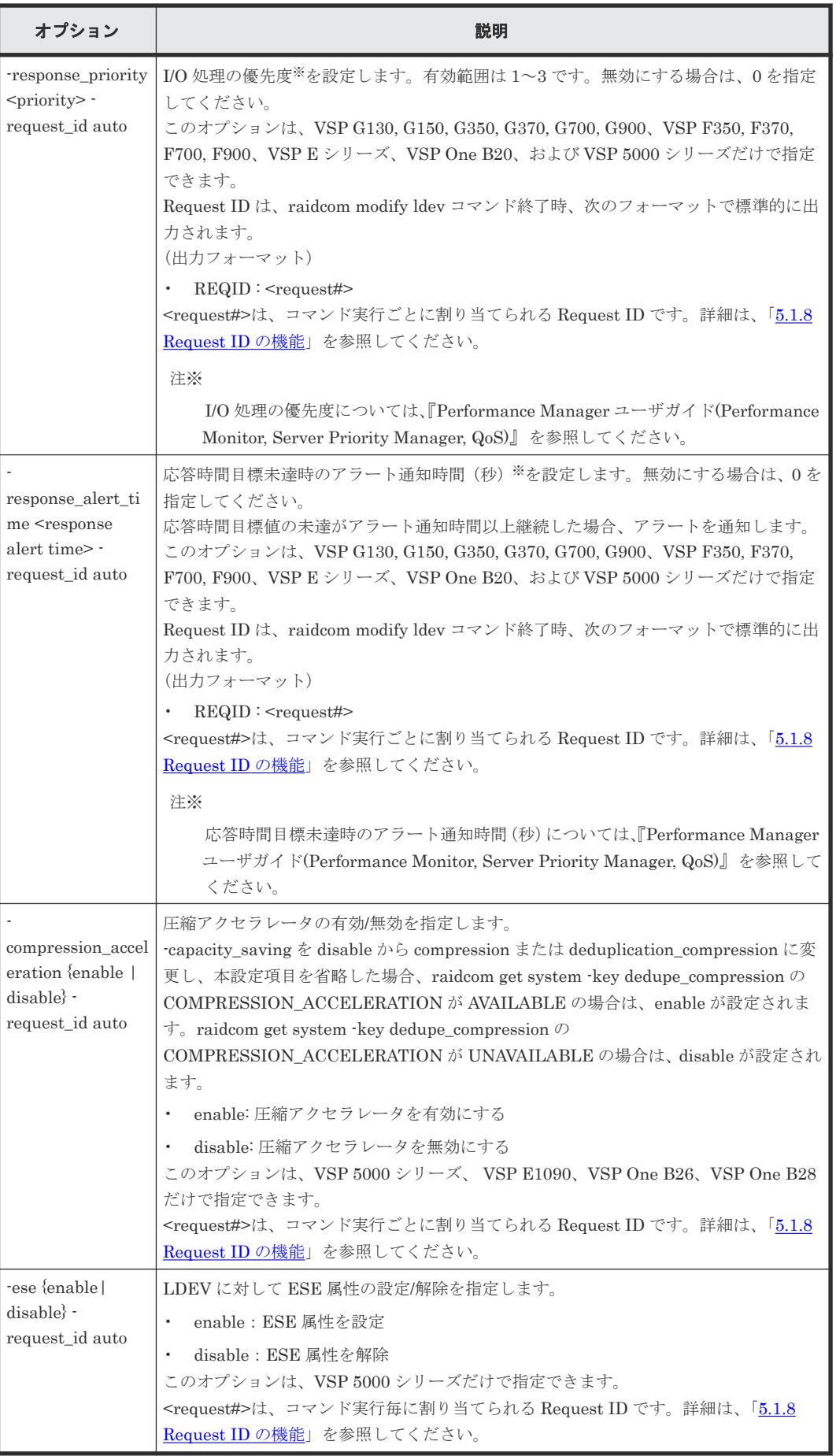

#### 記述例

LDEV:200 を回復する。

# raidcom modify ldev -status nml -ldev\_id 200

LDEV:200 を閉塞する。

# raidcom modify ldev -status blk -ldev\_id 200

LDEV:200 に LDEV ニックネーム:my\_volume を与える。

# raidcom modify ldev -ldev id 200 -ldev name my volume

LDEV:200 の LDEV の MP ブレード ID を 2 に設定する。

# raidcom modify ldev -ldev\_id 200 -mp\_blade\_id 2

LDEV (Dynamic Tiering/active flash/Dynamic Tiering for Mainframe/active flash for mainframe の仮想ボリューム):200 の再配置有効化

# raidcom modify ldev -ldev\_id 200 -status enable\_reallocation

LDEV (Dynamic Tiering/active flash/Dynamic Tiering for Mainframe/active flash for mainframe の仮想ボリューム):200 の再配置無効化

# raidcom modify ldev -ldev id 200 -status disable reallocation

LDEV (Dynamic Provisioning/Dynamic Provisioning for Mainframe/Dynamic Tiering/active flash/Dynamic Tiering for Mainframe/active flash for mainframe の仮想ボリューム):200 のペー ジ解放

# raidcom modify ldev -ldev\_id 200 -status discard\_zero\_page

LDEV:200 の LDEV の SSID に 0x1234 を設定する。

# raidcom modify ldev -ssid 0x1234 -ldev\_id 200

## メモ

SSID が割り当てられていない領域の未作成の LDEV 番号 200 を指定し、新規 SSID の 0x1234 を指定してくだ さい。作成済みの LDEV 番号や、登録済みの SSID を指定した場合はエラーになります。

LDEV:200 の LDEV のコマンドデバイス属性を有効にする。コマンドデバイスセキュリティの値 は 2 を設定する。

# raidcom modify ldev -command\_device y 2 -ldev\_id 200

LDEV:200 の LDEV のコマンドデバイス属性を無効にする。

# raidcom modify ldev -command\_device n -ldev\_id 200

```
LDEV:200 の LDEV の再配置をカスタムポリシー 6 で設定する。
```
# raidcom modify ldev -ldev id 200 -status enable relocation policy 6

LDEV:200 の新規割当ページの階層を High に設定する。

# raidcom modify ldev -ldev id 200 -status new page allocation high

LDEV:200 を Quorum ID 10 の Quorum ディスクに設定する。

```
# raidcom modify ldev -ldev_id 200 -quorum_enable 65384 R700 -quorum_id 
10
```
LDEV:200 の ALUA モードを有効にする。

# raidcom modify ldev -ldev\_id 200 -alua enable

LDEV:200 の容量削減の設定を、圧縮に設定する。

# raidcom modify ldev -ldev\_id 200 -capacity\_saving compression

LDEV:200 の圧縮アクセラレータの設定を、有効にします。

# raidcom modify ldev -ldev id 200 -compression acceleration enable request\_id auto

プール ID:1に関連づいているすべての圧縮アクセラレータの設定を、有効にします。

# raidcom modify ldev -pool 1 -compression acceleration enable request\_id auto

プール ID:0 から最大 128 個のプールに関連づいている全 LDEV の圧縮アクセラレータの設定を、 有効にします。

# raidcom get dp\_pool | rmawk @L-gt:1 exe="raidcom modify ldev -pool @1 compression\_acceleration enable -request\_id auto"

LDEV:0 の容量削減モードを、インライン方式に変更する。

# raidcom modify ldev -ldev id 0 -capacity saving mode inline

LDEV:0 の容量削減モードを、ポストプロセス方式に変更する。

# raidcom modify ldev -ldev\_id 0 -capacity\_saving\_mode post\_process

LDEV ID:200 の 1 秒あたりのデータ転送量の上限値を 100MB/s に設定する。

# raidcom modify ldev -ldev id 200 -upper data trans mb 100 -request id auto

```
LDEV ID:200 の 1 秒あたりのスループットの下限値を 1500IOPS に設定する。
```

```
# raidcom modify ldev -ldev id 200 -lower throughput io 1500 -request id
auto
```
LDEV ID:200 の I/O 処理優先度を 1 に設定する。

# raidcom modify ldev -ldev\_id 200 -response\_priority 1 -request\_id auto

LDEV ID:200 の下限値未達時のアラート通知時間を 10 秒に設定する。

# raidcom modify ldev -ldev\_id 200 -lower\_alert\_time 10 -request\_id auto

LDEV:200 の ESE を有効に変更する。

# raidcom modify ldev -ldev\_id 200 -ese enable -request\_id auto

## **5.34 raidcom add lun**

LU パスを設定するために、指定されたポートのホストグループにある LUN に LDEV をマッピン グして、LU パスまたは交替パスを作成します。LDEV の代わりに、デバイスグループも指定でき ます。

指定されたポートやホストグループがない場合は、EX\_ENOOBJ (EX\_CMDRJE) で拒否されま す。

指定された LUN や LDEV がすでにある場合は、無視されます。

同じ LDEV を同じホストグループ内の別の LUN にマッピングすることはできません。同じ LUN を別の LDEV に上書きすることはできません。

LUN が指定されない場合、空の LUN が自動的に割り当てられます。

-request id オプションを指定した場合は、コマンド入力とは非同期で処理が実行されます。 raidcom get command status コマンドで処理の完了を確認してください。

非同期コマンドは、同時に受付可能な数に制限があります。非同期コマンドの受付可能数について は「5.1.9 [非同期コマンドの受付可能数について」](#page-239-0)を確認してください。

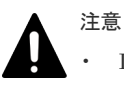

• LUSE 構成の LDEV は操作できません。

• コマンドデバイス属性が設定されている LDEV に対して、すでにある LU パスを指定してこのコマンドを 実行すると、コマンドデバイス属性が解除されます。

#### **LDEV** を指定して **LU** パスを設定する場合の構文

```
raidcom add lun -port <port#> [<host group name>] -ldev id <ldev#> [-
lun id <lun#> | -lun id auto -request id auto]
```
## デバイスグループを指定して **LU** パスを設定する場合の構文

raidcom add lun -port <port#> [<host group name>] -grp opt ldev device\_grp\_name <device group name> [<device name>]

## 同時に複数のポート番号を指定して **LU** パスを設定する場合の構文(**VSP One B20**、**VSP E** シリー ズ、**VSP Gx00** モデル、**VSP Fx00** モデルおよび **VSP 5000** シリーズの場合だけ)

raidcom add lun -port <port#> [<host group name>] {-ldev\_id <ldev#> [lun\_id <lun#> | -lun\_id auto -request\_id auto] -additional\_port <additional port>...}

| オプション                                                                                       | 説明                                                                                                    |
|---------------------------------------------------------------------------------------------|----------------------------------------------------------------------------------------------------|
| -port <port#><br/>[<host group]<br="">name&gt;</host></port#>                               | ポート番号とホストグループを指定します。ホストグループは、ホストグループIDま<br>たはホストグループ名で指定します。ホストグループの指定を省略した場合、ホストグ<br>ループIDOが使用されます。<br>(例)<br>CL1-A-g $(g \nmid t 0-254)$<br>CL1-A Linux_X86<br>$\bullet$                                                                                                    |
| -Idev id <ldev#></ldev#>                                                                    | LDEV 番号(0-65279)を指定します。<br>(例)<br>-ldev_id 200<br>$\bullet$                                                                                                    |
| -grp_opt ldev                                                                               | デバイスグループに属する LDEV の情報を使用します。必ず「ldev」を指定してくだ<br>さい。                                                                                                    |
| -device_grp_name<br><device group<br="">name&gt;[<device<br>name&gt;</device<br></device>   | 操作対象とするデバイスグループのデバイスグループ名 (最大32文字)を指定します。<br>デバイスグループ中の特定の LDEV を操作したい場合は、操作したい LDEV のデバイ<br>ス名(最大 32 文字)を指定します。<br>デバイス名を省略した場合は、デバイスグループに属するすべてのLDEVが操作され<br>ます。                                                                                                    |
| $\lceil$ -lun id <lun#> <math>\lceil</math> -<br/>lun_id auto -<br/>request_id auto]</lun#> | このオプションは、VSP One B20、VSP E シリーズ、VSP Gx00 モデル、VSP Fx00<br>モデル、VSP G1000、VSP G1500、VSP F1500、および VSP 5000 シリーズでだけ指<br>定できます。<br>LU番号を指定します。省略した場合は、空いているLU番号が自動的に割り当てられ<br>ます。                                                                                                    |
|                                                                                             | -lun_id <lun#>: LU 番号 (0-2047) を指定します。<br/>ストレージシステムが VSP 5000 シリーズの場合、LU番号 (0-4095) を指定しま<br/>す。<br/>-lun id auto : 空いている LU 番号をストレージシステム側で割り当てる場合に指<br/>定します。<br/>Request ID は、raidcom add lun コマンド完了時、次のフォーマットで標準的に出<br/>力されます。<br/>(出力フォーマット)<br/>REQID: <request#></request#></lun#>                                                                                                    |
|                                                                                             | <request#>は、コマンド実行ごとに割り当てられる Request ID です。詳細は<br/>「5.1.8 Request ID の機能」を参照してください。<br/>request_id auto<br/>このコマンドでは、-request_id オプションで"auto"を指定したときに有効です。<br/>"auto"以外を指定した場合、EX INVARG または EX REQARG を応答します。<br/>同じホストグループに対して、LU番号を省略した複数のコマンドを同時に実行すると、<br/>新規に作成される複数の LU パスに、同じ LU 番号が割り当てられてしまう場合があり<br/>ます。この動作を回避するため、次のいずれかを実施してください。<br/>-lun id auto オプションを指定します。<br/>raidcom lock resource コマンドで、LU 番号を設定するホストグループが所属する<br/>リソースグループをロックします。</request#> |

オプションとパラメータ

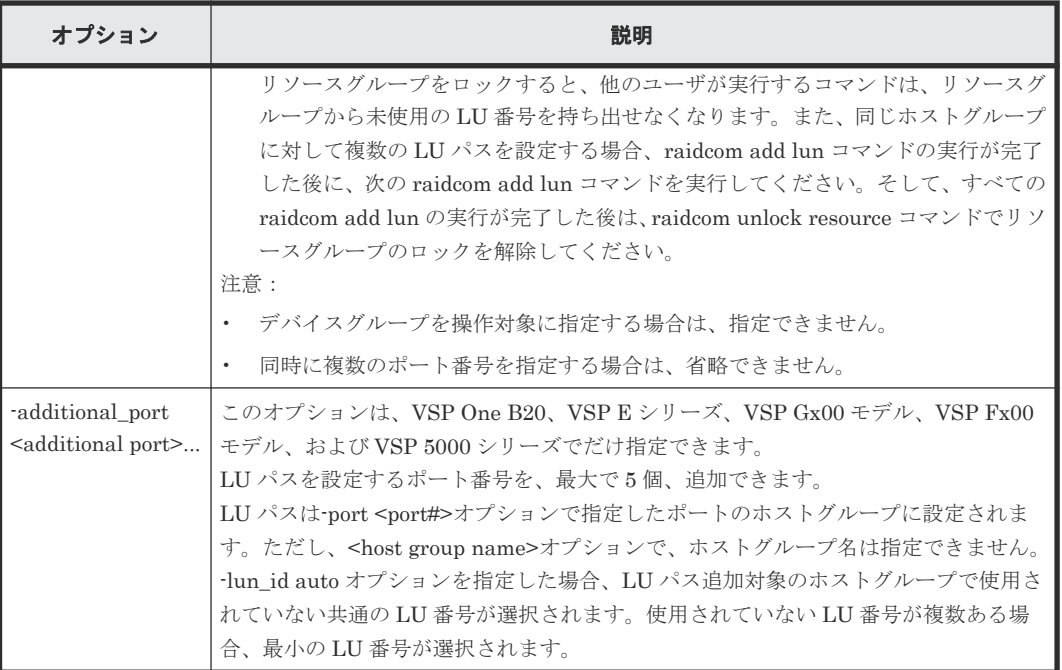

### 記述例

ポート:CL1-A、ホストグループ番号:0、LU 番号:1 に LDEV:200 の LDEV をマッピングす る。

# raidcom add lun -port CL1-A-0 -lun\_id 1 -ldev\_id 200

ポート:CL1-A、ホストグループ番号:0、LDEV:200 の LDEV をマッピングする。LU 番号は自 動で付ける。

# raidcom add lun -port CL1-A-0 -ldev\_id 200

ポート:CL1-A、ホストグループ番号:0、デバイスグループ:grp1 に属する LDEV をマッピング する。LU 番号は自動で付ける。

# raidcom add lun -port CL1-A-0 -grp\_opt ldev -device\_grp\_name grp1

ポート:CL1-A、CL2-A、CL3-A のホストグループ番号:0、LU 番号:1 に LDEV:200 の LDEV をマッピングする。(VSP One B20、VSP E シリーズ、VSP Gx00 モデル、VSP Fx00 モデルおよ び VSP 5000 シリーズだけ)

# raidcom add lun -port CL1-A-0 -ldev\_id 200 -lun\_id 1 -additional\_port CL2-A CL3-A

## **5.35 raidcom delete lun**

指定されたポートのホストグループにある LU パスを削除します。

LUN の代わりに LDEV またはデバイスグループを指定することもできます。

構成設定コマンド **335**

指定されたポート/ホストグループ/LUN に LDEV がない場合、EX\_ENLDEV または EX\_ENOOBJ で拒否されます。

LU パスを削除するときは、削除対象の LU パスへの I/O は停止してください。

最後のパスでは、LDEV は SMPL ボリュームとして指定されなければなりません。

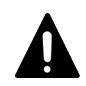

注意

LUSE 構成の LDEV は操作できません。コマンドデバイス属性が設定されている LDEV に対してこのコマン ドを実施しないでください。実施した場合、コマンドデバイス属性が解除されます。

## **LUN** を指定して **LU** パスを削除する場合の構文

raidcom delete lun -port <port#> [<host group name>] -lun id <lun#>

#### **LDEV** を指定して **LU** パスを削除する場合の構文

raidcom delete lun -port <port#> [<host group name>] -ldev id <ldev#>

### デバイスグループを指定して **LU** パスを削除する場合の構文

raidcom delete lun -port <port#> [<host group name>] -grp\_opt <group option> -device\_grp\_name <device group name> [<device name>]

## 同時に複数のポート番号を指定して **LU** パスを削除する場合の構文(**VSP One B20**、**VSP E** シリー ズ、**VSP Gx00** モデル、**VSP Fx00** モデルおよび **VSP 5000** シリーズの場合だけ)

raidcom delete lun -port <port#> [<host group name>] {-lun\_id <lun#> | ldev\_id <ldev#>} -additional\_port <additional port>...

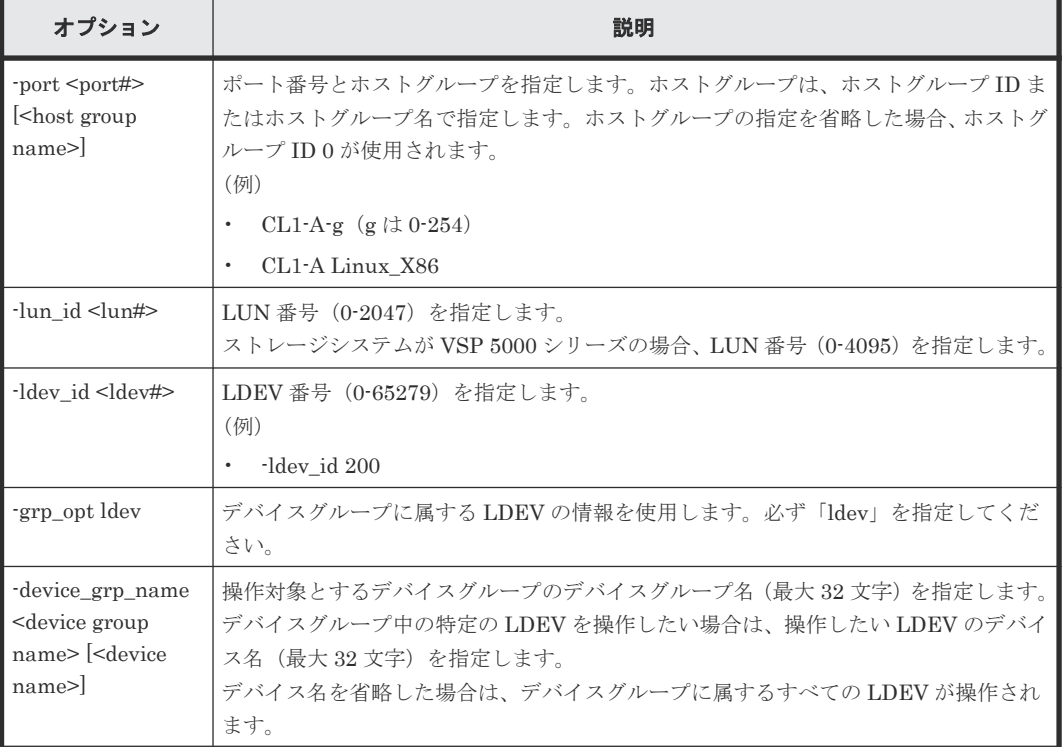

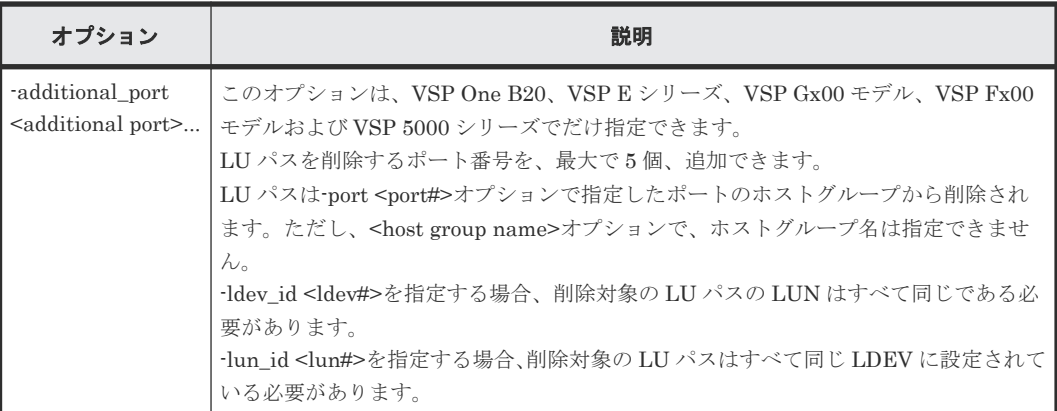

### 記述例

ポート:CL1-A-0 の LUN:1(LDEV 番号 200)を削除する。

# raidcom delete lun -port CL1-A-0 -lun\_id 1 # raidcom delete lun -port CL1-A-0 -ldev id 200

ポート:CL1-A-0 のデバイスグループ:grp1 に属する LDEV を削除する。

# raidcom delete lun -port CL1-A-0 -grp opt ldev -device grp name grp1

ポート: CL1-A、CL2-A、CL3-A のホストグループ番号: 0の LUN: 1 (LDEV 番号 200) を削除 する。(VSP One B20、VSP E シリーズ、VSP Gx00 モデル、VSP Fx00 モデルおよび VSP 5000 シリーズだけ)

# raidcom delete lun -port CL1-A-0 -lun\_id 1 -additional\_port CL2-A CL3-A # raidcom delete lun -port CL1-A-0 -ldev id 200 -additional\_port CL2-A  $CL3-A$ 

## **5.36 raidcom discover lun**

外部ストレージシステムのボリュームを探索します。特定の外部ストレージシステムの外部ポート から参照できる LU を一覧に表示します。

指定した iSCSI ポートがない場合、または iSCSI 仮想ポートモードが有効で iSCSI 仮想ポート ID の指定が正しくない場合は、EX\_ENOOBJ で拒否される場合があります。 この場合は、ポートお よび iSCSI 仮想ポート ID の指定を確認してください。

raidcom discover external\_storage または raidcom discover lun コマンドを実行中に、raidcom discover lun コマンドを実行すると外部ストレージシステムの LU が表示されない場合がありま す。この場合、コマンド実行中のストレージシステムと外部ストレージシステムが正しく接続され ているか、または外部ストレージシステムの LU が正しく設定されているかを確認してください。

これらが正しい場合は、しばらく待ってからコマンドを一つずつ再度実行してください。

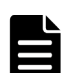

メモ

ローカルストレージシステムのポートがファイバチャネルの Bidirectional ポートの場合は、ユーザガイドに指 示がある場合を除き、常に-safety\_check enable オプションを指定してコマンドを実行することを推奨します。 -safety\_check enable オプションを指定しない場合は、次のトラブルが発生することがあります。詳細は、 『Universal Volume Manager ユーザガイド』 の外部パスに関する注意事項を参照してください。

• 外部ストレージシステムが他社製の場合:

構成設定コマンド **337**

指定したローカルストレージシステムのポートと探索された外部ストレージシステムのポート間の経路を 使用する、外部ストレージシステムからローカルストレージシステムへの I/O パスが切断されることがあり ます。

- 外部ストレージシステムが日立製の場合: 指定したローカルストレージシステムのポートと探索された外部ストレージシステムのポート間の経路を 使用する、外部パスまたはリモートパスの接続が一時的に切断されることがあります(直ちに再接続される ため、外部パスまたはリモートパスの閉塞は発生しません)。
- raidcom discover external\_storage コマンド、raidcom discover lun コマンド、raidcom check external\_iscsi\_name コマンド、または raidcom discover external\_iscsi\_name コマンドは、同時に複数実 行した場合、EX\_CMDIOE エラーになる場合があります。EX\_CMDIOE エラーになる場合は、しばらく 待ってからもう一度、順番にコマンドを実行してください。 詳細は、『Universal Volume Manager ユーザガイド』 を参照してください。

## 構文

raidcom discover lun -port <port#> {-external\_wwn <wwn strings> | external\_iscsi\_name <external iscsi name> -external\_address <IP address> [-iscsi  $\overline{v}$ irtual port id <iSCSI virtual port ID>]} [-safety check enable]

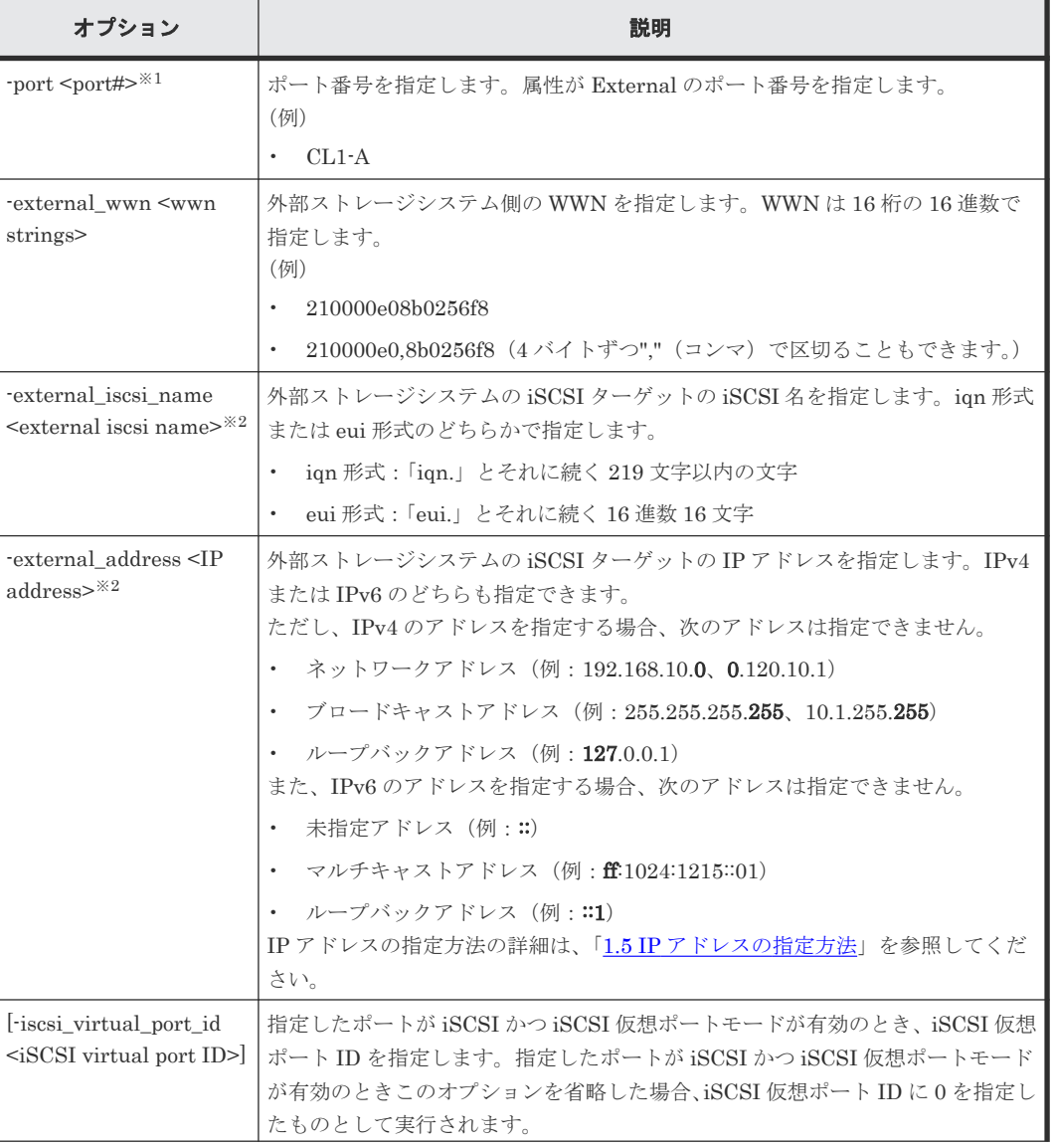

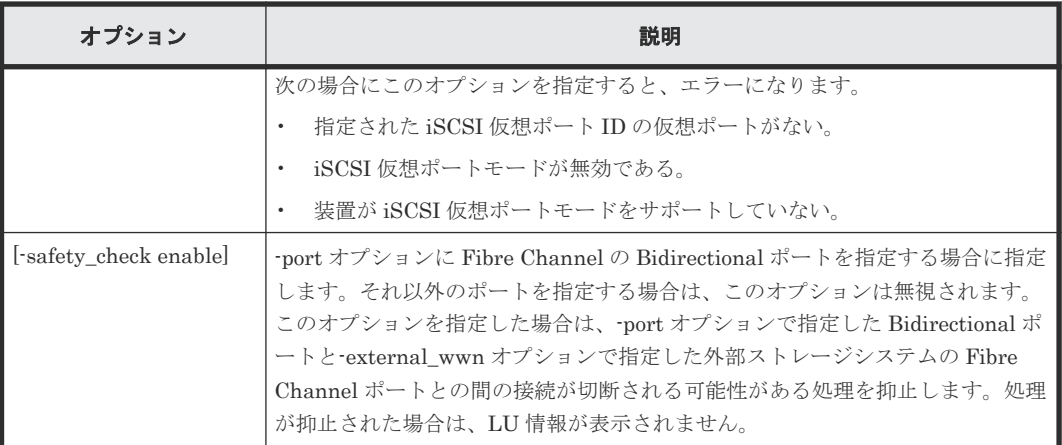

注※1

-port オプションに Bidirectional ポートでないポートを指定する場合、属性が External 以外 のポートを指定すると raidcom discover lun コマンドは、raidcom get lun コマンドとして動 作します。

注※2

-external\_iscsi\_name オプションと-external\_address オプションを使用して iSCSI ターゲッ トを指定する代わりに、-external\_wwn オプションに iSCSI ターゲットの擬 WWN を指定で きます。擬 WWN は、外部ストレージシステムの iSCSI ターゲットの iSCSI 名と IP アドレス に対応しています。擬 WWN と外部ストレージシステムの iSCSI ターゲットの iSCSI 名およ び IP アドレスとの対応は、raidcom get external\_iscsi\_name コマンドで確認できます。

### 記述例

外部ストレージシステムが FIBRE ポートに接続されている場合に、ポート:CL5-A(External (ELUN)ポート)に接続されている外部ストレージシステムのポート:50060e80、06fc3850 に定 義されている LU を表示する。

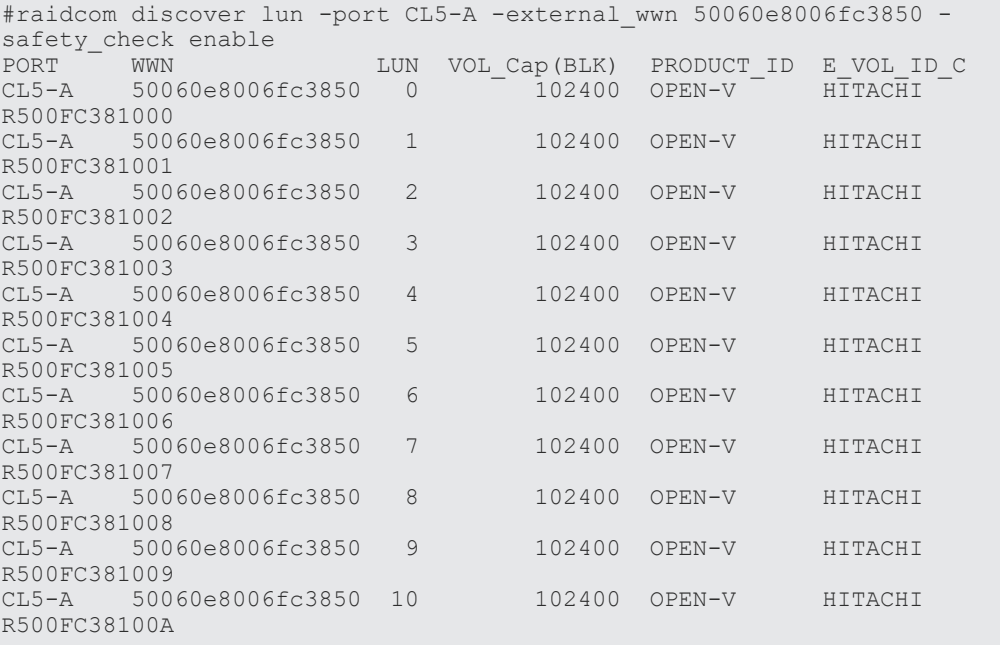

出力例の各項目について説明します。

PORT

External (ELUN) ポートのポート番号を表示します。

WWN

外部ストレージシステム側の WWN を表示します。外部ストレージシステムが iSCSI で接続 されている場合は、外部ストレージシステムの擬 WWN を表示します。

LUN

外部ストレージシステム側のポート (WWN)の LUN を表示します。

#### VOL\_Cap(BLK)

外部ストレージシステムのボリュームの容量を 512 バイト単位で表示します。

#### PRODUCT\_ID

外部ストレージシステムのボリュームの SCSI Inquiry コマンド応答に含まれる Product ID を表示します。表示される内容およびフォーマットは、接続されるボリュームによって異なり ます。外部ボリュームグループとして使用できない LU は、「OTHER」を表示します。

#### E\_VOL\_ID\_C

外部ストレージシステムのボリュームの SCSI Inquiry コマンドに含まれるボリューム識別子 を表示します。表示される内容およびフォーマットは、接続されるボリュームによって異なり ます。

外部ストレージシステムが iSCSI ポートに接続されている場合に、ポート:CL5-A に接続されてい る外部ストレージシステムの iSCSI ターゲット(iSCSI 名:iqn.z2、IP アドレス: 158.214.135.100)に定義されている LU を表示する。

```
# raidcom discover lun -port CL5-A -external iscsi name iqn.z2
-external_address 158.214.135.100
PORT WWN LUN VOL_Cap(BLK) PRODUCT_ID E_VOL_ID_C<br>CL1-B 50060e8006fc3d60 16 545280 OPEN-V HITACHI
         50060e8006fc3d60 16
R500FC3D0210<br>CL1-B 500
        50060e8006fc3d60 17 545280 OPEN-V HITACHI
R500FC3D0211<br>CL1-B 500
        50060e8006fc3d60 18 545280 OPEN-V HITACHI
R500FC3D0212
CL1-B 50060e8006fc3d60 19 545280 OPEN-V HITACHI 
R500FC3D0213
```
ポート:CL1-B、iSCSI 仮想ポート ID:2 に接続されている外部ストレージシステムの iSCSI ター ゲット(iSCSI 名:iqn.z2、IP アドレス:158.214.135.100)に定義されている LU を表示する。

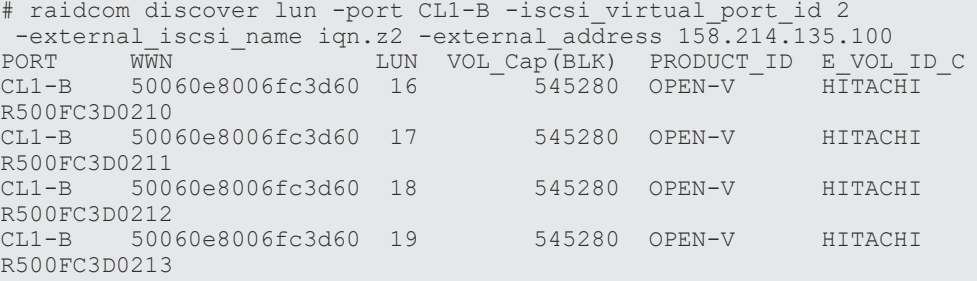

## **5.36.1** 擬 **WWN** に対応した外部ストレージシステムの **iSCSI** ターゲットの **iSCSI** 名および **IP** アドレスを取得する(**VSP G1000, VSP G1500, VSP**

# **F1500**、**VSP One B20**、**VSP E** シリーズ、**VSP Gx00** モデル、**VSP Fx00** モデル、および **VSP 5000** シリーズの場合)

VSP One B20、VSP E シリーズ、VSP Gx00 モデル、VSP Fx00 モデル、および VSP 5000 シリー ズの場合、擬 WWN に対応した外部ストレージシステムの iSCSI ターゲットの iSCSI 名および IP アドレスを取得するためには、raidcom get external\_iscsi\_name コマンドを実行します。

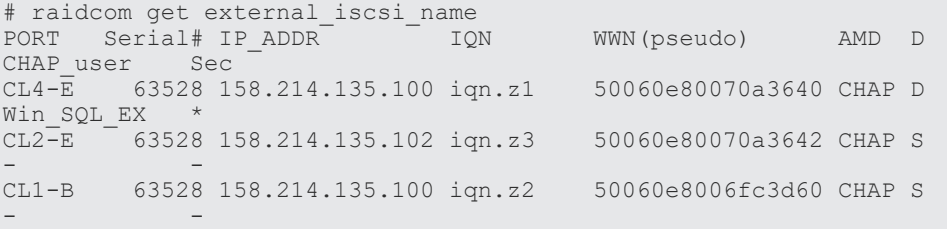

擬 WWN はストレージシステムごとに管理されています。そのため、次の図のように、2 台のスト レージシステムで 1 台の外部ストレージシステムの iSCSI ターゲットを共有している場合、ストレ ージシステム A とストレージシステム B とでは、iSCSI ターゲット 1 に対応する擬 WWN は異な ります。

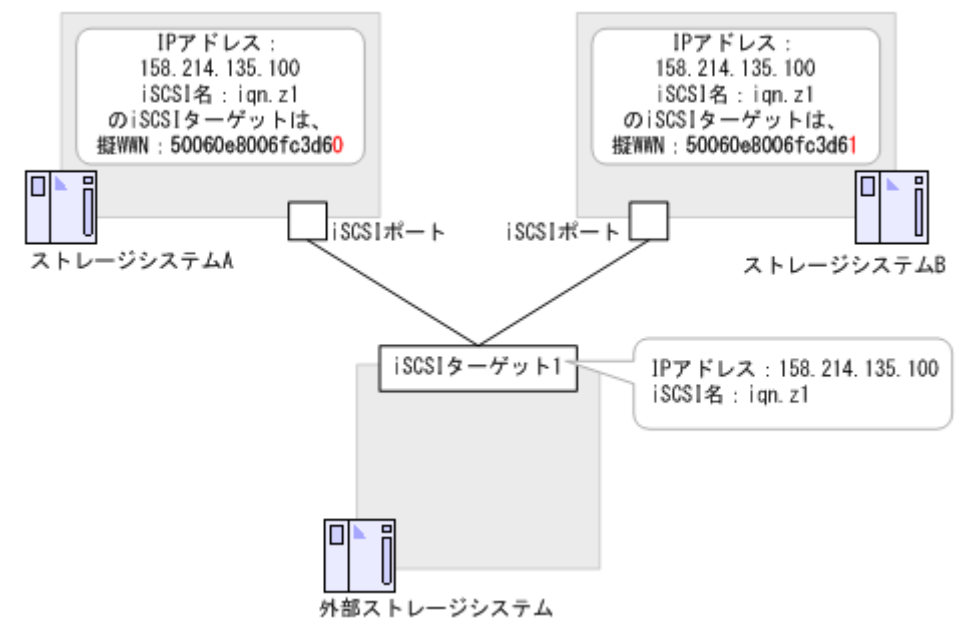

このような構成でストレージシステム A が管理している擬 WWN を使用して、外部ストレージシス テムの iSCSI 名および IP アドレスを取得し、その LUN の一覧を表示する例を次に示します。

# raidcom get external\_iscsi\_name -s 64562 | rmawk @5 eq:50060e8006fc3d60 exe="raidcom discover lun -s 34562 -port CL1-b external address@3 -iscsi name @4"

また、ストレージシステム A で管理している擬 WWN に対応するストレージシステム B の擬 WWN を取得し、ストレージシステム B から LUN の一覧を表示する例を次に示します。

#### **Windows** の例

C:\horcm\etc>raidcom get external iscsi name -s 64562 | rmawk @5-eq: 50060e8006fc3d60 exe="raidcom get external\_iscsi\_name -s 34562 | rmawk

```
@@3-eq:@3 -a @@4-eq:@4 exe=\"raidcom discovery lun -s 34562 -port CL1-b 
-external_wwn @@5\""
```
## **UNIX** の例

```
# raidcom get external_iscsi_name -s 64562 | rmawk @5-eq: 
50060e8006fc3d60 exe='raidcom get external iscsi name -s 34562 | rmawk
@@3-eq:@3 -a @@4-eq:@4 exe=" raidcom discovery lun -s 34562 -port CL1-b 
-external_wwn @@5"'
```
# **5.37 raidcom get lun**

指定されたポートとホストグループに定義されている LU パス情報を表示します。

指定されたポートがない場合は、EX\_ENOOBJ で拒否されます。また、External ポートが指定さ れた場合は、EX\_REQARG で拒否されます。

## 構文

raidcom get lun -port <port#> [<host group name>] [-key <keyword>]

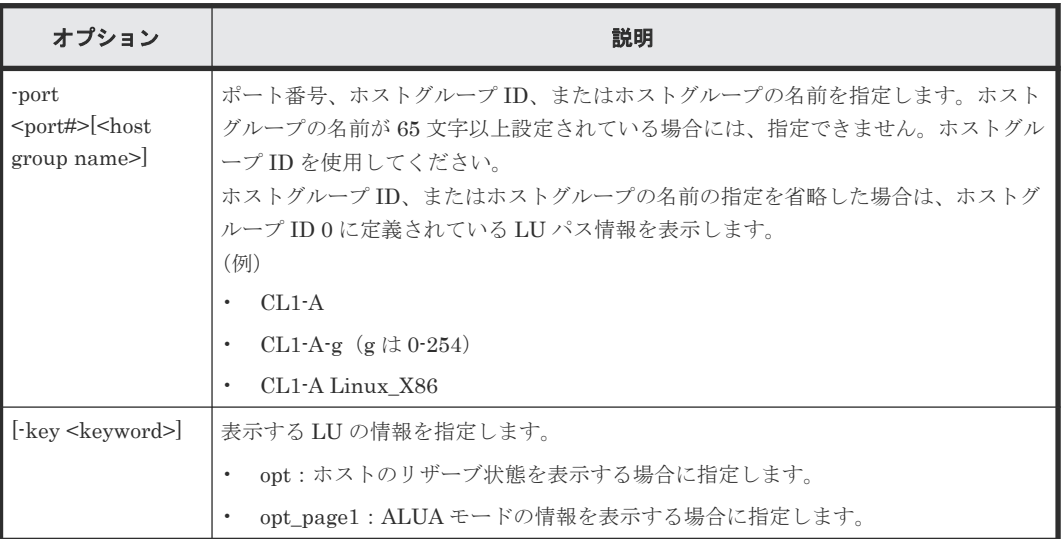

#### オプションとパラメータ

#### 記述例

ポート CL4-E、ホストグループ#0 に定義されている LU 情報を表示する。

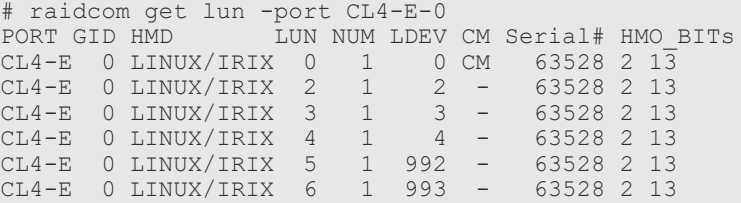

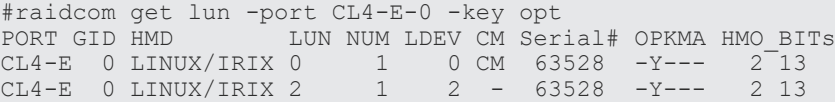

CL4-E 0 LINUX/IRIX 3 1 3 - 63528 -Y--- 2 13 CL4-E 0 LINUX/IRIX 6 1 993 - 63528 -Y--- 2 13

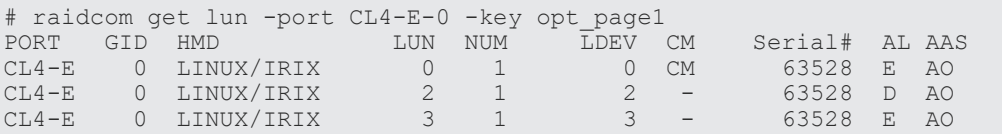

出力例の各項目について説明します。

#### PORT

ポート番号を表示します。

### GID

ポート上のホストグループ ID を表示します。

#### HMD

ホストグループのホストアダプタ設定用に次のホストモードを表示します。 HP-UX, SOLARIS, AIX, WIN, LINUX/IRIX, TRU64, DYNIX, OVMS, NETWARE, HI-UX

VMWARE, HP-XP, VMWARE\_EX, WIN\_EX, UVM

## LUN

ホストグループマッピング LDEV の LUN 番号を表示します。

## NUM

LUSE を構成する LDEV の数を表示します。

## LDEV

LDEV の番号を表示します。

#### CM

コマンドデバイスを表示します。

#### Serial#

装置製番を表示します。

- 対象装置が VSP G1000、VSP G1500、および VSP F1500 の場合は、装置製番に 300,000 を足した番号が表示されます。
- 対象装置が VSP 5000 シリーズの場合は、装置製番に 500,000 を足した番号が表示されま す。

## OPKMA

LU のホストリザーブの状態を示します。

- O:オープンシステムのリザーブ状態を示します。※<sup>1</sup>
- P:パーシステントリザーブ状態を示します。※<sup>1</sup>
- K:PGR キーの登録状態を示します。※<sup>2</sup>
- M:メインフレームのリザーブ状態を示します。※<sup>1</sup>
- $A:ACA$ のリザーブ状態を示します。※1

注※1

「Y」は LU がリザーブ状態であること、「-」は LU がリザーブ状態でないことを示しま す。

```
注※2
```
「Y」は PGR キーが登録状態であること、「-」は PGR キーが登録状態でないことを示し ます。

#### HMO\_BITs

ホストグループのホストモードオプションを表示します。

詳細については、マニュアル『オープンシステム構築ガイド』 または『システム構築ガイド』 のファイバチャネル環境でホストグループを作成し、ホストを登録する項を参照してくださ い。

AL

ALUA モードを表示します。

- E:ALUA モードが有効である。
- D:ALUA モードが無効である。

### AAS

ALUA の非対称アクセス状態の設定値を表示します。表示された設定値は、その LU がホスト から優先的にアクセスされるかどうかを示します。 ALUA モードが有効の場合、AAS に表示 される値が非対称アクセス状態の設定値としてホストに報告されます。

- AO:ホストからのアクセスが、優先的に実行されます(Active/Optimized)。
- AN:非対称アクセス状態の設定値が AO の LU が使用できない場合、ホストからアクセス が実行されます(Active/Non-optimized)。
- -(ハイフン):非対称アクセス状態の設定がサポートされていません。

# **5.38 raidcom modify lun**

LU の属性を設定します。LU のホストリザーブを解除する操作をする場合、このコマンドはコマン ド入力とは非同期で処理が実行されます。raidcom get command\_status コマンドで処理の完了を 確認してください。

非同期コマンドは同時に受付可能な数に制限があります。非同期コマンドの受付可能数については 「5.1.9 [非同期コマンドの受付可能数について](#page-239-0)」を確認してください。

## 注意

LU のホストリザーブを解除する操作は、Storage Navigator および RAID Manager から同時に実行しないでく ださい。同時に操作した場合、LU のホストリザーブが解除できないおそれがあります。

LU の状態を確認し、ホストリザーブが解除できていない場合は、再度その LU を指定して RAID Manager か らホストリザーブを解除してください。

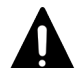

注意

本注意事項は、VSP 5000 シリーズのみです。

raidcom modify lun コマンドで LU の非対称アクセス状態を設定すると、EX\_CMDIOE エラーが発生すること があります。EX\_CMDIOE エラーが発生した場合、40 秒程度待ってから raidcom get lun -key opt\_page1 コマ ンドで、設定した値の非対称アクセス状態に設定されているか確認してください。設定した値の非対称アクセス 状態となっている場合、raidcom modify lun コマンドが正しく終了されています。

設定した値の非対称アクセス状態となっていない場合、構成定義ファイルの Timeout を 80 秒以上に設定して raidcom modify lun コマンドを再実行してください。エラーが再発する場合は、『RAID Manager ユーザガイ

### 構文

raidcom modify lun {-port <port#> [<host group name>] -lun\_id {all | <lun#>} | -ldev\_id <ldev#>} {-asymmetric\_access\_state {optimized | non\_optimized} | -reservation release}

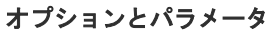

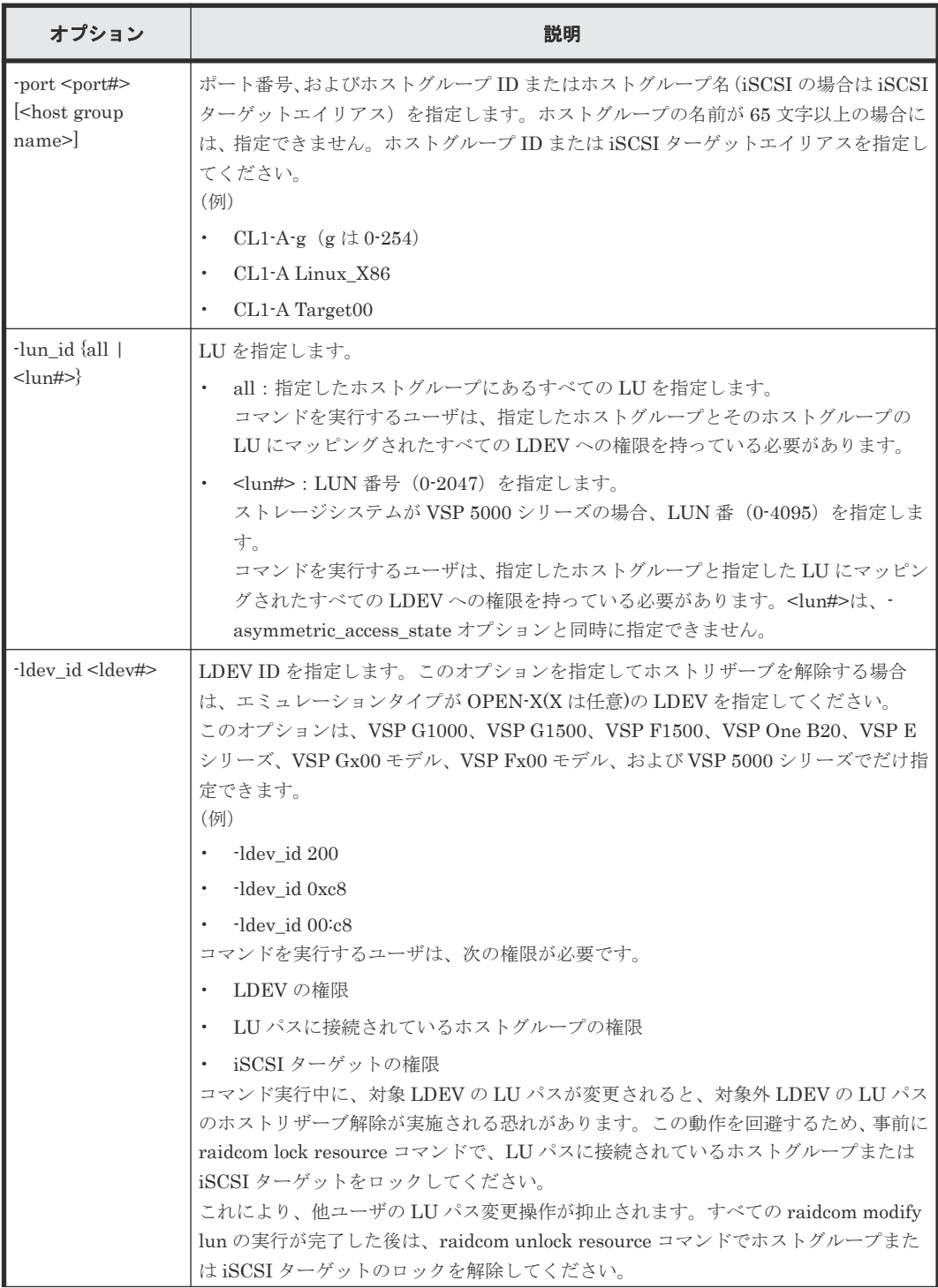

構成設定コマンド **345**

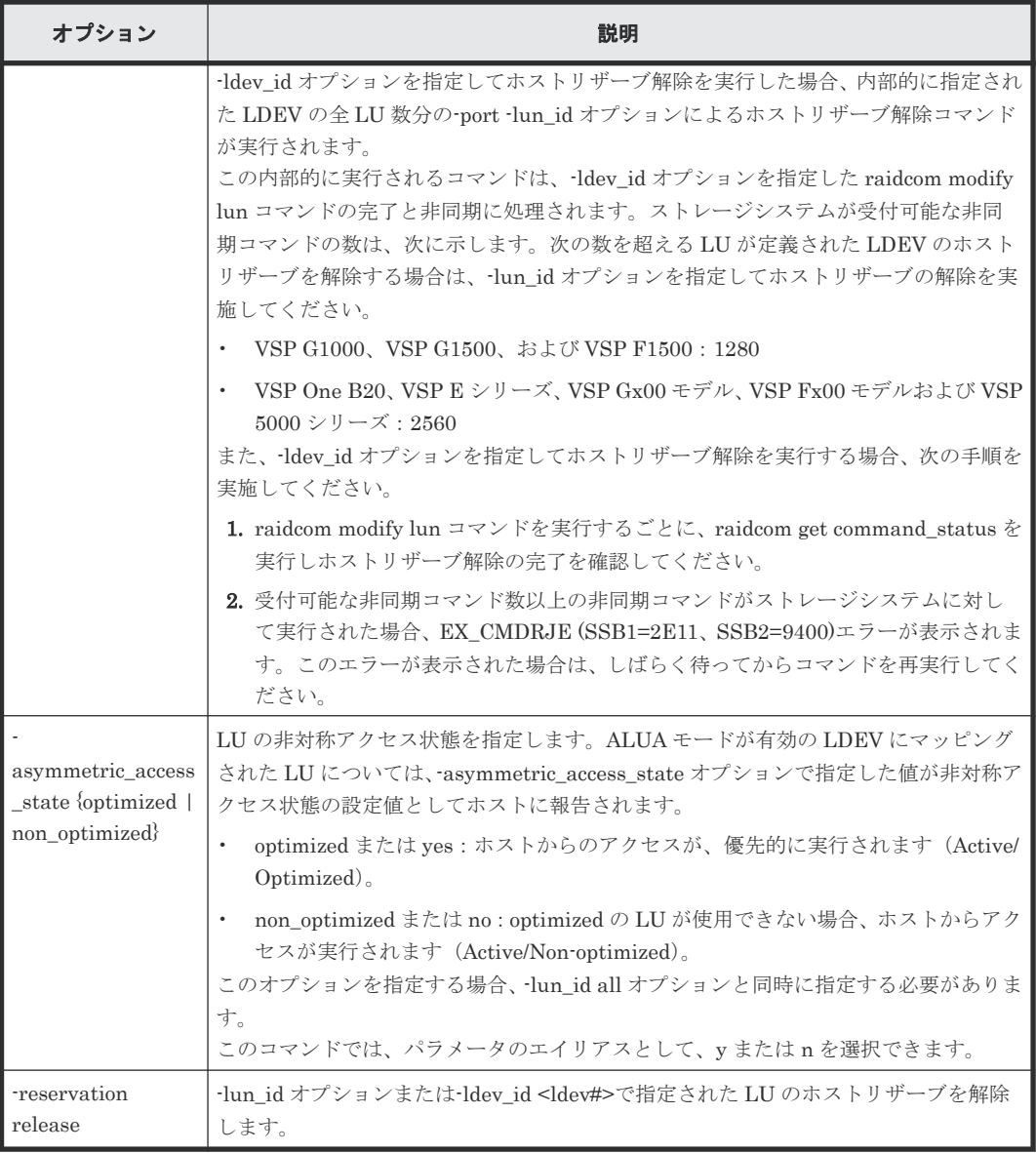

## 記述例

ポート:CL4-E、ホストグループ ID:2 のすべての LU の非対称アクセス状態を optimized に設定 する。

# raidcom modify lun -port CL4-E-2 -lun\_id all -asymmetric\_access\_state optimized

ポート:CL4-E、ホストグループ ID:2 のすべての LU のホストリザーブを解除する。

# raidcom modify lun -port CL4-E-2 -lun\_id all -reservation release

LDEV ID:0x01 のすべての LU のホストリザーブを解除する。

# raidcom modify lun -ldev\_id 1 -reservation release

# **5.39 raidcom add path**

既存のパスグループに外部ストレージシステムのボリュームへの外部パスを追加または変更しま す。1 回の操作で 1 パスに対してだけ操作します。

パスを追加した順番に従って、パスの優先順位が決まります。

このコマンドはコマンド入力とは非同期で処理が実行されます。raidcom get command\_status コ マンドで処理の完了を確認してください。

非同期コマンドは同時に受付可能な数に制限があります。非同期コマンドの受付可能数については 「5.1.9 [非同期コマンドの受付可能数について](#page-239-0)」を確認してください。

指定した iSCSI ポートがない場合、または iSCSI 仮想ポートモードが有効で iSCSI 仮想ポート ID の指定が正しくない場合は、EX\_ENOOBJ で拒否される場合があります。 この場合は、ポートお よび iSCSI 仮想ポート ID の指定を確認してください。

## メモ

ローカルストレージシステムのポートがファイバチャネルの Bidirectional ポートの場合は、ユーザガイドに指 示がある場合を除き、常に-safety\_check enable オプションを指定してコマンドを実行することを推奨します。 -safety\_check enable オプションを指定しない場合は、次のトラブルが発生することがあります。詳細は、 『Universal Volume Manager ユーザガイド』 の外部パスに関する注意事項を参照してください。

- 外部ストレージシステムが他社製の場合: 指定したローカルストレージシステムのポートと外部ストレージシステムのポート間の経路を使用する、外 部ストレージシステムからローカルストレージシステムへの I/O パスが切断されることがあります。
- 外部ストレージシステムが日立製の場合: 指定したローカルストレージシステムのポートと外部ストレージシステムのポート間の経路を使用する、外 部パスまたはリモートパスの接続が一時的に切断されることがあります(直ちに再接続されるため、外部パ スまたはリモートパスの閉塞は発生しません)。

## 構文

raidcom add path -path\_grp <path group#> -port <port#> {-external\_wwn <wwn strings> | -external\_iscsi\_name <external iscsi name> external\_address <IP address> [-iscsi\_virtual\_port\_id <iSCSI virtual port ID>]} [-safety check enable]

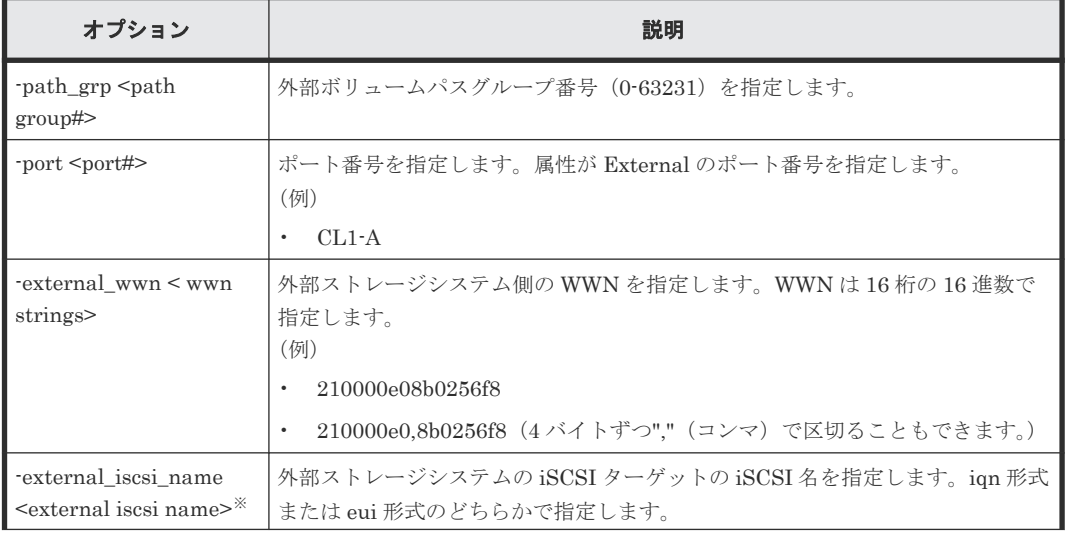

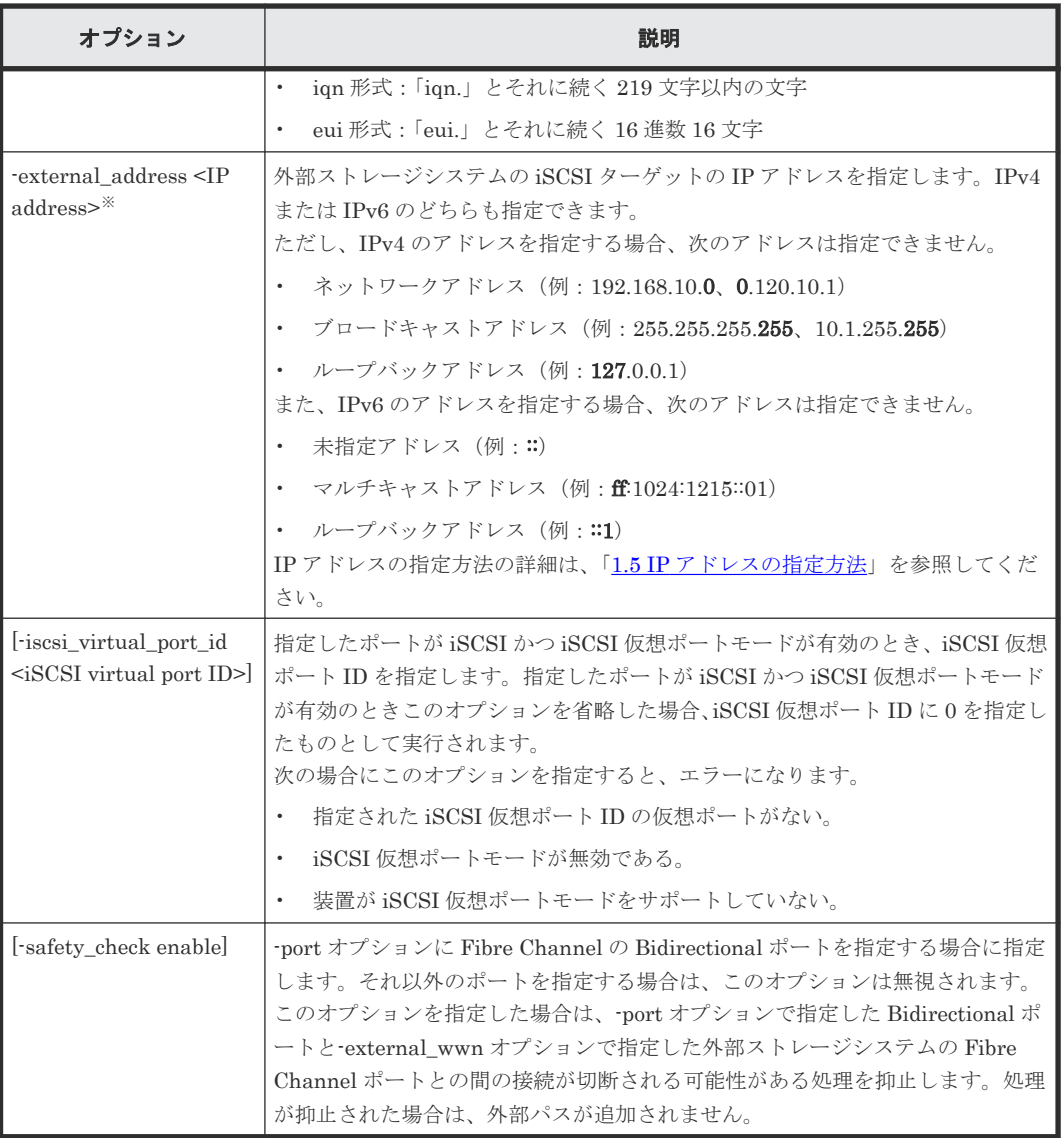

注※

-external\_iscsi\_name オプションと-external\_address オプションを使用して iSCSI ターゲッ トを指定する代わりに、-external\_wwn オプションに iSCSI ターゲットの擬 WWN を指定で きます。擬 WWN は、外部ストレージシステムの iSCSI ターゲットの iSCSI 名と IP アドレス に対応しています。擬 WWN と外部ストレージシステムの iSCSI ターゲットの iSCSI 名およ び IP アドレスとの対応は、raidcom get external\_iscsi\_name コマンドで確認できます。

## 記述例

外部ボリュームパスグループ番号:1のパスグループに、External (ELUN) ポート:CL1-A、外 部ストレージシステムのポート:50060e8005fa0f36 のパスを追加する。

```
# raidcom add path -path_grp 1 -port CL1-A -external_wwn 
50060e8005fa0f36 -safety_check enable
```
外部ボリュームパスグループ番号:1 のパスグループに、ローカルストレージシステムの iSCSI ポ ート:CL1-A、外部ストレージシステムの iSCSI ターゲット(iSCSI 名:iqn.z2、IP アドレス: 158.214.135.100)のパスを追加する。

```
# raidcom add path -path_grp 1 -port CL1-A -external_iscsi_name iqn.z2 
-external_address 158.21\overline{4.1}35.100
```
外部ボリュームパスグループ番号:1 のパスグループに、ローカルストレージシステムの iSCSI ポ ート:CL1-A、iSCSI 仮想ポート ID:2、外部ストレージシステムの iSCSI ターゲット(iSCSI 名: ign.z2、IP アドレス: 158.214.135.100)のパスを追加する。

```
# raidcom add path -path grp 1 -port CL1-A -iscsi virtual port id 2
-external_iscsi_name iqn.z2 -external_address 158.214.135.100
```
# **5.40 raidcom check\_ext\_storage path**

外部ストレージシステムのボリュームへの外部パスを回復させます。1 回の操作で 1 パスに対して だけ操作します。

このコマンドはコマンド入力とは非同期で処理が実行されます。raidcom get command\_status コ マンドで処理の完了を確認してください。

非同期コマンドは同時に受付可能な数に制限があります。非同期コマンドの受付可能数については 「5.1.9 [非同期コマンドの受付可能数について](#page-239-0)」を確認してください。

指定した iSCSI ポートがない場合、または iSCSI 仮想ポートモードが有効で iSCSI 仮想ポート ID の指定が正しくない場合は、EX\_ENOOBJ で拒否される場合があります。 この場合は、ポートお よび iSCSI 仮想ポート ID の指定を確認してください。

## 構文

raidcom check\_ext\_storage path -path\_grp <path group#> -port <port#> {external\_wwn <wwn strings> | -external\_iscsi\_name <external iscsi name> external\_address <IP address> [-iscsi\_virtual\_port\_id <iSCSI virtual port ID>]}

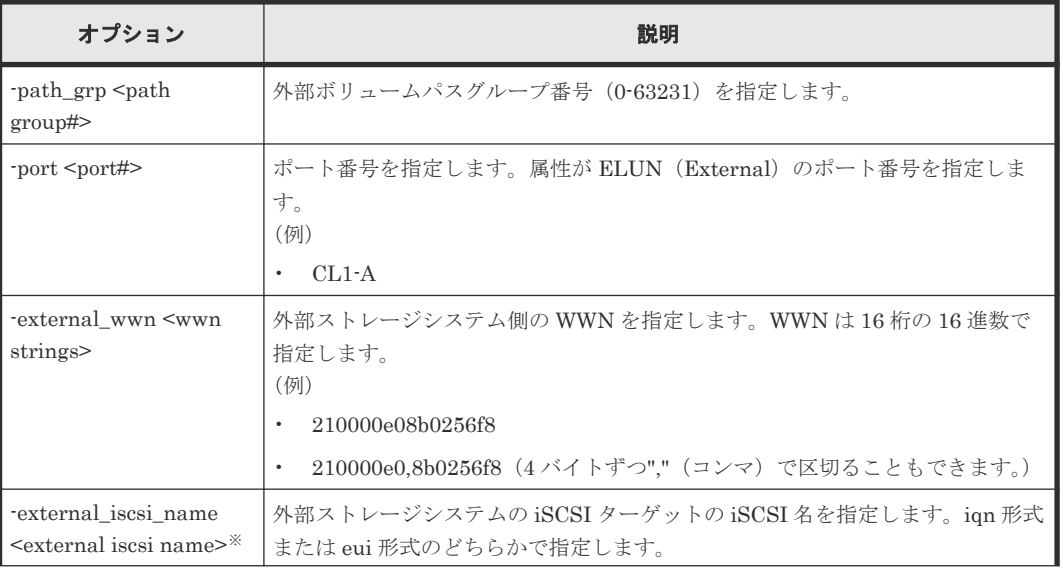

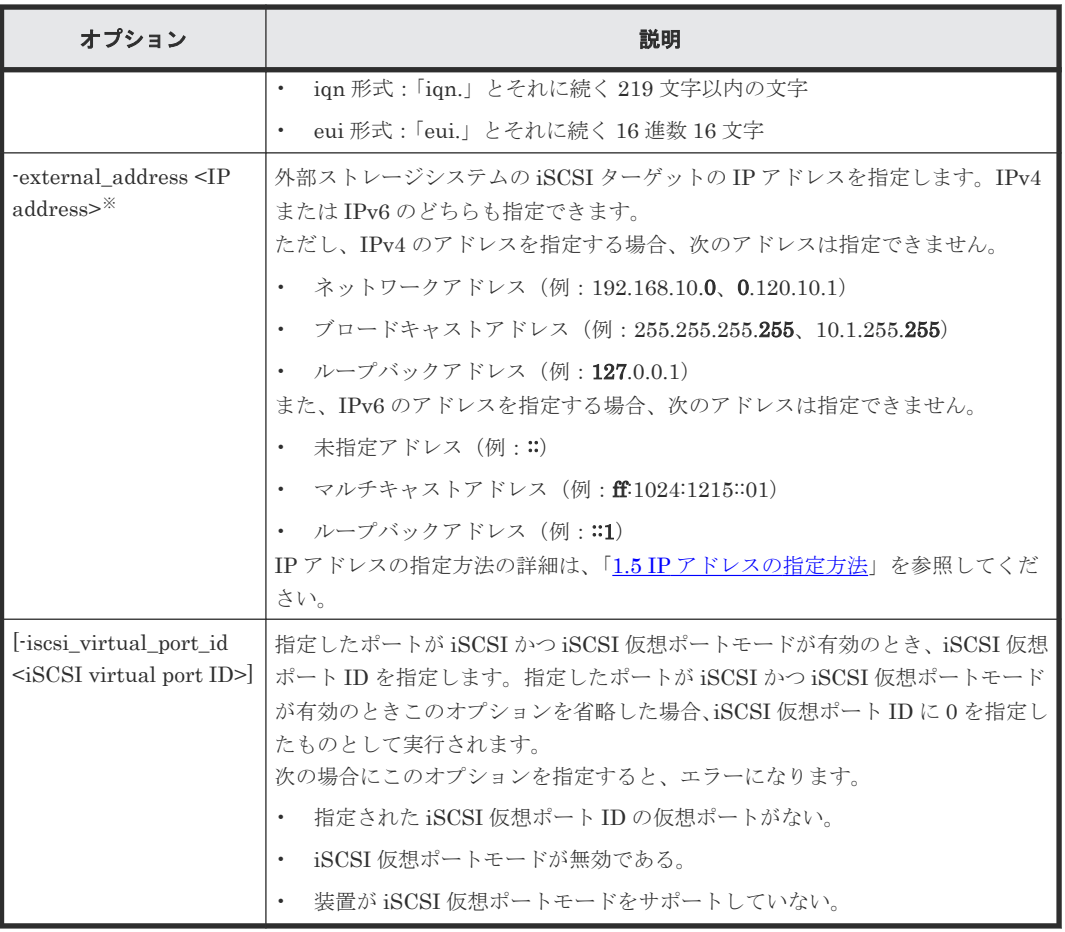

注※

-external\_iscsi\_name オプションと-external\_address オプションを使用して iSCSI ターゲッ トを指定する代わりに、-external\_wwn オプションに iSCSI ターゲットの擬 WWN を指定で きます。擬 WWN は、外部ストレージシステムの iSCSI ターゲットの iSCSI 名と IP アドレス に対応しています。擬 WWN と外部ストレージシステムの iSCSI ターゲットの iSCSI 名およ び IP アドレスとの対応は、raidcom get external\_iscsi\_name コマンドで確認できます。

## 記述例

外部ボリュームパスグループ番号: 1、External (ELUN) ポート CL1-A、外部ストレージシステ ム側ポート 50060e80,05fa0f36 のパスを回復させる。

```
# raidcom check ext storage path -path grp 1 -port CL1-A -external wwn
50060e80,05fa0f36
```
外部ボリュームパスグループ番号:1、ローカルストレージシステムの iSCSI ポート:CL1-A、外 部ストレージシステムの iSCSI ターゲット(iSCSI 名:iqn.z2、IP アドレス:158.214.135.100) のパスを回復させる。

```
# raidcom check_ext_storage path -path_grp 1 -port CL1-A 
-external_iscsi_name iqn.z2 -external_address 158.214.135.100
```
外部ボリュームパスグループ番号:1、ローカルストレージシステムの iSCSI ポート:CL1-A、 iSCSI 仮想ポート ID:2、外部ストレージシステムの iSCSI ターゲット(iSCSI 名:iqn.z2、IP ア ドレス:158.214.135.100)のパスを回復させる。

```
# raidcom check ext storage path -path grp 1 -port CL1-A
 -iscsi_virtual_port_id 2 -external_iscsi_name iqn.z2 -external address
158.214.135.100
```
# **5.41 raidcom delete path**

外部ストレージシステムのボリュームへの外部パスまたは交替パスを削除します。1 回の操作で 1 パスに対してだけ操作します。

このコマンドはコマンド入力とは非同期で処理が実行されます。raidcom get command\_status コ マンドで処理の完了を確認してください。

非同期コマンドは同時に受付可能な数に制限があります。非同期コマンドの受付可能数については 「5.1.9 [非同期コマンドの受付可能数について](#page-239-0)」を確認してください。

指定した iSCSI ポートがない場合、または iSCSI 仮想ポートモードが有効で iSCSI 仮想ポート ID の指定が正しくない場合は、EX\_ENOOBJ で拒否される場合があります。 この場合は、ポートお よび iSCSI 仮想ポート ID の指定を確認してください。

## 構文

raidcom delete path -path grp <path group#> -port <port#> {-external wwn <wwn strings> | -external\_iscsi\_name <external iscsi name> external address <IP address> [-iscsi virtual port id <iSCSI virtual port ID>]}

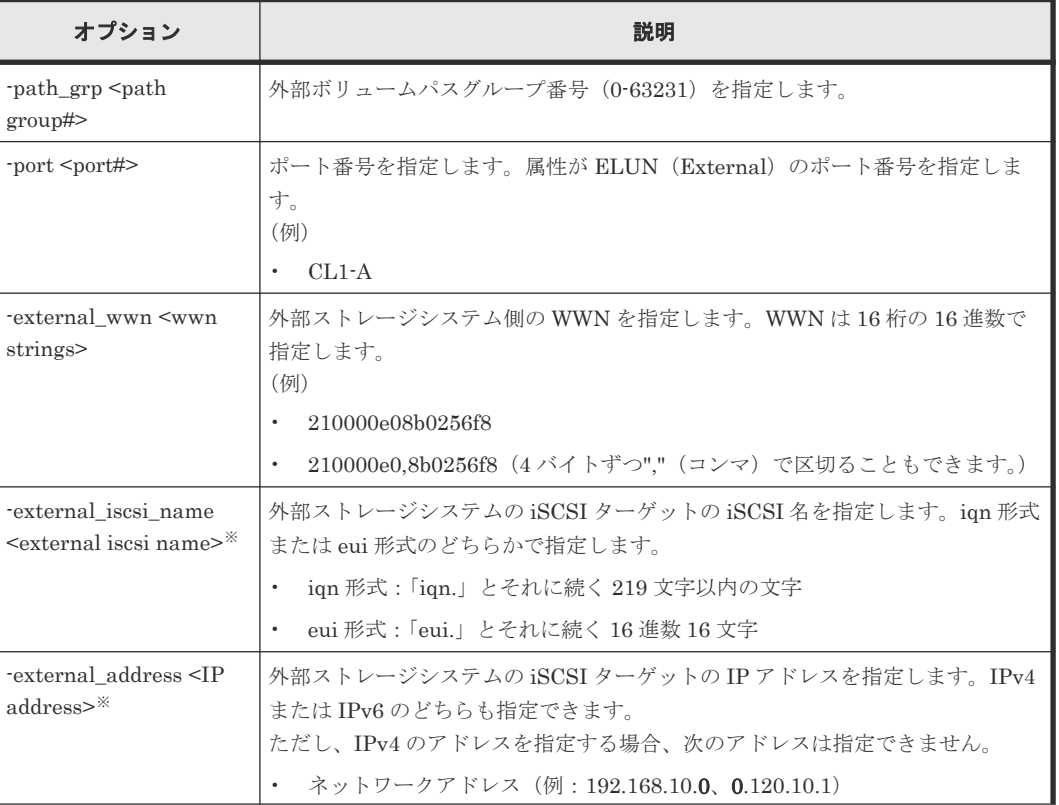

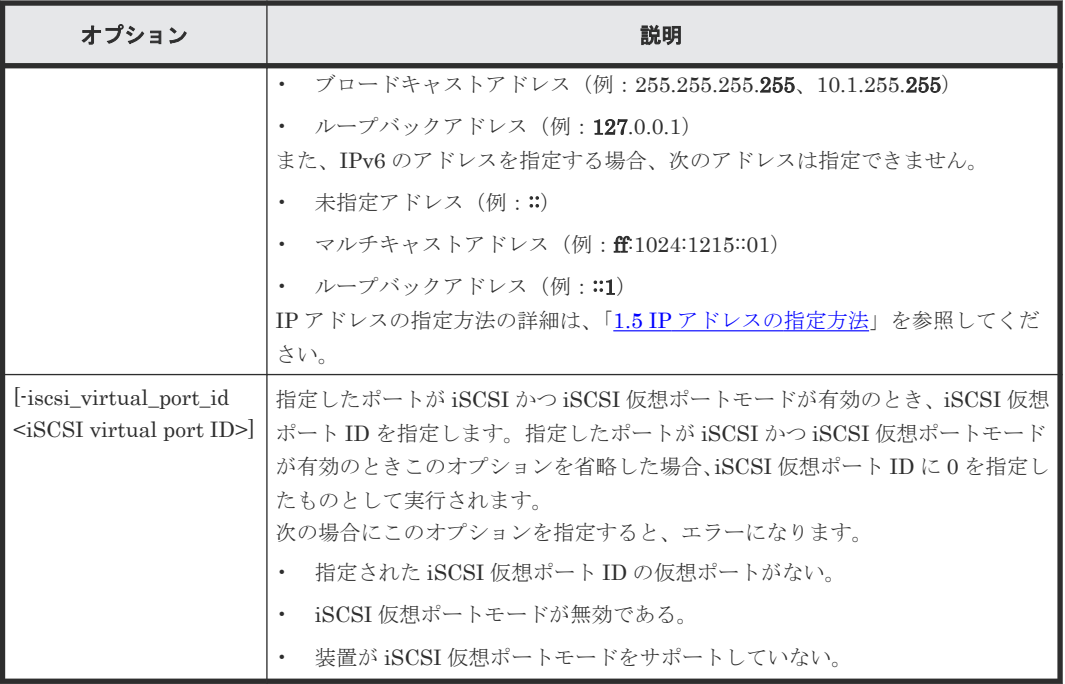

注※

-external\_iscsi\_name オプションと-external\_address オプションを使用して iSCSI ターゲッ トを指定する代わりに、-external\_wwn オプションに iSCSI ターゲットの擬 WWN を指定で きます。擬 WWN は、外部ストレージシステムの iSCSI ターゲットの iSCSI 名と IP アドレス に対応しています。擬 WWN と外部ストレージシステムの iSCSI ターゲットの iSCSI 名およ び IP アドレスとの対応は、raidcom get external\_iscsi\_name コマンドで確認できます。

#### 記述例

外部ボリュームパスグループ番号:1のパスグループから、External (ELUN) ポート CL1-A、外 部ストレージシステム側ポート 50060e80,05fa0f36 のパスを削除する。

```
# raidcom delete path -path_grp 1 -port CL1-A -external_wwn 
50060e80,05fa0f36
```
外部ボリュームパスグループ番号:1 のパスグループから、ローカルストレージシステムの iSCSI ポート:CL1-A、外部ストレージシステムの iSCSI ターゲット(iSCSI 名:iqn.z2、IP アドレス: 158.214.135.100)のパスを削除する。

# raidcom delete path -path\_grp 1 -port CL1-A -external\_iscsi\_name ign.z2 -external address  $15\overline{8}$ .214.135.100

外部ボリュームパスグループ番号:1 のパスグループから、ローカルストレージシステムの iSCSI ポート: CL1-A、iSCSI 仮想ポート ID: 2、外部ストレージシステムの iSCSI ターゲット (iSCSI 名: ign.z2、IP アドレス: 158.214.135.100)のパスを削除する。

# raidcom delete path -path grp 1 -port CL1-A -iscsi virtual port id 2 -external iscsi name iqn.z2 -external address  $158.21\overline{4}.135.10\overline{0}$ 

# **5.42 raidcom disconnect path**

外部ストレージシステムのボリュームへの外部パスの使用を停止します。1 回の操作で 1 パスに対 してだけ操作します。

このコマンドはコマンド入力とは非同期で処理が実行されます。raidcom get command\_status コ マンドで処理の完了を確認してください。

非同期コマンドは同時に受付可能な数に制限があります。非同期コマンドの受付可能数については 「5.1.9 [非同期コマンドの受付可能数について](#page-239-0)」を確認してください。

指定した iSCSI ポートがない場合、または iSCSI 仮想ポートモードが有効で iSCSI 仮想ポート ID の指定が正しくない場合は、EX\_ENOOBJ で拒否される場合があります。 この場合は、ポートお よび iSCSI 仮想ポート ID の指定を確認してください。

## 構文

```
raidcom disconnect path -path_grp <path group#> -port <port#> {-
external_wwn <wwn strings> | -external_iscsi_name <external iscsi name> -
external_address <IP address> [-iscsi_virtual_port_id <iSCSI virtual 
port ID>]}
```
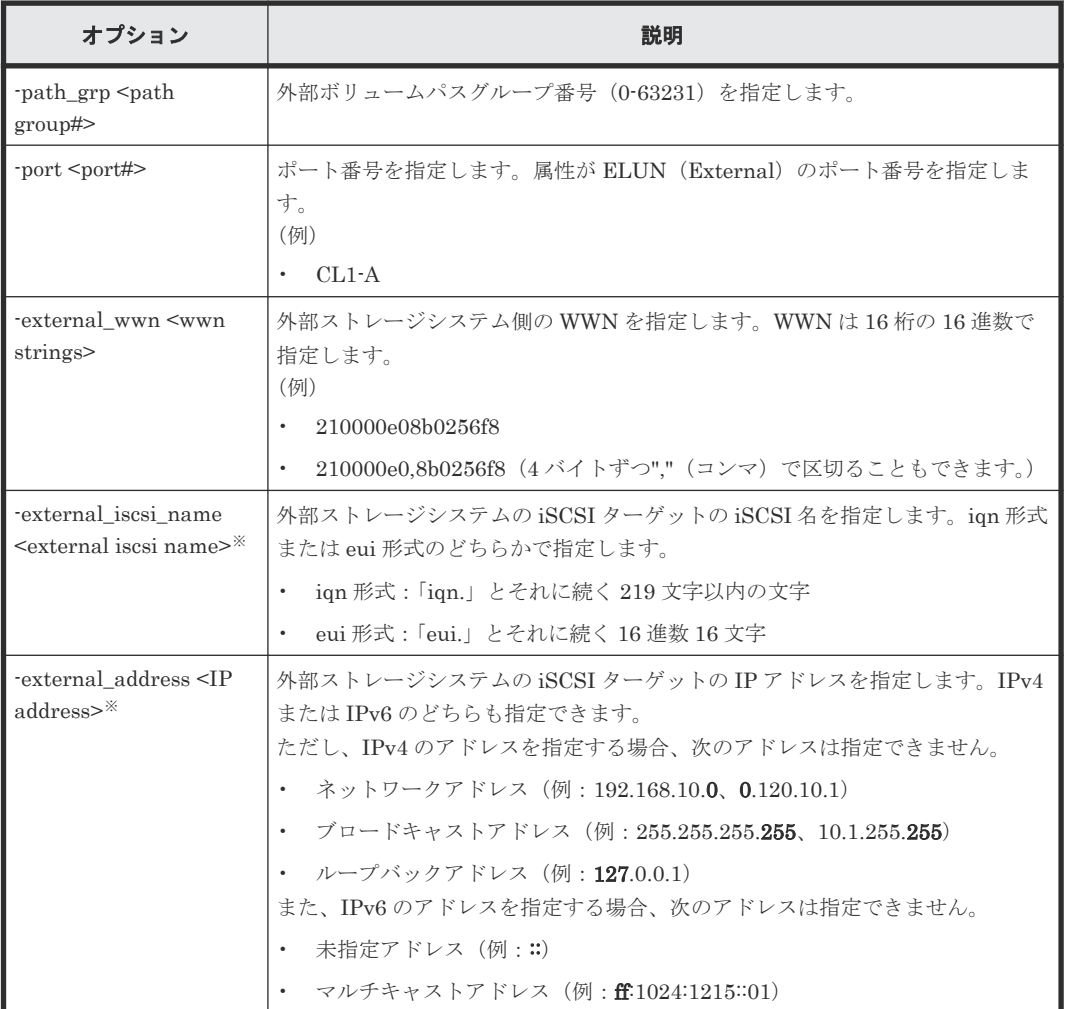

### オプションとパラメータ

構成設定コマンド **353**

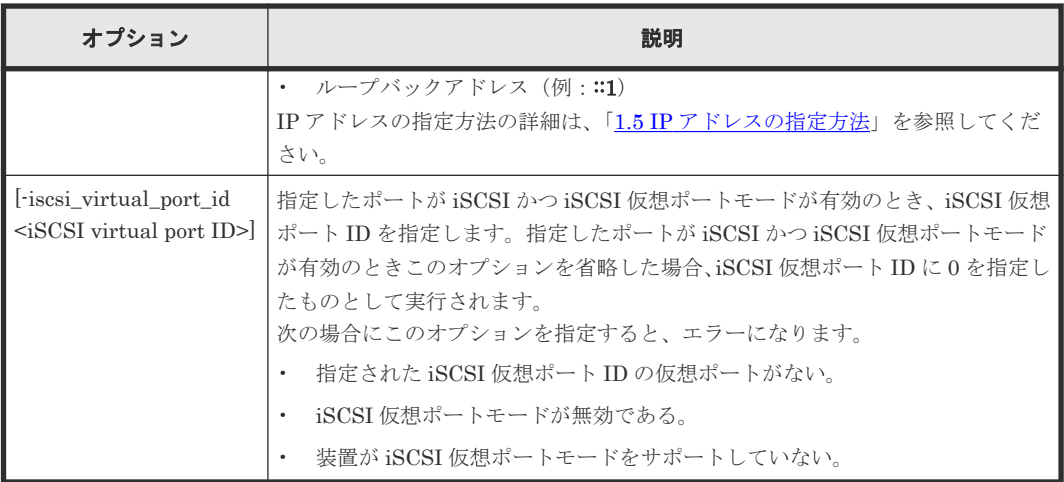

注※

-external\_iscsi\_name オプションと-external\_address オプションを使用して iSCSI ターゲッ トを指定する代わりに、-external\_wwn オプションに iSCSI ターゲットの擬 WWN を指定で きます。擬 WWN は、外部ストレージシステムの iSCSI ターゲットの iSCSI 名と IP アドレス に対応しています。擬 WWN と外部ストレージシステムの iSCSI ターゲットの iSCSI 名およ び IP アドレスとの対応は、raidcom get external\_iscsi\_name コマンドで確認できます。

## 記述例

外部ボリュームパスグループ番号: 1、External (ELUN) ポート CL1-A、外部ストレージシステ ム側ポート 50060e80,05fa0f36 のパスの使用を停止する。

# raidcom disconnect path -path grp 1 -port CL1-A -external wwn 50060e80,05fa0f36

外部ボリュームパスグループ番号:1、ローカルストレージシステムの iSCSI ポート:CL1-A、外 部ストレージシステムの iSCSI ターゲット (iSCSI 名: iqn.z2、IP アドレス: 158.214.135.100) のパスの使用を停止する。

# raidcom disconnect path -path\_grp 1 -port CL1-A -external\_iscsi\_name iqn.z2 -external\_address 158.214.135.100

外部ボリュームパスグループ番号:1、ローカルストレージシステムの iSCSI ポート:CL1-A、 iSCSI 仮想ポート ID:2、外部ストレージシステムの iSCSI ターゲット(iSCSI 名:iqn.z2、IP ア ドレス:158.214.135.100)のパスの使用を停止する。

# raidcom disconnect path -path grp 1 -port CL1-A -iscsi virtual port id 2 -external\_iscsi\_name iqn.z2 -external\_address 158.214.135.100

# **5.43 raidcom get path**

外部ストレージシステムのボリュームへの外部パス情報を表示します。

raidcom get path [-path\_grp <path group#> | -external\_grp\_id <gno-sgno> | -ldev\_id <ldev#>] [{-check\_status | -check\_status\_not} <string>... [ time <time>]] [-key <keyword>]

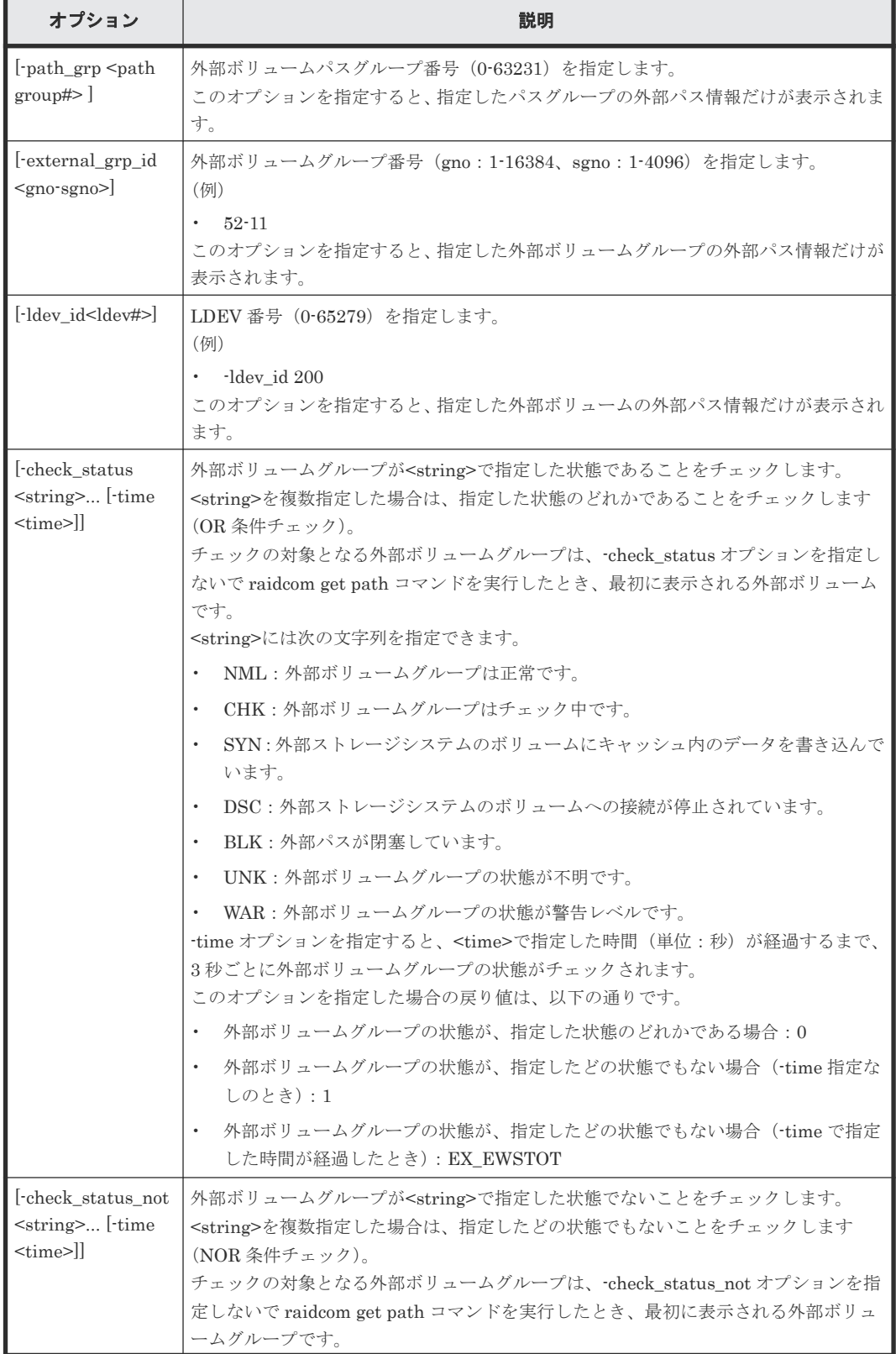

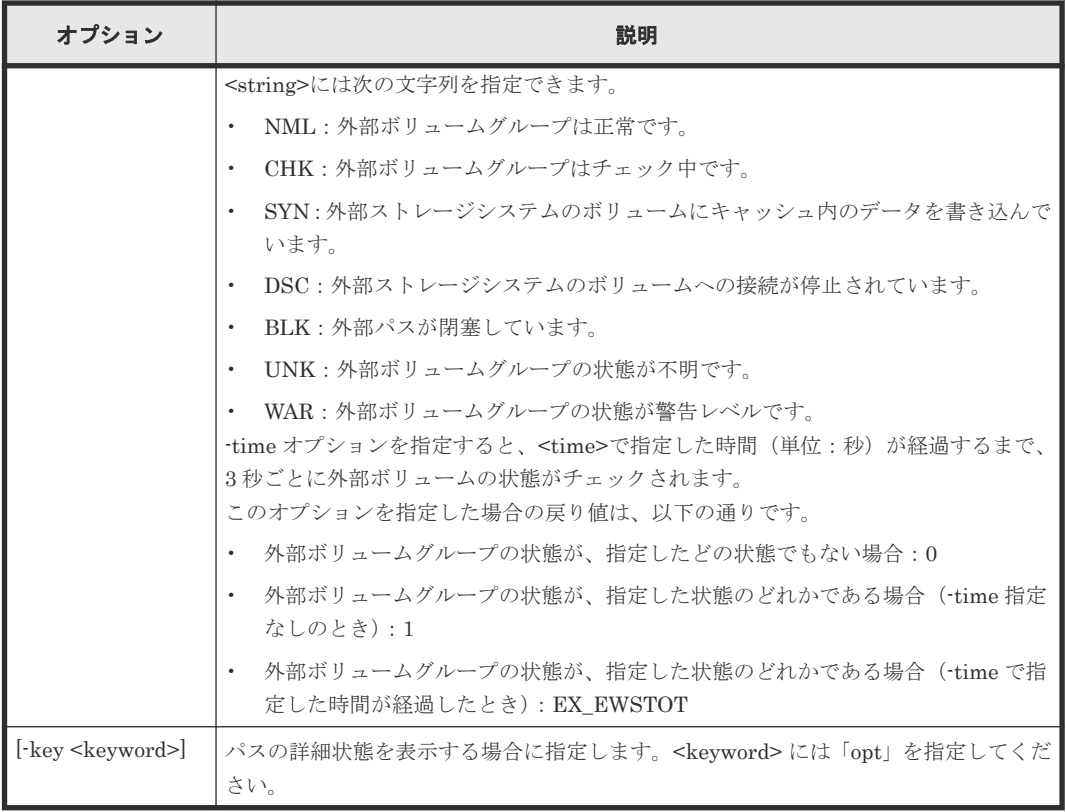

#### 記述例

外部パス(グループ)情報を表示する。

# raidcom get path PHG GROUP STS CM IF MP# PORT WWN PR LUN PHS Serial# PRODUCT\_ID LB PM DM QD TO(s) PBW(s)<br>1 1-1 NML E D 2 CL1-A 50060 1 1-1 NML E D 2 CL1-A 50060e8005fa0f36 1 3 NML 60010 VSP N M E 8 15 10 1 1-1 NML E D 2 CL2-A 50060e8005fa0f38 2 3 NML 60010 VSP N M D 8 15 10 5 2-1 NML E D 0 CL3-B 50060e8006fc3222 1 0 NML 64562 VSP N M E 8 15 10 5 2-1 NML E D 0 CL5-A 50060e8006fc4150 - - UNK 64562<br>VSP N M E 8 15 10 VSP N M E 8 15 10 5 2-2 NML E D 2 CL3-B 50060e8006fc3222 - - UNK 64562 VSP N A D 8<br>5 2-2 NML E D 2 5 2-2 NML E D 2 CL5-A 50060e8006fc4150 1 0 NML 64562 N A D

外部ボリュームパスグループ番号:1 の情報を表示する。

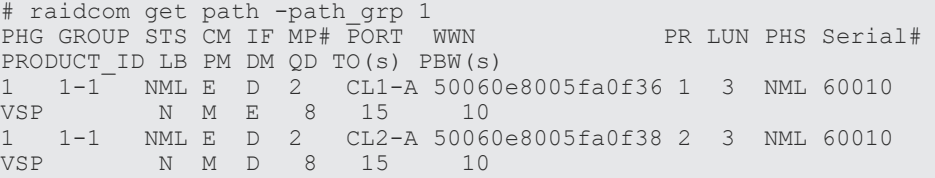

外部ボリュームパスグループ番号:5 の情報を表示する。

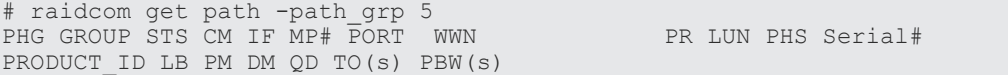

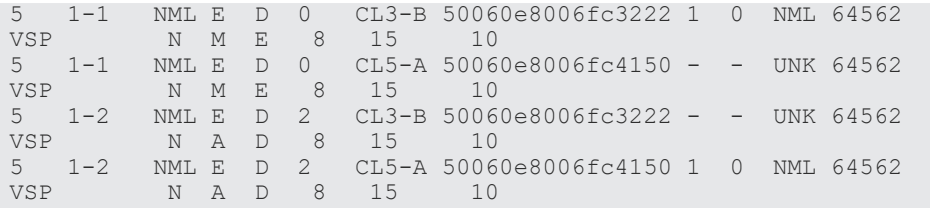

パスの詳細状態を表示する。

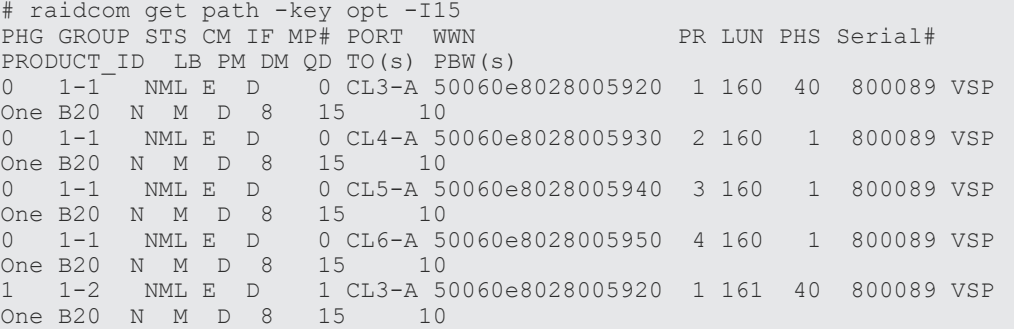

パスの詳細状態が 40 のパスを表示する。

# raidcom get path -key opt | rmawk @L-eq:1 -o @11-eq:40 PHG GROUP STS CM IF MP# PORT WWN PR LUN PHS Serial# PRODUCT\_ID LB PM DM QD TO(s) PBW(s)<br>0 1-1 NML E D 0 CL3-A 50060 NML E D 0 CL3-A 50060e8028005920 1 160 40 800089 VSP One B20 N M D 8 15 10 1 1-2 NML E D 1 CL3-A 50060e8028005920 1 161 40 800089 VSP One B20 N M D 8 15 10

出力例の各項目について説明します。

#### PHG

外部ボリュームパスグループ番号を表示します。

#### GROUP

外部ボリュームグループ番号を表示します。

### STS

外部ボリュームグループが次の状態であることを表示します。

- NML:外部ボリュームグループは正常です。
- CHK:外部ボリュームグループはチェック中です。
- SYN:外部ストレージシステムのボリュームにキャッシュ内のデータを書き込んでいます。
- DSC:外部ストレージシステムのボリュームへの接続が停止されています。
- BLK:外部パスが閉塞しています。
- UNK:外部ボリュームグループの状態が不明です。
- WAR:外部ボリュームグループの状態が警告レベルです。

#### CM

外部ボリュームグループのキャッシュモードを表示します。

- E:Write キャッシュ有効
- D:Write キャッシュ無効
- EM:NDM 属性で、さらに Write キャッシュ有効
- DM:NDM 属性で、さらに Write キャッシュ無効
- TM:NDM 属性で、さらにキャッシュスルーモード
- SM:NDM 属性で、さらに Write Sync モード

#### IF

外部ボリュームグループの流入制御を表示します。

- E:有効
- D:無効

#### MP#

外部ボリュームグループの MP ブレード ID を表示します。

## PORT

ローカルストレージシステム側のポート番号を表示します。

#### WWN

外部ストレージシステム側のポートの WWN を表示します。VSP One B20、VSP E シリー ズ、VSP Gx00 モデルおよび VSP Fx00 モデルのとき、外部ストレージシステムが iSCSI で接 続されている場合、外部ストレージシステムの擬 WWN を表示します。

#### PR

外部ボリュームパスグループ内の優先番号を表示します。

#### LUN

外部ストレージシステム側のポート内の LUN を表示します。

#### PHS

-key opt オプションを指定しない場合、外部パスの次の状態を表示します。

- NML:外部パスの状態が正常であることを示します。
- CHK:外部パスが一時閉塞している状態を示します。
- BLK:外部パスが閉塞している状態を示します。
- DSC:外部パスの接続が停止している状態を示します。
- UNK:外部パスの状態が不明であることを示します。

-key opt オプションを指定した場合、パスの詳細状態を 16 進数で表示します。数値の意味は、 『Universal Volume Manager ユーザガイド』 を参照してください。ストレージシステムが詳 細状態表示をサポートしていない場合、-(ハイフン)で表示します。

#### Serial#

外部ストレージシステムの装置製番を表示します。

## PRODUCT\_ID

外部ストレージシステムの PRODUCT ID を表示します。

#### LB

外部ストレージシステムへの I/O の負荷分散モードを表示します。

- N:標準ラウンドロビンモードによる負荷分散を実行します。
- E:拡張ラウンドロビンモードによる負荷分散を実行します。
- D:負荷分散を実行せず、1 つのパスで I/O を実行します。

パスモードがシングル、または負荷分散モードが未サポートの場合は、- (ハイフン)を表示 します。

## PM

- 外部ストレージシステム側のパスモードを表示します。
- M:マルチパスモード
- S:シングルパスモード
- A:APLB モード
- AL:ALUA モード
- MA:マルチパスモード(ALUA モードに変更可能な状態)
- SA:シングルパスモード(ALUA モードに変更可能な状態)

#### DM

外部ボリュームグループにデータダイレクトマップ属性が設定されているかどうかを表示し ます。

- E:データダイレクトマップ属性が設定されている。
- D:データダイレクトマップ属性が設定されていない。

### QD

外部ストレージシステムのボリュームに対して、1度に発行(キューイング)できる Read/ Write コマンドの数を表示します。(VSP One B20、VSP E シリーズ、VSP G130, G150, G350, G370, G700, G900、VSP F350, F370, F700, F900 および VSP 5000 シリーズのみ対象)

• -(ハイフン):この外部パスでは本情報が無効です。 VSP G1000、VSP G1500、および VSP F1500 の場合は、常に-(ハイフン)を表示します。

### $TO(s)$

外部ストレージシステムのボリュームへの I/O タイムオーバーの設定値を秒単位で表示しま す。(VSP One B20、VSP E シリーズ、VSP G130, G150, G350, G370, G700, G900、VSP F350, F370, F700, F900 および VSP 5000 シリーズのみ対象)

• -(ハイフン):この外部パスでは本情報が無効です。

VSP G1000、VSP G1500、および VSP F1500 の場合は、常に-(ハイフン)を表示します。

### PBW(s)

外部ボリュームパスグループのすべての外部パスの接続が切断されてから、外部ボリュームが 閉塞するまでの時間を秒単位で表示します。(VSP One B20、VSP E シリーズ、VSP G130, G150, G350, G370, G700, G900、VSP F350, F370, F700, F900 および VSP 5000 シリーズの み対象)

• -(ハイフン):この外部パスでは本情報が無効です。 VSP G1000、VSP G1500、および VSP F1500 の場合は、常に-(ハイフン)を表示します。

外部ボリュームグループ番号 1-1 の状態が、DSC に変わるまで待機する。

# raidcom get path -external\_grp\_id 1-1 -check\_status DSC -time 1800

## ヒント

状態が DSC に変わったとき、戻り値 0 で終了します。状態が 30 分以内に DSC に変わらないときは、コマンド はタイムアウトし、戻り値 EX\_EWSTOT で終了します。

LDEV 番号 0x10 の外部ボリュームグループの状態が、DSC に変わるまで待機する。

# raidcom get path -ldev\_id 0x10 -check\_status DSC -time 1800

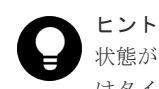

状態が DSC に変わったとき、戻り値 0 で終了します。状態が 30 分以内に DSC に変わらないときは、コマンド はタイムアウトし、戻り値 EX\_EWSTOT で終了します。

外部ボリュームグループ番号 1-1 の状態が、DSC であることをチェックする。

# raidcom get path -external\_grp\_id 1-1 -check\_status DSC

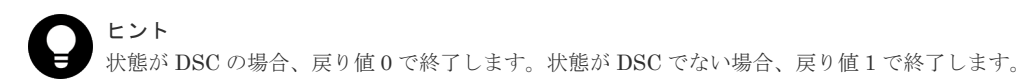

外部ボリュームグループ番号 1-1 に対して raidcom disconnect external\_grp コマンドを実行し、外 部ボリュームグループ番号 1-1 の状態が DSC に変わるまで待機する。

```
# raidcom disconnect external_grp -external_grp_id 1-1
# raidcom get path -external_grp_id 1-1 -check_status DSC -time 1800
```
## **5.44 raidcom delete pool**

指定された Thin Image (CAW/CoW)/Copy-on-Write Snapshot/Dynamic Provisioning/Dynamic Provisioning for Mainframe/Dynamic Tiering/active flash/Dynamic Tiering for Mainframe/ active flash for mainframe 用プールを削除します。

LDEV またはデバイスグループを指定した場合は、指定したプールから LDEV が削除されます。 DDP 用のパリティグループから作成したプールの LDEV を削除する場合は、パリティグループを 指定してください(DDP 構成では、パリティグループ単位で LDEV を削除します)。

このコマンドはコマンド入力とは非同期で処理が実行されます。raidcom get command\_status コ マンドで処理の完了を確認してください。

非同期コマンドは同時に受付可能な数に制限があります。非同期コマンドの受付可能数については 「5.1.9 [非同期コマンドの受付可能数について](#page-239-0)」を確認してください。

### 構文

```
raidcom delete pool -pool {<pool ID#> | <pool naming>} [-ldev id <ldev#>
| -grp_opt <group option> -device_grp_name <device group name> [<device 
name>]\boxed{\phantom{i}}| -parity grp id <gno-sgno> -ddp ldev -request id auto | -
delete_volume \{y \overline{e}s \mid n\overline{o}\}\
```
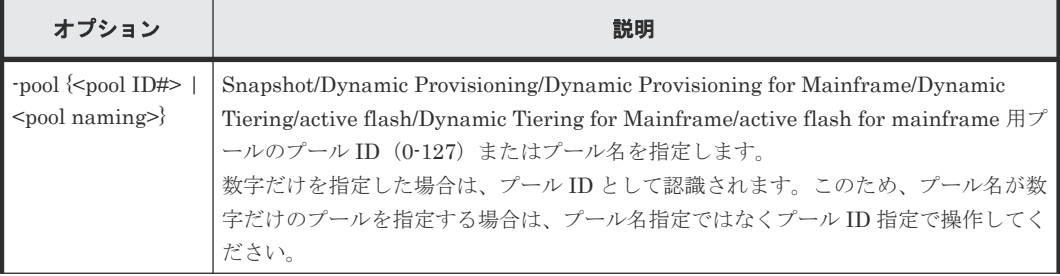
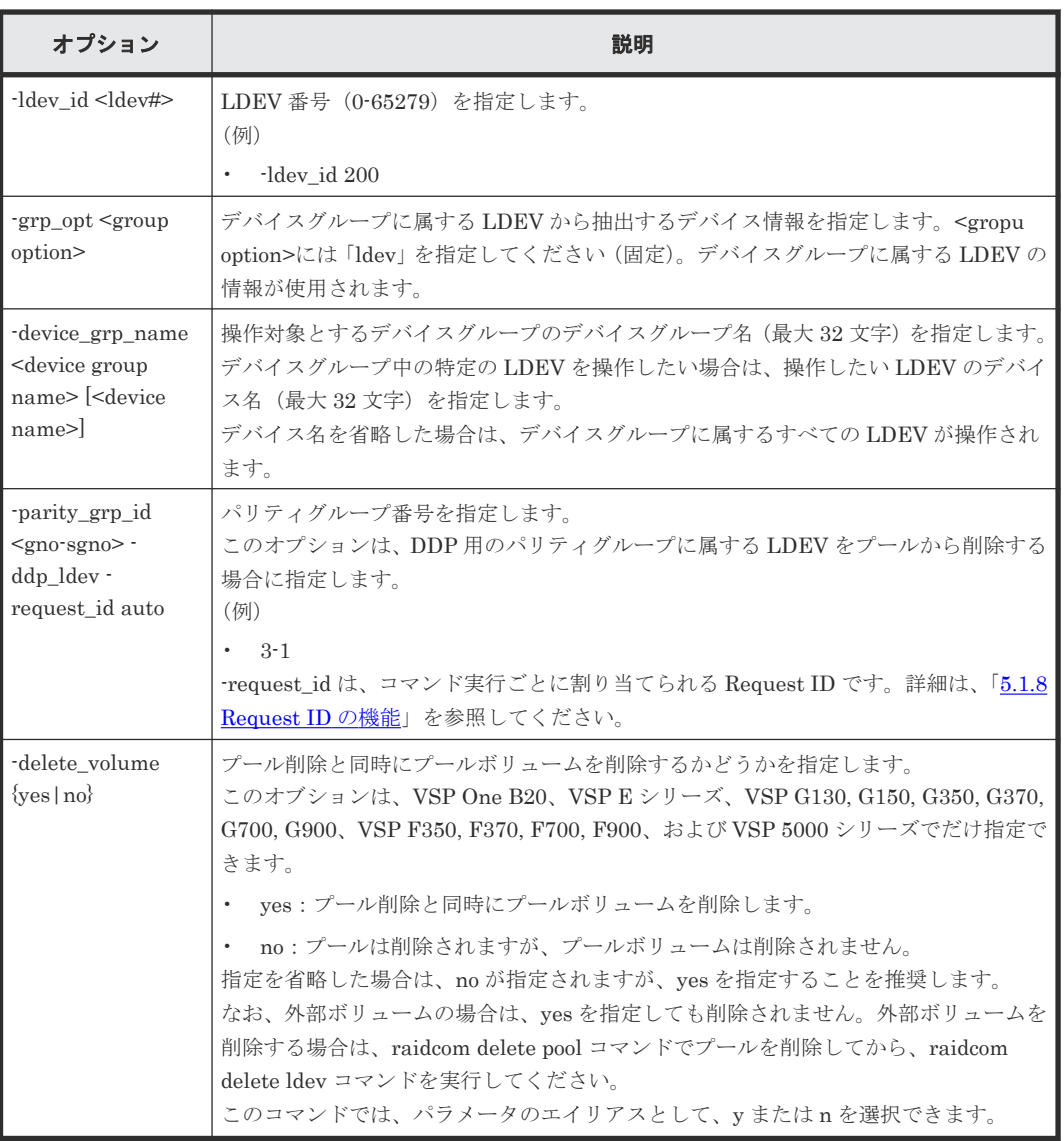

# 記述例

プール ID:5 のプールを削除する。

# raidcom delete pool -pool 5

プール名:my\_aou\_pool のプールを削除する。

```
# raidcom delete pool -pool my_aou_pool
```
プール名:my\_aou\_pool のプール削除と同時にプールボリュームを削除する。

# raidcom delete pool -pool my\_aou\_pool -delete\_volume yes

```
プール名:my_aou_pool のプールから DDP 用のパリティーグループ:3-1 のプールボリュームを
削除(シュリンク)する。
```

```
# raidcom delete pool -pool my aou pool -parity grp id 3-1 -ddp ldev -
request_id auto
```
# **5.45 raidcom get pool**

Thin Image (CAW/CoW)/Copy-on-Write Snapshot/Dynamic Provisioning/Dynamic Provisioning for Mainframe/Dynamic Tiering/active flash/Dynamic Tiering for Mainframe/active flash for mainframe 用プールの情報を表示します。

# 構文

```
raidcom get pool [[-pool {<pool ID#> | <pool naming>}] -key <keyword>] [-
fx] [-pcap] [-time_zone <time zone>]
```
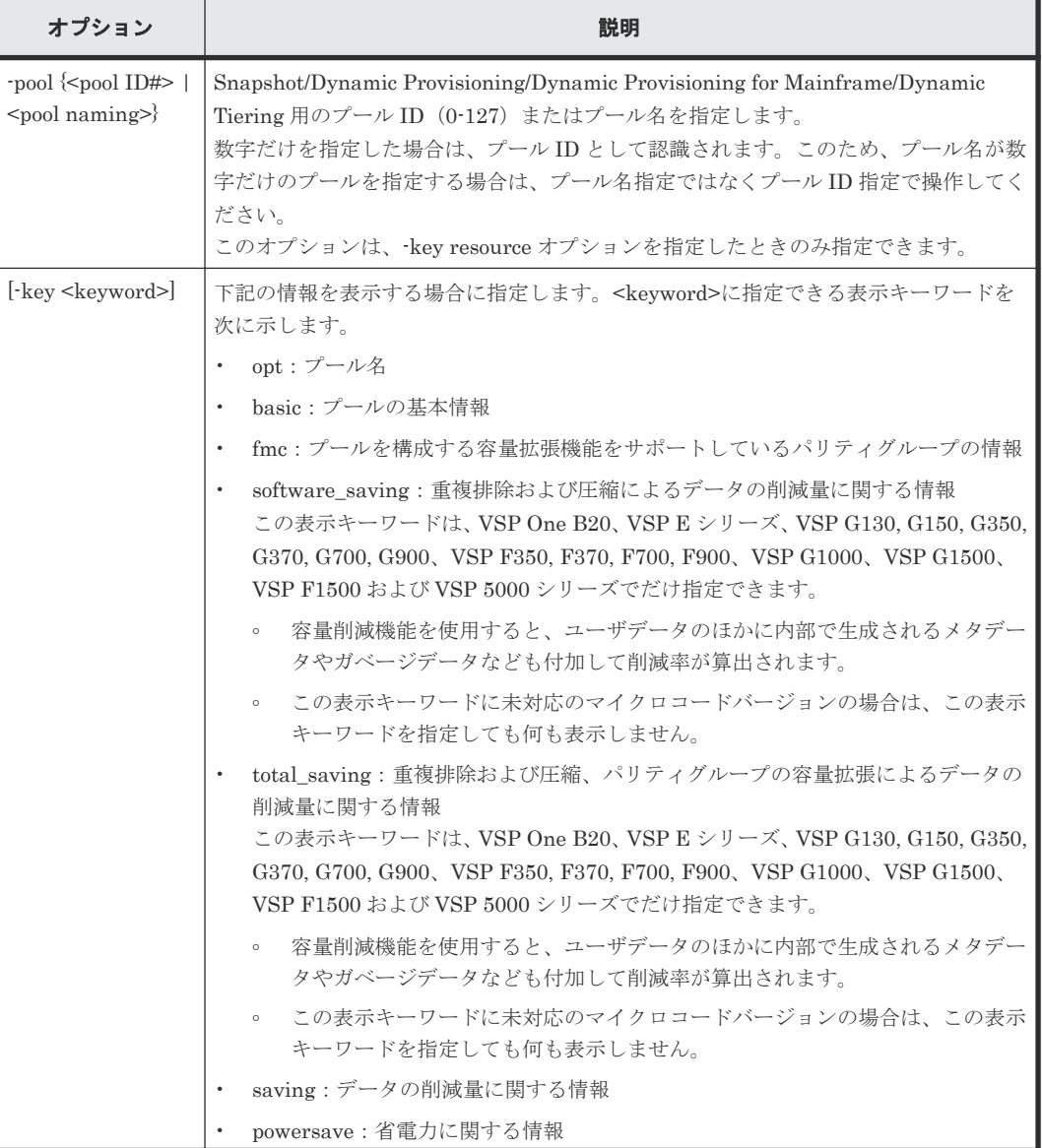

# オプションとパラメータ

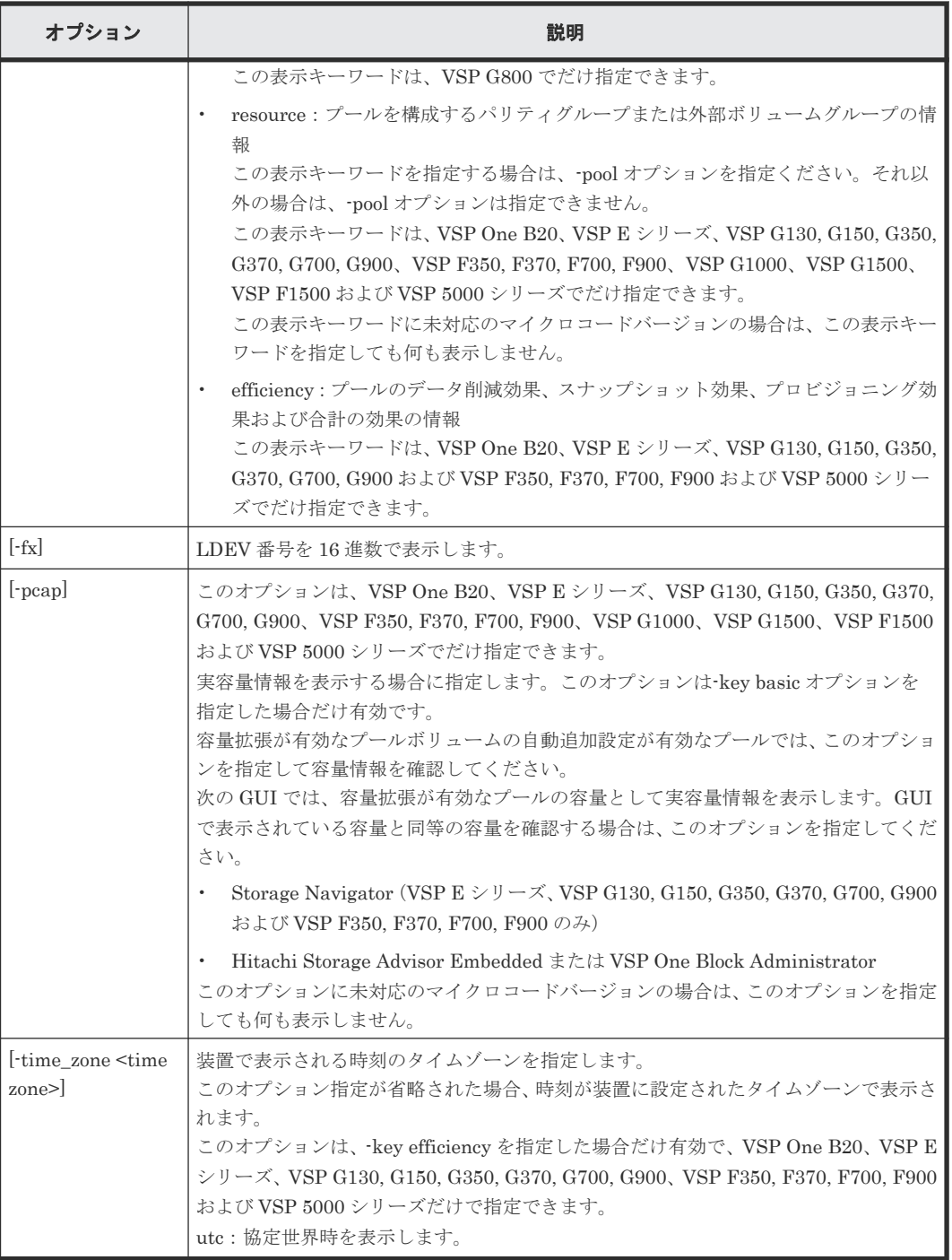

# 記述例

プール情報を表示する。

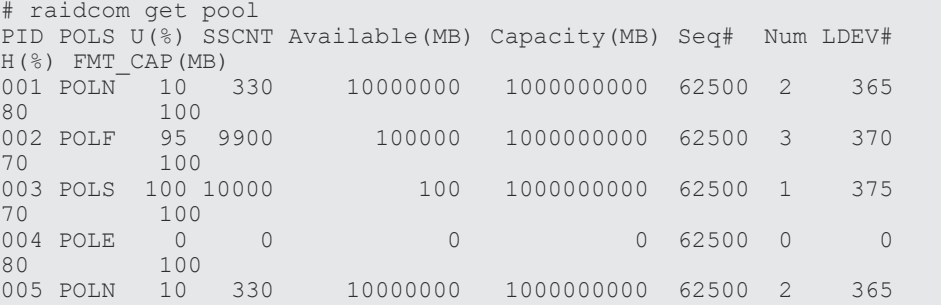

```
80 100
```

```
プール名を表示する。
```
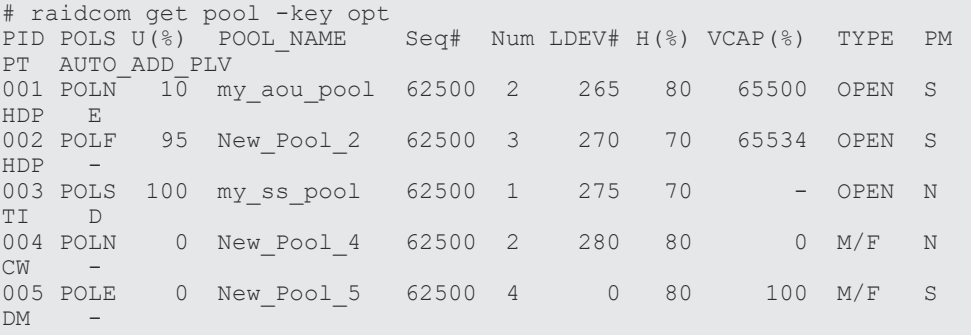

出力例の各項目について説明します。

### PID

プール ID を表示します。

# POLS

プールの次の状態を表示します。

- POLN = "Pool Normal":プールの状態は正常です。
- POLF = "Pool Full":プールはしきい値を超えたオーバーフロー状態です。
- POLS = "Pool Suspend":プールはしきい値を超えたオーバーフロー状態で閉塞していま す。
- POLE = "Pool failure":プールは障害状態で閉塞しています。この状態では、プールの情 報を表示できません。

# $U(\%)$

プールの使用率を表示します。

# **SSCNT**

プールにあるボリューム数を表示します。

# POOL\_NAME

プール名を表示します。

# Available(MB)

プールでボリュームデータに使用可能な容量を表示します。

# Capacity(MB)

プールの総容量を表示します。

# Seq#

装置製番を表示します。

- 対象装置が VSP G1000、VSP G1500、および VSP F1500 の場合は、装置製番に 300,000 を足した番号が表示されます。
- 対象装置が VSP 5000 シリーズの場合は、装置製番に 500,000 を足した番号が表示されま す。

Num

プールを構成する LDEV 数を表示します。

#### LDEV#

プールを構成する LDEV の第1の番号を表示します。プール作成中の場合、65535 (ffff) を 表示します。

 $H(\%)$ 

プール用のしきい値を表示します。

#### $VCAP(\%)$

プール容量に対する仮想ボリュームおよび Thin Image ペアの最大予約率を表示します。「-」 は無制限(Unlimited)を示します。VSP G130, G150, G350, G370, G700, G900、VSP F350, F370, F700, F900 および VSP 5000 シリーズ では、無効を示す「-(ハイフン)」を表示しま す。

#### TYPE

プールのプラットフォーム種別を示します。

- OPEN: Dynamic Provisioning 用プールです。
- M/F : Dynamic Provisioning for Mainframe 用プールです。

# PM

プールは次の状態であることを示します。

- N:通常(Normal)の状態です。
- S:縮小中(Shrink)またはリバランス中です。
- NT: Thin Image (CAW/CoW)用プールは通常 (Normal) の状態です。
- ST:Thin Image (CAW/CoW)用プールは縮小中(Shrink)またはリバランス中です。

#### PT

プールの種別を示します。次のどれかが表示されます。

- HDP : Dynamic Provisioning 用プール
- HDT:Dynamic Tiering 用プール
- RT:active flash 用プール
- TI: Thin Image (CAW/CoW)用プール
- CW:Copy-on-Write Snapshot 用プール
- DM:データダイレクトマップ属性の Dynamic Provisioning 用プール

#### FMT\_CAP(MB)

プールのフォーマット済み容量を表示します。

-(ハイフン):このプールでは、この情報は無効です。

# AUTO\_ADD\_PLV

容量拡張が有効なパリティグループの圧縮率に応じて、プールボリュームを自動で追加するか どうかを表示します。

- E:容量拡張が有効なパリティグループの圧縮率に応じて、プールボリュームを自動で追 加する。
- D:パリティグループの容量拡張が有効なプールボリュームを自動で追加しません。
- -(ハイフン):このプールでは、この情報は無効です。

プールの基本情報を表示する。

# raidcom get pool -key basic LCNT SSCNT Available(MB) Capacity(MB) Snap\_Used(MB)<br>TR CAP(MB) RCNT Seq# Num LDEV# W(%) H(%) STIP - VCAP(%) TL CAP(MB) BM TR CAP(MB) RCNT Seq# Num LDEV# W(%) H(%) STIP TYPE PM PT POOL NAME 000 POLN 0 11001 11001 46998 46998 0 0 2432398 NB 0 0 300050 1 0 70 80 YES UNLIMITED OPEN N HDP dp\_ti\_pool<br>001 POLN 0 - 11001 001 POLN 0 - 11001 46998 46998<br>- - - - - - 300050 1 1 - $-300050$  1 1 - 80 OPEN N TI tipool

プールの基本情報を表示する。容量は実容量を表示する。

```
# raidcom get pool -key basic -pcap
PID POLS U(%) LCNT SSCNT Available(MB) Capacity(MB) Snap_Used(MB) 
TL_CAP(MB) BM TR_CAP(MB) RCNT Seq# Num LDEV# W(%) H(%) STIP VCAP(%) 
TYPE PM PT POOL_NAME
000 POLN 0 11001 11001 46998 46998 - -
2432398 NB 0 0 300050 1 0 70 80 YES - 
OPEN N HDP dp_ti_pool
001 POLN 0 - 11001 46998 46998
- - - - - 300050 1 1 - 80 
          - OPEN N TI tipool
```
出力例の各項目について説明します。

#### PID

プール ID を表示します。3 桁でゼロパディングします。

## POLS

プールの次の状態を表示します。

- POLN = "Pool Normal":プールの状態は正常です。
- POLF = "Pool Full":プールはしきい値を超えたオーバーフロー状態です。
- POLS = "Pool Suspend":プールはしきい値を超えたオーバーフロー状態で閉塞していま す。
- POLE = "Pool failure":プールは障害状態で閉塞しています。この状態では、プールの情 報を表示できません。

## $\text{II}(\frac{0}{0})$

プールの使用率を表示します。 -pcap オプションを指定した場合は、プールの実使用率を表示します。

#### LCNT

プールにマッピングされた Dynamic Provisioning の仮想ボリュームの合計数を表示します。

• -(ハイフン):このプールでは、この情報は無効です。

#### **SSCNT**

プールにマッピングされたスナップショットデータの合計数を表示します。

• -(ハイフン):このプールでは、この情報は無効です。

# Available(MB)

```
プールでボリュームデータに使用可能な容量を表示します。
-pcap オプションを指定した場合は、プールでボリュームデータに使用可能な実容量を表示し
ます。
```
# Capacity(MB)

```
プールの総容量を表示します。
-pcap オプションを指定した場合は、プールの合計実容量を表示します。
```
# Snap\_Used(MB)

Thin Image で使用しているプール容量を MB 単位で表示します。1MB 未満の使用量は切り 上げて表示します。

-pcap オプションを指定した場合は、-(ハイフン)を表示します。

• -(ハイフン):このプールでは、この情報は無効です。

# TL\_CAP(MB)

プールにマッピングされたすべての Dynamic Provisioning の仮想ボリュームおよび Thin Image ペアの合計容量を表示します。

```
• -(ハイフン):このプールでは、この情報は無効です。
```
# BM

プールの I/O Blocking Mode を示します。

- PF(Pool Full):プールが満杯の場合、対象の DP-VOL に対する読み取り、書き込みはで きません。プール VOL が閉塞している場合は、対象の DP-VOL に対する読み取り、書き 込みはできます。
- PB(Pool vol Blockade):プール VOL 閉塞の場合、対象の DP-VOL に対する読み取り、 書き込みはできません。プールが満杯の場合は、対象の DP-VOL に対する読み取り、書き 込みはできます。
- FB (Full or Blockade):プールが満杯の場合またはプール VOL が閉塞している場合、対 象の DP-VOL に対する読み取り、書き込みはできません。
- NB(No Blocking):プールが満杯の場合、プール VOL 閉塞の場合のどちらの場合も、対 象の DP-VOL に対する読み取り、書き込みはできます。
- -(Not supported):I/O Blocking Mode をサポートしていない構成です。

# TR\_CAP(MB)

ページ予約が有効のボリュームまたは Proprietary Anchor 用に予約されているプール容量の 合計を表示します。ページ予約をサポートしていない構成の場合は、-(ハイフン)が表示さ れます。

# **RCNT**

プールにマッピングされているページ予約が有効のボリューム数を表示します。ページ予約 をサポートしていない構成の場合は、-(ハイフン)が表示されます。

#### Seq#

装置製番を表示します。

- 対象装置が VSP G1000、VSP G1500、および VSP F1500 の場合は、装置製番に 300,000 を足した番号が表示されます。
- 対象装置が VSP 5000 シリーズの場合は、装置製番に 500,000 を足した番号が表示されま す。

Num

プールを構成する LDEV 数を表示します。

# LDEV#

```
プールを構成する LDEV の第1の番号を表示します。プール作成中の場合、65535 (ffff) を
表示します。
```
# $W(\%)$

```
プールに設定されている"WARNING"のしきい値を表示します。
```
• -(ハイフン):このプールでは、この情報は無効です。

# $H(\%)$

```
プールに設定されたしきい値を high water mark として表示します。
```
# **STIP**

high water mark のしきい値を超えた場合の Thin Image (CAW/CoW)ペアの中断設定を表示 します。

- YES:「High water mark」のしきい値を超えた場合に、Thin Image (CAW/CoW)ペアを中 断する。
- NO:「High water mark」のしきい値を超えた場合に、Thin Image (CAW/CoW)ペアを中 断しない。
- -(ハイフン):このプールでは、この情報は無効です。

# $VCAP(\%)$

```
プール容量に対する仮想ボリュームおよび Thin Image ペアの最大予約率を表示します。
VSP G130, G150, G350, G370, G700, G900 および VSP F350, F370, F700, F900 では、無効
を示す「-(ハイフン)」を表示します。
```
- UNLIMITED:無制限を示します。
- -(ハイフン):このプールでは、この情報は無効です。

# **TYPE**

プールのプラットフォーム種別を示します。

- OPEN: オープンシステム用プールです。
- M/F: メインフレームシステム用プールです。

#### PM

プールは次の状態であることを示します。

- N:通常(Normal)の状態です。
- S:縮小中(Shrink)またはリバランス中です。
- NT: Thin Image (CAW/CoW)用プールは通常 (Normal) の状態です。
- ST:Thin Image (CAW/CoW)用プールは縮小中(Shrink)またはリバランス中です。

# PT

プールの種別を示します。次のどれかが表示されます。

- HDP : Dynamic Provisioning 用プール
- HDT:Dynamic Tiering 用プール
- RT:active flash 用プール
- TI: Thin Image (CAW/CoW)用プール
- CW:Copy-on-Write Snapshot 用プール
- DM:データダイレクトマップ属性の Dynamic Provisioning 用プール

#### POOL\_NAME

プール名を表示します。

プールを構成する容量拡張機能をサポートしているパリティグループの情報を表示する。ただし、 容量拡張機能をサポートしているパリティグループの情報表示が未サポートの場合は表示されませ ん。

容量拡張機能による容量削減の効果については、マニュアル『オープンシステム構築ガイド』 また は『システム構築ガイド』の容量削減機能と容量拡張機能の利用についての項を参照してください。

```
# raidcom get pool -key fmc
PID U(%) ACT AV(MB) ACT TP(MB) FR(%) FMC LOG USED(BLK)
FMC_ACT USED(BLK) FMC ACT TP(BLK) FMC PLV_USED(BLK) FMC LOG_TP(BLK) 001 90 100000000 100000000 0
      001 90 10000000 100000000 0 0 
0 0 0 0 0 0 0 0 0 0 0 0 0 0 0 0 0 0 0 0002 99 10000 100000000 200 100000000<br>100000000 51200000000 409608601600 409600000000
100000000 51200000000 409608601600<br>100000000 100000000 150 100000000
         0  10000000  100000000  150  100000000<br>100000000  38400000000  307201720320  307200000000
                          100000000 38400000000 307201720320 307200000000
```
出力例の各項目について説明します。

### PID

プール ID を表示します。

#### $U(\%)$

プールの実使用率を表示します。

#### ACT\_AV(MB)

このプールにマッピングされている Dynamic Provisioning/Dynamic Provisioning for Mainframe/Dynamic Tiering 用ボリュームの使用できる実容量を表示します。

#### ACT\_TP(MB)

プールの合計実容量を表示します。

# $FR(\% )$

プールを構成する容量拡張機能をサポートしているパリティグループの実用量に対する論理 容量の割合を表示します。プールが容量拡張機能をサポートしているパリティグループを含 まない場合、0 を表示します。

#### FMC\_LOG\_USED(BLK)

プールを構成する容量拡張機能をサポートしているパリティグループの論理使用量を 512 バ イト単位で表示します。プールが容量拡張機能をサポートしているパリティグループを含ま ない場合、0 を表示します。

#### FMC\_ACT\_USED(BLK)

プールを構成する容量拡張機能をサポートしているパリティグループの実使用量を 512 バイ ト単位で表示します。プールが容量拡張機能をサポートしているパリティグループを含まな い場合、0 を表示します。

#### FMC\_ACT\_TP(BLK)

この項目は、VSP G1000, G1500 および VSP F1500、VSP One B20、VSP E シリーズ、VSP G130, G150, G350, G370, G700, G900 および VSP F350, F370, F700, F900 の場合だけ表示 されます。

構成設定コマンド **369**

プールで使用されている容量拡張機能をサポートしているプールボリュームの物理総容量を 表示します。プールが容量拡張機能をサポートしているパリティグループを含まない場合、0 を表示します。

# FMC\_PLV\_USED(BLK)

プールを構成する容量拡張機能をサポートしているプールボリュームの論理使用ページ容量 を 512 バイト単位で表示します。プールが容量拡張機能をサポートしているパリティグルー プを含まない場合、0 を表示します。

### FMC\_LOG\_TP(BLK)

プールで使用されている容量拡張機能をサポートしているプールボリュームの論理総容量を 表示します。プールが容量拡張機能をサポートしているパリティグループを含まない場合、0 を表示します。

プールに格納されているデータの削減量に関する情報を表示する。

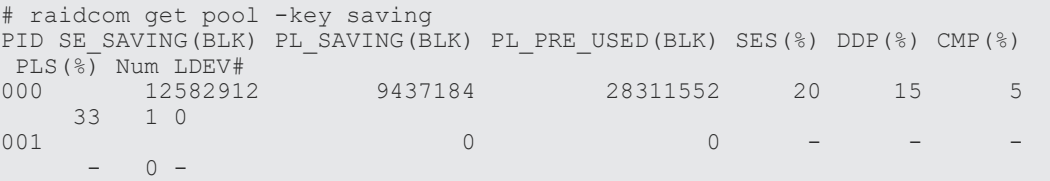

出力例の各項目について説明します。

#### PID

プール ID を表示します。

# SE\_SAVING(BLK)

容量削減機能とパリティグループの容量拡張の両方によって削減した容量を、ブロック数単位 で表示します。削減した容量には、0 データの削減量、メタデータ量、ガベージデータ量、メ タデータの削減量、およびガベージデータの削減量は含まれません。

この情報は互換性を目的とした情報です。このため"# raidcom get pool -key total\_saving"の 同項目を参照してください。

#### PL\_SAVING(BLK)

容量削減機能によって削減した容量を、ブロック数単位で表示します。削減した容量には、0 データの削減量、メタデータ量、およびガベージデータ量は含まれません。 この情報は互換性を目的とした情報です。このため"# raidcom get pool -key software\_saving"の同項目を参照してください。

#### PL\_PRE\_USED(BLK)

容量削減機能による削減対象データの、削減前の容量をブロック数単位で表示します。削減前 の容量には、0 データ量は含まれません。

この情報は互換性を目的とした情報です。このため"# raidcom get pool -key software\_saving"の同項目を参照してください。

#### $SES(%)$

このプールにマッピングされた仮想ボリュームが使用している削減前の容量に対する、容量削 減機能とパリティグループの容量拡張の両方による削減量の割合を表示します。削減した容 量には、0 データの削減量、メタデータ量、ガベージデータ量、メタデータの削減量、および ガベージデータの削減量は含まれません。

この情報は互換性を目的とした情報です。このため"# raidcom get pool -key total\_saving"の 同項目を参照してください。

#### $DDP(\% )$

このプールにマッピングされた仮想ボリュームが使用している削減前の容量に対する、容量削 減機能の重複排除による削減量の割合を表示します。削減した容量には、メタデータ量、およ びガベージデータ量は含まれません。

この情報は互換性を目的とした情報です。

#### $\text{CMP}(\%)$

このプールにマッピングされた仮想ボリュームが使用している削減前の容量に対する、容量削 減機能の圧縮またはパリティグループの容量拡張による削減量の割合を表示します。削減し た容量には、メタデータ量、ガベージデータ量、メタデータの削減量、およびガベージデータ の削減量は含まれません。

この情報は互換性を目的とした情報です。

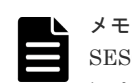

SES(%)、DDP(%)、CMP(%)を計算するときの分母となる、仮想ボリュームが使用している削減前の容量 には、重複排除用システムデータボリュームの使用容量および予約容量は含まれません。

#### $PLS(\%)$

容量削減機能による削減対象データの、削減前の容量に対する、容量削減機能による削減量の 割合を表示します。削減した容量には、0 データの削減量、メタデータ量、およびガベージデ ータ量は含まれません。次の式で計算された値です。

PL\_SAVING(BLK) / PL\_PRE\_USED(BLK)  $\times$  100[%]

この情報は互換性を目的とした情報です。このため"# raidcom get pool -key software\_saving"の同項目を参照してください。

# Num

プールの重複排除用システムデータボリュームの数を表示します。

#### LDEV#

プールの重複排除用システムデータボリュームの LDEV 番号を表示します。重複排除用シス テムデータボリュームの数が 0 の場合は、-(ハイフン)を表示します。重複排除用システム データボリュームが複数ある場合は、LDEV 番号を半角スペースで区切って表示します。

容量削減機能、およびパリティグループの容量拡張の削減効果を表示する。

容量削減機能、およびパリティグループの容量拡張による容量削減の効果については、マニュアル 『オープンシステム構築ガイド』または『システム構築ガイド』の容量削減機能と容量拡張機能の利 用についての項を参照してください。

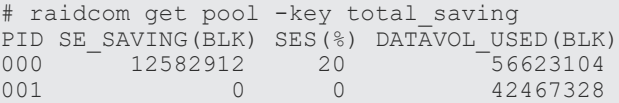

出力例の各項目について説明します。

#### SE\_SAVING(BLK)

容量削減機能とパリティグループの容量拡張の両方によって削減した容量を、ブロック数単位 で表示します。削減した容量には、0 データの削減量、メタデータ量、ガベージデータ量、メ タデータの削減量、およびガベージデータの削減量を含みます。削減前のデータボリューム使 用量がプール使用量よりも少ない場合、無効な値「-」が表示されることがあります。

 $SES(\%)$ 

このプールにマッピングされた仮想ボリュームが使用している削減前の容量に対する、容量削 減機能とパリティグループの容量拡張の両方による削減量の割合を表示します。次の式で計 算された値です。

SE SAVING(BLK) / DATAVOL USED(BLK)  $\times$  100[%]

容量削減機能を使用すると、ユーザデータのほかに内部で生成されるメタデータやガベージデ ータなども付加して削減率が算出されます。削減前のデータボリューム使用量がプール使用 量よりも少ない場合、無効な値「-」が表示されることがあります。

#### DATAVOL\_USED(BLK)

仮想ボリュームが使用している容量をブロック単位に表示します。重複排除用システムデー タボリュームの使用容量は含まれません。

容量削減機能によってプールに格納されているデータの削減量に関する情報を表示する。

容量削減機能による容量削減の効果については、マニュアル『オープンシステム構築ガイド』 また は『システム構築ガイド』の容量削減機能と容量拡張機能の利用についての項を参照してください。

# raidcom get pool -key software\_saving PID PLS(%) PL\_SAVING(BLK) CMP(BLK) DDP(BLK) RECLAIM(BLK) SYSTEM(BLK)  $\overline{PL}$ PRE\_USED(BLK) PRE\_CMP\_USED(BLK) PRE\_DDP\_USED(BLK)<br>000 52 100931731456 0 64424509440 42949672960  $000$  52 100931731456 0 64424509440 42949672960<br>6442450944 193273528320 0 193273528320 6442450944 193273528320 0 193273528320

出力例の各項目について説明します。

#### $PLS(\%)$

容量削減機能の圧縮による削減対象データの、削減前の容量に対する、容量削減機能による削 減量の割合を表示します。次の式で計算された値です。

PL\_SAVING(BLK) / PL\_PRE\_USED(BLK)  $\times$  100[%]

容量削減機能を使用すると、ユーザデータのほかに内部で生成されるメタデータやガベージデ ータなども付加して削減率が算出されます。削減前のデータボリューム使用量がプール使用 量よりも少ない場合、無効な値「-」が表示されることがあります。

#### PL\_SAVING(BLK)

容量削減機能によって削減した容量を、ブロック数単位で表示します。削減した容量には、0 データの削減量、メタデータ量、およびガベージデータ量を含みます。削減前のデータボリュ ーム使用量がプール使用量よりも少ない場合、無効な値「-」が表示されることがあります。

#### CMP(BLK)

容量削減機能の圧縮によって削減した容量を、ブロック数単位に表示します。削減した容量に は、メタデータ量、およびガベージデータ量は含まれません。

### DDP(BLK)

容量削減機能の重複排除によって削減した容量を、ブロック数単位に表示します。削減した容 量には、メタデータ量、およびガベージデータ量は含まれません。

#### RECLAIM(BLK)

容量削減機能の固定パタン排除によって削減した容量を、ブロック数単位に表示します。削減 した容量には、メタデータ量、およびガベージデータ量は含まれません。

# SYSTEM(BLK)

容量削減機能のシステムデータ消費量(メタデータ量、およびガベージデータ量)をブロック 数単位に表示します。

#### PL\_PRE\_USED(BLK)

容量削減機能による削減対象データの削減前の容量をブロック数単位で表示します。

#### PRE\_CMP\_USED(BLK)

容量削減機能による圧縮対象データの圧縮前の容量をブロック数単位で表示します。

#### PRE\_DDP\_USED(BLK)

容量削減機能による重複排除対象データの重複排除前の容量をブロック数単位で表示します。

プールのデータ削減効果、スナップショット効果、プロビジョニング効果および合計効果を表示す る。(VSP One B20、VSP E シリーズ、VSP G130, G150, G350, G370, G700, G900、VSP F350, F370, F700, F900 および VSP 5000 シリーズだけ)

各効果の詳細は、マニュアル『システム構築ガイド』 を参照してください。

```
#raidcom get pool -key efficiency
PID TOTAL EFF R TLS R PLS R PLS CMP R PLS DDP R PLS RECLAIM R
FMD_SAVING_R FMD_CMP_R FMD_RECLAIM_R SNAPSHOT_EFF_R
PROVISIONING EFF(\frac{1}{8}) CALCULATION START CALCULATION END<br>000 15.18 3.79 2.25 1.34 1.64
000 15.18 3.79 2.25 1.34 1.64 1.09<br>2.22 2.18 1.06 7.25 80
2.22 2.18 1.06 7.25 80 
2015-05-15T10:05 2015-05-15T10:38
001 9.78 1.67 1.44 1.21 1.20 1.01<br>1.26 1.26 1.00 5.85
1.26 1.26 1.00 5.85 40 
2015-05-15T10:05 2015-05-15T10:38
```
出力例の各項目について説明します。

メモ

各削減効果の比率の表示について、Storage Navigator または RAID Manager で表示可能な最大値は次のとお りです。

- Storage Navigator:「99999999999999.99」
- RAID Manager: [92233720368547758.07]

(92233720368547758.07 は、16 進数 0x7FFFFFFFFFFFFFFF の 100 分の 1 の値を示します。) 次の例のように、プールにデータが格納されていない場合、削減効果には表示可能な最大値が表示されます。デ ータが格納されると、実際の削減量に応じた削減効果が表示されます。 最大値が表示されるケースの例を次に示します。 (例1) プール作成および仮想ボリューム作成後、データ書き込み前の状態の合計効果率

- Storage Navigator: [999999999999999.99]
- RAID Manager:「92233720368547758.07」

(例2) プールに Thin Image (CAW/CoW)ペアが存在せず、ペア状態が PAIR もしくは差分データがない Thin Image Advanced ペアだけが存在する場合のスナップショット効果率

- Storage Navigator: [99999999999999999]
- RAID Manager: [92233720368547758.07]

# TOTAL\_EFF\_R

データ削減効果、スナップショット効果、プロビジョニング効果の合計効果(システムデータ を除く)の比率を表示します。

- NC:計算が完了していないため、情報がありません。
- -(ハイフン):この情報は無効です。

TLS\_R

容量削減機能、およびパリティグループの容量拡張のデータ削減効果(システムデータを除 く)の比率を表示します。

- NC:計算が完了していないため、情報がありません。
- -(ハイフン):この情報は無効です。

# PLS\_R

容量削減機能のデータ削減効果(システムデータを除く)の比率を表示します。

- NC:計算が完了していないため、情報がありません。
- -(ハイフン):この情報は無効です。

#### PLS\_CMP\_R

容量削減機能の圧縮によるデータ削減効果(システムデータを除く)の比率を表示します。

- NC:計算が完了していないため、情報がありません。
- -(ハイフン):この情報は無効です。

#### PLS\_DDP\_R

容量削減機能の重複排除によるデータ削減効果(システムデータを除く)の比率を表示しま す。

- NC:計算が完了していないため、情報がありません。
- -(ハイフン):この情報は無効です。

#### PLS\_RECLAIM\_R

容量削減機能の固定パタン排除による削減効果(システムデータを除く)の比率を表示しま す。

- NC:計算が完了していないため、情報がありません。
- -(ハイフン):この情報は無効です。

# FMD\_SAVING\_R

パリティグループの容量拡張によるデータ削減効果(システムデータを除く)の比率を表示し ます。

- NC:計算が完了していないため、情報がありません。
- -(ハイフン):この情報は無効です。

## FMD\_CMP\_R

パリティグループの容量拡張の圧縮によるデータ削減効果(システムデータを除く)の比率を 表示します。

- NC:計算が完了していないため、情報がありません。
- -(ハイフン):この情報は無効です。

# FMD\_RECLAIM\_R

パリティグループの容量拡張の固定パタン排除によるデータ削減効果(システムデータを除 く)の比率を表示します。

- NC:計算が完了していないため、情報がありません。
- -(ハイフン):この情報は無効です。

#### SNAPSHOT EFF R

スナップショットによる効果(システムデータを除く)の比率を表示します。

- NC:計算が完了していないため、情報がありません。
- -(ハイフン):この情報は無効です。

#### PROVISIONING\_EFF(%)

プロビジョニングによる効果(システムデータを除く)を表示します。単位は%(パーセン ト)です。

- NC:計算が完了していないため、情報がありません。
- -(ハイフン):この情報は無効です。

#### CALCULATION\_START

データ削減効果、スナップショット効果、プロビジョニング効果および合計効果(システムデ ータを除く)算出の計算開始日時を表示します。

- NC:計算が完了していないため、情報がありません。
- -(ハイフン):この情報は無効です。

# CALCULATION\_END

データ削減効果、スナップショット効果、プロビジョニング効果および合計効果(システムデ ータを除く)算出の計算終了日時を表示します。

- NC:計算が完了していないため、情報がありません。
- -(ハイフン):この情報は無効です。

プールの省電力設定について表示する。サポートしていないマイクロコードバージョンの場合、タ イトルを含めて情報は表示されない。(VSP G800 だけ)

# raidcom get pool -key powersave PID PWSV P\_PWSV\_S SPDW\_RT(M) SPDW\_MT(M) PWSV\_RC PWOFF\_RT(M) PWOFF\_MT(M) 001 SO  $\overline{CM}$  - 10 - 360 - 20 - 50 - 400

出力例の各項目について説明します。

#### PID

プール ID を表示します。3 桁でゼロパディングします。

# PWSV

省電力設定の状態を表示します。

- S:スピンダウンが有効です。
- SO:スピンダウンおよびドライブ電源オフの設定があります。
- -:ライセンスがインストールされていません。または、ライセンスはインストールされて いますが、省電力の設定がありません。

# P\_PWSV\_S

プールの省電力機能の実行状態を表示します。

- SU:ライセンスはインストールされていますが、省電力が無効で、スピンアップ状態であ ることを示します。
- CM:コマンド監視中であることを示します。
- SDE:スピンダウン処理中であることを示します。

構成設定コマンド **375**

- SD:スピンダウン状態であることを示します。
- SUE:スピンアップ処理中であることを示します。
- DPOF:ドライブ電源オフ状態であることを示します。
- DPOF E: ドライブ電源オフ処理中であることを示します。
- DPON E:ドライブ電源オン処理中であることを示します。
- -:省電力が無効であることを示します(ライセンスがインストールされていない場合)。

#### SPDW\_RT(M)

スピンダウンまでの I/O 監視時間の残時間(分)を表示します。

- 省電力が有効:0~720
- 省電力が無効または省電力状態がコマンド監視中でないとき:-

#### SPDW\_MT(M)

スピンダウンまでの I/O 監視時間の時間(分)を表示します。

- 省電力が有効:0~720
- 省電力が無効:-

#### PWSV\_RC

24 時間以内に実行できるスピンダウンの残り回数を表示します。

#### PWOFF\_RT(M)

ドライブ電源 OFF までの I/O 監視時間の残時間(分)を表示します。

- 省電力が有効:0~720
- 省電力が無効または省電力状態がコマンド監視中でないとき:-

#### PWOFF\_ MT(M)

ドライブ電源 OFF までの I/O 監視時間(分)を表示します。

- 省電力が有効:1~720
- 省電力が無効:-

プールを構成するパリティグループおよび外部ボリュームグループの情報を表示する。

```
# raidcom get pool -pool 0 -key resource
PID T GROUP AV_CAP(GB) TOTAL_CAP(GB) R_LVL R_TYPE TNO V E AUTO_ADD_PLV
000 R 5-2 300 300 RAID1 2D+2D 1 D D -
000 E 1-1 300 - - 2 D - -
```
出力例の各項目について説明します。

#### $T$

ボリュームグループの種別を表示します。

- R:パリティグループ
- E:外部ボリュームグループ
- $\cdot$  P:DDP

# GROUP

パリティグループ番号または外部ボリュームグループ番号を表示します。

**376** 構成設定コマンド

#### AV\_CAP(GB)

パリティグループまたは外部ボリュームグループが残り使用可能な容量(物理空き領域)を表 示します。 1GB 未満の値は切り捨てられ、0 が表示されます。

### TOTAL\_CAP(GB)

パリティグループまたは外部ボリュームグループが使用可能な合計容量を表示します。

## R\_LVL

パリティグループまたは外部ボリュームグループの RAID レベルを表示します。 外部ボリュームグループの場合は、-(ハイフン)が表示されます。

#### R\_TYPE

パリティグループまたは外部ボリュームグループの RAID 種別を表示します。 外部ボリュームグループの場合は、·(ハイフン)が表示されます。

# TNO

パリティグループまたは外部ボリュームグループが所属する階層の番号を表示します。階層 の番号が表示されるのは、Dynamic Tiering の場合だけです。 Dynamic Tiering 以外の場合 は、-(ハイフン)が表示されます。

#### V

パリティグループの容量拡張設定が有効であるか無効であるかを表示します。

- E:容量拡張設定が有効です。
- D:容量拡張設定が無効です。

#### E

暗号化が有効であるか無効であるかを表示します。

- E:暗号化が有効です。
- D:暗号化が無効です。
- -(ハイフン):暗号化の表示が未サポートです。

# AUTO\_ADD\_PLV

容量拡張が有効なパリティグループの圧縮率に応じて、プールボリュームを自動で追加するか どうかを表示します。

- E:容量拡張が有効なパリティグループの圧縮率に応じて、プールボリュームを自動で追 加します。
- D:容量拡張が有効なプールボリュームを自動で追加しません。
- -(ハイフン):このパリティグループでは、この情報は無効です。 容量拡張が無効なパリティグループの場合、常に-(ハイフン)が表示されます。

# **5.46 raidcom modify pool**

Thin Image (CAW/CoW)/Copy-on-Write Snapshot/Dynamic Provisioning/Dynamic Provisioning for Mainframe/Dynamic Tiering/active flash/Dynamic Tiering for Mainframe/active flash for mainframe 用プールのオプションを設定します。また、Dynamic Provisioning 用プールのデータ ダイレクトマッピング属性の設定を変更します。

-status オプションまたは-deduplication オプションを指定した場合、コマンド入力とは非同期で処 理が実行されます。raidcom get command\_status コマンドで処理の完了を確認してください。

非同期コマンドは同時に受付可能な数に制限があります。非同期コマンドの受付可能数については 「5.1.9 [非同期コマンドの受付可能数について](#page-239-0)」を確認してください。

-powersave オプションを指定した場合は、コマンド入力とは非同期で処理が実行されます。 raidcom get command\_status コマンドで処理の完了を確認してください。

非同期コマンドは同時に受付可能な数に制限があります。非同期コマンドの受付可能数については 「5.1.9 [非同期コマンドの受付可能数について](#page-239-0)」を確認してください。

#### 構文

```
raidcom modify pool -pool {<pool ID#> | <pool naming>} { -status {nml|
stop_shrinking} |
-user threshold \langlethreshold 1> [\langlethreshold 2>] |
-tier <Tier number> [\text{ratio}]\left[-\text{tier buffer rate} ate <%>] | -subscription <%>
| 
-pool_attribute <pool_attribute> | -monitor_mode <Monitor mode> | 
-blocking_mode <IO blocking mode> | -data_direct_mapping {enable|
disable} | 
-deduplication yes -ldev id <ldev#>… [-ssids <ssid>…] | -deduplication
no | 
-suspend tipair {yes | no} |
-powersave {spindown -spindown monitortime <spindown monitortime>
[-poweroff enable poweroff monitortime <poweroff monitortime>] |disable}
| 
-delete dsd volumes} | -auto add poolvol enable [-password <One Time
Password>]\bar{||}-auto add poolvol disable [-password <One Time Password>]
```
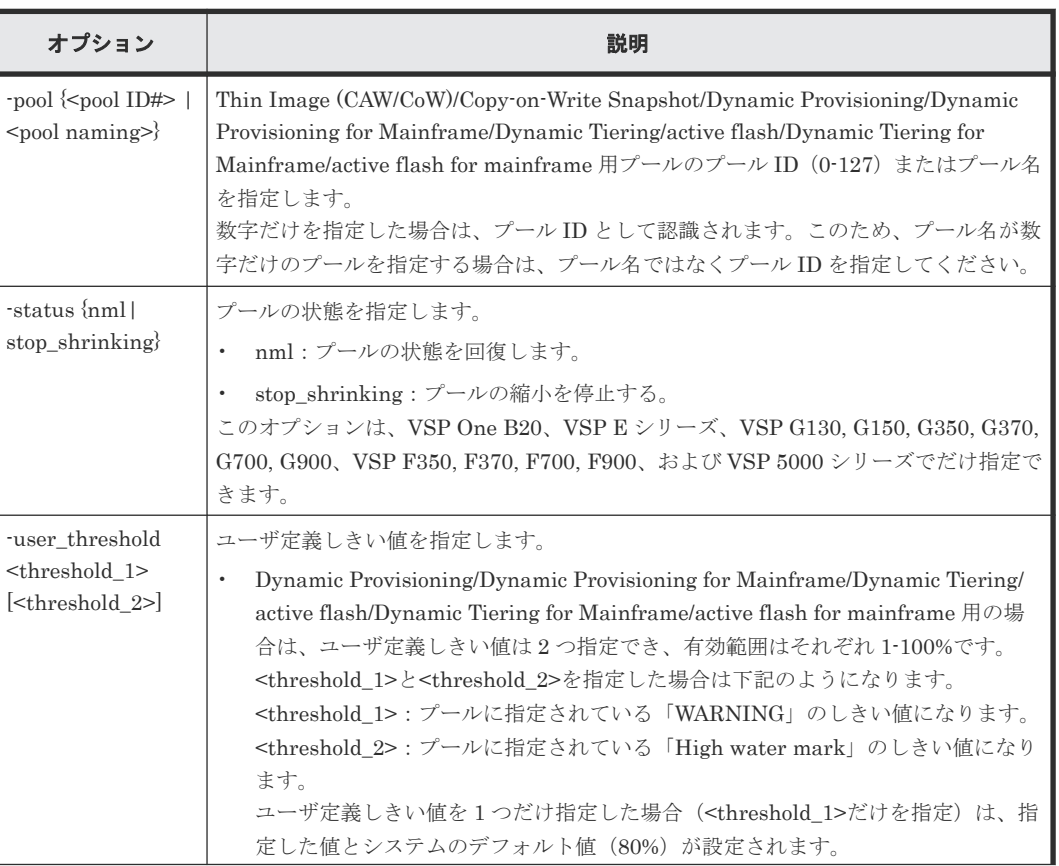

# オプションとパラメータ

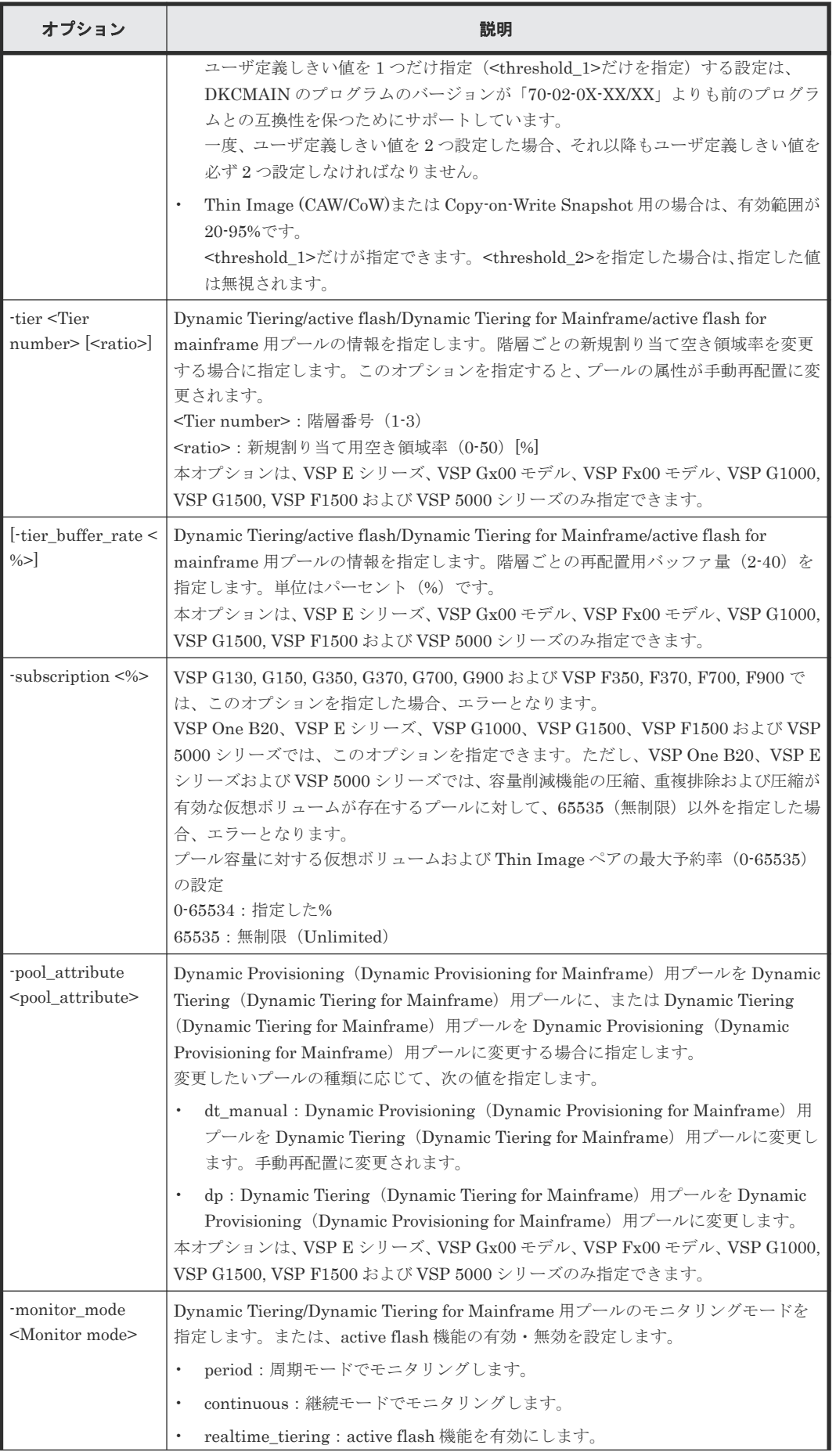

構成設定コマンド **379**

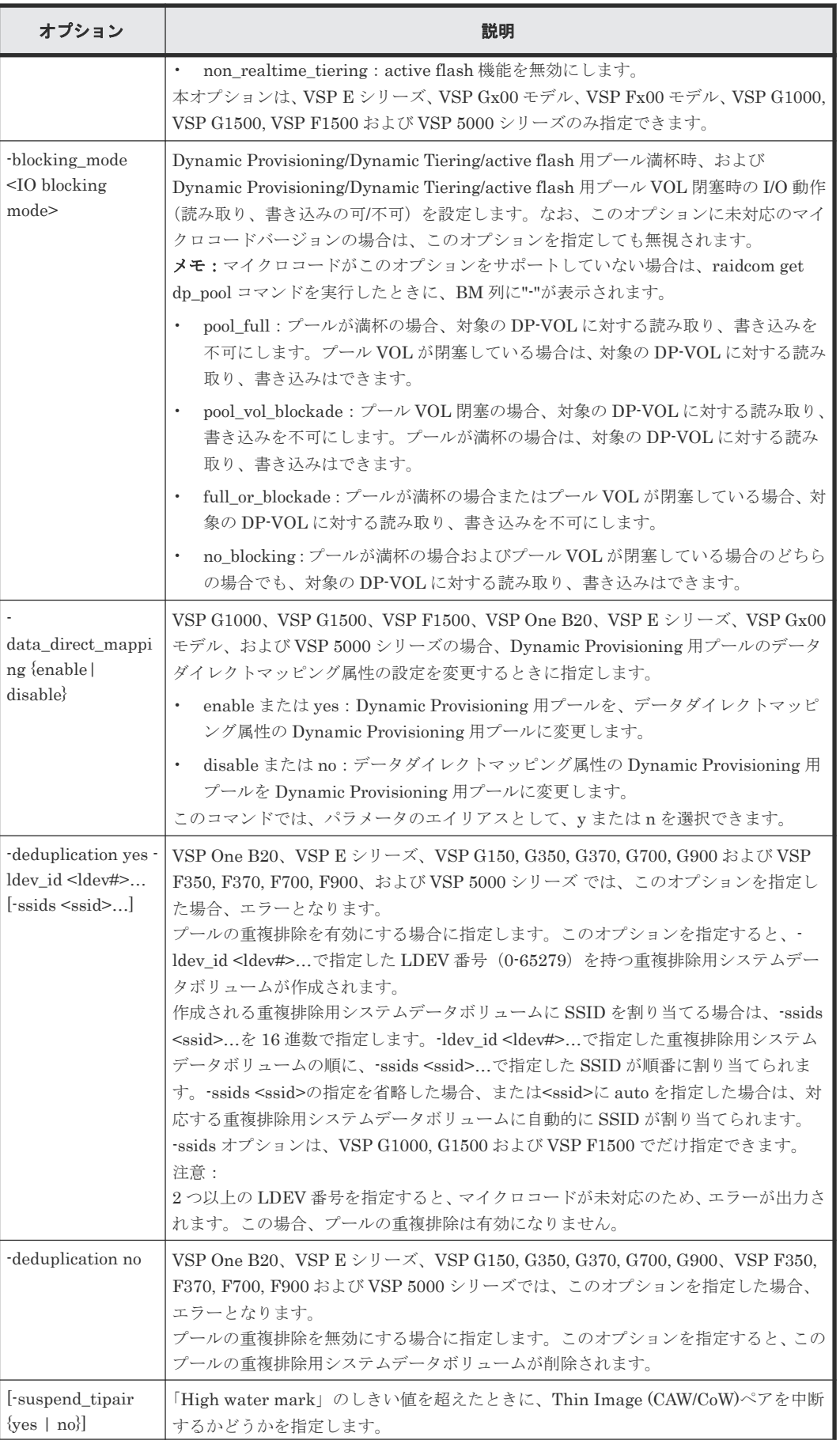

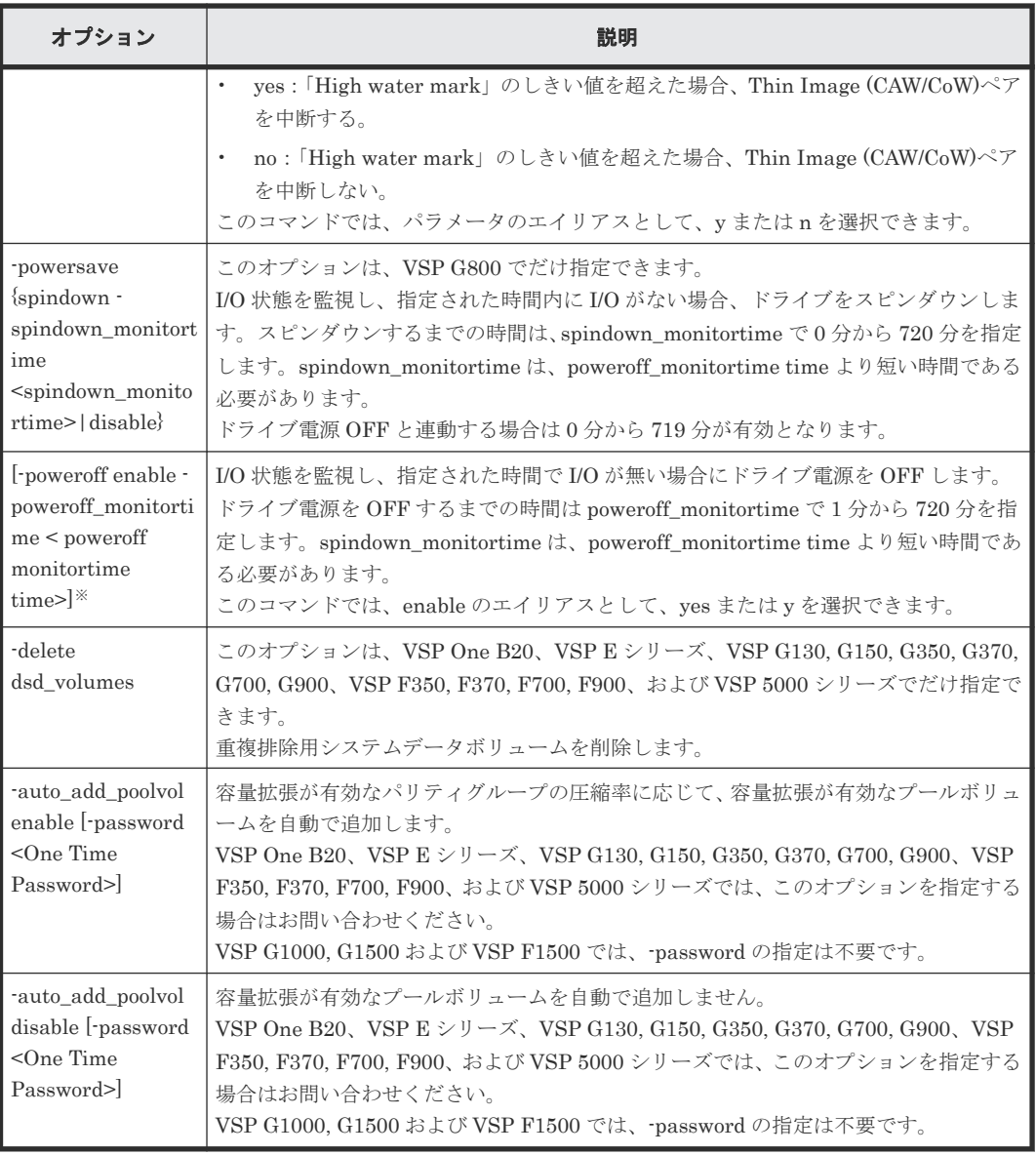

注※

-poweroff は-powersave spindown のサブオプションとします。

|                                    | powersave オプションの設定    |                      |                                           |                                            |  |
|------------------------------------|-----------------------|----------------------|-------------------------------------------|--------------------------------------------|--|
| ドライブの状態                            | powersave<br>spindown | powersave<br>disable | powersave<br>spindown<br>poweroff: enable | powersave<br>spindown<br>poweroff: disable |  |
| スピンダウン:無効   1<br>ドライブ電源<br>OFF:無効  |                       | 3                    | $\overline{2}$                            | 5                                          |  |
| スピンダウン:有効   1<br>ドライブ電源<br>OFF: 無効 |                       | $\overline{4}$       | $\overline{2}$                            | 5                                          |  |
| スピンダウン:有効   2                      |                       | 4                    | $\overline{2}$                            | 5                                          |  |

表 **28** ドライブの状態と **powersave** オプションの設定との関係

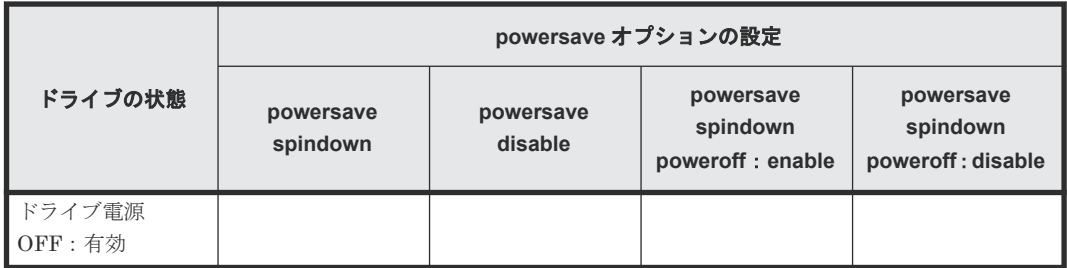

- 1:スピンダウン有効だけで動作する。すでに有効な場合は、スピンダウンするまでの時間をリ セットする。
- 2:スピンダウン有効で、ドライブ電源 OFF と連動して動作する。スピンダウンするまでの時 間がドライブ電源を OFF するまでの時間より長い場合は、コマンドエラーになる。
- 3:何も動作しない。
- 4:スピンダウンするまでの時間をクリアして、ドライブをスピンアップする。
- 5:コマンドエラーになる。

# 記述例

プール ID:6 のプールの状態を回復する。

# raidcom modify pool -pool 6 -status nml

プール名:my\_ss\_pool の状態を回復する。

# raidcom modify pool -pool my ss pool -status nml

 $\mathcal{P} \rightarrow \mathcal{P}$  ID:6  $\varnothing$  Dynamic Provisioning/Dynamic Provisioning for Mainframe/Dynamic Tiering/ active flash/Dynamic Tiering for Mainframe/active flash for mainframe 用プールのユーザ定義 しきい値の「WARNING」を 70%、「High water mark」を 80%に変更する。

# raidcom modify pool -pool 6 -user threshold 70 80

プール ID:6 の Thin Image (CAW/CoW)または Copy-on-Write Snapshot プールのユーザ定義しき い値を 80%に変更する。

# raidcom modify pool -pool 6 -user\_threshold 80

 $\mathcal{P} \rightarrow \mathcal{P}$  ID:6  $\mathcal{O}/\mathrm{Dynamic}$  Tiering/active flash/Dynamic Tiering for Mainframe/active flash for mainframe 用プールの階層番号1の新規割り当て空き領域率を、30%に変更する。

# raidcom modify pool -pool 6 -tier 1 30

 $\mathcal{I} \rightarrow \mathcal{I}$  ID:6 の/Dynamic Tiering/active flash/Dynamic Tiering for Mainframe/active flash for mainframe 用プールの階層番号1の再配置用バッファ量を、20%に変更する。

# raidcom modify pool -pool 6 -tier 1 -tier buffer rate 20

プール ID:6 の Dynamic Provisioning (Dynamic Provisioning for Mainframe) 用プールを Dynamic Tiering (Dynamic Tiering for Mainframe) 用プールに変更する。

# raidcom modify pool -pool 6 -pool attribute dt manual

プール ID:6 の Dynamic Tiering(Dynamic Tiering for Mainframe)用プールを Dynamic Provisioning (Dynamic Provisioning for Mainframe) 用プールに変更する。

# raidcom modify pool -pool 6 -pool attribute dp

プール名:my\_pool の Dynamic Provisioning 用プールの自動再配置を手動再配置へ変更する。

# raidcom modify pool -pool my pool -pool attribute dt manual

プール ID:6 の Dynamic Tiering/Dynamic Tiering for Mainframe 用プールのモニタリングモー ドを継続モードに変更する。

# raidcom modify pool -pool 6 -monitor mode continuous

プール ID:6 の Dynamic Provisioning 用プールが満杯の場合に読み取り、書き込みが不可となる ように設定する。

# raidcom modify pool -pool 6 -blocking\_mode pool\_full

プール ID:6 の Dynamic Tiering 用プールの active flash 機能を有効にする。

# raidcom modify pool -pool 6 -monitor mode realtime tiering

プール ID:6 の Dynamic Provisioning 用プールをデータダイレクトマッピング属性の Dynamic Provisioning 用プールに変更する。

# raidcom modify pool -pool 6 -data direct mapping enable

プール ID:6 の Dynamic Provisioning プールの重複排除を有効にし、LDEV:400 の重複排除用 システムデータボリュームを作成する。VSP One B20、VSP E シリーズ、VSP G150, G350, G370, G700, G900、VSP F350, F370, F700, F900 および VSP 5000 シリーズ では、エラーとなる。

# raidcom modify pool -pool 6 -deduplication yes -ldev\_id 400

プール ID:6 の Dynamic Provisioning プールの重複排除を有効にし、LDEV:400 の重複排除用 システムデータボリュームを作成する。重複排除用システムデータボリュームには、SSID:0x0004 を割り当てる。VSP One B20、VSP E シリーズ、VSP G150, G350, G370, G700, G900、VSP F350, F370, F700, F900 および VSP 5000 シリーズ では、エラーとなる。

# raidcom modify pool -pool 6 -deduplication yes -ldev id 400 -ssids 0x0004

プール ID:6 の Dynamic Provisioning プールの重複排除を無効にし、重複排除用システムデータ ボリュームを削除する。VSP One B20、VSP E シリーズ、VSP G150, G350, G370, G700, G900、 VSP F350, F370, F700, F900 および VSP 5000 シリーズ では、エラーとなる。

# raidcom modify pool -pool 6 -deduplication no

プール ID:6 の Dynamic Provisioning プールの重複排除用システムデータボリュームを削除する。

# raidcom modify pool -pool 6 -delete dsd\_volumes

プール ID:6 の Dynamic Provisioning プールの「High water mark」のしきい値を超えた場合に Thin Image ペアを中断する。

# raidcom modify pool -pool 6 -suspend\_tipair yes

プール ID:6 の Dynamic Provisioning プールの「High water mark」のしきい値を超えた場合に Thin Image ペアを中断しない。

# raidcom modify pool -pool 6 -suspend tipair no

プール ID:1 の省電力設定を解除する。(VSP G800 だけ)

#raidcom modify pool -pool 1 -powersave disable

プール ID:2 を I/O 監視時間 100 分でスピンダウン設定する。(VSP G800 だけ)

#raidcom modify pool -pool 2 -powersave spindown -spindown monitortime 100

プール ID:2 をスピンダウンの I/O 監視時間 60 分、ドライブ電源 OFF の I/O 監視時間 100 分で 省電力設定する。(VSP G800 だけ)

#raidcom modify pool -pool 2 -powersave spindown -spindown monitortime 60 -poweroff enable -poweroff\_monitortime 100

プール ID:6 のプールの容量拡張が有効なプールボリュームの自動追加設定を無効に変更する。 (VSP G150, G350, G370, G700, G900 および VSP F350, F370, F700, F900 の場合)

# raidcom modify pool -pool 6 -auto add poolvol disable -password <One Time Password>

プール ID:6 のプールの容量拡張が有効なプールボリュームの自動追加設定を無効に変更する。 (VSP G1000, G1500 および VSP F1500 の場合)

# raidcom modify pool -pool 6 -auto add poolvol disable

プール ID:6 のプールの容量拡張が有効なプールボリュームの自動追加設定を有効に変更する。 (VSP G150, G350, G370, G700, G900 および VSP F350, F370, F700, F900 の場合)

```
# raidcom modify pool -pool 6 -auto add poolvol enable -password <One
Time Password>
```
プール ID:6 のプールの容量拡張が有効なプールボリュームの自動追加設定を有効に変更する。 (VSP G1000, G1500 および VSP F1500 の場合)

# raidcom modify pool -pool 6 -auto add poolvol enable

# **5.47 raidcom rename pool**

Thin Image (CAW/CoW)/Copy-on-Write Snapshot/Dynamic Provisioning/Dynamic Provisioning for Mainframe/Dynamic Tiering/active flash/Dynamic Tiering for Mainframe/active flash for mainframe 用プールのプール名を変更します。

# 構文

raidcom rename pool -pool id <pool ID#> -pool name <pool naming>

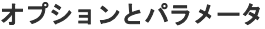

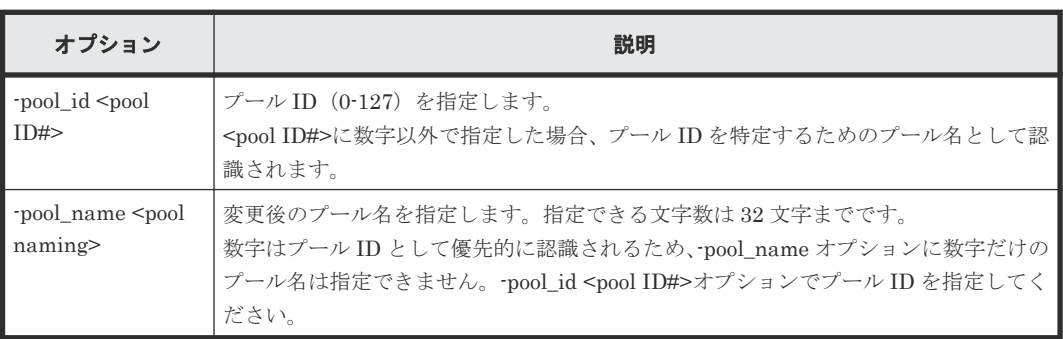

# 記述例

プール ID:1 のプール名を my\_pool に変更する。

# raidcom rename pool -pool\_id 1 -pool\_name my\_pool

# **5.48 raidcom get port**

すべてのポートに設定情報を問い合わせて、ポート情報を表示します。

# 構文

```
raidcom get port [-key detail]
```

```
raidcom get port -port <port> [-key <keyword> [-iscsi_virtual_port_id 
<iSCSI Virtual Port ID>]]
```

```
raidcom get port -port <port> [-key <keyword> [-virtual_port_id 
<Virtual Port ID>]]
```
オプションとパラメータ

| オプション                                                                 | 説明                                                                                                    |  |  |
|-----------------------------------------------------------------------|----------------------------------------------------------------------------------------------------|--|--|
| $[\text{-port} \leq \text{port} >]$                                   | ポート番号を指定します。指定するポートのポートタイプは、FIBRE、FCoE (フ<br>ァイバチャネルオーバイーサネット)または iSCSI のどれかでなければなりませ<br>ん。LUNセキュリティが有効であるポートで、ポート番号を指定した場合は、次<br>の項目を表示します。<br>対象となるポートタイプが FIBRE または FCoE の場合: LOGIN WWN<br>対象となるポートタイプが iSCSI の場合 : LOGIN_ISCSI_NAME<br>(指定例)<br>$CL1-A$                                                                                                    |  |  |
| [-key <keyword>]</keyword>                                            | 以下のいずれかの値を設定してください。<br>opt: FIBRE、FCoE または iSCSI の詳細情報が表示されます。このオプショ<br>ンを指定する場合は、-port <port>オプションを同時に指定してください。<br/>login_host_nqn:動作モードが NVMe モードのポートに対して、このオプシ<br/><math display="inline">\bullet</math><br/>ョンを指定すると、対象のポートに設定されている NVM サブシステムポー<br/>トにログインしているホスト NQN のログイン状態が表示されます。このオ<br/>プションを指定する場合は、port <port>オプションを同時に指定してくださ<br/>い。<br/>login_mf_host:指定した Port の種別が FICON の場合、このオプションを指<br/>定してホストのログイン状態を表示します。このオプションを指定する場合<br/>は、-port <port>オプションを同時に指定してください。本オプションは<br/>32Gbps の FICON ポート (4Mx32(Mfibre)および 4Mx32E(MfibreE)) に対<br/>してのみ情報を表示します。その他のポート場合は情報を表示しません。<br/>CHB の種類を確認する場合は、Storage Navigator の [ポート状態] 画面を<br/>参照してください。[ポート状態] 画面を画面に表示させる方法や画面に表示<br/>される内容は『Hitachi Device Manager – Storage Navigator ユーザガイド』<br/>を参照してください。<br/>detail: 追加情報を示す列を表示します。このオプションを指定する場合は、<br/>port <port>オプションを同時に指定しないでください。</port></port></port></port> |  |  |
| [iscsi_virtual_port_id<br><iscsi port<br="" virtual="">ID&gt;</iscsi> | 指定したポートが iSCSI かつ iSCSI 仮想ポートモードが有効のとき、このオプシ<br>ョンを指定して、詳細情報を表示します。また、指定したポートが iSCSI かつ<br>iSCSI 仮想ポートモードが有効のときこのオプションを省略した場合、iSCSI 仮<br>想ポートID:0の情報を表示します。<br>次の場合にこのオプションを指定すると、エラーになります。<br>指定された iSCSI 仮想ポートID の仮想ポートがない。<br>iSCSI 仮想ポートモードが無効である。<br>$\bullet$<br>装置が iSCSI 仮想ポートモードをサポートしていない。                                                                                                    |  |  |
| [virtual_port_id<br><virtual id="" port=""></virtual>                 | 指定した Port の仮想ポートモードが有効の場合、このオプションを指定して、詳<br>細情報を表示します。また、指定した仮想ポートモードが有効かつこのオプショ<br>ンを省略した場合、仮想ポート番号:0の情報を表示します。                                                                                                    |  |  |

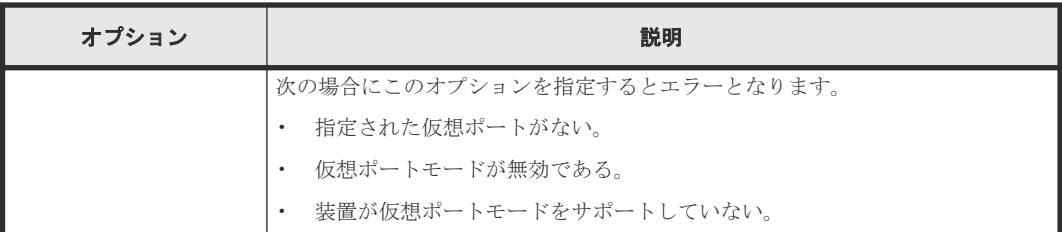

# 記述例

ポート情報を表示する例を次に示します。

# メモ

- メインフレームのポート(ESCON、FICON)の場合は、SPD から SSW までの項目には「-」が表示され ます。ただし、転送速度の表示をサポートしている場合は、FICON ポートの転送速度の設定値が SPD に 出力されます。
- NAS プラットフォームで使用するポート(HNASS、HNASU)の場合は、ATTR から SSW までと、WWN の項目には「-」が表示されます。(VSP G400, G600, G800 および VSP F400, F600, F800 のみ)

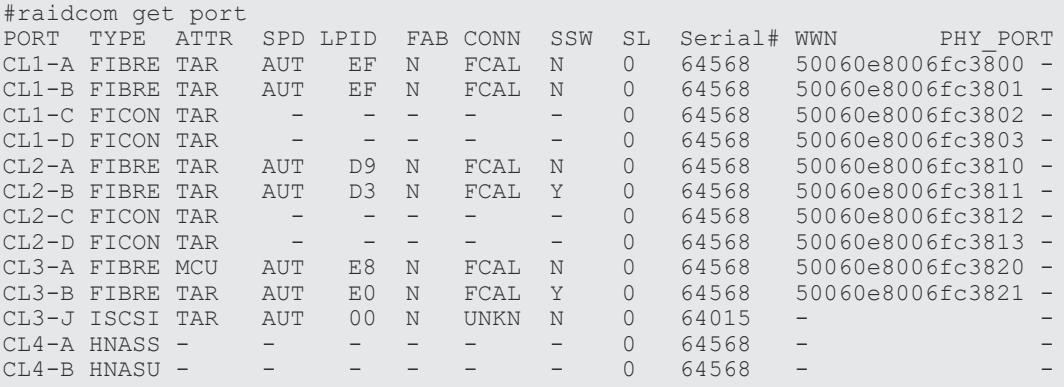

出力例の各項目について説明します。

# PORT

ポート番号を表示します。

## TYPE

ポートの種別を表示します。次のどれかが表示されます。

- FIBRE
- SCSI
- ISCSI
- NVME\_TCP
- ENAS
- ESCON
- FICON
- FCoE
- HNASS (VSP G400, G600, G800 および VSP F400, F600, F800 のみ)
- HNASU (VSP G400, G600, G800 および VSP F400, F600, F800 のみ)

HNASS は、NAS プラットフォームのシステム LU 用のポートであることを示します。 HNASU は、NAS プラットフォームのユーザ LU 用のポートであることを示します。(VSP G400, G600, G800 および VSP F400, F600, F800 のみ)

# ATTR

ポート属性の設定値を表示します。次のどれかが表示されます。ただし、Bidirectional ポート の場合は、それぞれのポートごとに次の 4 つの属性がすべて表示されます。 VSP 5000 シリーズで、Bidirectional ポートに対して raidcom modify port -port\_attribute TAR を指定した場合、属性"TAR"のみが表示されます。raidcom modify port -port\_attribute ALL を指定した場合、次の 4 つの属性がすべて表示されます。

- TAR: Fibre Target port (Target  $\forall \neg \vdash \neg$ )
- MCU: MCU Initiator port (Initiator ポート)
- RCU: RCU Target port (RCU Target ポート)
- ELUN : External Initiator port (External ポート)

# メモ

ポート種別がメインフレームの場合(TYPE が ESCON または FICON の場合)は、表示されるポート属 性の設定値を次の値に読み替えてください。

- TAR: HTP port (Hyper Transfer Processor  $\mathcal{R} \mathcal{R}$ )
- MCU:FNP port(FICON Native Channel Processor ポート)

#### SPD

転送速度の設定値を表示します。次のどれかが表示されます。 AUT(AUTO)、1G、2G、4G、8G、10G…

# LPID

ポートの ALPA (Arbitrated Loop Physical Address)設定値を表示します。

# FAB

ポートのファブリックモード設定を表示します。

- Y:YES
- $\cdot$  N:NO

### CONN

ポートのトポロジ設定を表示します。

- FCAL
- PtoP
- UNKN

トポロジの設定をサポートしていないポートの場合は、UNKN またはー(ハイフン)を表示し ます。

# SSW

ポートの LUN セキュリティ設定を表示します。

- Y:有効
- N:無効

#### SL

ポートが属する SLPR 番号を表示します。

#### Serial#

装置製番を表示します。

- 対象装置が VSP G1000、VSP G1500、および VSP F1500 の場合は、装置製番に 300,000 を足した番号が表示されます。
- 対象装置が VSP 5000 シリーズの場合は、装置製番に 500,000 を足した番号が表示されま す。

WWN

外部 WWN を表示します。

# PHY\_PORT

リソース ID 引き継ぎ構成の場合は、物理ポートのポート番号が表示されます。

ポートの追加情報を表示します。

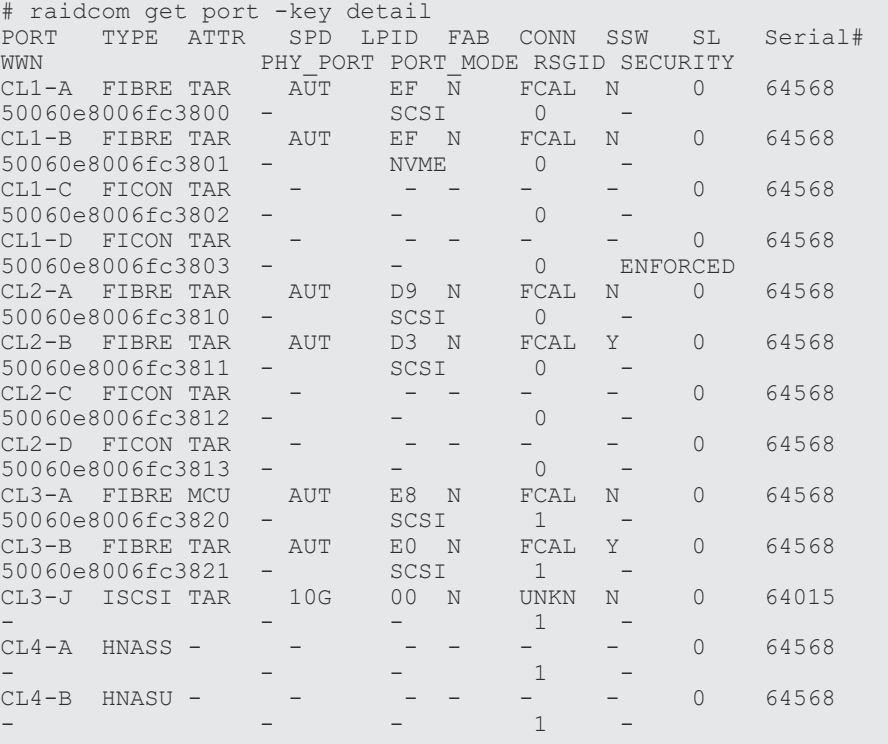

# PORT\_MODE

ポートの動作モードを表示します。次のどれかが表示されます。

- SCSI:SCSI モード
- ISCSI:  $i$ SCSI モード
- NVME:NVMe モード
- NVME\_TCP:NVMe/TCP モード
- -(ハイフン):このポートでは、本情報は無効です。

# **SECURITY**

メインフレームポートのエンドポイントセキュリティ暗号設定を表示します。

構成設定コマンド **389**

- ENFORCED:有効。ホスト側のエンドポイントセキュリティ暗号が未サポートの場合は 接続不可。
- ENABLED:有効。ホスト側のエンドポイントセキュリティ暗号が未サポートでも接続可 能。
- DISABLED:無効。
- -(ハイフン):このポートでは本情報は無効です。

ポート CL4-E の情報を表示する例 (TYPE が FIBRE、または FCoE の場合) を次に示します。

```
# raidcom get port -port CL4-E<br>PORT LOGIN WWN Serial#
               LOGIN WWN Serial#
CL4-E 210000e08b0256f8 63528 OLA_NODE0_CTL_0
CL4-E 210000e08b039c15 63528 OLA_NODE1_CTL_0
```
出力例の各項目について説明します。

#### PORT

ポート番号を表示します。

# LOGIN\_WWN

このポートへのホストアダプタログインの WWN を表示します。 Performance Manager で設定した WWN のニックネームまたは Server Priority Manager で 設定した、SPM 名が表示されます。 raidcom set hba\_wwn コマンドで設定した WWN のニックネームは、表示されません。

```
メモ
```
Storage Navigator の表示とは異なり、現在接続されている WWN だけを表示します。

Serial#

装置製番を表示します。

- 対象装置が VSP G1000、VSP G1500、および VSP F1500 の場合は、装置製番に 300,000 を足した番号が表示されます。
- 対象装置が VSP 5000 シリーズの場合は、装置製番に 500,000 を足した番号が表示されま す。

ポート CL4-E の情報を表示する例 (TYPE が ISCSI の場合) を次に示します。

```
# raidcom get port -port CL4-E 
PORT LOGIN IQN Serial#<br>CL4-E iqn.zl... 63528
                             63528 OLA_NODE0_CTL_0<br>63528 OLA_NODE1_CTL_0
CL4-E iqn.z2...
```
出力例の各項目について説明します。

#### PORT

ポート番号を表示します。

#### LOGIN\_IQN

現在接続されている、このポートへのホストアダプタログイン用の iSCSI 名を表示します。

# メモ

Storage Navigator の表示とは異なり、現在接続されているポートの iSCSI 名だけを表示します。

### Serial#

装置製番を表示します。

- 対象装置が VSP G1000、VSP G1500、および VSP F1500 の場合は、装置製番に 300,000 を足 した番号が表示されます。
- 対象装置が VSP 5000 シリーズの場合は、装置製番に 500,000 を足した番号が表示されます。

#### RSGID

リソースグループ ID を表示します。

FCoE の詳細情報を表示する例を次に示します。

```
# raidcom get port -port CL4-E -key opt
PORT ENMA VLAN_ID FPMA VPS VP_I FCF_I
CL4-E e3:00:00:e0:8b:02 0x03fe e2:00:00:e0:8b:02 DWN 0x00 0x0000
```
出力例の各項目について説明します。

### PORT

ポート番号を表示します。

#### ENMA

ポートの静的な MAC アドレスを表示します。

# VLAN\_ID

VLAN の値を表示します。Tag VLAN が無効の場合にもこの値は表示されます。

# FPMA

ポートの動的な MAC アドレスを表示します。

#### VPS

仮想ポートの状態を表示します。次のどれかが表示されます。

- DWN:リンクダウン
- LOT:リンクアップ(ログオフ)
- LIN:リンクアップ(ログオン)

#### VP\_I

仮想ポートの番号を表示します(デフォルトでは表示されません)。

#### FCF<sub>I</sub>

FCoE スイッチの管理番号を表示します(デフォルトでは表示されません)。

iSCSI の詳細情報を表示する例を次に示します。

```
# raidcom get port -port CL4-E -key opt
PORT : CL4-E
TCP OPT : IPV6 E : SACK E : DACK E : INS E : VTAG E
TCP_MTU : 1500
WSZ : 64KB
KA_TIMER : 30
TC\overline{P} PORT : 3260
IPV4_ADDR : 158.214.135.100
IPV4_SMSK : 255.255.255.255
IPV4_GWAD : 158.214.135.101
IPV6_ADDR_INF : STS : AM : fe80::209:6bff:febe:3c17
IPV6_GADR_INF : STS : AM : fe80::209:6bff:febe:3c17
IPV6_GWAD_INF : STS : fe80::209:6bff:febe:3c17 : fe80::209:6bff:febe:3c17
```
ISNS\_PORT : 3260 ISNS\_ADDR : 158.214.135.101 VLAN\_ID : 0001 ISCSI\_VP\_MODE : E<br>ISCSI\_VP\_ID : 0 1  $\boxed{\texttt{VP\_ID} : 0 1 15}$ IPV6\_GADR2\_INF : STS : AM : fe80::209:6bff:febe:3c18 MAC ADDR : e3:00:00:e0:8b:02

出力例の各項目について説明します。

#### PORT

ポート番号を表示します。

# TCP\_OPT

iSCSI 通信時に各オプション(IPv6 モード、Selective ACK(選択型 ACK)モード、Delayed ACK (遅延 ACK) モード、iSNS モード、Tag VLAN) が有効か無効かを表示します。 表示 の値の意味を次に示します。

- IPV6\_E:IPv6 モードが有効であることを示します。
- IPV6\_D:IPv6 モードが無効であることを示します。
- SACK\_E:Selective ACK モードが有効であることを示します。
- SACK\_D:Selective ACK モードが無効であることを示します。
- DACK E: Delayed ACK モードが有効であることを示します。
- DACK\_D:Delayed ACK モードが無効であることを示します。
- INS\_E:iSNS サービスが有効であることを示します。
- INS\_D:iSNS サービスが無効であることを示します。
- VTAG\_E:Tag VLAN が有効であることを示します。
- VTAG\_D:Tag VLAN が無効であることを示します。

# TCP\_MTU

iSCSI 通信時の MTU の値を表示します。

### WSZ

iSCSI 通信時のウィンドウサイズの値を表示します。

#### KA\_TIMER

iSCSI 通信時の Keep Alive Timer の値を表示します。

#### TCP\_PORT

iSCSI 通信時の TCP Port 番号を表示します。

# IPV4\_ADDR

IPv4 アドレスを表示します。

## IPV4\_SMSK

IPv4 サブネットマスクを表示します。

# IPV4\_GWAD

iSCSI 通信に使用するゲートウェイの IPv4 アドレスを表示します。

# IPV6\_ADDR\_INF

IPv6 link local address の状態、アドレス取得モードおよびアドレス値を表示します。表示す るアドレス情報がある場合、このアドレスは IPv6 モードが無効な場合にも表示されます。表 示例中の STS および AM の詳細を次の表に示します。

| 表示例中の記載    | 記載の意味     | 表示する値      | 値の意味 |
|------------|-----------|------------|------|
| <b>STS</b> | 状態※       | <b>INV</b> | 不当   |
|            |           | <b>VAL</b> | 有効   |
|            |           | ACQ        | 取得中  |
|            |           | <b>DUP</b> | 重複   |
| AM         | アドレス取得モード | AM         | 自動取得 |
|            |           | MM         | 手動取得 |

注※

IPv6 モードが無効な場合、表示される状態は IPv6 モードが有効だったときの状態に依存 します。IPv6 モードが無効な場合は本情報を無視してください。

#### IPV6\_GADR\_INF

IPv6 Global address の状態、アドレス取得モードおよびアドレス値を表示します。表示する アドレス情報がある場合、このアドレスは IPv6 モードが無効な場合にも表示されます。表示 例中の STS および AM の詳細を次の表に示します。

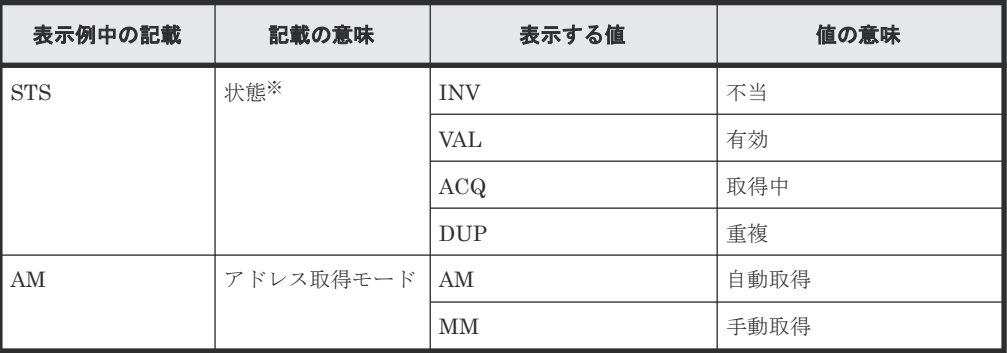

注※

IPv6 モードが無効な場合、表示される状態は IPv6 モードが有効だったときの状態に依存 します。IPv6 モードが無効な場合は本情報を無視してください。

# IPV6\_GWAD\_INF

iSCSI 通信に使用するゲートウェイの IPv6 Global アドレス値を表示します。表示するアド レス情報がある場合、このアドレスは IPv6 モードが無効な場合にも表示されます。アドレス 値は、address、current address の順に表示します。表示例中の STS の詳細を次の表に示し ます。

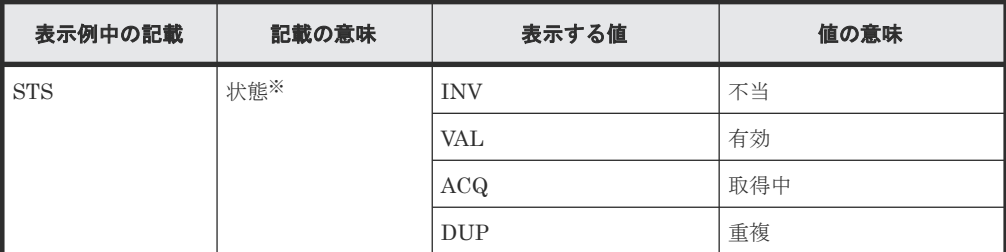

注※

IPv6 モードが無効な場合、表示される状態は IPv6 モードが有効だったときの状態に依存 します。IPv6 モードが無効な場合は本情報を無視してください。

#### ISNS\_PORT

iSNS サーバの TCP ポート番号を表示します。なお、iSNS が無効の場合は、この項目は表示 されません。

#### ISNS\_ADDR

iSNS サーバのアドレスを表示します。なお、iSNS が無効の場合は、この項目は表示されませ ん。

#### VLAN\_ID

VLAN ID を 10 進数で表示します。なお、VLAN ID が設定されていない場合は、-(ハイフ ン)が表示されます。この値は Tag VLAN が無効の場合でも表示されます。

# ISCSI\_VP\_MODE

iSCSI 仮想ポートモードの状態を表示します。

• E:有効

• D:無効

iSCSI 仮想ポートモードをサポートしていない場合は、-(ハイフン)が表示されます。

#### ISCSI\_VP\_ID

指定されたポートに定義されている iSCSI 仮想ポート ID を 10 進数で列挙します。なお、 iSCSI 仮想ポートモードが無効の場合は、この項目は表示されません。

#### IPV6\_GADR2\_INF

IPv6 Global address2 の状態、アドレス取得モードおよびアドレス値を表示します。物理ポー ト、または iSCSI 仮想ポート ID が 0 の仮想ポートの場合に有効です。iSCSI 仮想ポート ID が 1~15 の場合は"- : - : -"が表示されます。表示例中の STS と AM の詳細を次の表に示しま す。

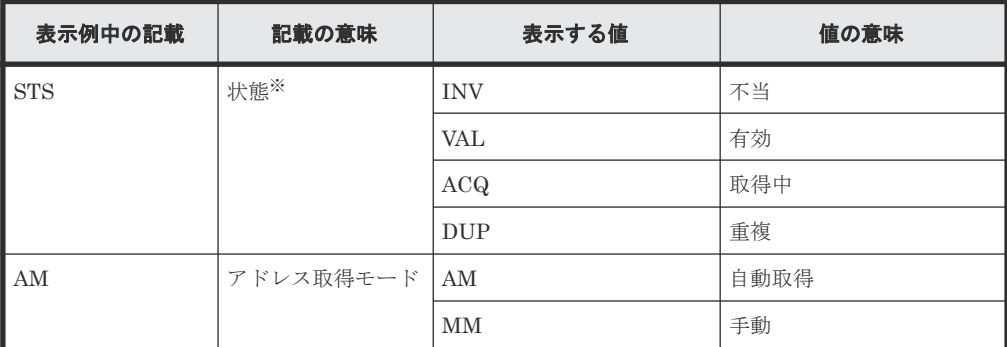

注※

IPv6 モードが無効な場合、表示される状態は IPv6 モードが有効だったときの状態に依存 します。IPv6 モードが無効な場合は本情報を無視してください。

#### MAC\_ADDR

ポートの MAC アドレスを表示します。MAC アドレス出力をサポートしていない場合は、- (ハイフン)が表示されます。

iSCSI かつ iSCSI 仮想ポートモードが有効の場合の詳細情報を表示する例を次に示します。

# raidcom get port -port CL4-E -key opt -iscsi virtual port id 15 PORT : CL4-E

```
ISCSI_VP_ID : 15
TCP_OPT : IPV6_E : SACK_E : DACK_E : INS_E : VTAG_E
TCP_MTU : 1500
WSZ: 64KB
KA_TIMER : 30
TCP PORT : 3260
IPV4_ADDR : 158.214.135.100
IPV4_SMSK : 255.255.255.255
IPV4_GWAD : 158.214.135.101
IPV6_ADDR_INF : STS : AM : fe80::209:6bff:febe:3c17
IPV6_GADR_INF : STS : AM : fe80::209:6bff:febe:3c17
IPV6_GWAD_INF : STS : fe80::209:6bff:febe:3c17 : fe80::209:6bff:febe:3c17
ISNS_PORT : 3260
ISNS_ADDR : 158.214.135.101
VLAN_ID : 0001
IPV6_GADR2_INF : - : - : -
```
出力例の各項目について説明します。

#### PORT

ポート番号を表示します。

#### ISCSI\_VP\_ID

iSCSI 仮想ポート ID を表示します。

# TCP\_OPT

iSCSI 通信時に各オプション(IPv6 モード、Selective ACK(選択型 ACK)モード、Delayed ACK (遅延 ACK) モード、iSNS モード、Tag VLAN)が有効か無効かを表示します。 表示 の値の意味を次に示します。

- IPV6\_E:IPv6 モードが有効であることを示します。
- IPV6 D: IPv6 モードが無効であることを示します。
- SACK\_E:Selective ACK モードが有効であることを示します。
- SACK D: Selective ACK モードが無効であることを示します。
- DACK\_E:Delayed ACK モードが有効であることを示します。
- DACK D: Delayed ACK モードが無効であることを示します。
- INS\_E:iSNS サービスが有効であることを示します。
- INS\_D:iSNS サービスが無効であることを示します。
- VTAG E: Tag VLAN が有効であることを示します。
- VTAG\_D:Tag VLAN が無効であることを示します。

#### TCP\_MTU

iSCSI 通信時の MTU の値を表示します。

#### WSZ

iSCSI 通信時のウィンドウサイズの値を表示します。

#### KA\_TIMER

iSCSI 通信時の Keep Alive Timer の値を表示します。

#### TCP\_PORT

iSCSI 通信時の TCP Port 番号を表示します。

## IPV4\_ADDR

IPv4 アドレスを表示します。

構成設定コマンド **395**

# IPV4\_SMSK

IPv4 サブネットマスクを表示します。

# IPV4\_GWAD

iSCSI 通信に使用するゲートウェイの IPv4 アドレスを表示します。

# IPV6\_ADDR\_INF

IPv6 link local address の状態、アドレス取得モードおよびアドレス値を表示します。表示例 中の STS および AM の詳細を次の表に示します。

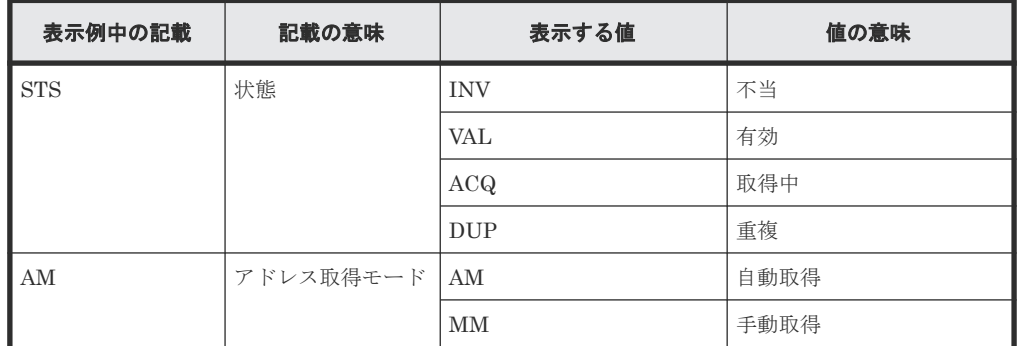

# IPV6\_GADR\_INF

IPv6 Global address の状態、アドレス取得モードおよびアドレス値を表示します。表示例中 の STS および AM の詳細を次の表に示します。

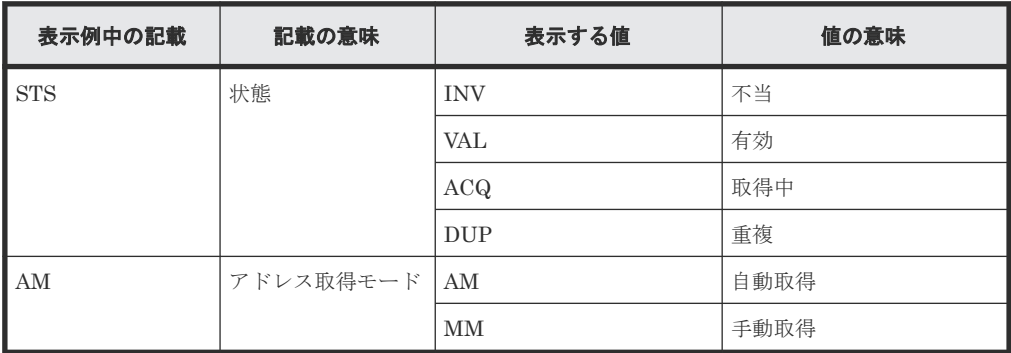

# IPV6\_GWAD\_INF

iSCSI 通信に使用するゲートウェイの IPv6 Global アドレス値を表示します。アドレス値は、 address、current address の順に表示します。表示例中の STS の詳細を次の表に示します。

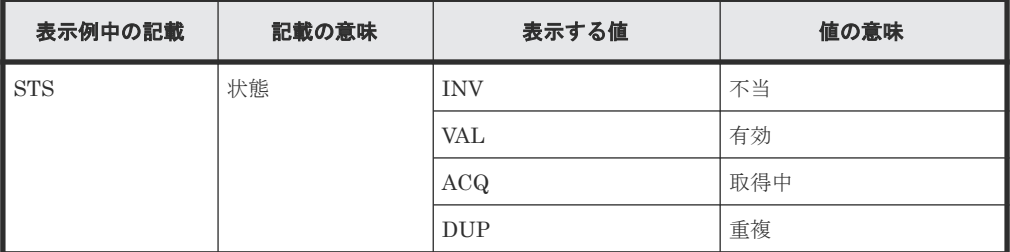

ISNS\_PORT

iSNS サーバの TCP ポート番号を表示します。なお、iSNS が無効の場合は、この項目は表示 されません。

# ISNS\_ADDR
iSNS サーバのアドレスを表示します。なお、iSNS が無効の場合は、この項目は表示されませ  $\lambda$ 

# VLAN\_ID

VLAN ID を 10 進数で表示します。なお、VLAN ID が設定されていない場合は、-(ハイフ ン)が表示されます。

#### IPV6\_GADR2\_INF

IPv6 Global address2 の状態、アドレス取得モードおよびアドレス値を表示します。物理ポー ト、または iSCSI 仮想ポート ID が 0 の仮想ポートの場合に有効です。iSCSI 仮想ポート ID が 1~15 の場合は"- : - : -"が表示されます。表示例中の STS と AM の詳細を次の表に示しま す。

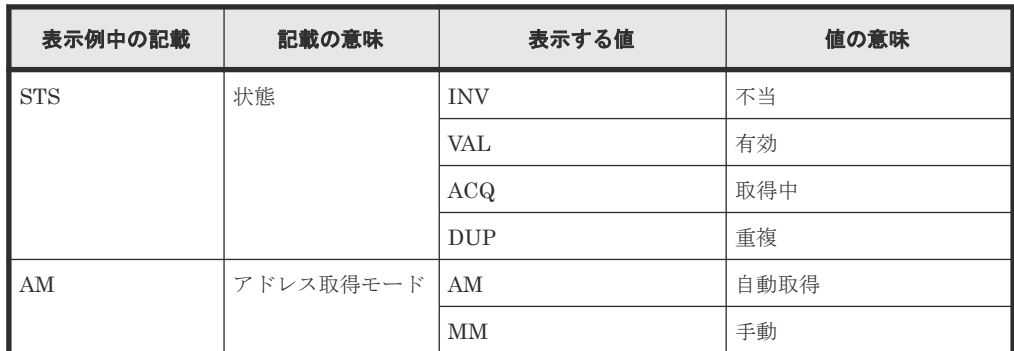

NVMe/TCP の詳細情報を表示する例を次に示します。

```
# raidcom get port -port CL4-E -key opt
PORT : CL4-E
TCP OPT : IPV6 E : SACK E : DACK E : INS E : VTAG E
TCP_MTU : 1500
WSZ: 64KB
TCP_PORT_IO_CONTROLLER : 4420
TCP_PORT_DISCOVERY_CONTROLLER : 8009
IPV4_ADDR : 158.214.135.100
IPV4_SMSK : 255.255.255.255
IPV4_GWAD : 158.214.135.101
IPV6_ADDR_INF : STS : AM : fe80::209:6bff:febe:3c17
IPV6_GADR_INF : STS : AM : fe80::209:6bff:febe:3c17
IPV6_GWAD_INF : STS : fe80::209:6bff:febe:3c17 : fe80::209:6bff:febe:3c17
VLAN<sup>T</sup>ID: 0001
VP_MODE : E
VPTD : 0 1 15
IPV6 GADR2 INF : STS : AM : fe80::209:6bff:febe:3c18
MAC ADDR : e3:00:00:e0:8b:02
```
出力例の各項目について説明します。

#### PORT

ポート番号を表示します。

#### TCP\_OPT

NVMe/TCP 通信時に各オプション (IPv6 モード、Selective ACK (選択型 ACK) モード、 Delayed ACK (遅延 ACK) モード、iSNS モード、Tag VLAN) が有効か無効かを表示しま す。 表示の値の意味を次に示します。

- IPV6\_E:IPv6 モードが有効であることを示します。
- IPV6 D: IPv6 モードが無効であることを示します。
- SACK E: Selective ACK モードが有効であることを示します。

構成設定コマンド **397**

- SACK\_D: Selective ACK モードが無効であることを示します。
- DACK\_E:Delayed ACK モードが有効であることを示します。
- DACK D: Delayed ACK モードが無効であることを示します。
- INS\_E:iSNS サービスが有効であることを示します。
- INS\_D:iSNS サービスが無効であることを示します。
- VTAG E: Tag VLAN が有効であることを示します。

• VTAG\_D:Tag VLAN が無効であることを示します。

### TCP\_MTU

NVMe/TCP 通信時の MTU の値を表示します。

### WSZ

NVMe/TCP 通信時のウィンドウサイズの値を表示します。

#### TCP\_PORT\_IO\_CONTROLLER

NVMe/TCP 通信時のストレージアクセスサービス用 TCP Port 番号を表示します。

#### TCP\_PORT\_DISCOVERY\_CONTROLLER

NVMe/TCP 通信時のディスカバリサービス用 TCP Port 番号を表示します。

# IPV4\_ADDR

IPv4 アドレスを表示します。

# IPV4\_SMSK

IPv4 サブネットマスクを表示します。

#### IPV4\_GWAD

NVMe/TCP 通信に使用するゲートウェイの IPv4 アドレスを表示します。

## IPV6\_ADDR\_INF

IPv6 link local address の状態、アドレス取得モードおよびアドレス値を表示します。表示例 中の STS および AM の詳細を次の表に示します。

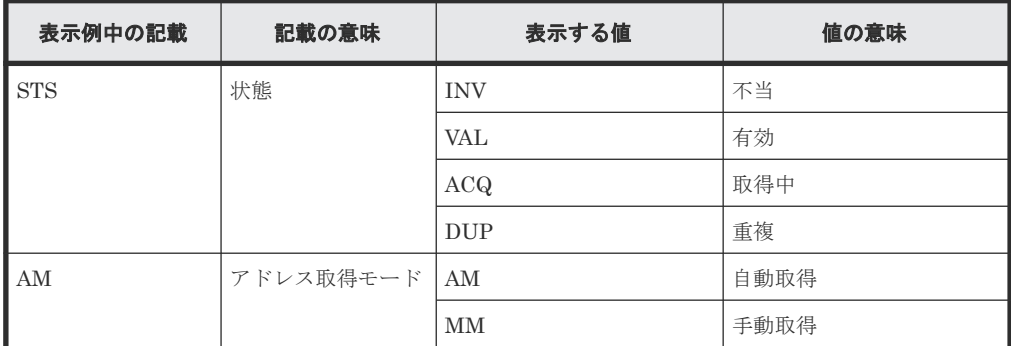

#### IPV6\_GADR\_INF

IPv6 Global address の状態、アドレス取得モードおよびアドレス値を表示します。表示例中 の STS および AM の詳細を次の表に示します。

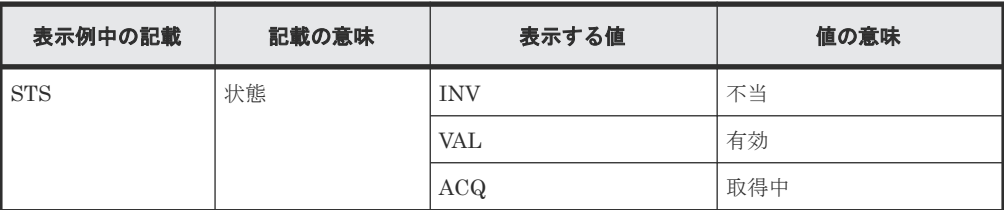

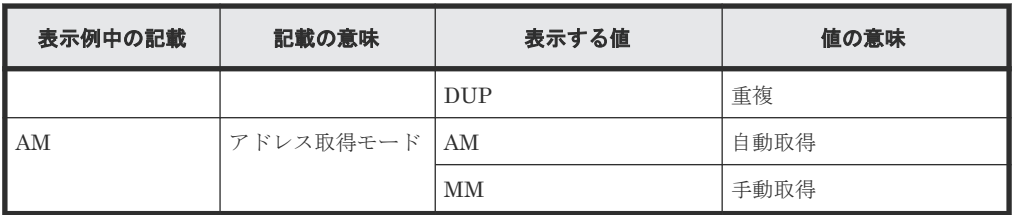

## IPV6\_GWAD\_INF

NVMe/TCP 通信に使用するゲートウェイの IPv6 Global アドレス値を表示します。アドレス 値は、address、current address の順に表示します。表示例中の STS の詳細を次の表に示し ます。

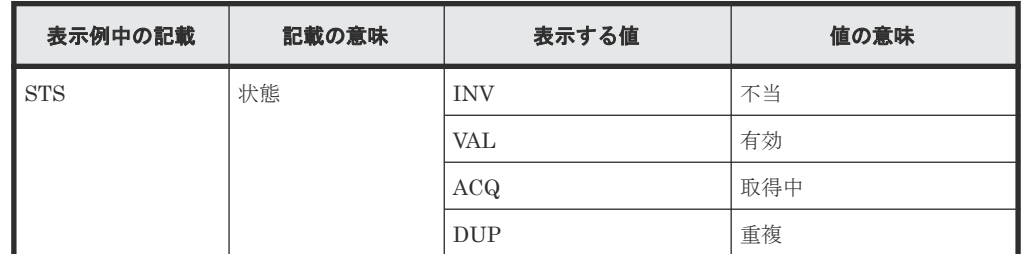

# VLAN\_ID

VLAN ID を 10 進数で表示します。なお、VLAN ID が設定されていない場合は、-(ハイフ ン)が表示されます。

### VP\_MODE

NVMe/TCP 仮想ポートモードの状態を表示します。

- E:有効
- D:無効

NVMe/TCP 仮想ポートモードをサポートしていない場合は、-(ハイフン)が表示されます。

# VP\_ID

NVMe/TCP 仮想ポート ID を表示します。

### IPV6\_GADR2\_INF

IPv6 Global address2 の状態、アドレス取得モードおよびアドレス値を表示します。物理ポー ト、または NVMe/TCP 仮想ポート ID が 0 の仮想ポートの場合に有効です。NVMe/TCP 仮想 ポート ID が 1~15 の場合は"- : - : -"が表示されます。表示例中の STS と AM の詳細を次の 表に示します。

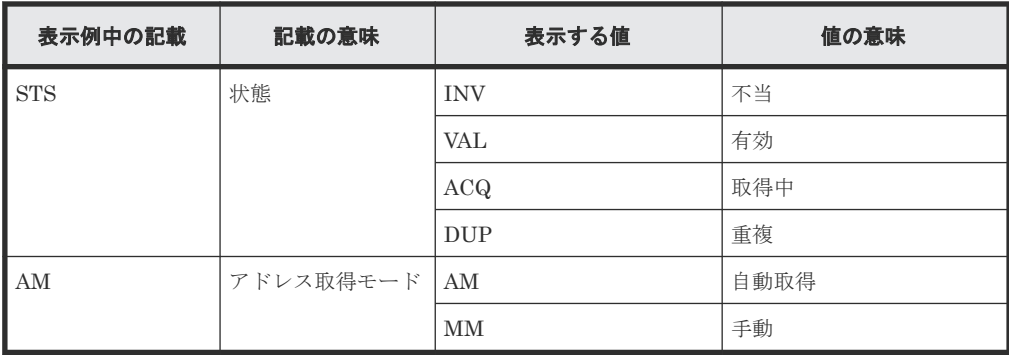

# MAC\_ADDR

ポートの MAC アドレスを表示します。MAC アドレス出力をサポートしていない場合は、- (ハイフン)が表示されます。

NVMe/TCP かつ NVMe/TCP 仮想ポートモードが有効の場合の詳細情報を表示する例を次に示し ます。

```
# raidcom get port -port CL4-E -key opt -virtual port id 15
PORT : CL4-E
ISCSI_VP_ID : 15
TCP_OPT : IPV6_E : SACK_E : DACK_E : INS_E : VTAG_E
TCP_MTU : 1500
WSZ: 64KB
TCP_PORT_IO_CONTROLLER : 4420
TCP_PORT_DISCOVERY_CONTROLLER : 8009
IPV4_ADDR : 158.214.135.100
IPV4_SMSK : 255.255.255.255
IPV4_GWAD : 158.214.135.101
IPV6_ADDR_INF : STS : AM : fe80::209:6bff:febe:3c17
IPV6<sup>-</sup>GADR<sup>-</sup>INF : STS : AM : fe80::209:6bff:febe:3c17<br>IPV6<sup>-</sup>GWAD<sup>-</sup>INF : STS : fe80::209:6bff:febe:3c17 : fe
            \overline{\phantom{i}}INF : STS : fe80::209:6bff:febe:3c17 : fe80::209:6bff:febe:3c17
VLANID : 0001IPV6<sup>-</sup>GADR2 INF : - : - : -
```
出力例の各項目について説明します。

#### PORT

ポート番号を表示します。

## ISCSI\_VP\_ID

iSCSI 仮想ポート ID を表示します。

#### TCP\_OPT

NVMe/TCP 通信時に各オプション(IPv6 モード、Selective ACK(選択型 ACK) モード、 Delayed ACK (遅延 ACK) モード、iSNS モード、Tag VLAN)が有効か無効かを表示しま す。 表示の値の意味を次に示します。

- IPV6 E: IPv6 モードが有効であることを示します。
- IPV6 D: IPv6 モードが無効であることを示します。
- SACK\_E:Selective ACK モードが有効であることを示します。
- SACK D: Selective ACK モードが無効であることを示します。
- DACK\_E:Delayed ACK モードが有効であることを示します。
- DACK\_D:Delayed ACK モードが無効であることを示します。
- INS\_E:iSNS サービスが有効であることを示します。
- INS D: iSNS サービスが無効であることを示します。
- VTAG\_E:Tag VLAN が有効であることを示します。
- VTAG\_D:Tag VLAN が無効であることを示します。

#### TCP\_MTU

NVMe/TCP 通信時の MTU の値を表示します。

#### WSZ

NVMe/TCP 通信時のウィンドウサイズの値を表示します。

### TCP\_PORT\_IO\_CONTROLLER

NVMe/TCP 通信時のストレージアクセスサービス用 TCP Port 番号を表示します。

#### TCP\_PORT\_DISCOVERY\_CONTROLLER

NVMe/TCP 通信時のディスカバリサービス用 TCP Port 番号を表示します。

# IPV4\_ADDR

IPv4 アドレスを表示します。

### IPV4\_SMSK

IPv4 サブネットマスクを表示します。

# IPV4\_GWAD

NVMe/TCP 通信に使用するゲートウェイの IPv4 アドレスを表示します。

#### IPV6\_ADDR\_INF

IPv6 link local address の状態、アドレス取得モードおよびアドレス値を表示します。表示例 中の STS および AM の詳細を次の表に示します。

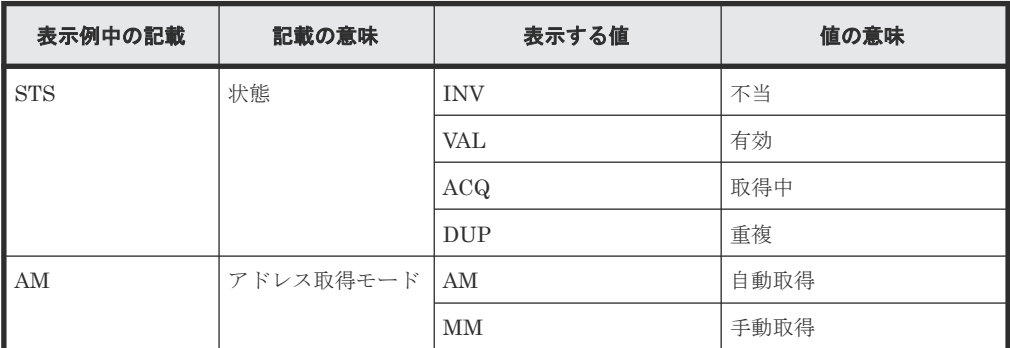

# IPV6\_GADR\_INF

IPv6 Global address の状態、アドレス取得モードおよびアドレス値を表示します。表示例中 の STS および AM の詳細を次の表に示します。

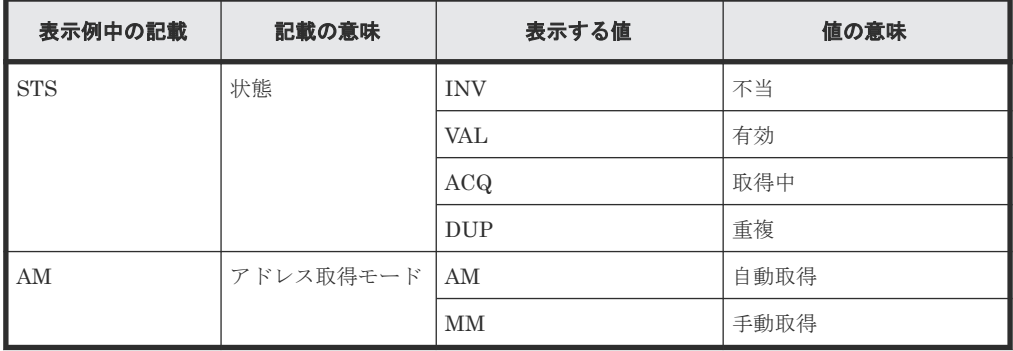

# IPV6\_GWAD\_INF

NVMe/TCP 通信に使用するゲートウェイの IPv6 Global アドレス値を表示します。アドレス 値は、address、current address の順に表示します。表示例中の STS の詳細を次の表に示し ます。

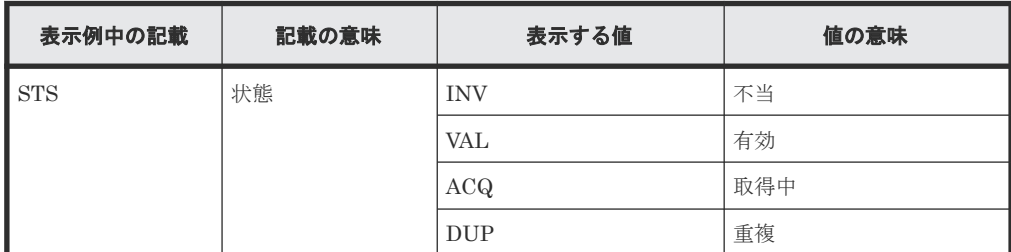

VLAN\_ID

VLAN ID を 10 進数で表示します。なお、VLAN ID が設定されていない場合は、-(ハイフ ン)が表示されます。

# IPV6\_GADR2\_INF

IPv6 Global address2 の状態、アドレス取得モードおよびアドレス値を表示します。物理ポー ト、または NVMe/TCP 仮想ポート ID が 0 の仮想ポートの場合に有効です。NVMe/TCP 仮想 ポート ID が 1~15 の場合は"- : - : -"が表示されます。表示例中の STS と AM の詳細を次の 表に示します。

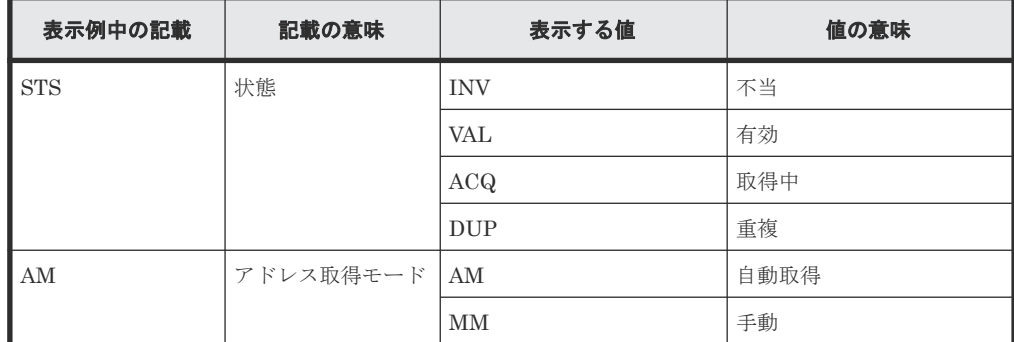

FIBRE の詳細情報を表示する例を次に示します。

# raidcom get port -port CL4-E -key opt PORT S LNKSPD CURADR T CL4-E U 16 821A00 D

出力例の各項目について説明します。

## PORT

ポート番号です。

S

ポートのリンク状態です。

- U:リンクアップ状態です。
- D:リンクアップ状態ではありません。
- -(ハイフン):リンク状態の表示が未サポートです。この場合、LNKSPD と CURADR の 表示も未サポートです。

リンク状態の表示は VSP One B20、VSP E シリーズ、VSP Gx00 モデル、VSP Fx00 モデル および VSP 5000 シリーズでだけ、サポートされています。

### LNKSPD

ポートの現在の転送速度を Gbps 単位で表示します。現在の転送速度の表示が未サポートで あるか、またはポートがリンクアップしていない場合、ハイフンが表示されます。

#### CURADR

ポートの現在のポートアドレスを 16 進数で表示します。現在のポートアドレスの表示が未サ ポートであるか、またはポートがリンクアップしていない場合、ハイフンが表示されます。

T

ポートの T10 PI モードの設定です。

- E:T10 PI モードが有効です。
- D:T10 PI モードが無効です。

• -(ハイフン):T10 PI が未サポートです。

ポート:CL4-E にログインしている、ホスト NQN のログイン状態を表示します。

```
# raidcom get port -port CL4-E -key login_host_nqn
PORT LOGIN_STATUS HOST_NQN
        LOGIN
nqn.2014-08.org.nvmexpress:uuid:24ffc04c-74ed-413d-9261-0a40bfb4585f<br>CL4-E LOGOUT
       T.OGOITT
nqn.2014-08.org.nvmexpress:uuid:24ffc04c-74ed-413d-9261-0a40bfb4584f
```
出力例の各項目について説明します。

#### HOST\_NQN

ホスト NQN を表示します。

ポート CL4-E にログイン中のホストのログイン状態を表示する。

# raidcom get port -port CL4-E -key login\_mf\_host PORT LOGIN\_TYPE HOST\_TYPE\_MODEL SERIAL\_NUMBER TAG<br>CL4-E DISABLED\_UNAVAILABLE\_002964 N63 8400000009EDF7 8071  $DISABLE$  DISABLED UNAVAILABLE 002964 N63 8400000009EDF7 807E

出力例の各項目について説明します。

#### LOGIN\_TYPE

接続先ホストのログインタイプが表示されます。

- ENCRYPTED:エンドポイントセキュリティ暗号設定が有効、認証済および暗号化されて いる状態でログインしていることを示します。
- AUTHENTICATED:エンドポイントセキュリティ暗号設定が有効、認証済および非暗号 の状態でログインしていることを示します。
- DISABLED\_AVAILABLE :エンドポイントセキュリティ暗号設定が有効、未認証および 非暗号の状態でログインしていることを示します。
- DISABLED UNAVAILABLE:エンドポイントセキュリティ暗号設定が無効またはホスト のエンドポイントセキュリティ暗号設定が無効の状態でログインしていることを示しま す。

#### HOST\_TYPE

接続先ホストのタイプ情報を表示します。

#### MODEL

接続先ホストのモデル名を表示します。

### SERIAL\_NUMBER

接続先ホストのシリアル番号を表示します。

# TAG

接続先ホストのタグ情報を表示します。

# **5.49 raidcom modify port**

指定されたポートの属性を設定します。

-port\_attribute オプション以外のオプションを使ってポートの属性を設定する場合は、ポートタイ プが次のどれかである必要があります。

- FIBRE
- FCoE
- iSCSI
- NVMe/TCP
- FICON

条件を満たしていない場合は、EX\_ENOOBJ で拒否されます。

ファイバチャネルオーバイーサネットのパッケージを利用する場合は、ポートスピードに 10G、ポ ートのトポロジにfportを指定します。この場合、ポートの属性は変更できません。

T10PI モードを設定するとき、または-request\_id オプションを指定した場合は、このコマンドはコ マンド入力とは非同期で処理が実行されます。raidcom get command\_status コマンドで処理の完 了を確認してください。

非同期コマンドは同時に受付可能な数に制限があります。非同期コマンドの受付可能数については 「5.1.9 [非同期コマンドの受付可能数について](#page-239-0)」を確認してください。

ポートタイプが FICON の場合、32Gbps をサポートしている FICON ポートに対して、次の設定の み変更できます。

- 4Mx32E(MfibreE)のポートの場合:ポートスピードおよびエンドポイントセキュリティ暗号設 定
- 4Mx32(Mfibre)のポートの場合:ポートスピード

CHB の種類を確認する場合は、Storage Navigator の[ポート状態]画面を参照してください。[ポ ート状態]画面を画面に表示させる方法や画面に表示される内容は『Hitachi Device Manager - Storage Navigator ユーザガイド』 を参照してください。

構文は下記のように分類されます。「構文 3」に記載されているオプションと「構文 2」、「構文 4」、 「構文 5」、「構文 6」、「構文 7」、「構文 8」および「構文 9」に記載されているオプションを混在して 実行すると、エラーが発生します。

#### 構文 **1**

```
raidcom modify port -port <port#>{[-port speed <value>][-loop id <value>]
[-topology <topology>]
[-security_switch {y|n}] | -port_attribute <port_attribute> | -t10pi
{enable|disable} | -iscsi_virtual_port_mode {enable|disable} | -
port mode {scsi | nvme} -request \overline{id} auto |
-delete login host nqn}
```
#### 構文 **2**(**iSCSI** パッケージまたは **NVMe/TCP** パッケージに使用できます。)

```
raidcom modify port -port <port#> [-mtu <value>][-vlan tagging mode
{enable|disable}]
[-add vlan_id <value>][-delete_vlan_id <value>]
[-modify vlan id <new value>]
[-ipv4_address <address>][-ipv4_subnetmask <subnet mask>]
[-ipv4<sup>-</sup>gateway_address <address>][-ipv6_mode {enable|disable}]
[-ipv6_local_address {auto|<address>}]
[-ipv6_global_address {auto|<address>}]
[-ipv6_gateway_address <address>][-tcp_port <value>]
[-top] port io controller <value>] [-top] port discovery controller
\langle \text{value}\rangle
```

```
[-selective_ack_mode {enable|disable}]
[-delayed ack mode {enable|disable}]
[-window_size <size>][-keep_alive_timer <value>]
[-ipv6 global address2 <address>]
```
# 構文 **3**(**iSCSI** パッケージのときだけ使用できます。)

```
raidcom modify port -port <port#> [-isns mode {enable|disable}]
[-isns_server_address <IPv4 address|IPv6 address>]
[-isns_port <iSNS TCP Port number>]
```
### 構文 **4**(**iSCSI** パッケージのときだけ使用できます。)

```
raidcom modify port -port <port> -add iscsi virtual port <value>
-ipv6 mode {enable|disable}[-mtu <value>] [-vlan_tagging_mode {enable|
disable}]
[-add_vlan_id <value>] [-ipv4_address <address>] [-ipv4_subnetmask 
<subnet mask>]
[-ipv4_gateway_address <address>]
[-ipv6_local_address {auto|<address>}]
[-ipv6<sup>-</sup>global<sup>d</sup> address {auto|<address>}]
[-ipv6_gateway_address <address>] [-tcp_port <value>]
[-selective_ack_mode {enable|disable}] 
[-delayed ack mode {enable|disable}]
[-window size<sup>-</sup><size>] [-keep alive timer <value>]
```
#### 構文 **5**(**iSCSI** パッケージのときだけ使用できます。)

```
raidcom modify port -port <port> -modify iscsi virtual port <value>
[-mtu <value>] [-vlan_tagging_mode {enable|disable}]
[-add vlan id <value>] [-de] [-de] [de] [de] [de] [de] [de][-modify vlan id <new value>]
[-ipv4_address <address>] [-ipv4_subnetmask <subnet mask>]
[-ipv4_gateway_address <address>] [-ipv6_mode {enable|disable}]
[-ipv6_local_address {auto|<address>}]
[-ipv6_global_address {auto|<address>}]
[-ipv6_gateway_address <address>] [-tcp_port <value>]
[-selectiveack mode {enable|disable}]\][-delayed ack mode {enable|disable}]
[-window_size <size>] [-keep_alive_timer <value>]
[-ipv6 qlobal address2 <address>]
```
# 構文 **6**(**iSCSI** パッケージのときだけ使用できます。)

raidcom modify port -port <port> -delete iscsi virtual port <value>

#### 構文 **7**(**iSCSI** パッケージまたは **NVMe/TCP** パッケージに使用できます。)

```
raidcom modify port -port <port> -add virtual port <value>
-ipv6 mode {enable|disable}[-mtu <value>] [-v]an tagging mode {enable|
disab\overline{1}e}]
[-add_vlan_id <value>]
[-ipv4_address <address>] [-ipv4_subnetmask <subnet mask>]
[-ipv4_gateway_address <address>] 
[-ipv6_local_address {auto|<address>}]
[-ipv6_global_address {auto|<address>}]
[-ipv6<sup>-</sup>gateway address <address>] [-tcp_port <value>]
[-tcp_port_io_controller <value>] [-tcp_port_discovery_controller
<value>]
[-selective ack mode {enable|disable}]
[-delayed ack_mode {enable|disable}]
[-window size<sup>-</sup><size>] [-keep alive timer <value>]
```
構文 **8**(**iSCSI** パッケージまたは **NVMe/TCP** パッケージに使用できます。)

```
raidcom modify port -port <port> -modify_virtual_port <value>
[-mtu <value>] [-vlan_tagging_mode {enable|disable}]
[-add vlan_id <value>] [-delete_vlan_id <value>]
[-modify vlan id <new value>]
[-ipv4_address <address>] [-ipv4_subnetmask <subnet mask>]
[-ipv4_gateway_address <address>] [-ipv6_mode {enable|disable}]
[-ipv6_local_address {auto|<address>}]
[-ipv6_global_address {auto|<address>}]
[-ipv6_gateway_address <address>] [-tcp_port <value>]
[-tcp_port_io_controller <value>] [-tcp_port_discovery_controller
<value>]
[-selective_ack_mode {enable|disable}] 
[-delayed ack mode {enable|disable}]
[-window_size<sup>-</sup><size>] [-keep_alive_timer <value>]
[-ipv6 global address2 <address>]
```
# 構文 **9**(**iSCSI** パッケージまたは **NVMe/TCP** パッケージに使用できます。)

raidcom modify port -port <port> -delete\_virtual\_port <value>

## 構文 **10**

```
raidcom modify port -port <port> {-port_speed <value> | -
endpoint security \{enforce\}enable\{dissable\} [-forcible] -request id auto}
```
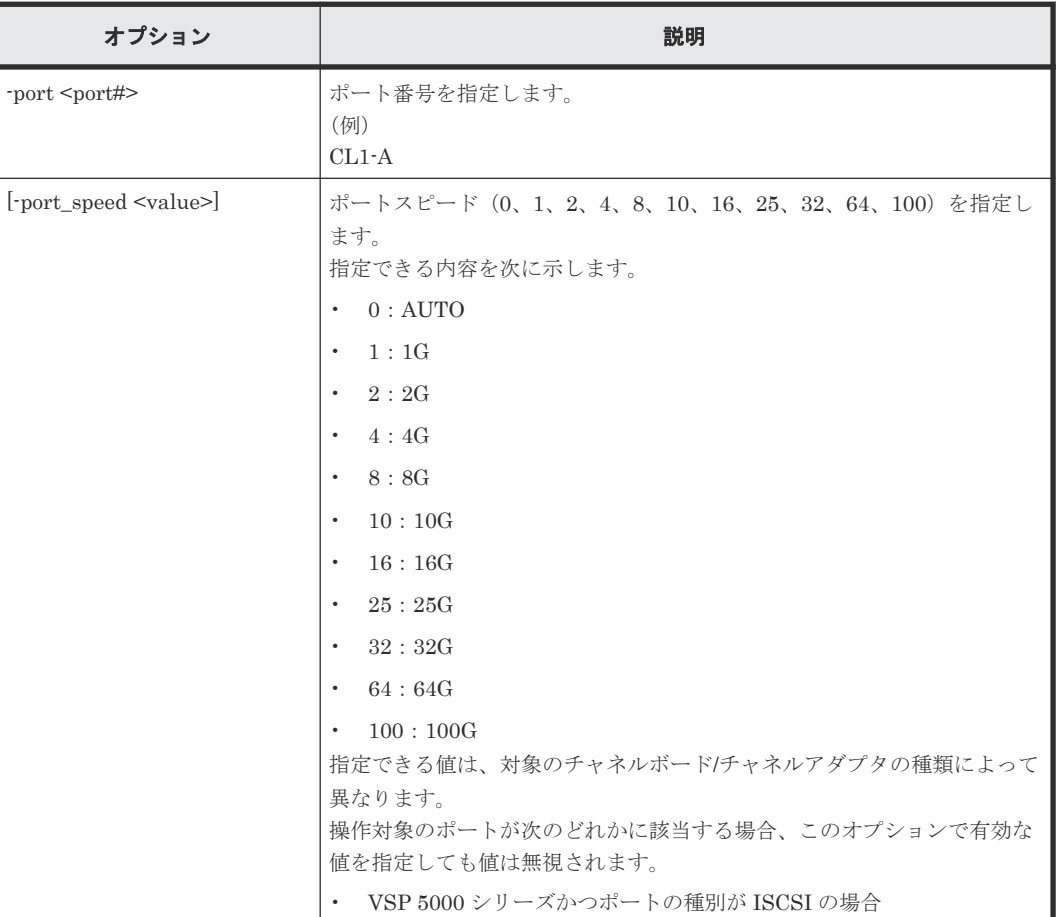

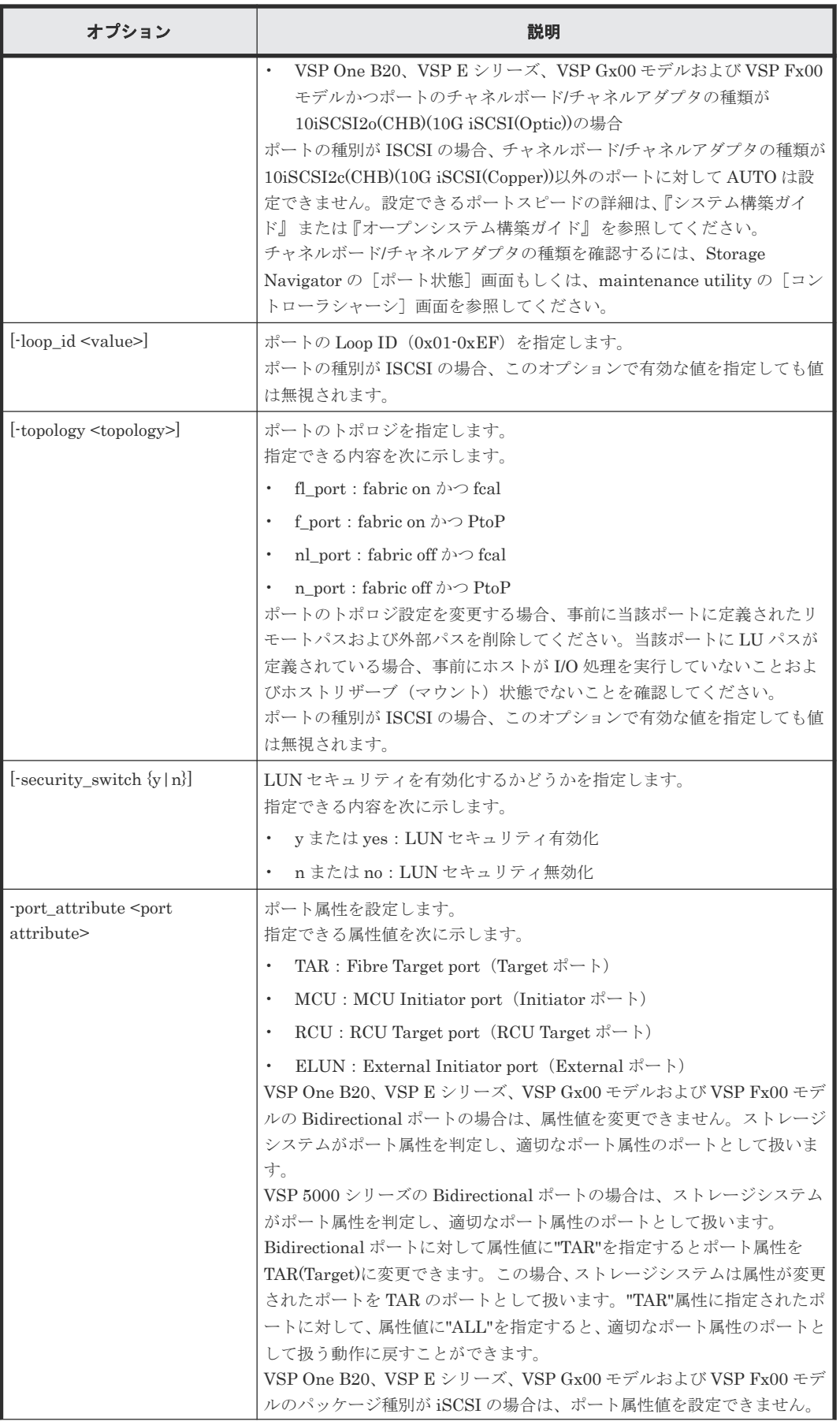

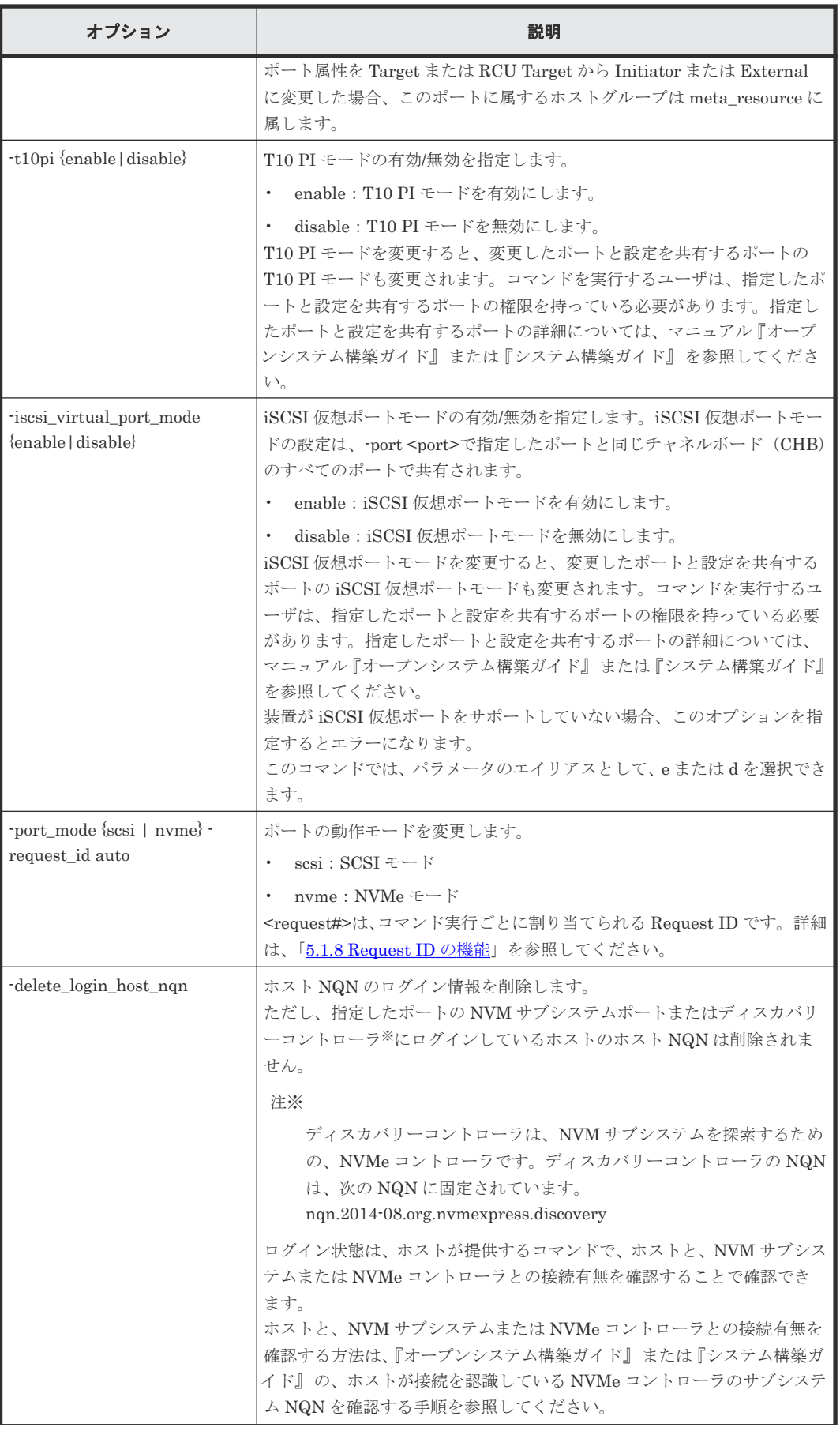

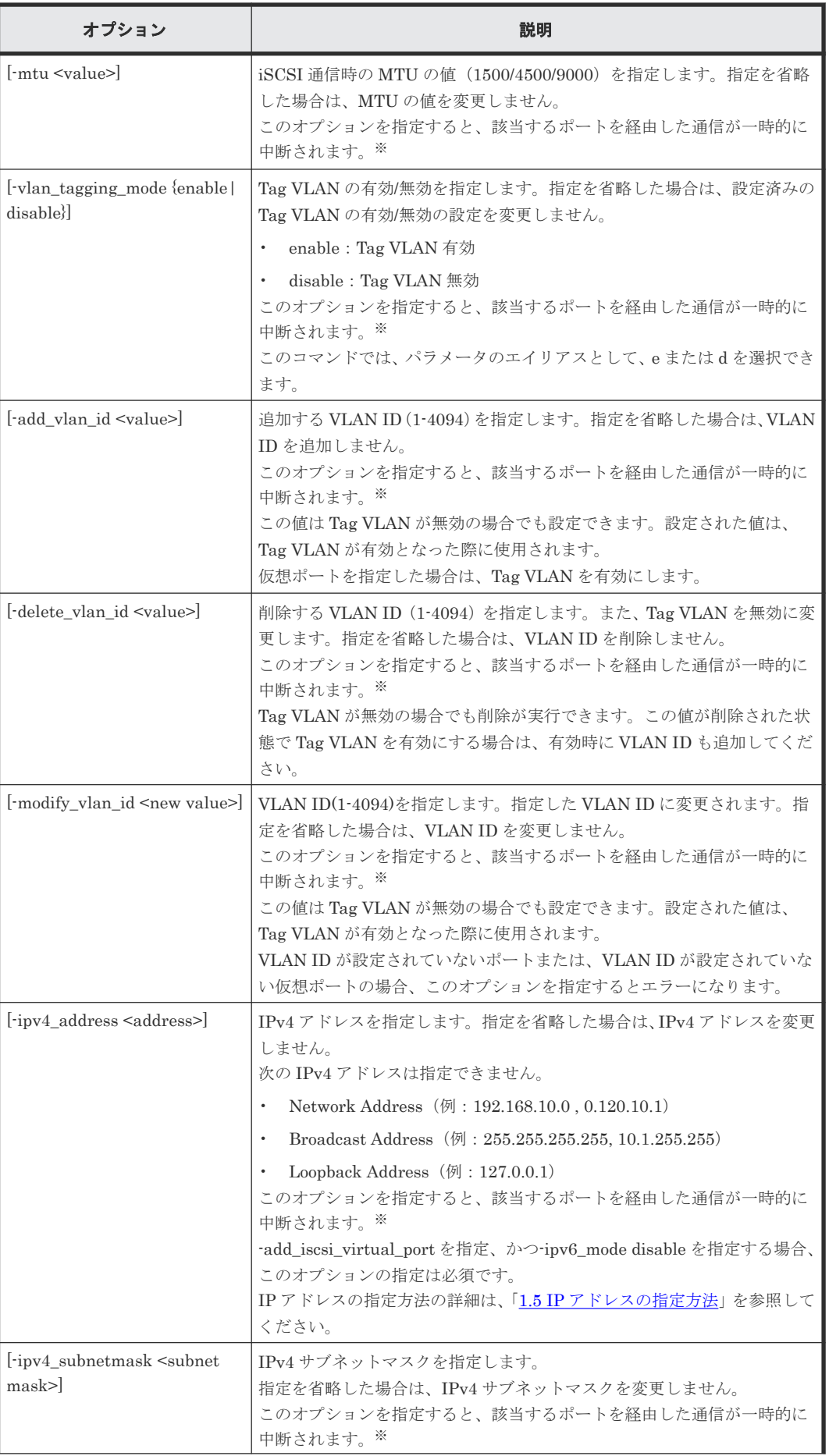

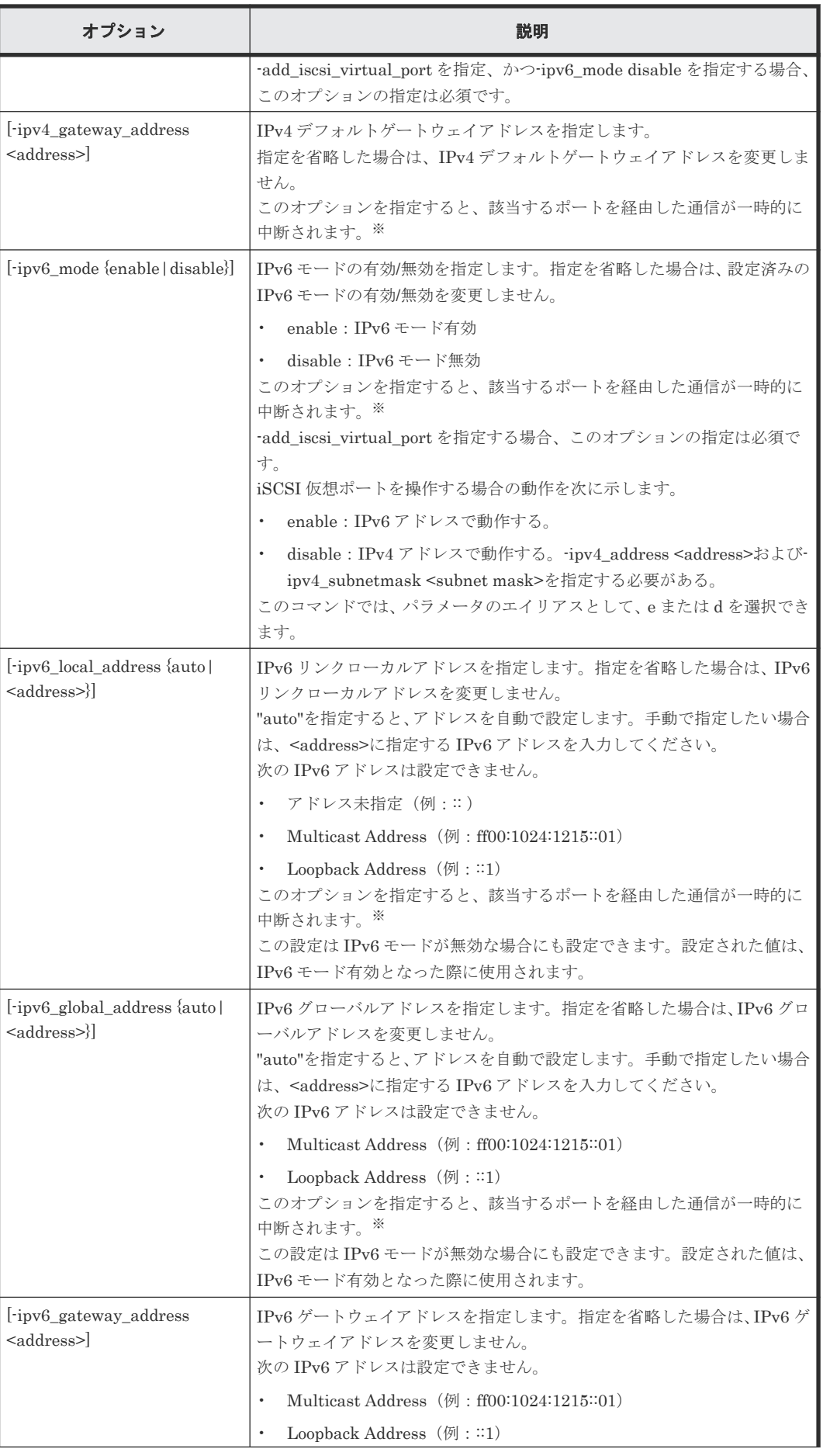

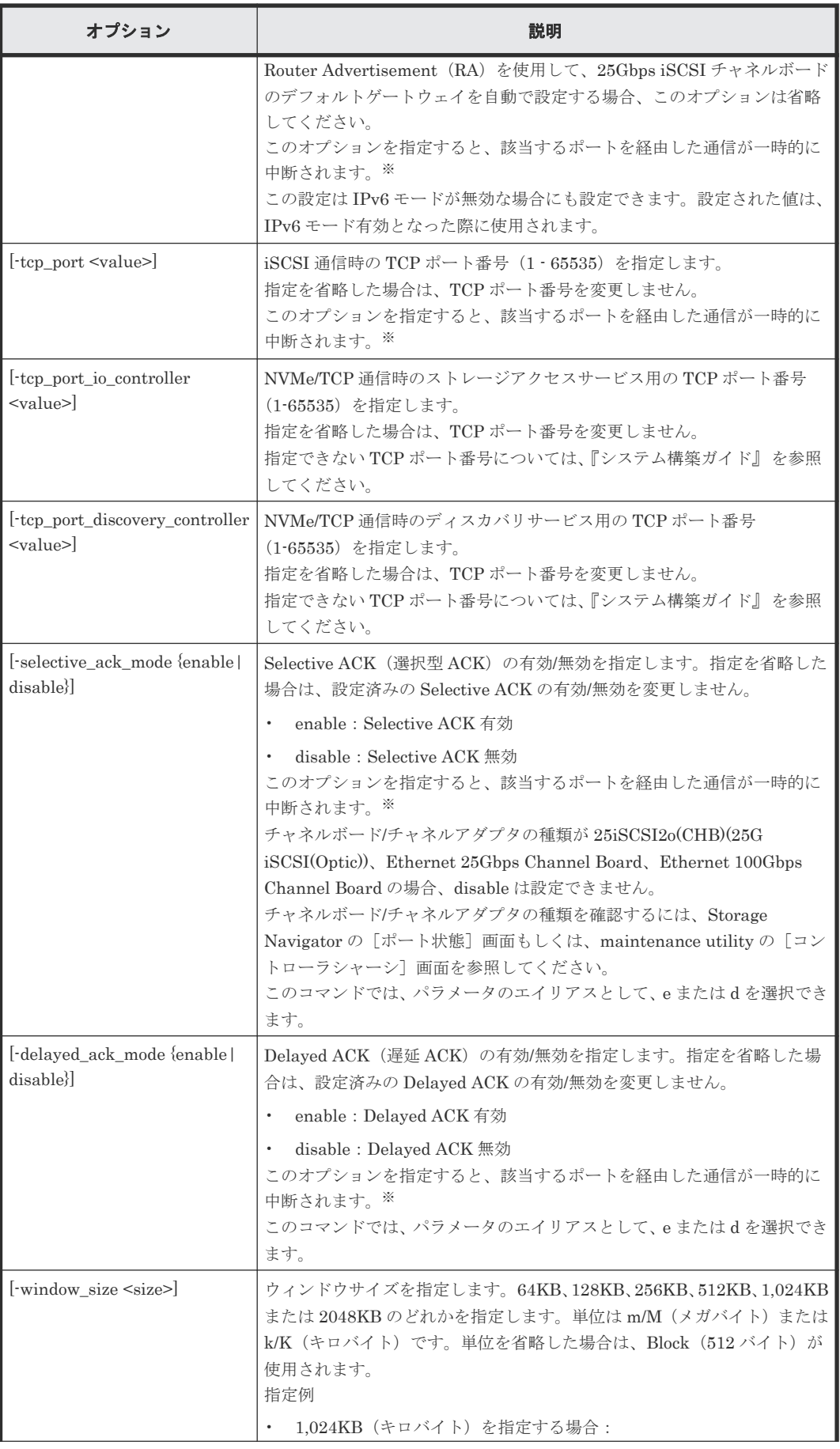

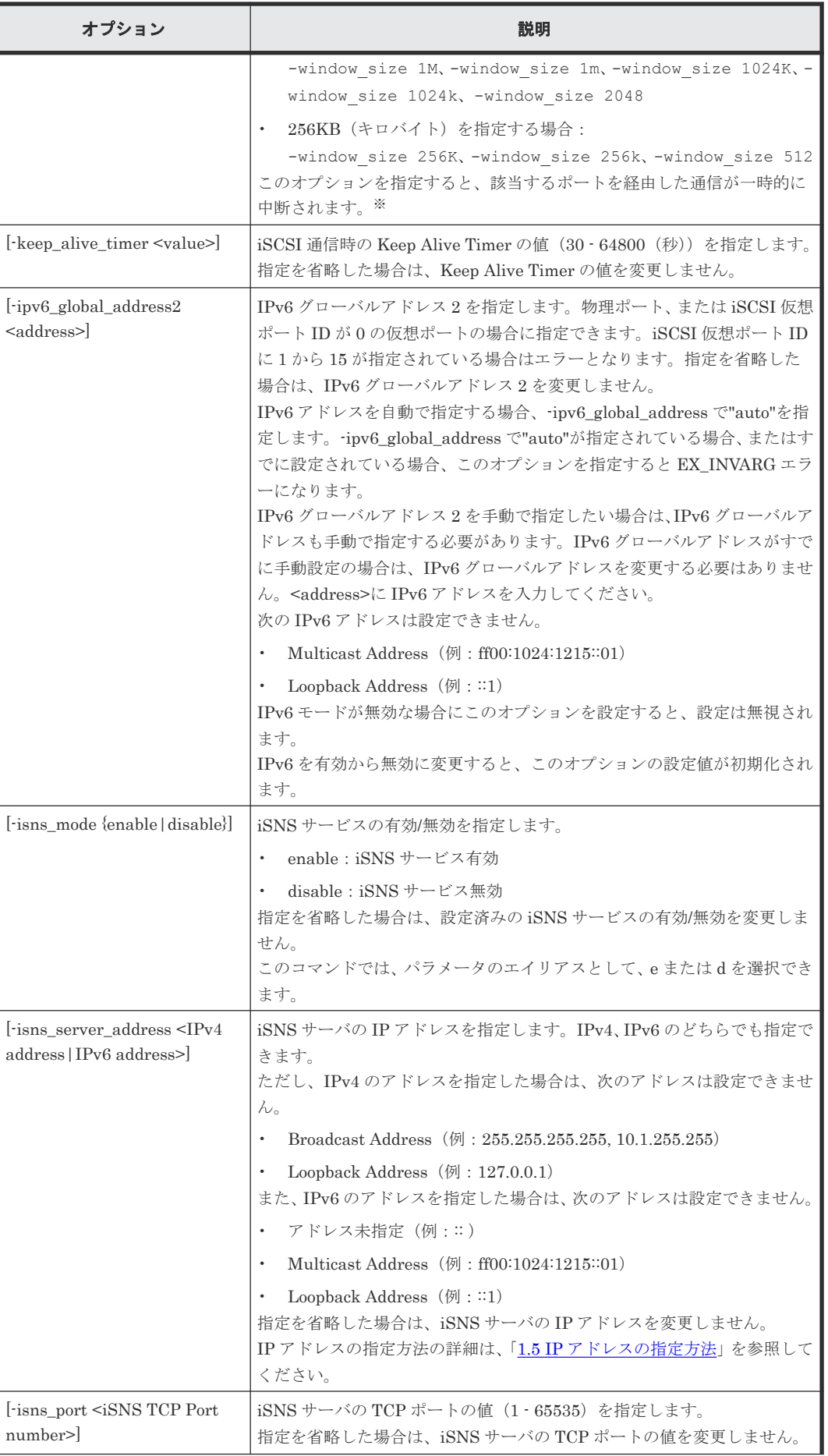

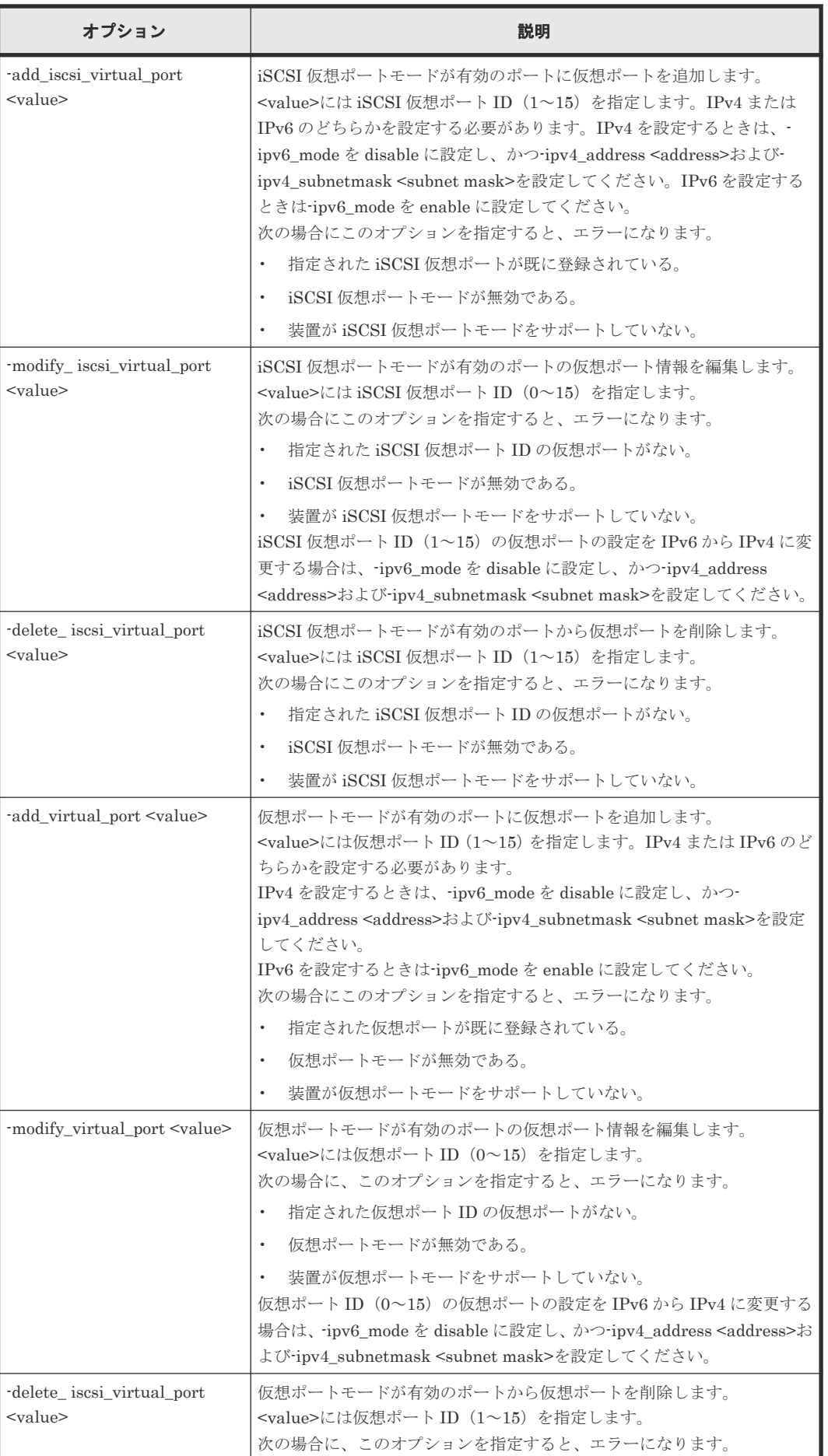

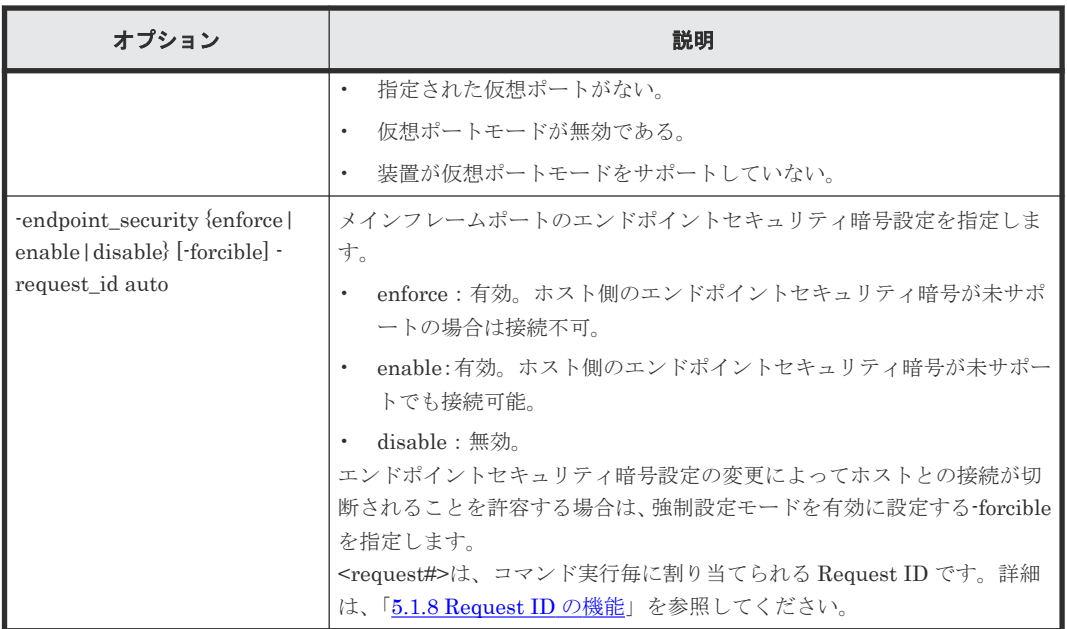

注※

iSCSI に関係する属性値を設定した場合、指定したポートを経由する通信は一時的に中断さ れ、実行中の SCSI コマンドには I/O エラーが返ります。このため、iSCSI に関係する属性値 を連続して複数回設定すると、I/O スループットが低下したり、読み書きが失敗したりするお それがあります。iSCSI に関係する属性値は、ホストからの I/O がないときに設定することを お勧めします。

# 戻り値

ユーザプログラムまたはスクリプトを使用して実行結果を確認できるよう、次に示す値が exit()に 返されます。

- 0:正常終了しました。
- EX\_ENOSUP:ホストが IPv6 に対応していません。IPv6 に対応しているホストについては、 『RAID Manager インストール・設定ガイド』の IPv6 サポートプラットフォームについての項 を参照してください。
- 0, EX\_ENOSUP 以外:異常終了しました。 エラーの詳細は『RAID Manager ユーザガイド』 のコマンドエラーメッセージについての項を 参照してください。

# 記述例

```
ポート CL3-E のポート属性(ポートの Loop ID、トポロジ)を変更する。
```

```
# raidcom modify port -port CL3-E -loop id 0xAB -topology fl port
```
ポート CL3-E のポート属性を External Initiator port (ELUN) 属性に変更する。

```
# raidcom modify port -port CL3-E -port attribute ELUN
```
ポート CL3-E の IPv6 を有効化し、Global Address の設定を自動化する。

# raidcom modify port -port CL3-E -ipv6 mode enable -ipv6 global address auto

ポート CL3-E の iSNS サービスを有効化し、iSNS サーバに IP アドレスを設定する。

# raidcom modify port -port CL3-E -isns mode enable -isns server address fe80::209:6bff:febe:3c17

ポート CL3-E の T10 PI モードを有効に変更する。

# raidcom modify port -port CL3-E -t10pi enable

ポート CL3-E の仮想ポートモードを有効に変更する。

# raidcom modify port -port CL3-E -iscsi virtual port mode enable

ポート CL3-E に仮想ポート#1 を追加する。IPv4 を使用し、IP アドレス:10.213.46.63、サブネッ トマスク:255.255.254.0 を設定する。

#raidcom modify port -port CL3-E -add iscsi virtual port 1 -ipv6 mode disable  $-ipv4$  address 10.213.46.63  $-ipv4$  subnetmask 255.255.254.0

ポート CL3-E の、ポートの動作モードを NVMe モードに変更する。

# raidcom modify port -port CL3-E -port mode nvme -request id auto

ポート CL3-E のホスト NQN のログイン情報を削除する。

# raidcom modify port -port CL3-E -delete login host ngn

ポート CL3-E のエンドポイントセキュリティ暗号を有効(ホスト側のエンドポイントセキュリティ 暗号が未サポートでも接続可能)に変更する。

```
# raidcom modify port -port CL3-E -endpoint_security enable -request_id 
auto
```
# **5.50 raidcom add parity\_grp**(**VSP One B20**、**VSP E** シリーズ、 **VSP Gx00** モデルおよび **VSP Fx00** モデルのみ)

パリティグループを作成します。

VSP One B20 では、従来パリティグループは作成できません。DDP 用のパリティグループのみ作 成できます。

このコマンドはコマンド入力とは非同期で処理が実行されます。raidcom get command\_status コ マンドで処理の完了を確認してください。

非同期コマンドは同時に受付可能な数に制限があります。非同期コマンドの受付可能数については 「5.1.9 [非同期コマンドの受付可能数について](#page-239-0)」を確認してください。

# 従来パリティグループの場合の構文

```
raidcom add parity_grp {-parity_grp_id <gno-sgno> | -
concatenated_parity_grp_id <gno-sgno>... } -drive_location <drive 
location>... -raid_type <raid type> [-encryption {enable|disable}]
 [-copy_back {enable|disable}] [-accelerated_compression {enable|
disable}] [-clpr <clpr#>]
```
# **DDP** の場合の構文

raidcom add parity\_grp -parity\_grp\_id <gno-sgno> -drive\_location <drive location>… -raid\_type <raid type> -ddp [-encryption {enable|disable}] [clpr <clpr#>] -request\_id auto

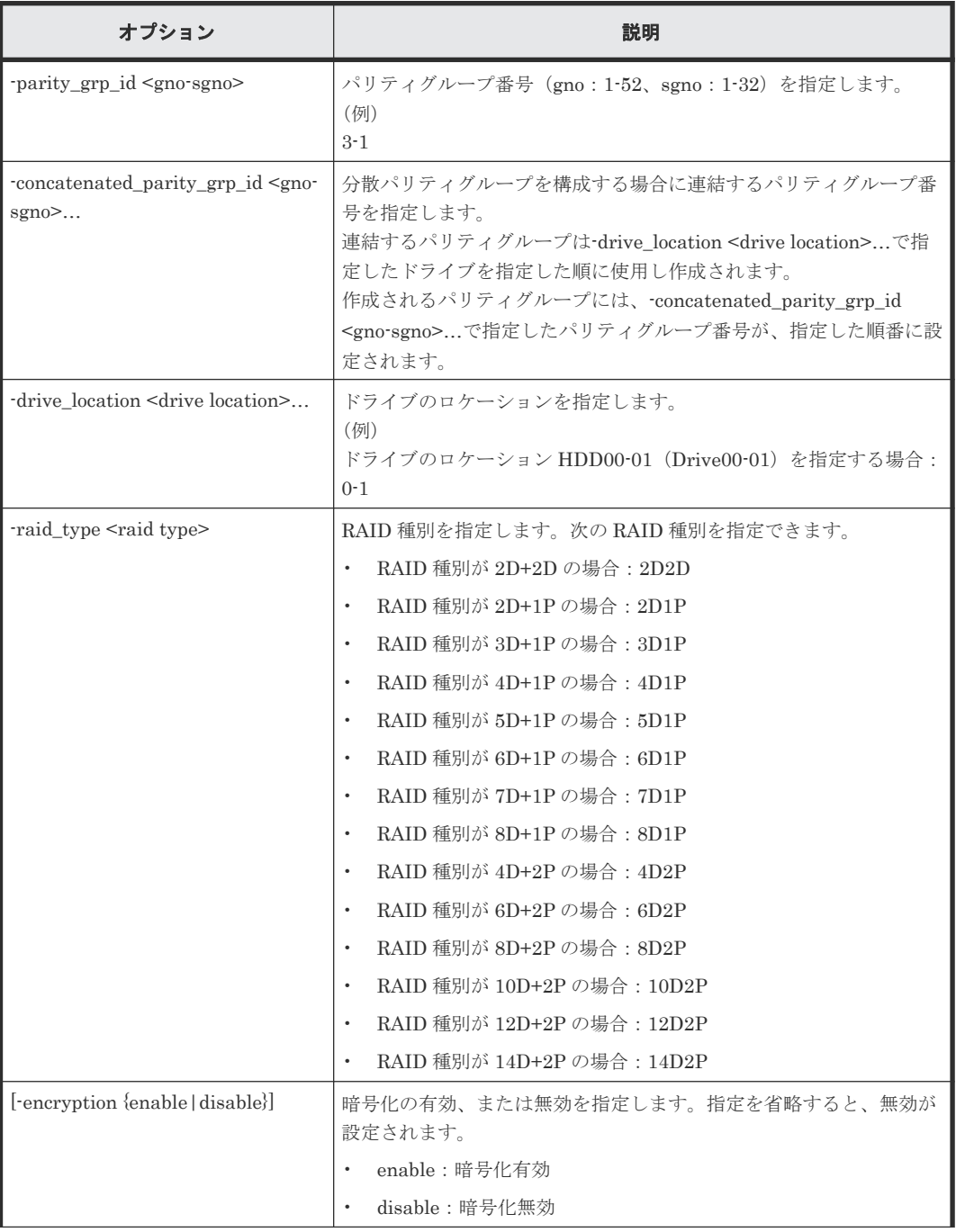

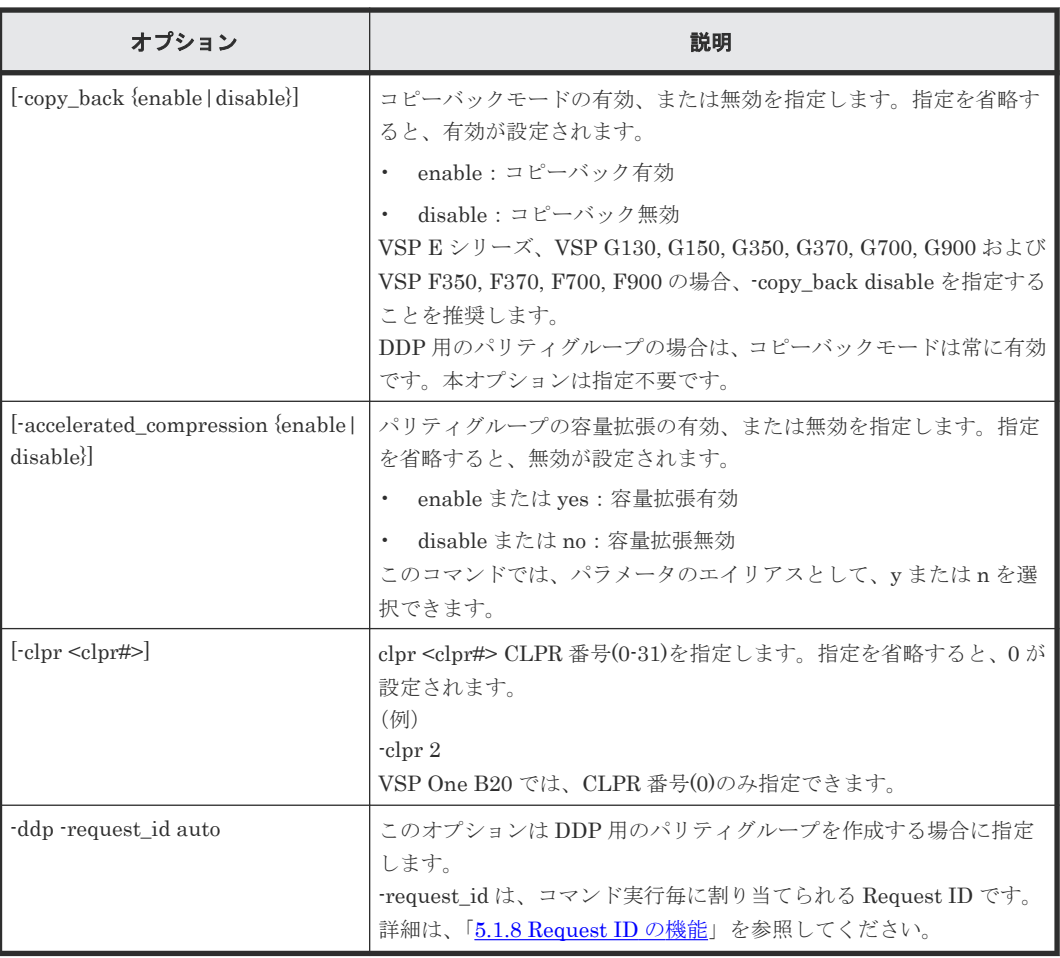

### 記述例

パリティグループ:1-1 をドライブロケーション:HDD00-00 から HDD00-03 のドライブを使用 し、RAID 種別:3D+1P で作成する。

```
# raidcom add parity_grp -parity_grp_id 1-1 -drive_location 0-0 0-1 0-2 
0-3 -raid_type 3D1P
```
パリティグループ:1-1、1-2、1-3、1-4 を、ドライブロケーション:HDD00-00 から HDD00-31 のドライブを使用し、RAID 種別 7D+1P で作成して分散パリティグループを構成する。このコマン ドでパリティグループ:1-1 は HDD00-00 から HDD00-07、パリティグループ:1-2 は HDD00-08 から HDD00-15、パリティグループ:1-3 は HDD00-16 から HDD00-023、パリティグループ:1-4 は HDD00-24 から HDD00-31 を使用して作成されます。

# raidcom add parity\_grp -concatenated\_parity\_grp\_id 1-1 1-2 1-3 1-4 -drive\_location 0-0 0-1 0-2 0-3 0-4 0-5 0-6 0-7 0-8 0-9 0-10 0-11 0-12 0-13 0-14 0-15 0-16 0-17 0-18 0-19 0-20 0-21 0-22 0-23 0-24 0-25 0-26 0-27 0-28 0-29 0-30 0-31 -raid\_type 7D1P

DDP 用のパリティグループ:1-1 をドライブロケーション:Drive00-00 から Drive00-07 のドライ ブを使用し、RAID 種別 6D+2P で作成する。

# raidcom add parity\_grp -parity\_grp\_id 1-1 -drive\_location 0-0 0-1 0-2 0-3 0-4 0-5 0-6 0-7 -raid\_type 6D2P -ddp -request\_id auto

# **5.51 raidcom delete parity\_grp**(**VSP One B20**、**VSP E** シリー ズ、**VSP Gx00** モデルおよび **VSP Fx00** モデルのみ)

パリティグループを削除します。

このコマンドはコマンド入力とは非同期で処理が実行されます。raidcom get command\_status コ マンドで処理の完了を確認してください。

非同期コマンドは同時に受付可能な数に制限があります。非同期コマンドの受付可能数については 「5.1.9 [非同期コマンドの受付可能数について](#page-239-0)」を確認してください。

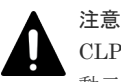

CLPR 移動中のパリティグループを削除しないでください。CLPR 移動中のパリティグループを削除すると移 動元および移動先の CLPR 削除が SSB=2E11,7004 エラーで失敗することがあります。SSB=2E11,7004 エラ ーが発生した場合は以下の手順を実施してください。

1. raidcom get parity\_grp コマンドを使用して CLPR 移動中のパリティグループがないことを確認してくだ さい。

コマンド出力の M 列に CLPR の移動中かどうかの情報が表示されます。

2. しばらく (20分程度) 待ってから raidcom delete clpr コマンドを実施してください。 再度同じエラーが発生した場合は、手順 2 を繰り返してください。

# 構文

raidcom delete parity\_grp -parity\_grp\_id <gno-sgno>

# オプションとパラメータ

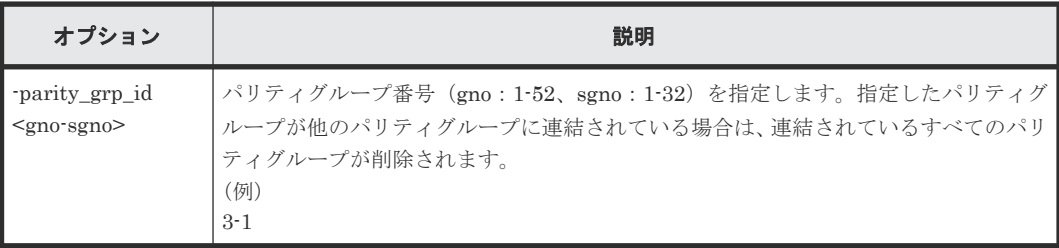

# 記述例

パリティグループ:1-1 を削除する。

```
# raidcom delete parity grp -parity grp id 1-1
```
# **5.52 raidcom get parity\_grp**

パリティグループ情報を表示します。

## 構文

```
raidcom get parity grp [-parity grp id <gno-sgno> | -key <keyword>] [-
pcap]
```
オプションとパラメータ

| オプション                                                       | 説明                                                                                                    |
|-------------------------------------------------------------|----------------------------------------------------------------------------------------------------|
| rearity grp_id<br>$\langle \text{qno-sgno}\rangle^{\times}$ | パリティグループ番号 (gno: 1-52、sgno: 1-32) を指定します。<br>このオプションを指定すると、指定されたパリティグループ内に定義されている LDEV<br>とフリースペースの情報が表示されます。<br>(例)<br>$3 - 1$                                                                                                    |
| $\vert$ -key $\langle$ keyword $\rangle$<br>፠               | このオプション (keyword: opt) を指定すると、以下の情報が表示されます。<br>パリティグループの全容量<br>$\bullet$<br>パリティグループの容量拡張設定の有効・無効<br>$\bullet$<br>コピーバックモード設定の有効・無効<br>$\bullet$<br>暗号化設定の有効・無効<br>$\bullet$<br>- パリティグループが分散パリティグループを構成する場合、分散パリティグループ<br>$\bullet$<br>を構成するパリティグループのうち、最も小さい番号を持つパリティグループの番<br>号<br>省電力機能の実行状態                              |
| $[$ -pcap]                                                  | 実容量情報を表示する場合に指定します。このオプションは-key <keyword>オプショ<br/>ンの指定がない場合、または-key opt オプションを指定した場合だけ有効です。<br/>VSP One B20、VSP E シリーズ、VSP G130, G150, G350, G370, G700, G900 および<br/>VSP F350, F370, F700, F900、および VSP 5000 シリーズ以降では、このオプション<br/>を指定して容量情報を確認してください。<br/>このオプションに未対応のマイクロコードバージョンの場合は、このオプションを指定<br/>しても何も表示しません。</keyword> |

注※

オプションを省略した場合は、ストレージシステム内に定義されているパリティグループの一 覧が表示されます。

### 記述例

パリティグループ情報を表示する。

```
# raidcom get parity_grp
T GROUP Num_LDEV U(%) AV_CAP(GB) R_LVL R_TYPE SL CL DRIVE_TYPE 
M E_TYPE<br>R \overline{5}-2R 5-2 4 45 140000 RAID1 2D+2D 0 0 DKS2C-K072FC 
Y OPEN-V<br>R 5-3
          R 5-3 4 45 140000 RAID1 2D+2D 0 0 DKS2C-K072FC 
N OPEN-V
# raidcom get parity_grp -key opt
T GROUP TOTAL_CAP(GB) V C E C_GROUP PWSV_S RGID NUM_SPARE 
NUM_REMAIN_SPARE
R 1-1 300 D E E 1-1 - 0
- -
R 1-2 300 D E E 1-1 - 0
- -
R 1-3 300 D E E 1-1 - 1
- -
R 1-4 300 D E E 1-1 - 2
- -
R 2-16 500 E D D - - 3
- -
R 3-1 300 D E E - PS 1
- -
```
出力例の各項目について説明します。

#### T

ボリュームグループの種別を表示します。

- R:パリティグループ
- P:DDP

#### **GROUP**

パリティグループ番号を表示します。

#### Num\_LDEV

パリティグループに割り当てられた LDEV の数を表示します。

### $U(\%)$

パリティグループの使用率を表示します。 -pcap オプションを指定した場合は、パリティグループの実使用率を表示します。

#### AV\_CAP(GB)

パリティグループに使用可能な容量(空き領域)を表示します。 1GB 未満の値は切り捨てられ、0 が表示されます。 -pcap オプションを指定した場合は、パリティグループに使用可能な実容量(空き領域)を表 示します。

#### R\_LVL

パリティグループの RAID レベルを表示します。

#### R\_TYPE

パリティグループの RAID 種別を表示します。

### SL

パリティグループが属する SLPR 番号を表示します。

#### CL

パリティグループが属する CLPR 番号を表示します。

#### DRIVE\_TYPE

パリティグループ設定時に設定されるドライブ種別のコードを表示します。このコードは、パ リティグループを構成するドライブの、互換ドライブの代表的なコードです。このため、パリ ティグループを構成するドライブのコードと一致しない場合があります。 パリティグループを構成するドライブのドライブ種別のコードを表示させる場合は、raidcom

#### M

CLPR 割り当てによる変更があるかどうかを表示します。

- Y:割り当てによる変更中です。
- N:割り当てによる変更はありません。

get drive コマンドを実行してください。

#### E\_TYPE

パリティグループのベースエミュレーションタイプを表示します。

#### TOTAL\_CAP(GB)

パリティグループの全容量を表示します。

-pcap オプションを指定した場合は、パリティグループの全実容量を表示します。

V

パリティグループの容量拡張設定が有効であるか無効であるかを表示します。

- E:容量拡張設定が有効です。
- D:容量拡張設定が無効です。

#### $\mathcal{C}$

コピーバックモードが有効であるか無効であるかを表示します。

- E:コピーバックモードが有効です。
- D:コピーバックモードが無効です。
- -(ハイフン):コピーバックモードの表示が未サポートです。

#### E

暗号化が有効であるか無効であるかを表示します。

- E:暗号化が有効です。
- D:暗号化が無効です。
- -(ハイフン):暗号化の表示が未サポートです。

#### C\_GROUP

パリティグループが分散パリティグループを構成する場合、分散パリティグループを構成する パリティグループのうち、最も小さい番号を持つパリティグループの番号を表示します。パリ ティグループが分散パリティグループを構成しない場合、またはパリティグループの番号の表 示をサポートしていない場合、‐(ハイフン)を表示します。

#### PWSV\_S

省電力機能の実行状態を表示します。

- PS:省電力状態であることを示します。省電力機能が有効で、スピンダウン状態です。
- N:通常状態であることを示します。省電力機能が有効で、スピンアップ状態です。
- -:省電力機能が無効、または省電力機能をサポートしていないマイクロコードバージョン であることを示します。

#### RGID

リソースグループ ID を表示します。

#### NUM\_SPARE

スペア退避可能設定回数を表示します。

-(ハイフン):このパリティグループでは本情報は無効です。

#### NUM\_REMAIN\_SPARE

残りスペア退避可能回数を表示します。

-(ハイフン):このパリティグループでは本情報は無効です。

パリティグループ内に定義されている LDEV とフリースペースの情報を表示する。

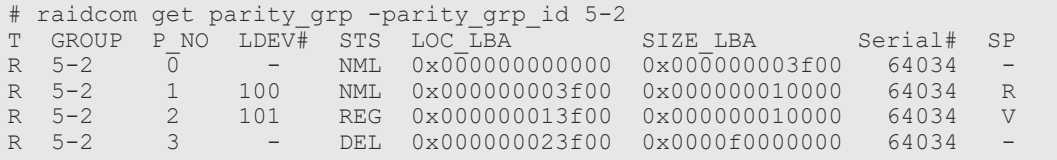

DDP ではない、パリティーグループ 33-16 の情報を表示する。

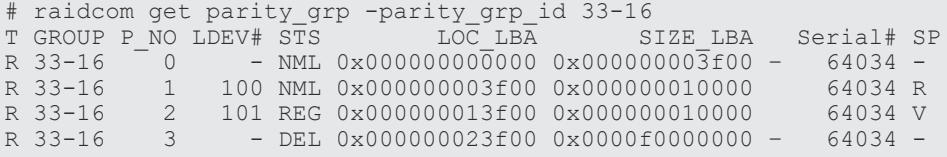

LDEV が存在しない DDP のパリティーグループ 1-2 の情報を表示する。

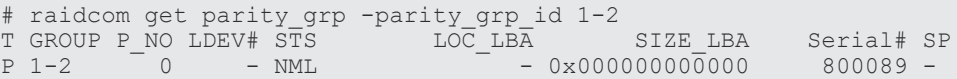

LDEV が存在する DDP のパリティーグループ 1-2 の情報を表示する。

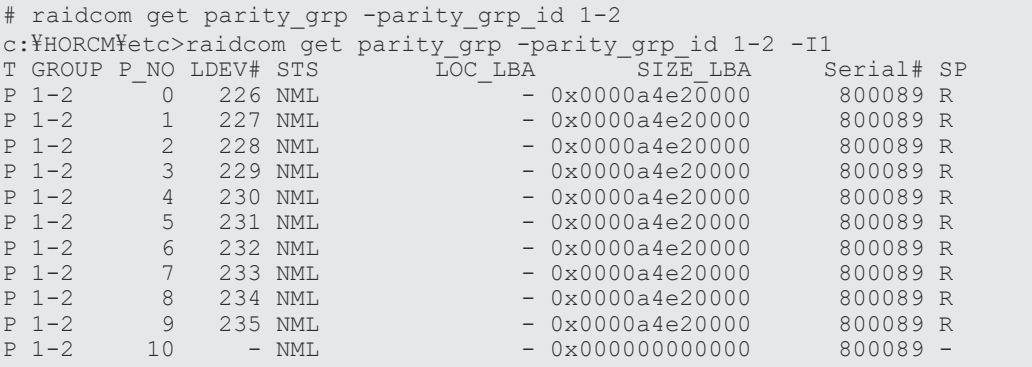

出力例の各項目について説明します。

#### T

ボリュームグループの種別を表示します。

- R:パリティグループ
- P:DDP

#### GROUP

パリティグループ番号を表示します。

# P\_NO

パリティグループを分割したパーティションの番号を表示します。

#### LDEV#

LDEV 番号を表示します。LDEV が定義されていないパーティションの場合、-(ハイフン) を表示します。

DDP の場合、SIZE\_LBA が 0x000000000000 の LDEV が定義されていないパーティション が末尾に表示されます。詳細は、上記の表示例を参照してください。

# STS

状態を次のように表示します。

- NML:LDEV は実装されています。または、フリースペースが確定している状態です。
- REG:LDEV を作成中です。
- DEL:LDEV を削除中です。

# LOC\_LBA

パリティグループでのパーティションの LBA の開始位置を 512 バイト単位で表示します。 VRG の場合は、-(ハイフン)が表示されます。

### SIZE\_LBA

パリティグループでのパーティションのサイズを 512 バイト単位で表示します。

#### Serial#

装置製番を表示します。

- 対象装置が VSP G1000、VSP G1500、および VSP F1500 の場合は、装置製番に 300,000 を足した番号が表示されます。
- 対象装置が VSP 5000 シリーズの場合は、装置製番に 500,000 を足した番号が表示されま す。
- SP

LDEV がパリティグループの拡張領域を使用しているかどうかを表示します。

- V:LDEV が拡張領域を使用している。
- R:LDEV が拡張領域を使用していない。
- - :LDEV が実装されていない。

# **5.53 raidcom add rcu**

RCU を登録します。

このコマンドはコマンド入力とは非同期で処理が実行されます。raidcom get command\_status コ マンドで処理の完了を確認してください。

非同期コマンドは同時に受付可能な数に制限があります。非同期コマンドの受付可能数については 「5.1.9 [非同期コマンドの受付可能数について](#page-239-0)」を確認してください。

## 構文

raidcom add rcu {-rcu <serial#> <mcu#> <rcu#> <id> -ssid <ssid>| cu free <serial#> <id> <pid>} -mcu\_port <port#> -rcu\_port <port#>

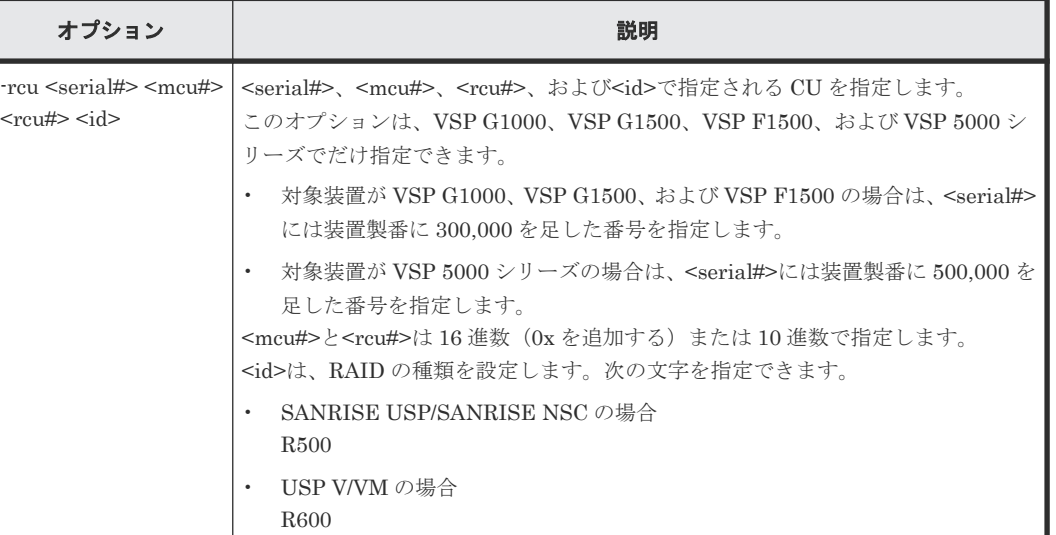

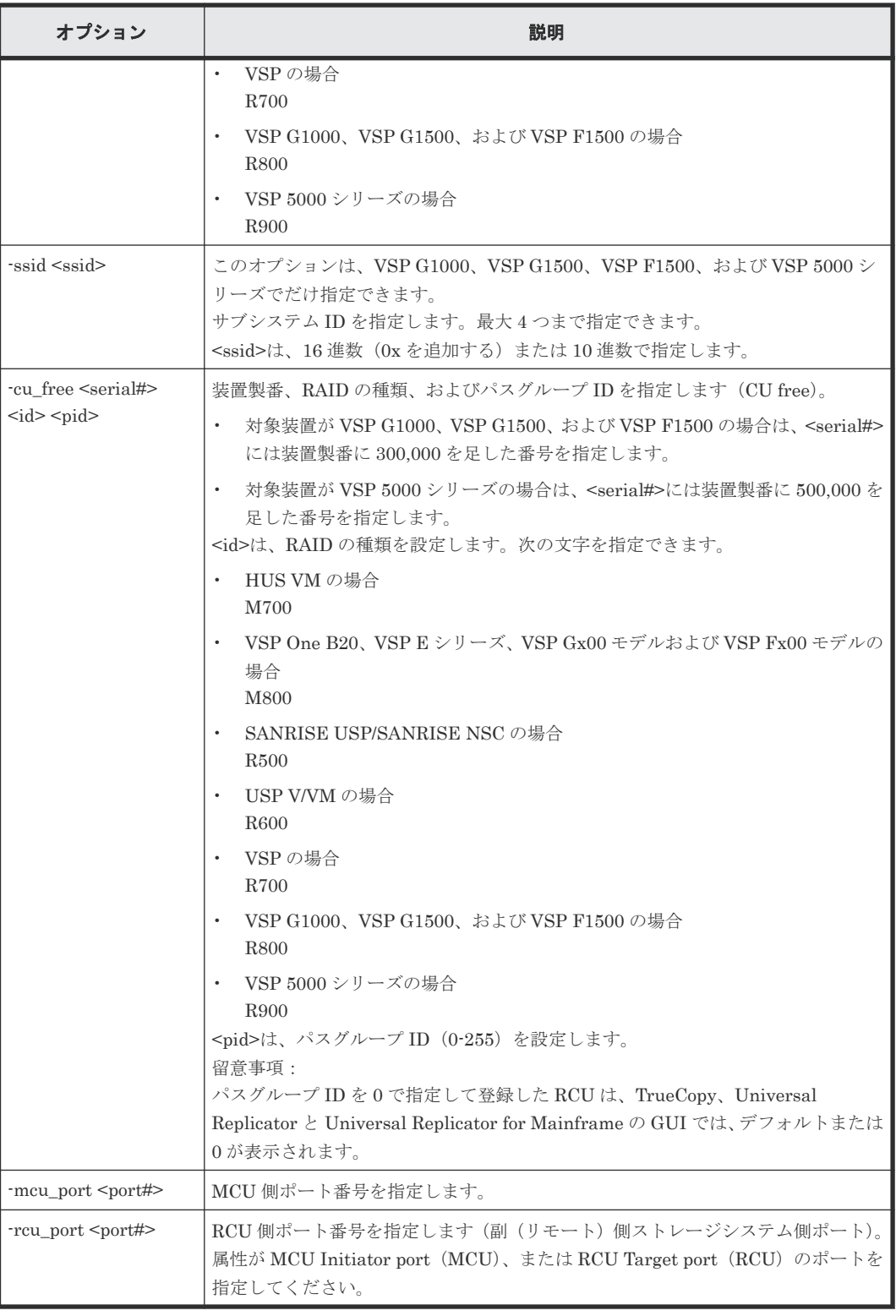

# 記述例

製番:64034 の VSP を CU フリーで登録する。パスグループ ID:0、MCU 側ポート:CL1-A、 RCU 側ポート CL1-B を設定する。

# raidcom add rcu -cu\_free 64034 R700 0 -mcu\_port CL1-A -rcu\_port CL1-B

# **5.54 raidcom delete rcu**

RCU を削除します。

このコマンドはコマンド入力とは非同期で処理が実行されます。raidcom get command\_status コ マンドで処理の完了を確認してください。

非同期コマンドは同時に受付可能な数に制限があります。非同期コマンドの受付可能数については 「5.1.9 [非同期コマンドの受付可能数について](#page-239-0)」を確認してください。

# 構文

raidcom delete rcu {-rcu <serial#> <mcu#> <rcu#> -ssid <ssid> | cu\_free <serial#> <id> <pid>}

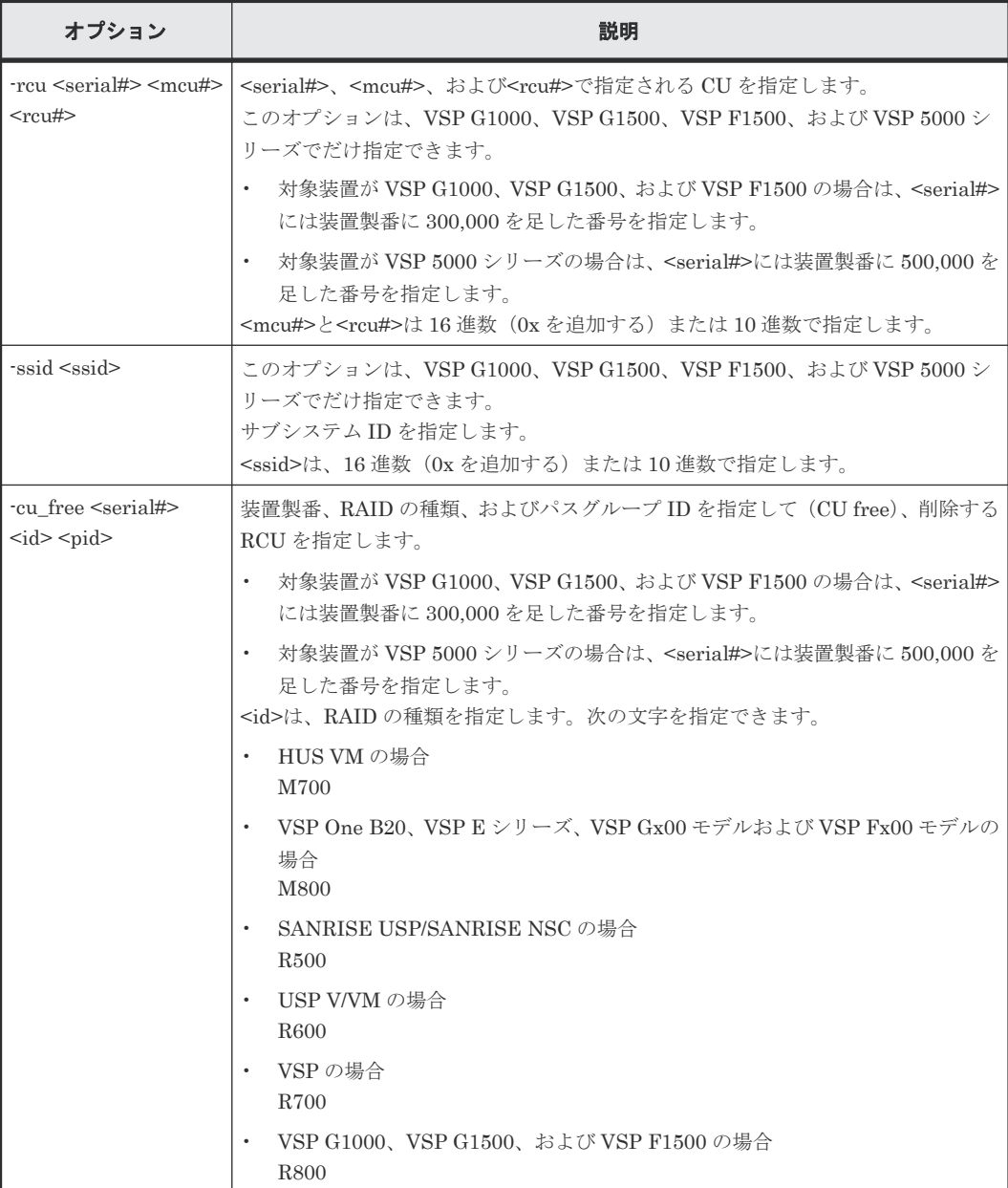

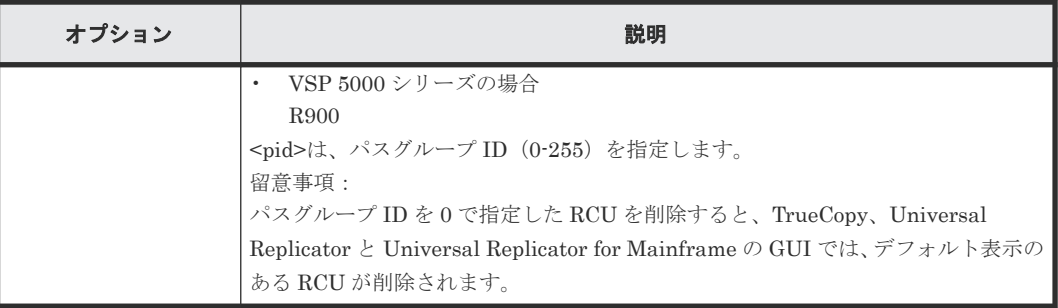

# 記述例

```
製番:64034 の VSP で RAID type:R700、パスグループ ID:1 が設定されている RCU を削除す
る。
```
# raidcom delete rcu -cu\_free 64034 R700 1

# **5.55 raidcom get rcu**

MCU/RCU 情報を表示します。

# 構文

```
raidcom get rcu [-rcu <serial#> <mcu#> <rcu#> [-ssid <ssid>] | -cu_free
\frac{1}{2} <serial#> <id> <pid>]
```
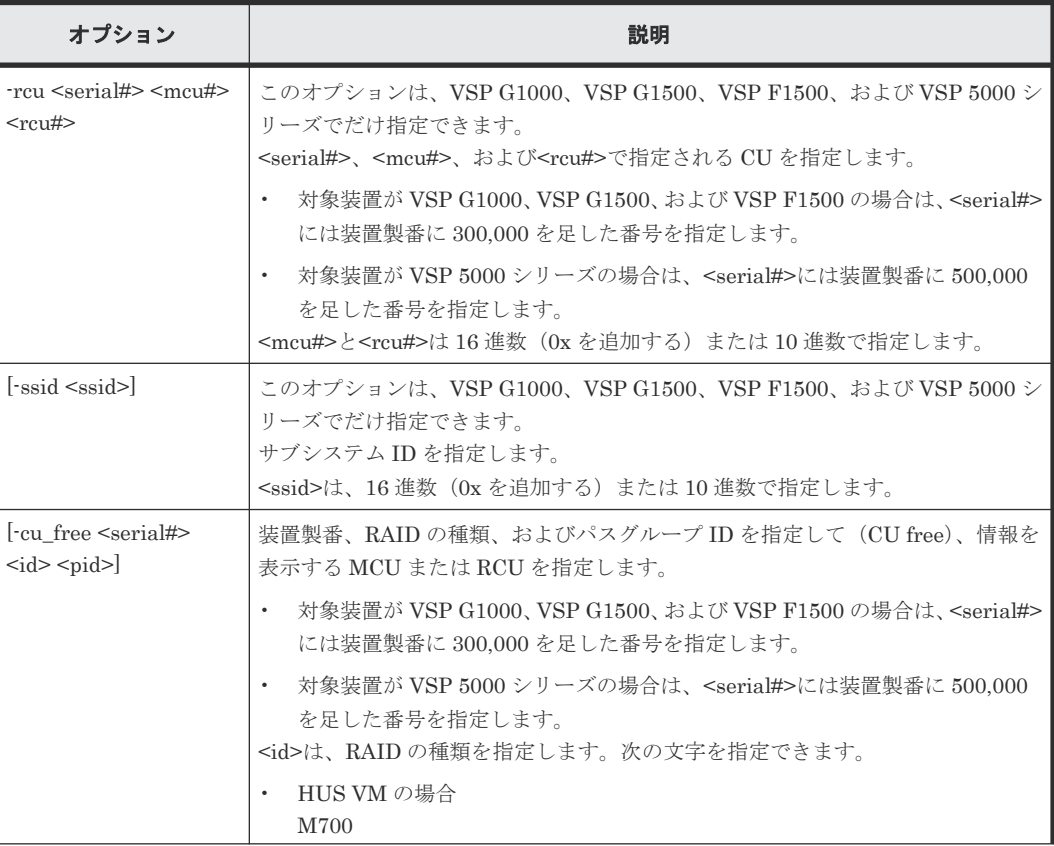

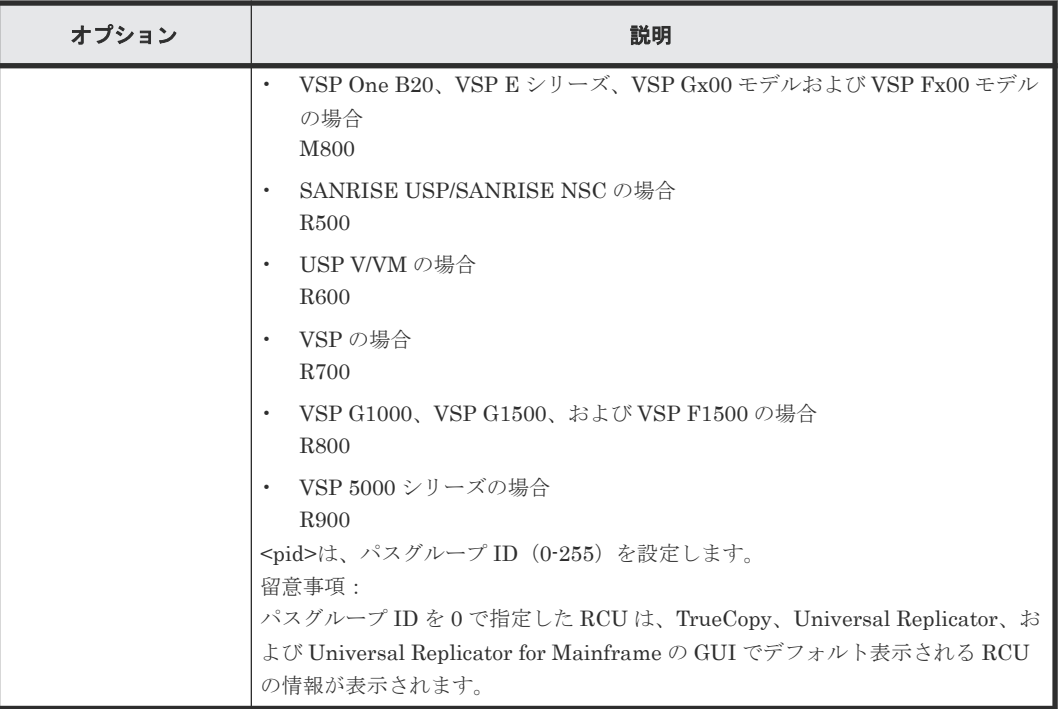

# 記述例

RCU 情報を表示する。

```
# raidcom get rcu
Serial# ID PID MCU RCU M/R T STS MP NP IM FZ RTO(s) RTT(ms)<br>64034 R7 - 1C 23 RCU F NML 4 8 MR D 15 20
 64034 R7 - 1C 23 RCU F NML 4 8 MR D 15 20
 64034 R7 - 1C 23 RCU F NML 4 8 RO E 15 20
  64034 R7 1 - - MCU E UNK 4 8 - - 15 20
```

```
出力例の各項目について説明します。
```
# Serial#

装置製番を表示します。

- 対象装置が VSP G1000、VSP G1500、および VSP F1500 の場合は、装置製番に 300,000 を足した番号が表示されます。
- 対象装置が VSP 5000 シリーズの場合は、装置製番に 500,000 を足した番号が表示されま す。

ID

RAID 識別用の ID を表示します。

- HUS VM: M7
- VSP One B20、VSP E シリーズ、VSP Gx00 モデルおよび VSP Fx00 モデル:M8
- SANRISE USP/SANRISE NSC : R5
- USP V/VM: R6
- VSP: R7
- VSP G1000、VSP G1500、および VSP F1500:R8
- VSP 5000 シリーズ: R9

PID

パスグループ ID を表示します。RCU が CU 単位で指定されている場合は、-(ハイフン)を 表示します。

# **MCU**

MCU としての CU 番号(16 進数)を表示します。RCU が CU free で指定されている場合は、- (ハイフン)を表示します。

#### RCU

RCU としての CU 番号(16 進数)を表示します。RCU が CU free で指定されている場合は、- (ハイフン)を表示します。

#### M/R

CU 種別を MCU/RCU で表示します。

MCU は、TrueCopy ペアおよび TrueCopy for Mainframe ペアを形成後に S-VOL 側装置で表 示されます。

T

物理パスの種別を表示します。

- $\cdot$  F: FIBRE
- $\cdot$  E: ESCON
- I:iSCSI
- M:複数のパスの種別が混在
- -(ハイフン):パスの種別を特定できない

VSP One B20、VSP E シリーズ、VSP Gx00 モデル、VSP Fx00 モデル VSP 5000 シリーズ の場合、M/R が MCU のとき、- (ハイフン)を常に表示します。そのほかの機種の場合、 M/R が MCU かつ MCU がファイバチャネル以外で接続されている可能性があるとき、-(ハ イフン)を表示します。MCU がファイバチャネル以外で接続されている可能性があるかどう かは、ストレージシステムに FIBRE 以外のポート種別の RCU ターゲットポートがあるかど うかで判定します。

#### STS

CU の状態を次のように表示します。

- NML:CU の「正常」状態を示します。
- WAR:CU の「警告」状態を示します。
- ERR:CU の「障害」状態を示します。
- UNK:CU の「不明」状態を示します。ペアの相手先が MCU の場合は、UNK が表示さ れます。

#### MP

最小パス数を表示します。

#### NP

MCU~RCU 間のパス設定の数を表示します。

### IM

RCU へのインシデントモードを表示します。 MR:MCU ホストと RCU ホストにインシデントを送信します。 RO:RCU ホストだけにインシデントを送信します。RCU が CU free で指定されている場合 は、-(ハイフン)を表示します。

#### FZ

フリーズオプションを表示します。

- D:フリーズオプション無効
- E:フリーズオプション有効

RCU が CU free で指定されている場合は「-」を表示します。

 $RTO(s)$ 

MCU~RCU 間の RIO (リモート I/O)設定についてのタイムアウト値を表示します。

 $RTT(ms)$ 

MCU~RCU 間のラウンドトリップタイム値を表示します。

ストレージシステムを指定して、RCU 情報を表示する。

```
# raidcom get rcu -cu_free 64034 R700 1
Serial# ID PID MCU RCU M/R T PNO MPORT RPORT STS_CD SSIDs ...<br>64034 R7 1 - - RCU F 1 CL1-A CL1-B NML 01 -
   \begin{array}{ccccccccc} 64034 & \text{R7} & 1 & - & - & \text{RCU} & \text{F} & 1 & \text{CL1-A} & \text{CL1-B} & \text{NML\_01} & - & & & \\ 64034 & \text{R7} & 1 & - & - & \text{RCU} & \text{F} & 2 & \text{CL1-A} & \text{CL1-B} & \text{NML\_01} & - & & \\ \end{array} 64034 R7 1 - - RCU F 2 CL1-A CL1-B NML_01 -
 64034 R7 1 - - RCU F 3 CL1-A CL1-B NML_01 -
```
出力例の各項目について説明します。

#### Serial#

装置製番を表示します。

- 対象装置が VSP G1000、VSP G1500、および VSP F1500 の場合は、装置製番に 300,000 を足した番号が表示されます。
- 対象装置が VSP 5000 シリーズの場合は、装置製番に 500,000 を足した番号が表示されま す。

ID

RAID 識別用の ID を表示します。

- HUS VM: M7
- VSP One B20、VSP E シリーズ、VSP Gx00 モデルおよび VSP Fx00 モデル:M8
- SANRISE USP/SANRISE NSC:  $R5$
- USP V/VM:  $R6$
- $VSP: R7$
- VSP G1000、VSP G1500、および VSP F1500:R8
- VSP 5000 シリーズ:R9

#### PID

パスグループ ID を表示します。RCU が CU 単位で指定されている場合は、-(ハイフン)を 表示します。

### MCU

MCU としての CU 番号(16 進数)を表示します。RCU が CU free で指定されている場合は、- (ハイフン)を表示します。

#### **RCU**

RCU としての CU 番号(16 進数)を表示します。RCU が CU free で指定されている場合は、- (ハイフン)を表示します。

構成設定コマンド **429**

#### M/R

CU 種別を MCU/RCU で表示します。

T

物理パスの種別を表示します。

- $\cdot$  F: FIBRE
- E:ESCON
- $\cdot$  I: iSCSI
- -(ハイフン):パスの種別を特定できない

VSP One B20、VSP E シリーズ、VSP Gx00 モデル、VSP Fx00 モデルおよび VSP 5000 シ リーズの場合、M/R が MCU のとき、-(ハイフン)を常に表示します。そのほかの機種の場 合、M/R が MCU かつ MCU がファイバチャネル以外で接続されている可能性があるとき、- (ハイフン)を表示します。MCU がファイバチャネル以外で接続されている可能性があるかど うかは、ストレージシステムに FIBRE 以外のポート種別の RCU ターゲットポートがあるか どうかで判定します。

#### PNO

パス番号を表示します。

### MPORT

MCU ポート番号を表示します。

## RPORT

RCU ポート番号を表示します。

# STS\_CD

パス状態を次のように表示します。

- NML\_01:パスの「正常」状態を示します。
- ERR 02: パスの「初期化失敗」状態を示します。
- ERR\_03:パスの「通信タイムアウト」状態を示します。
- ERR\_04:パスの「論理閉塞」状態を示します。
- ERR\_05:パスの「リソース不足」状態を示します。
- ERR\_06:パスの「シリアル番号不適合」状態を示します。
- ERR 10: パスの「無効なポート」状態を示します。
- ERR\_80:パスの「RCU ポート番号不適合」状態を示します。
- ERR 81: パスの「RCU ポートタイプ不適合」状態を示します。
- ERR 82: パスの「通信失敗」状態を示します。

パスを作成中または削除中の場合は、·(ハイフン)を表示します。

# SSIDs

SSID(16進数)設定を表示します。RCU が CU free で指定されている場合は、-(ハイフン) を表示します。

# **5.56 raidcom modify rcu**

RCU の属性を設定します。

# 構文

raidcom modify rcu {-rcu <serial#> <mcu#> <rcu#> -ssid <ssid> | cu\_free <serial#> <id> <pid>} -rcu\_option <mpth> <rto> <rtt> [fzd | fze]

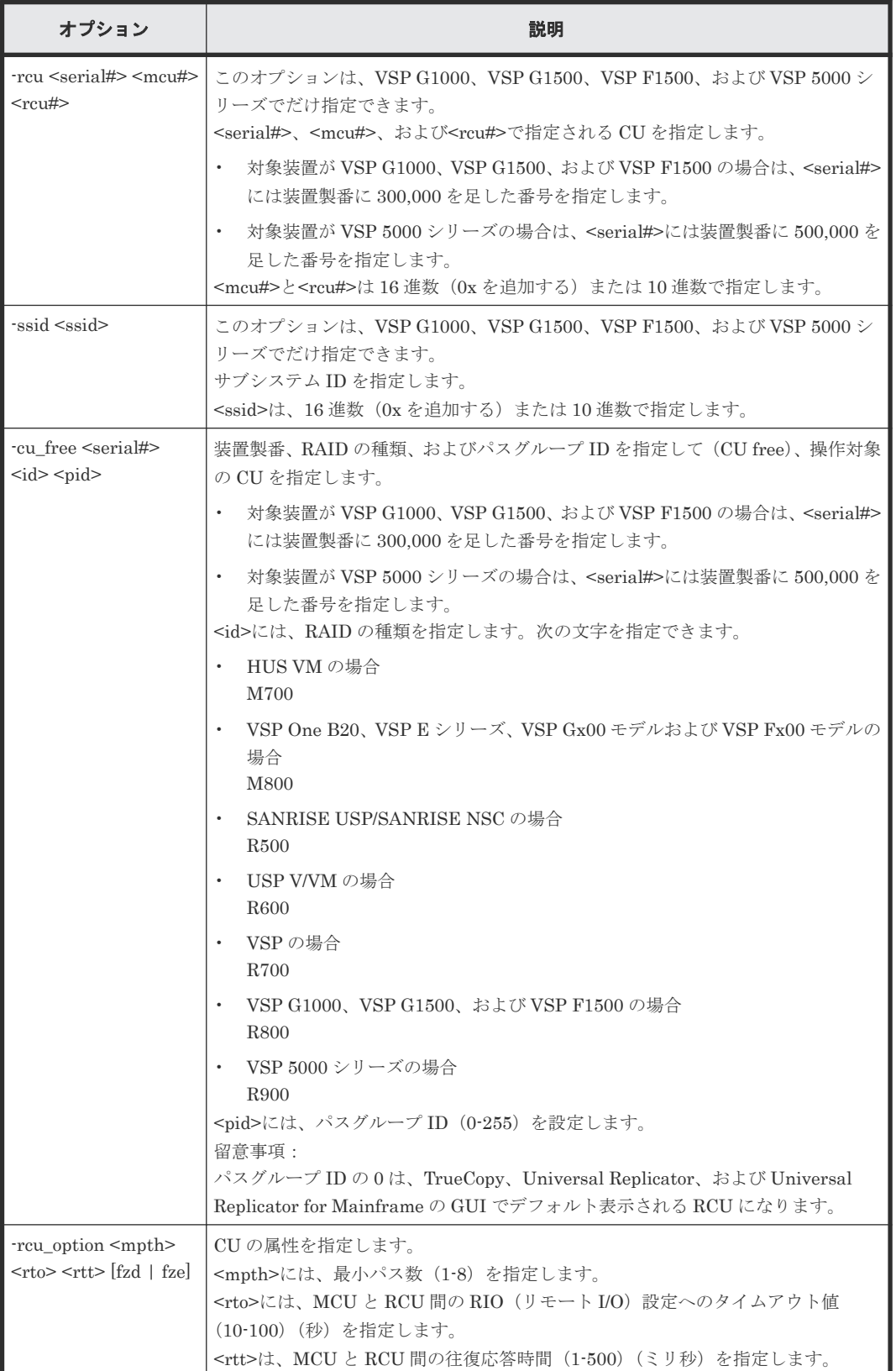

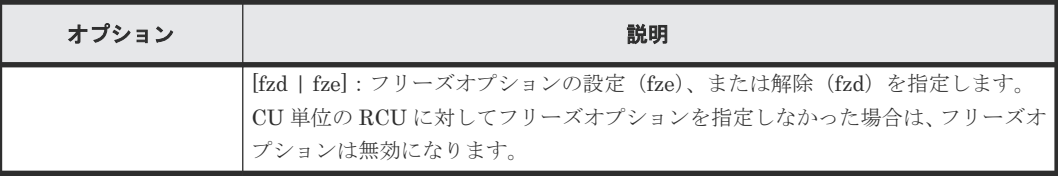

# 記述例

製番:64034、RAID の種類:R700、path ID:1 が設定されている RCU に対して、オプション: 最小パス数 4、RIO MIH 時間 15 秒、往復応答時間 20 ミリ秒を設定する。

```
# raidcom modify rcu -cu_free 64034 R700 1 -rcu_option 4 15 20
```
# **5.57 raidcom add rcu\_path**

RCU の論理パスを追加します。

このコマンドはコマンド入力とは非同期で処理が実行されます。raidcom get command\_status コ マンドで処理の完了を確認してください。

非同期コマンドは同時に受付可能な数に制限があります。非同期コマンドの受付可能数については 「5.1.9 [非同期コマンドの受付可能数について](#page-239-0)」を確認してください。

# 構文

```
raidcom add rcu path {-rcu <serial#> <mcu#> <rcu#> -ssid <ssid> | -
cu free <serial#> <id> <pid> } -mcu port <port#> -rcu port <port#>
```
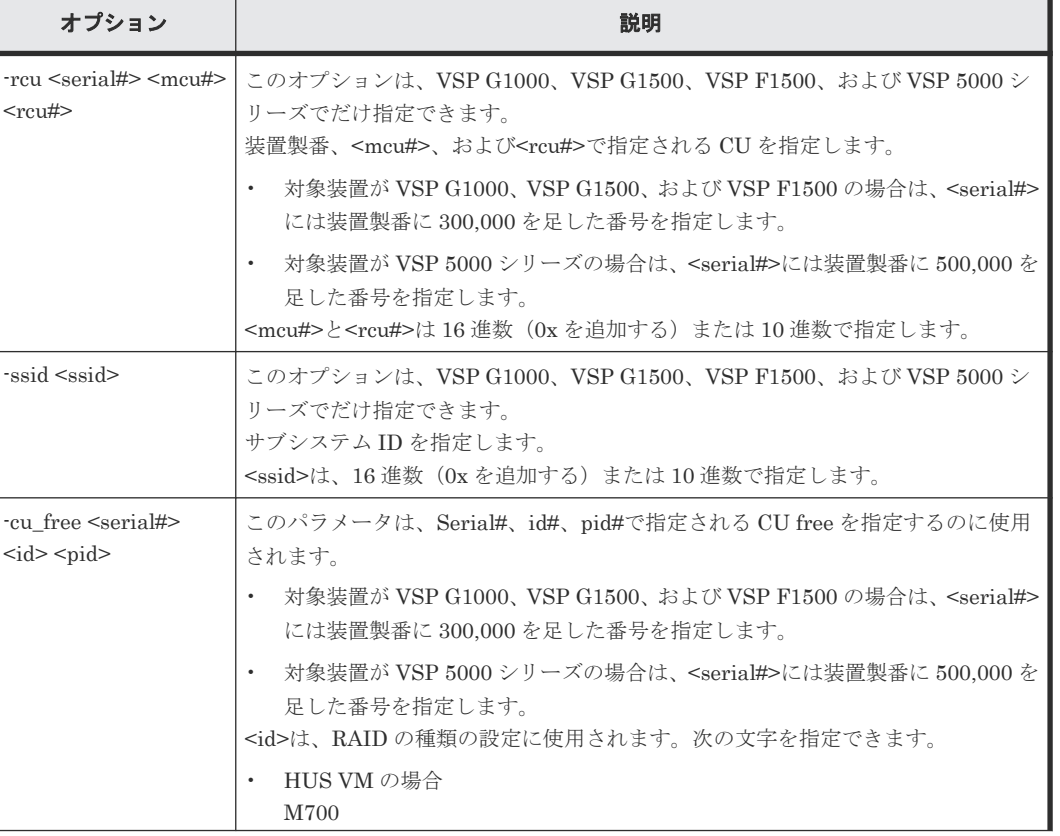
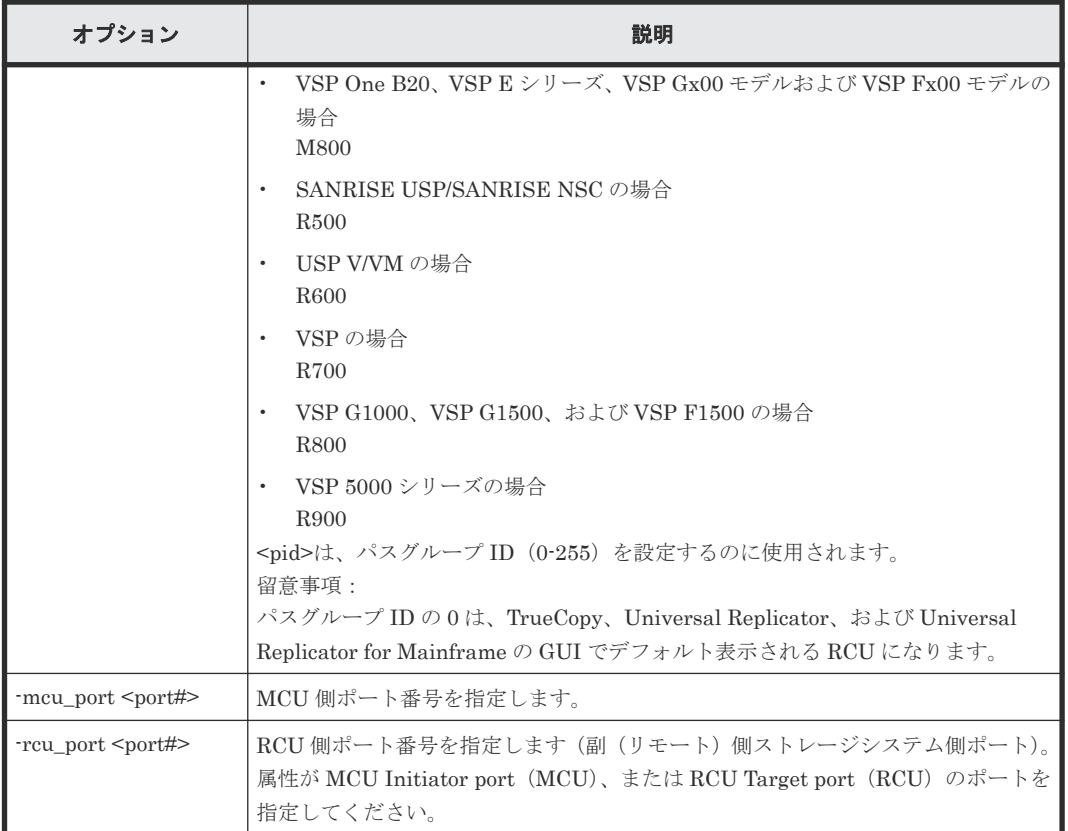

装置製番: 64034 で RAID type: R700、path ID: 1 が設定されている RCU に、RCU パス (MCU 側ポート:CL1-A、RCU 側ポート:CL1-B)を追加する。

# raidcom add rcu\_path -cu\_free 64034 R700 1 -mcu\_port CL1-A -rcu\_port CL1-B

# **5.58 raidcom delete rcu\_path**

指定した RCU から論理パスを削除します。

このコマンドはコマンド入力とは非同期で処理が実行されます。raidcom get command\_status コ マンドで処理の完了を確認してください。

非同期コマンドは同時に受付可能な数に制限があります。非同期コマンドの受付可能数については 「5.1.9 [非同期コマンドの受付可能数について](#page-239-0)」を確認してください。

# 構文

```
raidcom delete rcu_path {-rcu <serial#> <mcu#> <rcu#> -ssid <ssid> | -
cu free <serial#> <id> <pid> } -mcu port <port#> -rcu port <port#>
```
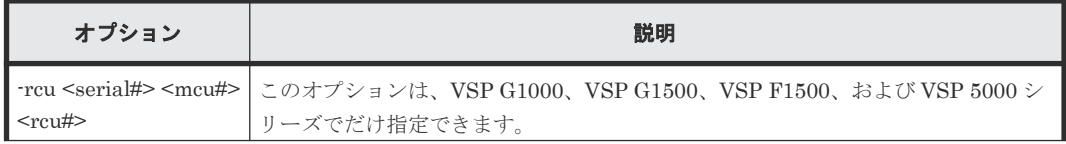

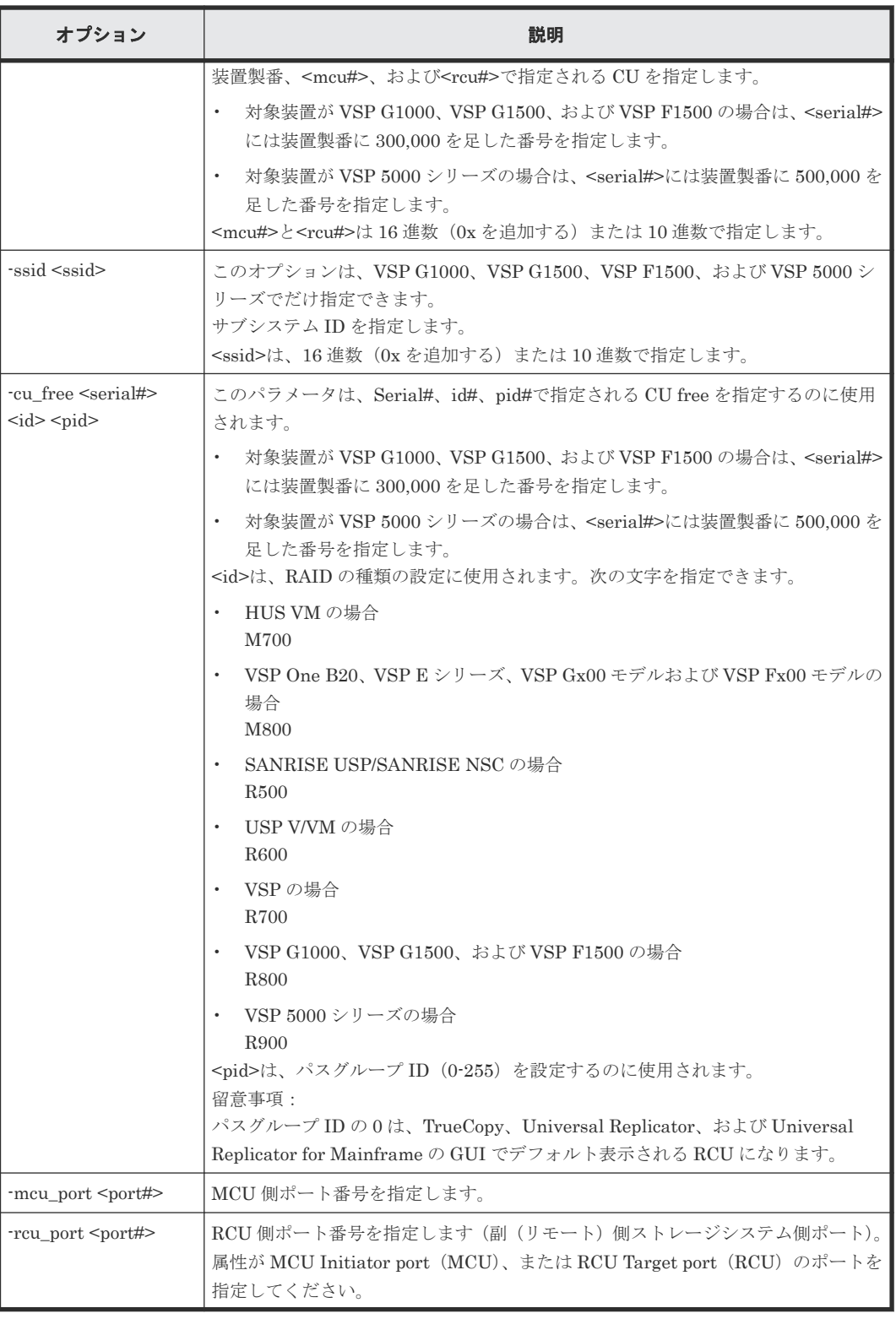

装置製番: 64034 で RAID type: R700、path ID:1 が設定されている RCU から、RCU パス (MCU 側ポート:CL1-A、RCU 側ポート CL1-B)を削除する。

# raidcom delete rcu\_path -cu\_free 64034 R700 1 -mcu\_port CL1-A rcu\_port CL1-B

# **5.59 raidcom get resource**

リソースグループ情報を表示します。

# 構文

raidcom get resource [-key <option>]

## オプションとパラメータ

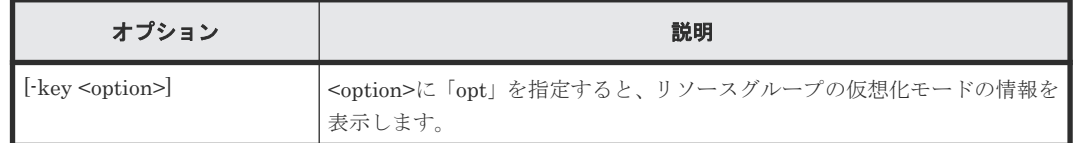

## 記述例

リソースグループとリソースグループのロック情報を表示する。

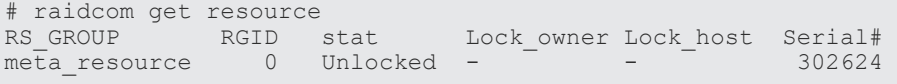

リソースグループの仮想化の状態を表示します。

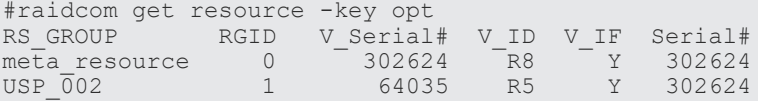

出力例の各項目について説明します。

#### RS\_GROUP

リソースグループ名を表示します。

## RGID

リソースグループ ID を表示します。 RGID=0 は meta\_resource グループに使用されます。

#### stat

リソースグループ名のロック状態を表示します。

## Lock\_owner

リソースグループ名をロックしているユーザ(認証されたユーザ)を表示します。ロックを実 施しているユーザが既にログアウトしている場合、あるいはリソースグループがロックされて いない場合は、-(ハイフン)が表示されます。

## Lock\_host

リソースグループ名をロックしているユーザのホスト名を表示します。ロックを実施してい るユーザが既にログアウトしている場合、あるいはリソースグループがロックされていない場 合は、-(ハイフン)が表示されます。

REST API がリソースグループをロックしている場合、ストレージシステム内部で使用されて いる IP アドレスが表示されることがあります。

#### Serial#

装置製番を表示します。

- 対象装置が VSP G1000、VSP G1500、および VSP F1500 の場合は、装置製番に 300,000 を足した番号が表示されます。
- 対象装置が VSP 5000 シリーズの場合は、装置製番に 500,000 を足した番号が表示されま す。

# V\_Serial#

仮想ストレージモードでの装置製番を表示します。

- 対象装置が VSP G1000、VSP G1500、および VSP F1500 の場合は、装置製番に 300,000 を足した番号が表示されます。
- 対象装置が VSP 5000 シリーズの場合は、装置製番に 500,000 を足した番号が表示されま す。

# V\_ID

装置型式を次のように表示します。

- $\cdot$  HUS VM: M7
- SANRISE USP: R5
- $\cdot$  USP V: R6
- VSP: R7
- VSP G1000、VSP G1500、および VSP F1500:R8
- SANRISE NSC: RK5
- USP VM:RK6
- VSP G100 または VSP G200:M8S
- VSP G400 および VSP F400 または VSP G600 および VSP F600:M8M
- VSP G800 および VSP F800: M8H
- VSP E390:M9S1
- VSP E390H: M9S1G
- VSP E590:M9S
- VSP E590H:M9SG
- VSP E790 : M9M
- VSP E790H:  $M9MG$
- VSP E990:M9H
- VSP E1090:RH10MHF
- VSP E1090H:RH10MHG
- VSP One B23:RH20ML2L
- VSP One B26:RH20M2
- VSP One B28:RH20MH2
- VSP G130: M850XS
- VSP G150: M850S0
- VSP G350: M850S1

**436** 構成設定コマンド

- VSP F350:M850S1F
- VSP G370: M850S2
- VSP F370: M850S2F
- VSP G700: M850M3
- VSP F700: M850M3F
- VSP G900: M850H
- VSP F900: M850HF
- VSP 5100H, 5500H: R9G
- VSP 5100, 5500: R9F
- VSP 5200H, 5600H: RH10HG
- VSP 5200, 5600: RH10HF

# V\_IF

```
仮想ストレージモードの有効化状態を表示します。
```
- Y:仮想ストレージモード有効
- N:仮想ストレージモード無効

# **5.60 raidcom lock resource**

指定されたリソースグループをロックします。

リソースに対して次のどれかのアクションを実行する場合、アクションを実行する前に、リソース が割り当てられているリソースグループをロックしてください。

- add
- delete
- modify
- initialize
- check\_ext\_storage
- disconnect
- set
- reset
- reallocate
- monitor

指定されたリソースグループ名がない場合、EX\_ENOOBJ で拒否されます。

raidcom lock resource を実行中にロック対象のリソースグループが削除されるとコマンドが EX\_CMDRJE(SSB1=2E30 SSB2=0026)で失敗することがあります。このエラーでコマンドが失 敗した場合は、再度、コマンドを実行してください。

認証モードでこのコマンドを実行するユーザは、リソースグループ名への許可を持っていなければ なりません。

```
構文
```
raidcom lock resource [-resource\_name <resource group name >] [-time <time(sec)>] [-automatic\_unlock <time>]

# オプションとパラメータ

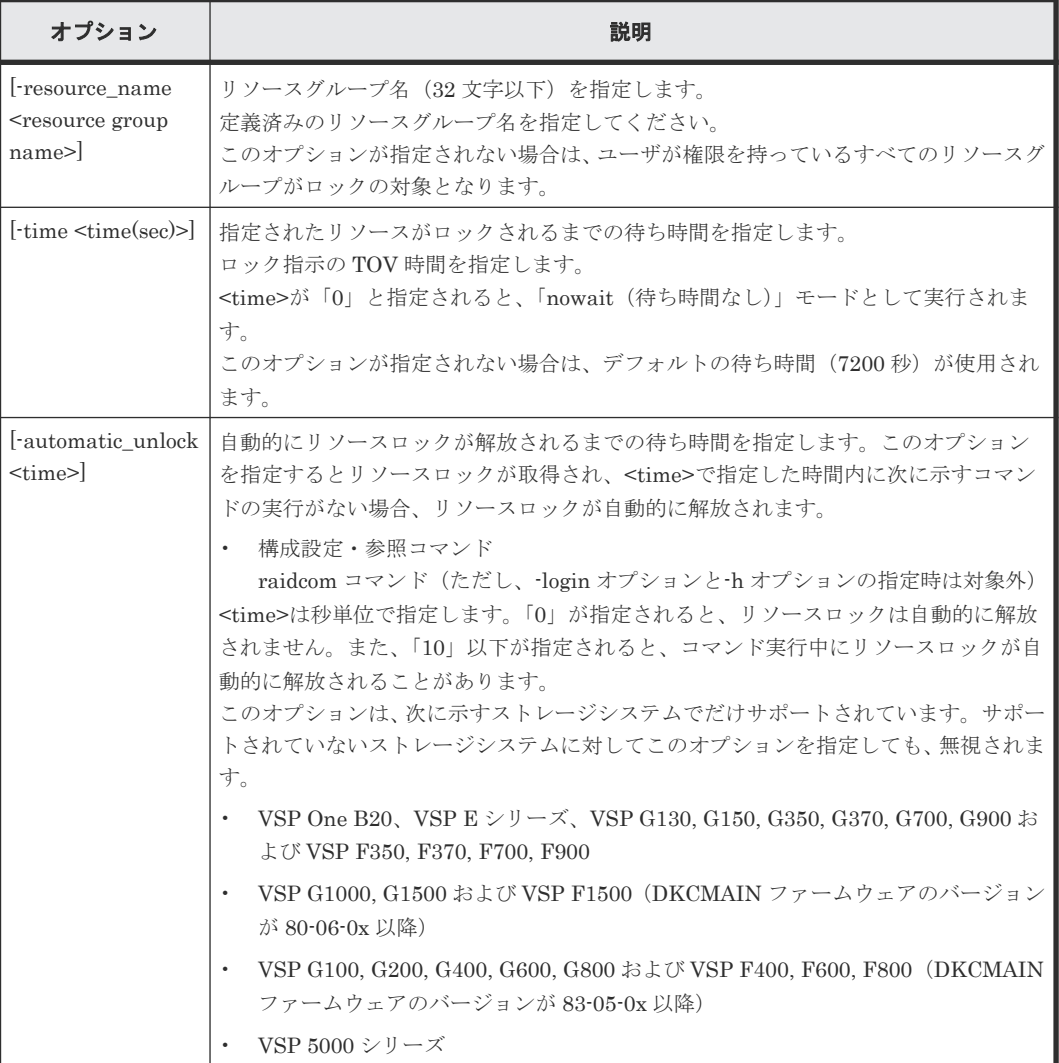

# 記述例

リソースグループ:meta\_resource のリソースをロックする。

# raidcom lock resource -resource name meta resource

# **5.61 raidcom unlock resource**

指定されたリソースグループをアンロックします。

指定されたリソースグループ名がない場合、EX\_ENOOBJ で拒否されます。

認証モードで、このコマンドを実行するユーザはリソースグループ名への許可を持っていなければ なりません。

```
構文
```
raidcom unlock resource [-resource\_name <resource group name>]

オプションとパラメータ

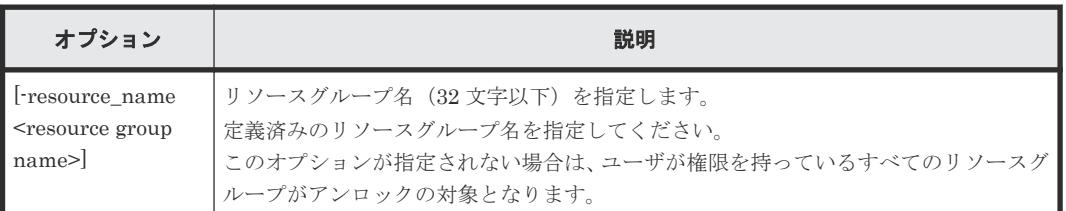

#### 記述例

リソースグループ:meta\_resource をアンロックする。

# raidcom unlock resource -resource\_name meta\_resource

# **5.62 raidcom add snap\_pool**(**VSP E** シリーズ、**VSP Gx00** モデ ル、**VSP Fx00** モデル、**VSP G1000, VSP G1500, VSP F1500** およ び **VSP 5000** シリーズのみ)

指定されたリソースで、Thin Image (CAW/CoW)または Copy-on-Write Snapshot 用プールを作成 します。または、プールボリュームを追加します。

すでに作成した Thin Image (CAW/CoW)または Copy-on-Write Snapshot 用プールを指定すると、 指定されたリソースからプールボリュームが追加されます。リソースには、パリティグループ、 LDEV、およびデバイスグループが指定できます。

VSP E シリーズ、VSP G130, G150, G350, G370, G700, G900、VSP F350, F370, F700, F900 お よび VSP 5000 シリーズ 以降では、パリティグループを指定することを推奨します。パリティグル ープを指定すると、LDEV 作成とプールボリュームの追加を行います。事前に LDEV を作成する必 要はありません。また、既に作成されている LDEV はプールボリュームとして追加されません。

プール ID またはプール名のどちらかを必ず指定してください。プール ID とプール名の両方の指 定を省略した場合は、EX\_REQARG で拒否されます。

このコマンドはコマンド入力とは非同期で処理が実行されます。raidcom get command\_status コ マンドで処理の完了を確認してください。

非同期コマンドは同時に受付可能な数に制限があります。非同期コマンドの受付可能数については 「5.1.9 [非同期コマンドの受付可能数について](#page-239-0)」を確認してください。

#### 構文

raidcom add snap pool {-pool id <pool ID#> | -pool name <pool naming> | pool\_id <pool ID#> -pool\_name <pool naming>} {-parity\_grp\_id <gno-sgno> [-resource\_id <resource group\_id >] | -ldev\_id <ldev#> …[-cnt<count>] | grp\_opt <group option> -device\_grp\_name <device group name> [<device name>]}[-user\_threshold <%> ][-thinsnap][-auto\_add\_poolvol {enable| disable}]

オプションとパラメータ

| オプション                                                                                         | 説明                                                                                                    |
|-----------------------------------------------------------------------------------------------|----------------------------------------------------------------------------------------------------|
| -pool_id <pool<br>ID#&gt;</pool<br>                                                           | Thin Image (CAW/CoW)または Copy-on-Write Snapshot 用プールのプール ID<br>(0-127) を指定します。<br><pool id#="">に数字以外を指定した場合、プール ID を特定するためのプール名として認<br/>識されます。<br/>-pool_id オプションの指定を省略する場合、-pool_name オプションを指定する必要が<br/>あります。<br/>-pool_name オプションを指定し、-pool_id オプションの指定を省略すると、まずは指<br/>定されたプールを検索します。プールが存在する場合は、該当するプールにプールボリ<br/>ュームを追加します。プールが存在しない場合は、新規にプールを作成し、プール ID<br/>を割り当てます。ただしプールが存在しない場合に、-pool_id オプションを省略した複<br/>数のコマンドを同時に実行すると、新規に作成される複数のプールに、同じプールID<br/>が割り当てられてしまう場合があります。<br/>この動作を回避するため、事前に raidcom lock resource コマンドで、全リソースグル<br/>ープをロックしてください。全リソースグループをロックすると、他のユーザが実行す<br/>るコマンドは、全リソースグループから未使用のプールIDを持ち出せなくなります。<br/>また、複数のプールを作成する場合、raidcom add snap_pool コマンドの実行が完了し<br/>た後に、次の raidcom add snap_pool コマンドを実行してください。<br/>そして、すべての raidcom add snap_pool コマンドの実行が完了した後は、raidcom<br/>unlock resource コマンドで全リソースグループのロックを解除してください。</pool> |
| -pool_name <pool<br>naming&gt;</pool<br>                                                      | Thin Image (CAW/CoW)または Copy on Write Snapshot 用プールのプール名を指定<br>します。指定できる文字数は32文字までです。<br>プール ID とプール名を指定した場合で、指定したプール ID にすでにプール名がある<br>ときは、プール名が上書きされます。すでにあるプールに対して、プールIDだけを指<br>定してプールボリュームを追加した場合、プール名は変更されません。<br>プール名の指定を省略する場合は、プール ID を指定する必要があります。プール ID<br>を指定し、プール名の指定を省略した場合は、「New_Pool_<番号>」の形式でプール名<br>が自動的に割り付けられます。<br>数字はプール ID として優先的に認識されるため、pool_name オプションに数字だけの<br>プール名は指定できません。-pool_id <pool id#="">オプションでプール ID を指定してく<br/>ださい。</pool>                                                                                                    |
| -parity_grp_id<br>$\langle \text{gno-sgno}\rangle$ [-<br>resource_id<br>service group id<br>> | パリティグループ番号 (gno: 1-52、sgno: 1-32) を指定します。<br>本オプションは、VSP E シリーズ、VSP G130, G150, G350, G370, G700, G900 およ<br>び VSP F350, F370, F700, F900 でだけ指定できます。<br>(例)<br>$3 - 1$<br>$\bullet$<br>-resource_id <resource grp="" id="">を指定した場合、指定したリソースグループ ID の未実<br/>装 LDEV のうち、最も大きい LDEV 番号を選択してプールボリュームを作成します。<br/>このオプションはプール作成時にだけ有効です。指定を省略した場合は、ユーザが操<br/>作権限を持つ最も小さいリソースグループIDが選択されます。</resource>                                                                                                    |
| -ldev_id <ldev#></ldev#>                                                                      | LDEV 番号 (0-65279) を指定します。一度に指定できる LDEV 数は、64個までです。<br>(例)<br>-ldev_id 100<br>$-$ ldev_id $100-110$<br>-ldev_id 100 -cnt 10                                                                                                    |
| $ $ -cnt $\le$ count $>$                                                                      | カウント (2-64) を指定します。<br>指定を省略した場合は、単数になります。<br>一度に指定できる LDEV 数は、64個までです。                                                                                                    |

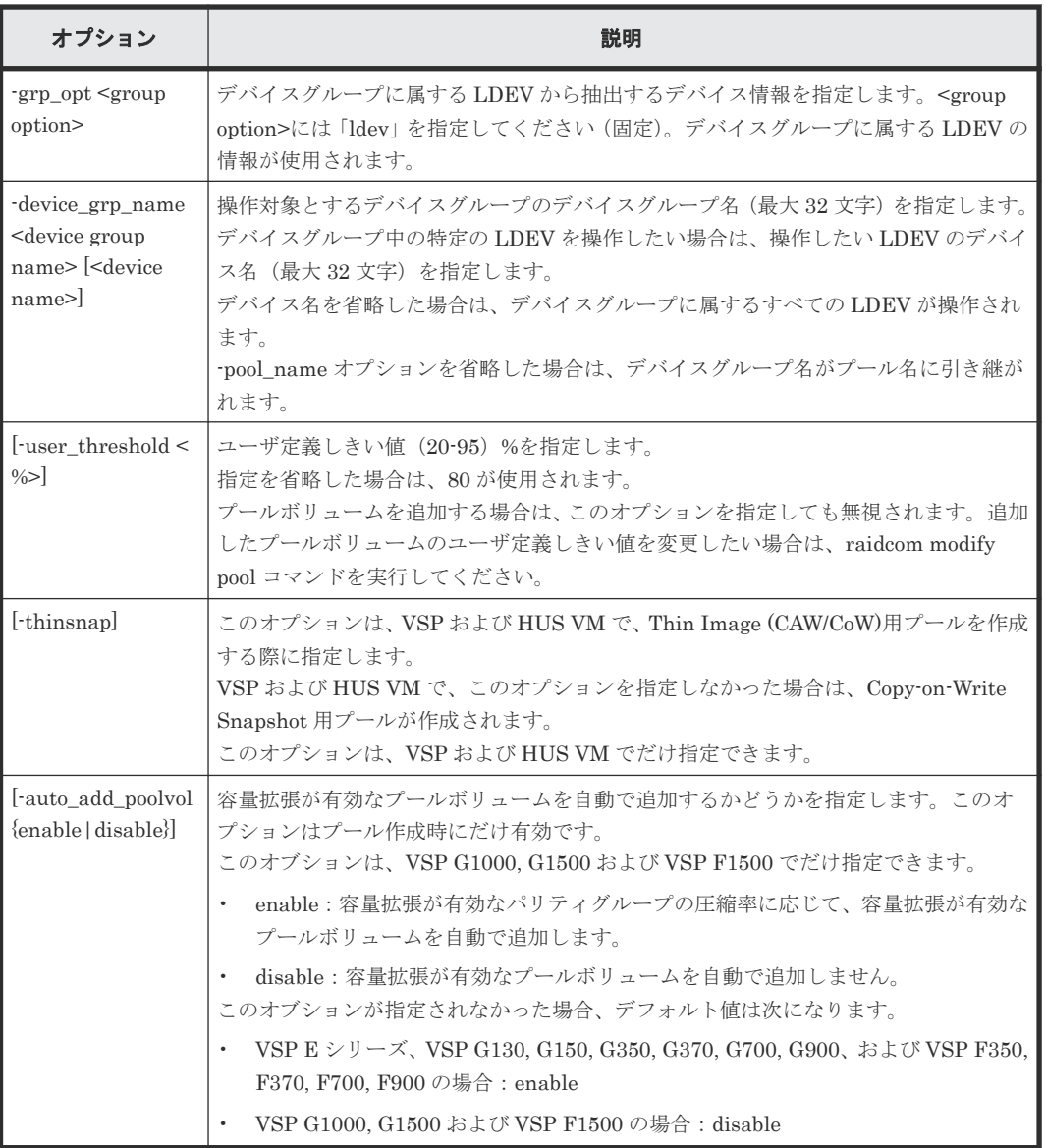

LDEV: 400、401、402 を使用して、プール ID: 1、プール名: my\_ss\_pool の Copy-on-Write Snapshot 用 プール(VSP および HUS VM の場合)または Thin Image (CAW/CoW)用プールを作 成する。

# raidcom add snap\_pool -pool\_id 1 -pool\_name my\_ss\_pool -ldev\_id 400 401 402

LDEV:410、411、412 を使用して、プール ID:3、 プール名:my\_ss\_pool の Thin Image (CAW/ CoW) 用 プールを作成する(VSP および HUS VM のみ)。

```
# raidcom add snap_pool -pool_id 3 -pool_name my_ss_pool -ldev_id 410 
411 412 -thinsnap
```
LDEV: 500、501、502 を使用して、プール ID: 自動割り付け、プール名: my\_ss\_pool の Copyon-Write Snapshot 用プール(VSP および HUS VM の場合)または Thin Image (CAW/CoW)用プ ールを作成する。

# raidcom add snap pool -pool name my ss pool -ldev id 500 501 502

LDEV:600、601、602 を使用して、プール ID:2、 プール名は自動割り付けの Copy-on-Write Snapshot 用プール(VSP および HUS VM の場合)または Thin Image (CAW/CoW)用プールを作 成する。

# raidcom add snap\_pool -pool\_id 2 -ldev\_id 600 601 602

デバイスグループ:grp1 に属する LDEV を使用して、プール ID:1、プール名は自動割り付けの Copy-on-Write Snapshot 用プール(VSP および HUS VM の場合)または Thin Image (CAW/CoW) 用プールを作成する。

# raidcom add snap pool -pool id 1 -grp opt ldev -device grp name grp1

パリティグループ:1-1 に、リソースグループ ID:0 の LDEV ID を使用して LDEV を作成し、プ ール ID:1、プール名は自動割り付けの Thin Image (CAW/CoW)用プールを作成する(VSP およ び HUS VM のみ)。

# raidcom add snap\_pool -pool\_id 1 -parity\_grp\_id 1-1 -resource\_id 0 thinsnap

LDEV:410、411、412 を使用して、プール ID:3、プール名:my\_ss\_pool、容量拡張が有効なプ ールボリュームの自動追加設定:有効の Thin Image (CAW/CoW)用プールを作成する(VSP およ び HUS VM のみ)。

# raidcom add snap pool -pool id 3 -pool name my ss\_pool -ldev id 410 411 412 -thinsnap -auto add poolvol enable

# **5.63 raidcom get snap\_pool**(**VSP E** シリーズ、**VSP Gx00** モデ ル、**VSP Fx00** モデル、**VSP G1000, VSP G1500, VSP F1500** およ び **VSP 5000** シリーズのみ)

Thin Image (CAW/CoW)または Copy-on-Write Snapshot 用プール情報を表示します。

## 構文

raidcom get snap\_pool

## オプションとパラメータ

なし。

Thin Image (CAW/CoW)または Copy-on-Write Snapshot 用プール情報を表示する。

```
# raidcom get snap_pool
PID POLS U(%) SSCNT Available(MB) Capacity(MB) Seq# Num LDEV# H(%) 
FMT_CAP(MB)<br>003_POLS 100 10000
                              100 1000000000 62500 1 375 70
100
```
出力例の各項目について説明します。

#### PID

プール ID を表示します。

### POLS

プールの次の状態を表示します。

- POLN = "Pool Normal":プールの状態は正常です。
- POLF = "Pool Full":プールはしきい値を超えたオーバーフロー状態です。
- POLS = "Pool Suspend":プールはしきい値を超えたオーバーフロー状態で閉塞していま す。
- POLE = "Pool failure":プールは障害状態で閉塞しています。この状態では、プールの情 報を表示できません。

# $U(\%)$

プールの使用率を表示します。

### **SSCNT**

プールにあるボリューム数を表示します。

### Available(MB)

プールでボリュームデータに使用可能な容量を表示します。

#### Capacity(MB)

プールの総容量を表示します。

#### Seq#

装置製番を表示します。

- 対象装置が VSP G1000、VSP G1500、および VSP F1500 の場合は、装置製番に 300,000 を足した番号が表示されます。
- 対象装置が VSP 5000 シリーズの場合は、装置製番に 500,000 を足した番号が表示されま す。

#### Num

プールを構成する LDEV 数を表示します。

#### LDEV#

プールを構成する LDEV の第 1 の番号を表示します。

#### $H(\%)$

プール用のしきい値を表示します。

### FMT\_CAP(MB)

プールのフォーマット済み容量を表示します。

構成設定コマンド **443**

# **5.64 raidcom add ssid**(**VSP G1000**、**VSP G1500**、**VSP F1500**、 および **VSP 5000** シリーズのみ)

<serial#>、<mcu#>、および<rcu#>で指定される RCU に、指定された SSID を登録します。

## 構文

raidcom add ssid -rcu <serial#> <mcu#> <rcu#> <id> -ssid <ssid>

## オプションとパラメータ

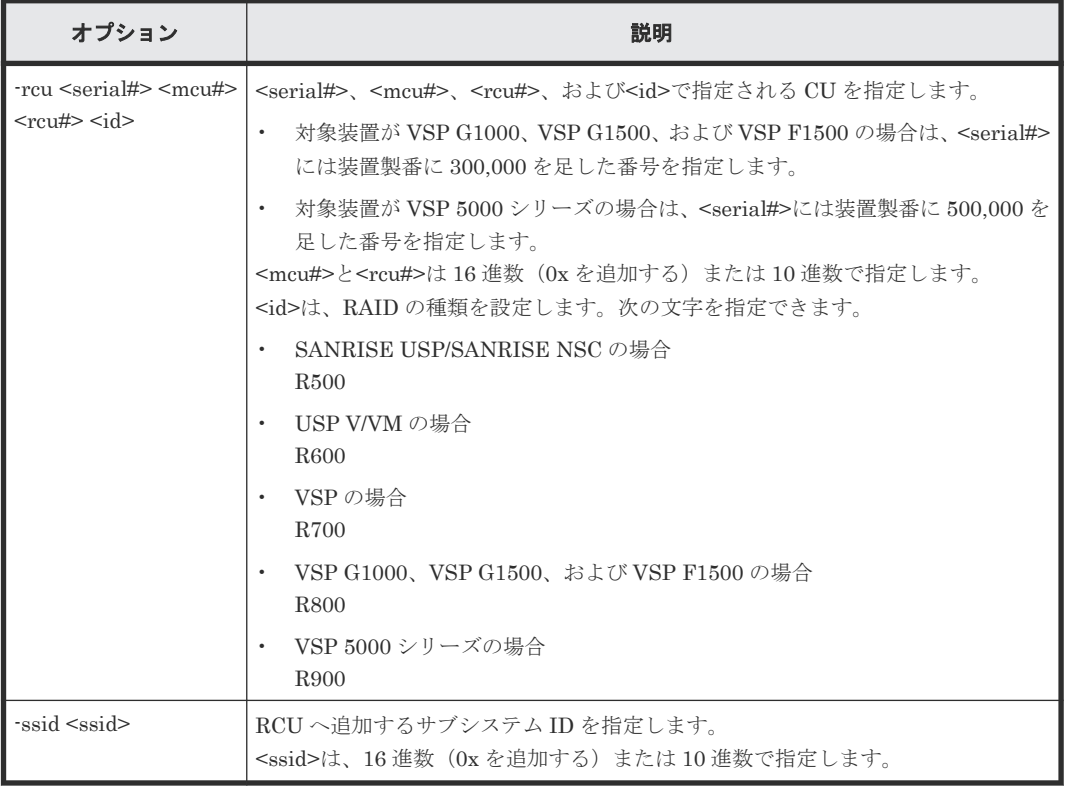

## 記述例

装置製番: 64034、RAID 種別: R700、MCU#: 0、および RCU#: 1の RCU に、SSID: 345 を 追加する。

raidcom add ssid -rcu 64034 0 1 R700 -ssid 345

# **5.65 raidcom delete ssid**(**VSP G1000**、**VSP G1500**、**VSP F1500**、および **VSP 5000** シリーズのみ)

<serial#>、<mcu#>、および<rcu#>で指定される RCU から、指定された SSID を削除します。

```
raidcom delete ssid -rcu <serial#> <mcu#> <rcu#> -ssid <ssid>
```
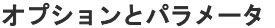

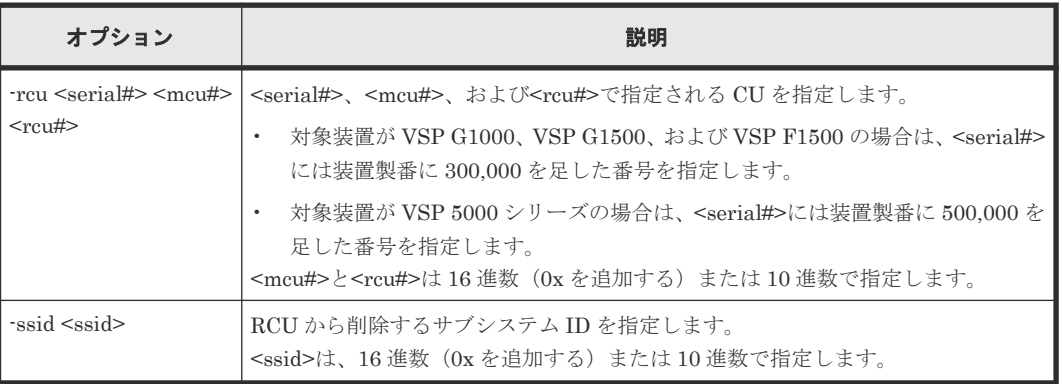

構文

装置製番:64034、MCU#:0、および RCU#:1 の RCU から、SSID:345 を削除する。

# raidcom delete ssid -rcu 64034 0 1 -ssid 345

# **5.66 raidcom add dp\_pool**

指定されたリソースで Dynamic Provisioning/Dynamic Provisioning for Mainframe 用プールを 作成します。または、Dynamic Provisioning/Dynamic Provisioning for Mainframe/Dynamic Tiering/active flash/Dynamic Tiering for Mainframe/active flash for mainframe 用プールにプー ルボリュームを追加します。リソースには、パリティグループ、LDEV、およびデバイスグループ が指定できます。

VSP One B20、VSP E シリーズ、VSP G130, G150, G350, G370, G700, G900 および VSP F350, F370, F700, F900 以降では、パリティグループを指定することを推奨します。パリティグループを 指定すると、LDEV 作成とプールボリュームの追加を行います。事前に LDEV を作成する必要はあ りません。また、既に作成されている LDEV はプールボリュームとして追加されません。

すでに作成した Dynamic Provisioning/Dynamic Provisioning for Mainframe/Dynamic Tiering/ active flash/Dynamic Tiering for Mainframe/active flash for mainframe 用プールを指定すると、 指定されたリソースがプールに追加されます。

プール ID またはプール名のどちらかを必ず指定してください。プール ID とプール名の両方の指 定を省略した場合は、EX\_REQARG で拒否されます。

このコマンドはコマンド入力とは非同期で処理が実行されます。raidcom get command\_status コ マンドで処理の完了を確認してください。

非同期コマンドは同時に受付可能な数に制限があります。非同期コマンドの受付可能数については 「5.1.9 [非同期コマンドの受付可能数について](#page-239-0)」を確認してください。

#### 従来パリティグループの **LDEV** を追加または **LDEV** の作成および追加する場合の構文

raidcom add dp\_pool {-pool\_id <pool ID#> | -pool\_name <pool naming> | pool\_id <pool ID#> -pool\_name <pool naming>} {-parity\_grp\_id <gnosgno> [  $r$ esource id <resource group id >] |

```
-ldev_id <ldev#> ...[-cnt <count>] | -grp_opt <group option>
-device_grp_name <device group name> [<device name>]}
[-user_threshold <threshold_1> [<threshold_2>] ]
[-suspendtipair {yes | no}].[-autoadd poolvol] {enable|disable}]
```
## **DDP** の **LDEV** を追加または **LDEV** の作成および追加する場合の構文

raidcom add dp\_pool {-pool\_id <pool ID#> | -pool\_name <pool naming> | pool\_id <pool ID#> -pool\_name <pool naming>} {-parity\_grp\_id <gno-sgno> [-resource\_id <resource group\_id>] | parity\_grp\_id <gno-sgno> -ddp\_ldev -request\_id auto}[ -user\_threshold <threshold\_1> [<threshold\_2>] ] [-suspend\_tipair {yes |  $n\overline{o}$ }]

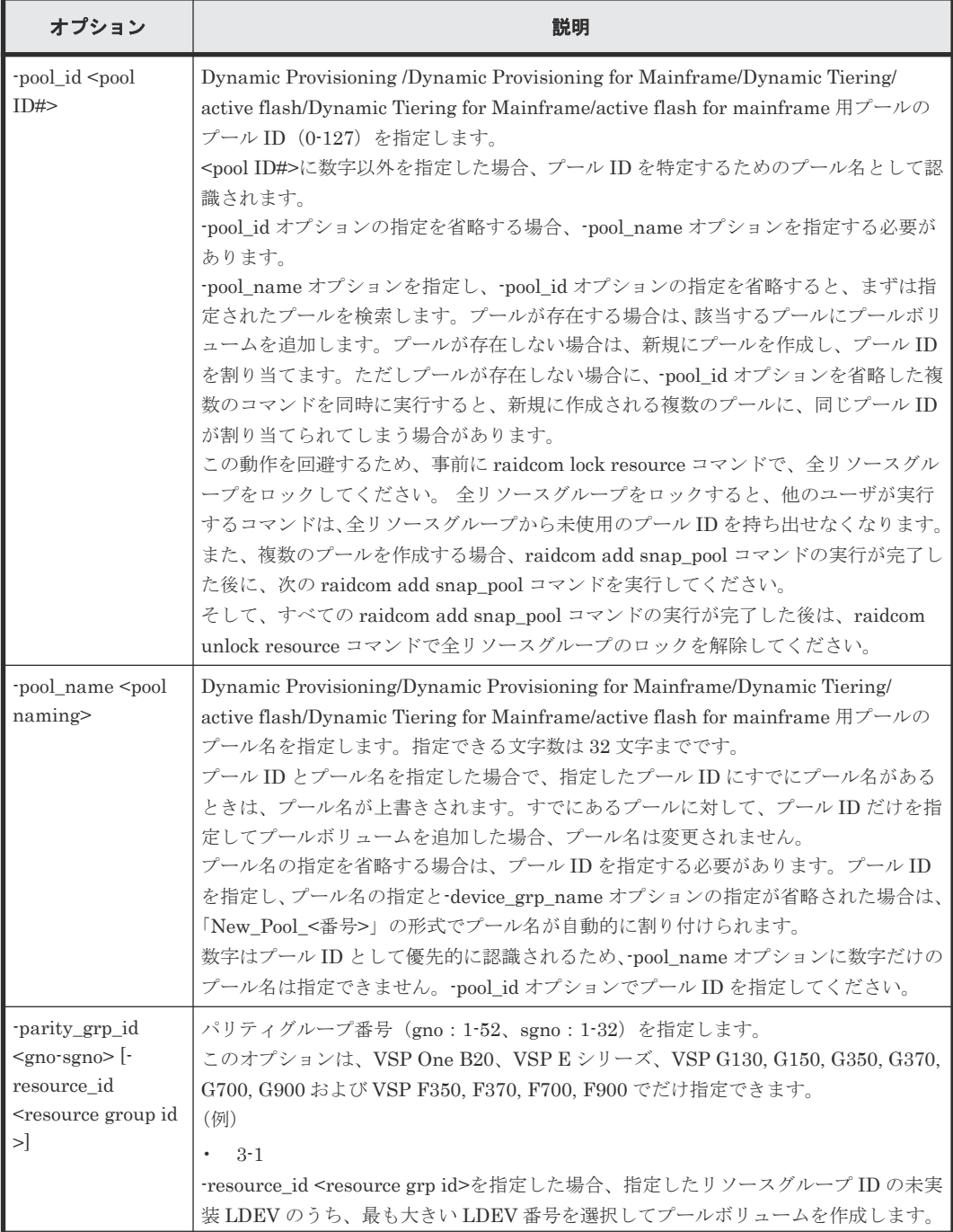

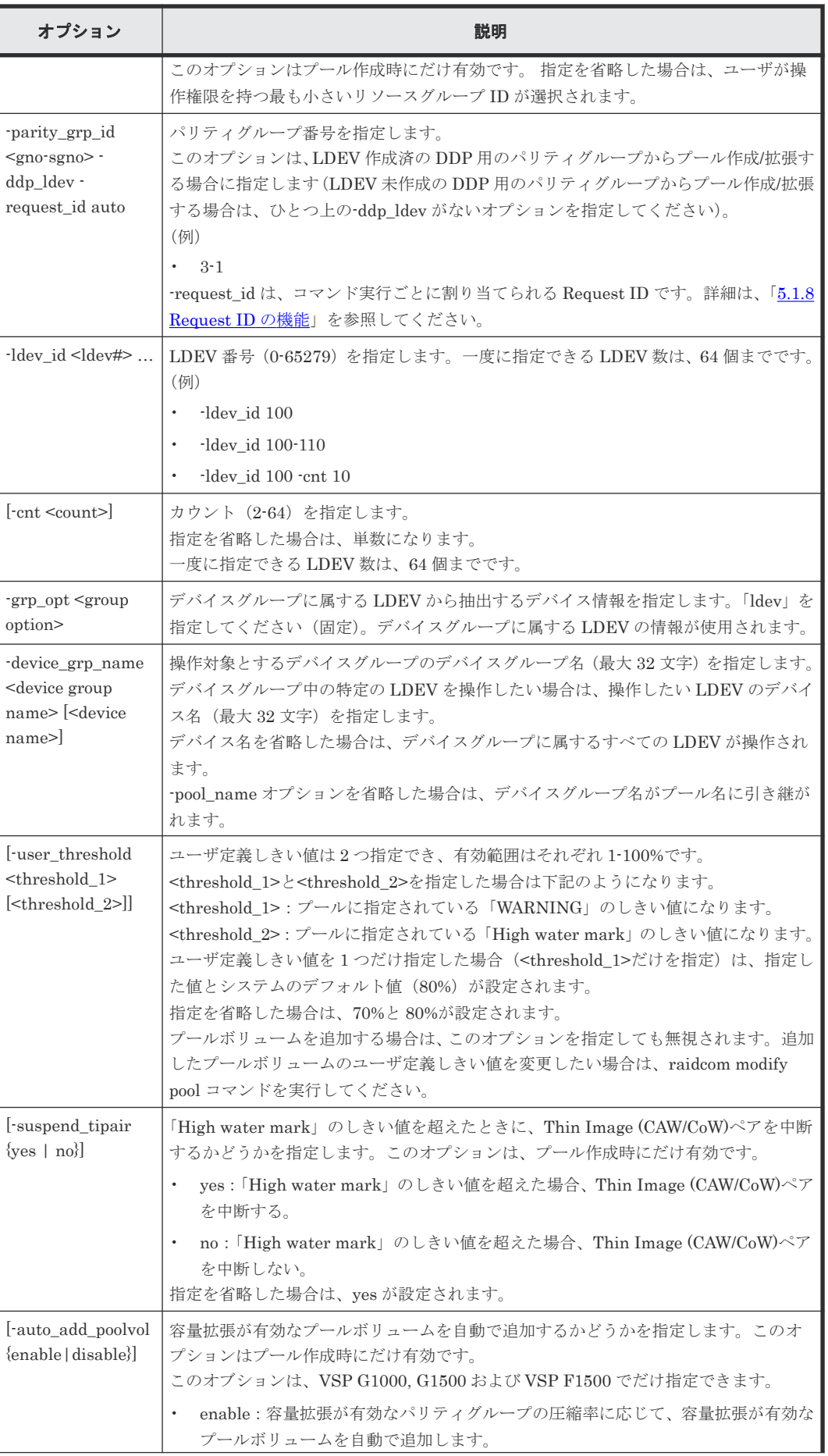

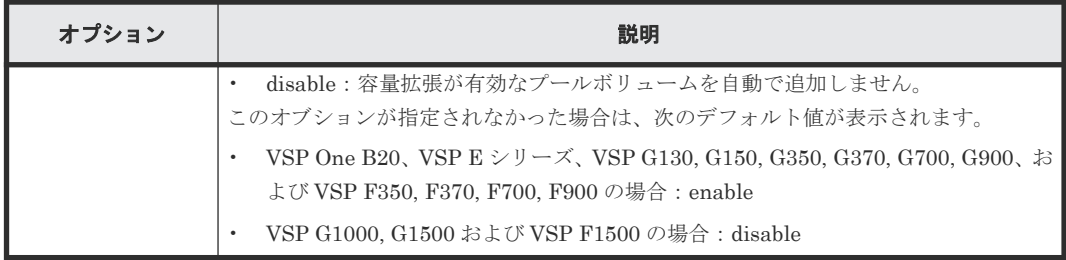

LDEV: 400、401、402 を使用して、プール ID: 1、プール名: my\_pool の Dynamic Provisioning/Dynamic Provisioning for Mainframe 用プールを作成する。

# raidcom add dp pool -pool id 1 -pool name my pool -ldev id 400 401 402

LDEV:500、501、502 を使用して、プール ID:自動割り付け、プール名::my\_pool の Dynamic Provisioning/Dynamic Provisioning for Mainframe 用プールを作成する。

# raidcom add dp\_pool -pool\_name my\_pool -ldev\_id 500 501 502

LDEV:600、601、602 を使用して、プール ID:2、 プール名は自動割り付けの Dynamic Provisioning /Dynamic Provisioning for Mainframe 用プールを作成する。

# raidcom add dp\_pool -pool\_id 2 -ldev\_id 600 601 602

LDEV:700、701、702 を使用して、プール ID:3、プール名:my\_pool、ユーザ定義しきい値の 「WARNING」を 70%、「High water mark」を 80%に指定した Dynamic Provisioning/Dynamic Provisioning for Mainframe 用プールを作成する。

```
# raidcom add dp_pool -pool_id 3 -pool_name my_pool -ldev_id 700 701 702 
-user_threshold 70 80
```
Dynamic Provisioning/Dynamic Provisioning for Mainframe/Dynamic Tiering/active flash/ Dynamic Tiering for Mainframe/active flash for mainframe  $\#\mathcal{P} - \nu \mathcal{P} - \nu$  ID:10 に LDEV: 368 を追加する。

# raidcom add dp\_pool -pool\_id 10 -ldev\_id 368

デバイスグループ:grp1 に属する LDEV を使用して、プール ID:1、プール名は自動割り付けの Dynamic Provisioning /Dynamic Provisioning for Mainframe 用プールを作成する。

# raidcom add dp\_pool -pool\_id 1 -grp\_opt ldev -device\_grp\_name grp1

DDP 用のパリティーグループ:1-2 に属する LDEV を使用して、プール ID:0、プール名は自動割 り付けの Dynamic Provisioning 用プールを作成する。

```
# raidcom add dp pool -pool id 0 -parity grp id 1-2 -ddp ldev -
request_id auto
```
LDEV:800、801、802 を使用して、プール ID:4、プール名:my\_pool、ユーザ定義しきい値の 「WARNING」を 70%、「High water mark」を 80%、「High water mark」のしきい値を超えた場 合に Thin Image (CAW/CoW)ペアを中断するを指定した Dynamic Provisioning 用プールを作成 する。

# raidcom add dp\_pool -pool\_id 4 -pool\_name my\_pool -ldev\_id 800 801 802 -user threshold 70 80 -suspend\_tipair yes

パリティグループ:1-1 に、リソースグループ ID:0 の LDEV ID を使用して LDEV を作成し、プ ール ID:1、プール名は自動割り付けの Dynamic Provisioning /Dynamic Provisioning for Mainframe 用プールを作成する。

```
# raidcom add dp pool -pool id 1 -parity grp id 1-1 -resource id 0
```
LDEV:500、501、502 を使用して、プール ID:自動割り付け、プール名::my\_pool、容量拡張 が有効なプールボリュームの自動追加設定:有効の Dynamic Provisioning 用プールを作成する。

```
# raidcom add dp_pool -pool_name my_pool -ldev_id 500 501 502 -
auto_add_poolvol enable
```
# **5.67 raidcom get dp\_pool**

Dynamic Provisioning/Dynamic Provisioning for Mainframe/Dynamic Tiering/active flash/ Dynamic Tiering for Mainframe/active flash for mainframe 用プールの情報を表示します。

# 構文

```
raidcom get dp_pool [-key <keyword> [-fx] [-pool {<pool_id> | <pool
naming>}]] [-pcap]
```
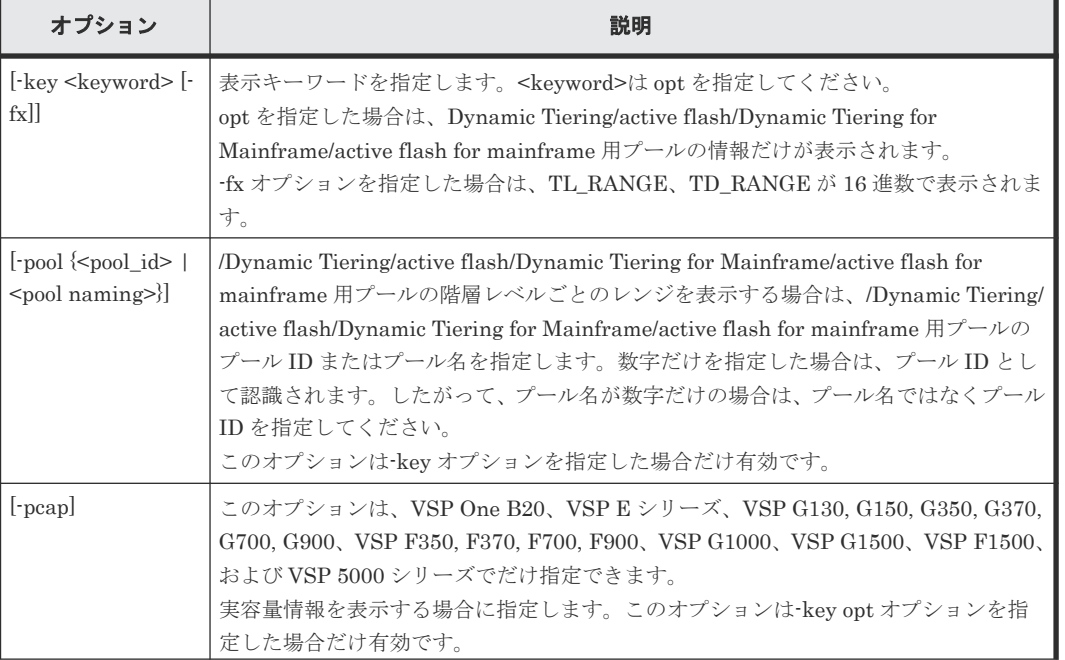

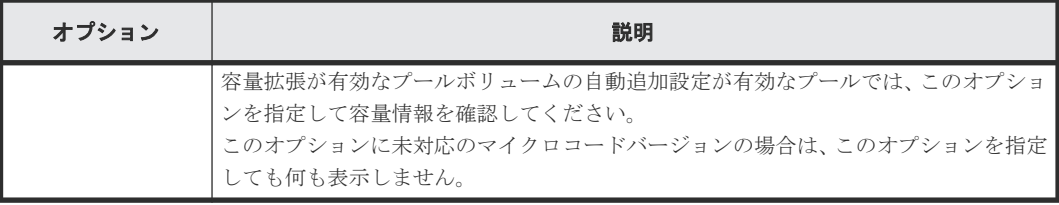

Dynamic Provisioning/Dynamic Provisioning for Mainframe/Dynamic Tiering/active flash/ Dynamic Tiering for Mainframe/active flash for mainframe 用プールの情報を表示します。

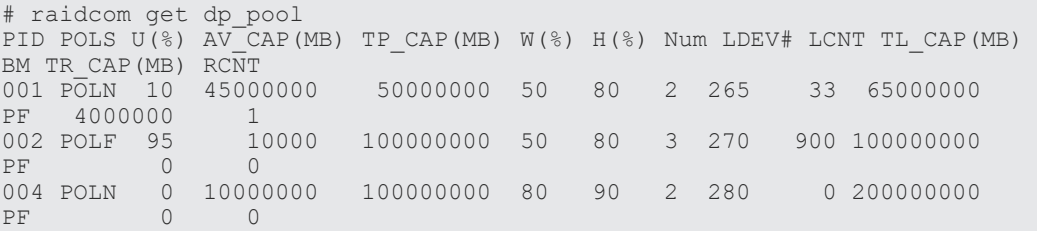

出力例の各項目について説明します。

## PID

Dynamic Provisioning/Dynamic Provisioning for Mainframe/Dynamic Tiering/active flash/ Dynamic Tiering for Mainframe/active flash for mainframe 用プールのプール ID を表示し ます。

# POLS

```
プールの状態を表示します。
```
- POLN = "Pool Normal":プールの状態は正常です。
- POLF = "Pool Full":プールはしきい値を超えたオーバーフロー状態です。
- POLS = "Pool Suspend":プールはしきい値を超えたオーバーフロー状態で閉塞していま す。
- POLE = "Pool failure":プールは障害状態で閉塞しています。この状態では、プールの情 報を表示できません。

### $U(\%)$

```
プールの使用率を表示します。割当ページとページ予約の両方の容量を含みます。
```
## AV\_CAP(MB)

このプールにマッピングされた Dynamic Provisioning/Dynamic Provisioning for Mainframe/Dynamic Tiering/active flash/Dynamic Tiering for Mainframe/active flash for mainframe の仮想ボリュームの使用可能容量を表示します。

### TP\_CAP(MB)

プールの合計容量を表示します。

## $W(\%)$

プールに設定されている"WARNING"のしきい値を表示します。

## $H(\%)$

プールに設定されたしきい値を high water mark として表示します。

## Num

プールを構成している LDEV 数を表示します。

## LDEV#

プールの管理領域が含まれているプール VOL の LDEV 番号を表示します。プール作成中の 場合、65535(ffff)を表示します。

## LCNT

プールにマッピングされた Dynamic Provisioning/Dynamic Provisioning for Mainframe/ Dynamic Tiering/active flash/Dynamic Tiering for Mainframe/active flash for mainframe の仮想ボリュームの合計数を表示します。

#### TL\_CAP(MB)

プールにマッピングされたすべての Dynamic Provisioning/Dynamic Provisioning for Mainframe/Dynamic Tiering/active flash/Dynamic Tiering for Mainframe/active flash for mainframe の仮想ボリュームおよび Thin Image ペアの合計容量を表示します。

#### BM

プールの I/O Blocking Mode を示します。

- PF(Pool Full):プールが満杯の場合、対象の DP-VOL に対する読み取り、書き込みはで きません。プール VOL が閉塞している場合は、対象の DP-VOL に対する読み取り、書き 込みはできます。
- PB(Pool vol Blockade):プール VOL 閉塞の場合、対象の DP-VOL に対する読み取り、 書き込みはできません。プールが満杯の場合は、対象の DP-VOL に対する読み取り、書き 込みはできます。
- FB (Full or Blockade):プールが満杯の場合またはプール VOL が閉塞している場合、対 象の DP-VOL に対する読み取り、書き込みはできません。
- NB(No Blocking):プールが満杯の場合、プール VOL 閉塞の場合のどちらの場合も、対 象の DP-VOL に対する読み取り、書き込みはできます。
- -(Not supported):I/O Blocking Mode をサポートしていない構成です。

### TR\_CAP(MB)

ページ予約が有効のボリュームまたは Proprietary Anchor 用に予約されているプール容量の 合計を表示します。ページ予約をサポートしていない構成の場合は、ハイフン(-)が表示さ れます。

#### RCNT

プールにマッピングされているページ予約が有効のボリューム数を表示します。ページ予約 をサポートしていない構成の場合は、ハイフン(-)が表示されます。

DP-VOL に書き込んだときの容量の割合は、ページ予約が有効か無効かによって、次の図のよ うに変化します。図中の「割当ページ容量」は仮想ボリュームごとのユーザデータと、制御情 報が格納されているページの総容量です。

■ページ予約が「無効」になっているDP-VOLに書き込んだときの容量の割合の変化

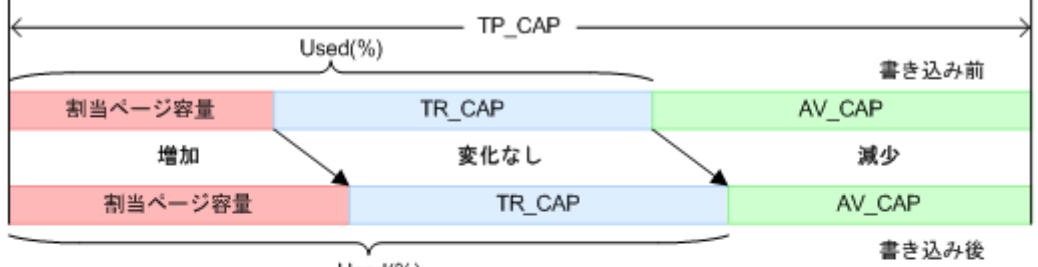

Used(%)

#### ■ページ予約が「有効」になっているDP-VOLに書き込んだときの容量の割合の変化

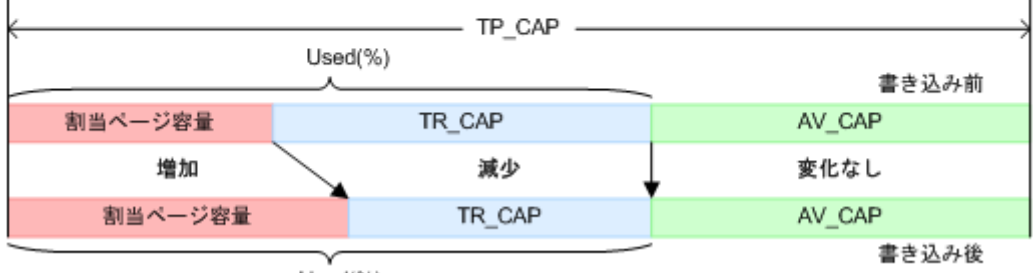

 $\mathbf{I}$ 

Used(%)

```
(凡例) TP_CAP: Total pool capacity TR_CAP: Total reserved capacity AV_CAP: Available capacity
```
Dynamic Tiering/active flash/Dynamic Tiering for Mainframe/active flash for mainframe 用プ ールの階層情報を表示します。

```
メモ
```
各パラメータの詳細は、マニュアル『オープンシステム構築ガイド』、『システム構築ガイド』または『メインフ レームシステム構築ガイド』 を参照してください。

```
# raidcom get dp_pool -key opt
PID POLS MODE STS DAT TNO TL RANGE TD RANGE TU_CAP(MB)<br>TT CAP(MB) T (%) P(%) \overline{R}(%) B(%) MM MC(h)
TT_CAP(MB) T(%) P(%) \overline{R}(%) B(%) MM MC(h)<br>001 POLN DEF STP VAL 1 00005000 00003000
  \overline{01} POLN DEF STP VAL \begin{array}{c} 1 & 00005000 & 000033000 \\ 80 & 54 & 98 & 40 \end{array} PM 24
                              54 98 40 PM 24<br>2 00003000 00002000
001 POLN DEF STP VAL 2 00003000 00002000 400000 
 1000000 80 54 98 30 PM 24
001 POLN DEF STP VAL 3 00002000 00002000 600000 
 1000000 80 54 98 40 PM 24
002 POLF AUT MON PND 1 - - - 500000<br>1000000 80 54 100 2 PM 8
                                         2 PM 8
```
-pool を指定した場合は、該当するプールの階層レベルごとのレンジを表示します。

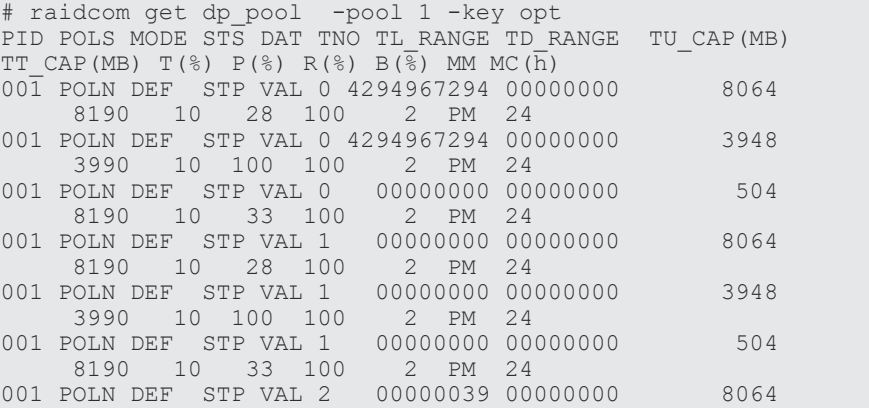

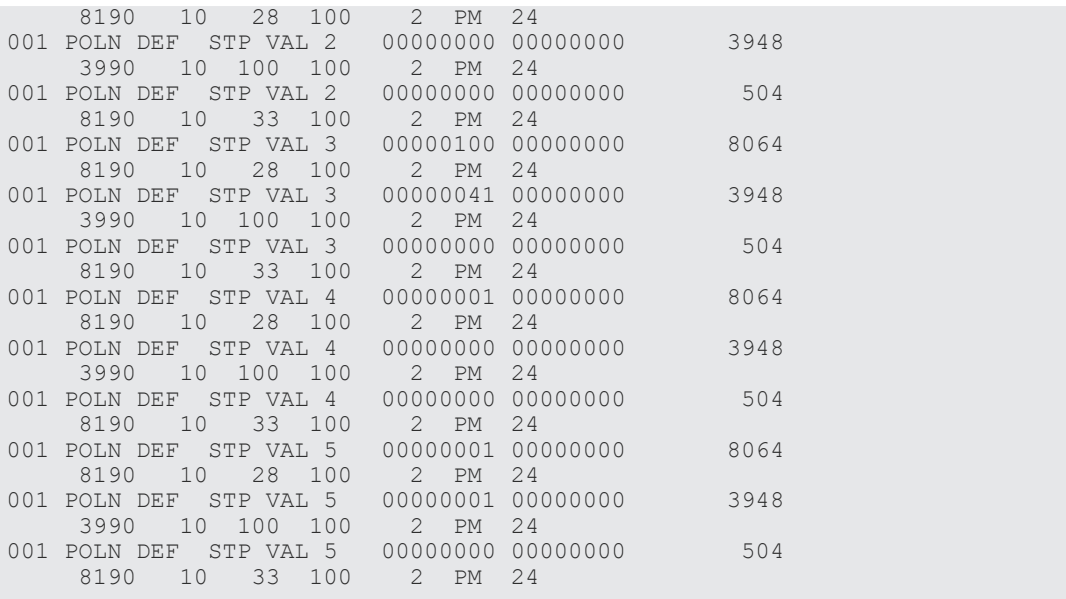

出力例の各項目について説明します。

#### PID

Dynamic Provisioning/Dynamic Provisioning for Mainframe/Dynamic Tiering/active flash/ Dynamic Tiering for Mainframe/active flash for mainframe 用プールのプール ID を表示し ます。

# POLS

プールの状態を表示します。

- POLN = "Pool Normal":プールの状態は正常です。
- POLF = "Pool Full":プールはしきい値を超えたオーバーフロー状態です。
- POLS = "Pool Suspend":プールはしきい値を超えたオーバーフロー状態で閉塞していま す。
- POLE = "Pool failure":プールは障害状態で閉塞しています。この状態では、プールの情 報を表示できません。

#### **MODE**

プールの実行モードを表示します。

- DEF:RAID Manager からの指示でモニタ開始/終了指示、ストレージシステム自動計算 で階層の範囲を設定するモード
- AUT:時刻指定でモニタ開始/終了、ストレージシステム自動計算で階層の範囲を設定す るモード

#### メモ

AUT は RAID Manager からは指示できません。Storage Navigator 側から設定されている場合に表示さ れます。

STS

性能モニタリングと階層再配置の稼働状態を表示します。

- STP:性能モニタリングと階層再配置が停止状態です。
- RLC:性能モニタリングが停止状態です。階層再配置は待機状態または稼働状態です。
- MON:性能モニタリングが稼働状態です。階層再配置は停止状態です。
- RLM:性能モニタリングが稼働状態です。階層再配置は待機状態または稼働状態です。

#### DAT

モニタリング情報の状態を表示します。

- VAL:有効
- INV:無効
- PND:計算中

## TNO

階層の番号を表示します。プールを指定した場合は、階層レベルを表示します(0は、全階層 を意味しています)。

#### TL\_RANGE

階層の下限値を IOPH で表示します。

0(0x00000000)~4294967294(0xFFFFFFFE):階層割り当てポリシーで「全階層」が設 定されている場合、階層の下限値が表示されます。階層割り当てポリシーで「全階層」が設定 されている仮想 VOL が 1 つもない場合、またはプールに関連する仮想 VOL がない場合は、 無効な値「-」(0xFFFFFFFFF)が表示されます。

-fx オプションを指定した場合は、括弧内の 16 進数の値が表示されます。

#### TD\_RANGE

階層のデルタ値を IOPH で表示します。

0(0x00000000)~4294967294(0xFFFFFFFE):階層割り当てポリシーで「全階層」が設 定されている場合、階層の下限値が表示されます。階層割り当てポリシーで「全階層」が設定 されている仮想 VOL が 1 つもない場合、またはプールに関連する仮想 VOL がない場合は、 無効な値「-」(0xFFFFFFFFF)が表示されます。

-fx オプションを指定した場合は、括弧内の 16 進数の値が表示されます。

## TU\_CAP(MB)

階層の容量(使用量)を表示します。 -pcap オプションを指定した場合は、階層の実容量(使用量)を表示します。

## TT\_CAP(MB)

階層の容量(合計)を表示します。 -pcap オプションを指定した場合は、階層の実容量(合計)を表示します。

#### $T(\% )$

新規割り当て用空き領域率を表示します。

## $P(\frac{0}{0})$

性能稼働率を表示します。

#### $R(\%)$

再配置の進捗率を表示します。 0~99:次のどちらかの状態を示します。

- 「STS」の値が RLC または RLM の場合:再配置が待機中、または実行中です。
- 「STS」の値が STP または MON の場合:再配置が中断中です。

100:再配置が実施されていない状態、または再配置が終了した状態を示します。

#### $B(\%)$

階層再配置用のバッファ量を示します。

#### MM

モニタリングのモードを示します。また、active flash 機能の有効・無効を示します。

- PM:周期モードでモニタリングしています。
- CM:継続モードでモニタリングしています。
- RPM:active flash 機能が有効、かつ周期モードでモニタリングしています。
- RCM:active flash 機能が有効、かつ継続モードでモニタリングしています。

## MC(h)

性能モニタリングと階層再配置の実行周期が表示されます。MODE が AUT でない場合は、 「-」が表示されます。

VSP G1000, G1500 および VSP F1500 の場合は、常に「-」が表示されます。

# **5.68 raidcom set hba\_wwn**

指定したポート上の指定した WWN に、ニックネーム (最大 64 文字)を設定します。

指定したポートがない場合は、EX\_ENOOBJ で拒否されます。

指定した WWN にニックネームがある場合は、新規のものとして変更されます。

### 構文

raidcom set hba wwn -port <port#>[<host group name>] -hba wwn <WWN strings> -wwn nickname <WWN Nickname>

## オプションとパラメータ

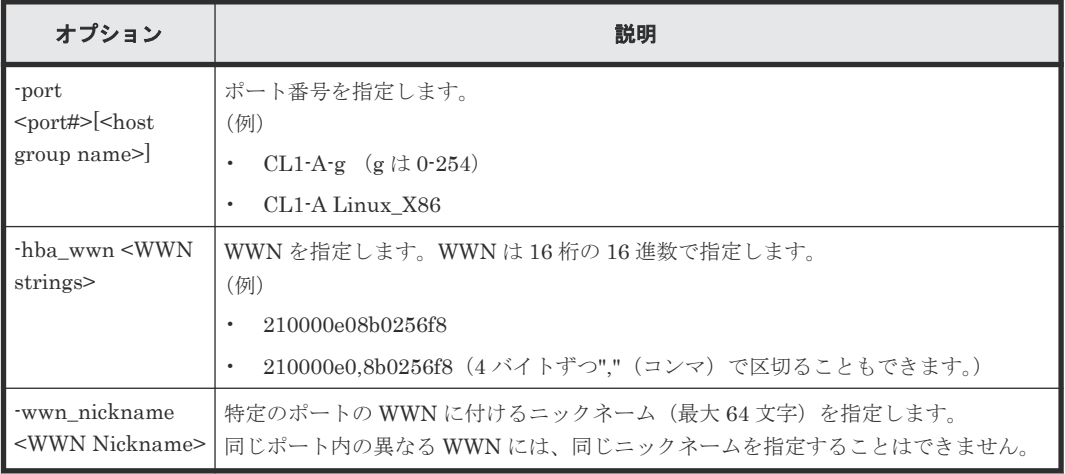

#### 記述例

ポート:CL4-E、ホストグループ#0 に設定されている接続ホスト WWN:210000e0,8b0256f8 にニ ックネーム:ORA\_NODE0\_CTL\_0 を設定する。

# raidcom set hba\_wwn -port CL4-E-0 -hba\_wwn 210000e0,8b0256f8 wwn\_nickname\_ORA\_NODE0\_CTL\_0

# **5.69 raidcom reset hba\_wwn**

指定したポート上の指定した WWN からニックネームを削除します。

指定したポートがない場合は、EX\_ENOOBJ で拒否されます。

# 構文

raidcom reset hba wwn -port <port#>[<host group name>] -hba wwn <WWN strings>

## オプションとパラメータ

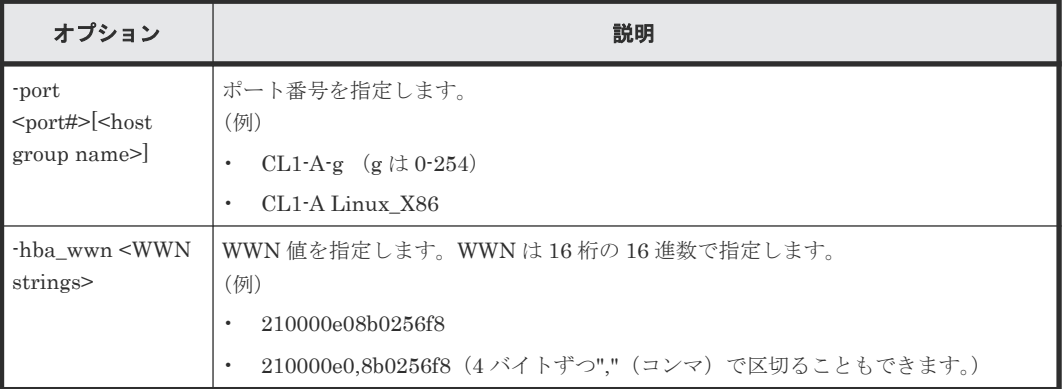

# 記述例

ポート:CL4-E、ホストグループ#0 に設定されている接続ホスト WWN:210000e0,8b0256f8 に設 定されているニックネームを削除する。

# raidcom reset hba\_wwn -port CL4-E-0 -hba\_wwn 210000e0,8b0256f8

# **5.70 raidcom monitor pool**(**VSP E** シリーズ、**VSP Gx00** モデ ル、**VSP Fx00** モデル、**VSP G1000, VSP G1500, VSP F1500** およ び **VSP 5000** シリーズのみ)

Dynamic Tiering/active flash/Dynamic Tiering for Mainframe/active flash for mainframe 用プ ールの性能モニタリングを開始または停止します。

# 構文

raidcom monitor pool -pool {<pool ID#> | <pool naming>} -operation <type>

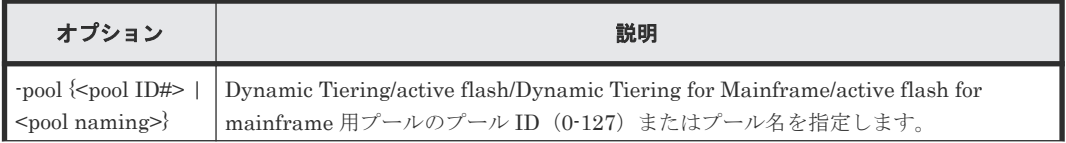

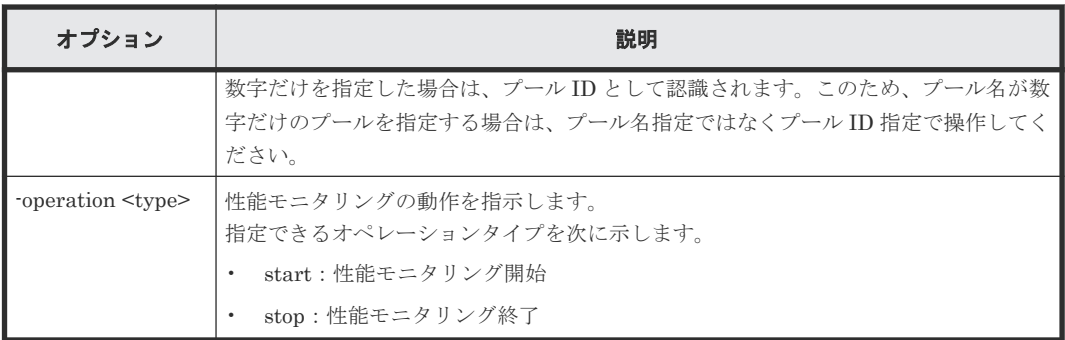

 $\mathcal{O} \rightarrow \mathcal{O}$  ID: 20  $\mathcal{O}$  Dynamic Tiering/active flash/Dynamic Tiering for Mainframe/active flash for mainframe 用プールの性能モニタリングを開始する。

# raidcom monitor pool -pool 20 -operation start

 $\mathcal{I}-\nu A$ : my\_tier\_pool の Dynamic Tiering/active flash/Dynamic Tiering for Mainframe/active flash for mainframe 用プールの性能モニタリングを開始する。

# raidcom monitor pool -pool my tier pool -operation start

 $\mathcal{I} \rightarrow \mathcal{I}$  ID: 20  $\oslash$  Dynamic Tiering/active flash/Dynamic Tiering for Mainframe/active flash for mainframe 用プールの性能モニタリングを停止する。

# raidcom monitor pool -pool 20 -operation stop

プール名:my\_tier\_pool の Dynamic Tiering/active flash/Dynamic Tiering for Mainframe/active flash for mainframe 用プールの性能モニタリングを停止する。

# raidcom monitor pool -pool my tier pool -operation stop

# **5.71 raidcom reallocate pool**(**VSP E** シリーズ、**VSP Gx00** モデ ル、**VSP Fx00** モデル、**VSP G1000, VSP G1500, VSP F1500** およ び **VSP 5000** シリーズのみ)

Dynamic Tiering/active flash/Dynamic Tiering for Mainframe/active flash for mainframe 用プ ールの階層再配置を開始または停止します。

#### 構文

```
raidcom reallocate pool -pool {<pool ID#> | <pool naming>} -operation
<type>
```
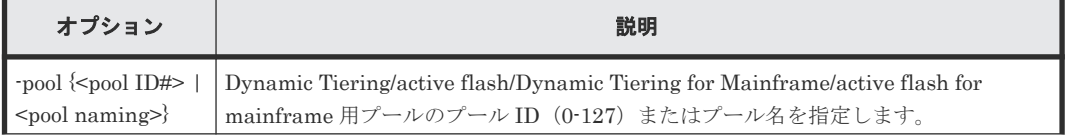

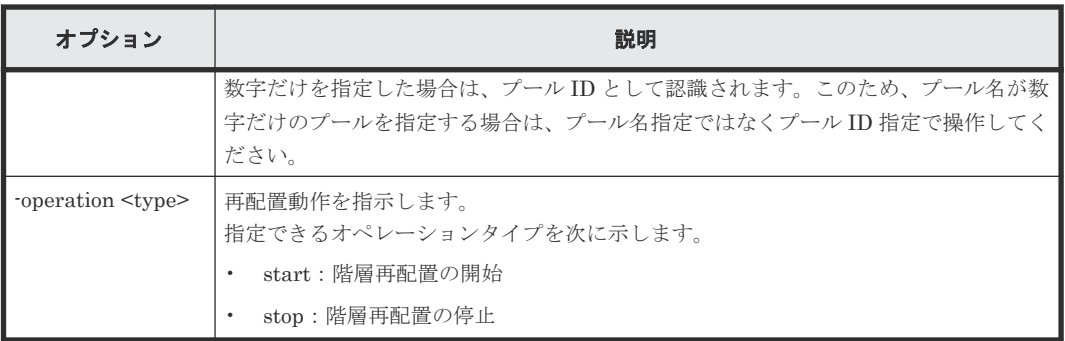

 $\mathcal{P} - \nu$  ID: 20  $\oslash$  Dynamic Tiering/active flash/Dynamic Tiering for Mainframe/active flash for mainframe 用プールの階層再配置を開始する。

# raidcom reallocate pool -pool 20 -operation start

 $\mathcal{I}-\nu A$ : my\_tier\_pool の Dynamic Tiering/active flash/Dynamic Tiering for Mainframe/active flash for mainframe 用プールの階層再配置を開始する。

# raidcom reallocate pool -pool my tier pool -operation start

 $\mathcal{I} \rightarrow \mathcal{I}$  ID: 20  $\oslash$  Dynamic Tiering/active flash/Dynamic Tiering for Mainframe/active flash for mainframe 用プールの階層再配置を停止する。

# raidcom reallocate pool -pool 20 -operation stop

プール名:my\_tier\_pool の Dynamic Tiering/active flash/Dynamic Tiering for Mainframe/active flash for mainframe 用プールの階層再配置を停止する。

# raidcom reallocate pool -pool my tier pool -operation stop

# **5.72 raidcom get command\_status**

非同期で実行される構成設定コマンド(非同期コマンド)のエラー情報を表示します。

非同期コマンドの実行でエラーが発生すると、最初に発生したエラーについては、エラー総数やエ ラーコード (SSB1 と SSB2) などのエラー情報がストレージシステム内部に格納されます。非同 期コマンド実行後は、本コマンドを実行してエラー情報を確認してください。

エラー情報は、raidcom reset command\_status コマンドを実行するかストレージシステムからロ グアウトすると削除されます。raidcom reset command\_status の詳細は、「[5.73 raidcom reset](#page-461-0) [command\\_status](#page-461-0)」を参照してください。システムからログアウトした場合、ログアウトしたユー ザが使用していたセッションのエラー情報が、すべて削除されます。

非同期コマンドは、Request ID の付与の有無でエラーコードの格納領域が異なります。コマンド実 行時のオプションと格納領域ごとの格納有無は次の通りです。

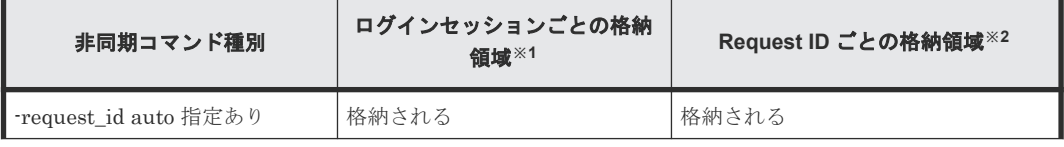

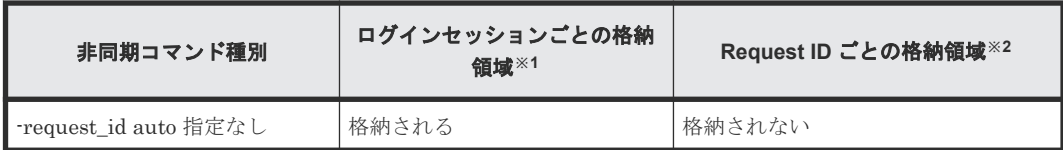

注※1

ストレージシステム内部にログインセッションごとに用意されているエラー情報を格納する 領域です。この領域には、ログインセッションで1回目に発生したエラーが格納されます。2 回目以降に発生したエラーについては、SSB1 および SSB2 のエラーコードが格納されません。 エラーが発生した場合にエラーコードを参照できるよう、非同期コマンド実行前は、raidcom reset command\_status コマンドを実行して、ログインセッションごとの格納領域に保持して いるエラー情報をクリアしてください。

```
注※2
```
Request ID ごとに用意されているエラー情報を格納する領域です。格納されたエラーコード は、リクエスト ID を指定することで個別に確認できます。

## 構文

raidcom get command status [-time <time(sec)>] [-request id <request#>]

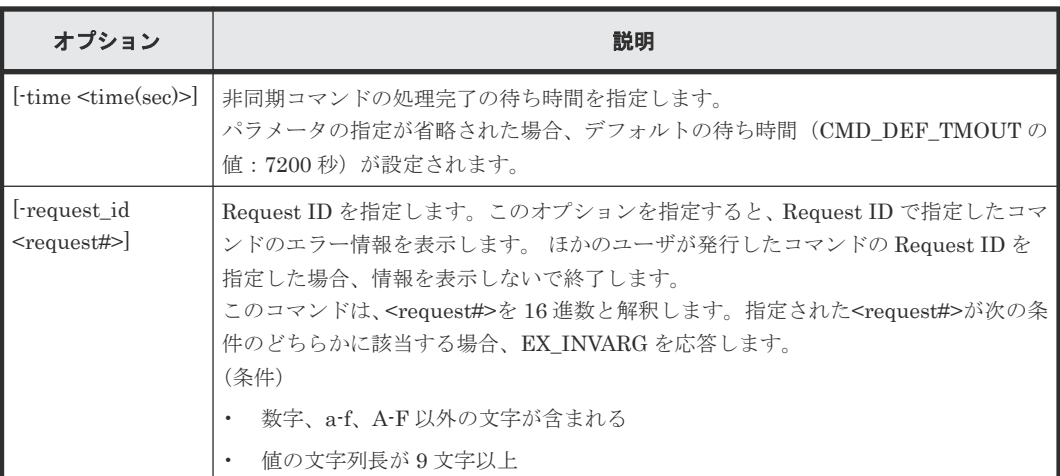

## オプションとパラメータ

## 記述例

非同期コマンドのエラー情報を表示します。

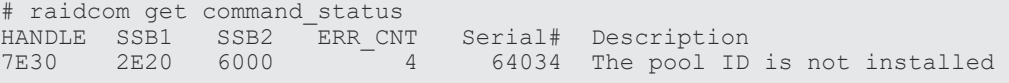

Request ID:1 を指定して非同期コマンドのエラー情報を表示します。

# raidcom get command\_status -request\_id 1 REQID R SSB1 SSB2 Serial# ID Description 00000001 - 2E20 6000 64034 3 The pool ID is not installed

出力例の各項目について説明します。

#### HANDLE

ユーザを一意に識別するハンドル番号です。

SSB1

```
エラーコード SSB1 です。エラーコードの詳細は、『RAID Manager ユーザガイド』を参照し
てください。
```
#### SSB2

エラーコード SSB2 です。エラーコードの詳細は、『RAID Manager ユーザガイド』を参照し てください。

#### ERR\_CNT

このユーザハンドルで発生したエラーの総数です。

#### Serial#

装置製番です。

- 対象装置が VSP G1000、VSP G1500、および VSP F1500 の場合は、装置製番に 300,000 を足した番号が表示されます。
- 対象装置が VSP 5000 シリーズの場合は、装置製番に 500,000 を足した番号が表示されま す。

## REQID

コマンドの Request ID を表示します。

#### R

エラーの場合、他のコマンド実行の失敗が原因かどうかを表示します。

- O:-request\_id オプションで指定したコマンドと同時に実行された、他のコマンドの失敗 が原因で、エラーが発生しました。SSB1、SSB2、および Description には、他のコマン ドのエラーコードおよびエラー情報が表示されます。
- T:-request\_id オプションで指定したコマンドが原因で、コマンド実行が失敗しています。 SSB1、SSB2、および Description には、-request\_id オプションで指定したコマンドのエ ラーコードおよびエラー情報が表示されます。
- -(ハイフン):このエラーでは、この情報は無効です。

#### ID

Request ID に関連したオブジェクトの ID を表示します。

- 次の場合に出力される Request ID を-request id オプションにした場合は、LDEV 番号を 表示します。
	- raidcom add ldev コマンドに、-ldev\_id auto -request\_id auto オプションを指定した 場合
	- raidcom modify ldev  $\exists \forall \forall \forall \in \mathbb{C}$ , upper throughput io  $\langle \exists$  -upper throughput io  $\rangle$  request\_id auto オプション、-upper\_data\_trans\_mb <upper data trans mb> request id auto  $\forall \forall y \in Y$ , -upper alert time <upper alert time > -request id auto オプション、-lower\_throughput\_io <lower throughput io> -request\_id auto オプショ ン、-lower\_data\_trans\_mb <lower data trans mb> -request\_id auto オプション、lower\_alert\_time <lower alert time> -request\_id auto  $\pi$ <sup>- $\gamma$ </sup> response\_priority <#priority> -request\_id auto オプション、または-

response\_alert\_time <response alert time> -request\_id auto オプションを指定した 場合

- raidcom add ldev コマンドに-ldev\_id auto -request\_id auto オプションを指定した場合、 または raidcom extend Idev コマンドに-request\_id auto を指定した場合に出力される Request ID を-request\_id オプションにした場合は、LDEV 番号を表示します。
- raidcom add ldev コマンドに-ldev\_id auto -request\_id auto -ddp\_ldev オプションを指定 した場合、raidcom delete ldev コマンドに-ddp\_ldev -request\_id auto オプションを指定 した場合、raidcom map resource コマンド、または raidcom unmap resource コマンド に-request\_id auto オプションを指定した場合に出力される Request ID を-request\_id オ プションにした場合は、"-"(ハイフン)を表示します。
- raidcom add dp\_pool コマンド、raidcom delete pool コマンドに-parity\_grp\_id <gnosgno> -ddp\_ldev -request\_id auto オプションを指定した場合に、出力される Request ID を-request\_id にした場合はプール番号を表示します。
- raidcom add lun コマンドに-lun\_id auto -request\_id auto オプションを指定した場合に 出力される Request ID を-request\_id オプションにした場合は、LU 番号を表示します。
- raidcom add server コマンド、raidcom delete server コマンド、または raidcom modify server コマンドを実行した場合に出力される Request ID を-request id オプションにし た場合は、サーバの ID を表示します。
- raidcom add qos\_grp コマンド, raidcom delete qos\_grp コマンド、または raidcom modify qos\_grp コマンドを実行した場合に出力される Request ID を-request\_id オプションにし た場合は、QoS グループの ID を表示します。
- raidcom add nym\_subsystem コマンド、raidcom modify nym\_subsystem コマンド、 raidcom delete nvm\_subsystem コマンド、raidcom add nvm\_subsystem\_port コマンド、 raidcom delete nvm\_subsystem\_port コマンド、raidcom add host\_nqn コマンド、 raidcom modify host\_nqn  $\exists \forall \forall \xi$ , raidcom delete host\_nqn  $\exists \forall \forall \xi$ , raidcom add namespace\_path コマンド、または raidcom delete namespace\_path コマンドを実行した 場合に出力される Request ID を-request\_id にした場合は、NVM サブシステムの ID を表 示します。
- raidcom add namespace コマンド、raidcom delete namespace コマンド、または raidcom modify namespace コマンドを実行した場合に出力される Request ID を-request\_id にし た場合は、Namespace ID を表示します。

ID 情報が無効の場合は、"-"(ハイフン)を表示します。

Description

エラー情報を表示します。エラーがない場合は"-"(ハイフン)が表示されます。

## 戻り値

ユーザプログラムまたはスクリプトを使用して実行結果を確認できるよう、次に示す値のどちらか が exit()に返されます。

- 0:正常終了しました。
- 1:1 つ以上のエラーが発生しました。 異常終了 EX\_EWSTOT:コマンドの実行結果待ちでタイムアウトが発生しました。

エラーの詳細は『RAID Manager ユーザガイド』のコマンドエラーメッセージについての項を参照 してください。

# <span id="page-461-0"></span>**5.73 raidcom reset command\_status**

ストレージシステム内部に蓄積されている、非同期で実行される構成設定コマンド(非同期コマン ド)のエラー情報をクリアします。

コマンドオプションとクリアされる情報は次の通りです。

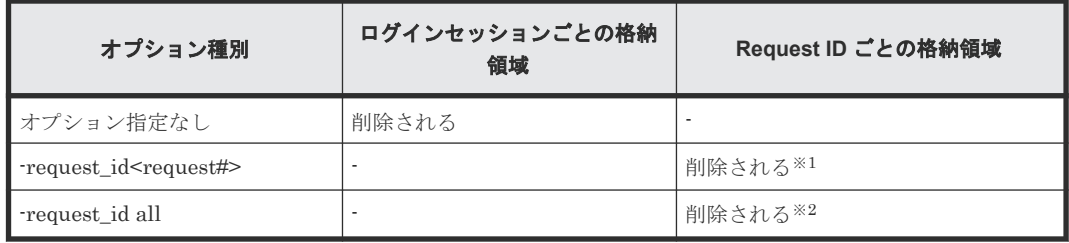

注※1

コマンドを実行したログインセッションで使用している、指定した<request#>のエラー情報の み削除されます。他のログインセッションが使用している<request#>を指定した場合、削除は 実行されません。

注※2

コマンドを実行したログインセッションで使用している、Request ID ごとのエラー情報がす べて削除されます。

## 構文

raidcom reset command status [-request id <request#> | -request id all]

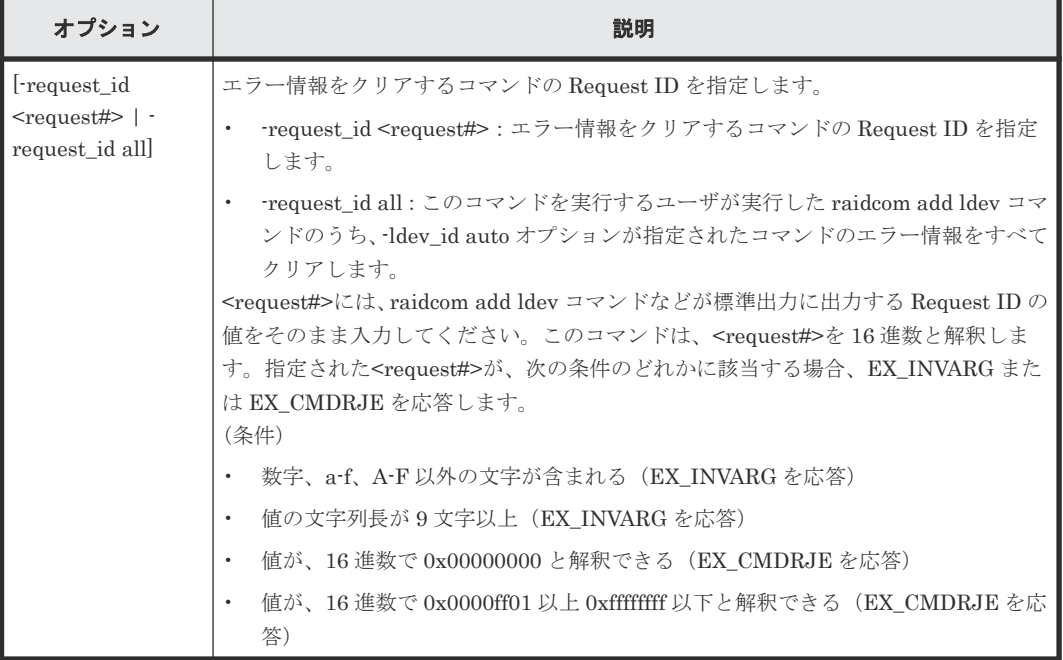

非同期コマンドのエラー情報をクリアします。

# raidcom reset command\_status

Request ID:1 のコマンドのエラー情報をクリアします。

# raidcom reset command status -request id 1

ユーザが-ldev id auto オプションを指定して実行した raidcom add ldev コマンドのエラー情報を すべてクリアします。

# raidcom reset command\_status -request\_id all

# **5.74 raidcom add resource**

リソースグループを作成します。

### 空のリソースグループを作成する場合の構文

raidcom add resource -resource name <resource group name>

## 仮想ストレージマシンと、仮想ストレージマシンに対応する空のリソースグループを作成する場合 の構文

raidcom add resource -resource\_name <resource group name> -virtual\_type <serial#> <id>

#### 指定したリソースグループ **ID** のリソースグループ名を変更する場合の構文

raidcom add resource -resource\_name <resource group name> -resource\_id <resource group id >

## リソースグループにリソース(**LDEV**、ポート、ホストグループ、パリティグループ、外部ボリュ ームグループ、または NVM サブシステム)を登録する場合の構文(指定したリソースグループが ない場合はエラーとなります)

raidcom add resource -resource name <resource group name> [-ldev id <ldev#> | -port <port#> [<host group name>] | -parity\_grp\_id <gno-sgno> | -external\_grp\_id <gno-sgno> | -nvm\_subsystem\_id <nvm subsystem  $id$ )

# デバイスグループに含まれる **LDEV** をリソースグループに登録する場合の構文(指定したリソース グループがない場合はエラーとなります)

raidcom add resource -resource name <resource group name> -grp opt ldev device grp name <device group name> [<device name>]

メモ

対象となる LDEV がプール、ジャーナル、LUSE を構成するボリュームの場合は、すべての LDEV が同じリソ ースグループに割り当てられる必要があります。

オプションとパラメータ

| オプション                                                       | 説明                                                                                      |
|-------------------------------------------------------------|-----------------------------------------------------------------------------------------|
| -resource_name<br><resource group<br="">name&gt;</resource> | リソースグループ名を指定します(最大32文字)。                                                                |
| [-virtual_type]<br><serial#> <id> </id></serial#>           | 仮想ストレージマシンの装置製番と装置名(型式識別子)を指定します。<br>各ストレージシステム内に作成できる仮想ストレージマシンの種別は、を参照してくだ<br>さい。     |
|                                                             | serial#:仮想ストレージマシンの装置製番                                                                 |
|                                                             | 対象装置が VSP G1000、VSP G1500、および VSP F1500 の場合は、装置製番<br>$\circ$<br>に 300,000 を足した番号を指定します。 |
|                                                             | 対象装置が VSP 5000 シリーズの場合は、装置製番に 500,000 を足した番号を<br>$\circ$<br>指定します。                      |
|                                                             | id:仮想ストレージマシンの型式識別子<br>$\bullet$                                                        |
|                                                             | R500 : SANRISE USP<br>$\circ$                                                           |
|                                                             | RK500 : SANRISE NSC<br>$\circ$                                                          |
|                                                             | $R600:$ USP V<br>$\circ$                                                                |
|                                                             | RK600 : USP VM<br>$\circ$                                                               |
|                                                             | R700:VSP<br>$\circ$                                                                     |
|                                                             | M700: HUS VM<br>$\circ$                                                                 |
|                                                             | R800 : VSP G1000、VSP G1500、または VSP F1500<br>$\circ$                                     |
|                                                             | M800S: VSP G100 または VSP G200<br>$\circ$                                                 |
|                                                             | M800M : VSP G400、VSP F400、VSP G600 または VSP F600<br>$\circ$                              |
|                                                             | M800H: VSP G800 または VSP F800<br>$\circ$                                                 |
|                                                             | M900S1: VSP E390<br>$\circ$                                                             |
|                                                             | M900S1G : VSP E390H<br>$\circ$                                                          |
|                                                             | M900S: VSP E590<br>$\circ$                                                              |
|                                                             | M900SG : VSP E590H<br>$\circ$                                                           |
|                                                             | <b>M900M: VSP E790</b><br>$\circ$                                                       |
|                                                             | M900MG : VSP E790H<br>$\circ$                                                           |
|                                                             | M900H: VSP E990<br>$\circ$                                                              |
|                                                             | RH10MHF: VSP E1090<br>$\circ$                                                           |
|                                                             | RH10MHG: VSP E1090H<br>$\circ$                                                          |
|                                                             | RH20ML2L: VSP One B23<br>$\circ$                                                        |
|                                                             | RH20M2: VSP One B26<br>$\circ$                                                          |
|                                                             | RH20MH2: VSP One B28<br>$\circ$                                                         |
|                                                             | M850XS : VSP G130<br>$\circ$                                                            |
|                                                             | M850S0: VSP G150<br>$\circ$                                                             |
|                                                             | M850S1: VSP G350<br>$\circ$                                                             |
|                                                             | M850S1F: VSP F350<br>$\circ$                                                            |
|                                                             | M850S2: VSP G370<br>$\circ$                                                             |
|                                                             | M850S2F: VSP F370<br>$\circ$                                                            |
|                                                             | M850M3 : VSP G700<br>$\circ$                                                            |
|                                                             | M850M3F : VSP F700<br>$\circ$<br>M850H : VSP G900<br>$\circ$                            |

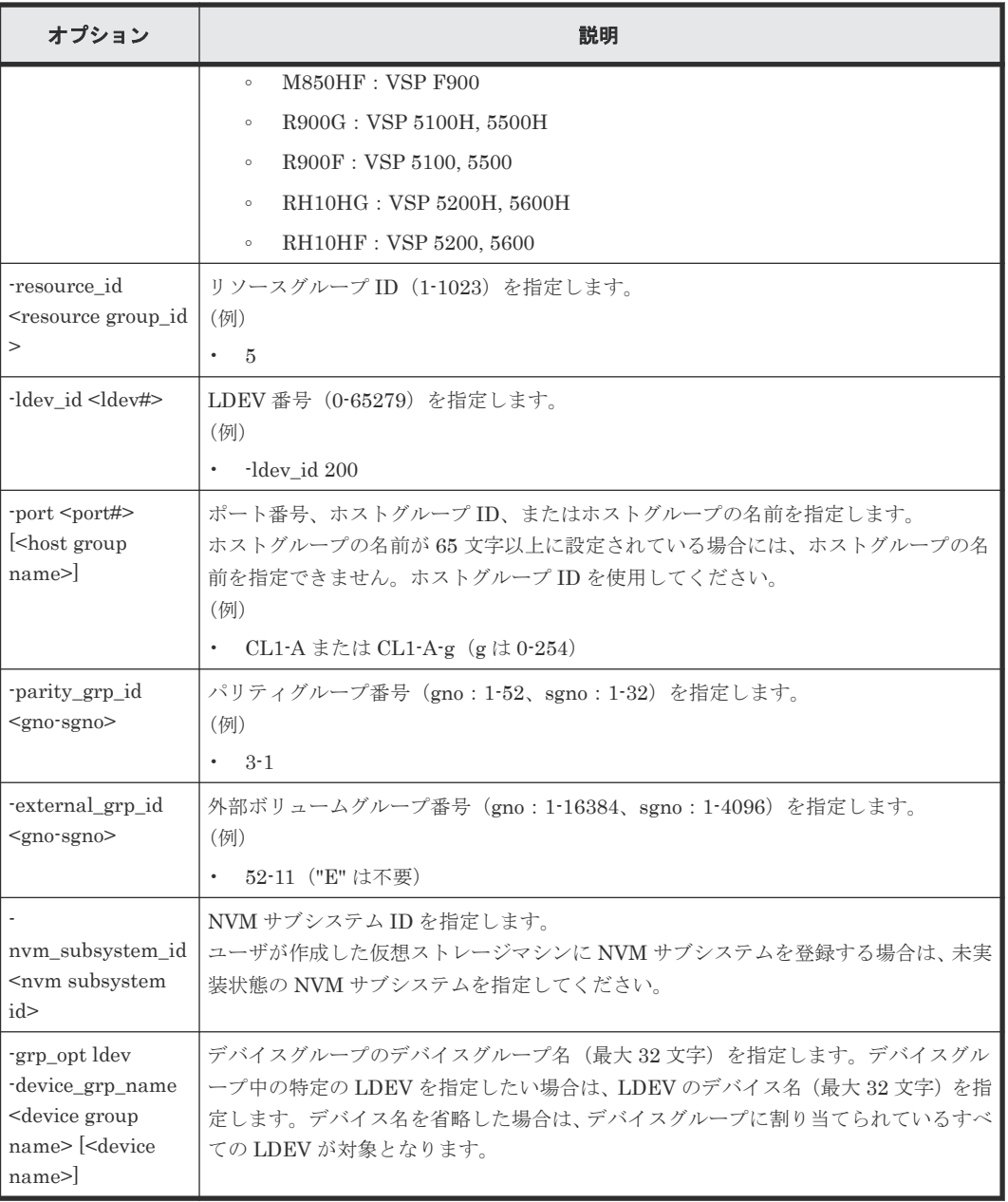

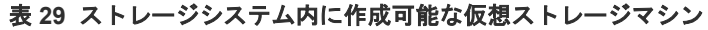

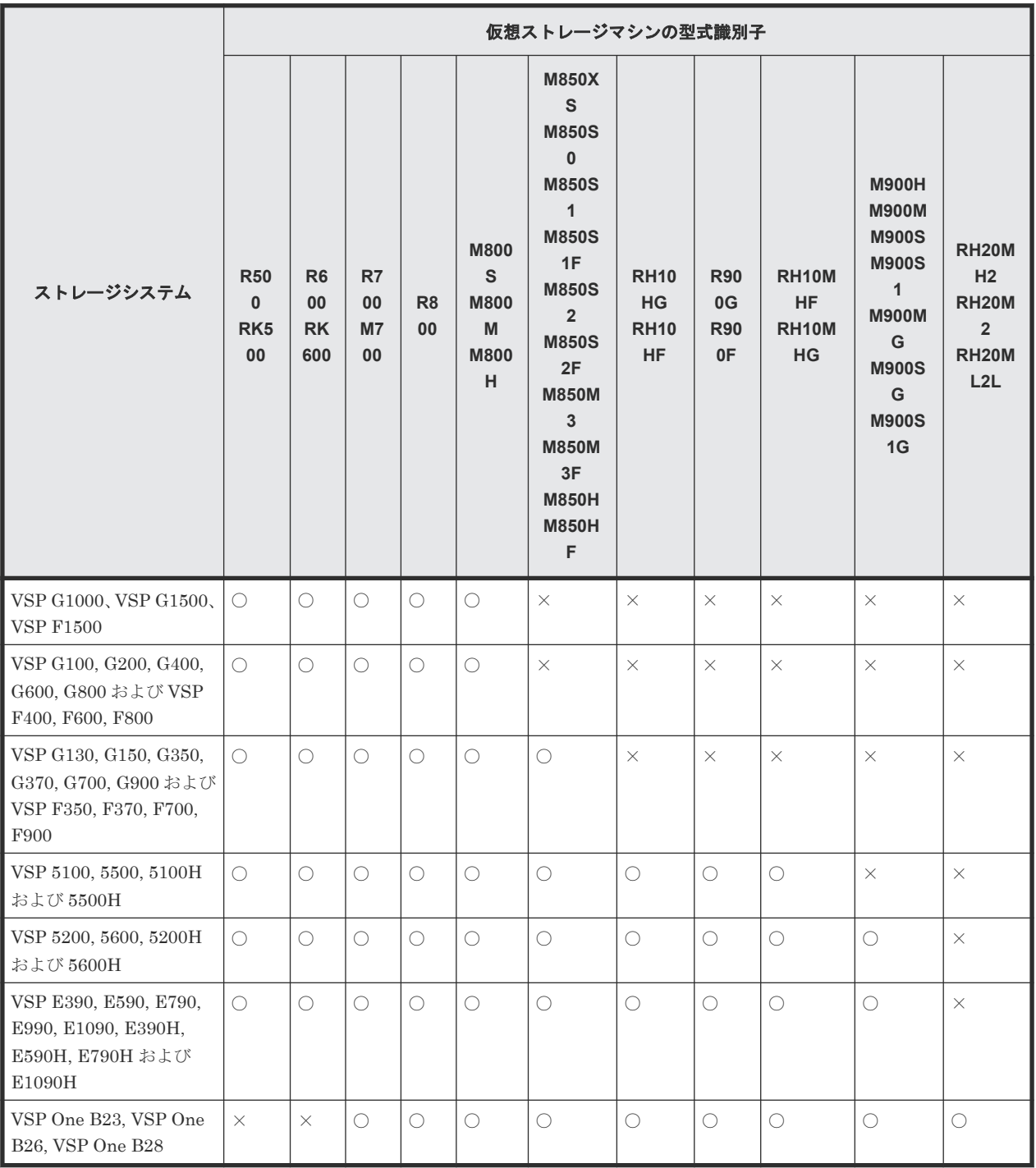

(凡例)

○:サポート

×:未サポート

# 記述例

sql\_srv の名前でリソースグループを作成する。

# raidcom add resource -resource\_name sql\_srv

```
rsg_vir の名前で VSP の仮想ストレージマシンを作成し、仮想ストレージマシンの装置製番を 1000
とする。
```
# raidcom add resource -resource\_name rsg\_vir -virtual\_type 1000 R700

リソースグループ ID:5 のリソースグループ名を sql\_srv に変更する。

# raidcom add resource -resource name sql srv -resource id 5

LDEV 番号: 400 をリソースグループ: sql\_srv に追加する。

# raidcom add resource -resource name sql srv -ldev id 400

ポート:CL1-A をリソースグループ:sql\_srv に追加する。

# raidcom add resource -resource name sql srv -port CL1-A

ホストグループ:CL1-A-0 をリソースグループ:sql\_srv に追加する。

# raidcom add resource -resource name sql srv -port CL1-A-0

パリティグループ:5-2 をリソースグループ:sql\_srv に追加する。

# raidcom add resource -resource name sql srv -parity grp id 5-2

外部ボリュームグループ: 1-2 をリソースグループ: sql\_srv に追加する。

# raidcom add resource -resource name sql srv -external grp id 01-02

NVM サブシステム ID:1 をリソースグループ:sql\_srv に追加する。

# raidcom add resource -resource name sql srv -nvm subsystem id 1

# **5.75 raidcom delete resource**

リソースグループを削除します。リソースグループの削除は、対象となるリソースグループに登録 されているリソースをすべて削除しなければ実行できません。

指定されたリソースグループから、LDEV 番号、ポート番号、ホストグループ番号、パリティグル ープ、外部グループを削除します。削除したリソースはリソースグループ 0 に移動されます。指定 されたリソースが指定のリソースグループに存在しない場合でも、指定されたリソースはリソース グループ 0 に移動され、コマンドは正常終了します。

LDEV 番号の代わりに、デバイスグループも指定できます。

対象となる LDEV がプール、ジャーナル、LUSE を構成している場合は、すべての LDEV を同じ リソースグループに追加または削除してください。

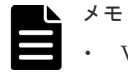

• VSP One B20 の場合、raidcom delete resource コマンドの実行前、または実行後に、次の REST API を使 用してリソースグループを解除するする必要があります『システム構築ガイド』を参照)。

構成設定コマンド **467**

「POST <ベース URL >/v1/objects/user-groups/<オブジェクト ID >/actions/remove-resource-group/ invoke

• VSP One B20 以外の場合、[全リソースグループ割り当て]が[非該当]のユーザグループに割り当てられ ているリソースグループの削除は、Storage Navigator を使用して実施してください。RAID Manager のコ マンド raidcom delete resource では、削除しないでください。 削除する方法は次の手順です。

1. [リソースグループ割り当て編集]画面上で、[全リソースグループ割り当て]が[非該当]のユーザグ

ループへの割り当て情報を解除します。

2. リソースグループを削除します。 割り当て情報を解除する前にリソースグループを削除した場合、[リソースグループ割り当て編集]画 面では、削除されたリソースグループの ID が表示されることになります。削除されたリソースグルー プ名は表示されません。

# 構文

raidcom delete resource -resource name <resource group name> [-ldev id <ldev#> | -port <port#> [<host group name>] | -parity\_grp\_id <gno-sgno> | -external\_grp\_id <gno-sgno> | -grp\_opt <group option> -device\_grp\_name <device group name> [<device name>] | -nvm\_subsystem\_id <nvm subsystem id>]

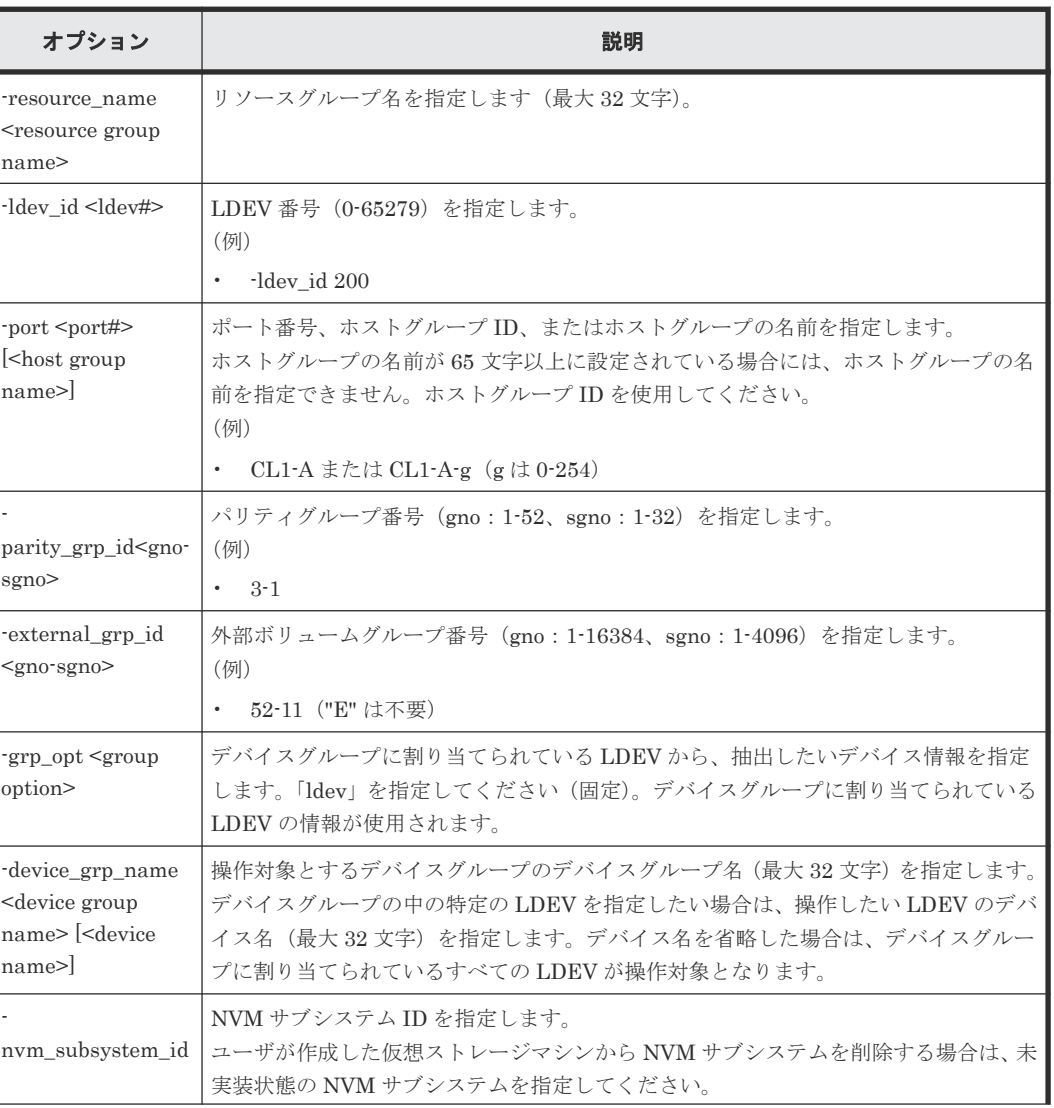
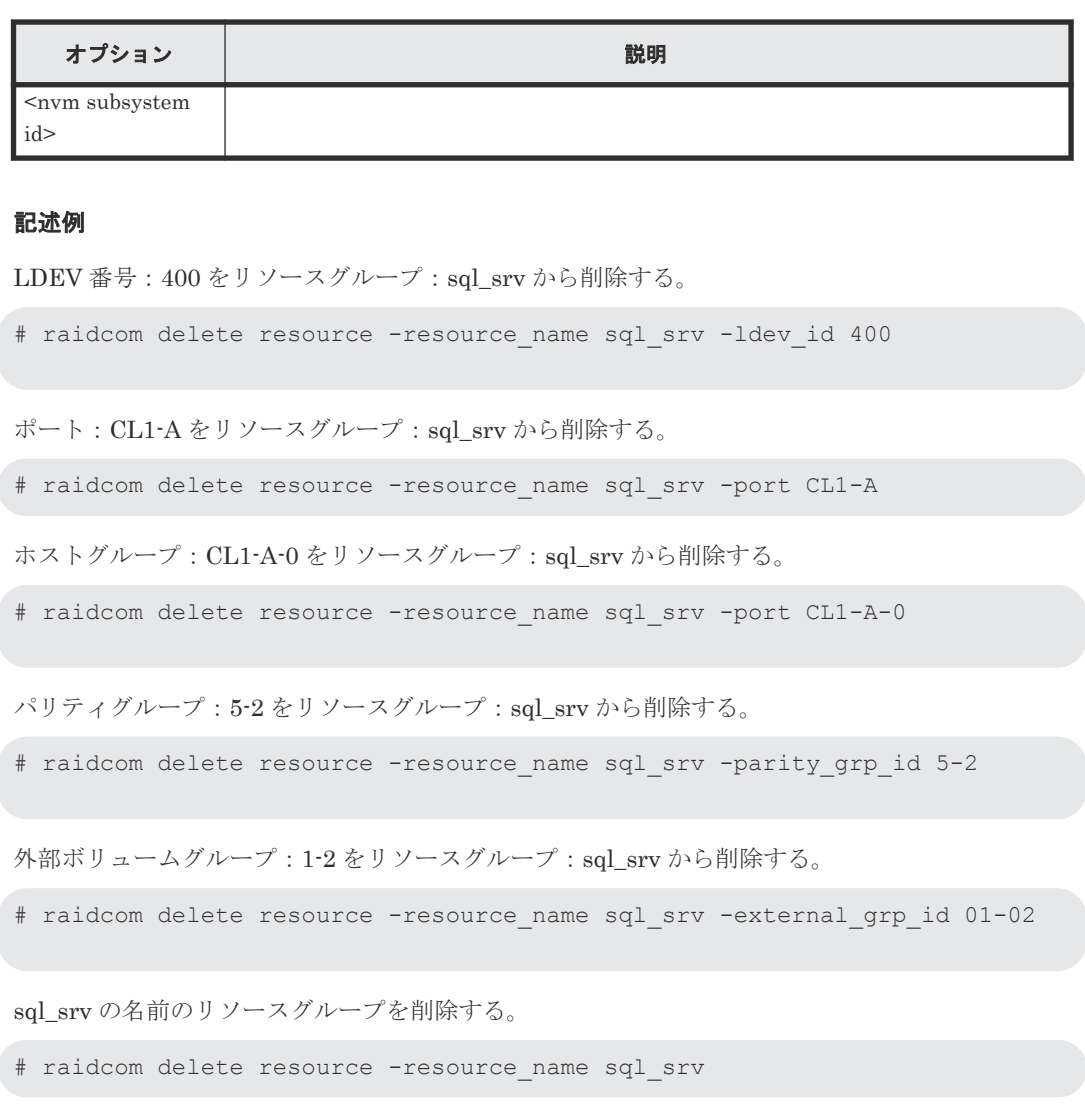

NVM サブシステム ID:0 をリソースグループ:sql\_srv から削除する。

# raidcom delete resource -resource name sql srv -nvm subsystem id 0

# **5.76 raidcom map resource**

仮想ストレージシステムにあるリソースを仮想化します。 このコマンドは同期コマンドです。

-request\_id オプションを指定した場合は、コマンド入力とは非同期で処理が実行されます。 raidcom get command\_status コマンドで処理の完了を確認してください。

非同期コマンドは、同時に受付可能な数に制限があります。非同期コマンドの受付可能数について は「5.1.9 [非同期コマンドの受付可能数について」](#page-239-0)を確認してください。

### 構文

```
raidcom map resource {-ldev_id <ldev#> -virtual_ldev_id {<ldev#>|
reserve} [-ssid<ssid>] [-emulation <emulation type>] [-request_id auto]
| -port <port#> -virtual_port <port#>}
```
オプションとパラメータ

| オプション                                                          | 説明                                                                                                    |
|----------------------------------------------------------------|----------------------------------------------------------------------------------------------------|
| -ldev_id <ldev#></ldev#>                                       | LDEV ID (0-65279) を指定します。<br>(例)<br>$\cdot$ -ldev_id 400                                                                                                    |
| -virtual_ldev_id { <ldev#> <br/>reserve}</ldev#>               | 仮想ストレージマシン上で使用する LDEV ID (0-65279) を指定します。<br>LDEV 番号の代わりに reserve を設定すると、global-active device の予約属<br>性として設定されます。<br>(例)<br>· virtual_ldev_id 100<br>· virtual_ldev_id reserve                                                                                                    |
| ssid <ssid></ssid>                                             | 仮想ストレージマシン上での LDEV に対する SSID を指定します。                                                                                                    |
| -emulation <emulation<br><math>type&gt;</math>]</emulation<br> | 仮想ストレージマシン上の対象 LDEV のエミュレーションタイプを指定し<br>ます。この設定は Inquiry 応答に反映されます。<br>LUSE 構成の場合は、「*n」を指定し、CVS 構成の場合には「-CVS」を付<br>けてエミュレーションタイプを指定します (nは LUSE の構成要素の数で<br>す)。<br>LUSE 構成で、さらに CVS 構成の場合、LUSE 構成の指定「*n」、CVS の<br>指定「-CVS」の順番で指定してください。<br>(例)<br>• -emulation OPEN-3-CVS<br>· -emulation OPEN-3*6<br>· -emulation OPEN-3*6-CVS |
| [-request_id auto]                                             | このオプションは、次の機種 (DKCMAIN バージョン) でのみ指定できま                                                                                                    |
|                                                                | す。<br>VSP One B20 (A3-01-01-XX/XX 以降)<br>VSP E シリーズ(93-06-41-XX/XX 以降)<br>$\bullet$<br>VSP G130, G150, G350, G370, G700, G900, VSP F350, F370, F700,                                                                                                    |
|                                                                | F900 (88-08-07-XX/XX 以降)<br>VSP G100, G200, G400, G600, G800 および VSP F400, F600, F800<br>(83-05-45-XX/XX 以降および 83-06-17-XX/XX 以降)                                                                                                    |
|                                                                | VSP G1000、VSP G1500、VSP F1500 (80-06-90-XX/XX 以降)                                                                                                    |
|                                                                | VSP 5000 シリーズ (90-08-41-XX/XX 以降)<br>コマンド実行時は、このオプションを指定することを推奨します。<br>このオプションを指定したときのみ、非同期コマンドとして実行されます。<br><request#>は、コマンド実行ごとに割り当てられる Request ID です。詳細<br/>は、「5.1.8 Request ID の機能」を参照してください。</request#>                                                                                                    |
| -port <port#></port#>                                          | このオプションは、VSP、および HUS VM でだけ指定できます。<br>ポート番号を指定します。属性が Target のポート番号を指定します。<br>(例)<br>$\cdot$ CL1-A                                                                                                    |
| -virtual_port <port#></port#>                                  | このオプションは、VSP、および HUS VM でだけ指定できます。<br>仮想ストレージマシン上で使用するポート番号を指定します。<br>(例)<br>$\cdot$ CL3-B                                                                                                    |

LDEV400 で仮想の LDEV100 を作成します(同期コマンドとして実行)。

raidcom map resource -ldev\_id 400 -virtual\_ldev\_id 100

LDEV400 で仮想の LDEV100 を作成します(非同期コマンドとして実行)。

raidcom map resource -ldev\_id 400 -virtual\_ldev\_id 100 -request\_id auto REQID : 1

LDEV400 に global-active device の予約属性を設定します。

raidcom map resource -ldev\_id 400 -virtual\_ldev\_id reserve

ポート CL1-A で仮想ポート CL2-B を作成します。

raidcom map resource -port CL1-A -virtual\_port CL2-B

# **5.77 raidcom unmap resource**

仮想ストレージマシンにあるリソースの仮想化を解除します。このコマンドは同期コマンドです。

-request\_id オプションを指定した場合は、コマンド入力とは非同期で処理が実行されます。 raidcom get command\_status コマンドで処理の完了を確認してください。

非同期コマンドは、同時に受付可能な数に制限があります。非同期コマンドの受付可能数について は「5.1.9 [非同期コマンドの受付可能数について」](#page-239-0)を確認してください。

# 構文

raidcom unmap resource {-ldev\_id <ldev#> -virtual\_ldev\_id {<ldev#>| reserve} [-request\_id auto]  $|$ -port <port#> -virtual\_port <port#>}

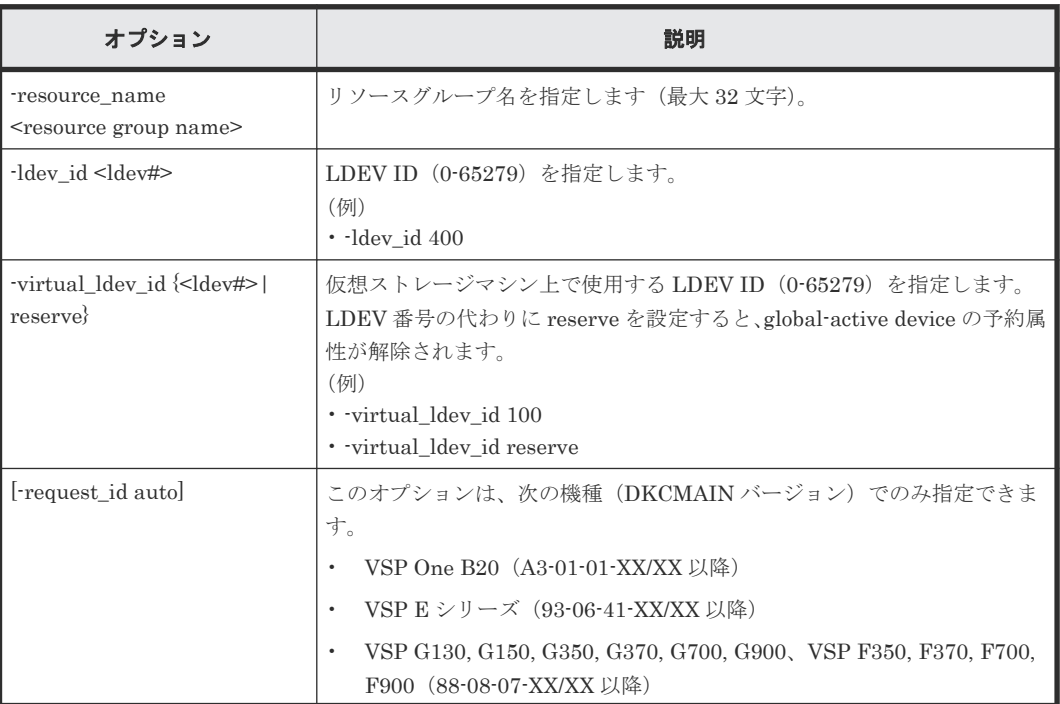

#### オプションとパラメータ

構成設定コマンド **471**

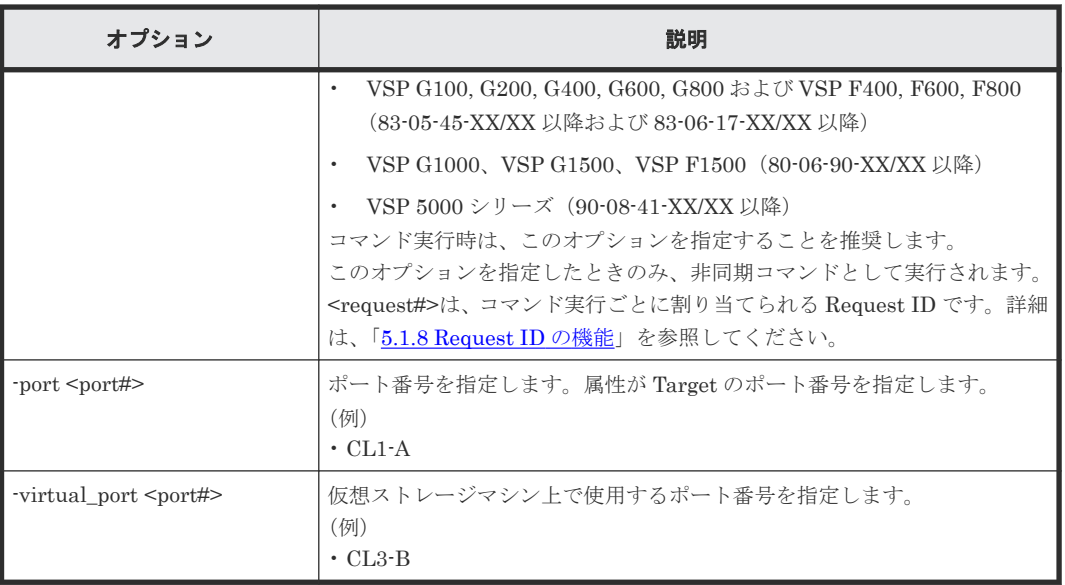

LDEV400 で仮想の LDEV100 を解除します(同期コマンドとして実行)。

raidcom unmap resource -ldev\_id 400 -virtual\_ldev\_id 100

LDEV400 で仮想の LDEV100 を解除する(非同期コマンドとして実行)。

```
# raidcom unmap resource -ldev_id 400 -virtual_ldev_id 100 -request_id 
auto
REQID : 1
```
LDEV400 から global-active device の予約属性を解除します。

raidcom unmap resource -ldev\_id 400 -virtual\_ldev\_id reserve

ポート CL1-A で仮想ポート CL2-B を解除します。

raidcom unmap resource -port CL1-A -virtual\_port CL2-B

# **5.78 raidcom modify resource**(**VSP**、および **HUS VM** のみ)

仮想ストレージモードを有効化します。

#### 構文

```
raidcom modify resource -resource name <resource group name> -
virtual switch {y/n}
```
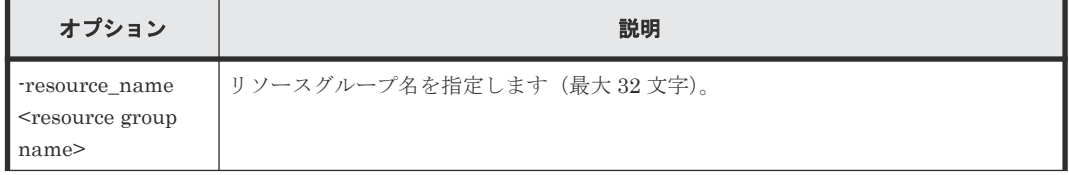

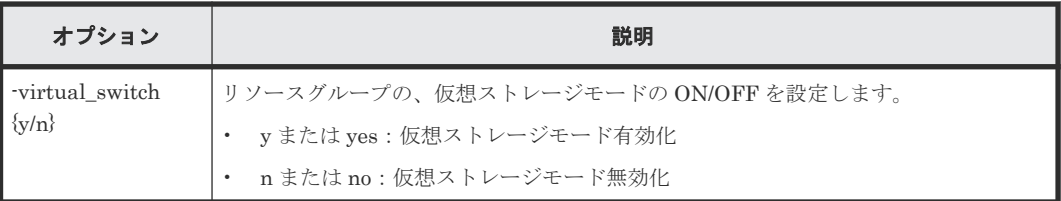

リソースグループ sql\_srv の仮想ストレージモードを有効化する。

# raidcom modify resource -resource name sql\_srv -virtual\_switch y

# **5.79 raidcom get error\_message**

エラーコードを指定して、指定したエラーコードの意味を表示します。

## 構文

raidcom get error message -ssb <ssb1> <ssb2>

#### オプションとパラメータ

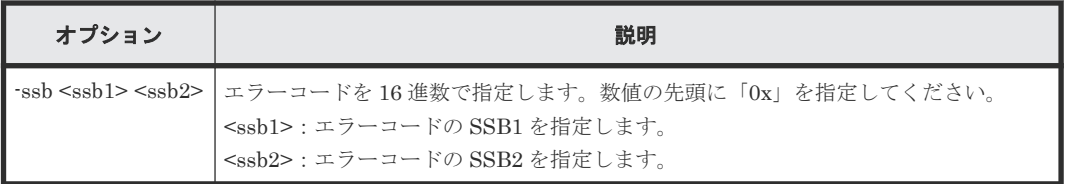

#### 記述例

エラーコード:SSB1=0x2E00、SSB2=0x0023 のエラーの意味を表示する。

# raidcom get error message -ssb 0x2E00 0x0023 CAUSE : Volume capacity is too small.

# **5.80 raidcom modify clpr**(**VSP E** シリーズ、**VSP Gx00** モデル、 **VSP Fx00** モデル、**VSP G1000, VSP G1500, VSP F1500** および **VSP 5000** シリーズのみ)

CLPR を設定します。

### 構文

raidcom modify clpr -clpr <clpr#> { -ldev id <ldev#> | -parity grp\_id <gno-sgno> | -external\_grp\_id <gno-sgno>} | {[-clpr\_name <clpr name>] [ cache\_size <Cache Size(MB)>]}

オプションとパラメータ

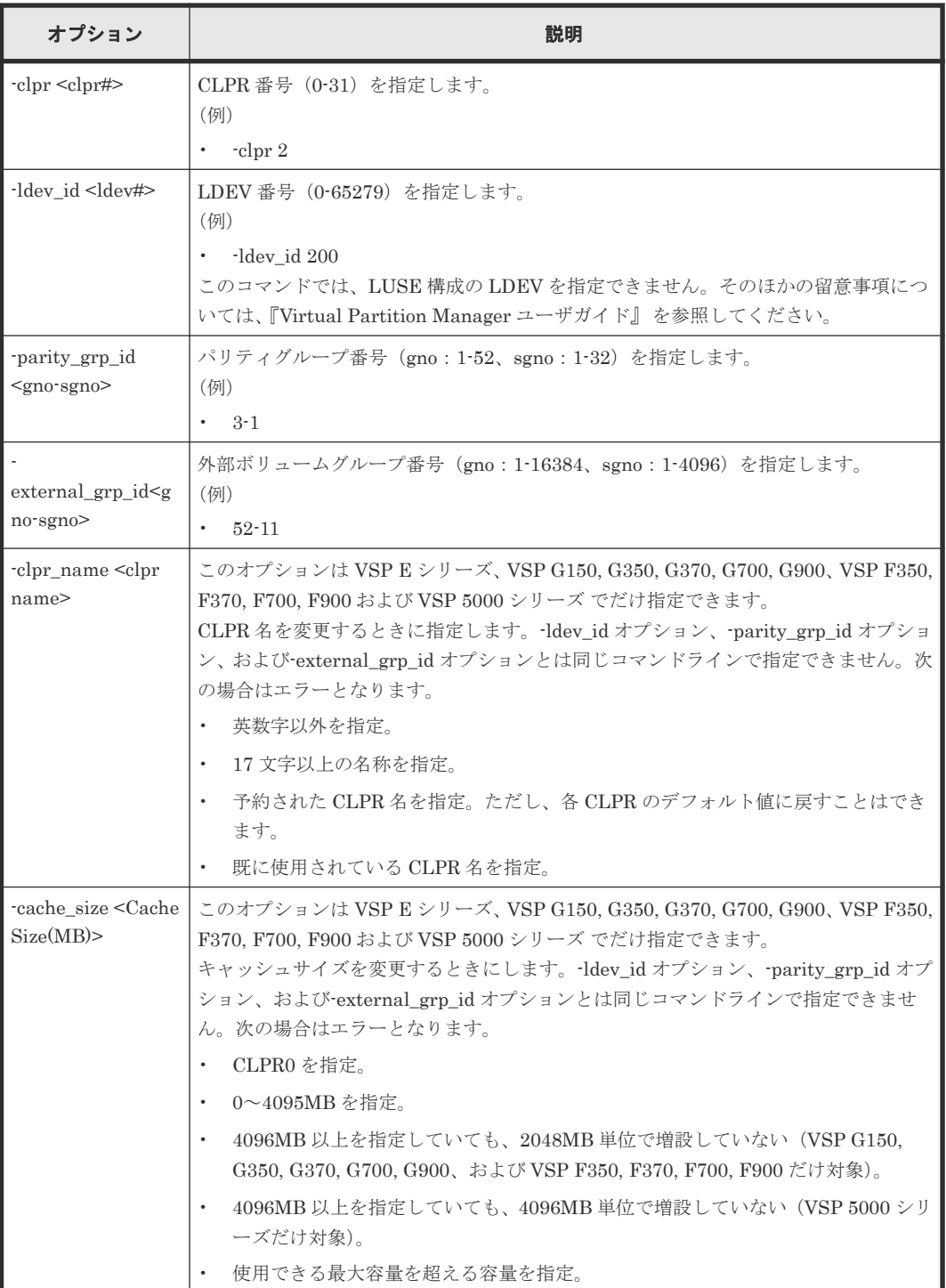

# 記述例

LDEV 番号:02:00 の LDEV を、CLPR 番号:2 に移動します。

# raidcom modify clpr -clpr 2 -ldev\_id 0x0200

```
パリティグループ:5-2 を CLPR 番号:2 に移動します。
```
# raidcom modify clpr -clpr 2 -parity grp id 5-2

外部ボリュームグループ:1-1 を CLPR 番号:2 に移動します。

# raidcom modify clpr -clpr 2 -external\_grp\_id 01-01

CLPR 番号:2 の CLPR 名を「TEST02」に変更します。(VSP E シリーズ、VSP G150, G350, G370, G700, G900、VSP F350, F370, F700, F900 および VSP 5000 シリーズのみ )

```
# raidcom modify clpr -clpr 2 -clpr name TEST02
```
CLPR 番号:2 のキャッシュサイズを 10GB に変更します。(VSP E シリーズ、VSP G150, G350, G370, G700, G900、VSP F350, F370, F700, F900 および VSP 5000 シリーズのみ)

```
# raidcom modify clpr -clpr 2 -cache_size 4096
```
# **5.81 raidcom get clpr**

CLPR の情報を表示します。

# 構文

raidcom get clpr

### オプションとパラメータ

なし。

### 記述例

```
# raidcom get clpr
CLPR CLPR_NAME TC_CAP(MB) TU_CAP(MB) WP_CAP(MB) SF_CAP(MB)U(%) W(%) S(%)<br>001 Oracle_DB_PROD 20000 10000 2000 0 50 10 0
001 Oracle_DB_PROD 20000 10000 2000 0 50 10 0
003 Oracle_DB_BACK 10000 5000 500 0 50 5 0
```
出力例の各項目について説明します。

#### CLPR

CLPR 番号です。

#### CLPR\_NAME

CLPR 名を表示します。

TC\_CAP (MB)

CLPR のキャッシュ容量を表示します。

TU CAP (MB)

CLPR のキャッシュ使用容量を表示します。

#### WP\_CAP<sup>(MB)</sup>

CLPR のライトペンディングの容量を表示します。

構成設定コマンド **475**

SF\_CAP (MB)

CLPR のサイドファイルの容量を表示します。

 $U(\%)$ CLPR のキャッシュ使用率を表示します。

 $W$  (%)

CLPR のライトペンディング率を表示します。

 $S^{(9)}$ 

CLPR のサイドファイルの使用率を表示します。

# **5.82 raidcom add snapshot**

スナップショットグループに、指定した LDEV 番号とプール ID の組み合わせを追加します。指定 した名称のスナップショットグループがない場合は、新たにスナップショットグループを作成しま す。

## 構文

raidcom add snapshot -ldev\_id <ldev#(P)> [<ldev#(S)>] -pool {<pool ID#> | <pool naming>} -snapshotgroup <name> [-snap\_mode <mode>] [-mirror\_id  $\frac{1}{2}$ 

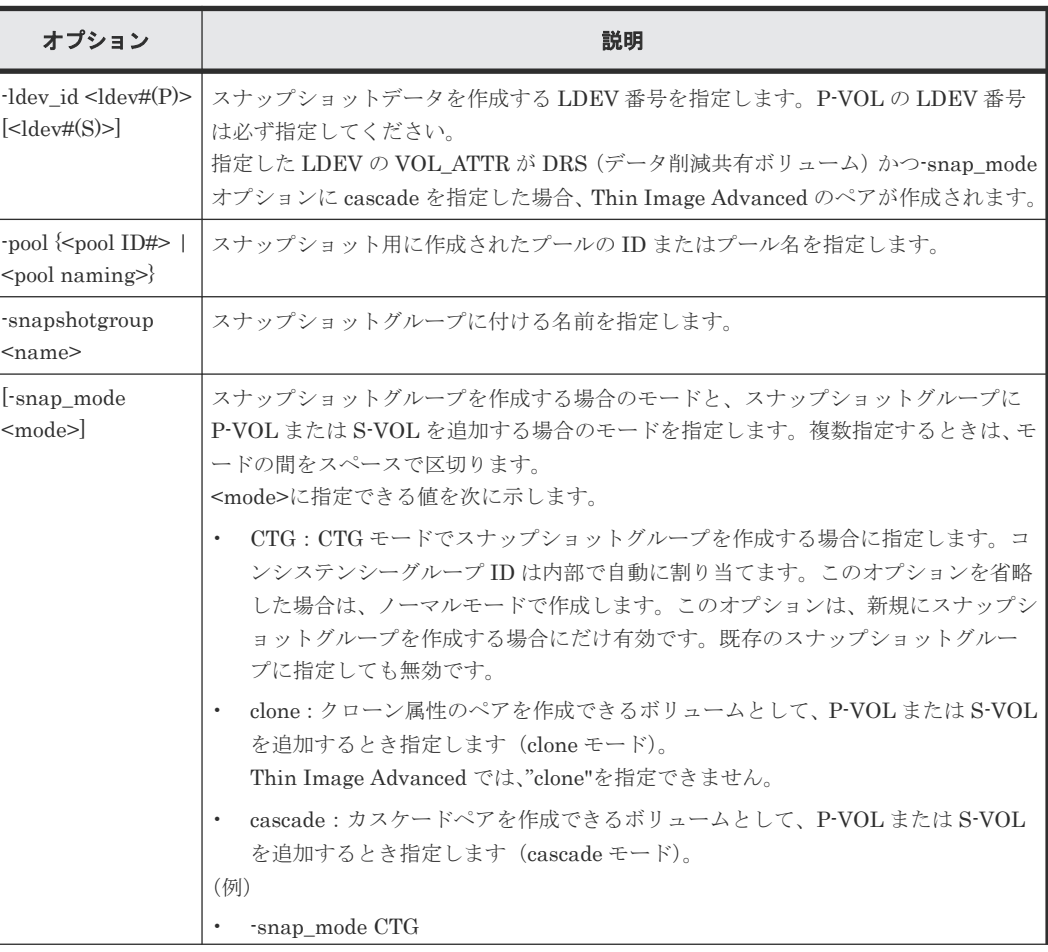

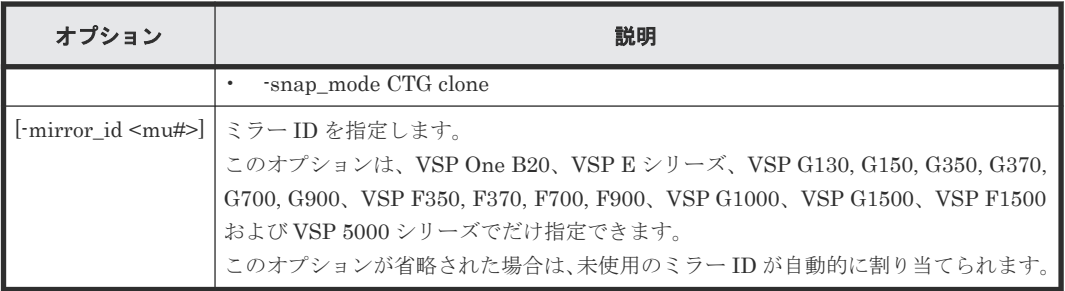

スナップショットグループ (db1) に、P-VOL (LDEV 番号 10:10)、S-VOL (LDEV 番号 20:20)、 プール (SnapPool00)の組み合わせを追加します。

# raidcom add snapshot -ldev\_id 0x1010 0x2020 -pool SnapPool00 snapshotgroup db1

# **5.83 raidcom delete snapshot**

スナップショットデータとスナップショットグループを削除します。LDEV 番号を指定すると、そ の LDEV のスナップショットデータをスナップショットグループから削除します。スナップショ ットグループ内にスナップショットデータがなくなった場合、スナップショットグループを削除し ます。

# 構文

```
raidcom delete snapshot {-snapshotgroup <name> | -ldev_id <ldev#> {-
mirror id <mu#> | -snapshotgroup <name> | -range tree}}
```
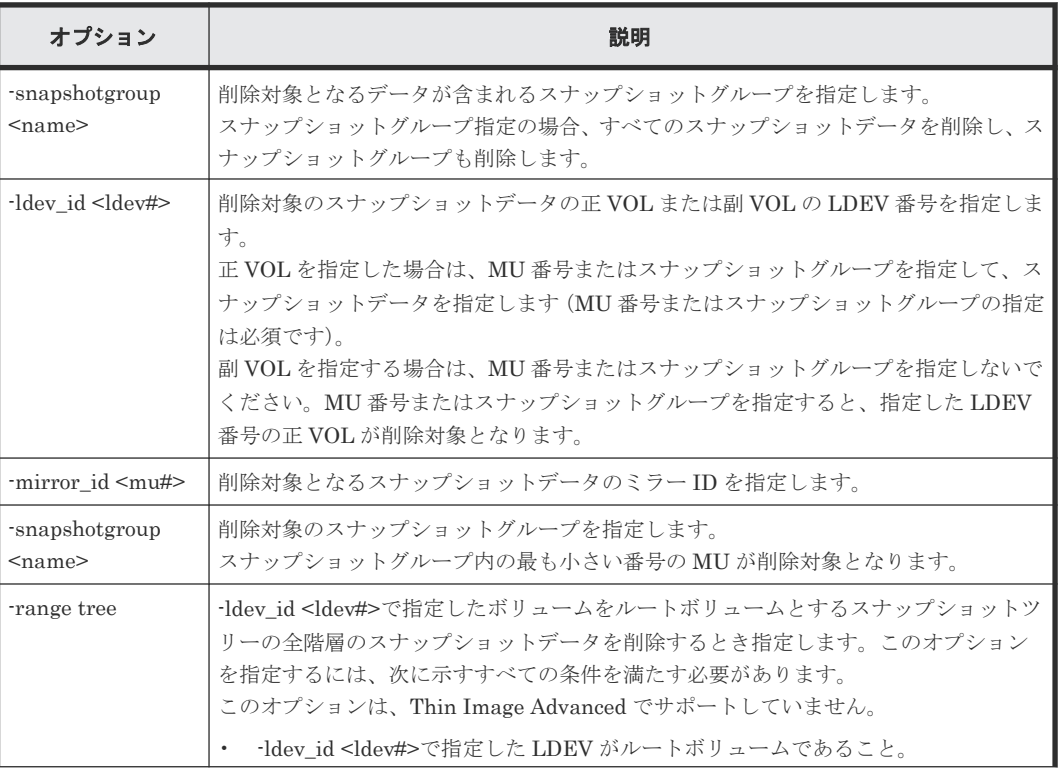

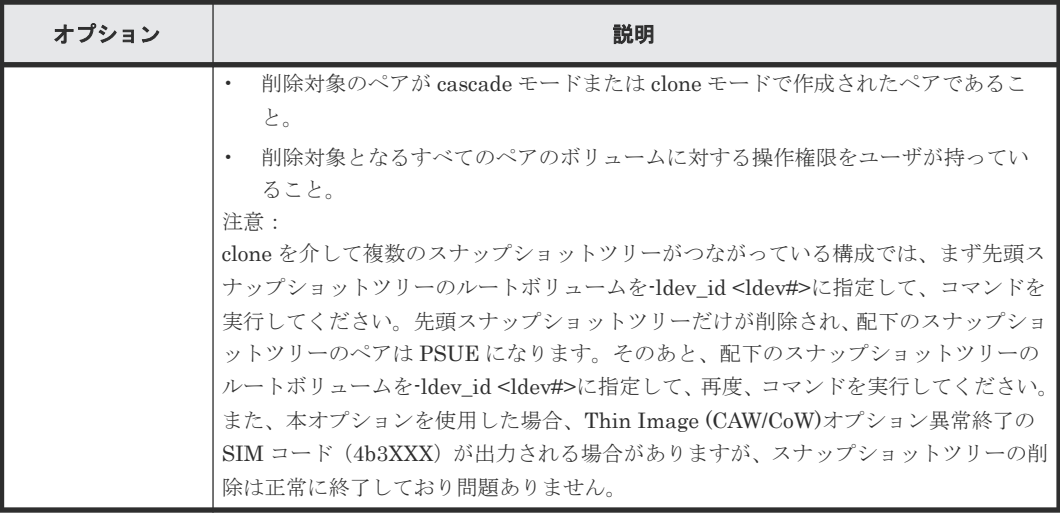

スナップショットグループ (db1) のスナップショットデータを削除します。

```
# raidcom delete snapshot -snapshotgroup db1
```
P-VOL(LDEV 番号 10:10)、ミラー ID 10 のスナップショットデータを削除します。

# raidcom delete snapshot -ldev\_id 0x1010 -mirror\_id 10

スナップショットグループ (db1) に含まれる LDEV 番号 10:10 のスナップショットデータを削除 します。

# raidcom delete snapshot -ldev\_id 0x1010 -snapshotgroup db1

# raidcom delete snapshot -snapshotgroup db1 -ldev\_id 0x1010

S-VOL (LDEV 番号 20:10) のスナップショットデータを削除します。

# raidcom delete snapshot -ldev\_id 0x2010

LDEV 番号 20:10 をルートボリュームとするスナップショットツリーの全階層のスナップショッ トデータを削除します。

# raidcom delete snapshot -ldev\_id 0x2010 -range tree

# **5.84 raidcom modify snapshot**

指定したスナップショットグループを操作します。

#### 構文

```
raidcom modify snapshot -ldev_id <ldev#> {-snapshotgroup <name> | -
mirror_id <mu#>} -snapshot_data <op> [-copy_pace <copy pace>] [-
```

```
retention <retention period (hour)>]
```

```
raidcom modify snapshot -snapshotgroup <name> -snapshot_data <op> [-
copy_pace <copy pace>] [-retention <retention period (hour)>]
```

```
raidcom modify snapshot -ldev_id <ldev#> -snapshot_data <op> [-copy_pace 
\langle \text{copy pace}\rangle] [-retention \langle \text{retention period (hour)}\rangle]
```

```
raidcom modify snapshot -snapshotgroup <current name> <new name> -
snapshot_data rename
```
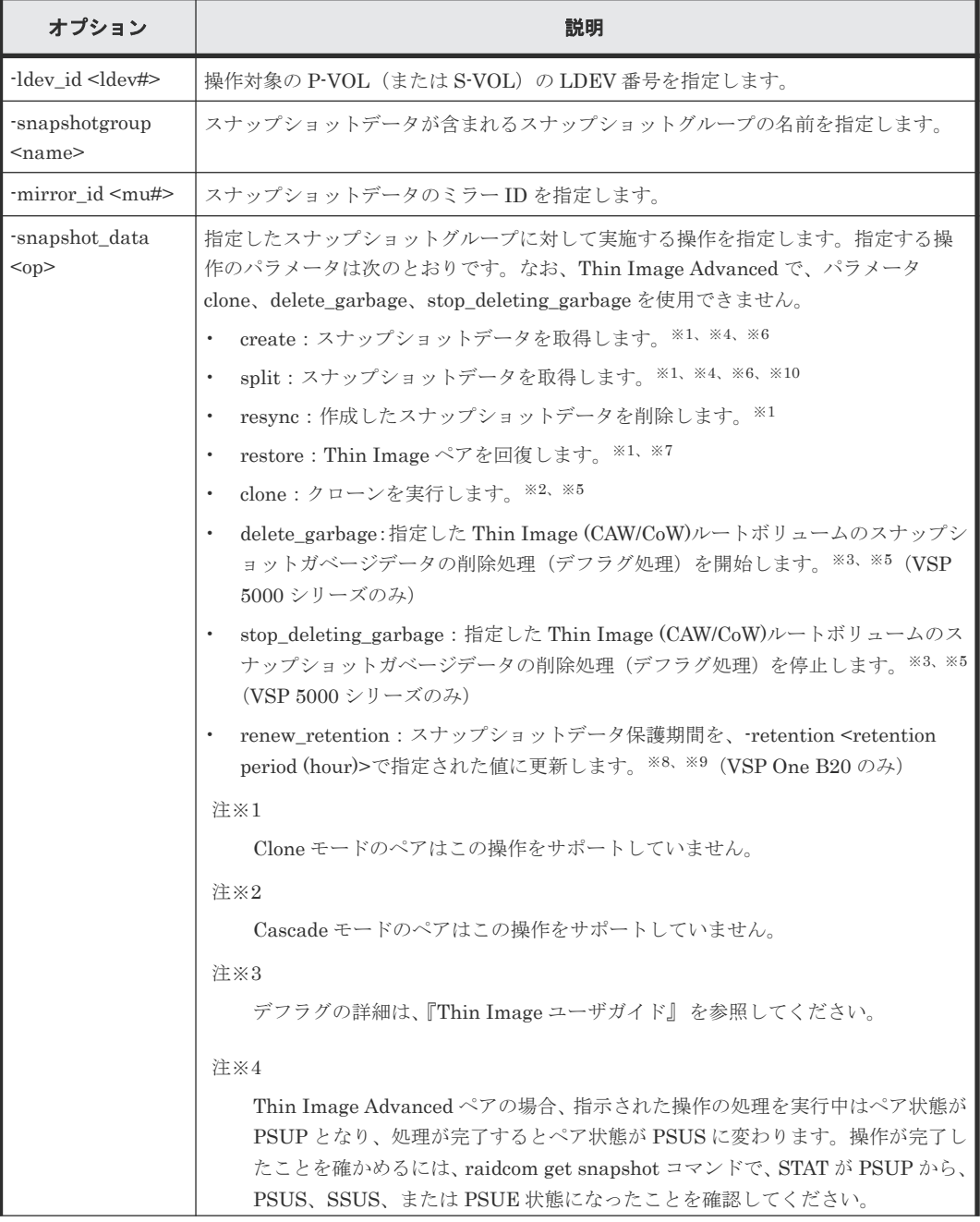

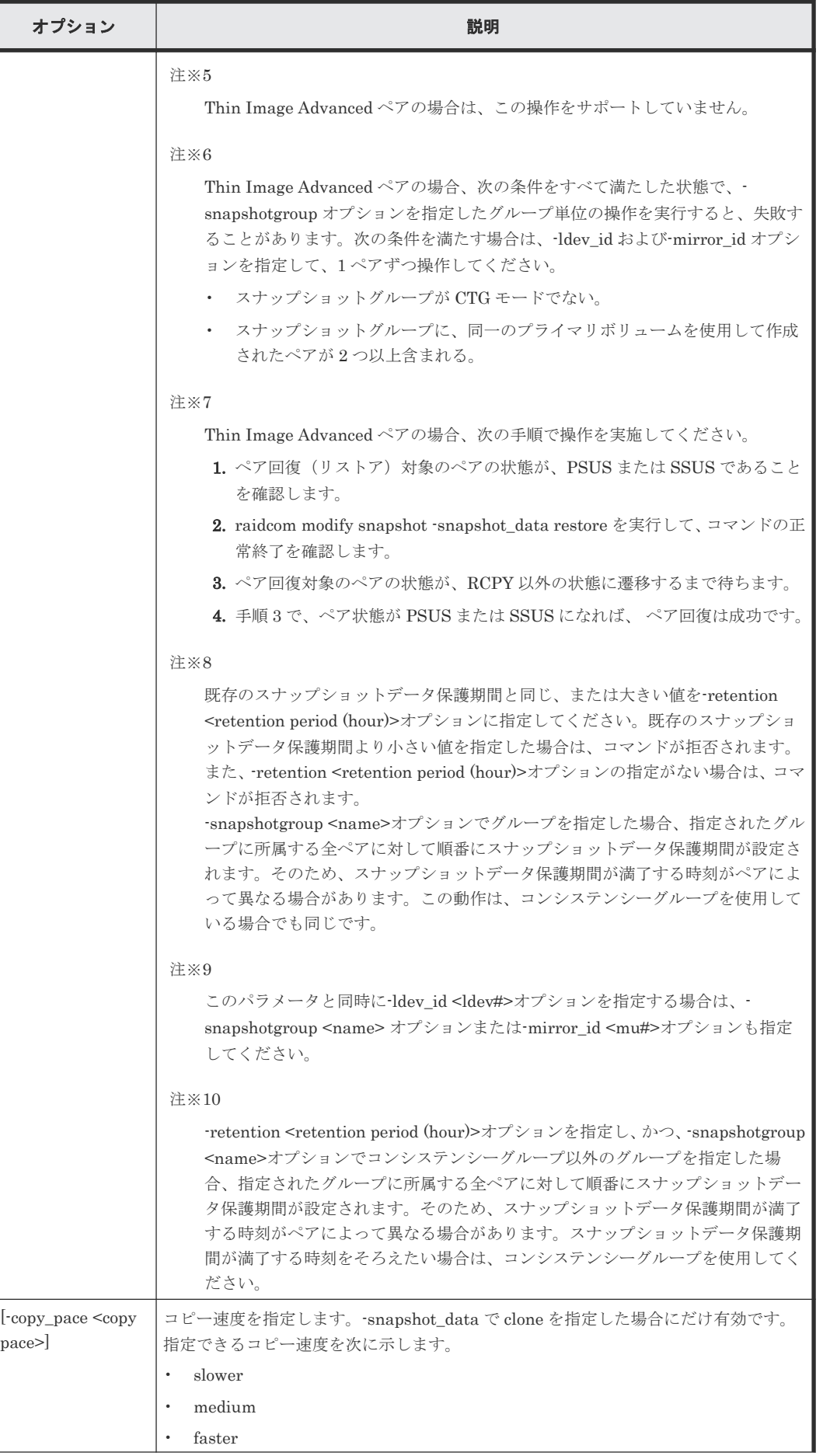

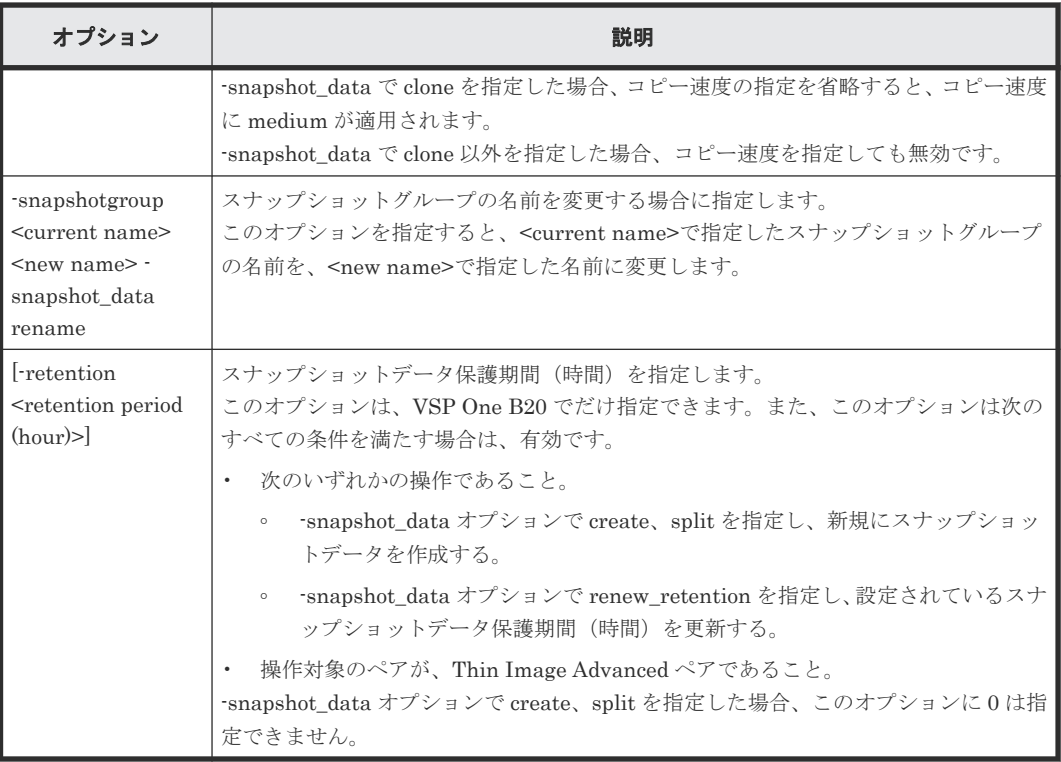

オプションとパラメータの組み合わせによるスナップショットデータの動作を次に示します。

# スナップショットデータ作成時(**create/split** 指定時)

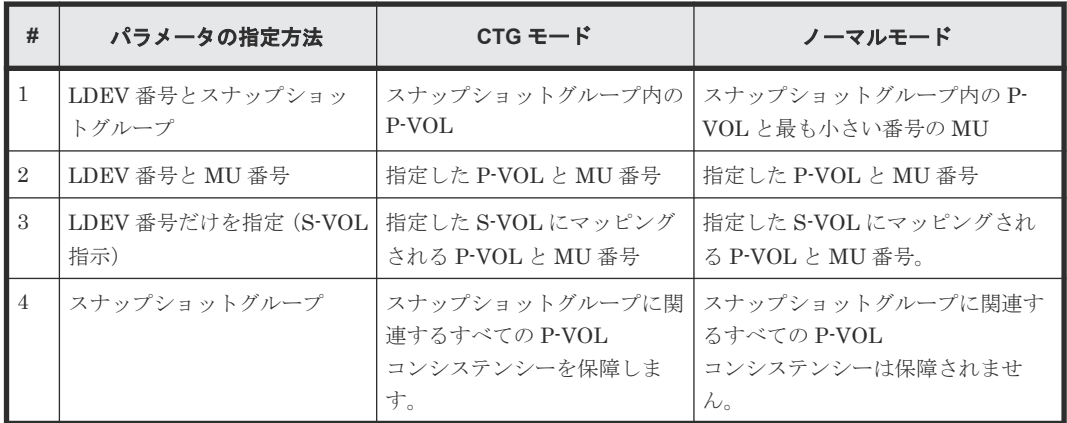

# スナップショットデータ破棄・リストア時(**resync/restore** 指定時)

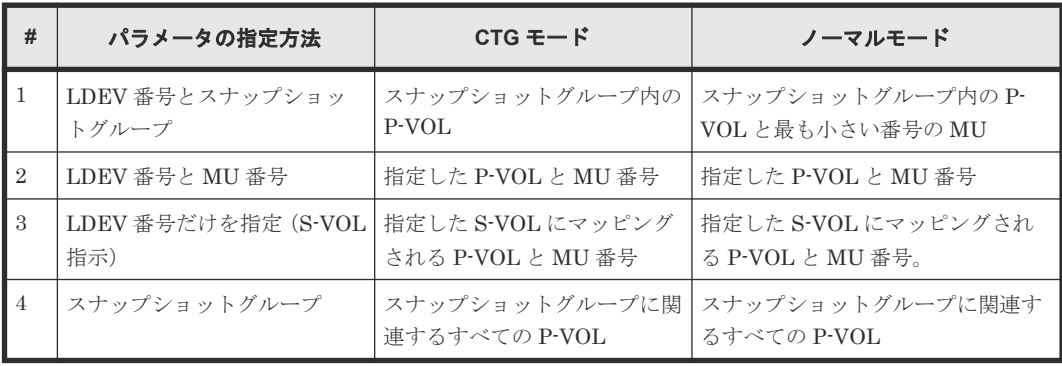

# スナップショットガベージデータの削除(デフラグ)操作時(**delete\_garbage/ stop\_deleting\_garbage** 指定時)(**VSP 5000** シリーズのみ)

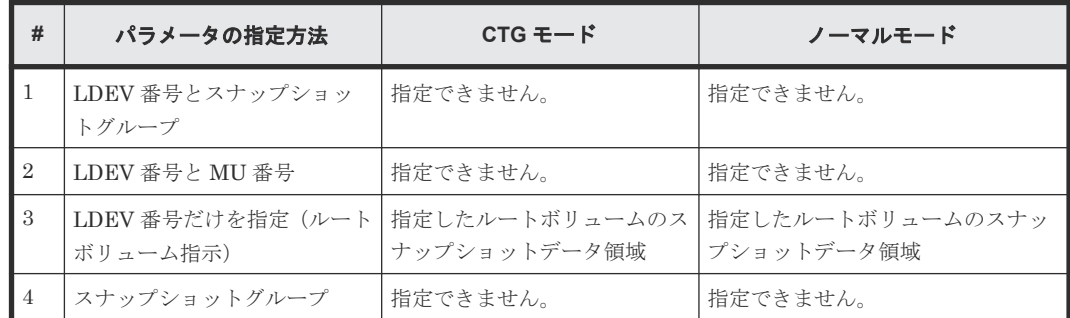

### スナップショットデータ保護期間更新(**renew\_retention** 指定時)(**VSP One B20**)

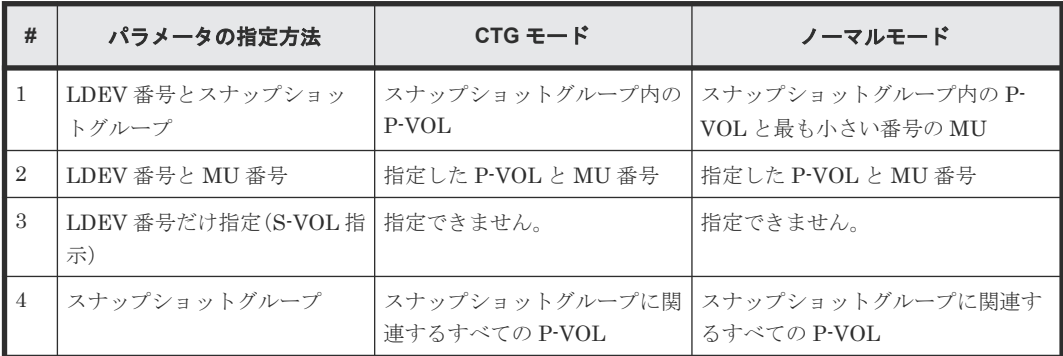

#### 記述例

スナップショットグループ (db1) に含まれる P-VOL (LDEV 番号 10:10) のスナップショットデ ータを作成します。

# raidcom modify snapshot -ldev\_id 0x1010 -snapshotgroup db1 snapshot data create

P-VOL(LDEV 番号 10:10)、ミラー ID 10 のスナップショットデータを作成します。

# raidcom modify snapshot -ldev id 0x1010 -mirror id 10 -snapshot data create

S-VOL (LDEV 番号 20:10) のスナップショットデータを作成します。

# raidcom modify snapshot -ldev id 0x2010 -snapshot data create

スナップショットグループ(db1)に含まれるすべての P-VOL のスナップショットデータを作成し ます。

# raidcom modify snapshot -snapshotgroup db1 -snapshot data create

P-VOL (LDEV 番号 10:10)、ミラー ID 10 のスナップショットデータを破棄します。

# raidcom modify snapshot -ldev id 0x1010 -mirror id 10 -snapshot data resync

S-VOL (LDEV 番号 20:10) のスナップショットデータを回復(リストア)します。

# raidcom modify snapshot -ldev id 0x2010 -snapshot data restore

スナップショットグループ (db1) の名前を db2 に変更します。

# raidcom modify snapshot -snapshotgroup db1 db2 -snapshot data rename

ルートボリューム(LDEV# 10:10)のスナップショットガベージデータの削除処理 (デフラグ処理) を開始します(VSP 5000 シリーズのみ)。

# raidcom modify snapshot -ldev id 0x1010 -snapshot data delete garbage

ルートボリューム(LDEV# 10:10)のスナップショットガベージデータの削除処理(デフラグ処理) を停止します(VSP 5000 シリーズのみ)。

# raidcom modify snapshot -ldev id 0x1010 -snapshot data stop deleting garbage

スナップショットグループ(db1)に含まれる全 P-VOL のスナップショットデータを分割し、スナッ プショットデータ保護期間を 72 時間に設定します(VSP One B20 のみ)。

# raidcom modify snapshot -snapshotgroup db1 -snapshot data split retention 72

スナップショットグループ(db1)に含まれる全 P-VOL のスナップショットデータ保護期間を、100 時間に更新します (VSP One B20のみ)。

```
# raidcom modify snapshot -snapshotgroup db1 -snapshot data
renew retention -retention 100
```
# **5.85 raidcom map snapshot**

指定されたスナップショットデータを、S-VOL にマッピングします。スナップショットデータをマ ッピングする S-VOL は、あらかじめ作成しておく必要があります。

Thin Image Advanced ペアの場合、指示された操作の処理を実行中は、ペア状態が CPYP となり、 処理が完了するとペア状態が PSUS に変わります。操作が完了したことを確かめるには、raidcom get snapshot コマンドで STAT が CPYP から CPYP 以外の状態となったことを確認してくださ い。

#### 構文

```
raidcom map snapshot -ldev_id <ldev#(P)> <ldev#(S)> {-snapshotgroup 
<name> | -mirror id <mu#>}
```
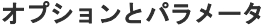

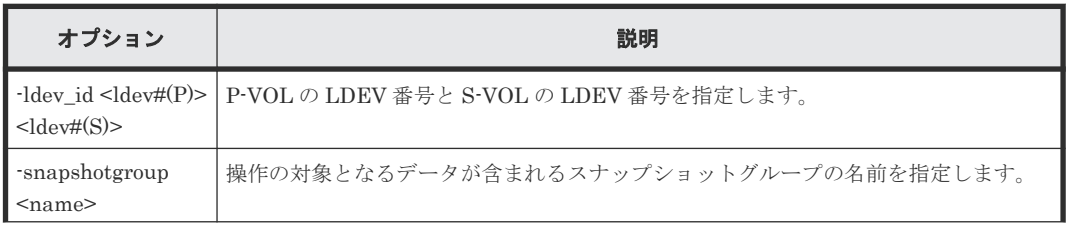

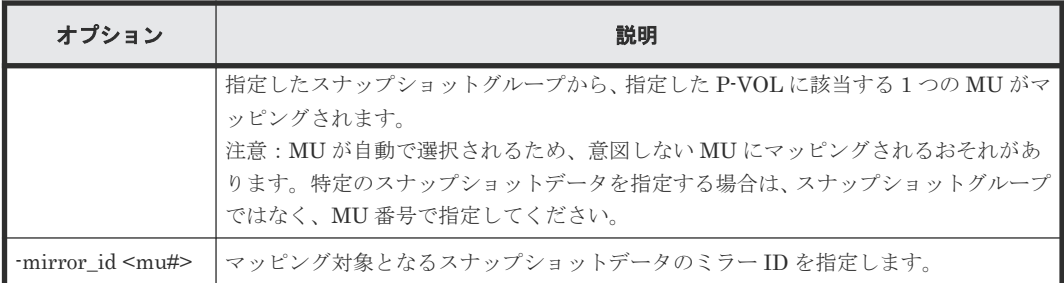

スナップショットグループ (db1) に含まれる LDEV 番号が 10:10 のスナップショットデータを、 LDEV 番号 20:00 にマッピングします。

# raidcom map snapshot -ldev\_id 0x1010 0x2000 -snapshotgroup db1

LDEV 番号が 10:10、ミラー ID が 10 のスナップショットデータを、LDEV 番号 20:00 にマッピン グします。

# raidcom map snapshot -ldev\_id 0x1010 0x2000 -mirror\_id 10

# **5.86 raidcom unmap snapshot**

スナップショットデータをマッピングしている S-VOL のマッピングを解除します。

Thin Image Advanced ペアの場合、指示された操作の処理を実行中は、ペア状態が CPYP となり、 処理が完了するとペア状態が PSUS に変わります。操作が完了したことを確かめるには、raidcom get snapshot コマンドで STAT が CPYP から CPYP 以外の状態となったことを確認してくださ  $V_{0}$ 

#### 構文

raidcom unmap snapshot -ldev\_id <ldev#> [-snapshotgroup <name> | mirror\_id <mu#>]

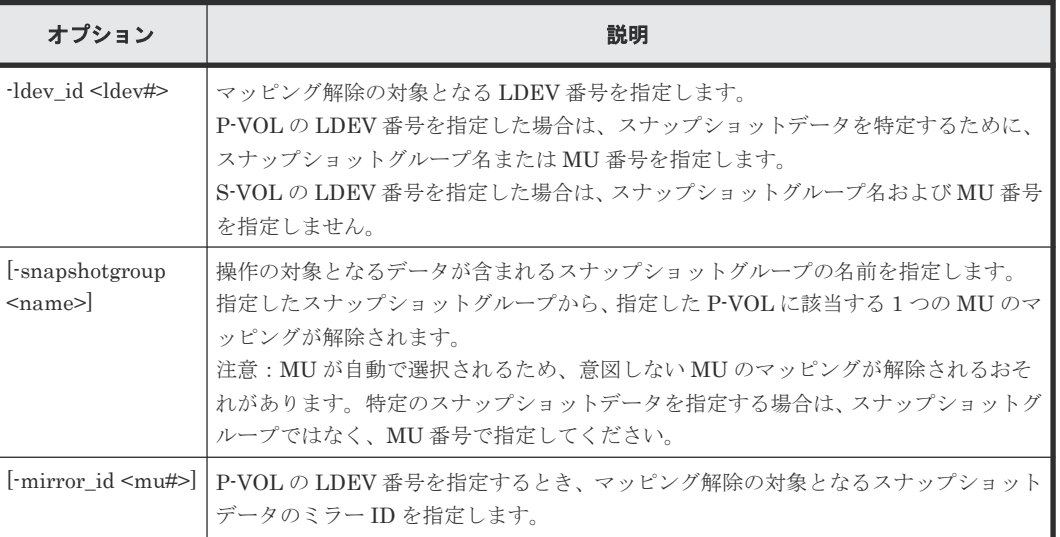

# オプションとパラメータ

**484** 構成設定コマンド

S-VOL (LDEV 番号が 20:00)のマッピングを解除します。

# raidcom unmap snapshot -ldev\_id 0x2000

スナップショットグループ (db1) に含まれる LDEV 番号が 10:10 のスナップショットデータのマ ッピングを解除します。

# raidcom unmap snapshot -ldev\_id 0x1010 -snapshotgroup db1

P-VOL (LDEV 番号が 10:10)、ミラー ID が 10 のマッピングを解除します。

# raidcom unmap snapshot -ldev id 0x1010 -mirror id 10

# **5.87 raidcom get snapshot**

装置内に定義されているスナップショットグループとスナップショットデータの情報を表示しま す。オプションを省略した場合、スナップショットグループの一覧を表示します。

### 構文

```
raidcom get snapshot [-ldev_id <ldev#> [-key opt] | -snapshotgroup 
<name> [-key {opt|detail|details}]] [-format_time] [{-check_status | -
check_status_not} <string>... [-time <time>]]
```
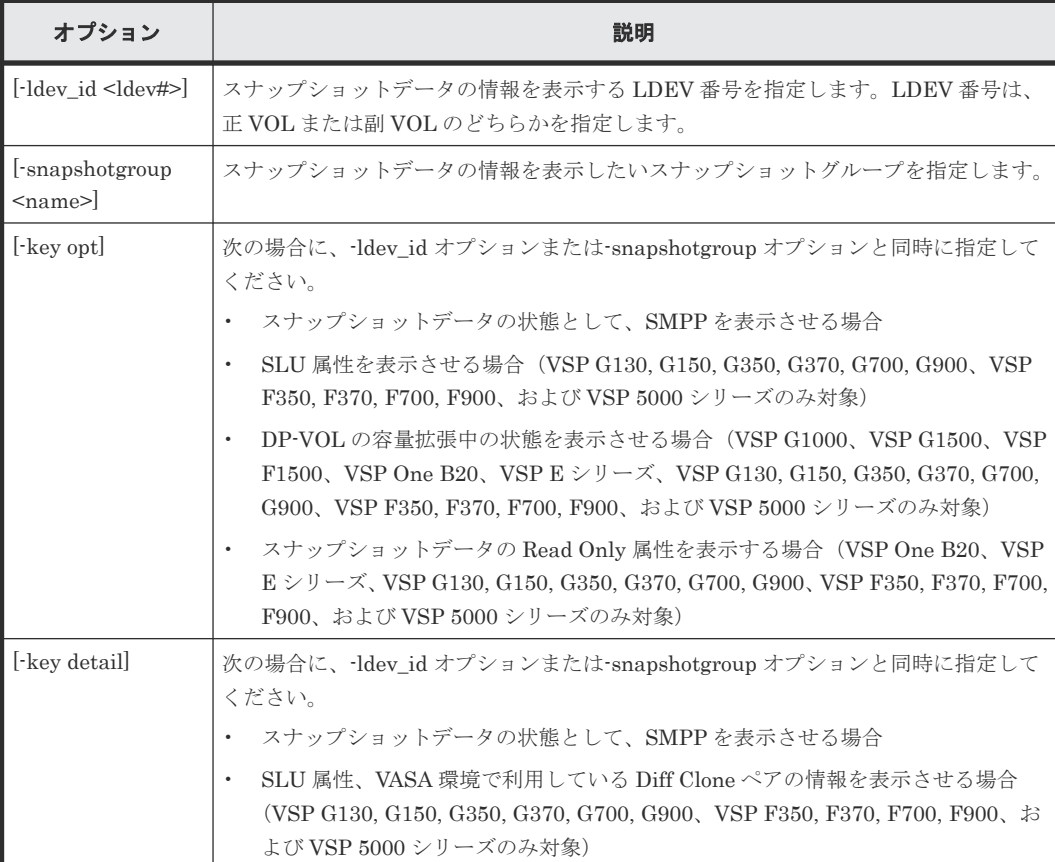

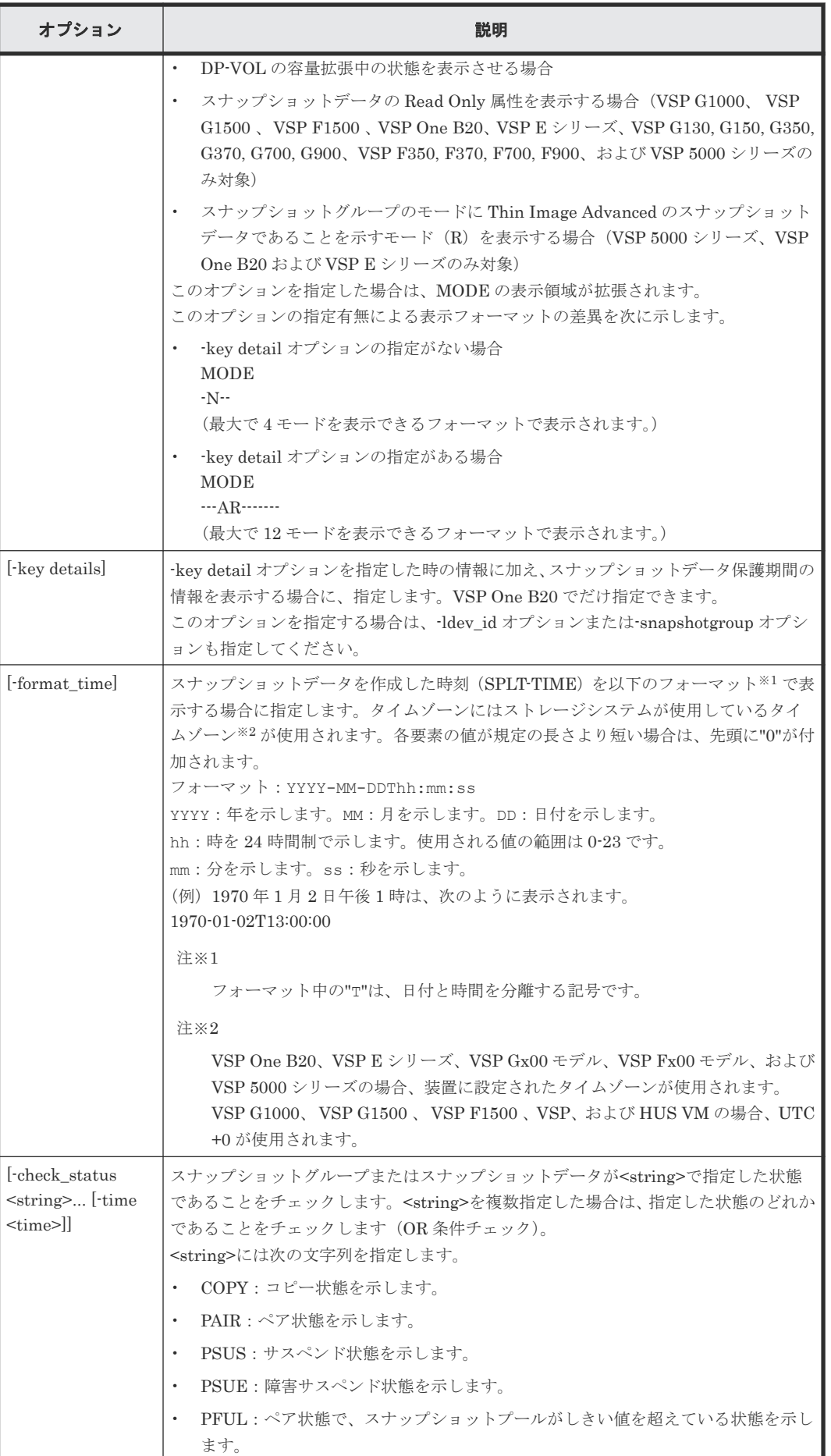

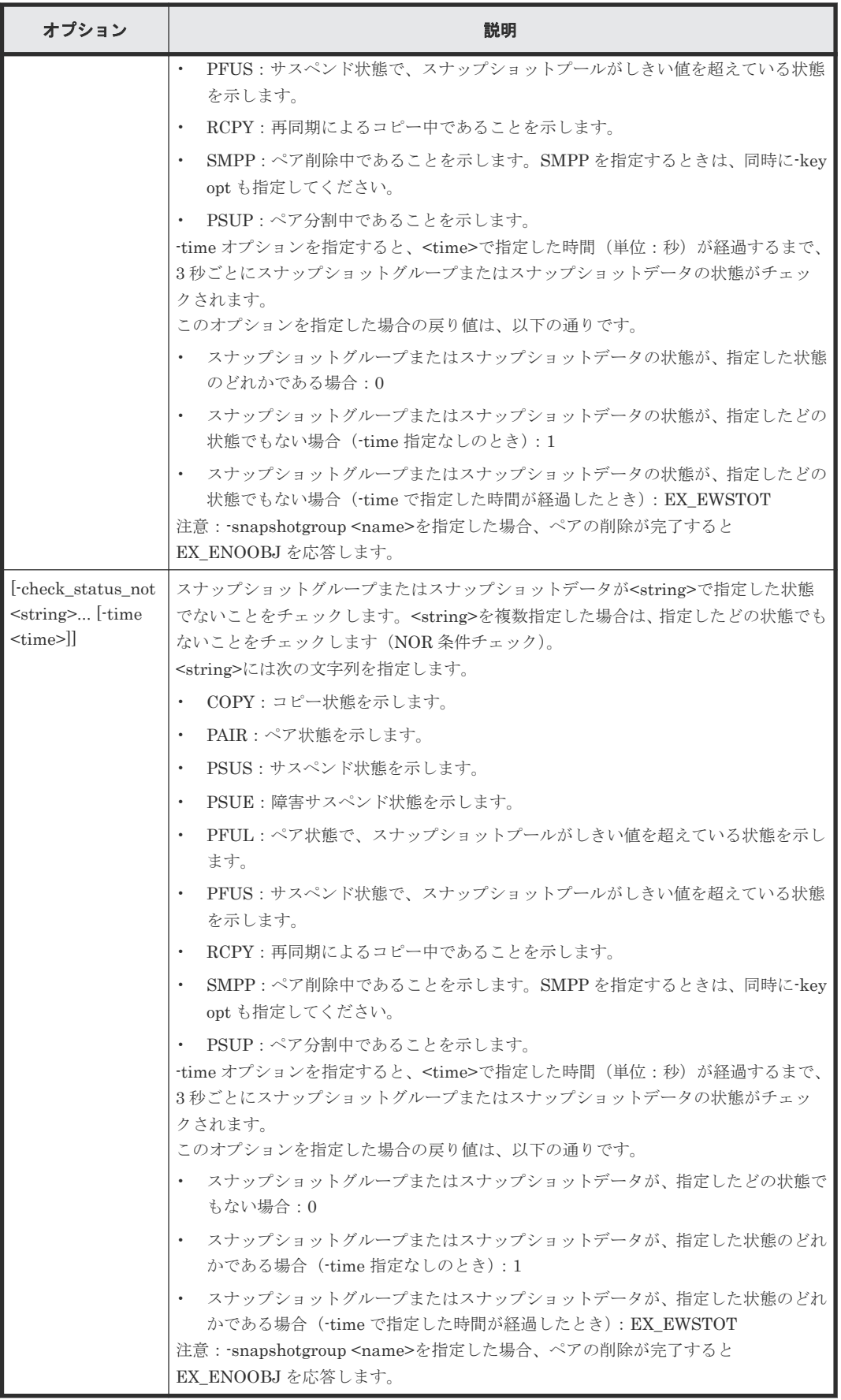

スナップショットグループの一覧を表示します。

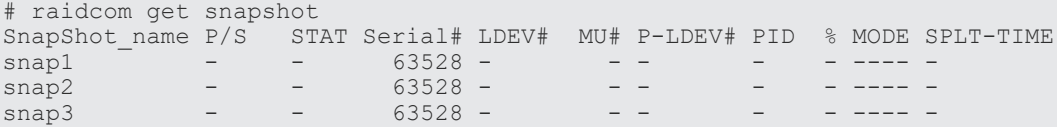

特定の P-VOL (LDEV 番号 14536) に関連するスナップショットデータを表示します。

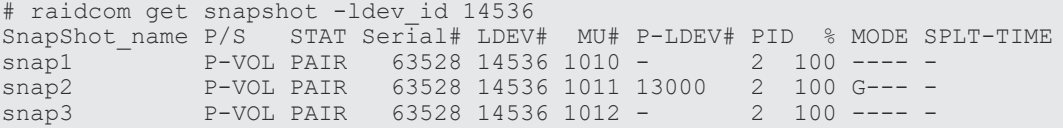

特定の P-VOL (LDEV 番号 10)に関連するスナップショットデータを表示します。

# raidcom get snapshot -ldev\_id 10 -key detail SnapShot name P/S STAT Serial# LDEV# MU# P-LDEV# PID % MODE SPLT-TIME SLU C\_LDEV# P R D\_STAT<br>snap1 P-VOL PAIR 85000098 10 0  $P-VOL$  PAIR 85000098  $10 - 0$  20 0 ----AR------- - Y - - D PAIR

特定の P-VOL (LDEV 番号 10)に関連するスナップショットデータを表示します (VSP One B20 のみ)。

# raidcom get snapshot -ldev\_id 10 -key details SnapShot\_name P/S STAT Serial# LDEV# MU# P-LDEV# PID % MODE SPLT-TIME SLU C\_LDEV# P R D\_STAT RETENTION(H) snap1 P-VOL PAIR 85000098 10 0 20 0 - --A-R------- - Y - - D PAIR 72

特定の S-VOL (LDEV 番号 13000)に関連するスナップショットデータを表示します。

# raidcom get snapshot -ldev\_id 13000 SnapShot\_name  $P/S$  STAT Serial# LDEV# MU# P-LDEV# PID % MODE SPLT-TIME snap2 S-VOL PAIR 63528 13000 1011 14536 2 100 G--- s-VOL PAIR 63528 13000 1011 14536 2 100 G---

特定のスナップショットグループに含まれるスナップショットデータを表示します。

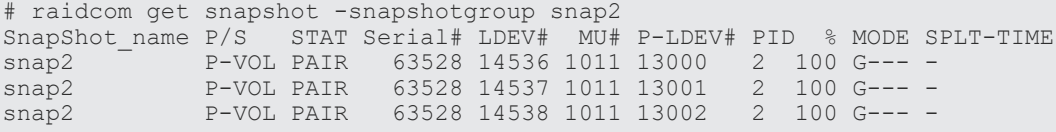

SPLT-TIME を YYYY-MM-DDThh:mm:ss のフォーマットで表示します。

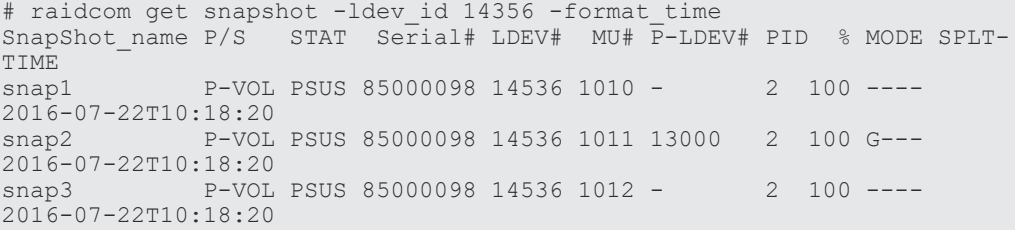

特定の S-VOL(LDEV# 40960)に関連する SLU 属性のスナップショットデータを-key opt オプシ ョンを指定して表示します。

```
# raidcom get snapshot -ldev_id 40960 –key opt
SnapShot name \overline{P/S} STAT \overline{S}erial# LDEV\overline{H} MU# P-LDEV# PID %
MODE SPLT-TIME SLU C_LDEV# P R
Snap2 S-VOL PAIR 85000098 40960 1012 258 2 100<br>A--- Y -- D
A--- - Y - - D
```
出力例の各項目について説明します。

#### SnapShot\_name

装置内に定義されているスナップショットグループの名称を表示します。

P/S

対象となる LDEV の属性を示します。P-VOL には P-VOL を、S-VOL には S-VOL を表示し ます。スナップショットの一覧の場合には「-」を表示します。

#### **STAT**

それぞれのスナップショットデータの状態を表示します。

- SMPP:ペア削除中です。
- PSUP:サスペンド中です。
- それ以外:「[2.7 pairdisplay](#page-110-0)」の説明を参照してください。

#### Serial#

該当する装置の製番を表示します。

- 対象装置が VSP G1000、VSP G1500、および VSP F1500 の場合は、装置製番に 300,000 を足した番号が表示されます。
- 対象装置が VSP 5000 シリーズの場合は、装置製番に 500,000 を足した番号が表示されま す。

#### LDEV#

スナップショットに関連する LDEV 番号を表示します。

#### MU#

スナップショットの P-VOL 側のミラー ID を表示します。

#### P-LDEV#

スナップショットデータに関連づけられ、ペアとなっている LDEV (P-VOL または S-VOL) の LDEV 番号を表示します。ペアとなる LDEV が異なる仮想ストレージマシンにある場合 は、「----」を表示します。

### PID

関連するプールの ID を表示します。

 $0/2$ 

MODE が clone モードまたは cascade モードの場合、処理の進捗率または P-VOL と S-VOL を比較した一致率のどちらかを表示します。

- STAT が COPY、CPYP、RCPY、SMPP、または PSUP の場合:処理の進捗率を表示し ます。
- STAT がそれ以外の場合:ペアとなっている P-VOL と S-VOL を比較した一致率を表示し ます。

構成設定コマンド **489**

MODE が clone モードおよび cascade モード以外の場合、STAT に関わらず、常に P-VOL と S-VOL を比較した一致率を表示します。ペア状態ごとに、一致率の値を次に示します。 MODE の表示が R (Thin Image Advanced ペアのスナップショットデータ)の場合、一致率 は、-(ハイフン)が表示されます。

- PSUS 時:0% 100%
- RCPY 時: 0% 100% $*$ <sup>1</sup>
- PAIR 時:100%
- COPY 時:  $0\%$  · 100% $*$ <sup>2</sup>
- 注※1

RCPY 状態に遷移する前の一致率が表示されます。コピーが動作するため、表示される値 は RCPY 状態の間に下がる場合があります。

```
注※2
```
COPY 状態に遷移する前の一致率が表示されます。表示される値は COPY 状態の間は変 化しません。

#### **MODE**

スナップショットデータの状態を表示します。

- G:CTG モードで作成したスナップショットデータであることを示します。
- W:PSUS/PFUS 状態で、データをホストから副ボリュームに書き込んだ状態を示します。
- C:clone モードで作成したスナップショットデータであることを示します。
- A:cascade モードで作成したスナップショットデータであることを示します。
- R:Thin Image Advanced ペアのスナップショットデータであることを示します。
- S:スナップショットデータ保護期間が有効であることを示します。(VSP One B20 のみ)

#### SPLT-TIME

スナップショットデータを作成した時刻を表示します。

-format time オプションを指定した場合は、YYYY-MM-DDThh:mm:ss の形式で表示されま す。

-format\_time オプションを指定しなかった場合は、グリニッジ標準時(GMT)で 1970 年 1 月 1 日からの積算秒で表示されます。

#### **SLU**

スナップショットの SLU 属性を表示します。

- Y:SLU 属性
- N:非 SLU 属性

未サポートの DKCMAIN マイクロコードバージョンの場合は、 - (ハイフン) が表示されま す。

#### C\_LDEV#

常に-(ハイフン)が表示されます。

P

DP-VOL の容量拡張中の状態を表示します(VSP G1000、VSP G1500、VSP F1500、VSP One B20、VSP E シリーズ、VSP G130, G150, G350, G370, G700, G900、VSP F350, F370, F700, F900、および VSP 5000 シリーズのみ対象)。

- E:容量拡張中です。
- N:容量拡張状態ではありません。

```
• -(ハイフン):この情報は無効です。
未サポートの DKCMAIN マイクロコードバージョンの場合は、-(ハイフン)が表示されま
す。
```
R

スナップショットデータの Read Only 属性を表示します (VSP One B20、VSP E シリーズ、 VSP G130, G150, G350, G370, G700, G900、VSP F350, F370, F700, F900、および VSP 5000 シリーズのみ対象)。

- E:Read Only 属性は有効です。
- D:Read Only 属性は無効です。
- -(ハイフン):この情報は無効です。

未サポートの DKCMAIN マイクロコードバージョンの場合は、-(ハイフン)が表示されま す。

#### D\_STAT

それぞれのスナップショットデータの詳細状態を表示します。 本状態情報は、詳細化のため今 後変更・追加になることがあります。

本項目に表示される項目は以下の通りです。その他の状態に関しては、Status と同じ情報を表 示します。

- SMPP:ペア削除中であることを表示します。
- CPPD:ペア作成中であることを表示します。 ストレージシステムが CPPD の表示を未サポートの場合は、"COPY"と表示されます。
- CPRS:ペア再同期中であることを表示します。
- PSUP:分割中であることを表示します
- CPYD:差分コピー中であることを表示します。 ストレージシステムが CPYD の表示を未サポートの場合は、"COPY"と表示されます。
- CPYP:スナップショットデータを再配置中であることを表示します。

#### RETENTION(H)

スナップショットデータ保護期間の残り時間を表示します (VSP One B20)。 スナップショットデータ保護期間(時間)は、小数点以下を切り上げて表示します。

# **5.88 raidcom replace snapshot**

S-VOL にマッピングされているスナップショットデータを入れ替えます。

Thin Image Advanced ペアの場合、指示された操作の処理を実行中は、ペア状態が CPYP となり、 処理が完了するとペア状態が PSUS に変わります。操作が完了したことを確かめるには、raidcom get snapshot コマンドで STAT が CPYP から CPYP 以外の状態となったことを確認してくださ い。

#### 構文

```
raidcom replace snapshot -ldev id <ldev#> {-snapshotgroup <name> | -
mirror_id <mu#>}
```
オプションとパラメータ

| オプション                         | 説明                                                                                                    |
|-------------------------------|----------------------------------------------------------------------------------------------------|
| -ldev id $\leq$ ldev# $>$     | 入れ替えの対象となる S-VOL の LDEV 番号を指定します。                                                                                                    |
| snapshotgroup<br>$<$ name $>$ | 操作の対象となるデータが含まれるスナップショットグループの名前を指定します。<br>指定した S-VOL に対応する P-VOL で指定したスナップショットグループに該当する<br>1つの MU がマッピングされます。<br>注意: MU が自動で選択されるため、意図しない MU にマッピングされるおそれがあ<br>ります。特定のスナップショットデータを指定する場合は、スナップショットグループ<br>ではなく、MU番号で指定してください。 |
| -mirror id <mu#></mu#>        | 指定したスナップショットデータのミラーIDを指定します。<br>指定されたスナップショットデータが S-VOL にマッピングされます。                                                                                                    |

S-VOL の LDEV 番号が 20:00 のスナップショットデータを、スナップショットグループ snap3 に 変更します。

# raidcom replace snapshot -ldev id 0x2000 -snapshotgroup snap3

# **5.89 raidcom add spm\_wwn**

優先/非優先の WWN に、SPM 名を設定します。

## 構文

```
raidcom add spm wwn -port <port#> -spm_name <nick_name> -hba_wwn
<wwn_strings>
```
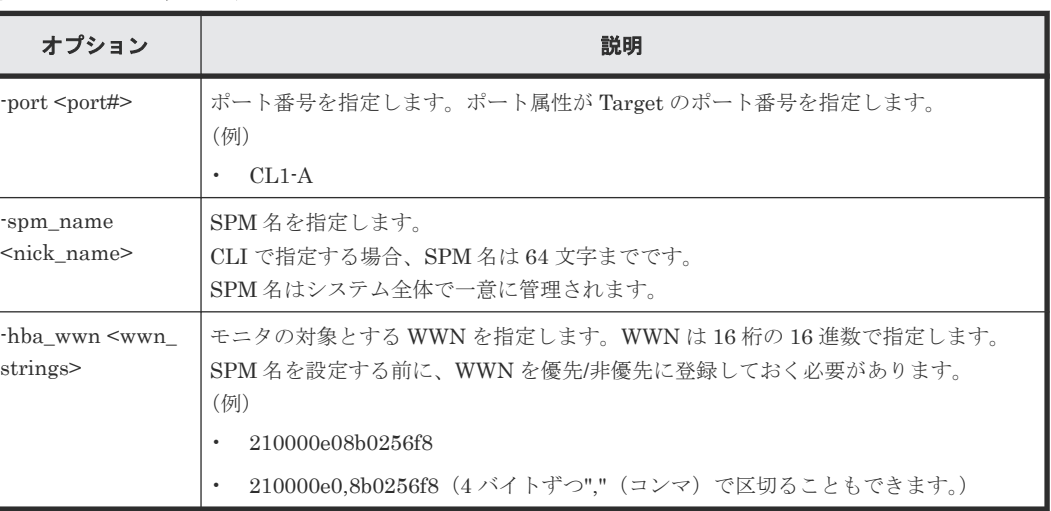

# オプションとパラメータ

# 記述例

WWN (50060e8005fa0f36) に、SPM 名 (WWN\_NICK\_LINUX) を指定します。

```
# raidcom add spm_wwn -port CL4-E -spm_name WWN_NICK_LINUX -hba_wwn 
50060e80,05fa0f36
```
# **5.90 raidcom add spm\_group**(**VSP E** シリーズ、**VSP Gx00** モ デル、**VSP Fx00** モデル、**VSP G1000, VSP G1500, VSP F1500** お よび **VSP 5000** シリーズのみ)

SPM 対象の WWN を、SPM グループに登録します。

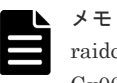

raidcom modify spm\_ldev コマンドによって VSP G1000、VSP G1500、VSP F1500、VSP E シリーズ、VSP Gx00 モデル、VSP Fx00 モデルおよび VSP 5000 シリーズのストレージシステムに SPM 情報が設定済みの場 合、このコマンドは実行できません。

#### **WWN** を **SPM** グループに登録する場合の構文

raidcom add spm\_group -port <port#> -spm\_group <group\_name> {<nick\_name> | -hba\_wwn <wwn\_strings>}

raidcom add spm\_group -port <port#> -spm\_group <group name> -hba\_wwn <wwn\_strings>

## ホストグループを **SPM** グループに登録する場合の構文

raidcom add spm\_group -spm\_group <group\_name> -port <port#> [<host group name>] -spm\_host\_grp

## オプションとパラメータ

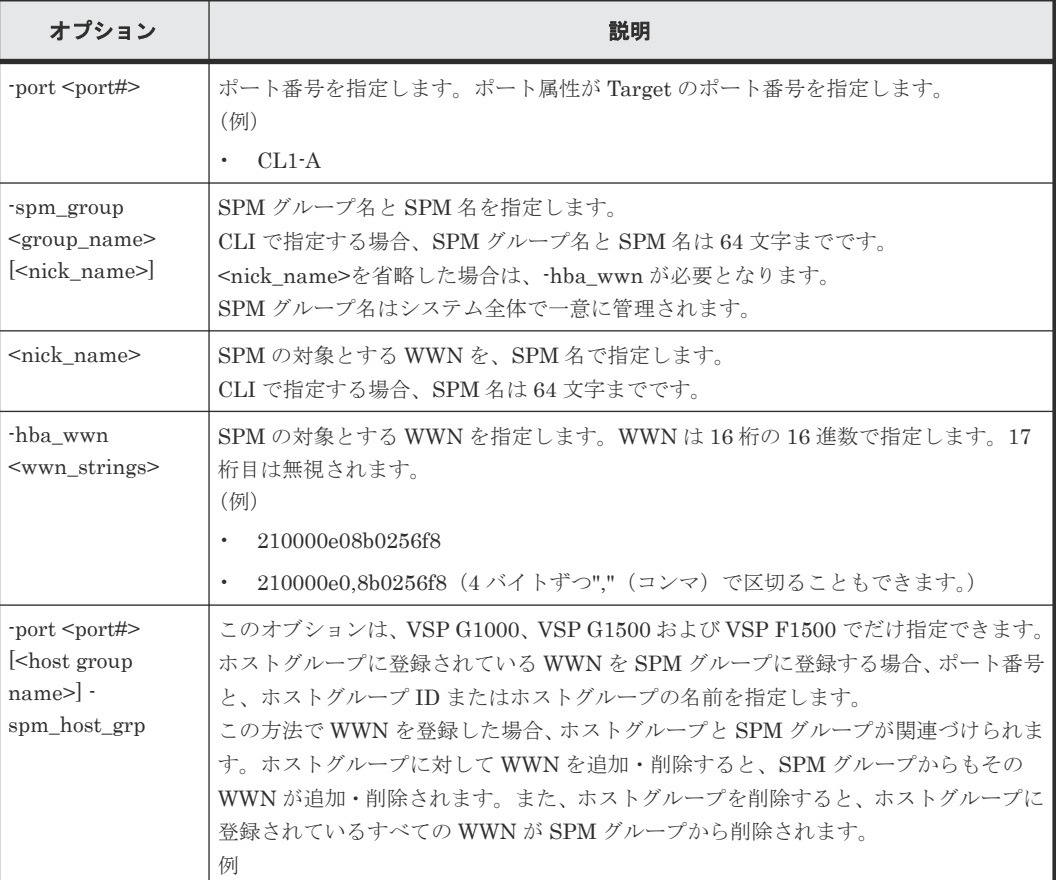

構成設定コマンド **493**

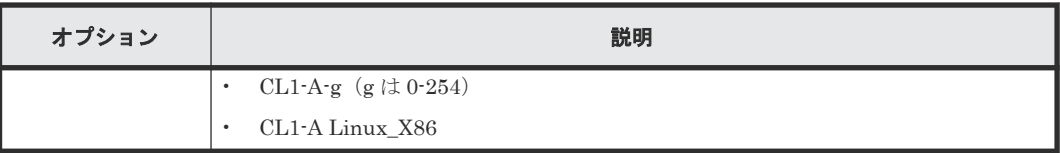

WWN (50060e8005fa0f36) を、SPM グループ名 (WWN\_GRP\_LINUX) に登録します。

```
# raidcom add spm_group -port CL4-E -spm_group WWN_GRP_LINUX -hba_wwn 
50060e80,05fa0f36
```
SPM名 (WWN\_NICK\_LINUX) を、SPM グループ名 (WWN\_GRP\_LINUX) に登録します。

```
# raidcom add spm_group -port CL4-E -spm_group WWN_GRP_LINUX 
WWN_NICK_LINUX
```
ホストグループ (CL4-E-1) を、SPM グループ名 (WWN\_GRP\_LINUX) に登録します (VSP G1000、VSP G1500 および VSP F1500 のみ)。

```
# raidcom add spm_group -port CL4-E-1 -spm_host_grp -spm_group 
WWN_GRP_LINUX
```
# **5.91 raidcom delete spm\_wwn**

WWN を SPM 対象から削除します。

#### 構文

```
raidcom delete spm wwn -port <port#> [-hba wwn <wwn string> | -spm name
<nick name>]
```
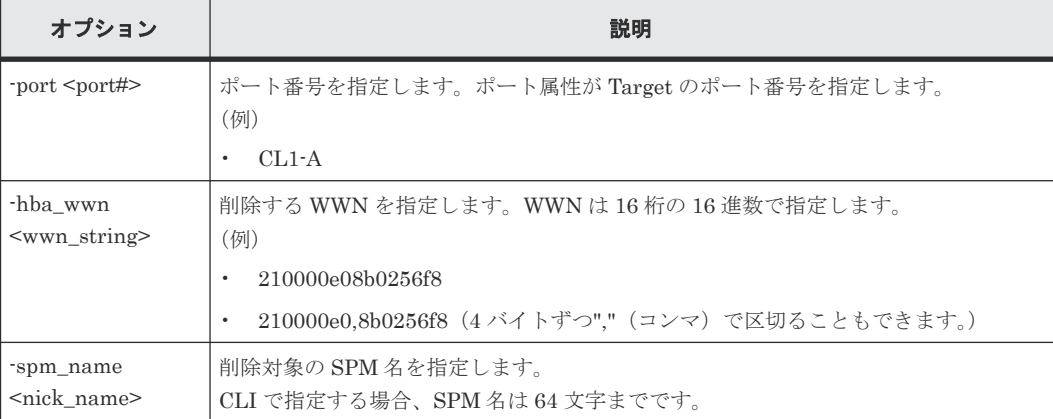

SPM 名(WWN\_NICK\_LINUX)を、SPM 対象から削除します。

# raidcom delete spm\_wwn -port CL4-E -spm\_name WWN\_NICK\_LINUX

WWN(50060e8005fa0f36)を、SPM 対象から削除します。

# raidcom delete spm\_wwn -port CL4-E -hba\_wwn 50060e80,05fa0f36

# **5.92 raidcom delete spm\_group**

指定されたポートまたはホストグループの WWN を SPM グループから削除し、WWN の SPM 情 報を削除します。SPM グループに登録された WWN がない場合、SPM グループも削除されます。

### 構文

raidcom delete spm\_group {-port <port#> -spm\_group <group\_name> | -port <port#> [<host group name>] -spm\_host\_grp}

#### オプションとパラメータ

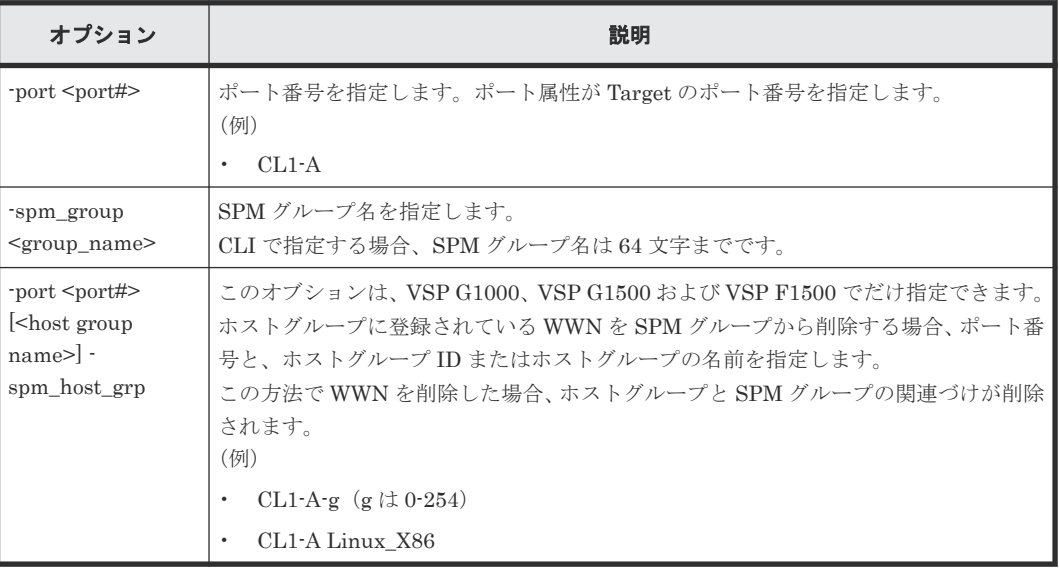

#### 記述例

SPM グループ (WWN\_GRP\_LINUX) を削除します。

# raidcom delete spm\_group -port CL4-E -spm\_group WWN\_GRP\_LINUX

ホストグループ (CL4-E-1) に関連づけられた SPM を削除します (VSP G1000、VSP G1500 およ び VSP F1500 のみ)。

# raidcom delete spm\_group -port CL4-E-1 -spm\_host\_grp

# **5.93 raidcom modify spm\_wwn**(**VSP E** シリーズ、**VSP Gx00** モデル、**VSP Fx00** モデル、**VSP G1000, VSP G1500, VSP F1500** および **VSP 5000** シリーズのみ)

SPM 対象の WWN に、SPM 情報を設定します。

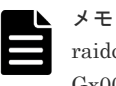

raidcom modify spm\_ldev コマンドによって VSP G1000、VSP G1500、VSP F1500、VSP E シリーズ、VSP Gx00 モデル、VSP Fx00 モデルおよび VSP 5000 シリーズのストレージシステムに SPM 情報が設定済みの場 合、このコマンドは実行できません。

### 構文

raidcom modify spm\_wwn -port <port#> [-spm\_priority {y/n}] {-limit\_io | limit\_kb | -limit\_mb } <value> {-hba\_wwn <wwn\_strings> | -spm\_name  $\langle$ nick $\overline{\square}$ name $\rangle$ }

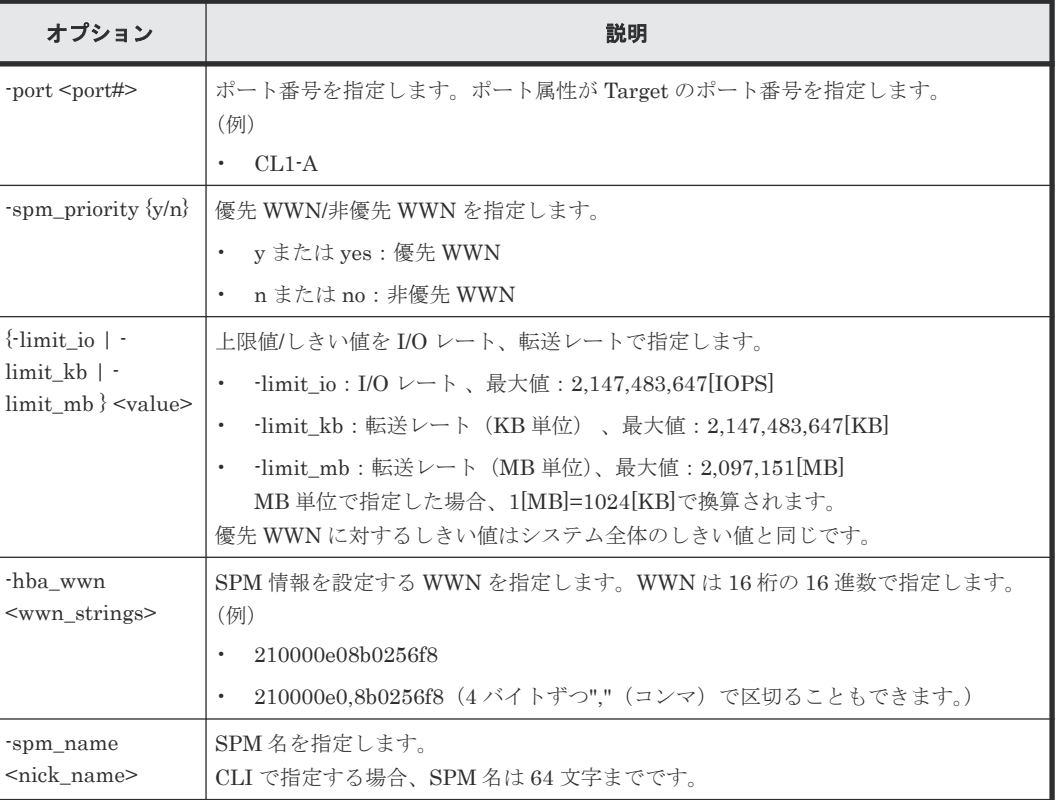

# オプションとパラメータ

# 記述例

WWN (50060e8005fa0f36) を非優先 WWN に指定し、上限値として 5000[I/O] (I/O レート) を 設定します。

# raidcom modify spm\_wwn -port CL4-E -spm\_priority n -limit\_io 5000 hba\_wwn 50060e80,05fa0f36

```
SPM 名(WWN_NICK_LINUX)を非優先 WWN に指定し、上限値として 500[MB/s](転送レー
ト)を設定します。
```

```
# raidcom modify spm_wwn -port CL4-E -spm_priority n -limit_mb 500 -
spm_name WWN_NICK_LINUX
```

```
WWN (50060e8005fa0f36) を優先 WWN に指定し、しきい値として 5000[I/O] (I/O レート) を
設定します。
```

```
# raidcom modify spm_wwn -port CL4-E -spm_priority y -limit_io 5000 -
hba_wwn 50060e80,05fa0f36
```
SPM 名(WWN\_NICK\_LINUX)を優先 WWN に指定し、しきい値として 500000[KB/s](転送レ ート)を設定します。

```
# raidcom modify spm wwn -port CL4-E -spm priority y -limit kb 500000 -
spm_name_WWN_NICK_LINUX
```
WWN (50060e8005fa0f36) の SPM 情報を削除します。

# raidcom modify spm\_wwn -port CL4-E -hba\_wwn 50060e80,05fa0f36

SPM 名 (WWN\_NICK\_LINUX) の SPM 情報を削除します。

raidcom modify spm\_wwn -port CL4-E -spm\_name WWN\_NICK\_LINUX

# **5.94 raidcom modify spm\_group**

SPM 対象の SPM グループに、SPM 情報を指定します。

#### 構文

raidcom modify spm\_group {-port <port#> -spm\_group <group\_name> | -port <port#> [<host group name>] -spm\_host\_grp} [-spm\_priority {y/n}] { limit\_io | -limit\_kb | -limit\_mb} <value>

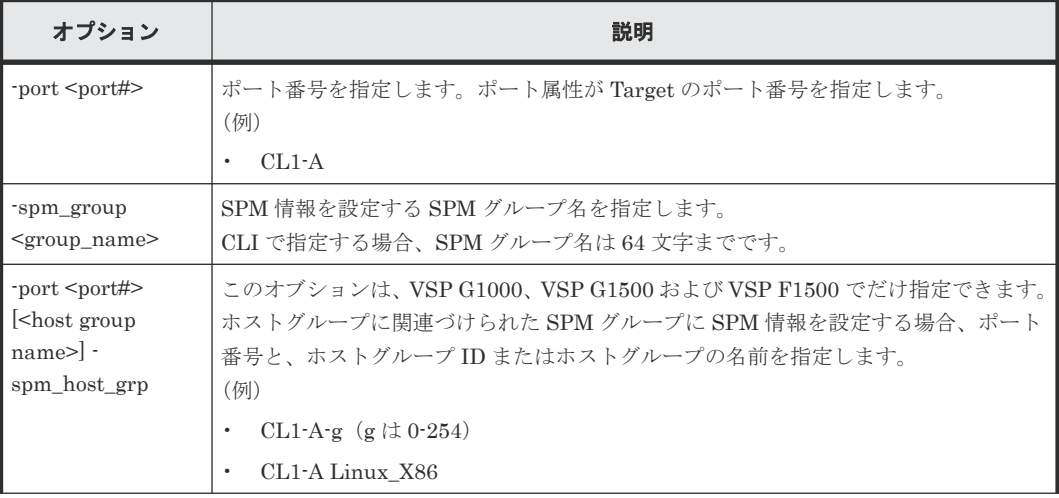

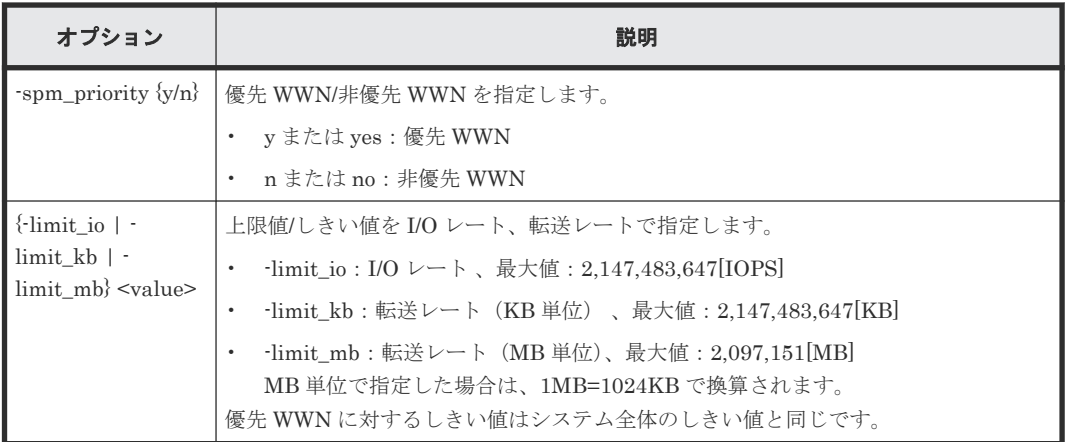

SPM グループ名 (WWN\_GRP\_LINUX) を非優先 WWN に指定し、上限値として 5000[I/O] (I/O レート)を設定します。

# raidcom modify spm\_group -port CL4-E -spm\_priority n -limit\_io 5000 spm\_group WWN\_GRP\_LINUX

SPM グループ名(WWN\_GRP\_LINUX)を非優先 WWN に指定し、上限値として 500[MB/s](転 送レート)を設定します。

# raidcom modify spm\_group -port CL4-E -spm\_priority n -limit\_mb 500 spm\_group WWN\_GRP\_LINUX

SPM グループ名 (WWN\_GRP\_LINUX) を優先 WWN に指定し、しきい値として 5000[I/O] (I/O レート)を設定します。

# raidcom modify spm\_group -port CL4-E -spm\_priority y -limit\_io 5000 spm\_group WWN\_GRP\_LINUX

SPM グループ名 (WWN GRP LINUX) を優先 WWN に指定し、しきい値として 500000[KB/s] (転送レート)を設定します。

# raidcom modify spm group -port CL4-E -spm priority y -limit kb 500000 spm\_group WWN\_GRP\_LINUX

SPM グループ名 (WWN\_GRP\_LINUX) の SPM 情報を削除します。

# raidcom modify spm\_group -port CL4-E -spm\_group WWN\_GRP\_LINUX

ホストグループ (CL4-E-1) に関連づけられた SPM グループを非優先 WWN に指定し、上限値と して 5000[I/O](I/O レート)を設定します(VSP G1000、VSP G1500 および VSP F1500 のみ)。

# raidcom modify spm\_group -port CL4-E-1 -spm\_host\_grp -spm\_priority n limit\_io 5000

# **5.95 raidcom get spm\_wwn**

SPM 対象である WWN の SPM 情報を取得します。

# 構文

```
raidcom get spm_wwn -port <port#> [ -hba_wwn <wwn_strings> | -spm_name
<nick_name> ]
```
#### オプションとパラメータ

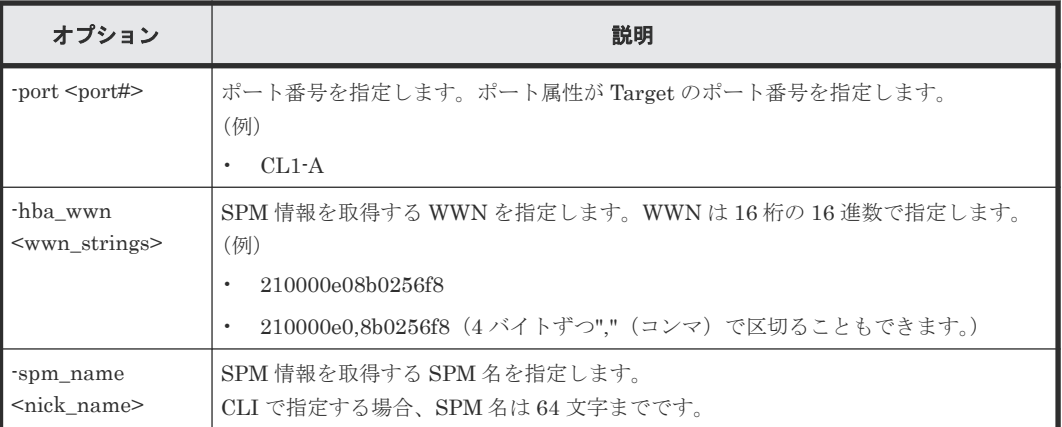

#### 記述例

指定したポート (CL4-E) 配下に属している WWN の SPM 情報を取得します。

```
#raidcom get spm_wwn -port CL4-E
PORT SPM_MD SPM_WWN NICK_NAME GRP_NAME Serial#
CL4-E WWN 210000e08b0256f8 WWN_NICK_LINUX_0 OLA_NODE0_CTL 63528
CL4-E WWN 210000e08b0256f7 WWN_NICK_LINUX_1 OLA_NODE0_CTL 63528
```
WWN(50060e8005fa0f36)を指定して、SPM 情報を取得します。

#raidcom get spm\_wwn -port CL4-E -hba\_wwn 50060e80,05fa0f36 PORT SPM\_MD PRI IOps KBps Serial# CL4-E WWN Y 5000 - 63528

SPM名 (WWN\_NICK\_LINUX) を指定して、SPM 情報を取得します。

#raidcom get spm\_wwn -port CL4-E -spm\_name WWN\_NICK\_LINUX PORT SPM\_MD PRI IOps KBps Serial#  $CL4-E WWN$   $Y - 5000 63528$ 

出力例の各項目について説明します。

#### PORT

WWN が設定されているポートを表示します。

SPM\_MD

SPM の制御モードを表示します。

- WWN:WWN 制御
- PORT:ポート制御

#### SPM\_WWN

設定されている WWN を表示します。

## NICK\_NAME

WWN に設定されている SPM 名を表示します。SPM 名が設定されていない場合は、ハイフン (-)が表示されます。

#### GRP\_NAME

WWN が属している SPM グループ名を表示します。グループに属していない場合は、ハイフ ン(-)が表示されます。

#### Serial#

装置製番を表示します。

- 対象装置が VSP G1000、VSP G1500、および VSP F1500 の場合は、装置製番に 300,000 を足した番号が表示されます。
- 対象装置が VSP 5000 シリーズの場合は、装置製番に 500,000 を足した番号が表示されま す。

## PRI

優先/非優先の設定を表示します。

- Y:優先
- N:非優先

#### IOps

優先設定の場合はしきい値、非優先設定の場合は上限値を表示します。転送レート(KBps) で設定されている場合は、ハイフン(-)が表示されます。

#### KBps

優先設定の場合はしきい値、非優先設定の場合は上限値を表示します。I/O レート (IOps)で 設定されている場合は、ハイフン(-)が表示されます。また、MB 指定で設定した場合は、 1MB=1024KB で換算されて KB で表示されます。

# **5.96 raidcom get spm\_group**

指定したポート内の SPM 対象である WWN の SPM 情報を、SPM グループ単位で取得します。

#### 構文

```
raidcom get spm_group {-port <port#> -spm group <group name> | -port
\left\{\text{short}\right\} [<host group name>] -spm host grp}
```
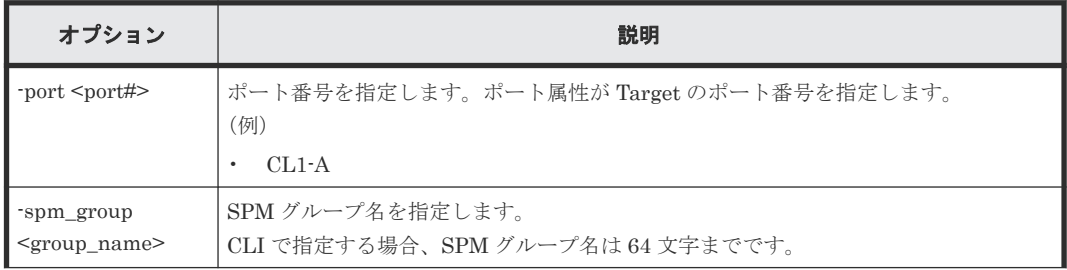

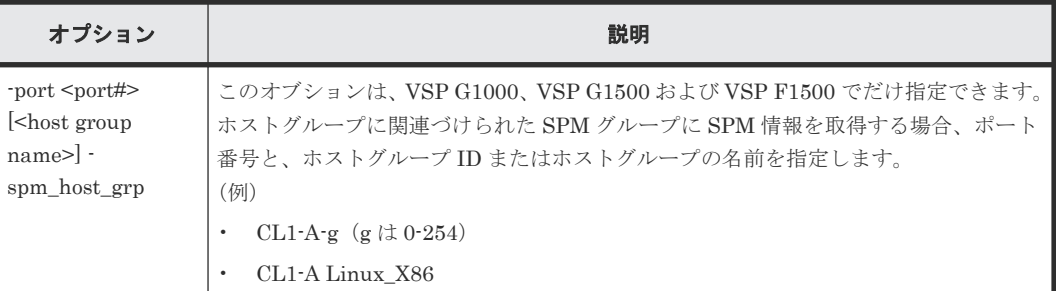

ポート (CL4-E) と SPM グループ名 (WWN\_GRP\_LINUX) を指定して、SPM 情報を取得しま す。

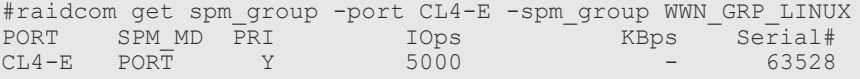

ホストグループ(CL4-E-1)を指定して SPM 情報を取得します(VSP G1000、VSP G1500 および VSP F1500 のみ)。

#raidcom get spm\_group -port CL4-E-1 -spm\_host\_grp PORT SPM\_MD PRI IOps KBps Serial# CL4-E WWN Y 1000000000 - 63528

出力例の各項目について説明します。

#### PORT

WWN が設定されているポートを表示します。

#### SPM\_MD

SPM の制御モードを表示します。

- WWN:WWN 制御
- PORT:ポート制御

## PRI

優先/非優先の設定を表示します。

- Y:優先
- N:非優先

#### IOps

優先設定の場合はしきい値、非優先設定の場合は上限値を表示します。転送レート(KBps) で設定されている場合は、ハイフン(-)が表示されます。

#### KBps

優先設定の場合はしきい値、非優先設定の場合は上限値を表示します。I/O レート (IOps)で 設定されている場合は、ハイフン(-)が表示されます。また、MB 指定で設定した場合は、 1MB=1024KB で換算されて KB で表示されます。

#### Serial#

装置製番を表示します。

- 対象装置が VSP G1000、VSP G1500、および VSP F1500 の場合は、装置製番に 300,000 を足した番号が表示されます。
- 対象装置が VSP 5000 シリーズの場合は、装置製番に 500,000 を足した番号が表示されま す。

# **5.97 raidcom monitor spm\_wwn**

SPM 対象である WWN のモニタリング情報を取得します。

### 構文

raidcom monitor spm\_wwn {-hba\_wwn <wwn strings> | -spm\_name <nick\_name>}

オプションとパラメータ

| オプション                                   | 説明                                                                                                    |
|-----------------------------------------|----------------------------------------------------------------------------------------------------|
| -hba_wwn<br><wwn_strings></wwn_strings> | モニタリング情報を取得する WWN を指定します。WWN は 16 桁の 16 進数で指定し<br>ます。<br>(例)<br>210000e08b0256f8<br>210000e0.8b0256f8 (4 バイトずつ"," (コンマ) で区切ることもできます。) |
| -spm_name<br><nick_name></nick_name>    | モニタリング情報を取得する SPM 名を指定します。<br>CLI で指定する場合、SPM 名は 64 文字までです。                                                                           |

## 記述例

WWN(50060e8005fa0f36)を指定して、モニタリング情報を取得します。

#raidcom monitor spm\_wwn -hba\_wwn 50060e80,05fa0f36 PORT SPM MD IOps KBps Serial# CL4-E PORT 5000 5000000 63528

SPM名 (WWN\_NICK\_LINUX) を指定して、モニタリング情報を取得します。

#raidcom monitor spm\_wwn -spm\_name WWN\_NICK\_LINUX PORT SPM\_MD IOps KBps Serial# CL4-E PORT 5000 5000000 63528

出力例の各項目について説明します。

#### PORT

WWN が設定されているポートを表示します。

SPM\_MD

SPM の制御モードを表示します。

- WWN:WWN 制御
- PORT:ポート制御

#### IOps

指定された WWN または SPM 名の現在の I/O レート(IOps)が表示されます。

#### KBps

指定された WWN または SPM 名の現在の転送レート(KBps)が表示されます。

#### Serial#

装置製番を表示します。

- 対象装置が VSP G1000、VSP G1500、および VSP F1500 の場合は、装置製番に 300,000 を足した番号が表示されます。
- 対象装置が VSP 5000 シリーズの場合は、装置製番に 500,000 を足した番号が表示されま す。

# **5.98 raidcom monitor spm\_group**

SPM 対象である WWN のモニタリング情報を、SPM グループ単位に取得します。

#### 構文

raidcom monitor spm\_group -spm\_group <group\_name>

#### オプションとパラメータ

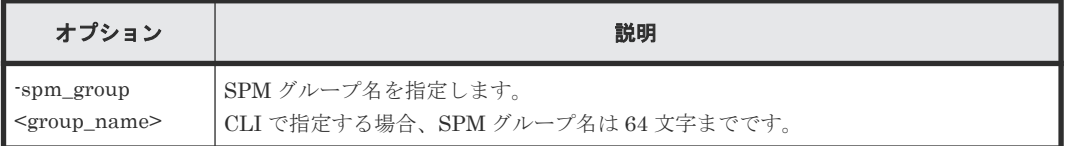

## 記述例

SPMグループ名 (WWN\_GRP\_LINUX) を指定して、モニタリング情報を取得します。

```
#raidcom monitor spm_group -spm_group WWN_GRP_LINUX
PORT SPM_MD IOps \overline{KBp}s<br>CL4-E PORT 5000 50000
                5000 5000000 63528
```
出力例の各項目について説明します。

#### PORT

WWN が設定されているポートを表示します。

#### SPM\_MD

SPM の制御モードを表示します。

- WWN:WWN 制御
- PORT:ポート制御

#### IOps

指定された WWN または SPM 名の現在の I/O レート (IOps) が表示されます。

KBps

指定された WWN または SPM 名の現在の転送レート(KBps)が表示されます。

#### Serial#

装置製番を表示します。

構成設定コマンド **503**

- 対象装置が VSP G1000、VSP G1500、および VSP F1500 の場合は、装置製番に 300,000 を足した番号が表示されます。
- 対象装置が VSP 5000 シリーズの場合は、装置製番に 500,000 を足した番号が表示されま す。

# **5.99 raidcom modify spm\_ldev**(**VSP E** シリーズ、**VSP Gx00** モ デル、**VSP Fx00** モデル、**VSP G1000, VSP G1500, VSP F1500** お よび **VSP 5000** シリーズのみ)

LDEV と WWN、または LDEV と iSCSI 名の組み合わせに SPM 情報を設定します。

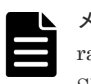

メモ

raidcom modify spm\_wwn コマンドまたは raidcom add spm\_group コマンドによってストレージシステムに SPM 情報が設定済みの場合、このコマンドは実行できません。

# メモ

SPM 設定された LDEV が 4,096 個以上ある場合、新たに SPM 設定する LDEV では、既存の SPM 設定された LDEV よりホスト I/O のレスポンスが低下します。ホスト I/O のレスポンスを改善するには、新たに SPM 設定 した LDEV の SPM 情報を削除したあと、SPM 設定された LDEV が 4,096 個以下になるように既存の SPM 情 報を削除してから、改めて SPM 設定してください。

## 構文

raidcom modify spm\_ldev -ldev id <ldev#> {-hba\_wwn <wwn strings> | hba iscsi name <initiator iscsi name>} [-spm\_priority {y/n}] [{-limit\_io  $| -\overline{limit} \overline{m}$ b} <value>]

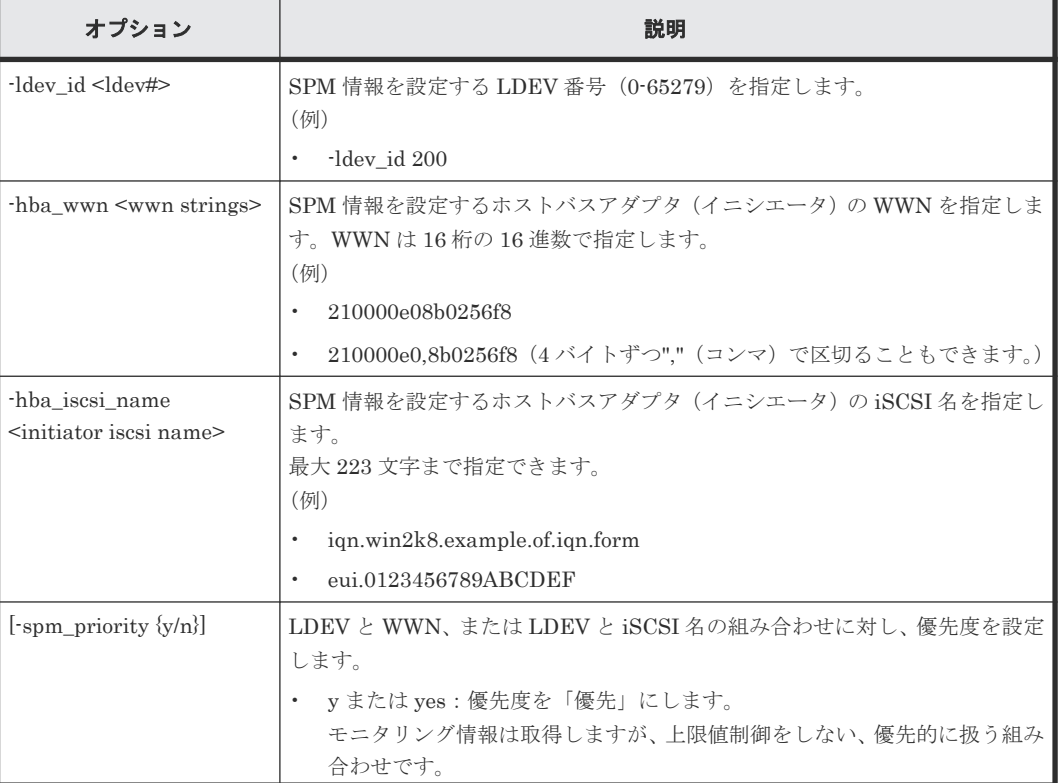
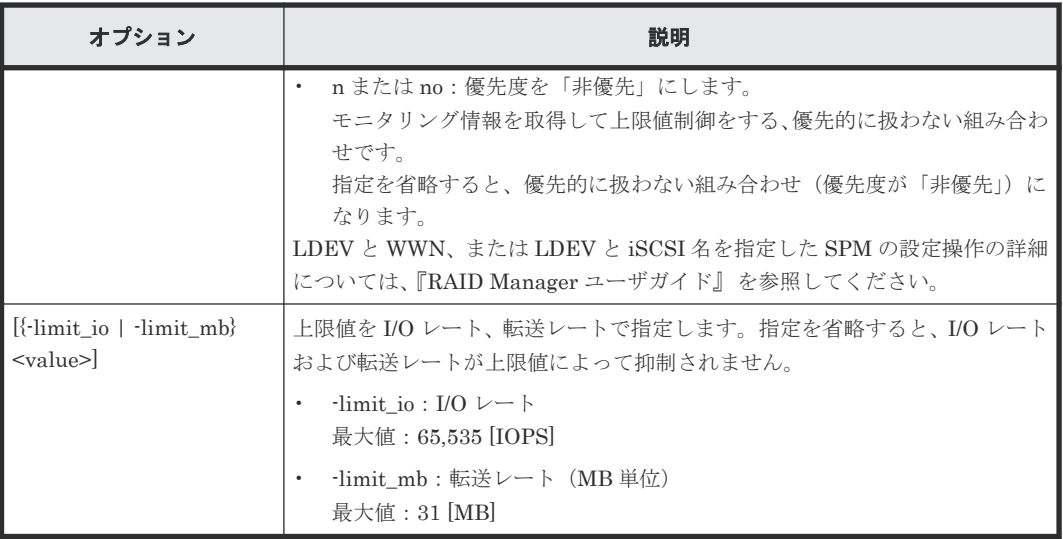

LDEV:1024 と WWN:50060e8005fa0f36 の組み合わせに非優先を指定し、上限値として I/O レ ート:5000 [IOPS]を設定します。

```
# raidcom modify spm_ldev -ldev_id 1024 -hba_wwn 50060e80,05fa0f36 -
spm priority n -limit io 5000
```
LDEV:1024 と iSCSI 名:iqn.z1 の組み合わせに非優先を指定し、上限値として I/O レート:5000 [IOPS]を設定します。

```
# raidcom modify spm_ldev -ldev_id 1024 -hba_iscsi_name iqn.z1 -
spm_priority n -limit io 5000
```
# **5.100 raidcom delete spm\_ldev**(**VSP E** シリーズ、**VSP Gx00** モデル、**VSP Fx00** モデル、**VSP G1000, VSP G1500, VSP F1500** および **VSP 5000** シリーズのみ)

SPM 対象の LDEV と WWN、または LDEV と iSCSI 名の組み合わせを SPM 対象から削除しま す。

## 構文

```
raidcom delete spm_ldev -ldev_id <ldev#> {-hba_wwn <wwn strings> | -
hba_iscsi_name <initiator iscsi name>}
```
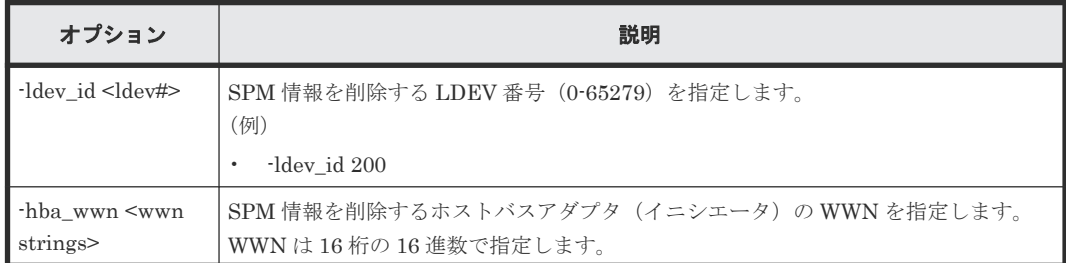

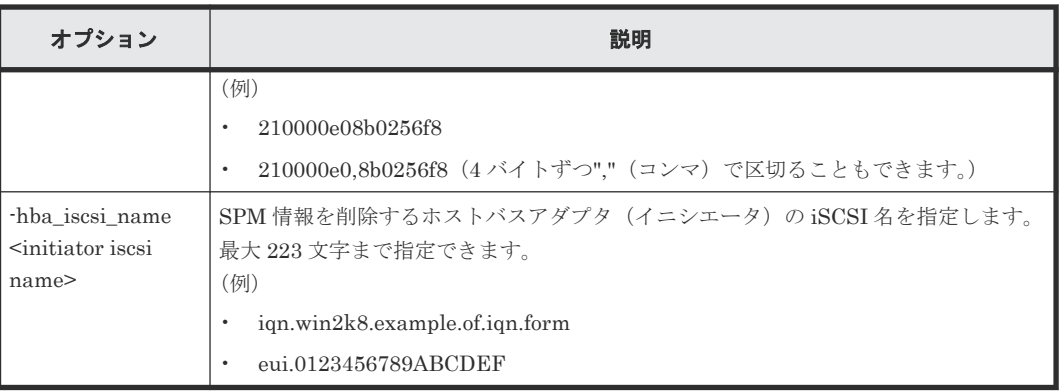

LDEV: 1024 と WWN: 50060e8005fa0f36 の組み合わせを SPM 対象から削除します。

# raidcom delete spm ldev -ldev id 1024 -hba wwn 50060e80,05fa0f36

LDEV:1024 と iSCSI 名:iqn.z1 の組み合わせを SPM 対象から削除します。

# raidcom delete spm ldev -ldev id 1024 -hba iscsi name iqn.z1

# **5.101 raidcom monitor spm\_ldev**(**VSP E** シリーズ、**VSP Gx00** モデル、**VSP Fx00** モデル、**VSP G1000, VSP G1500, VSP F1500** および **VSP 5000** シリーズのみ)

LDEV と WWN、または LDEV と iSCSI 名の組み合わせのモニタリング情報を取得します。この コマンドは、次の 2 つの条件を満たすときに情報を表示します。

- 指定した LDEV に SPM 情報が設定されている。
- 指定された WWN または iSCSI 名が設定された LDEV に対する現在の I/O レートまたは転送 レートが 0 でない。

## 構文

```
raidcom monitor spm_ldev -ldev id <ldev#> {-hba_wwn <wwn strings> | -
hba iscsi name \langle \text{inititor is} \bar{c} \text{in} \rangle
```
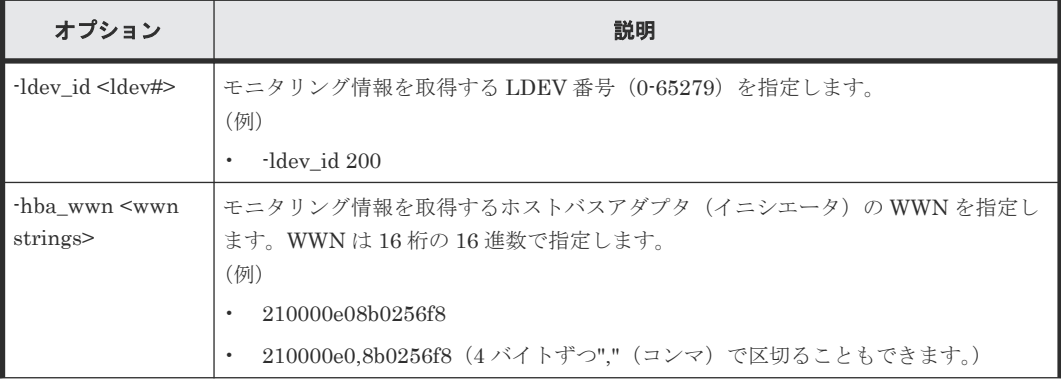

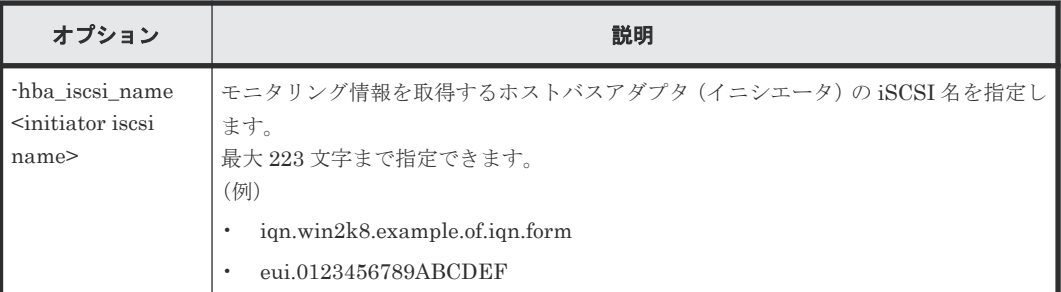

LDEV:1024 と WWN:50060e8005fa0f36 の組み合わせのモニタリング情報を取得します。

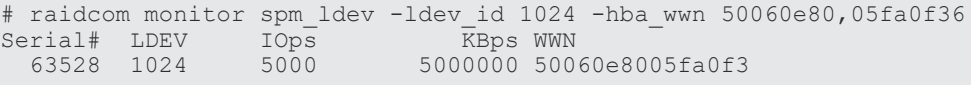

LDEV:1024 と iSCSI 名:iqn.z1 の組み合わせのモニタリング情報を取得します。

```
# raidcom monitor spm_ldev -ldev_id 1024 -hba_iscsi_name iqn.z1
serial# LDEV IOps<br>63528 1024 5000
                                    EXT 2021<br>5000000 iqn.z1
```
出力例の各項目について説明します。

#### Serial#

装置製番を表示します。

- 対象装置が VSP G1000、VSP G1500、および VSP F1500 の場合は、装置製番に 300,000 を足した番号が表示されます。
- 対象装置が VSP 5000 シリーズの場合は、装置製番に 500,000 を足した番号が表示されま す。

## LDEV

LDEV 番号を表示します。

### IOps

指定した WWN または iSCSI 名によって特定された LDEV に対する現在の I/O レート (IOps)が表示されます。

### KBps

指定した WWN または iSCSI 名によって特定された LDEV に対する現在の転送レート (KBps)が表示されます。

## WWN

ホストバスアダプタ(イニシエータ)の WWN を表示します。

#### IQN

ホストバスアダプタ(イニシエータ)の iSCSI 名を表示します。

# **5.102 raidcom get spm\_ldev**(**VSP E** シリーズ、**VSP Gx00** モデ ル、**VSP Fx00** モデル、**VSP G1000, VSP G1500, VSP F1500** およ び **VSP 5000** シリーズのみ)

LDEV と WWN、または LDEV と iSCSI 名の組み合わせの SPM 情報を表示します。

## 構文

raidcom get spm\_ldev [-ldev\_id <ldev#> | -hba\_wwn <wwn strings> | hba iscsi name  $\overline{\left(}$  initiator iscsi name>]

## オプションとパラメータ

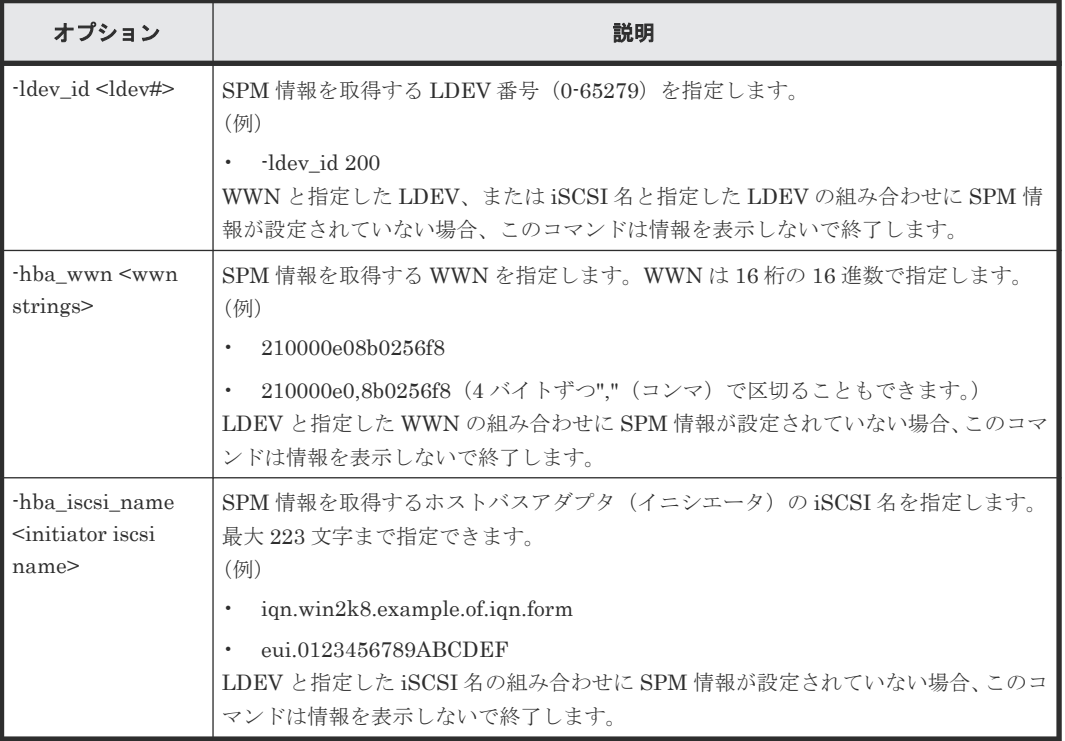

## 記述例

LDEV:1024 と WWN、および LDEV:1024 と iSCSI 名の組み合わせの SPM 情報を表示します。

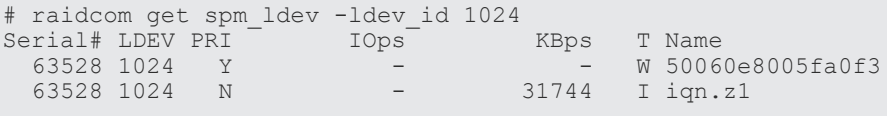

LDEV と iSCSI 名:iqn.z1 の組み合わせの SPM 情報を表示します。

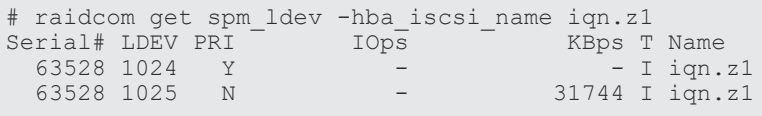

LDEV と WWN: 50060e8005fa0f36 の組み合わせの SPM 情報を表示します。

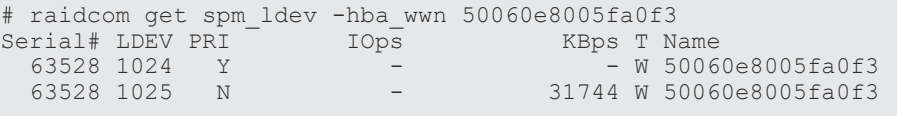

LDEV と WWN、および LDEV と iSCSI 名の組み合わせの SPM 情報を表示します。

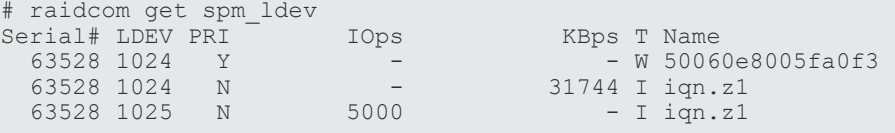

出力例の各項目について説明します。

### Serial#

装置製番を表示します。

- 対象装置が VSP G1000、VSP G1500、および VSP F1500 の場合は、装置製番に 300,000 を足した番号が表示されます。
- 対象装置が VSP 5000 シリーズの場合は、装置製番に 500,000 を足した番号が表示されま す。

### LDEV

LDEV 番号を表示します。

### PRI

優先度が優先か、非優先かを表示します。

- Y:優先
- N:非優先

### IOps

非優先設定の場合は上限値を表示します。優先設定の場合、および転送レートで設定されてい る場合は、-(ハイフン)が表示されます。

### KBps

非優先設定の場合は上限値を表示します。優先設定の場合、および I/O レートで設定されてい る場合は、-(ハイフン)が表示されます。

また、MB 指定で設定した場合は、1MB = 1024KB で換算されて KB で表示されます。

### $T$

Name カラムに表示する名前の種類を表示します。

- W:WWN
- I:iSCSI 名

## Name

WWN または iSCSI 名を表示します。

# **5.103 raidcom add hba\_iscsi**

ホストを追加するために、指定されたポートの iSCSI ターゲットにホストバスアダプタの iSCSI 名 (イニシエータ側)を登録します。指定された iSCSI 名がすでにある場合は、無視されます。

## 構文

```
raidcom add hba iscsi -port <port#> [<host group name>] -hba iscsi name
<initiator iscsi name>
```
## オプションとパラメータ

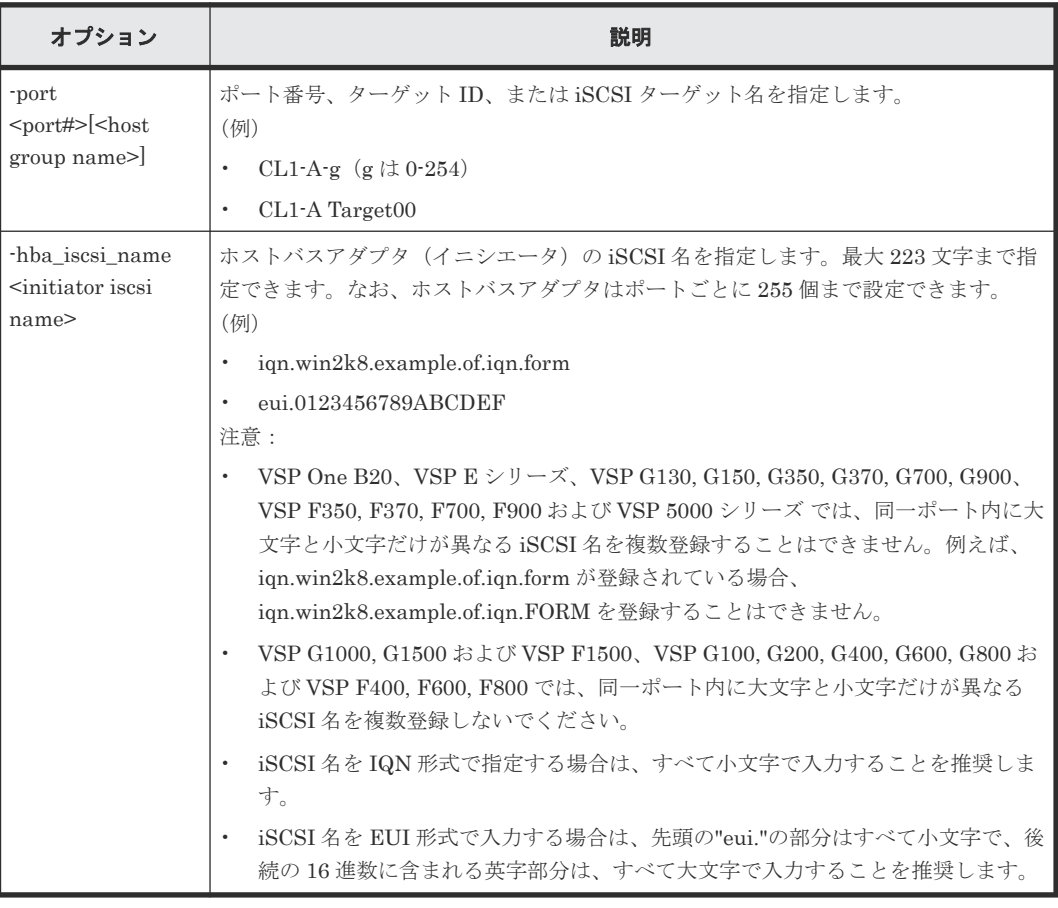

## 記述例

ポート:CL4-E、ターゲット ID:0 にホストバスアダプタの iSCSI 名: iqn.win2k8.example.of.iqn.form を設定します。

```
# raidcom add hba_iscsi -port CL4-E-0 -hba_iscsi_name 
iqn.win2k8.example.of.iqn.form
```
ポート:CL4-E、iSCSI ターゲット名:Target00 にホストバスアダプタの iSCSI 名: eui.0123456789ABCDEF を設定します。

```
# raidcom add hba_iscsi -port CL4-E Target00 -hba_iscsi_name 
eui.0123456789ABCDEF
```
## **5.104 raidcom delete hba\_iscsi**

ホストグループからホスト (イニシエータ iSCSI名)を削除します。指定されたイニシエータ iSCSI 名がない場合は、無視されます。

## 構文

```
raidcom delete hba iscsi -port <port#> [<host group name>] -
hba_iscsi_name <initiator iscsi_name>
```
## オプションとパラメータ

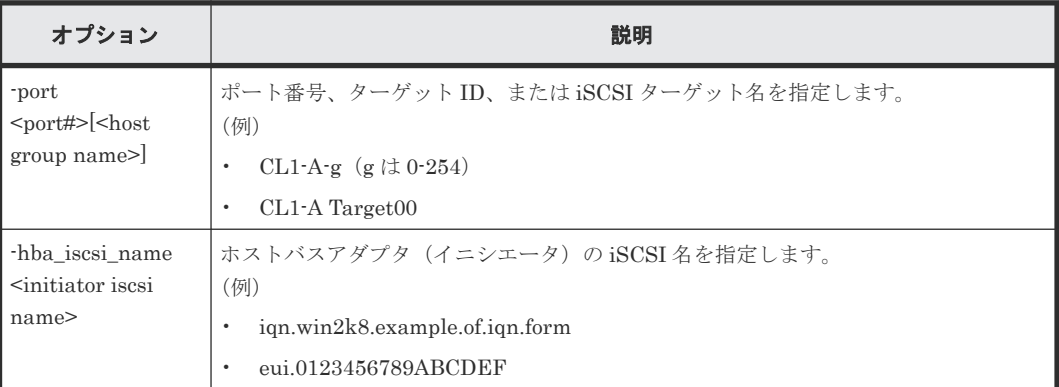

## 記述例

ポート: CL4-E、ターゲット ID:0からホストバスアダプタの iSCSI 名: iqn.win2k8.example.of.iqn.form を削除します。

```
# raidcom delete hba_iscsi -port CL4-E-0 -hba_iscsi_name 
iqn.win2k8.example.of.iqn.form
```
ポート:CL4-E、iSCSI ターゲット名:Target00 からホストバスアダプタの iSCSI 名: eui.0123456789ABCDEF を削除します。

```
# raidcom delete hba_iscsi -port CL4-E Target00 -hba_iscsi_name 
eui.0123456789ABCDEF
```
## **5.105 raidcom set hba\_iscsi**

指定したポート上のイニシエータ iSCSI 名に、ニックネーム(最大 32 文字)を設定します。指定 したポートがない場合は、EX\_ENOOBJ で拒否されます。指定したイニシエータ iSCSI 名にニッ クネームがある場合は、更新されます。

## 構文

```
raidcom set hba_iscsi -port <port#>[<host group name>] -hba_iscsi_name 
<initiator iscsi name> -iscsi_nickname <initiator iscsi Nickname>
```
オプションとパラメータ

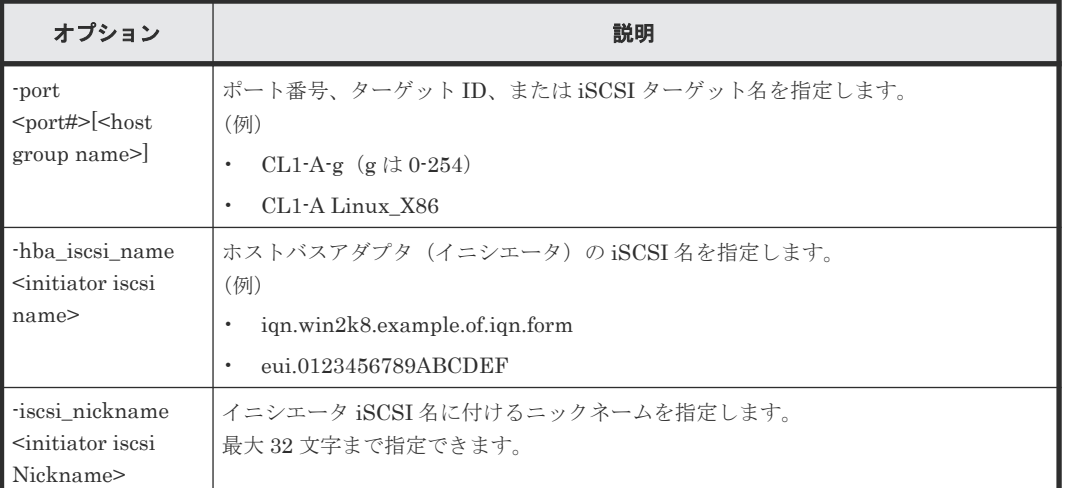

## 記述例

ポート:CL4-E、ターゲット ID:0 に設定されている接続ホスト iSCSI 名: iqn.win2k8.example.of.iqn.form にニックネーム:ORA\_NODE0\_CTL\_0 を設定する。

# raidcom set hba\_iscsi -port CL4-E-0 -hba\_iscsi\_name iqn.win2k8.example.of.iqn.form -iscsi nickname ORA NODE0 CTL 0

## **5.106 raidcom reset hba\_iscsi**

指定したポート上のイニシエータ iSCSI 名から、ニックネームを削除します。指定したポートがな い場合は、EX\_ENOOBJ で拒否されます。

## 構文

```
raidcom reset hba_iscsi -port <port#> [<host group name>] -
hba_iscsi_name <initiator iscsi name>
```
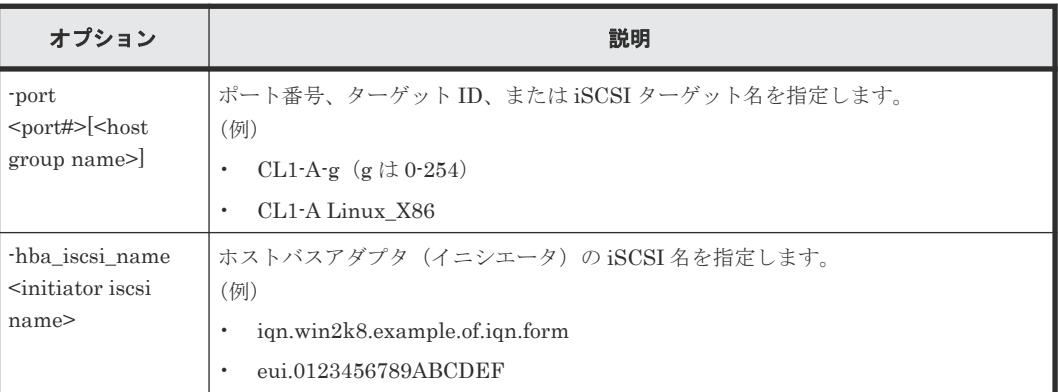

ポート:CL4-E、ホストグループ:0 に設定されている接続ホスト iSCSI 名: iqn.win2k8.example.of.iqn.form に設定されているニックネームを削除する。

```
# raidcom reset hba_iscsi -port CL4-E-0 -hba_iscsi_name 
iqn.win2k8.example.of.iqn.form
```
## **5.107 raidcom get hba\_iscsi**

iSCSI ターゲットに登録されているイニシエータ側ホストバスアダプタの iSCSI 名を iSCSI ター ゲットごとに表示します。

## 構文

raidcom get hba\_iscsi -port <port#> [<host group name>]

オプションとパラメータ

| オプション                                              | 説明                                                 |
|----------------------------------------------------|----------------------------------------------------|
| -port<br>$\text{opt#}$ $\leq$ host<br>group name>] | ポート番号、ターゲットID、またはiSCSIターゲット名を指定します。<br>(例)         |
|                                                    | CL1-A-g $(g \nmid t 0-254)$<br>$CL1-A$ Target $00$ |

### 記述例

ポート:CL4-E、iSCSI ターゲット ID 0 に設定されているホストバスアダプタの iSCSI 名を表示 します。

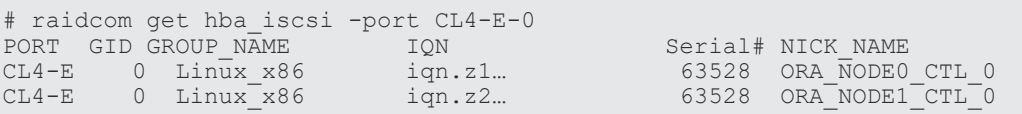

出力例の各項目について説明します。

## PORT

ポートを表示します。

## GID

ポートのターゲット ID を表示します。

## GROUP\_NAME

ポートの iSCSI ターゲット名を表示します。

## IQN

登録されているホストバスアダプタの iSCSI 名を表示します。

Serial#

装置製番を表示します。

• 対象装置が VSP G1000、VSP G1500、および VSP F1500 の場合は、装置製番に 300,000 を足した番号が表示されます。

構成設定コマンド **513**

• 対象装置が VSP 5000 シリーズの場合は、装置製番に 500,000 を足した番号が表示されま す。

NICK\_NAME

ホストバスアダプタの iSCSI 名のニックネームを表示します。

## **5.108 raidcom add chap\_user**

指定された iSCSI ターゲットに CHAP ユーザ名を設定します。 また、指定された iSCSI ターゲッ トに設定されているイニシエータ側ホストの CHAP ユーザ名を登録します。 指定されたイニシエ ータ側ホストの CHAP ユーザ名がすでにある場合は、登録は無視されます。

### 構文

```
raidcom add chap user -port <port#> [<host group name>] {-
target chap user <user name>|-initiator chap user <user name>}
```
### オプションとパラメータ

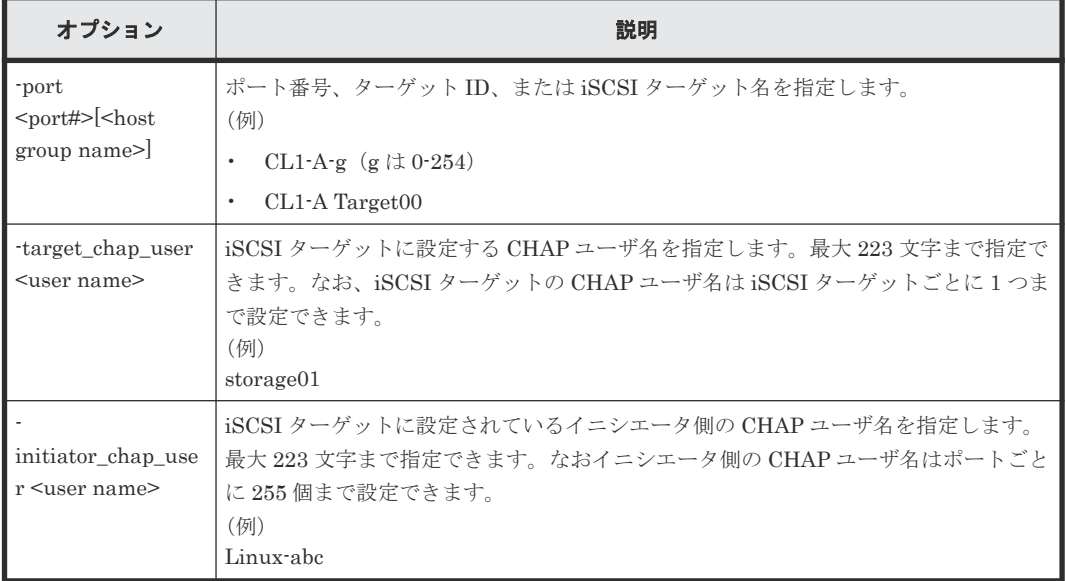

## 記述例

ポート CL4-E、ホストグループ ID 0 の iSCSI ターゲットに CHAP ユーザ名:storage01 を設定し ます。

# raidcom add chap user -port CL4-E-0 -target chap user storage01

ポート CL4-E、iSCSI ターゲット名:Target00 に CHAP ユーザ名:storage02 を設定します。

# raidcom add chap user -port CL4-E Target00 -target chap user storage02

ポート CL4-E、iSCSI ターゲット名:Target00 にイニシエータ側ホストの CHAP ユーザ名:Linuxabc を登録します。

# raidcom add chap user -port CL4-E Target00 -initiator chap user Linuxabc

## **5.109 raidcom delete chap\_user**

指定された iSCSI ターゲットの CHAP ユーザ名を削除します。 また、指定された iSCSI ターゲッ トに設定されているイニシエータ側ホストの CHAP ユーザを削除します。 指定された CHAP ユ ーザ名がない場合は、無視されます。

## 構文

```
raidcom delete chap user -port <port#> [<host group name>] {-
target_chap_user <user name>|-initiator_chap_user <user name>}
```
## オプションとパラメータ

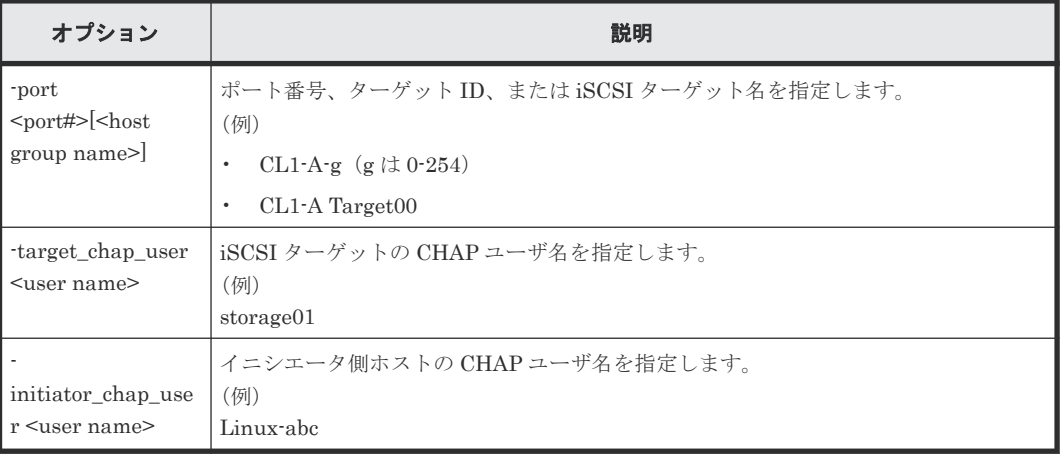

### 記述例

ポート CL4-E、ホストグループ ID 0 の iSCSI ターゲットから CHAP ユーザ名: storage01 を削除 します。

# raidcom delete chap user -port CL4-E-0 -target chap user storage01

ポート CL4-E、iSCSI ターゲット名:Target00 から CHAP ユーザ名:storage02 を削除します。

```
# raidcom delete chap user -port CL4-E Target00 -target chap user
storage02
```
ポート CL4-E、iSCSI ターゲット名:Target00 のイニシエータ側ホストの CHAP ユーザ名:Linuxabc を削除します。

# raidcom delete chap user -port CL4-E Target00 -initiator chap user Linux-abc

## **5.110 raidcom set chap\_user**

指定された CHAP ユーザに secret と呼ばれるパスワードを設定します。イニシエータ側とターゲ ット側のどちらのホストについてもこのコマンドで設定します。secret を引数として直接渡すこと を避けるため、secret の入力には専用のプロンプトを表示します。指定された CHAP ユーザに secret がすでにある場合は、上書きされます。

構成設定コマンド **515**

```
構文
```

```
raidcom set chap_user -port <port#> [<host group name>] {-
target_chap_user <user name> -secret |-initiator_chap_user <user name> -
secret}
```
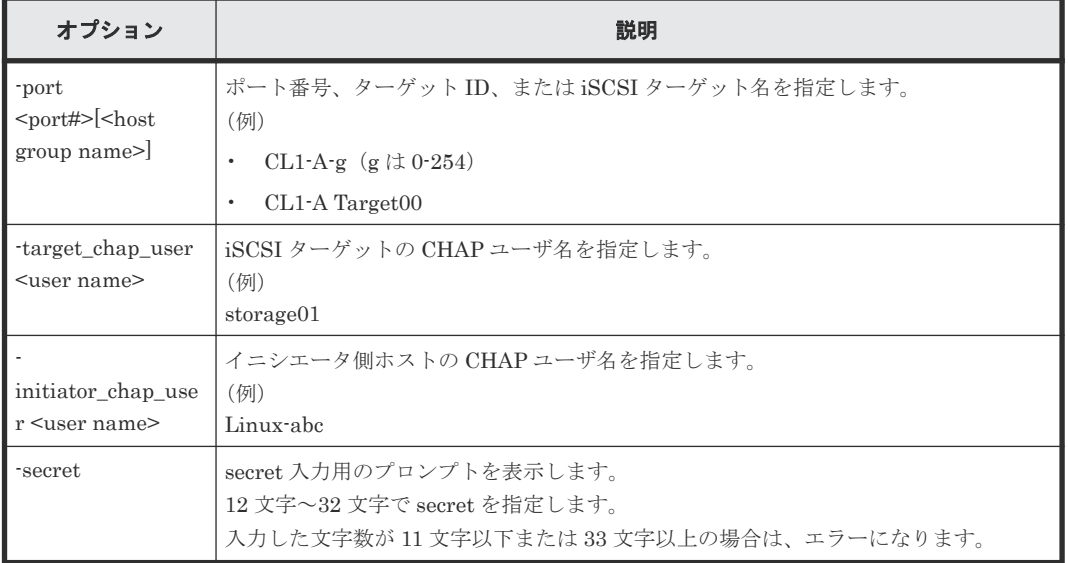

## オプションとパラメータ

### 記述例

ポート CL4-E、ターゲット ID 0 の iSCSI ターゲットの CHAP ユーザ名:storage01 に secret: iSCSI-secret を設定します。

# raidcom set chap\_user -port CL4-E-0 -target\_chap\_user storage01 -secret Enter Secret : (上記の「Enter Secret:」に続けて iSCSI-secret と入力します。なお、ここで入力した文字 列はプロンプト上には表示されません)

ポート CL4-E に接続されているイニシエータ側ホストの CHAP ユーザ名:Linux-abc に secret: Linux-secret を登録します。

```
# raidcom set chap user -port CL4-E Target00 -initiator chap user Linux-
abc -secret
Enter Secret :
(上記の「Enter Secret:」に続けて Linux-secret と入力します。なお、ここで入力した文字
列はプロンプト上には表示されません)
```
## **5.111 raidcom reset chap\_user**

指定された CHAP ユーザの secret を削除します。イニシエータ側とターゲット側のどちらのホス トについてもこのコマンドで設定します。

## 構文

```
raidcom reset chap user -port <port#> [<host group name>] {-
target chap user <user name>|-initiator chap user <user name>}
```
オプションとパラメータ

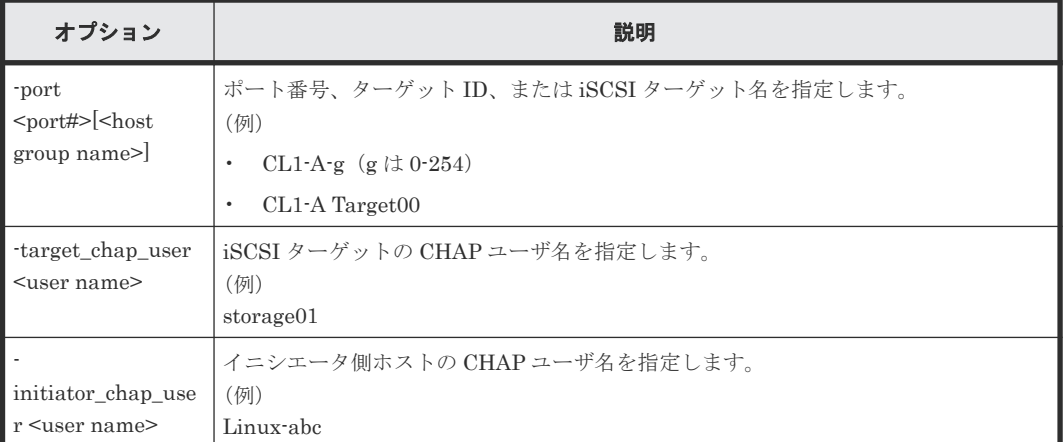

## 記述例

ポート CL4-E、ターゲット ID 0 の iSCSI ターゲットの CHAP ユーザ名:storage01 に対応する secret を削除します。

# raidcom reset chap user -port CL4-E-0 -target chap user storage01

ポート CL4-E に接続されているイニシエータ側ホストの CHAP ユーザ名:Linux-abc に対応する secret を削除します。

```
# raidcom reset chap user -port CL4-E Target00 -initiator chap user
Linux-abc
```
# **5.112 raidcom get chap\_user**

指定したポートの iSCSI ターゲットの CHAP ユーザ名と、iSCSI ターゲットに登録されているイ ニシエータ側ホストバスアダプタの CHAP ユーザ名を表示します。

## 構文

```
raidcom get chap_user -port <port#> [<host group name>]
```
## オプションとパラメータ

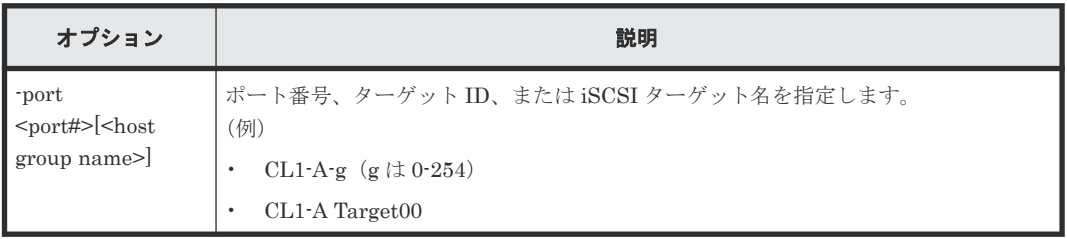

## 記述例

ポート:CL4-E、ホストグループ ID 0 に設定されている CHAP ユーザ名を表示します。

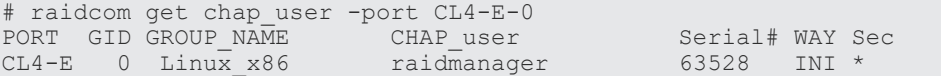

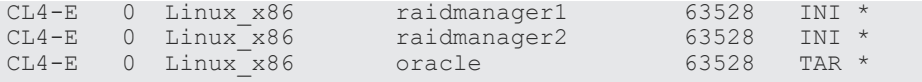

出力例の各項目について説明します。

### PORT

ポートを表示します。

### GID

ポートのホストグループ ID を表示します。

### GROUP\_NAME

ポートの iSCSI ターゲット名を表示します。

## CHAP\_user

iSCSI ターゲットおよび iSCSI ターゲットに登録されているホストバスアダプタの CHAP ユ ーザ名を表示します。

### Serial#

装置製番を表示します。

- 対象装置が VSP G1000、VSP G1500、および VSP F1500 の場合は、装置製番に 300,000 を足した番号が表示されます。
- 対象装置が VSP 5000 シリーズの場合は、装置製番に 500,000 を足した番号が表示されま す。

### WAY

iSCSI ターゲット側の CHAP ユーザ名であるか、またはホストバスアダプタ(イニシエータ) 側の CHAP ユーザ名であるかを示します。

- TAR:iSCSI ターゲット側
- INI : ホストバスアダプタ (イニシエータ) 側

#### Sec

常に"\*"が表示されます。

## **5.113 raidcom send ping**

指定したポートから指定したホストに ping を送信し、その結果を表示します。

### 構文

```
raidcom send ping -port <port#> -address <IP address> [-
iscsi virtual port id <iSCSI virtual port ID>]
```
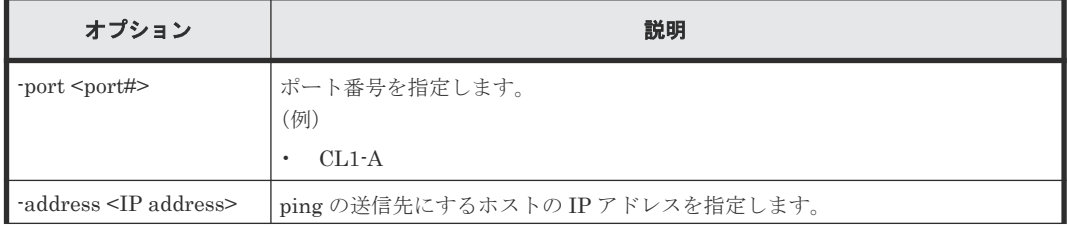

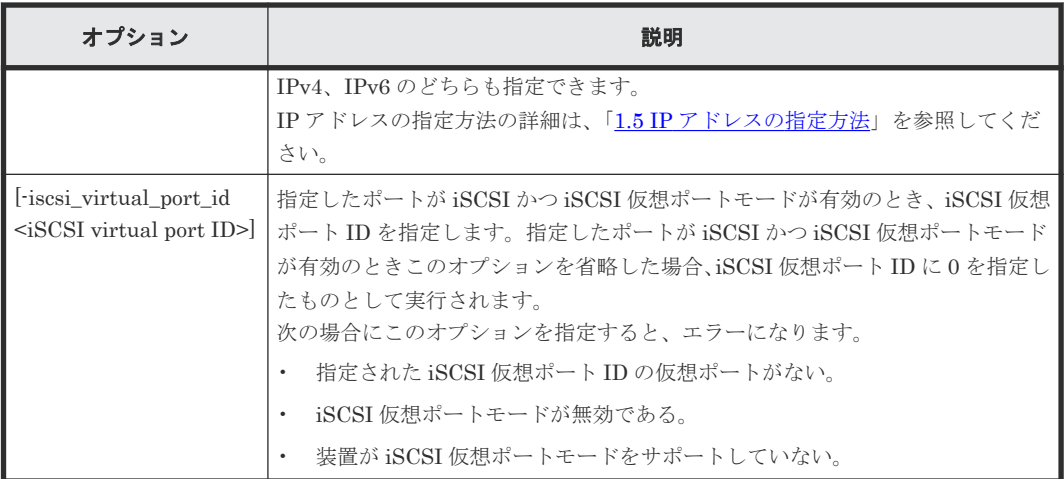

## 戻り値

ユーザプログラムまたはスクリプトを使用して実行結果を確認できるよう、次に示す値が exit()に 返されます。

- 正常終了
	- 0:1 つ以上のパケットの受信に成功しました。
	- 1:0 個のパケットの受信に成功しました。 内部エラーなどで ping を送信できなかったケースを含みます。
- 異常終了
	- EX\_XXX:異常終了しました。 エラーの詳細は『RAID Manager ユーザガイド』 のコマンドエラーメッセージについての 項を参照してください。

### 記述例

ポート:CL4-E から IP アドレス:10.213.60.111 のホストに ping を送信し、結果を表示します(正 常ケース)。

```
# raidcom send ping -port CL4-E -address 10.213.60.111
raidcom : 5 packets transmitted, 5 packets received.
```
ポート:CL4-E、iSCSI 仮想ポート ID:0 から IP アドレス:10.213.60.111 のホストに ping を送 信し、結果を表示します(正常ケース)。

```
# raidcom send ping -port CL4-E -address 10.213.60.111 -
iscsi virtual port id 0
raidcom : 5 packets transmitted, 5 packets received.
```
ポート:CL4-E から IP アドレス:10.213.60.111 のホストに ping を送信し、結果を表示します(ホ ストからの応答がないケース)。

```
# raidcom send ping -port CL4-E -address 10.213.60.111
raidcom : 5 packets transmitted, 0 packets received.
```
ポート:CL4-E から IP アドレス:10.213.60.111 のホストに ping を送信し、結果を表示します(内 部エラーなどで ping を送信できなかったケース)。

```
# raidcom send ping -port CL4-E -address 10.213.60.111
raidcom : 0 packets transmitted.
```

```
出力例の各項目について説明します。
```
<sup>n</sup> packets transmitted

ホストに送信したパケット数を表示します。

<sup>n</sup> packets received

ホストから正常に応答があったパケット数を表示します。

## **5.114 raidcom add external\_iscsi\_name**

外部ストレージシステムの iSCSI ターゲットの iSCSI 名を、ローカルストレージシステムの iSCSI ポートに登録します。

指定したローカルストレージシステムの iSCSI ポートに iSCSI 名が登録済みの場合、指定した iSCSI 名に対して、CHAP 認証モードと CHAP 認証の方向を設定します。指定したローカルスト レージシステムの iSCSI ポート以外に iSCSI 名が登録済みの場合、指定したローカルストレージシ ステムの iSCSI ポートに iSCSI 名を登録します。この場合、CHAP 認証モードと CHAP 認証の方 向は、iSCSI ターゲットに対して設定済みの情報が共有されます。

指定した iSCSI ポートがない場合は、EX\_ENOOBJ で拒否されます。

## 構文

raidcom add external\_iscsi\_name -port <port#> -iscsi\_name <external iscsi name> -address <external IP address> [-authmethod {CHAP|NONE}] [ mutual {enable|disable}] [-tcp\_port <value>] [-iscsi\_virtual\_port\_id <iSCSI virtual port ID>]

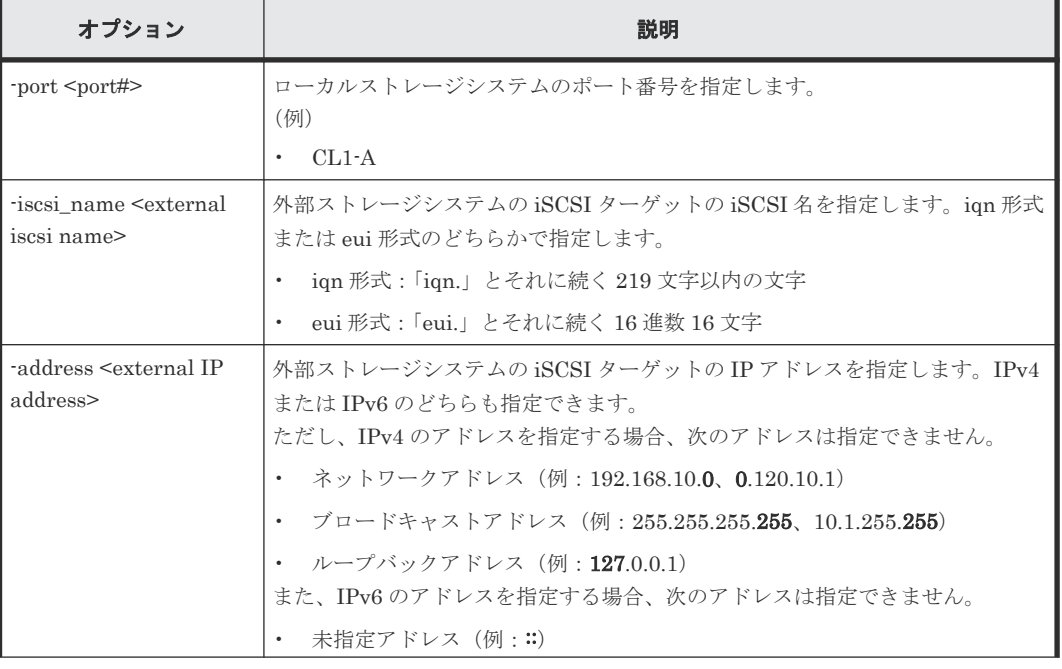

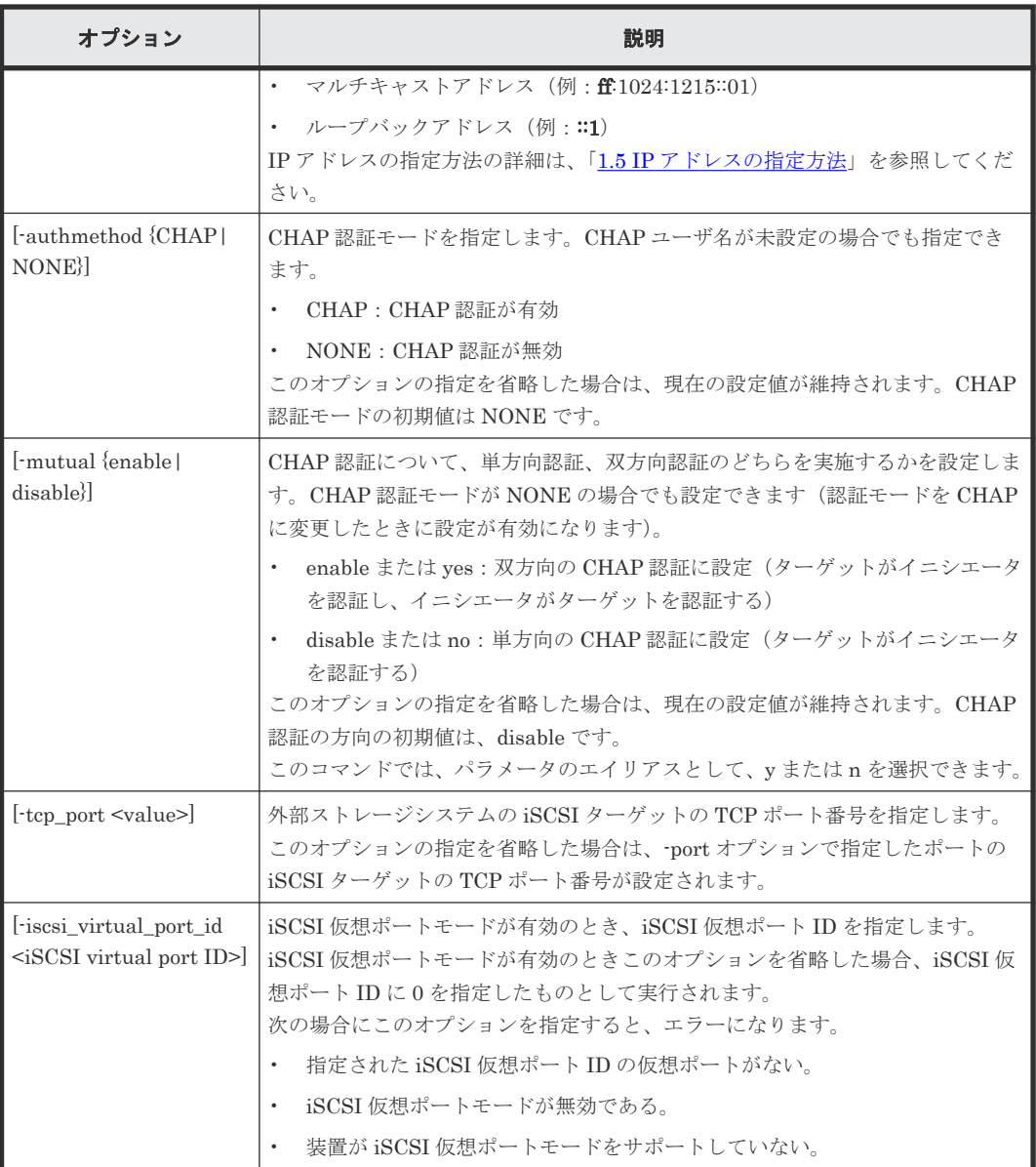

外部ストレージシステムの iSCSI ターゲット (iSCSI 名: iqn.z1、IP アドレス: 158.214.135.100) の iSCSI 名を、ローカルストレージシステムの iSCSI ポート:CL4-E に登録する。

```
# raidcom add external_iscsi_name -port CL4-E -iscsi_name iqn.z1 
-address 158.214.135.100
```
外部ストレージシステムの iSCSI ターゲット (iSCSI 名: iqn.z1、IP アドレス: 158.214.135.100) の iSCSI 名をローカルストレージシステムの iSCSI ポート:CL4-E、仮想ポート ID:1 に登録す る。

```
#raidcom add external_iscsi_name -port CL4-E -iscsi_name iqn.z1 
-address 158.214.135.100 -iscsi virtual port id 1
```
ローカルストレージシステムの iSCSI ポート:CL4-E に登録されている外部ストレージシステムの iSCSI ターゲット (iSCSI 名:ign.z1、IP アドレス: 158.214.135.100)の CHAP 認証モードを CHAP に、CHAP 認証の方向を enable に変更する。

# raidcom add external iscsi name -port CL4-E -iscsi name ign.z1 -address 158.214.135.100 -authmethod CHAP -mutual enable

ローカルストレージシステムのポート:CL2-E に登録されている外部ストレージシステムの iSCSI ターゲットの iSCSI 名を、すべて CL4-E に登録する。

# raidcom get external\_iscsi\_name | rmawk @1-eq:CL2-E exe="raidcom add external iscsi name -port CL4-E -address @3 -iscsi name @4"

ローカルストレージシステムのポート:CL2-E に登録されている外部ストレージシステムの iSCSI ターゲットの iSCSI 名を、すべて CL4-E に登録する。登録の際、CHAP 情報も同時に設定する。

# raidcom get external\_iscsi\_name | rmawk @1-eq:CL2-E | @7-eq:D exe="raidcom add external\_iscsi\_name -port CL4-E -address @3 -iscsi\_name @4 -authmethod @6!u -mutual enable" -n exe="raidcom add external\_iscsi\_name -port @1 -address @3 -iscsi\_name @4 -authmethod @6!u -mutual disable"

外部ストレージシステムの iSCSI ポート (IP アドレス: 10.213.60.111) 上にある iSCSI ターゲッ トの iSCSI 名を探索し、探索された iSCSI 名をローカルストレージシステムの iSCSI ポート:CL4- E に登録する。

```
# raidcom discover external_iscsi_name -port CL4-E -address 
10.213.60.111 | rmawk @5-eq:N exe="raidcom add external_iscsi_name -port 
@1 -address @3 -iscsi_name @6"
```
## **5.115 raidcom delete external\_iscsi\_name**

指定したローカルストレージシステムの iSCSI ポートに登録されている、外部ストレージシステム の iSCSI ターゲットの iSCSI 名を削除します。

指定したローカルストレージシステムの iSCSI ポートがない場合は、EX\_ENOOBJ で拒否されま す。指定した外部ストレージシステムの iSCSI ターゲットの iSCSI 名が、指定したローカルストレ ージシステムの iSCSI ポートに登録されていない場合は、無視されます。

### 構文

```
raidcom delete external_iscsi_name -port <port#> -iscsi_name <external 
iscsi name> -address <external IP address> [-iscsi_virtual_port_id 
<iSCSI virtual port ID>]
```
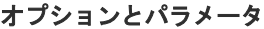

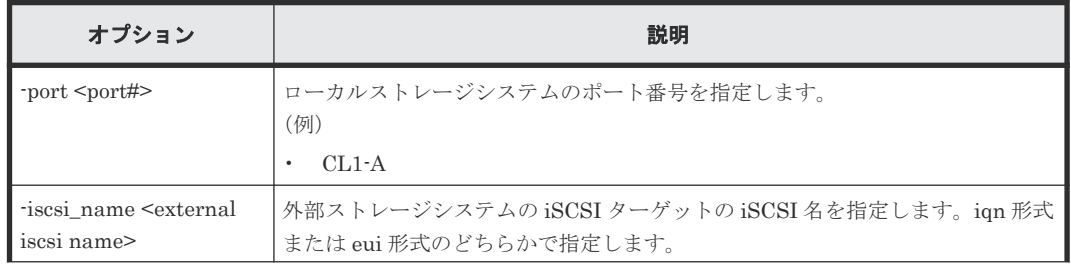

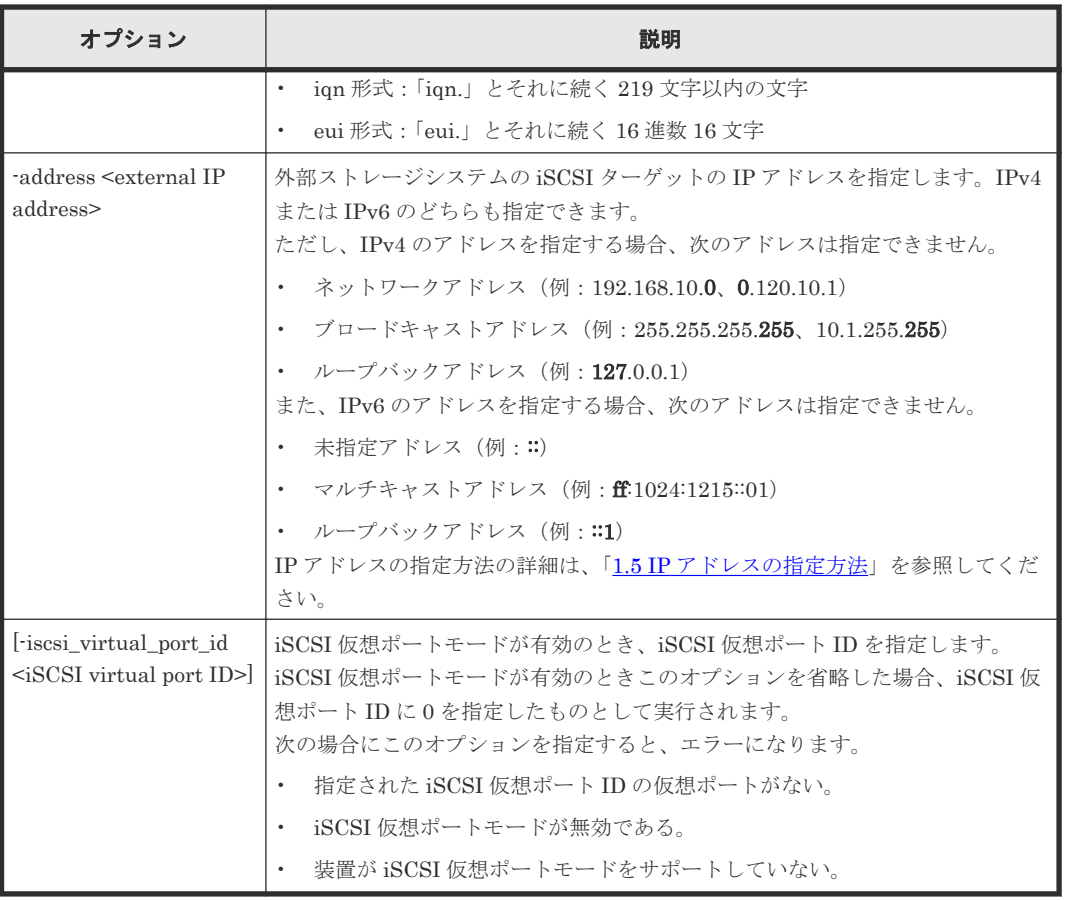

ローカルストレージシステムの iSCSI ポート:CL4-E に登録されている外部ストレージシステムの iSCSI ターゲットの iSCSI 名: ign.z1 (IP アドレス: 158.214.135.100) を削除する。

# raidcom delete external iscsi name -port CL4-E -iscsi name iqn.z1 -address 158.214.135.100

ローカルストレージシステムの iSCSI ポート:CL4-E、仮想ポート ID:1 に登録された外部ストレ ージシステムの iSCSI ターゲットの iSCSI 名:iqn.z1(IP アドレス:158.214.135.100)を削除す る。

#raidcom delete external\_iscsi\_name -port CL4-E -iscsi\_name iqn.z1  $-$ address 158.214.135.100 $-$ iscsi virtual port id 1

ローカルストレージシステムの iSCSI ポート:CL4-E に登録されているすべての外部ストレージシ ステムの iSCSI ターゲットの iSCSI 名を削除する。

# raidcom get external\_iscsi\_name | rmawk @1-eq:CL4-E exe="raidcom delete external\_iscsi\_name -port @1 -address @3 -iscsi\_name @4"

外部ストレージシステムの iSCSI ポート (IP アドレス: 158.214.135.100) 上にあるすべての iSCSI ターゲットの iSCSI 名を、ローカルストレージシステムの iSCSI ポートから削除する。

```
# raidcom get external_iscsi_name | rmawk @3-eq:158.214.135.100 
exe="raidcom delete external_iscsi_name -port @1 -address @3 -iscsi_name 
@4"
```
# **5.116 raidcom modify external\_chap\_user**

指定した外部ストレージシステムの iSCSI ターゲットに、CHAP ユーザ名と secret (パスワード) を設定します。

CHAP ユーザ名と secret を両方とも指定しない場合、iSCSI ターゲットに設定されている CHAP ユーザ名と secret を削除します。指定した外部ストレージシステムの iSCSI ターゲットが複数の ローカルストレージシステムの iSCSI ポートに登録されている場合、ローカルストレージシステム のすべての iSCSI ポートに設定が反映されます。

構文

```
raidcom modify external chap user -port <port#> -iscsi name <external
iscsi name> -address <external IP address> [-iscsi_virtual_port_id 
<iSCSI virtual port ID>] [-chap_user <user name> ] 
[-secret]
```
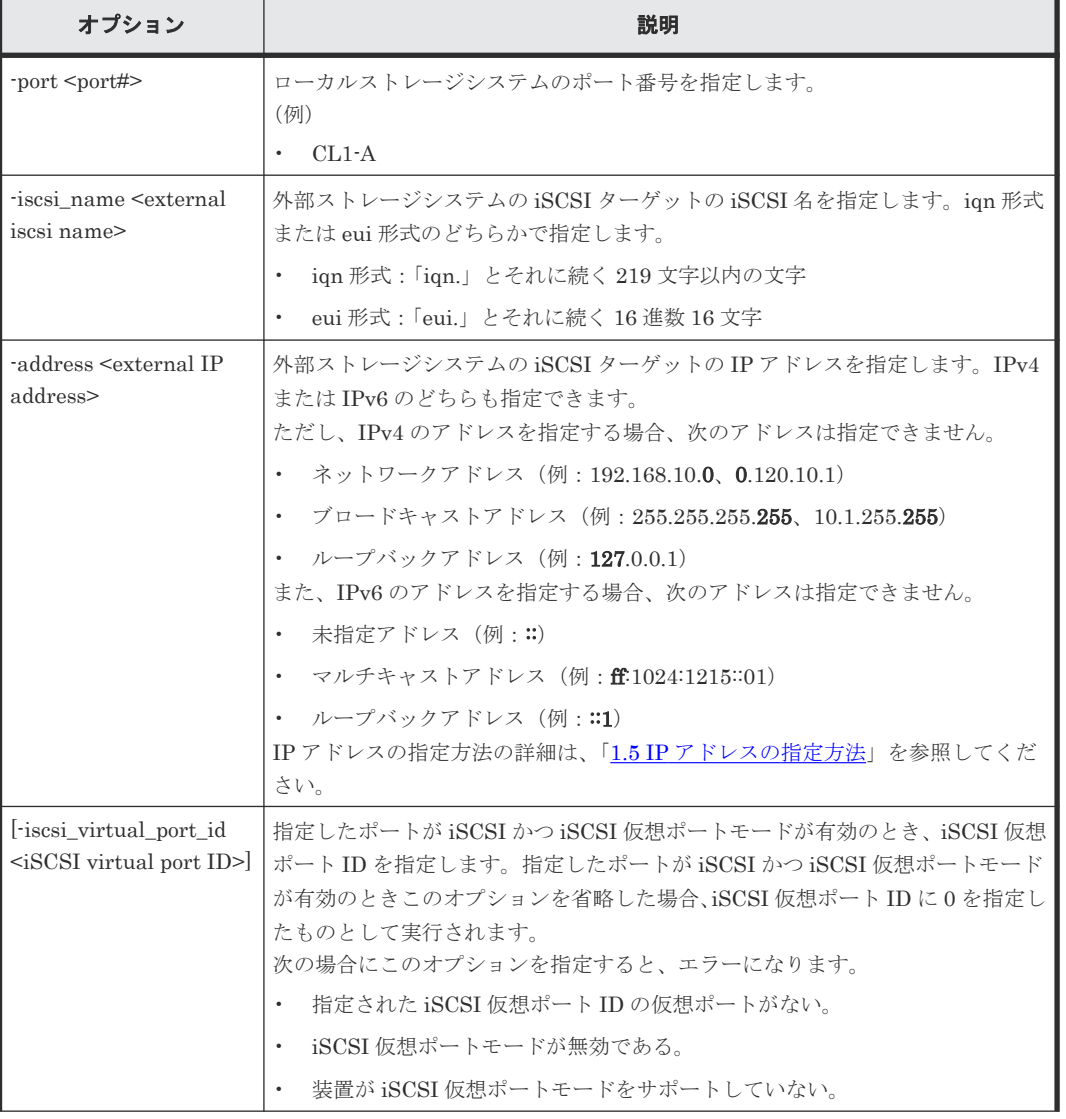

## オプションとパラメータ

**524** 構成設定コマンド

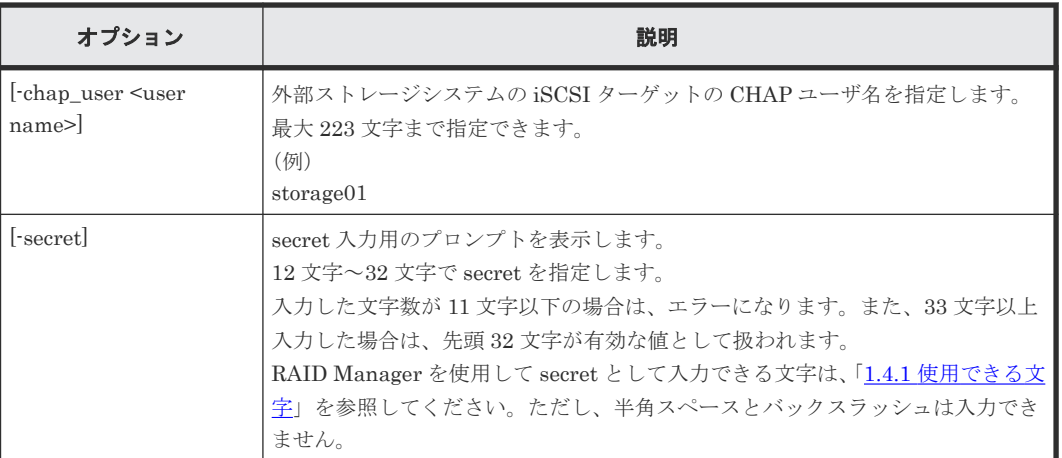

ローカルストレージシステムのポート:CL1-A に登録されている外部ストレージシステムの iSCSI ターゲット(iSCSI 名:iqn.z1、IP アドレス:158.214.135.100)に、CHAP ユーザ名 (Elun TAR 4E) と secret を設定する。

```
# raidcom modify external_chap_user -port CL1-A -iscsi_name iqn.z1 
-address 158.214.135.100 -chap_user Elun TAR 4E -secret
Enter Secret :
```
ローカルストレージシステムのポート:CL1-A に登録されている外部ストレージシステムの iSCSI ターゲット (iSCSI名:ign.z1、IP アドレス: 158.214.135.100)に、secret を設定する。

```
# raidcom modify external_chap_user -port CL1-A -iscsi_name iqn.z1 
-address 158.214.135.100 -secret
Enter Secret :
```
ローカルストレージシステムのポート:CL1-A に登録されている外部ストレージシステムの iSCSI ターゲット(iSCSI 名:iqn.z1、IP アドレス:158.214.135.100)に設定されている CHAP ユーザ 名と secret を削除する。

# raidcom modify external chap user -port CL1-A -iscsi name iqn.z1 -address 158.214.135.100

ローカルストレージシステムのポート:CL1-A、iSCSI 仮想ポート ID:2 に登録されている外部ス トレージシステムの iSCSI ターゲット (iSCSI 名: iqn.z1、IP アドレス: 158.214.135.100)に、 CHAP ユーザ名と secret を設定する。

```
# raidcom modify external chap user -port CL1-A -iscsi virtual port id 2
-iscsi name iqn.z1 -address 158.214.135.100 -chap user Elun TAR 4E \overline{P}secret
Enter Secret :
```
## **5.117 raidcom modify initiator\_chap\_user**

指定したローカルストレージシステムの iSCSI イニシエータに、CHAP ユーザ名と secret を設定 します。CHAP ユーザ名と secret を両方とも指定しない場合、iSCSI イニシエータに設定されてい る CHAP ユーザ名と secret を削除します。

## 構文

raidcom modify initiator\_chap\_user -port <port#> [-chap\_user <user name> ] [-secret]

## オプションとパラメータ

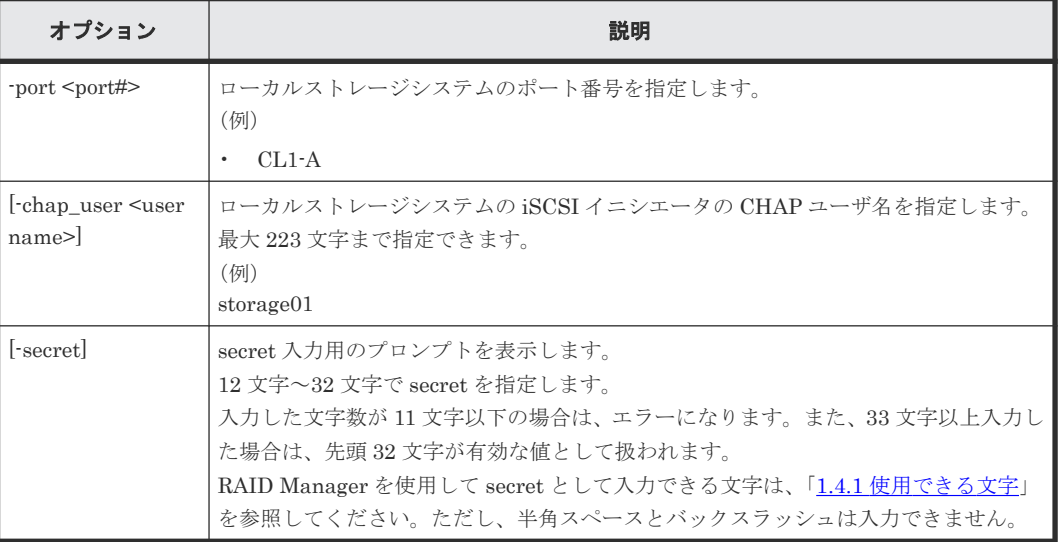

## 記述例

ローカルストレージシステムの iSCSI ポート:CL4-E に、iSCSI イニシエータの CHAP ユーザ名 (Elun INI\_4E) と secret を設定する。

```
# raidcom modify initiator_chap_user -port CL4-E -chap_user Elun_INI_4E 
-secret
Enter Secret :
```
ローカルストレージシステムの iSCSI ポート:CL4-E に、iSCSI イニシエータの secret を設定す る。

```
# raidcom modify initiator chap user -port CL4-E -secret
Enter Secret :
```
ローカルストレージシステムの iSCSI ポート:CL4-E から、iSCSI イニシエータの CHAP ユーザ 名と secret を削除する。

# raidcom modify initiator chap user -port CL4-E

## **5.118 raidcom get external\_iscsi\_name**

指定したローカルストレージシステムの iSCSI ポートに登録されている、外部ストレージシステム の iSCSI ターゲットの iSCSI 名を表示します。

指定したローカルストレージシステムに iSCSI ポートがない場合は、EX\_ENOOBJ で拒否されま す。

出力される iSCSI 名は、コマンドを実行するユーザが参照できるポートに登録されている iSCSI 名 だけです。ユーザが参照できるポートに関しては、『RAID Manager ユーザガイド』 のリソースグ ループとコマンド操作の関係に関する説明を参照してください。

## 構文

raidcom get external\_iscsi\_name [-port <port#> [-iscsi\_virtual\_port\_id <iSCSI virtual port ID>]]

## オプションとパラメータ

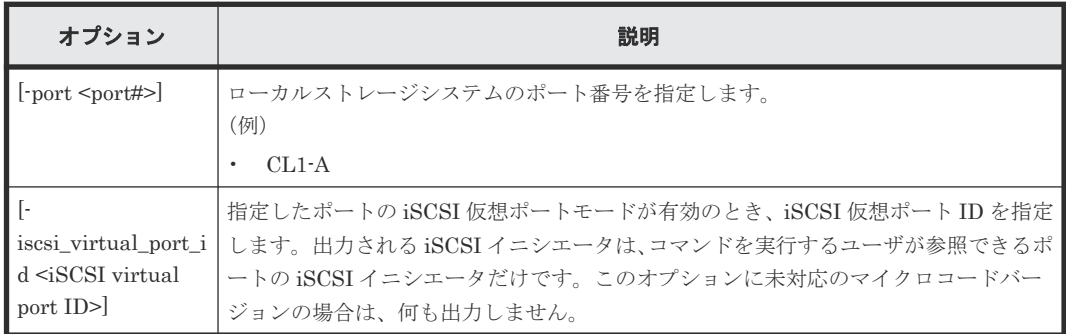

## 記述例

ローカルストレージシステムのすべての iSCSI ポートに登録されている、外部ストレージシステム の iSCSI ターゲットをすべて表示する。

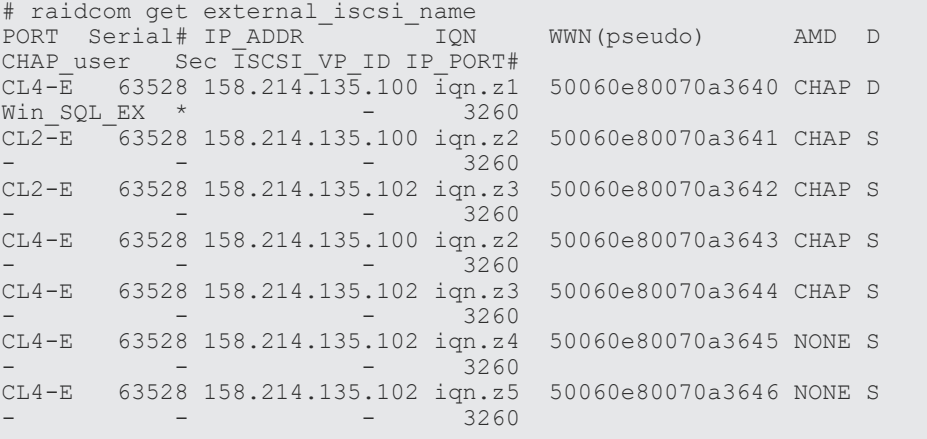

ローカルストレージシステムの iSCSI ポート:CL4-E に登録されている、外部ストレージシステム の iSCSI ターゲットの iSCSI 名をすべて表示する。

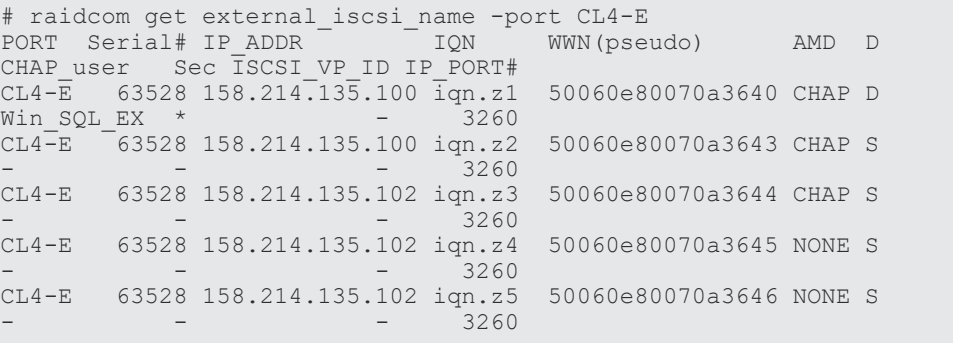

ローカルストレージシステムの iSCSI ポート:CL2-E、仮想ポート ID:1 に登録されている、外部 ストレージシステムの iSCSI ターゲットの iSCSI 名をすべて表示する。

```
#raidcom get external_iscsi_name -port CL2-E -iscsi_virtual_port_id 1
PORT Serial# IP_ADDR IQN WWN(pseudo) AMD D CHAP_user
Sec ISCSI VP ID IP PORT#
CL2-E 63528 158.214.135.100 iqn.z2 50060e80070a3641 CHAP S -
- 1 3260<br>CL2-E 63528 158.214.1
       63528 158.214.135.102 ign.z3 50060e80070a3642 CHAP S -
           - 1 3260
```
出力例の各項目について説明します。

### PORT

ポート番号を表示します。

### Serial#

装置製番を表示します。

- 対象装置が VSP G1000、VSP G1500、および VSP F1500 の場合は、装置製番に 300,000 を足した番号が表示されます。
- 対象装置が VSP 5000 シリーズの場合は、装置製番に 500,000 を足した番号が表示されま す。

## IP\_ADDR

外部ストレージシステムの iSCSI ターゲットの IP アドレスを表示します。

#### IQN

外部ストレージシステムの iSCSI ターゲットの iSCSI 名を表示します。

#### WWN(pseudo)

外部ストレージシステムの iSCSI ターゲットの擬 WWN を表示します。擬 WWN は、外部ス トレージの iSCSI ターゲットの iSCSI 名と IP アドレスに対応しています。擬 WWN は、スト レージシステムごとに管理されています。そのため、複数のストレージシステムで 1 台の外部 ストレージの iSCSI ターゲットを共有している場合、iSCSI ターゲットに対応する擬 WWN はストレージシステムごとに異なります。

### AMD

外部ストレージシステムの iSCSI ターゲットの認証モードを表示します。

- CHAP:CHAP 認証が有効
- NONE:CHAP 認証が無効

#### D

iSCSI ターゲットの認証モードの方向を表示します。

- S:単方向(ターゲットがイニシエータを認証する)
- D:双方向(ターゲットがイニシエータを認証し、イニシエータがターゲットを認証する)

## CHAP\_user

外部ストレージシステムの iSCSI ターゲットの CHAP ユーザ名を表示します。CHAP ユー ザ名が設定されていない場合は、-(ハイフン)が表示されます。

Sec

外部ストレージシステムの iSCSI ターゲットに secret が設定されている場合は、\*(アスタリ スク)が表示されます。そのほかの場合は、-(ハイフン)が表示されます。

#### ISCSI\_VP\_ID

仮想ポートモードが有効の場合に仮想ポート番号を表示します。仮想ポートモードが無効の 場合は、-(ハイフン)が表示されます。

#### IP\_PORT#

外部ストレージシステムの iSCSI ターゲットの TCP ポート番号を表示します。

## **5.119 raidcom get initiator\_iscsi\_name**

指定したローカルストレージシステムにある iSCSI ポートの iSCSI イニシエータを表示します。

指定したローカルストレージシステムに iSCSI ポートがない場合は、EX\_ENOOBJ で拒否されま す。

出力される iSCSI イニシエータは、コマンドを実行するユーザが参照できるポートの iSCSI イニシ エータだけです。ユーザが参照できるポートに関しては、『RAID Manager ユーザガイド』 のリソ ースグループとコマンド操作の関係に関する説明を参照してください。

### 構文

raidcom get initiator\_iscsi\_name -port <port#> [-iscsi\_virtual\_port\_id <iSCSI virtual port ID>]

オプションとパラメータ

| オプション                    | 説明                                               |
|--------------------------|--------------------------------------------------|
| -port <port#></port#>    | ローカルストレージシステムのポート番号を指定します。                       |
|                          | (例)                                              |
|                          | $CL1-A$                                          |
|                          | 指定したポートの iSCSI 仮想ポートモードが有効のとき、iSCSI 仮想ポート ID を指定 |
| iscsi virtual port i     | します。出力される iSCSI イニシエータは、コマンドを実行するユーザが参照できるポ      |
| $d$ $\leq$ iSCSI virtual | ートの iSCSI イニシエータだけです。このオプションに未対応のマイクロコードバー       |
| port ID>                 | ジョンの場合は、何も出力しません。                                |

### 記述例

ローカルストレージシステムの iSCSI ポート:CL4-E の iSCSI イニシエータを表示する。

```
# raidcom get initiator_iscsi_name -port CL4-E
PORT Serial# IP_ADDR \overline{\phantom{a}} IQN IP_PORT# CHAP_user Sec
ISCSI_VP_ID 
CL4-E 63528 158.214.197.100 iqn.z1 3260 Elun_INI_4E * 
-
```
ローカルストレージシステムの iSCSI ポート:CL2-E の iSCSI イニシエータを表示する。

```
# raidcom get initiator_iscsi_name -port CL2-E
PORT Serial# IP_ADDR <sup>-</sup> IQN IP_PORT# CHAP_user Sec
ISCSI_VP_ID 
CL2-E 63528 158.214.197.101 iqn.zx 3260 Elun INI 2E *
```
ローカルストレージシステムの iSCSI ポート:CL2-E、仮想ポート:1 の iSCSI イニシエータを表 示する。

```
# raidcom get initiator_iscsi_name -port CL2-E -iscsi_virtual_port_id 1
PORT Serial# IP ADDR
ISCSI_VP_ID
CL2-E 63528 158.214.197.102 iqn.zy 3260 Elun INI 2E *
1
```
出力例の各項目について説明します。

### PORT

-

ポート番号を表示します。

Serial#

装置製番を表示します。

- 対象装置が VSP G1000、VSP G1500、および VSP F1500 の場合は、装置製番に 300,000 を足した番号が表示されます。
- 対象装置が VSP 5000 シリーズの場合は、装置製番に 500,000 を足した番号が表示されま す。

## IP\_ADDR

ローカルストレージシステムにある iSCSI ポートの iSCSI イニシエータに設定されている IP アドレスを表示します。

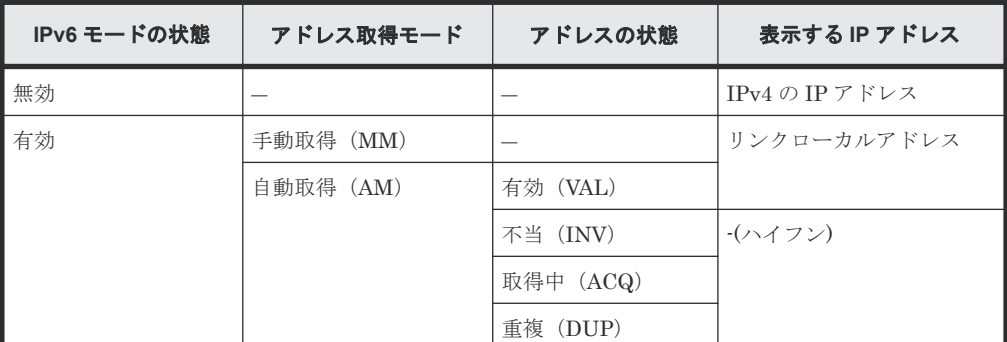

IP アドレスの詳細を表示するためには raidcom get port コマンドの-key opt オプションを使 用してください。

### IQN

ローカルストレージシステムにある iSCSI ポートの iSCSI イニシエータに設定されている iSCSI 名を表示します。

### IP\_PORT#

ローカルストレージシステムにある iSCSI ポートに登録されている iSCSI ターゲットの TCP ポート番号を表示します。

## CHAP\_user

ローカルストレージシステムにある iSCSI ポートの iSCSI イニシエータに設定されている CHAP ユーザ名を表示します。CHAP ユーザ名が設定されていない場合は、-(ハイフン)が 表示されます。

### Sec

ローカルストレージシステムにある iSCSI ポートの iSCSI イニシエータに secret が設定され ている場合は、\*(アスタリスク)が表示されます。そのほかの場合は、-(ハイフン)が表示 されます。

## ISCSI\_VP\_ID

仮想ポートモードが有効の場合に仮想ポート番号を表示します。仮想ポートモードが無効の 場合は、-(ハイフン)が表示されます。

# **5.120 raidcom discover external\_iscsi\_name**

ローカルストレージシステムの iSCSI ポートから外部ストレージシステムのポートに登録されて いる iSCSI ターゲットを探索し、iSCSI ターゲットの iSCSI 名を表示します。

このコマンドを実行するには、コマンドを実行するホストが IPv6 をサポートしている必要があり ます。ホストが IPv6 をサポートしていない場合は、EX\_ENOSUP で拒否されます。

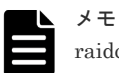

raidcom discover external\_storage コマンド、raidcom discover lun コマンド、raidcom check external iscsi\_name コマンド、または raidcom discover external iscsi\_name コマンドは、同時に複数実行し た場合、EX\_CMDIOE エラーになる場合があります。EX\_CMDIOE エラーになる場合は、しばらく待ってから もう一度、順番にコマンドを実行してください。 詳細は、『Universal Volume Manager ユーザガイド』 を参照してください。

## 構文

raidcom discover external\_iscsi\_name -port <port#> -address <external IP address> [-tcp\_port <value>][-iscsi\_virtual\_port\_id <iSCSI\_virtual\_port ID>]

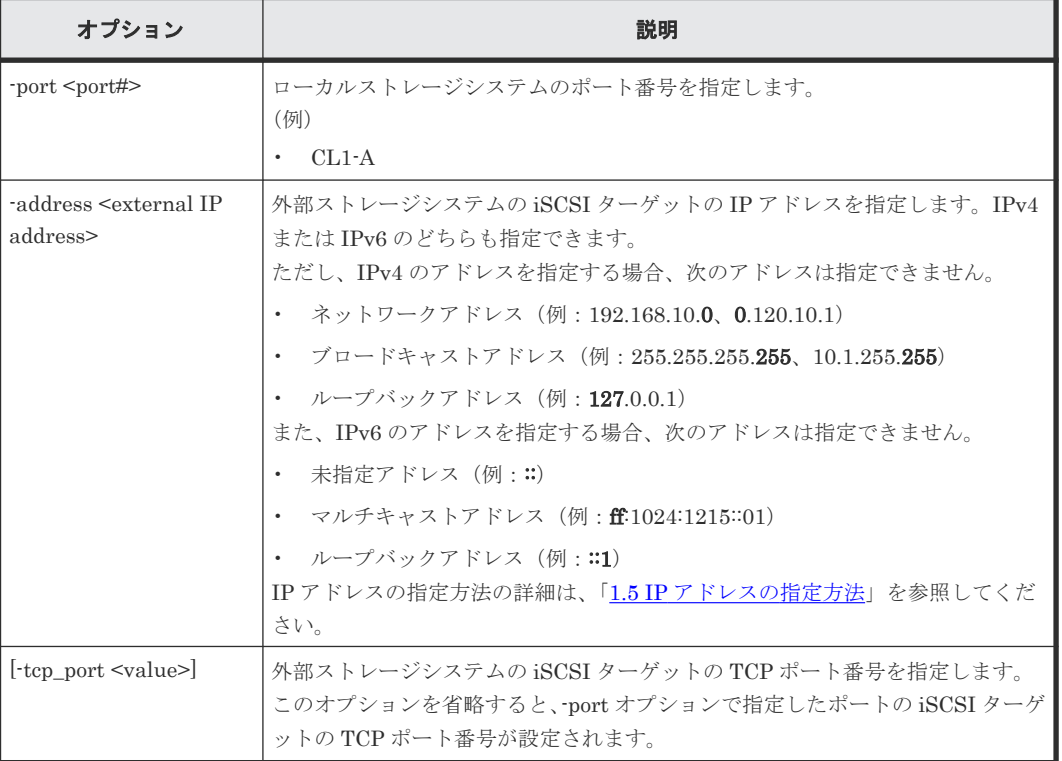

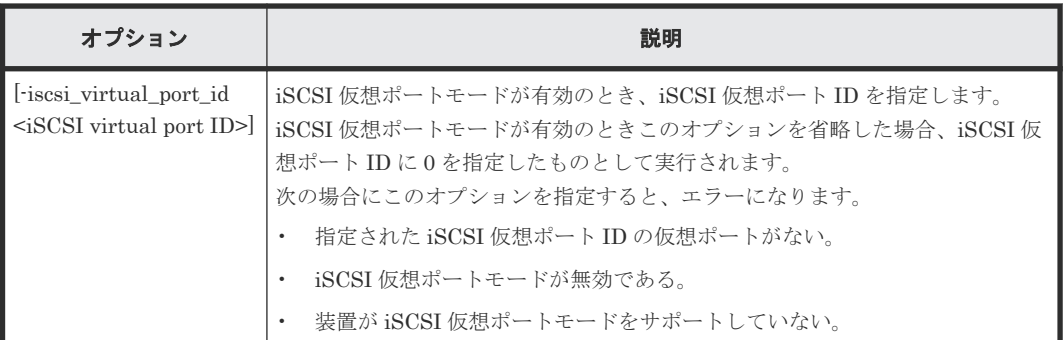

ローカルストレージシステムの iSCSI ポート:CL4-E から、外部ストレージシステムの iSCSI ポ ート(IP アドレス:10.213.60.111)に登録されている iSCSI ターゲットの iSCSI 名を探索し、表 示する。

```
# raidcom discover external_iscsi_name -port CL4-E -address 10.213.60.111<br>PORT Serial# IP_ADDR TP_PORT# R IQN ISCSI_VP_ID
PORT Serial# IP_ADDR <br>CL4-E 63528 10.213.60.111 3260 N iqn.z1<br>CL4-E 63528 10.213.60.111 3260 N iqn.z2
CL4-E 63528 10.213.60.111<br>CL4-E 63528 10.213.60.111
                63528 10.213.60.111
```
ローカルストレージシステムの iSCSI ポート:CL4-E、iSCSI 仮想ポート ID:1 から、外部ストレ ージシステムの iSCSI ポート (IP アドレス: 10.213.60.112)に登録されている iSCSI ターゲット の iSCSI 名を探索し、表示する。

```
#raidcom discover external iscsi name -port CL4-E -address 10.213.60.112
-iscsi_virtual_port_id 1
PORT Serial# IP_ADDR IP_PORT# R IQN ISCSI_VP_ID<br>CL4-E 63528 10.213.60.112 3260 N iqn.z1 1<br>CL4-E 63528 10.213.60.112 3260 N iqn.z2 1
CL4-E 63528 10.213.60.112 -3260 N iqn.z1 - 1<br>
CL4-E 63528 10.213.60.112 3260 N iqn.z2 1
             63528 10.213.60.112
```
出力例の各項目について説明します。

### PORT

ポート番号を表示します。

#### Serial#

装置製番を表示します。

- 対象装置が VSP G1000、VSP G1500、および VSP F1500 の場合は、装置製番に 300,000 を足した番号が表示されます。
- 対象装置が VSP 5000 シリーズの場合は、装置製番に 500,000 を足した番号が表示されま す。

### IP\_ADDR

外部ストレージシステムの iSCSI ターゲットの IP アドレスを表示します。

### IP\_PORT#

外部ストレージシステムの iSCSI ターゲットの TCP ポート番号を表示します。

R

探索された外部ストレージシステムの iSCSI ターゲットが、ローカルストレージシステムの iSCSI ポートに登録済みかどうかを表示します。

• Y:登録済み

• N:未登録

## IQN

探索された外部ストレージシステムの iSCSI ターゲットの iSCSI 名を表示します。

## ISCSI\_VP\_ID

仮想ポートモードが有効の場合に仮想ポート番号を表示します。仮想ポートモードが無効の 場合は、-(ハイフン)が表示されます。

## **5.121 raidcom check external\_iscsi\_name**

ローカルストレージシステムに登録済みの外部ストレージシステムの iSCSI ターゲットにログイ ンを試み、ログイン結果を表示します。

このコマンドを実行するには、コマンドを実行するホストが IPv6 をサポートしている必要があり ます。ホストが IPv6 をサポートしていない場合は、EX\_ENOSUP で拒否されます。

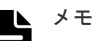

raidcom discover external\_storage コマンド、raidcom discover lun コマンド、raidcom check external\_iscsi\_name コマンド、または raidcom discover external\_iscsi\_name コマンドは、同時に複数実行し た場合、EX\_CMDIOE エラーになる場合があります。EX\_CMDIOE エラーになる場合は、しばらく待ってから もう一度、順番にコマンドを実行してください。

詳細は、『Universal Volume Manager ユーザガイド』 を参照してください。

## 構文

```
raidcom check external_iscsi_name [-port <port#> [-iscsi_name <external
iscsi name> -address <external IP address>] [-iscsi_virtual_port_id 
<iSCSI virtual port ID>]]
```
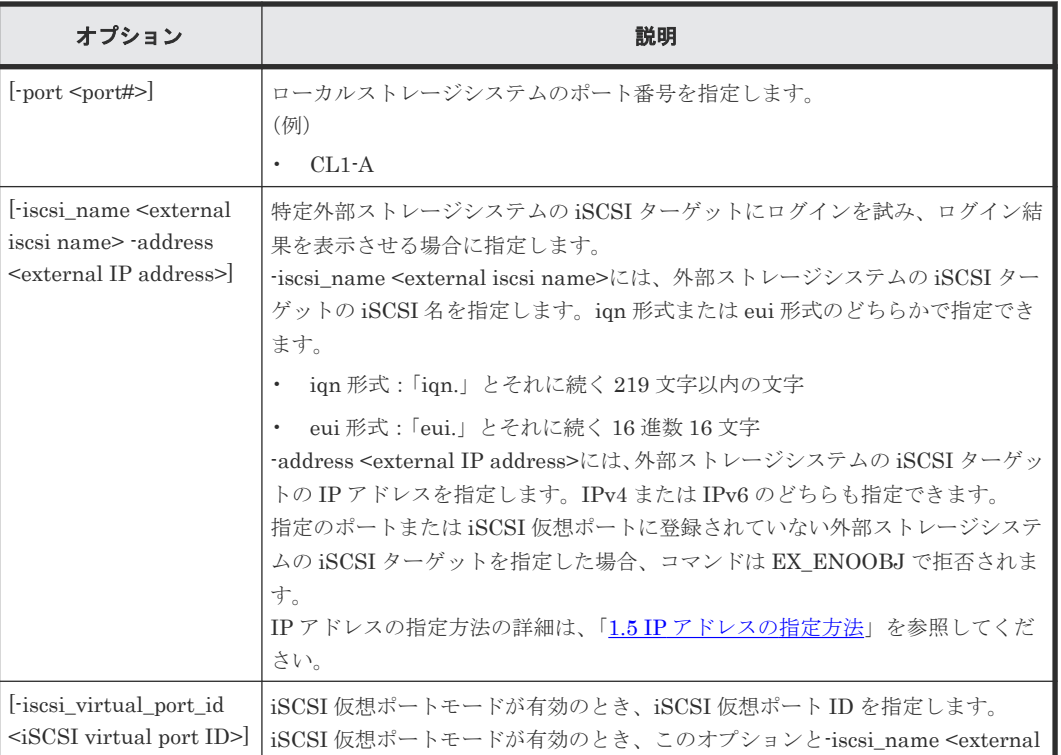

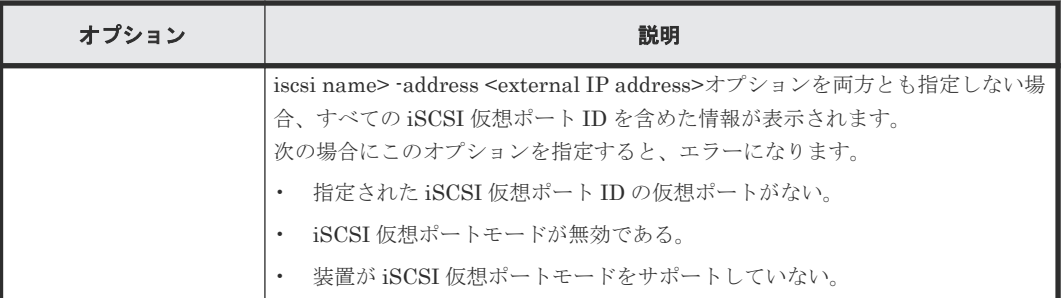

ローカルストレージシステムの iSCSI ポートに登録されているすべての外部ストレージシステム の iSCSI ターゲットにログインを試み、ログイン結果を表示します。

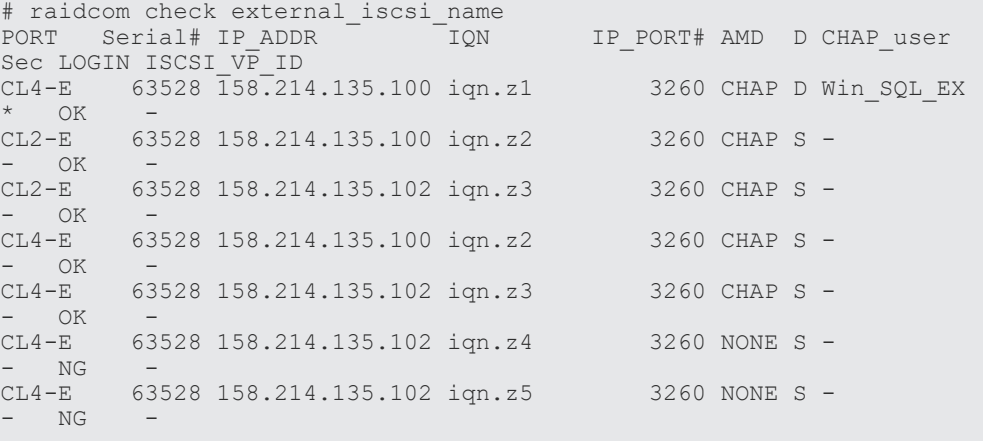

ローカルストレージシステムの iSCSI ポート:CL4-E に登録されている外部ストレージシステムの iSCSI ターゲットにログインを試み、ログイン結果を表示します。

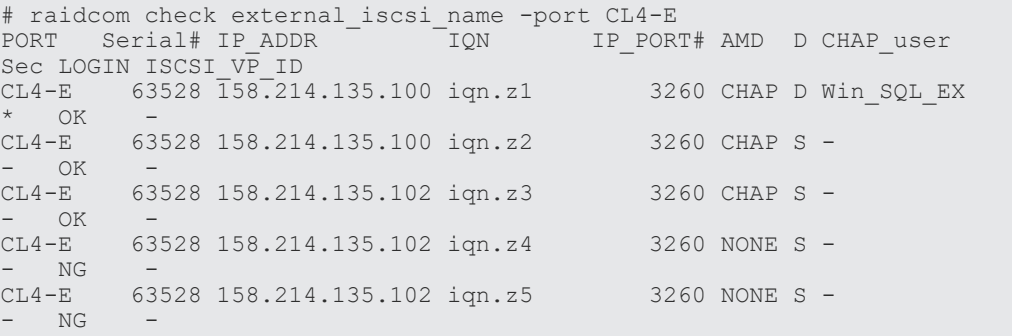

ローカルストレージシステムの iSCSI ポート:CL4-E に登録されている外部ストレージシステムの iSCSI ターゲット (iSCSI Name: iqn.z1、IP Address: 158.214.135.100)にログインを試み、ログ イン結果を表示します。

```
# raidcom check external iscsi name -port CL4-E -iscsi name iqn.z1 -
address 158.214.135.100<br>PORT Serial# IP ADDR
PORT Serial# IP_ADDR IQN IP_PORT# AMD D CHAP_user Sec
LOGIN ISCSI_VP_ID
CL4-E 63528 158.214.135.100 iqn.z1 - - - - - 
\mathbb{O}\mathbf{K}
```
ローカルストレージシステムの iSCSI ポート:CL2-E、iSCSI 仮想ポート ID:0 に登録されている 外部ストレージシステムの iSCSI ターゲットにログインを試み、ログイン結果を表示します。

```
# raidcom check external_iscsi_name -port CL2-E -iscsi_virtual_port_id 0
PORT Serial# IP_ADDR IQN IP_PORT# AMD D CHAP_user 
Sec LOGIN ISCSI_VP_ID<br>CL2-E 63528 158.214
       63528 158.214.135.100 iqn.z2 3260 CHAP S -
-CL2-E 63
       63528 158.214.135.102 iqn.z3 3260 CHAP S -
- OK 0
```
出力例の各項目について説明します。

## PORT

ポート番号を表示します。

#### Serial#

装置製番を表示します。

- 対象装置が VSP G1000、VSP G1500、および VSP F1500 の場合は、装置製番に 300,000 を足した番号が表示されます。
- 対象装置が VSP 5000 シリーズの場合は、装置製番に 500,000 を足した番号が表示されま す。

## IP\_ADDR

外部ストレージシステムの iSCSI ターゲットの IP アドレスを表示します。

#### IQN

外部ストレージシステムの iSCSI ターゲットの iSCSI 名を表示します。

#### IP\_PORT#

外部ストレージシステムの iSCSI ターゲットの TCP ポート番号を表示します。

### AMD

外部ストレージシステムの iSCSI ターゲットの認証モードを表示します。

- CHAP:CHAP 認証が有効
- NONE:CHAP 認証が無効

#### D

iSCSI ターゲットの認証モードの方向を表示します。

- S:単方向(ターゲットがイニシエータを認証する)
- D:双方向(ターゲットがイニシエータを認証し、イニシエータがターゲットを認証する)

### CHAP\_user

外部ストレージシステムの iSCSI ターゲットの CHAP ユーザ名を表示します。CHAP ユー ザ名が設定されていない場合は、·(ハイフン)が表示されます。

#### Sec

外部ストレージシステムの iSCSI ターゲットの secret が設定されている場合は、\*(アスタリ スク)が表示されます。そのほかの場合は、 - (ハイフン)が表示されます。

### LOGIN

ログインの結果を表示します。

### ISCSI\_VP\_ID

iSCSI 仮想ポート ID を表示します。iSCSI 仮想ポートが無効の場合は、-(ハイフン)が表示 されます。 また、有効な iSCSI 仮想ポートに対し、-iscsi\_name <external iscsi name> -address <external IP address>オプションを指定して、-iscsi\_virtual\_port\_id <value>オプションを省 略した場合は、 - (ハイフン)が表示されます。

## **5.122 raidcom add rcu\_iscsi\_port**

## メモ

ローカルストレージシステムとリモートストレージシステムの間に iSCSI パスを作成するには、まず、ローカ ルストレージシステムで MCU 側になる iSCSI ポートに iSCSI ターゲットポートを登録する必要があります。

ローカルストレージシステムの iSCSI ポートのうち MCU 側となるポートに、リモートストレージ システムの iSCSI ポートのうち RCU 側となるポートを登録します。指定したローカルストレージ システムの iSCSI ポートがない場合は、EX\_ENOOBJ で拒否されます。

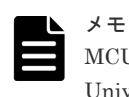

## MCU の iSCSI ポートに iSCSI で接続された RCU のポートを登録しても、iSCSI を使ったパス接続による Universal Replicator for Mainframe のリモートコピーおよび TrueCopy for Mainframe のリモートコピーは

できません。

## 構文

raidcom add rcu\_iscsi\_port -port <port#> -rcu\_port <port#> -rcu\_id <serial#> <id> -rcu\_address <IP address> [-tcp\_port <value>]

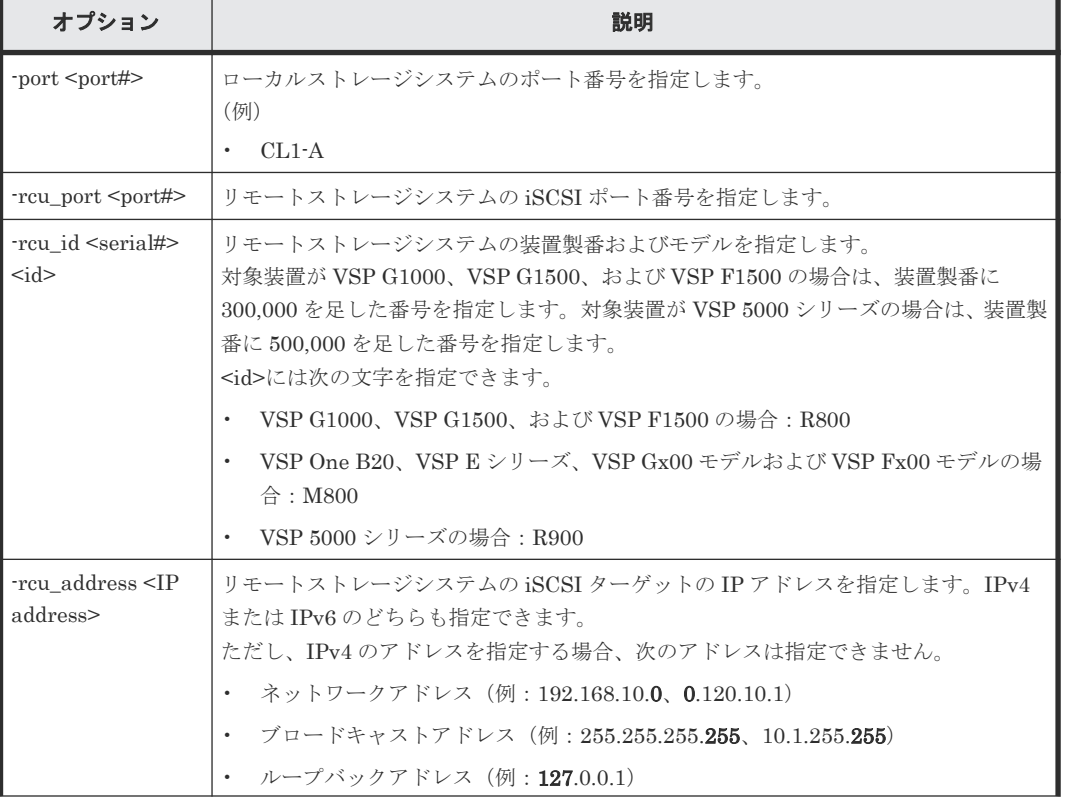

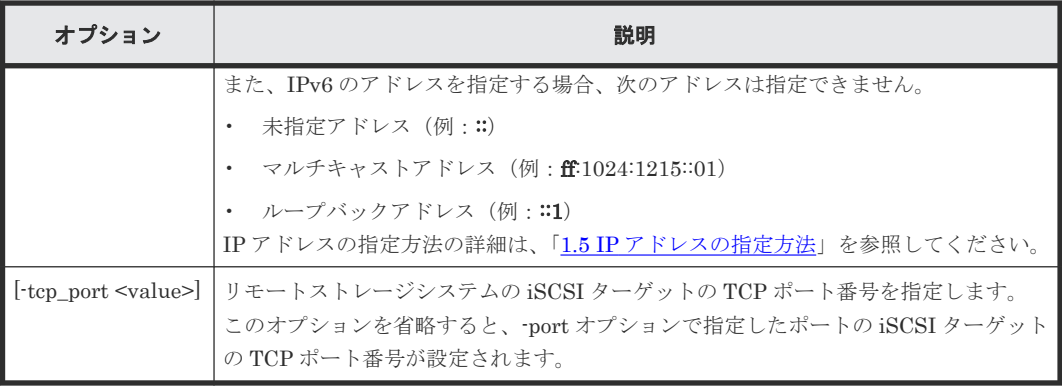

リモートストレージシステム(装置製番:400031、モデル:VSP Gx00 モデルおよび VSP Fx00 モ デル)の iSCSI ポート:CL1-A(IP アドレス:158.214.135.100)をローカルストレージシステム の iSCSI ポート:CL4-E に登録する。

```
# raidcom add rcu_iscsi_port -port CL4-E -rcu_port CL1-A -rcu_id 400031 
M800 -rcu address 158.214.135.100
```
ローカルストレージシステムの iSCSI ポート:CL1-E に登録されているリモートストレージシステ ムの iSCSI ポートを、ローカルストレージシステムの iSCSI ポート:CL4-E に登録する。

```
# raidcom get rcu_iscsi_port | rmawk @1-eq:CL1-E exe="raidcom add 
rcu_iscsi_port -port CL4-E -rcu_port @4 -rcu_id @2 @3 -rcu_address @5"
```
## **5.123 raidcom delete rcu\_iscsi\_port**

ローカルストレージシステムの iSCSI ポートのうち MCU 側となっているポートから、RCU 側と して登録されているリモートストレージシステムの iSCSI ポートを削除します。

指定したローカルストレージシステムの iSCSI ポートがない場合は、EX\_ENOOBJ で拒否されま す。指定したリモートストレージシステムのポートがない場合は、無視されます。

### 構文

raidcom delete rcu\_iscsi\_port -port <port#> -rcu\_port <port#> -rcu\_id <serial#> <id>

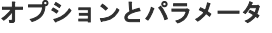

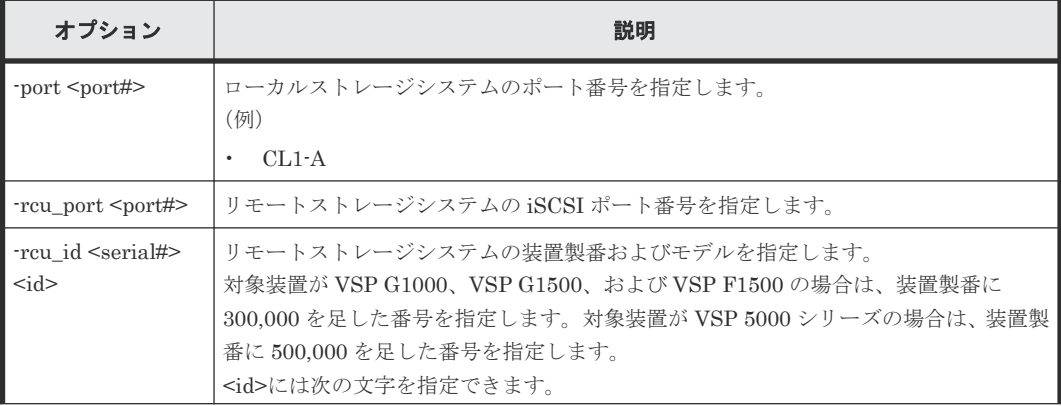

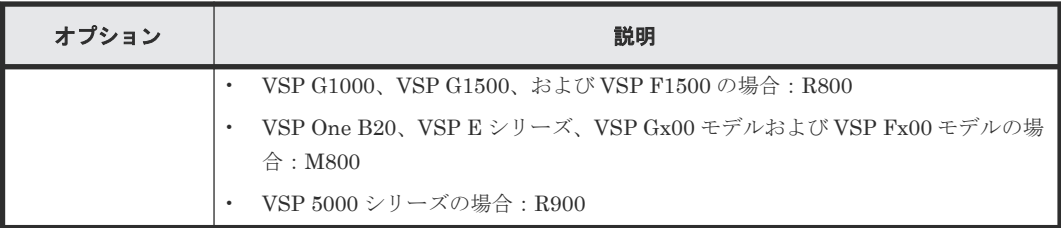

リモートストレージシステム(装置製番:400031、モデル:VSP Gx00 モデルおよび VSP Fx00 モ デル)の iSCSI ポート: CL1-A (IP アドレス: 158.214.135.100)を、ローカルストレージシステ ムの iSCSI ポート:CL4-E から削除する。

```
# raidcom delete rcu_iscsi_port -port CL4-E -rcu_port CL1-A -rcu_id 
400031 M800
```
ローカルストレージシステムの iSCSI ポート:CL1-E に登録されているリモートストレージシステ ムの iSCSI ポートを、ローカルストレージシステムの iSCSI ポート:CL4-E から削除する。

```
# raidcom get rcu_iscsi_port | rmawk @1-eq:CL1-E exe="raidcom delete 
rcu_iscsi_port -port CL4-E -rcu_port @4 -rcu_id @2 @3"
```
## **5.124 raidcom get rcu\_iscsi\_port**

ローカルストレージシステムの iSCSI ポートのうち MCU 側となっているポートに登録されてい る、リモートストレージシステムで RCU 側となっている iSCSI ポートを表示します。

指定したローカルストレージシステムの iSCSI ポートがない場合は、EX\_ENOOBJ で拒否されま す。

出力されるリモートストレージシステムのポートは、コマンドを実行するユーザが参照できるポー トに登録されているリモートストレージシステムのポートだけです。ユーザが参照できるポートに 関しては、『RAID Manager ユーザガイド』 のリソースグループとコマンド操作の関係に関する説 明を参照してください。

## 構文

raidcom get rcu\_iscsi\_port

## オプションとパラメータ

なし

## 記述例

ローカルストレージシステムの iSCSI ポートに登録されているリモートストレージシステムのポ ートを表示する。

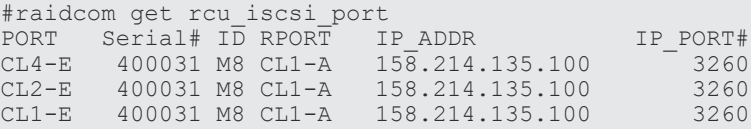

出力例の各項目について説明します。

## PORT

ポート番号を表示します。

### Serial#

リモートストレージシステムの装置製番を表示します。

- 対象装置が VSP G1000、VSP G1500、および VSP F1500 の場合は、装置製番に 300,000 を足した番号が表示されます。
- 対象装置が VSP 5000 シリーズの場合は、装置製番に 500,000 を足した番号が表示されま す。

### ID

リモートストレージシステムのモデルを表示します。

- VSP G1000、VSP G1500、および VSP F1500 の場合: R8
- VSP One B20、VSP E シリーズ、VSP Gx00 モデルおよび VSP Fx00 モデルの場合: M8
- VSP 5000シリーズの場合: R9

## RPORT

リモートストレージシステムのポート番号を表示します。

### IP\_ADDR

リモートストレージシステムのポートの IP アドレスを表示します。

### IP\_PORT#

リモートストレージシステムのポートの TCP ポート番号を表示します。

# **5.125 raidcom modify parity\_grp**

パリティグループの容量拡張設定を有効または無効にします。

このコマンドはコマンド入力とは非同期で処理が実行されます。raidcom get command\_status コ マンドで処理の完了を確認してください。

非同期コマンドは同時に受付可能な数に制限があります。非同期コマンドの受付可能数については 「5.1.9 [非同期コマンドの受付可能数について](#page-239-0)」を確認してください。

## 構文

```
raidcom modify parity grp -parity grp id <gno-sgno> { -
accelerated compression {enable|disable} | -copy_back {enable|disable} }
```
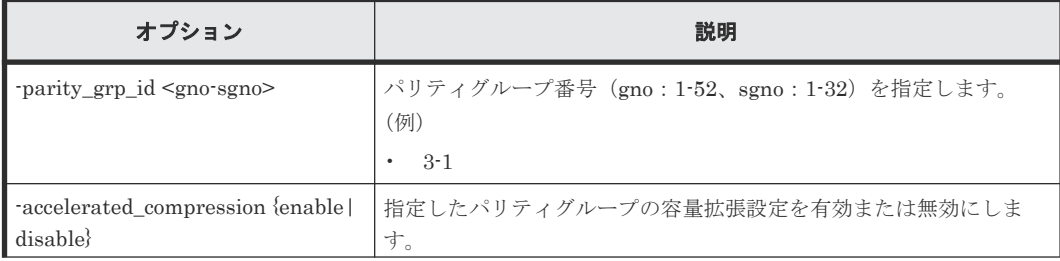

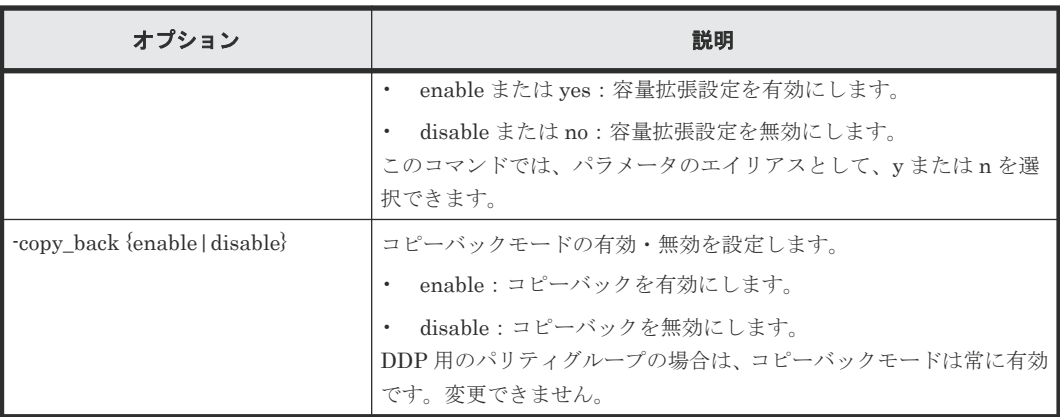

パリティグループ:1-1 の容量拡張設定を有効にします。

# raidcom modify parity grp -parity grp id 1-1 -accelerated compression enable

パリティグループ:1-1 のコピーバックを有効にします。

# raidcom modify parity\_grp -parity\_grp\_id 1-1 -copy\_back enable

# **5.126 raidcom initialize parity\_grp**(**VSP One B20**、**VSP E** シリ ーズ、**VSP Gx00** モデル、**VSP Fx00** モデルおよび **VSP 5000** シリ ーズのみ)

## メモ

このコマンドを実行できるストレージシステムは、VSP One B20、VSP E シリーズ、VSP Gx00 モデル、VSP Fx00 モデルおよび VSP 5000 シリーズだけです。

指定したパリティグループが作成されているドライブの全領域をフォーマットします。

このコマンドはコマンド入力とは非同期で処理が実行されます。raidcom get command\_status コ マンドで処理の完了を確認してください。

非同期コマンドは同時に受付可能な数に制限があります。非同期コマンドの受付可能数については 「5.1.9 [非同期コマンドの受付可能数について](#page-239-0)」を確認してください。

## 構文

raidcom initialize parity\_grp -parity\_grp\_id <gno-sgno> -operation <type>

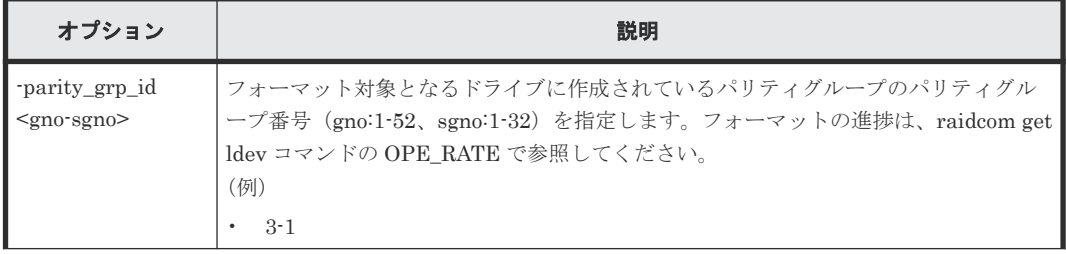
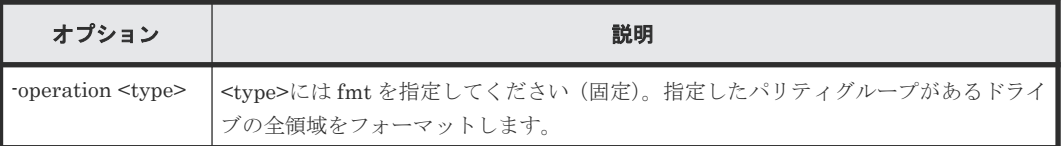

パリティグループ:1-1 が作成されているドライブの全領域をフォーマットする。

# raidcom initialize parity grp -parity grp id 1-1 -operation fmt

## **5.127 raidcom modify local\_replica\_opt**

ローカルレプリカオプションを設定します。

## 構文

```
raidcom modify local replica opt -opt type <option type> {-
set_system_opt <system_option> | -reset_system_opt <system_option>}
```
## オプションとパラメータ

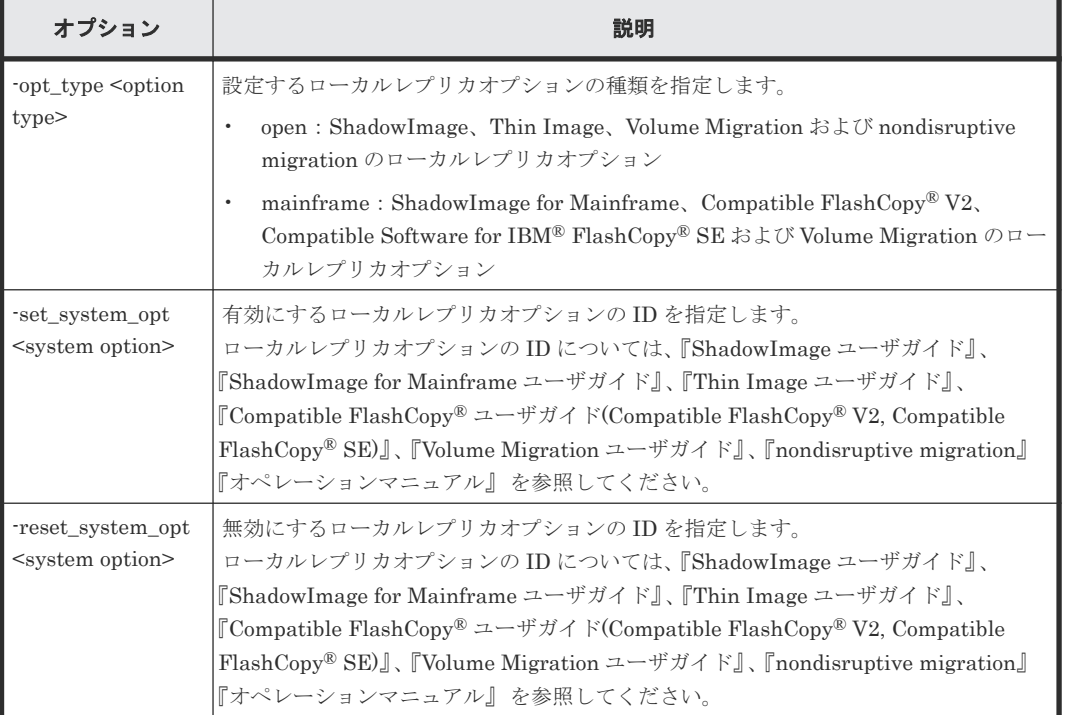

## 記述例

ローカルレプリカオプション:1 を有効にする。

raidcom modify local\_replica\_opt -opt\_type open -set\_system\_opt 1

```
ローカルレプリカオプション:1 を無効にする。
```

```
raidcom modify local_replica_opt -opt_type open -reset_system_opt 1
```
## **5.128 raidcom get local\_replica\_opt**

ローカルレプリカオプションを参照します。

## 構文

raidcom get local\_replica\_opt -opt\_type <option type>

### オプションとパラメータ

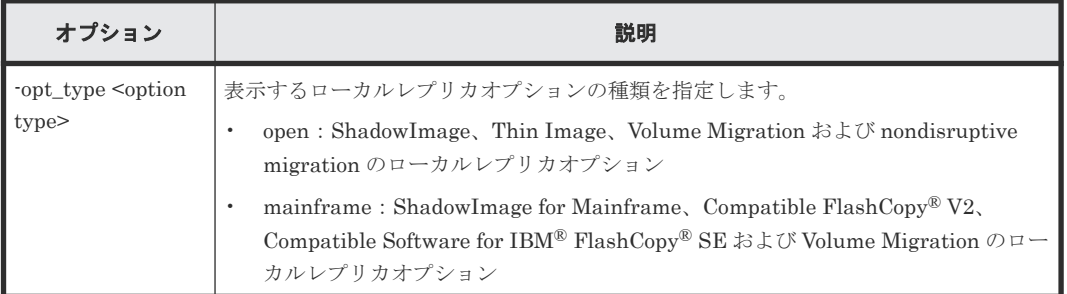

## 記述例

ShadowImage、Thin Image、Volume Migration および nondisruptive migration のローカルレプ リカオプションを参照する。

```
#raidcom get local_replica_opt -opt_type open
Serial# : 3063528
Type : open
Option : 1 14
```
ShadowImage for Mainframe, Compatible FlashCopy® V2, Compatible Software for IBM<sup>®</sup> FlashCopy® SE および Volume Migration のローカルレプリカオプションを参照する。

```
#raidcom get local_replica_opt -opt_type mainframe
Serial# : 3063528
Type : mainframe
Option : 1 14
```
出力例の各項目について説明します。

#### Serial#

装置製番を表示します。

- 対象装置が VSP G1000、VSP G1500、および VSP F1500 の場合は、装置製番に 300,000 を足した番号が表示されます。
- 対象装置が VSP 5000 シリーズの場合は、装置製番に 500,000 を足した番号が表示されま す。

#### Type

ローカルレプリカオプションの種類を表示します。

## Option

```
有効に設定されているローカルレプリカオプションを表示します。
```
# **5.129 raidcom add license**(**VSP One B20**、**VSP E** シリーズ、 **VSP Gx00** モデル、**VSP Fx00** モデルおよび **VSP 5000** シリーズの み)

メモ

このコマンドを実行できるストレージシステムは、VSP One B20、VSP E シリーズ、VSP Gx00 モデル、VSP Fx00 モデルおよび VSP 5000 シリーズだけです。

ライセンスをインストールします。

## 構文

raidcom add license -keycode <key code>

## オプションとパラメータ

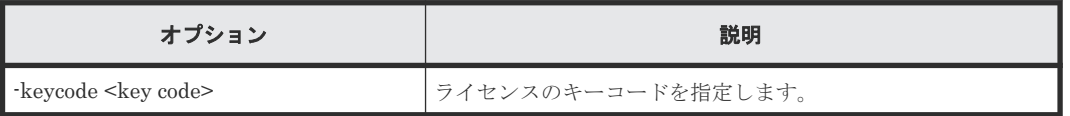

## 記述例

ライセンスのキーコード:PXPQRS275WMYZ を指定し、ライセンスキーをインストールする。

#raidcom add license -keycode PXPQRS275WMYZ

# **5.130 raidcom delete license**(**VSP One B20**、**VSP E** シリーズ、 **VSP Gx00** モデル、**VSP Fx00** モデルおよび **VSP 5000** シリーズの み)

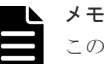

このコマンドを実行できるストレージシステムは、VSP One B20、VSP E シリーズ、VSP Gx00 モデル、VSP Fx00 モデルおよび VSP 5000 シリーズだけです。

ライセンスをアンインストールします。

## 構文

raidcom delete license -product\_id <product ID>

## オプションとパラメータ

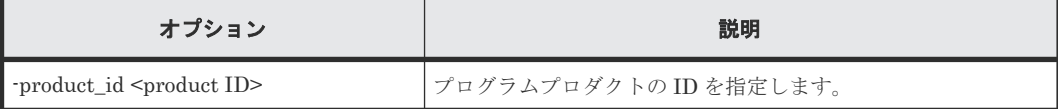

ID:4102 のライセンスをアンインストールする。

#raidcom delete license -product\_id 4102

# **5.131 raidcom modify license**(**VSP One B20**、**VSP E** シリー ズ、**VSP Gx00** モデル、**VSP Fx00** モデルおよび **VSP 5000** シリー ズのみ)

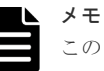

このコマンドを実行できるストレージシステムは、VSP One B20、VSP E シリーズ、VSP Gx00 モデル、VSP Fx00 モデルおよび VSP 5000 シリーズだけです。

Term ライセンスの状態を有効または無効に変更します。

## 構文

raidcom modify license -product id <product ID> -license status <status>

## オプションとパラメータ

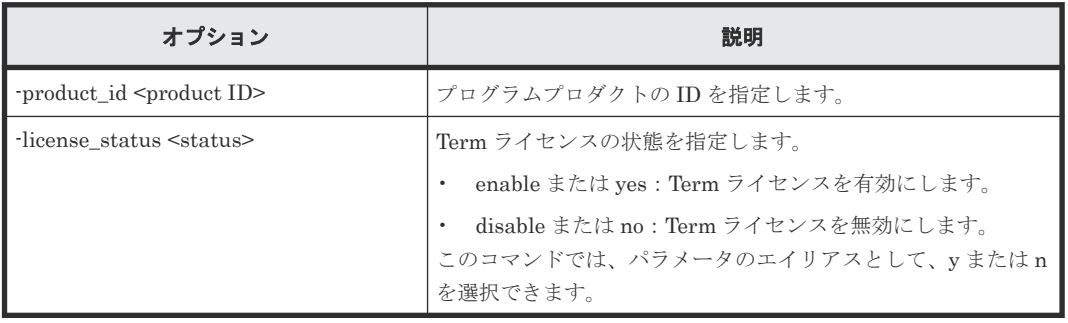

## 記述例

ID: 4102 の Term ライセンスを有効にする。

#raidcom modify license -product id 4102 -license status enable

## **5.132 raidcom get license**

ライセンス情報を取得します。

## 構文

raidcom get license [-key opt]

## オプションとパラメータ

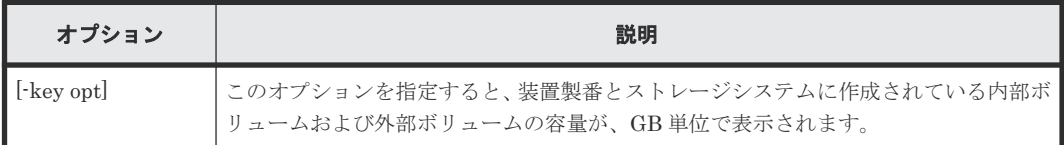

ライセンス情報を表示する。

```
#raidcom get license
PRO_ID STS Type L Cap_Perm(TB) Cap_Used(GB) - Term Name
                          50 10 - - "Cache Residency
Manager"<br>34055 INS TEM U
                                                - "Dynamic Provisioning"
#raidcom get license -key opt
Serial# : 302656
Cap_Mounted(GB) : 1229000
```
出力例の各項目について説明します。

## PRO\_ID

プログラムプロダクトの ID を表示します。

#### STS

プログラムプロダクトのインストール状態を表示します。インストール状態の詳細について は、マニュアル『Hitachi Device Manager - Storage Navigator ユーザガイド』を参照してく ださい。

- INS:インストールされています。
- DIS:インストールされていますが、ライセンスが無効に設定されています。
- NIN:インストールされていません。
- NEL:インストールされていますが、ライセンス容量が不足しています。
- GRP:LDEV を追加した、コピーペアを作成した、またはプールボリュームを追加したた め、ライセンス容量が不足しています。ライセンスの有効期限が 30 日間で切れます。
- EXT:Temporary キーの有効期限が過ぎています。

#### Type

ライセンスキーの種別を表示します。ライセンスキーの種別の詳細については、マニュアル 『Hitachi Device Manager - Storage Navigator ユーザガイド』 を参照してください。

- PER:Permanent
- TER: Term
- TEM: Temporary
- EME: Emergency
- -:ライセンスがインストールされていません。ただし、有効期間が残っている状態で Temporary キーをアンインストールした場合は「TEM」が表示されます。

 $\mathbf{L}$ 

インストールされている許可容量に、上限があるかどうかを表示します。

- U:上限なし
- L:上限あり
- T:上限なし※
- -:ライセンス未インストール

注※:T は、ライセンスキーの種別が Temporary または Emergency のとき、そのライセ ンスキーがすでにインストール済みのライセンスキーを上書きしていない場合にだけ、表 示されます。

#### Cap\_Perm(TB)

インストールされている許可容量を、TB 単位で表示します。容量の上限がないプログラムプ ロダクトの場合、またはライセンスがインストールされていない場合は、ハイフンが表示され ます。

#### Cap\_Used(GB)

プログラムプロダクトが使用しているボリュームを、GB 単位で表示します。ライセンスの容 量の種類が使用容量でない場合、またはライセンスがインストールされていない場合は、ハイ フンが表示されます。ライセンスの容量の詳細については、マニュアル『Hitachi Device Manager - Storage Navigator ユーザガイド』 を参照してください。

Term

Term キー、Temporary キー、または Emergency キーの有効期限までの残日数を表示します。 有効期間が残っている状態で Temporary キーをアンインストールした場合は、Temporary キ ーの有効期限までの残日数が表示されます。Temporary キーが失効したあとは、再びインスト ールできるようになるまでの日数を表示します。

有効期限が無制限の場合、およびライセンスがインストールされていない場合は、ハイフンが 表示されます。

## Name

プログラムプロダクト名を表示します。プログラムプロダクト名の先頭と末尾には"(ダブル クォーテーション)が付加されます。

#### Serial#

装置製番を表示します。

- 対象装置が VSP G1000、VSP G1500、および VSP F1500 の場合は、装置製番に 300,000 を足した番号が表示されます。
- 対象装置が VSP 5000 シリーズの場合は、装置製番に 500,000 を足した番号が表示されま す。

## Cap\_Mounted(GB)

ストレージシステムに作成されている内部ボリュームおよび外部ボリュームの容量を、GB 単 位で表示します。

## **5.133 raidcom modify quorum**

Quorum ディスクに Quorum 監視停止時 Read 応答保証時間を設定します。

## 構文

raidcom modify quorum -quorum\_id <quorum id> -timeout <timeout>

## オプションとパラメータ

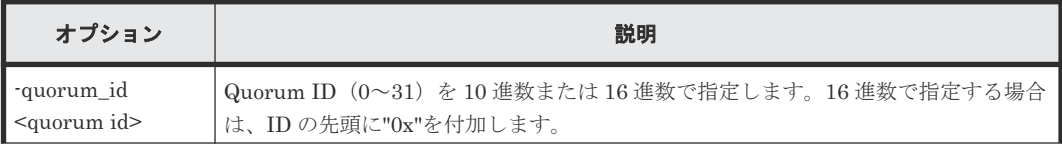

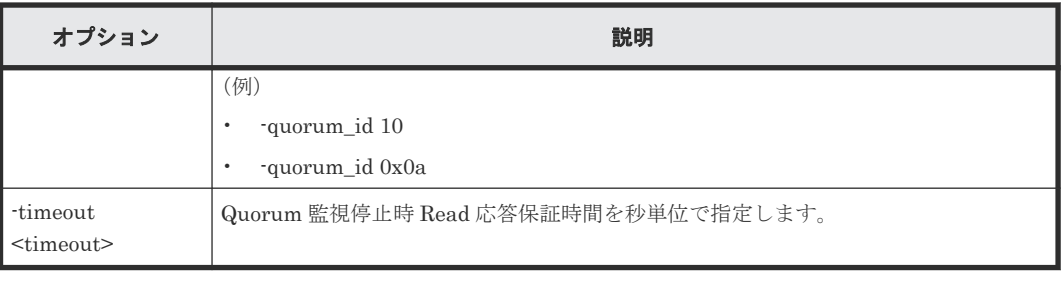

Quorum ID:1 の Quorum ディスクに Quorum 監視停止時 Read 応答保証時間として 40 秒を指定 する。

#raidcom modify quorum -quorum\_id 1 -timeout 40

# **5.134 raidcom get quorum**

Quorum ディスクの情報を表示します。

## 構文

raidcom get quorum [-quorum\_id <quorum id>] [-fx]

## オプションとパラメータ

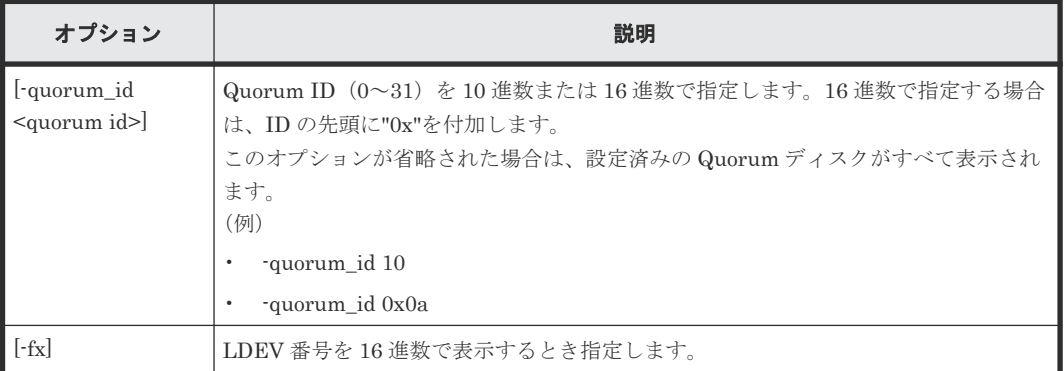

## 記述例

Quorum ID:1 の Quorum ディスクの情報を表示する。

```
#raidcom get quorum -quorum_id 1
QRDID : 1
LDEV : 2045
QRP_Serial# : 302646
QRP_ID : R8
Timeout(s) : 30
STS : REPLACING
```
出力例の各項目について説明します。

#### QRDID

global-active device の Quorum ディスクの ID を表示します。

LDEV

構成設定コマンド **547**

global-active device の Quorum ディスクの LDEV 番号を表示します。Quorum ディスクに ボリュームを設定しない構成の場合、Quorum ディスクに LDEV 番号が割り当てられないた め、65535(0xffff)を表示します。

#### QRP\_Serial#

global-active device の Quorum ディスクに設定されたリモートのストレージシステムの装置 製番を表示します。

- 対象装置が VSP G1000、VSP G1500、および VSP F1500 の場合は、装置製番に 300,000 を足した番号が表示されます。
- 対象装置が VSP 5000 シリーズの場合は、装置製番に 500,000 を足した番号が表示されま す。

## QRP\_ID

global-active device の Quorum ディスクに設定されたリモートのストレージシステムの型式 識別子を表示します。

- VSP G1000、VSP G1500、および VSP F1500 の場合: R8
- VSP One B20、VSP E シリーズおよび VSP Gx00 モデルの場合: M8
- VSP 5000 シリーズの場合:R9

### Timeout(s)

global-active device の Quorum ディスクに設定された Quorum 監視停止時 Read 応答保証時 間を秒単位で表示します。

#### **STS**

global-active device の Quorum ディスクの状態を表示します。Quorum ディスクにボリュー ムを設定しない構成の場合、-(ハイフン)が表示されます。

- NORMAL:Quorum ディスクが正常に稼働している状態です。
- TRANSITIONING:Quorum ディスクの状態が遷移中です。
- BLOCKED:Quorum ディスクが閉塞している状態です。
- REPLACING:Quorum ディスクを交換中です。
- FAILED:正サイトのストレージシステムと副サイトのストレージシステムが、それぞれ 異なる Quorum ディスクに接続されている状態です。 正サイトのストレージシステムと副サイトのストレージシステムが、同じ Quorum ディス クに接続されるように外部ボリュームを指定して、再度 Quorum ディスクの交換を実施す る必要があります。
- -(ハイフン):この Quorum ディスクでは、この情報は無効です。

## **5.135 raidcom initialize pool**

重複排除用システムデータボリュームと、重複排除されているデータがあるボリュームを初期化し ます。

このコマンドはコマンド入力とは非同期で処理が実行されます。raidcom get command\_status コ マンドで処理の完了を確認してください。

非同期コマンドは同時に受付可能な数に制限があります。非同期コマンドの受付可能数については 「5.1.9 [非同期コマンドの受付可能数について](#page-239-0)」を確認してください。

```
構文
```
raidcom initialize pool -pool {<pool ID#> | <pool naming>} -operation <type>

## オプションとパラメータ

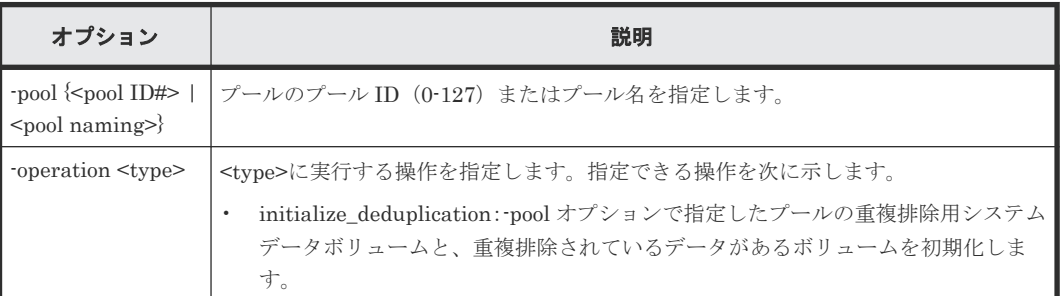

## 記述例

プール ID:1 のプールの重複排除用システムデータボリュームと重複排除されているデータがある ボリュームを初期化する。

#raidcom initialize pool -pool 1 -operation initialize\_deduplication

## **5.136 raidcom modify drivebox**(**VSP G800** のみ)

きょう体(DB)省電力を設定します。raidcom modify pool コマンドの-powersave オプションを指 定した場合は、コマンド入力とは非同期で処理が実行されます。raidcom get command\_status コ マンドで処理の完了を確認してください。

非同期コマンドは同時に受付可能な数に制限があります。非同期コマンドの受付可能数については 「5.1.9 [非同期コマンドの受付可能数について](#page-239-0)」を確認してください。

## 構文

raidcom modify drivebox -db\_id <db\_id> -powersave {enable|disable}

## オプションとパラメータ

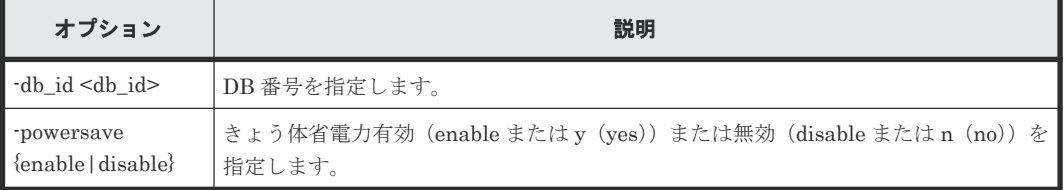

## 記述例

DB-01 のきょう体省電力を有効にする。

#raidcom modify drivebox -db\_id 1 -powersave enable

DB-02 のきょう体省電力を無効にする。

```
#raidcom modify drivebox -db_id 2 -powersave disable
```
# **5.137 raidcom get drivebox**(**VSP G800** のみ)

ドライブボックスの状態を表示します。

## 構文

raidcom get drivebox -key <keyword>

## オプションとパラメータ

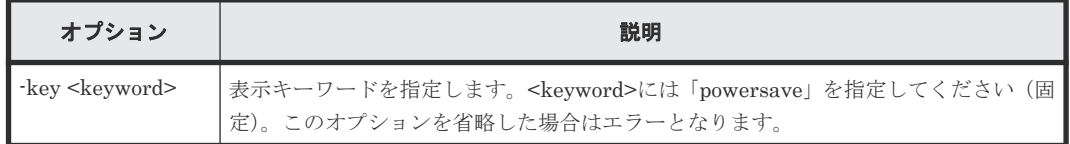

## 記述例

ドライブボックスの省電力情報を表示する。

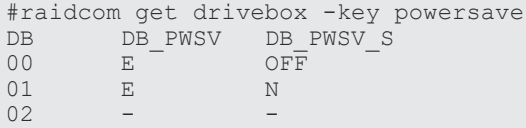

出力例の各項目について説明します。

#### DB

ドライブボックスのロケーションを xx のフォーマットで表示します。Storage Navigator で はドライブのロケーションは DB-xx と表示されます。

#### DB\_PWSV

ドライブボックスの省電力設定状態を表示します。

- E:ドライブボックスの省電力設定が有効です。
- -:ライセンスがインストールされていません。または、ライセンスはインストールされて いますが、省電力の設定がありません。

### DB\_PWSV\_S

ドライブボックスの省電力の状態を表示します。

- OFF:ドライブボックスの電源 OFF
- N:通常
- -:省電力無効(ライセンスがインストールされていない、または、省電力の設定がないな ど、省電力の状態が無効の場合)

## **5.138 raidcom check drivebox**(**VSP G800** のみ)

指定されたドライブボックスの PS が SW-PDU の期待ソケットに接続されているか確認します。 処理は同期で実行され、結果はコマンド出力で確認します。

raidcom check drivebox -db id <db id>

#### オプションとパラメータ

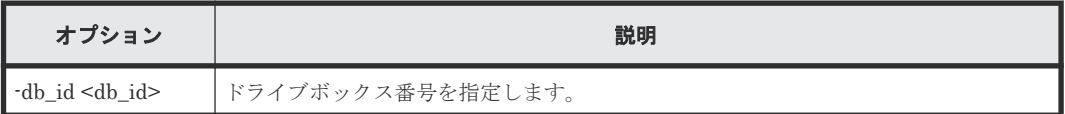

## 戻り値

ユーザプログラムまたはスクリプトを使用して実行結果を確認できるよう、次に示す値が exit()に 返されます。

- 正常終了
	- 0:接続テストが実行され、処理結果が正常である場合に出力します。'SUCCEEDED'を結 果に出力します。
	- 1:接続テストが実行され、処理結果が異常である場合に出力します。'FAILED'を結果に出 力します。SIM を参照して保守します。
- 異常終了
	- EX\_XXX:異常終了しました。 エラーの詳細は『RAID Manager ユーザガイド』 のコマンドエラーメッセージについての 項を参照してください。

## 記述例

DB-01 の接続テストを実施する(コマンドが受け付けられ、電源接続に不具合がないケース)。

```
# raidcom check drivebox -db_id 1
raidcom : 'SUCCEEDED'
```
DB-01 の接続テストを実施する(コマンドが受け付けられ、電源接続に不具合があるケース)。

```
# raidcom check drivebox -db_id 1
raidcom : 'FAILED'
```
DB-01 の接続テストを実施する(コマンドが失敗した場合)。

# raidcom check drivebox -db\_id 1 raidcom : [EX\_XYZ] xyz

## **5.139 raidcom get system**

システムの状態、および削減効果、スナップショット効果、プロビジョニング効果、dedupe and compression、および Dynamic Carbon Reduction の CPU 省電力の情報を表示します。

#### 構文

raidcom get system [-key <keyword>] [-time\_zone <time zone>]

オプションとパラメータ

| オプション                                    | 説明                                                                                                    |
|------------------------------------------|----------------------------------------------------------------------------------------------------|
| $[\text{-key} < \text{keyword} >]$       | 表示キーワードを指定します。 <keyword>には、使用する装置に応じて以下を指定して<br/>ください。</keyword>                                                                                                    |
|                                          | efficiency (VSP One B20, VSP E $\geq$ $\cup$ $\neq$ $\geq$ VSP G130, G150, G350, G370, G700,<br>G900、VSP F350, F370, F700, F900 および VSP 5000 シリーズのみ対象): シス<br>テムの削減効果、スナップショット効果、プロビジョニング効果が表示されます。                                      |
|                                          | information (VSP One B20, VSP E $\dot{\triangledown}$ J $-\vec{\times}$ , VSP G1000, VSP G1500, VSP<br>F1500, VSP G130, G150, G350, G370, G700, G900, VSP F350, F370, F700,<br>F900、および VSP 5000 シリーズのみ対象):ストレージシステムに設定された情<br>報が表示されます。 |
|                                          | dedupe compression:圧縮アクセラレータの利用可否の情報を表示します。<br>$\bullet$<br>このオプションは、VSP 5000 シリーズ、VSP E1090 だけで指定できます。                                                                                                    |
|                                          | cpu_power_saving: Dynamic Carbon Reduction の CPU 省電力設定の情報を表示<br>します。                                                                                                    |
|                                          | mpu: MP ユニットの情報を表示します。                                                                                                    |
|                                          | dru: Data Retention Utility の情報を表示します。<br>$\bullet$                                                                                                    |
|                                          | replication:ペアに関する情報を表示します。                                                                                                    |
| [time zone <time]<br>zone&gt;</time]<br> | 装置で表示される時刻のタイムゾーンを指定します。<br>このオプション指定が省略された場合、時刻が装置に設定されたタイムゾーンで表示さ<br>れます。<br>このオプションは、·key efficiency を指定した場合だけ有効で、VSP One B20、VSP E                                                                                                   |
|                                          | シリーズ、VSP G130, G150, G350, G370, G700, G900、VSP F350, F370, F700,<br>F900、および VSP 5000 シリーズだけで指定できます。                                                                                                    |
|                                          | utc:協定世界時を表示します。                                                                                                    |

システムの状態を表示する。(VSP One B20、VSP E シリーズ、VSP Gx00 モデル、VSP Fx00 モ デルおよび VSP 5000 シリーズのみ)

```
#raidcom get system
Serial# : 12345
SYSTEM_TIME : 2016-09-21T08:30:20
AVE(W): 500
MODEL : RH10HG
NUMOF CACHE MANAGEMENT DEVICE : 640
MAX_CACHE_MANAGEMENT_DEVICE : 65280
```
出力例の各項目について説明します。

#### Serial#

装置製番を表示します。

- 対象装置が VSP G1000、VSP G1500、および VSP F1500 の場合は、装置製番に 300,000 を足した番号が表示されます。
- 対象装置が VSP 5000 シリーズの場合は、装置製番に 500,000 を足した番号が表示されま す。

## SYSTEM\_TIME

取得指示を出した時点のコントローラシステム時刻を表示します。「yyyy-mm-ddThh:mm:ss」 で表します。

- yyyy(年):西暦で、4 桁の 10 進数
- mm  $(H)$ : 2桁の 10 進数  $(01~12)$
- dd $(E): 2 \text{ K} \oslash 10 \text{ \# } \gg (01 \sim 31)$
- hh (時): 24 時間表記で、2 桁の 10 進数 (00~23)
- mm (分): 2桁の 10 進数 (00~59)
- ss $(\frac{1}{2} + \frac{1}{2} + \frac{1}{2})$  = 2桁の 10 進数 $(00 \sim 59)$

#### AVE(W)

コマンド実行時点で採取されている 1 分間当たりの平均消費電力を表示します。 無効な値が返却された場合は、-(ハイフン)が表示されます。

#### MODEL

ストレージシステムのモデル情報を表示します。 ストレージシステムのモデル情報表示をサポートしていない場合は、-(ハイフン)が表示さ れます。

表示されるモデル情報は、次のとおりです。

- VSP 5100H, 5500H: R9G
- VSP 5100, 5500: R9F
- VSP 5200H, 5600H: RH10HG
- VSP 5200, 5600: RH10HF

#### NUMOF\_CACHE\_MANAGEMENT\_DEVICE

ストレージシステム内で使用しているキャッシュ管理デバイス数を表示します。ストレージ システムが本情報の表示をサポートしていない場合、本項目は表示されません。

#### MAX\_CACHE\_MANAGEMENT\_DEVICE

ストレージシステム内の最大キャッシュ管理デバイス数を表示します。ストレージシステム が本情報の表示をサポートしていない場合、本項目は表示されません。

システムのデータ削減効果、スナップショット効果、プロビジョニング効果および合計効果を表示 します。(VSP One B20、VSP E シリーズ、VSP G130, G150, G350, G370, G700, G900、VSP F350, F370, F700, F900、および VSP 5000 シリーズのみ)

各効果の詳細は、マニュアル『システム構築ガイド』 を参照してください。

```
#raidcom get system -key efficiency
Serial# TOTAL_EFF_R TLS_R PLS_R PLS_CMP_R PLS_DDP_R PLS_RECLAIM_R 
FMD_SAVING_R_FMD_CMP_R_FMD_RECLAIM_R_SNAPSHOT_EFF_R_PROVISIONING_EFF(%)
CALCULATION_START CALCULATION_END<sup>12345</sup> 11.64 1.84 1.52
12345 1.64 1.84 1.52 1.15 1.34<br>
1.11 2.21 2.14 1.081.11 2.21 2.14 1.08 
10.37 70 2015-05-15T10:05 2015-05-15T10:38
```
出力例の各項目について説明します。

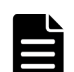

## メモ

各削減効果の比率の表示について、Storage Navigator または RAID Manager で表示可能な最大値は次のとお りです。

- Storage Navigator: [999999999999999.99]
- RAID Manager: [92233720368547758.07] (92233720368547758.07 は、16 進数 0x7FFFFFFFFFFFFFFF の 100 分の 1 の値を示します。)

次の例のように、プールにデータが格納されていない場合、削減効果には表示可能な最大値が表示されます。デ ータが格納されると、実際の削減量に応じた削減効果が表示されます。 最大値が表示されるケースの例を次に示します。 (例1) プール作成および仮想ボリューム作成後、データ書き込み前の状態の合計効果率

- Storage Navigator: [999999999999999.99]
- RAID Manager: [92233720368547758.07]

(例 2) プールに Thin Image (CAW/CoW)ペアが存在せず、ペア状態が PAIR もしくは差分データがない Thin Image Advanced ペアだけが存在する場合のスナップショット効果率

- Storage Navigator: [999999999999999.99]
- RAID Manager: [92233720368547758.07]

## TOTAL\_EFF\_R

データ削減効果、スナップショット効果、プロビジョニング効果の合計効果(システムデータ を除く)の比率を表示します。

- NC:計算が完了していないため、情報がありません。
- -(ハイフン):この情報は無効です。

## TLS\_R

容量削減機能、およびパリティグループの容量拡張のデータ削減効果(システムデータを除 く)の比率を表示します。

- NC:計算が完了していないため、情報がありません。
- -(ハイフン):この情報は無効です。

#### PLS\_R

容量削減機能のデータ削減効果(システムデータを除く)の比率を表示します。

- NC:計算が完了していないため、情報がありません。
- -(ハイフン):この情報は無効です。

#### PLS\_CMP\_R

容量削減機能の圧縮によるデータ削減効果(システムデータを除く)の比率を表示します。

- NC:計算が完了していないため、情報がありません。
- -(ハイフン):この情報は無効です。

#### PLS\_DDP\_R

容量削減機能の重複排除によるデータ削減効果(システムデータを除く)の比率を表示しま す。

- NC:計算が完了していないため、情報がありません。
- -(ハイフン):この情報は無効です。

#### PLS\_RECLAIM\_R

容量削減機能の固定パタン排除による削減効果(システムデータを除く)の比率を表示しま す。

- NC:計算が完了していないため、情報がありません。
- -(ハイフン):この情報は無効です。

#### FMD\_SAVING\_R

パリティグループの容量拡張によるデータ削減効果(システムデータを除く)の比率を表示し ます。

- NC:計算が完了していないため、情報がありません。
- -(ハイフン):この情報は無効です。

#### FMD\_CMP\_R

パリティグループの容量拡張の圧縮によるデータ削減効果(システムデータを除く)の比率を 表示します。

- NC:計算が完了していないため、情報がありません。
- -(ハイフン):この情報は無効です。

#### FMD\_RECLAIM\_R

パリティグループの容量拡張の固定パタン排除によるデータ削減効果(システムデータを除 く)の比率を表示します。

- NC:計算が完了していないため、情報がありません。
- -(ハイフン):この情報は無効です。

#### SNAPSHOT EFF R

スナップショットによる効果(システムデータを除く)の比率を表示します。

- NC:計算が完了していないため、情報がありません。
- -(ハイフン):この情報は無効です。

#### PROVISIONING\_EFF(%)

プロビジョニングによる効果(システムデータを除く)を表示します。単位は%(パーセン ト)です。

- NC:計算が完了していないため、情報がありません。
- -(ハイフン):この情報は無効です。

#### CALCULATION\_START

```
データ削減効果、スナップショット効果、プロビジョニング効果および合計効果(システムデ
ータを除く)算出の計算開始日時を表示します。
```
- NC:計算が完了していないため、情報がありません。
- -(ハイフン):この情報は無効です。

#### CALCULATION\_END

データ削減効果、スナップショット効果、プロビジョニング効果および合計効果(システムデ ータを除く)算出の計算終了日時を表示します。

- NC:計算が完了していないため、情報がありません。
- -(ハイフン):この情報は無効です。

ストレージシステムに設定された情報を表示します。(VSP G1000、VSP G1500、VSP F1500、 VSP One B20、VSP E シリーズ、VSP G130, G150, G350, G370, G700, G900、VSP F350, F370, F700, F900、および VSP 5000 シリーズのみ)

```
#raidcom get system -key information
DESCRIPTION : This is a storage system.
```
出力例の各項目について説明します。

#### **DESCRIPTION**

ストレージシステムの Description を表示します。

圧縮アクセラレータの利用可否を表示します。

#raidcom get system -key dedupe\_compression COMPRESSION\_ACCELERATION : AVAILABLE

出力例の各項目について説明します。

#### COMPRESSION\_ACCELERATION

圧縮アクセラレータの利用可否を表示します。

- AVAILABLE:圧縮アクセラレータが利用できる状態です。
- UNAVAILABLE:圧縮アクセラレータが利用できない状態です。

Dynamic Carbon Reduction の CPU 省電力設定の情報を表示します。

```
#raidcom get system -key cpu_power_saving
AVE(W) : 500
CPU_POWER_SAVING_MODE : ENABLED
CPU_POWER_SAVING_MONITORING_TIME(M) : 10
CPU_STATUS(CTL01) : POWER_SAVING
CPU_STATUS(CTL02) : NON_POWER_SAVING
```
出力例の各項目について説明します。

#### CPU\_POWER\_SAVING\_MODE

Dynamic Carbon Reduction の CPU 省電力モードの設定を表示します。

- ENABLED: Dynamic Carbon Reduction の CPU 省電力モードが有効です。
- DISABLED: Dynamic Carbon Reduction の CPU 省電力モードが無効です。
- -(ハイフン):この情報は無効です。

#### CPU\_POWER\_SAVING\_MONITORING\_TIME(M)

Dynamic Carbon Reduction の CPU 省電力切り替え監視時間(分)を表示します。 このパラメタは Dynamic Carbon Reduction の CPU 省電力モードが有効の場合のみ有効で す。

無効の場合は、 - (ハイフン)を表示します。

#### CPU\_STATUS(CTLxx)

CTLxx の Dynamic Carbon Reduction の CPU 省電力状態を表示します。

- POWER SAVING : Dynamic Carbon Reduction の CPU 省電力状態が有効です。
- NON POWER SAVING: Dynamic Carbon Reduction の CPU 省電力状態が無効です。
- -(ハイフン):この情報は無効です。

ストレージシステムに設定された DRU 情報を表示します。

```
#raidcom get system -key dru
EXP_LOCK : ENABLED
```
出力例の各項目について説明します。

#### EXP\_LOCK

期限切れロックの設定が有効かどうかを表示します。

- ENABLED:期限切れロックの設定が有効です。Read/Write 属性への変更禁止期間が 0 日 になった場合でも、Read/Write 属性への変更はできません。
- DISABLED:期限切れロックの設定が無効です。Read/Write 属性への変更禁止期間が 0 日になった場合、Read/Write 属性への変更ができます。
- -(ハイフン):この情報は無効です。

MP ユニットの情報を参照します。

```
# raidcom get system -key mpu
MP# AUTO_ASSIGNMENT
   0 ENABLED
   1 DISABLED
```
出力例の各項目について説明します。

MP#

MP ユニット ID を表示します。

#### AUTO\_ASSIGNMENT

自動割り当て設定を表示します。 ストレージシステムがこの情報の表示をサポートしていない場合、この項目は表示しません。

- ENABLED : リソースへの自動割り当て設定が有効です。
- DISABLED : リソースへの自動割り当て設定が無効です。

表示されるすべての MP が DISABLED に設定されている場合、すべての MP が ENABLE と 同じように動作します。

ペアに関する情報を表示します。

```
#raidcom get system -key replication
NUMOF_LOCAL_REPLICATION_DIFFERENTIAL_TABLE : 14
MAX_LOCAL_REPLICATION_DIFFERENTIAL_TABLE : 419200
NUMOF LOCAL REPLICATION PAIR TABLE : 14
MAX_LOCAL_REPLICATION_PAIR_TABLE : 32768
NUMOF SNAPSHOT PAIR TABLE : 32
MAX_SNAPSHOT_PAIR_TABLE : 1048575
```
出力例の各項目について説明します。

#### NUMOF\_LOCAL\_REPLICATION\_DIFFERENTIAL\_TABLE

ストレージシステム内で使用している ShadowImage および Volume Migration の差分テー ブル数を表示します。ストレージシステムが本情報の表示をサポートしていない場合、本項目 は表示しません。

## MAX\_LOCAL\_REPLICATION\_DIFFERENTIAL\_TABLE

ストレージシステム内の最大 ShadowImage および Volume Migration の差分テーブル数を 表示します。ストレージシステムが本情報の表示をサポートしていない場合、本項目は表示し ません。

NUMOF\_LOCAL\_REPLICATION\_PAIR\_TABLE

構成設定コマンド **557**

ストレージシステム内で使用している ShadowImage および Volume Migration のペアテー ブル数を表示します。ストレージシステムが本情報の表示をサポートしていない場合、本項目 は表示しません。

### MAX\_LOCAL\_REPLICATION\_PAIR\_TABLE

ストレージシステム内の最大 ShadowImage および Volume Migration のペアテーブル数を 表示します。ストレージシステムが本情報の表示をサポートしていない場合、本項目は表示し ません。

### NUMOF SNAPSHOT PAIR TABLE

ストレージシステム内で使用している Thin Image のペアテーブル数を表示します。ストレ ージシステムが本情報の表示をサポートしていない場合、本項目は表示しません。

#### MAX\_SNAPSHOT\_PAIR\_TABLE

ストレージシステム内の最大 Thin Image のペアテーブル数を表示します。ストレージシス テムが本情報の表示をサポートしていない場合、本項目は表示しません。

## **5.140 raidcom replace quorum**

Quorum ディスクを交換します。

#### 構文

raidcom replace quorum -quorum id <quorum id> -ldev id <ldev#>

## オプションとパラメータ

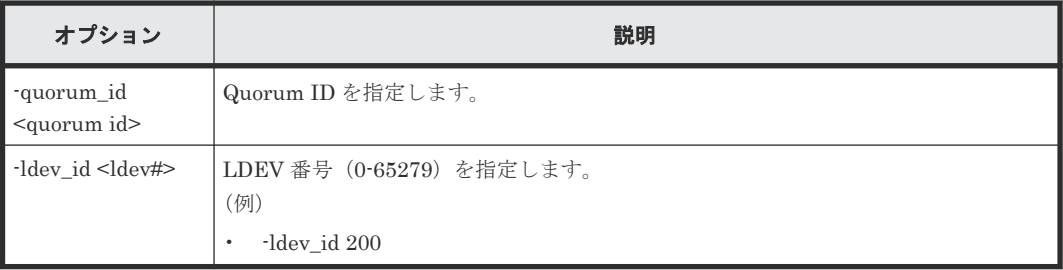

## 記述例

Quorum ID 1 に関連づける Quorum ディスク(LDEV)を、LDEV 番号 200 の LDEV に変更す る。

#raidcom replace quorum -quorum\_id 1 -ldev\_id 200

# **5.141 raidcom add clpr**(**VSP E** シリーズ、**VSP G150, G350, G370, G700, G900**、**VSP F350, F370, F700, F900** および **VSP 5000** シリーズのみ)

CLPR を追加します。オプションが 1 つも指定されていない場合は、何も実行しません。

このコマンドはコマンド入力とは非同期で処理が実行されます。raidcom get command\_status コ マンドで処理の完了を確認してください。

非同期コマンドは同時に受付可能な数に制限があります。非同期コマンドの受付可能数については 「5.1.9 [非同期コマンドの受付可能数について](#page-239-0)」を確認してください。

#### 構文

raidcom add clpr -clpr <clpr#> [-clpr name <clpr name>] -cache size <Cache Size(MB)>

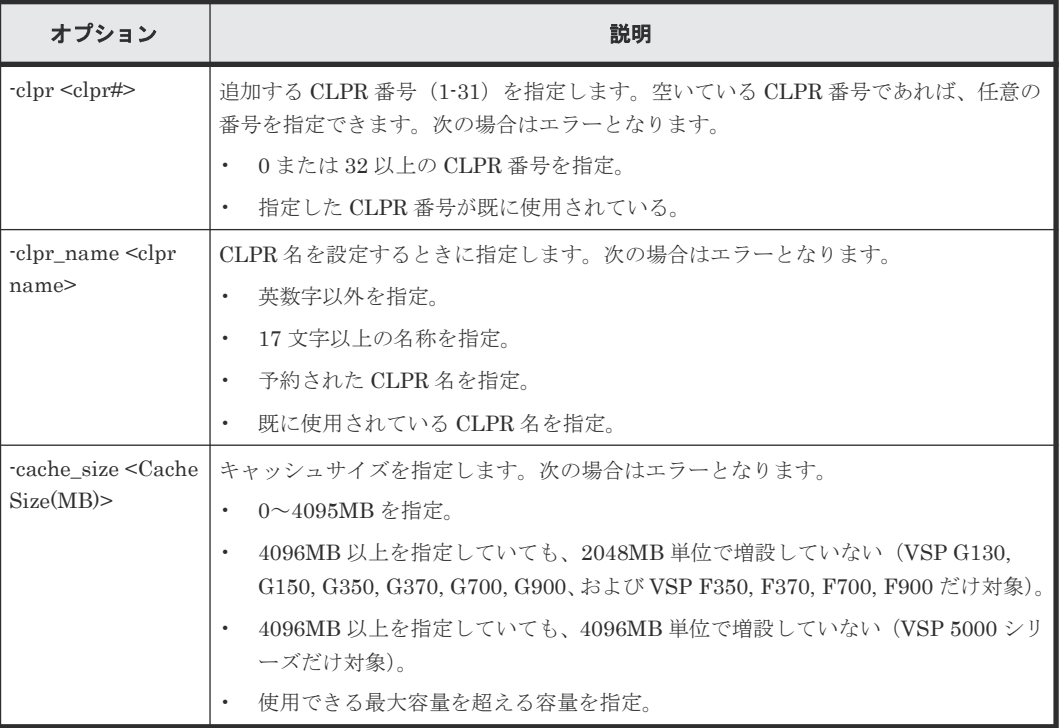

## オプションとパラメータ

## 記述例

CLPR 番号:2、CLPR 名:TEST02、キャッシュサイズ:8192MB で CLPR を作成する。

#raidcom add clpr -clpr 2 -clpr name TEST02 -cache size 8192

# **5.142 raidcom delete clpr**(**VSP E** シリーズ、**VSP G150, G350, G370, G700, G900**、**VSP F350, F370, F700, F900** および **VSP 5000** シリーズのみ)

CLPR を削除します。オプションが指定されていない場合は、何も実行しません。

このコマンドはコマンド入力とは非同期で処理が実行されます。raidcom get command\_status コ マンドで処理の完了を確認してください。

非同期コマンドは同時に受付可能な数に制限があります。非同期コマンドの受付可能数については 「5.1.9 [非同期コマンドの受付可能数について](#page-239-0)」を確認してください。

```
構文
```
raidcom delete clpr -clpr <clpr#>

## オプションとパラメータ

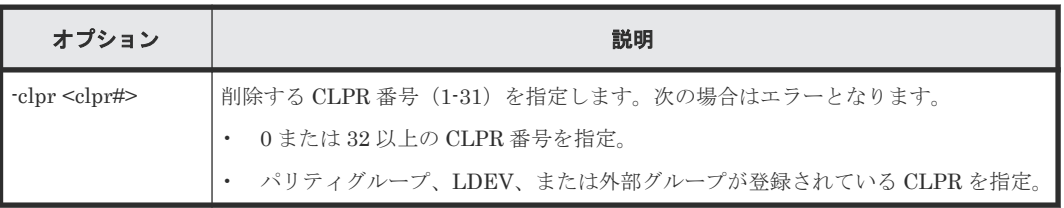

## 記述例

CLPR 番号:2 の CLPR を削除する。

#raidcom delete clpr -clpr 2

# **5.143 raidcom modify system\_opt**(**VSP One B20**、**VSP E** シリ ーズ、**VSP G130, G150, G350, G370, G700, G900**、**VSP F350, F370, F700, F900**、**VSP G100, G200, G400, G600, G800** および **VSP F400, F600, F800**、および **VSP 5000** シリーズのみ)

システムオプションモードの設定機能を提供します。指定するシステムオプションモードについて は、お問い合わせください。オプションが指定されていない場合は、何も実行しません。

## 構文

raidcom modify system\_opt {-system\_option\_mode <system |clpr#> -mode\_id <Mode ID> -mode <enable|disable> [-password <One Time Password>]}

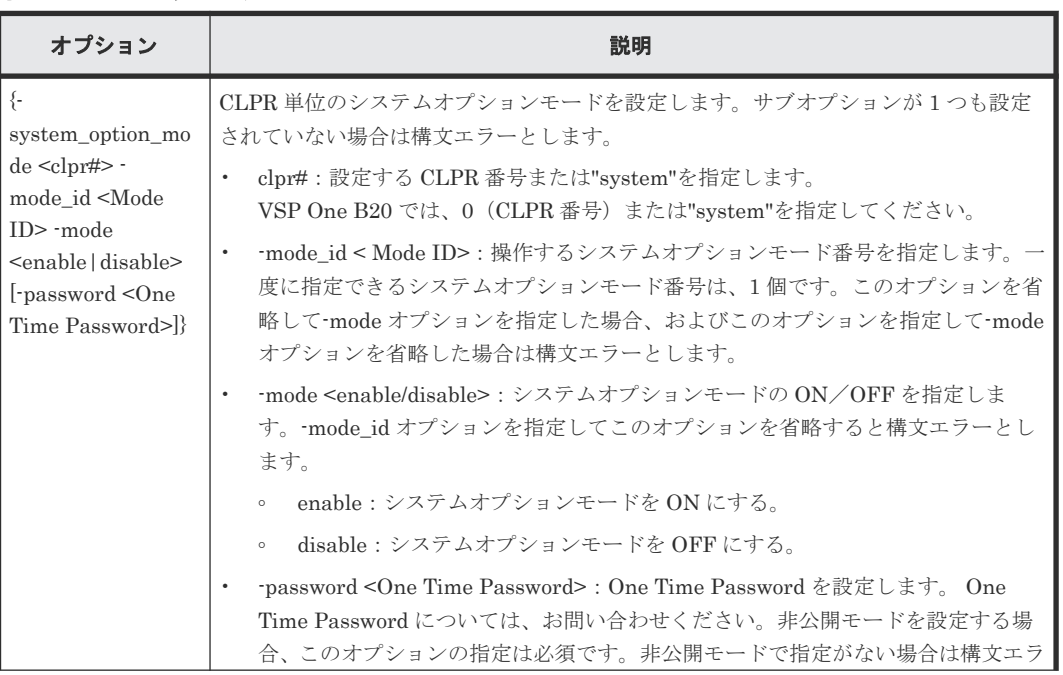

#### オプションとパラメータ

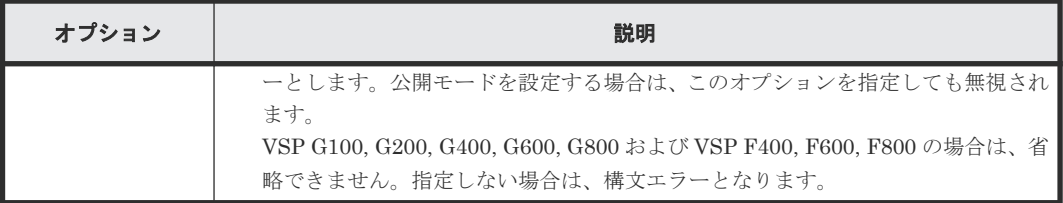

CLPR 番号:3 のシステムオプションモード番号:171 を設定します。

```
#raidcom modify system opt -system option mode 3 -mode id 171 -mode
enable
```
System のシステムオプションモード番号:171 を解除します。

```
#raidcom modify system opt -system option mode system -mode id 171 -mode
disable
```
# **5.144 raidcom get system\_opt**(**VSP One B20**、**VSP E** シリー ズ、**VSP G130, G150, G350, G370, G700, G900**、**VSP F350, F370, F700, F900**、**VSP G100, G200, G400, G600, G800** および **VSP F400, F600, F800**、および **VSP 5000** シリーズのみ)

システムオプションを参照します。

#### 構文

raidcom get system\_opt [-key {destage -cu <CU#> | mode -lpr <system| clpr#>}]

## オプションとパラメータ

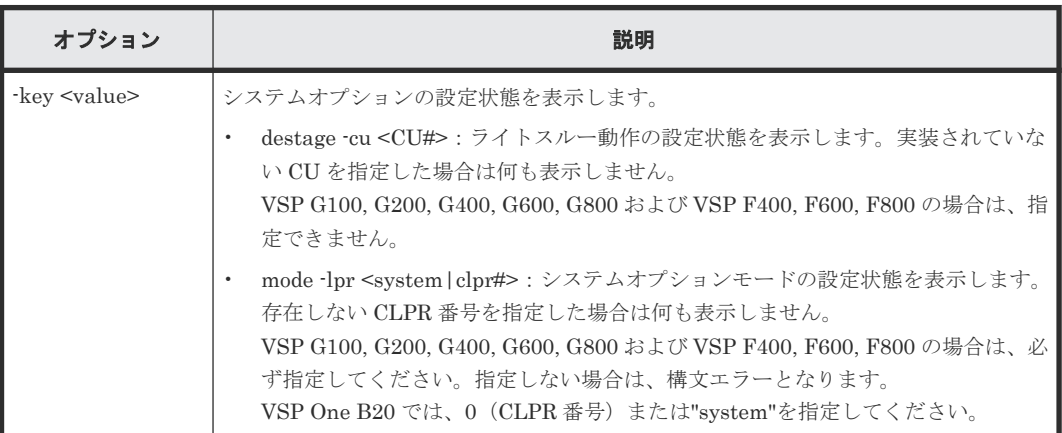

## 記述例

システムオプションの基本情報を表示する(-key オプションなし)。

```
#raidcom get system_opt
Serial# : 3063528
SDR : interleave
```
構成設定コマンド **561**

```
DCP : medium
CC : Enable
DS : Enable
LFT : 255
```
出力例の各項目について説明します。

#### Serial#

装置のシリアル番号を表示します。

- 対象装置が VSP G1000、VSP G1500、および VSP F1500 の場合は、装置製番に 300,000 を足した番号が表示されます。
- 対象装置が VSP 5000 シリーズの場合は、装置製番に 500,000 を足した番号が表示されま す。

#### SDR

#### (Spare Disk Recover)

スペアディスクへデータをコピーするときの実行密度を表示します。

- interleave:ホストからの入出力処理を優先させるため、一定スロット分コピーしたあと、 一定時間実行を止めます。
- fullspeed:コピー処理を優先させて実行します。

#### DCP

## (Disk Copy Pace)

SDR が interleave モードの場合の、スペアディスクコピーの速度を表示します。

- faster:ホストからのジョブよりもディスクコピーを優先します。
- medium:最適化モード。コピー時間はホスト I/O の負荷に依存します。
- slower:ディスクコピーよりもホストからのジョブを優先します。

#### CC

#### (Correction Copy)

ディスクが閉塞した場合の動作を指定します。

- Enable:ディスクが閉塞した場合、スペアディスクへコレクションコピーをします。
- Disable:ディスクが閉塞した場合、スペアディスクへコレクションコピーをしません。

#### DS

#### (Dynamic Sparing)

ドライブ障害がしきい値を超えて発生した場合の挙動を表示します。

- Enable:ドライブ障害がしきい値を超えて発生した場合、スペアディスクへ自動コピーを します。
- Disable:ドライブ障害がしきい値を超えて発生した場合、スペアディスクへ自動コピーを しません。

#### LFT

(Link Failure Threshold)

リンク系障害を通報するしきい値 (0~255) を表示します。

CU#:0 の LDEV 単位のライトスルー動作の設定状態を表示します。

```
#raidcom get system_opt -key destage -cu 0
Serial# LDEV# DESTAGE
```
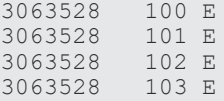

出力例の各項目について説明します。

#### DESTAGE

ライトスルー動作の設定状態を表示します。

- E:ライトスルー動作の設定が無効です(ライトスルー抑止の設定が有効です)。
- D:ライトスルー動作の設定が有効です(ライトスルー抑止の設定が無効です)。

"system"を指定してシステムオプションモードの設定状態を表示します。

```
#raidcom get system_opt -key mode -lpr system
Serial# 3063528
LPR : system
CACHE_T : level2
COM_CTL : 0xffffffff
MODE_ID : 117 256 2047
```
出力例の各項目について説明します。

## LPR

指定された"system"または CLPR 番号を表示します。

#### CACHE\_T

(CACHE Tuning)

キャッシュチューニングレベルの設定状態(level1~level5)を表示します。LPR が"system" 以外である場合は"-"を表示します。

#### COM\_CTL

(COMmand ConTroL) 先読み条件切り替え情報の設定状態(0x00000000~0xffffffff)を表示します。LPR が"system" 以外である場合は"-"を表示します。

#### MODE\_ID

"ON"に設定されているシステムオプションモード番号を列挙します。

## **5.145 raidcom modify remote\_replica\_opt**(**VSP One B20**、**VSP E** シリーズ、**VSP G150, G350, G370, G700, G900**、**VSP F350, F370, F700, F900** および **VSP 5000** シリーズのみ)

リモートレプリカオプションを設定します。

## 構文

パス閉塞監視、またはパス閉塞 SIM 監視を設定する場合

raidcom modify remote replica opt { -path blocked watch <time(sec)> | path\_blocked\_watch\_sim <time(sec)>}

raidcom modify remote\_replica\_opt -opt\_type <option type> { copy\_activity\_setting {system|cu} | -copy\_activity <number of activities> [-cu <cu#>]}

## オプションとパラメータ

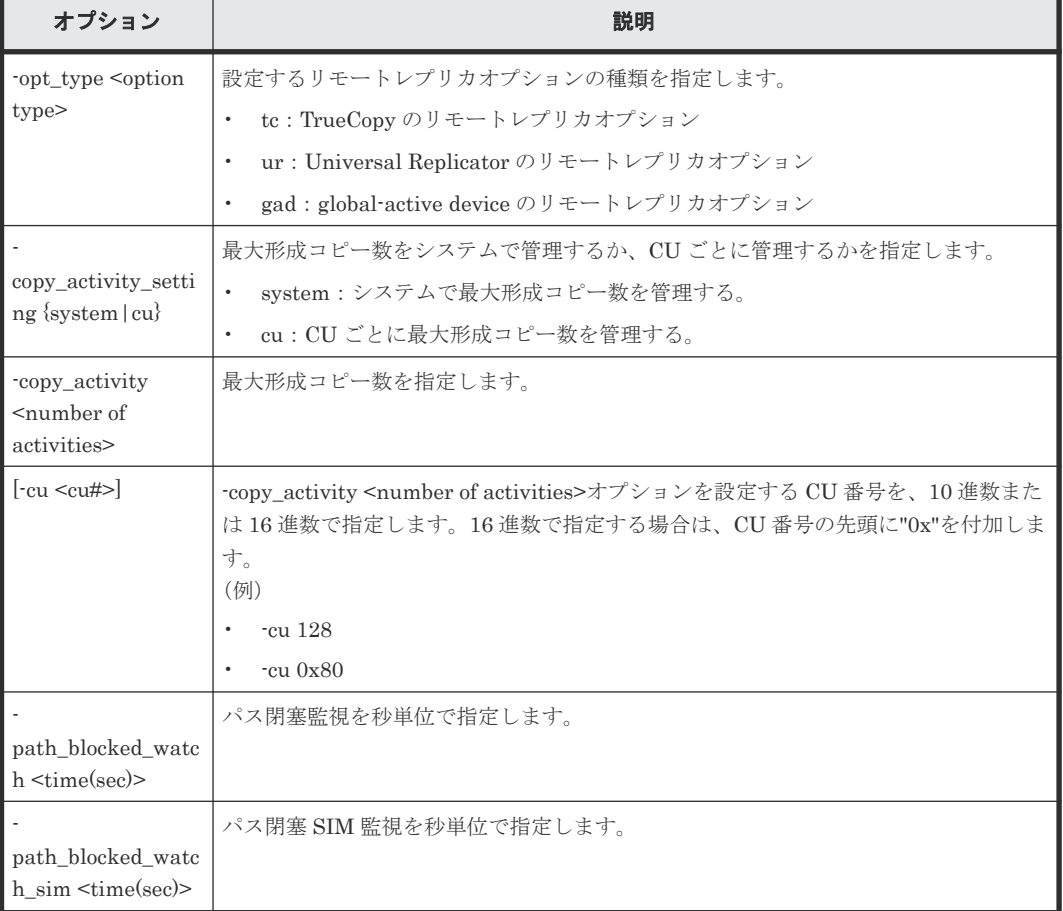

#### 記述例

パス閉塞監視に 30 秒を指定する。

# raidcom modify remote replica opt -path blocked watch 30

TrueCopy の最大形成コピー数をシステムで管理する。

```
# raidcom modify remote replica opt -opt type tc -copy_activity_setting
system
```
CU 番号:1 に TrueCopy の最大形成コピー数として 2 を指定する。

# raidcom modify remote replica opt -opt type tc -copy activity 2 -cu 1

Universal Replicator の最大形成コピー数として 2 を指定する。

```
# raidcom modify remote_replica_opt -opt_type ur -copy_activity 2
```
## **5.146 raidcom get remote\_replica\_opt**(**VSP One B20**、**VSP E** シリーズ、**VSP G150, G350, G370, G700, G900**、**VSP F350, F370, F700, F900** および **VSP 5000** シリーズのみ)

リモートレプリカオプションを参照します。

## 構文

raidcom get remote\_replica\_opt [-opt\_type <option type> [-key cu [-cu <cu#>]]]

## オプションとパラメータ

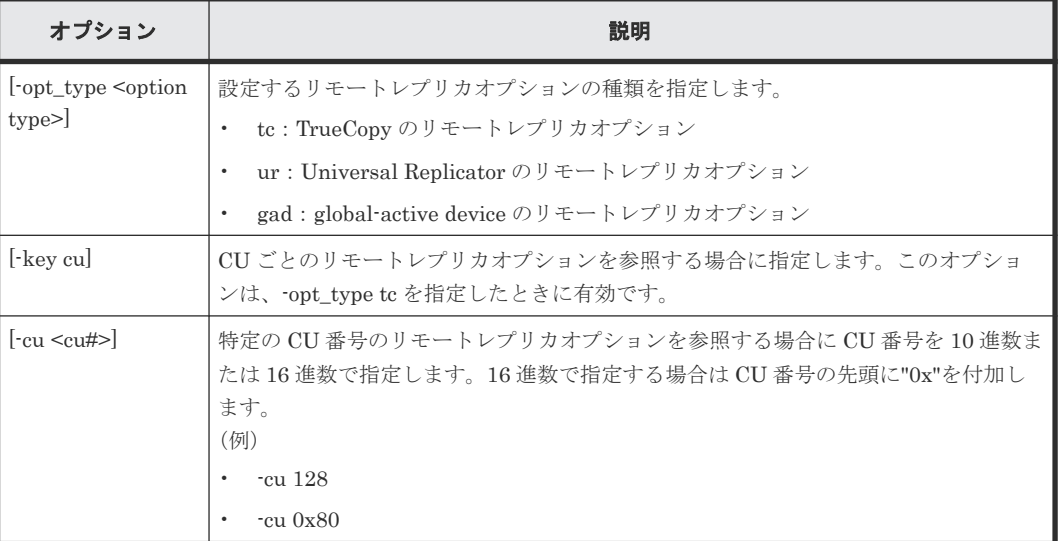

#### 記述例

パス閉塞監視およびパス閉塞 SIM 監視の情報を表示する。

```
#raidcom get remote replica opt
Serial# : 3063528
PBW(s) : 40
PBW SIM(s) : 70
```
TrueCopy のリモートレプリカオプションを参照する。

```
# raidcom get remote_replica_opt -opt_type tc
Serial# : 3063528
Type : TC
CAS : CU
MAX CA : 2
```
Universal Replicator のリモートレプリカオプションを参照する。

```
# raidcom get remote replica opt -opt type ur
Serial# : 3063528
Type : UR
MAX CA : 2
```
global-active device のリモートレプリカオプションを参照する。

```
# raidcom get remote_replica_opt -opt_type gad
Serial# : 3063528
Type : GAD
MAX CA : 2
```
出力例の各項目について説明します。

#### Serial#

装置製番を表示します。

- 対象装置が VSP G1000、VSP G1500、および VSP F1500 の場合は、装置製番に 300,000 を足した番号が表示されます。
- 対象装置が VSP 5000 シリーズの場合は、装置製番に 500,000 を足した番号が表示されま す。

#### Type

リモートレプリカオプションの種類を表示します。

#### CAS

最大形成コピー数の設定単位を表示します。

- System:システム単位
- CU:CU 単位

#### MAX\_CA

最大形成コピー数を表示します。

#### $PRW(s)$

パス閉塞監視を秒単位で表示します。

#### PBW SIM(s)

パス閉塞 SIM 監視を秒単位で表示します。

TrueCopy の CU ごとのリモートレプリカオプションを参照する。

```
# raidcom get remote_replica_opt -opt_type tc -key cu
CU# MAX_CA
 \begin{array}{ccc} 00 & & -1 \\ 01 & & 1 \end{array} 01 1
…
 fe 1
```
TrueCopy の CU 番号:1 のリモートレプリカオプションを参照する。

```
# raidcom get remote_replica_opt -opt_type tc -key cu -cu 1
\text{CUH} MAX<sub>\text{CA}</sub>
01
```
出力例の各項目について説明します。

#### $CIJ#$

CU 番号を 16 進数で表示します。使用できない CU 番号は表示されません。

#### MAX\_CA

最大形成コピー数を表示します。この項目は、最大形成コピー数の設定単位が"CU"のときにだ け使用されます。

# **5.147 raidcom modify path**(**VSP One B20**、**VSP E** シリーズ、 **VSP G150, G350, G370, G700, G900**、**VSP F350, F370, F700, F900** および **VSP 5000** シリーズのみ)

外部ストレージシステムのボリュームへの外部パスの設定値を変更します。

## 構文

raidcom modify path -external\_wwn <WWN strings> {-qdepth <Q depth> | timeout <timeout> | -path blocked watch <time(sec)>}

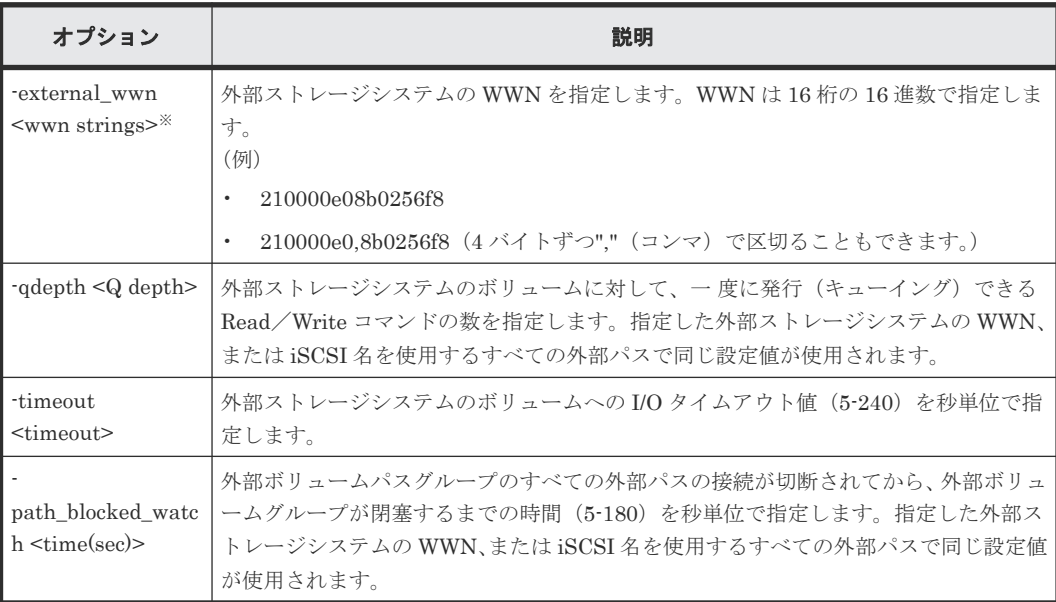

## オプションとパラメータ

#### 注※

-external\_iscsi\_name オプションと-external\_address オプションを使用して iSCSI ターゲッ トを指定する代わりに、-external\_wwn オプションに iSCSI ターゲットの擬 WWN を指定で きます。擬 WWN は、外部ストレージシステムの iSCSI ターゲットの iSCSI 名と IP アドレス に対応しています。擬 WWN と外部ストレージシステムの iSCSI ターゲットの iSCSI 名およ び IP アドレスとの対応は、raidcom get external\_iscsi\_name コマンドで確認できます。

## 記述例

外部ストレージサブシステムのポート 50060e80,05fa0f36 を使用するすべての外部パスに外部ス トレージシステムのボリュームへの I/O タイムアウト値 15 を設定する。

# raidcom modify path -external\_wwn 50060e80,05fa0f36 -timeout 15

## **5.148 raidcom get ssid**(**VSP G1000**、**VSP G1500**、**VSP F1500**、および **VSP 5000** シリーズのみ)

CU 番号および LDEV 番号の境界領域に対する SSID の割り当て情報を表示します。

構成設定コマンド **567**

構文

raidcom get ssid

## オプションとパラメータ

なし。

## 記述例

CU 番号および LDEV 番号の境界領域に対する SSID の割り当て情報を表示する。

```
# radicom get ssid
CU LDEV_B SSID
00 00-FF 0004
01 00-FF 0005
0200-FF03 00-FF 0012
04 00-FF...
FE 00-FF FEFF
```
出力例の各項目について説明します。

## **CU**

CU 番号(16 進数)を表示します。

## LDEV\_B

LDEV 番号の境界領域が表示されます。

## SSID

```
SSID(16 進数)を表示します。
SSID が設定されていない場合は、-(ハイフン)が表示されます。
```
## **5.149 raidcom add server**(**VSP One B20**、**VSP E** シリーズ、 **VSP G130, G150, G350, G370, G700, G900** および **VSP F350, F370, F700, F900** のみ)

Storage Advisor Embedded または VSP One Block Administrator で管理するサーバを作成しま す。このコマンドを実行するためには、"全リソースグループ"が設定されたユーザグループに所属 するユーザアカウントでストレージシステムにログインする必要があります。また、実装済みのす べてのリソースグループを操作できる必要があります。そのため、次の条件のどれかを満たす場合、 このコマンドは実行できません。

- In-Band 方式で meta\_resource 以外のリソースグループに所属するコマンドデバイスを使用し た場合。
- 実装されているリソースグループのうち、その一部のリソースグループだけを含む仮想ストレ ージマシンを構成定義ファイルの HORCM\_VCMD に指定した場合

このコマンドは、コマンド入力とは非同期で処理が実行されます。raidcom get command\_status コマンドで処理の完了を確認してください。

非同期コマンドは、同時に受付可能な数に制限があります。非同期コマンドの受付可能数について は「5.1.9 [非同期コマンドの受付可能数について」](#page-239-0)を確認してください。

```
構文
```
raidcom add server -server\_name <name> -request\_id auto

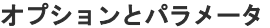

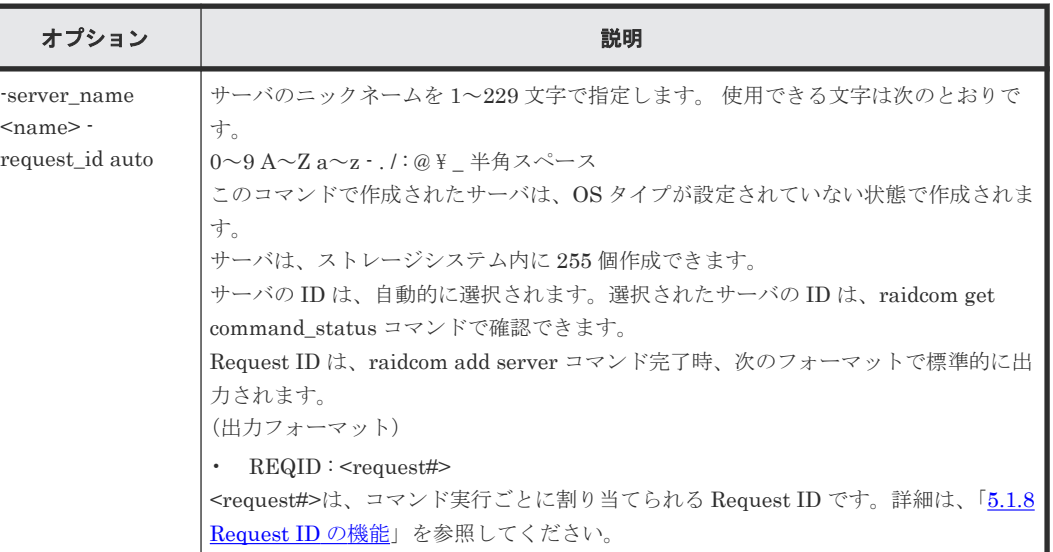

## 記述例

サーバ名:server0 のサーバを作成する。

```
#raidcom add server -server_name server0 -request_id auto
REQID:0
```
# **5.150 raidcom delete server**(**VSP One B20**、**VSP E** シリーズ、 **VSP G130, G150, G350, G370, G700, G900** および **VSP F350, F370, F700, F900** のみ)

Storage Advisor Embedded または VSP One Block Administrator で管理しているサーバを削除 します。このコマンドを実行するためには、"全リソースグループ"が設定されたユーザグループに 所属するユーザアカウントでストレージシステムにログインする必要があります。また、実装済み のすべてのリソースグループを操作できる必要があります。そのため、次の条件のどれかを満たす 場合、このコマンドは実行できません。

- In-Band 方式で meta\_resource 以外のリソースグループに所属するコマンドデバイスを使用し た場合。
- 実装されているリソースグループのうち、その一部のリソースグループだけを含む仮想ストレ ージマシンを構成定義ファイルの HORCM\_VCMD に指定した場合

このコマンドは、コマンド入力とは非同期で処理が実行されます。raidcom get command\_status コマンドで処理の完了を確認してください。

非同期コマンドは、同時に受付可能な数に制限があります。非同期コマンドの受付可能数について は「5.1.9 [非同期コマンドの受付可能数について」](#page-239-0)を確認してください。

```
構文
```
raidcom delete server {-server\_id <id>|-server\_name <name>} -request\_id auto

オプションとパラメータ

| オプション                                                                                                    | 説明                                                                                                    |
|----------------------------------------------------------------------------------------------------|----------------------------------------------------------------------------------------------------|
| $\frac{\text{sevr}}{\text{set}}$ id $\text{cd}$<br>server_name<br>$\langle$ name $\rangle$ -<br>request_id auto | 削除するサーバのID またはニックネームを指定します。<br>サーバの ID を指定する場合、-server id <id>にサーバの ID (0-4095) を 10 進数また<br/>は 16 進数で指定します。16 進数で指定する場合は ID の先頭に「0x」を指定してくだ<br/>さい。<br/>(例)<br/>server id 128<br/><math display="inline">\bullet</math></id>          |
|                                                                                                    | server id 0x80<br>$\bullet$<br>サーバのニックネームを指定する場合、-server_name <name>にサーバのニックネー<br/>ムを1~229文字で指定します。使用できる文字は次のとおりです。<br/>0~9A~Za~z · . / : @\\\ 半角スペース<br/>このコマンドを実行すると、指定したサーバが削除されます。登録されたホストグルー<br/>プ、またはiSCSI ターゲットは削除されません。</name> |
|                                                                                                    | Request ID は、raidcom delete server コマンド完了時、次のフォーマットで標準的に<br>出力されます。<br>(出力フォーマット)<br>$REQID : <$ request#><br>$\bullet$<br><request#>は、コマンド実行ごとに割り当てられる Request ID です。詳細は、「5.1.8</request#>                                            |
|                                                                                                    | Request ID の機能」を参照してください。                                                                                                    |

## 記述例

サーバ ID:0 のサーバを削除する。

```
#raidcom delete server -server_id 0 -request_id auto
REQID:0
```
# **5.151 raidcom modify server**(**VSP One B20**、**VSP E** シリーズ、 **VSP G130, G150, G350, G370, G700, G900** および **VSP F350, F370, F700, F900** のみ)

Storage Advisor Embedded または VSP One Block Administrator で管理しているサーバを編集 します。このコマンドを実行するためには、"全リソースグループ"が設定されたユーザグループに 所属するユーザアカウントでストレージシステムにログインする必要があります。また、実装済み のすべてのリソースグループを操作できる必要があります。そのため、次の条件のどれかを満たす 場合、このコマンドは実行できません。

- In-Band 方式で meta\_resource 以外のリソースグループに所属するコマンドデバイスを使用し た場合。
- 実装されているリソースグループのうち、その一部のリソースグループだけを含む仮想ストレ ージマシンを構成定義ファイルの HORCM\_VCMD に指定した場合

このコマンドは、コマンド入力とは非同期で処理が実行されます。raidcom get command\_status コマンドで処理の完了を確認してください。

非同期コマンドは、同時に受付可能な数に制限があります。非同期コマンドの受付可能数について は「5.1.9 [非同期コマンドの受付可能数について」](#page-239-0)を確認してください。

## 構文

raidcom modify server {-server\_id <id>|-server\_name <name>} -request\_id auto {-server\_operation {add\_host\_grp|delete\_host\_grp} -port <port> [<host group name>] }

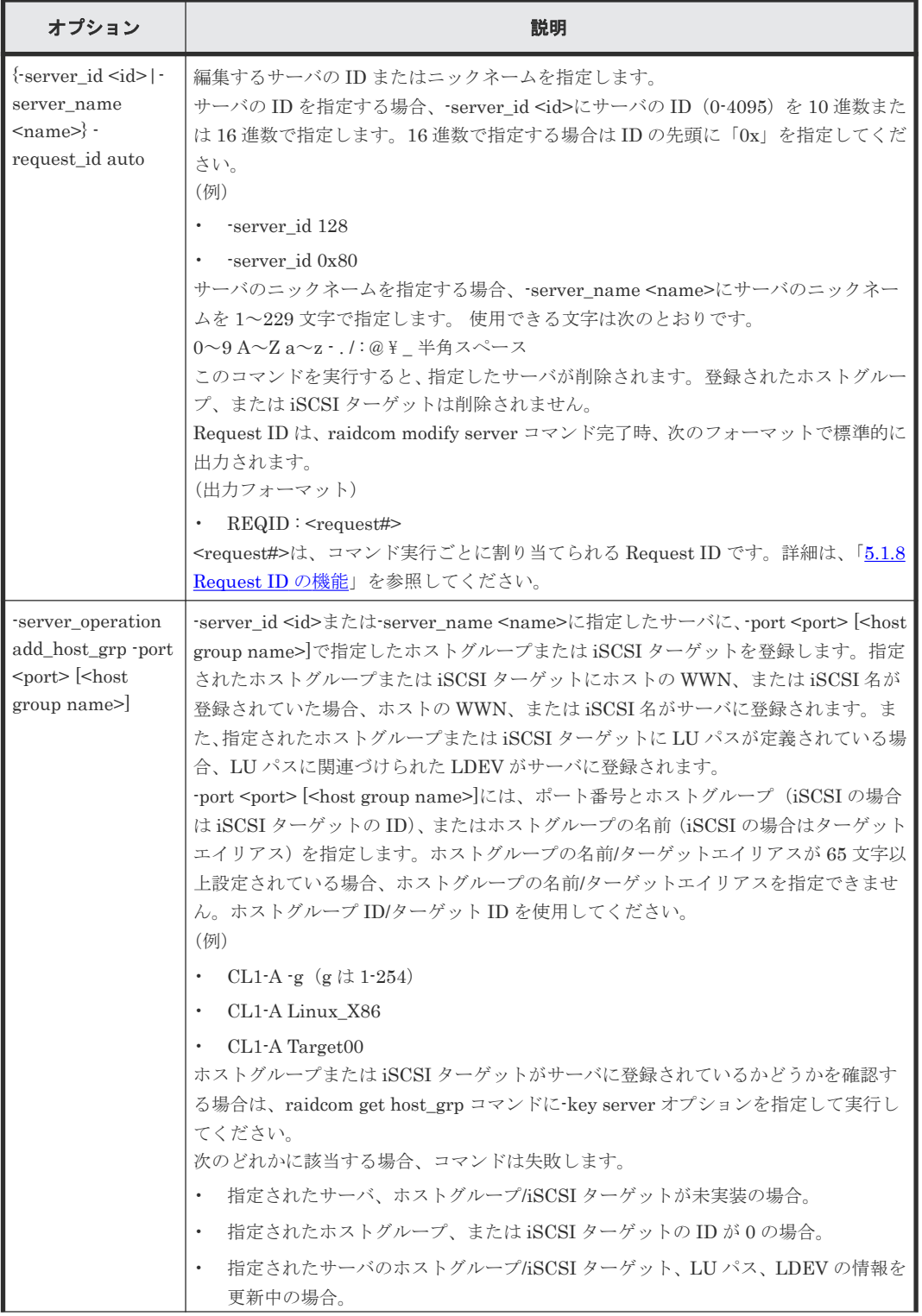

## オプションとパラメータ

構成設定コマンド **571**

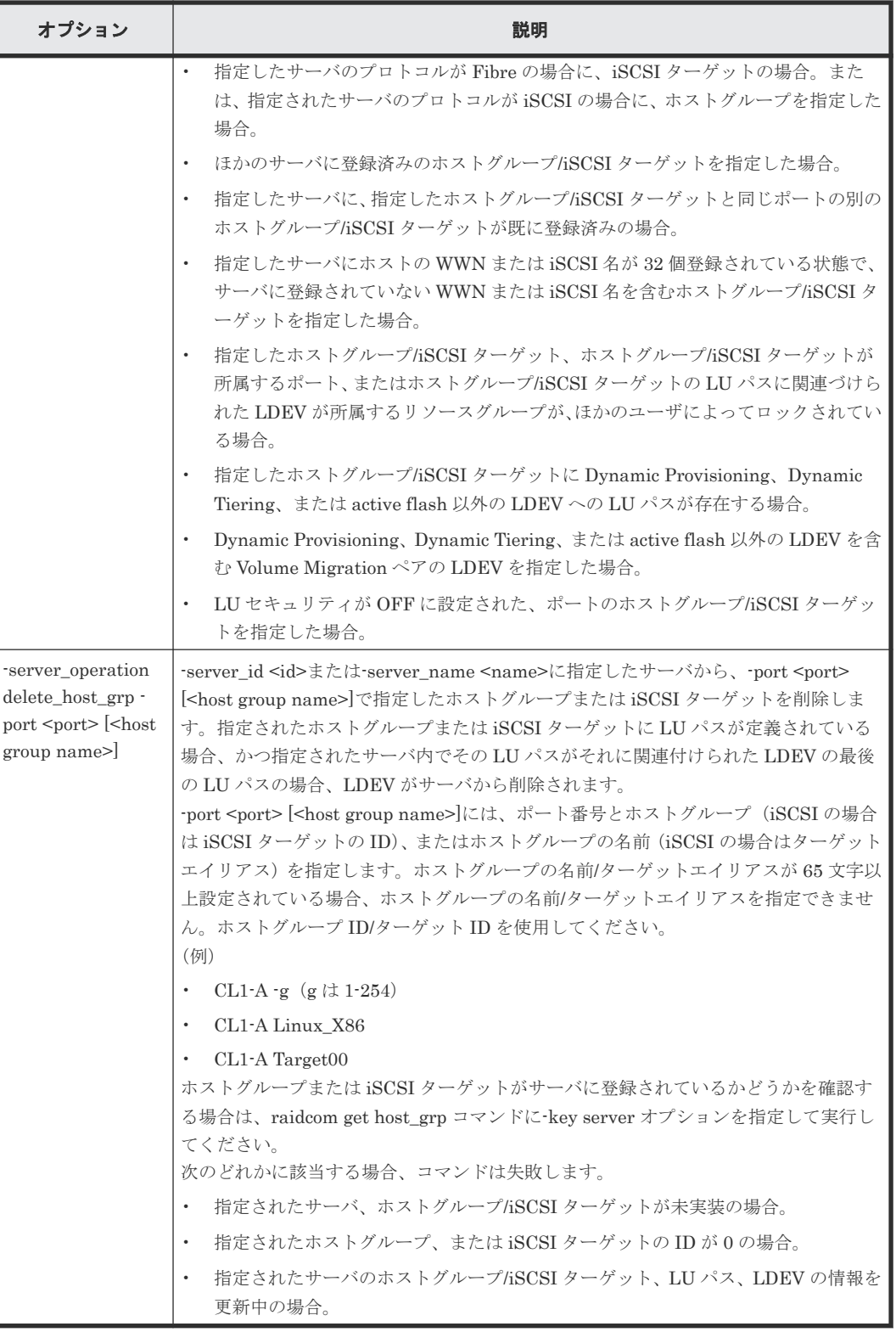

サーバ ID:0 に CL1-A-1 を追加する。

```
#raidcom modify server -server_id 0 -request_id auto -server_operation 
add_host_grp -port CL1-A-1
REQID:0
```

```
#raidcom modify server -server id 0 -request id auto -server operation
delete_host_grp -port CL1-A-1
REQID:0
```
# **5.152 raidcom get server**(**VSP One B20**、**VSP E** シリーズ、**VSP G130, G150, G350, G370, G700, G900** および **VSP F350, F370, F700, F900** のみ)

Storage Advisor Embedded または VSP One Block Administrator で管理しているサーバの情報 を表示します。このコマンドを実行するためには、"全リソースグループ"が設定されたユーザグル ープに所属するユーザアカウントでストレージシステムにログインする必要があります。また、実 装済みのすべてのリソースグループを操作できる必要があります。そのため、次の条件のどれかを 満たす場合、このコマンドは実行できません。

- In-Band 方式で meta\_resource 以外のリソースグループに所属するコマンドデバイスを使用し た場合。
- 実装されているリソースグループのうち、その一部のリソースグループだけを含む仮想ストレ ージマシンを構成定義ファイルの HORCM\_VCMD に指定した場合

## 構文

raidcom get server [-key <keyword> [-server id <id>|-server name <name>]]

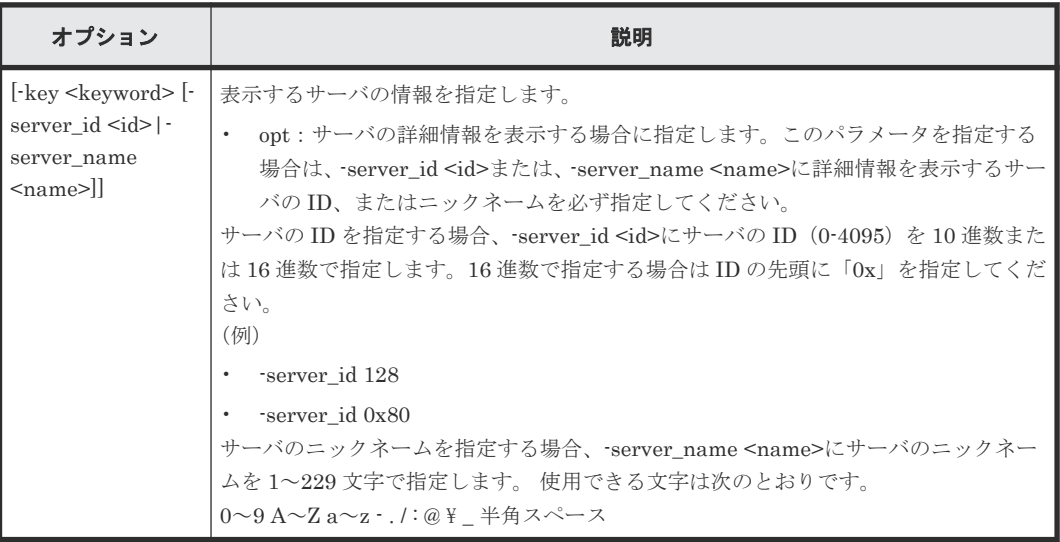

## オプションとパラメータ

#### 記述例

サーバの情報を表示する。

```
#raidcom get server
SRVID NAME
    0 "server0"
    1 "server1"
  155 "server2"
```
出力例の各項目について説明します。

#### SRVIR

サーバの ID を 10 進数で表示します。

#### NAME

サーバのニックネームを表示します。-key opt オプションを指定しない場合、サーバのニック ネームの先頭と末尾に"(ダブルクオーテーション)が付加されます。

表示する情報を指定して,サーバの情報を表示する。

```
#raidcom get server -key opt -server_id 0
SRVID : 0
NAME : server0
STS : RCV DGG1
PROTOCOL : FIBRE
OS : WIN
OS_OPT : 1 3
```
出力例の各項目について説明します。

#### STS

サーバの状態を列挙します。次のどの状態でもない場合、サーバの状態は表示されません。

- RSV:プロトコル、OS タイプ、OS タイプオプションが設定されていない状態です。 raidcom modify server コマンドでホストグループ/iSCSI ターゲットをサーバに設定する と、ホストグループ/iSCSI ターゲットのホストモードに基づき、OS タイプが設定されま す。
- ILU:サーバに登録されている LDEV のどれかと、サーバに登録されているホストグルー プ/iSCSI ターゲットのどれかの間に LU パスが定義されていない状態です。
- IOT:サーバの OS タイプとサーバに登録されているホストグループ/iSCSI ターゲットの どれかのホストモードが一致していない状態です。
- IOP:サーバの OS タイプとサーバに登録されているホストグループ/iSCSI ターゲットの どれかのホストモードオプションが一致していない状態です。
- RCV:サーバのホストグループ/iSCSI ターゲット、LU パス、LDEV の情報を更新中で す。
- DGG1: VSP G130, G150, G350, G370, G700, G900 および VSP F350, F370, F700, F900 の場合、マイクロコードバージョンを 88-01-xx-xx/xx 以下にダウングレードできない状態 です。VSP One B20、 VSP E シリーズの場合は、無視してください。

#### PROTOCOL

サーバのプロトコルを表示します。

- FIBRE:プロトコルが Fibre Channel です。
- ISCSI:プロトコルが iSCSI です。
- -(ハイフン):プロトコルが Fibre Channel、iSCSI ではありません。

#### OS

サーバの OS タイプを表示します。そのほかの OS タイプが表示された場合、Storage Advisor Embedded または VSP One Block Administrator でサポートされていない OS タイプが設定 されています。

• LINUX/IRIX:OS タイプが"Linux"です。

- VMWARE:OS タイプが"(Deprecated) VMware"です。
- HP-UX:OS タイプが"HP-UX"です。
- OVMS:OS タイプが"OpenVMS"です。
- TRU64:OS タイプが"Tru64"です。
- SOLARIS:OS タイプが"Solaris"です。
- NETWARE:OS タイプが"NetWare"です。
- WIN:OS タイプが"(Deprecated) Windows"です。
- AIX:OS タイプが"AIX"です。
- VMWARE\_EX:OS タイプが"VMware"です。
- WIN\_EX:OS タイプが"Windows"です。
- -(ハイフン):OS タイプが設定されていません。

## OS\_OPT

サーバに設定されている OS タイプオプションを列挙します。OS タイプが設定されていない 場合、-(ハイフン)を表示します。

## **5.153 raidcom add quorum**

Quorum ディスクを設定します。LDEV 番号が省略された場合は、Quorum ディスクにボリューム を設定しない構成となります。

このコマンドはコマンド入力とは非同期で処理が実行されます。raidcom get command\_status コ マンドで処理の完了を確認してください。

非同期コマンドは同時に受付可能な数に制限があります。非同期コマンドの受付可能数については 「5.1.9 [非同期コマンドの受付可能数について](#page-239-0)」を確認してください。

## 構文

```
raidcom add quorum -quorum_id <quorum id> -request_id auto -
remote_storage <serial#> <id> [-ldev_id <ldev#>]
```
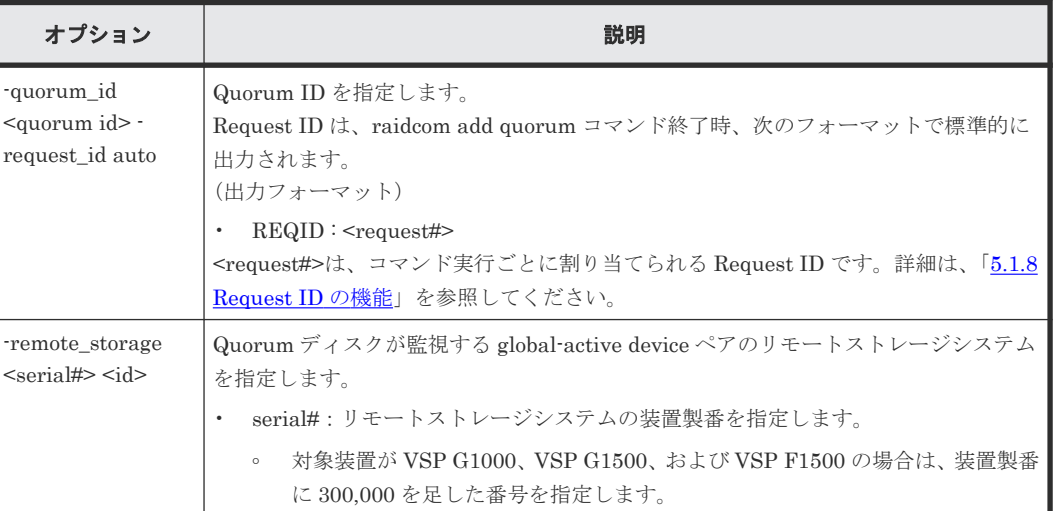

## オプションとパラメータ

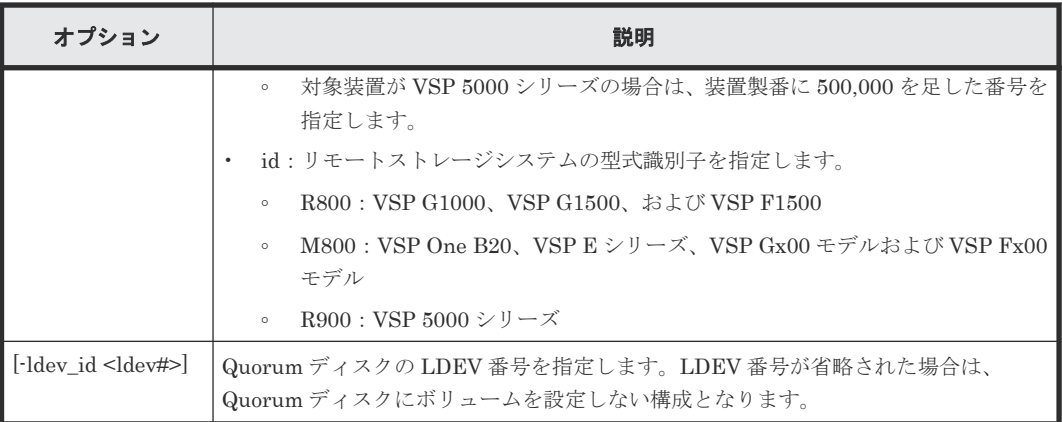

Quorum ID:0、リモートストレージ製番:310001、型式識別子:R800、LDEV 番号:0x0010 の Quorum ディスクを設定する。

```
#raidcom add quorum -quorum_id 0 -request_id auto -remote_storage 310001 
R800 -ldev_id 0x0010
REQID : 0
```
Quorum ID:0、リモートストレージ製番:310001、型式識別子:R800、LDEV を設定しないで Quorum ディスクを設定する。

```
#raidcom add quorum -quorum_id 0 -request_id auto -remote_storage 310001 
R800
REQID : 0
```
## **5.154 raidcom delete quorum**

Quorum ディスクを削除します。

このコマンドはコマンド入力とは非同期で処理が実行されます。raidcom get command\_status コ マンドで処理の完了を確認してください。

非同期コマンドは同時に受付可能な数に制限があります。非同期コマンドの受付可能数については 「5.1.9 [非同期コマンドの受付可能数について](#page-239-0)」を確認してください。

## 構文

raidcom delete quorum -quorum\_id <quorum id> -request\_id auto

## オプションとパラメータ

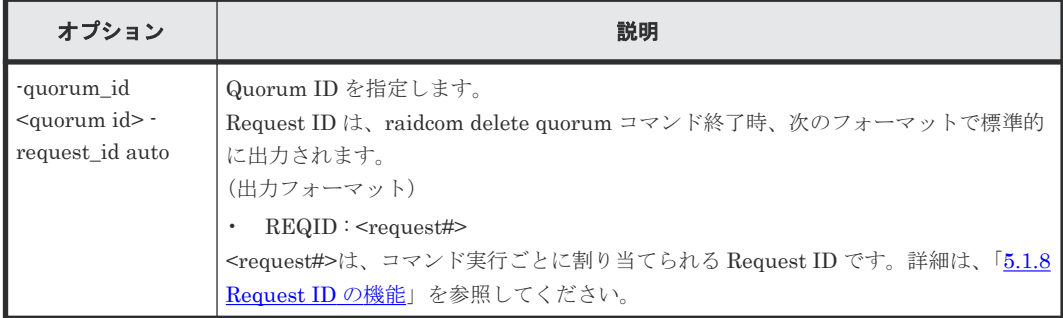
Quorum ID:0 の Quorum ディスクを削除する。

#raidcom delete quorum -quorum\_id 0 -request\_id auto

# **5.155 raidcom modify system**(**VSP G1000**、**VSP G1500**、**VSP F1500**、**VSP One B20**、**VSP E** シリーズ、**VSP G130, G150, G350, G370, G700, G900**、**VSP F350, F370, F700, F900**、および **VSP 5000** シリーズのみ)

以下の設定をします。

- ストレージシステムの Description 設定
- Dynamic Carbon Reduction の CPU 省電力設定
- MP ユニットのリソースへの割り当て設定
- Data Retention Utility の期限切れロックの設定

MP ユニットのリソースへの割り当て設定、Data Retention Utility の期限切れロックの設定をす る場合、このコマンドはコマンド入力とは非同期で処理が実行されます。raidcom get command\_status コマンドで処理の完了を確認してください。

MP ユニットのリソースへの割り当て設定、Data Retention Utility の期限切れロックの設定を実 行する場合、ストレージの全リソースグループをロックしてください。

### 構文

```
raidcom modify system -system_operation {set_description -description 
\leq description> | reset_description | cpu_power_saving
cpu-power\_saving_model {enable | disable} -request_id auto |
cpu<sup>power</sup>saving -cpu power saving monitor time <time(min)> -request id
auto | set mpu assignment -mp blade id \langle mp \rangle -mpu auto assignment
{[enable | disable | s = drucxp lock -drucxp lock {enable|disable]}}
```
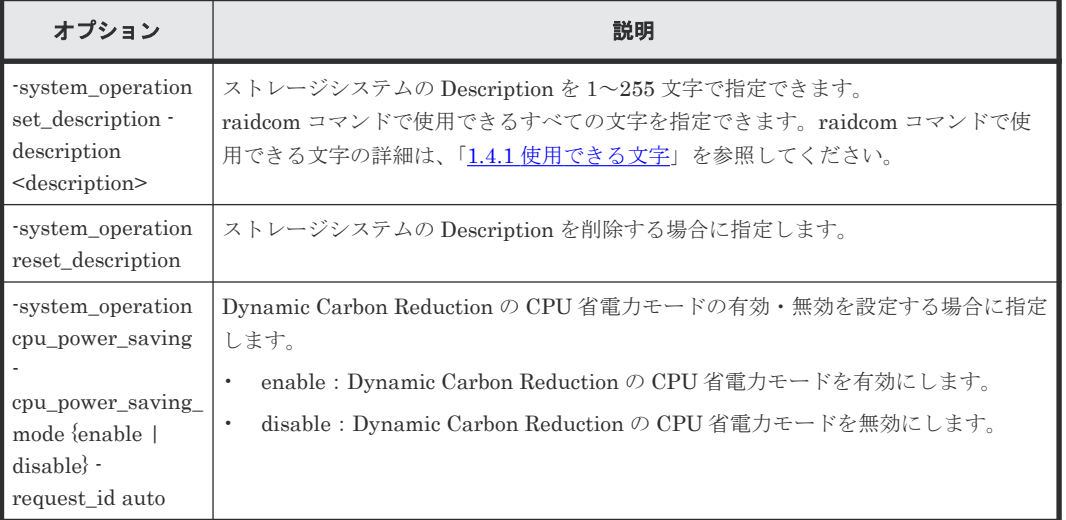

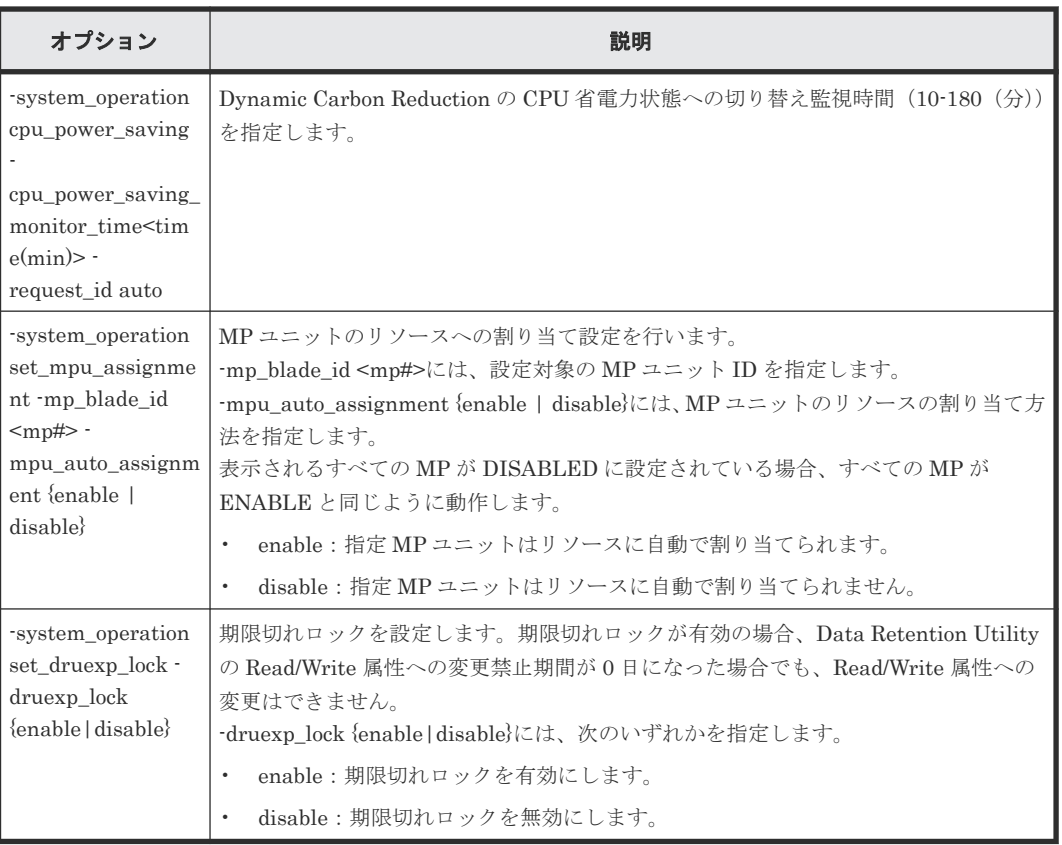

文字列「This is a storage system.」をストレージシステムの Description に設定します。

raidcom modify system -system\_operation set\_description -description "This is a storage system."

ストレージシステムの Description を削除します。

raidcom modify system -system\_operation reset\_description

Dynamic Carbon Reduction の CPU 省電力モードを有効に設定します。

# raidcom modify system -system operation cpu power saving cpu power saving mode enable -request id auto

MP ユニット ID 0 のリソースへの自動割り当てを設定します。

```
# raidcom modify system -system_operation set_mpu_assignment -
mp blade id 0 -mpu auto assignment enable
```
期限切れロックを有効に設定します。

# raidcom modify system -system\_operation set\_druexp\_lock -druexp\_lock enable

# **5.156 raidcom get apn**(**VSP G1000**、**VSP G1500**、**VSP F1500**、 **VSP One B20**、**VSP E** シリーズ、**VSP Gx00** モデル、**VSP Fx00** モデルおよび **VSP 5000** シリーズのみ)

ストレージシステムで使用されている AP 番号を表示します。このコマンドは、トラブルシューテ ィングのために使用します。指示があった時のみ使用してください。

### 構文

raidcom get apn [-fx]

### オプションとパラメータ

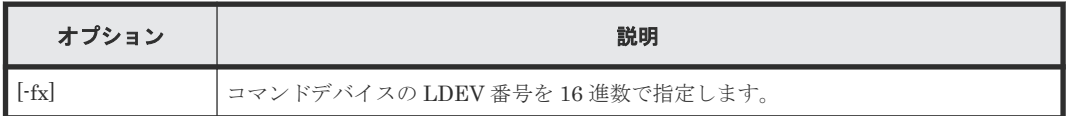

### 記述例

ストレージシステムで使用されている AP 番号を表示します。

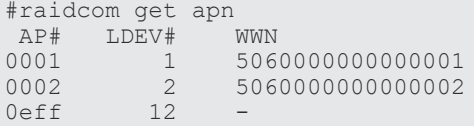

出力例の各項目について説明します。

### AP#

使用されている AP#を 16 進数で表示します。

### LDEV

AP#を使用しているコマンドデバイスの LDEV 番号を表示します。

### WWN

Fibre Channel 経由でコマンドデバイスが使用されている場合、HBA の WWN を表示します。 iSCSI 経由でコマンドデバイスが使用されている場合、-(ハイフン)を表示します。

# **5.157 raidcom modify user\_system\_opt**(**VSP One B20**、**VSP E390**、**VSP E590**、**VSP E790**、**VSP E1090** のみ)

システムの詳細設定オプションを変更します。

### 構文

raidcom modify user\_system\_opt -opt\_id <Option ID> -opt <enable|disable>

```
オプションとパラメータ
```
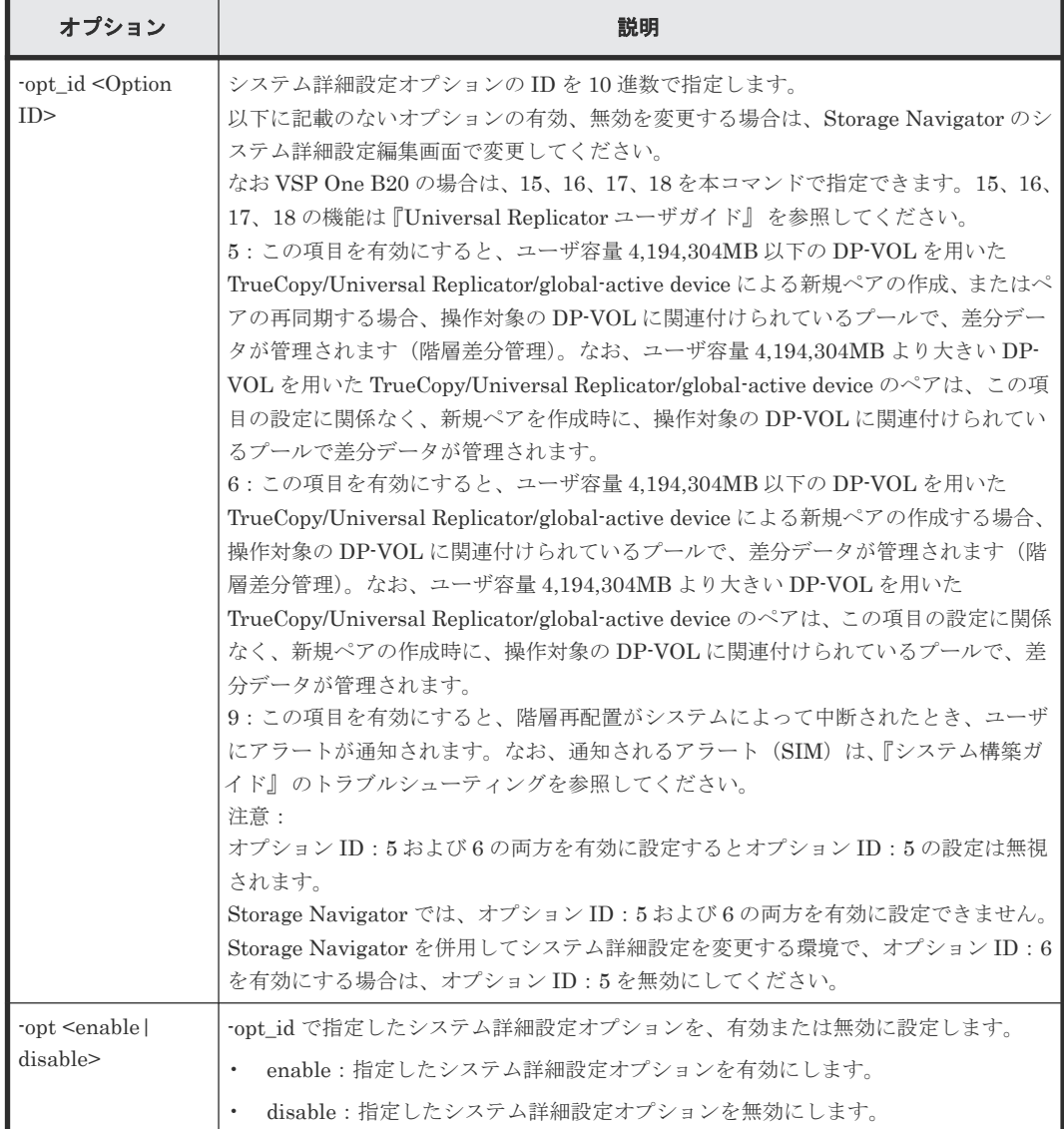

システム詳細設定オプション ID:5 を有効にする。

# raidcom modify user\_system\_opt -opt\_id 5 -opt enable

# **5.158 raidcom get user\_system\_opt**(**VSP E390**、**VSP E590**、 **VSP E790**、**VSP E1090** のみ)

有効なシステム詳細設定オプションを参照します。

### 構文

raidcom get user\_system\_opt

オプションとパラメータ

| オプション | 説明 |
|-------|----|
| ・小 し  |    |

有効なシステム詳細設定オプションを参照する。

```
# raidcom get user_system_opt
OPT_ID : 5 6
```
出力例の各項目について説明します。

### OPT\_ID

有効なシステム詳細設定オプションの ID を表示します。

# **5.159 raidcom add qos\_grp**(**VSP 5000** シリーズのみ)

QoS グループ作成または QoS グループに LDEV の追加を行います。

このコマンドは、コマンド入力とは非同期で処理が実行されます。raidcom get command\_status コマンドで処理の完了を確認してください。

非同期コマンドは同時に受付可能な数に制限があります。非同期コマンドの受付可能数については 「5.1.9 [非同期コマンドの受付可能数について](#page-239-0)」を確認してください。

### 構文

raidcom add qos\_grp -qos\_grp\_id <qos group#> [-ldev\_id <ldev#>] request\_id auto

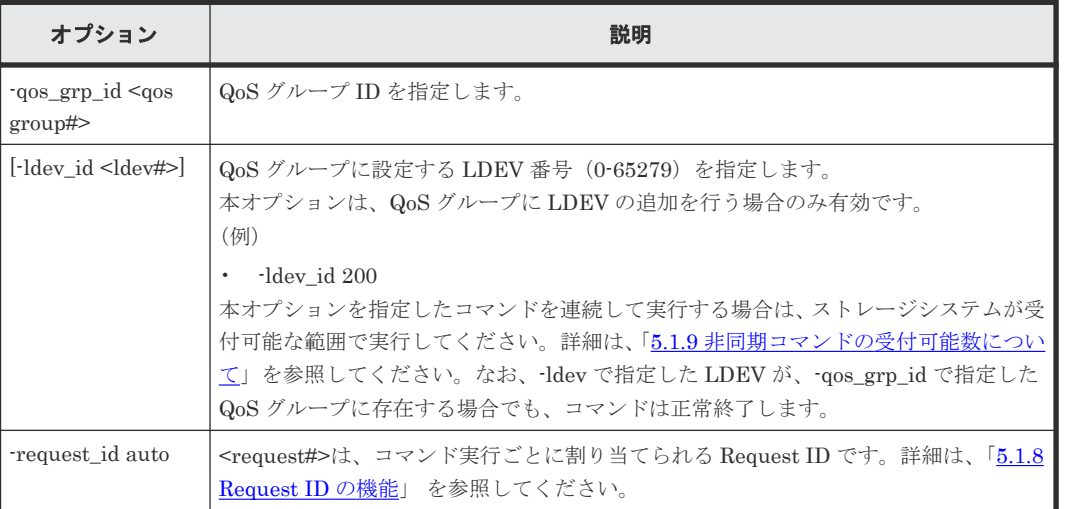

QoS グループ ID:1 の QoS グループを作成する。 # raidcom add qos\_grp -qos\_grp\_id 1 -request\_id auto QoS グループ ID:1 の QoS グループに、LDEV ID:101 を追加する。 # raidcom add qos\_grp -qos\_grp\_id 1 -ldev\_id 101 -request\_id auto QoS グループ ID:1 の QoS グループに、LDEV ID:1,2,および 3 を追加する。 # raidcom get ldev -ldev id 1 -cnt 3 -key front end | rmawk @L-ne:1 exe="raidcom add qos grp -qos grp id 1 -ldev id @2 -request id auto" REQID : 1 REQID : 2 REQID : 3 # raidcom get command\_command status # raidcom reset command\_status -request\_id all

### # raidcom reset command status

# **5.160 raidcom delete qos\_grp**(**VSP 5000** シリーズのみ)

QoS グループから LDEV の削除または QoS グループ削除を行います。

このコマンドはコマンド入力とは非同期で処理が実行されます。raidcom get command\_status コ マンドで処理の完了を確認してください。

非同期コマンドは同時に受付可能な数に制限があります。非同期コマンドの受付可能数については 「5.1.9 [非同期コマンドの受付可能数について](#page-239-0)」を確認してください。

### 構文

raidcom delete qos\_grp -qos\_grp\_id <qos group#> [-ldev\_id <ldev#>] request\_id auto

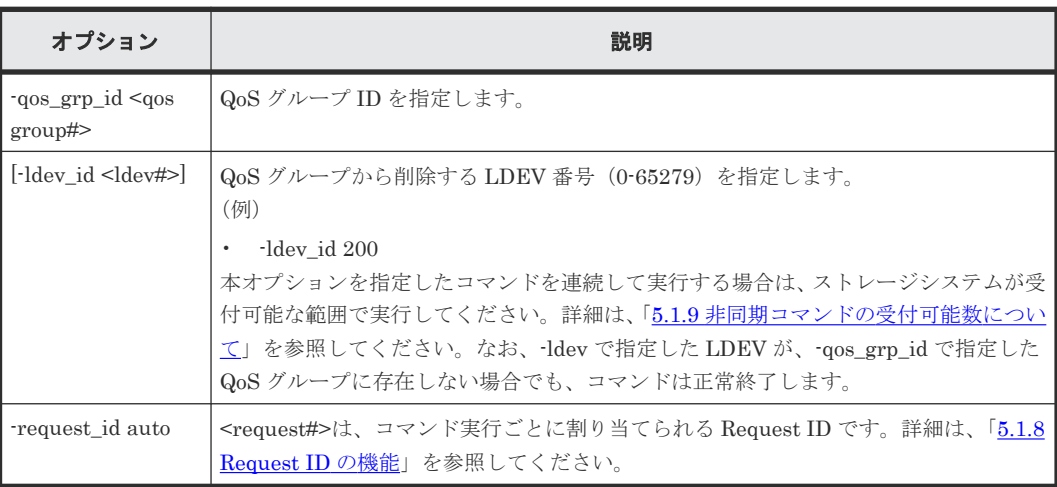

QoS グループ ID:1 の QoS グループから、LDEV ID:101 を削除する。

# raidcom delete qos\_grp -qos\_grp\_id 1 -ldev\_id 101 -request\_id auto

QoS グループ ID:1 を削除する。

# raidcom delete qos\_grp -qos\_grp\_id 1 -request\_id auto

QoS グループ ID:1 から最大 2000 個の LDEV を削除する。

```
#raidcom get qos_grp -qos_grp_id 1 -key resource | rmawk @L-ne:1 -a @L-
le:2001 exe="raidcom delete qos_grp -qos_grp_id 1 -ldev_id @2 -
request_id auto"
REQID : 1
REQID : 2
REQID : 3
… 
# raidcom get command_command status
# raidcom reset command status -request id all
# raidcom reset command_status
```
# **5.161 raidcom modify qos\_grp**(**VSP 5000** シリーズのみ)

QoS の設定を QoS グループ単位で変更します。

このコマンドはコマンド入力とは非同期で処理が実行されます。raidcom get command\_status コ マンドで処理の完了を確認してください。

非同期コマンドは同時に受付可能な数に制限があります。非同期コマンドの受付可能数については 「5.1.9 [非同期コマンドの受付可能数について](#page-239-0)」を確認してください。

### 構文

raidcom modify qos\_grp -qos\_grp\_id <qos group#> {-upper\_throughput\_io <upper throughput io> | -upper\_data\_trans\_mb <upper data trans mb> | upper alert time <upper alert time> | -response\_priority <#priority> | response\_alert\_time <response alert time>} -request\_id auto

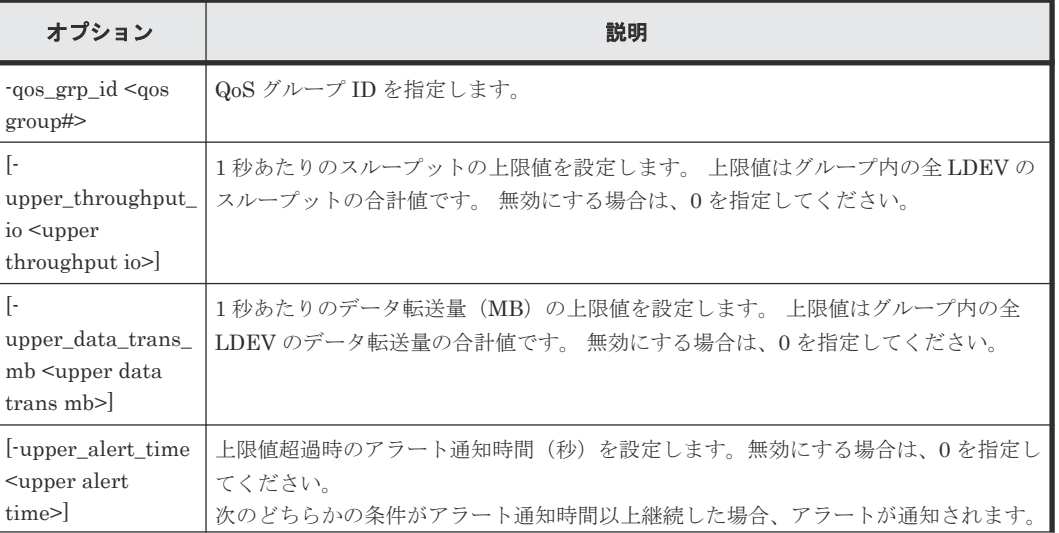

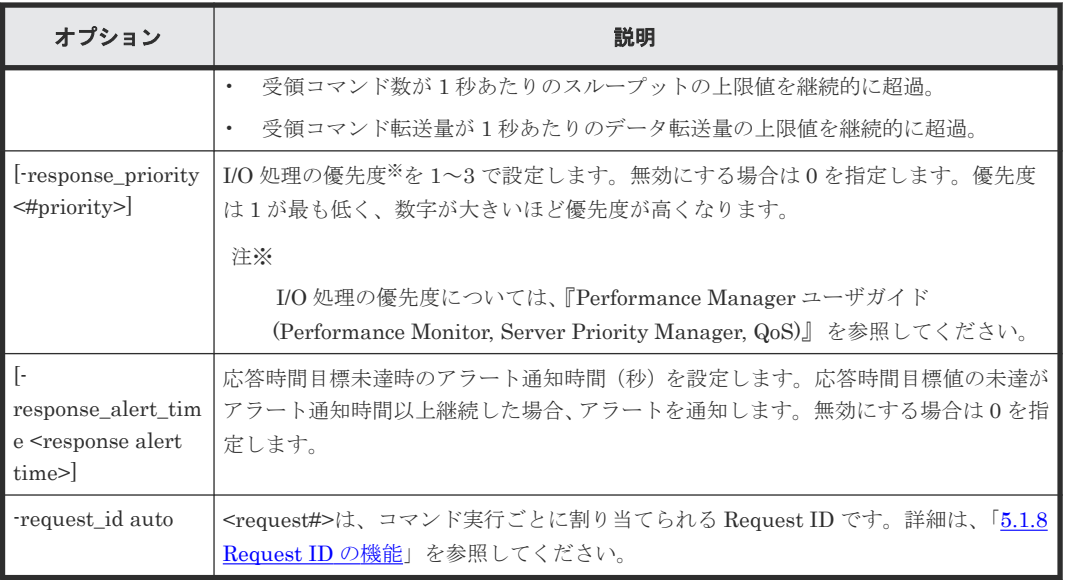

QoS グループ ID:1 の QoS グループの 1 秒あたりのデータ転送量の上限値を 100MB/s に変更す る。

```
# raidcom modify qos_grp -qos_grp_id 1 -upper_data_trans_mb 100 -
request_id auto
```
QoS グループ ID:1 の QoS グループの I/O 処理優先度を 1 に設定する。

```
# raidcom modify qos grp -qos grp id 1 -response priority 1 -request id
auto
```
# **5.162 raidcom get qos\_grp**(**VSP 5000** シリーズのみ)

QoS グループ情報を表示します。

### 構文

```
raidcom get qos_grp [-qos_grp_id <qos group#>] [-key <resource | 
monitor>][-time_zone <time zone>]
```
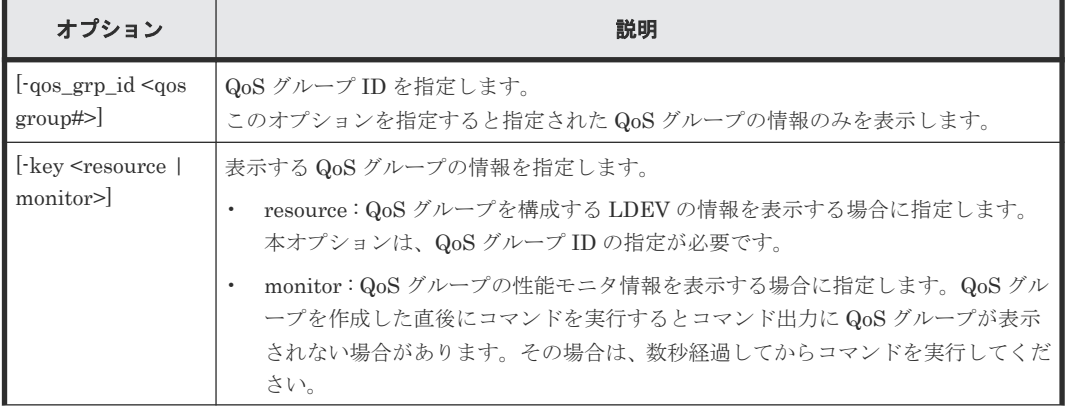

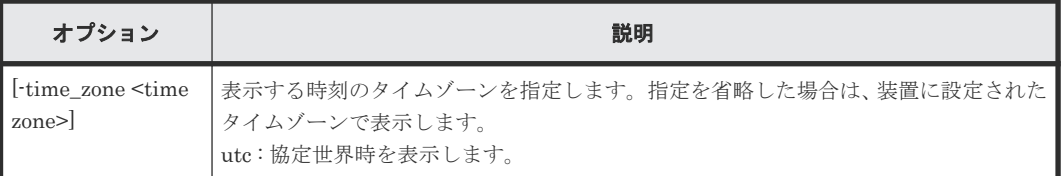

QoS グループの一覧を表示する。QoS 情報が設定されていない場合は、"-"を表示します。

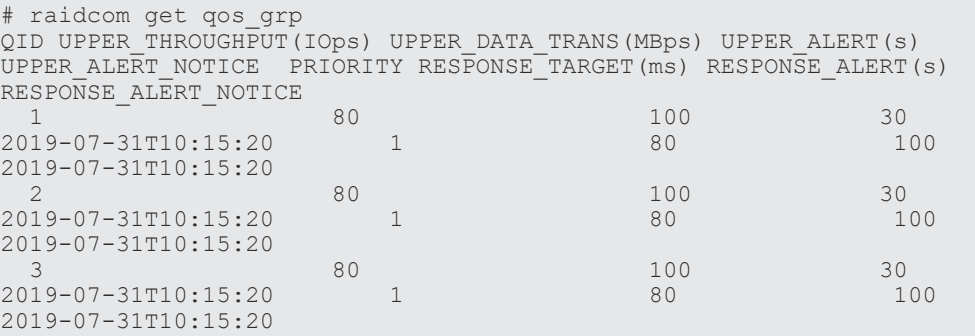

出力例の各項目について説明します。

### QID

QoS グループ ID を表示します。

### UPPER\_THROUGHPUT(IOps)

1秒あたりのスループットの上限値を表示します。 上限値はグループ内の全 LDEV のスループットの合計値です。

### UPPER\_DATA\_TRANS(MBps)

1 秒あたりのデータ転送量 (MB) の上限値を表示します。 上限値はグループ内の全 LDEV のデータ転送量の合計値です。

### UPPER\_ALERT(s)

上限値超過時のアラート通知時間(秒)を表示します。 次のどちらかの条件がアラート通知時間以上継続した場合、アラートが通知されます。

- 受領コマンド数が 1 秒あたりのスループットの上限値を継続的に超過した時間(秒)。
- 受領コマンド転送量が 1 秒あたりのデータ転送量の上限値を継続的に超過した時間(秒)。

### UPPER\_ALERT\_NOTICE

以下のアラートの最終発生時刻を表示します。

- 受領コマンド数が 1 秒あたりのスループットの上限値を継続的に超過した場合のアラー ト。
- 受領コマンド転送量が 1 秒あたりのデータ転送量の上限値を継続的に超過した場合のアラ ート。
- アラートの最終発生時刻が存在しない場合は、"-"(ハイフン)を表示します。

### PRIORITY

I/O 処理の優先度を表示します。優先度は 1 が最も低く、数字が大きいほど優先度が高くなり ます。

未サポートの DKCMAIN マイクロコードバージョンの場合は、"-"(ハイフン)を表示します。

### RESPONSE\_TARGET(ms)

応答時間の目標値を表示します。 未サポートの DKCMAIN マイクロコードバージョンの場合は、"-"(ハイフン)を表示します。

### RESPONSE\_ALERT(s)

応答時間目標未達時のアラート通知時間(秒)を表示します。 応答時間目標値の未達がアラート通知時間以上継続した場合、アラートを通知します。 未サポートの DKCMAIN マイクロコードバージョンの場合は、"-"(ハイフン)を表示します。

### RESPONSE\_ALERT\_NOTICE

応答時間の目標継続未達時のアラートの最終発生時刻を表示します。

アラートの最終発生時刻が存在しない場合または未サポートの DKCMAIN マイクロコードバ ージョンの場合は、"-"(ハイフン)を表示します。

QoS グループ ID:1 の QoS グループ情報を表示する。QoS 情報が設定されていない場合は、"-"を 表示します。

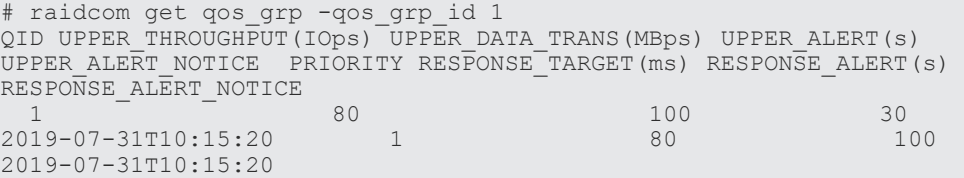

QoS グループ ID:1 を構成する LDEV の情報を表示する。

```
# raidcom get qos_grp -qos_grp_id 1 -key resource
QID LDEV#
 1 100<br>1 101
       1 101
```
出力例の各項目について説明します。

### LDEV#

QoS グループを構成する LDEV 番号を表示します。

QoS グループ内の全 LDEV に対する性能モニタ情報を表示する。モニタ情報がすべて無効の場合 は、何も表示しません。

```
# raidcom get qos_grp -key monitor
QID RCV_CMD(IOps) RCV_CMD_TRANS(KBps) THROUGHPUT(IOps) DATA_TRANS(KBps) 
RESPONSE(us) MONITOR_TIME
 1     3840 15 2650 
10 5 2019-07-31T10:15:20
```
出力例の各項目について説明します。

### RCV\_CMD(IOps)

グループ内の全 LDEV の受領コマンド数の合計を表示します。

### RCV\_CMD\_TRANS(KBps)

グループ内の全 LDEV の受領コマンド転送量の合計を表示します。

### THROUGHPUT(IOps)

グループ内の全 LDEV の 1 秒あたりのスループットの合計を表示します。

### DATA\_TRANS(KBps)

グループ内の全 LDEV の 1 秒あたりのデータ転送量の合計を表示します。

### RESPONSE(us)

グループ内の全 LDEV の応答時間の平均を表示します。

### MONITOR\_TIME

モニタ採取時刻を表示します。

# **5.163 raidcom monitor resource**(**VSP 5000** シリーズのみ)

ストレージシステムの性能情報を表示します。このコマンドを実行するためには、"全リソースグル ープ"が設定されたユーザグループに所属するユーザアカウントでストレージシステムにログイン する必要があります。また、実装済みのすべてのリソースグループに対する操作ができる必要があ ります。そのため、次のどれかの条件を満たす場合、本コマンドは使用できません。

- In-Band 方式で meta\_resource 以外のリソースグループに所属するコマンドデバイスを使用し た場合。
- 実装されているリソースグループの内、その一部のリソースグループのみを含む仮想ストレー ジマシンを構成定義ファイルの HORCM\_VCMD に指定した場合。

### 構文

raidcom monitor resource -monitor\_type qos\_ldev [-qos\_grp\_id <qos group id>] [-start \_id <start id#>] [-cnt <count>] -monitor\_interval <interval> [<repetition count>] [-time\_zone <time zone>]

```
raidcom monitor resource -monitor_type qos_grp [-start _id <start id#>]
[-cnt <count>] -monitor_interval <interval> [<repetition count>] [-
time zone <time zone>]
```
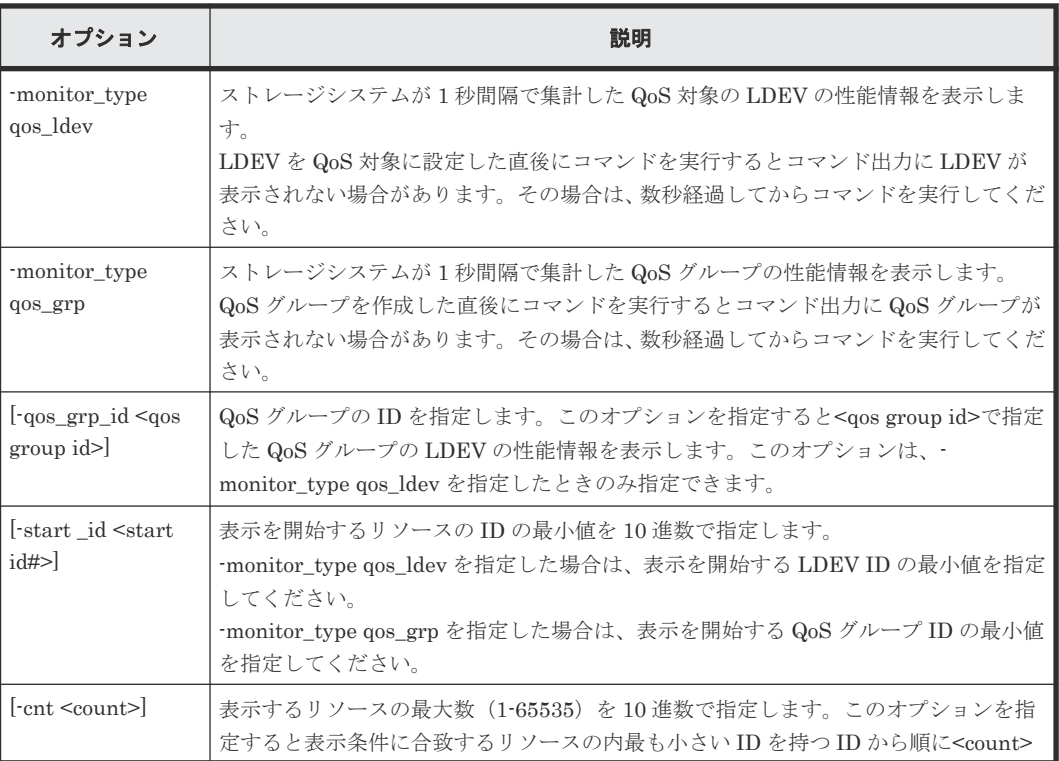

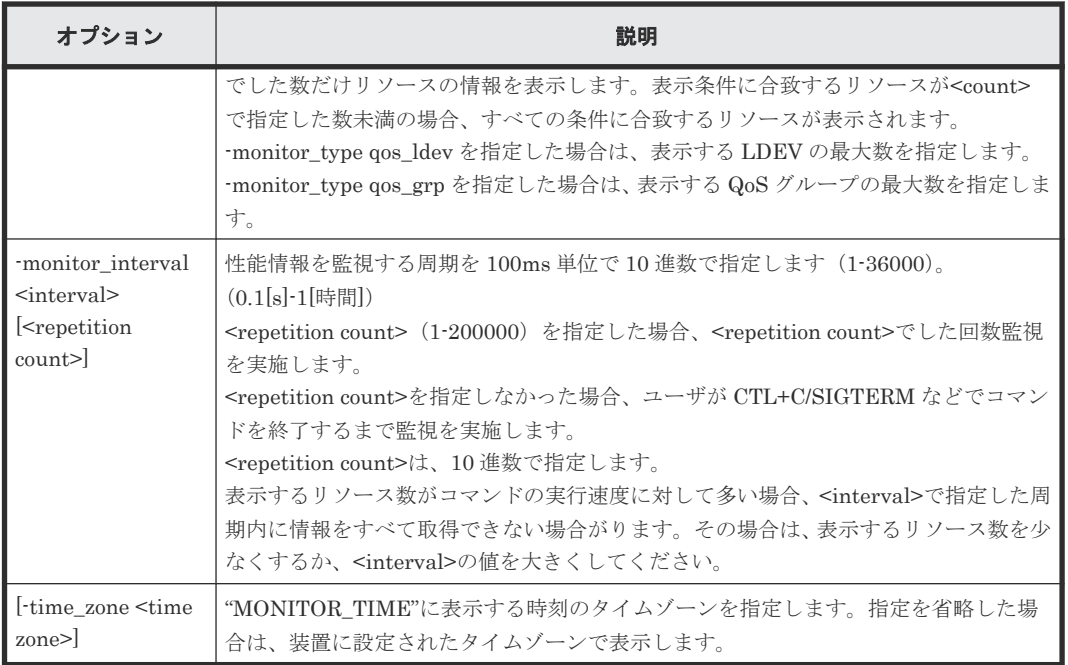

QoS グループ ID:1 に所属する LDEV のうち LDEV#200 以上の LDEV の性能情報を最大 2 つ 1 秒周期で表示する。表示回数は 3 回 。

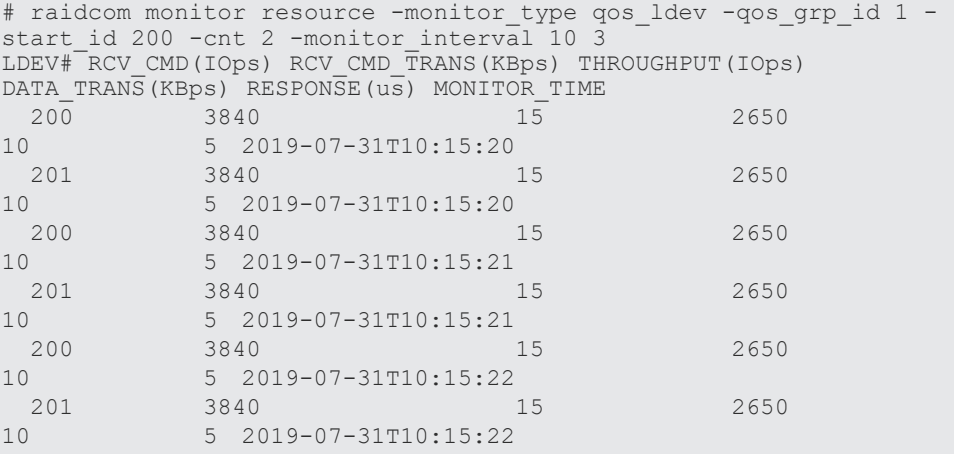

出力例の各項目について説明します。

### LDEV

グループ内の LDEV 番号を表示します。

### RCV\_CMD(IOps)

受領コマンド数を表示します。

### RCV\_CMD\_TRANS(KBps)

受領コマンド転送量を表示します。

### THROUGHPUT(IOps)

1 秒あたりのスループットを表示します。

### DATA\_TRANS(KBps)

1 秒あたりのデータ転送量を表示します。

### RESPONSE(us)

応答時間を表示します。

### MONITOR\_TIME

モニタ採取時刻を表示します。

QoS グループ ID: 200 以上の QoS グループの性能情報を最大 2 つ 1 秒周期で表示する。表示回数 は3回。

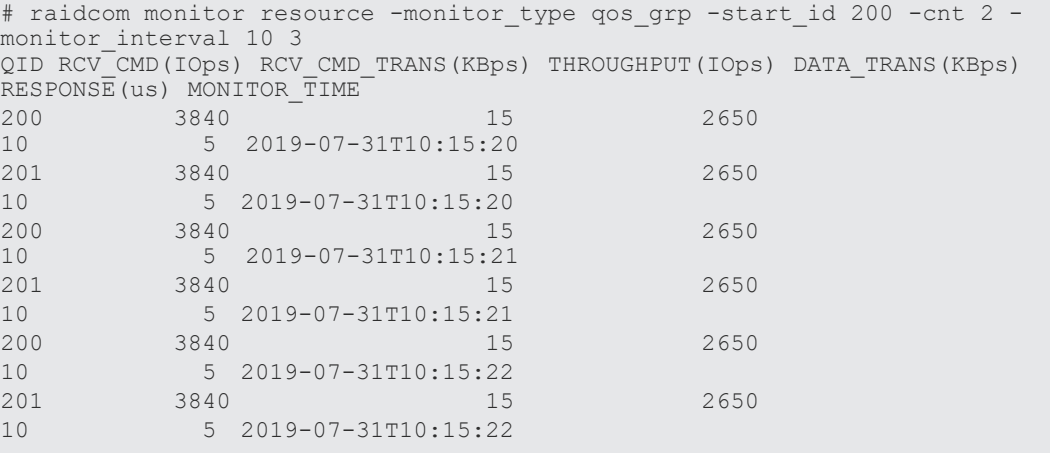

QID

QoS グループの ID を 10 進数で表示します。

# **5.164 raidcom add nvm\_subsystem**(**VSP One B20**、**VSP 5000** シリーズ、および **VSP E1090** のみ)

NVM サブシステムを作成します。

このコマンドは、コマンド入力とは非同期で処理が実行されます。raidcom get command\_status コマンドで処理の完了を確認してください。

非同期コマンドは、同時に受付可能な数に制限があります。非同期コマンドの受付可能数について は「5.1.9 [非同期コマンドの受付可能数について」](#page-239-0)を確認してください。

### 構文

```
raidcom add nvm_subsystem -nvm_subsystem_id <nvm subsystem id> [-
nvm subsystem name <nvm subsystem name>] [-host mode < host mode>
host_mode_opt<sup>-<host_mode_option> ...]] [-namespace_security <enable |</sup>
disable>] [-virtual nvm subsystem id <virtual nvm subsystem id>] -
request_id auto
```
オプションとパラメータ

| オプション            | 説明                    |
|------------------|-----------------------|
|                  | NVM サブシステム ID を指定します。 |
| nvm_subsystem_id |                       |

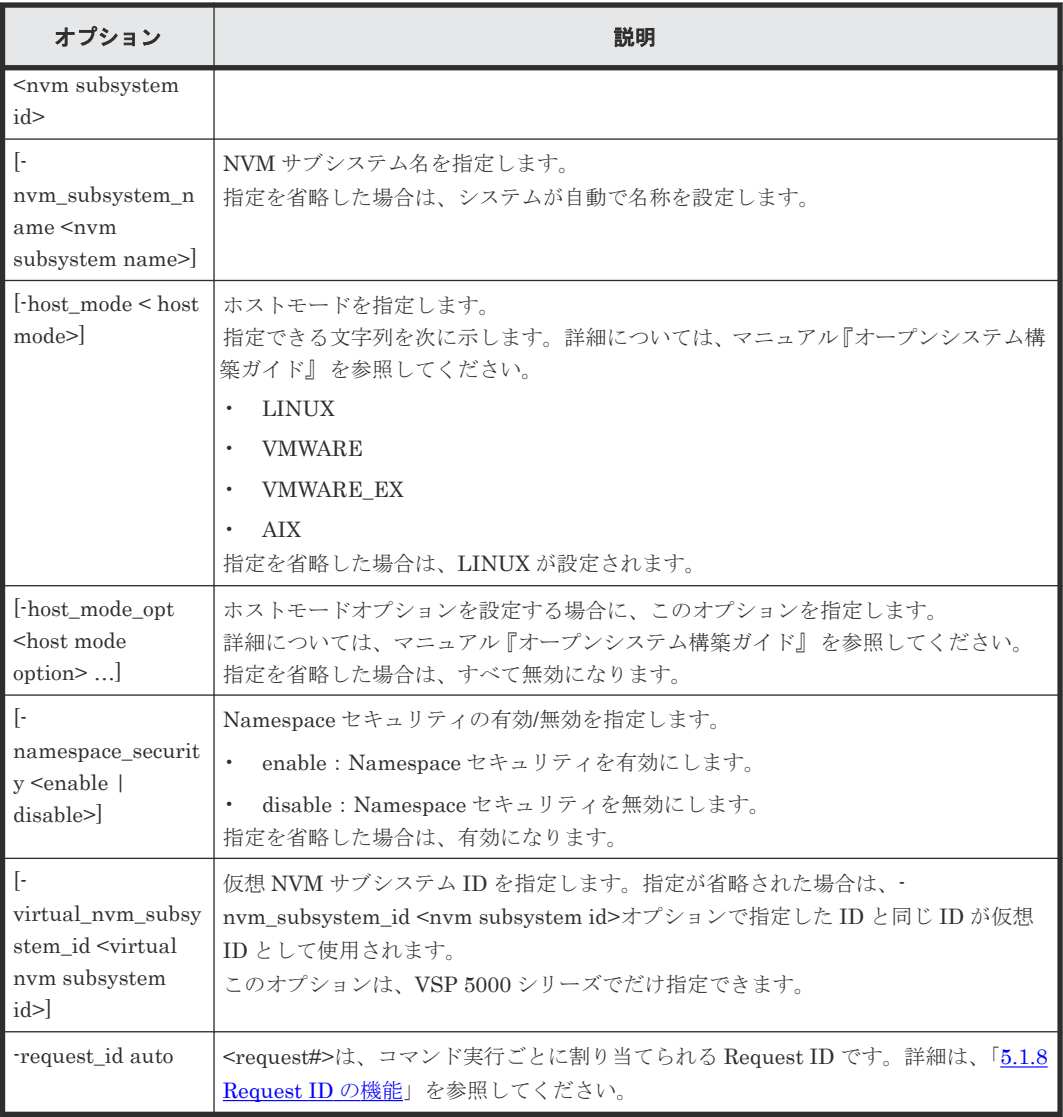

NVM サブシステム ID:1、NVM サブシステム名が my\_nvm\_subsystem の NVM サブシステムを 作成する。

# raidcom add nvm\_subsystem -nvm\_subsystem\_id 1 -nvm\_subsystem\_name my\_nvm\_subsystem -request\_id auto

NVM サブシステム ID:1、Namespace セキュリティが無効の NVM サブシステムを作成する。

# raidcom add nvm subsystem -nvm subsystem id 1 -namespace security disable -request\_id auto

NVM サブシステム ID:1、仮想 NVM サブシステム ID:2、NVM サブシステム名が my\_nvm\_subsystem の NVM サブシステムを作成する。

# raidcom add nvm\_subsystem -nvm\_subsystem\_id 1 -nvm\_subsystem\_name my\_nvm\_subsystem -virtual\_nvm\_subsystem\_id 2 -request\_id auto

# **5.165 raidcom modify nvm\_subsystem**(**VSP One B20**、**VSP 5000** シリーズ、および **VSP E1090** のみ)

NVM サブシステムを編集します。

NVM サブシステム名、ホストモード、ホストモードオプション、および Namespace セキュリティ を変更できます。

このコマンドは、コマンド入力とは非同期で処理が実行されます。raidcom get command\_status コマンドで処理の完了を確認してください。

非同期コマンドは、同時に受付可能な数に制限があります。非同期コマンドの受付可能数について は「5.1.9 [非同期コマンドの受付可能数について」](#page-239-0)を確認してください。

### 構文

raidcom modify nvm\_subsystem {-nvm\_subsystem\_id <nvm subsystem id>} { rename nvm subsystem <nvm subsystem nick name> | -host mode <host mode> | -set\_host\_mode\_opt <host mode option> … | -reset\_host\_mode\_opt |  $n$ amespace security <enable | disable>} -request id auto

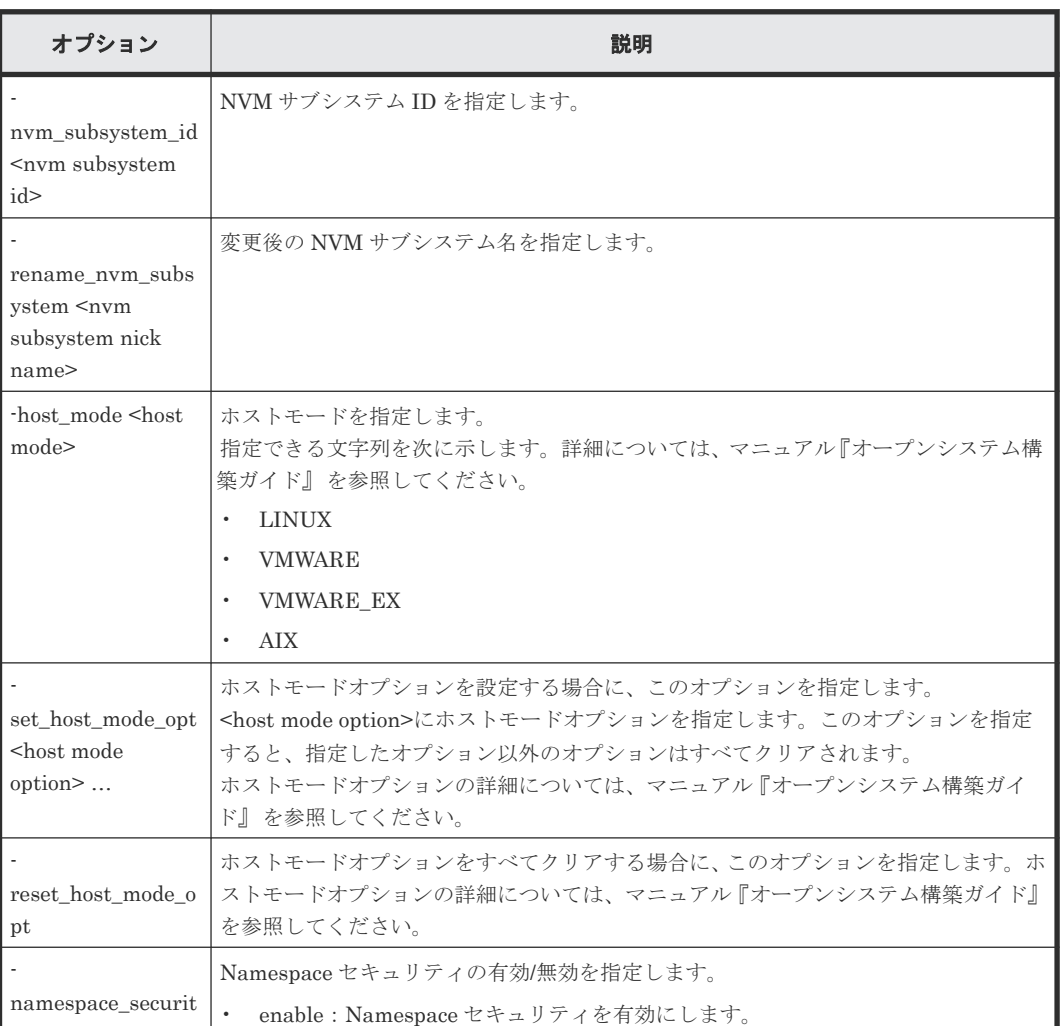

### オプションとパラメータ

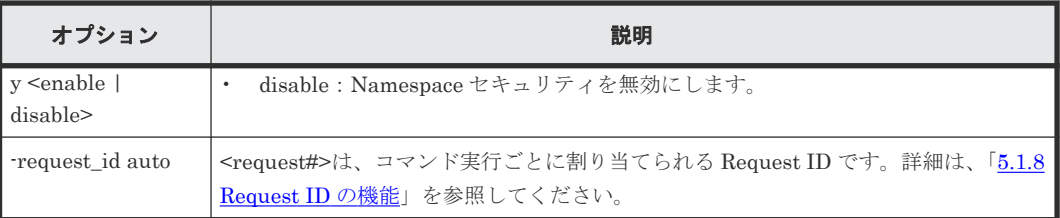

NVM サブシステム ID:1 の NVM サブシステム名を、my\_subsystem に変更する。

# raidcom modify nvm\_subsystem -nvm\_subsystem\_id 1 -rename\_nvm\_subsystem my\_subsystem -request\_id auto

NVM サブシステム ID:1 の Namespace セキュリティを、無効に変更する。

```
# raidcom modify nvm subsystem -nvm subsystem id 1 -namespace security
disable -request id auto
```
# **5.166 raidcom delete nvm\_subsystem**(**VSP One B20**、**VSP 5000** シリーズ、および **VSP E1090** のみ)

NVM サブシステムを削除します。

このコマンドは、コマンド入力とは非同期で処理が実行されます。raidcom get command\_status コマンドで処理の完了を確認してください。

非同期コマンドは、同時に受付可能な数に制限があります。非同期コマンドの受付可能数について は「5.1.9 [非同期コマンドの受付可能数について」](#page-239-0)を確認してください。

### 構文

raidcom delete nvm\_subsystem {-nvm\_subsystem\_id <nvm subsystem id>} request\_id auto

### オプションとパラメータ

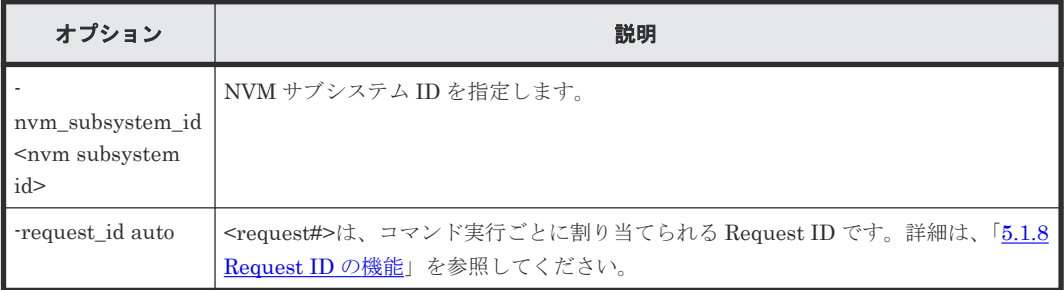

### 記述例

NVM サブシステム ID:1 の NVM サブシステムを削除する。

# raidcom delete nvm\_subsystem -nvm\_subsystem\_id 1 -request\_id auto

# **5.167 raidcom get nvm\_subsystem**(**VSP One B20**、**VSP 5000** シリーズ、および **VSP E1090** のみ)

NVM サブシステム情報を表示します。

### 構文

raidcom get nvm\_subsystem [-nvm\_subsystem\_id <nvm subsystem id>] [-key <keyword>]

### オプションとパラメータ

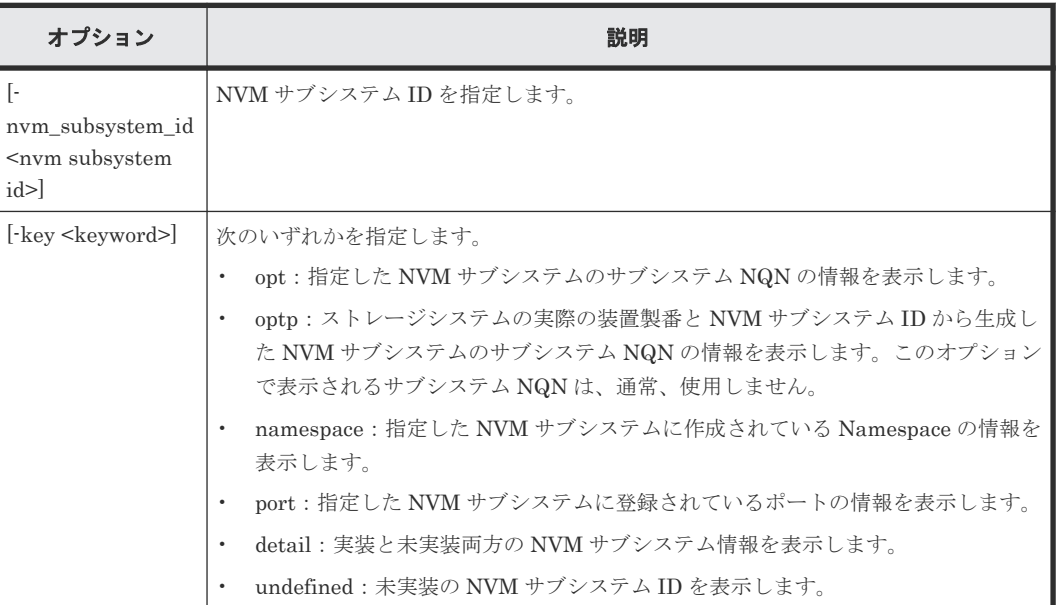

### 記述例

NVM サブシステムの一覧を表示する。

```
 # raidcom get nvm_subsystem
NVMSS_ID RGID NVMSS_NAME SECURITY T10PI
HMD HMO_BITs V_NVMSS_ID
 1 0 nvmss_id_00001(default_name) ENABLE DISABLE 
VMWARE - 1
```
出力例の各項目について説明します。

### NVMSS\_ID

NVM サブシステム ID を表示します。

### RGID

リソースグループ ID を表示します。

### NVMSS\_NAME

NVM サブシステム名を表示します。

### **SECURITY**

Namespace セキュリティの有効/無効状態を表示します。

- ENABLE:Namespace セキュリティが有効です。
- DISABLE:Namespace セキュリティが無効です。
- -:本情報は無効です。

### T10PI

T10PI モードの有効/無効状態を表示します。

- ENABLE:T10 PI モードが有効です。
- DISABLE:T10 PI モードが無効です。
- -:本情報は無効です。

### HMD

NVM サブシステムのホストモードを表示します。

-:本情報は無効です。

### HMO\_BITs

ホストグループのホストモードオプション設定用に BIT を表示します。ホストモードオプシ ョンが複数ある場合、:(コロン)区切りで設定されているホストモードオプションを列挙しま す。設定されているホストモードオプションがない場合、-(ハイフン)を表示します。 BIT の意味については、マニュアル『オープンシステム構築ガイド』 を参照してください。

### V\_NVMSS\_ID

仮想 NVM サブシステム ID を表示します。仮想 NVM サブシステム ID が設定されていない 場合は、-(ハイフン)を表示します。

NVM サブシステム ID:1 のサブシステム NQN の情報を表示する。

```
raidcom get nvm_subsystem -nvm_subsystem_id 1 -key opt<br>VMSS ID NVMSS NAME
NVMSSID NVMSS N\overline{A}ME1 nvmss<sup>-</sup>id 00001(default name) nqn.xxxxx
```
NVM サブシステム ID:1 のストレージシステムの実際の装置製番と NVM サブシステム ID から 生成したサブシステム NQN の情報を表示する。

# raidcom get nvm\_subsystem -nvm\_subsystem\_id 1 -key optp NVMSS\_ID NVMSS\_NAME NVMSS\_NQN 1 nvmss\_id\_00001(default\_name) nqn.xxxxx

出力例の各項目について説明します。

### NVMSS\_NQN

サブシステム NQN を表示します。-key optp オプションを指定した場合、ストレージシステ ムの実際の装置製番と NVM サブシステム ID から生成したサブシステム NQN の情報を表示 します。

NVM サブシステム ID : 1 の NVM サブシステムに登録されている Namespace の情報を取得す る。

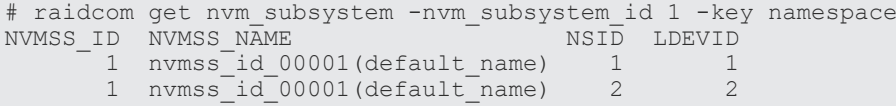

出力例の各項目について説明します。

NSID

Namespace ID を表示します。

LDEVID

ストレージシステムの実 LDEV ID を表示します。

NVM サブシステム ID:1 の NVM サブシステムに登録されている NVM サブシステムポート情報 を取得する。

```
# raidcom get nvm_subsystem -nvm_subsystem_id 1 -key port
PORT NVMSS_ID NVMSS_NAME<br>CL1-A 1 nvmss_id 0
CL1-A 1 nvmss_id_00001(default_name)
CL1-B 1 nvmss_id_00001(default_name)
```
出力例の各項目について説明します。

### PORT

ポート番号を表示します。

実装および未実装の NVM サブシステムの一覧を表示する。

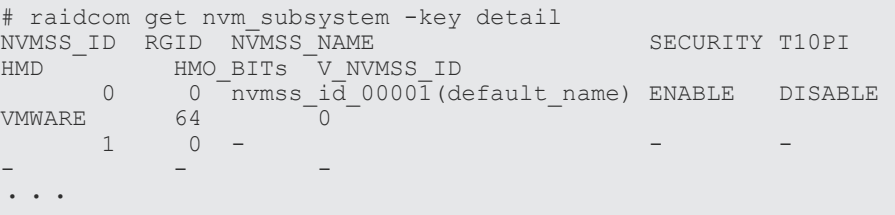

未実装の NVM サブシステム ID の一覧を表示する。

```
# raidcom get nvm_subsystem -key undefined
NVMSS_ID
 2
       3
       5
・・・
```
# **5.168 raidcom add nvm\_subsystem\_port**(**VSP One B20**、**VSP 5000** シリーズ、および **VSP E1090** のみ)

NVM サブシステムに NVM サブシステムポートを追加します。

このコマンドは、コマンド入力とは非同期で処理が実行されます。raidcom get command\_status コマンドで処理の完了を確認してください。

非同期コマンドは、同時に受付可能な数に制限があります。非同期コマンドの受付可能数について は「5.1.9 [非同期コマンドの受付可能数について」](#page-239-0)を確認してください。

### 構文

raidcom add nvm subsystem port {-nvm subsystem id <nvm subsystem id>} port <port#> -request id auto

オプションとパラメータ

| オプション                                             | 説明                                                                                             |
|---------------------------------------------------|------------------------------------------------------------------------------------------------|
| nym_subsystem_id<br><nvm subsystem<br="">id</nvm> | NVM サブシステム ID を指定します。                                                                          |
| -port <port#></port#>                             | ポート番号を指定します。                                                                                   |
| request id auto                                   | <request#>は、コマンド実行ごとに割り当てられる Request ID です。詳細は、「5.1.8<br/>Request ID の機能」を参照してください。</request#> |

NVM サブシステム ID:1 の NVM サブシステムに、ポート CL1-A を追加する。

```
# raidcom add nvm_subsystem_port -nvm_subsystem_id 1 -port CL1-A -
request_id auto
```
# **5.169 raidcom delete nvm\_subsystem\_port**(**VSP One B20**、 **VSP 5000** シリーズ、および **VSP E1090** のみ)

NVM サブシステムに NVM サブシステムポートを削除します。

このコマンドは、コマンド入力とは非同期で処理が実行されます。raidcom get command\_status コマンドで処理の完了を確認してください。

非同期コマンドは、同時に受付可能な数に制限があります。非同期コマンドの受付可能数について は「5.1.9 [非同期コマンドの受付可能数について」](#page-239-0)を確認してください。

### 構文

raidcom delete nvm subsystem port {-nvm subsystem id <nvm subsystem id>} -port <port#> -request id auto

### オプションとパラメータ

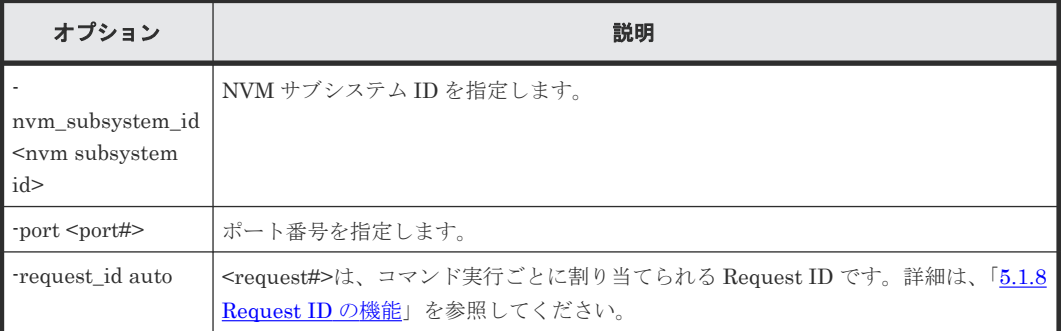

### 記述例

NVM サブシステム ID:1 の NVM サブシステムから、ポート CL1-A を削除する。

```
# raidcom delete nvm_subsystem_port -nvm_subsystem_id 1 -port CL1-A -
request_id auto
```
# **5.170 raidcom get nvm\_subsystem\_port**(**VSP One B20**、**VSP 5000** シリーズ、および **VSP E1090** のみ)

NVM サブシステムポート情報を表示します。

### 構文

```
raidcom get nvm_subsystem_port {-port <port> | -nvm_subsystem_id <nvm 
subsystem id>}
```
### オプションとパラメータ

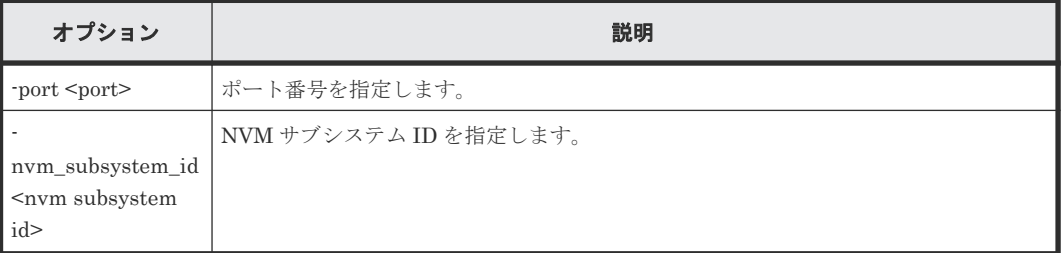

### 記述例

NVM サブシステム ID:1 に登録されている NVM サブシステムポートの情報を表示する。

```
# raidcom get nvm_subsystem_port -nvm_subsystem_id 1
PORT NVMSS_ID NVMSS_NAME
CL1-A
1
mv nvm sub
CL1-A 1 my_nvm_subsystem
CL1-C 1 my_nvm_subsystem
```
出力例の各項目について説明します。

### PORT

ポート番号を表示します。

### NVMSS\_ID

NVM サブシステム ID を表示します。

### NVMSS\_NAME

NVM サブシステム名を表示します。

Port:CL1-A を NVM サブシステムポートとして登録している、NVM サブシステムの情報を表示 する。

```
# raidcom get nvm subsystem port -port CL1-A
PORT NVMSS_ID NVMSS_NAME
CL1-A 1 my_nvm_subsystem
CL1-A 2 NVMSS_2
```
# **5.171 raidcom add host\_nqn**(**VSP One B20**、**VSP 5000** シリー ズ、および **VSP E1090** のみ)

NVM サブシステムにホスト NQN を登録する。

このコマンドは、コマンド入力とは非同期で処理が実行されます。raidcom get command\_status コマンドで処理の完了を確認してください。

非同期コマンドは、同時に受付可能な数に制限があります。非同期コマンドの受付可能数について は「5.1.9 [非同期コマンドの受付可能数について」](#page-239-0)を確認してください。

### 構文

raidcom add host ngn {-nvm subsystem id <nvm subsystem id>} -host ngn <host\_nqn> -request\_id auto

オプションとパラメータ

| オプション                                             | 説明                                                                                             |
|---------------------------------------------------|------------------------------------------------------------------------------------------------|
| nym_subsystem_id<br><nvm subsystem<br="">id</nvm> | NVM サブシステム ID を指定します。                                                                          |
| host_nqn<br>$<$ host_nqn $>$                      | ホスト NQN を指定します。                                                                                |
| request id auto                                   | <request#>は、コマンド実行ごとに割り当てられる Request ID です。詳細は、「5.1.8<br/>Request ID の機能」を参照してください。</request#> |

### 記述例

NVM サブシステム ID:1 の NVM サブシステムに、ホスト:nqn.xxx を追加する。

# raidcom add host nqn -nvm subsystem id 1 -host nqn nqn.xxx -request id auto

# **5.172 raidcom modify host\_nqn**(**VSP One B20**、**VSP 5000** シ リーズ、および **VSP E1090** のみ)

ホスト NQN のニックネームを設定します。

指定されたホスト NQN が複数の NVM サブシステムに登録されている場合、全ての NVM サブシ ステムに設定が反映されます。

このコマンドは、コマンド入力とは非同期で処理が実行されます。raidcom get command\_status コマンドで処理の完了を確認してください。

非同期コマンドは、同時に受付可能な数に制限があります。非同期コマンドの受付可能数について は「5.1.9 [非同期コマンドの受付可能数について」](#page-239-0)を確認してください。

### 構文

raidcom modify host nqn -host nqn <host nqn> -nvm subsystem id <nvm subsystem  $id$  {-set\_host\_name <host\_nick name> | -reset\_ host\_name} request\_id auto

オプションとパラメータ

| オプション                                             | 説明                                                                                             |
|---------------------------------------------------|------------------------------------------------------------------------------------------------|
| host_nqn<br>$<$ host ngn $>$                      | ホスト NQN を指定します。                                                                                |
| nvm_subsystem_id<br><nvm subsystem<br="">id</nvm> | NVM サブシステム ID を指定します。                                                                          |
| set host name<br><host name="" nick=""></host>    | ホストNQNのニックネームを指定します。                                                                           |
| reset_host_name                                   | ホスト NQN のニックネームを削除します。                                                                         |
| request id auto                                   | <request#>は、コマンド実行ごとに割り当てられる Request ID です。詳細は、「5.1.8<br/>Request ID の機能」を参照してください。</request#> |

ホスト NQN が nqn.xxx のニックネームを、my\_host に変更する。

```
# raidcom modify host_nqn -host_nqn nqn.xxx -nvm_subsystem_id 1 -
set_host_name my_host -request_id auto
```
# **5.173 raidcom delete host\_nqn**(**VSP One B20**、**VSP 5000** シリ ーズ、および **VSP E1090** のみ)

NVM サブシステムからホスト NQN を削除します。

このコマンドは、コマンド入力とは非同期で処理が実行されます。raidcom get command\_status コマンドで処理の完了を確認してください。

非同期コマンドは、同時に受付可能な数に制限があります。非同期コマンドの受付可能数について は「5.1.9 [非同期コマンドの受付可能数について」](#page-239-0)を確認してください。

### 構文

raidcom delete host\_nqn {-nvm\_subsystem\_id <nvm subsystem id>} -host\_nqn <host\_nqn> -request\_id auto

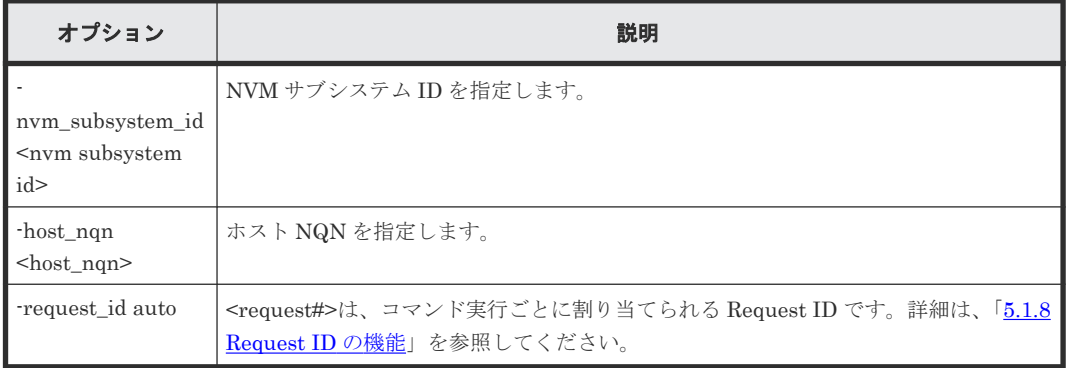

NVM サブシステム:1 からホスト NQN:nqn.xxx を削除する。

```
# raidcom delete host_nqn -nvm_subsystem_id 1 -host_nqn nqn.xxx -
request_id auto
```
# **5.174 raidcom get host\_nqn**(**VSP One B20**、**VSP 5000** シリー ズ、および **VSP E1090** のみ)

ホスト NQN 情報を表示します。

### 構文

```
raidcom get host ngn {-nvm subsystem id <nvm subsystem id>} [-key
<keyword>]
```
### オプションとパラメータ

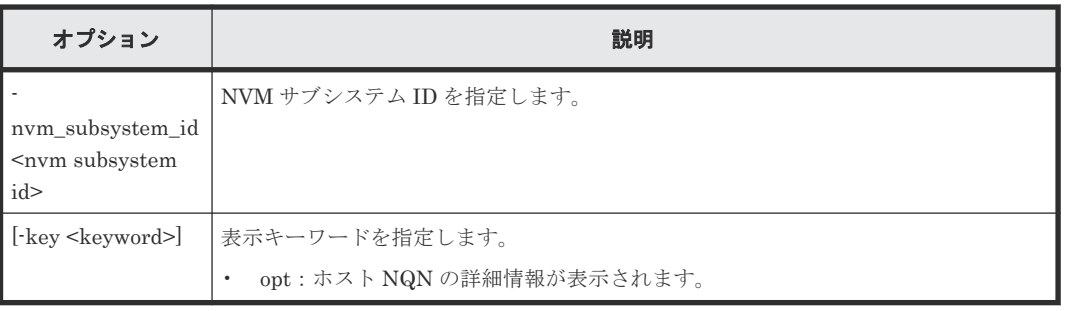

### 記述例

NVM サブシステム ID:1 に登録されているホスト NQN の情報を表示する。

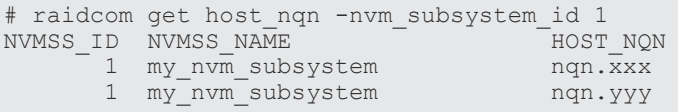

NVM サブシステム ID:1 に登録されているホスト NQN の詳細情報を表示する。

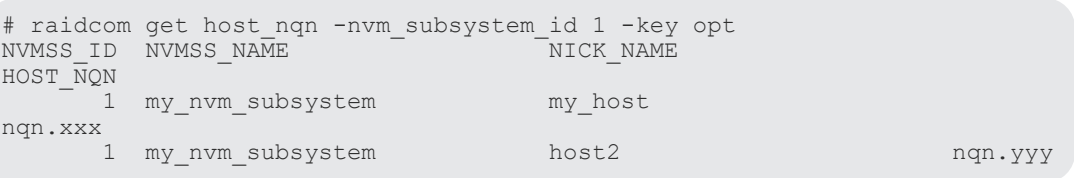

出力例の各項目について説明します。

### NVMSS\_ID

NVM サブシステム ID を表示します。

### NVMSS\_NAME

NVM サブシステム名を表示します。

### HOST\_NQN

ホスト NQN を表示します。

NICK\_NAME

ホスト NQN に付与されているニックネームを表示します。 未設定の場合は、-(ハイフン)を表示します。

# **5.175 raidcom add namespace\_path**(**VSP One B20**、**VSP 5000** シリーズ、および **VSP E1090** のみ)

NVM サブシステムに登録してあるホスト NQN と Namespace を指定して、ホスト-Namespace パ スを追加します。

このコマンドは、コマンド入力とは非同期で処理が実行されます。raidcom get command\_status コマンドで処理の完了を確認してください。

非同期コマンドは、同時に受付可能な数に制限があります。非同期コマンドの受付可能数について は「5.1.9 [非同期コマンドの受付可能数について」](#page-239-0)を確認してください。

### 構文

raidcom add namespace path {-nvm subsystem id <nvm subsystem id>} -ns id <ns#> -host\_nqn <host\_nqn> -request\_id auto

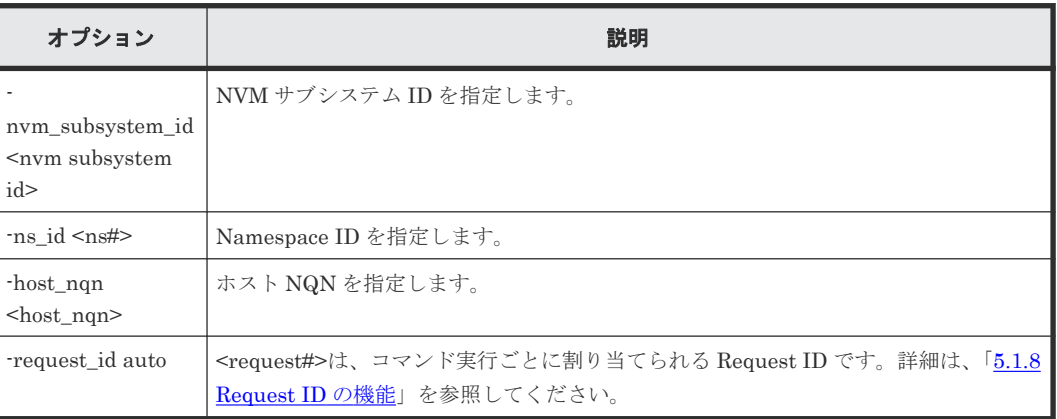

### オプションとパラメータ

### 記述例

NVM サブシステム ID:1、Namespace ID:1 の Namespace と、ホスト NQN:nqn.xxx のホス ト-Namespace パスを追加する。

```
# raidcom add namespace path -nvm subsystem id 1 -ns id 1 -host nqn
nqn.xxx -request id auto
```
# **5.176 raidcom delete namespace\_path**(**VSP One B20**、**VSP 5000** シリーズ、および **VSP E1090** のみ)

ホスト-Namespace パスを削除します。

このコマンドは、コマンド入力とは非同期で処理が実行されます。raidcom get command\_status コマンドで処理の完了を確認してください。

非同期コマンドは、同時に受付可能な数に制限があります。非同期コマンドの受付可能数について は「5.1.9 [非同期コマンドの受付可能数について」](#page-239-0)を確認してください。

### 構文

raidcom delete namespace\_path {-nvm\_subsystem\_id <nvm subsystem id>} ns id <ns#> -host nqn <host nqn> -request id auto

### オプションとパラメータ

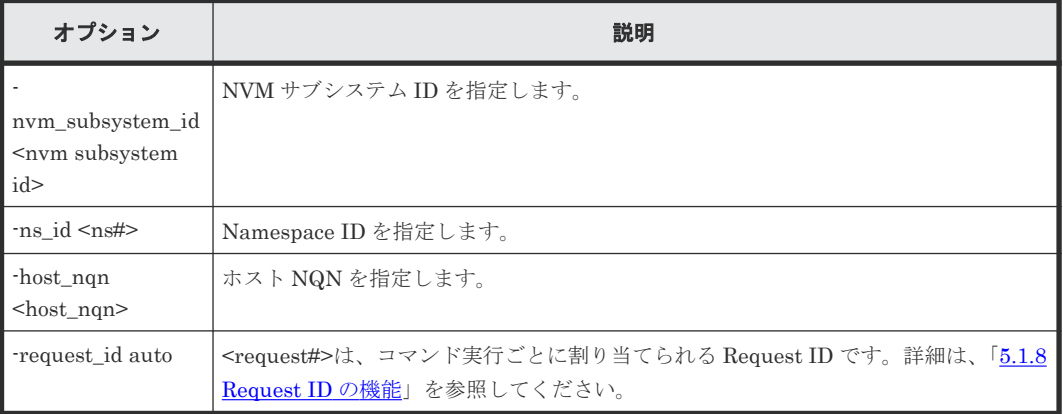

### 記述例

NVM サブシステム ID:1 の Namespace ID:1 の Namespace と、ホスト NQN:nqn.xxx のホス ト-Namespace パスを削除する。

```
# raidcom delete namespace path -nvm subsystem id 1 -ns id 1 -host nqn
nqn.xxxx -request_id auto
```
# **5.177 raidcom get namespace\_path**(**VSP One B20**、**VSP 5000** シリーズ、および **VSP E1090** のみ)

Namespace Path 情報を表示します。

### 構文

raidcom get namespace\_path {-nvm\_subsystem\_id <nvm subsystem id> [-ns\_id  $<$ ns#>]}

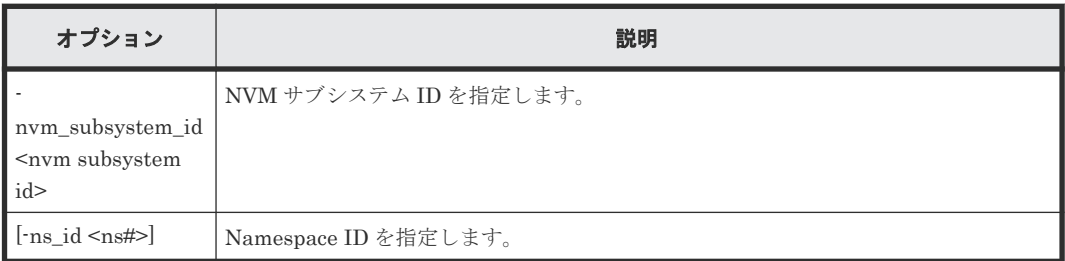

NVM サブシステム ID:1、Namespace ID:1 の Namespace のホスト-Namespace パス情報を表 示する。

```
# raidcom get namespace_path -nvm_subsystem_id 1 -ns_id 1<br>NVMSS_ID NVMSS_NAME NSID LDEV# HOST_NQN<br>1 nvmss_id 00001(default name) 1 10 nqn.xxx
NVMSS_ID NVMSS_NAME NSID NSID LDEV# HOST_NQN
 1 nvmss_id_00001(default_name) 1 10 nqn.xxx
```
NVM サブシステム ID:1 の NVM サブシステムのホスト-Namespace パス情報を表示する。

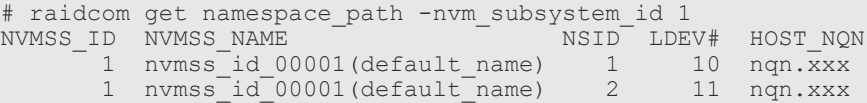

出力例の各項目について説明します。

NVMSS\_ID

NVM サブシステム ID を表示します。

### NVMSS\_NAME

NVM サブシステム名を表示します。

### NSID

Namespace ID を表示します。

### LDEV#

ストレージシステムの実 LDEV ID を表示します。

### HOST\_NQN

ホスト NQN を表示します。

# **5.178 raidcom add namespace**(**VSP One B20**、**VSP 5000** シリ ーズ、および **VSP E1090** のみ)

指定した NVM サブシステムに Namespace を作成して、LDEV を割り当てます。

このコマンドはコマンド入力とは非同期で処理が実行されます。raidcom get command\_status コ マンドで処理の完了を確認してください。

非同期コマンドは同時に受付可能な数に制限があります。非同期コマンドの受付可能数については 「5.1.9 [非同期コマンドの受付可能数について](#page-239-0)」を確認してください。

### 構文

raidcom add namespace {-nvm\_subsystem\_id <nvm subsystem id>} {-ns\_id  $\langle$ ns#> | -ns id auto} -ldev  $\overline{id}$  <ldev#> -request id auto

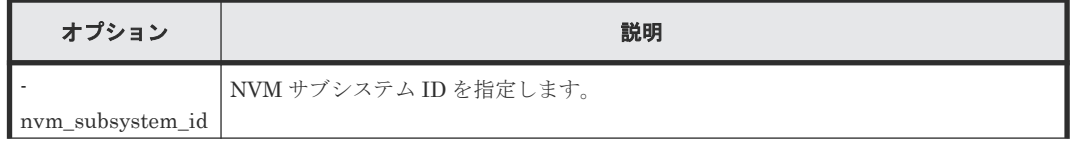

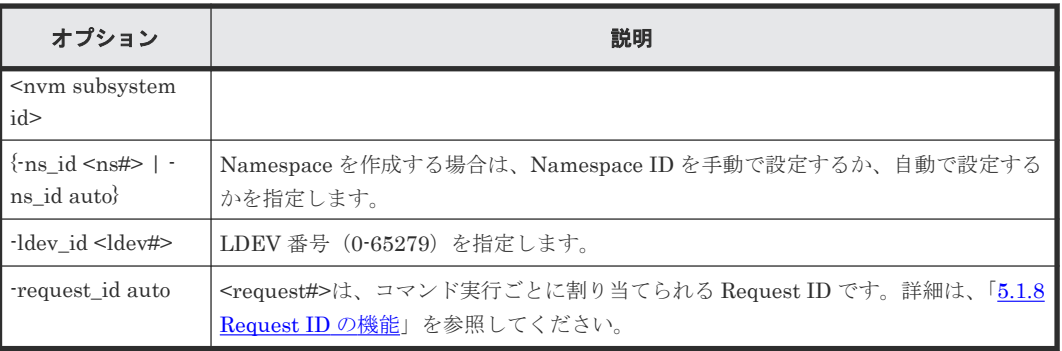

NVM サブシステム ID:1 の NVM サブシステムに、Namespace ID:自動割り当ての Namespace を作成し、LDEV 番号:10 の LDEV を割り当てます。

```
# raidcom add namespace -nvm_subsystem_id 1 -ns_id auto -ldev_id 10 -
request_id auto
```
# **5.179 raidcom delete namespace**(**VSP One B20**、**VSP 5000** シ リーズ、および **VSP E1090** のみ)

Namespace を削除します。

このコマンドはコマンド入力とは非同期で処理が実行されます。raidcom get command\_status コ マンドで処理の完了を確認してください。

非同期コマンドは同時に受付可能な数に制限があります。非同期コマンドの受付可能数については 「5.1.9 [非同期コマンドの受付可能数について](#page-239-0)」を確認してください。

### 構文

raidcom delete namespace {-nvm\_subsystem\_id <nvm subsystem id>} -ns\_id <ns#> -request\_id auto

### オプションとパラメータ

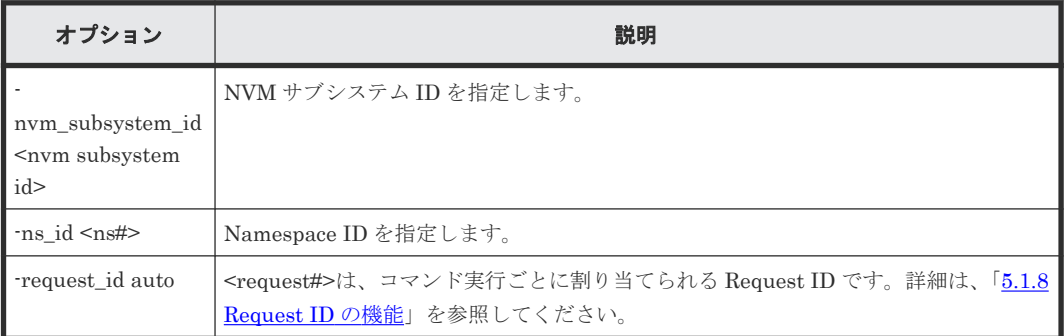

### 記述例

NVM サブシステム ID:1 の Namespace ID:1 の Namespace を削除する。

# raidcom delete namespace -nvm subsystem id 1 -ns id 1 -request id auto

# **5.180 raidcom modify namespace**(**VSP One B20**、**VSP 5000** シリーズ、および **VSP E1090** のみ)

Namespace を編集します。操作できる内容を次に示します。

• Namespace のニックネームの変更

このコマンドはコマンド入力とは非同期で処理が実行されます。raidcom get command\_status コ マンドで処理の完了を確認してください。

非同期コマンドは同時に受付可能な数に制限があります。非同期コマンドの受付可能数については 「5.1.9 [非同期コマンドの受付可能数について](#page-239-0)」を確認してください。

### 構文

raidcom modify namespace {-nvm\_subsystem\_id <nvm subsystem id>} -ns\_id <ns#> {-set\_namespace\_name <namespace name> | -reset\_namespace\_name} request\_id auto

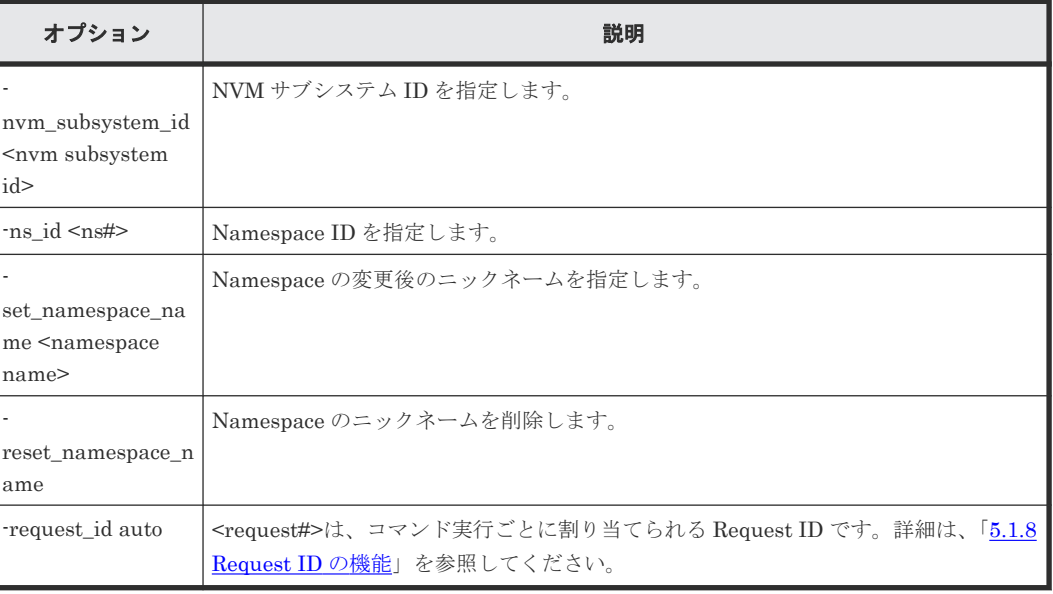

### オプションとパラメータ

### 記述例

NVM サブシステム ID:1 の Namespace ID:1 の Namespace にニックネーム:my\_namespace を付与する。

# raidcom modify namespace -nvm subsystem id 1 -ns id 1 set\_namespace\_name my\_namespace -request id auto

# **5.181 raidcom get namespace**(**VSP One B20**、**VSP 5000** シリ ーズ、および **VSP E1090** のみ)

Namespace 情報を表示します。

### 構文

raidcom get namespace {-nvm\_subsystem\_id <nvm subsystem id>} [-ns\_id <ns#>] [-key <keyword>]

### オプションとパラメータ

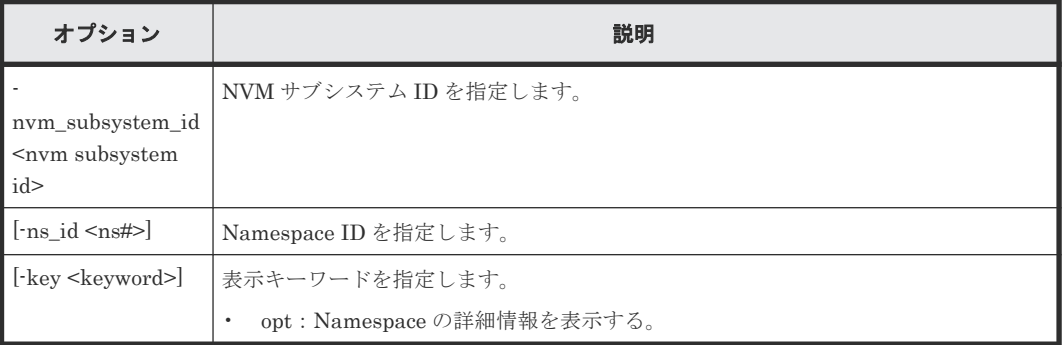

### 記述例

NVM サブシステム ID:1 の Namespace 情報を取得する。

```
# raidcom get namespace -nvm_subsystem_id 1
                                   NSID LDEVID CAPACITY(BLK)<br>1 10 16777216<br>2 11
 1 nvmss_id_00001(default_name) 1 10 16777216
 1 nvmss_id_00001(default_name) 2 11 16777216
```
出力例の各項目について説明します。

### NVMSS\_ID

NVM サブシステム ID を表示します。

### NVMSS\_NAME

NVM サブシステム名を表示します。

### NSID

Namespace ID を表示します。

### LDEVID

ストレージシステムの実 LDEV ID が表示されます。

### CAPACITY(BLK)

Namespace の容量をブロックサイズで示します。

NVM サブシステム ID:1 の Namespace の詳細情報を取得する。

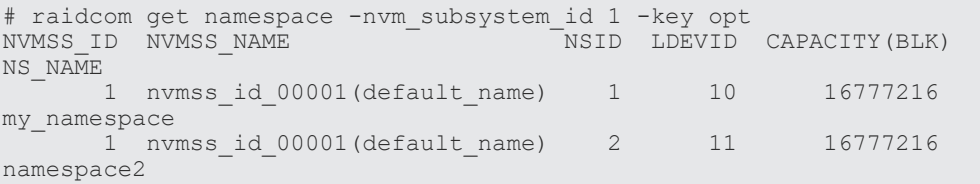

### NS\_NAME

```
Namespace のニックネームを表示します。
未設定の場合は、-(ハイフン)を表示します。
```
# **5.182 raidcom get ctg**

CTG の情報を表示します。

### 構文

raidcom get ctg -ctg\_type <ctg type>

### オプションとパラメータ

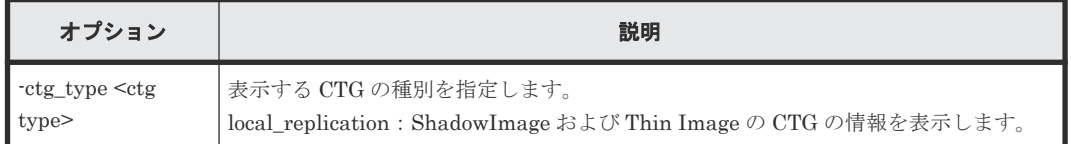

### 記述例

ShadowImage および Thin Image の CTG の情報を表示する。

```
# raidcom get ctg -ctg_type local_replication
            NUMOF_PAIR
CTG# STS NUMOF_PAIR<br>0 FREE -<br>1 CUSE 1
    1 CUSE 1
:
:
2047 FREE - -
```
ShadowImage および Thin Image の CTG 情報のうち、CUSE の CTG 情報のみを表示する。

```
# raidcom get ctg -ctg_type local_replication -I100 | rmawk @L-eq:1 -o 
@2-eq:"CUSE"
CTG# STS NUMOF_PAIR
1 CUSE 2
  2 CUSE 2<br>3 CUSE 2
  3 CUSE 2<br>4 CUSE 2
 4 CUSE 2
 5 CUSE 2
   6 CUSE 2
```
出力例の各項目について説明します。

### CTG#

CTG ID を 10 進数で表示します。

### STS

CTG の状態を示します。

- CUSE:ShadowImage が使用しているコンシステンシーグループです。
- SUSE:Thin Image が使用しているコンシステンシーグループです。
- FREE:使用および予約されていないコンシステンシーグループです。
- CHG:コンシステンシーグループの状態が変更中であることを表します。
- -(ハイフン):情報は無効です。

### NUMOF\_PAIR

CTG 内のペア数を 10 進数で表示します。CTG が未実装の場合"-"(ハイフン)を表示します。

# A

# **Hitachi Storage Navigator Modular 2**(以 降、**HSNM2** と表記) **CLI** と **raidcom** コマ ンドの対応

この章では、HUS100 などの構成を設定および参照するために使用される HSNM2 CLI と raidcom コマンドとの対応について、コマンド種別ごとに説明します。

- **□ A.1 [設定・参照コマンド実行前に必要な準備](#page-611-0)**
- $A.2$ [コマンドヘルプ](#page-611-0)
- □ A.3 [装置登録に関するコマンド](#page-611-0)
- □ A.4 [情報表示に関するコマンド](#page-613-0)
- A.5 RAID [グループに関するコマンド](#page-614-0)
- **□ A.6 [ボリュームに関するコマンド](#page-616-0)**
- **□** A.7 [システムパラメータに関するコマンド](#page-622-0)
- **□ A.8 [ポート設定に関するコマンド](#page-624-0)**
- **□ A.9** [ブートオプション設定に関するコマンド](#page-624-0)
- **□ A.10 [タイムゾーンの設定に関するコマンド](#page-625-0)**
- **□ A.11 保守ポート IP [アドレスに関するコマンド](#page-625-0)**
- $\Box$  A.12 オン中 LAN [情報に関するコマンド](#page-626-0)
- **□ A.13 [ファイバチャネルに関するコマンド](#page-626-0)**
- A.14 スペア HDU [の設定に関するコマンド](#page-627-0)
- **□ A.15 [有償オプションに関するコマンド](#page-628-0)**

- **□ A.16 [ドライブ復旧制御情報に関するコマンド](#page-628-0)**
- **□ A.17 [オンラインベリファイ情報に関するコマンド](#page-629-0)**
- **□** A.18 [コマンドデバイス情報に関するコマンド](#page-630-0)
- $\Box$  A.19 [再起動に関するコマンド](#page-631-0)
- A.20 DM-LU [情報に関するコマンド](#page-631-0)
- A.21 iSCSI [ポート情報に関するコマンド](#page-632-0)
- A.22 iSNS [情報に関するコマンド](#page-632-0)
- A.23 CHAP [ユーザー情報に関するコマンド](#page-633-0)
- A.24 Ping [実行に関するコマンド](#page-634-0)
- A.25 E-Mail Alert [情報に関するコマンド](#page-635-0)
- A.26 筐体 LED [情報に関するコマンド](#page-636-0)
- □ A.27 [増設筐体情報に関するコマンド](#page-637-0)
- A.28 LAN [ポート情報に関するコマンド](#page-637-0)
- $\Box$  A.29 SSL [オプションに関する設定](#page-638-0)
- □ A.30 UPS [およびリモートアダプタ情報に関するコマンド](#page-638-0)
- **□ A.31 [ホスト応答動作に関するコマンド](#page-638-0)**
- □ A.32 SSD [書き込み容量寿命情報に関するコマンド](#page-639-0)
- A.33 [インタフェースモジュールおよびインタフェースボード増減設指示に関するコマンド](#page-639-0)
- □ A.34 SSD および FMD [の書き込み容量寿命情報に関するコマンド](#page-640-0)
- A.35 FMD [バッテリー寿命情報に関するコマンド](#page-640-0)
- **□ A.36 [システム構成ファイルに関するコマンド](#page-641-0)**
- A.37 RAID グループ、DP プール、または LU [の情報ファイル出力に関するコマンド](#page-642-0)
- **□ A.38 [ホスト情報に関するコマンド](#page-642-0)**
- **□ A.39 [ホストグループオプションに関するコマンド](#page-643-0)**

- **□** A.40 [ホストグループのマッピング情報に関するコマンド](#page-644-0)
- **□** A.41 [ホストグループに関するコマンド](#page-645-0)
- A.42 iSCSI [情報に関するコマンド](#page-646-0)
- **□** A.43 [ファームウェアのダウンロードおよび更新に関するコマンド](#page-652-0)
- **□** A.44 [パフォーマンス情報のファイル出力に関するコマンド](#page-654-0)
- **□ A.45 [性能統計情報の採取状態に関するコマンド](#page-655-0)**
- **□ A.46 [障害監視に関するコマンド](#page-655-0)**
- **□** A.47 [チューニングパラメータに関するコマンド](#page-657-0)
- **□** A.48 [スクリプト対応アカウント情報に関するコマンド](#page-659-0)

# <span id="page-611-0"></span>**A.1** 設定・参照コマンド実行前に必要な準備

# **A.1.1 HSNM2 CLI** の場合

HSNM2 CLI を実行するには、次の手順で準備が必要です。

### 操作手順

- 1. Storage Navigator をインストールする 『Hitachi Storage Navigator Modular 2 (for CLI) ユ ーザーズガイド』 を参照)。
- 2. 環境変数を設定する。

### **A.1.2 raidcom** コマンドの場合

raidcom コマンドを実行するには、次の手順で準備が必要です。

### 操作手順

- 1. RAID Manager をインストールする 『RAID Manager インストール・設定ガイド』を参照)。
- 2. コマンドデバイスを設定する。
- 3. 構成定義ファイルを作成する。
- 4. 環境変数を設定する。

# **A.2** コマンドヘルプ

# **A.2.1** 各コマンドの解説の表示

### **HSNM2 CLI** の場合

[ command name ] -h

または、次のコマンドでより詳しい説明を参照できます。

auman [ -en | -jp ] [ command\_name ]

### **raidcom** コマンドの場合

raidcom [-h]

# **A.3** 装置登録に関するコマンド

# **A.3.1** 装置の登録情報の表示

### **HSNM2 CLI** の場合

auunitref [ -unit unit name ]
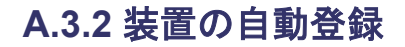

#### **HSNM2 CLI** の場合

```
auunitaddauto -ip from_address to_address
                    [ -communicationtype nonsecure | secure | 
securepriority ]
```
### **A.3.3** 装置の登録

#### **HSNM2 CLI の場合(シングルシステムの場合)**

```
auunitadd [ -unit unit name ] [ -group group name ]
              [-LAN] -ctl0 address [ -ignore ]
              [ -communicationtype nonsecure | secure | securepriority ]
```
#### **raidcom** コマンドの場合

対応するコマンドなし。ただし、構成定義ファイルを編集することで実施できます。

構成定義ファイルの詳細については、『RAID Manager ユーザガイド』の RAID Manager の構成定 義ファイルパラメータ一覧を参照してください。

### **A.3.4** 装置の登録情報の変更

#### **HSNM2 CLI** の場合

```
auunitchg -unit unit_name
            [ -newunit unit name ] [ -group group name ]
             [-LAN] [ -ctl0 address ] [ -ctl1 address ]
              [ -watch | -ignore ]
             [ -communicationtype nonsecure | secure ]
            [-f]
```
#### **raidcom** コマンドの場合

対応するコマンドなし。ただし、構成定義ファイルを編集することで実施できます。

構成定義ファイルの詳細については、『RAID Manager ユーザガイド』の RAID Manager の構成定 義ファイルパラメータ一覧を参照してください。

### **A.3.5** 装置の登録情報の削除

#### **HSNM2 CLI** の場合

```
auunitdel -unit unit name ... [ -f ]
```
#### **raidcom** コマンドの場合

対応するコマンドなし。ただし、構成定義ファイルを編集することで実施できます。

構成定義ファイルの詳細については、『RAID Manager ユーザガイド』の RAID Manager の構成定 義ファイルパラメータ一覧を参照してください。

# **A.4** 情報表示に関するコマンド

# **A.4.1** 指定ストレージシステムのドライブ状態、形式の表示

#### **HSNM2 CLI** の場合

audrive -unit unit name -status [ -uno unit no -hno hdu no ]

#### **raidcom** コマンドの場合

「[5.8 raidcom get drive](#page-244-0)(VSP One B20、VSP E シリーズ、VSP Gx00 モデル、VSP Fx00 モデル および VSP 5000 [シリーズのみ\)」](#page-244-0)を参照してください。

## **A.4.2** ストレージシステムのコントローラ、キャッシュ、**AC** 電源などの状 態とユニット種別の表示

#### **HSNM2 CLI** の場合

auparts -unit unit\_name

#### **raidcom** コマンドの場合

対応するコマンドなし。

## **A.4.3** ストレージシステムの部品オプション参照

#### **HSNM2 CLI** の場合

aupartsopt -unit unit\_name -refer

#### **raidcom** コマンドの場合

対応するコマンドなし。

### **A.4.4** 指定ストレージシステムのインフォメーションメッセージの表示

#### **HSNM2 CLI** の場合

auinfomsg -unit unit\_name

#### **raidcom** コマンドの場合

対応するコマンドなし。

## **A.4.5** 装置情報(装置種別、シリアル番号、ファームウェアレビジョン、 LAN 情報)の表示

#### **HSNM2 CLI** の場合

auunitinfo -unit unit\_name

#### **raidcom** コマンドの場合

対応するコマンドなし。

# **A.5 RAID** グループに関するコマンド

# **A.5.1** ストレージシステムに設定されている **RAID** グループ定義の一覧表 示

#### **HSNM2 CLI** の場合

aurgref -unit unit name  $[-m + -q +t + -a$ uto]  $[-delta]$  -detail rg no ]

#### **raidcom** コマンドの場合

「[5.52 raidcom get parity\\_grp](#page-417-0)」を参照してください。

### **A.5.2** 指定したストレージシステムへの **RAID** グループの設定

### **(1)** ドライブを指定した **RAID** グループの設定

#### **HSNM2 CLI** の場合

```
aurgadd -unit unit_name -rg rg_no
 -RAID0 | -RAID1 | -RAID5 | -RAID10 | -RAID6
         -drive unit no.hdu no ...
         -pnum pty_num
          [ -encryption enable | disable ]
```
#### **raidcom** コマンドの場合

「[5.50 raidcom add parity\\_grp](#page-414-0)(VSP One B20、VSP E シリーズ、VSP Gx00 モデルおよび VSP Fx00 [モデルのみ\)」](#page-414-0)を参照してください。

### **(2)** ドライブ種別を指定した **RAID** グループの設定

#### **HSNM2 CLI** の場合

```
aurgadd -unit unit_name -rg rg_no
 -RAID0 | -RAID1 | -RAID5 | -RAID10 | -RAID6
         -drive auto
         -hnum hdu_num
-pnum pty num
 -drvcapa 200 | 300 | 400 | 600 | 800 | 900 | 1200 | 1600 |
                 2000 | 3000 | 4000
```
対応するコマンドなし。

### **(3)** 設定候補の参照

#### **HSNM2 CLI** の場合

```
aurgadd -unit unit_name -availablelist
           -type SAS | SAS:10K | SAS:15K | SAS7K | SSD | FMD
           [ -drvcapa 200 | 300 | 400 | 600 | 800 | 900 | 1200 | 1600 |
                      2000 | 3000 | 4000]
           [ -encryption enable | disable ]
```
**raidcom** コマンドの場合

対応するコマンドなし。

## **A.5.3** 定義済みの **RAID** グループの拡張

### **(1) RAID** グループ番号を指定した **RAID** グループの拡張

#### **HSNM2 CLI** の場合

aurgexp -unit unit name -rg rg no -drive unit no.hdu no ...

#### **raidcom** コマンドの場合

対応するコマンドなし。

### **(2) RAID** グループの拡張優先度の変更

#### **HSNM2 CLI** の場合

aurgexp -unit unit name -chg -priority host | expansion

#### **raidcom** コマンドの場合

対応するコマンドなし。

### **(3) RAID** グループの拡張の中止

#### **HSNM2 CLI** の場合

aurgexp -unit unit\_name -cancel -rg rg\_no

#### **raidcom** コマンドの場合

対応するコマンドなし。

## **A.5.4 RAID** グループの削除

#### **HSNM2 CLI** の場合

aurgdel -unit unit name -rg rg no ... [ -f ]

#### **raidcom** コマンドの場合

「[5.51 raidcom delete parity\\_grp](#page-417-0)(VSP One B20、VSP E シリーズ、VSP Gx00 モデルおよび VSP Fx00 [モデルのみ\)」](#page-417-0)を参照してください。

# **A.6** ボリュームに関するコマンド

### **A.6.1** 定義済みの **LU** 情報の参照

### **(1) LU** 情報の参照

#### **HSNM2 CLI** の場合

auluref -unit unit name  $[-m + -q + t + -a$ uto  $] [-lu \, lm \, ... ]$ [ -nosublu ] [ -totalsize ]

#### **raidcom** コマンドの場合

「[5.31 raidcom get ldev](#page-291-0)」を参照してください。

### **(2) LU** のパス情報の参照

#### **HSNM2 CLI** の場合

auluref -unit unit name -pathinfo [ -lu lun ... ]

#### **raidcom** コマンドの場合

「[5.37 raidcom get lun](#page-341-0)」を参照してください。

### **A.6.2 LU** の設定

### **(1)** 最大 **free area** に **LU** を作成

#### **HSNM2 CLI** の場合

```
auluadd -unit unit_name
             [ -lu lun ] -rg rg_no
 -size num[ m | g | t ] | rest
 [ -stripesize 64 | 256 | 512 ]
             [ -cachept pt no ]
              [ -paircachept pt_no | auto ]
              [ -noluformat ]
```
「[5.28 raidcom add ldev](#page-281-0)」を参照してください。

### **(2) free area** に昇順で **LU** 作成

#### **HSNM2 CLI** の場合

```
auluadd -unit unit_name -head
                 [-\overline{\text{lu}} \text{ lun } ] -rg rg_no -size num[ m | g | t ]
                   -stripesize 64 | 256 | 512 ]
                  -cachept pt_no ]
                  -paircachept pt no | auto ]
                   -<br>-arealu lun ]
                  [ -noluformat ]
```
#### **raidcom** コマンドの場合

「[5.28 raidcom add ldev](#page-281-0)」を参照してください。

### **(3)** 最初の **free area** に **LU** 作成

#### **HSNM2 CLI** の場合

```
auluadd -unit unit_name -head
 [ -lu lun ] -rg rg_no -size rest
 [ -stripesize 64 | 256 | 512 ]
              [ -cachept pt_no ]
            [ -paircachept pt no | auto ]
             [ -noluformat ]
```
#### **raidcom** コマンドの場合

「[5.28 raidcom add ldev](#page-281-0)」を参照してください。

### **(4)** ひとつの **free area** に手動で **LU** 作成

#### **HSNM2 CLI** の場合

```
auluadd -unit unit_name
                [-\overline{\ln} \ \text{lun} \ ] -rg rg_no -size num[m | g | t ] | rest
                   [ -stripesize 64 | 256 | 512 ]
                 -cachept pt no ]
                 [ -paircachept pt_no | auto ]
                 -createarea area_no
                 [ -noluformat ]
```
#### **raidcom** コマンドの場合

「[5.28 raidcom add ldev](#page-281-0)」を参照してください。

#### **(5)** 複数の **free area** に手動で **LU** 作成

#### **HSNM2 CLI** の場合

```
auluadd -unit unit_name
                 [-\overline{\text{lu}} \text{ lun } ] -rg rg_no -size num[ m | g | t ]
                  -stripesize 64 | 256 | 512 ]
                   -cachept pt no ]
                  [ -paircachept pt_no | auto ]
                 -createarea area_no ...
```
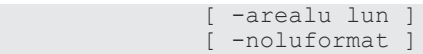

「[5.28 raidcom add ldev](#page-281-0)」を参照してください。

### **(6) RAID** グループのすべての **free area** を使用して **LU** 作成

#### **HSNM2 CLI** の場合

```
auluadd -unit unit_name
            -lu lun ] -rg rg_no -size rgrest
 [ -stripesize 64 | 256 | 512 ]
 [ -cachept pt_no ]
            [ -paircachept pt_no | auto ]
            [ -arealu lun ]
            [ -noluformat ]
```
**raidcom** コマンドの場合

「[5.28 raidcom add ldev](#page-281-0)」を参照してください。

### **(7) DP** プールで **LU** 作成

#### **HSNM2 CLI** の場合

```
auluadd -unit unit_name
            [-lu \overline{1}un ] -dppoolno pool no -size num[ m | g | t ]
 [ -cachept pt_no ]
 [ -paircachept pt_no | auto ]
             [ -widestriping enable | disable ]
             [ -fullcapacity enable | disable ]
```
#### **raidcom** コマンドの場合

「[5.28 raidcom add ldev](#page-281-0)」を参照してください。

### **(8) Tier** モードが有効な **DP** プールに **LU** 作成

#### **HSNM2 CLI** の場合

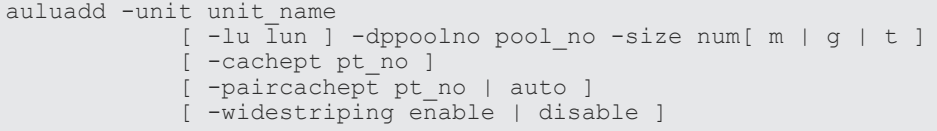

#### **raidcom** コマンドの場合

「[5.28 raidcom add ldev](#page-281-0)」を参照してください。

### **(9) LU** を設定する空き容量を表示

#### **HSNM2 CLI** の場合

```
auluadd -unit unit name -availablelist -rg rg no
```
「[5.52 raidcom get parity\\_grp](#page-417-0)」を参照してください。

### **A.6.3 LU** のフォーマット

#### **HSNM2 CLI** の場合

auformat -unit unit name -lu lun ... [ -f ]

#### **raidcom** コマンドの場合

「[5.32 raidcom initialize ldev](#page-320-0)」を参照してください。

## **A.6.4 LU** フォーマットの進行状況確認

#### **HSNM2 CLI** の場合

auformatst -unit unit\_name -lu lun

#### **raidcom** コマンドの場合

「[5.31 raidcom get ldev](#page-291-0)」を参照してください。

# **A.6.5** クイックフォーマットオプションの参照および設定

### **(1)** クイックフォーマットオプションの参照

#### **HSNM2 CLI** の場合

auquickfmtopt -unit unit\_name -refer

#### **raidcom** コマンドの場合

対応するコマンドなし。

### **(2)** クイックフォーマットオプションの設定

#### **HSNM2 CLI** の場合

```
auquickfmtopt -unit unit_name -set
 [ -priority normal | host | format ]
 [ -formatdata default | nonzero | 0 | FF ]
```
#### **raidcom** コマンドの場合

対応するコマンドなし。

### **A.6.6 LU** の削除

#### **HSNM2 CLI** の場合

auludel -unit unit name -lu lun ... [ -f ]

「[5.29 raidcom delete ldev](#page-288-0)」を参照してください。

## **A.6.7** 統合 **LU** 参照

#### **HSNM2 CLI** の場合

aumluref -unit unit name [ -m | -g | -t | -auto ]

#### **raidcom** コマンドの場合

「[5.31 raidcom get ldev](#page-291-0)」を参照してください。

## **A.6.8 LU** 統合

### **(1) LU** 統合

#### **HSNM2 CLI** の場合

aulumrg -unit unit\_name -lu main\_lu sub\_lu

#### **raidcom** コマンドの場合

対応するコマンドなし。

### **(2)** 統合可能な **LU** 番号一覧表示

#### **HSNM2 CLI** の場合

aulumrg -unit unit name -availablelist [ -lu main lu ]

#### **raidcom** コマンドの場合

対応するコマンドなし。

### **A.6.9 LU** 分離

#### **HSNM2 CLI** の場合

aumludiv -unit unit\_name -lu main\_lu all | last

#### **raidcom** コマンドの場合

対応するコマンドなし。

### **A.6.10** オン中パリティ回復

### **(1)** オン中パリティ回復参照

#### **HSNM2 CLI** の場合

```
aulucorrect -unit unit_name -refer
               [ -status [ uncorrected ] [ aborted ] [ correcting ]
```
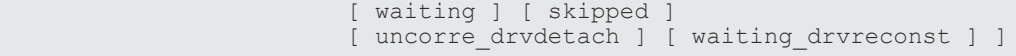

対応するコマンドなし。

### **(2) LU** のパリティ回復開始

#### **HSNM2 CLI** の場合

aulucorrect -unit unit name -start [ -luorder lun ... ]

#### **raidcom** コマンドの場合

対応するコマンドなし。

### **(3) LU** のパリティ回復スキップ

#### **HSNM2 CLI** の場合

aulucorrect -unit unit name -skip [ -lu lun ... ]

#### **raidcom** コマンドの場合

対応するコマンドなし。

### **(4) LU** のパリティ回復中止

#### **HSNM2 CLI** の場合

aulucorrect -unit unit name -cancel -lu lun ...

#### **raidcom** コマンドの場合

対応するコマンドなし。

### **(5) LU** のパリティ回復の開始順序指定

#### **HSNM2 CLI** の場合

aulucorrect -unit unit name -lucorrectlist

#### **raidcom** コマンドの場合

対応するコマンドなし。

## **A.6.11** マッピングガード情報の参照および設定

### **(1)** マッピングガード情報の参照

#### **HSNM2 CLI** の場合

aumapguard -unit unit name -refer [ -lu lun ... ]

対応するコマンドなし。

### **(2)** マッピングガード情報の設定

#### **HSNM2 CLI** の場合

aumapguard -unit unit\_name -set -lu lun ... -guard enable | disable

#### **raidcom** コマンドの場合

対応するコマンドなし。

### **A.6.12 LU** キャッシュパーティションの参照および設定

### **(1) LU** キャッシュパーティション情報の参照

#### **HSNM2 CLI** の場合

aulucachept -unit unit name -refer [ -lu lun ... ]

#### **raidcom** コマンドの場合

対応するコマンドなし。

### **(2) LU** キャッシュパーティション情報の設定

#### **HSNM2 CLI** の場合

aulucachept -unit unit name -set -lu lun ... -pt pt no

#### **raidcom** コマンドの場合

対応するコマンドなし。

### **A.6.13 LU** 容量の変更

#### **HSNM2 CLI** の場合

auluchgsize -unit unit name -lu lun -size num[ m | g | t ] [ -area area\_no ... ] [ -arealu lun ]

#### **raidcom** コマンドの場合

「[5.30 raidcom extend ldev](#page-290-0)」を参照してください。

# **A.7** システムパラメータに関するコマンド

## **A.7.1** システムパラメータの参照および設定

### **(1)** システムパラメータの参照

#### **HSNM2 CLI** の場合

ausystemparam -unit unit\_name -refer

#### **raidcom** コマンドの場合

対応するコマンドなし。

### **(2)** システムパラメータの設定

#### **HSNM2 CLI** の場合

```
ausystemparam -unit unit_name -set
                  -LuCacheWarning enable | disable ]
                  -WriteUniqueResponse enable | disable ]
                  [ -AutoReconst enable | disable ]
                  -ForcedWriteThrough enable | disable ]
                  [ -ShadowImageIOSwitch enable | disable ]
                  [ -SyncCacheExec enable | disable ]
                  -DriveDetach enable | disable
                   [ -LowerDriveDetachThres enable | disable ]
                  [ -BatteryCharge writethrough | writeback ]
                  [ -ProcessorFailures reset | shutdown ]
                  [ -WebTitle string ]
                  [ -WriteVerifyExecution ctl_no on | off ]
```
#### **raidcom** コマンドの場合

対応するコマンドなし。

### **A.7.2 RTC** の参照および設定

### **(1) RTC** の参照

#### **HSNM2 CLI** の場合

aurtc -unit unit\_name -refer

#### **raidcom** コマンドの場合

対応するコマンドなし。

### **(2) RTC** の設定

#### **HSNM2 CLI** の場合

aurtc -unit unit name -set -auto [ -f ]

#### **raidcom** コマンドの場合

対応するコマンドなし。

# **A.8** ポート設定に関するコマンド

## **A.8.1** ポートオプションの参照

#### **HSNM2 CLI** の場合

auportop -unit unit\_name -refer

#### **raidcom** コマンドの場合

対応するコマンドなし。

## **A.8.2** ポートオプションの設定

#### **HSNM2 CLI** の場合

```
auportop -unit unit_name -set
          -PortTypeOption ctl_no port_no
                       ResetLipSignal | ResetLipProcess |
                        LipPortAllReset |
                        CmdUniqueResponse | PLOGITimeoutPrevention |
 DisableSelectiveAck | AutodiscoverNewHG |
 PLOGIResponseQuick | CmdQueueExpansion
                        enable | disable
```
#### **raidcom** コマンドの場合

対応するコマンドなし。

# **A.9** ブートオプション設定に関するコマンド

## **A.9.1** ブートオプションの参照

#### **HSNM2 CLI** の場合

aubootopt -unit unit name -refer

#### **raidcom** コマンドの場合

対応するコマンドなし。

## **A.9.2** ブートオプションの設定

#### **HSNM2 CLI** の場合

```
aubootopt -unit unit_name -set
              [ -SystemStartup Single | Dual ]
              [ -DelayPlannedShutdown time ]
              [ -inquiryVendor string ]
              [ -inquiryProduct string ]
             [ -inquiryRomMicro string ]
              [ -inquiryRamMicro string ]
```
対応するコマンドなし。

# **A.10** タイムゾーンの設定に関するコマンド

# **A.10.1** タイムゾーンの参照

#### **HSNM2 CLI** の場合

autimezone -unit unit\_name -refer

#### **raidcom** コマンドの場合

対応するコマンドなし。

### **A.10.2** タイムゾーンの設定

#### **HSNM2 CLI** の場合

```
autimezone -unit unit_name -set
              [ -timezone num ] [ -dst used | notused ]
              [ -ntp1 address ] [ -ntp2 address ]
```
#### **raidcom** コマンドの場合

対応するコマンドなし。

# **A.11** 保守ポート **IP** アドレスに関するコマンド

## **A.11.1** 保守ポート **IP** アドレスの参照

#### **HSNM2 CLI** の場合

aumaintelan -unit unit\_name -refer

#### **raidcom** コマンドの場合

対応するコマンドなし。

### **A.11.2** 保守ポート **IP** アドレスの設定

#### **HSNM2 CLI** の場合

aumaintelan -unit unit name -set -addr ip addr

#### **raidcom** コマンドの場合

対応するコマンドなし。

## **A.11.3** 保守ポート **CTL0** に設定可能な **IP** アドレス一覧表示

#### **HSNM2 CLI** の場合

aumaintelan -unit unit name -availablelist [ -ipv4 ] [ -ipv6 ]

#### **raidcom** コマンドの場合

対応するコマンドなし。

# **A.12** オン中 **LAN** 情報に関するコマンド

### **A.12.1** オン中 **LAN** 情報の参照

#### **HSNM2 CLI** の場合

auonlan -unit unit\_name -refer

#### **raidcom** コマンドの場合

対応するコマンドなし。

### **A.12.2** オン中 **LAN** 情報の設定

#### **HSNM2 CLI** の場合

```
auonlan -unit unit_name -set
            -mipchgmode enable | disable ]
             [ -ctl0_nego auto | 10mh | 10mf | 100mh | 100mf | 1000mf ]
 [ -ctl1_nego auto | 10mh | 10mf | 100mh | 100mf | 1000mf ]
 [ -ctl0_dhcp enable | disable ]
             [ -ctl0_addr inet_addr ] [ -ctl0_mask netmask ]
[ -ctl0_gate gateway ]
 [ -ctl1_dhcp enable | disable ]
            [ -ctll<sup>-</sup>addr inet addr ] [ -ctll mask netmask ]
           [ -ctl1<sup>-</sup>gate gateway ]
```
**raidcom** コマンドの場合

対応するコマンドなし。

# **A.13** ファイバチャネルに関するコマンド

### **A.13.1** ファイバチャネル情報の参照

#### **HSNM2 CLI** の場合

aufibre1 -unit unit name -refer

「[5.48 raidcom get port](#page-384-0)」を参照してください。

## **A.13.2** ファイバチャネル情報の設定

#### **HSNM2 CLI** の場合

```
aufibre1 -unit unit name -set
 [ -topo ctl_no port_no loop | ptop ]
 [ -rate ctl_no port_no 2 | 4 | 8 | auto ]
          [ -portaddr ctl no port no port address ]
```
#### **raidcom** コマンドの場合

「[5.49 raidcom modify port](#page-402-0)」を参照してください。

# **A.14** スペア **HDU** の設定に関するコマンド

### **A.14.1** スペア **HDU** の参照

#### **HSNM2 CLI** の場合

auspare -unit unit name -refer

#### **raidcom** コマンドの場合

「[5.8 raidcom get drive](#page-244-0)(VSP One B20、VSP E シリーズ、VSP Gx00 モデル、VSP Fx00 モデル および VSP 5000 [シリーズのみ\)」](#page-244-0)を参照してください。

### **A.14.2** スペア **HDU** の設定

#### **HSNM2 CLI** の場合

auspare -unit unit name -set -drive unit no.hdu no ...

#### **raidcom** コマンドの場合

「[5.9 raidcom modify drive](#page-246-0)(VSP E シリーズ、VSP Gx00 モデルおよび VSP Fx00 モデルのみ)」 を参照してください。

### **A.14.3** スペア **HDU** の解除

### **HSNM2 CLI** の場合

auspare -unit unit\_name -rm -drive unit\_no.hdu\_no ...

#### **raidcom** コマンドの場合

「[5.9 raidcom modify drive](#page-246-0)(VSP E シリーズ、VSP Gx00 モデルおよび VSP Fx00 モデルのみ)」 を参照してください。

## **A.14.4** スペア **HDU** に設定できるドライブ一覧表示

#### **HSNM2 CLI** の場合

auspare -unit unit\_name -availablelist

**raidcom** コマンドの場合

対応するコマンドなし。

# **A.15** 有償オプションに関するコマンド

## **A.15.1** 有償オプションの参照

#### **HSNM2 CLI** の場合

auopt -unit unit name -refer

#### **raidcom** コマンドの場合

対応するコマンドなし。

## **A.15.2** 有償オプションの解錠

#### **HSNM2 CLI** の場合

auopt -unit unit\_name -lock off -keycode key\_code

#### **raidcom** コマンドの場合

対応するコマンドなし。

### **A.15.3** 有償オプションの施錠

#### **HSNM2 CLI** の場合

auopt -unit unit name -lock on -keycode key code

#### **raidcom** コマンドの場合

対応するコマンドなし。

# **A.16** ドライブ復旧制御情報に関するコマンド

# **A.16.1** ドライブ復旧制御情報の参照

#### **HSNM2 CLI** の場合

```
audrecopt -unit unit name -refer
```
#### **raidcom** コマンドの場合

対応するコマンドなし。

## **A.16.2** ドライブ復旧制御情報の設定

#### **HSNM2 CLI** の場合

```
audrecopt -unit unit name -set
             [ -restor back | normal | priority ] [ -auto enable | 
disable ]
             [ -sparing rwv | rw | not ] [ -interval interval_time ]
              [ -size n ]
             [ -spare variable | fixed ]
```
**raidcom** コマンドの場合

```
対応するコマンドなし。
```
# **A.17** オンラインベリファイ情報に関するコマンド

# **A.17.1** オンラインベリファイ情報の参照

#### **HSNM2 CLI** の場合

auonlineverify -unit unit name -refer

#### **raidcom** コマンドの場合

対応するコマンドなし。

### **A.17.2** オンラインベリファイ情報の設定

#### **HSNM2 CLI** の場合

```
auonlineverify -unit unit_name -set
                 [ -verify enable | disable ]
                   [ -skipverify on | off ]
                 [ -cacheverify on | off ]
```
#### **raidcom** コマンドの場合

対応するコマンドなし。

# **A.18** コマンドデバイス情報に関するコマンド

## **A.18.1** コマンドデバイス情報の参照

#### **HSNM2 CLI** の場合

auhgdef -unit unit name -refer

#### **raidcom** コマンドの場合

「[5.31 raidcom get ldev](#page-291-0)」を参照してください。

### **A.18.2** コマンドデバイス情報の設定

#### **HSNM2 CLI** の場合

```
aucmddev -unit unit name -set -dev n lu [ enable | disable ]
                                 [ -dev n lu [ enable | disable ] ] ...
```
#### **raidcom** コマンドの場合

「[5.33 raidcom modify ldev](#page-322-0)」を参照してください。

## **A.18.3** コマンドデバイス情報の変更

#### **HSNM2 CLI** の場合

```
aucmddev -unit unit_name -chg -dev n lu enable | disable
                                 [ -dev n lu enable | disable ] ...
```
#### **raidcom** コマンドの場合

「[5.33 raidcom modify ldev](#page-322-0)」を参照してください。

### **A.18.4** コマンドデバイス情報の削除

#### **HSNM2 CLI** の場合

aucmddev -unit unit name -rm -dev n [ -dev n ] ...

#### **raidcom** コマンドの場合

「[5.33 raidcom modify ldev](#page-322-0)」を参照してください。

### **A.18.5** コマンドデバイスに設定可能な **LU** 番号一覧表示

#### **HSNM2 CLI** の場合

aucmddev -unit unit\_name -availablelist

対応するコマンドなし。

# **A.19** 再起動に関するコマンド

#### **HSNM2 CLI** の場合

aureboot -unit unit\_name

#### **raidcom** コマンドの場合

対応するコマンドなし。

# **A.20 DM-LU** 情報に関するコマンド

## **A.20.1 DM-LU** 情報の参照

#### **HSNM2 CLI** の場合

audmlu -unit unit\_name -refer

#### **raidcom** コマンドの場合

「[5.26 raidcom get journal](#page-274-0)」を参照してください。

### **A.20.2 DM-LU** 情報の設定

#### **HSNM2 CLI** の場合

audmlu -unit unit\_name -set -lu lun

#### **raidcom** コマンドの場合

「[5.24 raidcom add journal](#page-271-0)」を参照してください。

### **A.20.3 DM-LU** 情報のサイズ変更

#### **HSNM2 CLI** の場合

audmlu -unit unit\_name -chgsize -size num [ -rg rg no ]

#### **raidcom** コマンドの場合

「[5.30 raidcom extend ldev](#page-290-0)」を参照してください。

# **A.20.4 DM-LU** 情報の削除

#### **HSNM2 CLI** の場合

audmlu -unit unit\_name -rm

#### **raidcom** コマンドの場合

「[5.25 raidcom delete journal](#page-273-0)」を参照してください。

### **A.20.5** 候補表示

#### **HSNM2 CLI** の場合

audmlu -unit unit\_name -availablelist

**raidcom** コマンドの場合

対応するコマンドなし。

# **A.21 iSCSI** ポート情報に関するコマンド

## **A.21.1 iSCSI** ポート情報の参照

#### **HSNM2 CLI** の場合

auiscsi -unit unit\_name -refer

#### **raidcom** コマンドの場合

「[5.48 raidcom get port](#page-384-0)」を参照してください。

### **A.21.2 iSCSI** ポート情報の設定

#### **HSNM2 CLI** の場合

auiscsi -unit unit name -set ctl no port no -ipv6 status enable | disable

#### **raidcom** コマンドの場合

「[5.49 raidcom modify port](#page-402-0)」を参照してください。

# **A.22 iSNS** 情報に関するコマンド

## **A.22.1 iSNS** 情報の参照

#### **HSNM2 CLI** の場合

```
auisns -unit unit_name -refer
```
#### **raidcom** コマンドの場合

「[5.48 raidcom get port](#page-384-0)」を参照してください。

## **A.22.2 iSNS** 情報の設定

#### **HSNM2 CLI** の場合

```
auisns -unit unit_name -set ctl_no port_no
         [ -server used | notused ]
          -addr inet addr ]
         [ -portnum port num ]
```
#### **raidcom** コマンドの場合

「[5.49 raidcom modify port](#page-402-0)」を参照してください。

# **A.23 CHAP** ユーザー情報に関するコマンド

## **A.23.1 CHAP** ユーザー情報の参照

#### **HSNM2 CLI** の場合

auchapuser -unit unit\_name -refer [ ctl no port no [ -user user name | -userfile file name ] ]

#### **raidcom** コマンドの場合

「[5.112 raidcom get chap\\_user](#page-516-0)」を参照してください。

### **A.23.2 CHAP** ユーザー情報の追加

#### **HSNM2 CLI** の場合

auchapuser -unit unit\_name -add ctl\_no port\_no  $-$ user user\_name |  $-$ userfile file\_name [ -tno target\_no ... | -talias target\_alias ... ]

#### **raidcom** コマンドの場合

「[5.108 raidcom add chap\\_user](#page-513-0)」を参照してください。

## **A.23.3 CHAP** ユーザー情報の削除

#### **HSNM2 CLI** の場合

```
auchapuser -unit unit name -rm ctl no port no
            -user user name | -userfile file name
```
#### **raidcom** コマンドの場合

「[5.109 raidcom delete chap\\_user](#page-514-0)」を参照してください。

### **A.23.4 CHAP** ユーザー情報の割り当て

#### **HSNM2 CLI** の場合

```
auchapuser -unit unit name -assign ctl no port no
              -user user_name | -userfile file_name
             -tno target no \dots | -talias target alias \dots
```
#### **raidcom** コマンドの場合

「[5.108 raidcom add chap\\_user](#page-513-0)」を参照してください。

### **A.23.5 CHAP** ユーザー情報の解放

#### **HSNM2 CLI** の場合

```
auchapuser -unit unit name -release ctl no port no
             -user user_name | -userfile file_name
              -tno target_no ... | -talias target_alias ... | -all
```
#### **raidcom** コマンドの場合

「[5.109 raidcom delete chap\\_user](#page-514-0)」を参照してください。

### **A.23.6** 候補の表示

#### **HSNM2 CLI** の場合

auchapuser -unit unit name -availablelist ctl no port no -user user\_name | -userfile file\_name

#### **raidcom** コマンドの場合

対応するコマンドなし。

# **A.24 Ping** 実行に関するコマンド

## **A.24.1 Ping** 実行結果の参照

#### **HSNM2 CLI** の場合

auping -unit unit name -refer

#### **raidcom** コマンドの場合

「[5.113 raidcom send ping](#page-517-0)」を参照してください。

## **A.24.2 Ping** の送信指示

#### **HSNM2 CLI** の場合

```
auping -unit unit_name -start ctl_no port_no
          -addr inet addr
```
#### **raidcom** コマンドの場合

「[5.113 raidcom send ping](#page-517-0)」を参照してください。

# **A.25 E-Mail Alert** 情報に関するコマンド

### **A.25.1 E-Mail Alert** 情報の参照

#### **HSNM2 CLI** の場合

auemailalert -unit unit\_name -refer

#### **raidcom** コマンドの場合

対応するコマンドなし。

### **A.25.2** テストメール送信

#### **HSNM2 CLI** の場合

auemailalert -unit unit\_name -testmail -ctl0 | -ctl1

#### **raidcom** コマンドの場合

対応するコマンドなし。

### **A.25.3 E-Mail Alert** 情報の設定

**HSNM2 CLI** の場合

auemailalert -unit unit\_name -mail enable | disable

対応するコマンドなし。

## **A.25.4 E-Mail Alert** 情報の変更

#### **HSNM2 CLI** の場合

```
auemailalert -unit unit_name -chg
               -toaddr to address
                 [ -newtoaddr new_to_address ]
                 [ -to | -bcc ]
```
#### **raidcom** コマンドの場合

対応するコマンドなし。

## **A.25.5 E-Mail Alert** 情報の削除

#### **HSNM2 CLI** の場合

auemailalert -unit unit\_name -rm -toaddr  $\overline{t}$ o address

#### **raidcom** コマンドの場合

対応するコマンドなし。

### **A.25.6 E-Mail Alert** 情報の初期化

#### **HSNM2 CLI** の場合

auemailalert -unit unit\_name -init

#### **raidcom** コマンドの場合

対応するコマンドなし。

# **A.26** 筐体 **LED** 情報に関するコマンド

### **A.26.1** 筐体 **LED** 情報の参照

#### **HSNM2 CLI** の場合

aulocateled -unit unit name -refer

#### **raidcom** コマンドの場合

対応するコマンドなし。

# **A.26.2** 筐体 **LED** 情報の設定

#### **HSNM2 CLI** の場合

```
aulocateled -unit unit_name -set [ -uno_unit_no ... on | off ]
                                                [ -ctu on | off ]
```
#### **raidcom** コマンドの場合

対応するコマンドなし。

# **A.27** 増設筐体情報に関するコマンド

## **A.27.1** 増設筐体情報の参照

#### **HSNM2 CLI** の場合

auadditionalunit -unit unit\_name -refer

#### **raidcom** コマンドの場合

対応するコマンドなし。

## **A.27.2** 筐体の増設開始

#### **HSNM2 CLI** の場合

auadditionalunit -unit unit\_name -add

#### **raidcom** コマンドの場合

対応するコマンドなし。

# **A.28 LAN** ポート情報に関するコマンド

# **A.28.1 LAN** ポート情報の参照

#### **HSNM2 CLI** の場合

aulanport -unit unit\_name -refer

#### **raidcom** コマンドの場合

対応するコマンドなし。

## **A.28.2 LAN** ポート情報の設定

#### **HSNM2 CLI** の場合

```
aulanport -unit unit_name -set
                -ct10 \overline{)} -ct11 -nonsecureport enable | disable
```
#### **raidcom** コマンドの場合

対応するコマンドなし。

# **A.29 SSL** オプションに関する設定

#### **HSNM2 CLI** の場合

ausslopt -unit unit\_name -import -certificate file name

#### **raidcom** コマンドの場合

対応するコマンドなし。

# **A.30 UPS** およびリモートアダプタ情報に関するコマンド

## **A.30.1 UPS** およびリモートアダプタ情報の参照

#### **HSNM2 CLI** の場合

auupsrmtadapter -unit unit\_name -refer

#### **raidcom** コマンドの場合

対応するコマンドなし。

# **A.30.2 UPS** およびリモートアダプタ情報の設定

#### **HSNM2 CLI** の場合

```
auupsrmtadapter -unit unit_name -set
                       -info Standard | Remote |
                                UPSInterlock1 | UPSInterlock2 | 
UPSInterlock3
```
#### **raidcom** コマンドの場合

対応するコマンドなし。

# **A.31** ホスト応答動作に関するコマンド

# **A.31.1** ホスト応答の参照

#### **HSNM2 CLI** の場合

auhostresp -unit unit\_name -refer

#### **raidcom** コマンドの場合

対応するコマンドなし。

# **A.31.2** ホスト応答情報を指定

#### **HSNM2 CLI** の場合

```
auhostresp -unit unit_name -set
                 -SystemOption AutoSetSeparating enable | disable
```
#### **raidcom** コマンドの場合

対応するコマンドなし。

# **A.32 SSD** 書き込み容量寿命情報に関するコマンド

## **A.32.1 SSD** 書き込み容量寿命情報の参照

#### **HSNM2 CLI** の場合

aussdendurance -unit unit\_name -refer

#### **raidcom** コマンドの場合

対応するコマンドなし。

### **A.32.2 SSD** 書き込み容量寿命情報の変更

#### **HSNM2 CLI** の場合

aussdendurance -unit unit name -chg -alertlevelthreshold num

#### **raidcom** コマンドの場合

対応するコマンドなし。

# **A.33** インタフェースモジュールおよびインタフェースボード増 減設指示に関するコマンド

### **A.33.1** インタフェースモジュールおよびインタフェースボードの増設

#### **HSNM2 CLI** の場合

aupartinterface -unit unit\_name -add

#### **raidcom** コマンドの場合

対応するコマンドなし。

## **A.33.2** インタフェースモジュールおよびインタフェースボードの減設

#### **HSNM2 CLI** の場合

aupartinterface -unit unit name -rm -ifmodule slot no

#### **raidcom** コマンドの場合

対応するコマンドなし。

# **A.34 SSD** および **FMD** の書き込み容量寿命情報に関するコマンド

### **A.34.1 SSD** および **FMD** の書き込み容量寿命情報の参照

#### **HSNM2 CLI** の場合

aussdfmdendurance -unit unit\_name -refer

#### **raidcom** コマンドの場合

対応するコマンドなし。

### **A.34.2 SSD** および **FMD** の書き込み容量寿命情報の変更

#### **HSNM2 CLI** の場合

aussdfmdendurance -unit unit name -chg [ -ssdalertlevelthreshold num ]  $\mathcal{L} = \{ \mathcal{L} \mid \mathcal{L} \in \mathcal{L} \}$  . The contract of the contract of the contract of the contract of the contract of the contract of the contract of the contract of the contract of the contract of the contract of the con fmdalertlevelthreshold num ]

#### **raidcom** コマンドの場合

対応するコマンドなし。

# **A.35 FMD** バッテリー寿命情報に関するコマンド

## **A.35.1 FMD** バッテリー寿命情報の参照

#### **HSNM2 CLI** の場合

aufmdbatterylife -unit unit\_name -refer

#### **raidcom** コマンドの場合

対応するコマンドなし。

### **A.35.2 FMD** バッテリー寿命情報の変更

#### **HSNM2 CLI** の場合

aufmdbatterylife -unit unit\_name -chg -alertlevelthreshold num

#### **raidcom** コマンドの場合

対応するコマンドなし。

# **A.36** システム構成ファイルに関するコマンド

# **A.36.1** システム構成ファイルの出力

#### **HSNM2 CLI** の場合

```
auconstitute -unit unit_name -export
               -config \overline{f}ile name [ -rglu | -dplu | -rgdplu ] |
                -sysp file name |
               -bootopt file name |-parts file name |
                -port file name
                -lan file name
```
#### **raidcom** コマンドの場合

対応するコマンドなし。

## **A.36.2** システム構成ファイルの設定

#### **HSNM2 CLI** の場合

```
auconstitute -unit unit_name -import
             -config file name [ -rglu | -dplu | -rgdplu ] |
             -sysp file name |
             -bootopt file name |-port file name
 [ -portop ] [ -opt ] [ -map ] [ -wwn ]
 [ -iscsiportop ] [ -targetopt ] [ -targetmap ]
                    [ -initiator ] [ -iscsi ] [ -isns ] |
             -chapuser file name |
             -lan file name
```
対応するコマンドなし。

# **A.37 RAID** グループ、**DP** プール、または **LU** の情報ファイル出力 に関するコマンド

#### **HSNM2 CLI** の場合

```
auconfigreport -unit unit name -filetype csv
                  -resource rg
                  [ -item [ raidlevel ] [ paritygroups ] [ type ]
                          [ totalcapacity ] [ freecapacity ] [ priority ]
                           [ status ] [ recoveryinfo ] [ rotationalspeed ] 
                           [ encryption ] ]
                  [ -fmtcapa tb | gb | mb | block ]
                 -file file name
```
**raidcom** コマンドの場合

対応するコマンドなし。

# **A.38** ホスト情報に関するコマンド

# **A.38.1** ホスト情報の表示

#### **HSNM2 CLI** の場合

```
auhgwwn -unit unit_name -refer
 [ -login ctl_no port_no ]
 [ -permhg ctl_no port_no -gno group_no | -gname group_name ]
```
#### **raidcom** コマンドの場合

「[5.23 raidcom get hba\\_wwn](#page-270-0)」を参照してください。

# **A.38.2** ホストグループにホストを割り当てる

#### **HSNM2 CLI** の場合

auhgwwn -unit unit name -set [ -hgs ctl\_no port\_no on | off ] [ -permhg ctl\_no port\_no port\_name -gno group no | -gname group name [ -wname wwn name ] ]

#### **raidcom** コマンドの場合

「[5.21 raidcom add hba\\_wwn](#page-269-0)」を参照してください。

## **A.38.3** ホスト情報の削除

#### **HSNM2 CLI** の場合

```
auhgwwn -unit unit name -rm
 [ -perm ctl_no port_no port_name ]
 [ -permhg ctl_no port_no port_name
          -gno group_no | -gname group_name ]
```
#### **raidcom** コマンドの場合

「[5.22 raidcom delete hba\\_wwn](#page-269-0)」を参照してください。

### **A.38.4** ホスト情報の変更

#### **HSNM2 CLI** の場合

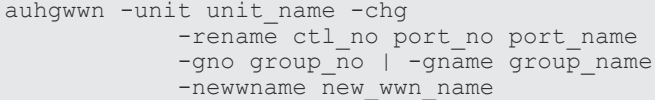

#### **raidcom** コマンドの場合

「[5.69 raidcom reset hba\\_wwn](#page-455-0)」を参照してください。

# **A.39** ホストグループオプションに関するコマンド

## **A.39.1** ホストグループオプションの設定

#### **HSNM2 CLI** の場合

```
auhgopt -unit unit name -set
                    [ -HostConnection ctl_no port_no group_no
                                          hostconnection1_name<sup>-</sup>]
                   [ hostconnection2 option ctl no port no group no
                                          \overline{\phantom{a}}enable | disable ]\overline{\phantom{a}}...
```
#### **raidcom** コマンドの場合

「[5.20 raidcom modify host\\_grp](#page-267-0)」を参照してください。

### **A.39.2** 候補の表示

#### **HSNM2 CLI** の場合

```
auhgopt -unit unit_name -availablelist
                 -hostconnection1 | -hostconnection2 | -platform | -
middleware
```
#### **raidcom** コマンドの場合

対応するコマンドなし。

# **A.40** ホストグループのマッピング情報に関するコマンド

## **A.40.1** ホストグループのマッピング情報参照

#### **HSNM2 CLI** の場合

auhgmap -unit unit\_name -refer

#### **raidcom** コマンドの場合

「[5.37 raidcom get lun](#page-341-0)」を参照してください。

### **A.40.2** ホストグループのマッピング情報追加

#### **HSNM2 CLI** の場合

auhgmap -unit unit name -add ctl no port no group no hlu lu

#### **raidcom** コマンドの場合

「[5.34 raidcom add lun](#page-332-0)」を参照してください。

### **A.40.3** ホストグループのマッピング情報変更

#### **HSNM2 CLI** の場合

auhgmap -unit unit name -chg ctl no port no group no hlu lu

#### **raidcom** コマンドの場合

対応するコマンドなし。

### **A.40.4** ホストグループのマッピング情報削除

#### **HSNM2 CLI** の場合

auhgmap -unit unit name -rm ctl no port no group no hlu lu

#### **raidcom** コマンドの場合

「[5.35 raidcom delete lun](#page-334-0)」を参照してください。

### **A.40.5** 候補表示

#### **HSNM2 CLI** の場合

auhgmap -unit unit\_name -availablelist ctl\_no port\_no -gno group\_no | -gname group name -hlu | -lu

対応するコマンドなし。

# **A.41** ホストグループに関するコマンド

# **A.41.1** ホストグループの一覧参照

#### **HSNM2 CLI** の場合

auhgdef -unit unit\_name -refer

#### **raidcom** コマンドの場合

「[5.19 raidcom get host\\_grp](#page-263-0)」を参照してください。

## **A.41.2** ホストグループの新規登録

#### **HSNM2 CLI** の場合

auhgdef -unit unit\_name -add ctl no port no [ -gno group no ] -gname group name

#### **raidcom** コマンドの場合

「[5.17 raidcom add host\\_grp](#page-259-0)」を参照してください。

### **A.41.3** ホストグループの名称変更

#### **HSNM2 CLI** の場合

auhgdef -unit unit name -chg ctl no port no -gno group\_no | -gname group name -newgname group name

#### **raidcom** コマンドの場合

「[5.20 raidcom modify host\\_grp](#page-267-0)」を参照してください。

## **A.41.4** ホストグループの削除

#### **HSNM2 CLI** の場合

```
auhgdef -unit unit_name -rm
          ctl no port no
          -gno group no \dots | -gname group name \dots
```
#### **raidcom** コマンドの場合

「[5.18 raidcom delete host\\_grp](#page-261-0)」を参照してください。

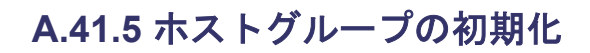

#### **HSNM2 CLI** の場合

```
auhgdef -unit unit_name -init
         ctl no port no
```
#### **raidcom** コマンドの場合

対応するコマンドなし。

# **A.42 iSCSI** 情報に関するコマンド

### **A.42.1 iSCSI Target** 情報の参照および設定

### **(1) iSCSI Target** 情報の参照

#### **HSNM2 CLI** の場合

autargetdef -unit unit\_name -refer

#### **raidcom** コマンドの場合

「[5.19 raidcom get host\\_grp](#page-263-0)」を参照してください。

### **(2) iSCSI Target** 情報の追加

#### **HSNM2 CLI** の場合

```
autargetdef -unit unit name -add ctl no port no
              [ -tno target no ] -talias target alias
               -iname target iscsi name | -inamefile file name
               -authmethod C\overline{H}AP | \overline{N}one | CHAP None
                [ -mutual enable | disable ]
               [ -tuser target user name | -tuserfile file name ]
```
#### **raidcom** コマンドの場合

「[5.17 raidcom add host\\_grp](#page-259-0)」を参照してください。

### **(3) iSCSI Target** 情報の変更

#### **HSNM2 CLI** の場合

```
autargetdef -unit unit name -chg ctl no port no
              -tno target no | -talias target alias
                [ -newtalias target_alias ]
               [ -iname target iscsi name | -inamefile file name ]
                -authmethod C\overline{H}AP | None | CHAP None ]
                [ -mutual enable | disable ]
               [ -tuser target user name | -tuserfile file name ]
                [ -tsecret ]
```
「[5.20 raidcom modify host\\_grp](#page-267-0)」を参照してください。

### **(4) iSCSI Target** 情報の削除

#### **HSNM2 CLI** の場合

autargetdef -unit unit name -rm ctl no port no -tno target no  $\ldots$  |  $\overline{\phantom{a}}$  -talias target alias ...

#### **raidcom** コマンドの場合

「[5.18 raidcom delete host\\_grp](#page-261-0)」を参照してください。

#### **(5) iSCSI Target 0** の初期化

#### **HSNM2 CLI** の場合

autargetdef -unit unit name -init ctl no port no

#### **raidcom** コマンドの場合

対応するコマンドなし。

### **A.42.2 Initiator** 情報の参照および設定

### **(1) Initiator** 情報の参照

#### **HSNM2 CLI** の場合

```
autargetini -unit unit_name -refer
 [ ctl_no port_no -tno target_no | -talias target_alias ]
 [ ctl_no port_no -login ]
```
#### **raidcom** コマンドの場合

「[5.19 raidcom get host\\_grp](#page-263-0)」を参照してください。

### **(2) Target** セキュリティの設定

#### **HSNM2 CLI** の場合

autargetini -unit unit name -set ctl no port no -tgs on  $\overline{)}$  off

#### **raidcom** コマンドの場合

「[5.49 raidcom modify port](#page-402-0)」を参照してください。

### **(3) Initiator** の追加

#### **HSNM2 CLI** の場合

```
autargetini -unit unit_name -add ctl_no port_no
                -tno target no | -talias target alias
```
#### **raidcom** コマンドの場合

「[5.103 raidcom add hba\\_iscsi](#page-509-0)」を参照してください。

### **(4) Initiator** の割当て追加

#### **HSNM2 CLI** の場合

```
autargetini -unit unit name -add ctl no port no
             -tno target no | -talias target alias
 -iname initiator_iscsi_name | -inamefile file_name |
 -ininame initiator_nickname
```
#### **raidcom** コマンドの場合

対応するコマンドなし。

## **(5) Initiator** 情報の変更

#### **HSNM2 CLI** の場合

```
autargetini -unit unit name -chg ctl no port no
              -iname initiator_iscsi_name | -inamefile file name |
              -ininame initiator nickname
              [ -newiname new initiator iscsi name |
                -newinamefile file name ]
              [ -newininame new initiator nickname ]
```
#### **raidcom** コマンドの場合

「[5.105 raidcom set hba\\_iscsi](#page-510-0)」を参照してください。

### **(6) Initiator** 情報の削除

#### **HSNM2 CLI** の場合

```
autargetini -unit unit_name -rm ctl_no port_no
             -tno target no | -talias target alias
              -iname initiator_iscsi_name | -inamefile file_name |-ininame initiator nickname
```
#### **raidcom** コマンドの場合

「[5.104 raidcom delete hba\\_iscsi](#page-510-0)」を参照してください。

## **(7)** 割当て可能な **Initiator** 情報の表示

#### **HSNM2 CLI** の場合

```
autargetini -unit unit_name -availablelist ctl_no port_no
              -tno target_no | -talias target_alias
```
#### **raidcom** コマンドの場合

対応するコマンドなし。

# **A.42.3 iSCSI Target** オプションの参照または設定

# **(1) Target** オプションの参照

#### **HSNM2 CLI** の場合

autargetopt -unit unit\_name -refer

#### **raidcom** コマンドの場合

「[5.19 raidcom get host\\_grp](#page-263-0)」を参照してください。

# **(2) Target** オプション単位でホスト接続モード名称を指定してオプションを設定

#### **HSNM2 CLI** の場合

```
autargetopt -unit unit_name -set
                     [ -HostConnection ctl_no port_no target_no
                                        hostconnection1_name ]
                     [ hostconnection2_option ctl_no port_no target_no
                                       \bar{e}nable | disable ]\bar{e}...
```
#### **raidcom** コマンドの場合

「[5.20 raidcom modify host\\_grp](#page-267-0)」を参照してください。

# **(3) Target** オプション単位でホスト接続モード番号を指定してオプションを設定

#### **HSNM2 CLI** の場合

autargetopt -unit unit\_name -set [ -HostConnectionNum ctl no port no target no hostconnection1\_no<sup>-</sup>] [ -HostConnection2Num ctl\_no port\_no target\_no hostconnection2\_no enable | disable ] ...

#### **raidcom** コマンドの場合

「[5.20 raidcom modify host\\_grp](#page-267-0)」を参照してください。

# **(4) Target** 単位でホスト接続モード名称を指定してオプションを設定

#### **HSNM2 CLI** の場合

autargetopt -unit unit name -set ctl no port no -tno target no  $|$  -talias target alias [ -HostConnection hostconnection1 name [ hostconnection2\_option enable | disable ] ...

#### **raidcom** コマンドの場合

「[5.20 raidcom modify host\\_grp](#page-267-0)」を参照してください。

# **(5) Target** 単位でホスト接続モード番号を指定してオプションを設定

#### **HSNM2 CLI** の場合

```
autargetopt -unit unit name -set ctl no port no
 -tno target_no | -talias target_alias
 [ -HostConnectionNum hostconnection1_no ]
               [ -HostConnection2Num hostconnection2_no enable | 
disable ] ...
```
#### **raidcom** コマンドの場合

「[5.20 raidcom modify host\\_grp](#page-267-0)」を参照してください。

### **(6)** シンプル設定オプションでホスト接続モード名称を指定してオプションを設定

#### **HSNM2 CLI** の場合

```
autargetopt -unit unit name -set ctl no port no
                   -tno target_no | -talias target_alias
                                   -platform platform_name
                                   -middleware middleware name
```
#### **raidcom** コマンドの場合

「[5.20 raidcom modify host\\_grp](#page-267-0)」を参照してください。

## **(7)** シンプル設定オプションでホスト接続モード番号を指定してオプションを設定

#### **HSNM2 CLI** の場合

autargetopt -unit unit name -set ctl no port no -tno target no | -talias target alias -platformNum platform no -middlewareNum middleware no

#### **raidcom** コマンドの場合

「[5.20 raidcom modify host\\_grp](#page-267-0)」を参照してください。

## **(8)** 候補を表示

#### **HSNM2 CLI** の場合

```
autargetopt -unit unit_name -availablelist
                -hostconnection1 | -hostconnection2 | -platform | -
middleware
```
#### **raidcom** コマンドの場合

対応するコマンドなし。

# **A.42.4 iSCSI Target** のマッピング情報の参照および設定

# **(1)** マッピング情報の参照

#### **HSNM2 CLI** の場合

autargetmap -unit unit\_name -refer

#### **raidcom** コマンドの場合

「[5.37 raidcom get lun](#page-341-0)」を参照してください。

# **(2) Target** 番号を指定してマッピング情報を追加

#### **HSNM2 CLI** の場合

autargetmap -unit unit name -add ctl no port no target no hlu lu

#### **raidcom** コマンドの場合

「[5.34 raidcom add lun](#page-332-0)」を参照してください。

## **(3) Target** 番号を指定してマッピング情報を変更

#### **HSNM2 CLI** の場合

autargetmap -unit unit\_name -chg ctl\_no port\_no target\_no hlu lu

#### **raidcom** コマンドの場合

対応するコマンドなし。

# **(4) Target** 番号を指定してマッピング情報を削除

#### **HSNM2 CLI** の場合

autargetmap -unit unit name -rm ctl no port no target no hlu lu

#### **raidcom** コマンドの場合

「[5.35 raidcom delete lun](#page-334-0)」を参照してください。

# **(5) Target** 番号または **Target** エイリアスを指定してマッピング情報を追加

#### **HSNM2 CLI** の場合

autargetmap -unit unit\_name -add ctl\_no port\_no -tno target no | -talias target alias -hlu hlu -lu lu

#### **raidcom** コマンドの場合

「[5.34 raidcom add lun](#page-332-0)」を参照してください。

## **(6) Target** 番号または **Target** エイリアスを指定してマッピング情報を変更

#### **HSNM2 CLI** の場合

```
autargetmap -unit unit_name -chg ctl_no port_no
                -tno target no | -talias target alias -hlu hlu -lu lu
```
#### **raidcom** コマンドの場合

対応するコマンドなし。

# **(7) Target** 番号または **Target** エイリアスを指定してマッピング情報を削除

#### **HSNM2 CLI** の場合

```
autargetmap -unit unit_name -rm ctl_no port_no
                -tno target no | -talias target alias -hlu hlu -lu lu
```
#### **raidcom** コマンドの場合

「[5.35 raidcom delete lun](#page-334-0)」を参照してください。

## **(8)** マッピングモードを設定

#### **HSNM2 CLI** の場合

autargetmap -unit unit\_name -MappingMode on | off

#### **raidcom** コマンドの場合

対応するコマンドなし。

### **(9)** 候補を表示

#### **HSNM2 CLI** の場合

```
autargetmap -unit unit_name -availablelist ctl_no port_no
              -tno target no | -talias target alias -hlu | -lu
```
#### **raidcom** コマンドの場合

対応するコマンドなし。

# **A.43** ファームウェアのダウンロードおよび更新に関するコマン ド

#### **HSNM2 CLI** の場合

```
aumicro -unit unit_name -auto -fpath micro_path
 [ -time time ] [ -check on | off ] [ -cpuloadchk on | off ]
```
#### **raidcom** コマンドの場合

対応するコマンドなし。

# **A.43.1** ファームウェアをナビゲータ上に読み込む

#### **HSNM2 CLI** の場合

aumicro -unit unit name -read -fpath micro path

#### **raidcom** コマンドの場合

対応するコマンドなし。

# **A.43.2** ダウンロードしたファームウェアのレビジョンを表示

#### **HSNM2 CLI** の場合

aumicro -unit unit\_name -downloadrev

#### **raidcom** コマンドの場合

対応するコマンドなし。

# **A.43.3** ナビゲータ上に読み込まれたファームウェアのレビジョンを表示

#### **HSNM2 CLI** の場合

aumicro -revision

#### **raidcom** コマンドの場合

対応するコマンドなし。

# **A.43.4** ファームウェアをストレージシステムにダウンロード

#### **HSNM2 CLI** の場合

aumicro -unit unit\_name -download -time time -check on | off

#### **raidcom** コマンドの場合

対応するコマンドなし。

# **A.43.5** ファームウェアの交換

#### **HSNM2 CLI** の場合

aumicro -unit unit\_name -change [ -cpuloadchk on | off ]

#### **raidcom** コマンドの場合

対応するコマンドなし。

# **A.43.6** ナビゲータ上のファームウェアを削除

#### **HSNM2 CLI** の場合

aumicro -clean

#### **raidcom** コマンドの場合

対応するコマンドなし。

# **A.44** パフォーマンス情報のファイル出力に関するコマンド

# **A.44.1** 手動でパフォーマンス情報を取得

#### **HSNM2 CLI** の場合

```
auperform -unit unit name -manual -pfmstatis
[ -cat ] [ -portinfo ctl_no [ port_no ... ] ]
             \left[\begin{array}{cc} -\text{rginfo ct1}_\text{no} & \text{[rgno...]} \end{array}\right][ -dppoolinfo ctl_no [ pool_no ... ] ]
               -luinfo ctl no \overline{[} lun ... \overline{]} ]
              [ -cacheinfo ctl no ]
               [ -processorinfo ctl_no [ core ] ]
 [ -driveinfo ctl_no [ unit_no.hdu_no ... ] ]
 [ -driveoprinfo ctl_no [ unit_no.hdu_no ... ] ]
             [ -backendinfo ctl no [ path no ... ] ]
             [ -mngareainfo ctl no [ core ]
                                               [ -mngrginfo [ rg_no \ldots ] ]
                                                 [ -mngdppoolinfo 
[ pool no ... ] ]
                                                [ -mngdmluinfo ] ] ]
             [ -path path name ]
```
**raidcom** コマンドの場合

対応するコマンドなし。

# **A.44.2** 指定インターバル時間でパフォーマンス情報を自動取得

#### **HSNM2 CLI** の場合

```
auperform -unit unit_name -auto time -pfmstatis
              [ -count n ]
              -cat [ -portinfo ctl_no [ port_no ... ] ]
              -rginfo ctl n\overline{o} [ rg no \dots ] ]
              [ -dppoolinfo ctl_no [ pool_no ... ] ]
             [ -luinfo ctl_no \overline{[} lun \ldots \overline{]} ]
              -cacheinfo ctl no ]
             .<br>[ -processorinfo ctl no [ core ] ]
             [ -driveinfo ctl no [ unit no.hdu no ... ] ]
 [ -driveoprinfo ctl_no [ unit_no.hdu_no ... ] ]
 [ -backendinfo ctl_no [ path_no ... ] ]
             [ -mngareainfo ctl no [ core ]
                                             [ [ -mngrginfo [ rg_no ... ] ]
                                                [ -mngdppoolinfo 
[ pool no ... ] ]
                                               [ -mngdmluinfo ] ] ]
```
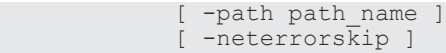

**raidcom** コマンドの場合

対応するコマンドなし。

# **A.45** 性能統計情報の採取状態に関するコマンド

# **A.45.1** 性能統計情報の採取状態の参照

#### **HSNM2 CLI** の場合

aupfmstatiscfg -unit unit\_name -refer

#### **raidcom** コマンドの場合

対応するコマンドなし。

# **A.45.2** 性能統計情報の採取状態の設定

#### **HSNM2 CLI** の場合

```
aupfmstatiscfg -unit unit_name -set
                 [ -port start | stop ]
                 -rglu start | stop ]
                 [ -cache start | stop ]
                 [ -processor start | stop ]
[ -drive start | stop ]
 [ -driveopr start | stop ]
                [ -backend start | stop ]
                [ -managementarea start | stop ]
```
#### **raidcom** コマンドの場合

対応するコマンドなし。

# **A.46** 障害監視に関するコマンド

# **A.46.1** アプリケーション起動の設定

# **(1)** 設定した外部プログラムを参照

#### **HSNM2 CLI** の場合

auextprog -refer

#### **raidcom** コマンドの場合

対応するコマンドなし。

# **(2)** 障害検出時に起動する外部プログラムを設定

#### **HSNM2 CLI** の場合

auextprog -set command

#### **raidcom** コマンドの場合

対応するコマンドなし。

# **(3)** 外部プログラムを起動

#### **HSNM2 CLI** の場合

auextprog -test

#### **raidcom** コマンドの場合

対応するコマンドなし。

# **A.46.2** 障害監視

### **HSNM2 CLI** の場合

```
auerroralert [ -time uptime ] [ -prog every | once ] [ -nodisp ]
 [ -eventlog ] [ -item [ alert ] [ dpconsumed ] ]
```
auerroralert -test -eventlog

#### **raidcom** コマンドの場合

対応するコマンドなし。

# **A.46.3** 障害監視オプションの参照および設定

### **(1)** 障害監視オプションの参照

#### **HSNM2 CLI** の場合

auerralertopt -refer -account

**raidcom** コマンドの場合

対応するコマンドなし。

# **(2)** 障害監視用アカウントを未設定または未変更から有効に設定

#### **HSNM2 CLI** の場合

```
auerralertopt -set -account enable
 -uid user_id | -uidfile file_name | -askuid
 [ -passwdfile file_name ]
```
#### **raidcom** コマンドの場合

対応するコマンドなし。

### **(3)** 障害監視用アカウントを有効に設定

#### **HSNM2 CLI** の場合

auerralertopt -set -account enable

#### **raidcom** コマンドの場合

対応するコマンドなし。

### **(4)** 障害監視用アカウントを無効に設定

#### **HSNM2 CLI** の場合

auerralertopt -set -account disable

### **raidcom** コマンドの場合

対応するコマンドなし。

# **(5)** 障害監視オプションのテスト

### **HSNM2 CLI** の場合

auerralertopt -test -account [ -unit unit name ... ]

#### **raidcom** コマンドの場合

対応するコマンドなし。

# **A.47** チューニングパラメータに関するコマンド

# **A.47.1** システムチューニングパラメータの参照および設定

# **(1)** 性能チューニングパラメータの設定値および予約値の参照

#### **HSNM2 CLI** の場合

ausystuning -unit unit\_name -refer

#### **raidcom** コマンドの場合

対応するコマンドなし。

# **(2)** 性能チューニングパラメータの設定

#### **HSNM2 CLI** の場合

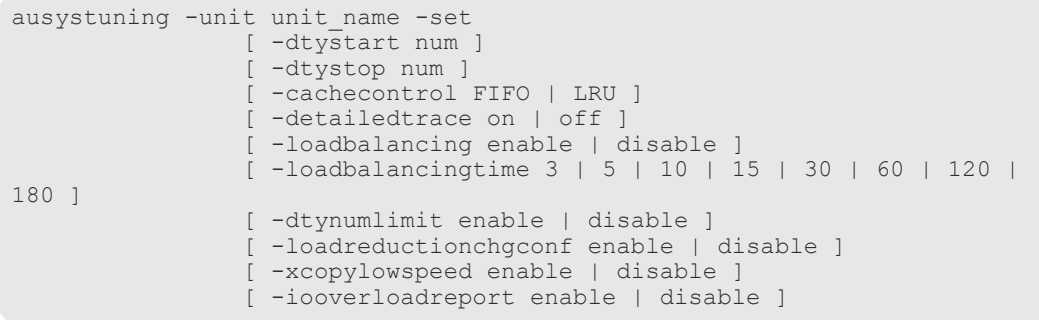

#### **raidcom** コマンドの場合

対応するコマンドなし。

# **(3)** 性能チューニングパラメータのデフォルト値の設定

#### **HSNM2 CLI** の場合

ausystuning -unit unit\_name -default

#### **raidcom** コマンドの場合

対応するコマンドなし。

# **A.47.2** マルチストリームチューニングパラメータの参照および設定

### **(1)** マルチストリームチューニングパラメータの参照

#### **HSNM2 CLI** の場合

autuningmultistream -unit unit\_name -refer

#### **raidcom** コマンドの場合

対応するコマンドなし。

# **(2)** マルチストリームチューニングパラメータの設定

#### **HSNM2 CLI** の場合

```
autuningmultistream -unit unit_name -set
                        -scope system | lu
                        [ -lu lun ... ]
                         -readwrite enable | disable ]
                         [ -next enable | disable ]
                         [ -criteria fixed | base ]
                        [ -seqcount num ]
                        [ -fixedsize num ]
                        [ -basesize num ]
```
**raidcom** コマンドの場合

対応するコマンドなし。

# **(3)** マルチストリームチューニングパラメータのデフォルト値の設定

#### **HSNM2 CLI** の場合

autuningmultistream -unit unit\_name -default

#### **raidcom** コマンドの場合

対応するコマンドなし。

# **A.47.3 LU** オーナ権チューニングパラメータの参照および設定

# **(1) LU** オーナ権チューニングパラメータの参照

#### **HSNM2 CLI** の場合

autuningluown -unit unit name -refer [ -lu lun ... ]

#### **raidcom** コマンドの場合

「[5.31 raidcom get ldev](#page-291-0)」を参照してください。

# **(2) LU** オーナ権チューニングパラメータの設定

#### **HSNM2 CLI** の場合

autuningluown -unit unit name -set -lu lun  $-ct1\overline{0}$  |  $-ct11$  [  $-coreX$  |  $-coreY$  ]

#### **raidcom** コマンドの場合

「[5.33 raidcom modify ldev](#page-322-0)」を参照してください。

# **A.48** スクリプト対応アカウント情報に関するコマンド

# **A.48.1** スクリプト対応アカウント情報の設定

#### **HSNM2 CLI** の場合

auaccountenv -set -uid user\_id | -uidfile file\_name | -askuid [ -passwdfile file name ]  $[$  -authentication  $[$  -unit unit name ...  $]$  ]

### **raidcom** コマンドの場合

対応するコマンドなし。

# **A.48.2** スクリプト対応アカウント情報の削除

#### **HSNM2 CLI** の場合

auaccountenv -rm

#### **raidcom** コマンドの場合

対応するコマンドなし。

# **A.48.3** スクリプト対応アカウント情報の認証テストを実行

#### **HSNM2 CLI** の場合

auaccountenv -test -authentication [ -unit unit name ... ]

#### **raidcom** コマンドの場合

対応するコマンドなし。

B

# このマニュアルの参考情報

このマニュアルを読むに当たっての参考情報を示します。

- B.1 [操作対象リソースについて](#page-663-0)
- **□ B.2 [このマニュアルでの表記](#page-663-0)**
- B.3 [このマニュアルで使用している略語](#page-666-0)
- **□ B.4 KB** (キロバイト) などの単位表記について

このマニュアルの参考情報 **663**

# <span id="page-663-0"></span>**B.1** 操作対象リソースについて

Storage Navigator のメイン画面には、ログインしているユーザ自身に割り当てられているリソー スだけが表示されます。ただし、割り当てられているリソースの管理に必要とされる関連のリソー スも表示される場合があります。

Storage Navigator サブ画面には、ストレージシステムに存在するすべてのリソースが表示されま す。Storage Navigator サブ画面で各操作を実行するときには、[リソースグループ]画面でリソー スグループの ID を確認し、ユーザアカウントに割り当てられているリソースに対して操作を実行 してください。

また、このマニュアルで説明している機能を使用するときには、各操作対象のリソースが特定の条 件を満たしている必要があります。

ユーザアカウントについては『Hitachi Device Manager - Storage Navigator ユーザガイド』 を、 各操作対象のリソースの条件については『オープンシステム構築ガイド』 または『メインフレーム システム構築ガイド』(VSP One B20、VSP E シリーズ、VSP Gx00 モデルおよび VSP Fx00 モデ ルの場合は、『システム構築ガイド』)を参照してください。

# **B.2** このマニュアルでの表記

このマニュアルで使用している表記を次の表に示します。

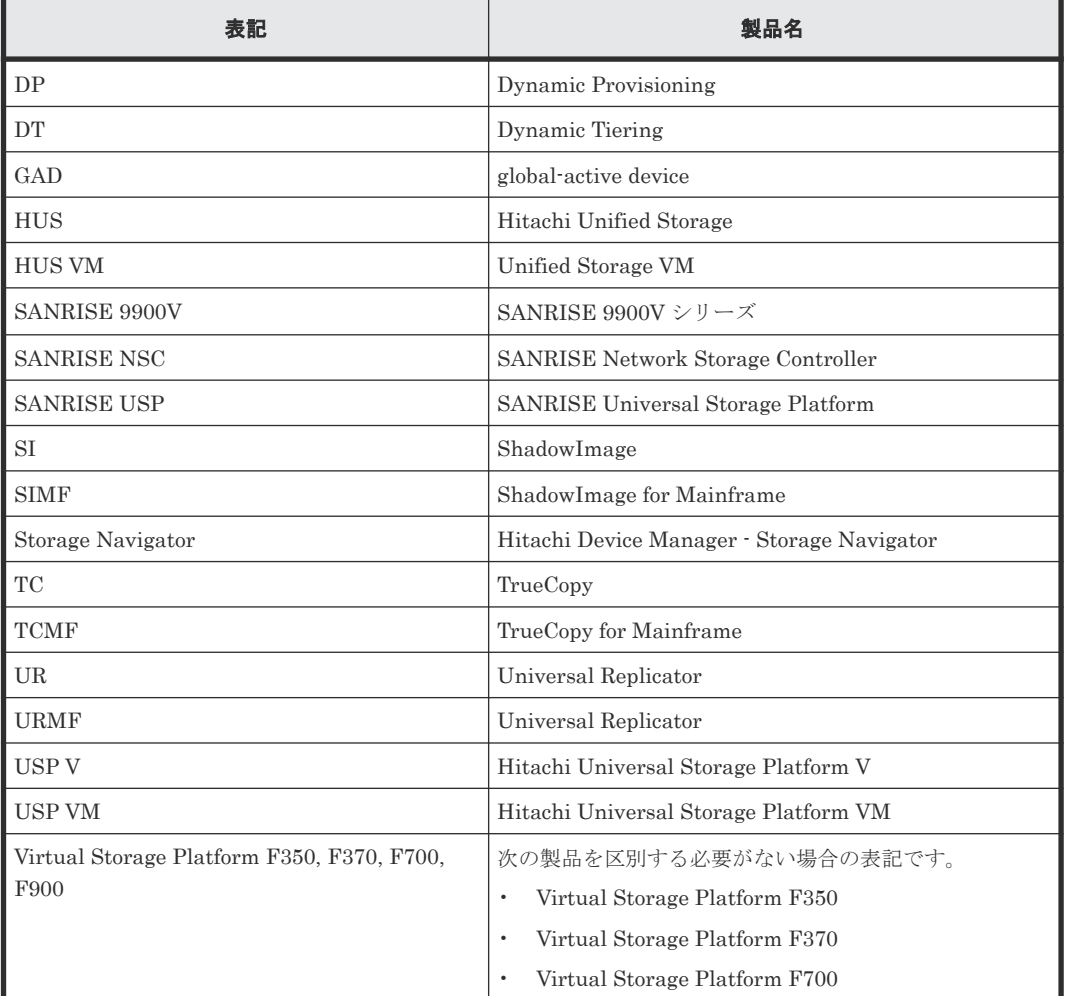

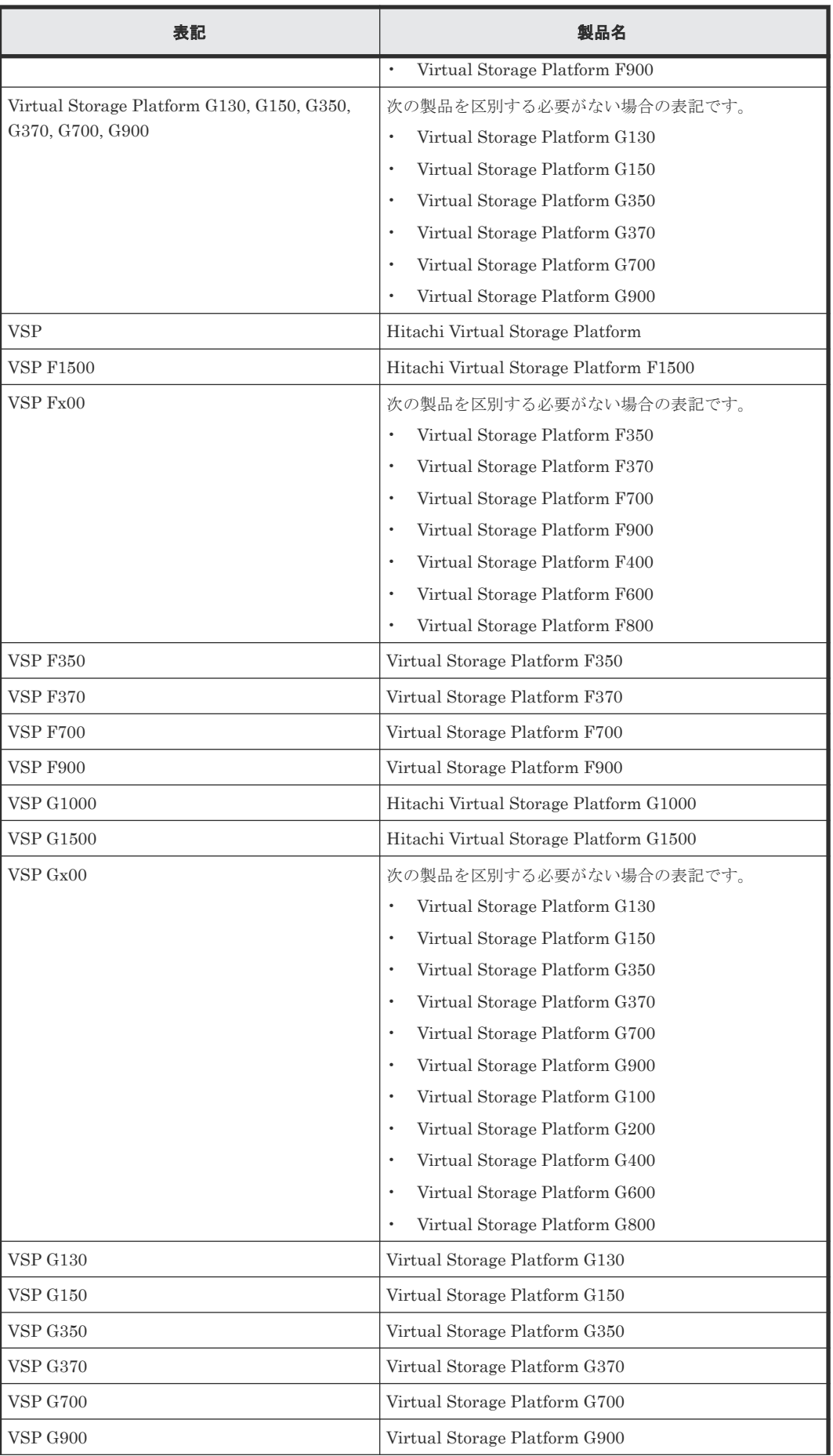

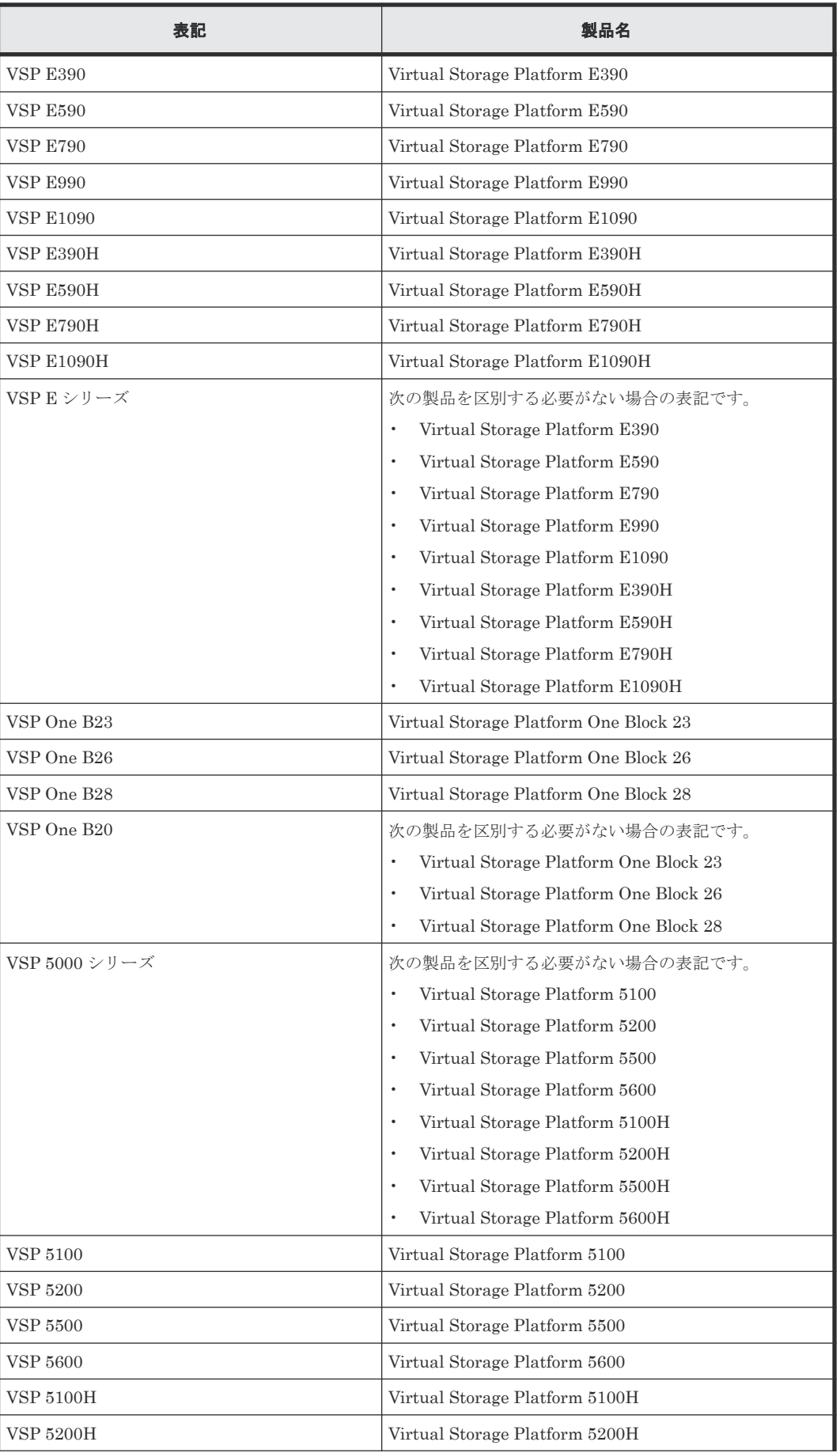

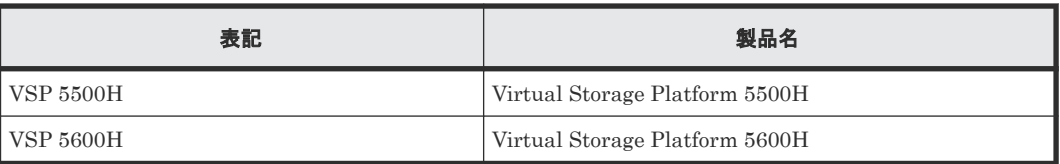

# <span id="page-666-0"></span>**B.3** このマニュアルで使用している略語

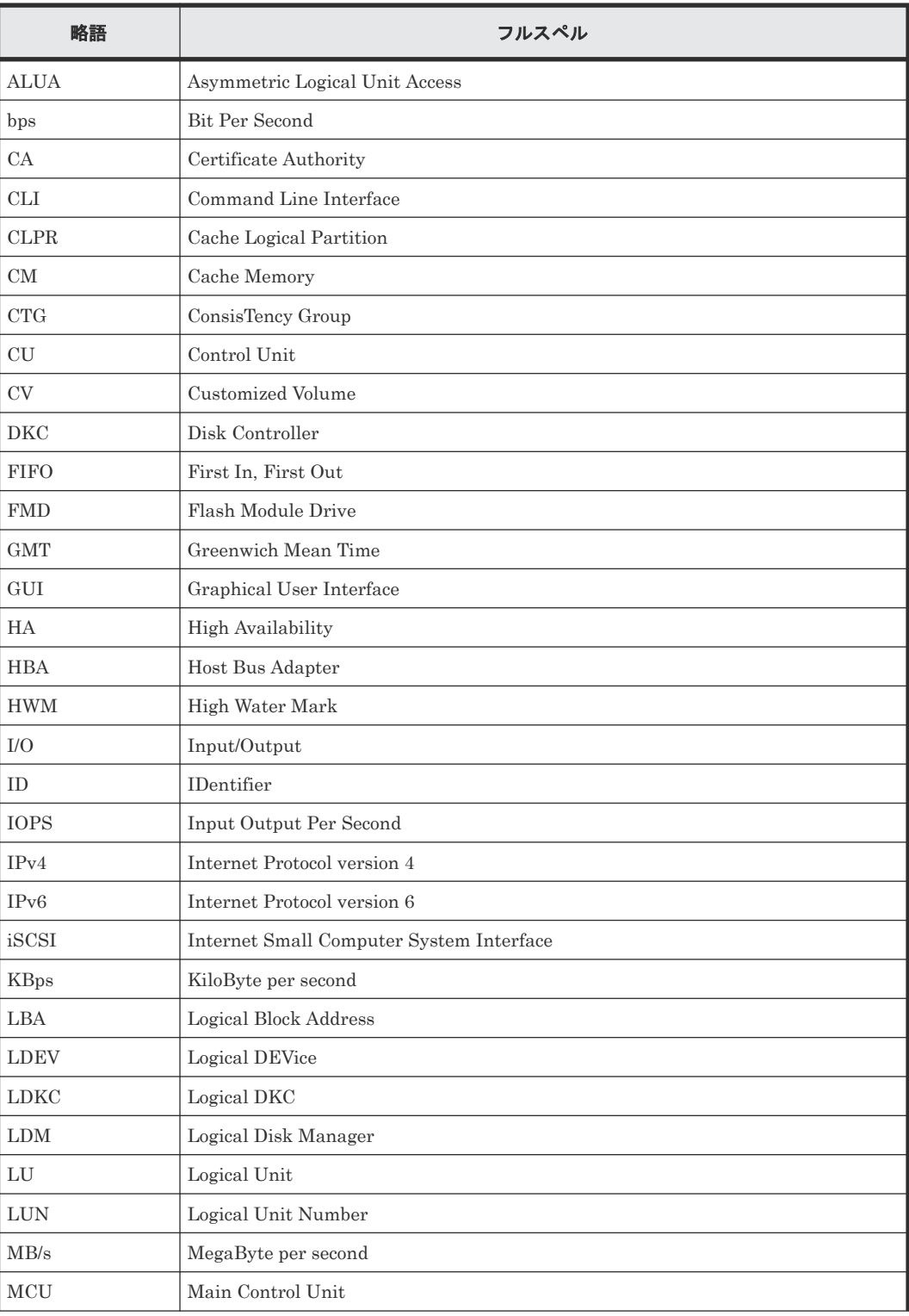

このマニュアルで使用している略語を次の表に示します。

このマニュアルの参考情報 **667**

<span id="page-667-0"></span>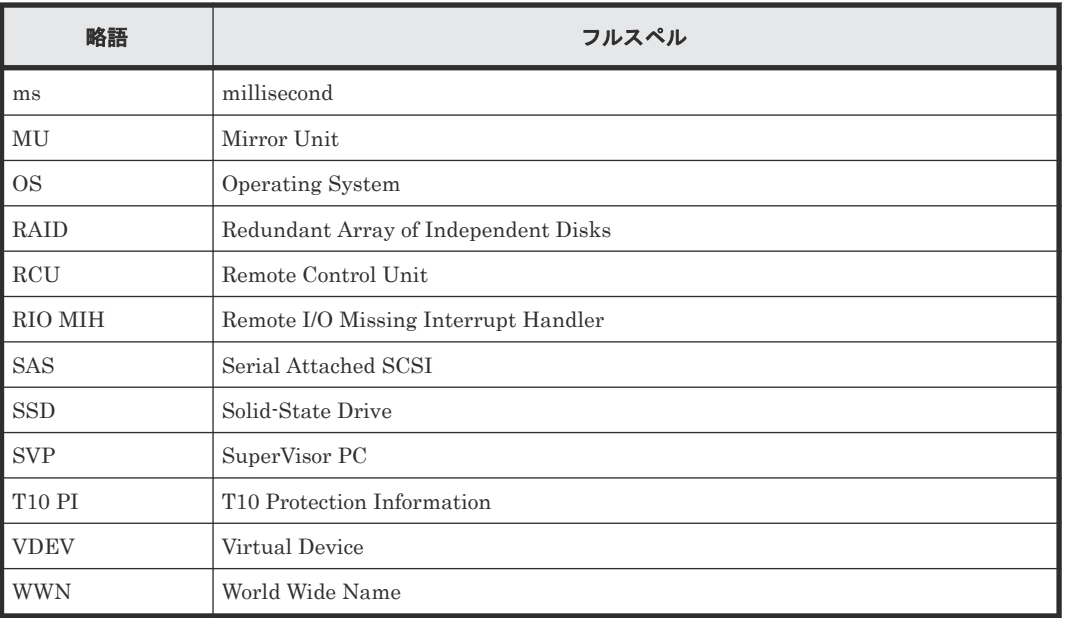

# **B.4 KB** (キロバイト) などの単位表記について

1KB (キロバイト) は 1,024 バイト、1MB (メガバイト) は 1,024KB、1GB (ギガバイト) は 1,024MB、1TB(テラバイト)は 1,024GB、1PB(ペタバイト)は 1,024TB です。

1block (ブロック)は 512 バイトです。

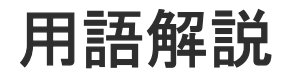

# (英字)

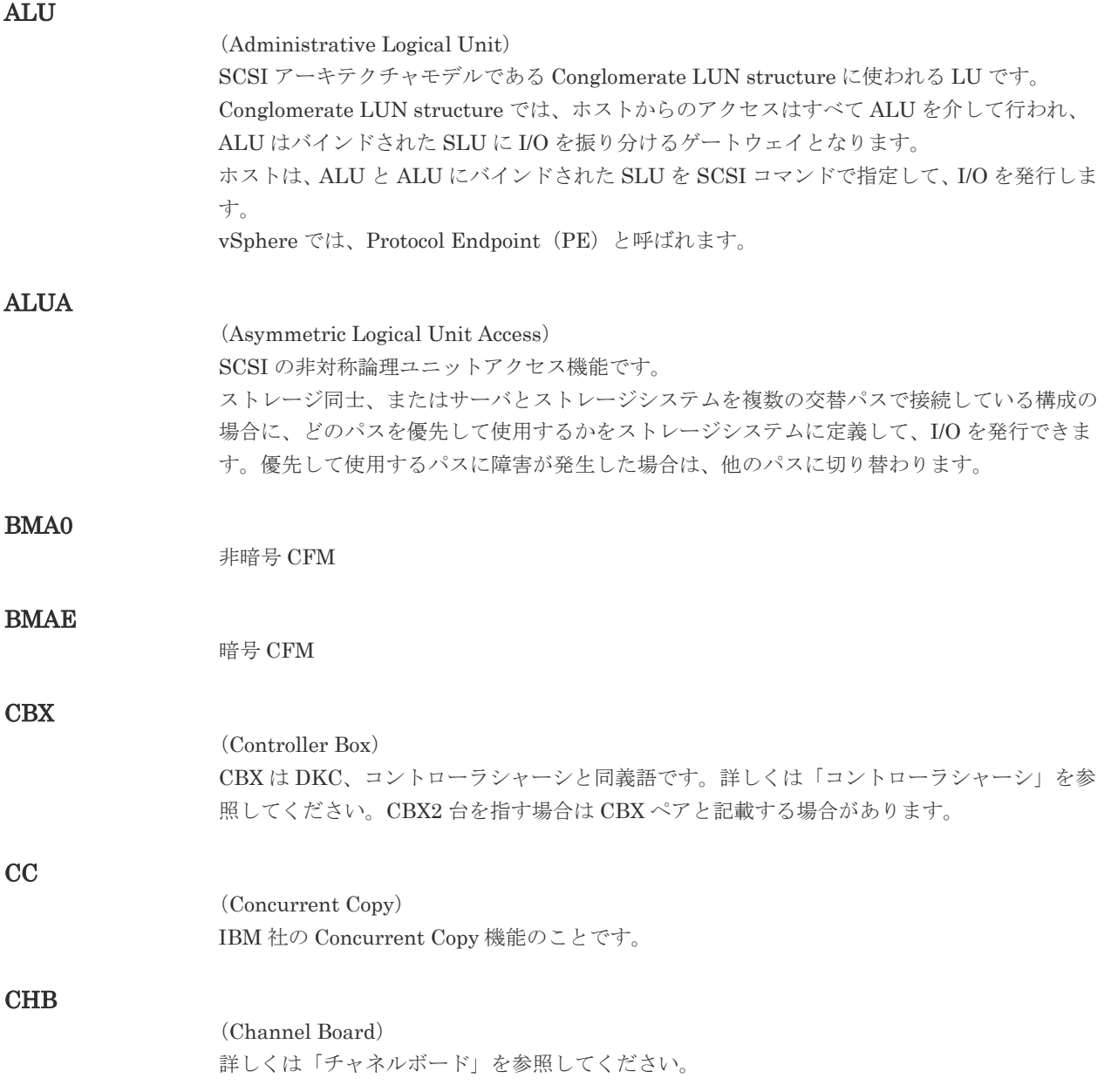

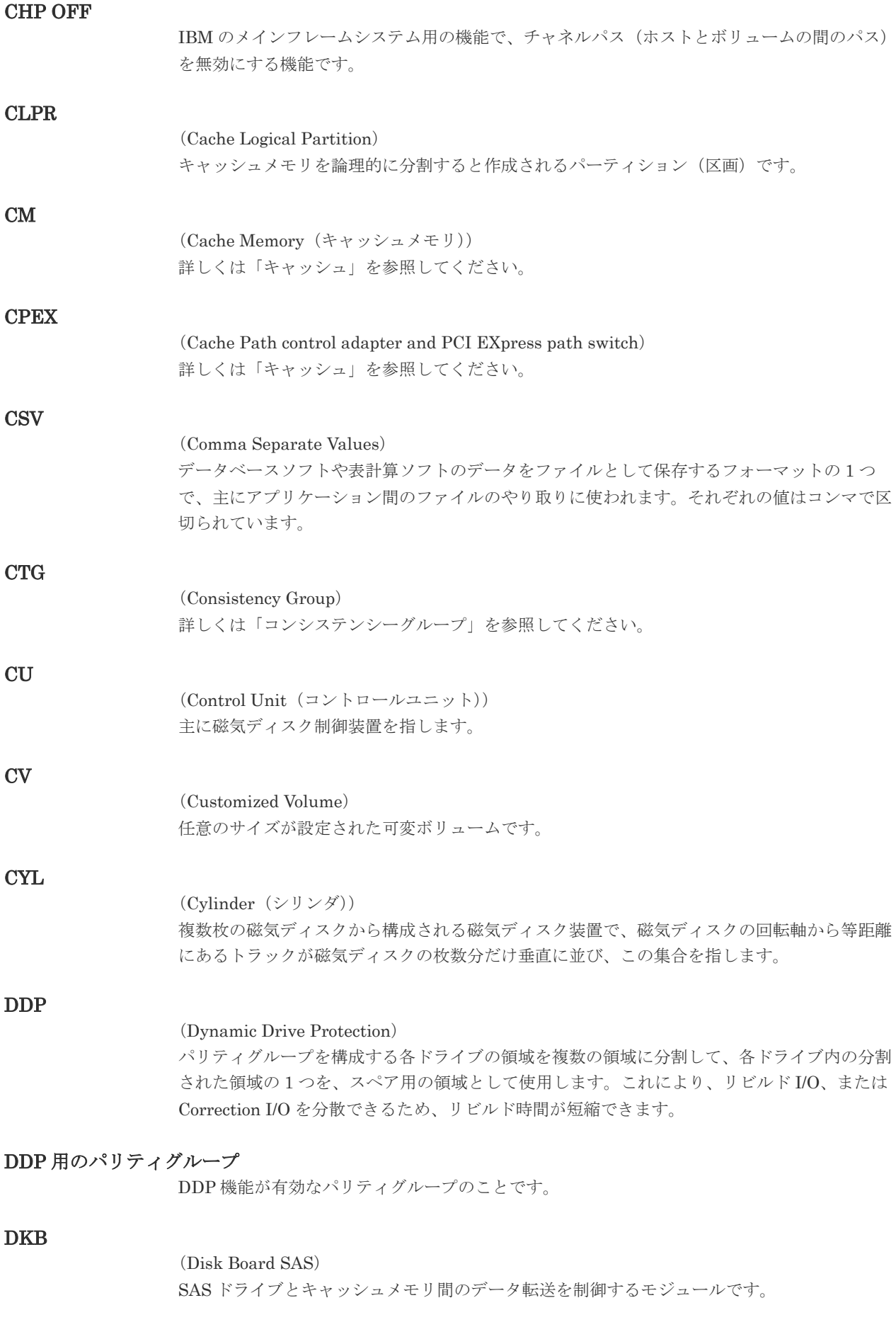

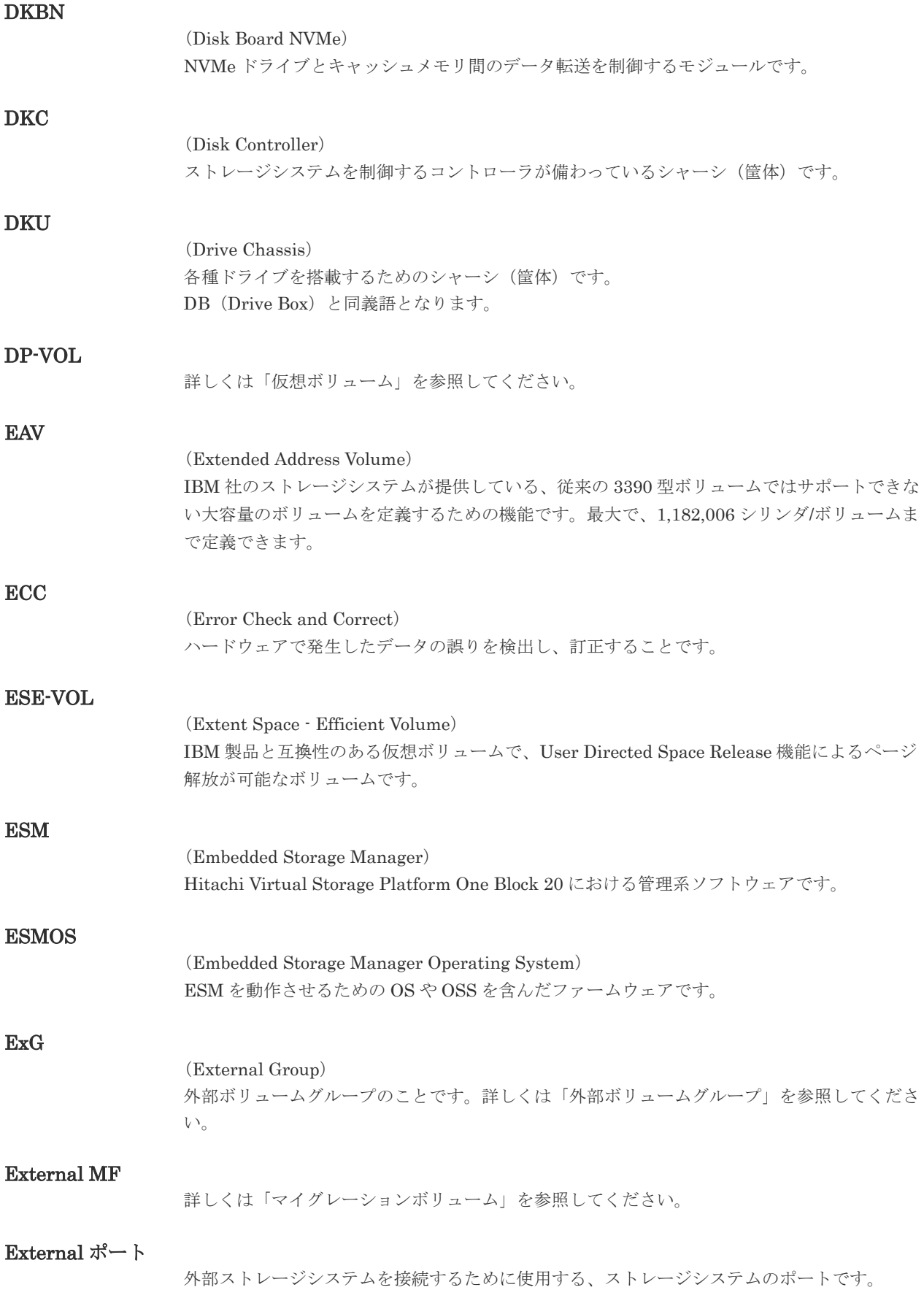

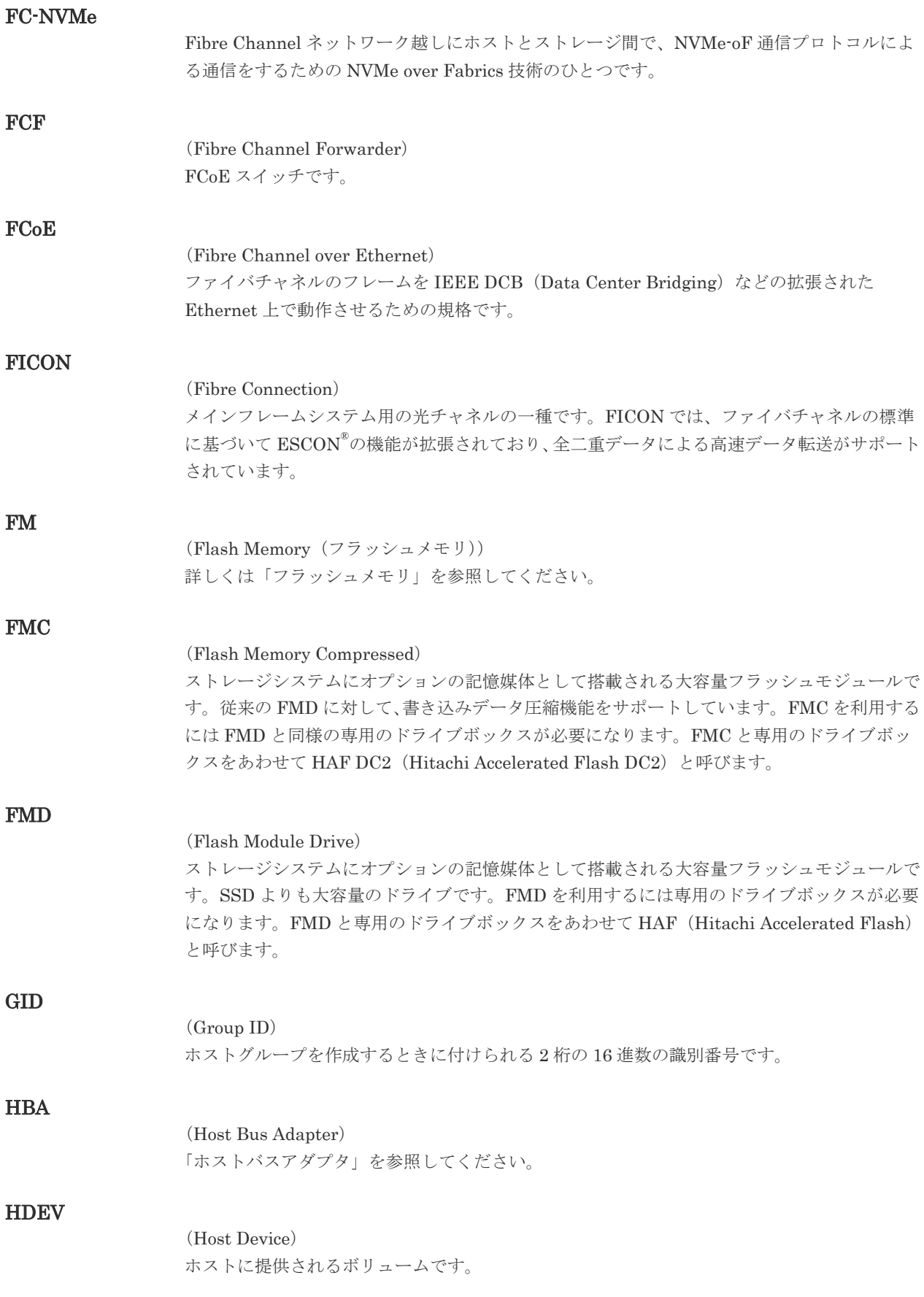

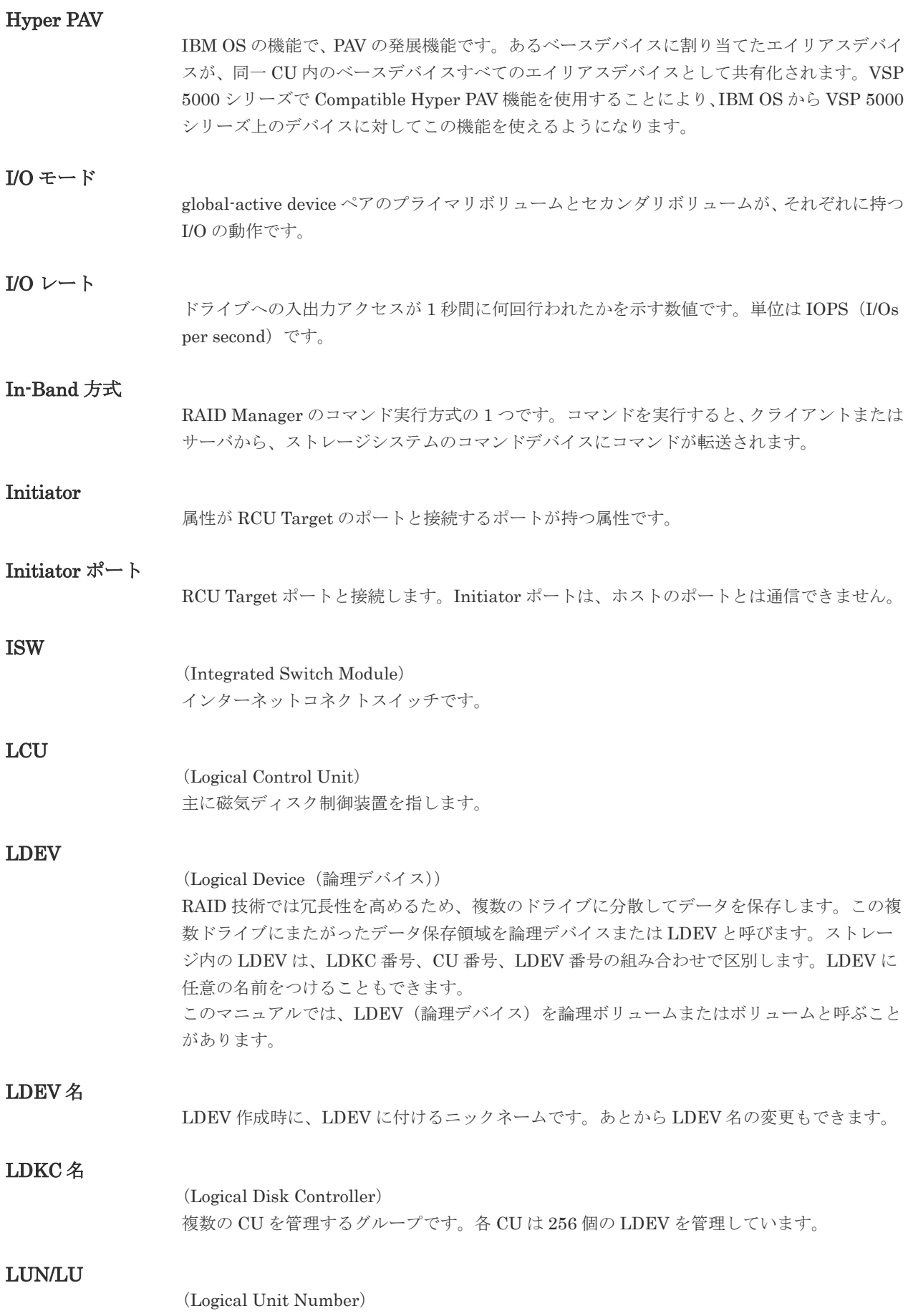

論理ユニット番号です。オープンシステム用のボリュームに割り当てられたアドレスです。オ ープンシステム用のボリューム自体を指すこともあります。

#### LUN セキュリティ

LUN に設定するセキュリティです。LUN セキュリティを有効にすると、あらかじめ決めてお いたホストだけがボリュームにアクセスできるようになります。

#### LUN パス、LU パス

オープンシステム用ホストとオープンシステム用ボリュームの間を結ぶデータ入出力経路で す。

#### LUSE ボリューム

オープンシステム用のボリュームが複数連結して構成されている、1 つの大きな拡張ボリュー ムのことです。ボリュームを拡張することで、ポートあたりのボリューム数が制限されている ホストからもアクセスできるようになります。

#### **MCU**

#### (Main Control Unit)

リモートコピーペアの正 VOL を制御するディスクコントロールユニットです。ユーザによっ て Storage Navigator 動作 PC または管理クライアントから要求されたリモートコピーコマン ドを受信・処理し、RCU に送信します。

#### MP ブレード

#### (Micro Processer Blade)

チャネルアダプタとディスクアダプタの制御、PCI-express インタフェースの制御、ローカル メモリの制御、およびイーサネットで SVP 間の通信を制御するプロセッサを含んだブレード です。データ入出力に関連するリソース (LDEV、外部ボリュームグループ、ジャーナル)ご とに特定の MP ブレードを割り当てると、性能をチューニングできます。特定の MP ブレード を割り当てる方法と、ストレージシステムが自動的に選択した MP ブレードを割り当てる方法 があります。MP ブレードに対して自動割り当ての設定を無効にすると、その MP ブレードが ストレージシステムによって自動的にリソースに割り当てられることはないため、特定のリソ ース専用の MP ブレードとして使用できます。MPB1 と MPB2 の、2 種類の MP ブレードが あります。

#### MP ユニット

「MP ブレード」を参照してください。

#### **MU**

(Mirror Unit) 1 個の正 VOL に対して複数の副 VOL がある場合に、ストレージシステムによって想定される 仮想的な正 VOL です。

#### MVS

(Multiple Virtual Storage) IBM 社のメインフレームシステム用 OS です。

#### Namespace

複数 LBA 範囲をまとめた、論理ボリュームの空間のことです。

#### Namespace Global Unique Identifier

Namespace を識別するための、グローバルユニーク性を保証する 16Byte の識別情報です。

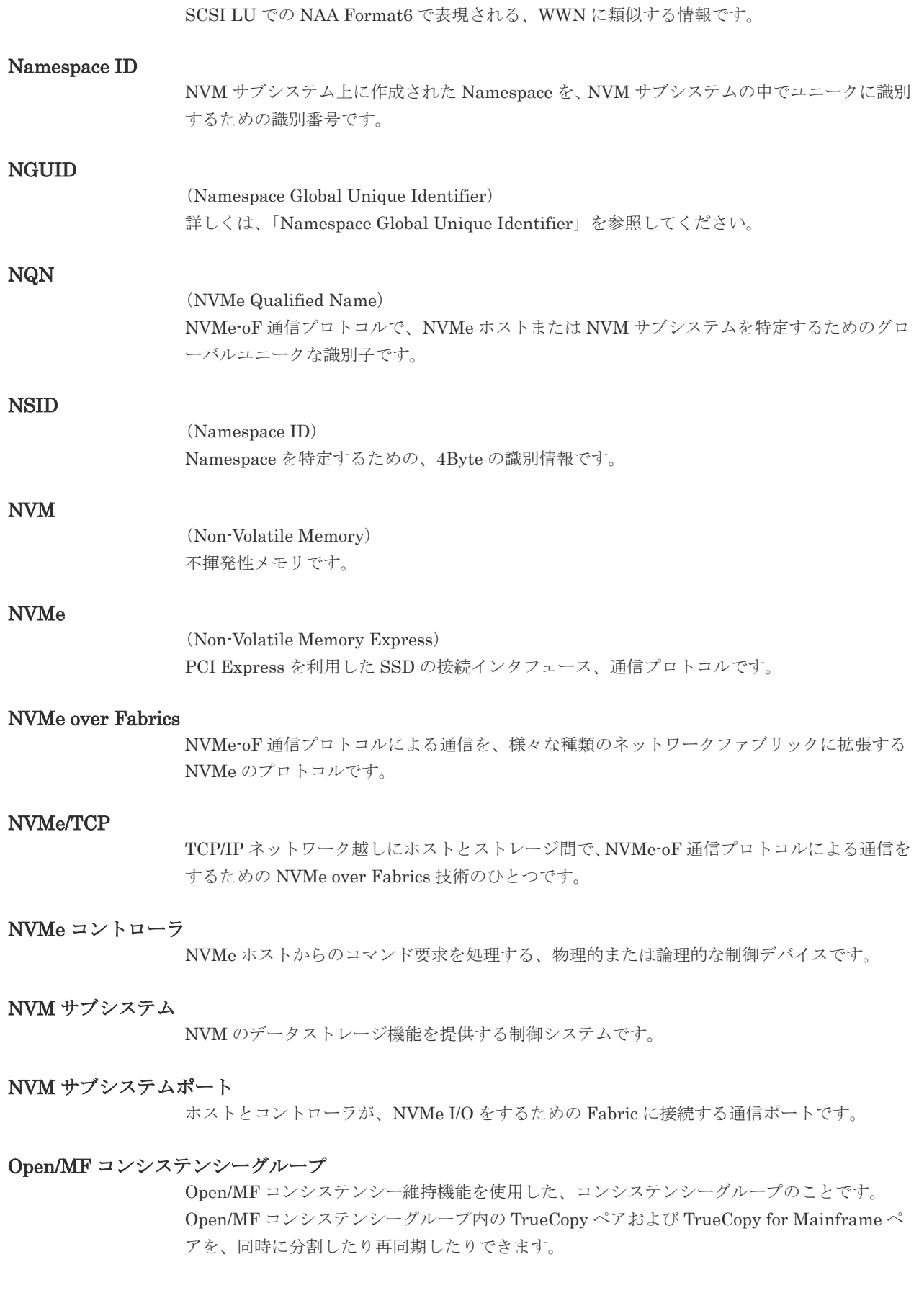

RAID Manager のコマンド実行方式の 1 つです。コマンドを実行すると、クライアントまたは サーバから LAN 経由で SVP/GUM/ESM/RAID Manager サーバの中にある仮想コマンドデバ イスにコマンドが転送されます。仮想コマンドデバイスからストレージシステムに指示を出 し、ストレージシステムで処理が実行されます。

### PAV

IBM OS の機能で、一つのデバイスに対して複数の I/O 操作を平行して発行できるようにする 機能です。VSP G1000, G1500 および VSP F1500 で Compatible PAV 機能を使用することに より、IBM OS から VSP G1000, G1500 および VSP F1500 上のデバイスに対してこの機能を 使えるようになります。

### PCB

#### (Printed Circuit Board)

プリント基盤です。このマニュアルでは、チャネルアダプタ(チャネルボード)やディスクア ダプタ(ディスクボード)などのボードを指しています。

### PCIe チャネルボード

VSP 5000 シリーズ、VSP G800、VSP G900、VSP F800、VSP F900、VSP E990、および VSP E1090 の DKC に搭載され、チャネルボードボックスと DKC を接続する役割を持ちま す。

### PPRC

(Peer-to-Peer Remote Copy) IBM 社のリモートコピー機能です。

### Quorum ディスク

パスやストレージシステムに障害が発生したときに、global-active device ペアのどちらのボリ ュームでサーバからの I/O を継続するのかを決めるために使われます。外部ストレージシステ ムに設置します。

### **RAID**

(Redundant Array of Independent Disks) 独立したディスクを冗長的に配列して管理する技術です。

### RAID Manager

コマンドインタフェースでストレージシステムを操作するためのプログラムです。

### RCU

(Remote Control Unit) リモートコピーペアの副 VOL を制御するディスクコントロールユニットです。リモートパス によって MCU に接続され、MCU からコマンドを受信して処理します。

### RCU Target

属性が Initiator のポートと接続するポートが持つ属性です。

## RCU Target ポート

Initiator ポートと接続します。RCU Target ポートは、ホストのポートとも通信できます。

### RDEV

(Real Device)

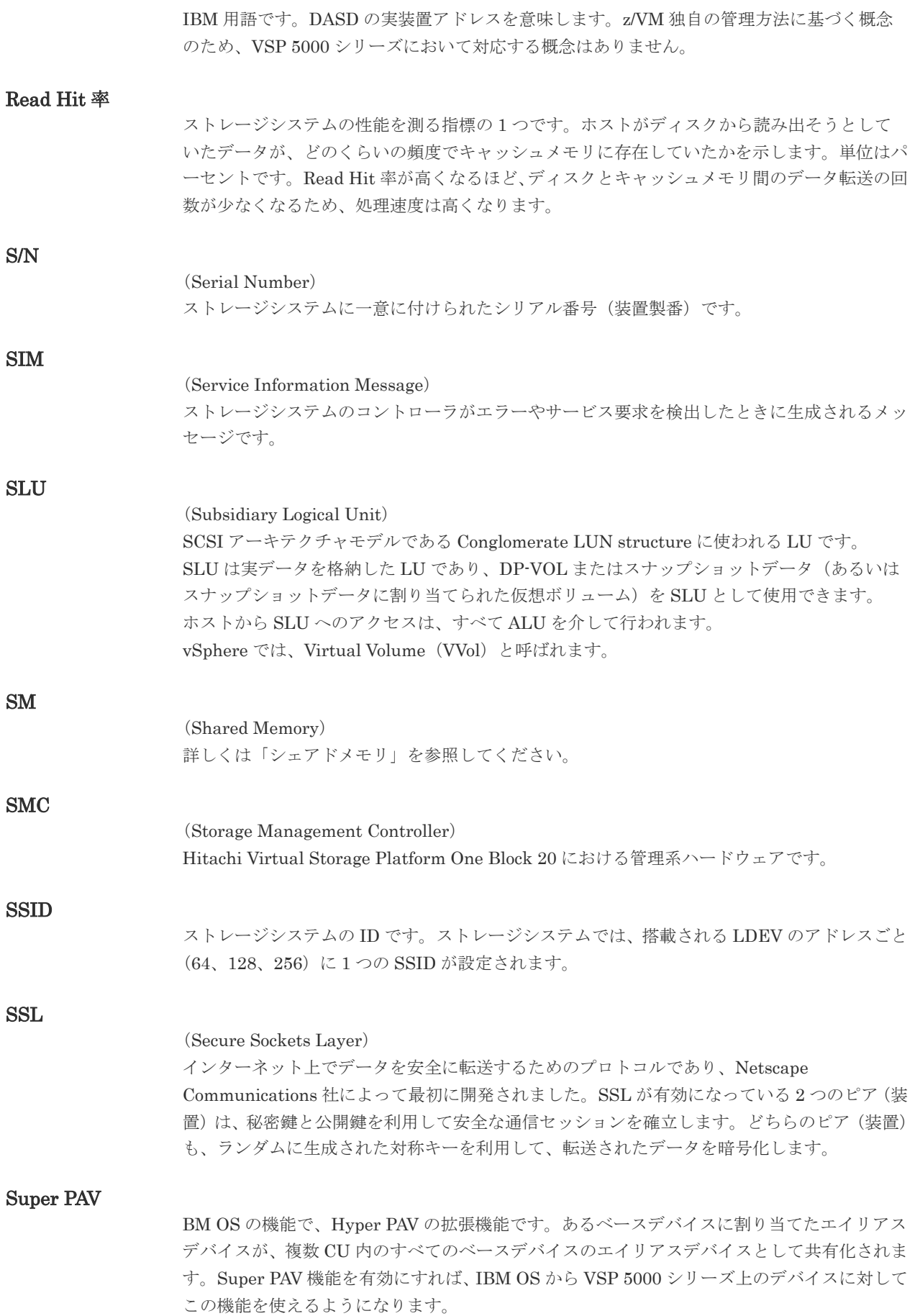

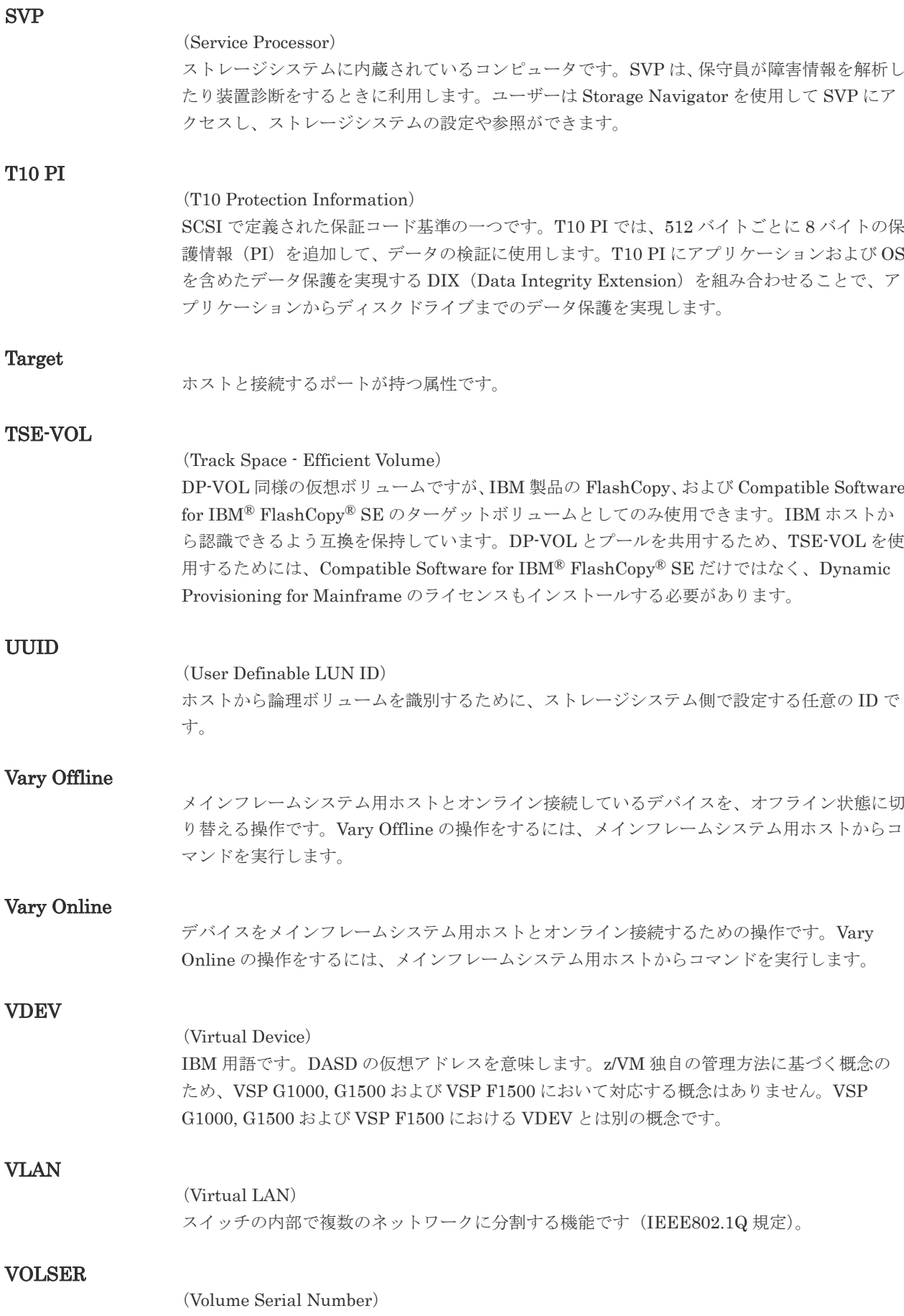

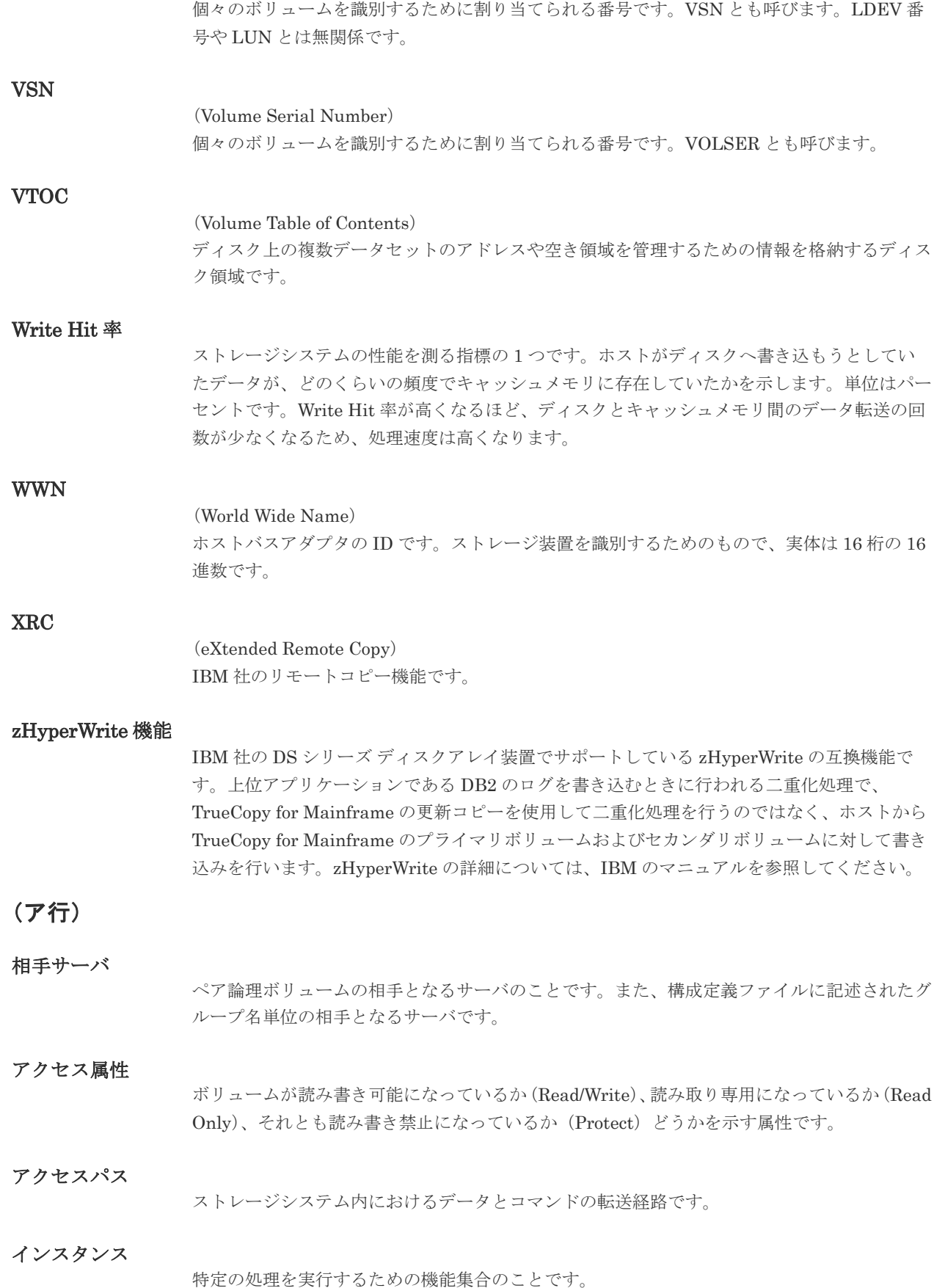

#### インスタンス番号

インスタンスを区別するための番号です。1台のサーバ上で複数のインスタンスを動作させる とき、インスタンス番号によって区別します。

#### エミュレーション

あるハードウェアまたはソフトウェアのシステムが、他のハードウェアまたはソフトウェアの システムと同じ動作をすること(または同等に見えるようにすること)です。一般的には、過 去に蓄積されたソフトウェアの資産を役立てるためにエミュレーションの技術が使われます。

# (カ行)

#### 外部ストレージシステム

VSP One B20、VSP E シリーズ、VSP G1000、VSP G1500、VSP F1500、VSP Gx00 モデ ル、VSP Fx00 モデル、および VSP 5000 シリーズに接続されているストレージシステムです。

#### 外部パス

VSP One B20、VSP E シリーズ、VSP G1000、VSP G1500、VSP F1500、VSP Gx00 モデ ル、VSP Fx00 モデル、および VSP 5000 シリーズと外部ストレージシステムを接続するパス です。外部パスは、外部ストレージシステムのボリュームを内部ボリュームとしてマッピング したときに設定します。複数の外部パスを設定することで、障害やオンラインの保守作業にも 対応できます。

#### 外部ボリューム

外部ボリュームグループに作成した LDEV のことです。マッピングした外部ストレージシス テムのボリュームを実際にホストや他プログラムプロダクトから使用するためには、外部ボリ ュームグループに LDEV を作成する必要があります。

#### 外部ボリュームグループ

外部ストレージシステムのボリュームをマッピングしている、本ストレージシステム内の仮想 的なボリュームです。 外部ボリュームグループはパリティ情報を含みませんが、管理上はパリティグループと同じよ うに取り扱います。

#### 鍵管理サーバ

暗号化鍵を管理するサーバです。本ストレージシステム (VSP One B20 を除く)では、暗号 化鍵を管理するための規格である KMIP (Key Management Interoperability Protocol)に準 じた鍵管理サーバに暗号化鍵をバックアップでき、また、鍵管理サーバにバックアップした暗 号化鍵から暗号化鍵をリストアできます。

#### 書き込み待ち率

ストレージシステムの性能を測る指標の 1 つです。キャッシュメモリに占める書き込み待ち データの割合を示します。

#### 仮想コマンドデバイス

Out-of-Band 方式でコマンドを実行する場合に作成するコマンドデバイスです。RAID Manager の構成定義ファイルに SVP/GUM/ESM/RAID Manager サーバの IP アドレス、UDP 通信ポート番号、および DKC ユニット番号を設定して作成します。

#### 仮想ボリューム

実体を持たない、仮想的なボリュームです。Dynamic Provisioning、Dynamic Provisioning for Mainframe、Dynamic Tiering、Dynamic Tiering for Mainframe、active flash、または active flash for mainframe で使用する仮想ボリュームを DP-VOL とも呼びます。

#### 環境変数

プログラムの実行環境を定義する変数のことです。

#### 監査ログ

ストレージシステムに対して行われた操作や、受け取ったコマンドの記録です。Syslog サーバ への転送設定をすると、監査ログは常時 Syslog サーバへ転送され、Syslog サーバから監査ロ グを取得・参照できます。

#### 管理クライアント

Storage Navigator を操作するためのコンピュータです。

#### 管理ツールの操作端末

ストレージシステムを操作するためのコンピュータです。

#### 起動シェルスクリプト

HORC マネージャを起動するためのシェルスクリプト(horcmstart.sh コマンド)のことです。

#### キャッシュ

チャネルとドライブの間にあるメモリです。中間バッファとしての役割があります。キャッシ ュメモリとも呼ばれます。

## キャッシュ片面障害

ストレージシステム内にある 2 面のキャッシュのうち、1 面がハードウェア障害などで使用で きなくなることです。

#### 共有ディスク

複数のプロセッサとディスク装置を入出力バスによって接続し、プロセッサ間で直接共有でき るディスクのことです。

#### 共用メモリ

詳しくは「シェアドメモリ」を参照してください。

#### クラスタの一貫性

クラスタシステムのノード構成が論理的および物理的に矛盾していないことです。

#### クラスタロックディスク

クラスタシステムの一貫性を保証するための共有ロックディスクのことです。クラスタが分裂 した場合、このロックディスクでクラスタ構成を決定します。

#### クリーンアップ

UNIX の fsck コマンドを使用してファイルシステムを修復し、クリーンな状態にすることで す。

#### 形成コピー

ホスト I/O プロセスとは別に、正 VOL と副 VOL を同期させるプロセスです。

#### 現用サーバ

スタンバイ構成の現用機のサーバのことです。

#### 現用ノード

現用サーバと同意です。サーバがクラスタシステムで構成されている場合、この表現を使用し ます。

更新コピー

形成コピー(または初期コピー)が完了した後、正 VOL の更新内容を副 VOL にコピーして、 正 VOL と副 VOL の同期を保持するコピー処理です。

#### 構成定義ファイル

RAID Manager を動作させるためのシステム構成を定義するファイルを指します。

#### 交替パス

チャネルプロセッサの故障などによって LU パスが利用できなくなったときに、その LU パス に代わってホスト I/O を引き継ぐ LU パスです。

### コピーグループ

正側ボリューム、および副側ボリュームから構成されるコピーペアを 1 つにグループ化したも のです。または、正側と副側のデバイスグループを 1 つにグループ化したものです。RAID Manager でレプリケーションコマンドを実行する場合、コピーグループを定義する必要があり ます。

#### コピー系プログラムプロダクト

ストレージシステムに備わっているプログラムのうち、データをコピーするものを指します。 ストレージシステム内のボリューム間でコピーするローカルコピーと、異なるストレージシス テム間でコピーするリモートコピーがあります。 ローカルコピーのプログラムプロダクトには次があります。 ShadowImage ShadowImage for Mainframe Copy-on-Write Snapshot リモートコピーのプログラムプロダクトには次があります。

TrueCopy(同期コピー)

TrueCopy Async(非同期コピー)

TrueCopy for Mainframe (同期コピー)

Universal Replicator (非同期コピー)

Universal Replicator for Mainframe(非同期コピー)

global-active device (同期コピー)

#### コマンドデバイス

ホストから RAID Manager コマンドまたは Business Continuity Manager コマンドを実行す るために、ストレージシステムに設定する論理デバイスです。コマンドデバイスは、ホストか ら RAID Manager コマンドまたは Business Continuity Manager コマンドを受け取り、実行 対象の論理デバイスに転送します。

RAID Manager 用のコマンドデバイスは以下から設定します。

- VSP One B20 の場合 Out-of-band 方式で接続された RAID Manager、または内蔵 CLI
- 上記以外

Storage Navigator

Business Continuity Manager 用のコマンドデバイスは Business Continuity Manager から 設定します。

### コマンドデバイスセキュリティ

コマンドデバイスに適用されるセキュリティです。

#### コレクションコピー

ストレージシステム内のディスク障害を回復するためのコピー動作のことです。予備ディスク へのコピー、または交換ディスクへのコピー等が含まれます。

#### コンシステンシーグループ

コピー系プログラムプロダクトで作成したペアの集まりです。コンシステンシーグループ ID を指定すれば、コンシステンシーグループに属するすべてのペアに対して、データの整合性を 保ちながら、特定の操作を同時に実行できます。

#### コントローラシャーシ

ストレージシステムを制御するコントローラが備わっているシャーシ(筐体)です。コントロ ーラシャーシは DKC、CBX と同義語です。

## (サ行)

#### 再同期

差分管理状態(ペアボリュームがサスペンド状態)から正ボリュームへの更新データを副ボリ ュームにコピーして正/副ボリュームのデータを一致させることです。

#### サイドファイル

非同期のリモートコピーで使用している内部のテーブルです。C/T グループ内のレコードの更 新順序を正しく保つために使用されます。

#### サイドファイルキャッシュ

非同期コピーの処理時に生成されるレコードセットを格納する領域で、キャッシュ内に一時的 に確保されます。

#### サスペンド状態

ペアの状態は維持したまま、副ボリュームへの更新を中止した状態です。この状態では正ボリ ュームで更新データを差分管理します。

#### サブ画面

Java 実行環境(JRE)で動作する画面で、メイン画面のメニューを選択して起動します。

#### サブシステム NQN

NVM サブシステムに定義された NQN です。 NQN の詳細については、「NQN」を参照してください。

#### 差分管理

ペアボリュームがサスペンドしたときの状態から、正ボリュームへの更新データを一定の単位 で管理することです。

#### 差分データ

ペアボリュームがサスペンドしたときの状態からの正ボリュームへの更新データのことです。

#### 差分テーブル

コピー系プログラムプロダクトおよび Volume Migration で共有するリソースです。Volume Migration 以外のプログラムプロダクトでは、ペアのプライマリボリューム(ソースボリュー ム)とセカンダリボリューム(ターゲットボリューム)のデータに差分があるかどうかを管理 するために使用します。Volume Migration では、ボリュームの移動中に、ソースボリューム とターゲットボリュームの差分を管理するために使用します。

#### シェアドメモリ

キャッシュ上に論理的に存在するメモリです。共用メモリとも呼びます。ストレージシステム の共通情報や、キャッシュの管理情報(ディレクトリ)などを記憶します。これらの情報を基 に、ストレージシステムは排他制御を行います。また、差分テーブルの情報もシェアドメモリ で管理されており、コピーペアを作成する場合にシェアドメモリを利用します。

#### シェルスクリプト

UNIX の shell がインタプリタとして実行するコマンドプロシジャのことです。または Windows のバッチファイルのことです。

#### システム管理者

サーバのシステム運用を取りまとめる管理者を指します。

#### システム障害

サーバシステムの障害のことです。マシン障害、ディスク障害、サーバソフト障害を含みます。

#### システムディスク

ストレージシステムが使用するボリュームのことです。一部の機能を使うためには、システム ディスクの作成が必要です。

#### システムプールボリューム

プールを構成するプールボリュームのうち、1 つのプールボリュームがシステムプールボリュ ームとして定義されます。システムプールボリュームは、プールを作成したとき、またはシス テムプールボリュームを削除したときに、優先順位に従って自動的に設定されます。なお、シ ステムプールボリュームで使用可能な容量は、管理領域の容量を差し引いた容量になります。 管理領域とは、プールを使用するプログラムプロダクトの制御情報を格納する領域です。

#### 実行ログファイル

RAID Manager のコマンドのエラーログファイルのことです。コマンドの実行でエラーが発 生したときはこのエラーログファイルを参照して対処します。

#### ジャーナル

ファイルシステムの更新履歴のことです。

#### ジャーナルボリューム

Universal Replicator と Universal Replicator for Mainframe の用語で、正 VOL から副 VOL にコピーするデータを一時的に格納しておくためのボリュームのことです。ジャーナルボリュ ームには、正 VOL と関連付けられている正ジャーナルボリューム、および副 VOL と関連付け られている副ジャーナルボリュームとがあります。

#### シュレッディング

ダミーデータを繰り返し上書きすることで、ボリューム内のデータを消去する処理です。

#### 状態遷移

ペアボリュームのペア状態が変化することです。

#### 状態遷移キュー

HORC マネージャ (HORCM) 内にあります。ペアボリュームの状態遷移を記録するキューの ことです。
### 初期コピー

新規にコピーペアを作成すると、初期コピーが開始されます。初期コピーでは、プライマリボ リュームのデータがすべて相手のセカンダリボリュームにコピーされます。初期コピー中も、 ホストサーバからプライマリボリュームに対する Read/Write などの I/O 操作は続行できま す。

### シリアル番号

ストレージシステムに一意に付けられたシリアル番号(装置製番)です。

# シンボリックリンク

ファイルまたはディレクトリの実体に別の名前を付けてリンクすることです。

# スクリプトファイル

シェルスクリプトを記述したファイルのことです。

# スナップショットグループ

Thin Image で作成した複数のペアの集まりです。複数のペアに対して同じ操作を実行できま す。

# スナップショットデータ

Thin Image (CAW/CoW)と Copy-on-Write Snapshot では、更新直前のプライマリボリューム (正 VOL) のデータを指します。Thin Image (CAW/CoW)または Copy-on-Write Snapshot を 使用すると、プライマリボリューム(正 VOL)に格納されているデータのうち、更新される部 分の更新前のデータだけが、スナップショットデータとしてプールにコピーされます。 Thin Image Advanced では、プライマリボリューム(正 VOL)またはセカンダリボリューム (副 VOL)の更新後データを指します。Thin Image Advanced では、ペア分割状態のプライマ リボリューム(正 VOL)またはセカンダリボリューム(副 VOL)を更新すると、更新される 部分の更新後データだけが、スナップショットデータとしてプールに格納されます。

### スペシャルファイル

UNIX/Windows 上で一般ファイルと区別して物理デバイスを示すようにファイル化したもの です。このファイルを通してデバイスドライバが有する機能を利用できます。

### スワップ

正/副ボリュームを逆転する操作のことです。

# 正 VOL、正ボリューム

詳しくは「プライマリボリューム」を参照してください。

# 制御スクリプト

HA ソフトウェアから起動されるシェルスクリプトのことです。通常このシェルスクリプトに パッケージの起動手順を記述します。

### 正サイト

通常時に、業務(アプリケーション)を実行するサイトを指します。

# セカンダリボリューム

ペアとして設定された 2 つのボリュームのうち、コピー先のボリュームを指します。副 VOL、 副ボリュームとも言います。なお、プライマリボリューム(正 VOL)とペアを組んでいるボリ ュームをセカンダリボリューム(副 VOL)と呼びますが、Thin Image、Copy-on-Write Snapshot では、セカンダリボリューム(副 VOL、仮想ボリューム)ではなくプールにデータが格納されま

す。Universal Replicator と Universal Replicator for Mainframe の副 VOL は、副ジャーナ ルボリュームと区別するため、副データボリュームとも呼ばれます。

### 絶対 LUN

SCSI/iSCSI/Fibre ポート上に設定されているホストグループとは無関係にポート上に絶対的 に割り当てられた LUN を示します。

#### 全コピー

正ボリュームのすべてのデータを副ボリュームにコピーして正/副ボリュームのデータを一致 させることです。

#### センス情報

エラーの検出によってペアがサスペンドされた場合に、正サイトまたは副サイトのストレージ システムが、適切なホストに送信する情報です。ユニットチェックの状況が含まれ、災害復旧 に使用されます。

#### 専用 DASD

IBM 用語です。z/VM 上の任意のゲスト OS のみ利用可能な DASD を意味します。

#### 相互ホットスタンバイ

サーバを2台以上用意して個々のマシン内でお互いに現用、待機の構成をとり、システム障害 に備える構成のことです。

### 相対 LUN

SCSI/iSCSI/Fibre ポート上に設定されているホストグループごとに割り当てられた LUN を 示します。通常、ホストから認識される LUN です。

# (タ行)

### ターゲット ID

SCSI 接続の場合、SCSI-ID を指します。ファイバチャネル接続の場合、AL\_PA を ID に変換 した値を指します。

#### ターゲットボリューム

Compatible FlashCopy®、および Volume Migration の用語で、Compatible FlashCopy®の場 合はボリュームのコピー先となるボリュームを、Volume Migration の場合はボリュームの移 動先となる領域を指します。

#### 待機サーバ

スタンバイ構成の待機系のサーバのことです。

# チャネルアダプタ

ストレージシステムに内蔵されているアダプタの一種で、ホストコマンドを処理してデータ転 送を制御します。チャネルアダプタは、データリカバリ・再構築回路(DRR)を内蔵していま す。

#### チャネルボード

ストレージシステムに内蔵されているアダプタの一種で、ホストコマンドを処理してデータ転 送を制御します。

### 重複排除用システムデータボリューム(データストア)

容量削減の設定が重複排除、および圧縮の仮想ボリュームが関連づけられているプール内で、 重複データを格納するためのボリュームです。

#### 重複排除用システムデータボリューム(フィンガープリント)

容量削減の設定が重複排除、および圧縮の仮想ボリュームが関連づけられているプール内で、 重複排除データの制御情報を格納するためのボリュームです。

#### 通常ボリューム

仮想ボリュームを除く内部ボリュームまたは外部ボリューム(Universal Volume Manager を 使用して外部ストレージシステムのボリュームをマッピングしたボリューム)です。

#### テイクオーバ

サーバ障害時に、現用サーバから待機サーバに業務処理を引き継ぐことです。または、障害復 旧後に現用サーバに業務処理を戻すことです。

#### データ削減共有ボリューム

データ削減共有ボリュームは、Adaptive Data Reduction の容量削減機能を使用して作成する 仮想ボリュームです。

#### データの一致性

正/副ボリューム間での物理的なデータ一致性のことです。

### データリカバリ・再構築回路

RAID-5 または RAID-6 のパリティグループのパリティデータを生成するためのマイクロプロ セッサです。ディスクアダプタに内蔵されています。

#### デーモンプロセス

UNIX/Windows 上のシステムに常駐して常時イベント待ちをしているプロセスです。イベン ト実行で消滅することはありません。通常、このプロセスの親プロセスは init プロセスになり ます。

#### デバイスグループ

複数の LDEV をグループ化して操作するために定義するグループです。

#### デバイスドライバ

UNIX/Windows カーネルの配下でデバイスアダプタとデバイスを制御するモジュールのこと です。

#### 同期コピー

ホストからプライマリボリュームに書き込みがあった場合に、リアルタイムにセカンダリボリ ュームにデータを反映する方式のコピーです。ボリューム単位のリアルタイムデータバックア ップができます。優先度の高いデータのバックアップ、複写、および移動業務に適しています。

#### トポロジ

デバイスの接続形態です。Fabric、FC-AL、および Point-to-point の 3 種類があります。

#### トラックサイズ

ボリュームタイプごとに決められているトラックサイズ (セクター/トラック)のことです。

#### トレース制御コマンド

トレース制御パラメータを設定または変更する制御コマンド(horcctl コマンド)です。

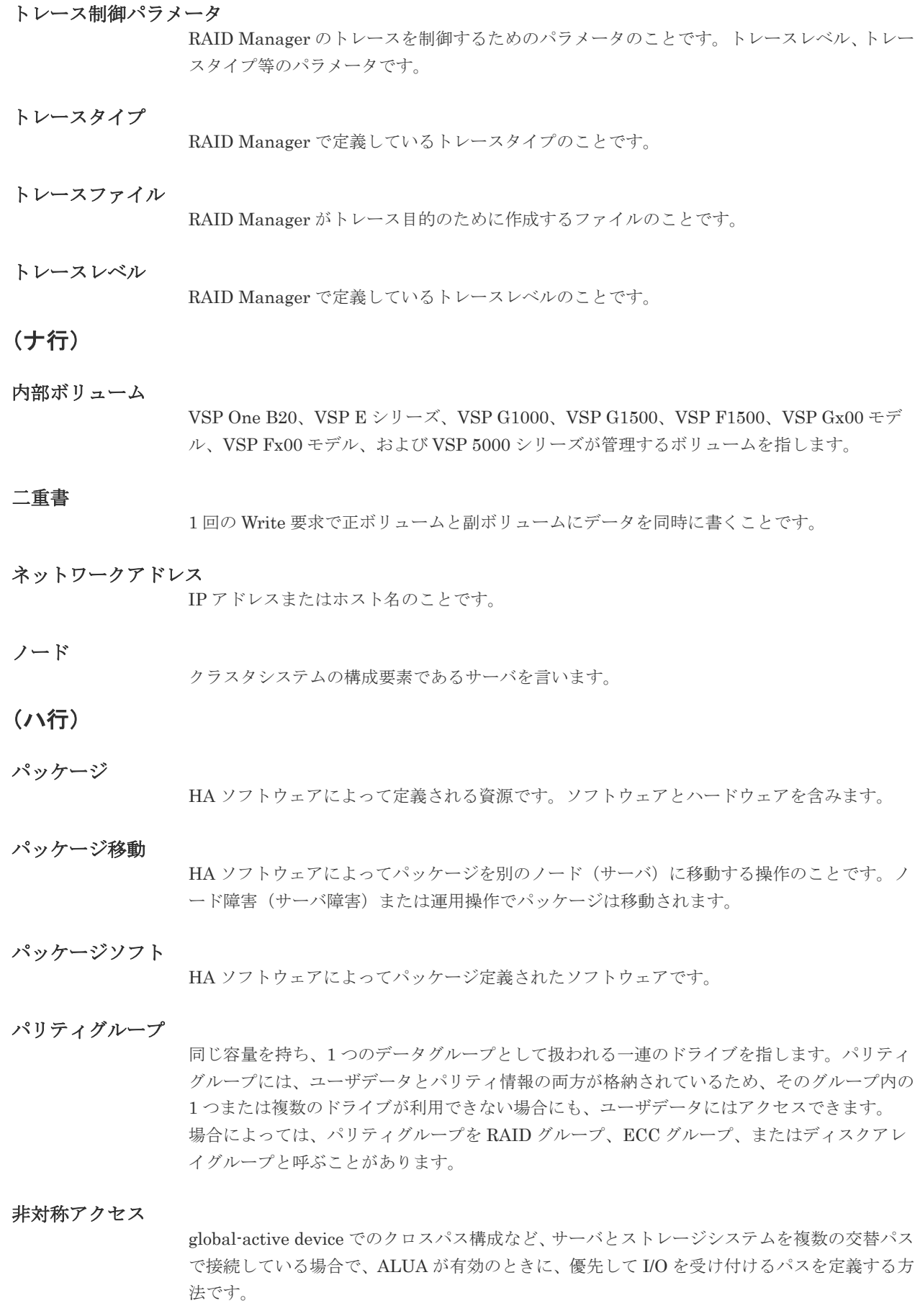

# 非同期コピー

ホストから書き込み要求があった場合に、プライマリボリュームへの書き込み処理とは非同期 に、セカンダリボリュームにデータを反映する方式のコピーです。複数のボリュームや複数の ストレージシステムにわたる大量のデータに対して、災害リカバリを可能にします。

# ピントラック

(pinned track)

物理ドライブ障害などによって読み込みや書き込みができないトラックです。固定トラックと も呼びます。

### ファイバチャネル

光ケーブルまたは銅線ケーブルによるシリアル伝送です。ファイバチャネルで接続された RAID のディスクは、ホストからは SCSI のディスクとして認識されます。

### ファイバチャネルアダプタ

(Fibre Channel Adapter) ファイバチャネルを制御します。

# ファイバチャネルオーバイーサネット

詳しくは、「FCoE」を参照してください。

# プール

プールボリューム(プール VOL)を登録する領域です。Dynamic Provisioning、Dynamic Provisioning for Mainframe、Dynamic Tiering、Dynamic Tiering for Mainframe、active flash、Thin Image、および Copy-on-Write Snapshot がプールを使用します。

# プールボリューム、プール VOL

プールに登録されているボリュームです。Dynamic Provisioning、Dynamic Provisioning for Mainframe、Dynamic Tiering、Dynamic Tiering for Mainframe、および active flash ではプ ールボリュームに通常のデータを格納し、Thin Image、Copy-on-Write Snapshot ではスナッ プショットデータをプールボリュームに格納します。

### フェイルオーバ

障害部位を切り離して、他の正常部位または交替部位に切り替えて処理を継続することです。

#### フェンスレベル

ペアボリュームのミラー一貫性を維持できなくなったとき、サーバからの書き込み拒否をペア 状態に応じて段階的に選択するレベルのことです。

#### 副 VOL、副ボリューム

詳しくは「セカンダリボリューム」を参照してください。

#### 副サイト

主に障害時に、業務(アプリケーション)を正サイトから切り替えて実行するサイトを指しま す。

### プライマリボリューム

ペアとして設定された 2 つのボリュームのうち、コピー元のボリュームを指します。正 VOL、 正ボリュームとも言います。Universal Replicator と Universal Replicator for Mainframe の 正 VOL は、正ジャーナルボリュームと区別するため、正データボリュームとも呼ばれます。

### フラッシュ

ファイルシステムまたはデータベースのバッファキャッシュ内に残存する未書き込みのデータ をディスクに書き出す動作のことです。

### ブロック

ボリューム容量の単位の一種です。1 ブロックは 512 バイトです。

### 分散パリティグループ

複数のパリティグループを連結させた集合体です。分散パリティグループを利用すると、ボリ ュームが複数のドライブにわたるようになるので、データのアクセス(特にシーケンシャルア クセス)にかかる時間が短縮されます。

#### ペア状態

ペア論理ボリュームがペア化されている状態のことです。

#### ペアステータス

ペアボリュームのステータスのことです。

#### ペアテーブル

- VSP One B20 の場合 ペアを管理するための制御情報を格納するテーブルです。
- 上記以外 ペアまたは移動プランを管理するための制御情報を格納するテーブルです。

#### ペアボリューム

ストレージシステム内でペアを作成している正/副ボリュームのことです。

#### ペア論理ボリューム

サーバ間でペア対象となるボリュームに対して、論理的に名前付けして構成定義したボリュー ムです。この構成定義によって、サーバ間での異なる物理的なボリューム接続パスを意識せず、 ペア操作ができます。

### ページ

- VSP One B20 の場合 DP の領域を管理する単位です。1 ページは 42MB です。
- 上記以外 DP の領域を管理する単位です。Dynamic Provisioning の場合、1 ページは 42MB、 Dynamic Provisioning for Mainframe の場合、1 ページは 38MB です。

#### ポート番号

ネットワーク (UDP/IP) で使用するポート番号のことです。

#### ポート名称

ストレージシステムの入出力ポート名称のことです。

### ポートモード

ストレージシステムのチャネルボードのポート上で動作する、通信プロトコルを選択するモー ドです。ポートの動作モードとも言います。

### ホスト-Namespace パス

日立ストレージシステムで、Namespace セキュリティを使用する際に、ホスト NQN ごとに各 Namespace へのアクセス可否を決定するための設定です。 Namespace パスとも呼びます。

# ホスト NQN

NVMe ホストに定義された NQN です。 NQN の詳細については、「NQN」を参照してください。

# ホストグループ

ストレージシステムの同じポートに接続し、同じプラットフォーム上で稼働しているホストの 集まりのことです。あるホストからストレージシステムに接続するには、ホストをホストグル ープに登録し、ホストグループを LDEV に結び付けます。この結び付ける操作のことを、LU パスを追加するとも言います。

### ホストグループ 0(ゼロ)

「00」という番号が付いているホストグループを指します。

# ホストバスアダプタ

### (Host Bus Adapter)

オープンシステム用ホストに内蔵されているアダプタで、ホストとストレージシステムを接続 するポートの役割を果たします。それぞれのホストバスアダプタには、16 桁の 16 進数による ID が付いています。ホストバスアダプタに付いている ID を WWN (Worldwide Name) とい います。

### ホストモード

オープンシステム用ホストのプラットフォーム(通常は OS)を示すモードです。

## ホットスタンバイ

サーバを2台以上用意して現用、待機の構成をとりシステム障害に備えることです。

### ボリューム属性

ボリュームの区別として「正ボリューム、副ボリューム、シンプレックスボリューム」の 3 種 類があります。この 3 種類の属性のことです。

# (マ行)

### マイグレーションボリューム

VSP、HUS VM などの異なる機種のストレージシステムからデータを移行させる場合に使用す るボリュームです。

### マイクロ交換

ストレージシステムのマイクロコードを交換する作業のことです。

### マッピング

VSP One B20、VSP E シリーズ、VSP G1000、VSP G1500、VSP F1500、VSP Gx00 モデル および VSP Fx00 モデルから外部ストレージシステムのボリュームを操作するために必要な 管理番号を、外部ボリュームグループに割り当てることです。

# ミニディスク DASD

IBM 用語です。z/VM 上で定義される仮想 DASD を意味します。

### ミラー一貫性

正/副ボリューム間のデータの一致性が失われる事態で書き込みエラーを返して論理的に正/ 副ボリュームの一貫性を維持することを意味します。

### メイン画面

Storage Navigator にログイン後、最初に表示される画面です。

# メッセージ ID

UNIX の syslog ファイル、または Windows のイベントログファイルに書き出すときに付ける メッセージをコード化した番号です。

# (ラ行)

# リザーブボリューム

- VSP One B20 の場合 ShadowImage のセカンダリボリュームに使用するために確保されているボリューム、また は Volume Migration の移動先として確保されているボリュームを指します。
- 上記以外 ペアまたは移動プランを管理するための制御情報を格納するテーブルです。 ShadowImage のセカンダリボリュームに使用するために確保されているボリューム、また は Volume Migration の移動プランの移動先として確保されているボリュームを指します。

# リソースグループ

ストレージシステムのリソースを割り当てたグループを指します。リソースグループに割り当 てられるリソースは、LDEV 番号、パリティグループ、外部ボリュームグループ、ポートおよ びホストグループ番号です。

#### リモートコマンドデバイス

外部ストレージシステムのコマンドデバイスを、VSP One B20、VSP E シリーズ、VSP G1000、VSP G1500、VSP F1500、VSP Gx00 モデルおよび VSP Fx00 モデルの内部ボリュ ームとしてマッピングしたものです。リモートコマンドデバイスに対して RAID Manager コ マンドを発行することによって、外部ストレージシステムのコマンドデバイスに RAID Manager コマンドを発行でき、外部ストレージシステムのペアなどを操作できます。

### リモートストレージシステム

ローカルストレージシステムと接続しているストレージシステムを指します。

### リモートパス

リモートコピー実行時に、遠隔地にあるストレージシステム同士を接続するパスです。

#### リモートバックアップ

遠隔地点間でボリュームをバックアップすることです。

#### リモートミラー

遠隔地点間で2つのボリュームが二重化されていることです。

#### レコードセット

非同期コピーの更新コピーモードでは、正 VOL の更新情報と制御情報をキャッシュに保存し ます。これらの情報をレコードセットといいます。ホストの I/O 処理とは別に、RCU に送信さ れます。

# レスポンスタイム

モニタリング期間内での平均の応答時間。または、エクスポートツールで指定した期間内での サンプリング期間ごとの平均の応答時間。単位は、各モニタリング項目によって異なります。

# ローカルストレージシステム

管理クライアント、または管理ツールの操作端末を接続しているストレージシステムを指しま す。

# ログディレクトリ

RAID Manager のログファイルやトレースファイルを格納するディレクトリのことです。

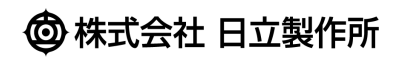